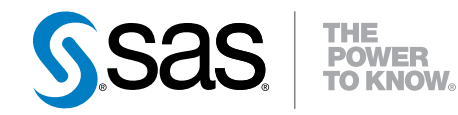

# はじめよう SAS System® 9.4

第 2 版

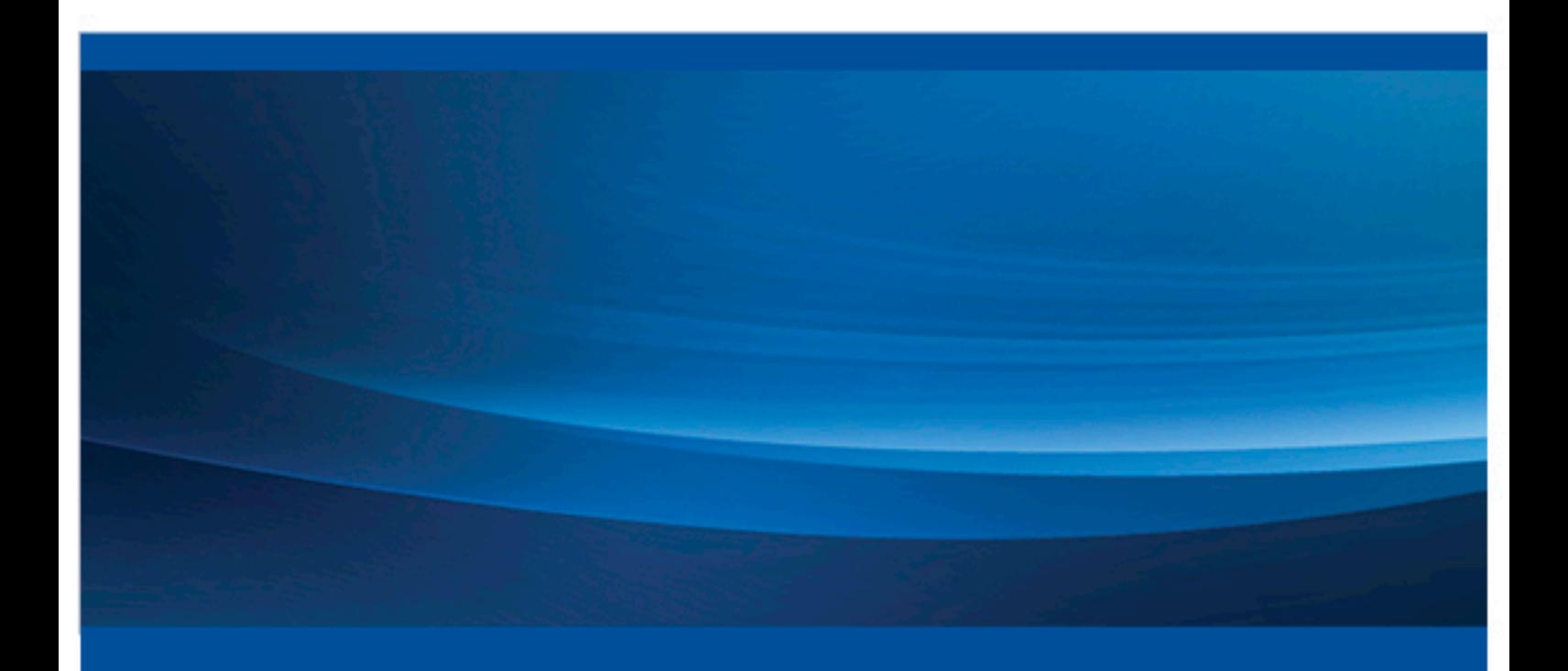

SAS® ドキュメント

The correct bibliographic citation for this manual is as follows: SAS Institute Inc. 2013. *Step-by-Step Programming with Base SAS® 9.4, Second Edition*. Cary, NC: SAS Institute Inc.

#### **Step-by-Step Programming with Base SAS® 9.4, Second Edition**

Copyright © 2013, SAS Institute Inc., Cary, NC, USA

All rights reserved. Produced in the United States of America.

For a hard-copy book: No part of this publication may be reproduced, stored in a retrieval system, or transmitted, in any form or by any means, electronic, mechanical, photocopying, or otherwise, without the prior written permission of the publisher, SAS Institute Inc.

For a web download or e-book: Your use of this publication shall be governed by the terms established by the vendor at the time you acquire this publication.

The scanning, uploading, and distribution of this book via the Internet or any other means without the permission of the publisher is illegal and punishable by law. Please purchase only authorized electronic editions and do not participate in or encourage electronic piracy of copyrighted materials. Your support of others' rights is appreciated.

**U.S. Government License Rights; Restricted Rights:** The Software and its documentation is commercial computer software developed at private expense and is provided with RESTRICTED RIGHTS to the United States Government. Use, duplication or disclosure of the Software by the United States Government is subject to the license terms of this Agreement pursuant to, as applicable, FAR 12.212, DFAR 227.7202-1(a), DFAR 227.7202-3(a) and DFAR 227.7202-4 and, to the extent required under U.S. federal law, the minimum restricted rights as set out in FAR 52.227-19 (DEC 2007). If FAR 52.227-19 is applicable, this provision serves as notice under clause (c) thereof and no other notice is required to be affixed to the Software or documentation. The Government's rights in Software and documentation shall be only those set forth in this Agreement.

SAS Institute Inc., SAS Campus Drive, Cary, North Carolina 27513-2414.

January 2015

SAS® and all other SAS Institute Inc. product or service names are registered trademarks or trademarks of SAS Institute Inc. in the USA and other countries. ® indicates USA registration.

Other brand and product names are trademarks of their respective companies.

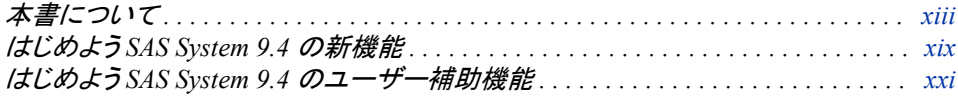

# 1部 SAS System について 1

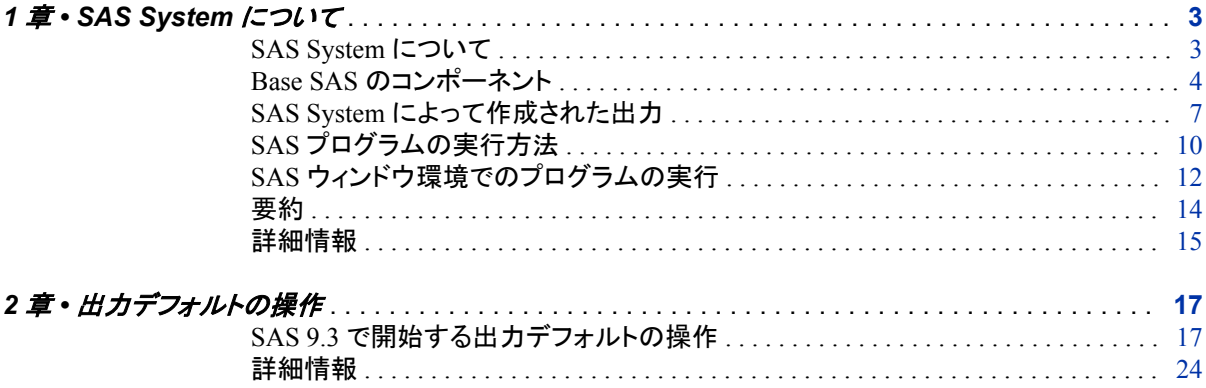

2部 データの加工 25

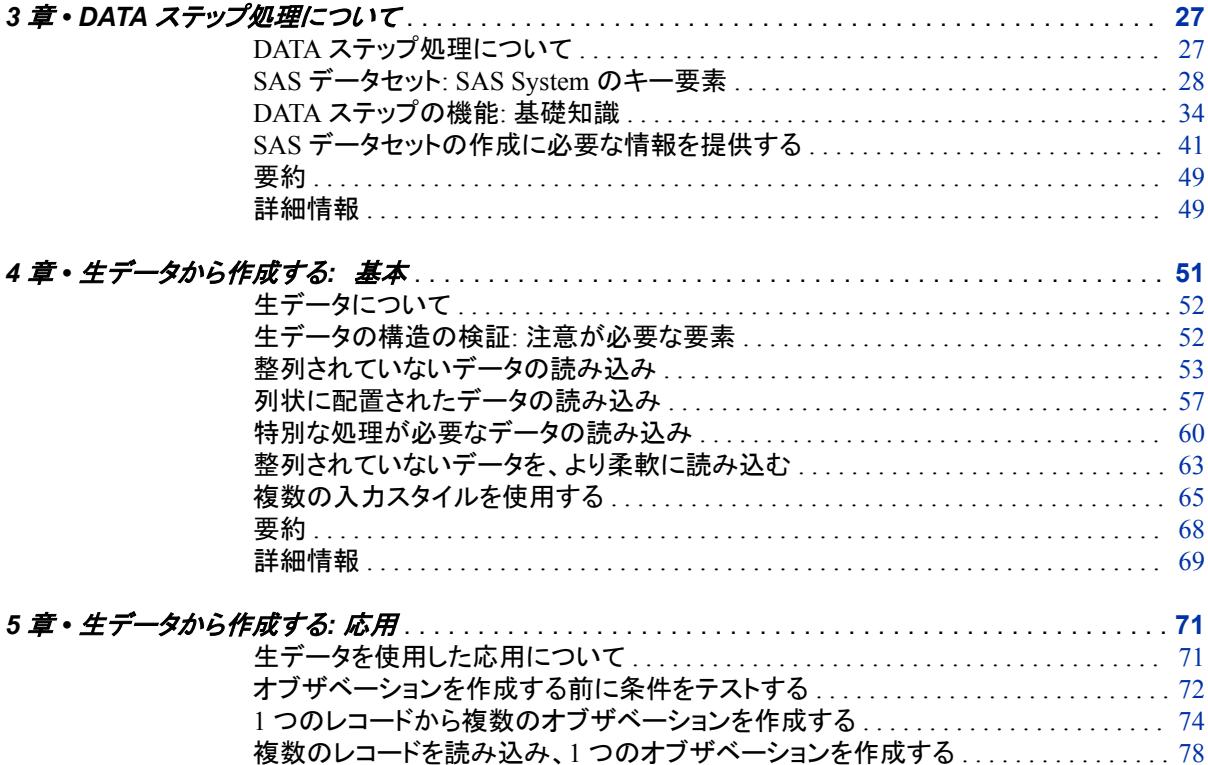

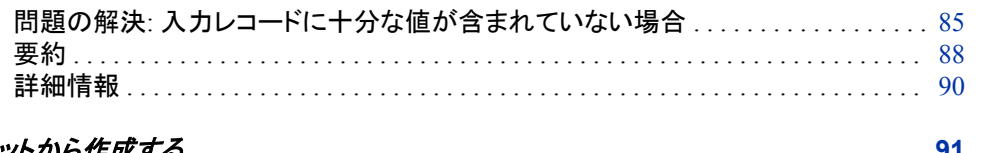

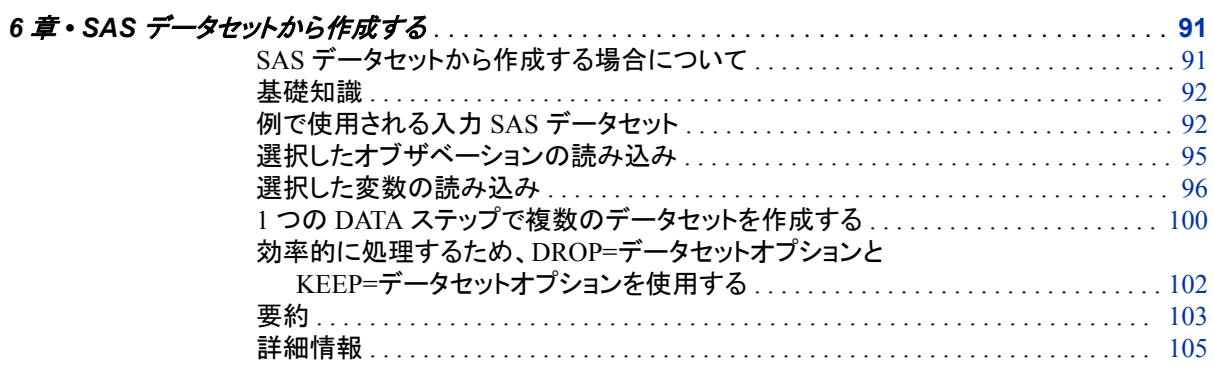

# 3部 基本プログラミング 107

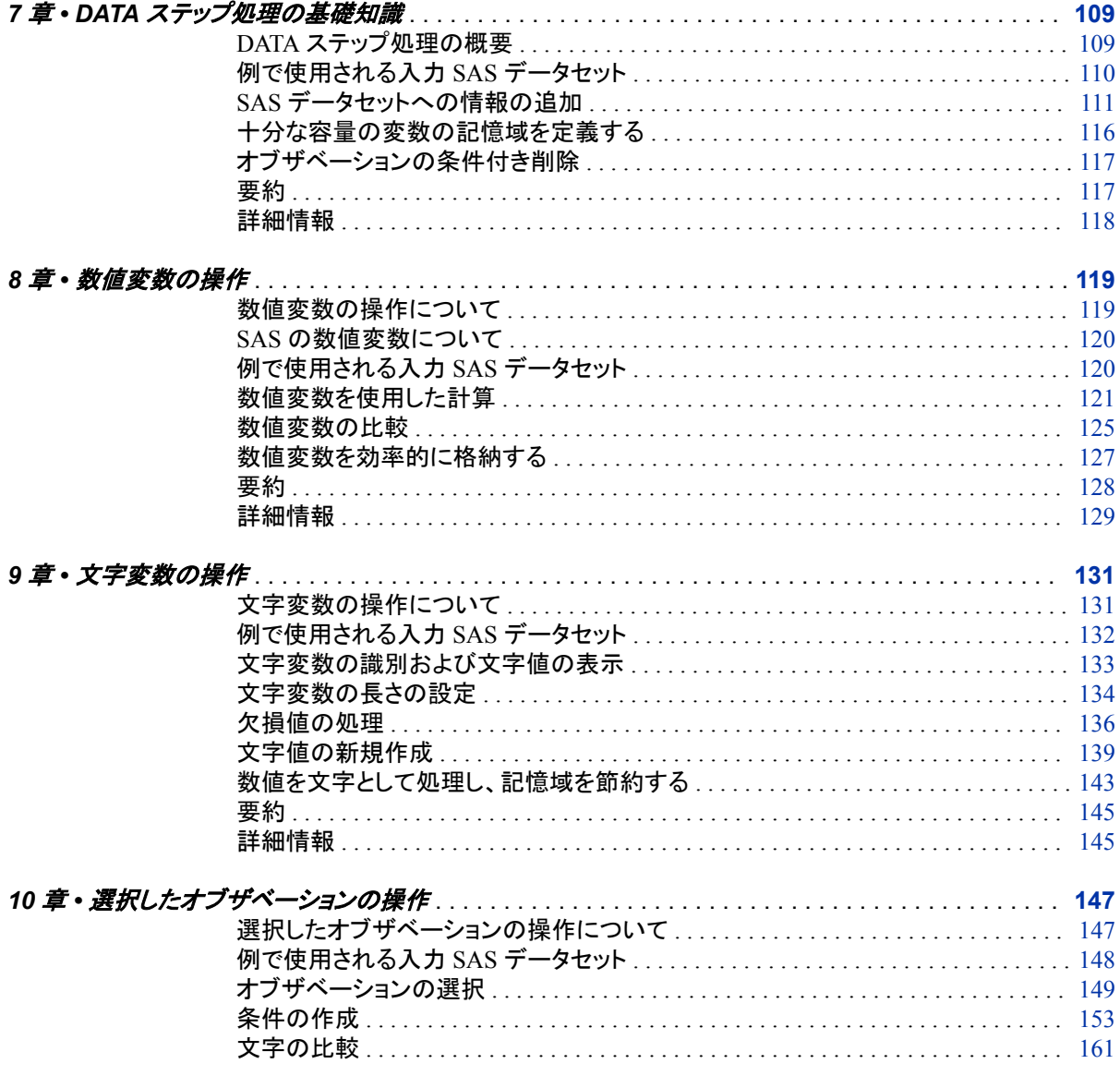

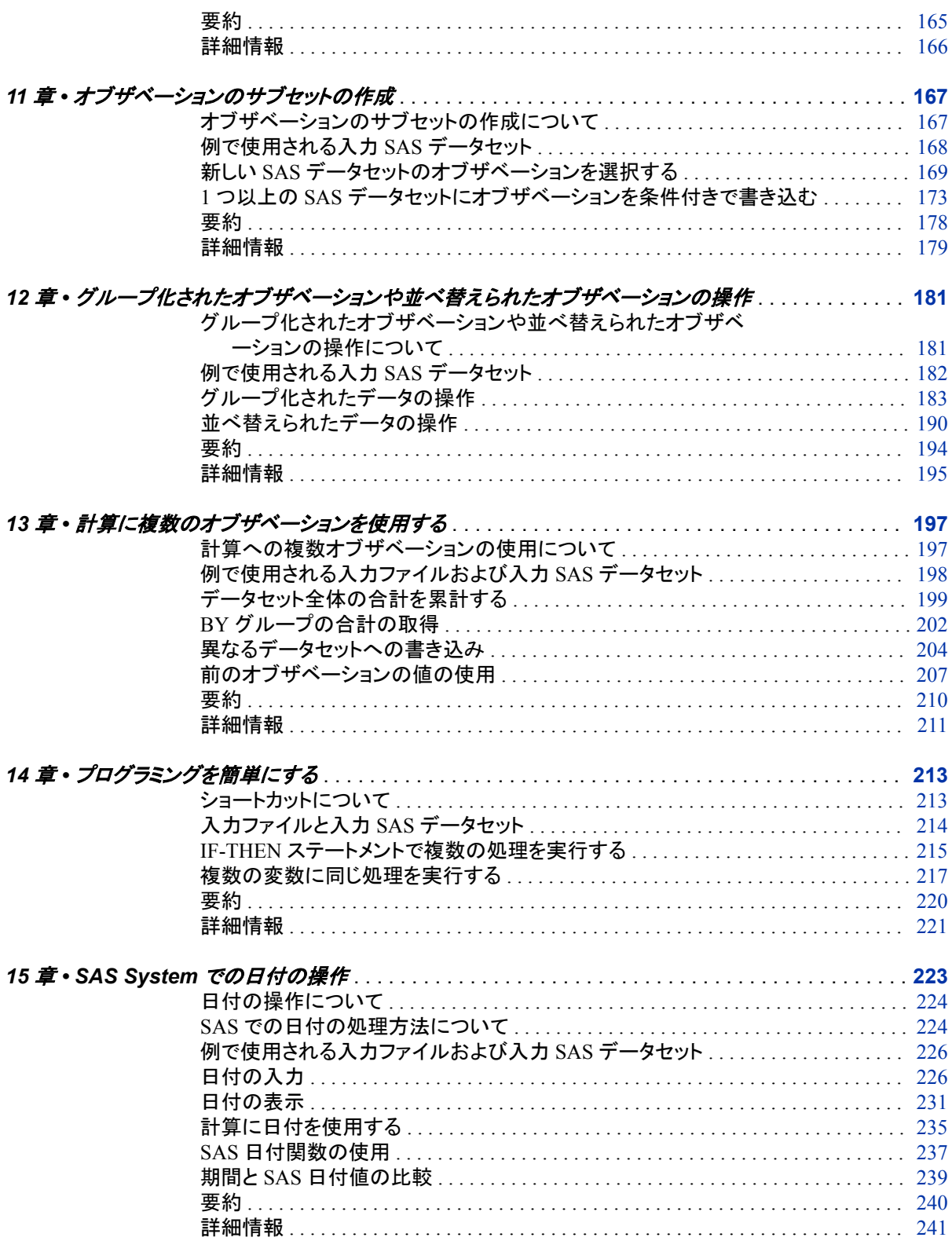

# 4部 SAS データセットの結合 243

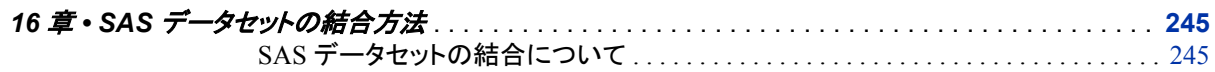

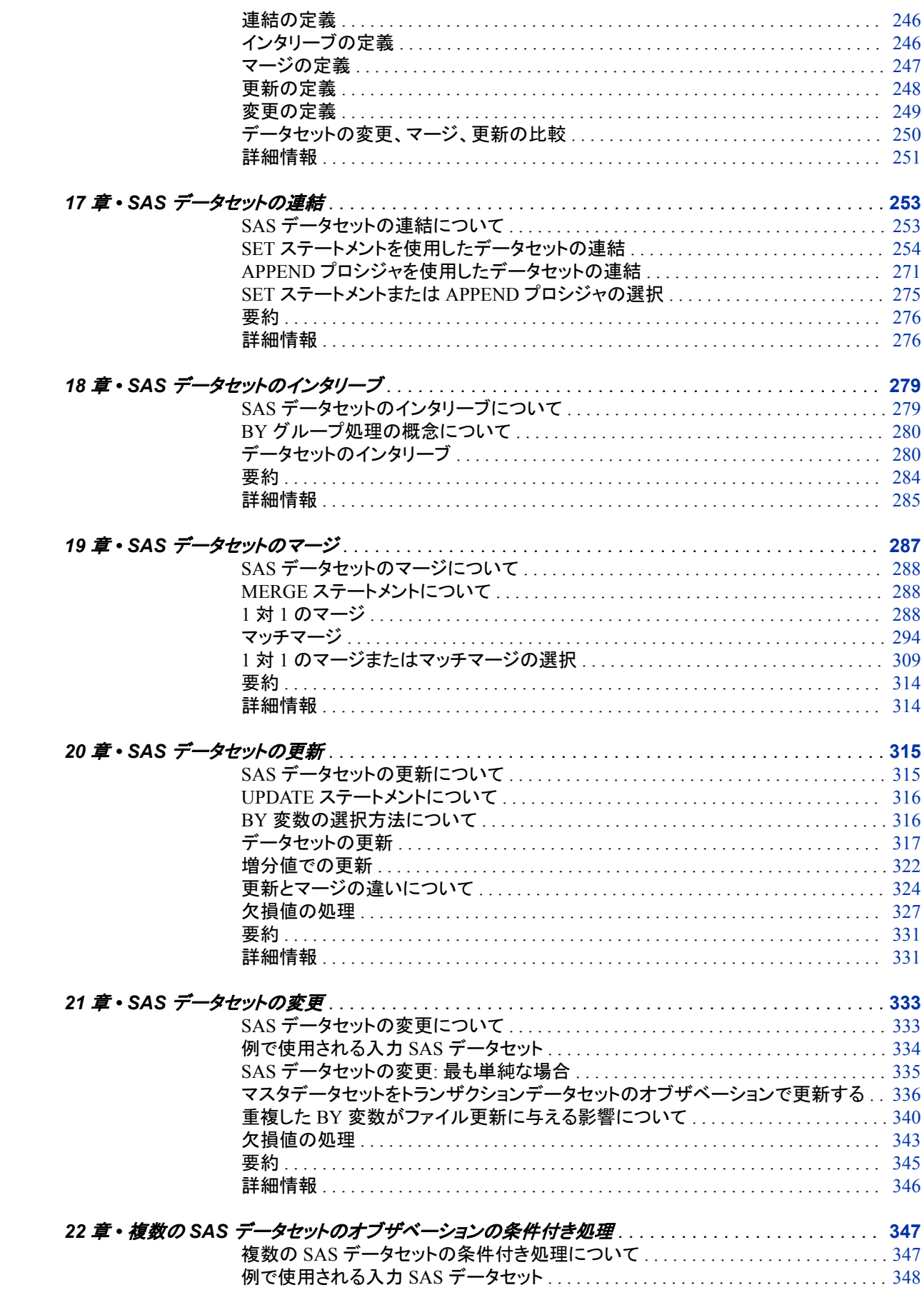

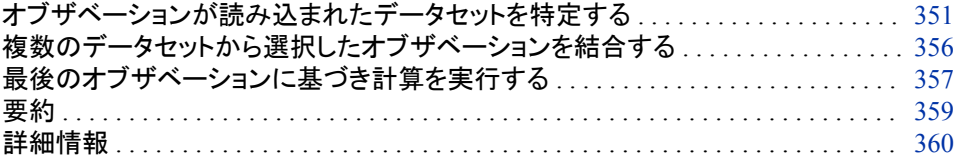

# 5 部 SAS [プログラムのデバッグ](#page-382-0) 361

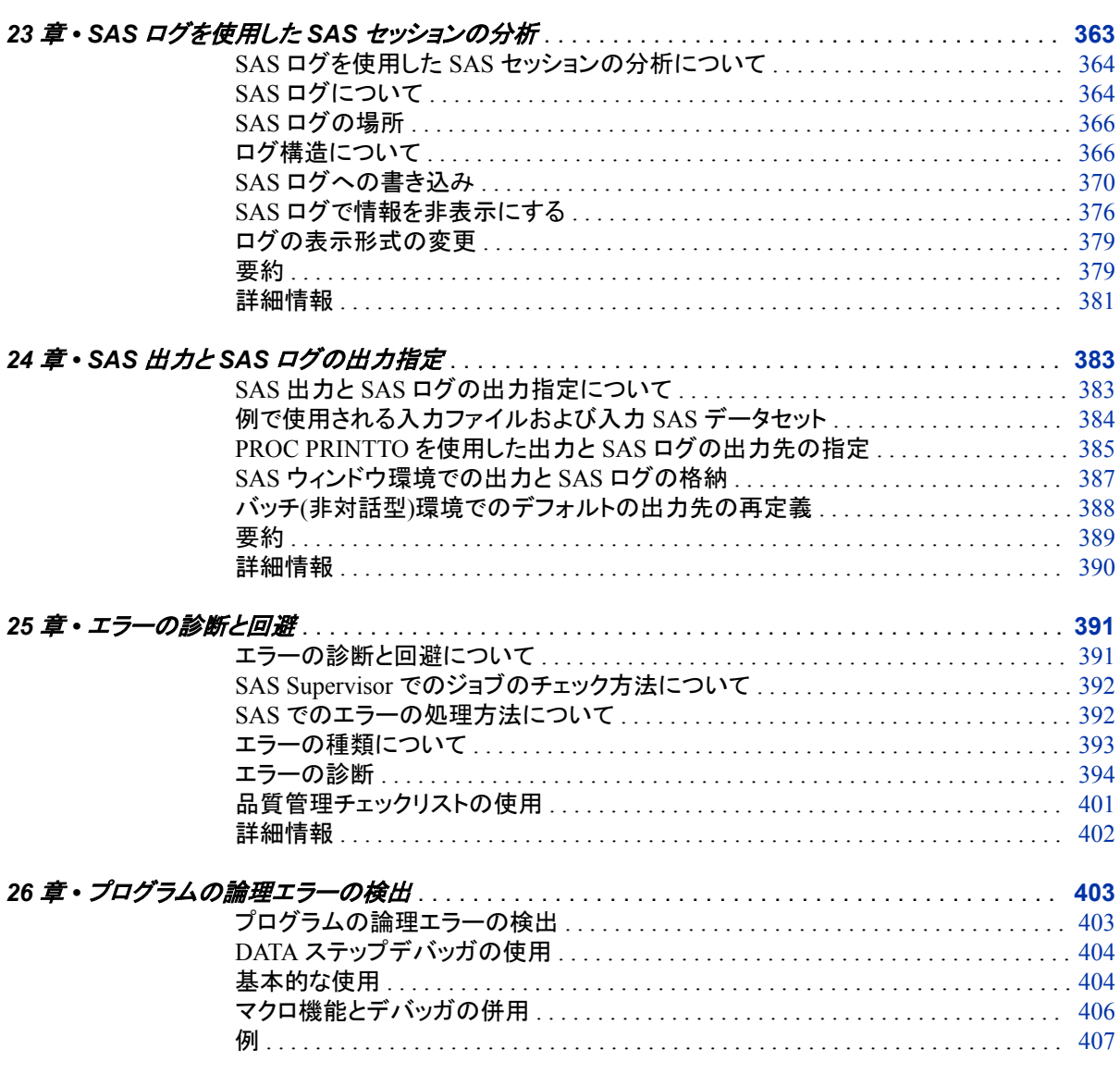

6部 [レポートの作成](#page-440-0) 419

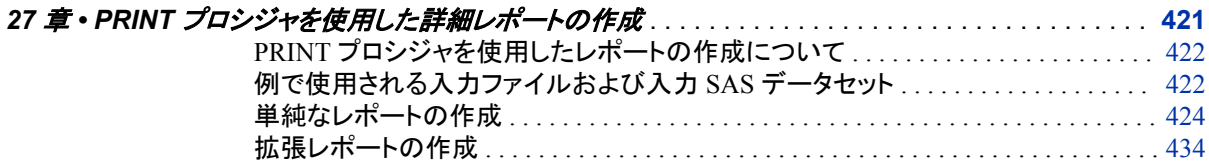

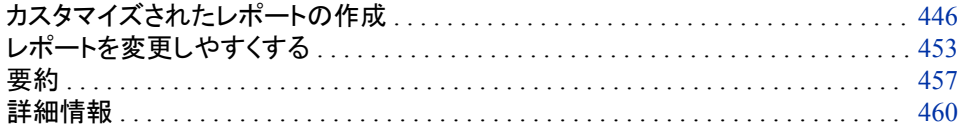

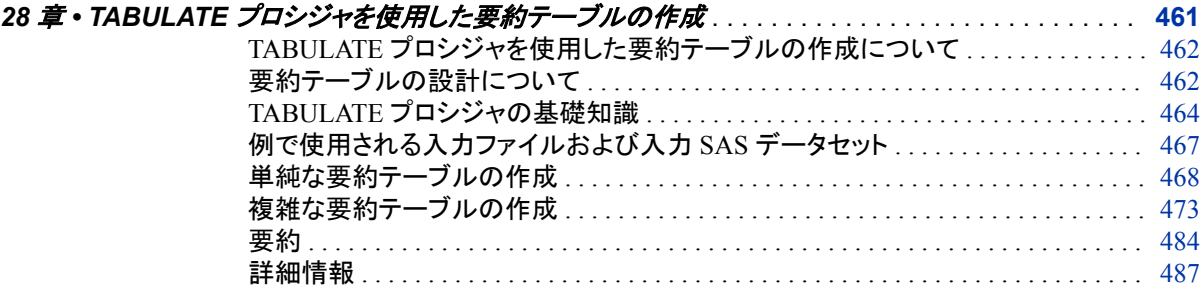

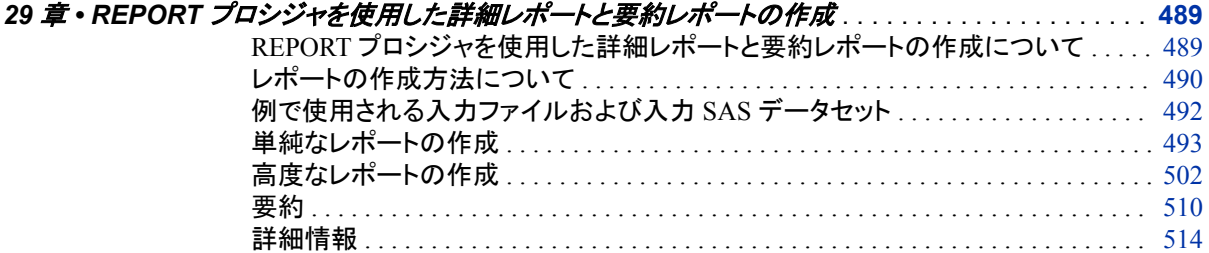

# <sup>7</sup> <sup>部</sup> [プロットとチャートの作成](#page-538-0) <sup>517</sup>

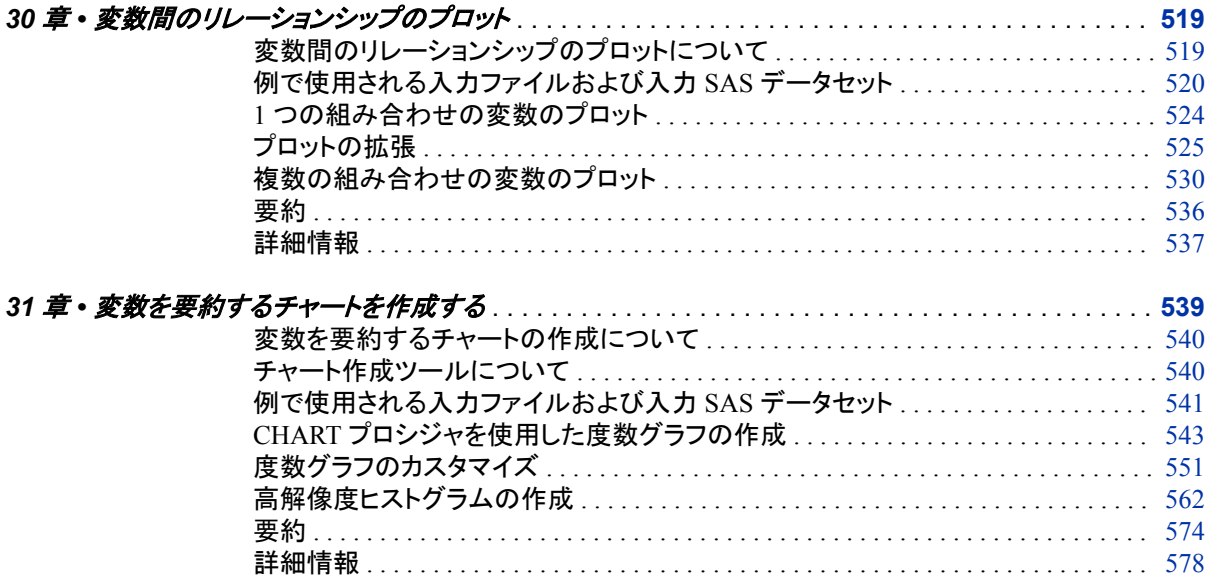

# 8部 [独自の出力の設計](#page-602-0) 581

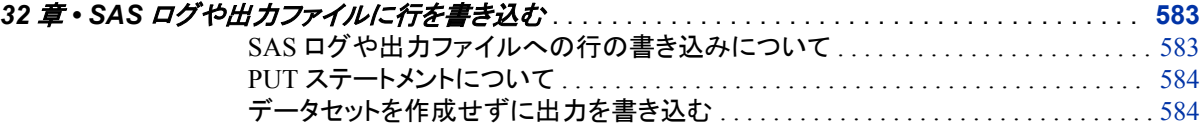

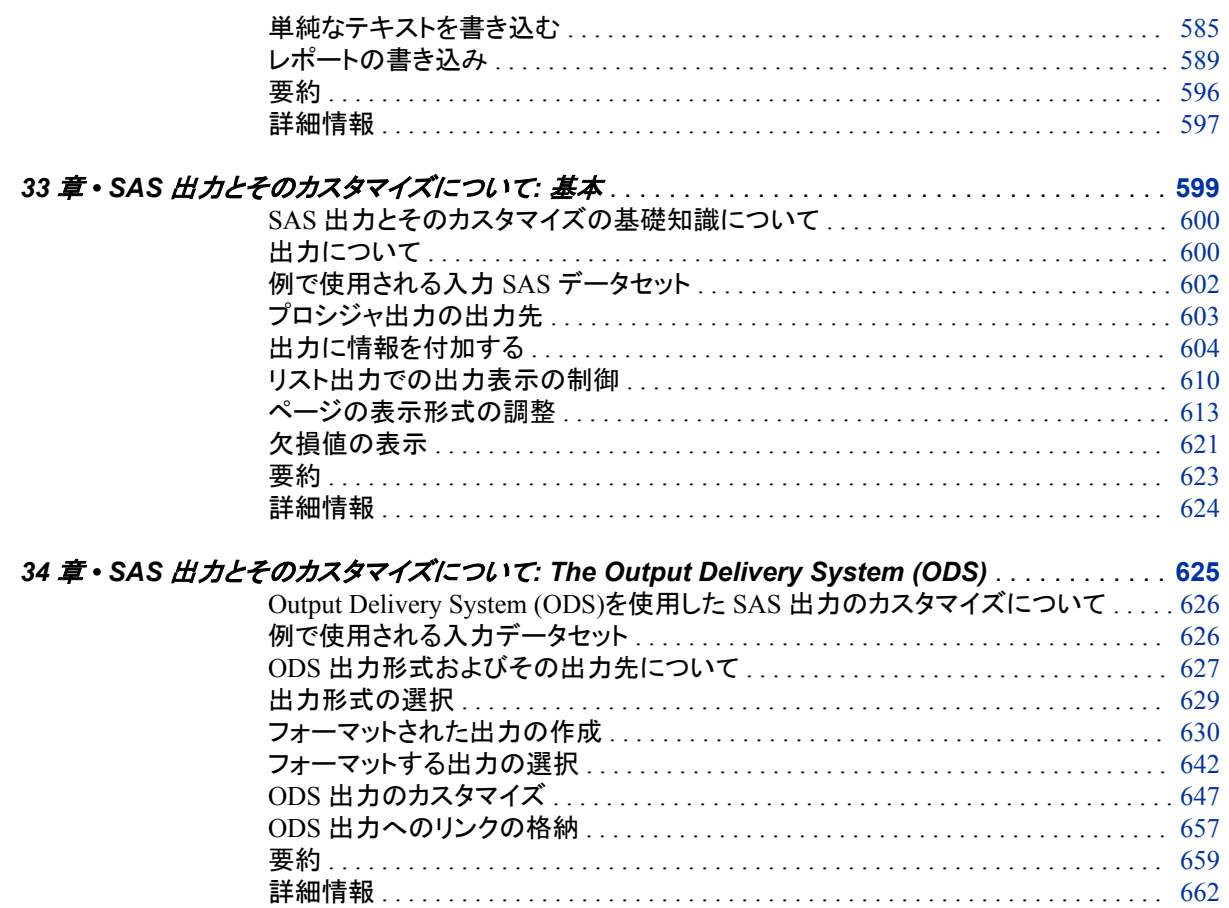

# 9部 SAS ファイルでのデータの格納と管理 665

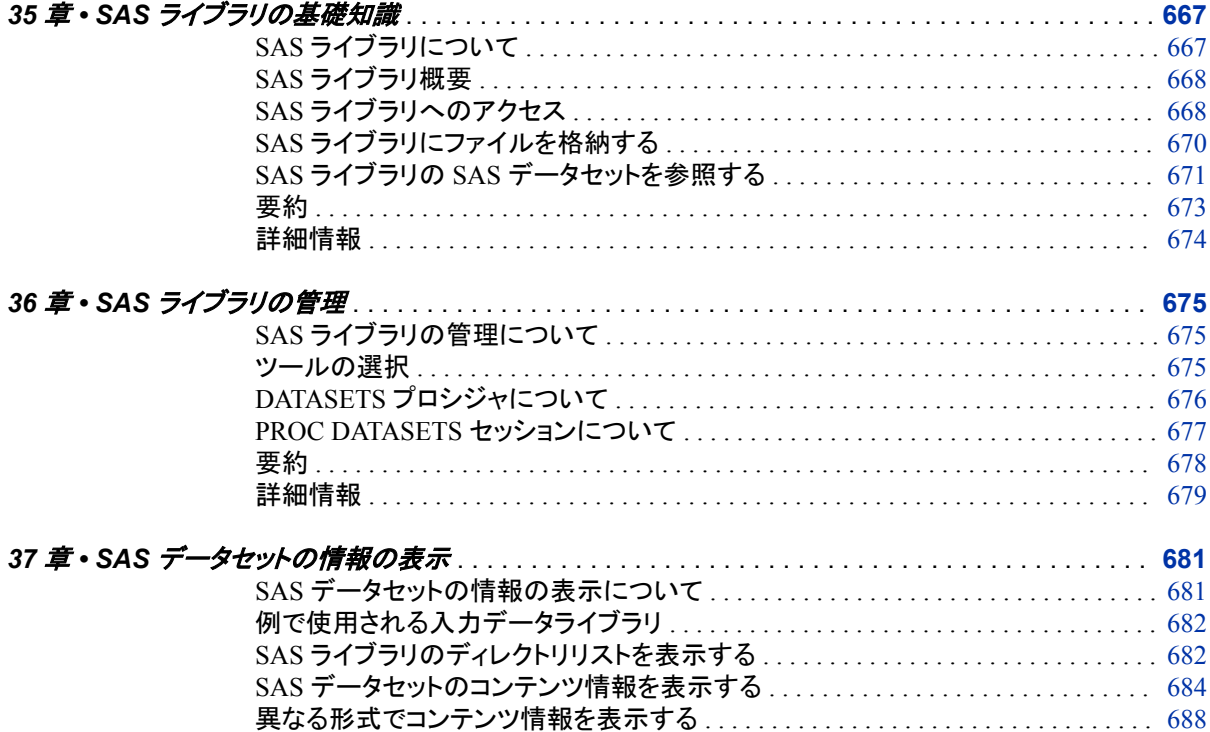

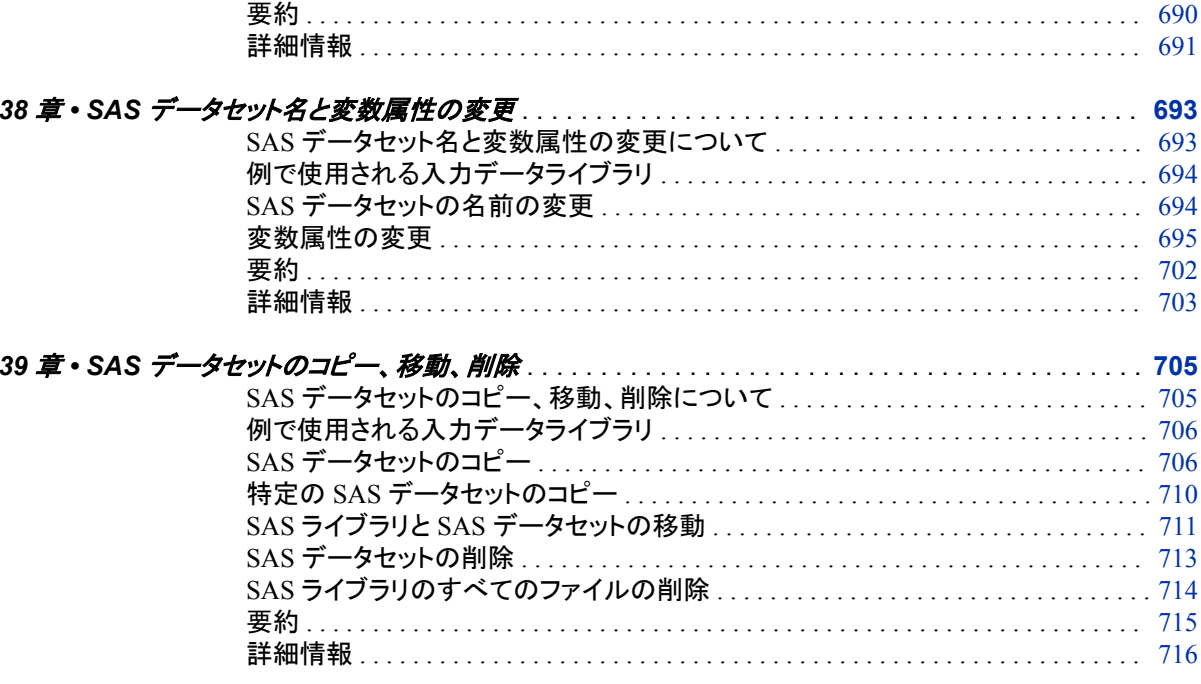

# 10部 SAS 環境の基礎知識 717

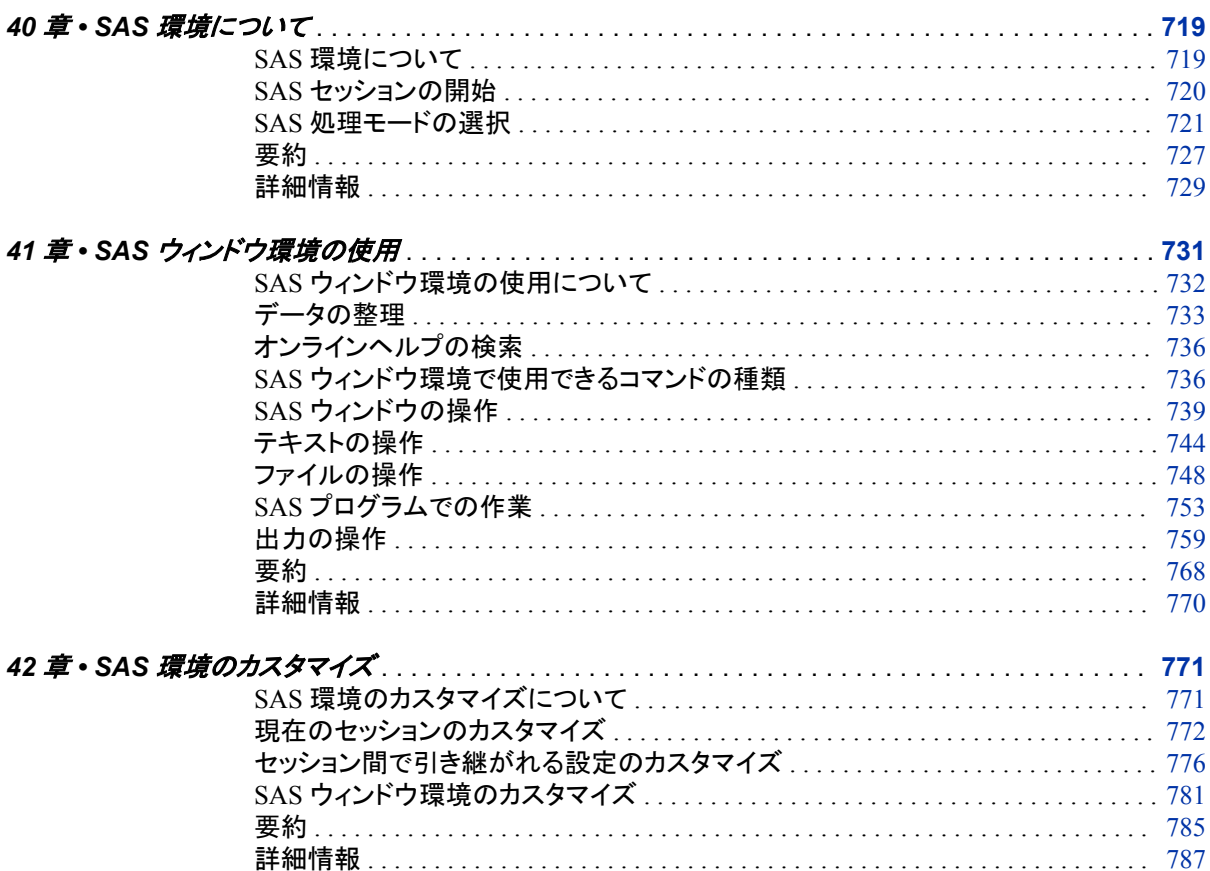

# 11部 付録 789

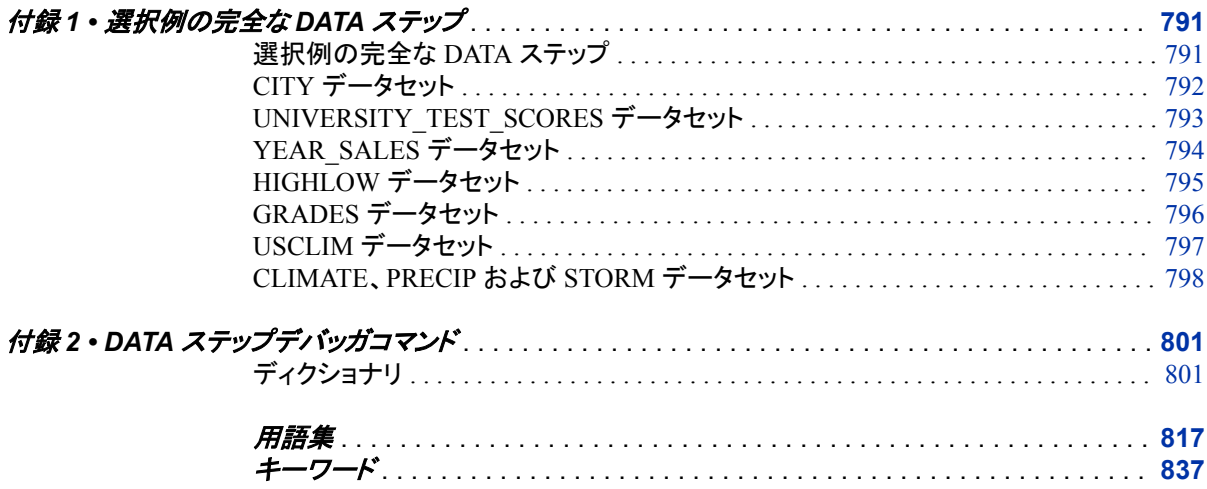

xii 日次

# <span id="page-12-0"></span>本書について

# **SAS** 言語の構文規則

## *SAS* 言語の構文規則の概要

SAS では、SAS 言語要素の構文ドキュメントに共通の規則を使用しています。これら の規則により、SAS 構文の構成要素を簡単に識別できます。規則は、次の項目に分 類されます。

- 構文の構成要素
- スタイル規則
- 特殊文字
- SAS ライブラリと外部ファイルの参照

### 構文の構成要素

言語要素の多くでは、その構文の構成要素はキーワードと引数から構成されます。 キ ーワードのみ必要な言語要素もあります。また、キーワードに等号(=)が続く言語要素 もあります。複数の引数を含む構文で区切り記号を使用する場合と使用しない場合を 説明するために、引数の構文の形式が複数示されています。

キーワード

プログラムの作成ときに使用する SAS 言語要素名です。 キーワードはリテラルで あり、通常、構文の先頭の単語です。 CALL ルーチンでは、最初の 2 つの単語が キーワードです。

これらの例の SAS 構文では、キーワードには太字が使用されています。

**CHAR** (*string, position*)

**CALL RANBIN** (*seed, n, p, x*);

**ALTER** (*alter-password*)

**BEST** *w*.

**REMOVE** <*data-set-name*>

この例では、CALL ルーチンの最初の 2 つの単語がキーワードです。

**CALL RANBIN**(*seed*, *n*, *p*, *x*)

引数なしで 1 つのキーワードから構成される SAS ステートメント構文もあります。

#### **DO**;

... *SAS code* ...

**END;**

2 つのキーワード値のいずれか 1 つの指定が必要なシステムオプションもありま す。

**DUPLEX** | **NODUPLEX**

プロシジャステートメントによっては、ステートメント構文中に複数のキーワードが 含まれます。

**CREATE** <UNIQUE> **INDEX** *index-name* **ON** *table-name* (*column-1* <, *column-2*, …>)

引数

数値定数、文字定数、変数、式のいずれかです。引数は、キーワードに続くか、キ ーワードの後ろの等号に続きます。SAS では、引数を使用して、言語要素を処理し ます。引数が必須の場合もオプションの場合もあります。構文では、オプションの 引数は山かっこ( <> )で囲まれます。

この例では、*string* と *position* がキーワード CHAR に続きます。これらの引数は、 CHAR 関数の必須引数です。

**CHAR** (*string, position*)

引数ごとに値が指定されます。この例の SAS コードでは、引数 *string* の値は 'summer'、引数 *position* の値は 4 です。

x=char('summer', 4);

この例では、*string* および *substring* は必須引数ですが、*modifiers* と *startpos* はオ プションです。

**FIND**(*string, substring* <,*modifiers*> <,*startpos*>

*argument(s)*

引数は必ず 1 つ必要であり、複数の引数が許可されます。引数の間はスペースで 区切ります。カンマ( , )などの区切り記号は、引数間に必要ありません。

たとえば、MISSING ステートメントは、この形式で複数の引数を含みます。

**MISSING** *character(s)*;

<LITERAL\_ARGUMENT> *argument-1* <<LITERAL\_ARGUMENT> *argument-2* ... > 引数は必ず 1 つ必要であり、リテラル引数がこの引数に関連付けられます。リテラ ルと引数のペアは複数指定できます。リテラルと引数の間に区切り記号は必要あ りません。省略記号(...)は、追加のリテラルと引数が許可されることを示します。

たとえば、BY ステートメントはこの引数を含みます。

**BY** <DESCENDING> *variable-1* <<DESCENDING> *variable-2* …>;

*argument-1* <*option(s)*> <*argument-2* <*option(s)*> ...>

引数は必ず1つ必要であり、1つ以上のオプションがこの引数に関連付けられま す。複数の引数と関連するオプションを指定できます。引数とオプションの間に区 切り記号は必要ありません。省略記号(...)は、追加の引数と関連するオプションが 許可されることを示します。

たとえば、FORMAT プロシジャの PICTURE ステートメントは、この形式で複数の 引数を含みます。

**PICTURE** name <(*format-option(s)*)> <*value-range-set-1* <(*picture-1-option(s)*)> <*value-range-set-2* <(*picture-2-option(s)*)> …>>; *argument-1*=*value-1* <*argument-2*=*value-2* ...>

引数には値を割り当てる必要があり、複数の引数を指定できます。省略記号(...) は、追加の引数が許可されることを示します。引数間に区切り記号は必要ありま せん。

たとえば、LABEL ステートメントは、この形式で複数の引数を含みます。

**LABEL** *variable-1*=*label-1* <*variable-2*=*label-2* …>;

*argument-1* <, *argument-2*, ...>

引数は必ず 1 つ必要であり、カンマまたは別の区切り記号で区切って複数の引数 を指定できます。省略記号(...)は、カンマで区切られた引数が続くことを示します。 SAS ドキュメントでは両方の形式が使用されます。

次に、この形式で指定された複数の引数の例を示します。

**AUTHPROVIDERDOMAIN** (*provider-1:domain-1* <, *provider-2:domain-2*, …>

**INTO** :*macro-variable-specification-1* <, :*macro-variable-specification-2*, …>

注*:* 通常、SAS ドキュメントのサンプルコードは、小文字の固定幅フォントを使用して 表記されます。 コードの作成には、大文字も、小文字も、大文字と小文字の両方も 使用できます。

### スタイル規則

SAS 構文の説明に使用されるスタイル規則には、大文字太字、大文字、斜体の規則 も含まれます。

#### 大文字太字

関数名やステートメント名などの SAS キーワードを示します。この例では、キーワ ード ERROR の表記には大文字太字が使用されています。

**ERROR** <*message*>;

大文字

リテラルの引数を示します。

この CMPMODEL=システムオプションの例では、BOTH、CATALOG、XML がリ テラルです。

**CMPMODEL**=BOTH | CATALOG | XML |

#### 斜体

ユーザー指定の引数または値を示します。斜体表記の項目は、ユーザー指定値 であり、次のいずれかを表します。

• 非リテラル引数。この LINK ステートメントの例では、引数 *label* はユーザー指 定値のため、斜体で表示されます。

**LINK** *label*;

• 引数に割り当てられる非リテラル値。

この FORMAT ステートメントの例では、引数 DEFAULT に変数の *defaultformat* が割り当てられます。

**FORMAT** *variable(s)* <*format* > <DEFAULT = *default-format*>;

### 特殊文字

SAS 言語要素の構文には、次の特殊文字も使用されます。

等号は、一部の言語要素(システムオプションなど)のリテラル値を示します。 この MAPS システムオプションの例では、等号により MAPS の値が設定されま す。

**MAPS** = *location-of-maps*

 $\langle \rangle$ 

|

 $\overline{\phantom{a}}$ 

...

=

山かっこはオプションの引数を示します。必須引数は山かっこで囲みません。

この CAT 関数の例では、少なくとも項目が 1 つ必要です。

**CAT** (*item-1* <, *item-2*, …>)

縦棒は、値グループから 1 つの値を選択できることを示します。縦棒で区切られて いる値は、相互排他です。

この CMPMODEL=システムオプションの例では、引数を 1 つのみ選択できます。

**CMPMODEL**=BOTH | CATALOG | XML

省略記号は、引数の繰り返しが可能なことを示します。引数と省略記号が山かっこ で囲まれている場合、その引数はオプションです。繰り返される引数には、その引 数の前や後ろに、区切り記号を入れる必要があります。

この CAT 関数の例では、複数の *item* 引数が許可され、カンマで区切る必要があ ります。

**CAT** (*item-1* <*, item-2*, …>)

'*value*'または"*value*"

一重引用符や二重引用符付きの引数は、その値にも一重引用符または二重引用 符を付ける必要があることを示します。

この FOOTNOTE ステートメントの例では、引数 *text* に引用符が付けられていま す。

**FOOTNOTE** <*n*> <*ods-format-options* '*text*' | "*text*">;

;

セミコロンは、ステートメントまたは CALL ルーチンの終わりを示します。

この例では、各ステートメントがセミコロンで終了しています。

data namegame; length color name \$8; color = 'black'; name =  $'$ jack'; game = trim(color) || name; run;

### *SAS* ライブラリと外部ファイルへの参照

多くの SAS ステートメントなどの言語要素では、SAS ライブラリと外部ファイルを参照 します。 論理名(ライブラリ参照名またはファイル参照名)から参照を作成するのか、引 用符付きの物理ファイル名を使用するかを選択できます。論理名を使用する場合、通 常、参照の作成に SAS ステートメント(LIBNAME または FILENAME)を使用するの か、動作環境のコントロール言語を使用するのかを選択します。複数の方法を使用し て、SAS ライブラリと外部ファイルを参照できます。動作環境によっては使用できない 方法があります。

SAS ドキュメントでは、外部ファイルを使用する例には斜体のフレーズ *filespecification* を使用します。 また、SAS ライブラリを使用する例には斜体フレーズ *SAS-library* を引用符で囲んで使用します。

infile *file-specification* obs = 100; libname *libref* '*SAS-library*';

XVIII 本書について

# <span id="page-18-0"></span>はじめよう SAS System 9.4 の新 機能

# 概要

はじめよう SAS System 9.4 では、SAS プログラムの作成手法を段階的に示します。 SAS 概念を示す概念の情報と例が提供されます。このドキュメントのプログラムを実 行し、結果を表示することができます。このドキュメントには、SAS コードの記述とデバ ッグを開始するために必要な基本情報が含まれています。

このドキュメントに対して次の拡張が行われました。

- SAS プログラムのデバッグについての追加情報
- SAS 変数の新しい連結手法
- Output Delivery System (ODS)の更新セクション

SAS 9.4 のメンテナンスリリース 3 では、ドキュメントに対して次の拡張が行われまし た。

- リスト入力についてのドキュメントに DSD オプションの説明を追加
- ODS スタイルテンプレートの使用方法を更新("SAS [ジョブレベルでの](#page-668-0) ODS 出力の [カスタマイズ](#page-668-0)" (647 ページ)を参照)
- データセットのマージについてのドキュメントに IN=データセットの説明を追加

# **SAS** プログラムのデバッグ

追加情報と SAS ログ出力例が追加されました。独自の SAS プログラムをより容易に デバッグできるように、SAS ログの項目が説明されています。

DATA ステップデバッガのドキュメントが追加されました。DATA ステップデバッガは、 プログラムの論理エラーを検出できるツールです。ツールの説明と例が提供されま す。デバッガとあわせて使用するコマンドのリストも提供されます。

# **SAS** 変数の連結

SAS 変数連結の優先手法が導入されました。CAT 関数を使用して、連結された文字 列を返します。

# **Output Delivery System (ODS)**

Output Delivery System (ODS)のセクションが更新され、新しい情報が追加されまし た。ODS では、SAS プロシジャと DATA ステップ出力の生成、格納、再作成の柔軟性 が増すとともに、広範囲のフォーマットオプションが提供されます。ODS は、個別プロ シジャや DATA ステップを ODS なしで使用する際には使用できないフォーマット機能 を備えています。

SAS 9.3 から、SAS ウィンドウ環境のデフォルト出力先は HTML となり、ODS Graphics はデフォルトで有効化されます。これらの新しいデフォルトには複数の利点 があります。グラフはテーブルと統合され、すべての出力は新しいスタイルを使用して 同じ HTML ファイルに表示されます。この新しいスタイルの HTMLBlue は、オールカ ラースタイルで、テーブルとモダンな統計グラフを統合するために設計されています。 このドキュメントの例は、現在 HTML 出力を示しています。

# <span id="page-20-0"></span>はじめよう SAS System 9.4 のユー ザー補助機能

# 概要

Base SAS のユーザー補助の詳細については、*SAS 9.4 Companion for Windows* を参 照してください。

# <span id="page-22-0"></span>SAS System について

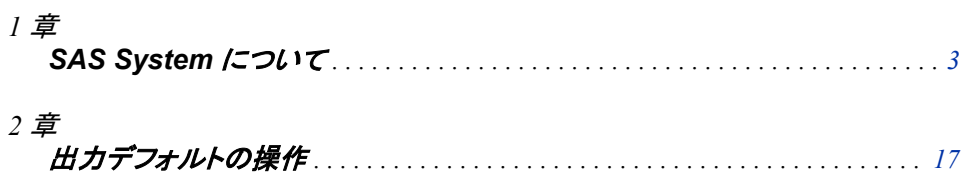

# <span id="page-24-0"></span>1章 SAS System について

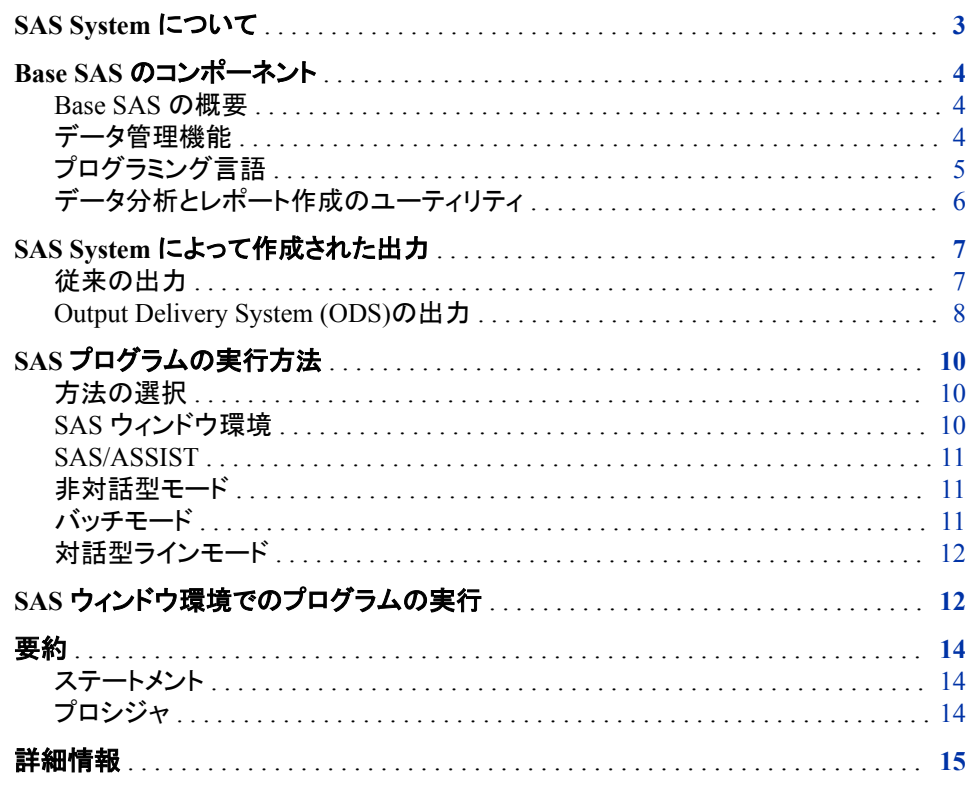

# SAS System について

SAS は、次のタスクの実行を可能にするソフトウェアソリューションの統合システムで す。

- データの入力、検索、管理
- レポートやグラフィックの作成
- 統計および数理解析
- ビジネスの予測および意思決定支援
- オペレーションズリサーチおよびプロジェクト管理
- アプリケーション開発

<span id="page-25-0"></span>SAS の使用方法は、達成目標によって異なります。多数の SAS System 機能を使用 する場合もあれば、少ない機能の使用だけで十分な場合もあります。

SAS System のコア製品は、Base SAS ソフトウェアです。本ドキュメントでは、このソフト ウェア製品の使用方法について学習します。このセクションでは、Base SAS の概要を 説明します。Base SAS の機能を説明し、SAS 実行方法について扱い、各種出力の概 要を示します。

# **Base SAS** のコンポーネント

#### *Base SAS* の概要

Base SAS には次が含まれます。

- データ管理機能
- プログラミング言語
- データ分析とレポート作成のユーティリティ

Base SAS の使用法を学習すると、これらの SAS 機能を操作できるようになります。ま た、SAS 製品はすべて同じ原則に従っているので、これが他の SAS 製品を学習する ための下準備にもなります。

### データ管理機能

SAS では、SAS データセットと呼ばれる長方形つまり表形式にデータが編成されま す。次の図は、SAS データセットを示しています。このデータは、ヘルスクラブでの 16 週間の減量プログラムの参加者について示しています。各参加者のデータには、ID 番号、名前、チーム名、プログラム開始時と終了時の体重(米国ポンド)が含まれます。

#### 図 *1.1* 長方形の *SAS* データセット

variable

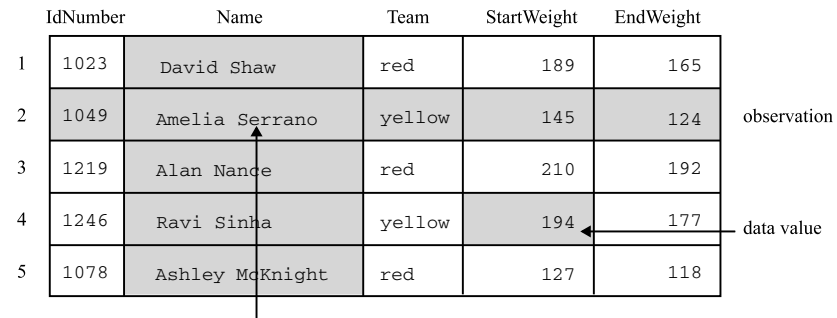

data value

SAS データセットの各行は、個々のエンティティについての情報を表し、オブザベーシ ョンと呼ばれます。各列は同じ種類の情報を表し、変数と呼ばれます。個々の情報は データ値です。SAS データセットでは、エンティティに対するすべてのデータ値がオブ ザベーションに含まれ、すべてのエンティティに対する同じ種類のデータ値が変数に含 まれます。

Base SAS で SAS データセットを作成するには、SAS プログラミング言語のステートメ ントを使用するプログラムを書きます。DATA ステートメントから始まり、通常は SAS データセットかレポートを作成する SAS プログラムは、DATA ステップと呼ばれます。

<span id="page-26-0"></span>次の SAS プログラムでは、ヘルスクラブのデータから WEIGHT\_CLUB という SAS デ ータセットが作成されます。

```
data weight_club; 1
   input IdNumber 1-4 Name $ 6-24 Team $ StartWeight EndWeight; 2
   Loss=StartWeight-EndWeight; 3
   datalines; 4
1023 David Shaw red 189 165 5
1049 Amelia Serrano yellow 145 124 5
1219 Alan Nance red 210 192 5
1246 Ravi Sinha yellow 194 177 5
1078 Ashley McKnight red 127 118 5
; 6
```
次のリストは、前述のプログラムの番号付き項目に対応しています。

- **<sup>1</sup>** DATA ステートメントは、WEIGHT\_CLUB という SAS データセットの作成を開始す るように SAS に指示します。
- **<sup>2</sup>** INPUT ステートメントは、入力データから読み取るフィールドを識別し、そこから作 成する SAS 変数の名前(IdNumber、Name、Team、StartWeight、EndWeight)を指 定します。
- **<sup>3</sup>** 3 番目のステートメントは割り当てステートメントです。各人の体重の減少を計算 し、その結果を新しい変数 Loss に割り当てます。
- **<sup>4</sup>** DATALINES ステートメントは、この後にデータ行が続くことを示します。
- **<sup>5</sup>** DATALINES ステートメントの後にデータ行が続きます。データが数行しかない場 合は、生データを処理するこの方法が役立ちます。(後のセクションで、ファイルに 格納された大量のデータへのアクセス方法を説明します。)
- **6** セミコロンは生データの終わりを表し、ステップ境界となります。これにより、前のス テートメントの実行準備が整ったことが示されます。
- 注*:* デフォルトでは、WEIGHT\_CLUB は一時データセットです。現在のジョブまたはセ ッションの間のみ存在します。永久 SAS データセットの作成方法については、 "DATA [ステップ処理について](#page-48-0)" (27 ページ)を参照してください。

# プログラミング言語

#### *SAS* 言語の要素

データセット WEIGHT\_CLUB を作成したステートメントは、SAS プログラミング言語の 一部です。SAS 言語には、ステートメント、式、関数および CALL ルーチン、オプショ ン、出力形式、入力形式が含まれます。これは多くのプログラミング言語が共有する 要素です。ただし、SAS 言語要素を使用する方法は、特定のプログラミング規則によ って決まります。最も重要な規則を次の 2 つのセクションに記載します。

#### *SAS* ステートメントの規則

このドキュメントのプログラムで示される規則(従属ステートメントのインデント、追加ス ペース、ブランク行など)は、明確さと使いやすさを目的としています。SAS で必須とさ れているわけではありません。SAS ステートメントの記述規則はほんの少数です。

- SAS ステートメントはセミコロンで終了します。
- SAS ステートメントは、小文字、大文字、またはその 2 つの混合のいずれでも入力 できます。
- <span id="page-27-0"></span>• SAS ステートメントは行の任意のカラム位置から開始でき、同じ行に複数のステー トメントを記述できます。
- ステートメントは複数の行にまたがって記述できますが、1 つのワードを 2 行に分 けることはできません。
- SAS ステートメントのワードはブランクや特殊文字(WEIGHT\_CLUB の例では Loss 変数の計算での等号やマイナス記号など)によって区切られます。

#### 大部分の *SAS* 名の規則

SAS 名は、SAS データセット名、変数名およびその他の項目に使用されます。次の規 則が適用されます。

- SAS 名には、1 文字から 32 文字までを使用できます。
- 最初の文字は、アルファベットまたはアンダースコア(\_)でなければなりません。
- 2 文字目以降の文字には、アルファベット、数字、またはアンダースコア()を使用 する必要があります。
- SAS 名の中にブランクスペースは使用できません。

#### 変数名の特別規則

SAS では、変数名の場合にのみ、変数の作成時に使用した大文字と小文字の組み合 わせが記憶されます。内部的には、大文字でも小文字でも処理には影響しません。 "CAT"、"cat"、"Cat"はすべて同じ変数を表します。ただし、SAS では、表示のために、 各文字の初期の大文字/小文字の区別が記憶され、出力時にはそれを使用して変数 名が表示されます。

### データ分析とレポート作成のユーティリティ

SAS プログラミング言語は強力かつ柔軟です。これにより分析やレポートをいくつでも プログラミングできます。また、SAS では、SAS プロシジャというビルトインプログラム のライブラリを使用して、プログラミングを単純化できます。SAS プロシジャでは、SAS データセットのデータ値によって、事前にプログラムされたレポートが作成されるので、 最小限の労力しか必要としません。

たとえば、次の SAS プログラムでは、 SAS データセット WEIGHT\_CLUB の変数値を 表示するレポートが作成されます。体重の値は米国ポンド単位で表示されます。

```
proc print data=weight_club;
```

```
 title 'Health Club Data';
run;
```
PRINT プロシジャというこのプロシジャでは、簡単で系統立てられた形式で変数が表 示されます。次の出力は結果を示しています。

図 *1.2 SAS* データセットの値の表示

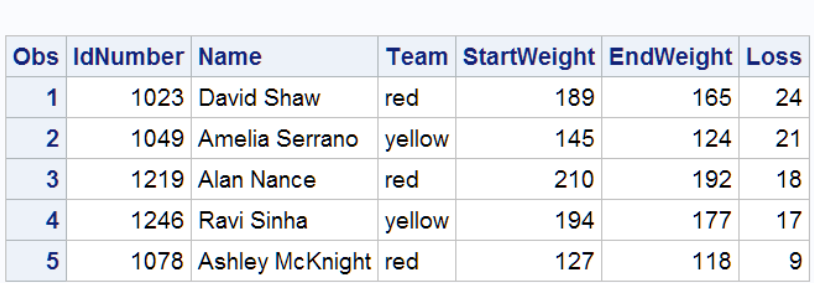

## **Health Club Data**

<span id="page-28-0"></span>各チームの開始時の体重、終了時の体重、減少した体重の平均を示すテーブルを作 成するには、TABULATE プロシジャを使用します。

```
proc tabulate data=weight_club;
    class team;
    var StartWeight EndWeight Loss;
    table team, mean*(StartWeight EndWeight Loss); 
    title 'Mean Starting Weight, Ending Weight,';
   title2 'and Weight Loss'; 
run;
```
次の出力は結果を示しています。

図 *1.3* 各チームの平均値のテーブル

# **Mean Starting Weight, Ending Weight,** and Weight Loss

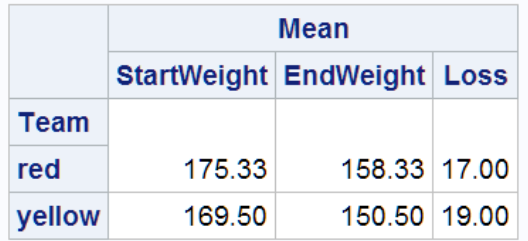

SAS プログラムで、PROC (プロシジャ)ステートメントから始まり、RUN ステートメントで 終了する(または別の PROC または DATA ステートメントによって終了する)部分は、 PROC ステップと呼ばれます。前の 2 つの出力を作成する PROC ステップは両方とも 次の要素で構成されます。

- PROC ステートメント。PROC というワード、使用するプロシジャの名前、および値を 含む SAS データセットの名前から構成されます。(DATA=オプションとデータセット 名を省略した場合、プロシジャでは、プログラムで最後に作成された SAS データセ ットが使用されます。)
- より詳細な指定をするための追加ステートメント(例: CLASS、VAR、TABLE、 TITLE ステートメント)。
- RUN ステートメント。これより前のステートメントグループの実行準備が整っている ことを示します。

# **SAS System** によって作成された出力

### 従来の出力

SAS プログラムは、次の種類の出力の一部または全部を生成できます。

SAS データセット

オブザベーションと変数のテーブルとして格納されたデータ値が含まれます。ま た、ここには、変数の名前や配置、オブザベーション数、およびデータセットの作成 日付など、データセットについての詳細情報も格納されます。SAS データセットは、 一時データセットか永久データセットです。このセクションの例では、一時データセ ット WEIGHT CLUB を作成します。

<span id="page-29-0"></span>SAS ログ

入力した SAS ステートメントと、プログラムの実行に関する SAS からのメッセージ の記録です。これはディスク上のファイル、モニタでの表示、またはハードコピーリ ストとして参照できます。SAS ログの正確な表示は、ユーザーの動作環境とサイト によって異なります。ログ 1.1 (8 ページ)にある出力は、このセクションのプログ ラムに対する典型的な SAS ログを示しています。

レポートまたは単純なリスト

データ値の単純なリストから大きなデータセットのサブセットのリストまで、または、 データのグループ化と要約を行って統計量を表示する複雑な要約レポートなど、 多岐にわたります。プロシジャ出力の表示は、サイトと、プログラムで指定するオプ ションによって異なりますが図 1.2 (6 [ページ](#page-27-0))および図 1.3 (7 [ページ](#page-28-0))の出力では、 典型的なプロシジャ出力を示しています。また、DATA ステップを使用すると、完全 にカスタマイズされたレポートを作成できます。詳細については、["カスタマイズされ](#page-467-0) [たレポートの作成](#page-467-0)" (446 ページ)を参照してください。

カタログなどのその他 SAS ファイル

データ値のテーブルとして表すことができない情報が含まれます。SAS カタログに 格納できる項目の例としては、ファンクションキー設定、SAS/FSP で生成される文 字、SAS/GRAPH で生成される表示などがあります。

外部ファイルまたは他のデータベースのエントリ

SAS プログラムで作成や更新が可能です。SAS/ACCESS では、Oracle などのデ ータベースで、ファイルを作成し、格納されたファイルを更新できます。

ログ *1.1* 従来の出力*: SAS* ログ

NOTE: Additional host information: W32\_7PRO DNTHOST 6.1.7601 Service Pack 1 Workstation NOTE: SAS initialization used: real time 1.15 seconds cpu time 0.87 seconds 1 data weight club; 2 input IdNumber 1-4 Name \$ 6-24 Team \$ StartWeight EndWeight; 3 Loss=StartWeight-EndWeight; 4 datalines; NOTE: The data set WORK.WEIGHT\_CLUB has 5 observations and 6 variables.NOTE: DATA statement used (Total process time): real time 0.01 seconds cpu time  $0.01$  seconds 10 ; 11 proc tabulate data=weight club; NOTE: Writing HTML Body file: sashtml.htm 12 class team; 13 var StartWeight EndWeight Loss; 14 table team, mean\*(StartWeight EndWeight Loss); 15 title 'Mean Starting Weight, Ending Weight, '; 16 title2 'and Weight Loss'; 17 run; NOTE: There were 5 observations read from the data set WORK.WEIGHT CLUB.NOTE: PROCEDURE TABULATE used (Total process time): real time  $0.93$  seconds cpu time  $0.64$  seconds

## **Output Delivery System (ODS)の出力**

Output Delivery System (ODS)を使用すると、次のようにさまざまな形式で出力を作成 できます。

- HTML ファイル
- 従来の SAS リスト(モノスペース)
- PostScript ファイル
- RTF ファイル(Microsoft Word 用)
- 出力データセット

次の図は、SAS バージョン 8 の出力の概念を示しています。

図 *1.4 ODS* 出力の作成モデル

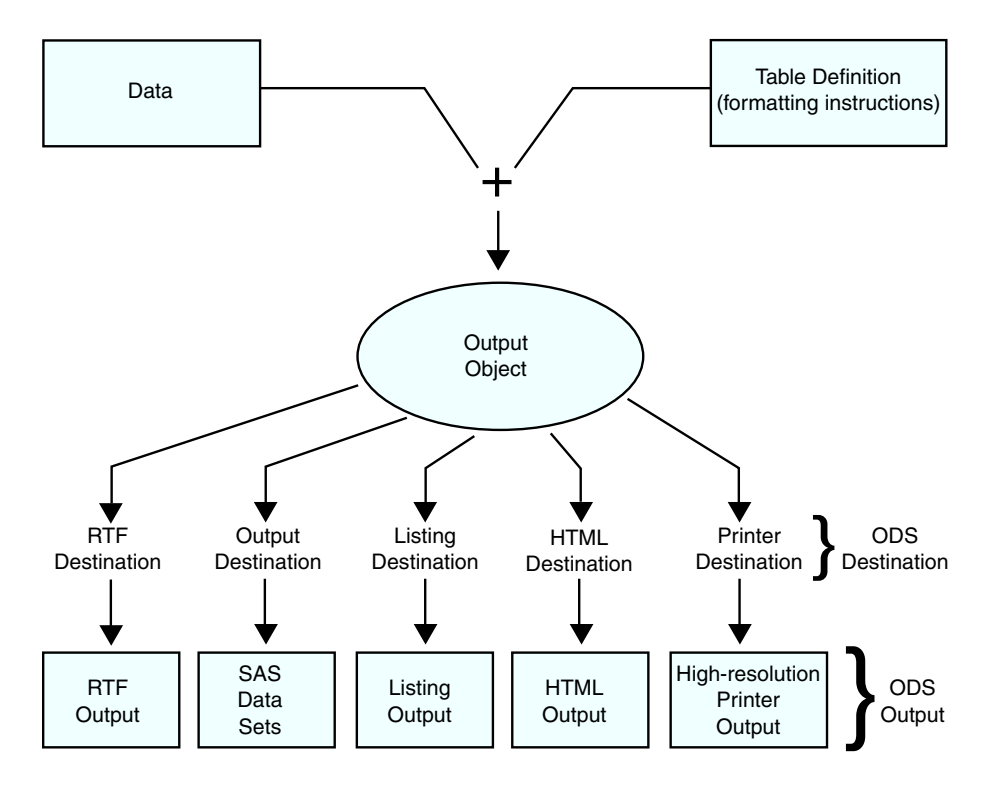

次の定義は、上図の用語についての説明です。

データ

ODS をサポートする各プロシジャおよび各 DATA ステップでデータが作成されま す。データには、SAS データセットと同様の形式のステップ結果(数値と文字)が含 まれています。

テーブル定義

テーブル定義は、データのフォーマット方法を記述する命令セットです。この記述に は以下が含まれますが、これはほんの一部です。

- 列の順序
- 列ヘッダーのテキストと順序
- データの出力形式
- フォントサイズとフォントの種類

#### 出力オブジェクト

ODS は、フォーマット命令とデータを組み合わせ、出力オブジェクトを作成します。 したがって、出力オブジェクトには、プロシジャまたは DATA ステップの結果と、そ の結果のフォーマット方法についての情報の両方が含まれます。出力オブジェクト には、名前、ラベルおよびパスが含まれます。

注*:* 多くの出力オブジェクトにはフォーマット命令が含まれていますが、含まれてい ないものもあります。出力オブジェクトがデータのみで構成されている場合もあ ります。

#### ODS 出力先

ODS 出力先には、出力の特定の種類を指定します。ODS では、次のように多数 の出力先がサポートされています。

<span id="page-31-0"></span>RTF

Microsoft Word 用にフォーマットされた出力を作成します。

出力

SAS データセットを作成します。

リスト

従来の SAS 出力(モノスペース形式)を作成します。

HTML

HTML (Hyper Text Markup Language)でフォーマットされた出力を作成します。 ブラウザを使用して Web 上の出力にアクセスできます。

プリンタ

高解像度プリンタ用にフォーマットされた出力を作成します。この種類の出力の 例は PostScript ファイルです。

ODS 出力

ODS 出力は、任意の ODS 出力先からのフォーマットされた出力で構成されます。

ODS 出力の詳細については、24 章, "SAS 出力と SAS [ログの出力指定](#page-404-0)" (383 ペー [ジ](#page-404-0))および 34 章, "SAS [出力とそのカスタマイズについて](#page-646-0): The Output Delivery System [\(ODS\)" \(625](#page-646-0) ページ)を参照してください。

ODS の詳細については、*SAS Output Delivery System: User's Guide* を参照してくださ い。

# **SAS** プログラムの実行方法

#### 方法の選択

SAS プログラムを実行するには、いくつかの方法があります。それらの方法は、実行 速度、コンピュータリソースの必要量、プログラムでの対話処理量(すなわち、プログラ ムの実行時に加えられる変更の種類)に違いがあります。

このドキュメントの例では、プログラムの実行方法にかかわらず、同じ結果が出ます。 ただし、少数の例で、プログラムの実行方法によって出力の表示が決定されることも あります。次のセクションでは、SAS プログラムのさまざまな実行方法について簡単に 説明します。

#### *SAS* ウィンドウ環境

SAS ウィンドウ環境を使用すると、一連のウィンドウによって SAS と直接対話できま す。これらのウィンドウを使用すると、ファイルの検索と編成、プログラムの入力と編 集、ログ情報の確認、プロシジャ出力の参照、オプションの設定などの共通タスクを実 行できます。必要な場合は、この環境からオペレーティングシステムコマンドを発行で きます。または、現在の SAS ウィンドウ環境セッションを一時停止し、オペレーティング コマンドを入力して、その後で SAS ウィンドウ環境セッションを再開することもできま す。

SAS ウィンドウ環境を使用すると、SAS でのプログラミングが迅速かつ便利になりま す。SAS の学習や、小さなテストファイルでのプログラム開発では、特にこれが役立ち ます。SAS ウィンドウ環境では、他の方法よりも多くのコンピュータリソースを使用しま すが、プログラム開発の時間を大幅に節約できます。

SAS ウィンドウ環境の詳細については、41 章, "SAS [ウィンドウ環境の使用](#page-752-0)" (731 ペ [ージ](#page-752-0))を参照してください。

#### <span id="page-32-0"></span>*SAS/ASSIST*

SAS の重要な機能の 1 つが、SAS/ASSIST の可用性です。SAS/ASSIST で提供され ているポイントアンドクリックのインターフェイスを使用すると、実行するタスクを選択で きます。次に、そのタスクを完了するための SAS ステートメントがサブミットされます。 SAS/ASSIST を使用するために、SAS 言語でのプログラミング方法を学ぶ必要はあり ません。

このセクションで前述したとおり、SAS/ASSIST は SAS ステートメントをサブミットすると 機能します。その場合、多数の機能が提供されますが、SAS の全機能が備えられて いるわけではありません。SAS/ASSIST で使用可能なタスク以外のことを実行する場 合は、このドキュメントに記載されている SAS でのプログラミングを学習する必要があ ります。

#### 非対話型モード

非対話型モードでは、SAS ステートメントや、各自の動作環境で必要とされるシステム ステートメントを含むファイルを準備し、プログラムをサブミットします。プログラムは即 座に実行され、現在のワークステーションセッションが占有されます。プログラムの実 行中は、そのセッションでの作業は続行できません。<sup>1</sup> また、通常はプログラムとの対 話もできません。<sup>2</sup> ログとプロシジャ出力は、事前に指定された出力先に送られ、通常 はプログラムが終了するまで表示されません。プログラムを変更したりエラーを修正し たりするには、プログラムを編集して再サブミットする必要があります。

非対話型実行の方がバッチ実行よりも速い場合があります。これは、数ある中から各 自のプログラムがスケジュールされるまで待たなくても、コンピュータシステムで即座 にプログラムが実行されるためです。

バッチモード

プログラムをバッチモードで実行するには、SAS ステートメントや、各自の動作環境で 必要とされるシステムステートメントを含むファイルを準備して、プログラムをサブミット します。

この場合、ワークステーションでは別のタスクの作業ができます。作業中に、その動作 環境で(他のユーザーがサブミットしたジョブと一緒に)ジョブの実行がスケジュールさ れ、実行されます。実行が完了すると、ログとプロシジャ出力を参照できます。

バッチ実行の重要な特徴は、ワークステーション上で他のアクティビティと完全に切り 離せることです。実行中のプログラムは表示されず、エラーの発生時にそれを修正す ることはできません。ログとプロシジャ出力は事前に指定した出力先に送られ、プログ ラムの実行が終了しなければ参照できません。SAS プログラムを変更するには、動作 環境でサポートされているエディタでプログラムを編集して、新しいバッチジョブをサブ ミットします。

コンピュータリソースに課金される場合、バッチ処理の方が比較的安価にプログラムを 実行できます。大きなプログラムの場合や、プログラム実行時に他のタスクのために ワークステーションの使用が必要な場合は特に有用です。ただし、SAS の学習や、新 しいプログラムの開発やテストにおいては、バッチモードの使用が効率的ではない場 合もあります。

<sup>1</sup> ワークステーション環境では、別のウィンドウに切り替えて作業を継続できます。

<sup>2</sup> 使用できる対話処理方法は限られています。たとえば、プログラム内で%INCLUDE ステートメントでアスタリスク(\*)オプションを 使用できます。

# <span id="page-33-0"></span>対話型ラインモード

対話型ラインモードセッションでは、SAS プログラムの入力は一度に 1 行ずつで、 DATA または PROC の各ステップの終了が SAS に認識されるとすぐにそのステップ は自動実行されます。通常は、プロシジャ出力が即座にディスプレイモニタに表示され ます。ログやプロシジャ出力の別の箇所を前後にスクロールして表示できるか、また は、これらの箇所がトップ画面から消えると失われるかは、サイトのコンピュータシステ ムやワークステーションによって異なります。プログラム変更とエラー修正には限定的 な機能があります。

対話型ラインモードセッションでは、ウィンドウ環境よりもコンピュータリソースの使用量 が少なくてすみます。ラインモードを使用する場合は、*SAS Statements: Reference* の%INCLUDE、%LIST および RUN ステートメントを把握しておいてください。

# **SAS** ウィンドウ環境でのプログラムの実行

ここまでのセクションで説明した方法のいずれかを使用すれば、このドキュメントの大 部分のプログラムを実行できます。このドキュメントでは、SAS セッション内でプログラ ミングの表示が必要になった場合に、SAS ウィンドウ環境を使用します(Windows およ び UNIX 動作環境での表示どおり)。SAS ウィンドウ環境の表示は、使用する動作環 境によって異なります。SAS ウィンドウ環境の詳細については、41 章, "SAS [ウィンドウ](#page-752-0) [環境の使用](#page-752-0)" (731 ページ)を参照してください。

次の例では、SAS ウィンドウ環境を使用する SAS セッションの概要を説明します。 SAS を起動すると、次のウィンドウが表示されます。

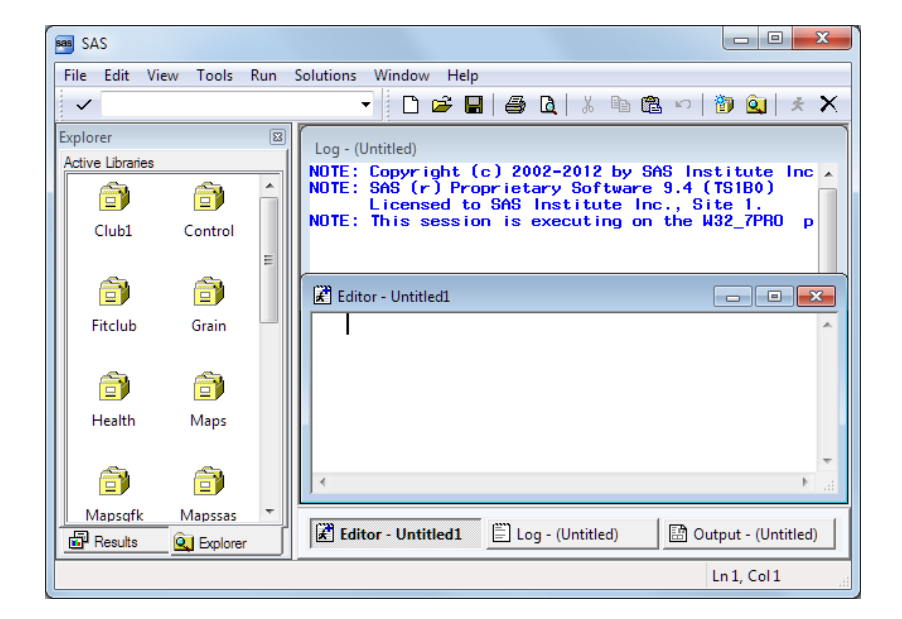

図 *1.5 SAS* ウィンドウ環境

特定のウィンドウ配置、表示色、メッセージ、およびその他の詳細は、サイト、モニタお よび動作環境によって異なります。表示の左側のウィンドウは **SAS** エクスプローラウィ ンドウで、SAS ライブラリ、ファイル、およびその他の項目の割り当てや検索に使用し ます。右上のウィンドウはログウィンドウです。ここには、セッションの SAS ログが表示 されます。右下のウィンドウはプログラムエディタウィンドウです。このウィンドウでは、 SAS プログラムの編集に使用するエディタが提供されます。

ヘルスクラブのプログラムには、プログラムエディタウィンドウでステートメ ントを入力します。行番号のオンとオフを切り替えると、プログラムの作成が容易にな ります。

次の表示画面は、プログラムの先頭を示しています。

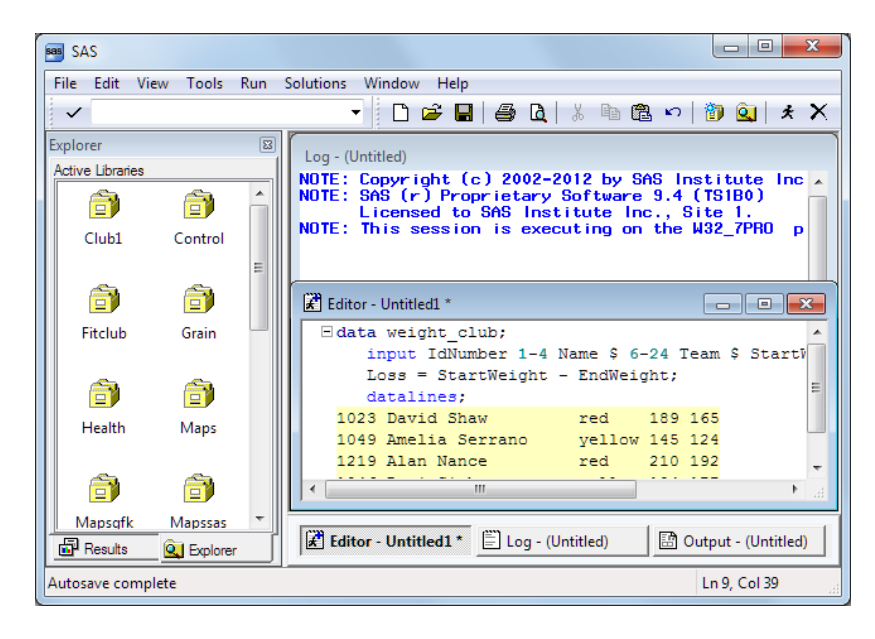

図 *1.6* プログラムエディタウィンドウでのプログラムの編集

プログラムエディタウィンドウが入力で一杯になった場合は、下にスクロールしてプロ グラムの入力を続行します。プログラムの編集が終了したら、SAS にサブミットして、 出力を参照します。(SAS で出力が作成されない場合は、SAS ログのエラーメッセージ を確認します。)

次の表示画面は、結果ビューアウィンドウの1ページ目と2ページ目を示しています。

図 *1.7* 結果ビューアウィンドウの出力の *1* ページ目

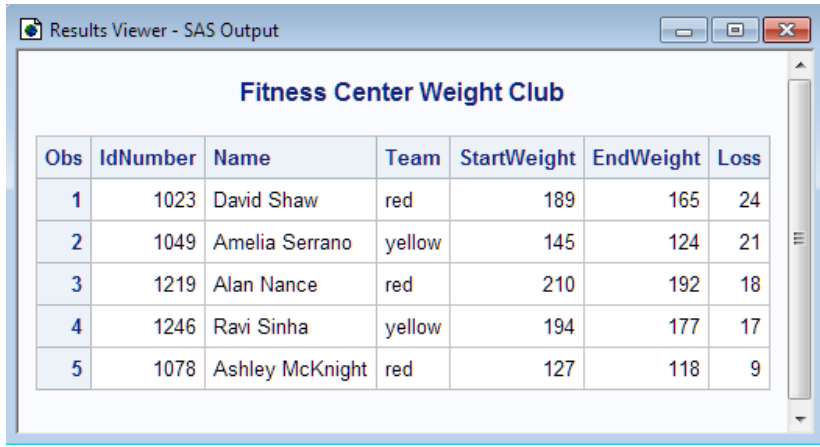

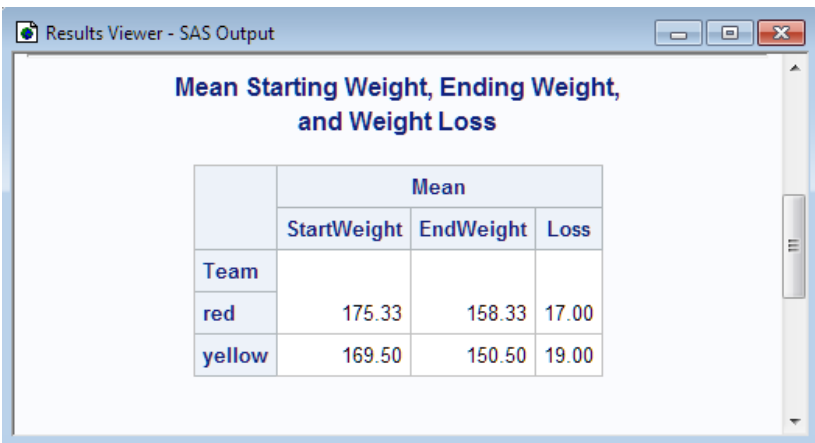

<span id="page-35-0"></span>図 *1.8* 結果ビューアウィンドウの出力の *2* ページ目

出力表示を終了すると、プログラムエディタウィンドウに戻り、新しいプログラムの作成 を開始できます。

デフォルトでは、セッションの終了まで、すべてのサブミットによる出力はアウトプットウ ィンドウまたは結果ビューアウィンドウに残り、サブミットしたすべてのステートメントが メモリに残っています。出力はいつでも参照できます。前にサブミットしたステートメント を再呼び出しして編集や再サブミットを行うこともできます。また、ウィンドウのコンテン ツをクリアすることもできます。

SAS ウィンドウ環境下で使用するコマンドはすべて、ワードまたはファンクションキーと して実行できます。また、どのウィンドウを表示するか決定し、コマンドをファンクション キーに割り当てて、SAS ウィンドウ環境をカスタマイズすることもできます。SAS ウィン ドウ環境のカスタマイズの詳細については、42 章, "SAS [環境のカスタマイズ](#page-792-0)" (771 ペ [ージ](#page-792-0))を参照してください。

# 要約

ステートメント

DATA *SAS-data-set*;

DATA ステップが開始され、SAS データセットの作成開始を SAS に指示します。 *SAS-data-set* では、作成されるデータセットの名前が指定されます。

%INCLUDE *source(s)* </<SOURCE2> <S2=*length*> <*host-options*>>; SAS プログラミングステートメントまたはデータ行、あるいはその両方を現在の SAS プログラム内に取り込みます。

RUN;

それより前の SAS ステートメントグループの実行開始を SAS に指示します。

詳細については、*SAS Statements: Reference* を参照してください。

### プロシジャ

PROC *procedure* <DATA=*SAS-data-set*>;

PROC ステップを開始し、特定の SAS プロシジャを呼び出して DATA=オプション で指定した SAS データセットを処理するよう SAS に指示します。DATA=オプション
を省略した場合、プロシジャでは、プログラムで最後に作成された SAS データセッ トが処理されます。

プロシジャ使用の詳細については、*Base SAS Procedures Guide* を参照してください。

### 詳細情報

基本的な SAS の使用

基本的な SAS プログラミング言語の入門レベルの説明については、*The Little SAS® Book: A Primer, Fifth Edition* を参照してください。

DATA ステップ

SAS データセット作成方法の詳細については、3 章, "DATA [ステップ処理につい](#page-48-0) て" (27 [ページ](#page-48-0))を参照してください。

DATA ステップの処理

DATA ステップの処理の詳細については、7章, "DATA [ステップ処理の基礎知識](#page-130-0)" (109 [ページ](#page-130-0))を参照してください。

SAS 環境使用の詳細については、*Getting Started with SAS* を参照してください。

### *1* 章 • *SAS System* について

# *2* 章 出力デフォルトの操作

### **SAS 9.3** で開始する出力デフォルトの操作 . . . . . . . . . . . . . . . . . . . . . . . . . . . . . . . . . **17** 出力デフォルトの操作の概要 . . . . . . . . . . . . . . . . . . . . . . . . . . . . . . . . . . . . . . . . . 17 デフォルト出力先 . . . . . . . . . . . . . . . . . . . . . . . . . . . . . . . . . . . . . . . . . . . . . . . . . . . 17 SAS [ウィンドウ環境における](#page-39-0) HTML 出力 . . . . . . . . . . . . . . . . . . . . . . . . . . . . . . . [18](#page-39-0) SAS [ウィンドウ環境における](#page-40-0) LISTING 出力 . . . . . . . . . . . . . . . . . . . . . . . . . . . . . [19](#page-40-0) [ODS Graphics](#page-41-0) . . . . . . . . . . . . . . . . . . . . . . . . . . . . . . . . . . . . . . . . . . . . . . . . . . . . . . [20](#page-41-0) 9.2 [の動作を復元する方法](#page-42-0) . . . . . . . . . . . . . . . . . . . . . . . . . . . . . . . . . . . . . . . . . . . [21](#page-42-0) [詳細情報](#page-45-0) . . . . . . . . . . . . . . . . . . . . . . . . . . . . . . . . . . . . . . . . . . . . . . . . . . . . . . . . . . . . **[24](#page-45-0)**

### **SAS 9.3** で開始する出力デフォルトの操作

### 出力デフォルトの操作の概要

SAS 9.3 より、SAS ウィンドウ環境の出力はデフォルトで HTML で作成されます。さら に、ODS Graphics がデフォルトで有効化されます。次のセクションでは、これらの新し いデフォルトの利点と、そのデフォルトをこれまでのリリースのデフォルトに一致するよ うに変更する方法について説明します。

- ODS Graphics が SAS 起動時に有効化されます。
- LISTING 出力先が閉じて、HTML 出力先が開きます。
- HTML 出力先のデフォルトスタイルが HTMLBlue です。
- z/OS のデフォルト HTML スタイルが Default から Htmlblue に変更されました。
- PRINTER 出力先のデフォルトスタイルが Pearl です。

LISTING 出力は、これまでのリリースと、SAS 9.3 で SAS をバッチモードで実行すると きのデフォルトです。SAS ウィンドウ環境の HTML 出力は、Microsoft Windows 版と UNIX 版の SAS9.3 ではデフォルトですが、他のオペレーティングシステム版ではデフ ォルトではありません。実際のデフォルトは、レジストリや構成ファイルの設定により異 なる場合があります。

### デフォルト出力先

9.3 より、デフォルトでは、Windows および UNIX オペレーティングシステムのウィンド ウ環境において、LISTING 出力先が閉じて HTML 出力先が開いています。HTML 出力を生成するために ODS HTML ステートメントをサブミットする必要はありません。

<span id="page-39-0"></span>また、出力の表示を可能にするために ODS HTML CLOSE ステートメントを使用する 必要もありません。ただし、LISTING 出力を作成するには、ODS LISTING ステートメ ントをサブミットするか、または他の方法で LISTING 出力先を有効化する必要があり ます。詳細については、"9.2 [の動作を復元する方法](#page-42-0)" (21 ページ)を参照してくださ い。

HTML 出力先では、次の処理が行われます。

- HTML 4.0 埋め込みスタイルシートの生成
- Work ディレクトリに出力ファイルを書き込み
- 出力を表示するための ODS HTML CLOSE ステートメントの指定を不要にする

これらの動作は、ODS HTML CLOSE ステートメントを使用して明示的に ODS HTML 出力先を閉じて、HTML 出力先を再度開くまで持続します。HTML ステートメントを閉 じて、新しい ODS HTML ステートメントを発行した後、HTML 出力先では次の処理が 行れます。

- 現在のディレクトリに出力ファイルを書き込み
- 出力を表示するための ODS HTML CLOSE ステートメントの指定を必須にする

これらの動作は、SAS セッションを閉じて新しく開くまで持続します。

#### 注意*:*

**SAS9.3** では、**SAS** ウィンドウ環境の **HTML** 出力は、**Microsoft Windows** 版と **UNIX** 版 のデフォルトですが、他のオペレーティングシステム版およびバッチモードではデフォルトで はありません。 SAS をバッチモードまたは他のオペレーティングシステムで実行す る場合、デフォルトである LISTING 出力先が開き、ODS Graphics はデフォルトで は有効化されず、HTML 出力のデフォルトスタイルは Styles.Default になります。 実際のデフォルトは、レジストリや構成ファイルの設定により異なる場合がありま す。

### *SAS* ウィンドウ環境における *HTML* 出力

SAS 9.3 から、SAS ウィンドウ環境のデフォルト出力先は HTML となり、ODS Graphics はデフォルトで有効化されます。これらの新しいデフォルトには複数の利点 があります。グラフはテーブルと統合され、すべての出力は新しいスタイルを使用して 同じ HTML ファイルに表示されます。この新しいスタイルの HTMLBlue は、オールカ ラースタイルで、テーブルとモダンな統計グラフを統合するために設計されています。

デフォルト設定の表示と変更を行うには、メイン SAS ウィンドウの上部にあるメニュー からツール ⇨ オプション ⇨ プリファレンスを選択します。次に、結果タブを開きます。 ニーモニックの TOPR ("topper"と発音)を使用して、この順序を覚えることができます。 次の図に、新しいデフォルト設定が指定された SAS 結果タブを示します。

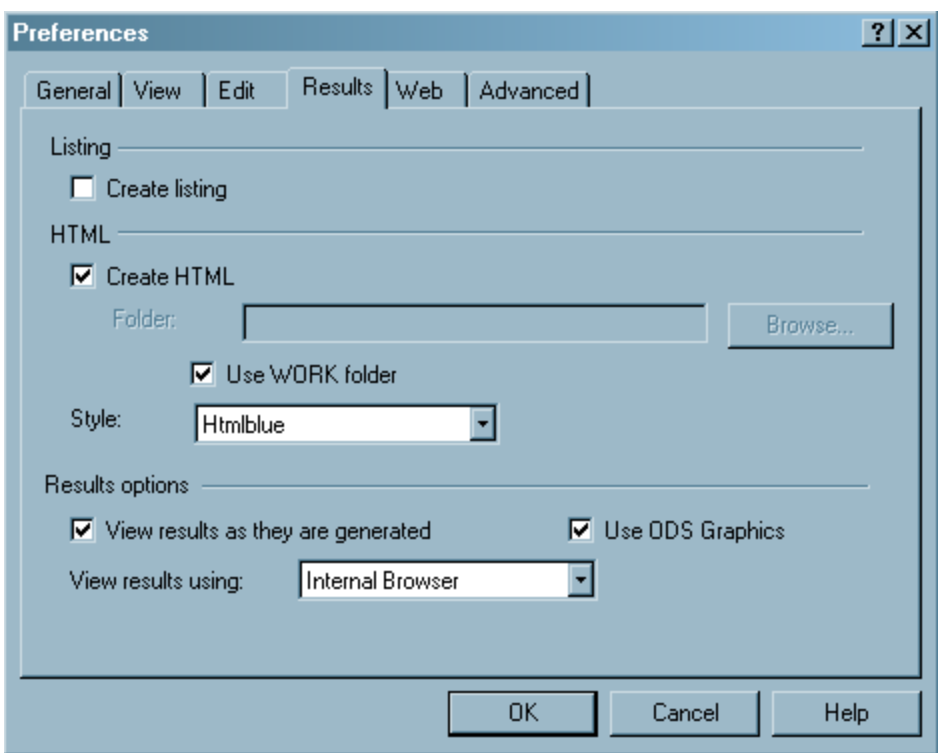

<span id="page-40-0"></span>図 *2.1* 新しいデフォルト設定が指定されている *SAS* 結果タブ

結果タブのデフォルト設定を次に示します。

- リストを作成するチェックボックスが選択されないので、LISTING 出力は作成され ません。
- **HTML** を作成するチェックボックスが選択されるので、HTML 出力が作成されま す。
- **WORK** フォルダを使用するチェックボックスが選択されるので、HTML ファイルと グラフイメージファイルの両方が WORK フォルダに保存されます(現在のディレク トリには保存されません)。
- デフォルトスタイルの HTMLBlue がスタイルメニューから選択されます。
- **ODS Graphics** を使用するチェックボックスが選択されるので、ODS Graphics が有 効化されます。
- 内部ブラウザがブラウザの選択**:**メニューから選択されるので、結果は内部 SAS ブラウザに表示されます。

多くの場合、グラフはデータ分析の重要な要素です。ただし、多数の BY グループを 含むプロシジャを使用する場合など、大規模な計算プログラムの実行時は、グラフの 作成が望ましくないことがあります。その場合、ODS Graphics を無効化すると、プログ ラムのパフォーマンスが向上します。SAS プログラムで ODS Graphics の無効化と再 有効化を行うには、ODS GRAPHICS OFF ステートメントと ODS GRAPHICS ON ステ ートメントを使用します。また、結果タブの ODS Graphics のデフォルトを変更すること もできます。

### *SAS* ウィンドウ環境における *LISTING* 出力

SAS 9.3 より前は、SAS ウィンドウ環境の SAS 出力は、デフォルトで LISTING 出力先 に作成されていました。LISTING 出力先では、テーブルがモノスペース形式で表示さ れ、グラフはテーブルと組み合わされていません。

<span id="page-41-0"></span>LISTING 出力を作成するには、メイン SAS ウィンドウの上部にあるメニューからツー ル ⇨ オプション ⇨ プリファレンスを選択します。次に、結果タブを開きます。リストを作 成するチェックボックスを選択し、**HTML** を作成するチェックボックスは選択しません。

SAS 9.3 より前は、ODS Graphics がデフォルトで無効化されていました。ODS Graphics をデフォルトで有効化または無効化するには、そのチェックボックスを使用し ます。また、SAS プログラムで ODS Graphics の有効化と無効化を行うには、ODS GRAPHICS ON ステートメントと ODS GRAPHICS OFF ステートメントを使用します。 次の図に、旧デフォルト設定が指定された SAS 結果タブを示します。

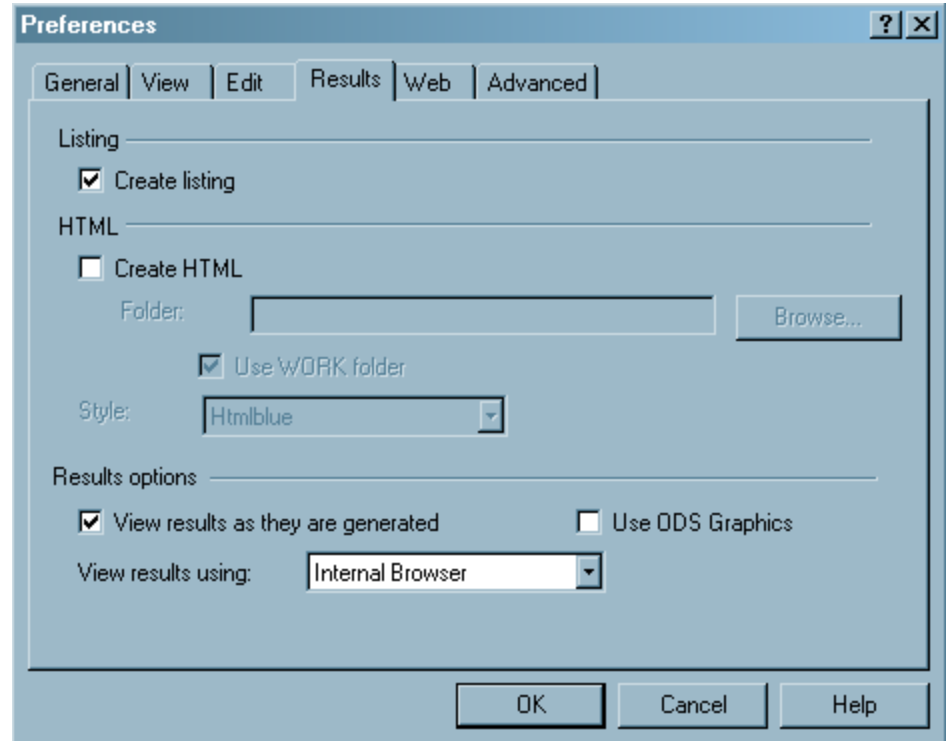

図 *2.2* 旧デフォルト設定が指定されている *SAS* 結果タブ

### *ODS Graphics*

SAS 9.3 より、テンプレートベースのグラフィック(しばしば ODS Graphics と呼ばれる)が デフォルトで作成されます。ODS Graphics には、すべてのグラフィック出力が含まれま す。この場合、種類 STATGRAPH のコンパイル済み ODS テンプレートを使用してグラ フィック出力が作成されます。用意されているテンプレートは、Sashelp.Tmplmst に格納 されています。ODS Graphics の場合、ODS GRAPHICS ステートメントを使用してグラ フィック環境を制御する必要があります。Windows および UNIX オペレーティングシス テムの SAS ウィンドウ環境では、ODS Graphics を有効化するために ODS GRAPHICS ON ステートメントを指定する必要はありません。

注*:* SGSCATTER、SGRENDER、SGPLOT、SGPANEL プロシジャでは、ODS Graphics が有効化されなくても、常にグラフが生成されます。

### <span id="page-42-0"></span>*9.2* の動作を復元する方法

### 概要

次の 3 つの方法のいずれかで、出力デフォルトを変更して 9.2 の動作に戻せます。

- プリファレンスウィンドウの結果タブを使用します。これにより、変更を元に戻すま で動作が変更されたままになります。
- ODS ステートメントを使用します。この変更は、現在の SAS セッションの間のみ持 続します。
- ODSSTYLE、ODSDEST および ODSGRAPHICS システムオプションを使用しま す。

### プリファレンスウィンドウの使用

SAS 9.3 から、SAS ウィンドウ環境のデフォルト出力先は HTML となり、ODS Graphics はデフォルトで有効化されます。これらの新しいデフォルトには複数の利点 があります。グラフはテーブルと統合され、すべての出力は新しいスタイルを使用して 同じ HTML ファイルに表示されます。この新しいスタイルの HTMLBlue は、オールカ ラースタイルで、テーブルとモダンな統計グラフを統合するために設計されています。

注*:* デフォルト HTML は HTML4 です。プリファレンスウィンドウで HTML に適用され た変更は、デフォルト HTML バージョンにのみ影響します。HTML5 や、その他の HTML バージョンには影響しません。

デフォルト設定の表示と変更を行うには、メイン SAS ウィンドウの上部にあるメニュー からツール ⇨ オプション ⇨ プリファレンスを選択します。次に、結果タブを開きます。 プリファレンスウィンドウの設定は、明示的に変更するまで持続します。次の図に、新 しいデフォルト設定が指定された SAS 結果タブを示します。

デフォルトで LISTING 出力のみを作成するには、リストを作成するを選択し、**HTML** を作成するを選択解除します。ODS Graphics を無効化するには、"ODS Graphics を使 用する"を選択解除します。

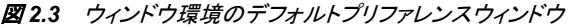

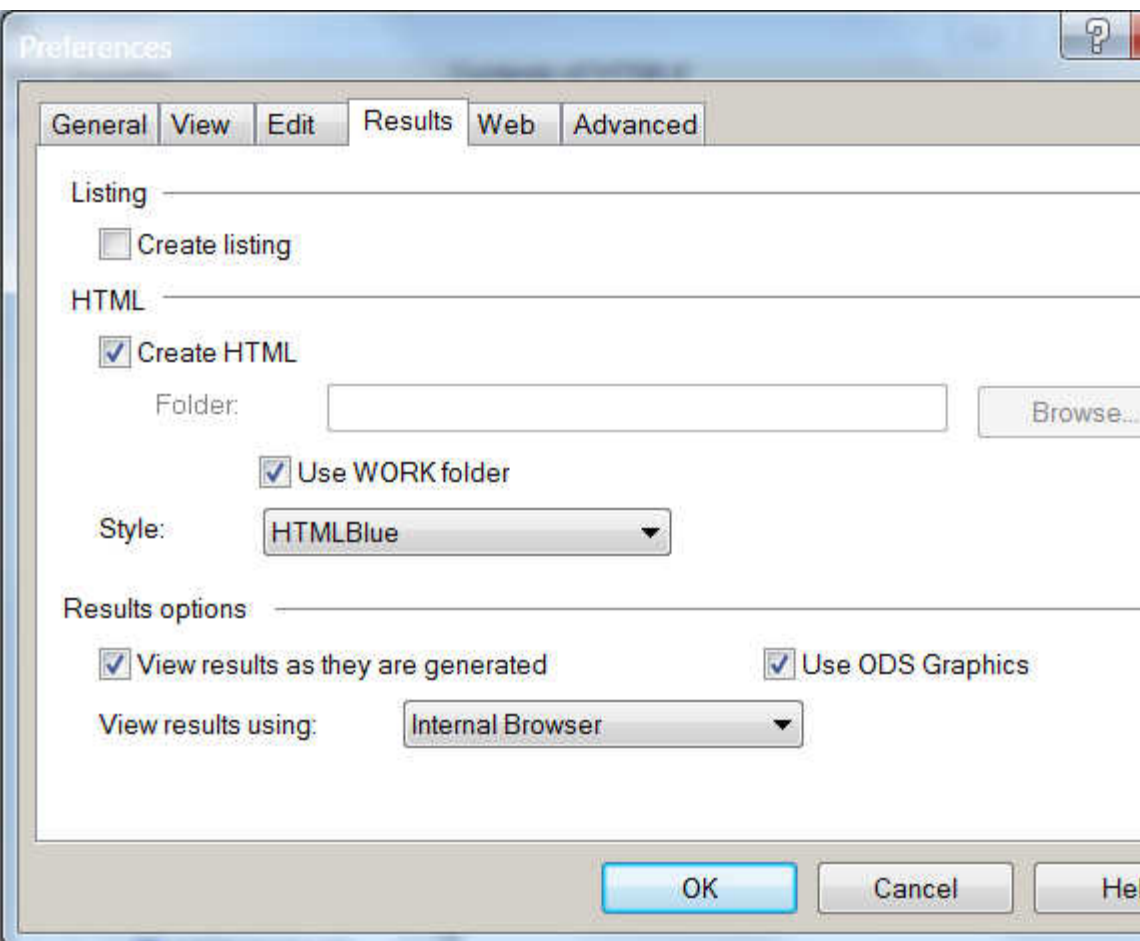

次の選択を設定する場合、デフォルト出力先は、ODS ステートメント、ODSDEST シス テムオプションまたはプリファレンスウィンドウを使用して明示的に変更するまでは LISTING です。次の選択設定がデフォルトの場合、ODS GRAPHICS ON ステートメン トを指定するか、ODSGRAPHICS システムオプションを使用するか、またはプリファレ

ンスウィンドウで設定を変更して ODS Graphics を有効化するまで、ODS Graphics は 常に無効化されます。

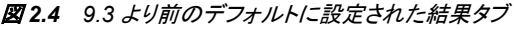

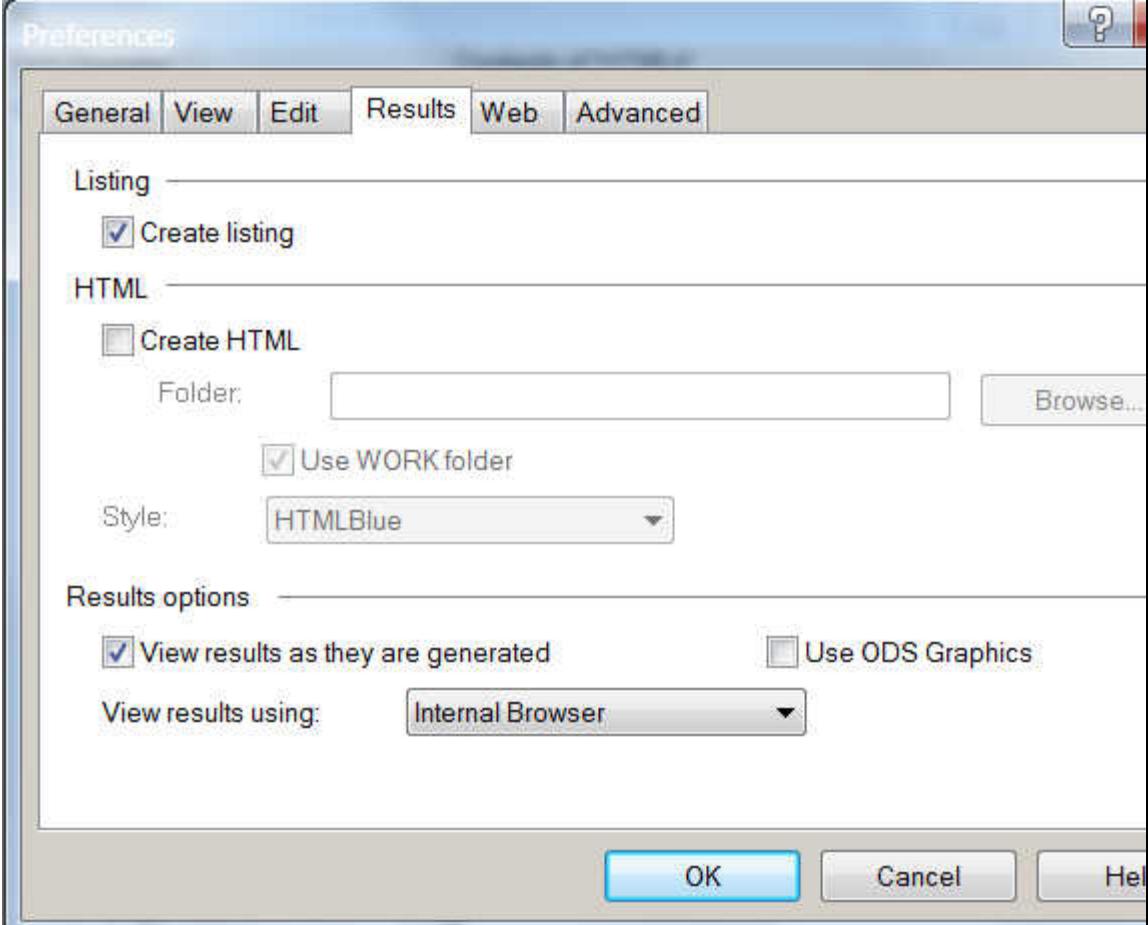

### *ODS* ステートメントの使用

デフォルト出力先を HTML から LISTING に変更し、ODS Graphics を無効化するに は、次の ODS ステートメントを使用します。

ods graphics off; ods html close; ods listing;

これらのステートメントによって現在の SAS セッションの動作が変更されます。新しい SAS セッションを開始すると、デフォルトは SAS 9.3 の動作に戻ります。

### システムオプションの使用

SAS9.3 には、デフォルト出力を制御する 3 つの新しいシステムオプションがあります。

ODSSTYLE=システムオプション

デフォルトスタイルを指定します。デフォルトスタイルを Styles.Default に変更する には、**ODSSTYLE=styles.default** を指定します。"ODSSTYLE= System Option" (*SAS Output Delivery System: User's Guide*)。

ODSGRAPHICS=システムオプション

ODS Graphics がデフォルトで有効化されるかどうかを指定します。ODS Graphics をデフォルトで無効化するには、**ODSGRAPHICS=OFF** を指定します。

ODSGRAPHICS=システムオプションの詳細については、"ODSGRAPHICS= System Option" (*SAS Output Delivery System: User's Guide*)を参照してください。

<span id="page-45-0"></span>ODSDEST=システムオプション

SAS ウィンドウ環境のデフォルト出力先を指定します。デフォルト出力先を LISTING に変更するには、**ODSDEST=LISTING** を指定します。ODSDEST=システ ムオプションの詳細については、"ODSDEST= System Option" (*SAS Output Delivery System: User's Guide*)を参照してください。

### 詳細情報

- ODS GRAPHICS ステートメントの詳細については、"ODS GRAPHICS Statement" (*SAS Output Delivery System: User's Guide*)を参照してください。
- ODS Graphics テンプレート作成の詳細については、"TEMPLATE Procedure: Creating ODS Graphics"(SAS Output Delivery System: Procedures Guide)を参照し てください。
- *SAS ODS Graphics: Procedures Guide*
- *SAS Graph Template Language:* ユーザーガイド
- *SAS Graph Template Language:* リファレンス
- *SAS ODS Graphics Designer:* ユーザーガイド
- *SAS ODS Graphics Editor:* ユーザーガイド

## *2* 部

# データの加工

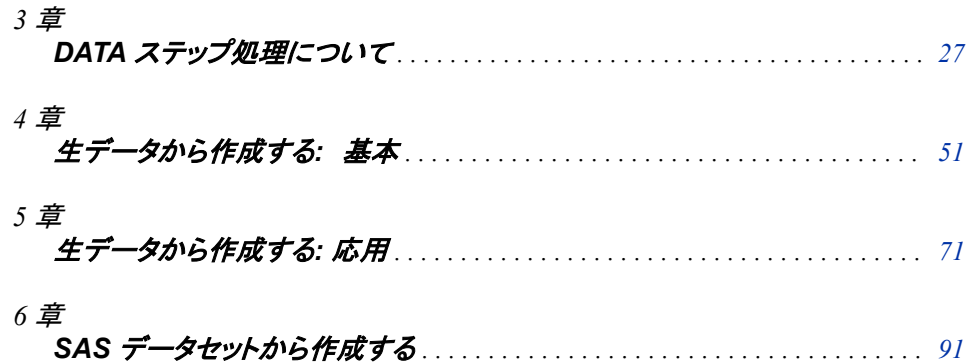

# <span id="page-48-0"></span>*3* 章 DATA ステップ処理について

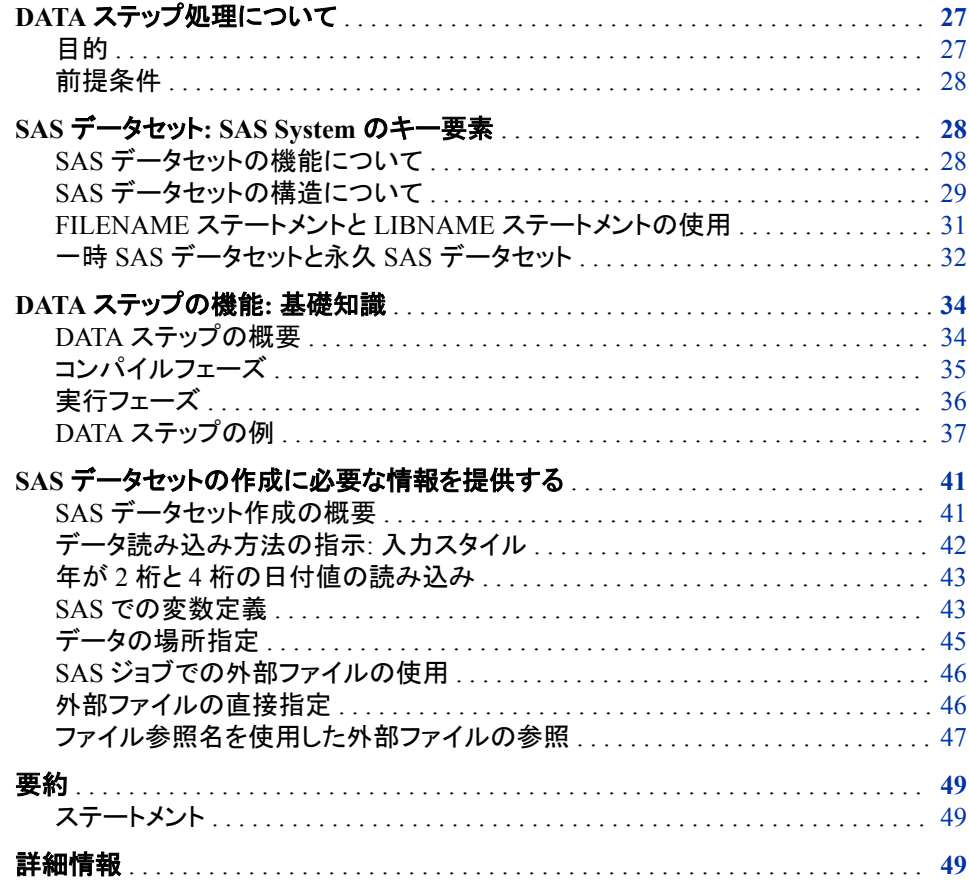

### **DATA** ステップ処理について

目的

DATA ステップは、SAS プログラミングの基本要素の 1 つです。これにより、SAS プロ グラムの分析やレポート作成のプロシジャで使用するデータセットが作成されます。独 自の SAS データセットの作成方法を学習するには、DATA ステップの基本構造、機能 およびコンポーネントを理解することが重要です。このセクションでは、次を学習しま す。

- SAS データセットの概要とその必要性
- DATA ステップの機能
- SAS データセットの作成を可能にするために、SAS に提供する必要がある情報

### <span id="page-49-0"></span>前提条件

先に進む前に、1 章[, "SAS System](#page-24-0) について" (3 ページ)で説明した概念を理解してい る必要があります。

### **SAS** データセット**: SAS System** のキー要素

### *SAS* データセットの機能について

SAS を使用すると、なんらかの方法でデータの分析や処理を行う方法が提供されるこ とで、問題を解決できます。まず、データを、SAS で認識、処理できる形式に変換する 必要があります。データをその形式にすると、分析やレポート生成が可能になります。

次の図は、この処理が最も単純な場合を示しています。

図 *3.1* 生データから最終分析まで

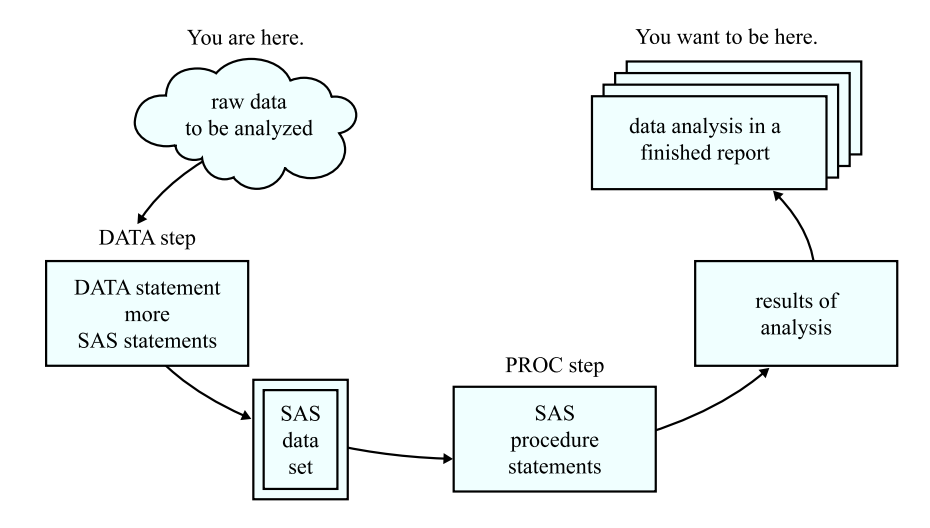

最初は生データから始まります。これは、SAS で未処理のデータの集合です。DATA ステップと呼ばれる一連のステートメントを使用して、データを SAS データセットに取り 込みます。この後で、追加の DATA ステッププログラミングや SAS プロシジャを使用し て、データをさらに処理できます。

<span id="page-50-0"></span>最も単純な形式の DATA ステップは、次の図に示す 3 つのコンポーネントで表されま す。

図 *3.2* 生データから *SAS* データセットまで

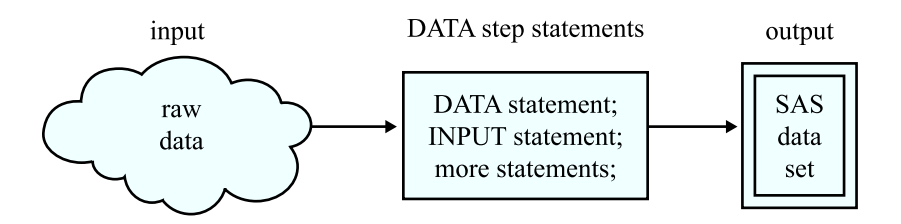

SAS で生データ形式の入力が処理され、SAS データセットが作成されます。SAS デー タセットがあれば、それを他の DATA ステップへの入力として使用できます。

次の図は、SAS データセットの新規作成に使用できる SAS ステートメントを示していま す。

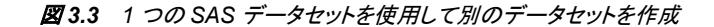

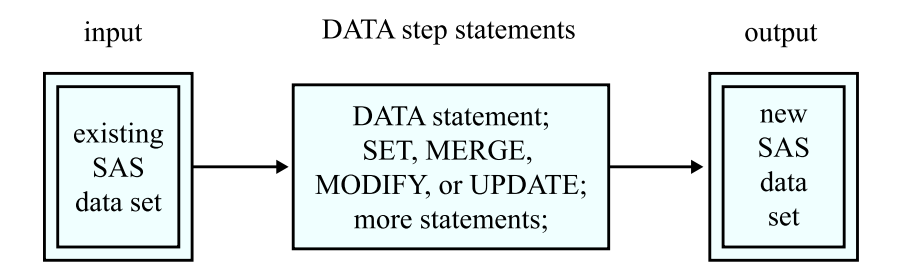

### *SAS* データセットの構造について

SAS データセットを、データを識別、格納する長方形構造と見なします。SAS データセ ット内のデータについては、追加の DATA ステップを使用してさらに処理したり、SAS プロシジャで多くの種類の分析を実行したりできます。

長方形構造の SAS データセットは、データ値が格納された行と列から成ります。SAS データセットの行はオブザベーション、列は変数と呼ばれます。生データファイルでは、 行がレコード、列がフィールドと呼ばれます。変数には、オブザベーションの項目すべ てのデータ値が含まれます。

たとえば、次の図は、ヘルスクラブの参加者についての生データの集合を示していま す。各レコードに、1 人の参加者についての情報が含まれます。

図 *3.4* ヘルスクラブの生データ

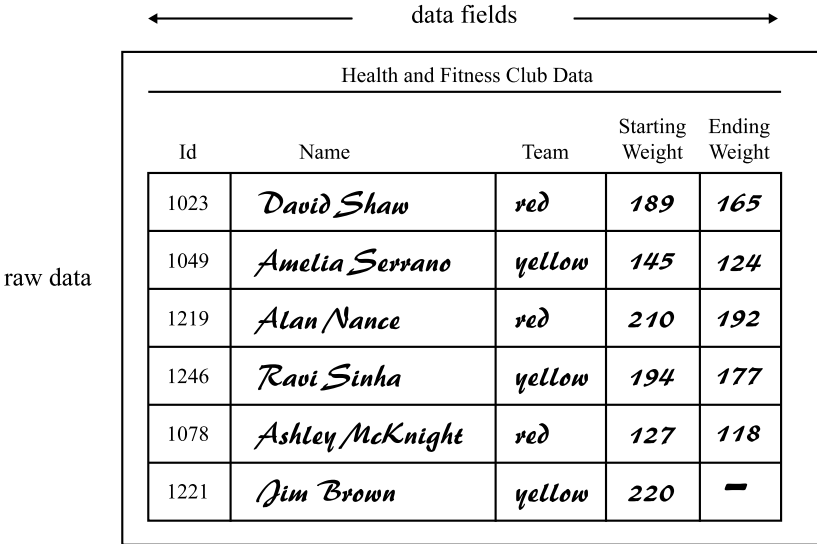

次の図は、ヘルスクラブのレコードを簡単に SAS データセットの一部に変換できること を示しています。各レコードがオブザベーションになります。この場合、各オブザベーシ ョンが 1 人のプログラム参加者を表します。レコードの各フィールドが変数になります。 変数は、各参加者の ID 番号、名前、チーム名、16 週間プログラムの開始時と終了時 の体重を表しています。

図 *3.5 SAS* データセットへのデータの組み込み

|                |          | variable        |        |             |           |               |
|----------------|----------|-----------------|--------|-------------|-----------|---------------|
|                | IdNumber | Name            | Team   | StartWeight | EndWeight |               |
| 1              | 1023     | David Shaw      | red    | 189         | 165       |               |
| $\overline{2}$ | 1049     | Amelia Serrano  | yellow | 145         | 124       | observation   |
| 3              | 1219     | Alan Nande      | red    | 210         | 192       |               |
| $\overline{4}$ | 1246     | Ravi Sinha      | yellow | 194         | 177       | data value    |
| 5              | 1078     | Ashley McKnight | red    | 127         | 118       |               |
| 6              | 1221     | Jim Brown       | yellow | 220         | ۰         | missing value |

 $\overline{\phantom{a}}$ data value

SAS データセットでは、すべてのオブザベーションそれぞれに対してすべての変数が 存在します。各オブザベーションで一部のデータが存在しない場合について考えてみ ます。あるオブザベーションの数値変数 EndWeigh の値が記録されていないために生 データが不完全な場合、この欠損値は、上図のオブザベーション 6 で示されているよ うに、プレースホルダの役割を果たすピリオドで表されます。(文字変数の欠損値はブ ランクで表されます。文字変数と数値変数については、このセクションで後述します。) 値を欠損としてコーディングすると、データが不完全なデータセットにオブザベーション を追加しても、SAS データセットとして必須の長方形の形状は保たれます。

<span id="page-52-0"></span>次の図に示すように、各 SAS データセットには、データ値に加えて、ディスクリプタ部 が含まれます。

図 *3.6 SAS* データセットの各部分

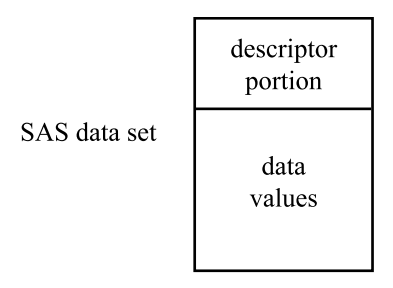

ディスクリプタ部は、すべての変数の名前や属性、データセット内のオブザベーション 数、およびデータセットの作成や更新の日時など、SAS がデータセットについて記録す る詳細情報から成ります。

#### 動作環境の情報

動作環境や SAS データセットの書き込みに使用するエンジンによっては、SAS デ ータセットについての追加情報をディスクリプタ部に格納できます。詳細について は、使用している動作環境に対応する SAS ドキュメントを参照してください。

### *FILENAME* ステートメントと *LIBNAME* ステートメントの使用

### *FILENAME* ステートメント

FILENAME ステートメントでは、ファイル参照名が外部ファイルに割り当てられます。 ファイル参照名と外部ファイル間の関連付けは、SAS セッションの間のみ、または別 の FILENAME ステートメントを使用してファイル参照名を変更するまで持続します。

FILENAME ステートメントでは、次の形式が使用されます。

**FILENAME** *fileref* '*your-input-or-output-file*';

次の FILENAME の例では、myweight.dat という名前のファイルにファイル参照名 MyWeight が割り当てられます。

FILENAME MyWeight 'C:\sasuser\MyWeight\myweight.dat';

**詳細については、"FILENAME Statement" (***SAS Statements: Reference***)を参照してくだ** さい。

#### *LIBNAME* ステートメント

LIBNAME ステートメントでは、SAS データセットか、または SAS データセットと同様に アクセス可能な DBMS ファイルに、ライブラリ参照名が割り当てられます。ライブラリ 参照名と SAS ライブラリ間の関連付けは、SAS セッションの間のみ、または別の LIBNAME ステートメントを使用してライブラリ参照名を変更するまで持続します。

LIBNAME ステートメントでは、次の形式が使用されます。

**LIBNAME** *libref* '*your-SAS-library*';

次の LIBNAME の例では、MyWeight という名前の SAS ライブラリにライブラリ参照 名 Weight が割り当てられます。

LIBNAME Weight 'C:\sasuser\MyWeight';

詳細については、"LIBNAME Statement" (*SAS Statements: Reference*)を参照してくださ い。

```
一時 SAS データセットと永久 SAS データセット
```
#### 一時 *SAS* データセットの作成と使用

DATA ステップを使用して 1 レベル名の SAS データセットを作成する場合は、通常、 一時 SAS データセットを作成します。これは現在のセッション中のみ存在するデータ セットです。SAS では、このデータセットは WORK と呼ばれる SAS ライブラリに入れら れます。ほとんどの動作環境では、SAS で WORK ライブラリに格納されたファイルは すべて、セッションの終了時に削除されます。

一時データセット WEIGHT CLUB を作成する DATA ステップの例を次に示します。

data weight club;

 input IdNumber Name \$ 6–20 Team \$ 22–27 StartWeight EndWeight; datalines; 1023 David Shaw red 189 165 1049 Amelia Serrano yellow 145 124 1219 Alan Nance red 210 192 1246 Ravi Sinha yellow 194 177 1078 Ashley McKnight red 127 118 1221 Jim Brown yellow 220 . ;

SASSAS 上のプログラムコードでは、一時データセットが WEIGHT\_CLUB.SAS と呼 ばれています。ただし、ここですべての一時データセットに第 1 レベル名 WORK が割 り当てられ、WEIGHT\_CLUB データセットは 2 レベル名の WORK.WEIGHT\_CLUB を使用して参照されます。

次の SAS ログ出力では、一時データセット名が表示されています。

ログ *3.1 SAS* ログ*: WORK.WEIGHT\_CLUB* 一時データセット

1 data weight\_club; 2 input IdNumber 1-4 Name \$ 6-24 Team \$ StartWeight EndWeight; 3 Loss=StartWeight-EndWeight; 4 datalines;

SAS では、1 レベルのみの名前を持つすべての SAS データセットに第 1 レベル名 WORK が割り当てられるため、ユーザーは WORK を使用する必要はありません。こ れらの一時データセットは、WEIGHT\_CLUB などの 1 レベル名を使用して参照するこ とができます。

この SAS データセットを後の DATA ステップまたは PROC ステップで参照するには、1 レベル名を使用します。

proc print data = weight\_club; run;

### 永久 *SAS* データセットの作成と使用

永久 SAS データセットを作成するには、WORK 以外の SAS ライブラリを示す必要が あります。(WORK は、SAS が一時 SAS ライブラリに自動的に割り当てる予約ライブ ラリ参照名です。)LIBNAME ステートメントを使用して、使用している動作環境のファ イルシステムで SAS ライブラリにライブラリ参照名を割り当てます。ライブラリ参照名 は、SAS ライブラリ参照の省略表現方法として機能します。LIBNAME ステートメント の形式は、次のとおりです。

**LIBNAME** *libref* '*your-data-library*';

*libref*

SAS ファイルの格納場所に対するショートカット名です。*libref* は有効な SAS 名で ある必要があります。アルファベットまたはアンダースコアを先頭にする必要があり ます。また、大文字と小文字、数字、アンダースコアを含められます。ライブラリ参 照名の最大長は8文字です。

'*your-data-library*'

SAS ライブラリの物理名を指定してください。物理名には動作環境で判別できる名 前を指定します。

一部の動作環境では、ライブラリ参照名と物理ファイル名に制限事項を追加適用でき ます。詳細については、使用している動作環境に対応する SAS ドキュメントを参照し てください。

DATA ステップとともに使用している LIBNAME ステートメントの例を次に示します。

```
libname saveit 'your-data-library'; 1
data saveit.weight_club; 2
    ...more SAS statements...
;
```
proc print data = saveit.weight\_club; **3** run;

次のリストは、番号付き項目に対応しています。

- **<sup>1</sup>** LIBNAME ステートメントで、ライブラリ参照名 SAVEIT と *your-data-library* が関 連付けられます。*your-data-library* は SAS ライブラリに対する動作環境での名前 です。
- **<sup>2</sup>** 永久 SAS データセットを新規作成し、この SAS ライブラリに格納するには、DATA ステートメントで 2 レベル名 SAVEIT.WEIGHT\_CLUB を使用する必要がありま す。
- **<sup>3</sup>** この SAS データセットを後の DATA ステップまたは PROC ステップで参照するに は、PROC ステップで 2 レベル名 SAVEIT.WEIGHT\_CLUB を使用する必要があ ります。

詳細については、35 章, "SAS [ライブラリの基礎知識](#page-688-0)" (667 ページ)を参照してくださ い。

### このドキュメントで使用されている規則

例で使用されるデータセットは、通常、1 レベル名で指定された一時データセットとして 示されます。

data fitness;

このドキュメントでも、まれに、データセットが永久 SAS データセットとして作成される 場合があります。そのようなデータセットは 2 レベル名で指定され、永久 SAS データセ ットを作成する各 DATA ステップの前に LIBNAME ステートメントが指定されます。

libname saveit 'your-data-library'; data saveit.weight club;

### <span id="page-55-0"></span>**DATA** ステップの機能**:** 基礎知識

### *DATA* ステップの概要

DATA ステップは、DATA ステートメントで始まる SAS ステートメントの集まりから成り ます。DATA ステートメントでは、SAS データセット作成プロセスが開始され、データセ ットの名前が指定されます。DATA ステップを構成するステートメントはコンパイルさ れ、構文がチェックされます。構文が正しければ、ステートメントが実行されます。最も 単純な形式の DATA ステップは、自動的に出力をして前に戻る処理を繰り返すルー プです。

<span id="page-56-0"></span>次の図は、単純な DATA ステップにおける処理フローを示しています。

図 *3.7* 典型的な *DATA* ステップにおける処理フロー

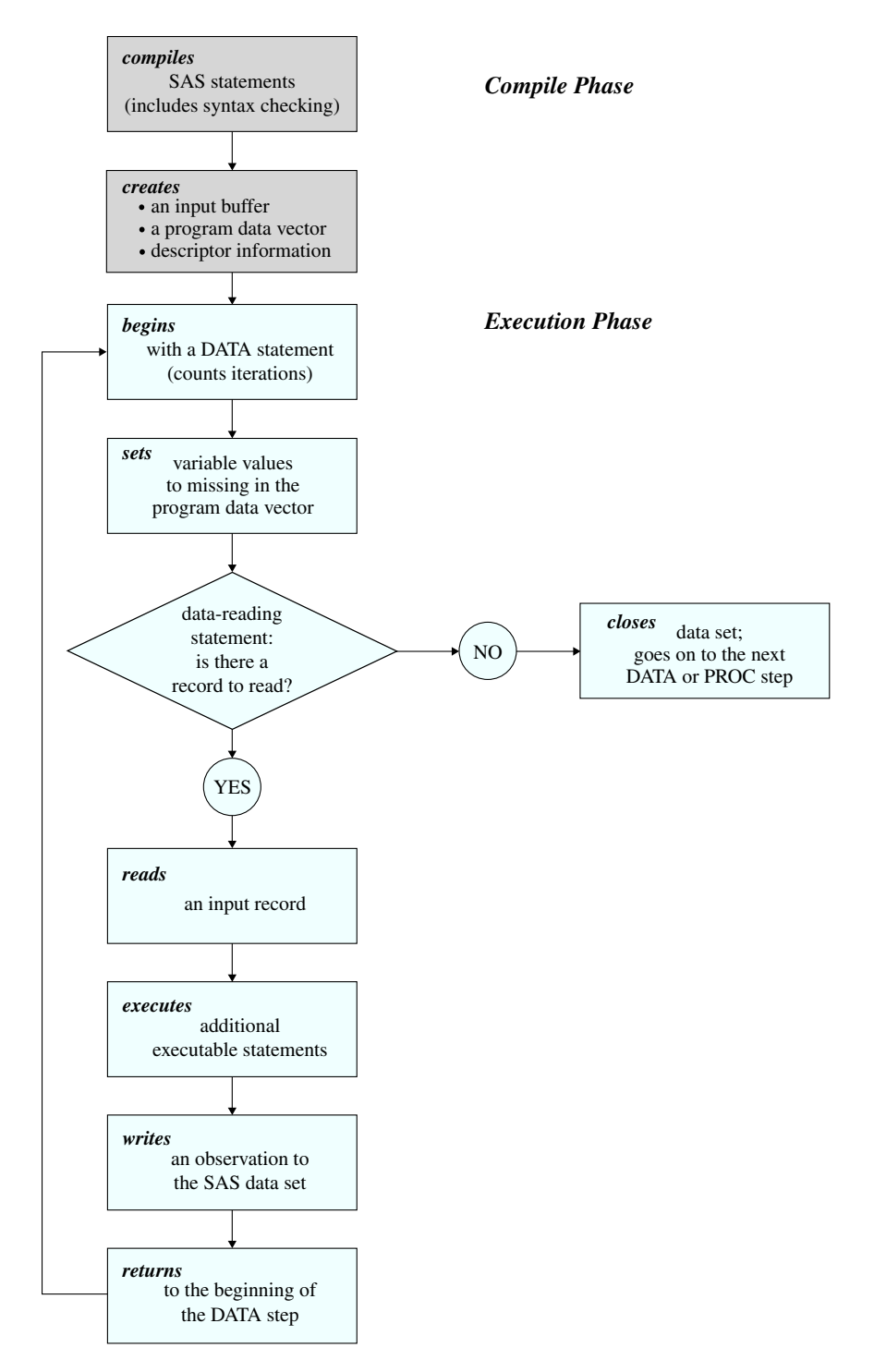

コンパイルフェーズ

DATA ステップを実行しようとしてサブミットすると、SAS ステートメントの構文がチェッ クされ、ステートメントがコンパイルされます。つまり、SAS ステートメントが自動的にマ シンコードに変換されます。さらにコードが処理され、次のものが作成されます。

<span id="page-57-0"></span>入力バッファ

メモリの論理領域です。プログラムの実行時に、生データファイルから各データレコ ードが読み込まれます。(ただし、SAS データセットから読み込む場合、データは直 接プログラムデータベクトルに書き込まれます。)

プログラムデータベクトル

メモリの論理領域です。ここで SAS System はデータセットを 1 オブザベーションず つ作成します。プログラムを実行すると、入力バッファからデータ値が読み込まれ るか、SAS 言語ステートメントが実行されてデータ値が作成されます。読み込まれ たり作成された値は、プログラムデータベクトル内の適切な変数に割り当てられま す。SAS System は、このベクトルにある値を 1 つのオブザベーションとして SAS デ ータセットに書き出します。

プログラムデータベクトルには、N と ERROR という2 つの自動変数も含まれま す。自動変数 N\_は、DATA ステップが反復された回数をカウントします。自動変 数 ERROR は、DATA ステップの実行中にエラーが発生したかどうかを示す値で す。これらの自動変数は、出力データセットには書き込まれません。

ディスクリプタ情報

SAS データセットごとの情報です。データセットの属性と変数の属性が含まれま す。SAS System でディスクリプタ情報が作成、保持されます。

### 実行フェーズ

DATA ステップの実行可能ステートメントはすべて、反復のたびに 1 回ずつ実行され ます。入力ファイルに生データが含まれている場合は、レコードが入力バッファに読み 込まれます。次に、入力バッファの値が読み込まれ、その値がプログラムデータベクト ル内の適切な変数に割り当てられます。プログラムステートメントによって作成された 変数の値も計算され、その値がプログラムデータベクトルに書き込まれます。プログラ ムが DATA ステップの最後に達すると、デフォルトで 3 つの処理が発生します。この 処理が、SAS 言語と他の大部分のプログラミング言語とが異なる点です。

- 1. プログラムデータベクトルの現在のオブザベーションが、データセットに書き込まれ ます。
- 2. プログラムがループして、DATA ステップの最初に戻ります。
- 3. プログラムデータベクトル内の変数が欠損値にリセットされます。

**22: 次の例外が適用されます。** 

- RETAIN ステートメントで指定した変数は、欠損値にリセットされません。
- 自動変数 N および ERROR は、欠損値にリセットされません。

RETAIN ステートメントの詳細については、["前のオブザベーションの値の使](#page-228-0) 用" (207 [ページ](#page-228-0))を参照してください。

読み込み対象のレコードが他にあれば、プログラムが再実行されます。2 番目のオブ ザベーションが作成され、読み込み対象のレコードがなくなるまで処理が続行されま す。その後で、データセットが閉じられ、次の DATA または PROC ステップに進みま す。

### <span id="page-58-0"></span>*DATA* ステップの例

### *DATA* ステップ

次の単純な DATA ステップでは、ヘルスクラブについて収集されたデータから SAS デ ータセットが作成されます。前述のように、入力データには、各参加者の ID 番号、名 前、チーム名、16 週間プログラムの開始時と終了時の体重が含まれています。

data weight\_club; **1**

 input IdNumber 1-4 Name \$ 6-24 Team \$ StartWeight EndWeight; **2** Loss = StartWeight - EndWeight; **3**

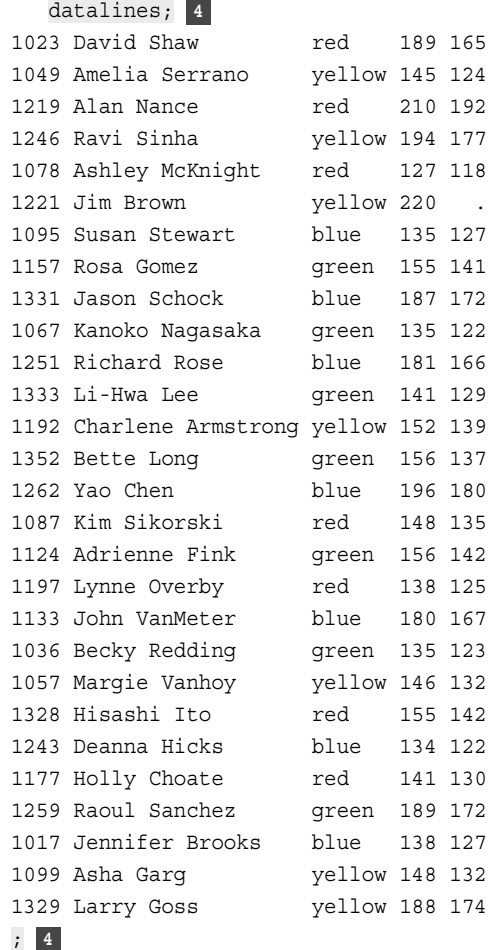

次のリストは、前述のプログラムの番号付き項目に対応しています。

- **<sup>1</sup>** DATA ステートメントでは、DATA ステップが開始され、作成するデータセットの名 前が指定されます。
- **<sup>2</sup>** INPUT ステートメントでは、5 つの変数が作成され、入力バッファからの値の読み 込み方法が示され、プログラムデータベクトル内の変数に値が割り当てられます。
- **<sup>3</sup>** 割り当てステートメントでは、Loss という追加変数が作成され、DATA ステップが反 復するたびに Loss の値が計算され、その値がプログラムデータベクトルに書き込 まれます。
- **<sup>4</sup>** DATALINES ステートメントは、入力データの開始を示します。セミコロンは、入力 データと DATA ステップの終了を示します。

注*:* DATALINES ステートメントを含まない DATA ステップは、RUN ステートメントで 終了する必要があります。

#### プロセス

DATA ステップを実行しようとしてサブミットすると、DATA ステップが自動的にコンパ イルされ、その後に実行されます。コンパイル時に、データセット WEIGHT CLUB に 対して入力バッファ、プログラムデータベクトル、およびディスクリプタ情報が作成され ます。次の図に示すとおり、プログラムデータベクトルには、INPUT ステートメントで名 前を指定した変数に加えて、変数 Loss が含まれています。すべての DATA ステップ において、N 変数と ERROR 変数の値が自動生成されます。自動変数 N は、 DATA ステップが反復された回数を表しています。自動変数 ERROR\_は、バイナリス イッチのように機能する値です。DATA ステップ内にエラーがまったくない場合は 0 に なり、エラーが 1 つでもある場合は 1 になります。これらの自動変数は、出力データセ ットには書き込まれません。

N および ERROR 以外のすべての変数値は、欠損値に初期設定されます。数値欠 損値はピリオドで表され、文字欠損値はブランクで表されることに注意してください。

図 *3.8* 変数値を欠損値に初期設定

Input Buffer

----+----1----+----2----+----3----+----4----+----5----+----6----+----7

Program Data Vector

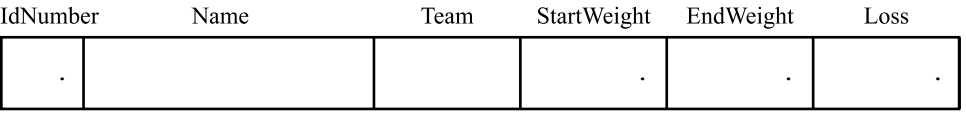

構文が正しいので、DATA ステップが実行されます。次の図に示すとおり、INPUT ス テートメントを使用すると、生データの最初のレコードが入力バッファに読み込まれま す。次に、INPUT ステートメントの命令に従って、入力バッファのデータ値が読み込ま れ、その値がプログラムデータベクトル内の変数に割り当てられます。

図 *3.9 INPUT* ステートメントによる値の変数への割り当て

Input Buffer

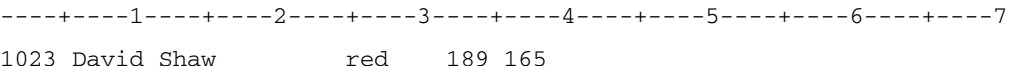

Program Data Vector

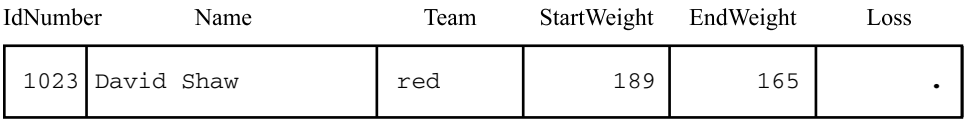

INPUT ステートメントで列挙したすべての変数に値が割り当てられると、プログラム内 の次のステートメントが実行されます。

Loss = StartWeight - EndWeight;

次の図に示すとおり、この割り当てステートメントでは、変数 Loss の値が計算され、そ の値がプログラムデータベクトルに書き込まれます。

図 *3.10* 値の計算と変数 *Loss* への割り当て

#### Input Buffer

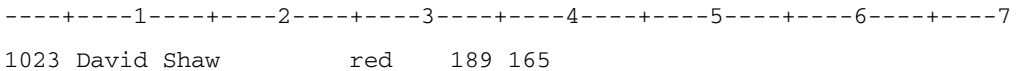

#### Program Data Vector

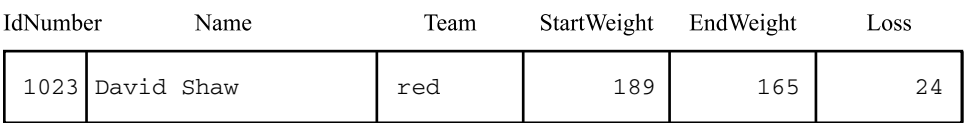

DATA ステップの最後に達すると、プログラムで次が自動実行されます。

- データセットへの最初のオブザベーションの書き込み
- ループして DATA ステップの最初に戻り、次の反復を開始
- \_N\_自動変数を 1 ずつ増加
- \_ERROR\_自動変数を 0 にリセット
- 次の図に示すとおり、プログラムデータベクトル内の変数値を、\_N\_および \_ERROR\_以外は、欠損値に設定

#### 図 *3.11* 欠損値に設定

Input Buffer

----+----1----+----2----+----3----+----4----+----5----+----6----+----7 1023 David Shaw red 189 165

Program Data Vector

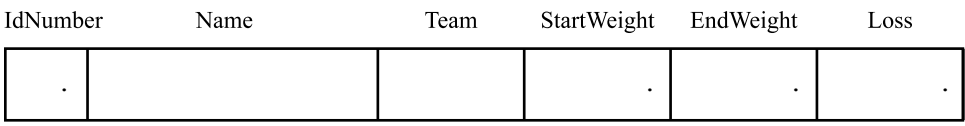

実行が続けられます。INPUT ステートメントで、新たに読み込むレコードが検索されま す。他にレコードがなければ、データセットが閉じられ、次の DATA または PROC ステ ップに進みます。

ただし、次に示すとおり、この例では他にもレコードが存在し、INPUT ステートメントで 2番目のレコードが入力バッファに読み込まれます。

図 *3.12 2* 番目のレコードを入力バッファに読み込み

Input Buffer

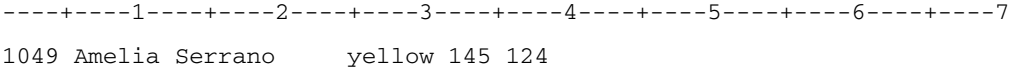

Program Data Vector

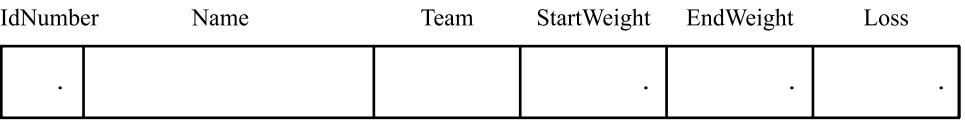

次の図に示すとおり、プログラムデータベクトル内の変数に値が割り当てられ、変数 Loss の値が計算されました。その後、最初と同様に 2 番目のオブザベーションが作成 されました。

図 *3.13 DATA* ステップの *2* 回目の反復結果

Input Buffer

```
----+----1----+----2----+----3----+----4----+----5----+----6----+----7

1049 Amelia Serrano yellow 145 124
```
Program Data Vector

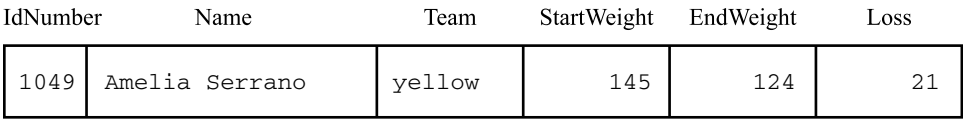

ファイルの終わりが検出されるまで、このプロセス全体が続けられます。DATA ステッ プは、読み込むレコードの数だけ反復されます。その後で、データセット WEIGHT\_CLUB が閉じられ、次の DATA または PROC ステップの先頭が検索されま す。

これで生データからの収集データが SAS データセットに変換されたので、SAS プロシ ジャで処理できます。

```
proc print data=weight_club;
    title 'Fitness Center Weight Club';
run;
```
<span id="page-62-0"></span>PRINT プロシジャで生成された次の出力には、ここで作成したデータセットが表示され ています。

図 *3.14 WEIGHT\_CLUB* データセットの *PROC PRINT* 出力

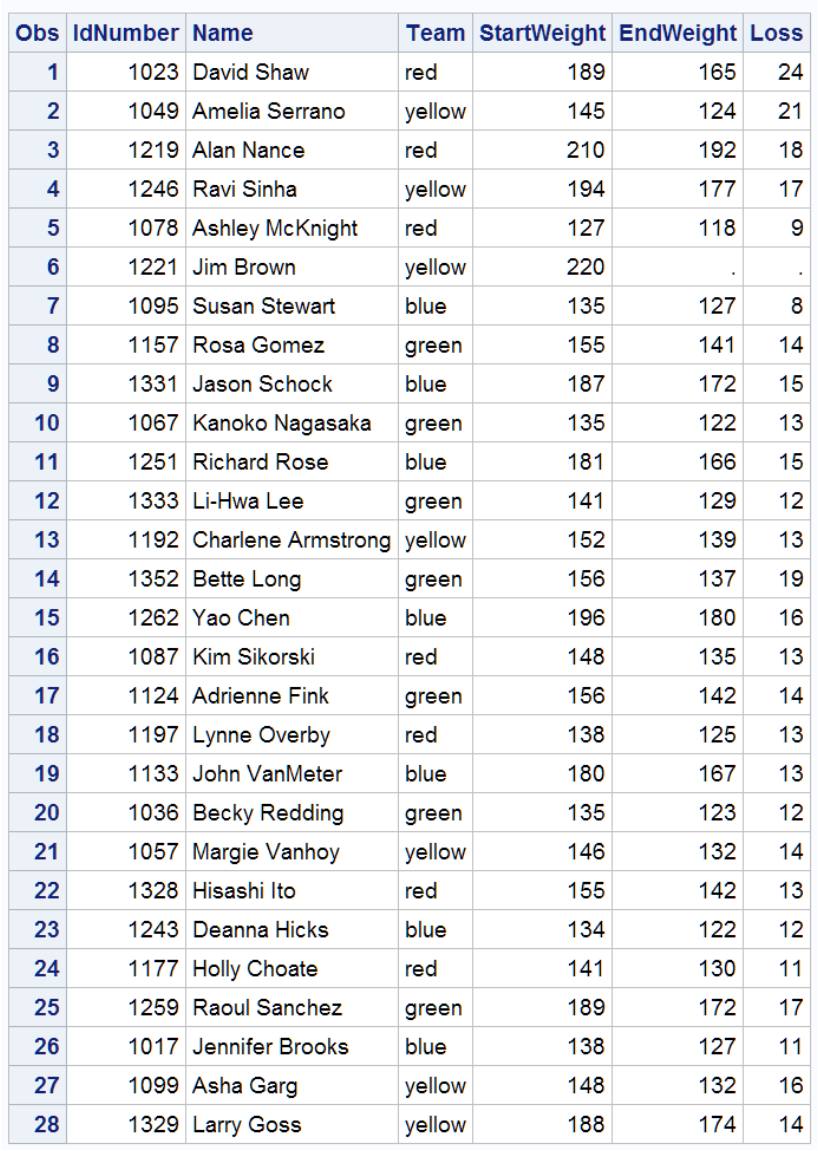

### **Fitness Center Weight Club**

### **SAS** データセットの作成に必要な情報を提供する

### *SAS* データセット作成の概要

生データから SAS データセットを作成できるように、生データを読み込むための特定 の情報を SAS に提供します。データセットは、追加処理、データ分析、またはレポート 作成に使用できます。DATA ステップで生データを処理するには、次の操作を実行す る必要があります。

- INPUT ステートメントを使用して、データの読み込み方法を指示
- 変数を定義して、文字か数値かを示す
- 生データの場所を指定

### <span id="page-63-0"></span>データ読み込み方法の指示*:* 入力スタイル

SAS では、生データを SAS データセットに読む込むためのツールが多数用意されて います。これらのツールには、3 つの基本的な入力スタイルに加えて、さまざまなフォ ーマット修飾子やポインタコントロールが含まれます。

リスト入力は、生データの各フィールドが少なくとも 1 つのスペースで区切られ、埋め 込みスペースが含まれていない場合に使用されます。INPUT ステートメントでは、変 数名のリストを含めるだけです。ただし、リスト入力では、データに多数の制限が加え られます。これらの制限については、4 章, "[生データから作成する](#page-72-0): 基本" (51 ペー [ジ](#page-72-0))で詳しく説明します。次の例は、リスト入力を示しています。各データ値の間に少な くとも 1 つブランクがあることに注意してください。

```
data scores;
    input Name $ Test_1 Test_2 Test_3;
    datalines;
Bill 187 97 103
Carlos 156 76 74
Monique 99 102 129
;
```
カラム入力を使用すると、データが固定カラムに配置されていれば、同じデータを読み 込むことができます。

data scores; input Name \$ 1-7 Test\_1 9-11 Test\_2 13-15 Test\_3 17-19; datalines; Bill 187 97 103 Carlos 156 76 74 Monique 99 102 129

;

フォーマット入力を使用すると、INPUT ステートメントでデータを読み込むための特別 な命令を与えることができます。たとえば、特殊記号を含む数値データを読み込むに は、データを正しく読み込めるように、特別な命令を SAS に与える必要があります。入 力形式と呼ばれるこれらの命令については、4章、"[生データから作成する](#page-72-0): 基本" (51 [ページ](#page-72-0))で詳しく説明します。次の例のように、INPUT ステートメントでは、データ 値の読み込みに使用する入力形式を指定できます。

```
data total sales;
   input Date mmddyy10. +2 Amount comma5.;
   datalines;
09/05/2013 1,382
10/19/2013 1,235
11/30/2013 2,391
;
```
この例では、変数 Date の MMDDYY10.入力形式によって、生データを月、日、年とし て解釈し、スラッシュは無視することが示されます。また、変数 Amount の COMMA5. 入力形式によって、生データを数値として解釈し、カンマは無視することが示されま す。+2 は、次項目の検索場所を示すポインタコントロールです。ポインタコントロール の詳細については、4 章, "[生データから作成する](#page-72-0): 基本" (51 ページ)を参照してくだ さい。

また、データレコードでの値の配置によって必要とされるとおりに、複数の入力スタイ ルを使用することもできます。4 章, "[生データから作成する](#page-72-0): 基本" (51 ページ)で、 入力スタイル(規則と制限事項を含む)および追加のデータ読み込みツールについて 詳しく説明します。

### <span id="page-64-0"></span>年が *2* 桁と *4* 桁の日付値の読み込み

前述の例の生データでは、日付における年の値は 4 桁でした。

```
09/05/2013 
10/19/2013 
11/30/2013
```
ただし、SAS では年が 2 桁の値も読み込めます(例: 09/05/99)。この例では、変数 Date に対して MMDDYY8.入力形式を使用します。

ここで、2 桁の年がどの世紀に属すのか判断する方法を説明します。SAS では、 YEARCUTOFF= SAS システムオプションの値が使用されます。SAS のバージョン 7 以降では、YEARCUTOFF=オプションのデフォルト値は 1926 です。したがって、00 か ら 19 までの 2 桁の年は 21 世紀、すなわち 2000 年から 2019 年までだと考えられま す。20 から 99 までの 2 桁の年は 20 世紀、すなわち 1920 年から 1999 年までと考え られます。

注*:* YEARCUTOFF=オプションとデフォルト設定はサイトによって異なる場合がありま す。

混乱を避けるために、可能であれば生データでは 4 桁の年の値を使用してください。 詳細については、*SAS Language Reference: Concepts* の日付、時間および間隔のセク ションを参照してください。

### *SAS* での変数定義

ここまでは、INPUT ステートメントによる生データ行の読み込みに関する命令につい て説明してきました。INPUT ステートメントでは、データ読み込み命令が与えられると 同時に、生データから生成するデータセットの変数が定義されます。INPUT ステートメ ントで、変数属性のデフォルト値を想定すると、非常に作業の役に立ちます。変数定義 と変数への属性割り当てを行うための他のステートメントについてもこのドキュメントで 後述します。このセクションと 4 章, "[生データから作成する](#page-72-0): 基本" (51 ページ)で は、INPUT ステートメントの用法について重点的に説明します。

SAS 変数では次の属性を使用できます。

- 名前
- 種類
- 長さ
- 入力形式
- 出力形式
- ラベル
- オブザベーションの位置
- インデックスの種類

変数属性の詳細については、*SAS Language Reference: Concepts* の SAS 変数に関す るセクションを参照してください。

INPUT ステートメントでは、各変数名を指定する必要があります。また、入力形式を指 定しなければ、種類は数値、長さは 8 バイトと想定されます。次の INPUT ステートメン トでは、4 つの数値変数が作成され、それぞれの長さは 8 バイトになります。ユーザー は種類も長さも指定する必要はありません。

input IdNumber Test\_1 Test\_2 Test\_3;

次の表に、この情報をまとめています。

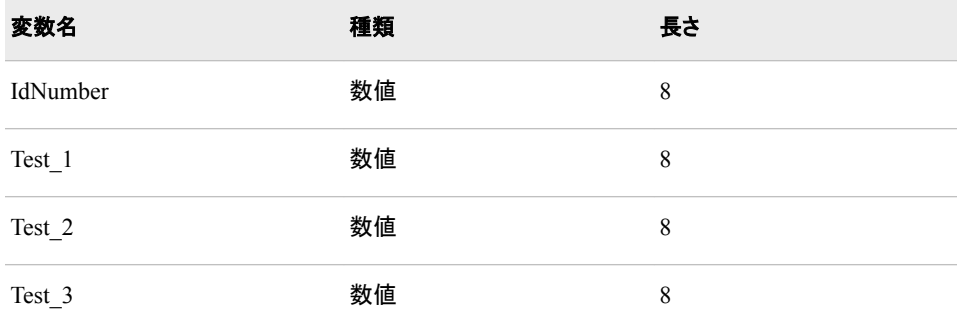

数値変数の値には、数字しか含められません。アルファベットや特殊文字を含む値を 格納するには、文字変数を作成する必要があります。INPUT ステートメント内の変数 名の後にドル記号(\$)を付けると、文字変数が作成されます。文字変数のデフォルトの 長さは 8 バイトです。次のステートメントでは、1 つの文字変数と 4 つの数値変数を含 むデータセットが作成されます。変数のデフォルトの長さはすべて 8 バイトです。

input IdNumber Name \$ Test\_1 Test\_2 Test\_3;

次の表に、この情報をまとめています。

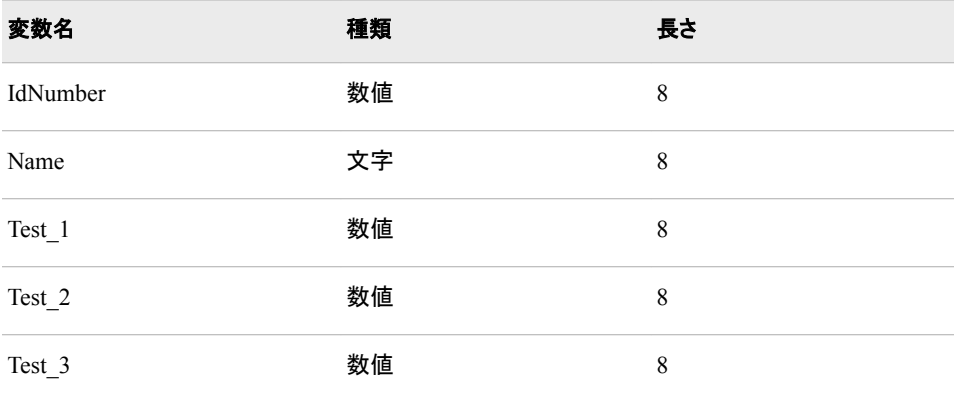

INPUT ステートメントでは、変数の種類の指定に加えて、文字変数の長さも指定でき ます。文字変数の最大長は 32,767 バイトです。INPUT ステートメントで文字変数の長 さを指定するには、入力形式を指定するか、カラム番号を使用する必要があります。 たとえば、INPUT ステートメントで変数名の後に入力形式\$20.かまたは 1-20 のような カラム指定を付けると、20 バイト長の文字変数が作成されます。

数値変数の長さは、INPUT ステートメントの入力形式やカラム指定の影響を受けない ことに注意してください。数値変数と長さの詳細については、*SAS Language Reference: Concepts* を参照してください。

出力形式とラベルという他の 2 つの変数属性は、印刷時や表示時の変数値や変数名 の表示方法に影響します。これらの属性は、後述する別のステートメントを使用して割 り当てられます。

### <span id="page-66-0"></span>データの場所指定

### データの場所

SAS データセットを作成するには、4 つのうちのいずれかの場所からデータを読み込 みます。

- データ(ジョブ)ストリームの生データ。DATALINES ステートメントの後に指定
- INFILE ステートメントで指定するファイル内の生データ
- 既存の SAS データセットからのデータ
- データベース管理システム(DBMS)ファイル内のデータ

### ジョブストリームの生データ

DATA ステップを構成するプログラミングステートメントを使用して、ジョブストリームに 直接データを配置できます。DATALINES ステートメントで、生データが後に続くことが 示されます。データ最終行の後のセミコロンは、データの終わりを示します。 DATALINES ステートメントとデータ行は、DATA ステップのステートメントの中で最後 に指定する必要があります。

data weight\_club;

input IdNumber 1-4 Name \$ 6-24 Team \$ StartWeight EndWeight; Loss = StartWeight - EndWeight; datalines; 1023 David Shaw red 189 165 1049 Amelia Serrano yellow 145 124 1219 Alan Nance red 210 192 1246 Ravi Sinha yellow 194 177 1078 Ashley McKnight red 127 118 ;

#### 外部ファイル内のデータ

生データがすでにファイルに格納されている場合は、そのファイルをデータストリーム に組み込む必要はありません。INFILE ステートメントを使用して、生データを含むファ イルを指定します。INFILE、FILE および FILENAME ステートメントの詳細について は、"SAS [ジョブでの外部ファイルの使用](#page-67-0)" (46 ページ)を参照してください。次に示す コード内のステートメントは、同じ例を示していますが、ここでは、生データが外部ファ イルに格納されています。

```
data weight club;
    infile 'your-input-file';
    input IdNumber $ 1-4 Name $ 6-23 StartWeight 24-26 
          EndWeight 28-30;
   Loss=StartWeight-EndWeight;
run;
```
### *SAS* データセット内のデータ

すでに SAS データセットに格納されているデータを、新しいデータセットへの入力とし て使用することもできます。既存の SAS データセットからデータを読み込むには、次の ステートメントのいずれかで既存のデータセット名を指定する必要があります。

- SET ステートメント
- MERGE ステートメント
- <span id="page-67-0"></span>• MODIFY ステートメント
- UPDATE ステートメント

たとえば、次に示すステートメントでは、RED という名前の SAS データセットが新規作 成され、変数 LossPercent が追加されます。

```
data red;
   set weight_club;
   LossPercent = Loss / StartWeight * 100;
```
run;

SET ステートメントでは、入力データがすでに SAS データセット構造であることが示さ れ、読み込み対象の SAS データセットの名前が指定されます。この例の SET ステー トメントでは、WORK ライブラリの WEIGHT CLUB データセットを読み込むように指 定されています。

### *DBMS* ファイル内のデータ

別のベンダのデータベース管理システム(DBMS)ファイルに格納されたデータがある 場合は、SAS/ACCESS を使用して、そのデータを SAS データセットに取り込むことが できます。SAS/ACCESS を使用すると、DBMS ファイルを含むライブラリにライブラリ 参照名を割り当てられます。この例では、ライブラリ参照名が宣言され、Oracle データ を含むライブラリが示されます。SAS で、Oracle ファイルから SAS データセットにデー タが読み込まれます。

```
libname dblib oracle user=scott password=tiger path='hrdept_002';
data employees;
   set dblib.employees;
run;
```
SAS/ACCESS を使用した DMBS ファイルへのアクセスの詳細については、 *SAS/ACCESS for Relational Databases: Reference* を参照してください。

### *SAS* ジョブでの外部ファイルの使用

SAS プログラムでは、多くの場合、SAS データセットではないファイルから生データを 読み込んだり、SAS データセットではないファイルにデータやレポートを書き込む必要 があります。SAS データセットではないファイルを SAS プログラムで使用するには、フ ァイルのある場所を示す必要があります。次の操作を行えます。

- ファイルを使用する、INFILE や FILE などの SAS ステートメントで、ファイルを直 接指定します。
- FILENAME ステートメントを使用してファイルのファイル参照名を設定し、そのファ イル参照名を INFILE、FILE などの SAS ステートメントで使用します。
- 動作環境コマンドを使用してファイル参照名を設定し、そのファイル参照名を INFILE、FILE などの SAS ステートメントで使用します。

最初の 2 つの方法についてはここで説明します。3 番目の方法は、使用している動作 環境によって異なります。

詳細については、使用している動作環境に対応する SAS ドキュメントを参照してくださ い。

### 外部ファイルの直接指定

外部ファイルを参照する最も簡単な方法は、ファイルの参照が必要な INFILE、FILE などの SAS ステートメントでファイル名を使用することです。たとえば、使用している動 作環境のファイルに格納されている生データを、SAS DATA ステップを使用して読み

<span id="page-68-0"></span>込む場合は、INFILE ステートメントにファイル名を加えて、生データのある場所を示し ます。

```
data temp;
    infile 'your-input-file';
    input IdNumber $ 1-4 Name $ 6-23 StartWeight 24-26 
          EndWeight 28-30;
```
run;

さまざまな動作環境におけるこの例の INFILE ステートメントは、次のようになります。

表 *3.1* さまざまな動作環境の *INFILE* ステートメントの例

| 動作環境    | INFILE ステートメントの例                          |
|---------|-------------------------------------------|
| z/OS    | $infile$ 'fitness.weight.rawdata(club1)'; |
| UNIX    | infile '/usr/local/fitness/club1.dat';    |
| Windows | $infile 'c:\theta\club1.dat';$            |

詳細については、使用している動作環境に対応する SAS ドキュメントを参照してくださ い。

### ファイル参照名を使用した外部ファイルの参照

外部ファイル参照の代替方法は、FILENAME ステートメントを使用してファイルのファ イル参照名を設定することです。ファイル参照名は、外部ファイル参照の省略表現方 法として機能します。ファイル参照名は、FILE ステートメントや INFILE ステートメント など、ファイルを参照する後の SAS ステートメントで使用します。この方法の利点は、 プログラムに同じ外部ファイルへの参照が多数含まれている場合、その外部ファイル の変更時に、ファイル参照箇所をすべて変更しなくても、1 か所変更するだけですむこ とです。

FILENAME ステートメントの形式は、次のとおりです。

**FILENAME** *fileref* '*your-input-or-output-file*';

*fileref* には有効な SAS 名を指定する必要があります。したがって、次の規則を守って ください。

- 文字またはアンダースコアで始める
- 文字、数字またはアンダースコアのみを使用
- 最大長は 8 文字

一部の動作環境では追加制限事項が適用される場合もあります。詳細については、 使用している動作環境に対応する SAS ドキュメントを参照してください。

たとえば、使用している動作環境のファイルに格納されている生データを参照するに は、まず FILENAME ステートメントでファイルの名前とそのファイル参照名を指定して おいてから、INFILE ステートメントで同じファイル参照名を使用してファイルを参照し ます。

filename fitclub 'your-input-file';

data temp; infile fitclub;

 input IdNumber \$ 1-4 Name \$ 6-23 StartWeight 24-26 EndWeight 28-30; run;

この例では、INFILE ステートメントはすべての動作環境で同一のままです。ただし、 FILENAME ステートメントは、異なる動作環境では記述が異なる場合があります。

次の表に、各動作環境での FILENAME ステートメントの使用例を示します。

表 *3.2* さまざまな動作環境の *FILENAME* ステートメントの例

| 動作環境        | FILENAME ステートメントの例                                      |
|-------------|---------------------------------------------------------|
| z/OS        | filename fitclub<br>$'$ fitness.weight.rawdata(club1)'; |
| <b>INIX</b> | filename fitclub '/usr/local/fitness/<br>club1.dat      |
| Windows     | filename fitclub 'c:\fitness\club1.dat';                |

同じディレクトリ、区分データセット(PDS)または MACLIB のファイルやメンバを複数使 用する必要がある場合は、FILENAME ステートメントを使用して、ディレクトリ、PDS または MACLIB の名前を識別するファイル参照名を作成できます。その後、次の例 のように、INFILE ステートメントでそのファイル参照名を使用し、かっこで囲んだファイ ル、PDS メンバまたは MACLIB メンバの名前をファイル参照名のすぐ後に付け加え ます。

filename fitclub 'directory-or-PDS-or-MACLIB';

```
data temp;
   infile fitclub(club1);
   input IdNumber $ 1-4 Name $ 6-23 StartWeight 24-26 EndWeight 28-30;
run;
```

```
data temp2;
```
infile fitclub(club2);

 input IdNumber \$ 1-4 Name \$ 6-23 StartWeight 24-26 EndWeight 28-30; run;

この場合、INFILE ステートメントはすべての動作環境で同一のままです。ただし、次 の表に示すとおり、FILENAME ステートメントは、異なる動作環境では記述が異なる 場合があります。

次の表に、各動作環境での FILENAME ステートメントの使用例を示します。

表 *3.3* さまざまな動作環境でのディレクトリ、*PDS* および *MACLIB* の参照

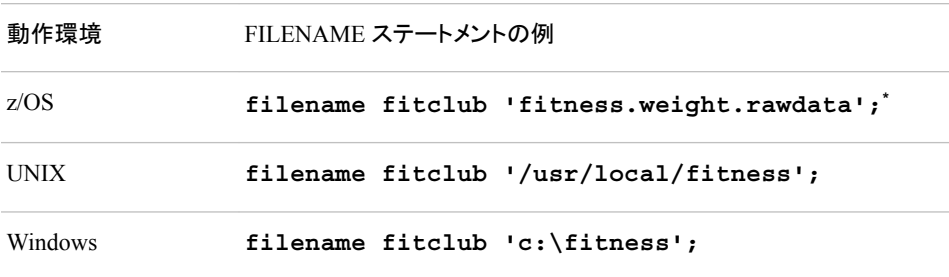

**\*** z/OS では、外部ファイルは PDS または UFS ファイルにしてください。

### <span id="page-70-0"></span>要約

### ステートメント

DATA *<libref.>SAS-data-set;*

SAS データセットの作成開始が指示されます。ライブラリ参照名を省略すると、一 時 SAS データセットが作成されます。(内部処理用にライブラリ参照名 WORK が 割り当てられます。)すでに定義されているライブラリ参照名を名前の第 1 レベルと して指定すると、そのライブラリ参照名で参照されるライブラリにデータセットが永 久的に格納されます。DATA ステートメントから始まり、RUN ステートメント、別の DATA ステートメントまたは PROC ステートメントで終わる SAS プログラムやプロ グラムの一部は、DATA ステップと呼ばれます。

FILENAME *fileref 'your-input-or-output-file'*;

ファイル参照名と外部ファイルを関連付けます。外部ファイル名は引用符で囲みま す。

INFILE *fileref | 'your-input-file'*;

INPUT ステートメントで読み込む外部ファイルを指定します。FILENAME ステート メントや適切な動作環境コマンドを使用して割り当てたファイル参照名か、または 外部ファイルの実際の名前を指定します。

INPUT *variable <\$>*;

リスト入力によって生データを読み込みます。2 つのデータ値の間にはブランクを 少なくとも 1 つ入れる必要があります。\$は文字変数を示します。

INPUT *variable <\$>column-range*; 列状に配置された生データを読み込みます。\$は文字変数を示します。

INPUT *variable informat*;

フォーマット入力によって、生データを読み込みます。入力形式によって、データを 読み込むための特別な命令が与えられます。

LIBNAME *libref* '*your-SAS-data-library*';

ライブラリ参照名と SAS ライブラリを関連付けます。ライブラリ名は引用符で囲み ます。SAS では、2 レベルの SAS データセット名のライブラリ参照名と、LIBNAME ステートメントでそのライブラリ参照名に関連付けられたライブラリとをマッチングし て、永久 SAS データセットの場所を突き止めます。SAS ライブラリの作成規則は、 使用している動作環境によって異なります。

### 詳細情報

ATTRIB ステートメント

ATTRIB ステートメントによる属性の変数への割り当ての詳細については、 "ATTRIB Statement" (*SAS Statements: Reference*)を参照してください。

DBMS アクセス

このドキュメントでは、SAS を使用した生データファイルおよび SAS データセットの 読み込みや、SAS データセットへの書き込みについて説明します。ただし、複数の 種類のデータベース管理システム(DBMS)ファイルに格納された情報の SAS での 読み書きについては、SAS/ACCESS に関する SAS ドキュメントで詳細に説明しま す。

入力形式

入力形式での日付の使用法の詳細については、15 章[, "SAS System](#page-244-0) での日付の 操作" (223 [ページ](#page-244-0))を参照してください。

変数の長さ

変数の長さが変数に格納可能な値に与える影響の詳細については、8 章, "[数値](#page-140-0) [変数の操作](#page-140-0)" (119 ページ)および 9 章, "[文字変数の操作](#page-152-0)" (131 ページ)を参照し てください。

LINESIZE= *option*

INPUT ステートメントで LINESIZE=オプションを使用して、INPUT ステートメントで 読み込まれる各データ行の長さを制限する方法については、"INPUT Statement" (*SAS Statements: Reference*)を参照してください。

MERGE、MODIFY または UPDATE ステートメント

SET ステートメントに加えて、MERGE、MODIFY または UPDATE ステートメントを 使用して、SAS データセットを読み込むことができます。詳細については、[19](#page-308-0) 章, "SAS [データセットのマージ](#page-308-0)" (287 ページ)および 20 章, "SAS [データセットの更新](#page-336-0)" (315 [ページ](#page-336-0))を参照してください。

SET ステートメント

SET ステートメントの詳細については、6 章, "SAS [データセットから作成する](#page-112-0)" (91 [ページ](#page-112-0))を参照してください。

USER= *SAS system option*

USER= SAS システムオプションを指定すると、1 レベル名を使用して永久 SAS フ ァイルを示すことができます。(USER=WORK を指定すると、SAS では、1 レベル 名で参照されるファイルが、一時作業ファイルを示していると想定されます。)詳細 については、*SAS System Options: Reference* を参照してください。
# *4* 章 生データから作成する: 基本

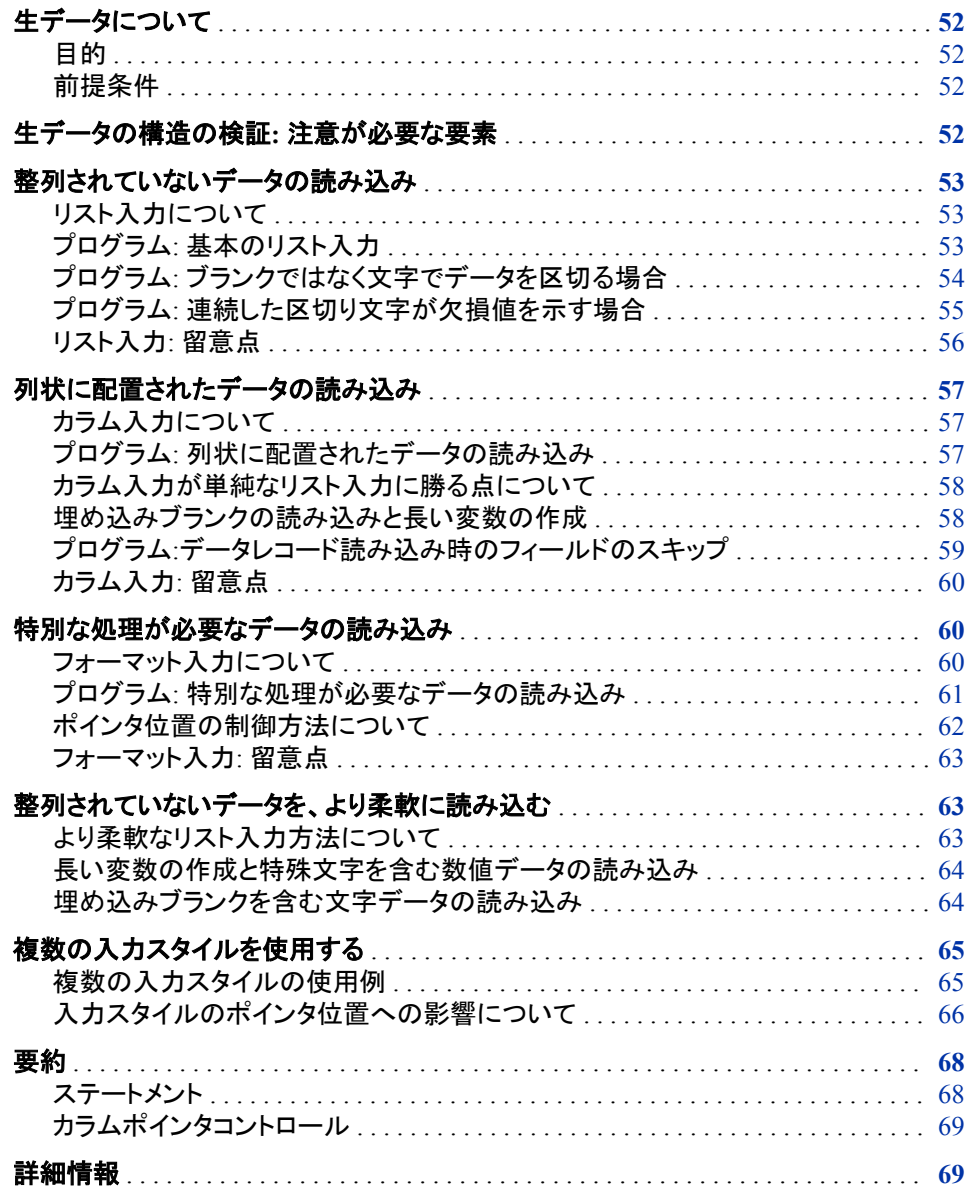

# <span id="page-73-0"></span>生データについて

目的

生データから SAS データセットを作成するには、先にデータレコードを検証して、読み 込むデータ値の配置を決定しておく必要があります。次に、INPUT ステートメントで使 用可能な入力読み込みスタイルを検討します。SAS では、基本的な入力スタイルが 3 つ用意されています。

- リスト
- カラム
- フォーマット

これらのスタイルは、個別に使用したり、互いに組み合わせたり、各種のラインホール ド指定子、ラインポインタコントロールおよびカラムポインタコントロールと併用したりし ます。このセクションでは、生データを SAS データセットに変換するためのさまざまな INPUT ステートメント使用方法を説明します。

DATA ステップでデータを直接入力するか、既存の生データファイルを使用します。デ ータをコンピュータで読み込める場合は、SAS によるデータ読み込みツールの使用方 法を学習する必要があります。データが未入力の場合は、最も容易にデータを入力で きる入力スタイルを選択します。

#### 前提条件

このセクションを先に進む前に、次のセクションで説明した概念を理解している必要が あります。

- 1 章[, "SAS System](#page-24-0) について" (3 ページ)
- 3 章, "DATA [ステップ処理について](#page-48-0)" (27 ページ)

# 生データの構造の検証**:** 注意が必要な要素

適切な入力スタイルを選択する前に、読み込む生データの構造を検証します。次の要 素のいくつかに注意してください。

- 入力レコードのデータ配置。たとえば、データフィールドを列状に配置するか整列さ せないか。区切り文字をブランクにするか他の文字にするか。
- 文字値に埋め込みブランクを含めるかどうか
- 数値にカンマなどの非数値文字を含めるかどうか
- データに時間や日付の値を含めるかどうか
- 各入力レコードに、2 つ以上のオブザベーションのデータを含めるかどうか
- 1 つのオブザベーションのデータを複数の入力レコードに分散させるかどうか

# <span id="page-74-0"></span>整列されていないデータの読み込み

#### リスト入力について

最も単純な形式の INPUT ステートメントでは、リスト入力が使用されます。リスト入力 を使用すると、区切り文字(デフォルトではブランク)で区切られたデータ値を読み込む ことができます。リスト入力を使用すると、ブランクが検出されるまで、データ値が読み 込まれます。値が終了したと見なされると、そのデータはプログラムデータベクトル内 の適切な変数に割り当てられます。再びブランク以外の文字に達するまで、レコードの スキャンが続けられます。ブランクかまたは入力レコードの終わりが検出されるまで、 データ値が読み込まれます。

# プログラム*:* 基本のリスト入力

このプログラムでは、 3 章, "DATA [ステップ処理について](#page-48-0)" (27 ページ) のヘルスクラ ブデータを使用して、INPUT ステートメントでリスト入力を使用する DATA ステップに ついて説明します。

```
data club1;
    input IdNumber Name $ Team $ StartWeight EndWeight; 1
    datalines; 2
1023 David red 189 165 3
1049 Amelia yellow 145 124 
1219 Alan red 210 192 
1246 Ravi yellow 194 177 
1078 Ashley red 127 118 
1221 Jim yellow 220 . 3
; 2
proc print data=club1;
   title 'Weight of Club Members';
run;
```
次のリストは、前述のプログラムの番号付き項目に対応しています。

- **<sup>1</sup>** INPUT ステートメントの変数名は、生データレコード内のフィールドとまったく同じ 順序で指定されます。
- **<sup>2</sup>** DATALINES ステートメントは、データ行の開始を示します。データ行の後のセミコ ロンは、データ行の終了と DATA ステップの終了を示します。
- **<sup>3</sup>** 生データレコードのデータ値同士は、少なくとも 1 つのブランクで区切られます。 EndWeight 値の最後のレコードには欠損値が含まれており、ピリオドで表されてい ます。

<span id="page-75-0"></span>次の出力は、処理結果のデータセットを示しています。DATA ステップの後の PROC PRINT ステートメントで、リストが作成されます。

図 *4.1* リスト入力によって作成されたデータセット

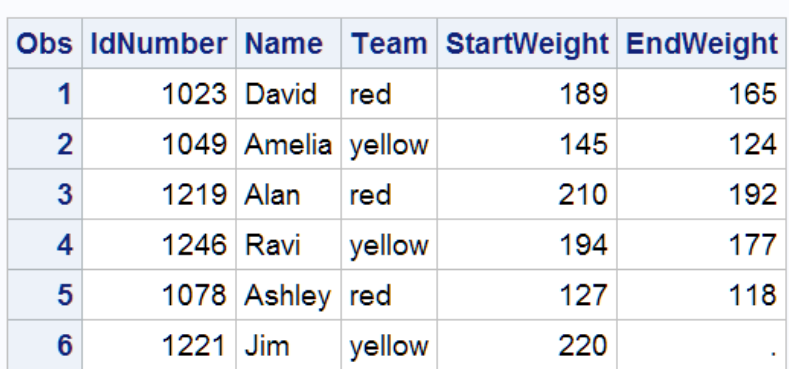

#### **Weight of Club Members**

# プログラム*:* ブランクではなく文字でデータを区切る場合

このプログラムでもヘルスクラブのデータが使用されますが、ここでは、データが、デフ ォルト区切り文字のブランクではなくカンマで区切られていることに注意してください。

```
data club1; 
   infile datalines dlm=','; 1
    input IdNumber Name $ Team $ StartWeight EndWeight;
    datalines;
1023,David,red,189,165 2
1049,Amelia,yellow,145,124 
1219,Alan,red,210,192 
1246,Ravi,yellow,194,177 
1078,Ashley,red,127,118 
1221,Jim,yellow,220,. 
; 
proc print data=club1;
    title 'Weight of Club Members';
run;
```
次のリストは、前述のプログラムの番号付き項目に対応しています。

- **1** リスト入力では、デフォルトで、入力レコードがスキャンされ、各データ値を区切る ブランクが検索されます。DLM=オプションを使用すると、リスト入力で、文字(この 場合はカンマ)を区切り文字として認識できます。
- **2** これらのデータ値は、ブランクのかわりにカンマで区切られています。
- 注*:* この例では、DLM=オプションが必須です。このオプションは INFILE ステートメン トでのみ使用可能です。通常、このステートメントは、入力データが外部ファイル内 に存在する場合のみ使用されます。ただし、ジョブストリームからデータレコードを 読む込む場合は、DATALINES を指定すると、INFILE ステートメントオプションを 活用できます。

<span id="page-76-0"></span>図 *4.2* カンマで区切られたデータの読み込み

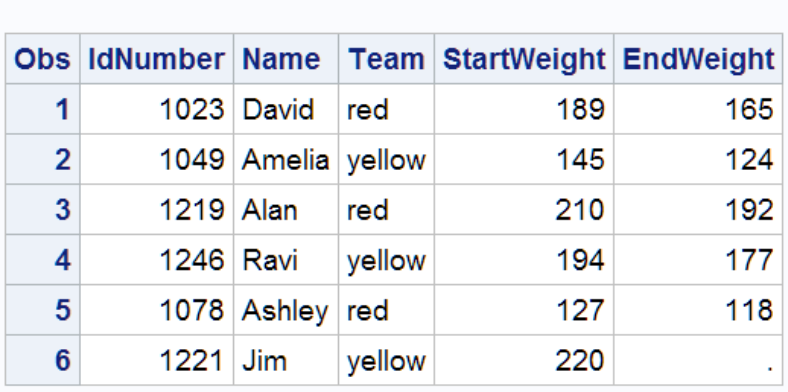

## **Weight of Club Members**

# プログラム*:* 連続した区切り文字が欠損値を示す場合

このプログラムでもヘルスクラブのデータが使用されますここでは、データがコロン(:) で区切られ、Alan に対して、2 つの連続した区切り文字で示された欠損値が存在する ことに注意してください。

```
data club1; 
   infile datalines dsd dlm=':';
    input IdNumber Name $ Team $ StartWeight EndWeight;
    datalines;
1023:David:red:189:165
1049:Amelia:yellow:145:124 
1219:Alan::210:192 
1246:Ravi:yellow:194:177 
1078:Ashley:red:127:118 
1221:Jim:yellow:220:. 
; 
proc print data=club1;
    title 'Weight of Club Members';
run;
```
この例では、DSD オプションが必須です。このオプションは INFILE ステートメントでの み使用可能です。前の例と同様に、DATALINES の指定によって、INFILE ステートメ ントを DSD および DLM=オプションと一緒に指定できるようになります。DSD オプショ ンでは、2 個の連続する区切り文字が欠損値として扱われます。(また、DSD オプショ ンでは、デフォルト区切り文字がカンマに設定され、引用文字列内に出現する区切り 文字は無視されます。)

この例で DSD オプションを指定しなかった場合、データ値が不一致になり、残りのデ ータが正しく読み込まれません。次のリストは、DSD オプションが省略された場合、デ ータがどのように読み込まれるかを示しています。Alan の名前の後の値が間違って おり、Ravi のオブザベーションが省略されていることに注意してください。Ravi の IdNumber が Alan の EndWeight 値として読み込まれ、そのレコードの残り部分は無 視されています。

<span id="page-77-0"></span>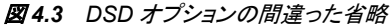

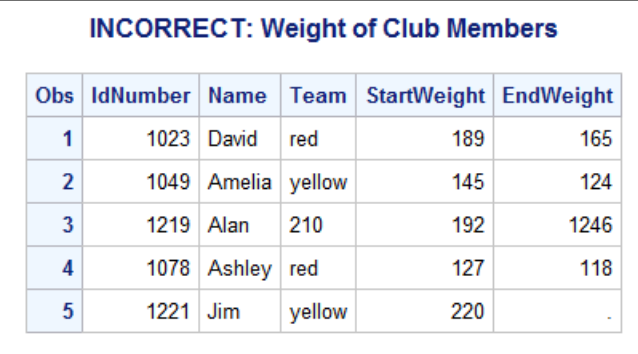

INFILE ステートメントに DSD オプションを含めると、連続する区切り文字は欠損値を 示し、データが正しく読み込まれます。次のリストは、結果のデータセットを示していま す。ここでは、Alan の欠損 Team 値がブランク値として表示され、残りのデータセットが 予想どおりに読み込まれていることがわかります。

図 *4.4 DSD* オプションによって正しく読み込まれた欠損値

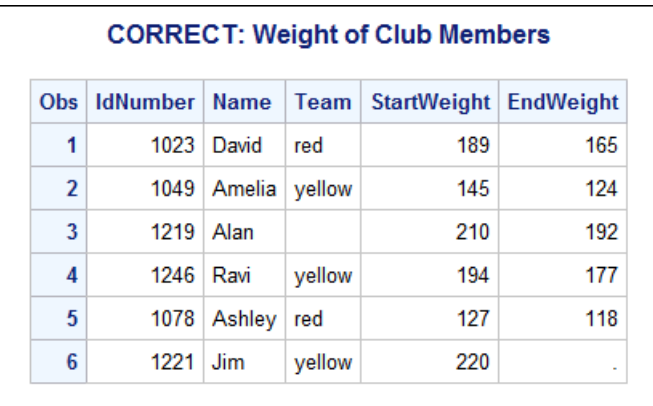

# リスト入力*:* 留意点

リスト入力を使用する場合の留意点は次のとおりです。

- 各フィールドが少なくとも 1 つのブランクまたは区切り文字で区切られている場合、 リスト入力を使用します。スペース以外の区切り文字を指定するには、INFILE ス テートメントで DLM=オプションを使用します。リスト入力の場合、INFILE ステート メントで DATALINES も指定する必要があります。
- 各フィールドは、生データレコードでの出現順序で指定します。
- 欠損値は、ピリオドなどのプレースホルダで表します。

デフォルトの動作では、ブランクフィールドが存在すると、変数の名前と値が一致し なくなります。ただし、DSD オプションをカンマ区切り文字と一緒に使用した場合、 複数のカンマは欠損値を示します。カンマ以外の区切り文字を DSD オプションと 一緒に指定するには、DLM=オプションを使用します。

注*:* INFILE ステートメントで DSD オプションと DLM=オプションを指定します。リ スト入力の場合、INFILE ステートメントで DATALINES も指定する必要があり ます。

- <span id="page-78-0"></span>• INFILE ステートメントで DSD オプションと DLM=オプションも指定していなけれ ば、文字値に埋め込みブランクを含めることはできません。
- 文字変数のデフォルト長は 8 バイトです。SAS では、プログラムデータベクトルに 値を書き込む際に、これよりも長い値は切り捨てられます。(リスト入力で 9 文字以 上の文字変数を読む込むには、LENGTH ステートメントを使用します。 ["十分な容](#page-137-0) [量の変数の記憶域を定義する](#page-137-0)" (116 ページ)を参照してください。)
- 標準の文字形式または数値文字形式のデータでなければなりません(すなわち、 入力形式なしで読み込み可能)。
- 注*:* リスト入力を使用すると、INPUT ステートメントの指定が最も少なくてすみます。た だし、データに制限があるため、他の入力スタイルによるデータ読み込み方法の学 習が必要になる場合もあります。たとえば、次のセクションで説明するカラム入力 では、制限が弱くなります。このセクションでは、単純なリスト入力のみを説明しま した。修飾リスト入力について学習するには、 ["より柔軟なリスト入力方法につい](#page-84-0) て" (63 [ページ](#page-84-0)) を参照してください。

# 列状に配置されたデータの読み込み

## カラム入力について

カラム入力では、データ値が各データレコード内の同じフィールドを占有します。 INPUT ステートメントでカラム入力を使用する場合は、変数名を列挙し、対応するデ ータフィールドの場所を識別するカラム位置を指定します。生データが固定カラムに配 置されている場合は、カラム入力を使用できるので、読み込みに入力形式を使用する 必要はありません。

## プログラム*:* 列状に配置されたデータの読み込み

次のプログラムでもヘルスクラブのデータが使用されますが、ここでは欠損しているデ ータ値が 2 つ増えています。データが列状に配置されているので、カラム入力によっ てデータが読み込まれます。

data club1; input IdNumber 1-4 Name \$ 6-11 Team \$ 13-18 StartWeight 20-22 EndWeight 24-26; datalines; 1023 David red 189 165 1049 Amelia yellow 145 1219 Alan red 210 192 1246 Ravi yellow 177 1078 Ashley red 127 118 1221 Jim yellow 220 ; proc print data=club1; title 'Weight Club Members'; run;

各変数名の後の指定は、変数値の位置を示す開始カラムと終了カラムを表していま す。カラム入力では、欠損値をピリオドなどのプレースホルダで示す必要がないことに 注意してください。

<span id="page-79-0"></span>次の出力は、処理結果のデータセットを示しています。データセットに 3 回出現する欠 損値は、ピリオドで表されています。

図 *4.5* カラム入力によって作成されたデータセット

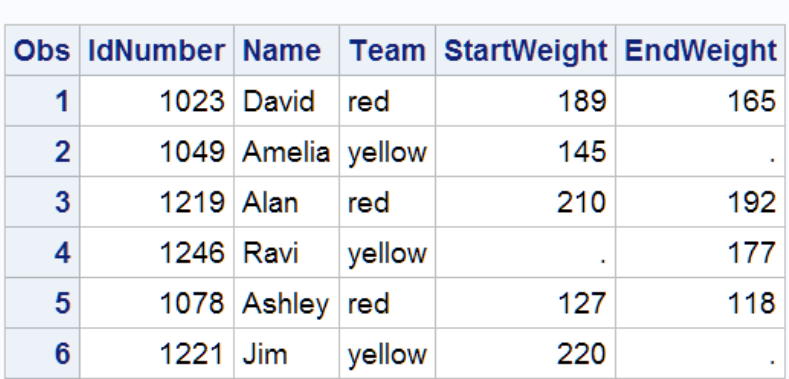

#### **Weight Club Members**

#### カラム入力が単純なリスト入力に勝る点について

カラム入力使用の利点をいくつか次に示します。

- カラム入力では、文字変数に埋め込みブランクを含められます。
- カラム入力では、8 バイトよりも長い変数の作成も可能です。前述の例では、デー タセット CLUB1 の変数 Name には、会員の名前しか含まれていません。カラム入 力を使用すると、姓と名前を 1 つの値として読み込むことができます。入力スタイ ルにこのような違いが生じる理由は 2 つあります。
	- カラム入力では、ユーザーの指定したカラムを使用して文字変数の長さを決定 しているため。
	- ブランクに達するまでデータが読み込まれるリスト入力とは違って、カラム入力 では、最後の指定カラムに達するまでデータが読み込まれるため。
- カラム入力を使用すると、生データレコードの読み込み時に一部のデータフィール ドをスキップできます。また、データフィールドを任意の順序で読み込んだり、フィー ルド全体やフィールドの一部を再読み込みしたりできます。

## 埋め込みブランクの読み込みと長い変数の作成

この DATA ステップでは、カラム入力によって、CLUB2 というデータセットが新規作成 されます。このプログラムでも、ヘルスクラブの体重データが使用されます。ただし、デ ータが変更されて、会員の姓と名前が含まれています。ここでは、各レコード(生デー タ)の 2 番目のデータフィールドに埋め込みブランクが含まれ、そのフィールド長は 18 バイトです。

```
data club2;
   input IdNumber 1-4 Name $ 6-23 Team $ 25-30 StartWeight 32-34
         EndWeight 36-38;
   datalines;
1023 David Shaw red 189 165 
1049 Amelia Serrano yellow 145 124
1219 Alan Nance red 210 192 
1246 Ravi Sinha yellow 194 177
```

```
1078 Ashley McKnight red 127 118 
1221 Jim Brown yellow 220 
; 
proc print data=club2;
   title 'Weight Club Members'; 
run;
```
次の出力は、処理結果のデータセットを示しています。

図 *4.6* カラム入力によって作成されたデータセット*(*埋め込みブランク*)*

|                | <b>Obs IdNumber Name</b> |                          |        | <b>Team StartWeight EndWeight</b> |     |
|----------------|--------------------------|--------------------------|--------|-----------------------------------|-----|
| 1              |                          | 1023 David Shaw          | red    | 189                               | 165 |
| $\overline{2}$ |                          | 1049 Amelia Serrano      | yellow | 145                               | 124 |
| 3              |                          | 1219 Alan Nance          | red    | 210                               | 192 |
| 4              |                          | 1246 Ravi Sinha          | yellow | 194                               | 177 |
| 5              |                          | 1078 Ashley McKnight red |        | 127                               | 118 |
| 6              |                          | 1221 Jim Brown           | yellow | 220                               | ٠   |

#### **Weight Club Members**

# プログラム*:*データレコード読み込み時のフィールドのスキップ

カラム入力を使用すると、フィールドをスキップしたり、フィールドを任意の順序で読み 込んだりすることもできます。この例では、カラム入力によって同じヘルスクラブデータ が読み込まれますが、変数 Team の値が最初に読み込まれ、変数 IdNumber は完全 に省略されます。

カラム入力を使用すると、値の一部の読み込みまたは再読み込みができます。たとえ ば、チーム名がそれぞれ異なる文字で始まっているので、このプログラムでは、記憶 域を節約するために、チーム名を含むフィールドの最初の文字のみが読み込まれま す。INPUT ステートメントを次に示します。

data club2;

 input Team \$ 25 Name \$ 6-23 StartWeight 32-34 EndWeight 36-38; datalines; 1023 David Shaw red 189 165

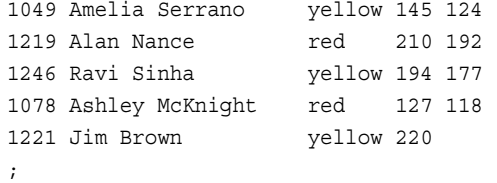

```
proc print data=club2;
   title 'Weight Club Members';
```

```
run;
```
<span id="page-81-0"></span>次の出力は、処理結果のデータセットを示しています。このデータセットでは ID 番号 を含む変数がなくなっています。そのかわり、新しいデータセットでは Team が最初の 変数になり、そこに Team 値を表す 1 文字のみが含まれます。

図 *4.7* カラム入力によって作成されたデータセット*(*フィールドのスキップ*)*

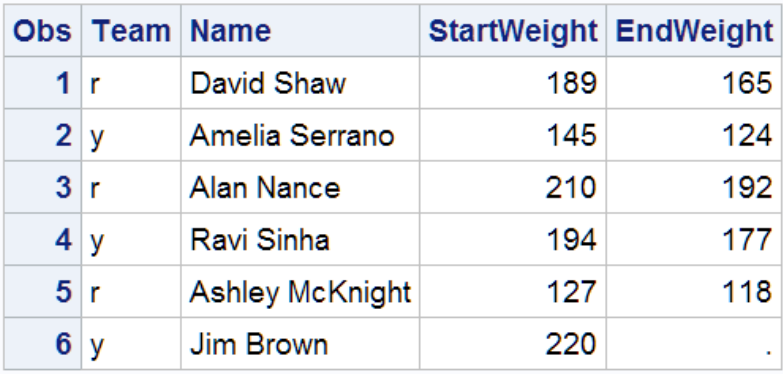

## **Weight Club Members**

# カラム入力*:* 留意点

カラム入力を使用する場合は、次の規則に留意してください。

- 文字変数の最大長は 32,767 バイト(32KB)で、デフォルト長の 8 バイトに制限され ません。
- 文字変数に埋め込みブランクを含めることができます。
- フィールドは任意の順序で読み込むことができます。
- プレースホルダで欠損データ値を示す必要はありません。ブランクのフィールドは 欠損値として読み込まれるので、他の値が誤って読み込まれることはありません。
- データレコード内のデータの一部をスキップできます。
- フィールドの全部または一部を再読み込みできます。
- 標準の文字および数値のデータのみ読み込むことができます。入力形式は無視さ れます。

# 特別な処理が必要なデータの読み込み

#### フォーマット入力について

INPUT ステートメントでは、データを正しく読み込むために特別な処理が必要になる 場合があります。たとえば、SAS では、バイナリ、パック 10 進、日時などの特殊な形式 の数値データを読み込めます。また、SAS では、カンマや通貨記号などの特殊文字を 含む数値も読み込めます。このような場合には、フォーマット入力を使用します。フォ ーマット入力は、カラム入力機能と、非標準の数値または文字値の読み込み機能を兼 ね備えています。次のデータは、フォーマット入力を示しています。

 $\cdot$  1,262

- \$55.64
- 02JAN2013

## <span id="page-82-0"></span>プログラム*:* 特別な処理が必要なデータの読み込み

このプログラムのデータには、カンマの入った数値が含まれます。カンマは数値変数 では無効な文字です。

```
data january_sales;
   input Item $ 1-16 Amount comma5.;
   datalines; 
trucks 1,382
vans 1,235
sedans 2,391
;
```
proc print data=january\_sales; title 'January Sales in Thousands';

run;

INPUT ステートメントでは、入力形式によって提供される追加処理がなければ、変数 Amount の値を有効な数値として読み込むことができません。入力形式 COMMA5.を 使用すると、INPUT ステートメントで、このデータを有効な数値として読み込み、格納 できます。

次の図に示すとおり、入力形式 COMMA5.によって、5 文字のデータ(カンマはデータ 長の一部としてカウント)を読み込むようプログラムに命令が出され、データからカンマ が削除され、処理結果の数値がプログラムデータべクトルに書き込まれます。入力形 式名は必ずピリオド(.)で終わることに注意してください。

図 *4.8* 入力形式による値の読み込み

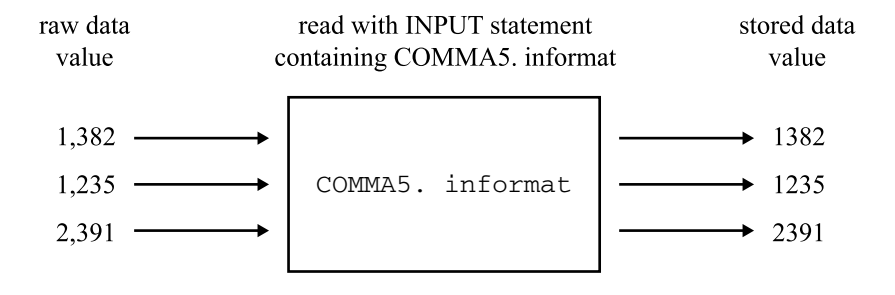

<span id="page-83-0"></span>次の図に示すとおり、データ値は生データレコード内とまったく同じ形式で入力バッファ に読み込まれます。ただし、特殊文字のない有効な数値としてプログラムデータベクト ルに(そしてその後、オブザベーションとしてデータセットに)書き込まれます。

図 *4.9* 入力値と変数値の比較

Input Buffer

----+----1----+----2----+----3 trucks 1,382

Program Data Vector

Item Amount

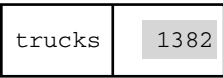

次の出力は、処理結果のデータセットを示しています。Amount の値には数字しか含 められません。カンマが削除されていることに注意してください。

図 *4.10* カラム入力とフォーマット入力によって作成されたデータセット

#### **January Sales in Thousands**

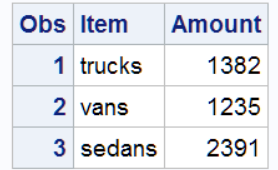

レポートでは、読みやすさを向上させるため数値にカンマを入れる場合があります。入 力形式が値の読み込み方法について命令を与え、それと同様に、出力形式は出力の 変数値に文字を追加するように命令を与えます。例については[、"データセットを作成](#page-605-0) [せずに出力を書き込む](#page-605-0)" (584 ページ)を参照してください。

# ポインタ位置の制御方法について

INPUT ステートメントでは、データ値の読み込み時に、入力ポインタによって入力バッ ファのデータ位置が追跡されます。カラムポインタコントロールでは、さらにポインタ移 動も制御できます。これはフォーマット入力では特に役立ちます。カンマポインタコント ロールでは、次の値を読み込む前に、ポインタをどこまで進めるかが示されます。この 例では、カラム入力とフォーマット入力を組み合わせて、データ行が読み込まれます。

```
data january_sales;
   input Item $ 1-16 Amount comma5.;
   datalines; 
trucks 1,382 
vans 1,235
sedans 2,391
```
;

次の例では、カラムポインタコントロールを使用したフォーマット入力によって、データ 行が読み込まれます。

data january sales;

```
 input Item $10. @17 Amount comma5.;
   datalines;
trucks 1,382 
vans 1,235
sedans 2,391
```
;

変数 Item の最初の値の読み込み後、ポインタは隣の位置であるカラム 11 に残され ます。次に、絶対指定のカラムポインタコントロール@17 によって、入力バッファのカラ ム 17 に移動するようポインタに指示が出されます。これにより、正しい位置から変数 Amount の値が読み込まれます。

次のプログラムでは、相対指定のカラムポインタコントロール+6 によって、SAS による 次のデータ値の読み込み前に、右に 6 カラム移動するようポインタに命令が出されま す。

```
data january_sales;
   input Item $10. +6 Amount comma5.;
   datalines; 
trucks 1,382 
vans 1,235
sedans 2,391
```
;

これら2つのプログラムのデータは、列状に配置されています。カラム入力と同様に、 フィールドからフィールドへ移動するようポインタに命令します。カラム入力ではカラム 指定を使用します。一方、フォーマット入力では、入力形式で指定した長さとポインタコ ントロールをあわせて使用します。

# フォーマット入力*:* 留意点

フォーマット入力を使用する場合は、次の規則に留意してください。

- SAS では、入力形式で指定された数のカラムを読み込むまで、フォーマット入力デ ータの読み込みが続けられます。このデータ読み込み方法はリスト入力とは異なり ます。リスト入力では、ブランク(または定義された他の区切り文字)に達するまで 読み込みが続けられます。
- ポインタを配置して次の値を読み込むには、ポインタコントロールを使用します。
- パック 10 進や、カンマを含むデータなど、非標準形式で格納されたデータを読み 込めます。
- ["カラム入力](#page-81-0): 留意点" (60 ページ)で説明したように、カラム入力の全機能を活用 すると、入力形式を柔軟に使用できます。

# 整列されていないデータを、より柔軟に読み込む

# より柔軟なリスト入力方法について

リスト入力は最もコーディングが簡単ですが、データに制限が加えられることに注意し てください。フォーマット修飾子を使用すると、通常の制限による不都合をなくして、リ スト入力の簡易性を生かすことができます。たとえば、修飾リスト入力を使用すると、 次の操作を行えます。

• デフォルト長の 8 バイトよりも長い文字変数の作成

- カンマ、ハイフン、通貨記号などの特殊文字を含む数値データの読み込み
- 埋め込みブランクを含む文字データの読み込み
- SAS 日付変数として格納可能なデータ値の読み込み

#### <span id="page-85-0"></span>長い変数の作成と特殊文字を含む数値データの読み込み

コロンフォーマット修飾子(:)を使用してリスト入力を修飾するだけで、次を読み込める ようになります。

- 9 文字以上の文字データ
- 特殊文字を含む数値データ

リスト入力でコロンフォーマット修飾子を使用するには、変数名と入力形式の間にコロ ンを挿入します。単純なリスト入力の場合と同様に、少なくとも 1 つのブランク(または 他の定義済み区切り文字)で各値同士を区切る必要があり、文字値に埋め込みブラン ク(または他の定義済み区切り文字)を含められません。次の DATA ステップについて 考えてみましょう。

data january\_sales;

```
 input Item : $12. Amount : comma5.;
    datalines;
Trucks 1,382
Vans 1,235
Sedans 2,391
SportUtility 987
; 
proc print data=january sales;
    title 'January Sales in Thousands'; 
run;
```
変数 Item は長さが 12 です。また、変数 Amount は、数字を有効な数値として読み込 むために、数字からカンマを削除する入力形式(この場合は COMMA5.)を必要として います。この前の例では、フォーマット入力を使用してデータを読み込んでおり、列状 に配置する必要がありましたが、ここではデータ値は列状に配置されていません。

次の出力は、処理結果のデータセットを示しています。

図 *4.11* 修飾リスト入力*(: comma5.)*によって作成されたデータセット

**January Sales in Thousands** 

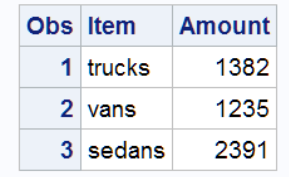

## 埋め込みブランクを含む文字データの読み込み

リスト入力では、ブランクによって、1 つの値が終了して次の値が開始する位置が決定 されるので、通常、値にはブランクを含められません。ただし、アンパサンドフォーマッ ト修飾子(&)を指定すると、リスト入力を使用して、埋め込みブランクを 1 つ含むデータ

<span id="page-86-0"></span>を読み込めます。唯一の制限は、レコード内で各値と次のデータ値を 2 つ以上のブラ ンクで区切る必要があることです。

リスト入力でアンパサンドフォーマット修飾子を使用するには、変数名と入力形式の間 にアンパサンドを挿入します。次の DATA ステップでは、リスト入力でアンパサンドフォ ーマット修飾子を使用して、データセット CLUB2 が作成されます。固定カラムのデータ ではないことに注意してください。そのため、カラム入力には適していません。

data club2; input IdNumber Name & \$18. Team \$ StartWeight EndWeight; datalines; 1023 David Shaw red 189 165 1049 Amelia Serrano yellow 145 124 1219 Alan Nance red 210 192 1246 Ravi Sinha yellow 194 177 1078 Ashley McKnight red 127 118 1221 Jim Brown yellow 220 . ;

```
proc print data=club2;
   title 'Weight Club Members';
```

```
run;
```
文字変数 Name は長さ 18 で、1 つのブランクで区切った会員の姓と名前を含んでい ます。INPUT ステートメントでデータを正しく読み込むには、データ行の変数 Name と 変数 Team の値間にブランクを 2 つ入れる必要があります。

次の出力は、処理結果のデータセットを示しています。

図 *4.12* 修飾リスト入力*(& \$18.)*によって作成されたデータセット

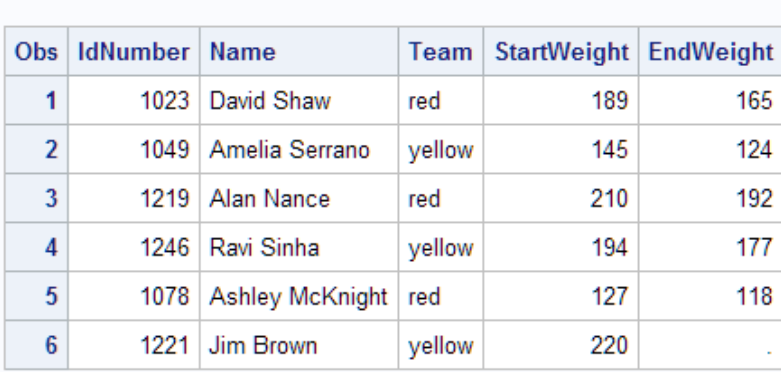

#### **Weight Club Members**

# 複数の入力スタイルを使用する

## 複数の入力スタイルの使用例

INPUT ステートメントの最初に特定のスタイル(リスト、カラムまたはフォーマット)を使 用した場合でも、使用するスタイルがその 1 つに限定されるわけではありません。複 数の入力スタイルを使用しても生データレコードの記述が適切であれば、1 つの

<span id="page-87-0"></span>INPUT ステートメントで複数の入力スタイルを使用できます。たとえば、次の DATA ス テップでは、3 つの入力スタイルがすべて使用されています。

```
data club1;
   input IdNumber 1
         Name $18. 2
         Team $ 25-30 3
         StartWeight EndWeight;
   datalines; 1
1023 David Shaw red 189 165
1049 Amelia Serrano yellow 145 124
1219 Alan Nance red 210 192
1246 Ravi Sinha yellow 194 177
1078 Ashley McKnight red 127 118
1221 Jim Brown yellow 220
;
proc print data=club1;
   title 'Weight Club Members';
run;
```
次のリストは、前述のプログラムの番号付き項目に対応しています。

- **<sup>1</sup>** 変数 IdNumber、StartWeight および EndWeight はリスト入力で読み込まれます。
- **<sup>2</sup>** 変数 Name はフォーマット入力で読み込まれます。

**<sup>3</sup>** 変数 Team はカラム入力で読み込まれます。

次の出力は、データが正しく読み込まれたことを示しています。

図 *4.13* 複数の入力スタイルによって作成されたデータセット

#### **Weight Club Members**

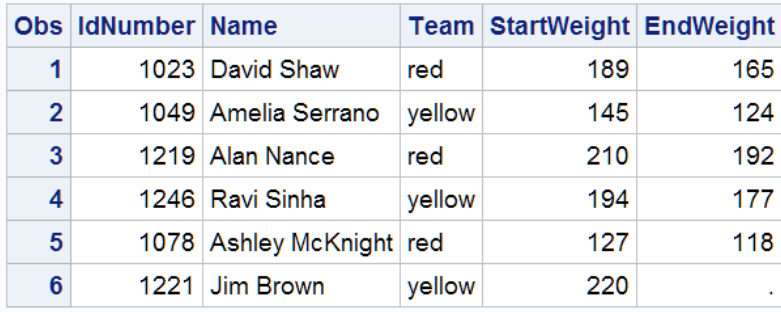

入力スタイルのポインタ位置への影響について

## 複数の入力スタイルの使用によって問題が発生する可能性がある理由 注意*:*

**1** つの **INPUT** ステートメントで複数の入力スタイルを使用する際は、入力バッファの値が読 み込まれた後で、入力ポインタがどこに位置するのかを理解しておかなければ、予期しない 結果が出る可能性があります。 INPUT ステートメントでは、入力バッファのレコードか らデータ値が読み込まれる際、ポインタによってその位置が追跡されます。次のセ

クションを読み、入力スタイル間のポインタの動きの違いを理解してから、1 つの INPUT ステートメントで複数の入力スタイルを使用します。

#### カラム入力とフォーマット入力でのポインタ位置

カラム入力とフォーマット入力では、正確なポインタ位置を決定するための命令を与え ます。カラム入力では、INPUT ステートメントで指定したカラムが読み込まれます。フ ォーマット入力では、入力形式によって指定した正確な長さが読み込まれます。どちら の場合も、ポインタは命令された位置まで移動して停止します。ポインタは、最後に読 み込まれたカラムの直後のカラムに置かれます。

2 つの入力例を次に示し、その後でポインタ位置について説明します。最初の DATA ステップでは、カラム入力を行います。

```
data scores;
   input Team $ 1-6 Score 12-13;
   datalines;
red 59
blue 95
yellow 63
green 76
;
```
2 番目の DATA ステップでは、同じデータを使用してフォーマット入力を行います。

```
data scores;
   input Team $6. +5 Score 2.;
   datalines;
red 59 
blue 95 
yellow 63 
green 76 
;
```
次の図に示すとおり、前述の 2 つの INPUT ステートメントのどちらでも、最初の値の 読み込み後、ポインタはカラム 7 に位置します。

図 *4.14* ポインタ位置*:* カラム入力とフォーマット入力

```
----+----1----+----2

red 59
```
リスト入力とは違って、カラム入力とフォーマット入力では、完全に命令に依存して、ポ インタを移動し、2 番目の変数 Score の値を読み込みます。カラム入力では、カラム指 定によって、ポインタを各データフィールドに移動します。フォーマット入力では、入力 形式とポインタコントロールによって、ポインタ位置を制御します。

次の INPUT ステートメントでは、カラム指定 12-13 のカラム入力によって、ポインタが カラム 12 に移動し、変数 Score の値が読み込まれます。

input Team \$ 1-6 Score 12-13;

次の INPUT ステートメントでは、+5 カラムポインタコントロールのフォーマット入力に よって、ポインタがカラム 12 に移動します。その後で、2.数値入力形式を使用して変 数 Score の値が読み込まれます。

input Team \$6. +5 Score 2.;

<span id="page-89-0"></span>ポインタコントロールを使用して、値の開始カラムにポインタを移動しなければ、この INPUT ステートメントでは、ブランクのカラム 7 と 8 で Score 値の読み込みが試みられ ます。

#### リスト入力でのポインタ位置

これに反して、リスト入力では、レコードのスキャンによってポインタ位置が決定されま す。リスト入力では、ポインタはブランクに達するまで読み込みを続け、その次のカラ ムで停止します。次の変数値を読み込むために、ポインタは、検出された先頭のブラ ンクをすべて切り捨て、自動的にブランク以外の最初のカラムに移動します。リスト入 力で読み込まれた同じデータを次に示します。

```
data scores;
   input Team $ Score;
   datalines;
red 59
blue 95
yellow 63
green 76
;
```
次の図に示すとおり、値 **red** の読み込み後、ポインタはカラム 5 に位置しています。 次の変数である Score はリスト入力で読み込むため、ポインタはブランク以外の次の 値をスキャンしてから、Score 値の読み込みを開始します。カラム入力やフォーマット入 力とは違って、リスト入力では、次のフィールドの開始位置に明示的にポインタを移動 する必要はありません。

図 *4.15* ポインタ位置*:* リスト入力

```
----+----1----+----2

red 59
```
# 要約

ステートメント

DATALINES;

DATALINES ステートメントの直後にデータ行が指定されることを示します。最終 データ行の直後の行のセミコロンは、データの終了を示します。これにより、DATA ステップのコンパイルと実行が引き起こされます。

INFILE DATALINES DLM='*character*';

ジョブストリームのデータ行として、外部ファイルのかわりに入力レコードソースが 示されます。プログラムに入力データを含める場合は、DATALINES ステートメント の直後にデータ行を指定します。INFILE ステートメントで DATALINES を指定で きるので、INFILE ステートメントでのみ使用可能な多くのデータ読み込みオプショ ンを利用できます。

DLM=オプションでは、入力レコード内のデータ値を区切るために使用する文字が 指定されます。デフォルトでは、ブランクによってデータ値の終了が示されます。リ

スト入力を使用して、ブランク以外の文字でデータ値を区切ったデータレコードを読 み込む場合、このオプションが役立ちます。

<span id="page-90-0"></span>INPUT *variable* <&><\$>;

リスト入力によって、入力データレコードを読み込みます。& (アンパサンドフォーマ ット修飾子)を使用すると、文字値に埋め込みブランクを含められます。アンパサン ドフォーマット修飾子を使用する場合は、データ値の終了を示すためにブランクが 2 つ必要になります。 \$は文字変数を示します。

INPUT *variable start-column* <– *end-column*>;

カラム入力によって、入力データレコードを読み込みます。データの長さが 1 バイト しかない場合は、end-column を省略できます。この入力スタイルを使用すると、省 略するデータのカラムをスキップできます。

INPUT *variable* : *informat*;

INPUT *variable* & *informat*;

修飾リスト入力によって、入力データレコードを読み込みます。: (コロンフォーマット 修飾子)を指定すると、その後の入力形式を使用してデータ値を読み込むように命 令が出されます。& (アンパサンドフォーマット修飾子)を指定すると、その後の入力 形式を使用してデータ値を読み込むように命令が出されます。アンパサンドフォー マット修飾子を使用する場合は、データ値の終了を示すためにブランクが 2 つ必 要になります。

INPUT <*pointer-control*> *variable informat*;

フォーマット入力によって、生データを読み込みます。入力形式によって、データを 読み込むための特別な命令が与えられます。また、pointer-control を使用すると、 特定カラムで読み込みを開始するように指示が出されます。

前述の 3 つの入力スタイルの構文では、変数は 1 つだけです。INPUT ステートメント の後続の変数は、最初の変数と同じ入力スタイルで記述できる場合があります。1 つ の INPUT ステートメントで、3 つの入力スタイル(リスト、カラムおよびフォーマット)のい ずれでも使用できます。

# カラムポインタコントロール

 $@n$ 入力バッファで、ポインタが n 番目のカラムに移動します。

 $+n$ 

入力バッファで、ポインタが前方に n カラム移動します。

/

ポインタが入力バッファの次の行に移動します。

 $\#n$ 

入力バッファで、ポインタが n 番目の行に移動します。

# 詳細情報

#### 高度な機能

より高度なデータ読み込み機能については、 5 章, "[生データから作成する](#page-92-0): 応用" (71 [ページ](#page-92-0))を参照してください。

文字で区切られたデータ

ブランク以外の文字で区切られたデータの読み込みの詳細については、"INFILE Statement" (*SAS Statements: Reference*)の DELIMITER=オプションを参照してくだ さい。

ポインタコントロール

カラムポインタコントロール、ラインポインタコントロールおよびラインホールド指定 子の詳細な説明とリストについては、*SAS Statements: Reference* を参照してくださ い。

入力の種類

INPUT ステートメントの詳細については、"INPUT Statement" (*SAS Statements: Reference*)を参照してください。

# <span id="page-92-0"></span>*5* 章 生データから作成する: 応用

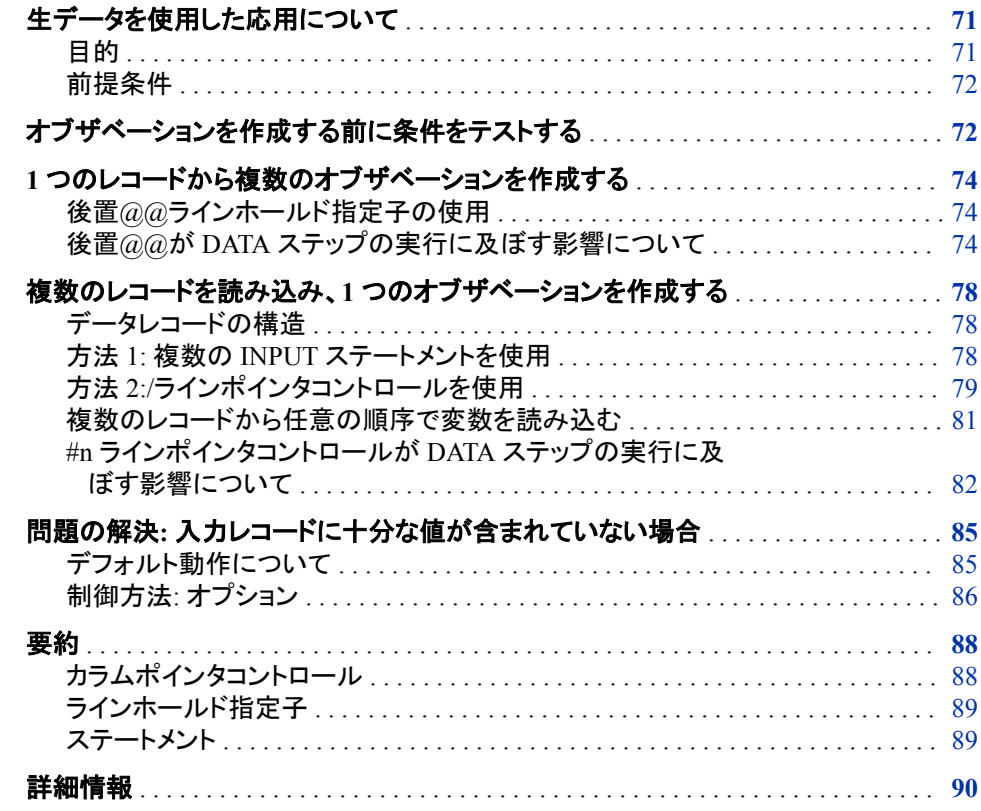

# 生データを使用した応用について

目的

生データから SAS データセットを作成するには、多くの場合、大部分の基本機能より も高度な機能が必要になります。このセクションでは、次の高度な生データ読み込み 機能を学習します。

• 入力レコードに予想外の欠損値がある場合に発生することを理解し、制御する方 法

- レコードを 2 回以上読み込み、現在のレコードを処理する前に条件をテストできる ようにする方法
- 1 つの入力レコードから複数のオブザベーションを作成する方法
- 複数のオブザベーションを読み込んで 1 つのレコードを作成する方法

## <span id="page-93-0"></span>前提条件

このセクションを先に進む前に、次のセクションで説明した概念を理解している必要が あります。

- 1 章[, "SAS System](#page-24-0) について" (3 ページ)
- 3 章, "DATA [ステップ処理について](#page-48-0)" (27 ページ)

# オブザベーションを作成する前に条件をテストする

場合によっては、レコードを読み込み、それ以降の処理について判断できるように、指 定条件のテストをする間、入力バッファにそのレコードを保持する必要があります。た とえば、必要に応じて、レコードを保持して再読み込みできるようにする機能は、SAS がデータレコードからオブザベーションを作成する前に条件をテストする必要がある場 合に役立ちます。これを実行するには、後置アットマーク(@)を使用します。

たとえば、より大きなレコードグループのサブセットとなる SAS データセットを作成する には、オブザベーションの作成に特定のレコードが使用されるかを判断するために、 条件をテストする必要がある場合があります。INPUT ステートメントの最後のセミコロ ンの前に後置アットマークを指定すると、入力バッファに現在のデータ行を保持するよ う指示が出されます。これにより、後続の INPUT ステートメントでも、データ行の使用 が可能になります。指定しなければ、次の INPUT ステートメントによって、新しいレコ ードが入力バッファに読み込まれます。

各レコードを 2 回ずつ読み込むプロセスを設定するには、次の操作を実行します。

- 1. INPUT ステートメントを使用して、レコードの一部を読み込みます。
- 2. INPUT ステートメントの最後に後置@を使用して、次の INPUT ステートメントの実 行用に、入力バッファにレコードを保持します。
- 3. 条件をテストするために読み込む部分に対して、IF ステートメントを使用します。
- 4. 条件を満たしている場合は、別の INPUT ステートメントを使用してレコードの残り 部分を読み込み、オブザベーションを作成します。
- 5. 条件を満たしていない場合、レコードは解放され、DATA ステップの先頭に制御が 戻されます。

レコードを 2 回読み込むには、次の INPUT ステートメント実行時に、新規レコードを自 動的に入力バッファに入れないようにする必要があります。そのためには最初の INPUT ステートメントで後置@を使用します。後置@は 2 つのラインホールド指定子 のうちの 1 つで、これを使用すると、以降の処理のために入力バッファにレコードを保 持できます。

たとえば、ヘルスクラブのデータには、全会員についての情報が含まれています。次 の DATA ステップでは、red チームの会員のみを含む SAS データセットが作成されま す。

data red\_team;

```
 input Team $ 13-18 @; 1
    if Team='red'; 2
    input IdNumber 1-4 StartWeight 20-22 EndWeight 24-26; 3
   datalines;
1023 David red 189 165
1049 Amelia yellow 145 124
1219 Alan red 210 192
1246 Ravi yellow 194 177
1078 Ashley red 127 118
1221 Jim yellow 220 . 
; 4
proc print data=red_team; 
   title 'Red Team';
run;
```
この DATA ステップでは、次の処理が発生します。

- **<sup>1</sup>** INPUT ステートメントで、レコードが入力バッファに読み込まれ、カラム 13 から 18 までのデータ値が読み取られて、その値がプログラムデータベクトル内の変数 Team に割り当てられます。後置@が指定されているので、入力バッファのレコード は保持されます。
- **<sup>2</sup>** IF ステートメントにより、Team の値が **red** の場合のみ、DATA ステップの現在の 反復を続行できます。値が red でない場合、SAS は現在の反復を停止して DATA ステップの先頭に戻り、プログラムデータベクトルの値を欠損値にリセットして、保 持されていたレコードを入力バッファから解放します。
- **<sup>3</sup>** INPUT ステートメントは、Team の値が **red** の場合にのみ実行されます。入力バッ ファに保持されたレコードから残りのデータ値が読み込まれ、変数 IdNumber、 StartWeight および EndWeight にその値が割り当てられます。
- **<sup>4</sup>** プログラムが DATA ステップの先頭に戻ると、レコードが入力バッファから解放さ れます。

次の出力は、処理結果のデータセットを示しています。

図 *5.1* 後置*@*を使用して作成されたサブセットデータセット

# **Red Team**

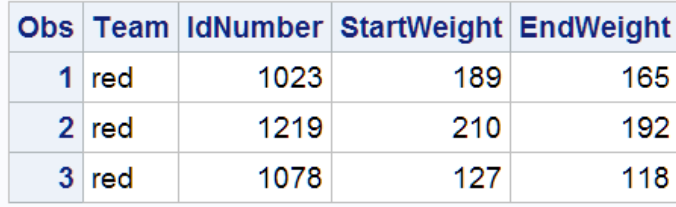

# <span id="page-95-0"></span>**1** つのレコードから複数のオブザベーションを作成する

## 後置*@@*ラインホールド指定子の使用

1 つの生データレコードから複数のオブザベーションを作成する必要がある場合があ ります。そのようなレコードの読み込みを指示する 1 つの方法は、もう 1 つのラインホ  $-\mu$ ド指定子である二重後置アットマーク(@@つまり"後置@@")を使用することで す。後置@@が指定されている場合、新しい INPUT ステートメントが検出されたとき に、SAS は新しいレコードを入力バッファへ読み込みません。さらに、プログラムが DATA ステップの先頭に戻ったときにレコードの解放も行いません。(後置@を指定し ても、DATA ステップを反復すると、入力バッファのレコードは保持されないことに注意 してください。)

たとえば、次の DATA ステップでは、INPUT ステートメントで後置@@が使用されま す。

```
data body_fat;
   input Gender $ PercentFat @@;
   datalines; 
m 13.3 f 22 
m 22 f 23.2 
m 16 m 12 
;
proc print data=body_fat;
    title 'Results of Body Fat Testing';
run;
```
次の出力は、処理結果のデータセットを示しています。

図 *5.2* 後置*@@*を使用して作成されたデータセット

#### **Results of Body Fat Testing**

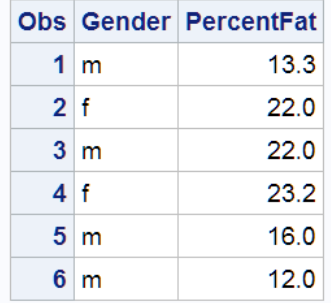

## 後置*@@*が *DATA* ステップの実行に及ぼす影響について

前述の例におけるデータレコードの読み込み方法を理解するために、前述の DATA ステップで使用されたデータ行について考えてみます。

m 13.3 f 22 m 22 f 23.2 m 16 m 12

各レコードに、1 つではなく 2 つのオブザベーションに対する生データが含まれていま す。 3 章, "DATA [ステップ処理について](#page-48-0)" (27 ページ).で説明した、DATA ステップのフ ローの観点から次の例を考えてみましょう。

SAS は、DATA ステップの最後に達すると、プログラムの先頭に戻り、次の反復を開 始しますが、それは読み込むレコードがなくなるまで実行されます。DATA ステップの 先頭に戻って INPUT ステートメントを実行するたびに、自動的に新しいレコードが入 力バッファに読み込まれます。したがって、各レコードの 2 番目のデータ値セットは読 み込まれません。

```
m 13.3 f 22
m 22 f 23.2
m 16 m 12
```
各レコードで2番目のデータ値のセットが読み込みできるようにするには、後置@@を 使用して、入力バッファにレコードを保持するよう SAS に指示します。各レコードは、レ コードの終わりに達するまで、入力バッファに保持されます。このプログラムでは、 INPUT ステートメントを実行するたびに次のレコードが自動的に入力バッファに入るこ とはありません。また、DATA ステップの先頭に戻るときに現在のレコードが自動的に 解放されることもありません。その結果、現在のレコードのポインタ位置が維持される ので、プログラムでそのレコード内の各値を読み込めます。DATA ステップの反復が 完了するたびに、オブザベーションがデータセットに書き込まれます。

次の 5 つの図は、この例のように、INPUT ステートメントに後置@@を記述した場合、 入力バッファで行われる処理内容を示しています。

input Gender \$ PercentFat @@;

最初の図は、プログラムデータベクトル内のすべての値が欠損値に設定されているこ とを示しています。INPUT ステートメントによって、最初のレコードが入力バッファに読 み込まれます。プログラムによって、現在のポインタ位置から値の読み込みが開始さ れます。現在位置は入力バッファの先頭です。

図 *5.3* 最初の反復*:* 最初のレコードの読み込み

Input Buffer

----+----1----+----2

m 13.3 f 22

Program Data Vector

Gender PercentFat

.

次の図では、値 **m** がプログラムデータベクトルに書き込まれたことを示しています。ポ インタが 13.3 の後のブランクに達すると、変数 PercentFat の値全体が読み込まれま

す。ポインタは次のカラムで停止し、値 13.3 はプログラムデータベクトルに書き込まれ ます。

図 *5.4* 最初のオブザベーションの作成

```
Input Buffer
----+----1----+----2

m 13.3 f 22
```
Program Data Vector

Gender PercentFat

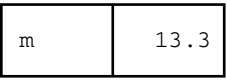

INPUT ステートメントに他の変数がなくて、なおかつ DATA ステップにも他のステート メントがないので、3 つの処理が行われます。

- 1. 最初のオブザベーションがデータセットに書き込まれます。
- 2. DATA ステップの次の反復が開始されます。
- 3. プログラムデータベクトル内の値が欠損値に設定されます。

次の図は、現在のポインタ位置を示しています。同じレコード内の次のデータを読み込 む準備が整っています。

図 *5.5 2* 回目の反復*:* 最初のレコードが入力バッファに残る

```
Input Buffer
Program Data Vector
----+----1----+----2

m 13.3 f 22
```
Gender PercentFat

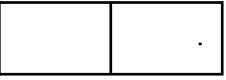

次の図では、INPUT ステートメントにより、次の 2 つの値が入力バッファから読み込ま れ、それらがプログラムデータベクトルに書き込まれたことを示しています。

図 *5.6 2* 番目のオブザベーションの作成

Input Buffer Program Data Vector ----+----1----+----2 m 13.3 f 22

Gender PercentFat

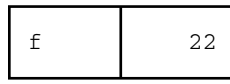

DATA ステップが 2 回目の反復を完了すると、プログラムデータベクトル内の値が、2 番目のオブザベーションとしてデータセットに書き込まれます。その後、DATA ステップ の 3 回目の反復が開始されます。プログラムデータベクトル内の値が欠損値に設定さ れ、INPUT ステートメントが実行されます。ポインタは、この時点でカラム 13(最後に読 み込んだデータ値の 2 カラム右)に位置し、そこから読み込みを続けます。これはリス ト入力なので、次の値の読み込みを開始するためにポインタは次の非ブランク文字を スキャンします。ポインタが入力バッファの最後に達するまでに、非ブランク文字が見 つからなかった場合は、新しいレコードが入力バッファに読み込まれます。

最後の図は、3 番目のオブザベーションの値が 2 番目のレコードの先頭から読み込ま れることを示しています。

図 *5.7 3* 回目の反復*: 2* 番目のレコードを入力バッファに読み込み

Input Buffer

```
----+----1----+----2
```

```
m 22 f 23.2
```
Program Data Vector

Gender PercentFat

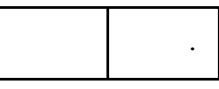

レコードをすべて読み込むまで、このプロセスが続けられます。処理結果の SAS デー タセットには、オブザベーションが 3 つではなく 6 つ含まれます。

注*:* このプログラムでは、入力レコード内のデータがすべて正常に読み込まれても、プ ログラムは次の行に進む必要があることを示すメッセージがログに書き込まれま す。

# <span id="page-99-0"></span>複数のレコードを読み込み、**1** つのオブザベーションを作 成する

#### データレコードの構造

前述の例(["埋め込みブランクを含む文字データの読み込み](#page-85-0)" (64 ページ)を参照)で は、1 つの生データレコードに含まれる、複数のオブザベーションのデータを示してい ます。

1023 David Shaw red 189 165

この INPUT ステートメントでは、1 つのレコード内全体に配置されたデータ値がすべて 読み込まれます。

input IdNumber 1-4 Name \$ 6-23 Team \$ StartWeight EndWeight;

ここで、逆の状況について考えてみましょう。1 つのオブザベーションの情報が、1 つの 生データレコードに含まれているのではなく、複数のレコードに散在しているとします。 たとえば、ヘルスクラブのデータでは、1 人の会員についての情報を、1 つのレコード に入れるのではなく複数のレコードに分散する形式で作成できます。

1023 David Shaw red 189 165

#### 方法 *1:* 複数の *INPUT* ステートメントを使用

次の例のように、複数の INPUT ステートメント(レコードごとに 1 つずつ)によって、各 レコードを 1 つのオブザベーションに読み込めます。

input IdNumber 1-4 Name \$ 6-23; input Team \$ 1-6; input StartWeight 1-3 EndWeight 5-7;

複数の INPUT ステートメントの使用法を理解するために、DATA ステップ実行時の処 理内容について考えてみましょう。各反復中に各 INPUT ステートメントが検出される と、自動的に 1 レコードが INPUT バッファに読み込まれることに注意してください。 SAS で、データ値が入力バッファから読み込まれ、変数値としてプログラムデータベク トルに書き込まれます。DATA ステップの最後に、プログラムデータベクトル内のすべ ての変数値が、自動的に 1 つのオブザベーションとして書き込まれます。

この例では、DATA ステップで複数の INPUT ステートメントを使用して、選択したデー タフィールドのみを読み込み、変数 IdNumber、StartWeight および EndWeight のみを 含むデータセットを作成します。

```
data club2;
   input IdNumber 1-4; 1
    input; 2
    input StartWeight 1-3 EndWeight 5-7; 3
    datalines;
1023 David Shaw
red
189 165
1049 Amelia Serrano
yellow
```

```
145 124 
1219 Alan Nance
red
210 192
1246 Ravi Sinha
yellow
194 177
1078 Ashley McKnight
red
127 118
1221 Jim Brown
yellow
220 .
;
proc print data=club2;
   title 'Weight Club Members';
run;
```
次のリストは、前述のプログラムの番号付き項目に対応しています。

- **<sup>1</sup>** 最初の INPUT ステートメントでは、最初のレコードの 1 データフィールドのみが読 み込まれ、変数 IdNumber にその値が割り当てられます。
- **<sup>2</sup>** 2 番目の INPUT ステートメントは、引数のない、ヌルの INPUT ステートメントで、2 番目のレコードを入力バッファに読み込みます。ただし、値は変数に割り当てられ ません。
- **<sup>3</sup>** 3 番目の INPUT ステートメントでは、3 番目のレコードが入力バッファに読み込ま れ、変数 StartWeight および EndWeight にその値が割り当てられます。

次の出力は、処理結果のデータセットを示しています。

図 *5.8* 複数の *INPUT* ステートメントによって作成されたデータセット

# **Weight Club Members**

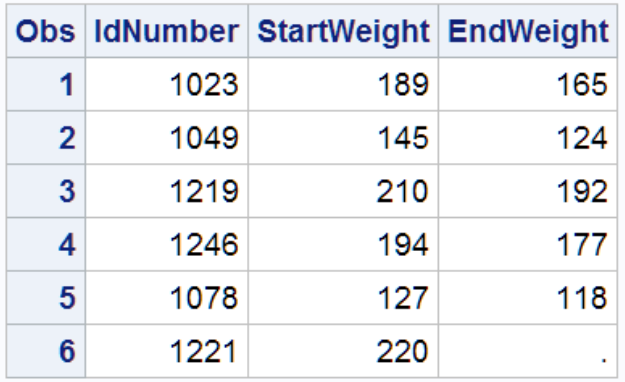

# 方法 *2:/*ラインポインタコントロールを使用

レコードごとに別々の INPUT ステートメントを記述することが、1 つのオブザベーショ ンを作成するための唯一の方法ではありません。INPUT ステートメントを 1 つ記述し て、スラッシュ(/)ラインポインタコントロールを使用することもできます。スラッシュライン ポインタコントロールを使用すると、新しいレコードが強制的に入力バッファに読み込 まれ、そのレコードの先頭にポインタが置かれます。

次の例では、複数レコードの読み込みに、INPUT ステートメントを 1 つのみ使用して います。

```
data club2;
    input IdNumber 1-4 / / StartWeight 1-3 EndWeight 5-7;
    datalines;
1023 David Shaw
red
189 165
1049 Amelia Serrano
yellow
145 124
1219 Alan Nance
red
210 192
1246 Ravi Sinha
yellow
194 177
1078 Ashley McKnight
red
127 118
1221 Jim Brown
yellow
220 . 
;
proc print data=club2;
   title 'Weight Club Members';
run;
```
前述の例における新しい INPUT ステートメントの先頭と正確に同じ場所に/ラインポイ ンタコントロールを記述します。 "方法 1: 複数の INPUT [ステートメントを使用](#page-99-0)" (78 ペ [ージ](#page-99-0))を参照してください。この DATA ステップ実行時の入力バッファおよびプログラム データベクトルでの一連のイベントは、前述の方法 1 の例と同じです。/は新しいレコー ドを入力バッファに読み込むための信号です。DATA ステップで新しい INPUT ステー トメントが検出されると、自動的にこの読み込みが行われます。 前述の例に出てくる 2 つのスラッシュ(/ /)は、SAS がレコードをスキップすることを示し ています。SAS は、最初のレコードを読み込み、2 番目のレコードはスキップし、3 番目

のレコードを読み込みます。

<span id="page-102-0"></span>次の出力は、処理結果のデータセットを示しています。

図 *5.9 /*ラインポインタコントロールを使用して作成されたデータセット

# **Weight Club Members**

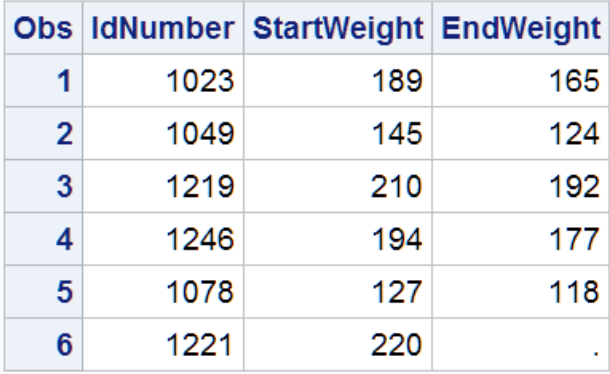

#### 複数のレコードから任意の順序で変数を読み込む

#*n* ラインポインタコントロールを使用して入力レコードセット内の特定のレコードを指す ことにより、複数のレコードを読み込んで 1 つのオブザベーションを作成することもでき ます。前のセクションで学習したように、/ラインポインタコントロールの使用が複数の INPUT ステートメントに勝る利点は、ステートメント数が少なくてすむことです。一方、 #*n* ラインポインタコントロールを使用すると、データ値がどのレコードに含まれていて も、任意の順序で変数を読み込めます。これは、データ行をスキップするときにも便利 です。

この例では、1 つの INPUT ステートメントを使用して、複数のデータ行を異なる順序で 読み込みます。

```
data club2;
    input #2 Team $ 1-6 #1 Name $ 6-23 IdNumber 1-4 
          #3 StartWeight 1-3 EndWeight 5-7;
    datalines;
1023 David Shaw
red
189 165
1049 Amelia Serrano
yellow
145 124
1219 Alan Nance
red
210 192
1246 Ravi Sinha
yellow
194 177
1078 Ashley McKnight
red
127 118
1221 Jim Brown
yellow
220 . 
;
```

```
proc print data=club2;
   title 'Weight Club Members';
```
run;

次の出力は、処理結果のデータセットを示しています。

```
図 5.10 #n ラインポインタコントロールを使用して作成されたデータセット
```
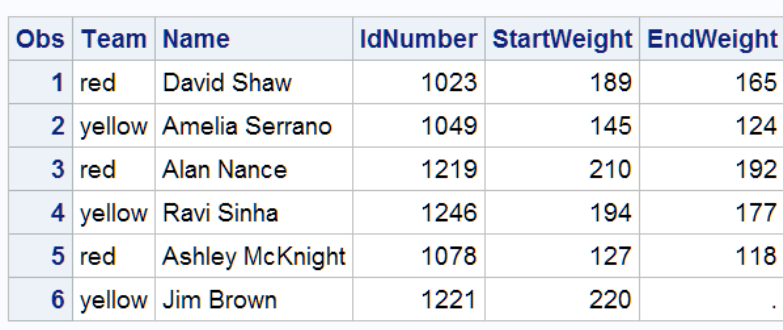

#### **Weight Club Members**

オブザベーションの順序は生レコードと同じです(["複数のレコードから任意の順序で変](#page-102-0) [数を読み込む](#page-102-0)" (81 ページ)のセクションを参照)。ただし、データセットの変数順序は、 生の入力データレコードの変数順序とは異なります。これは、INPUT ステートメントの 変数順序が、処理結果のデータセットの変数順序に対応するためです。

# *#n* ラインポインタコントロールが *DATA* ステップの実行に及ぼす影響につい て

#*n* ラインポインタコントロールの重要性を理解するため、/ラインポインタコントロールと 複数の INPUT ステートメントの処理を示す DATA ステップでの一連のイベントを思い 出してください。各レコードは、入力バッファに順次読み込まれます。データが読み込 まれると、/または新しい INPUT ステートメントによって、プログラムが次のレコードを 入力バッファに読み込みます。2 番目のレコードから値が読み込まれた後は、入力バ ッファでは最初のレコードはすでに使用できなくなっているので、プログラムが最初の レコードから値を読み込むことはできません。

この問題を解決するには、#*n* ラインポインタコントロールを使用します。#*n* ラインポイ ンタコントロールは、複数行の入力バッファを作成するようプログラムに示すため、プロ グラムデータベクトルにオブザベーションを作成している間、1 オブザベーションの全デ ータが使用可能になります。#*n* ラインポインタコントロールは、各変数のデータが含ま れるレコードも指定します。#*n* ラインポインタコントロールを使用する場合は、生データ で各オブザベーションのレコード数が同じである必要があります。たとえば、あるオブ ザベーションのレコード数が 3、次のオブザベーションのレコード数が 2 という状態は 許可されません。

プログラムがコンパイルされて入力バッファが作成される際、INPUT ステートメントが 調べられ、1 つのオブザベーションの読み込みに必要なレコード数を含められる行数 の入力バッファが 1 つ作成されます。この例では、指定される最大のレコード番号は 3 なので、入力バッファが作成されると、レコードが 3 つずつ含められます。次の図は、 この例における DATA ステップのフローを示しています。

次の図は、プログラムデータベクトル内で値が欠損値に設定され、INPUT ステートメン トによって最初の 3 レコードが入力バッファに読み込まれたことを示しています。

図 *5.11 3* レコードを *1* オブザベーションとして入力バッファに読み込む

## Input Buffer

```
----+----1----+----2----+----3----+----4----+----5----+----6
1023 David Shaw
----+----1----+----2----+----3----+----4----+----5----+----6
red
----+----1----+----2----+----3----+----4----+----5----+----6
```
189 165

#### Program Data Vector

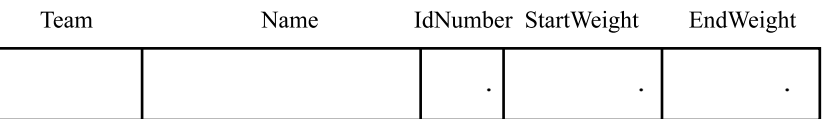

この例の INPUT ステートメントは、次のとおりです。

```
input #2 Team $ 1-6 
       #1 Name $ 6-23 IdNumber 1-4 
       #3 StartWeight 1-3 EndWeight 5-7;
```
前に#2 が付いている最初の変数は、2 番目のレコードの値を変数 Team に割り当てる ことを示しています。

次の図に示すとおり、ポインタが入力バッファの 2 行目に進み、値が読み込まれ、プロ グラムデータベクトルに書き込まれます。

図 *5.12* 最初に *2* 番目のレコードから読み込む

Input Buffer ----+----1----+----2----+----3----+----4----+----5----+----6 1023 David Shaw ----+----1----+----2----+----3----+----4----+----5----+----6 red |<br>----+----1----+----2----+----3----+----4----+----5----+-----6 189 165

#### Program Data Vector

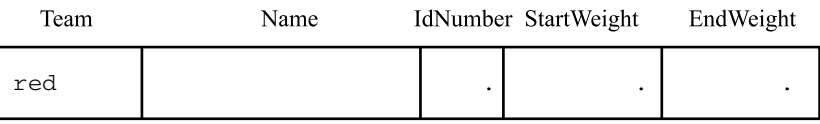

次の図に示すとおり、次にポインタが最初のレコードの 6 カラム目に移動し、値が読み 込まれて、プログラムデータベクトル内の変数 Name に割り当てられます。次に最初 のカラムに移動して ID 番号が読み込まれ、変数 IdNumber に割り当てられます。

```
図 5.13 最初のレコードから読み込む
```
Input Buffer

----+----1----+----2----+----3----+----4----+----5----+----6 1023 David Shaw T4---T ----+----1----+----2----+----3----+----4----+----5----+----6 red ----+----1----+----2----+----3----+----4----+----5----+----6 189 165

Program Data Vector

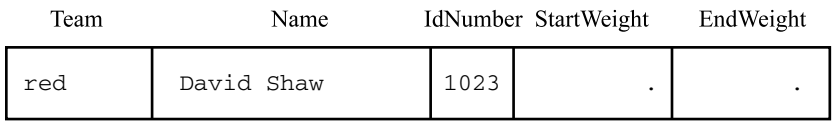

次の図では、プロセスが続けられて、最初のオブザベーション内の 3 番目のレコード にポインタが移動したことを示しています。値が読み込まれ、最後に列挙された変数 StartWeight および EndWeight に割り当てられます。

#### 図 *5.14 3* 番目のレコードから読み込む

Input Buffer Program Data Vector Team Name IdNumber StartWeight EndWeight ----+----1----+----2----+----3----+----4----+----5----+----6 1023 David Shaw ----+----1----+----2----+----3----+----4----+----5----+----6 red ----+----1----+----2----+----3----+----4----+----5----+----6 189 165

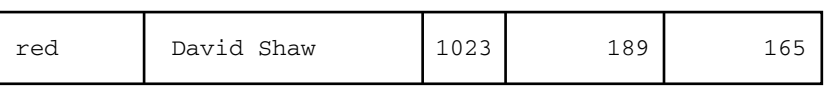

DATA ステップの最後に達すると、プログラムデータベクトル内の変数値が、1 オブザ ベーションとしてデータセットに書き込まれます。DATA ステップが先頭に戻り、プログ ラムデータベクトル内の値が欠損値に設定されます。INPUT ステートメントが再実行さ れます。

<span id="page-106-0"></span>最後の図に示すとおり、次の 3 レコードが入力バッファに読み込まれると、2 番目のオ ブザベーションの作成準備が整います。

図 *5.15* 次の *3* レコードを入力バッファに読み込む

#### Input Buffer

Program Data Vector Team Name IdNumber StartWeight EndWeight ----+----1----+----2----+----3----+----4----+----5----+----6 1049 Amelia Serrano ----+----1----+----2----+----3----+----4----+----5----+----6 yellow ----+----1----+----2----+----3----+----4----+----5----+----6 145 124

. . .

# 問題の解決**:** 入力レコードに十分な値が含まれていない 場合

## デフォルト動作について

DATA ステップで外部ファイルから生データを読み込む際、INPUT ステートメントに指 定されたすべての変数に対するデータを読み込む前に入力行の終わりが検出された 場合は、問題が発生する可能性があります。問題が発生する可能性があるのは、可 変長レコードまたは欠損値を含むレコード、あるいはその両方を読み込む場合です。

可変長レコードを含む外部ファイルの例を次に示します。

```
----+–---1–---+–---2
22
333
4444
55555
```
この DATA ステップでは、数値入力形式 5.を使用して、生データの各レコード内のフィ ールドを 1 つ読み込み、変数 TestNumber に値を割り当てます。

```
data numbers;
    infile 'your-external-file';
   input TestNumber 5.;
run;
proc print data=numbers;
    title 'Test DATA Step';
run;
```
<span id="page-107-0"></span>DATA ステップで、最初の値(22)が読み込まれます。その値が入力形式で求められる 5 文字よりも短いため、DATA ステップは、次のレコード(333)を使用して値を最後まで 入力しようと試みます。この値は PDV に入力され、最初のオブザベーションの TestNumber 変数の値になります。その後、DATA ステップは次のレコードに進みます が、値(4444)が入力形式で求められる値よりも短いため、同じ問題に遭遇します。ここ でも DATA ステップは次のレコードに進み、値(55555)を読み込んで、その値を 2 番目 のオブザベーションの TestNumber 変数に割り当てます。

次の出力は結果を示しています。プログラムの実行後、SAS ログには、データ値を検 索するために次のレコードに移動した箇所を示す NOTE が含められます。

図 *5.16* 行末に達した後の生データの読み込み*:* デフォルト動作

#### **Test DATA Step**

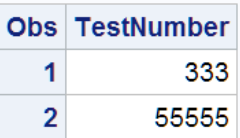

## 制御方法*:* オプション

*4* つのオプション*: FLOWOVER*、*STOPOVER*、*MISSOVER*、 *TRUNCOVER*

データ行の終わりを越えて読み込みを試みた後の SAS の動作方法を制御するには、 INFILE ステートメントで次のオプションを使用します。

**infile '***your-external-file***' flowover;**  デフォルト動作です。DATA ステップは、次のレコードをそのまま入力バッファに読 み込み、INPUT ステートメントの残りの変数名に割り当てる値を探そうとします。

**infile '***your-external-file***' stopover;** 

INPUT ステートメントで、ステートメント内のすべての変数に対する値が見つから ずに現在のレコードの終わりに達した場合、DATA ステップの処理が停止します。 外部ファイル内のすべてのデータが指定した基準に合うと想定され、基準に合わ ないデータレコードが検出されたときは DATA ステップを停止する必要がある場 合、このオプションを使用します。

**infile '***your-external-file***' missover;**  現在のレコードで、INPUT ステートメントのすべての変数に対する値が見つからな い場合、DATA ステップが次の行に進まないようにします。そのかわり、DATA ス テップによって、値のないすべての変数に対して欠損値が割り当てられます。

**infile '***your-external-file***' truncover;** 値が INPUT ステートメントで期待される長さに満たなくても、DATA ステップで変 数に生データ値が割り当てられます。DATA ステップで入力レコードの終わりが検 出された時点で、値のない変数がある場合、そのオブザベーションではその変数 に欠損値が割り当てられます。

データ行がプログラム自体に組み込まれている場合(すなわち、データ行が DATALINES ステートメントの後に指定されている場合)でも、これらのオプションを使 用できます。外部ファイルを参照するかわりに、DATA ステップ自体にデータレコード を組み込む指定をするには、単に **datalines** を使用します。

• **infile datalines flowover;**
- **infile datalines stopover;**
- **infile datalines missover;**
- **infile datalines truncover;**
- 注*:* このセクションの例では、フォーマット入力での MISSOVER および TRUNCOVER オプションの使用法を示します。これらのオプションは、リスト入力 やカラム入力でも使用できます。

#### *MISSOVER* オプションについて

MISSOVER オプションを使用して、INPUT ステートメントのすべての変数に対する値 が現在のレコードに見つからない場合、DATA ステップが次の行に進まないようにしま す。そのかわり、DATA ステップでは、任意の指定入力形式に応じた完全な値がない すべての変数に対して欠損値が割り当てられます。入力ファイルには、次の生データ が含まれています。

----+–---1–---+–---2

```
22333
4444
55555
```
次の例では、MISSOVER オプションを使用します。

```
data numbers;
   infile 'your-external-file' missover;
   input TestNumber 5.;
run;
proc print data=numbers;
  title 'Test DATA Step';
run;
```
図 *5.17 MISSOVER* オプションによる出力

#### **Test DATA Step**

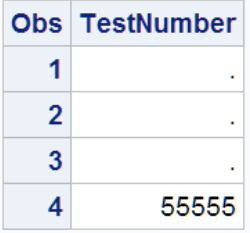

4 番目のレコードの値のみが入力形式と一致しているので、そのレコードの値のみが TestNumber 変数に割り当てられます。その他のオブザベーションは、欠損値を受け取 ります。この例では、これは望ましい結果ではないと考えられますが、MISSOVER オ プションが有益な場合もあります。例については、["データセットの更新](#page-338-0)" (317 ページ) を参照してください。

注*:* 最後のレコードの終わりにブランク行がある場合、DATA ステップは入力バッファ にレコードをもう一つロードしようとします。レコードが残っていないので、 MISSOVER オプションで、すべての変数に欠損値を割り当てるよう DATA ステッ プに指示が出され、余分なオブザベーションがデータセットに加えられます。このよ うな状況が発生しないようにするには、入力データで、最後のレコードの終わりに ブランク行が含まれていないことを確認します。

## *TRUNCOVER* オプションについて

TRUNCOVER オプションを使用すると、値が INPUT ステートメントで期待される長さ に満たなくても、DATA ステップで変数に生データ値が割り当てられます。DATA ステ ップで入力レコードの終わりが検出された時点で、値のない変数がある場合、そのオ ブザベーションではその変数に欠損値が割り当てられます。TRUNCOVER オプション の使用例を次に示します。

```
data numbers;
   infile 'your-external-file' truncover;
   input TestNumber 5.;
run;
proc print data=numbers;
   title 'Test DATA Step';
run;
```
図 *5.18 TRUNCOVER* オプションによる出力

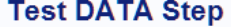

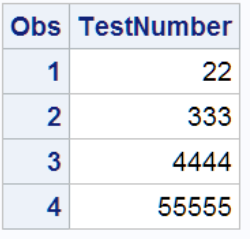

この結果は、値のうちの 3 つが入力形式と一致しないにもかかわらず、すべての値が TestNumber 変数に割り当てられたことを示しています。TRUNCOVER オプションを使 用する別の例については[、"例で使用される入力](#page-169-0) SAS データセット" (148 ページ)を参 照してください。

# 要約

カラムポインタコントロール

ポインタが入力バッファの *n* 番目のカラムに移動します。

+*n*

@ *n*

ポインタが入力バッファの *n* カラム先に移動します。

/ ポインタが入力バッファの次の行に移動します。

#*n*

ポインタが入力バッファの *n* 番目の行に移動します。

## ラインホールド指定子

 $\varpi$ 

 $(a)$ (後置@)を使用すると、DATA ステップの同一反復内で新たな INPUT ステートメ ントが実行されるときに、SAS が新たなデータレコードを入力バッファへ自動的に 読み込まないようにします。使用する場合は、後置@を INPUT ステートメント内の 最後の項目にする必要があります。

 $(a)$ 

@@(後置@@)を使用すると、DATA ステップが先頭に戻って次の反復を開始する 場合でも、次の INPUT ステートメントが実行されるときに、SAS が新たなデータレ コードを入力バッファへ自動的に読み込まないようにします。使用する場合は、後 置@@を INPUT ステートメント内の最後の項目にする必要があります。

#### ステートメント

DATALINES;

この直後にデータ行が指定されることを示します。最終データ行の直後の行のセミ コロンは、データの終了を示します。これにより、DATA ステップのコンパイルと実 行が引き起こされます。

INFILE fileref< FLOWOVER | STOPOVER | MISSOVER | TRUNCOVER>;

INFILE '*external-file*' <FLOWOVER | STOPOVER | MISSOVER | TRUNCOVER>; INPUT ステートメントで読み込む外部ファイルを指定します。FILENAME ステート メントや適切な動作環境コマンドを使用して割り当てた fileref を指定します。また は、外部ファイルの実際の名前を指定します。

これらのオプションを使用すると、すべての変数に値が割り当てられる前にデータ レコードの終わりが検出された場合の SAS の動作方法を制御できます。これらの オプションは、リスト入力、修飾リスト入力およびカラム入力で使用できます。

FLOWOVER

デフォルト動作です。これを指定すると、すべての変数に値が割り当てられる 前に現在のレコードの終わりが検出された場合、DATA ステップで次のレコー ドが調べられます。

MISSOVER

これを指定すると、データレコードの終わりが検出された場合、DATA ステップ は値のない変数すべてに欠損値を割り当てます。DATA ステップでは、処理が 続行されます。

**STOPOVER** 

これを指定すると、DATA ステップは即座に実行を停止し、SAS ログに NOTE メッセージが書き込まれます。

**TRUNCOVER** 

これを指定すると、DATA ステップでは、INPUT ステートメントで期待された長 さに満たない値でも変数に割り当て、データレコードの終わりの検出時に値の ない変数すべてに欠損値が割り当てられます。

**INPUT** *variable*  $\langle > \leq$   $\rangle$ :

リスト入力によって、入力データレコードを読み込みます。& (アンパサンドフォーマ ット修飾子)を使用すると、文字値に埋め込みブランクを含められます。アンパサン ドフォーマット修飾子を使用する場合は、データ値の終了を示すためにブランクが 2 つ必要になります。 \$は文字変数を示します。

INPUT variable *start-column* <*end-column*>;

カラム入力によって、入力データレコードを読み込みます。データの長さが 1 バイト しかない場合は、end-column を省略できます。この入力スタイルを使用すると、省 略するデータのカラムをスキップできます。

INPUT *variable* : *informat*;

INPUT *variable* & *informat*;

修飾リスト入力によって、入力データレコードを読み込みます。: (コロンフォーマット 修飾子)を指定すると、その後の入力形式を使用してデータ値を読み込むように命 令が出されます。& (アンパサンドフォーマット修飾子)を指定すると、その後の入力 形式を使用してデータ値を読み込むように命令が出されます。アンパサンドフォー マット修飾子を使用する場合は、データ値の終了を示すためにブランクが 2 つ必 要になります。

INPUT *<pointer-control>variable informat*;

フォーマット入力によって、生データを読み込みます。*informat* によって、データを 読み込むための特別な命令が与えられます。また、*pointer-control* を使用すると、 特定カラムで読み込みを開始するように指示が出されます。

前述の 3 つの入力スタイルの構文では、*variable* は 1 つだけです。INPUT ステートメ ントの後続の変数は、最初の変数と同じ入力スタイルで記述できる場合があります。1 つの INPUT ステートメントで、3 つの入力スタイル(リスト、カラムおよびフォーマット)の いずれでも使用できます。

# 詳細情報

欠損データ値の処理

INFILE ステートメントの FLOWOVER、STOPOVER、MISSOVER、TRUNCOVER の各オプションに関する詳細については、"INFILE Statement" (*SAS Statements: Reference*)を参照してください。

条件のテスト

- IF ステートメントを使用した条件付き処理実行の詳細については、[10](#page-168-0) 章, "選 [択したオブザベーションの操作](#page-168-0)" (147 ページ) および 11 章, "[オブザベーション](#page-188-0) [のサブセットの作成](#page-188-0)" (167 ページ)を参照してください。
- ラインポインタコントロールおよびラインホールド指定子の詳細な説明とリスト については、"PUT Statement" (*SAS Statements: Reference*)を参照してください。

# *6* 章 SAS データセットから作成する

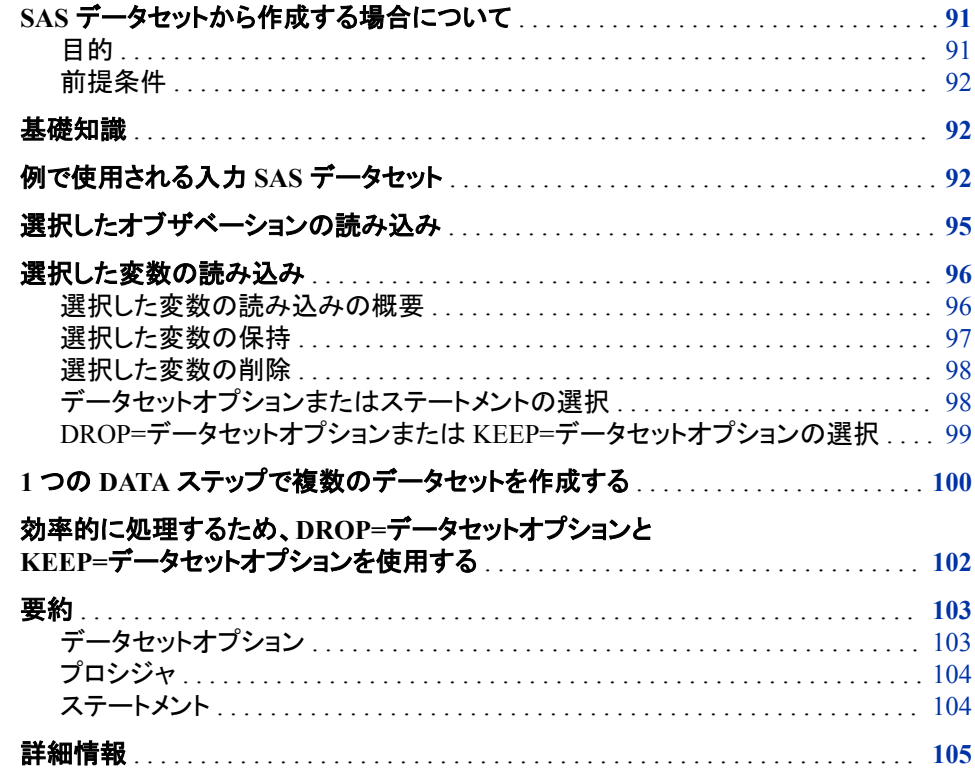

# **SAS** データセットから作成する場合について

# 目的

このセクションでは、次の操作を行う方法を学習します。

- SAS データセットについての情報を表示
- 生データレコードからではなく既存の SAS データセットから SAS データセットを新 規作成

生データを読み込むよりも、DATA ステップで SAS データセットを読み込む方が簡単 です。これは SAS に対するデータの記述作業がすでに完了しているためです。

## <span id="page-113-0"></span>前提条件

このセクションを先に進む前に、次のセクションで説明した概念を理解している必要が あります。

- 1 章[, "SAS System](#page-24-0) について" (3 ページ)
- 3 章, "DATA [ステップ処理について](#page-48-0)" (27 ページ)

## 基礎知識

DATA ステップへの入力として SAS データセットを使用する場合、SAS ではデータセッ トの記述が可能です。DATA ステップでは、SET、MERGE、MODIFY、UPDATE のい ずれかのステートメントを使用して、SAS データセットを読み込みます。データを処理 し、出力 SAS データセットを作成するには、SAS プログラミングステートメントを使用し ます。

DATA ステップでは、元のデータセットのサブセットとなる新たなデータセットを作成で きます。たとえば、人事データを含む大きなデータセットがある場合、条件を満たすオ ブザベーション(特定の日付より後に雇用された従業員のオブザベーションなど)のサ ブセットの参照が必要なことがあります。あるいは、すべてのオブザベーションが対象 であっても、少数の変数のみ(教育年数や勤続年数など)が必要なこともあります。

既存の SAS データセットに加えて、SAS データセットから作成したサブセットを使用す ると、生データを使用したり、大きなデータセットを処理したりする場合よりも、コンピュ ータリソースを効率的に利用できます。読み込まれる変数が少なくなると、作成される プログラムデータベクトルが小さくなり、読み込まれるオブザベーションが少なくなる と、DATA ステップの反復回数が少なくなります。また、生データを読み込むよりも、 SAS データセットから直接データを読み込む方が効率的です。これはデータの記述お よび変換作業がすでに完了しているためです。

SAS データセットを参照する 1 つの方法は、PRINT プロシジャを使用して、SAS デー タセット内のデータのリストを作成することです。SAS データセットを参照するもう 1 つ の方法は、データ値ではなく構造を示す情報を表示することです。データセットの構造 についての情報を表示するには、DATASETS プロシジャで CONTENTS ステートメン トを指定します。精通していない SAS データセットを処理する必要がある場合は、 DATASETS プロシジャで CONTENT ステートメントを指定すると、データセット内のす べての変数の名前、種類、長さなどの情報が表示されます。DATASETS プロシジャで の CONTENTS ステートメントの使用例については、"例で使用される入力 SAS デー タセット" (92 ページ)を参照してください。

# 例で使用される入力 **SAS** データセット

このセクションの例では、CITY という SAS データセットを使用します。これには、ある 小都市の支出についての情報が含まれています。ここでは、1980 年から 2000 年まで の市の総支出額がレポートされ、その支出が公共サービス費と行政管理費という 2 つ の大きなカテゴリに分類されています。

次の例では、DATASETS プロシジャで NOLIST オプションを指定して、CITY データセ ットを表示します。NOLIST オプションを指定すると、DATASETS プロシジャによって WORK ライブラリ内に他にも存在するデータセットがリスト表示されるのを防止できま す。

```
data city;
   input Year 4. @7 ServicesPolice comma6.
       @15 ServicesFire comma6. @22 ServicesWater Sewer comma6.
        @30 AdminLabor comma6. @39 AdminSupplies comma6.
        @45 AdminUtilities comma6.;
   ServicesTotal=ServicesPolice+ServicesFire+ServicesWater_Sewer;
   AdminTotal=AdminLabor+AdminSupplies+AdminUtilities;
   Total=ServicesTotal+AdminTotal;
   label Total='Total Outlays'
            ServicesTotal='Services: Total'
            ServicesPolice='Services: Police'
             ServicesFire='Services: Fire'
        ServicesWater_Sewer='Services: Water & Sewer'
               AdminTotal='Administration: Total'
               AdminLabor='Administration: Labor'
            AdminSupplies='Administration: Supplies'
            AdminUtilities='Administration: Utilities';
   datalines;
1993 2,819 1,120 422 391 63 98
1994 2,477 1,160 500 172 47 70
1995 2,028 1,061 510 269 29 79
1996 2,754 893 540 227 21 67
1997 2,195 963 541 214 21 59
1998 1,877 926 535 198 16 80
1999 1,727 1,111 535 213 27 70
2000 1,532 1,220 519 195 11 69
2001 1,448 1,156 577 225 12 58
2002 1,500 1,076 606 235 19 62
2003 1,934 969 646 266 11 63
2004 2,195 1,002 643 256 24 55
2005 2,204 964 692 256 28 70
2006 2,175 1,144 735 241 19 83
2007 2,556 1,341 813 238 25 97
2008 2,026 1,380 868 226 24 97
2009 2,526 1,454 946 317 13 89
2010 2,027 1,486 1,043 226 . 82
2011 2,037 1,667 1,152 244 20 88
2012 2,852 1,834 1,318 270 23 74
2013 2,787 1,701 1,317 307 26 66
;
proc datasets library=work nolist;
   contents data=city;
```
run;

<span id="page-115-0"></span>次の出力は、CITY データセットに関する情報と、そのコンテンツを表示しています。

図 *6.1* パート *1: PROC DATASETS* によって表示される *CITY* の構造

#### **The DATASETS Procedure** WORK.CITY **Observations** 21 Data Set Name **Member Type DATA Variables** 10 Engine  $V<sub>9</sub>$ Indexes  $\mathbf{0}$ Created 04/30/2013 15:29:12 **Observation Length** 80 **Last Modified** 04/30/2013 15:29:12 Deleted Observations 0 Protection Compressed **NO** Data Set Type Sorted **NO** Label Data Representation WINDOWS\_32 **Encoding** wlatin1 Western (Windows)

The SAS System

#### 図 *6.2* パート *2: PROC DATASETS* によって表示される *CITY* の構造

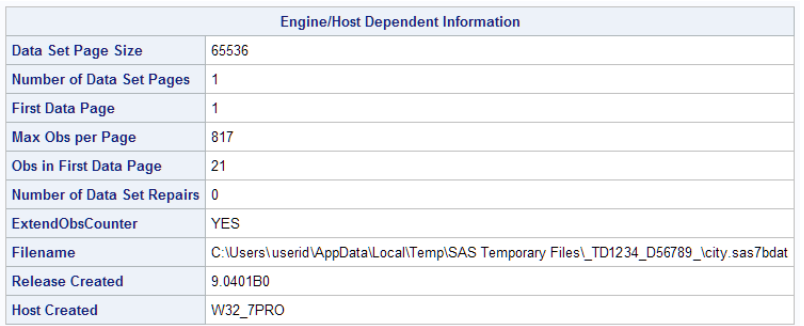

|               | <b>Alphabetic List of Variables and Attributes</b> |             |    |                                 |  |  |  |
|---------------|----------------------------------------------------|-------------|----|---------------------------------|--|--|--|
| #             | Variable                                           | <b>Type</b> |    | Len   Label                     |  |  |  |
| 5             | AdminLabor                                         | Num         | 8. | Administration: Labor           |  |  |  |
| 6             | AdminSupplies                                      | Num         | 8  | <b>Administration: Supplies</b> |  |  |  |
| 9             | AdminTotal                                         | Num         | 8. | Administration: Total           |  |  |  |
| 7             | AdminUtilities                                     | Num         | 8. | Administration: Utilities       |  |  |  |
| 3             | ServicesFire                                       | Num         | 8  | Services: Fire                  |  |  |  |
| $\mathcal{P}$ | ServicesPolice                                     | Num         | 8. | Services: Police                |  |  |  |
| 8             | ServicesTotal                                      | Num         | 8  | Services: Total                 |  |  |  |
| 4             | ServicesWater_Sewer                                | Num         | 8  | Services: Water & Sewer         |  |  |  |
| 10            | Total                                              | Num         | 8  | <b>Total Outlays</b>            |  |  |  |
| 1             | Year                                               | Num         | 8  |                                 |  |  |  |

<span id="page-116-0"></span>図 *6.3* パート *3: PROC DATASETS* によって表示される *CITY* の構造

次のリストは、上に示した 3 つの SAS 出力の項目に対応しています。

- 1. 図 [6.1 \(94](#page-115-0) ページ)の Observations と Variables のフィールドは、オブザベーションの 数と変数の数を示します。
- 2. 図 [6.2 \(94](#page-115-0) ページ)の Engine/Host Dependent Information セクションには、データセ ットについての詳細情報がリスト表示されています。この情報は、ファイルの読み 書きのメカニズムであるエンジンによって生成されます。
- 3. 図 6.3 (95 ページ)の Alphabetic List of Variables and Attributes には、各変数の名 前、種類、長さ、位置がリストされています。
- 4. 図 6.3 (95 ページ)の Label には、各変数の出力形式、入力形式およびラベルが (存在する場合は)リストされています。

#### 動作環境の情報

Engine/Host Dependent Information セクションの出力は、動作環境に依存して異な る場合があります。詳細については、使用している動作環境に対応する SAS ドキ ュメントを参照してください。

# 選択したオブザベーションの読み込み

大きなデータセットの一部にのみ興味がある場合は、データセットオプションを使用し て、データのサブセットを作成できます。データセットオプションでは、新しいデータセッ トに含めるオブザベーションが指定されます。11 章, "[オブザベーションのサブセットの](#page-188-0) 作成" (167 [ページ](#page-188-0))では、サブセット化 IF ステートメントを使用して、大きな SAS デー タセットのサブセットを作成する方法を学習します。このセクションでは、FIRSTOBS=お よび OBS=データセットオプションを使用して、大きなデータセットのサブセットを作成す る方法を学習します。

たとえば、データセットの最初のオブザベーションの読み込みが不要だとします。 FIRSTOBS=データセットオプションを使用すると、どのオブザベーションを最初に処理 するかを定義できます。この例では、データセット CITY に対して、FIRSTOBS=12 を

<span id="page-117-0"></span>指定し、1991 年より前のデータを含むオブザベーションを除外したデータセットを作成 します。その結果、SAS では、1991 年より前のデータを含む、最初の 11 オブザベーシ ョンは読み込まれません。(CITY データセットの作成プログラムについては、["CITY](#page-813-0) デ [ータセットを作成するための](#page-813-0) DATA ステップ" (792 ページ)を参照してください。)

次のプログラムで、データセット CITY2 が作成されます。これには、同数の変数が含 まれますが、オブザベーション数は CITY よりも少なくなります。

```
data city2;
   set city(firstobs=12);
run;
```

```
proc print;
   title 'City Expenditures';
   title2 '1991 - 2000';
```
run;

次の出力は結果を示しています。

| <b>City Expenditures</b><br>$2004 - 2013$ |         |      |      |                                                                                                    |     |    |    |      |          |
|-------------------------------------------|---------|------|------|----------------------------------------------------------------------------------------------------|-----|----|----|------|----------|
|                                           |         |      |      | Obs Year ServicesPolice ServicesFire ServicesWater Sewer AdminLabor AdminSupplies AdminUtilities ServicesTotal AdminTotal Total |     |    |    |      |          |
|                                           | 1 2004  | 2195 | 1002 | 643                                                                                                    | 256 | 24 | 55 | 3840 | 335 4175 |
|                                           | 2 2005  | 2204 | 964  | 692                                                                                                    | 256 | 28 | 70 | 3860 | 354 4214 |
|                                           | 3 2006  | 2175 | 1144 | 735                                                                                                    | 241 | 19 | 83 | 4054 | 343 4397 |
|                                           | 4 2007  | 2556 | 1341 | 813                                                                                                    | 238 | 25 | 97 | 4710 | 360 5070 |
|                                           | 5 2008  | 2026 | 1380 | 868                                                                                                    | 226 | 24 | 97 | 4274 | 347 4621 |
|                                           | 6 2009  | 2526 | 1454 | 946                                                                                                    | 317 | 13 | 89 | 4926 | 419 5345 |
|                                           | 7 2010  | 2027 | 1486 | 1043                                                                                                    | 226 |    | 82 | 4556 |          |
|                                           | 8 2011  | 2037 | 1667 | 1152                                                                                                    | 244 | 20 | 88 | 4856 | 352 5208 |
|                                           | 9'2012  | 2852 | 1834 | 1318                                                                                                    | 270 | 23 | 74 | 6004 | 367 6371 |
|                                           | 10 2013 | 2787 | 1701 | 1317                                                                                                    | 307 | 26 | 66 | 5805 | 399 6204 |

図 *6.4* オブザベーションによるデータセットのサブセット化

OBS=データセットオプションでは、新しいデータセットに含める最後のオブザベーショ ンも指定できます。たとえば、次のプログラムでは、1989 年(10 番目のオブザベーショ ン)から 1994 年(15 番目のオブザベーション)までのオブザベーションのみを含む SAS データセットが作成されます。

```
data city3;
  set city (firstobs=10 obs=15);
run;
```
# 選択した変数の読み込み

## 選択した変数の読み込みの概要

大きなデータセットのサブセットを作成する際には、オブザベーションを除外するだけ でなく、新しいデータセットに含める変数を指定することもできます。新しいデータセット に含める変数を指定して、大きなデータセットからサブセットを作成するには、DATA ステップで、SET ステートメントと KEEP=もしくは DROP=データセットオプション(または DROP および KEEP ステートメント)を使用します。

## <span id="page-118-0"></span>選択した変数の保持

この例では、SET ステートメントで KEEP=データセットオプションを使用して、データセ ット CITY の公共サービス関連の支出を表す変数のみを読み込みます。

data services;

```
 set city (keep=Year ServicesTotal ServicesPolice ServicesFire
          ServicesWater_Sewer);
```
run;

```
proc print data=services;
    title 'City Services-Related Expenditures';
run;
```
次の出力は、処理結果のデータセットを示しています。データセット SERVICES には、 KEEP=オプションで指定する変数のみが含まれることに注意してください。

#### 図 *6.5 KEEP=*オプションでの変数選択

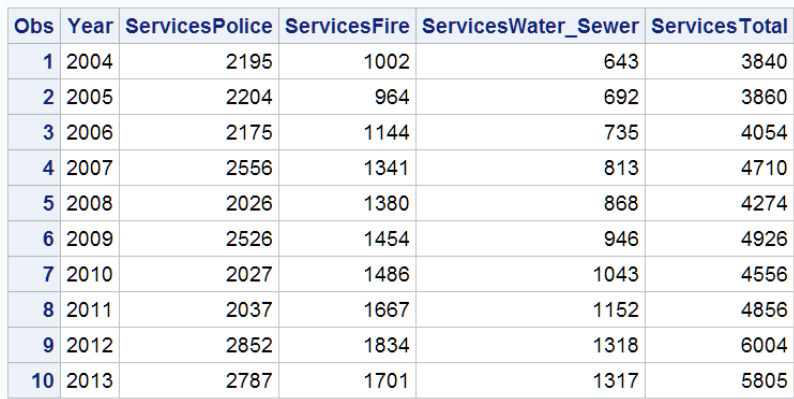

#### **City Services-Related Expenditures**

次の例では、KEEP=データセットオプションのかわりに KEEP ステートメントを使用し て、CITY データセットから変数をすべて読み込みます。KEEP ステートメントでは、 KEEP ステートメントに記述した変数のみを含むデータセット(SERVICES)が新規作成 されます。次のプログラムでは、前述の例と同じ結果が出ます。

data services;

```
 set city;
 keep Year ServicesTotal ServicesPolice ServicesFire
      ServicesWater_Sewer;
```
run;

次の例では、DATA ステートメントで KEEP=データセットオプションを使用して、同じ結 果を出しています。変数はすべてプログラムデータベクトルに読み込まれますが、指 定した変数のみが SERVICES データセットに書き込まれます。

data services (keep=Year ServicesTotal ServicesPolice ServicesFire ServicesWater Sewer); set city;

run;

## <span id="page-119-0"></span>選択した変数の削除

大きなデータセットのサブセットを作成する際に、そこに含める変数ではなく除外する 変数を指定する場合は、DROP=オプションを使用します。次の DATA ステップでは、 データセット CITY から、DROP=オプションで指定した以外の変数がすべて読み込ま れます。そして、SERVICES2 という名前のデータセットが作成されます。

data services2;

```
 set city (drop=Total AdminTotal AdminLabor AdminSupplies 
           AdminUtilities);
```
run;

```
proc print data=services2;
   title 'City Services-Related Expenditures';
run;
```
次の出力は、処理結果のデータセットを示しています。

図 *6.6 DROP=*オプションでの変数除外

#### **City Services-Related Expenditures**

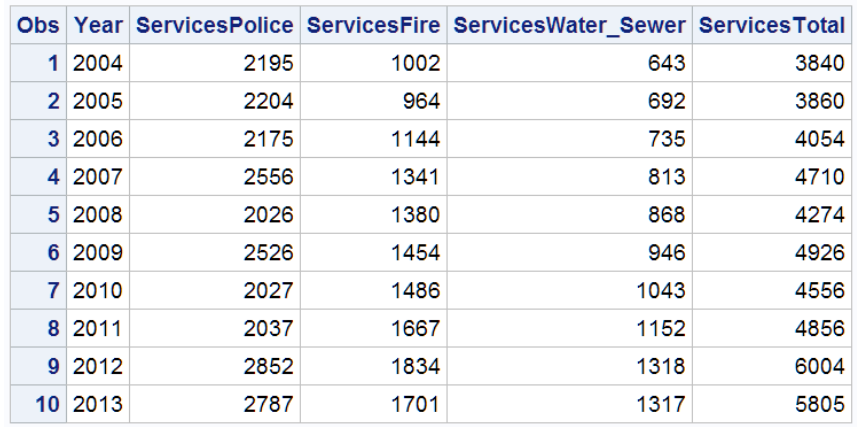

次の例では、DROP=データセットオプションのかわりに DROP ステートメントを使用し て、CITY データセットから変数をすべて読み込みます。さらに、DROP ステートメント に記述された変数を、新しいデータセットへの書き込み対象から除外します。結果は 前述の例と同じになります。

data services2;

```
 set city;
    drop Total AdminTotal AdminLabor AdminSupplies AdminUtilities;
run;
proc print data=services2; 
run;
```
# データセットオプションまたはステートメントの選択

DATA ステップで作成するデータセットが 1 つのみの場合、変数を削除/保持するデー タセットオプションは、変数を削除/保持するステートメントと同じ影響を出力データセッ トに与えます。プログラムデータべクトルにどの変数を読み込むかを制御する場合、 SAS データセットを読み込むステートメント(SET ステートメントなど)でデータセットオプ ションを使用します。一般的に、オプションを使用する方が、ステートメントを使用する

よりも効率的です。場合によってはステートメントが機能しないことがあるので、このセ クションに後述するトピックでは、その場合のデータセットオプションの使用方法を示し ます。

## <span id="page-120-0"></span>*DROP=*データセットオプションまたは *KEEP=*データセットオプションの選択

簡単な例では、指定する変数の数が少なくてすむのはどの方法かによって、DROP= または KEEP=オプションの使用を決定します。データセットを読み込む大きなジョブを 処理する際、バッチジョブ実行の合間に変数の追加が予想される場合は、KEEP=オプ ションを使用して、サブセットデータセットに含める変数を指定します。

次の図は、SMALL という名前の 2 つのデータセットを示しています。この 2 つはコン テンツが異なります。これは火曜日に DATA ステップが実行される前に、新しい変数 F がデータセット BIG に追加されたためです。DATA ステップでは、DROP=オプション が使用され、変数 D および E の出力データセットへの書き込みが防止されます。その 結果、データセットには異なるコンテンツが含まれます。2 番目の SMALL データセット には追加の変数 F が存在します。DATA ステップで KEEP=オプションを使用して A、 B および C を指定すると、両方の SMALL データセットに同じ変数(A、B および C)が 含まれます。元のデータセット BIG に変数 F を追加しても、SMALL データセットの作 成に影響は及びません。

図 *6.7 DROP=*オプションの使用

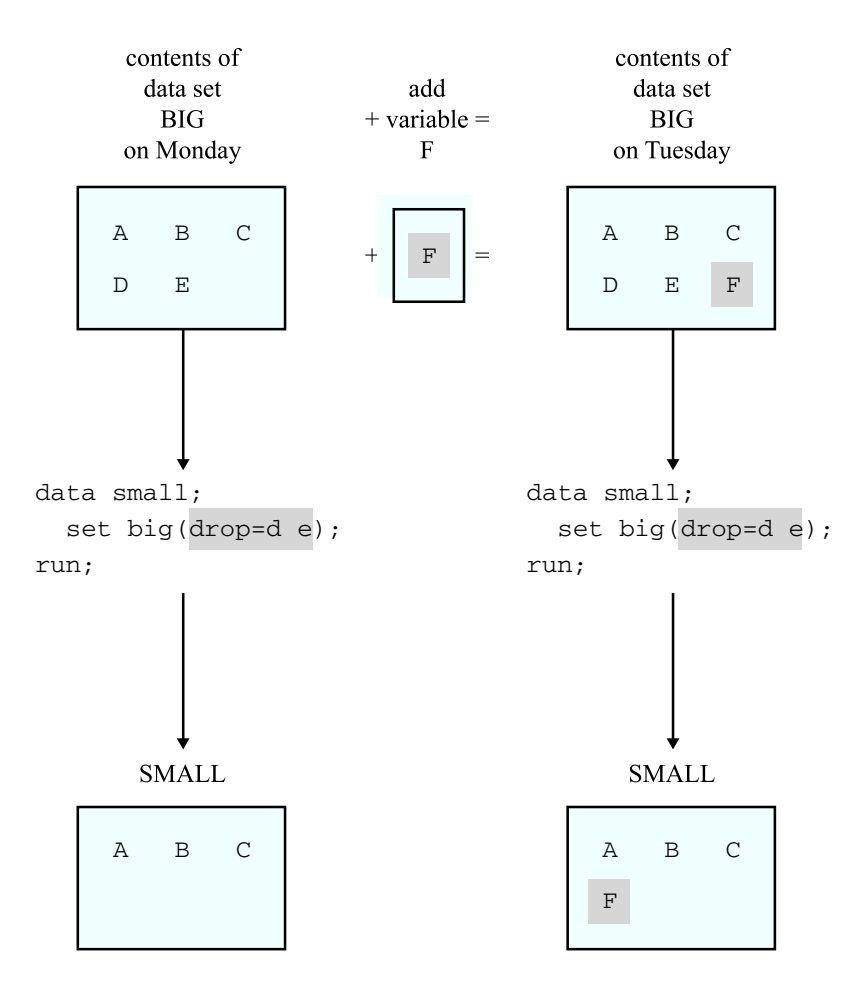

# <span id="page-121-0"></span>**1** つの **DATA** ステップで複数のデータセットを作成する

1 つの DATA ステップで、一度に複数のデータセットを作成できます。KEEP=データセ ットオプションまたは DROP=データセットオプションを使用すると、コンテンツの異なる データセットが作成される可能性があります。たとえば、次の DATA ステップでは、2 つの SAS データセットが作成されます。SERVICES には公共サービス関連の支出を 示す変数、ADMIN には行政管理関連の支出を表す変数が含まれます。DATA ステ ートメントで各データセット名の後に KEEP=オプションを使用すると、作成される SAS データセットのそれぞれにどの変数を書き込むかが決定されます。

data services(keep=ServicesTotal ServicesPolice ServicesFire ServicesWater\_Sewer) admin(keep=AdminTotal AdminLabor AdminSupplies AdminUtilities); set city; run; proc print data=services; title 'City Expenditures: Services'; run; proc print data=admin; title 'City Expenditures: Administration'; run;

次の 2 つの出力は両方のデータセットを示しています。各データセットには、DATA ス テートメントでそれぞれの名前の後に KEEP=オプションによって指定した変数のみが 含まれていることに注意してください。

図 *6.8 1* つの *DATA* ステップで *2* つのデータセットを作成*:* サービス

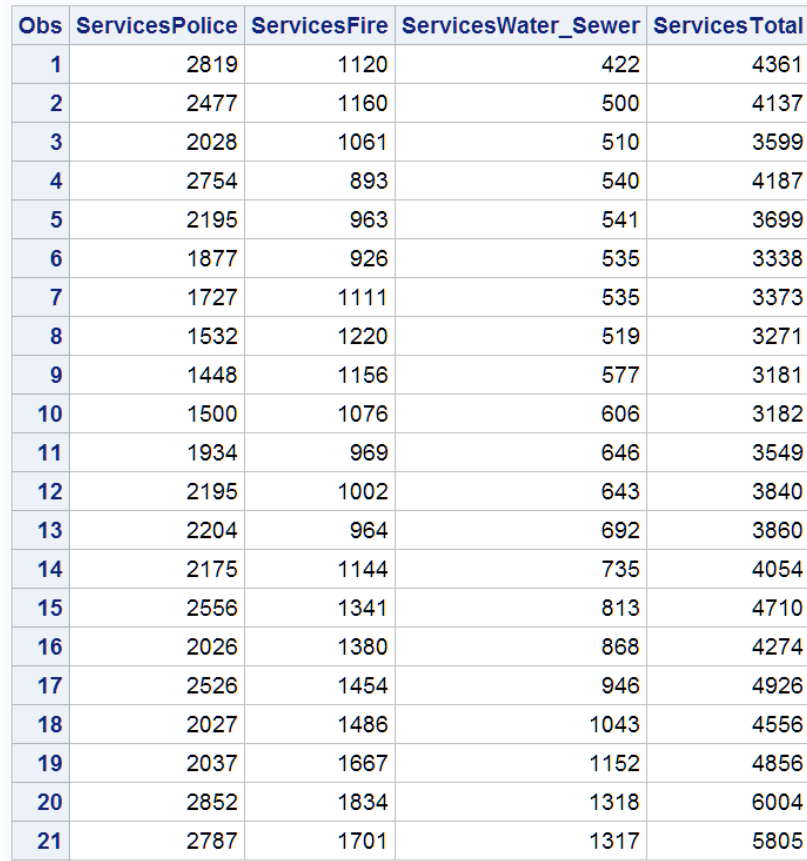

#### **City Expenditures: Services**

<span id="page-123-0"></span>図 *6.9 1* つの *DATA* ステップで *2* つのデータセットを作成*:* 管理

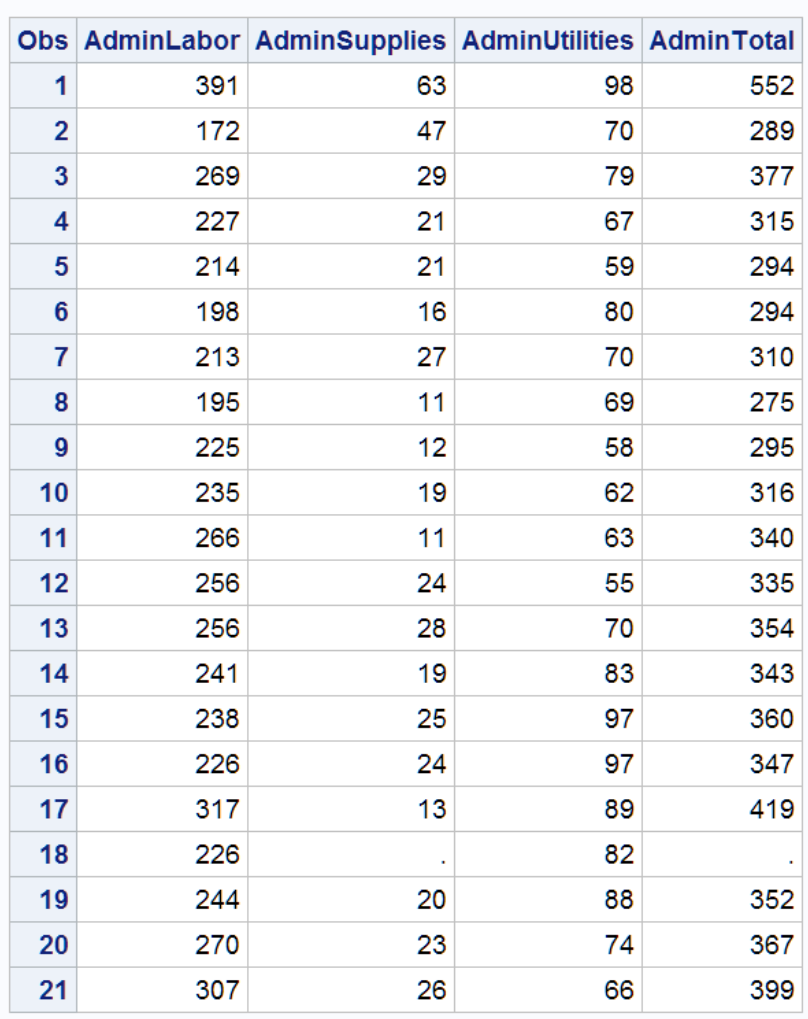

#### **City Expenditures: Administration**

注*:* この場合、KEEP=データセットオプションを使用する必要があります。これは、 KEEP ステートメントを使用すると、DATA ステップで作成されるすべてのデータセ ットに同じ変数を含められるためです。

# 効率的に処理するため、**DROP=**データセットオプションと **KEEP=**データセットオプションを使用する

DROP=データセットオプションと KEEP=データセットオプションは、DATA ステートメン トと SET ステートメントのどちらにおいても有効です。ただし、SET ステートメントではな く DATA ステートメントにおけるこれらのオプションの使用結果を理解しておけば、より 効率的な DATA ステップを作成できます。

DATA ステートメントでは、これらのオプションは、プログラムデータベクトルから処理 結果の SAS データセットにどの変数を書き込むかに影響を与えます。SET ステートメ ントでは、これらのオプションは、入力 SAS データセットからどの変数を読み込むかを <span id="page-124-0"></span>決定します。したがって、プログラムデータベクトルをどのように作成するかが決定さ れます。

SET ステートメントに DROP=または KEEP=オプションを指定した場合、除外された変 数はプログラムデータベクトルに読み込まれません。大きなデータセット(数千や数百 万のオブザベーションを含むものなど)を処理する場合は、入力データセットから不必 要な変数を読み込まない方が、より効率的な DATA ステップを作成できます。

入力データセットからの変数を使用して計算を実行する場合は、その変数をプログラ ムデータベクトルに読み込む必要があることにも注意してください。ただし、その変数 を新しいデータセットに表示する必要がない場合は、DATA ステートメントで DROP=オ プションを使用して除外します。

次の DATA ステップでは、前述の例の DATA ステップと同じ 2 つのデータセットが作 成されます。変数 Total はプログラムデータべクトルに読み込まれません。この SET ステートメントと"1 つの DATA [ステップで複数のデータセットを作成する](#page-121-0)" (100 ページ) の SET ステートメントを比較してみます。

```
data services (keep=ServicesTotal ServicesPolice ServicesFire
                ServicesWater_Sewer)
      admin (keep=AdminTotal AdminLabor AdminSupplies
             AdminUtilities);
   set city(drop=Total);
run;
proc print data=services;
   title 'City Expenditures: Services';
run;
```

```
proc print data=admin;
    title 'City Expenditures: Administration';
run;
```
前述の例とは対照的に、この例のデータセットオプションは、DATA ステートメントと SET ステートメントの両方に記述されています。SET ステートメントの DROP=オプショ ンでは、プログラムデータベクトルからどの変数を省略するかが決定されます。DATA ステートメントの KEEP=オプションでは、作成される各データセットにプログラムデータ ベクトルからどの変数を書き込むかが制御されます。

注*:* DROP ステートメントや KEEP ステートメントの使用法は、DATA ステートメントの DROP=オプションや KEEP=オプションの使用法に似ています。すべての変数は、 プログラムデータベクトルに含められますが、オブザベーションがプログラムデータ ベクトルから新しいデータセットに書き込まれる際に除外されます。1 つの DATA ステップで複数のデータセットを作成する場合は、データセットオプションを使用す ると、新しいデータセットのそれぞれで異なる変数を削除または保持できます。一 方、DROP ステートメントや KEEP ステートメントでは、作成されるデータセットすべ てに影響が及びます。

# 要約

データセットオプション

DROP=*variable(s)* 除外する変数を指定します。 <span id="page-125-0"></span>SET ステートメントで DROP=を使用すると、既存の SAS データセットからプログラ ムデータベクトルへ読み込まれない変数が指定されます。DATA ステートメントで DROP=を使用すると、作成されるデータセットから除外する変数が指定されます。

FIRSTOBS=*n*

SET ステートメントで指定した SAS データセットから読み込む最初のオブザベーシ ョンを指定します。

#### KEEP=*variable(s)*

含める変数を指定します。

SET ステートメントで KEEP=を使用すると、既存の SAS データセットからプログラ ムデータベクトルに読み込む変数が指定されます。DATA ステートメントで KEEP= を使用すると、プログラムデータベクトル内のどの変数を、作成されるデータセット に書き込むかが指定されます。

OBS=*n*

SET ステートメントで指定した SAS データセットから読み込む最後のオブザベーシ ョンを指定します。

## プロシジャ

PROC DATASETS <LIBRARY=*SAS-data-library*>;CONTENTS

<DATA=*SAS-data set*>;

データセット内のすべての変数の名前、種類および長さを含む、SAS データセット の構造を記述します。

## ステートメント

DATA *SAS-data-set*<(*data-set-options*)>;

DATA ステップを開始し、作成される SAS データセットの名前を指定します。各デ ータセット名の後に、かっこで囲んだ DROP=または KEEP=データセットオプション を指定すると、どの変数をプログラムデータベクトルから出力データセットに書き込 むかを制御できます。

DROP *variable(s)*;

作成されるデータセットから除外する変数を指定します。詳細については、"DROP Statement" (*SAS Statements: Reference*)を参照してください。

KEEP *variable(s)*

作成されるデータセットに書き込まれる変数を指定します。詳細については、 "KEEP Statement" (*SAS Statements: Reference*)を参照してください。

SET SAS-*data-set*(*data-set-options*);

生データレコードからではなく SAS データセットからオブザベーションを読み込みま す。データセット名の後に、かっこで囲んだ DROP=または KEEP=データセットオプ ションを指定すると、どの変数を入力データセットからプログラムデータベクトルに 読み込むかを制御できます。

# <span id="page-126-0"></span>詳細情報

## SAS データセットの作成

マージ、連結、インタリーブ、更新による他の SAS データセットからの SAS データ セット作成の全般的な説明については、16 章, "SAS [データセットの結合方法](#page-266-0)" (245 [ページ](#page-266-0))を参照してください。

#### データセットオプション

*SAS* データセットオプション*:* リファレンスの"Data Set Options"セクション、および使 用する動作環境に関する SAS ドキュメントを参照してください。

DROP ステートメントと KEEP ステートメント

詳細については、"DROP Statement" (*SAS Statements: Reference*)および "KEEP Statement" (*SAS Statements: Reference*)を参照してください。

#### エンジン

*SAS Language Reference: Concepts*。

### サブセット化 IF ステートメント

既存の SAS データセットから新しい SAS データセットを作成する場合、サブセット 化 IF ステートメントと条件付き(IF-THEN)ロジックを使用できます。詳細について は、10 章, "[選択したオブザベーションの操作](#page-168-0)" (147 ページ)および 11 章, "[オブザ](#page-188-0) [ベーションのサブセットの作成](#page-188-0)" (167 ページ)を参照してください。

# *6* 章 • *SAS* データセットから作成する

# 基本プログラミング

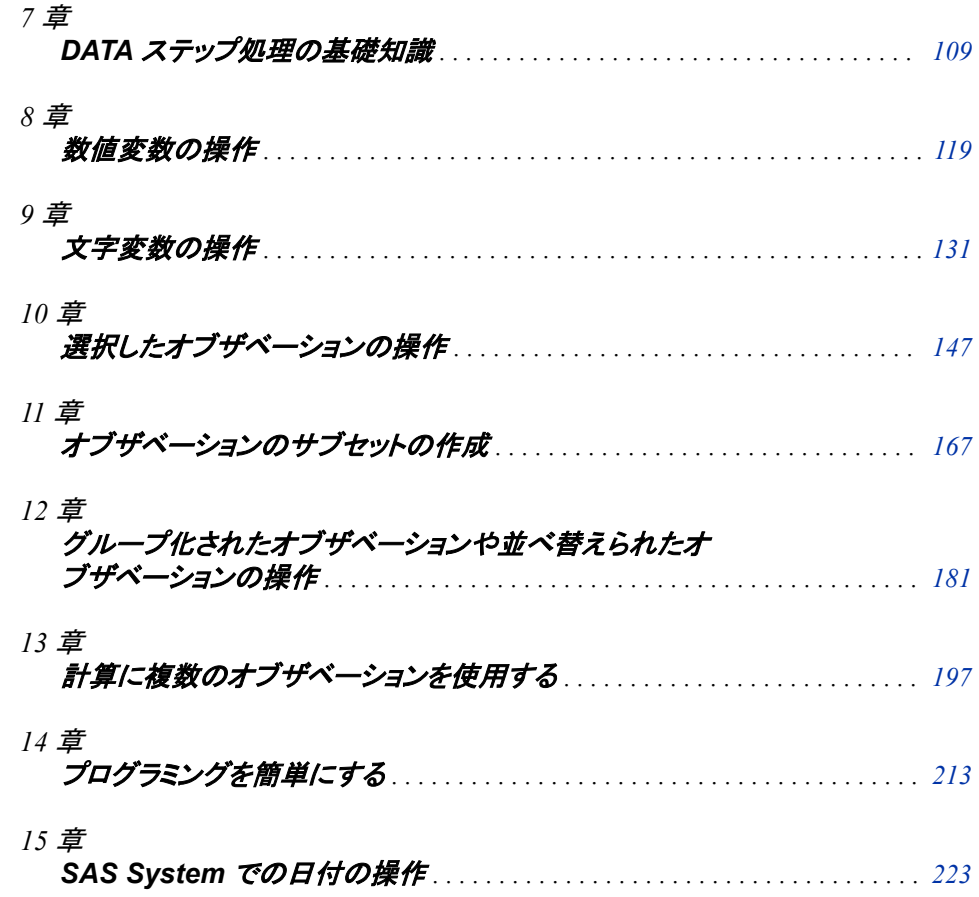

# <span id="page-130-0"></span>*7* 章 DATA ステップ処理の基礎知識

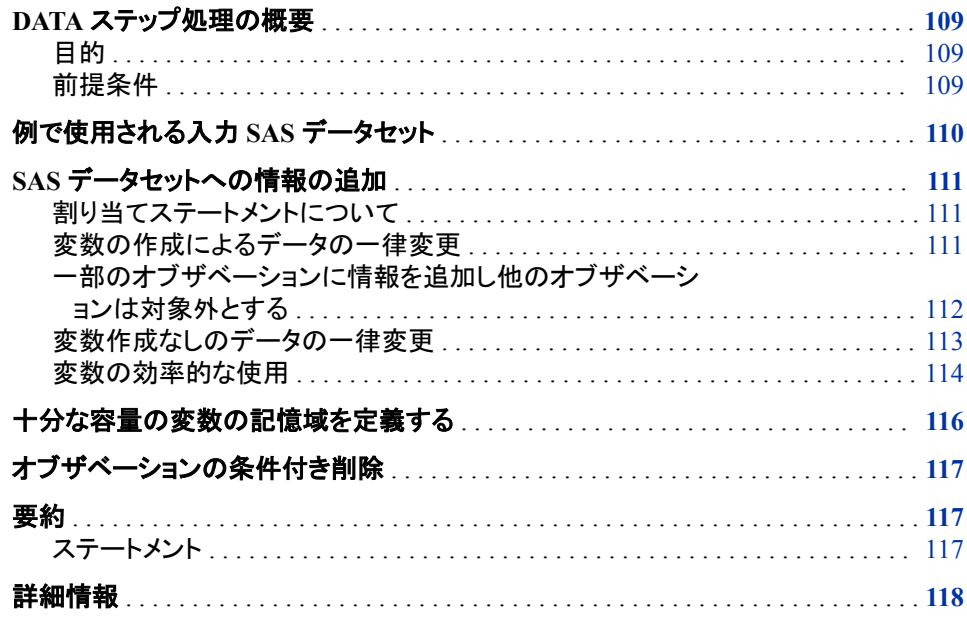

# **DATA** ステップ処理の概要

目的

SAS データセット内の情報を追加、変更、削除するには、DATA ステップを使用しま す。このセクションでは、DATA ステップの機能、ステートメントの一般化形式、および プログラミング技術をいくつか学習します。

## 前提条件

このセクションを先に進む前に、次のセクションで説明した概念を理解している必要が あります。

- 3 章, "DATA [ステップ処理について](#page-48-0)" (27 ページ)
- 4 章, "[生データから作成する](#page-72-0): 基本" (51 ページ)

# <span id="page-131-0"></span>例で使用される入力 **SAS** データセット

Tradewinds Travel 社には、ツアーに関するデータを操作、格納するための外部ファイ ルがあります。外部ファイルには次の情報が含まれています。

```
1 2 3 4 5
----------------------------
France 8 793 575 Major
Spain 10 805 510 Hispania
India 10 . 489 Royal
Peru 7 722 590 Mundial
```
前述の例の列には、次の情報が含まれています。

- **1** ツアー先の国名
- **2** ツアーの宿泊日数
- **3** 米ドルでの航空運賃
- **4** 米ドルでの地上パッケージのコスト
- **5** ツアー提供会社の名前

India へのツアーの航空運賃のコストが欠損値で、ピリオドで表されていることに注意 してください。

次の DATA ステップでは、MYLIB.INTERNATIONALTOURS という永久 SAS データ セットが作成されます。

```
libname mylib 'permanent-data-library';
```

```
data mylib.internationaltours;
    infile 'input-file';
    input Country $ Nights AirCost LandCost Vendor $;
```

```
proc print data = mylib.internationaltours;
   title 'Data Set MYLIB.INTERNATIONALTOURS';
```
run;

DATA ステップの後の PROC PRINT ステートメントによって、 MYLIB.INTERNATIONALTOURS データセットが次のように表示されます。

図 *7.1* 永久 *SAS* データセットの作成

## Data Set MYLIB.INTERNATIONALTOURS

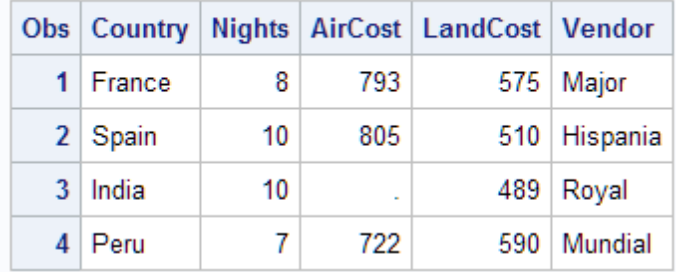

# <span id="page-132-0"></span>**SAS** データセットへの情報の追加

## 割り当てステートメントについて

DATA ステップでプログラムステートメントを使用する最も一般的な理由の 1 つは、元 の情報から新しい情報を生成したり、INPUT または SET/MERGE/MODIFY/UPDATE ステートメントで読み込んだ情報を変更したりするためです。DATA ステップでオブザ ベーションに情報を追加するにはどのようにすればよいでしょうか。

SAS データセットに情報を追加する基本の手法は、DATA ステップで割り当てステート メントを使用して変数を新規作成することです。割り当てステートメントの形式は次のと おりです。

*variable*=*expression*;

変数で新しい情報を受け取り、式で新しい情報を作成します。情報の生成に必要な計 算を指定し、その計算を式として記述します。式に文字データが含まれている場合、そ のデータを引用符で囲む必要があります。式が評価され、指定した変数に新しい情報 が格納されます。多くのオブザベーションの内の 1 つか 2 つにのみ情報を追加する必 要がある場合、その変数がすべてのオブザベーションに対して作成されることを覚え ておくことが重要です。作成される SAS データセットには、すべてのオブザベーション とすべての変数の情報が含まれます。

## 変数の作成によるデータの一律変更

場合によっては、すべてのオブザベーションにある特定の変更を加えることもありま す。たとえば、Tradewinds Travel で、新しい税金のために、すべてのツアーの航空運 賃を\$10 ずつ値上げする必要があるとします。そのための 1 つの方法は、新しい航空 運賃を計算する新しい変数を作成する割り当てステートメントを記述することです。

 $NewAirCost = AirCost + 10$ :

このステートメントでは、AirCost の値を読み込み、そこに 10 を加算し、その結果を新 しい変数 NewAirCost に割り当てるよう指定されます。

この割り当てステートメントが DATA ステップに含まれている場合、DATA ステップは 次のようになります。

data newair;

```
 set mylib.internationaltours;
NewAirCost = AirCost + 10;
```
proc print data=newair;

var Country AirCost NewAirCost;

title 'Increasing the Air Fare by \$10 for All Tours';

run;

注*:* この例では、PROC PRINT ステップの VAR ステートメントによって、出力にどの 変数を表示するかが決定されます。

<span id="page-133-0"></span>次の出力は、処理結果の SAS データセット NEWAIR を示しています。

図 *7.2* 新しい変数を使用してすべてのオブザベーションに情報を追加

## Increasing the Air Fare by \$10 for All Tours

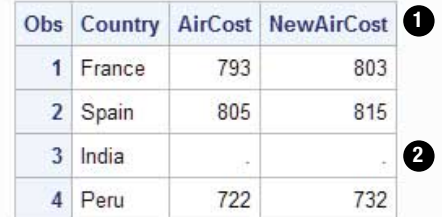

このデータセットでは次の点に注意してください。

- 1. DATA ステップの各ステートメントはオブザベーションごとに実行されるため、 NewAirCost は DATA ステップが反復するたびに計算されます。
- 2. India のオブザベーションでは AirCost に欠損値が含まれているので、そのオブザ ベーションの NewAirCost には欠損値が割り当てられます。

SAS データセットには、すべてのオブザベーションとすべての変数の情報が含まれま す。

## 一部のオブザベーションに情報を追加し他のオブザベーションは対象外とする

一部のオブザベーションにのみ情報追加が必要でその他のオブザベーションには追 加不要な場合が多くあります。たとえば、一部の旅行業者が、特定ツアーのスケジュ ーリングに対して旅行代理店にボーナスポイントを与えるとします。今年は Hispania と Mundial の 2 社がボーナスポイントを提供します。

IF-THEN/ELSE ステートメントでは、条件が満たされた場合のみ、割り当てステートメ ントが実行されます。次の DATA ステップでは、IF ステートメントで変数 Vendor の値 がチェックされます。値が Hispania か Mundial のどちらかであれば、ボーナスポイント についての情報がそのオブザベーションに追加されます。

data bonus; set mylib.internationaltours; if Vendor = 'Hispania' then BonusPoints = 'For 10+ people'; else if Vendor = 'Mundial' then BonusPoints = 'Yes'; run;

```
proc print data=bonus;
   var Country Vendor BonusPoints;
   title1 'Adding Information to Observations for';
   title2 'Vendors Who Award Bonus Points';
run;
```
<span id="page-134-0"></span>次の出力は結果を示しています。

図 *7.3* 新しい変数を使用して特定のオブザベーションの値を指定

Adding Information to Observations for **Vendors Who Award Bonus Points** 

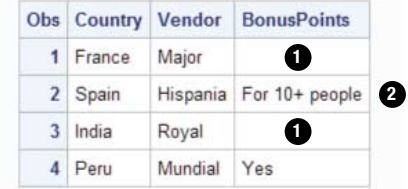

新しい変数 BonusPoints には次の情報が含まれます。

- 1. BonusPoints の値を割り当てられていない 2 つのオブザベーションでは、欠損値が 割り当てられます。この場合、欠損値はブランクで表され、文字値が存在しないこ とが示されます。
- 2. BonusPoints として検出される最初の値には 14 文字が含まれます。これにより、 各オブザベーションで、そのオブザベーションの値の長さには関係なく、 BonusPoints 用に 14 バイトの記憶域が確保されます。

#### 変数作成なしのデータの一律変更

場合によっては、新しい変数を追加せずに、既存の変数の値を変更することがありま す。たとえば、ある DATA ステップで、新しい変数 NewAirCost が作成され、航空運賃 に新しい\$10 の税金を加算した値がそこに入れられたとします。

 $NewAirCost = AirCost + 10;$ 

新しい変数を作成するのではなく、既存の変数の値を変更するように設定することも できます。例に従って、AirCost は次のように変更されます。

 $AirCost = AirCost + 10;$ 

このステートメントは、他の割り当てステートメントと同様に処理されます。等号の右辺 の式が評価され、等号の左辺の変数に結果が割り当てられます。等号の右辺と左辺 に同じ変数が記述されていても問題はありません。左辺の変数を考慮する前に、等号 の右辺の式が評価されます。

次のプログラムには、新しい割り当てステートメントが含まれています。

```
data newair2;
   set mylib.internationaltours;
   AirCost = AirCost + 10;
proc print data=newair2;
```
var Country AirCost;

 title 'Adding Tax to the Air Cost Without Adding a New Variable'; run;

<span id="page-135-0"></span>次の出力は結果を示しています。

図 *7.4* 変数の情報変更

#### Adding Tax to the Air Cost Without Adding a New Variable

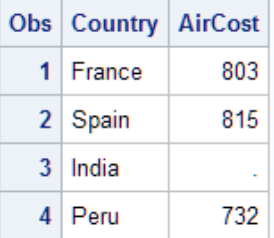

変数に含まれる情報の種類を変更すると、変数の意味も変更されます。この場合、 AirCost の意味が *airfare without tax*(税抜き航空運賃)から *airfare with tax*(税込み航 空運賃)に変更されます。現在の意味を忘れず、なおかつ元の情報が不要だと判明し ている場合、変数の値変更は有益です。ただし、多くのプログラマにとっては、定義を 変更した 1 つの変数を記憶するよりも、変数を別々にする方が容易です。

#### 変数の効率的な使用

1 つか 2 つのオブザベーションにのみ適用される情報を含む変数は、記憶域を必要以 上に使用します。可能な場合は、各変数をより多くのオブザベーションに適用してデー タセットに作成する変数を減らし、異なるオブザベーションでは異なる値で情報を提供 できるようにします。

たとえば、Major 社が、ボーナスポイントではなく、30 人以上のグループに対する割引 を提供するとします。非効率的なプログラムでは、次のように、ボーナスポイントと割引 に対して別々の変数が作成されます。

```
 /* inefficient use of variables */
options pagesize=60 linesize=80 pageno=1 nodate;
data tourinfo;
    set mylib.internationaltours;
    if Vendor = 'Hispania' then BonusPoints = 'For 10+ people';
    else if Vendor = 'Mundial' then BonusPoints = 'Yes';
         else if Vendor = 'Major' then Discount = 'For 30+ people';
run;
proc print data=tourinfo;
```
 var Country Vendor BonusPoints Discount; title 'Information About Vendors'; run;

<span id="page-136-0"></span>次の出力は結果を示しています。

#### 図 *7.5* 非効率的*:* 複数の変数に情報が散在する変数の使用

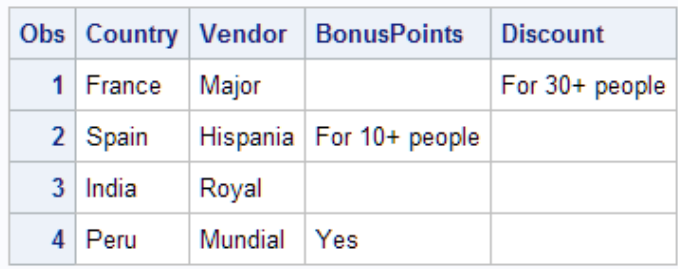

## **Information About Vendors**

このように、ここでは記憶域の使用法が非効率的です。BonusPoints と Discount の両 方で、非常に多数の欠損値が発生します。

ほんの少し計画性があれば、SAS データセットはずっと効率的になります。次の DATA ステップでは、変数 Remarks に、ボーナスポイント、割引、およびツアーに関す るその他の特典が含まれます。

```
 /* efficient use of variables */
data newinfo;
   set mylib.internationaltours;
    if Vendor = 'Hispania' then Remarks = 'Bonus for 10+ people';
    else if Vendor = 'Mundial' then Remarks = 'Bonus points';
         else if Vendor = 'Major' then Remarks = 'Discount: 30+ people';
run;
```

```
proc print data=newinfo;
  var Country Vendor Remarks;
   title 'Information About Vendors';
run;
```
次の出力は、より効率的な変数使用法を示しています。

図 *7.6* 効率的*:* 変数を使用して最大限の情報を含める

## **Information About Vendors**

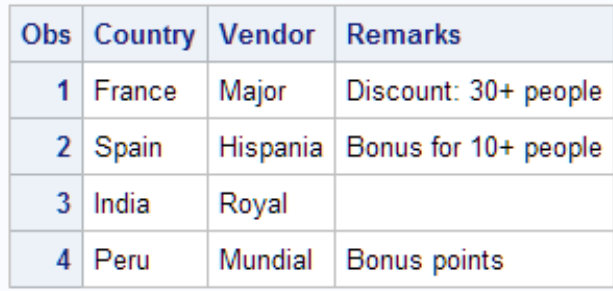

Remarks の欠損値が減少し、非効率的な例において BonusPoints と Discount で使用 された情報がすべて含まれます。変数を効率的に使用すると、記憶域を節約し、SAS データセットを最適化することができます。

# <span id="page-137-0"></span>十分な容量の変数の記憶域を定義する

値が初めて変数に割り当てられる際、変数に割り当てられる最初の値の文字と同じバ イト数の変数記憶域を使用できます。時には、変数が必要とする記憶域容量の指定 が必要な場合もあります。

たとえば、前述の例に示したように、変数 Remarks にツアーに関するその他の情報を 含めるとします。

if Vendor = 'Hispania' then Remarks = 'Bonus for 10+ people';

この割り当てステートメントでは、Remarks に割り当てられた最初の値が 20 文字なの で、Remarks に対して 20 バイトの記憶域を使用できます。最初に割り当てられる値が 最長の値ではない場合もあるので、最初の値が割り当てられる前に、変数に対してよ り適切な長さを指定します。

```
length Remarks $ 30;
```
このステートメントは LENGTH ステートメントと呼ばれ、データセット全体に適用されま す。これにより、すべてのオブザベーション内の変数 Remarks に対して使用する記憶 域のバイト数が定義されます。LENGTH ステートメントは、個々のオブザベーションに 対するステートメント処理時ではなく、コンパイル中に使用されます。次の DATA ステ ップは、LENGTH ステートメントの使用法を示しています。

```
data newlength;
```
 set mylib.internationaltours; length Remarks \$ 30; if Vendor = 'Hispania' then Remarks = 'Bonus for 10+ people'; else if Vendor = 'Mundial' then Remarks = 'Bonus points'; else if Vendor = 'Major' then Remarks = 'Discount for 30+ people'; run;

```
proc print data=newlength;
   var Country Vendor Remarks;
    title 'Information About Vendors';
run;
```
次の出力には、NEWLENGTH データセットが表示されています。

図 *7.7 LENGTH* ステートメントの使用

|   |          |         | Obs   Country   Vendor   Remarks |
|---|----------|---------|----------------------------------|
|   | 1 France | Major   | Discount for 30+ people          |
|   | 2 Spain  |         | Hispania   Bonus for 10+ people  |
| 3 | ∐India   | Royal   |                                  |
|   | 4   Peru | Mundial | Bonus points                     |

LENGTH ステートメントは、印刷出力の列のスペース調整ではなく、変数記憶域に影 響を与えるので、Remarks 変数は、図 7.7 (116 ページ)でも 図 [7.6 \(115](#page-136-0) ページ)でも同

# **Information About Vendors**

じように見えます。DATASETS プロシジャを使用して変数記憶域への LENGTH ステ ートメントの影響を表示するには、37 章, "SAS [データセットの情報の表示](#page-702-0)" (681 ペー [ジ](#page-702-0))を参照してください。

# <span id="page-138-0"></span>オブザベーションの条件付き削除

条件に基づいて、プログラムデータベクトルのデータセットへの書き込みを中止する場 合は、DATA ステップで DELETE ステートメントを使用します。たとえば、Peru へのツ アーが中止になった場合、作成されるデータセットに Peru のオブザベーションを含め る必要がなくなります。次の例では、DELETE ステートメントを使用して、そのオブザベ ーションの出力データセットへの書き込みを防ぎます。

data subset;

```
 set mylib.internationaltours;
 if Country = 'Peru' then delete;
```
run;

proc print data=subset; title 'Omitting a Discontinued Tour';

run;

次の出力は結果を示しています。

図 *7.8* オブザベーションの削除

## **Omitting a Discontinued Tour**

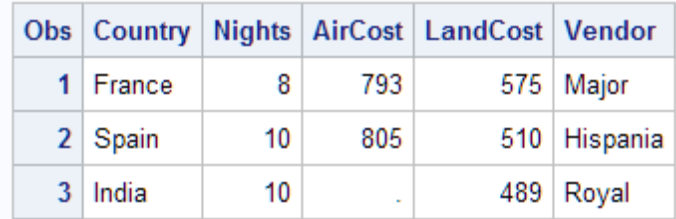

Peru のオブザベーションがデータセットから削除されました。

# 要約

## ステートメント

DELETE;

特定オブザベーションの出力データセットへの書き込みが防止されます。通常は IF-THEN/ELSE ステートメントの一部として記述されます。

IF *condition* THEN *action* ELSE *action*;

条件が真かどうかが検証されます。条件が真の場合、THEN ステートメントでアク ションの実行が指定されます。条件が偽の場合、ELSE ステートメントで代替アクシ ョンが提供されます。アクションには、割り当てステートメントを含む、1 つ以上のス テートメントを指定できます。

<span id="page-139-0"></span>LENGTH *variable* <\$> *length*;

変数に対して記憶域のバイト数(長さ)を割り当てます。変数が文字の場合はドル 記号(\$)が含まれます。LENGTH ステートメントは、変数を最初に使用する前に記 述しておく必要があります。

*variable* = *expression*

割り当てステートメントです。これにより、等号の右辺の *expression* が評価され、左 辺の *variable* に結果が割り当てられます。変数の名前を選択し、その値の計算に 適した式を作成する必要があります。左辺の変数に結果を割り当てる前に右辺が 評価されるので、等号の左辺と右辺に同じ変数名を記述できます。

# 詳細情報

#### 文字変数

数字に加えてアルファベットや特殊文字を含む式の詳細については、9 章, "[文字](#page-152-0) [変数の操作](#page-152-0)" (131 ページ)を参照してください。

#### DATA ステップ

全般的な DATA ステップの情報については、3 章, "DATA [ステップ処理について](#page-48-0)" (27 [ページ](#page-48-0))を参照してください。DATA ステップの詳細については、*SAS Language Reference: Concepts* の"DATA Step Concepts"セクションで確認できます。

#### IF-THEN/ELSE ステートメント

IF-THEN/ELSE ステートメントについては、10 章, "[選択したオブザベーションの操](#page-168-0) 作" (147 [ページ](#page-168-0))で説明します。

### LENGTH ステートメント

LENGTH ステートメントに関する追加情報については、8 章, "[数値変数の操作](#page-140-0)" (119 [ページ](#page-140-0))および 9 章, "[文字変数の操作](#page-152-0)" (131 ページ)で確認できます。 DATASETS プロシジャを使用して変数記憶域への LENGTH ステートメントの影響 を表示するには、37 章, "SAS [データセットの情報の表示](#page-702-0)" (681 ページ)を参照し てください。

#### 欠損値

欠損値の詳細については、8 章, "[数値変数の操作](#page-140-0)" (119 ページ)および 9 [章](#page-152-0), "文 [字変数の操作](#page-152-0)" (131 ページ)を参照してください。

#### 数値変数

数値変数と式の操作については、8 章, "[数値変数の操作](#page-140-0)" (119 ページ)で確認で きます。

#### SAS ステートメント

IF-THEN/ELSE、LENGTH、DELETE、割り当てステートメント、コメントステートメ ントの完全な参照情報については、*SAS Statements: Reference* を参照してくださ い。

# <span id="page-140-0"></span>*8* 章 数値変数の操作

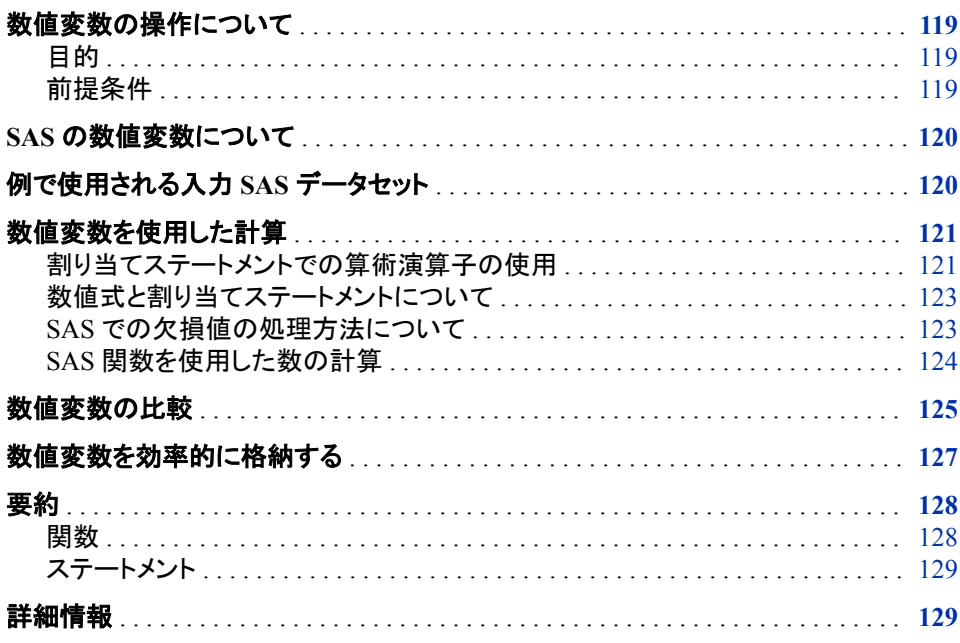

# 数値変数の操作について

目的

このセクションでは、次の概念を説明しています。

- 算術演算子ならびに SAS 関数 ROUND および SUM を使用して SAS で算術計算 を実行する方法
- 論理演算子を使用して数値変数を比較する方法
- ディスク領域が限られている場合に数値変数を効率的に格納する方法

前提条件

このセクションを先に進む前に、次のセクションで説明した概念を理解している必要が あります。

- 第 1 部、"SAS System について"
- 第 2 部、"データの加工"
- 7 章, "DATA [ステップ処理の基礎知識](#page-130-0)" (109 ページ)

# <span id="page-141-0"></span>**SAS** の数値変数について

数値変数は、値が数字の変数です。

注*:* 計算には倍精度浮動小数点表記が使用され、デフォルトで、数値変数が SAS デ ータセットに格納されます。

SAS では、指数表示や 16 進法など、多くの形式の数字が受け入れられます。詳細に ついては、*SAS Language Reference: Concepts* で、データ行から読み込み可能な数字 の種類についての説明を参照してください。このドキュメントでは、説明をわかりやすく するために、次に示す標準表記の数字に重点を置きます。

1254

 336.05 -243

SAS では、算術処理を全種類実行できます。DATA ステップで計算を実行するには、 算術演算子または SAS 関数、あるいはその 2 つの組み合わせが式に含まれる割り 当てステートメントを記述します。数値変数を比較するには、論理演算子を使用して IF-THEN/ELSE ステートメントを記述します。数値関数の詳細については、*SAS Functions and CALL Routines: Reference* の"Functions and CALL Routines"を参照して ください。

# 例で使用される入力 **SAS** データセット

Tradewinds Travel 社には、最も人気があるツアーについての情報が含まれた外部フ ァイルがあります。

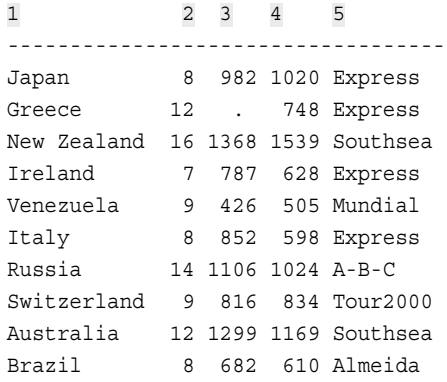

番号付きフィールドは次の内容を表しています。

- **1** ツアー先の国名
- **2** ツアーの宿泊日数
- **3** 米ドルでの航空運賃

<span id="page-142-0"></span>**4** 米ドルでの地上パッケージのコスト

```
5 ツアー提供会社の名前
```
次のプログラムでは、MYLIB.POPULARTOURS という永久 SAS データセットが作成 されます。

```
libname mylib 'permanent-data-library';
```

```
data mylib.populartours;
   infile 'input-file';
   input Country $ 1-11 Nights AirCost LandCost Vendor $;
run;
```

```
proc print data=mylib.populartours;
   title 'Data Set MYLIB.POPULARTOURS';
run;
```
次の出力には、データセットが表示されています。

図 *8.1* データセット *MYLIB.POPULARTOURS*

#### Obs Country Nights AirCost LandCost Vendor 8 982 1 Japan 1020 Express 2 Greece  $12$ 748 Express 3 New Zealand 1368 1539 Southsea 16 4 Ireland 7 787 628 Express 5 Venezuela 9 426 505 Mundial 6 Italy 8 852 598 Express 7 Russia 14 1106 1024 A-B-C 8 Switzerland 9 816 834 Tour2000 9 Australia  $12$ 1299 1169 Southsea 10 Brazil 8 682 610 Almeida

## Data Set MYLIB.POPULARTOURS

MYLIB.POPULARTOURS の変数 Nights、AirCost および LandCost は数字を含み、 数値変数として格納されます。それとは対照的に、変数 Country および Vendor には 数字に加えてアルファベットや特殊文字も含まれ、それが文字変数として格納されま す。

# 数値変数を使用した計算

## 割り当てステートメントでの算術演算子の使用

数値変数の計算を実行する 1 つの方法は、算術演算子を使用して割り当てステートメ ントを記述することです。算術演算子とは、加算、減算、乗算、除算、累乗を示します。

算術式の詳細については、*SAS Language Reference: Concepts* の説明を参照してくだ さい。

次の表は、算術式で使用できる演算子を示しています。

#### 表 *8.1* 算術式の演算子

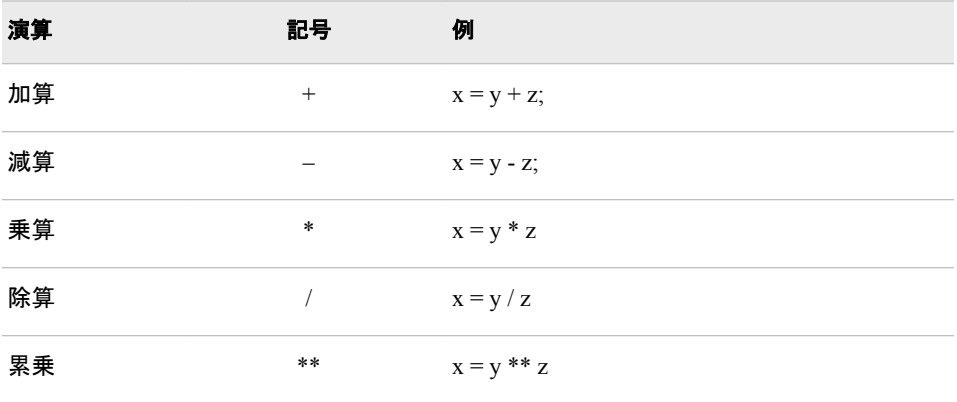

次の例は、Tradewinds Travel 社のサンプルデータを使用した典型的な計算をいくつか 示しています。

表 *8.2* 算術演算子の使用例

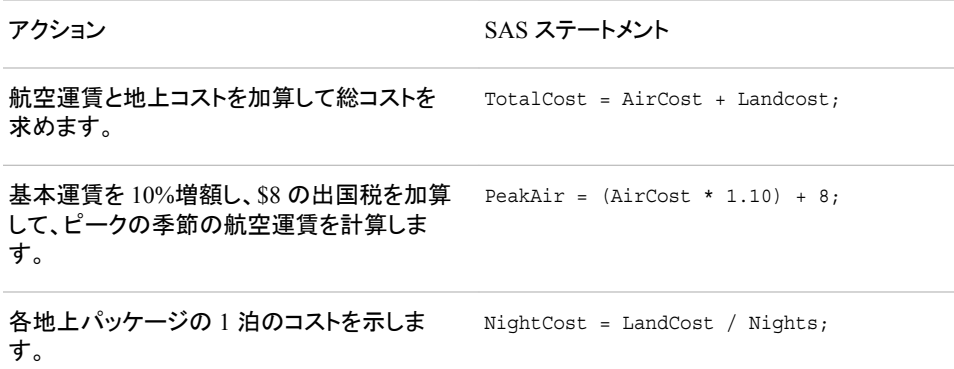

いずれの場合も、等号の左辺の変数が、等号の右辺の数値式から計算された値を受 け取ります。次の DATA ステップにこれらのステートメントを含めると、データセット NEWTOUR が作成されます。

```
data newtour;
   set mylib.populartours;
   TotalCost = AirCost + LandCost;
  PeakAir = (Aircost * 1.10) + 8; NightCost = LandCost / Nights;
run;
proc print data=newtour;
  var Country Nights AirCost LandCost TotalCost PeakAir NightCost;
   title 'Costs for Tours';
run;
```
<span id="page-144-0"></span>PROC PRINT ステップの VAR ステートメントによって、ステートメントに記述された変 数のみが出力に表示されます。

#### 図 *8.2* 算術式を使用した変数の新規作成

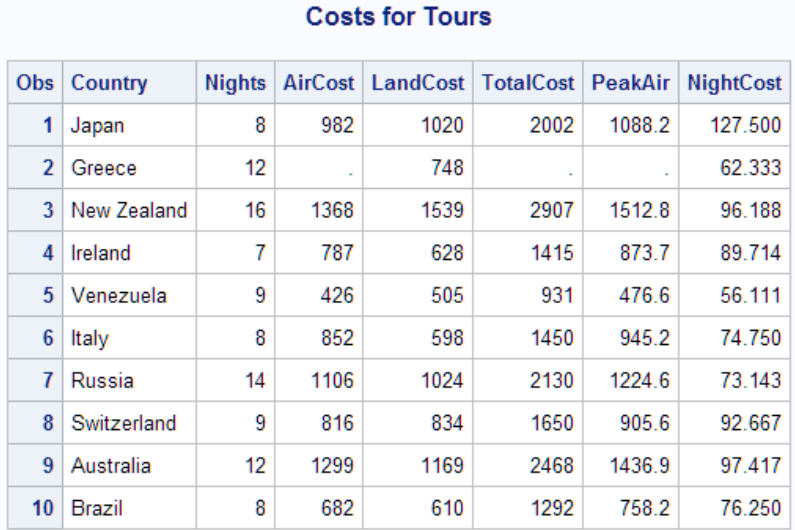

# 数値式と割り当てステートメントについて

SAS の数値式には、算術式と共通する特徴がいくつかあります。

- 式に演算子が 2 つ以上含まれる場合、演算の優先順位は算術式と同じです。最 初が累乗で、次に乗算と除算、最後に加算と減算が処理されます。
- 優先順位の等しい演算子が出現した場合、演算は左から右へと実行されます(累 乗は例外で右から左へと実行されます)。
- 式の一部をグループ化するには、算術式と同様にかっこを使用します。かっこ内の 演算は最初に実行されます。
- 注*:* 割り当てステートメントの等号が実行する機能は、算術式の等号と同じではありま せん。割り当てステートメントのシーケンス *variable=*では、ステートメントが定義さ れます。また、変数は等号の左辺に記述する必要があります。算術式のように結 果変数と式の位置を切り替えることはできません。

#### *SAS* での欠損値の処理方法について

### *SAS* で欠損値を割り当てる理由

オブザベーションで特定の数値変数の値が欠けている場合について考えてみます。た とえば、図 8.2 (123 ページ)で示したように、データセット MYLIB.POPULARTOURS で は、Greece のオブザベーションに変数 AirCost の値がありません。SAS データセット の長方形構造を維持するために、そのオブザベーションの変数に欠損値が割り当てら れます。欠損値はそのオブザベーションの変数に対する情報が存在しないことを示し ます。

### 欠損値のルール

次のルールは、いくつかの状況における欠損値について記述しています。

• データ行では、数値の欠損値はピリオドで表されます。例を次に示します。

Greece 8 12 . 748 Express

デフォルトでは、数値フィールドの 1 個のピリオドは欠損値として解釈されます。 INPUT ステートメントで、カラム入力と同様に特定のカラムから値を読み取る場 合、ブランクのみを含むフィールドでも欠損値が生成されます。

• 式では、数値の欠損値はピリオドで表されます。例を次に示します。

if AirCost= . then Status = 'Need air  $cost$ ';

- 比較や並べ替えでは、数値の欠損値は他のどの数値よりも小さい値になります。
- プロシジャ出力では、デフォルトで、数値の欠損値がピリオドで表されます。
- プロシジャには、欠損値が分析から除外されるものもあれば、除外されないものも あります。個別プロシジャのドキュメントで、各プロシジャの欠損値の処理方法が説 明されています。

### 欠損値のプロパゲート

算術式で欠損値を使用すると、その式の結果は自動的に欠損値に設定されます。そ の計算結果を他の式で使用すると、次の計算結果も欠損値になります。SAS では、こ の欠損値処理方法を欠損値のプロパゲーションと呼びます。たとえば、図 [8.2 \(123](#page-144-0) ペ [ージ](#page-144-0))では、データセット NEWTOUR で、Greece のオブザベーションの TOTALCOST と PEAKAIR の値も欠損していることがわかります。

注*:* SAS では、各種の数値の欠損値を区別できます。*SAS Language Reference: Concepts* の"Missing Values"セクションを参照してください。SAS 言語には、A から Zまでの文字とアンダースコア()に基づく27 の特殊欠損値が含まれます。

## *SAS* 関数を使用した数の計算

#### 値の丸め

さまざまなツアーのコストをリストしているデータ例(図 [8.1 \(121](#page-142-0) ページ))では、一部の ツアーに端数価格が設定されています(\$750 ではなく\$748、\$1300 ではなく\$1299 な ど)。ツアー価格を\$10 単位で丸めて求めた、丸められた数を使用すると、処理が容易 になります。

算術演算子のみで丸め計算をプログラミングすると、非常に長い処理になります。た だし、SAS には、関数と呼ばれるビルトイン数値式が含まれます。これらの関数は算 術演算子と同様に式で使用できます。たとえば、次の割り当てステートメントでは、 AirCost の値が\$50 単位で丸められます。

RoundAir =  $round(Aircost, 50)$ ;

次のステートメントでは、各ツアーの総コストが計算され、\$100 単位で丸められます。

TotalCostR = round(AirCost + LandCost,100);

#### 欠損値がある場合のコスト計算

他の例のとおり、旅行代理店は、すべての非欠損コストに基づいてツアーの総コストを 計算できます。したがって、(Greece のように)航空運賃が欠損している場合、総コスト には、欠損値ではなく地上コストが表示されます。(当然ながら、特定の計算において 欠損値のスキップが得策かどうかを判断する必要があります。)SUM 関数では、欠損 値を無視して、引数の合計が計算されます。SUM 関数の例を次に示します。

SumCost = sum(AirCost, LandCost);

#### 関数の組み合わせ

関数を組み合わせることが可能です。ROUND 関数では、最初の引数の指定数量 が、2 番目の引数の指定単位で丸められます。SUM 関数では、任意の数の引数が、 欠損値を無視して合算されます。次の割り当てステートメントでは、非欠損の航空運賃 および地上コストの全合計が\$100 単位で丸められ、その値が RoundSum に割り当て られます。

RoundSum = round(sum(AirCost,LandCost),100);

次の DATA ステップでは、ROUND 関数と SUM 関数を使用して、データセット MORETOUR が作成されます。

data moretour;

```
 set mylib.populartours;
   RoundAir = round(AirCost,50);
   TotalCostR = round(AirCost + LandCost,100);
   CostSum = sum(AirCost,LandCost);
   RoundSum = round(sum(AirCost,LandCost),100);
run;
```
proc print data=moretour;

 var Country AirCost LandCost RoundAir TotalCostR CostSum RoundSum; title 'Rounding and Summing Values';

run;

次の出力は結果を示しています。

#### 図 *8.3 ROUND* 関数と *SUM* 関数による変数の新規作成

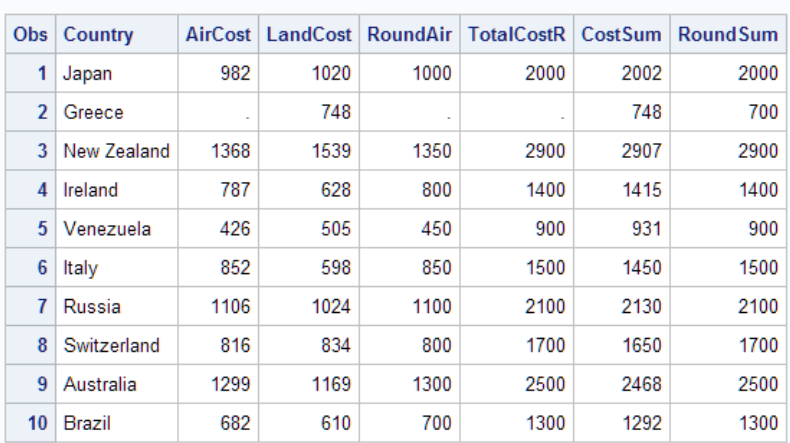

#### **Rounding and Summing Values**

# 数値変数の比較

プログラムでは、しばしば、変数が互いに等しいかどうか、または互いよりも大きいか 小さいかを確認する必要があります。2 つの数値変数を比較するには、論理演算子を 使用して IF-THEN/ELSE ステートメントを記述します。

次の表は、変数比較のために使用できる論理演算子の一部です。

```
表 8.3 論理演算子
```
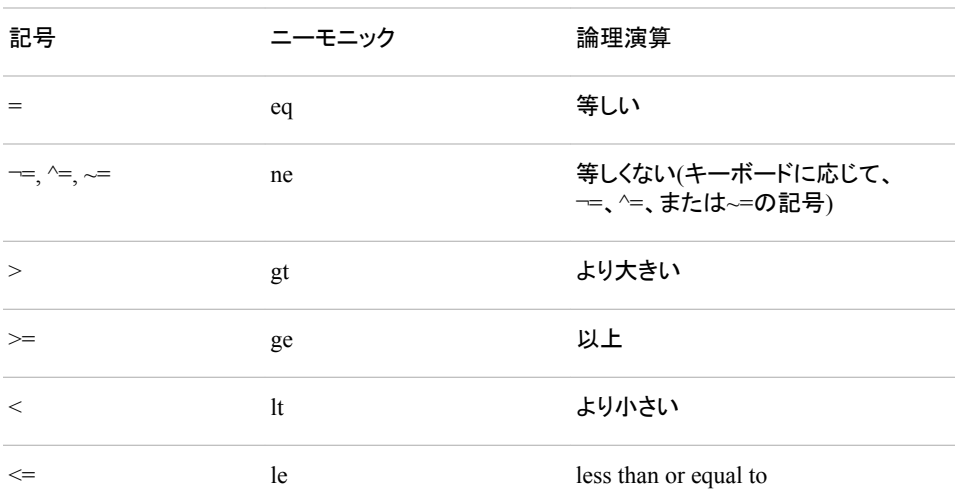

この例では、greater-than 論理演算子(gt)を使用して、POPULARTOURS データセット の各ツアーの総コストと 2000 が比較されます。ツアーの総コストが 2000 よりも大きい 場合、そのツアーはデータセットから除外されます。処理結果のデータセット TOURSUNDER2K には、\$2000 以下のツアーが含まれます。

```
data toursunder2K;
   set mylib.populartours;
   TotalCost = AirCost + LandCost;
if TotalCost gt 2000 then delete;
run;
proc print data=toursunder2K;
   var Country Nights AirCost Landcost TotalCost Vendor;
   title 'Tours $2000 or Less';
run;
```
次の出力には、総コストが\$2000 より低いツアーが表示されています。

図 *8.4* 数値変数の比較

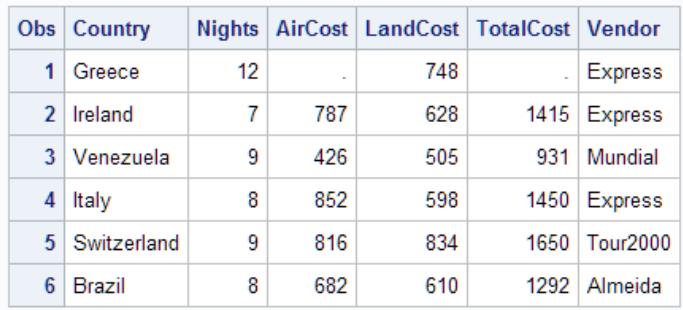

#### Tours \$2000 or Less

欠損値を含む計算の結果はすべて欠損値となるため、Greece の TotalCost 値は欠損 値になります。比較時には、数値の欠損値は他のどの数値よりも小さいとされます。

変数を 2 つ以上の値と比較する必要がある場合、条件に複数の比較を含められま す。欠損値があるツアーを削除するには、2 番目の比較を追加します。

```
data toursunder2K2;
   set mylib.populartours;
   TotalCost = AirCost + LandCost;
   if TotalCost gt 2000 or Totalcost = . then delete;
run;
proc print data=toursunder2K2;
   var Country Nights TotalCost Vendor;
   title 'Tours $2000 or Less';
run;
次の出力は結果を示しています。
```
図 *8.5* 条件内の複数の比較

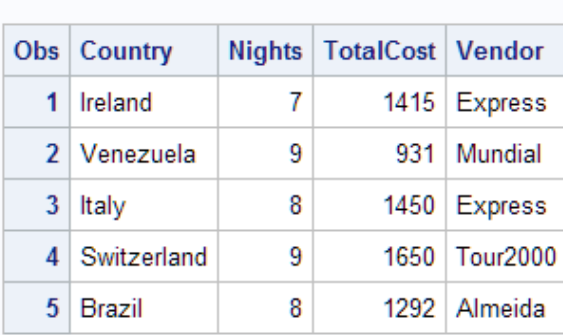

### Tours \$2000 or Less

Greece が\$2000 以下のツアーに含まれなくなったことに注意してください。

# 数値変数を効率的に格納する

このセクションで示すデータセットは非常に小さいですが、多くの場合、データセットは 非常に大きいです。データセットが大きい場合、データセットが占有する記憶域につい て考慮が必要な場合もあります。SAS データセットに数値変数を格納する際に領域を 節約する方法はいくつもあります。

注*:* 使用している動作環境に対応する SAS ドキュメントでは、値が、SAS の最小使用 バイト数(動作環境に応じて、2 バイトまたは 3 バイト)の 1 または 0 に制限されて いる数値変数の格納について情報が提供されます。

デフォルトでは、数値変数ごとにデータセットで 8 バイトの記憶域が使用されます。し たがって、前述のデータセット MORETOUR 内の各オブザベーションの変数を格納す るには 75 バイトが必要です。

```
 56 bytes for numeric variables
    (8 bytes per variable * 7 numeric variables)
 11 bytes for Country
 8 bytes for Vendor
```
75 bytes for all variables

数値変数に含まれているのが整数のみであれば、多くの場合、作成されるデータセッ トの変数を短くできます。たとえば、4 バイトの長さであれば、厳密には、少なくとも 2,000,000 までのすべての整数が格納されます。

注*:* 一部の動作環境では、最大バイト数が非常に大きくなります。詳細については、 使用している動作環境に対応するドキュメントを参照してください。

各変数の使用バイト数を変更するには、LENGTH ステートメントを使用します。

LENGTH ステートメントには、変数名に続けて、格納に使用するバイト数が含められ ます。数値変数の場合、LENGTH ステートメントは作成されるデータセットにみ影響を 及ぼします。プログラムデータベクトルには影響しません。次のプログラムでは、デー タセット SHORTER 内にあるすべての数値変数の記憶域が変更されます。

data shorter;

```
 set mylib.populartours;
 length Nights AirCost LandCost RoundAir TotalCostR
        Costsum RoundSum 4;
 RoundAir = round(AirCost,50);
 TotalCostR = round(AirCost + LandCost,100);
 CostSum = sum(AirCost,LandCost);
 RoundSum = round(sum(AirCost,LandCost),100);
```
run;

SHORTER の各オブザベーション内の変数に必要な記憶域を計算すると、LENGTH ステートメントによる記憶域使用量の変更内容がわかります。

28 bytes for numeric variables

- (4 bytes per variable in the LENGTH statement X 7 numeric variables)
- 11 bytes for Country
- 8 bytes for Vendor

47 bytes for all variables

LENGTH ステートメントによって SHORTER 内の 7 変数が短くなるため、各オブザベ ーション内の変数の記憶域がほぼ半分に削減されます。

#### 注意*:*

変数値が整数ではない場合、数値変数の長さを短くするには注意が必要です。 整数でな い数値を切り捨てると、永久的に精度が失われます。一般的には、ディスク領域が 十分でない場合だけ、LENGTH ステートメントを使用して値を切り捨てます。小数 を含む変数を格納するには、デフォルトの長さの 8 バイトを使用します。

# 要約

# 関数

ROUND (*expression*, *round-off-unit*) *expression* の数量を、*round-off-unit* に指定した数字単位で丸めます。 **expression** には、数値変数名、数値定数または算術式を指定できます。*roundoff-unit* と *expression* はカンマで区切ります。

SUM (*expression-1*<, *expression-2*>, ...) かっこ内に指定した式の全合計を求めます。SUM 関数では、expressions の合計 が計算されるため、欠損値は無視されます。expression のそれぞれに、数値変数、 数値定数、別の算術式、別の数値関数のいずれかを指定できます。

## ステートメント

LENGTH *variable-listnumber-of-bytes*;

*variable-list* 内の変数が、指定した *number-of-bytes* に従ってデータセットに格納さ れることを示します。数値変数は、プログラムデータベクトル内にある間は影響を 受けません。数値変数のデフォルトの長さは 8 バイトです。一般に、使用する最小 値は、整数を含む変数の場合は 4 バイト、小数を含む変数の場合は 8 バイトで す。1 つの LENGTH ステートメントで数値変数と文字変数(次セクションで説明しま す)の両方に長さを割り当てられます。

*variable*=*expression*;

割り当てステートメントです。これにより、等号の右辺の式の値が計算され、左辺 の *variable* にその結果が割り当てられます。*variable* が数値の場合、式には算術 計算、数値定数または数値関数を指定できます。

# 詳細情報

変数リストの省略

関数の引数の変数リストを省略する方法は、*SAS Language Reference: Concepts* に記載されています。SUM 関数を含む多くの関数では、省略された変数リストが 引数として受け入れられます。

DEFAULT=オプション

LENGTH ステートメントで DEFAULT=オプションを使用して、新規作成されたすべ ての数値変数にデフォルトの記憶域の長さを割り当てる方法については、*SAS Statements: Reference* で確認できます。

論理式

論理式の使用法の詳細については、*SAS Language Reference: Concepts* で確認で きます。

#### 数値精度

数値精度の説明については、*SAS Language Reference: Concepts* を参照してくださ い。コンピュータのハードウェアによって、コンピュータでの数字の格納方法が決定 されるため、数字を格納する際の精度は、コンピュータシステムがインストールさ れているハードウェアによって異なります。ハードウェア固有の制限については、 各動作環境の SAS ドキュメントで説明しています。

#### 領域の節約

一部の数値を文字値として処理することで領域を節約する方法については、9 [章](#page-152-0), "[文字変数の操作](#page-152-0)" (131 ページ)を参照してください。

# *8* 章 • 数値変数の操作

# <span id="page-152-0"></span>9章 文字変数の操作

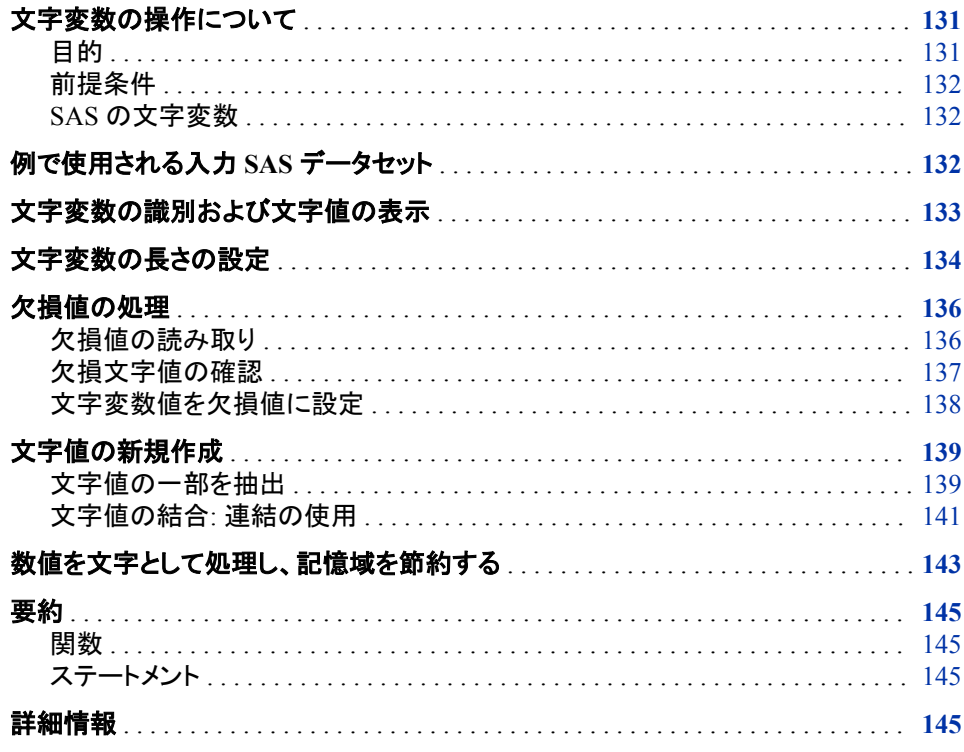

# 文字変数の操作について

目的

このセクションでは、次の操作を行う方法を学習します。

- 文字変数の識別
- 文字変数の長さの設定
- 文字変数内の文字値の位置調整
- 文字変数の欠損値の処理
- · SAS プログラムステートメントにおける文字変数、文字定数および文字式の操作

• 領域を節約するために、数字を含むフィールドを文字変数として読み取るように指 示する

### <span id="page-153-0"></span>前提条件

このセクションを先に進む前に、次のトピックで説明した概念を理解している必要があ ります。

- 第1部、"SAS System について"
- 第 2 部、"データの加工"
- 7 章, "DATA [ステップ処理の基礎知識](#page-130-0)" (109 ページ)

### *SAS* の文字変数

文字変数は、値にアルファベット、数字および特殊文字を含む変数で、長さは 1 から 32,767 文字です。文字変数は、宣言ステートメント、比較ステートメントまたは割り当て ステートメントで使用できます。これらのステートメントでは、文字変数を操作して新し い文字変数を作成できます。

# 例で使用される入力 **SAS** データセット

Tradewinds Travel 社には、ツアーのフライトスケジュールに関するデータを含む外部 ファイルがあります。

次の DATA ステップでは、情報を読み取り、AIR.DEPARTURES という名前のデータ セットに格納します。

```
libname mylib 'permanent-data-library';
  data mylib.departures;
     input Country $ 1-9 CitiesInTour 11-12 USGate $ 14-26 
          ArrivalDepartureGates $ 28-48;
     datalines;
  1 2 3 4
  ------------------------------------------------
  Japan 5 San Francisco Tokyo, Osaka
  Italy 8 New York 6 Rome, Naples
  Australia 12 Honolulu Sydney, Brisbane
  Venezuela 4 Miami Caracas, Maracaibo
  Brazil 4 Rio de Janeiro, Belem
  ;
  proc print data=mylib.departures;
     title 'Data Set AIR.DEPARTURES';
  run;
番号付きフィールドは次の内容を表しています。
1 ツアー先の国名
```
- **2** ツアーの都市数
- **<sup>3</sup>** ツアーのアメリカ出国都市(搭乗都市)

<span id="page-154-0"></span>**4** 行き先国の発着都市

DATA ステップの後の PROC PRINT ステートメントによって、AIR.DEPARTURES デ ータセットが次のように表示されます。

図 *9.1* データセット *AIR.DEPARTURES*

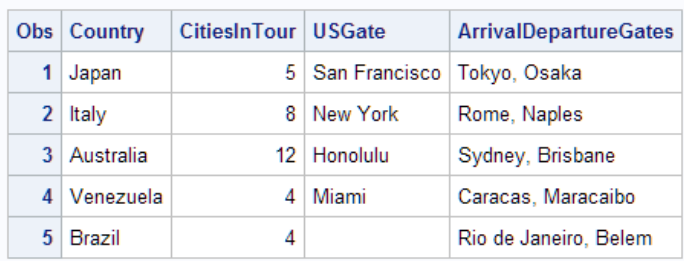

#### Data Set AIR.DEPARTURES

AIR.DEPARTURES の変数 Country、USGate および ArrivalDepartureGates には数字 以外の情報が含まれているため、文字変数として格納する必要があります。変数 CitiesInTour には数字しか含まれていません。したがって、文字変数と数値変数のど ちらとしてでも作成や格納ができます。

# 文字変数の識別および文字値の表示

SAS データセットに文字値を格納するには、文字値を作成する必要があります。文字 変数を作成する 1 つの方法は、入力ステートメントで定義することです。これには、 AIR.DEPARTURES を作成する DATA ステップで示したように、単に INPUT ステート メントで変数名の後にドル記号を付けるだけです。

input Country \$ 1-9 CitiesInTour 11-12 USGate \$ 14-26 ArrivalDepartureGates \$ 28-48;

また、割り当てステートメントで、文字変数を作成し、そこに値を割り当てることもできま す。これには、単に値を引用符で囲むだけです。

Schedule = '3-4 tours per season';

一重引用符(アポストロフィ)か二重引用符のどちらかが受け入れ可能です。値自体に 一重引用符が含まれている場合は、次のように、値を二重引用符で囲みます。

Remarks = "See last year's schedule";

注*:* 引用符は、右と左を適切に対応させることが重要です。引用符の数が多いあるい は少ない場合には、誤りのあるステートメントと後続するステートメントは、どちらも 誤って解釈されます。

式で文字値を指定する場合も、その値を引用符で囲む必要があります。たとえば、次 のステートメントでは、USGate の値と San Francisco が比較され、一致が発生した場 合、空港コード SFO が変数 Airport に割り当てられます。

if USGate = 'San Francisco' then Airport = 'SFO';

文字値では、大文字と小文字が区別されます。たとえば、データセット AIR.DEPARTURES では、Australia のオブザベーションの USGate 値は **Honolulu** です。次の IF 条件は真です。したがって、Airport に値 HNL が割り当てられます。

<span id="page-155-0"></span>else if USGate = 'Honolulu' then Airport = 'HNL';

ただし、次の条件は偽です。

if USGate = 'HONOLULU' then  $Airport = 'HNL'$ ;

Honolulu と HONOLULU は同じ文字ではないため、そのオブザベーションは選択さ れません。

次のプログラムでは、DATA ステップにこのような影付きステートメントを入れていま す。

```
data charvars;
   set mylib.departures;
    Schedule = '3-4 tours per season';
    Remarks = "See last year's schedule";
   if USGate = 'San Francisco' then Airport = 'SFO';
   else if USGate = 'Honolulu' then Airport = 'HNL';
run;
proc print data=charvars noobs; 1
```
 var Country Schedule Remarks USGate Airport; title 'Tours By City of Departure';

run;

**<sup>1</sup>** PROC PRINT ステートメントの NOOBS オプションでは、出力のオブザベーション 番号が非表示にされます。

次の出力には、データセット CHARVARS の文字変数が表示されています。

```
図 9.2 文字変数の例
```
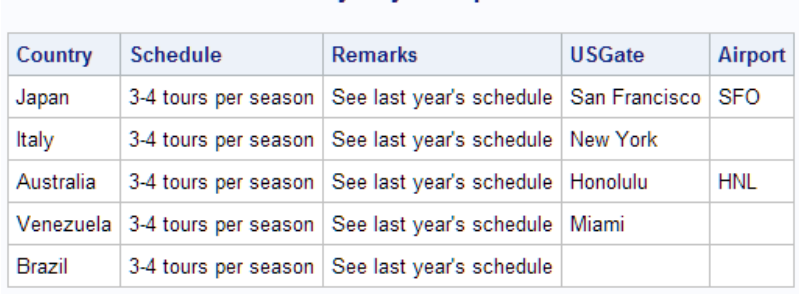

Tours By City of Departure

# 文字変数の長さの設定

この例では、最初の割り当て値によって長さを決定するかわりに、文字変数の長さを 指定する必要がある場合の理由を説明します。New York 市には空港が 2 つあるた め、John F. Kennedy 国際空港と La Guardia 空港の省略名が両方とも DATA ステップ で Airport 変数に割り当てられる可能性があります。

注*:* 文字変数を作成すると、DATA ステップで最初に出現した文字変数によって変数 の長さが決定されます。したがって、変数を記述する最初のステートメントで、可能 な限り最も長い値を使用することを考慮に入れる必要があります。最初の変数割 り当て時に最も長い値を割り当てなければ、データが切り捨てられる可能性があり ます。

```
 /* first attempt */
data aircode;
   set mylib.departures;
   if USGate = 'San Francisco' then Airport = 'SFO';
   else if USGate = 'Honolulu' then Airport = 'HNL';
         else if USGate = 'New York' then Airport = 'JFK or LGA';
run;
```
proc print data=aircode; var Country USGate Airport; title 'Country by US Point of Departure'; run;

次の出力は結果を示しています。

図 *9.3* 文字値の切り捨て

#### **Country by US Point of Departure**

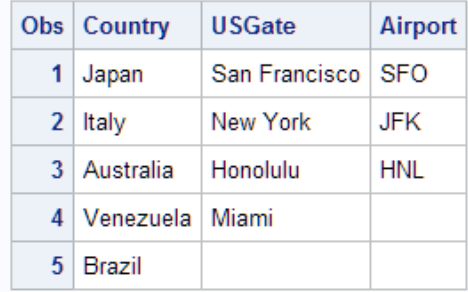

New York のオブザベーションには JFK の文字のみが表示されています。Airport が 最初に発生するのは、値 SFO を割り当てるステートメントです。したがって、長さ3 バ イトの Airport が作成され、New York オブザベーションの最初の 3 文字のみが使用さ れます。

JFK or LGA を書き込む領域を作るには、最初の Airport 参照時に LENGTH ステート メントを使用します。LENGTH ステートメントは宣言ステートメントで、形式は次のとお りです。

**LENGTH** *variable-list* \$ *number-of-bytes*;

*variable-list*

長さ *number-of-bytes* の割り当て先の 1 つまたは複数の変数を指定します。ドル記 号(\$)は、変数が文字変数であることを示します。LENGTH ステートメントでは、文 字変数の長さはプログラムデータベクトルと作成中データセットの両方で決定され ます。(それとは対照的に、LENGTH ステートメントでは、数値変数の長さは作成 中データセットでのみ決定されます。)SAS 内の文字値の最大長は、32,767 バイト です。

LENGTH ステートメントでは、文字変数 Airport に 10 の長さが割り当てられます。

length Airport \$ 10;

注*:* LENGTH ステートメントを使用して文字変数に長さを割り当てる場合、それが DATA ステップにおけるその文字変数の最初の参照である必要があります。した がって、DATA ステップでの LENGTH ステートメントの最適な位置は DATA ステ ートメントの直後です。

<span id="page-157-0"></span>次の DATA ステップには、Airport に対する LENGTH ステートメントが含まれていま す。DATASETS プロシジャを使用すると、SAS データセット内の変数の長さを表示でき ることに注意してください。

```
 /* correct method */
data aircode2;
   length Airport $ 10;
   set mylib.departures;
   if USGate = 'San Francisco' then Airport = 'SFO';
   else if USGate = 'Honolulu' then Airport = 'HNL';
        else if USGate = 'New York' then Airport = 'JFK or LGA';
             else if USGate = 'Miami' then Airport = 'MIA';
run;
```
proc print data=aircode2; var Country USGate Airport; title 'Country by US Point of Departure'; run;

次の出力は結果を示しています。

図 *9.4 LENGTH* ステートメントによる完全な変数情報の取得

#### **Country by US Point of Departure**

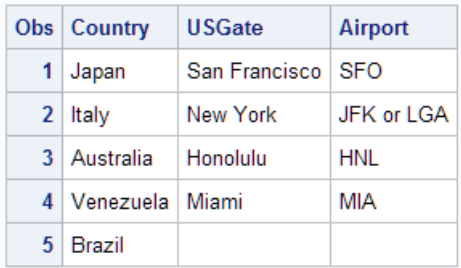

# 欠損値の処理

## 欠損値の読み取り

SAS では、ブランクを使用して文字変数の欠損値を表します。たとえば、Brazil のデー タ行にはアメリカの出発都市が欠けています。

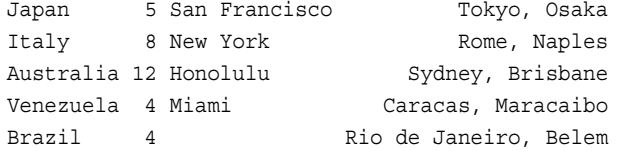

図 [9.1 \(133](#page-154-0) ページ)に示すように、INPUT ステートメントで Brazil のデータ行が読み取 られ、カラム 14 から 26 までの USGate の値が欠損していることが確定すると、そのオ ブザベーションの USGate に欠損値が割り当てられます。欠損値は印刷時にはブラン クで表示されます。

リスト入力で文字データ値を読み取る際に、ある特殊例が発生します。その場合、デ ータ行の欠損値を表示するにはピリオドを使用する必要があります。(リスト入力では <span id="page-158-0"></span>ブランクによって値が区切られます。したがって、ブランクは欠損値ではなく値の検索 を続けるためのシグナルと解釈されます。)次の DATA ステップでは、Venezuela の TourGuide 情報が欠損し、ピリオドで表されています。

```
data missingval;
    length Country $ 10 TourGuide $ 10;
    input Country TourGuide;
    datalines;
Japan Yamada
Italy Militello
Australia Edney
Venezuela .
Brazil Cardoso
;
proc print data=missingval;
    title 'Missing Values for Character List Input Data';
run;
次の出力は結果を示しています。
```
図 *9.5* リスト入力でピリオドを欠損文字データとして使用

#### **Missing Values for Character List Input Data**

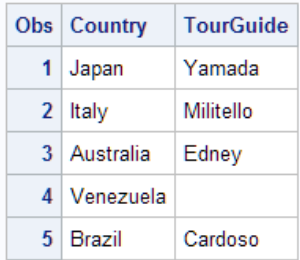

4 番目のデータ行でピリオドが欠損値として認識されました。これにより、結果データセ ットに文字変数 TourGuide の欠損値が記録されました。

# 欠損文字値の確認

欠損文字値の確認が必要な場合は、文字変数を、引用符で囲んだブランクと比較しま す。

if USGate = ' ' then GateInformation = 'Missing';

次の DATA ステップには、USGate の欠損情報を確認するために、このステートメント が含まれています。結果は GateInformation に記録されます。

```
data checkgate;
   length GateInformation $ 15;
   set mylib.departures;
   if USGate = ' ' then GateInformation = 'Missing';
   else GateInformation = 'Available';
run;
proc print data=checkgate;
   var Country CitiesIntour USGate ArrivalDepartureGates GateInformation;
   title 'Checking For Missing Gate Information';
run;
```
<span id="page-159-0"></span>次の出力は結果を示しています。

#### 図 *9.6* 欠損文字値の確認

#### **Checking For Missing Gate Information**

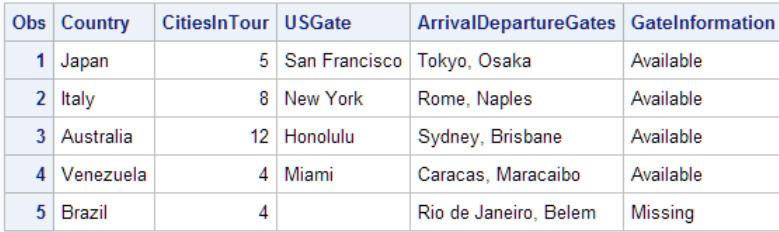

# 文字変数値を欠損値に設定

割り当てステートメントで欠損文字値を割り当てるには、文字変数を、引用符で囲んだ ブランクに設定します。たとえば、次のステートメントでは、ツアーの日数に基づいて出 発日が設定されます。ツアーの都市滞在日数が 1 週間以内の場合、出発日は Sunday になります。それ以外の場合は、出発日は不明なので、欠損値に設定されま す。

if Cities <=7 then DayOfDeparture = 'Sunday'; else DayOfDeparture = ' ';

次の DATA ステップには、これらのステートメントが含まれています。

data departuredays;

```
 set mylib.departures;
length DayOfDeparture $ 8;
 if CitiesInTour <=7 then DayOfDeparture = 'Sunday';
 else DayOfDeparture = ' ';
```
run;

proc print data=departuredays;

var Country CitiesInTour DayOfDeparture;

title 'Departure Day is Sunday or Missing';

run;

次の出力は結果を示しています。

図 *9.7* 欠損文字値の割り当て

#### **Departure Day is Sunday or Missing**

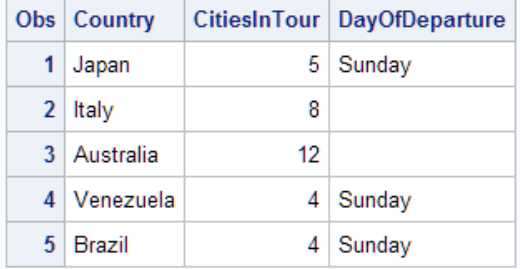

# <span id="page-160-0"></span>文字値の新規作成

### 文字値の一部を抽出

#### *SCAN* 関数について

文字値には、分離して別々の文字変数に割り当てる必要がある複数の情報が含まれ る場合があります。たとえば、ArrivalDepartureGates の値には、到着都市と出発都市 の 2 つの都市が含まれます。どうすれば個々の値を分離し、2 つの都市に対して別々 の変数を作成できるでしょうか。

SCAN 関数は、ソース文字列、必要な文字列の位置および区切り文字を与えられる と、文字列を返します。

**SCAN** (*source*, *n*<*,list-of-delimiters*>)

*source* は検証が必要な値です。ここには文字変数や文字定数など任意の種類の文字 式を指定できます。*n* は、*source* から選択する項目の位置です。*list-of-delimiters* に は、区切り文字を 1 つまたは複数指定できます。未指定にしておくこともできます。区 切り文字を 2 つ以上指定すると、そのいずれかが使用されます。区切り文字を省略す ると、デフォルトの区切り文字リスト(ブランクや特殊文字などを含む)に従って単語が 分割されます。

たとえば、ArrivalDepartureGates の値内の最初の項目を選択し、ArrivalGate という新 しい変数に割り当てるには、次のように記述します。

ArrivalGate = scan(ArrivalDepartureGates,1,',');

SCAN 関数では、ArrivalDepartureGates の値が検証され、カンマによって識別された 最初の文字列が選択されます。

デフォルト値を区切り文字として使用することもできますが、使用する区切り文字を指 定することをお勧めします。Brazil のオブザベーションの処理時に、SCAN 関数でデフ ォルト区切り文字を使用すると、ブランクが区切り文字として認識され、**Rio de Janeiro** ではなく **Rio** が最初の項目として選択されます。区切り文字を指定すると、 項目の分割が発生する場所を制御できます。

ArrivalDepartureGates から 2 番目の項目を選択し、DEPARTUREGATE という新しい 変数項目に割り当てるには、次のように指定します。

DepartureGate = scan(ArrivalDepartureGates,2,',');

注*:* DATA ステップ内では、式に SCAN 関数が含まれている場合のターゲット変数の デフォルト長は、最初の SCAN 引数の長さと同じです。SQL プロシジャまたは WHERE 句では、SCAN 関数によって返される文字列の最大長は 200 文字になり ます。SCAN 関数の詳細については、*SAS Functions and CALL Routines: Reference* を参照してください。

#### 新しい値の位置調整

式で使用された文字値の既存位置調整が保持されることに注意してください。自動位 置再調整は実行されません。この例では、新しい変数 DepartureGate の値が ArrivalDepartureGates の値から作成されます。次の出力に示すように、

ArrivalDepartureGates の値では、2 つの都市名の間にカンマとブランクが含まれま す。

図 *9.8 SCAN* 関数を使用して値を別々の語に分割

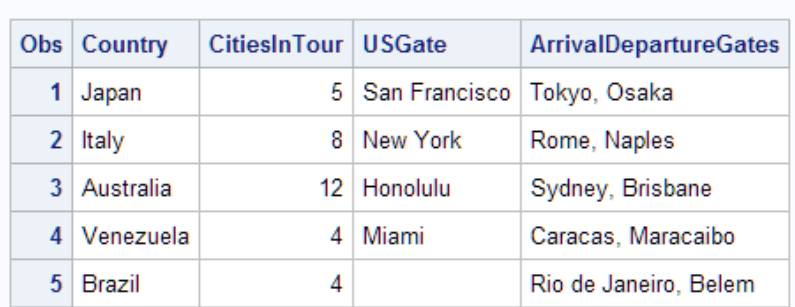

#### Data Set Air.Departure

SCAN 関数によってカンマで名前を分割すると、2 番目の項目はブランクで始まりま す。したがって、DepartureGate に割り当てられる値はすべてブランクで始まります。

値を左揃えにするには、LEFT 関数を使用します。

#### **LEFT** (*source*)

LEFT 関数では、*source* の先頭のブランクをすべて値の右側に移動した値が生成され ます。したがって、結果的に左揃えになります。*source* には、文字変数、引用符で囲ん だ文字定数、別の文字関数など、任意の種類の文字式を指定できます。

この例では、2 番目の割り当てステートメントで LEFT 関数を使用します。

DepartureGate = scan(ArrivalDepartureGates,2,','); DepartureGate = left(DepartureGate);

2 つの関数をネストすることもできます。

DepartureGate = left(scan(ArrivalDepartureGates,2,','));

関数をネストすると、最も内側の関数の処理が最初に実行されます。その関数の結果 が次の関数の引数として使用され、それ以降も同様に処理されます。

次の DATA ステップでは、出発地と到着地に対して別々の変数が作成されます。

```
data gates;
```

```
 set mylib.departures;
 ArrivalGate = scan(ArrivalDepartureGates,1,',');
DepartureGate = left(scan (ArrivalDepartment = Gates, 2, ', '));
```

```
run;
```

```
proc print data=gates;
   var Country ArrivalDepartureGates ArrivalGate DepartureGate;
   title 'Arrival and Departure Gates';
```
run;

<span id="page-162-0"></span>次の出力は結果を示しています。

図 *9.9 SCAN* 関数を使用して値を別々の語に分割

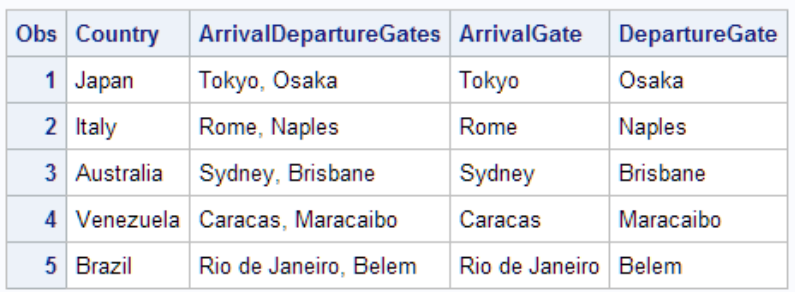

#### **Arrival and Departure Gates**

### *SCAN* 関数使用時の記憶域の節約

DATA ステップでは、ターゲット変数の長さが見割り当ての場合、SCAN 関数で、割り 当てステートメントのターゲット変数に最初の引数の長さが割り当てられます。SQL プ ロシジャまたはプロシジャの WHERE 句では、SCAN 関数によって返される単語の最 大長は 200 文字になります。演算子または他の関数を含む式で SCAN 関数を使用す る場合、SCAN 関数によって返される単語の最大長は 32,767 文字になります。

ArrivalGate と DepartureGate の長さを、デフォルト長ではなく必要な値に設定すると、 記憶域を大幅に節約できます。文字変数は最初の発生時に長さが設定されるため、 LENGTH ステートメントは変数の値を作成する割り当てステートメントの前に記述する 必要があります。

#### data gatelength;

```
 length ArrivalGate $ 14 DepartureGate $ 9;
   set mylib.departures;
   ArrivalGate = scan(ArrivalDepartureGate,1,',');
  DepartureGate = left(scan(ArrivalDepartureGate, 2, ','));
run;
```
# 文字値の結合*:* 連結の使用

#### 変数値の連結について

SAS では、連結と呼ばれる操作により文字値を結合して長くすることができます。連結 によって文字値を結合するには、文字値を順々に並べて変数に割り当てます。SAS プ ログラミングでは、連結演算子は 1 組の縦棒(||)です。キーボードに実線の縦棒がない 場合は、破線の縦棒 2 つ(¦¦)かまたは感嘆符 2 つ(!!)を使用します。新しい変数の長さ は、各変数の長さの合計か、または LENGTH ステートメントで新しい変数に対して指 定された文字数です。

次の図は、連結を示しています。

図 *9.10 2* つの値の連結

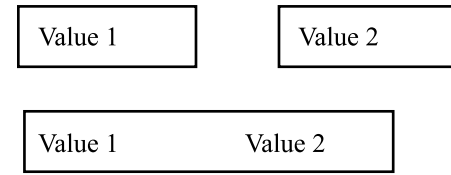

### 簡単な連結の実行

次のステートメントでは、CAT 関数を使用して、搭乗地として指定されたすべての都市 を、AllGates という 1 つの変数に結合します。

AllGates = cat(USGate,ArrivalDepartureGates);

注*:* CAT 関数では[、"変数値の連結について](#page-162-0)" (141 ページ)で説明した||連結演算子は 使用されません。

ArrivalDepartureGates の各値の先頭を USGate の各値の末尾に付けて、その結果を AllGates に割り当てます。次の DATA ステップには、このステートメントが含まれてい ます。

```
data all;
    set mylib.departures;
    AllGates = cat(USGate,ArrivalDepartureGates);
run;
```

```
proc print data=all;
   var Country USGate ArrivalDepartureGates AllGates;
   title 'All Tour Gates';
```
run;

次の出力は結果を示しています。

図 *9.11* 簡単な連結

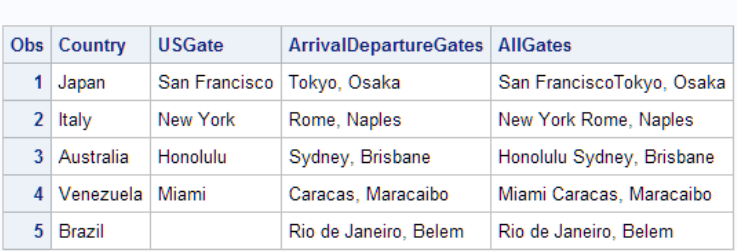

前述の出力では USGate の長さは 13 バイトですが、そのすべてを使用しているのは San Francisco のみです。したがって、その他の値は最後にブランクが含まれ、Brazil の値は完全にブランクです。

**All Tour Gates All All Tour Gates** 

連結される文字値が、属している変数の長さより短い場合、連結時に、その値に後置 ブランクが埋め込まれます。ただし、HTML が SAS のデフォルト出力スタイルであり、 そこでは連結出力を表示する際、変数値の後置ブランクは無視されます。そのかわり に、HTML では、連結値の間にブランクが 1 つ入れられます。したがって、前述の出 力の AllGates の値では、USGate と ArrivalDepartureGates の連結値間にブランクが 1 つ含まれます。たとえば、4 番目のオブザベーションの AllGates の値では、Miami と Caracas の間にブランクが 1 つ含まれます。HTML 出力では、連結変数を表示する 際、USGATE 変数の Miami 値の後に続く 8 つの後置ブランクは無視されます。

注*:* NOBREAKSPACE スタイル属性を使用すると、連結変数間の後置ブランクを保 持できます。NOBREAKSPACE スタイル属性については、"Style Attributes" (*SAS Output Delivery System: User's Guide*)を参照してください。

#### 追加文字の追加

TRIM 関数を使用すると、連結変数間のブランクを削除できます。また、連結変数間 にカンマ、コロン、ブランクなどの区切り文字を追加することもできます。

<span id="page-164-0"></span>注*:* TRIM 関数では[、"変数値の連結について](#page-162-0)" (141 ページ)で説明した||連結演算子 が使用されます。

TRIM 関数を使用して連結変数間のブランクを削除すると、結果が見にくくなる場合が あります。結果を見やすくするには、USGate のトリム値と ArrivalDepartureGates の値 をカンマとブランクで連結します。また、Brazil の AllGate2 値とその他すべての AllGate2 値の位置を揃えるには、IF-THEN ステートメントを使用して、そのオブザベ ーションの AllGate2 値と ArrivalDepartureGates 値を等しくします。

```
AllGates2 = trim(USGate)||', '||ArrivalDepartureGates;
if Country = 'Brazil' then AllGates2 = ArrivalDepartureGates;
```

```
次の DATA ステップには、これらのステートメントが含まれています。
```

```
data all2;
   set mylib.departures;
   AllGates2 = trim(USGate)||', '||ArrivalDepartureGates;
   if Country = 'Brazil' then AllGates2 = ArrivalDepartureGates;
run;
```
proc print data=all2;

var Country USGate ArrivalDepartureGates AllGates2;

```
 title 'All Tour Gates';
```
run;

注*:* ALLGATES2 ステートメントでは、**', '**はリテラル値です。SAS では、2 つの変数 のサイズとリテラルの長さを足して、連結変数のサイズを計算します。HTML で は、追加後置ブランクはいずれも無視され、指定されたカンマと 1 つのブランクの みが挿入されます。

次の出力は結果を示しています。

図 *9.12* 見やすくするために追加文字を連結

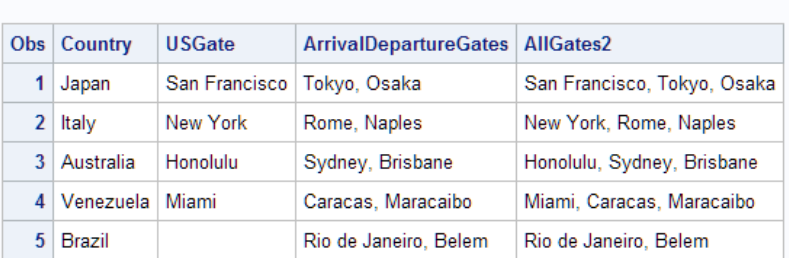

**All Tour Gates** 

後置ブランクの削除または連結変数間の区切り文字の追加の詳細については、 "TRIM Function" (*SAS Functions and CALL Routines: Reference*)を参照してください。

# 数値を文字として処理し、記憶域を節約する

SAS では DATA ステップの数値ごとに 8 バイトの記憶域が使用されることに注意して ください。デフォルトでは、SAS で、出力データセットでも数値ごとに 8 バイトの記憶域 が使用されます。ただし、文字値には最小 1 文字を含められます。その場合、プログ ラムデータベクトルと出力データセットの両方で、文字変数に 1 バイトが使用されま す。さらに、文字値の 0 から 9 までの数字は、その他すべての文字と同様に処理され ます。変数に対して計算を実行しない場合は、数字を含む値を文字値として処理する と、記憶域を節約できます。

たとえば、ホテルの部屋の質に応じて、さまざまな価格を提供するツアーがあるとしま す。パンフレットでは、客室が 2 つ星、3 つ星などとランク付けされています。この場 合、値 2、3 および 4 は実際はカテゴリ名で、その値に対して算術演算が実行されるこ とはないと考えられます。したがって、値は文字変数に読み込むことができます。次の DATA ステップでは、HotelRank が文字変数として読み取られ、1 バイトの長さを割り 当てられます。

```
data hotels;
   input Country $ 1-9 HotelRank $ 11 LandCost;
   datalines;
Italy 2 498
Italy 4 698
Australia 2 915
Australia 3 1169
Australia 4 1399
;
proc print data=hotels;
   title 'Hotel Rankings';
run;
```
前述の例では、INPUT ステートメントで HotelRank に 1 バイトの長さが割り当てられま す。これは INPUT ステートメントで 1 カラムを読み取ると値が見つかるためです(カラ ム入力を使用して表示)。リスト入力を使用する場合は、INPUT ステートメントの前に LENGTH ステートメントを配置し、長さを 1 バイトに設定します。

数字を文字値として読み取った後で、数値式に使用する必要があると判明した場合、 プログラムに変更を加えずに処理できます。SAS では、式で使用するための数値が文 字値から自動生成されます。変換が発生したという NOTE メッセージもログに出力さ れます。(当然、変換によって DATA ステップでのコンピュータリソース使用量が少し増 加します。)元の変数は変更されません。

次の出力は結果を示しています。

図 *9.13* 文字変数の作成による記憶域の節約

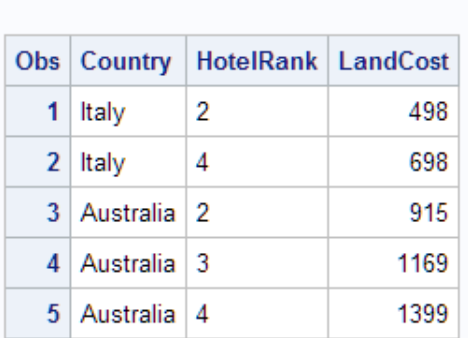

**Hotel Rankings** 

注*:* 列幅がデフォルト幅の 8 ではないことに注意してください。

# <span id="page-166-0"></span>要約

## 関数

LEFT (*source*)

前置ブランクをすべて値の最後に移動することで *source* を左揃えにします。*source* には、文字変数、引用符で囲んだ文字定数、別の文字関数など、任意の種類の文 字式を指定できます。左から削除されたブランクがすべて右に追加されるため、結 果の長さと *source* の長さは一致します。詳細については、"LEFT Function" (*SAS Functions and CALL Routines: Reference*)を参照してください。

SCAN (*source*, **n** <,*list-of-delimiters*>)

n 番目の項目を *source* から選択します。*source* には、文字変数、引用符で囲んだ 文字定数、別の文字関数など、任意の種類の文字式を指定できます。項目を分割 する文字を選択するには、区切り文字を使用します。区切り文字を省略すると、 SAS でデフォルトの区切り文字リスト(ブランクや特殊文字)を使用して項目が分割 されます。詳細については、"SCAN Function" (*SAS Functions and CALL Routines: Reference*)を参照してください。

TRIM (*source*)

*source* から後置ブランクがトリムされます。*source* には、文字変数、引用符で囲ん だ文字定数、別の文字関数など、任意の種類の文字式を指定できます。TRIM 関 数は、変数の格納方法には影響を及ぼしません。TRIM 関数を使用して後置ブラ ンクを削除し、トリム値をその値よりも長い変数に割り当てると、その値と新しい変 数の長さを一致させるために、値に新しい後置ブランクが埋め込まれます。詳細に ついては、"TRIM Function" (*SAS Functions and CALL Routines: Reference*)を参照 してください。

## ステートメント

LENGTH *variable-list\$number-of-bytes*;

*number-of-bytes* に指定した長さを、*variable-list* 内の 1 つまたは複数の文字変数 に割り当てます。1 つの LENGTH ステートメントで任意の数の長さを割り当てられ ます。また、同じステートメントで文字変数と数値変数の両方に長さを割り当てられ ます。すべての文字変数の長さの前にドル記号(\$)を配置します。詳細について は、"LENGTH Statement" (*SAS Statements: Reference*)を参照してください。

# 詳細情報

文字値

このセクションでは、文字値の操作のために SAS が提供する柔軟性について説 明します。このセクションで説明する関数に加えて、次の文字関数も頻繁に使用さ れます。

**COMPBL** 

文字列から複数のブランクを削除します。

COMPRESS

ソースから指定文字を削除します。

INDEX

```
ソースデータの中の文字パターンを検索します。
```
LOWCASE

```
引数の文字をすべて小文字に変換します。
```
RIGHT

ソースを右揃えにします。

#### %SUBSTR

文字のグループを抽出します。

#### TRANSLATE

文字式内の特定の文字を置換します。

#### UPCASE

ソースデータを大文字で返します。

INDEX 関数と UPCASE 関数については 10 章, "[選択したオブザベーションの操](#page-168-0) 作" (147 [ページ](#page-168-0))で説明します。すべての文字関数の詳細な説明については、*SAS Functions and CALL Routines: Reference* を参照してください。

#### 文字変数

文字変数の詳細情報については *SAS Language Reference: Concepts* を参照してく ださい。

文字変数の位置調整の追加情報については、*SAS Output Delivery System: User's Guide* の TEMPLATE プロシジャ、および *Base SAS Procedures Guide* の REPORT プロシジャの説明をを参照してください。

#### 大文字と小文字の比較

大文字と小文字の比較方法については、10 章, "[選択したオブザベーションの操](#page-168-0) 作" (147 [ページ](#page-168-0))で説明します。

#### 連結演算子

連結演算子については、*SAS Language Reference: Concepts* で確認できます。

#### DATASETS プロシジャ

DATASETS プロシジャを使用して SAS データセット内の変数の長さを表示する方 法については、37 章, "SAS [データセットの情報の表示](#page-702-0)" (681 ページ)で説明され ています。

#### IF-THEN ステートメント

IF-THEN ステートメントの詳細な説明については、10 章, "[選択したオブザベーシ](#page-168-0) [ョンの操作](#page-168-0)" (147 ページ)で確認できます。

#### 入力形式と出力形式

文字変数の読み取りと書き込み用の多数の SAS 入力形式と出力形式の完全な 情報については *SAS Formats and Informats: Reference* を参照してください。

#### 欠損値

欠損値の詳細情報については *SAS Language Reference: Concepts* を参照してくだ さい。

#### VLENGTH 関数

VLENGTH 関数については、*SAS Functions and CALL Routines: Reference* で詳細 に説明されています。

# <span id="page-168-0"></span>*10* 章 選択したオブザベーションの操作

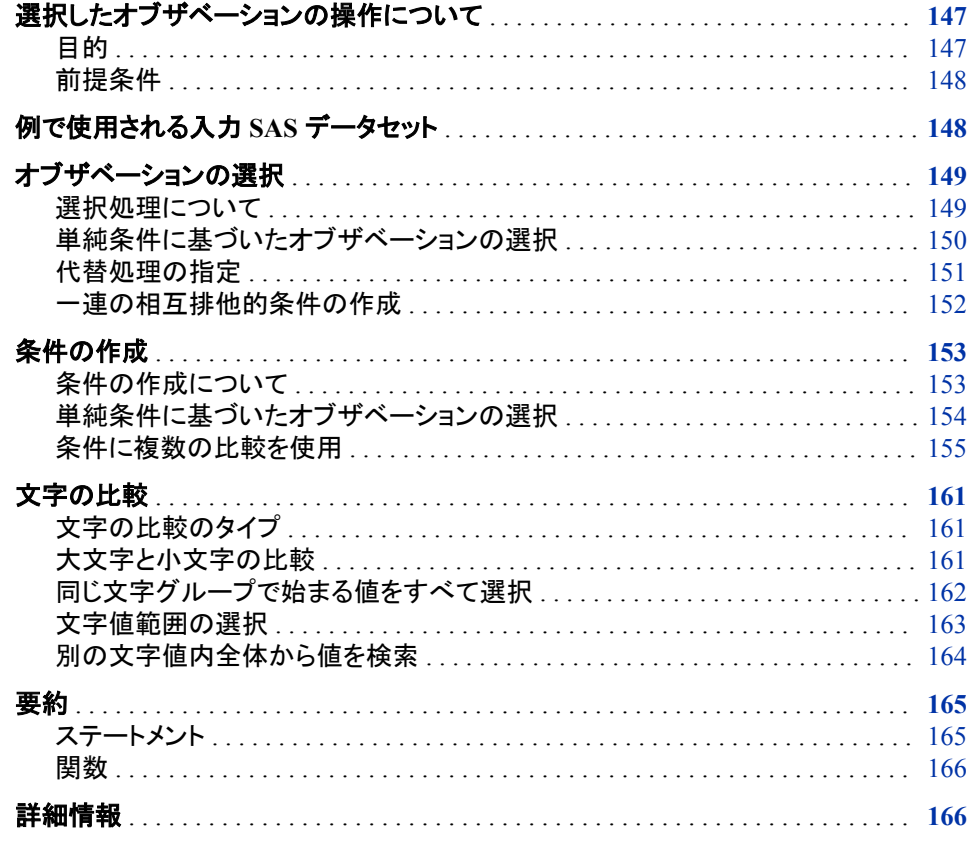

# 選択したオブザベーションの操作について

目的

最も便利な SAS 機能の 1 つは、選択したオブザベーションに対してのみ処理を実行 する機能です。このセクションでは、次の概念を説明しています。

- 選択処理の方法
- 条件に基づいてオブザベーションを選択するステートメントの記述方法
- 数値変数と文字変数の選択に関する特別な点

# <span id="page-169-0"></span>前提条件

このセクションを先に進む前に、これまでのすべてのセクションで説明した概念を理解 している必要があります。

# 例で使用される入力 **SAS** データセット

Tradewinds Travel 社は、さまざまな都市の美術館やギャラリーのツアーを提供してい ます。この会社は、処理を効率化するために、追加情報が必要だと判断しました。たと えば、ツアーで一定期間内にまわる美術館やギャラリーが多すぎる場合は、訪問する 美術館の数を減らすか、ツアー日数を変更する必要があります。ツアーに割り当てら れているガイドに都合がつかなければ、別のガイドを割り当てる必要があります。処理 の大部分は、さまざまな基準を満たすオブザベーション、または満たさないオブザベー ションを選択し、必要な処理を実行することです。

Tradewinds Travel 社のツアーデータは、次の情報を含む外部ファイルに格納されま す。

1 2 3 4 5 6 7 ------------------------------------------------------ Rome 3 1550 7 4 M, 3 G D'Amico Torres Brasilia 8 3360 6 5 M, 1 other Lucas Lucas London 6 2460 5 3 M, 2 G Wilson Lucas Warsaw 6 . 8 5 M, 1 G, 2 other Lucas D'Amico Madrid 3 740 5 3 M, 2 other Torres D'Amico Amsterdam 4 1160 6 3 M, 3 G Vandever

次のリストは、前述のファイルの番号付き項目に対応しています。

- **1** 行く先の市の名前を特定します
- **2** その市での宿泊数を示します
- **3** 米ドルでの地上パッケージのコストを示します
- **<sup>4</sup>** ツアーで提供するイベント(美術館やギャラリーへの訪問など)の数を示します
- **<sup>5</sup>** イベントの簡単な説明を提供します。**M** は美術館、**G** はギャラリー、**other** はその 他の種類のイベントを示します
- **6** ツアーガイドの名前を提示します
- **7** 予備ツアーガイドの名前を提示します

次の DATA ステップでは、MYLIB.ARTTOURS が作成されます。

libname mylib '*SAS-library*';

```
data mylib.arttours;
```

```
 infile 'input-file' truncover;
```

```
 input City $ 1-9 Nights 11 LandCost 13-16 NumberOfEvents 18 
       EventDescription $ 20-36 TourGuide $ 38-45 
       BackUpGuide $ 47-54;
```
run;

proc print data=mylib.arttours;

 title 'Data Set MYLIB.ARTTOURS'; run;

注*:* INFILE ステートメントで TRUNCOVER オプションを指定した場合、レコードが INPUT ステートメントで求められる長さよりも短ければ、SAS は変数の長さのレコ ードを読み込みます。

DATA ステップの後の PROC PRINT ステートメントによって、MYLIB.ARTTOURS デ ータセットが次のように表示されます。

<span id="page-170-0"></span>図 *10.1* データセット *MYLIB.ARTTOURS*

|                | Obs City        | Nights |              |   | LandCost   NumberOfEvents   EventDescription   TourGuide |               | <b>BackUpGuide</b> |
|----------------|-----------------|--------|--------------|---|----------------------------------------------------------|---------------|--------------------|
| 1              | Rome            | 3      | 1550         | 7 | 4 M, 3 G                                                 | D'Amico       | <b>Torres</b>      |
| $\overline{2}$ | <b>Brasilia</b> | 8      | 3360         | 6 | 5 M, 1 other                                             | Lucas         | Lucas              |
| 3 <sup>1</sup> | London          | 6      | 2460         | 5 | 3 M, 2 G                                                 | Wilson        | Lucas              |
| 4              | Warsaw          | 6      | $\mathbf{r}$ | 8 | 5 M, 1 G, 2 other                                        | Lucas         | D'Amico            |
| 5.             | Madrid          | 3      | 740          | 5 | 3 M, 2 other                                             | <b>Torres</b> | D'Amico            |
| 6              | Amsterdam       | 4      | 1160         | 6 | 3 M, 3 G                                                 |               | Vandever           |

#### **Data Set MYLIB.ARTTOURS**

次に、出力のフィールドをいくつか説明します。

- NumberOfEvents には、ツアーの間に訪問したアトラクションの数が含まれます。
- EventDescription には、訪問した美術館(**M**)、アートギャラリー(**G**)、およびその他ア トラクション(**other**)の数がリストされます。
- TourGuide には、ツアーに割り当てられたツアーガイドの名前がリストされます。
- BackUpGuide には、最初のツアーガイドの都合がつかない場合の代替ツアーガイ ドがリストされます。

# オブザベーションの選択

### 選択処理について

DATA ステップの処理対象オブザベーションを選択する最も一般的な方法は、IF-THEN ステートメントを使用することです。

**IF** *condition* **THEN** *action*;

condition は 1 つ以上の比較です。例を次に示します。

- City = 'Rome'
- NumberOfEvents > Nights
- TourGuide = 'Lucas' and Nights > 7

記号>は、より大きいを意味します。比較演算子として記号を使用する方法は[、"条件](#page-174-0) [の作成について](#page-174-0)" (153 ページ)に説明されています。

<span id="page-171-0"></span>指定オブザベーションの比較は、真か偽のどちらかになります。最初の例では、City の値は **Rome** かそれ以外かのどちらかです。2 番目の例では、現在のオブザベーショ ンの NumberOfEvents の値は、同じオブザベーションの Nights の値よりも大きいかそ うでないかのどちらかです。3 番目の例のように、条件に比較が 2 つ以上含まれてい る場合、すべての条件がルールに従って評価され(後述)、条件全体が真か偽かが宣 言されます。

条件が真の場合、THEN 句の処理が行われます。処理は DATA ステップの個々の反 復で実行可能な SAS ステートメントして表す必要があります。そのようなステートメント は実行可能ステートメントと呼ばれます。次の例において示されるように、最も一般的 な実行可能ステートメントは割り当てステートメントです。

- LandCost=LandCost + 30;
- Calendar='Check schedule';
- TourGuide='Torres';

このセクションでは、THEN 句の割り当てステートメントのみを扱いますが、他のセクシ ョンの例では、THEN 句とあわせて使用する他の種類のステートメントについて説明し ます。

データセットについて情報を提供するステートメントは実行可能ではありません。その ようなステートメントは宣言ステートメントと呼ばれます。たとえば、LENGTH ステートメ ントは、変数全体に影響を及ぼしますが、特定のオブザベーション内での変数の処理 方法ではありません。したがって、LENGTH ステートメントは THEN 句では使用でき ません。

条件が偽の場合、SAS は THEN 句を無視して、DATA ステップ内の次のステートメン トに処理を進めます。

### 単純条件に基づいたオブザベーションの選択

次の DATA ステップでは、IF-THEN ステートメントで前述の例の条件と処理が使用さ れています。

```
data revise;
   set mylib.arttours;
   if City='Rome' then LandCost=LandCost + 30;
   if NumberOfEvents > Nights then Calendar='Check schedule';
   if TourGuide='Lucas' and Nights > 7 then TourGuide='Torres';
run;
proc print data=revise;
   var City Nights LandCost NumberOfEvents TourGuide Calendar;
   title 'Tour Information';
run;
```
#### 次の出力は結果を示しています。

#### <span id="page-172-0"></span>図 *10.2 IF-THEN* ステートメントによるオブザベーションの選択

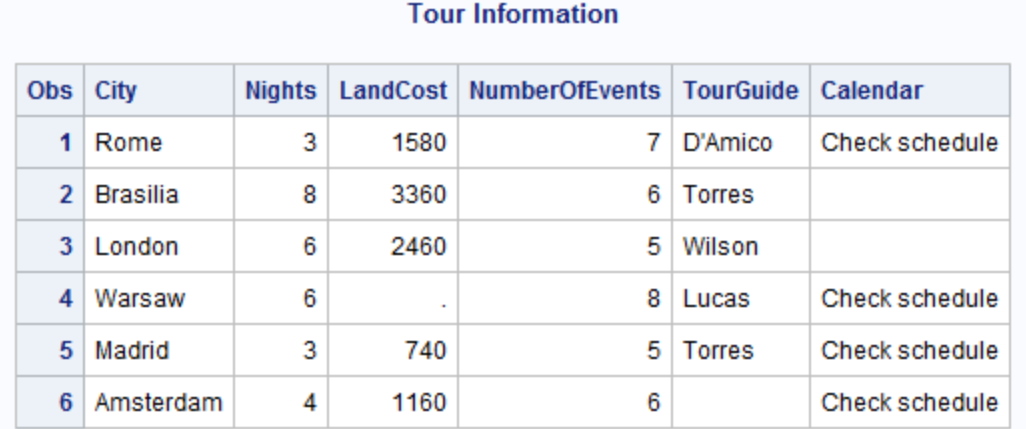

この出力は次のことを示しています。

- Rome のオブザベーションの地上コストが\$30 増加した。
- 4 つのオブザベーションでイベント数がツアー日数よりも大きい。
- Brasilia では、最初のツアーガイドは Lucas で、かつツアーの宿泊日数が 7 より大 きいため、ツアーガイドが Torres に置き換えられている。

#### 代替処理の指定

SAS では、すべてのオブザベーションの変数に値を割り当てなくても、すべてのオブザ ベーションで変数が作成されることに注意してください。前述の出力では、2 つのオブ ザベーションの Calendar 値がブランクです。次の例のように、2 番目の IF-THEN ステ ートメントで異なる値を割り当てられます。

if NumberOfEvents > Nights then Calendar='Check schedule';

if NumberOfEvents <= Nights then Calendar='No problems';

記号<=は以下という意味です。この場合、Events と Nights の値は、IF 条件ごとに 1 回ずつ、あわせて 2 回比較されます。より効率的な代替処理の指定方法は、ELSE ス テートメントを使用することです。

#### **ELSE** *action*;

ELSE ステートメントでは、IF 条件が偽の場合に行われる代替処理が指定されます。 次に示すように、対応する IF-THEN ステートメントの直後に記述する必要がありま す。

if NumberOfEvents > Nights then Calendar='Check schedule'; else Calendar='No problems';

REVISE2 DATA ステップでは、この ELSE ステートメントが前述の DATA ステップに 追加されています。

```
data revise2;
    set mylib.arttours;
    if City='Rome' then LandCost=LandCost + 30;
   if NumberOfEvents > Nights then Calendar='Check schedule';
    else Calendar='No problems';
```

```
 if TourGuide='Lucas' and Nights > 7 then TourGuide='Torres';
run;
proc print data=revise2;
   var City Nights LandCost NumberOfEvents TourGuide Calendar;
    title 'Tour Information';
run;
```
#### 次の出力は結果を示しています。

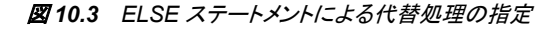

| Obs | <b>City</b>     | Nights |      | LandCost   NumberOfEvents   TourGuide |               | Calendar       |
|-----|-----------------|--------|------|---------------------------------------|---------------|----------------|
|     | Rome            | 3      | 1580 |                                       | D'Amico       | Check schedule |
| 2   | <b>Brasilia</b> | 8      | 3360 | 6                                     | <b>Torres</b> | No problems    |
| 3   | London          | 6      | 2460 | 5                                     | Wilson        | No problems    |
| 4   | Warsaw          | 6      | ٠    | 8                                     | Lucas         | Check schedule |
| 5   | Madrid          | 3      | 740  | 5                                     | <b>Torres</b> | Check schedule |
| 6   | Amsterdam       | 4      | 1160 | 6                                     |               | Check schedule |

**Tour Information** 

#### 一連の相互排他的条件の作成

IF-THEN ステートメントの後に ELSE ステートメントを使用すると、IF 条件が偽の場合 の代替処理が 1 つ指定されます。ただし、多くの場合、一連の相互排他的条件が伴 い、それぞれ別々の処理が必要になります。この例では、ツアー価格を高、中、低に 分類できます。一連の IF-THEN ステートメントと ELSE ステートメントによって、ツアー 価格が適切に分類されます。

if LandCost >= 2500 then Price='High'; else if LandCost >= 1500 then Price='Medium'; else Price='Low';

記号>=は、以上という意味です。一連のステートメントの実行方法を示すために、 Amsterdam と Brasilia という 2 つのオブザベーションについて考えてみます。 Amsterdam の LandCost 値は 1160、Brasilia の値は 3360 です。

LandCost の値が 1160 である場合、SAS はプログラムを次の方法で処理します。

- 1. 1160 が 2500 以上かどうかを検証し、比較が偽であると特定すると、THEN 句を無 視して、ELSE ステートメントに進みます。
- 2. ELSE ステートメントの処理は、もう一つの条件を評価することです。1160 が 1500 以上かどうかを検証し、比較が偽であると特定すると、THEN 句を無視して、付随 する ELSE ステートメントに進みます。
- 3. ELSE ステートメントの処理を実行し、Price に値 Low を割り当てます。

LandCost の値が 3360 である場合、SAS はプログラムを次の方法で処理します。

1. 3360 が 2500 以上かどうかを検証し、比較が真であると特定すると、THEN 句の 処理を実行します。Price の値が High になります。

<span id="page-174-0"></span>2. ELSE ステートメントは無視します。残りの一連のステートメント全体が、最初の ELSE ステートメントに含まれているため、一連のステートメントの残りの処理はす べてスキップされます。

これらの処理の簡単な考え方として、一連の相互排他的な IF-THEN/ELSE ステートメ ントでオブザベーションが 1 つの条件を満たすと、その THEN 処理が行われ、残りの ステートメントはスキップされることに留意してください。したがって、プログラムの効率 性を高めるには、IF-THEN/ELSE ステートメントを、最も一般的な条件が先にくるよう に配置します。

次の DATA ステップには、前述の一連のステートメントが含まれています。

```
data prices;
      set mylib.arttours;
      if LandCost >= 2500 then Price='High ';
       else if LandCost >= 1500 then Price='Medium';
             else Price='Low';
  run;
  proc print data=prices;
      var City LandCost Price;
      title 'Tour Prices';
  run;
次の出力は結果を示しています。
```
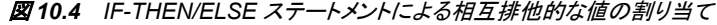

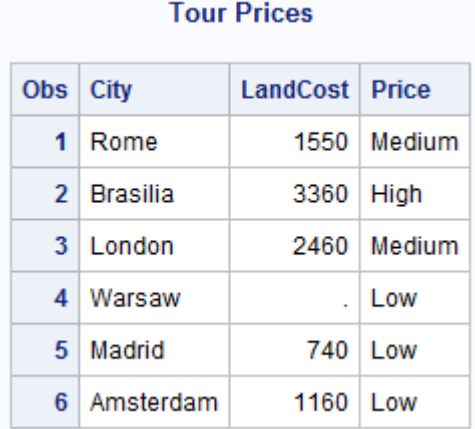

4 番目のオブザベーションの Price 値に注目してください。Warsaw ツアーの LandCost 値は欠損値なので、Price 値は Low です。欠損値が可能な限り最小の数値であること に留意してください。

# 条件の作成

## 条件の作成について

IF-THEN ステートメントを使用すると、比較が行われます。ある値が別の値と等しいか どうか、別の値よりも大きいかどうかなどを SAS は特定する必要があります。

<span id="page-175-0"></span>SAS での主な比較演算子は次の 6 つになります。

```
表 10.1 比較演算子
```
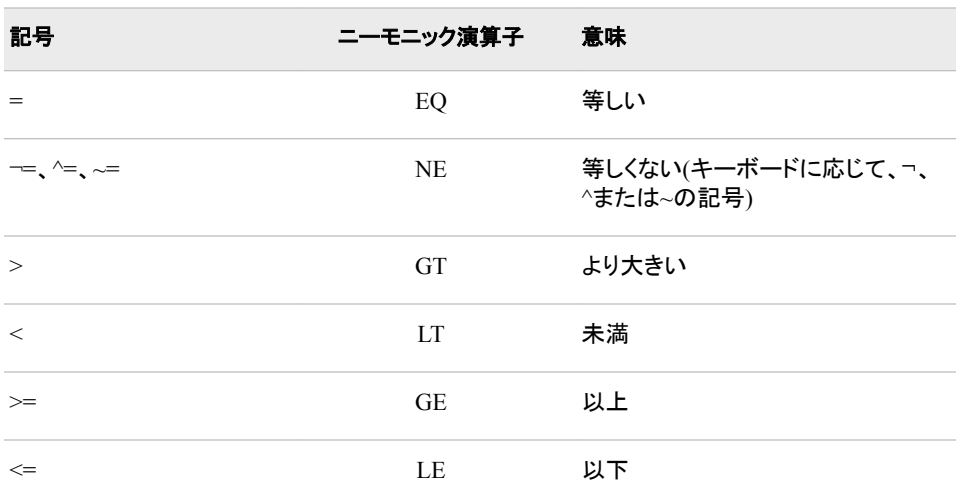

表内の記号は算術記号に基づいています。ニーモニック演算子と呼ばれる文字の省 略形には、該当する記号と同じ効果があります。好きな形式を使用してください。ただ し、ニーモニック演算子は比較にしか使用できないことに注意してください。たとえば、 割り当てステートメントの等号はニーモニック演算子ではなく記号=で表す必要があり ます。次のステートメントは両方とも、ツアーの宿泊日数と 6 を比較しています。

- if Nights >= 6 then Stay='Week+';
- if Nights ge 6 then Stay='Week+';

比較演算子の両側の項には、変数、式または定数を指定できます。正しい演算子を 使用している限り、特定の項をどの側に記述するかは問題ではありません。次の比較 はすべて、SAS ステートメントで使用できるように正しく作成されています。

- Guide=' '
- LandCost ne .
- LandCost lt 1200
- 600 ge LandCost
- NumberOfEvents / Nights > 2
- 2 <= NumberOfEvents / Nights

### 単純条件に基づいたオブザベーションの選択

次の DATA ステップは、これらの条件のいくつかを示しています。

```
data changes;
   set mylib.arttours;
   if Nights >= 6 then Stay='Week+';
   else Stay = 'Days';
   if LandCost ne . then Remarks='OK ';
   else Remarks = 'Redo';
   if LandCost lt 1200 then Budget='Low ';
   else Budget = 'Medium';
   if NumberOfEvents / Nights > 2 then Pace='Too fast';
```

```
 else Pace='OK';
run;
proc print data=changes;
   var City Nights LandCost NumberOfEvents Stay Remarks Budget Pace;
   title 'Tour Information';
run;
```
次の出力は結果を示しています。

```
図 10.5 特定の条件に従って値を変数に割り当て
```
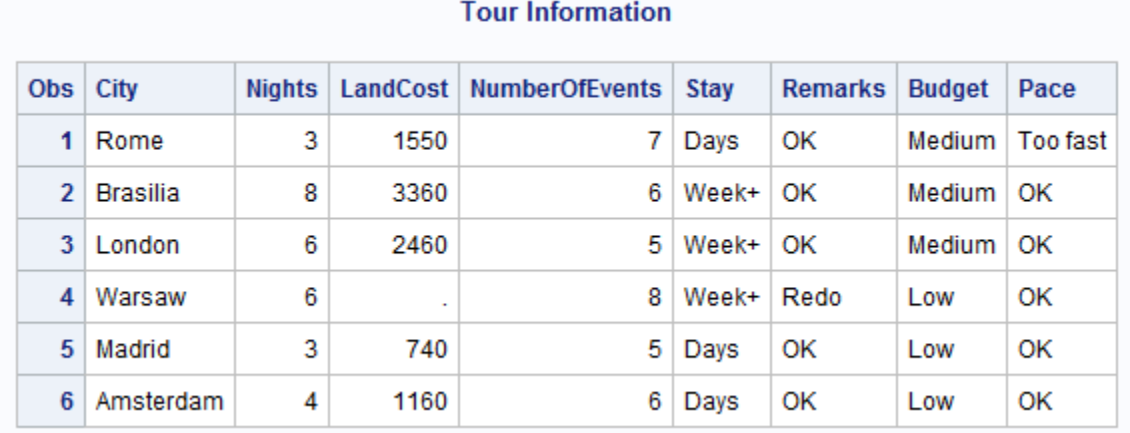

# 条件に複数の比較を使用

### 複数の比較を指定

これらの演算子を使用して条件に複数の比較を指定できます。

- **& or AND**
- **| or OR**

条件には任意の数の AND 演算子または OR 演算子、あるいはその両方を含められ ます。

### 条件がすべて真になる必要がある場合の比較

比較が AND で接続されている場合、条件が真になるにはすべての比較が真である 必要があります。次の例を考えてみます。

if City='Brasilia' and TourGuide='Lucas' then Remarks='Bilingual';

オブザベーションの City の値が **Brasilia** で TourGuide の値が **Lucas** の場合、比 較は真になります。

一般的な比較は、ある値が 2 つの数量の間かどうか、すなわち、ある数量より大きく てもう 1 つの数量より小さいかどうかを特定するものです。たとえば、LandCost の値が 2000 以上かつ 2500 以下のオブザベーションを選択するには、AND を使用して比較 を記述します。

if LandCost  $>= 2000$  and LandCost  $<= 2500$  then Price = '2000-2500';

この比較のより簡単な記述方法は次のとおりです。

if 2000 <= LandCost <= 2500 then Price = '2000-2500';

この比較はその前の比較と同じ意味です。演算子<、<=、>、>=、相当するニーモニッ クのいずれもがこのようにして使用できます。

次の DATA ステップには、これらの複数の比較ステートメントが含まれています。

```
data showand;
   set mylib.arttours;
   if City='Brasilia' and TourGuide='Lucas' then Remarks='Bilingual';
    if 2000 <= LandCost <= 2500 then Price='2000-2500';
run;
proc print data=showand;
   var City LandCost TourGuide Remarks Price;
   title 'Tour Information';
```
run;

次の出力は結果を示しています。

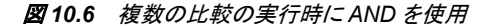

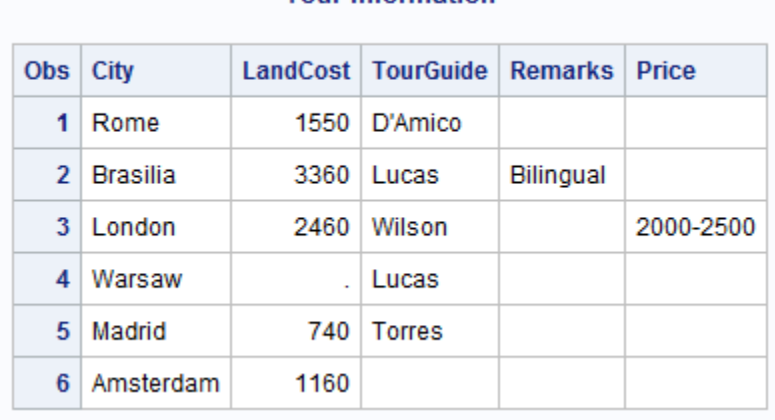

#### **Tour Information**

# 条件が *1* つだけ真になる必要がある場合

比較が OR で接続されている場合、条件が真になるために必要なのは、比較のうちの いずれか 1 つが真であるのみです。次の例について考えます。

if LandCost gt 1500 or LandCost / Nights gt 400 then Level='Deluxe';

地上コストが\$1500 を超えるかまたは 1 泊のコストが\$200 を超えるオブザベーション、 あるいはその両方に該当するオブザベーションはすべて条件を満たします。次の DATA ステップはこの条件を示しています。

```
data showor;
   set mylib.arttours;
    if LandCost gt 1500 or LandCost / Nights gt 400 then Level='Deluxe';
run;
proc print data=showor;
   var City LandCost Nights Level;
   title 'Tour Information';
run;
```
次の出力は結果を示しています。

#### 図 *10.7* 複数の比較の実行時に *OR* を使用

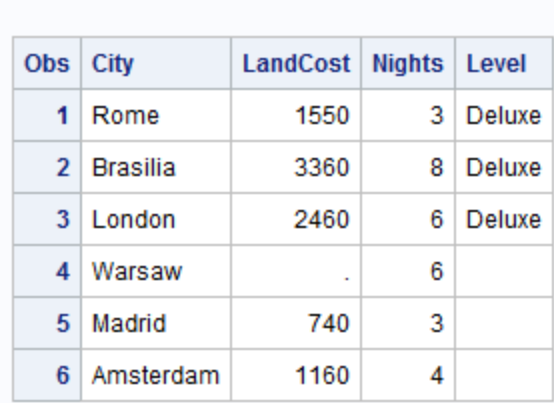

# **Tour Information**

#### 否定演算子を *AND* または *OR* とともに使用

否定演算子と OR を結合する場合には注意が必要です。多くの場合、実際に必要な 演算子は AND です。たとえば、変数 TourGuide のデータにいくつか問題があるとしま す。Brasilia のオブザベーションではツアーガイドと予備ツアーガイドが両方とも **Lucas** です。Amsterdam のオブザベーションではツアーガイド名が欠損しています。 TourGuide に問題がないオブザベーションに OK のラベルを付ける必要があります。 IF 条件を記述する際は OR と AND のどちらを使用すればよいでしょうか。

次の DATA ステップは両方の条件を示しています。

```
data showorand;
```

```
 set mylib.arttours;
```
 if TourGuide ne BackUpGuide or TourGuide ne ' ' then GuideCheckUsingOR='OK'; else GuideCheckUsingOR='No';

```
 if TourGuide ne BackUpGuide and TourGuide ne ' ' then GuideCheckUsingAND='OK';
 else GuideCheckUsingAND='No';
```
run;

```
proc print data = showorand;
   var City TourGuide BackUpGuide GuideCheckUsingOR GuideCheckUsingAND;
   title 'Negative Operators with OR and AND';
run;
```
次の出力は結果を示しています。

```
図 10.8 比較の実行時に否定演算子を使用
```
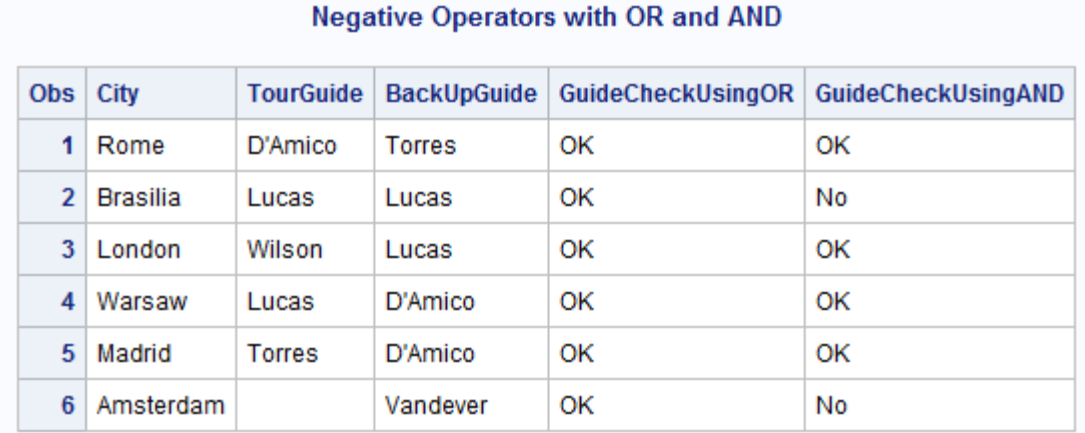

# GuideCheckUsingOR を作成する IF-THEN/ELSE ステートメントでは、条件を真にする ために必要な真である比較は、単に 1 つのみです。データセット MYLIB.ARTTOURS の Brasilia オブザベーションと Amsterdam オブザベーションについて、次の条件が真 になることを確認します。

- Brasilia のオブザベーションでは、TourGuide には欠損値がないので、比較 **TourGuide NE ' '**は真です。
- Amsterdam の場合、比較 **TourGuide NE BackUpGuide** が真です。

それぞれのオブザベーションで OR 比較が 1 つは真になるため、 GuideCheckUsingOR ではすべてのオブザベーションに OK のラベルが付きます。 GuideCheckUsingAND を作成する IF-THEN/ELSE ステートメントの方がよい結果が 出ています。すなわち、AND 演算子では、TourGuide と BackUpGuide の値が同一で はなく、なおかつ欠損もしていないオブザベーションが選択されます。

#### *AND* と *OR* が必要な複雑な比較を使用

条件には AND 演算子と OR 演算子の両方を含められます。その場合、AND 演算子 が OR 演算子の前に評価されます。次の例では、都市のリストとガイドのリストが指定 されます。

```
 /* first attempt */
```
if City='Brasilia' or City='Rome' and TourGuide='Lucas' or TourGuide="D'Amico" then Topic= 'Art history';

### AND で接続された項目が最初に結合されます。

City='Rome' and TourGuide='Lucas'

#### その後で次の OR 比較が行われます。

```
City='Brasilia'
     or
City='Rome' and TourGuide='Lucas'
    or
TourGuide="D'Amico"
```
City の比較と TourGuide の比較をグループ化するには、かっこを使用します。

```
 /* correct method */
if (City='Brasilia' or City='Rome') and
```
```
 (TourGuide='Lucas' or TourGuide="D'Amico") then 
 Topic='Art history';
```
かっこ内の比較が最初に評価され、その結果がより大きな比較の項として使用されま す。どの条件でもかっこを使用して、比較のグループ化を制御したり、条件を見やすく したりできます。

次の DATA ステップは、これらの条件を示しています。

```
data combine;
    set mylib.arttours;
    if (City='Brasilia' or City='Rome') and
       (TourGuide='Lucas' or TourGuide="D'Amico") then
       Topic='Art history';
run;
proc print data=combine;
   var City TourGuide Topic;
   title 'Tour Information';
```

```
run;
```
次の出力は結果を示しています。

図 *10.9* かっこを使用して *AND* と *OR* で比較を結合

| <b>Tour Information</b> |                  |                          |             |  |  |  |
|-------------------------|------------------|--------------------------|-------------|--|--|--|
| Obs   City              |                  | <b>TourGuide   Topic</b> |             |  |  |  |
| 1                       | Rome             | D'Amico                  | Art history |  |  |  |
|                         | 2   Brasilia     | Lucas                    | Art history |  |  |  |
|                         | $3 \mid$ I ondon | Wilson                   |             |  |  |  |
|                         | 4 Warsaw         | Lucas                    |             |  |  |  |
| 5.                      | Madrid           | <b>Torres</b>            |             |  |  |  |
| 6.                      | Amsterdam        |                          |             |  |  |  |

### 数値の比較の省略

数値の比較については 2 つの考慮点を知っておくと特に役立ちます。

- 省略形式の比較を使用できます。
- OR を使用した省略比較には注意が必要です。

計算においては、TRUE の値が 1 で FALSE の値が 0 です。SAS では、次が当てはま ります。

- 0 以外の数値が真になります。
- 0 または欠損値が偽になります。

したがって、数値変数や数式を単独で条件式として使用できます。その値が 0 以外の 数の場合、条件は真になります。その値が 0 または欠損値の場合、条件は偽になりま す。

次の例では、指定オブザベーションに LandCost の値が存在する場合のみ、変数 Remarks に値が割り当てられます。

if LandCost then Remarks='Ready to budget';

このステートメントは次に相当します。

if LandCost ne . and LandCost ne 0 then Remarks='Ready to budget';

OR を使用した比較を省略する場合は注意が必要です。予想外の結果を招きやすくな ります。たとえば、この IF-THEN ステートメントで 6 泊または 8 泊のツアーを選択する とします。

 $\hspace{0.1mm}/\star$  first try  $\star/$ if Nights=6 or 8 then Stay='Medium';

この条件は次の比較のように処理されます。

Nights=6

or

8

2 番目の比較では Nights の値は使用されません。比較には、数字の 8 が単独で使用 されます。数字の 8 は 0 でも欠損値でもないため、常に値が TRUE になります。一連 の OR 比較では 1 つの比較が真であるだけで条件も真になるので、すべてのオブザ ベーションでこの条件は真になります。

次の比較では、6 泊または 8 泊のオブザベーションが正しく選択されます。

 /\* correct way \*/ if Nights=6 or Nights=8 then Stay='Medium';

次の DATA ステップには、これらの IF-THEN ステートメントが含まれています。

```
data morecomp;
   set mylib.arttours;
   if LandCost then Remarks='Ready to budget';
   else Remarks='Need land cost';
   if Nights=6 or Nights=8 then Stay='Medium';
    else Stay='Short';
run;
proc print data=morecomp;
```
var City Nights LandCost Remarks Stay;

title 'Tour Information';

run;

図 *10.10* 数値の比較の省略

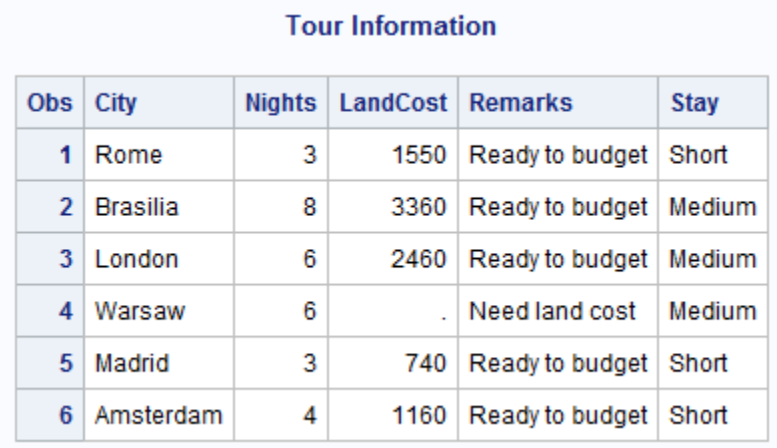

## 文字の比較

### 文字の比較のタイプ

文字の比較を行うとき特殊な状況が発生し、次のタスクの実行が必要になる場合があ ります。

- 大文字と小文字を比較します。
- 特定の文字グループで始まる値をすべて選択します。
- 特定の文字範囲で始まる値をすべて選択します。
- 別の文字値内全体から特定の値を検索します。

### 大文字と小文字の比較

SAS は、比較において大文字と小文字を区別します。たとえば、値 **Madrid** と **MADRID** は等しくありません。大文字でも小文字でも発生する可能性がある値を比較 するには、UPCASE 関数を使用して大文字の値を生成します。その後、次に示すよう に、2 つの大文字の値を比較します。

```
data newguide;
   set mylib.arttours;
    if upcase(City)='MADRID' then TourGuide='Balarezo';
run;
proc print data=newguide;
   var City TourGuide;
   title 'Tour Guides';
run;
```
比較では、City 値の大文字バージョンが生成され、大文字定数 MADRID と比較され ます。オブザベーション内の City 値は元のままです。

```
図 10.11 大文字比較によって生成されたデータセット
```
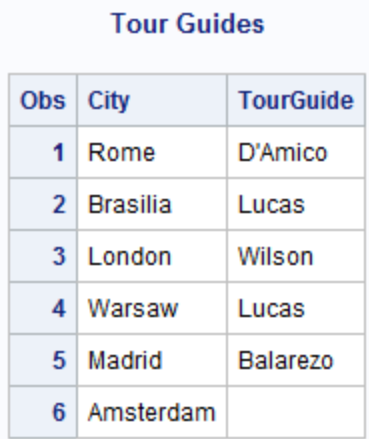

ここでは、UPCASE 関数で **Madrid** の大文字値と **MADRID** が比較されたので、 **Balarezo** が **Madrid** のツアーガイドとして割り当てられています。UPCASE 関数で は、この 2 つの値を等しい値として読み取ることができます。

### 同じ文字グループで始まる値をすべて選択

名前の頭文字が D のツアーガイド全員などの、文字値グループの選択が必要になる 場合があります。

デフォルトでは、長さの異なる値を比較するには、短い方の値の末尾にブランクを追 加し、その結果を長い方の値と比較して検証します。次に例を示します。

```
 /* first attempt */
if Tourguide='D' then Chosen='Yes';
else Chosen='No';
```
SAS は比較を次のように解釈します。

TourGuide='D '

**D** の後に 7 つのブランクが続きます(TourGuide がカラム入力によって作成された文字 変数なので、長さ 8 バイトであるため)。TourGuide の値が D の 1 文字から成ることは 決してないので、比較は決して真になりません。

長い値を短い方の基準に合わせて比較するには、次の例のように、演算子の後にコ ロン(:)を入れます。

```
 /* correct method */
if TourGuide=:'D' then Chosen='Yes';
else Chosen='No';
```
コロンを使用すると、短い値と長い値で同じ文字数が比較されます。ここでは、短い文 字列には 1 文字が含まれています。したがって、長い値からは最初の文字のみが検 証されます。D で始まる名前はすべて、比較が真になります。(TourGuide の値がすべ て大文字で始まるかどうか不明な場合は、UPCASE 関数を使用します。)次の DATA ステップでは、D で始まる名前が選択されます。

data dguide; set mylib.arttours; if TourGuide=:'D' then Chosen='Yes';

```
 else Chosen='No';
run;
proc print data=dguide;
    var City TourGuide Chosen;
    title 'Guides Whose Names Begin with D';
run;
```
図 *10.12* 特定の文字列で始まる値をすべて選択

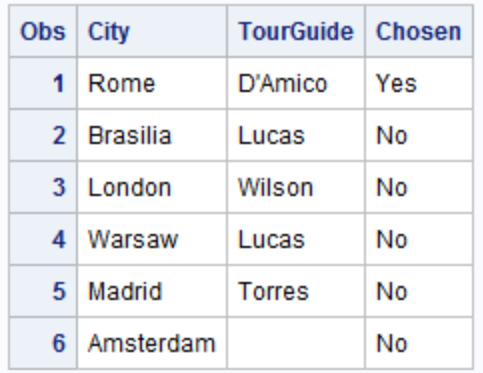

**Guides Whose Names Begin with D** 

### 文字値範囲の選択

A から L または M から Z で始まるすべての名前など、特定の文字範囲から始まる値 の選択が必要な場合があります。文字値の範囲を選択するには、次の点を理解する 必要があります。

- コンピュータ処理では、文字に大きさがあります。A がアルファベットにおける最小  $\overline{O}$ 文字で、Z が最大です。したがって、比較 A<B は真で、比較 D>C も同様です。<sup>1</sup>
- ブランクはどの文字よりも小さくなります。

次のステートメントでは、比較演算子とコロンを結合することによって、ガイドの名前が A-L で始まるグループと M-Z で始まるグループの 2 つに分割されます。

if TourGuide <=: 'L' then TourGuideGroup='A-L'; else TourGuideGroup='M-Z';

次の DATA ステップでは、グループが作成されます。

```
data guidegrp;
    set mylib.arttours;
   if TourGuide <=: 'L' then TourGuideGroup'A-L';
    else TourGuideGroup='M-Z';
run;
```
proc print data=guidegrp;

<sup>1</sup> アルファベットにおける文字の大きさは、SAS を実行するすべての動作環境に当てはまります。大文字と小文字のどちらが大きい か、また、文字値内の数字をどのように処理するかなど、その他の点は動作環境によって決まります。さまざまな動作環境での文 字値の並べ替え方法の詳細については、12 章, "[グループ化されたオブザベーションや並べ替えられたオブザベーションの操作](#page-202-0)" (181 [ページ](#page-202-0))を参照してください。

```
 var City TourGuide TourGuideGroup;
    title 'Tour Guide Groups';
run;
```

```
図 10.13 特定の文字範囲で始まる値をすべて選択
```
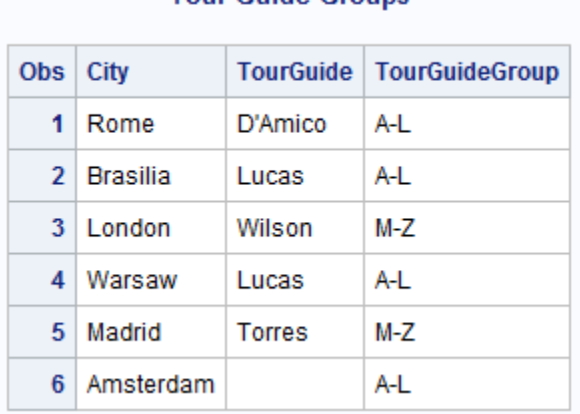

**Tour Guide Groups** 

A から L で始まるすべての名前、および欠損値がグループ A-L に入ります。ブランク はどの文字よりも小さいため、欠損値はそのグループに入ります。

#### 別の文字値内全体から値を検索

美術館やギャラリーに加えて他のアトラクションも訪問するツアーをリストするデータセ ットが必要です。データセット MYLIB.ARTTOURS の変数 EventDescription では、そ のようなイベントが **other** と呼ばれます。ただし、**other** の語の位置はオブザベーシ ョンによって異なります。**other** が指定オブザベーションの EventDescription 値のどこ に存在するかの判断方法を考えます。

INDEX 関数では、指定した文字列(excerpt)が特定の文字値(source)内に存在するか どうかが判断されます。

**INDEX** (*source*, *excerpt*)

*source* と *excerpt* の両方に、引用符で囲んだ文字列、文字変数、その他の文字関数な ど、任意の種類の文字式を指定できます。*excerpt* が *source* 内に発生していると、関 数によって *excerpt* の最初の文字の位置が正数で返されます。発生していなければ、 関数で 0 が返されます。0 より大きい値を検証すると、特定の文字列が別の文字値内 に存在するかどうかを判断できます。

次のステートメントでは、文字列 **other** を含むオブザベーションが選択されます。

if index(EventDescription,'other') > 0 then OtherEvents='Yes'; else OtherEvents='No';

また、次の方法で条件を作成することもできます。

if index(EventDescription,'other') then OtherEvents='Yes'; else OtherEvents='No';

2 番目の例は、0 と欠損値以外のすべての値では条件が真になるという事実を利用し ています。このステートメントが次の DATA ステップに含まれています。

data otherevent; set mylib.arttours;

```
 if index(EventDescription,'other') then OtherEvents='Yes';
    else OtherEvents='No';
run;
proc print data=otherevent;
    var City EventDescription OtherEvents;
    title 'Tour Events';
run;
```
図 *10.14* 別の値内で文字列を検索

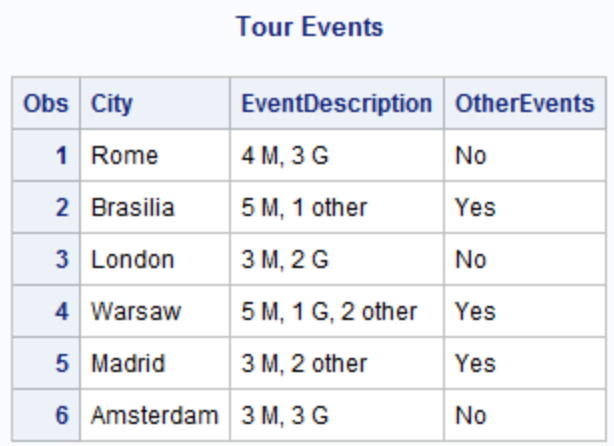

Brasilia および Madrid のオブザベーションでは、文字列 **other** が変数(Brasilia の場 合は **5 M, 1 other** で Madrid の場合は **3 M, 2 other**)の 8 番目に見つかるの で、INDEX 関数は値 8 を返します。New York については、文字列 **other** が変数(**5 M, 1 G, 2 other**)の 13 番目に見つかるので、値 13 が返されます。残りのオブザ ベーションでは、関数で文字列 **other** が見つからないので 0 が返されます。

# 要約

### ステートメント

IF *condition* THEN *action*; <ELSE *action*>;

> *condition* が真かどうかが検証されます。条件が真の場合、THEN 句の処理が実 行されます。*condition* が偽で ELSE ステートメントが存在する場合は、ELSE が処 理されます。*condition* が偽で ELSE ステートメントが存在しない場合は、DATA ス テップ内の次のステートメントが処理されます。*Condition* には 1 つ以上の数値ま たは文字の比較を指定します。*action* には実行可能なステートメントを指定する必 要があります。すなわち、DATA ステップの個々の反復で処理可能なステートメン トです。(LENGTH など、DATA ステップ全体に影響するステートメントは、実行可 能ではありません。)

> SAS の処理では、0 でもなく、欠損値でもない数値が真になります。値 0 と欠損値 は偽です。したがって、数値は単独で比較に使用できます。その値が 0 または欠 損値の場合、比較は偽になります。それ以外の場合は、比較が真になります。

### 関数

INDEX(*source*, *excerpt*)

*source* から *excerpt* に指定された文字列を.検索します。*source* と *excerpt* の両方 に、文字変数、引用符で囲んだ文字列、その他の文字関数など、任意の種類の文 字式を指定できます。*excerpt* が *source* 内に存在する場合、関数によって *excerpt* の最初の文字の位置(正数)が返されます。*excerpt* が存在しない場合、関数によっ て 0 が返されます。

UPCASE(*argument*)

*argument* の大文字値が生成されます。文字変数、引用符で囲んだ文字列、その 他の文字関数など、任意の種類の文字式を指定できます。

# 詳細情報

Base SAS 関数

Base SAS 関数は、*SAS Functions and CALL Routines: Reference* に記載されていま す。

比較演算子と論理演算子

詳細については、["SAS Operators in Expressions" \(](http://support.sas.com/documentation/cdlutility/cdlredirect.htm?locale=ja&alias=lrcon&pubcode=67885&id=p00iah2thp63bmn1lt20esag14lh)*SAS Language Reference: [Concepts](http://support.sas.com/documentation/cdlutility/cdlredirect.htm?locale=ja&alias=lrcon&pubcode=67885&id=p00iah2thp63bmn1lt20esag14lh)*)を参照してください。

実行可能ステートメント

IF-THEN/ELSE ステートメントでは実行可能ステートメントのみ発行できます。実 行可能ステートメントと非実行可能ステートメントの詳細なリストについては、 "DATA Step Statements" (*SAS Statements: Reference*)を参照してください。

IF-THEN/ELSE ステートメントと句

詳細については、"IF-THEN/ELSE Statement" (*SAS Statements: Reference*)を参照 してください。

IN 演算子

IN 演算子を使用すると、値を(変数や式ではなく)一連の数値定数や文字定数と比 較する際に、比較を短くすることができます。詳細については、["The IN Operator in](http://support.sas.com/documentation/cdlutility/cdlredirect.htm?locale=ja&alias=lrcon&pubcode=67885&id=p1pnp6q63uzz3rn1pfc4k1payd2p)  Character Comparisons" (*[SAS Language Reference: Concepts](http://support.sas.com/documentation/cdlutility/cdlredirect.htm?locale=ja&alias=lrcon&pubcode=67885&id=p1pnp6q63uzz3rn1pfc4k1payd2p)*)および["The IN](http://support.sas.com/documentation/cdlutility/cdlredirect.htm?locale=ja&alias=lrcon&pubcode=67885&id=n04kpsq1li1yatn1ncmtz0obz57o) [Operator in Numeric Comparisons" \(](http://support.sas.com/documentation/cdlutility/cdlredirect.htm?locale=ja&alias=lrcon&pubcode=67885&id=n04kpsq1li1yatn1ncmtz0obz57o)*SAS Language Reference: Concepts*)を参照して ください。

SELECT ステートメント

条件に基づいてオブザベーションを選択する SELECT ステートメントは、一連の IF-THEN/ELSE ステートメントに相当します。条件や処理が多数に上る場合は、 SELECT グループに記述すると、DATA ステップを見やすくすることができます。詳 細については、"SELECT Statement" (*SAS Statements: Reference*)を参照してくださ い。

TRUNCOVER オプション

INFILE ステートメントの TRUNCOVER オプションについては、["例で使用される](#page-169-0) 入力 SAS [データセット](#page-169-0)" (148 ページ)の注に記載されています。詳細については、 "INFILE Statement" (*SAS Statements: Reference*)を参照してください。

# *11* 章 オブザベーションのサブセットの作成

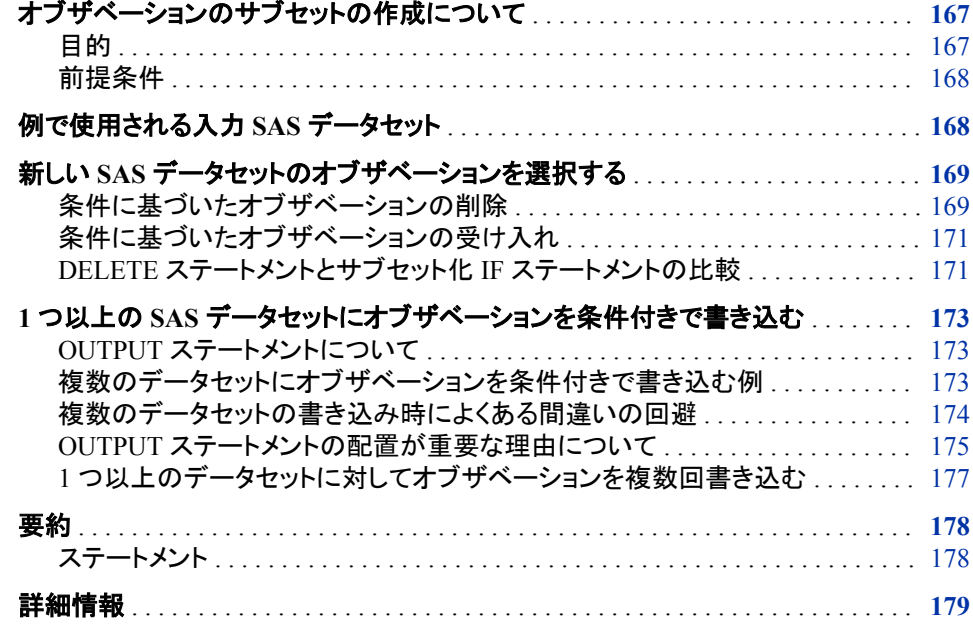

# オブザベーションのサブセットの作成について

目的

このセクションでは、新しいデータセットを作成するために既存の SAS データセットか ら特定のオブザベーションを選択する方法を学習します。特に、このセクションでは、 次について学習します。

- 入力データソースのオブザベーションの一部のみを含む新しい SAS データセットを 作成する方法
- 1 つの DATA ステップを使用して、入力データソースのオブザベーションを書き込 んで複数の新しい SAS データセットを作成する方法

### <span id="page-189-0"></span>前提条件

このセクションを先に進む前に、次のセクションで説明した概念を理解している必要が あります。

- 3 章, "DATA [ステップ処理について](#page-48-0)" (27 ページ)
- 4章, "[生データから作成する](#page-72-0): 基本" (51 ページ)
- 5 章, "[生データから作成する](#page-92-0): 応用" (71 ページ)
- 6 章, "SAS [データセットから作成する](#page-112-0)" (91 ページ)
- 10 章, "[選択したオブザベーションの操作](#page-168-0)" (147 ページ)
- 7 章, "DATA [ステップ処理の基礎知識](#page-130-0)" (109 ページ)

# 例で使用される入力 **SAS** データセット

Tradewinds Travel 社は、さまざまな美術館やギャラリーへのツアースケジュールを有 しています。ツアーについての異なる情報は異なる SAS データセットに格納して保持 しておくと便利です。ツアーデータは、次の情報を含む外部ファイルに格納されます。

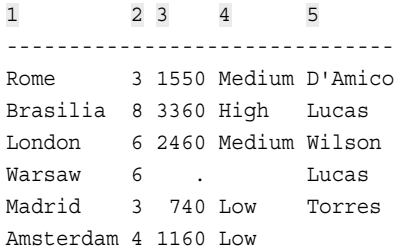

次のリストでは、入力ファイルのフィールドについて説明しています。

- **1** 行く先の市の名前を提供します
- **2** ツアーの宿泊日数を示します
- **3** 米ドルでの地上パッケージのコストを示します
- **4** 予算の等級を示します
- **5** ツアーガイドの名前を提示します

次のプログラムでは、MYLIB.ARTS という永久 SAS データセットが作成されます。

```
libname mylib 'SAS-library';
data mylib.arts;
   infile 'input-file' truncover;
  input City $ 1-9 Nights 11 LandCost 13-16 Budget $ 18-23
         TourGuide $ 25-32;
run;
proc print data=mylib.arts;
   title 'Data Set MYLIB.ARTS';
run;
```
<span id="page-190-0"></span>図 *11.1* データセット *MYLIB.ARTS*

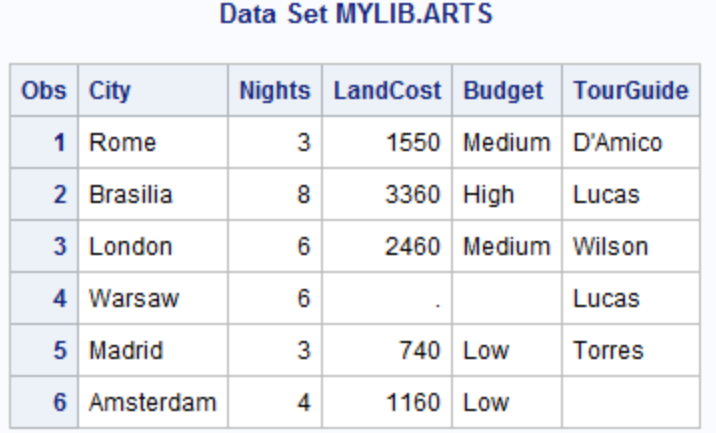

# 新しい **SAS** データセットのオブザベーションを選択する

### 条件に基づいたオブザベーションの削除

SAS データセットの新規作成時に SAS データセット内の特定のオブザベーションを選 択するには 2 つの方法があります。

- 1. 条件を満たしていないオブザベーションを削除し、必要なオブザベーションのみ保 持します。
- 2. 条件を満たすオブザベーションのみ受け入れます。

オブザベーションを削除するには、まず IF 条件で識別して、THEN 句で DELETE ス テートメントを使用します。

**IF** *condition* **THEN DELETE**;

オブザベーションに対する DELETE ステートメントの処理では、SAS は、現在のオブ ザベーションを出力データセットに書き込まず、新しいオブザベーションのために DATA ステップの先頭に速やかに戻ります。DELETE ステートメントでは、出力データ セットにオブザベーションは含められませんが、入力データセットからオブザベーション が削除されることはありません。たとえば、次のステートメントでは、LandCost の欠損 値を含むオブザベーションが削除されます。

if LandCost=. then delete;

次の DATA ステップには、このステートメントが含まれています。

```
data remove;
   set mylib.arts;
   if LandCost=. then delete;
run;
```

```
proc print data=remove;
    title 'Tours With Complete Land Costs';
```
run;

次の出力は結果を示しています。

図 *11.2* 特定の値のオブザベーションを削除

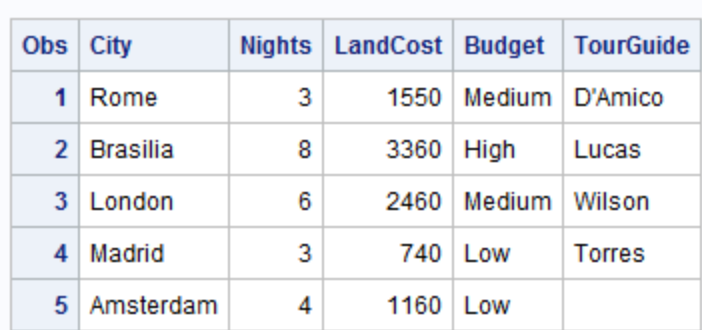

### **Tours With Complete Land Costs**

Warsaw は LandCost の値が欠損しているオブザベーションなので、結果データセット REMOVE には含まれません。

また、外部ファイルからデータを入力する際にオブザベーションを削除することもでき ます。次の DATA ステップでは、REMOVE データセットと同じ SAS データセットが作 成されます。

```
data remove2;
   infile 'input-file' truncover;
    input City $ 1-9 Nights 11 LandCost 13-16 Budget $ 18-23
          TourGuide $ 25-32;
    if LandCost=. then delete;
run;
proc print data=remove2;
```
 title 'Tours With Complete Land Costs'; run;

次の出力は結果を示しています。

図 *11.3* 外部ファイルからの読み取り時にオブザベーションを削除

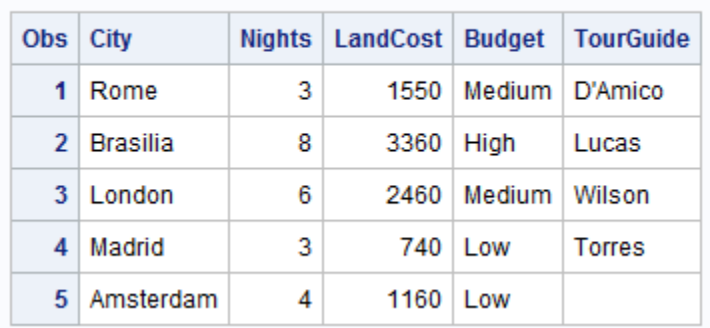

### **Tours With Complete Land Costs**

### <span id="page-192-0"></span>条件に基づいたオブザベーションの受け入れ

旅行代理店で、6 泊ツアーのオブザベーションのみを含むデータセットが必要とされて います。選択を行う 1 つの方法は、Nights の値が 6 と等しくないオブザベーションを削 除することです。

if Nights ne 6 then delete;

より直接的な方法は、条件を満たすオブザベーションのみを選択することです。サブセ ット化 IF ステートメントでは、指定したオブザベーションが選択されます。そこには条 件のみが含まれます。

**IF** *condition*;

サブセット化 IF ステートメントの暗黙的な処理は常に同じです。条件が真の場合は、 オブザベーションの処理が続行されます。条件が偽の場合は、オブザベーションの処 理が停止され、新しいオブザベーションのために DATA ステップの先頭に戻ります。 結果が元のオブザベーションのサブセットなので、このステートメントはサブセット化と 呼ばれます。たとえば、Nights の値が 6 と等しいオブザベーションのみ選択する場合 は、次のステートメントを指定します。

```
if Nights = 6;
```
次の DATA ステップにはサブセット化 IF ステートメントが含まれています。

```
data subset6;
   set mylib.arts;
   if nights=6;
run; 
proc print data=subset6;
   title 'Six-Night Tours';
run;
```
次の出力は結果を示しています。

図 *11.4* サブセット化 *IF* ステートメントによるオブザベーションの選択

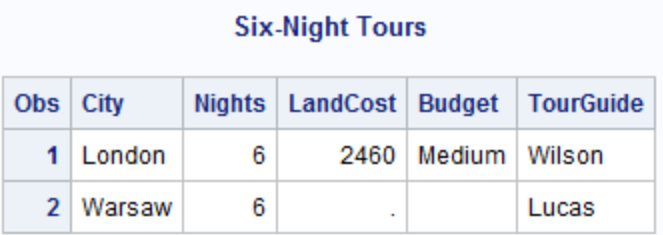

2 つのオブザベーションが 6 泊ツアーの条件を満たしました。

### *DELETE* ステートメントとサブセット化 *IF* ステートメントの比較

DELETE ステートメントとサブセット化 IF ステートメントのどちらかを選択する場合に 考慮する主な理由は次のとおりです。

- 通常、条件を識別するには比較が最も少なくてすむステートメントを選択する方が 容易。
- 通常、否定語よりも肯定語で考える方が容易(この場合はサブセット化 IF が優先 されます)。

サブセット化 IF が優先される状況がもう 1 つあります。データに欠損値やスペルミス の値がある場合は、この方法を使用するのが安全です。次の状況について考えてみ ます。

Tradewinds Travel 社では、低中価格ツアーの SAS データセットが必要です。Budget の値が **Low**、**Medium**、および **High** だと判明している場合、最初に考えるのは **High** の値のオブザベーションを削除することでしょう。次のプログラムでは、Budget 値が **HIGH** のオブザベーションを削除して SAS データセットを作成します。

```
 /* first attempt */
data lowmed;
   set mylib.arts;
   if upcase(Budget)='HIGH' then delete;
run; 
proc print data=lowmed;
   title 'Medium and Low Priced Tours';
run;
```
次の出力は結果を示しています。

図 *11.5* 削除によるサブセットの作成

| <b>Obs</b> | City            |   |      |                         | Nights   LandCost   Budget   TourGuide |
|------------|-----------------|---|------|-------------------------|----------------------------------------|
| 1          | Rome            | 3 |      | 1550   Medium   D'Amico |                                        |
|            | $2 \perp$ ondon | 6 | 2460 | Medium                  | Wilson                                 |
| 3          | Warsaw          | 6 |      |                         | Lucas                                  |
| 4          | Madrid          | 3 | 740  | I ow                    | <b>Torres</b>                          |
| 5.         | Amsterdam       | 4 | 1160 | 1 ow                    |                                        |

### **Medium and Low Priced Tours**

データセット LOWMED には、必要なツアーと Warsaw へのツアーの両方が含まれて います。Warsaw オブザベーションの Budget 値は欠損しているので、Warsaw へのツア ーが含まれているのは誤りです。サブセット化 IF ステートメントを使用すると、確実 に、データセットに必要なオブザベーションが正確に含まれます。この DATA ステップ では、サブセット化 IF ステートメントでサブセットが作成されます。

```
 /* a safer method */
data lowmed2;
   set mylib.arts;
    if upcase(Budget)='MEDIUM' or upcase(Budget)='LOW';
run;
proc print data=lowmed2;
   title 'Medium and Low Priced Tours';
run;
```
<span id="page-194-0"></span>図 *11.6* サブセット化 *IF* ステートメントでの正確なサブセットの作成

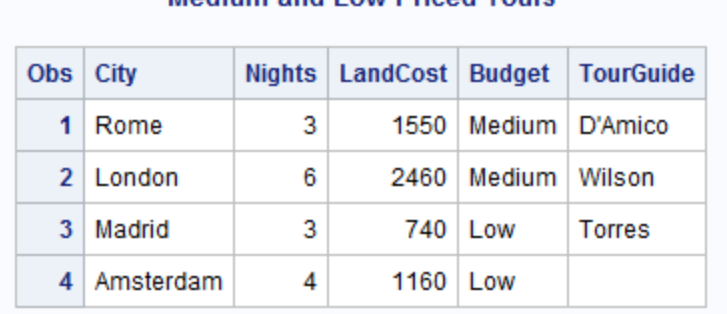

### Medium and Low Priced Tours

結果は Budget に欠損値がない SAS データセットです。

# **1** つ以上の **SAS** データセットにオブザベーションを条件 付きで書き込む

### *OUTPUT* ステートメントについて

SAS では、1 つの DATA ステップで OUTPUT ステートメントを使用して複数の SAS デ ータセットを作成できます。

**OUTPUT** <*SAS-data-set(s)*>;

データセット名を指定せずに OUTPUT ステートメントを使用すると、DATA ステートメ ントで名前を指定したすべてのデータセットに現在のオブザベーションが書き込まれま す。選択したデータセットにオブザベーションを書き込む必要がある場合は、OUTPUT ステートメントにデータセット名を直接指定します。OUTPUT ステートメントに記述する データセット名はすべて、DATA ステートメントにも記述する必要があります。

### 複数のデータセットにオブザベーションを条件付きで書き込む例

SAS データセットの一方にはツアーガイドの Lucas がガイドするツアーが含まれ、他方 にはその他のガイドが案内するツアーが含まれます。次のタスクを実行することで、複 数データセットへの書き込みが行われます。

- DATA ステートメントで両方のデータセット名を指定
- IF 条件を使用してオブザベーションを選択
- THEN 句と ELSE 句で OUTPUT ステートメントを使用して、適切な複数データセッ トにオブザベーションを出力

次の DATA ステップは、複数データセットへの書き込み方法を示します。

```
data lucastour othertours;
   set mylib.arts;
   if TourGuide='Lucas' then output lucastour;
   else output othertours;
```

```
run;
```

```
proc print data=lucastour;
    title "Data Set with TourGuide='Lucas'";
run;
proc print data=othertours;
   title "Data Set with Other Guides";
run;
```
図 *11.7 1* つの *DATA* ステップで *2* つのデータセットを作成

#### Data Set with TourGuide = 'Lucas'

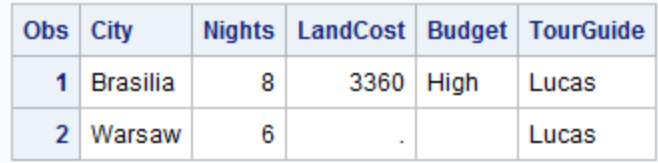

### **Data Set with Other Guides**

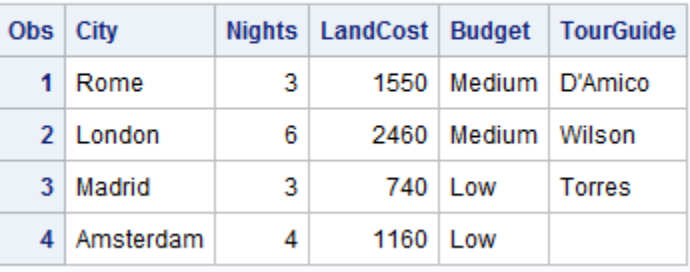

### 複数のデータセットの書き込み時によくある間違いの回避

OUTPUT ステートメントを使用すると、DATA ステップの終わりにオブザベーションは 自動出力されません。したがって、DATA ステップで OUTPUT ステートメントを使用す る場合は、OUTPUT ステートメントでそのステップのすべての出力をプログラムする必 要があります。たとえば、前述の DATA ステップでは、LUCASTOUR と OTHERTOURS の両方に出力が送られました。比較のために、次のプログラムでは、 DATA ステップで ELSE ステートメントを省略するとどうなるかを示します。

```
data lucastour2 othertour2;
   set mylib.arts;
    if TourGuide='Lucas' then output lucastour2;
run;
proc print data=lucastour2;
   title "Data Set with Guide='Lucas'";
run;
proc print data=othertour2;
   title "Data Set with Other Guides";
run;
```
### <span id="page-196-0"></span>図 *11.8 2* 番目のデータセットへの直接出力に失敗

### Data Set with Guide = 'Lucas'

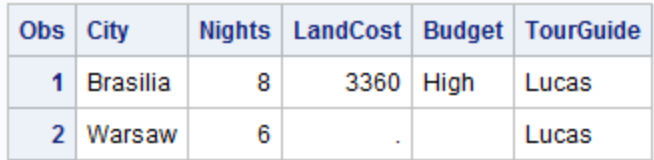

OTHERTOUR2 には、出力が送られなかったため、オブザベーションが書き込まれて いません。

### *OUTPUT* ステートメントの配置が重要な理由について

デフォルトでは、各反復の最後に、SAS はオブザベーションを出力データセットに書き 込みます。OUTPUT ステートメントを使用すると、自動出力機能は無視されます。した がって、OUTPUT ステートメントの配置場所は非常に重要です。たとえば、OUTPUT ステートメントの実行後に変数値が計算される場合は、オブザベーションを出力データ セットに書き込む際にその値を使用できません。

たとえば、次の DATA ステップでは、割り当てステートメントが IF-THEN/ELSE グルー プの後に位置しています。

```
 /* first attempt to combine assignment and OUTPUT statements */
data lucasdays otherdays;
   set mylib.arts;
    if TourGuide='Lucas' then output lucasdays;
    else output otherdays;
   Days=Nights+1;
run;
proc print data=lucasdays;
   title "Number of Days in Lucas's Tours";
run;
proc print data=otherdays;
   title "Number of Days in Other Guides' Tours";
run;
```
次の出力は結果を示しています。

図 *11.9* 意図しない結果*:* 値の割り当て前にオブザベーションの書き込み

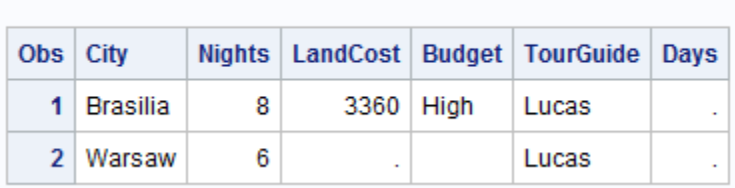

### **Number of Days in Lucas's Tours**

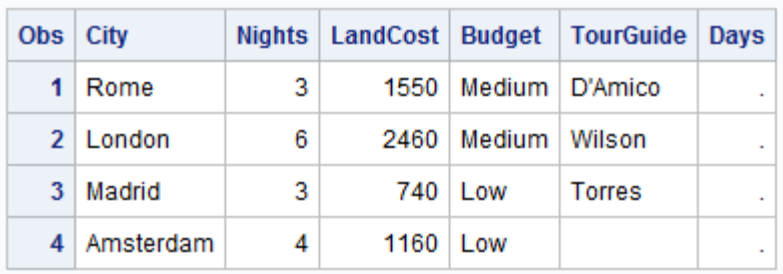

### **Number of Days in Other Guides' Tours**

割り当てステートメントの処理前に OUTPUT ステートメントでオブザベーションが SAS データセットに書き込まれたので、すべてのオブザベーションで Days 値が欠損してい ます。データセットに Days 値を表示する必要がある場合は、OUTPUT ステートメント を使用する前に割り当てステートメントを使用します。次のプログラムは正しい位置を 示しています。

```
 /* correct position of assignment statement */
data lucasdays2 otherdays2;
    set mylib.arts;
    Days=Nights + 1;
   if TourGuide='Lucas' then output lucasdays2;
    else output otherdays2;
run;
proc print data=lucasdays2;
   title "Number of Days in Lucas's Tours";
run;
proc print data=otherdays2;
   title "Number of Days in Other Guides' Tours";
```
run;

次の出力は結果を示しています。

図 *11.10* 意図した結果*:* 値の割り当て後にオブザベーションの書き込み

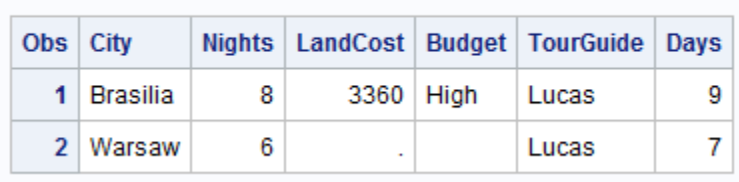

### **Number of Days in Lucas's Tours**

<span id="page-198-0"></span>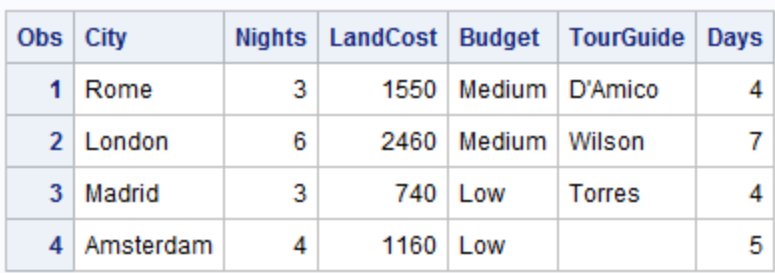

### **Number of Days in Other Guides' Tours**

### *1* つ以上のデータセットに対してオブザベーションを複数回書き込む

OUTPUT ステートメントの処理後も、オブザベーションはプログラムデータベクトルに 残っているので、引き続きプログラミングに使用できます。再度同じ SAS データセット に書き込むことも、異なるデータセットに書き込むこともできます。次の例では、2 組の データセットが作成されます。1 組はツアーガイド名、もう 1 組は宿泊日数に基づいて います。

```
data lucastour othertour weektour daytour;
   set mylib.arts;
   if TourGuide='Lucas' then output lucastour;
    else output othertour;
   if nights >= 6 then output weektour;
    else output daytour;
run;
proc print data=lucastour;
   title "Lucas's Tours";
run;
proc print data=othertour;
   title "Other Guides' Tours";
run;
proc print data=weektour;
   title 'Tours Lasting a Week or More';
run;
proc print data=daytour;
   title 'Tours Lasting Less Than a Week';
run;
```
次の出力は結果を示しています。

図 *11.11* オブザベーションを *2* つ以上のデータセットに割り当て

### **Lucas's Tours**

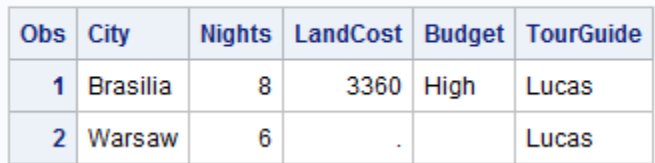

<span id="page-199-0"></span>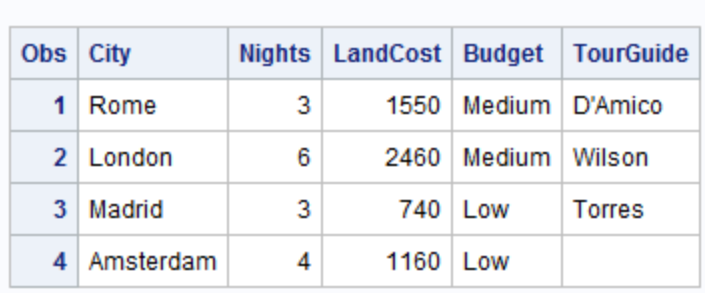

### **Other Guides' Tours**

#### **Tours Lasting a Week or More**

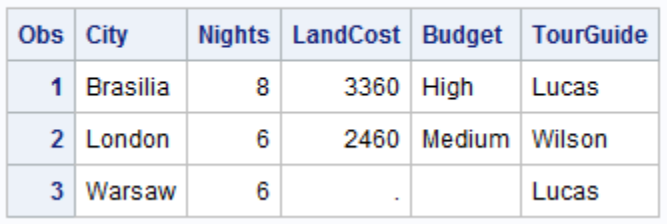

**Tours Lasting Less Than a Week** 

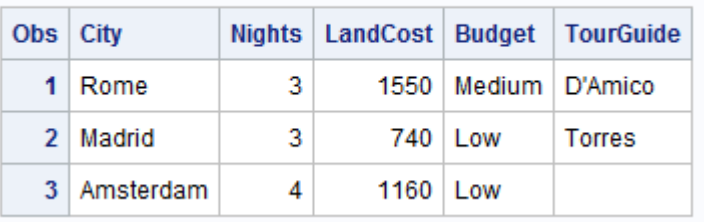

最初の IF-THEN/ELSE グループでは、すべてのオブザベーションがデータセット LUCASTOUR か OTHERTOUR のいずれかに書き込まれます。2 番目の IF-THEN/ ELSE グループでは、同じオブザベーションが、WEEKTOUR と DAYTOUR という別 のデータセットのペアに書き込まれます。このような繰り返しが可能なのは、最初の OUTPUT ステートメントの処理後も各オブザベーションがプログラムデータベクトルに 残っていて、再度書き込みに使用できるためです。

# 要約

ステートメント

DATA <*libref-1*> *SAS-data-set-1*< ...<*libref-n*> *SAS-data-set-n*>; DATA ステップで作成する SAS データセットを指定します。

#### DELETE;

現在のオブザベーションを削除します。DELETE ステートメントは通常 IF-THEN/ ELSE グループの一部として使用されます。

<span id="page-200-0"></span>IF *condition*;

*condition* が真かどうかが検証されます。それが真の場合、SAS は現在のオブザ ベーションの処理を続行します。それが真でない場合、SAS はそのオブザベーショ ンの処理を停止し、SAS データセットへの追加は行わずに、DATA ステップの先頭 に戻ります。使用される condition は IF-THEN/ELSE ステートメントの場合と同じ です。このタイプの IF ステートメントは、元のオブザベーションのサブセットを生成 するため、サブセット化 IF ステートメントと呼ばれます。

OUTPUT <*SAS-data-set*>;

現在のオブザベーションをすぐに *SAS-data-set* に書き込みます。オブザベーション はプログラムデータベクトルに残っています。SAS データセットへの再書き込みも 含め、そのオブザベーションを引き続きプログラミングに使用できます。DATA ステ ップに OUTPUT ステートメントを記述した場合、オブザベーションの SAS データセ ットへの自動出力は行われません。DATA ステップで OUTPUT ステートメントを使 用してすべての出力に対して出力先を指定する必要があります。OUTPUT ステー トメントに指定する SAS データセットはすべて、DATA ステートメントにも記述する 必要があります。

# 詳細情報

#### 比較演算子と論理演算子

詳細については、["SAS Operators in Expressions" \(](http://support.sas.com/documentation/cdlutility/cdlredirect.htm?locale=ja&alias=lrcon&pubcode=67885&id=p00iah2thp63bmn1lt20esag14lh)*SAS Language Reference: [Concepts](http://support.sas.com/documentation/cdlutility/cdlredirect.htm?locale=ja&alias=lrcon&pubcode=67885&id=p00iah2thp63bmn1lt20esag14lh)*)および 10 章, "[選択したオブザベーションの操作](#page-168-0)" (147 ページ)を参照し てください。

DROP=および KEEP=データセットオプション

DROP=および KEEP=データセットオプションを使用して変数のサブセットを SAS データセットに出力する方法については、 6 章, "SAS [データセットから作成する](#page-112-0)" (91 [ページ](#page-112-0))を参照してください。詳細については、"DROP= Data Set Option" (*SAS Data Set Options: Reference*)および"KEEP= Data Set Option" (*SAS Data Set Options: Reference*)を参照してください。

FIRSTOBS=および OBS=データセットオプション

これらのデータセットオプションを使用して、SAS データセットの最初、中間または 最後のオブザベーションを選択する方法については、6章, "SAS [データセットから](#page-112-0) [作成する](#page-112-0)" (91 ページ)を参照してください。詳細については、"FIRSTOBS= Data Set Option" (*SAS Data Set Options: Reference*)および"OBS= Data Set Option" (*SAS Data Set Options: Reference*)を参照してください。

IF-THEN/ELSE ステートメント

詳細については、"IF-THEN/ELSE Statement" (*SAS Statements: Reference*)を参照 してください。

DELETE ステートメントおよび OUTPUT ステートメント

詳細については、"DELETE Statement" (*SAS Statements: Reference*)および "OUTPUT Statement" (*SAS Statements: Reference*)を参照してください。

### WHERE ステートメント

WHERE ステートメントでは、条件に基づいてオブザベーションが選択されます。こ の処理はサブセット化 IF ステートメントの処理に類似しています。WHERE ステー トメントは PROC ステップで非常に役立ちます。また、一部の DATA ステップでも 役立ちます。WHERE ステートメントでは、オブザベーションをプログラムデータベ クトルに入れる前に選択します。これとは対照的に、サブセット化 IF ステートメント では、すでにプログラムデータベクトル内にあるオブザベーションが選択されます。 詳細については[、"オブザベーションの選択](#page-453-0)" (432 ページ)を参照してください。 "WHERE Statement" (*SAS Statements: Reference*)も参照してください。

注*:* 場合によっては、DATA ステップの WHERE ステートメントとサブセット化 IF ス テートメントで同じ条件を指定しても、異なるサブセットが生成されることがあり ます。この違いについては、"WHERE Statement" (*SAS Statements: Reference*) の WHERE ステートメントの説明に記載されています。DATA ステップで WHERE ステートメントを使用する前に、必ずこの違いを理解しておいてくださ い。この注意点を心に留めておけば、WHERE ステートメントによって DATA ス テップの効率性を大幅に上げられます。

# <span id="page-202-0"></span>*12* 章 グループ化されたオブザベーション や並べ替えられたオブザベーション の操作

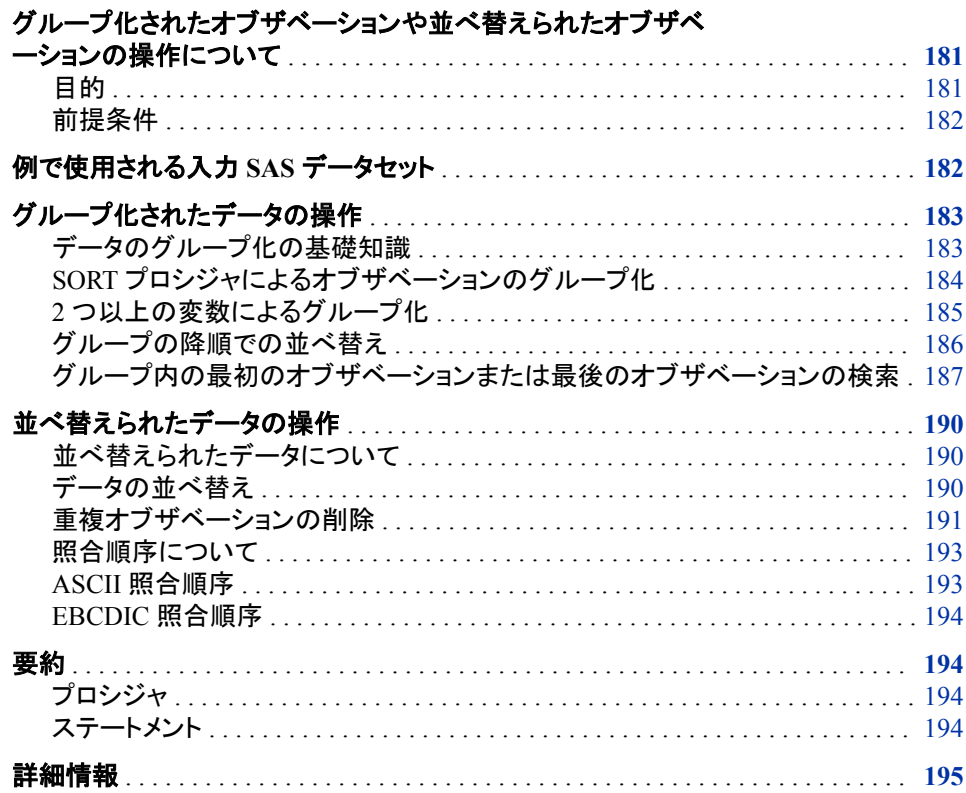

# グループ化されたオブザベーションや並べ替えられたオ ブザベーションの操作について

目的

オブザベーションを特定の変数値別にグループ化したレポートや、オブザベーションを アルファベット順に並べ替えたレポートの作成が必要になることがあります。このセク ションでは、次の概念を説明しています。

• オブザベーションを変数別にグループ化する方法、およびグループ化したオブザベ ーションの操作方法

<span id="page-203-0"></span>**182** *12* 章 • グループ化されたオブザベーションや並べ替えられたオブザベーションの操作

• オブザベーションの並べ替え方法、および並べ替えたオブザベーションの操作方 法

### 前提条件

このセクションを先に進む前に、次のセクションで説明した概念を理解している必要が あります。

- 1章[, "SAS System](#page-24-0) について" (3 ページ)
- "DATA [ステップ処理の概要](#page-130-0)" (109 ページ)
- 4 章, "[生データから作成する](#page-72-0): 基本" (51 ページ)
- 5 章, "[生データから作成する](#page-92-0): 応用" (71 ページ)
- 6 章, "SAS [データセットから作成する](#page-112-0)" (91 ページ)
- 7 章, "DATA [ステップ処理の基礎知識](#page-130-0)" (109 ページ)

## 例で使用される入力 **SAS** データセット

Tradewinds Travel 社には、建築物か景色のどちらかを重視するツアーについてのデ ータを含む外部ファイルがあります。SAS データセットにデータを作成し、それらのツア ーのオブザベーションをグループ化すると、各グループのレポートを別々に作成できま す。さらに、オブザベーションを国のアルファベット順にする必要がある場合は、並べ 替えることができます。外部ファイルは次のようになります。

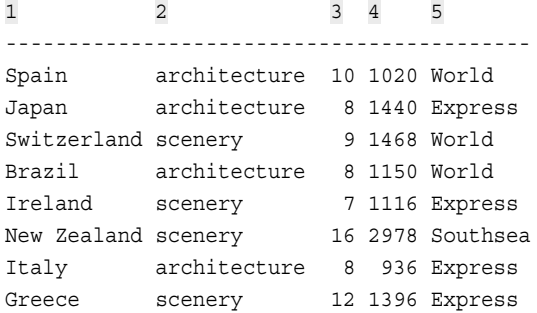

次のリストでは、入力ファイルのフィールドについて説明しています。

- **1** 行き先国名を示します
- **2** ツアーで重視する領域を示します
- **3** ツアーの宿泊日数を示します
- **4** 米ドルでの地上パッケージのコストを示します
- **5** ツアー業者名のリスト

次の DATA ステップでは、永久 SAS データセット MYLIB.ARCH OR SCEN が作成 されます。

```
libname mylib 'SAS-library';
```

```
data mylib.arch or scen;
   infile 'input-file' truncover;
```
<span id="page-204-0"></span> input Country \$ 1-11 TourType \$ 13-24 Nights LandCost Vendor \$; run;

```
proc print data=mylib.arch_or_scen;
   title 'Data Set MYLIB.ARCH_OR_SCEN';
run;
```
DATA ステップの後の PROC PRINT ステートメントによって、 MYLIB.ARCH\_OR\_SCEN データセットが次のように表示されます。

図 *12.1* データセット *MYLIB.ARCH\_OR\_SCEN*

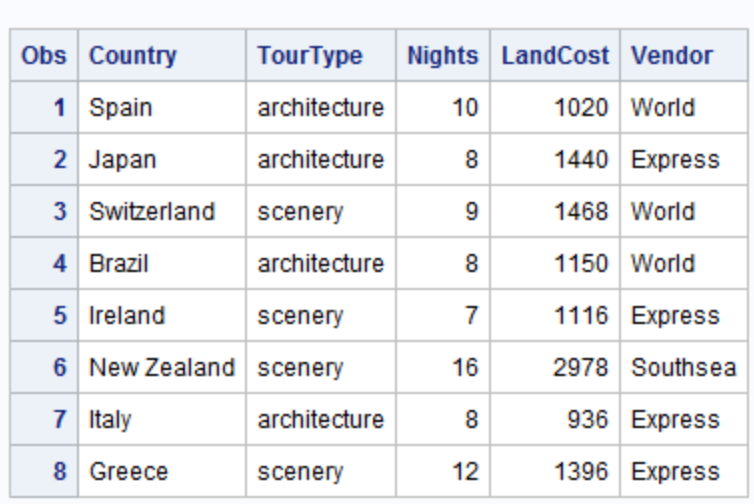

### Data Set MYLIB.ARCH OR SCEN

# グループ化されたデータの操作

### データのグループ化の基礎知識

データをグループ化する基本的方法は、BY ステートメントを使用することです。

**BY** *list-of-variables*;

BY ステートメントは、DATA ステップで SET、MERGE、MODIFY、UPDATE ステート メントのいずれかと一緒に使用したり、SAS プロシジャで使用したりできます。

SET、MERGE、MODIFY、UPDATE ステートメントのいずれかを使用してグループ化 したデータを操作するには、データが次の条件を満たしている必要があります。

- オブザベーションが外部ファイルではなく SAS データセット内に存在する必要があ ります。
- グループを定義する変数を BY ステートメントに記述する必要があります。
- 入力データセット内のオブザベーションはすべて、BY ステートメントに指定する変 数に従って、数値または文字の昇順または降順にするか、カレンダ月やフォーマッ トされた値などのなんらかの形でグループ化する必要があります。

<span id="page-205-0"></span>注*:* MODIFY ステートメントを使用する場合、入力データを順序どおりに並べる必 要はありません。ただし、データを並べ替えるとパフォーマンスを向上させられ ます。

3 番目の条件が満たされていない場合、データは SAS データセットに格納されていま すが、必要なグループ別に並べ替えられていません。SORT プロシジャを使用してデ ータを並べ替えられます(次セクションで説明します)。

SAS データセットをなんらかの順序で並べ替えると、BY ステートメントを使用して、1 つ以上の共通変数の値をグループ化できるようになります。

### *SORT* プロシジャによるオブザベーションのグループ化

入力データセット内のすべてのオブザベーションは特定の順序で並べる必要がありま す。この条件を満たすには、MYLIB.ARCH\_OR\_SCEN 内のオブザベーションを TourType の値である **architecture** または **scenery** で並べ替えます。オブザベー ションを TourType で並べ替えるには、SORT プロシジャを使用します。

```
proc sort data=mylib.arch or scen out=tourorder;
    by TourType;
run;
```
SORT プロシジャでは、データセット MYLIB.ARCH\_OR\_SCEN が、TourType 値に従 ってアルファベット順に並べ替えられます。並べ替えられたオブザベーションは、OUT= オプションで指定した新しいデータセットに入れられます。この例では、TOURORDER が並べ替えられたデータセットです。OUT=オプションを省略すると、並べ替え済みバ ージョンのデータセットがデータセット MYLIB.ARCH\_OR\_SCEN と置換されます。

SORT プロシジャでは、並べ替えられたデータセット以外の出力は生成されません。 SAS ログのメッセージによって、SORT プロシジャが実行されたことが示されます。

ログ *12.1 SORT* プロシジャの正常実行を示すメッセージ

880 proc sort data=mylib.arch or scen out=tourorder; 881 by TourType; 882 run; NOTE: There were 8 observations read from the data set MYLIB.ARCH OR SCEN.NOTE: The data set WORK.TOURORDER has 8 observations and 5 variables.NOTE: PROCEDURE SORT used (Total process time): real time 0.20 seconds cpu time 0.04 seconds

### 並べ替えられたデータセットを参照するには、プログラムに PROC PRINT ステップを 追加します。

proc sort data=mylib.arch\_or\_scen out=tourorder; by TourType; run;

```
proc print data=tourorder;
   var TourType Country Nights LandCost Vendor;
   title 'Tours Sorted by Architecture or Scenery';
run;
```
### <span id="page-206-0"></span>図 *12.2* 並べ替えられた出力の表示

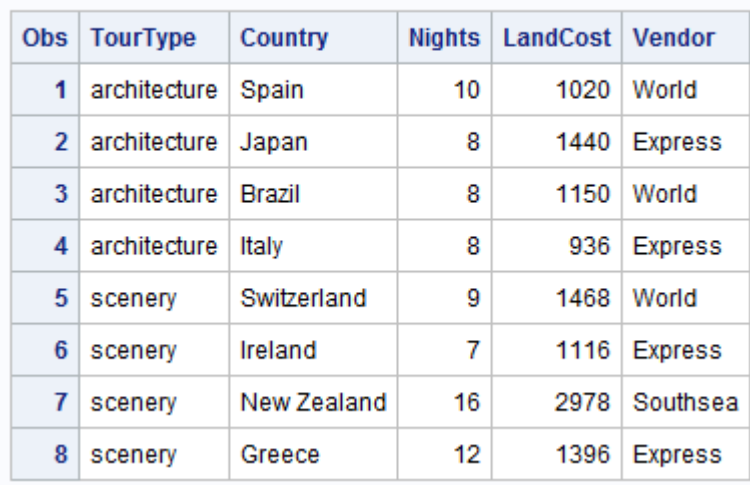

#### **Tours Sorted by Architecture or Scenery**

デフォルトでは、グループが BY 値の昇順(最小値から最大値へ)で並べ替えられま す。データセットを並べ替えても、内部の変数の順序は変更されません。ただし、この セクションの大部分の例では、PRINT プロシジャで VAR ステートメントが使用され、 BY 変数が最初の列に表示されています。(このドキュメントで使用される PRINT プロ シジャおよびその他のプロシジャでは、BY グループごとに別々のレポートを作成する こともできます。)

### *2* つ以上の変数によるグループ化

オブザベーションは必要な数の変数でグループ化できます。この例では、TourType、 Vendor および LandCost でオブザベーションをグループ化します。

```
proc sort data=mylib.arch or scen out=tourorder2;
   by TourType Vendor LandCost;
run;
proc print data=tourorder2;
   var TourType Vendor LandCost Country Nights;
   title 'Tours Grouped by Type of Tour, Vendor, and Price';
run;
```
<span id="page-207-0"></span>図 *12.3* 複数の変数によるグループ化

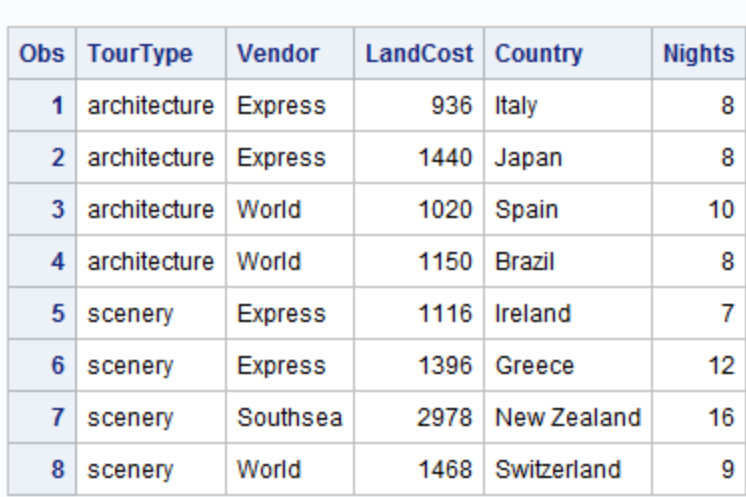

Tours Grouped by Type of Tour, Vendor, and Price

この例に示すように、オブザベーションは、グループ内で指定された最初の変数、2 番 目に指定された変数(以下同様に続く)の順にグループ化されます。すべての変数によ って定義されたグループのそれぞれにオブザベーションが 1 つだけ含まれます。この 例では、2 つの変数ですべてのオブザベーションの値が同じになることはありません。 言い換えれば、この例では重複するエントリがありません。

### グループの降順での並べ替え

TourType 別にグループ化されたデータセットでは、**architecture** のグループが **scenery** のグループより前に位置します。これは **architecture** の最初の文字"a" が、コンピュータ処理においては"s"よりも小さいためです。(照合順序と呼ばれる文字 の順序については、このセクションで後述します。)特定の変数を降順にするには、 SORT プロシジャの BY ステートメントで変数名の前に DESCENDING オプションを配 置します。次の例のオブザベーションのグループ化では、TourType は降順ですが Vendor と LandCost は昇順です。

```
proc sort data=mylib.arch or scen out=tourorder3;
    by descending TourType Vendor LandCost;
run;
proc print data=tourorder3;
   var TourType Vendor LandCost Country Nights;
   title 'Descending Order of TourType';
run;
```
<span id="page-208-0"></span>図 *12.4* 降順で並べ替えられたオブザベーションと昇順で並べ替えられたオブザベーションの結合

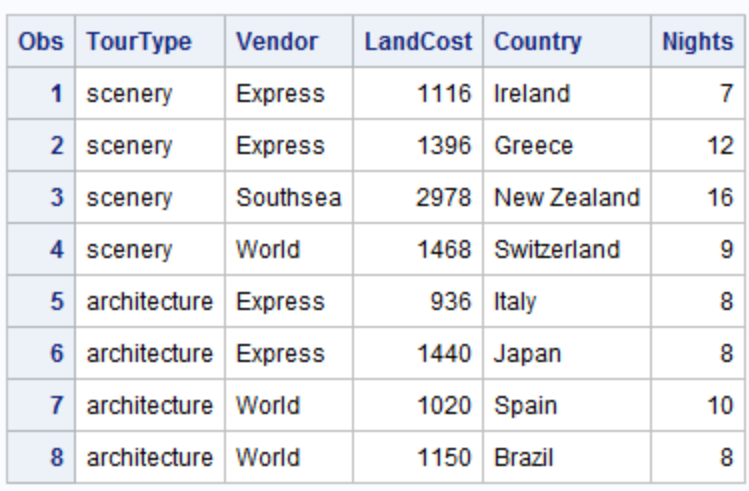

### **Descending Order of TourType**

### グループ内の最初のオブザベーションまたは最後のオブザベーションの検索

データセット全体を表示する必要がない場合、建築物を呼びものとする最も安いツア ーと景色を呼びものとする最も安いツアーのみを含むデータセットを作成できます。

まず、データセットを TourType と LandCost 順に並べ替えます。

```
proc sort data=mylib.arch_or_scen out=tourorder4;
   by TourType LandCost;
run;
proc print data=tourorder4;
   var TourType LandCost Country Nights Vendor;
    title 'Tours Arranged by TourType and LandCost';
run;
```
図 *12.5* 並べ替えて最も安いツアーを探す

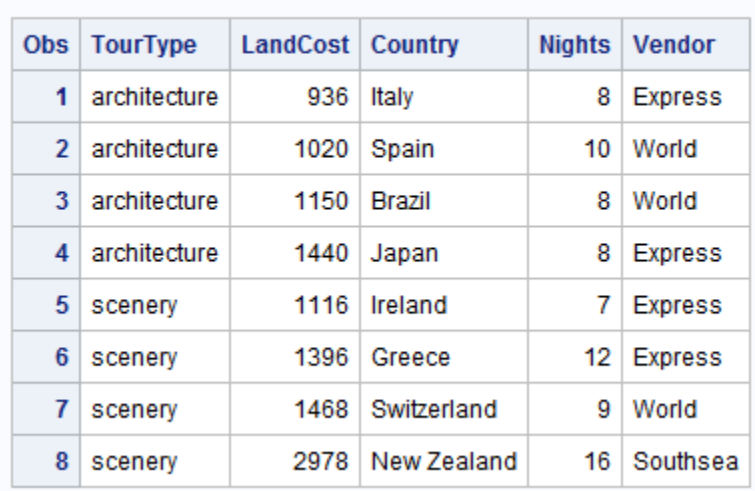

#### **Tours Arranged by TourType and LandCost**

LandCost を昇順で並べ替えたので、各 TourType 値の最初のオブザベーションで LandCost 値が最も小さくなります。DATA ステップの各 BY グループの最初のオブザ ベーションを検索できる場合、サブセット化 IF ステートメントを使用してそのオブザベ ーションを選択できます。SAS では、TourType の各値の最初のオブザベーションを検 索する方法が提供されます。

DATA ステップで BY ステートメントを使用すると、BY ステートメントの変数ごとに追加 変数が 2 つずつ自動作成されます。一方の変数は FIRST.*variable* (このとき *variable* は BY 変数名)と命名されます。もう一方の変数は LAST.*variable* と命名されます。こ れらの値は 1 か 0 のどちらかです。プログラムデータベクトルに存在し、DATA ステッ プのプログラミングに使用できますが、作成される SAS データセットには追加されませ ん。たとえば、DATA ステップがこれらのステートメントで始まるとします。

data lowcost;

 set tourorder4; by TourType; *...more SAS statements...*

run;

BY ステートメントによって、FIRST.TOURTYPE と呼ばれる変数が 1 つ、 LAST.TOURTYPE と呼ばれる変数がもう 1 つ作成されます。値 **architecture** を含 む最初のオブザベーションの処理時に、FIRST.TOURTYPE の値が 1 になります。値 **architecture** を含む他のオブザベーションでは、0 になります。同様に、値 **architecture** を含む最後のオブザベーションの処理時に、LAST.TOURTYPE の 値が 1 になります。値 **architecture** を含む他のオブザベーションでは、0 になりま す。scenery グループのオブザベーションについても同じ結果が発生します。

FIRST.変数と LAST.変数は出力データセットに書き込まれないため、PRINT プロシジ ャでその値を表示することはできません。したがって、FIRST.変数と LAST.変数の値を 表示する最も簡単な方法は、その値を他の変数に割り当てることです。この例では、 FIRST.TOURTYPE の値が FirstTour という変数に、LAST.TOURTYPE の値が LastTour という変数に割り当てられます。

```
data temp;
    set tourorder4;
```

```
 by TourType;
    FirstTour=first.TourType;
    LastTour=last.TourType;
run;
proc print data=temp;
    var Country Tourtype FirstTour LastTour;
    title 'Specifying FIRST.TOURTYPE and LAST.TOURTYPE';
run;
```
図 *12.6 FIRST.*値と *LAST.*値の表示

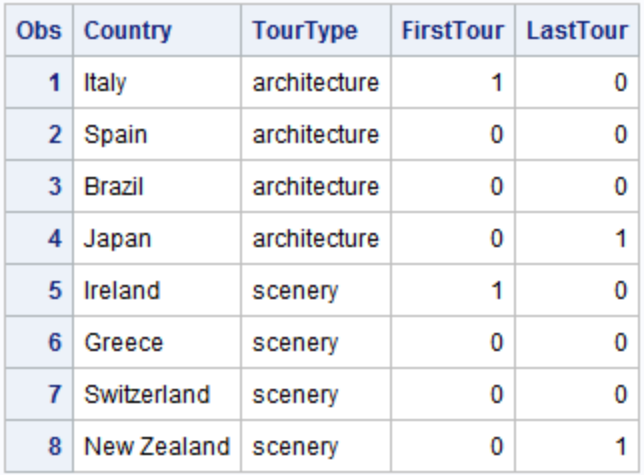

Specifying FIRST.TOURTYPE and LAST.TOURTYPE

このデータセットでは、Italy が値 **architecture** を含む最初のオブザベーションで す。そのオブザベーションの FIRST.TOURTYPE の値は 1 です。Italy は値 **architecture** 含む最後のオブザベーションではないので、LAST.TOURTYPE の値 は 0 です。Spain と Brazil は値 **architecture** を含む最初のオブザベーションでも 最後のオブザベーションでもありません。その FIRST.TOURTYPE と LAST.TOURTYPE はどちらも 0 です。Japan は値 **architecture** を含む最後のオブ ザベーションです。LAST.TOURTYPE の値は 1 です。同じルールが **scenery** グルー プのオブザベーションに適用されます。

これでサブセット化 IF ステートメントで FIRST.TOURTYPE を使用する準備ができまし た。データを TourType と LandCost 順に並べ替えている場合、ツアーの各種類の最初 のオブザベーションを選択すると、そのカテゴリにおける任意のツアーの最低価格が 得られます。

```
proc sort data=mylib.arch_or_scen out=tourorder4;
   by TourType LandCost;
run;
data lowcost;
   set tourorder4;
   by TourType;
   if first.TourType;
run;
proc print data=lowcost;
    title 'Least Expensive Tour for Each Type of Tour';
```
run;

<span id="page-211-0"></span>次の出力は結果を示しています。

図 *12.7* 各 *BY* グループから *1* つずつオブザベーションを選択

Least Expensive Tour for Each Type of Tour

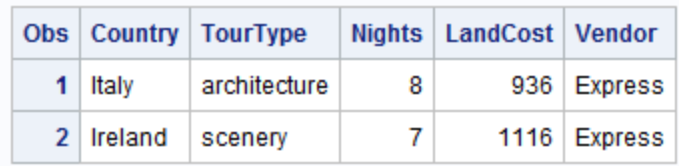

# 並べ替えられたデータの操作

### 並べ替えられたデータについて

デフォルトでは、グループは BY 値の昇順で表示されます。場合によっては、オブザベ ーションのグループ化が可能だということではなく、オブザベーションの並べ替え順序 を強調する必要があります。たとえば、ツアーを国のアルファベット順に並べる必要が あるとします。

データを特定の順序で並べ替えるには、グループ化されたデータの場合と同様に SORT プロシジャを使用します。グループ化よりも並べ替え順序の方が重要な場合、 通常、結果データセットでは指定 BY 値を含むオブザベーションは 1 つしか必要ありま せん。したがって、重複オブザベーションの削除が必要になる場合があります。

#### 動作環境の情報

SORT プロシジャは、SAS の一部として提供される並べ替えユーティリティか、ホス ト動作環境で提供される並べ替えユーティリティのどちらかにアクセスします。この ドキュメントの例ではすべて SAS 並べ替えユーティリティが使用されます。動作環 境ユーティリティでは、このセクションで後述する NODUPRECS オプションなどの 特定オプションが受け入れられない場合があります。デフォルトの並べ替えユーテ ィリティは各サイトで設定されます。使用可能なユーティリティの詳細については、 使用している動作環境に対応するドキュメントを参照してください。

### データの並べ替え

次の例では、データセット MYLIB.ARCH\_OR\_SCEN が Country 順に並べ替えられま す。

```
proc sort data=mylib.arch_or_scen out=bycountry;
   by Country;
run;
proc print data=bycountry;
   title 'Tours in Alphabetical Order by Country';
run;
```
<span id="page-212-0"></span>図 *12.8* データの並べ替え

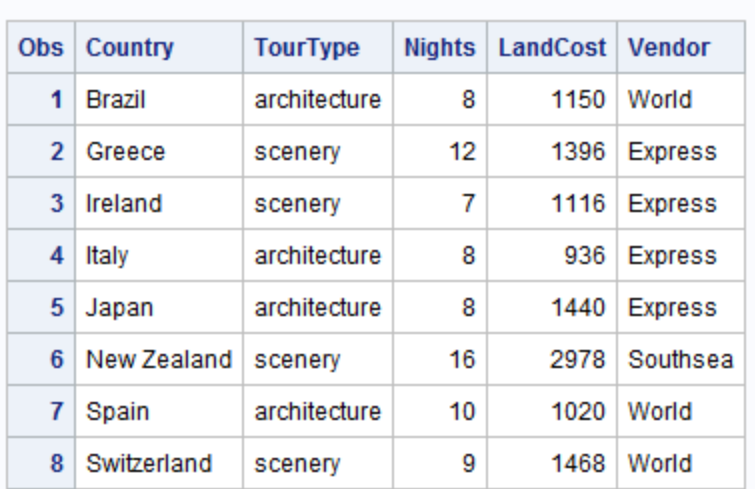

### **Tours in Alphabetical Order by Country**

### 重複オブザベーションの削除

SORT プロシジャで NODUPRECS オプションを使用すると、SAS データセット内の重 複オブザベーションを削除できます。次のプログラムでは、SAS データセットを作成し て重複オブザベーションを削除する方法を示します。

次に示す外部ファイルには、Switzerland の重複オブザベーションが含まれています。

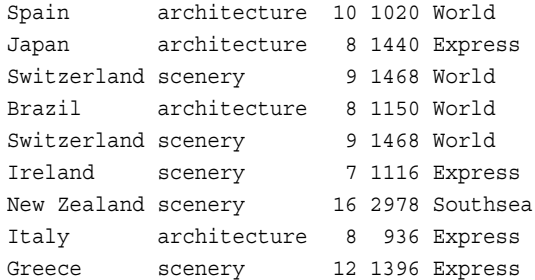

次の DATA ステップでは、MYLIB.ARCH\_OR\_SCEN2 という永久 SAS データセット が作成されます。

```
libname mylib 'SAS-library';
data mylib.arch or scen2;
   infile 'input-file';
   input Country $ 1-11 TourType $ 13-24 Nights LandCost Vendor $;
run;
proc print data=mylib.arch_or_scen2;
   title 'Data Set MYLIB.ARCH_OR_SCEN2';
run;
```
次の出力では、このデータセットに Switzerland の重複オブザベーションが含まれてい ることが示されます。

図 *12.9* データセット *MYLIB.ARCH\_OR\_SCEN2*

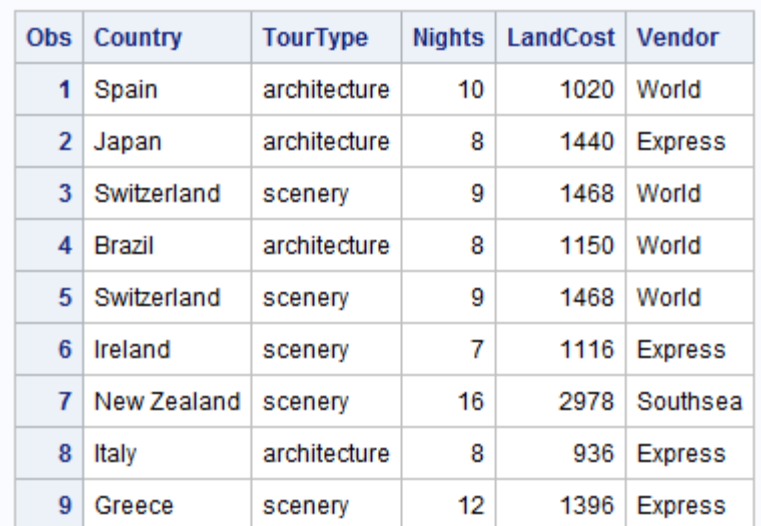

### Data Set MYLIB.ARCH OR SCEN2

次のプログラムでは、SORT プロシジャで NODUPRECS オプションを使用して重複オ ブザベーションを削除します。プログラムで FIXED というデータセットが新規作成され ます。

proc sort data=mylib.arch or scen2 out=fixed noduprecs; by Country; run;

proc print data=fixed; title 'Data Set FIXED: MYLIB.ARCH OR SCEN2 With Duplicates Removed'; run;

次の出力には、SAS ログに発生したメッセージが表示されています。

ログ *12.2* 削除された重複オブザベーションを示す *SAS* ログ

697 proc sort data=mylib.arch\_or\_scen2 out=fixed noduprecs; 698 by Country; 699 run; NOTE: There were 9 observations read from the data set MYLIB.ARCH OR SCEN2.NOTE: 1 duplicate observations were deleted.NOTE: The data set WORK.FIXED has 8 observations and 5 variables.NOTE: PROCEDURE SORT used (Total process time): real time 0.01 seconds cpu time 0.01 seconds 700 701 proc print data=fixed; 702 title 'Data Set FIXED: MYLIB.ARCH OR SCEN2 With Duplicates Removed'; 703 run; NOTE: There were 8 observations read from the data set WORK.FIXED.NOTE: PROCEDURE PRINT used (Total process time): real time 0.03 seconds cpu time 0.03 seconds <span id="page-214-0"></span>次の出力は NODUPRECS オプションの結果を示しています。

図 *12.10* 重複オブザベーションのないデータセット *FIXED*

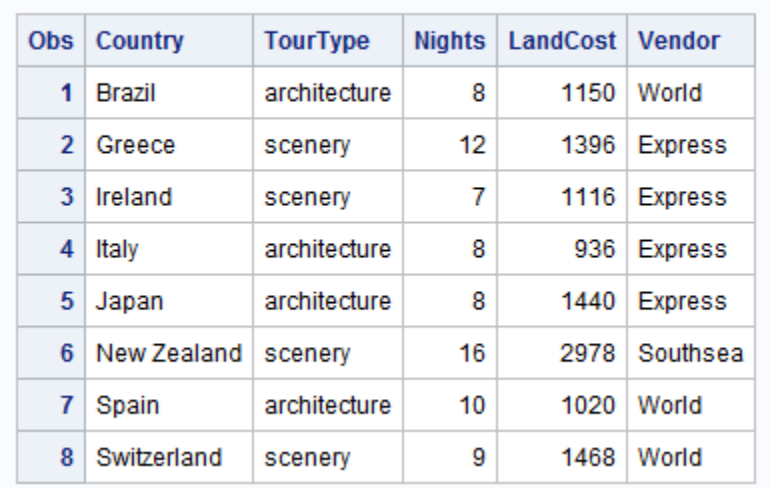

Data Set FIXED: MYLIB.ARCH OR SCEN2 With Duplicates Removed

#### 照合順序について

数値変数と文字変数は両方とも並べ替えて昇順や降順にできます。数値変数につい ては、昇順や降順は容易に理解できます。文字変数については、昇順や降順はより 複雑です。文字値には、大文字と小文字、特殊文字、および 0 から 9 までの数字(数 値ではなく文字として処理される場合)が含まれます。

文字値を並べ替える順序は照合順序と呼ばれます。デフォルトでは、SAS を実行する 動作環境に応じて、EBCDIC または ASCII という 2 つの順序のどちらかで文字が並 べ替えられます。参考のため、ここでは両方の順序を示します。

1 つの動作環境で処理を行っている限り、照合順序の詳細について考慮が必要にな ることはめったにありません。ただし、EBCDIC を使用する動作環境から ASCII を使 用する動作環境にファイルを転送する場合やその逆方向の転送をする場合、一方の 動作環境で並べ替えられた文字値が、他方の動作環境にとって必ずしも正しい順序 であるとは限りません。この問題の最も簡単な解決策は、転送先の動作環境で(数値 データではなく)文字データを再度並べ替えることです。照合順序の詳細については、 使用している動作環境に対応するドキュメントを参照してください。

### *ASCII* 照合順序

次のオペレーティングシステムでは ASCII 照合順序が使用されます。

- UNIX とその派生
- Windows

英語の ASCII 順序で小さい値から大きい値へと順に並べた表示可能文字を次に示し ます。

- blank!"#\$%&'()\*+,− ./0123456789:;<=>?@
- ABCDEFGHIJKLMNOPQRSTUVWXYZ [\] ∘\_
- abcdefghijklmnopqrstuvwxyz $\{\}$ ~

<span id="page-215-0"></span>**194** *12* 章 • グループ化されたオブザベーションや並べ替えられたオブザベーションの操作

ASCII 順序の主な特徴は、数字が大文字よりも小さくて、大文字が小文字よりも小さ いことです。ブランクが最小の表示可能文字で、その後に他種類の文字が続きます。

ブランク < 数字 < 大文字 < 小文字

### *EBCDIC* 照合順序

z/OS オペレーティングシステムでは EBCDIC 照合順序が使用されます。

英語の EBCDIC 順序で小さい値から大きい値へと順に並べた表示可能文字を次に 示します。

- blank.  $\leq (+|\&1\$\ast)$ ; ¬  $-$  /,% >?:#@'="
- abcdefghijklmnopqr~stuvwxyz
- {ABCDEFGHI}JKLMNOPOR\ STUVWXYZ
- $\cdot$  0123456789

EBCDIC 順序の主な特徴は、小文字が大文字よりも小さくて、大文字が数字よりも小 さいことです。ブランクが最小の表示可能文字で、その後に他種類の文字が続きま す。

ブランク < 小文字 < 大文字 < 数字

### 要約

### プロシジャ

PROC SORT <DATA=*SAS-data-set*> <OUT=*SAS-data-set*> <NODUPRECS>; SAS データセットを BY ステートメントに記述した変数の値で並べ替えます。OUT= オプションを指定すると、並べ替えられたデータが、入力データとは異なる SAS デ ータセットに格納されます。NODUPRECS オプションでは、PROC SORT での同一 オブザベーションの削除が指示されます。

### ステートメント

BY <DESCENDING> *variable-1* < ...<DESCENDING> *variable-n*>; DATA ステップで、BY ステートメントで指定された変数ごとに FIRST.変数と LAST. 変数が作成されます。FIRST.*variable-1* の値は、指定 BY 値を含む最初のオブザ ベーションでは 1 で、他のオブザベーションでは 0 です。同様に、LAST.*variable-1* の値は、指定 BY 値の最後のオブザベーションでは 1 で、他のオブザベーションで は 0 です。BY ステートメントは、DATA ステップの SET、MERGE、MODIFY、 UPDATE のいずれかのステートメントの後に指定できます。INPUT ステートメント と一緒には使用できません。デフォルトでは、BY ステートメントで読み込まれるデ ータは BY 値の昇順だと仮定されます。DESCENDING オプションは、後に続く変 数の値を逆順(最大値から最小値へ)にするよう指示します。
### 詳細情報

#### オブザベーションの並べ替えの代替処理

オブザベーションの並べ替えの代替処理方法を使用するには、オブザベーション を変数の特定値で識別するインデックスを作成します。詳細については、["SAS](http://support.sas.com/documentation/cdlutility/cdlredirect.htm?locale=ja&alias=lrcon&pubcode=67885&id=p16l2jcge5mokmn1uozzwoh5bff4)  Data Files" (*[SAS Language Reference: Concepts](http://support.sas.com/documentation/cdlutility/cdlredirect.htm?locale=ja&alias=lrcon&pubcode=67885&id=p16l2jcge5mokmn1uozzwoh5bff4)*)を参照してください。

BY ステートメントと BY グループ処理

詳細については、"BY Statement" (*SAS Statements: Reference*)および ["BY-Group](http://support.sas.com/documentation/cdlutility/cdlredirect.htm?locale=ja&alias=lrcon&pubcode=67885&id=n0af8624nkylf6n1iod6t4m94e75) Processing in the DATA Step" (*[SAS Language Reference: Concepts](http://support.sas.com/documentation/cdlutility/cdlredirect.htm?locale=ja&alias=lrcon&pubcode=67885&id=n0af8624nkylf6n1iod6t4m94e75)*)を参照してくだ さい。

#### SAS データセットのインタリーブ、マージ、更新

詳細については、18 章, "SAS [データセットのインタリーブ](#page-300-0)" (279 ページ)、 [19](#page-308-0) 章, "SAS [データセットのマージ](#page-308-0)" (287 ページ)および 20 章, "SAS [データセットの更新](#page-336-0)" (315 [ページ](#page-336-0))を参照してください。

これらの操作は DATA ステップの BY ステートメントによって決まります。インタリ ーブでは、データセットが並べ替え順序で結合されます。マッチマージでは、BY 変 数の値によって識別されたオブザベーションが結合されます。更新では、トランザ クションを含むデータセットによってマスタファイルの値が変更されます。

SAS ステートメントの詳細については、"MERGE Statement" (*SAS Statements: Reference*)および"UPDATE Statement" (*SAS Statements: Reference*)を参照してくだ さい。

NOTSORTED オプション

NOTSORTED オプションは、SORT プロシジャを除けば、DATA ステップと PROC ステップの両方で使用できます。NOTSORTED オプションは、データが変数値に 従ってグループ化されるが、そのグループが昇順でも降順でもない場合に役立ち ます。BY ステートメントで NOTSORTED オプションを使用すると、処理が可能に なります。詳細については、32 章, "SAS [ログや出力ファイルに行を書き込む](#page-604-0)" (583 [ページ](#page-604-0))を参照してください。

SORT プロシジャ

SORT プロシジャ、および BY ステートメントの役割の詳細については、"SORT" (*Base SAS Procedures Guide*)を参照してください。BY ステートメントの NOTSORTED オプションの詳細については、"BY Statement" (*SAS Statements: Reference*)を参照してください。

次の項目では、SAS データセットの並べ替えについて言及しています。

- 大容量のデータセットを処理する場合は、計画的に作業を行い、データセット の並べ替え回数を可能な限り少なくしてください。たとえば、データセットを、プ ログラムの最初に State 順で並べ替えて、その後 State 内で City 順に並べ替 える必要がある場合は、プログラムの最初にデータセットを State と City で並 べ替えておきます。
- BY 値が他のオブザベーションの BY 値と重複する(ただし他の変数値は必ず しも重複するとは限らない)オブザベーションを削除するには、SORT プロシジャ で NODUPKEY オプションを使用します。
- SAS では、英語の EBCDIC や ASCII 以外の順序でデータを並べ替えられま す。例としては、デンマーク語-ノルウェー語およびフィンランド語やスウェーデ ン語の順序などがあります。

使用している動作環境に対応する SAS ドキュメントには、SORT プロシジャについ て動作環境固有の情報が記載されています。一般に、データの並べ替えに関する

多くの考慮点は、サイトの動作環境および他のローカル条件(各種動作環境ユー ティリティが使用可能かどうかなど)によって決まります。

# *13* 章 計算に複数のオブザベーションを使 用する

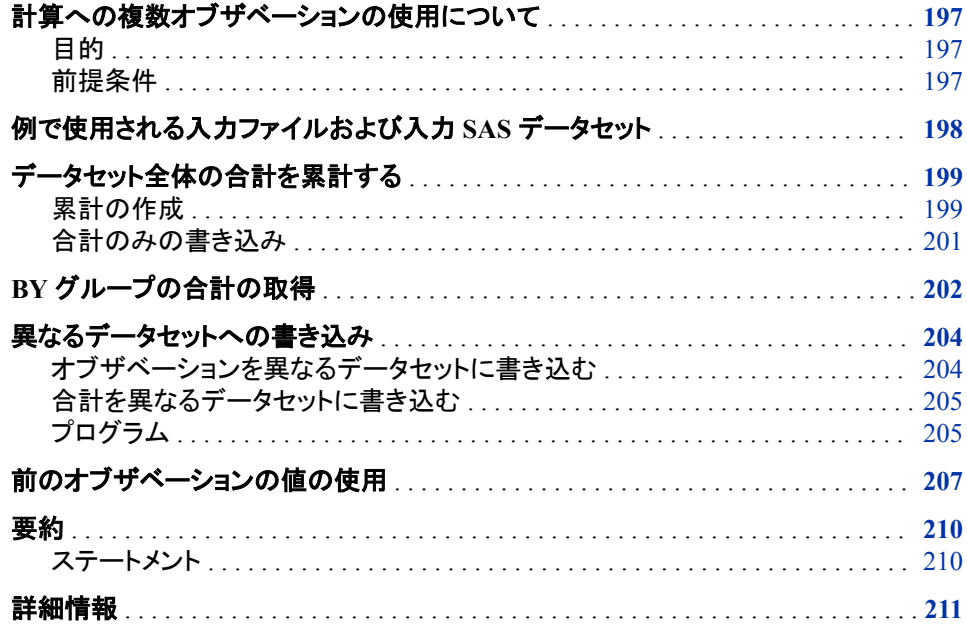

# 計算への複数オブザベーションの使用について

目的

このセクションでは、複数のオブザベーションを必要とする計算について学習します。 このセクションには次の種類の例が含まれています。

- データセットまたは BY グループ全体の合計を累計する
- オブザベーションの値を後のオブザベーションの値と比較するために保存する

### 前提条件

このセクションを先に進む前に、次のセクションで説明した概念を理解している必要が あります。

• 7 章, "DATA [ステップ処理の基礎知識](#page-130-0)" (109 ページ)

• 12 章, "[グループ化されたオブザベーションや並べ替えられたオブザベーションの](#page-202-0) 操作" (181 [ページ](#page-202-0))

# <span id="page-219-0"></span>例で使用される入力ファイルおよび入力 **SAS** データセッ ト

Tradewinds Travel 社は、ピークの季節中にさまざまなツアー業者とどのくらい取引をし ているのかを知る必要があります。参照の必要なデータは、さまざまな業者のツアー にスケジュールされている総人数です。また、スケジュールされているツアーの総額も 参照する必要があります。

次の外部ファイルには、Tradewinds Travel のツアーについてのデータが含まれていま す。

```
1 2 3 4
----------------------------
Germany 1150 Express 10
Spain 1020 World 12
Brazil 1080 World 6
India 978 Express .
Japan 1440 Express 10
Greece 1396 Express 20
New Zealand 2978 Southsea 6
Venezuela 850 World 8
Italy 936 Express 9
Russia 1848 World 6
Switzerland 1468 World 20
Australia 2158 Southsea 10
Ireland 1116 Express 9
```
次のリストでは、入力ファイルのフィールドについて説明しています。

- **1** ツアーの行き先国の名前を提供する
- **2** 米ドルでの地上パッケージのコストを示す
- **3** 旅行業者の名前を示す
- **4** そのツアーを予約した人数を示す

最初のステップは、永久 SAS データセットを作成することです。次のプログラムは、デ ータセット MYLIB.TOURREVENUE を作成します。

```
libname mylib 'SAS-library';
data mylib.tourrevenue;
   infile 'input-file' truncover;
   input Country $ 1-11 LandCost Vendor $ NumberOfBookings;
run;
proc print data=mylib.tourrevenue;
   title 'SAS Data Set MYLIB.TOURREVENUE';
run;
```
<span id="page-220-0"></span>DATA ステップの後の PROC PRINT ステートメントによって、 MYLIB.TOURREVENUE データセットが次のように表示されます。

### 図 *13.1* データセット *MYLIB.TOURREVENUE*

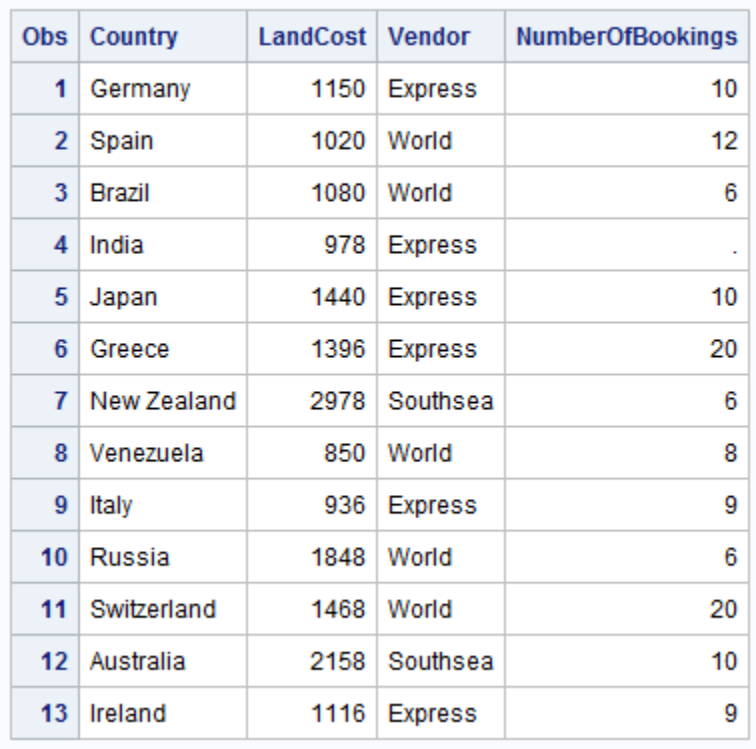

#### **SAS Data Set MYLIB.TOURREVENUE**

データセット MYLIB.TOURREVENUE の各オブザベーションには、ツアーのコストと、 そのツアーを予約した人数が含まれます。Tradewinds Travel 社のタスクを次に示しま す。

- 各業者の使用金額とすべての業者の使用金額合計を特定する
- 個別の業者のレコードとは別の SAS データセットに合計を格納する
- 地上コストにツアーの予約人数を掛けて収益を決定し、最も多く収益をもたらすツ アーを見つけ出す

# データセット全体の合計を累計する

### 累計の作成

データセット MYLIB.TOURREVENUE に対する計算実行における最初のタスクは、 Tradewinds Travel 社のツアー予約者の総人数を求めることです。したがって、各オブ ザベーションに、値が 0 で始まり予約の数だけ増加する変数が必要です。合計ステー トメントでその機能が得られます。

*variable* + *expression*

合計ステートメントでは、プラス記号の左側の *variable* の値は、ステートメントを最初 に処理する前は 0 です。ステートメントの処理によって、プラス記号右側の *expression* の値が初期値に加算されます。ステートメントの次の処理までは合計変数に新しい値 が保持されます。合計ステートメントでは式の欠損値は無視されます。前の合計は変 更されません。

次のステートメントでは、予約の総数が算出されます。

TotalBookings + NumberOfBookings;

次の DATA ステップには、前述の合計ステートメントが含まれています。

```
data total;
   set mylib.tourrevenue;
   TotalBookings + NumberOfBookings;
run;
proc print data=total;
   var Country NumberOfBookings TotalBookings;
    title 'Total Tours Booked';
```
run;

次の出力は結果を示しています。

図 *13.2* データセットの合計を累計する

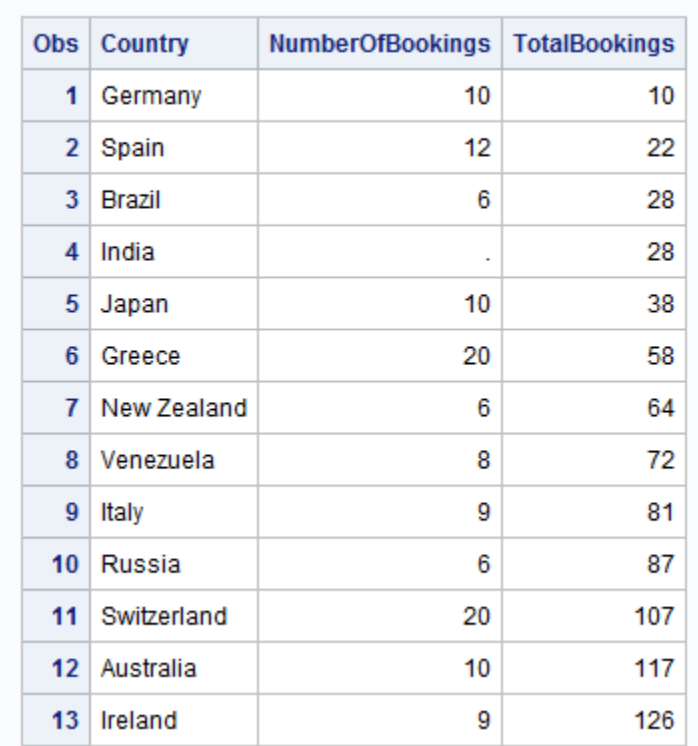

#### **Total Tours Booked**

TOTAL データセットの最後のオブザベーションの TotalBookings 変数には、その年の 予約総数が含まれます。

### <span id="page-222-0"></span>合計のみの書き込み

データセットから必要な情報が合計のみの場合、1 オブザベーションと1 変数 (TotalBookings 変数)のみを含むデータセットを作成するには、次の機能をすべて実行 する DATA ステップを記述します。

- SET ステートメントに END=オプションを指定し、現在のオブザベーションが最後の オブザベーションかどうかを決定します。
- サブセット化 IF ステートメントを使用して、最後のオブザベーションのみを SAS デ ータセットに書き込みます。
- DATA ステップに KEEP=オプションを指定して、予約を合計する変数のみを保持し ます。

SET ステートメントで END=オプションを指定すると、DATA ステップでの最後のオブ ザベーションの処理時に END=オプションで指定した変数が 1 に設定されます。他の オブザベーションでは END=オプションで指定した変数は 0 に設定されます。

**SET** *SAS-data-set* <END=*variable*>;

END=変数は作成されるデータセットには追加されません。END=変数の値を検証す ることによって、どのオブザベーションが最後のオブザベーションか判断できます。

次のプログラムでは、サブセット化 IF ステートメントで最後のオブザベーションが選択 され、KEEP=データセットオプションによってデータセットに変数 TotalBookings のみが 保持されます。

```
data total2(keep=TotalBookings);
    set mylib.tourrevenue end=Lastobs;
    TotalBookings + NumberOfBookings;
   if Lastobs;
run;
```
proc print data=total2; title 'Total Number of Tours Booked'; run;

次の出力は結果を示しています。

図 *13.3* データセットの最後のオブザベーションを選択

#### **Total Number of Tours Booked**

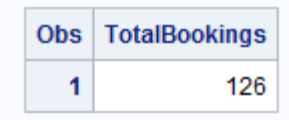

Lastobs の値が 1 の場合、サブセット化 IF ステートメントの条件が真になります。 MYLIB.TOURREVENUE の最後のオブザベーションを処理する際、Lastobs に値 1 が割り当てられます。したがって、サブセット化 IF ステートメントでは MYLIB.TOURREVENUE の最後のオブザベーションのみが受け入れられ、データセ ット TOTAL2 に最後のオブザベーションが書き込まれます。

# <span id="page-223-0"></span>**BY** グループの合計の取得

Tradewinds Travel 社の追加要件は、各業者で予約されたツアー数を特定することで す。このタスクを完了するためには、プログラムでデータを変数別にグループ化する必 要があります。すなわち、プログラムでデータセットを整理し、業者ごとに 1 グループず つのオブザベーショングループにまとめる必要があります。この場合、プログラムでは Vendor 変数別にデータをグループ化する必要があります。一般的に各グループは BY グループとして知られています。グループ化の決定に使用する変数は BY 変数と 呼ばれます。

Vendor 変数別にデータをグループ化するためには、次の操作を行います。

- PROC SORT ステップを含めて、オブザベーションを Vendor 変数別にグループ化 します。
- DATA ステップで BY ステートメントを使用します。
- 合計ステートメントを使用して予約を合計します。
- 各オブザベーショングループの最初に合計変数を 0 にリセットします。

次のプログラムでは、データセットが Vendor 順に並べ替えられ、各業者の予約総数 が合計されます。

```
proc sort data=mylib.tourrevenue out=mylib.sorttour;
     by Vendor;
run;
data totalby;
   set mylib.sorttour;
   by Vendor;
   if First.Vendor then VendorBookings=0;
   VendorBookings + NumberOfBookings;
run;
proc print data=totalby;
    title 'Summary of Bookings by Vendor';
```
run;

前述のプログラムでは、IF-THEN ステートメントで FIRST.Vendor 変数を使用して、各 BY グループの最初のオブザベーションで合計変数(VendorBookings)を 0 にリセットし ています。(FIRST.*variable* 一時変数と LAST.*variable* 一時変数の詳細については、 ["グループ内の最初のオブザベーションまたは最後のオブザベーションの検索](#page-208-0)" (187 [ページ](#page-208-0))を参照してください。)

### 次の出力は結果を示しています。

#### 図 *13.4 BY* グループ合計の算出

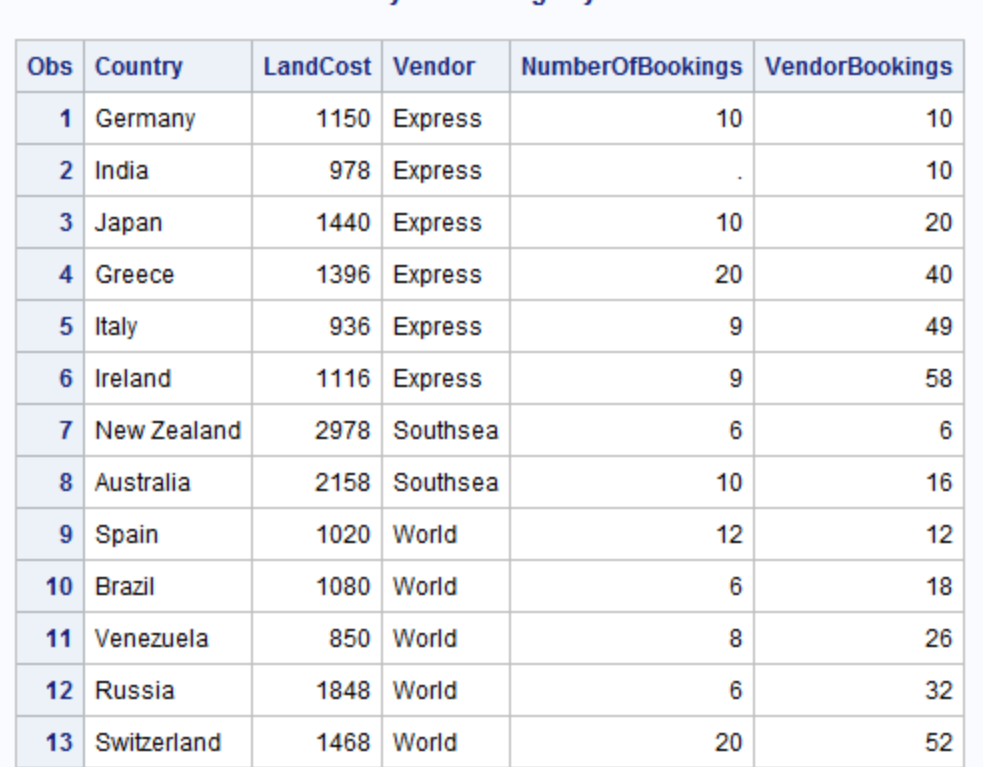

**Summary of Bookings by Vendor** 

この出力には事実上は各業者の予約総数が含まれていますが、無関係の情報も大 量に含まれています。各業者の予約総数のレポート作成に必要なのは、各業者の最 後のオブザベーションの変数 Vendor および VendorBookings のみです。したがって、 プログラムでは次の要素を使用できます。

- DROP=データセットオプションまたは KEEP=データセットオプションを使用して、出 力データセットから変数 Country、LandCost および NumberOfBookings を削除しま す。
- サブセット化 IF ステートメントで LAST.Vendor 変数を使用して、各グループの最後 のオブザベーションのみをデータセット TOTALBY に書き込みます。

### 次のプログラムは、データセット TOTALBY を作成します。

```
proc sort data=mylib.tourrevenue out=mylib.sorttour;
   by Vendor;
run;
data totalby(drop=country landcost NumberOfBookings);
   set mylib.sorttour;
   by Vendor;
   if First.Vendor then VendorBookings=0;
    VendorBookings + NumberOfBookings;
    if Last.Vendor;
run;
```

```
proc print data=totalby;
```
 title 'Total Bookings by Vendor'; run;

<span id="page-225-0"></span>次の出力は結果を示しています。

図 *13.5* 各 *BY* グループの合計を新しいデータセットに挿入

#### **Total Bookings by Vendor**

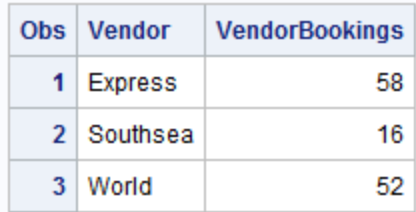

## 異なるデータセットへの書き込み

### オブザベーションを異なるデータセットに書き込む

Tradewinds Travel 社は今年行われたツアーに関する全情報を必要としています。1 つ の SAS データセットには、ツアーに費やされた総額など、各ツアーの詳細情報を含め る必要があります。もう 1 つの SAS データセットには、各業者の予約総数とその業者 の費やした総額を含める必要があります。これらのデータセットは両方とも、これまで に学習したテクニックを使用して作成できます。

プログラムではまず、次の DATA ステートメントと SET ステートメントを使用して、SAS データセット MYLIB.SORTTOUR から 2 つの SAS データセットを作成します。

data tourdetails vendordetails;

set mylib.sorttour;

データセット TOURDETAILS には個別レコードが含まれ、VENDORDETAILS には業 者についての情報が含まれます。TOURDETAILS のオブザベーションはグループ化 する必要はありませんが、VENDORDETAILS のオブザベーションは Vendor 別にグ ループ化する必要があります。

データがまだ Vendor 別にグループ化されていない場合は、まず SORT プロシジャを 使用します。VENDORDETAILS 用に BY ステートメントを DATA ステップに追加しま す。

```
proc sort data=mylib.tourrevenue out=mylib.sorttour;
    by Vendor;
run;
data tourdetails vendordetails;
   set mylib.sorttour;
   by Vendor;
run;
```
個別ツアーに必要な計算は、各ツアーの使用金額のみです。したがって、割り当てス テートメントで金額が計算され、TOURDETAILS にオブザベーションが書き込まれま す。

Money=LandCost \* NumberOfBookings; output tourdetails;

DATA ステップの TOURDETAILS 作成部分はこれで完了です。

### <span id="page-226-0"></span>合計を異なるデータセットに書き込む

オブザベーションは OUTPUT ステートメントの実行後もプログラムデータベクトルに残 っているので、引き続きプログラミングステートメントでそのオブザベーションを使用で きます。DATA ステップの残り部分では VENDORDETAILS データセットの情報が作 成されます。

FIRST.Vendor 変数によって、各グループの最初のオブザベーションをいつ処理してい るのかが特定されます。

次にそのオブザベーションの合計変数 VendorBookings および VendorMoney が 0 に 設定されます。VendorBookings では各業者の予約総数が集計され、VendorMoney で は総コストが集計されます。次のステートメントを DATA ステップに追加します。

if First.Vendor then

```
 do;
    VendorBookings=0;
    VendorMoney=0;
 end;
```
 VendorBookings + NumberOfBookings; VendorMoney + Money;

注*:* プログラムでは DO グループが使用されます。DO グループを使用すると、プログ ラムで条件を 1 度評価すれば、結果として複数の処理を行えます。DO グループ の詳細については、 "IF-THEN [ステートメントで複数の処理を実行する](#page-236-0)" (215 ペ [ージ](#page-236-0))を参照してください。

各 BY グループの最後のオブザベーションにその業者の合計が含まれます。したがっ て、次のステートメントを使用してデータセット VENDORDETAILS に最後のオブザベ ーションを出力します。

if Last.Vendor then output vendordetails;

最後のステップとして、KEEP=データセットオプションおよび DROP=データセットオプ ションを使用して、2 つのデータセットから無関係の変数を削除し、各データセットに必 要な変数のみが含まれるようにします。

data tourdetails(drop=VendorBookings VendorMoney) vendordetails(keep=Vendor VendorBookings VendorMoney);

### プログラム

VENDORDETAILS データセットと TOURDETAILS データセットを作成する完全なプ ログラムは次のとおりです。

```
proc sort data=mylib.tourrevenue out=mylib.sorttour;
   by Vendor;
run;
data tourdetails(drop=VendorBookings VendorMoney)
     vendordetails(keep=Vendor VendorBookings VendorMoney);
   set mylib.sorttour;
   by Vendor;
   Money=LandCost * NumberOfBookings;
```

```
 output tourdetails;
    if First.Vendor then
       do;
          VendorBookings=0;
          VendorMoney=0;
       end;
    VendorBookings + NumberOfBookings;
    VendorMoney + Money;
    if Last.Vendor then output vendordetails;
run;
proc print data=tourdetails;
    title 'Detail Records: Dollars Spent on Individual Tours';
run;
proc print data=vendordetails;
    title 'Vendor Totals: Dollars Spent and Bookings by Vendor';
run;
```
次の出力では、一方の SAS データセットに詳細ツアーレコード、他方に業者合計が表 示されています。

図 *13.6 TOURDETAILS* データセットの詳細ツアーレコード

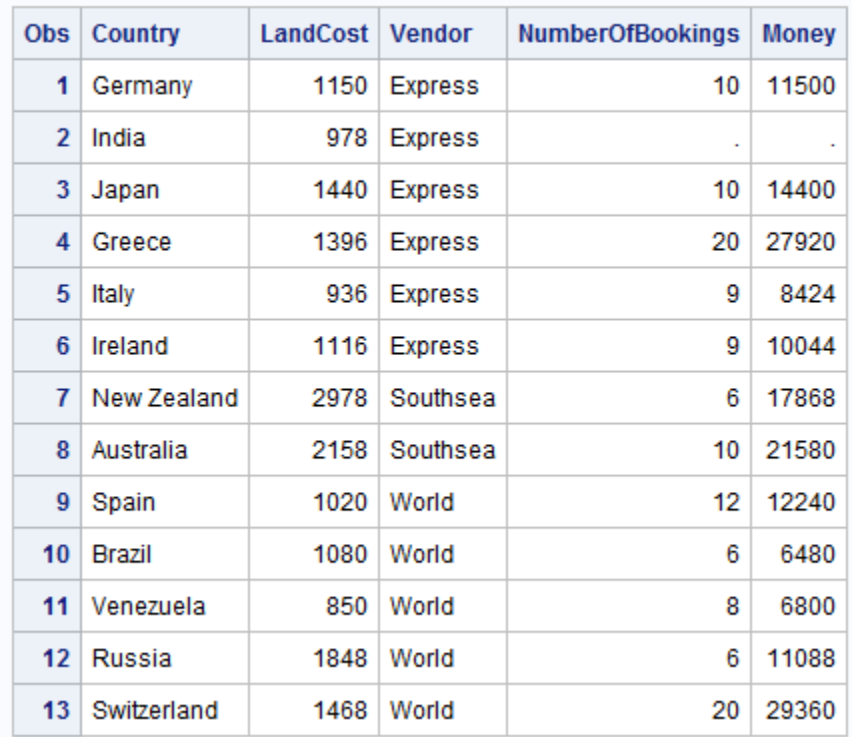

### **Detail Records: Dollars Spent on Individual Tours**

#### <span id="page-228-0"></span>図 *13.7 VENDORDETAILS* データセットの業者合計

Vendor Totals: Dollars Spent and Bookings by Vendor

| <b>Obs</b> Vendor | VendorBookings   VendorMoney |       |
|-------------------|------------------------------|-------|
| 1 Express         | 58                           | 72288 |
| 2 Southsea        | 16                           | 39448 |
| World             | 52                           | 65968 |

# 前のオブザベーションの値の使用

Tradewinds Travel 社のさらなる要件は、最も収益を生んだツアーを含む異なる SAS データセットです。(総収益はツアー価格に予約数を掛けた値に等しいです。)データセ ットを新規作成する 1 つの方法は、次の 3 つの操作を実行することです。

- 1. DATA ステップで収益を計算します。
- 2. データセットを収益の降順で並べ替えます。
- 3. 別の DATA ステップで OBS=データセットオプションを使用して、そのオブザベーシ ョンを書き込みます。

より効率的な方法では、1 つの DATA ステップですべてのオブザベーションの収益を 比較します。現在のオブザベーションの値を保持して今後のオブザベーションで使用 できます。DATA ステップの処理が次のオブザベーションに達すると、保持された値に よって前のオブザベーションの情報が示されます。

RETAIN ステートメントを使用すると、DATA ステップで作成される変数で、現在のオ ブザベーションの値が次のオブザベーションに入れられて保持されます。この変数は DATA ステップの各反復の最初に欠損値に設定されることはありません。RETAIN は 宣言ステートメントで、実行可能ステートメントではありません。このステートメントの形 式は次のとおりです。

**RETAIN** *variable-1* < ...*variable-n*>;

あるオブザベーションの Revenue 値を次のオブザベーションの Revenue 値と比較する には、HoldRevenue という保持変数を作成し、そこに現在の Revenue 変数値を割り当 てます。次のオブザベーションでは、HoldRevenue 変数に前のオブザベーションの Revenue 値が含まれるので、その値を現在のオブザベーションの Revenue 値と比較で きます。

RETAIN ステートメントの機能を確認するには、次の例を参照してください。次の DATA ステップでは、現在の収益が HoldRevenue に割り当てられる前に、オブザベー ションがデータセット TEMP に書き込まれます。

data temp; set mylib.tourrevenue; retain HoldRevenue; Revenue=LandCost \* NumberOfBookings; output; HoldRevenue=Revenue;

run;

```
proc print data=temp;
   var Country LandCost NumberOfBookings Revenue HoldRevenue;
   title 'Tour Revenue';
run;
```
次の出力は結果を示しています。

```
図 13.8 RETAIN ステートメントによる値の保持
```
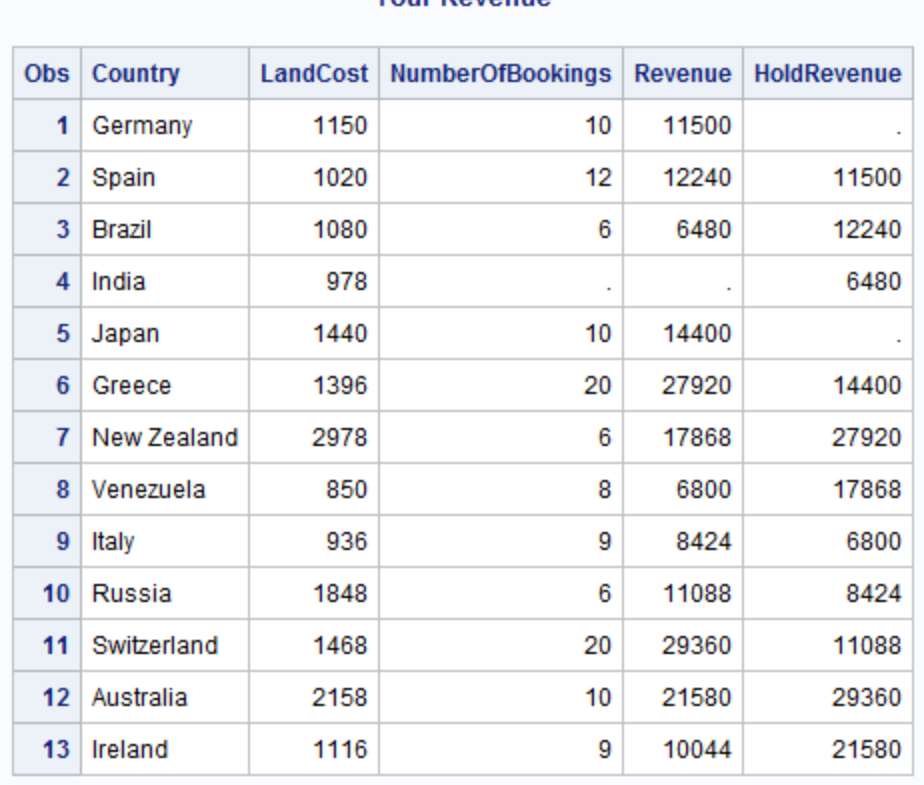

**Tour Dovenue** 

HoldRevenue の値は最初のオブザベーションの開始時には欠損しています。 OUTPUT ステートメントで TEMP に最初のオブザベーションを書き込む際もまだ欠損 しています。OUTPUT ステートメントの後で、割り当てステートメントによって Revenue の値が HoldRevenue に割り当てられます。HoldRevenue が保持されるため、DATA ス テップの次の反復の開始時には値が存在します。OUTPUT ステートメントが再度実行 されるときには、なおもその値が HoldRevenue の値として含まれています。

Revenue の最大値を見つけるには、次のプログラムに示すように、Revenue が HoldRevenue より大きい場合のみ Revenue の値を HoldRevenue に割り当てます。

```
data mostrevenue;
   set mylib.tourrevenue;
    retain HoldRevenue;
    Revenue=LandCost * NumberOfBookings;
   if Revenue > HoldRevenue then HoldRevenue=Revenue;
run;
proc print data=mostrevenue;
   var Country LandCost NumberOfBookings Revenue HoldRevenue;
    title 'Tour Revenue';
```
run;

#### 次の出力は結果を示しています。

#### 図 *13.9* 保持変数に最大値を保持

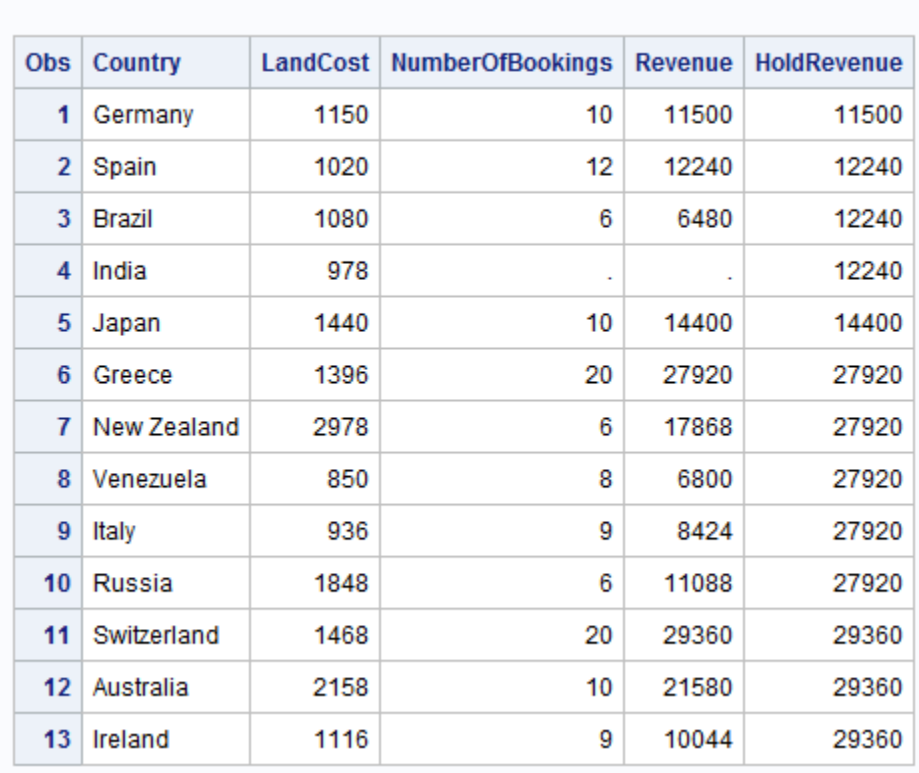

**Tour Revenue** 

最後のオブザベーションの HoldRevenue の値は、ツアーで生み出された最大の収益 を表します。どのオブザベーションの値か特定するには、HoldCountry という変数を作 成し、収益が最大のオブザベーションの国名を保持します。RETAIN ステートメントに HoldCountry を含めると、その値は明示的に変更されるまで保持されます。次に END=データセットオプションを使用して最後のオブザベーションを選択し、KEEP=デ ータセットオプションを使用して MOSTREVENUE の HoldRevenue と HoldCountry の み保持します。

```
data mostrevenue (keep=HoldCountry HoldRevenue);
    set mylib.tourrevenue end=LastOne;
    retain HoldRevenue HoldCountry;
    Revenue=LandCost * NumberOfBookings;
    if Revenue > HoldRevenue then
       do;
          HoldRevenue=Revenue;
          HoldCountry=Country;
       end;
    if LastOne;
run;
proc print data=mostrevenue;
    title 'Country with the Largest Value of Revenue';
run;
```
<span id="page-231-0"></span>注*:* プログラムでは DO グループが使用されます。DO グループを使用すると、プログ ラムで条件を 1 度評価すれば、結果として複数の処理を行えます。DO グループ の詳細については、"IF-THEN [ステートメントで複数の処理を実行する](#page-236-0)" (215 ペー [ジ](#page-236-0))を参照してください。

次の出力は結果を示しています。

図 *13.10 RETAIN* ステートメントとサブセット化 *IF* ステートメントを使用して最大収益を割り出す

**Country with the Largest Value of Revenue** 

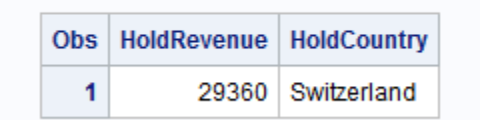

### 要約

#### ステートメント

RETAIN *variable-1* < ...*variable-n*>;

後続オブザベーションで使用するために *variable* の値を保持します。RETAIN ス テートメントは、DATA ステップの先頭に制御が戻ったときに、変数値が再初期化 されて欠損値になるのを防ぎます。

RETAIN ステートメントは、現在の DATA ステップで作成される変数(INPUT ステ ートメントや割り当てステートメントで作成される変数など)に影響を及ぼします。 SET、MERGE または UPDATE ステートメントで読み取られた変数は自動的に保 持されます。RETAIN ステートメントで名前を指定しても影響はありません。

RETAIN ステートメントでは変数に初期値を割り当てられます。DATA ステップの すべてのオブザベーションで変数の値を同じにする必要がある場合は、割り当て ステートメントではなく RETAIN ステートメントで値を書き込むほうが効率的です。 DATA ステップのコンパイル時に RETAIN ステートメントで値が割り当てられます が、割り当てステートメントは DATA ステップを実行するたびに実行されます。

SET *SAS-data-set* <END=*variable*>;

指定した *SAS-data-set* から読み取ります。END=オプションで指定された *variable* の値は、データセットの最後のオブザベーションが処理されるまでは 0 です。 処理 後は変数の値が 1 になります。END=変数は作成されるデータセットには含まれま せん。

*variable* + *expression*;

合計ステートメントと呼ばれます。プラス記号右側の *expression* の結果をプラス記 号左側の *variable* に加算して、*variable* の新しい値を後続オブザベーションで使 用するために保持します。expression は数値変数でも式でもかまいません。 *variable* の値は保持されます。expression が欠損値の場合、*variable* ではその前 の値が保持されます。合計ステートメントの初回実行前は、*variable* のデフォルト 値は 0 です。

合計ステートメントではプラス記号が必要です。開始値から連続した値を引いてい くには、合計変数に負の値を足します。

### <span id="page-232-0"></span>詳細情報

自動変数\_N\_

DATA ステップの実行回数をカウントする方法が提供されます。詳細については、 32 章, "SAS [ログや出力ファイルに行を書き込む](#page-604-0)" (583 ページ)を参照してくださ い。

SAS では各 DATA ステップで N が作成されます。初めて DATA ステップの実行 を開始するときは N の値は 1 です。2 回目の実行を開始するときは値が 2 になり ます(以下同様に続く)。\_N\_は出力データセットには追加されません。N を使用す る方が合計ステートメントを使用するよりも効率的です。

DO グループ

1 単位として実行されるステートメントのグループを示します。DO グループ処理の 詳細については、14 章, "[プログラミングを簡単にする](#page-234-0)" (213 ページ)を参照してく ださい。DO ステートメントの詳細については、"DO Statement" (*SAS Statements: Reference*)を参照してください。

END=オプション

SET ステートメントで使用できます。例については、22 章, "複数の SAS [データセッ](#page-368-0) [トのオブザベーションの条件付き処理](#page-368-0)" (347 ページ)を参照してください。

KEEP=および DROP=データセットオプション

データセットのどのオブザベーションを保持または削除する必要があるかを示しま す。これらのオプションは入力または出力データセットに対して使用できます。詳細 については、6 章, "SAS [データセットから作成する](#page-112-0)" (91 ページ)を参照してくださ い。"DROP= Data Set Option" (*SAS Data Set Options: Reference*)および"KEEP= Data Set Option" (*SAS Data Set Options: Reference*)も参照してください。

LAG 関数ファミリ

オブザベーションの値を保持して後続オブザベーションで使用するための別の方 法が提供されます。LAG 関数では、100 オブザベーションまで値を保持できます。 詳細については、"LAG Function" (*SAS Functions and CALL Routines: Reference*) を参照してください。

RETAIN ステートメント、合計ステートメント、SET ステートメント 詳細については、"RETAIN Statement" (*SAS Statements: Reference*)、 "Sum Statement" (*SAS Statements: Reference*)および"SET Statement" (*SAS Statements: Reference*)を参照してください。

合計ステートメントと SUMBY ステートメント

レポート表示だけのために合計を出す場合に、PRINT プロシジャで使用できます。 PRINT プロシジャの合計ステートメントと SUMBY ステートメントについては、 [27](#page-442-0) 章, "PRINT [プロシジャを使用した詳細レポートの作成](#page-442-0)" (421 ページ)で説明してい ます。

SUMMARY プロシジャと MEANS プロシジャ

合計の計算にも使用できます。詳細については、"SUMMARY" (*Base SAS Procedures Guide*)および"MEANS" (*Base SAS Procedures Guide*)を参照してくださ い。

# <span id="page-234-0"></span>*14* 章 プログラミングを簡単にする

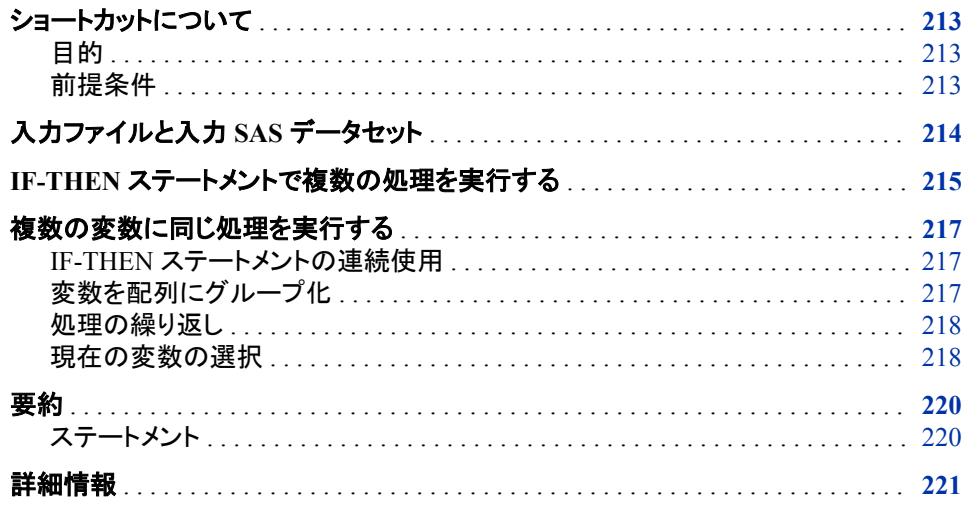

# ショートカットについて

### 目的

このセクションでは、コードの読み書きを容易にする DATA ステップのプログラミング テクニックを 2 つ学習します。

- DO グループを使用して、IF 条件の評価後に複数の処理を実行
- 配列を使用して、1 つのステートメントグループで複数の変数に対して同じ処理を 実行

### 前提条件

このセクションを先に進む前に、次のセクションで説明したトピックを理解している必要 があります。

- 7 章, "DATA [ステップ処理の基礎知識](#page-130-0)" (109 ページ)
- 10 章, "[選択したオブザベーションの操作](#page-168-0)" (147 ページ)

# <span id="page-235-0"></span>入力ファイルと入力 **SAS** データセット

次の例では、Tradewinds Travel 社は、美術館やギャラリーへのツアーについてのデー タを調整します。ツアーのデータを次に示します。

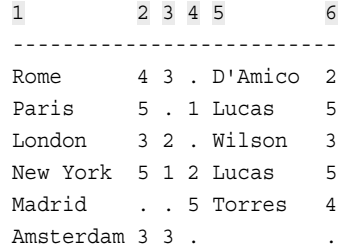

次のリストは、前述のファイルの番号付き項目に対応しています。

- **1** この列は、行き先の国名を示します。
- **2** この列は、訪れる美術館の数を示します。
- **3** この列は、ツアーでの美術ギャラリーの数を示します。
- **4** この列は、観光するその他のアトラクションの数を示します。
- **5** この列には、ツアーガイドの姓を載せます。
- **6** この列には、ツアーガイドの経験年数を載せます。

次のプログラムでは、永久 SAS データセット MYLIB.ATTRACTIONS が作成されま す。

```
libname mylib 'permanent-data-library';
```

```
data mylib.attractions;
   infile 'input-file';
   input City $ 1-9 Museums 11 Galleries 13
          Other 15 TourGuide $ 17-24 YearsExperience 26;
run;
```

```
proc print data=mylib.attractions;
   title 'Data Set MYLIB.ATTRACTIONS';
run;
```
次の出力は結果を示しています。

<span id="page-236-0"></span>図 *14.1* データセット *MYLIB.ATTRACTIONS*

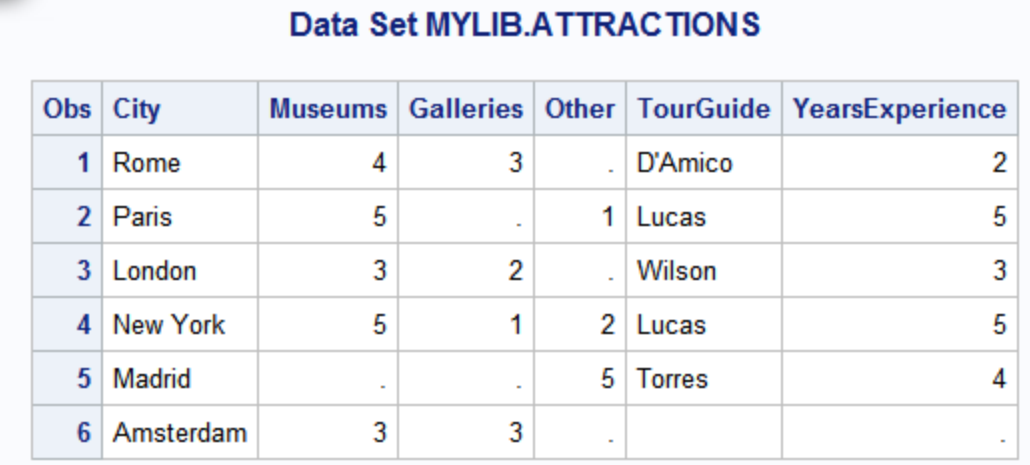

# **IF-THEN** ステートメントで複数の処理を実行する

Madrid と Amsterdam のオブザベーションでは複数の変更が必要です。そのオブザベ ーションを選択する 1 つの方法は、次のように、連続する IF-THEN ステートメントで IF 条件を評価することです。

```
 /* multiple actions based on the same condition */
data updatedattractions;
   set mylib.attractions;
   if City = 'Madrid' then Museums = 3;
   if City = 'Madrid' then Other = 2;
   if City = 'Amsterdam' then TourGuide = 'Vandever';
   if City = 'Amsterdam' then YearsExperience = 4;
```
run;

IF 条件を都市ごとに 2 回ずつ記述することを避けるため、次の例のように THEN 句 で DO グループを使用します。

IF *condition* THEN

**DO**;

*...more SAS statements...*

**END**;

DO ステートメントを使用すると、後に続くステートメントはすべて、対応する END ステ ートメントが出現するまで 1 単位として処理されます。DO で始まって END で終わる SAS ステートメントのグループは DO グループと呼ばれます。

次の DATA ステップでは、複数の IF-THEN ステートメントが DO グループに置き換え られています。

```
 /* a more efficient method */
data updatedattractions2;
   set mylib.attractions;
    if City = 'Madrid' then
```

```
 do;
           Museums = 3;Other = 2; end;
      else if City = 'Amsterdam' then
         do;
            TourGuide = 'Vandever';
           YearsExperience = 4; end;
  run;
  proc print data=updatedattractions2;
      title 'Data Set MYLIB.UPDATEDATTRACTIONS';
  run;
次の出力は結果を示しています。
```
図 *14.2 DO* グループを使用したデータセットの作成

| Obs City       |            |   |        |   |           | Museums   Galleries   Other   TourGuide   YearsExperience |
|----------------|------------|---|--------|---|-----------|-----------------------------------------------------------|
| 1              | Rome       | 4 | 3      |   | D'Amico   |                                                           |
|                | 2 Paris    | 5 | $\sim$ | 1 | Lucas     | 5                                                         |
| 3 <sup>1</sup> | London     | 3 | 2      |   | Wilson    | 3                                                         |
|                | 4 New York | 5 |        |   | $2$ Lucas | 5                                                         |
| 5              | Madrid     | 3 |        |   | 2 Torres  |                                                           |
| 6              | Amsterdam  | 3 | 3      |   | Vandever  |                                                           |

### Data Set MYLIB.UPDATEDATTRACTIONS

DO グループを使用すると、プログラムの書き込みが迅速になり、読み取りが容易に なります。また、プログラムにおいて次の 2 点が SAS にとって効率化されます。

- 1. IF 条件の評価回数が少なくなります。(この DATA ステップには前の DATA ステッ プよりも多くのステートメントがありますが、DO ステートメントと END ステートメント で必要なコンピュータリソースはほとんどありません。)
- 2. 複数の IF-THEN ステートメントを 2 つのステートメントに要約すると明らかになる ように、条件 **City = 'Madrid'**と **City = 'Amsterdam'**は相互に排他的で す。2 番目の IF-THEN ステートメントを ELSE ステートメントに組み込むことができ ます。その結果、最初の IF 条件が真の場合は 2 番目の IF 条件は評価されませ ん。

## <span id="page-238-0"></span>複数の変数に同じ処理を実行する

### *IF-THEN* ステートメントの連続使用

データセット MYLIB.ATTRACTIONS で変数 Museums、Galleries および Other は、そ のツアーのアトラクションが対象にならない種類の場合、欠損値になります。欠損値を 0 に変更するには、次のプログラムに示すように、IF-THEN ステートメントを割り当て ステートメントともに連続で記述します。

```
 /* same action for different variables */
data changes;
   set mylib.attractions;
   if Museums = . then Museums = 0;
   if Galleries = . then Galleries = 0;
  if Other = . then Other = 0:
```
run;

3 つの IF-THEN ステートメントの処理パターンは同じです。変数名のみ異なります。プ ログラムを読みやすくするには、同じ処理を複数回実行する SAS ステートメントを記述 し、影響のある変数のみを変更します。このテクニックは配列処理と呼ばれ、次の 3 ス テップから成ります。

- 1. 変数を配列にグループ化
- 2. 処理の繰り返し
- 3. 処理対象の現在の変数を選択

### 変数を配列にグループ化

DATA ステップのプログラミングでは、配列と呼ばれる一時グループに変数を入れら れます。配列を定義するには、ARRAY ステートメントを使用します。単純な ARRAY ステートメントの形式は次のとおりです。

**ARRAY** *array-name*{*number-of-variables*} *variable-1* < ...*variable-n*>;

*Array-name* は変数グループを識別するために選択する SAS 名です。*Number-ofvariables* は中かっこで囲んで、グループ化する変数の数を指定し、 *variable-1*< ...*variable-n*>でその名前をリストします。

注*:* 他のプログラミング言語で配列を処理したことがある場合は、SAS における配列 が他の多くの言語における配列とは異なることに注意してください。SAS では、配 列とは、エイリアスの割り当てによって変数のグループを一時的に識別する便利な 方法にすぎません。永続的なデータ構造ではありません。DATA ステップが処理さ れている間のみ存在します。配列は *array-name* によって識別され、同一 DATA ス テップ内にある他の配列と区別されます。これは変数ではありません。

次の ARRAY ステートメントでは、3 つの変数 Museums、Galleries および Other がリス トされます。

array changelist{3} Museums Galleries Other;

このステートメントでは、次の操作が SAS に指示されます。

- この DATA ステップの処理中に CHANGLIST というグループを作成
- CHANGELIST に Museums、Galleries、Other という 3 つの変数名を入れる

<span id="page-239-0"></span>さらに、ARRAY ステートメントに変数をリストすることにより、*array-name {position}*の 形式で変数に追加名が割り当てられ、このときの *position* はリスト内の変数の位置(こ の場合は 1、2 または 3)になります。位置には、数字か、または値が数字である変数 の名前を指定できます。この追加名は配列参照と呼ばれ、その位置は添字と呼ばれ ます。前述の ARRAY ステートメントでは、Museums に CHANGELIST{1}、Galleries に CHANGELIST{2}、Other に CHANGELIST{3}が割り当てられます。DATA ステッ プのその時点から、元の名前と配列参照のどちらでも変数の呼び名として使用できま す。たとえば、Museums と CHANGELIST{1}という名前は同一の値を指します。

#### 処理の繰り返し

同じ処理を繰り返して何回か実行するよう指定するには、次の形式の反復 DO ループ を使用します。

**DO** *index-variable*=1 TO *number-of-variables-in-array*;

*...SAS statements...*

**END**;

反復 DO ループは反復 DO ステートメントで始まり、他の SAS ステートメントをはさん で、END ステートメントで終わります。反復 DO ステートメントに記述された指示に従っ て、ループは繰り返し処理(反復)されます。反復 DO ステートメントに含まれる *indexvariable* は、ユーザー選択の名前を使用し、その値はループの反復ごとに変化しま す。配列処理では、通常、配列に含まれる変数の数だけループを実行する必要があり ます。したがって、*index-variable* の値が 1 から *number-of-variables-in-array* まである ことを指定します。デフォルトでは、*index-variable* の値は、ループの反復が新しく始ま る前に毎回 1 ずつ増分します。値が *number-of-variables-in-array* より大きくなると、ル ープの処理が停止します。デフォルトでは、インデックス変数は作成されるデータセット に追加されます。

処理が 3 回行われ、Count というインデックス変数が含まれる反復 DO ループは次の ようになります。

```
do Count = 1 to 3;
    ...SAS statements...
end;
```
ループ初回処理での Count の値は 1、2 回目の値は 2、3 回目の値は 3 です。4 回目 の実行開始時には、Count の値は 4 で、1 から 3 までの指定範囲を超えるので、ルー プ処理が停止されます。

#### 現在の変数の選択

ここまでで、変数はグループ化され、ループの処理回数がわかったので、次は、配列 内にある変数のうち、どの変数を反復 DO ループに使用するのかを指定する必要が あります。配列に含まれる変数を識別するには、配列参照を使用します。配列参照の 添字には、変数名および番号を使用できます。したがって、プログラミングステートメン トでは、DO ループのインデックス変数を配列参照の添字にできます。

*array-name* {*index-variable*}

インデックス変数の値が変化すると、配列参照の添字も変化します。同様に、参照さ れている変数も変化します。

次のステートメントでは、配列参照の添字としてインデックス変数 Count が使用されま す。

if changelist $\{Count\} = .$  then changelist $\{Count\} = 0$ ;

このステートメントを反復 DO ループ内に配置します。Count の値が 1 の場合、配列参 照は CHANGELIST{1}として読み取られ、CHANGELIST{1} (Museums)に対して IF-THEN ステートメントの処理が行われます。Count の値が 2 または 3 の場合は、 CHANGELIST{2} (Galleries)または CHANGELIST{3} (Other)に対してステートメント の処理が行われます。配列参照を使用した完全な反復 DO ループは次のようになり ます。

```
do Count = 1 to 3;
   if changelist\{Count\} = . then changelist\{Count\} = 0;
end;
```
このステートメントでは、次の操作が SAS に指示されます。

- DO ループに含まれる操作を 3 回実行します。
- IF-THEN ステートメントの反復ごとに、配列の添字 Count を Count の現在の値で 置き換えます。
- 配列参照を使用して変数を特定し、その変数に対して IF-THEN ステートメントを 実行します。

次の DATA ステップでは、ARRAY ステートメントと反復 DO ループが使用されていま す。

```
libname mylib 'permanent-data-library';
```

```
data changes;
    set mylib.attractions;
    array changelist{3} Museums Galleries Other;
   do Count = 1 to 3;
      if changelist\{Count\} = . then changelist\{Count\} = 0;
    end;
run;
proc print data=changes;
   title 'Tour Attractions';
run;
```
次の出力は結果を示しています。

図 *14.3 ARRAY* と反復 *DO* ループを使用したデータセットの作成

### **Tour Attractions**

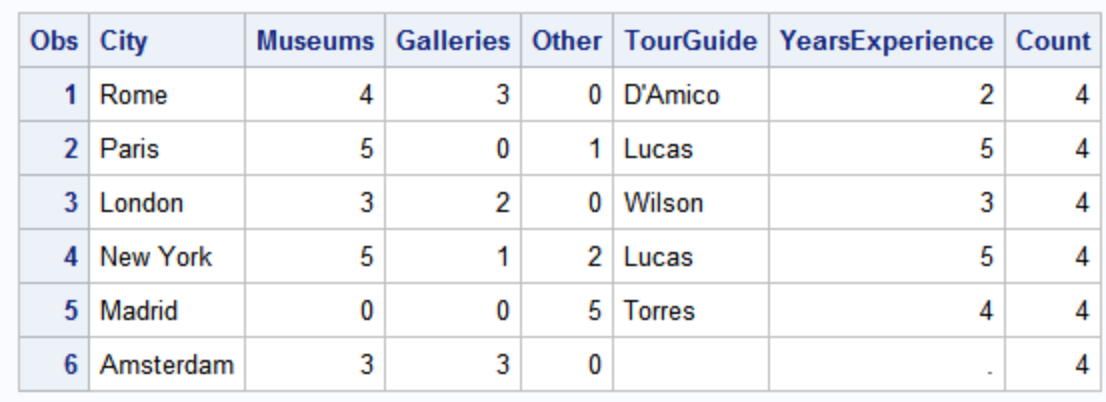

<span id="page-241-0"></span>データセット CHANGES では、変数 Museums、Galleries および Other の欠損値がゼ ロになったことが示されています。さらに、データセットには値 4 (各オブザベーションの ループ処理を中止させる値)の変数 Count が含まれています。

Count をデータセットから除外するには、DROP=データセットオプションを使用します。

```
data changes2 (drop=Count);
      set mylib.attractions;
       array changelist{3} Museums Galleries Other;
       do Count = 1 to 3;
         if changelist\{Count\} = . then changelist\{count\} = 0;
       end;
   run;
   proc print data=changes2;
      title 'Tour Attractions';
   run;
次の出力は結果を示しています。
```
図 *14.4* データセットのインデックス変数の削除

|              | TOUT ALUACUOITS |   |   |    |          |                                                           |  |  |  |
|--------------|-----------------|---|---|----|----------|-----------------------------------------------------------|--|--|--|
|              | Obs City        |   |   |    |          | Museums   Galleries   Other   TourGuide   YearsExperience |  |  |  |
|              | Rome            | 4 | 3 | 0  | D'Amico  |                                                           |  |  |  |
|              | 2 Paris         | 5 | 0 | 1. | Lucas    | 5                                                         |  |  |  |
| 3            | London          | 3 | 2 | 0  | Wilson   | 3                                                         |  |  |  |
| $\mathbf{A}$ | New York        | 5 |   |    | 2 Lucas  | 5                                                         |  |  |  |
| 5.           | Madrid          | 0 | 0 |    | 5 Torres |                                                           |  |  |  |
| 6            | Amsterdam       | 3 | 3 | 0  |          |                                                           |  |  |  |

Tour Attractions

## 要約

ステートメント

ARRAY *array-name*{*number-of-variables*} *variable-1* < ...*variable-n*>; 現在の DATA ステップを処理するために存在する、名前と順序を付けた変数のリ ストを作成します。*Array-name* は有効な SAS 名である必要があります。各 variable は配列に含める変数の名前です。*Number-of-variables* はリストされる変 数の数です。

配列内に変数を配置すると、*array-name* {*position*}により変数がアクセス可能にな り、このとき *position* はリスト内の変数の位置(1 から *number-of-variables* まで)で す。この変数アクセス方法は配列参照、位置は配列参照の添字と呼ばれます。 ARRAY ステートメントで変数をリストすると、同じ DATA ステップ内のプログラミン グステートメントで元の変数名と配列参照のどちらでも使用できるようになります。

<span id="page-242-0"></span>このドキュメントでは、添字は中かっこで囲まれます。丸かっこ( )も受け入れ可能 で、大かっこ[ ]はその文字がサポートされている動作環境では受け入れ可能で す。サポートされている文字を確認するには、使用している動作環境のドキュメント を参照してください。

 $DO<sup>2</sup>$ 

*... SAS statements ...*

END;

囲まれた *SAS statements* を 1 単位として処理します。DO で始まって END で終わ るステートメントのグループは DO グループと呼ばれます。DO グループは通常 THEN 句または ELSE ステートメント内に出現します。

DO *index-variable*=1 TO *number-of-variables-in-array*;

*... SAS statements ...*

END;

反復 DO ループと呼ばれます。DATA ステップの実行ごとに、*index-variable* の値 に基づいて反復 DO ループが繰り返し処理(反復)されます。インデックス変数を作 成するには、反復 DO ステートメントで SAS 変数名を使用します。

配列処理に反復 DO ループを使用する場合、通常、*index-variable* の値は 1 で始 まり、ループが反復する前に毎回 1 つ増加します。値が *number-of-variables-inarray* (通常は処理される配列内の変数の数)よりも大きくなると、ループの処理が 停止され、DATA ステップ内の次のステートメントに進みます。

配列処理では、通常、反復 DO ループ内の SAS ステートメントに、添字がインデッ クス変数名の配列参照(*array-name* {*index-variable*}など)が含まれます。ループの 反復ごとに、参照内の添字がインデックス変数の現在値に置き換えられます。した がって、ループの反復が連続すると、配列内の最初の変数、2 番目の変数(以下 同様に続く)の順にステートメントの処理が行われます。

# 詳細情報

配列

配列は 1 次元にも多次元にもできます。詳細については、["Array Processing" \(](http://support.sas.com/documentation/cdlutility/cdlredirect.htm?locale=ja&alias=lrcon&pubcode=67885&id=p1i7zlvukj8arhn1ihivqz9mot9m)*SAS [Language Reference: Concepts](http://support.sas.com/documentation/cdlutility/cdlredirect.htm?locale=ja&alias=lrcon&pubcode=67885&id=p1i7zlvukj8arhn1ihivqz9mot9m)*)、 "ARRAY Statement" (*SAS Statements: Reference*)、および"Array Reference Statement" (*SAS Statements: Reference*)を参照 してください。

#### DO グループ

反復 DO ステートメントは柔軟かつ強力です。配列処理以外の多くの状況でも役 に立ちます。インデックス変数の範囲は、任意の数字で始めたり終えたりできま す。また、増分には任意の正数または負数を指定できます。インデックス変数の範 囲は、開始値と終了値として、DIM、LBOUND および HBOUND 関数の値、カン マで区切られた値のリスト、またはこれらを組み合わせて指定できます。範囲には WHILE 句や UNTIL 句も含められます。インデックス変数は文字変数にすること もできます(その場合、範囲は文字値のリストとして指定する必要があります)。詳 細については、次の文書を参照してください。

- "DO Statement" (*SAS Statements: Reference*)
- "DO Statement, Iterative" (*SAS Statements: Reference*)
- "DIM Function" (*SAS Functions and CALL Routines: Reference*)
- "HBOUND Function" (*SAS Functions and CALL Routines: Reference*)
- "LBOUND Function" (*SAS Functions and CALL Routines: Reference*)

DO WHILE ステートメントと DO UNTIL ステートメント

DO WHILE ステートメントでは、条件が真の間ループが処理されます。DO UNTIL ステートメントでは、条件が真になるまでループが処理されます。(DO UNTIL ルー プでは常に、少なくとも 1 回は処理が行われます。DO WHILE ループでは、最初 に条件が偽の場合、処理はまったく行われません。)詳細については、"DO UNTIL Statement" (*SAS Statements: Reference*)および"DO WHILE Statement" (*SAS Statements: Reference*)を参照してください。

# 15章 SAS System での日付の操作

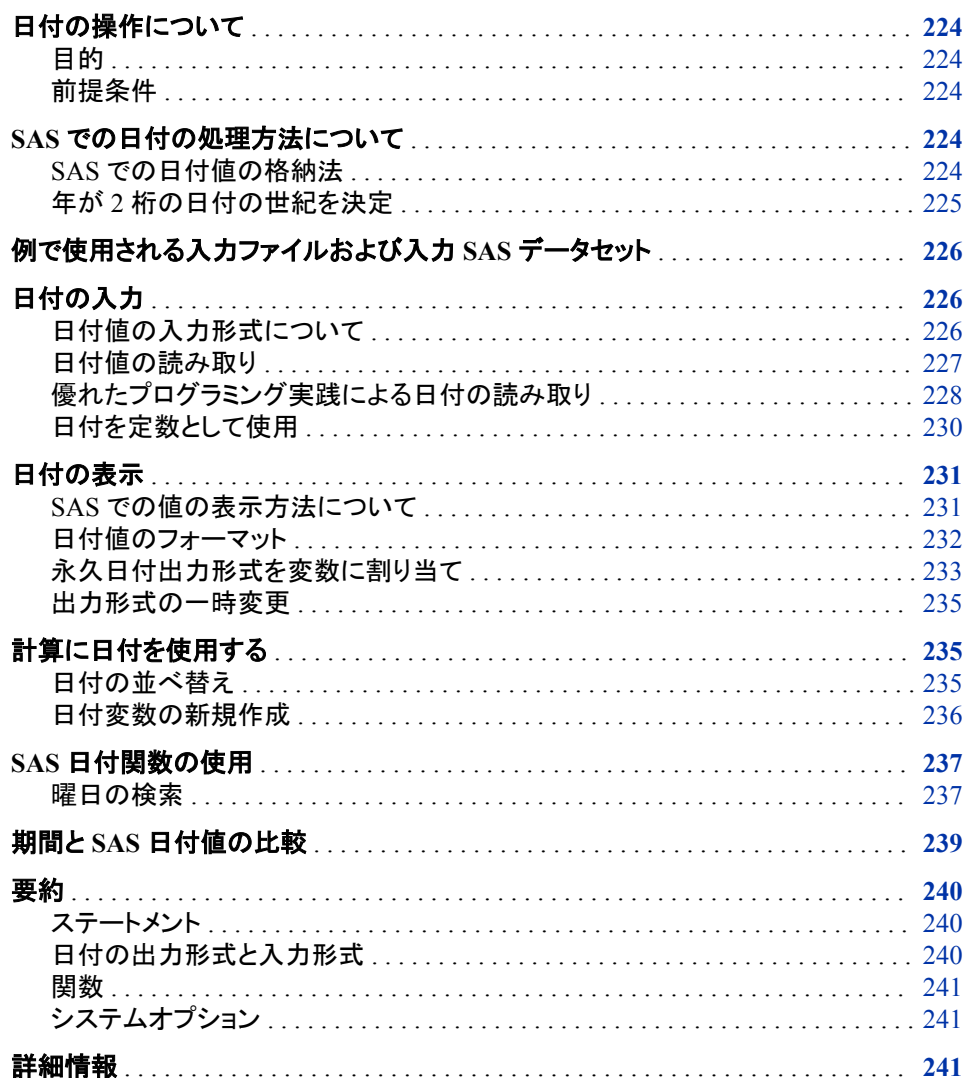

# <span id="page-245-0"></span>日付の操作について

目的

SAS では日付を一意の数字として格納し、他の数値変数と同様にプログラムで使用で きるようにします。このセクションでは、次の操作を行う方法を学習します。

- 生データファイルの日付を読み取り、SAS 日付値として格納します。
- SAS 日付値の表示に使用するカレンダ形式を指定します。
- 日付を使用して計算します。すなわち、日付間の日数を決定したり、日付が何曜日 に当たるかを割り出したり、今日の日付を計算に使用したりします。

### 前提条件

このセクションを先に進む前に、次のトピックを理解している必要があります。

- 7 章, "DATA [ステップ処理の基礎知識](#page-130-0)" (109 ページ)
- 11 章, "[オブザベーションのサブセットの作成](#page-188-0)" (167 ページ)
- 12 章, "[グループ化されたオブザベーションや並べ替えられたオブザベーションの](#page-202-0) 操作" (181 [ページ](#page-202-0))

# **SAS** での日付の処理方法について

### *SAS* での日付値の格納法

日付はさまざまな方法で書き込まれます。日付には数字しか含まないものもありま す。また、数字、英文字、文字の各種組み合わせを含む日付もあります。たとえば、次 の形式はすべて 2013 年 7 月 26 日を表します。

表 *15.1* 日付のフォーマット方法

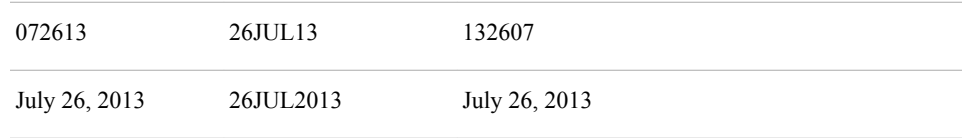

さまざまな日付形式があるので、日付の入力方法や表示方法にかかわらず日付を格 納して計算に使用する方法が必要になります。

SAS で日付を表すために使用する共通基盤は SAS データ値と呼ばれます。日付の 書き込みにどの形式を使用しても、その日付は変換され、1960 年 1 月 1 日と入力日 付との間の日数として格納されます。

次の図は、カレンダ形式の日付と SAS 日付値の対応を表したものです。

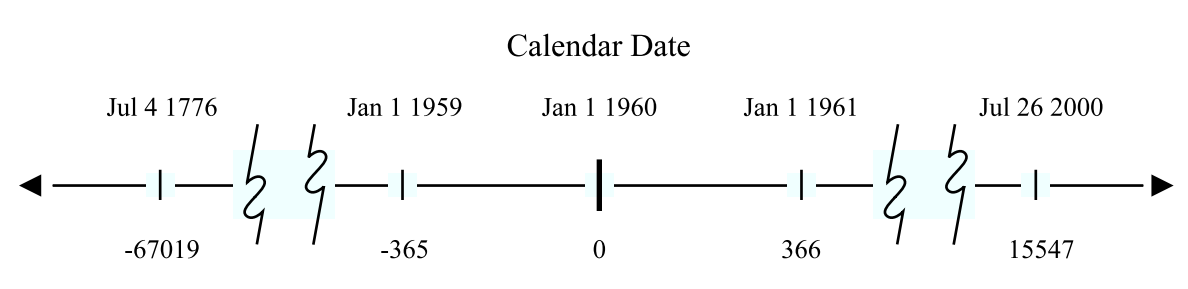

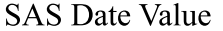

SAS では、すべての日付が数直線上の一意の数字になります。1960 年 1 月 1 日より 前の日付は負の数、それより後の日付は正の数で表します。SAS 日付値は数値変数 なので、簡単に並べ替えて、時間間隔を決定し、日付を定数や SAS 関数の引数とし て使用したり、計算に使用したりできます。

注*:* SAS 日付値は、グレゴリオ暦に基づく西暦 1582 年から西暦 19,900 年までの日 付に対して有効です。歴史上の日付を処理する場合は注意してください。グレゴリ オ暦は 1582 年からヨーロッパのほぼ全土で使用されていますが、イギリスおよび アメリカの植民地では 1752 年までグレゴリオ暦は採用されていませんでした。

### 年が *2* 桁の日付の世紀を決定

外部データソースや SAS プログラムステートメントの日付に 2 桁の年が含まれている 場合、YEARCUTOFF=システムオプションを使用して割り当てる西暦の上 2 桁を決定 します。YEARCUTOFF=システムオプションでは、2 桁の年の世紀を決定するために 使用する 100 年間の最初の年が指定されます。たとえば、YEARCUTOFF=1950 は 2 桁の年 50 - 99 が 1950 - 1999 年に対応することを示します。2 桁の年 00 - 49 は 2000 - 2049 年に対応します。YEARCUTOFF=システムオプションのデフォルト値は 1926 で すが、処理する日付値の範囲に合わせて OPTIONS ステートメントの YEARCUTOFF=値を変更できます。

YEARCUTOFF=システムオプションを使用する前に、データ内の日付を検証します。

- データ内の日付が 100 年間の範囲に収まる場合は、YEARCUTOFF=システムオ プションを使用します。
- データ内の日付が 100 年間の範囲内に収まっていない場合は、2 桁の年を 4 桁 の年に変換するか、DATA ステップで条件付きロジックを使用して適切な西暦の上 2 桁を割り当てるようにする必要があります。

YEARCUTOFF=システムオプションがデータ範囲にとって適切だと判断したら、使用 する設定を決定します。YEARCUTOFF=に最適な設定は、データ内で最も前の年の 前年です。たとえば、データの範囲が 2013 から 2112 までの場合は、 YEARCUTOFF=を 2013 に設定します。YEARCUTOFF=を 2013 に設定した結果は 次のとおりです。

- 13 から 99 までの範囲内にある 2 桁の日付はすべて、2013 から 2099 までとして 解釈されます。
- 00 から 12 までの範囲内にある 2 桁の日付はすべて、2100 から 2112 までとして 解釈されます。

YEARCUTOFF=を 2013 に設定すると、2 桁の年の 13 は 2013 と解釈され、2 桁の年 の 05 は 2105 と解釈されます。

<span id="page-246-0"></span>図 *15.1* カレンダ日付と *SAS* 日付値の比較

# <span id="page-247-0"></span>例で使用される入力ファイルおよび入力 **SAS** データセッ ト

旅行業では、ツアーに関する最重要データに次のような日付が含まれます。

- ツアーの出発日と帰宅日
- 支払い期限
- 払い戻し期限など

Tradewinds Travel には、過去および今後の人気ツアーの日付と、そのツアーの宿泊 日数を含むデータがあります。生データは、次のような外部ファイルに格納されます。

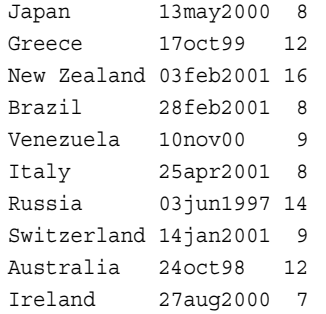

最初の列には、ツアー先の国名がリスト表示されます。2 番目の列には、出発日がリ スト表示されます。3 番目の列には、ツアーの宿泊日数がリスト表示されます。

# 日付の入力

### 日付値の入力形式について

値を SAS 日付値として読み取らせるには、入力形式と呼ばれる指示セットを指定する 必要があります。デフォルトでは、数値変数は、英文字や特殊文字を含まない標準数 値入力形式で読み取られます。データを含むフィールドが標準パターンと一致しない 場合は、INPUT ステートメントで適切な入力形式を指定します。

SAS では多くの入力形式が適用されています。日付値の読み取りによく使用される 4 つの入力形式は次のとおりです。

#### MMDDYY8.

書き込まれた日付を mm/dd/yy として読み取ります。

#### MMDDYY10.

書き込まれた日付を mm/dd/yyyy として読み取ります。

#### DATE7.

ddMMMyy 形式で日付を読み取ります。

#### DATE9.

ddMMMyyyy 形式で日付を読み取ります。

各入力形式名は、末尾がピリオドで、読み取るカラム数を示す幅指定が含まれている ことに注意してください。

### <span id="page-248-0"></span>日付値の読み取り

Tradewinds Travel データの SAS データセットを作成するには、INPUT ステートメント で DATE9.入力形式を使用して、変数 DepartureDate を読み取ります。

input Country \$ 1-11 @13 DepartureDate date9. Nights;

INPUT ステートメントで入力形式を使用することをフォーマット入力と呼びます。この 例のフォーマット入力には次の項目が含まれます。

- 値の開始カラムを示すポインタ(@13)
- 読み取る変数の名前(DepartureDate)
- 使用する入力形式の名前(DATE9.)

次の DATA ステップでは、SAS 日付値を作成するために DATE9.入力形式を使用し て MYLIB.TOURDATES が作成されます。

```
options yearcutoff=1920;
libname mylib 'permanent-data-library';
data mylib.tourdates;
   infile 'input-file';
    input Country $ 1-11 @13 DepartureDate date9. Nights;
run;
```

```
proc print data=mylib.tourdates;
   title 'Tour Departure Dates as SAS Date Values';
run;
```

```
次の出力は結果を示しています。
```

```
図 15.2 カレンダ日付から SAS 日付値を作成
```
### **Tour Departure Dates as SAS Date Values**

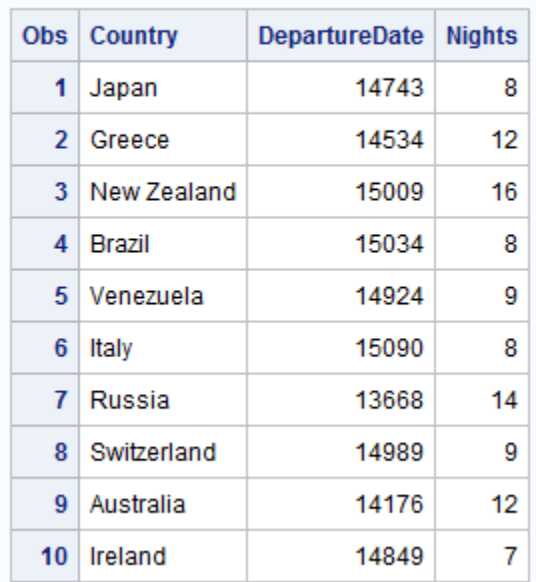

変数 DepartureDate の SAS 値と前のセクションで示した生データの値を比較してくださ い。データセット MYLIB.TOURDATES は、出発日が読み取られ、SAS 日付値が作成 されたことを示しています。ここで認識可能な形式で日付を表示する方法が必要にな ります。

### <span id="page-249-0"></span>優れたプログラミング実践による日付の読み取り

日付の読み取り時には、DATE9.入力形式か MMDDYY10.入力形式を常に使用し て、データを正しく読み取るようにすることが優れたプログラミング実践法です。 DATE7.入力形式や MMDDYY8.入力形式を使用した場合は、年の最初の 2 桁のみ が読み取られます。データに 4 桁の年が含まれている場合、年ではなく世紀が読み取 られます。

例では、PRINT プロシジャで FORMAT オプションを使用して日付をフォーマットしま す。

2 桁の年と 4 桁の年の両方を含む Tradewinds Travel 外部ファイルがあるとします。

Japan 13may2000 8 Greece 17oct99 12 New Zealand 03feb2001 16 Brazil 28feb2001 8 Venezuela 10nov00 9 Italy 25apr2001 8 France 03jun1997 14 Switzerland 14jan2001 9 Australia 24oct98 12 Ireland 27aug2000 7

次の DATA ステップでは、DATE7.入力形式を使用して SAS データセット MYLIB.TOURDATES7 が作成されます。

```
options yearcutoff=1920;
data mylib.tourdates7;
   infile 'input-file';
    input Country $ 1-11 @13 DepartureDate date7. Nights;
run;
proc print data=mylib.tourdates7;
    title 'Tour Departure Dates Using the DATE7. Informat';
    title2 'Displayed as Two-Digit Calendar Dates';
    format DepartureDate date7.;
run;
proc print data=mylib.tourdates7;
   title 'Tour Departure Dates Using the DATE7. Informat';
    title2 'Displayed as Four-Digit Calendar Dates'; 
    format DepartureDate date9.;
run;
```
PRINT プロシジャでは、2 桁の年(DATE7.)と 4 桁の年(DATE9.)のカレンダ日付を使 用して DepartureDate がフォーマットされます。次の出力は、間違った日付入力形式を 使用すると無効 SAS データセットが作成される可能性があることを示しています。プロ グラムによる出力を次に示します。

図 *15.3* 間違った日付入力形式の使用

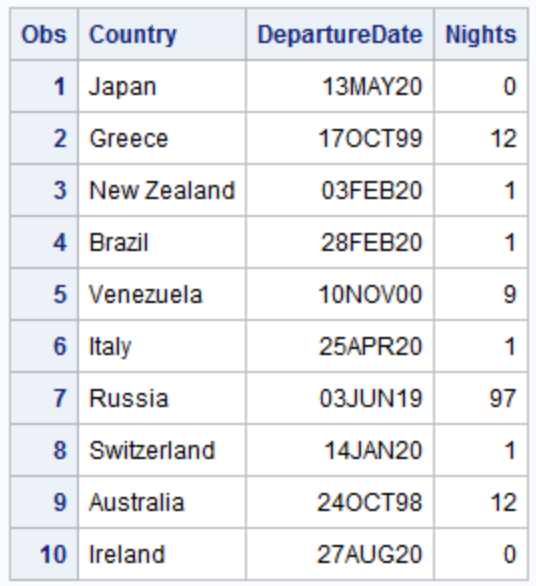

### **Tour Departure Dates Using the DATE7. Informat Displayed as Two-Digit Calendar Dates**

図 *15.4* 間違った入力形式による無効 *SAS* データセット作成の可能性

### Tour Departure Dates Using the DATE7. Informat **Displayed as Four-Digit Calendar Dates**

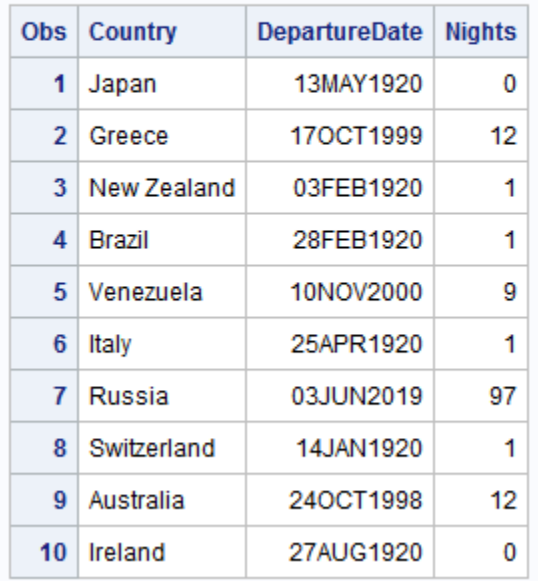

<span id="page-251-0"></span>オブザベーション 1、3、4、6、7、8、10 について入力ファイルの 4 桁の年が MYLIB.TOURDATES7 の年と一致しないことに注意してください。

- 7 文字読み取った後で日付の読み取りが停止されました。完全な 4 桁の年ではな く最初の 2 桁(世紀)が読み取られました。
- 次の変数のデータを読み取るために、ポインタが 1 カラム移動され、次の 2 つの 数字(年 00、01 および 97)が変数 Nights の値として読み取られました。入力ファイ ルの Nights のデータは無視されました。
- 4 桁のカレンダ日付の日付フォーマットを行う際に、YEARCUTOFF= 1920 システ ムオプションを使用して、2 桁の年の世紀を決定しました。オブザベーション 7 でも ともと 1997 だった値が 2019 になり、オブザベーション 1、3、4、6、8、10 でもともと 2000 および 2001 だった値が 1920 になりました。

### 日付を定数として使用

Switzerland ツアーの出発日を 1 月 14 日のかわりに 2001 年 1 月 21 日にする場合 は、次の割り当てステートメントを使用して更新を行います。

if Country = 'Switzerland' then DepartureDate = '21jan2001'd;

値'21jan2001'D は SAS 日付定数です。SAS 日付定数を記述するには、標準 SAS 形 式 ddMMMyyyy の日付を引用符で囲み、最後の引用符のすぐ後に英文字 D を付け ます。D 接尾辞によって、カレンダ日付の SAS 日付値への変換が指定されます。次 の DATA ステップでは、SAS 日付定数が使用されています。PRINT プロシジャの FORMAT オプションによって、DATE9.出力形式で日付が書き込まれます。

```
data correctdates;
   set mylib.tourdates;
   if Country = 'Switzerland' then DepartureDate = '21jan2001'd;
run;
```

```
proc print data=correctdates;
   title 'Corrected Departure Date for Switzerland';
   format DepartureDate date9.;
run;
```
次の出力は結果を示しています。

図 *15.5 SAS* 日付定数を使用した日付変更

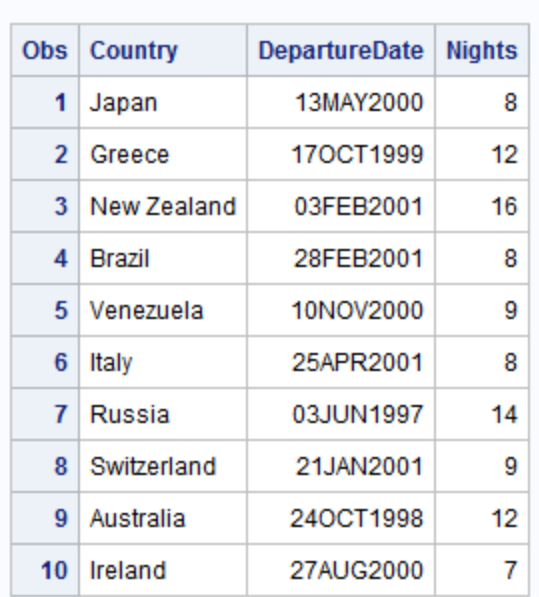

### **Corrected Departure Date for Switzerland**

# 日付の表示

### *SAS* での値の表示方法について

出発日の表示方法を理解するには、SAS での通常の値表示方法を理解する必要が あります。SAS ではすべてのデータ値が出力形式と呼ばれる指示セットを使用して表 示されます。デフォルトでは、数値変数の値を表示するために、カンマ、英文字、また はその他特殊表記を含まない標準数値出力形式が使用されます。図 [15.2 \(227](#page-248-0) ペー [ジ](#page-248-0))では、SAS 日付値を標準数値出力形式で書き込むと認識の困難な数字が生成さ れることが示されています。これらの数字をカレンダ日付として表示するには、変数に 対して SAS 日付出力形式を指定する必要があります。

SAS 日付出力形式は、最もよく見られるカレンダ日付書き込み方法で使用可能です。 DATE9.出力形式では、日付が ddMMMyyyy 形式で表示されます。月、日、年を略さ ずに表示する場合は、WORDDATE18.出力形式を使用します。WEEKDATE29.出力 形式には曜日が含まれます。mm/dd/yy 形式でカレンダ日付を表示する出力形式 MMDDYY8.や、mm/dd/yyyy 形式でカレンダ日付を表示する出力形式 MMDDYY10. など、数字表示に使用可能な出力形式もあります。入力形式名と同様に、各出力形式 名は、末尾がピリオドで、日付値の表示時に使用するカラム数を示す幅指定が含まれ ています。

# 日付値のフォーマット

使用する出力形式を指定するには、FORMAT ステートメントで変数と出力形式名を指 定します。次の FORMAT ステートメントでは、MMDDYY10.出力形式が変数 DepartureDate に割り当てられます。

format DepartureDate mmddyy10.;

この例では、FORMAT ステートメントに次の項目が含まれています。

- 変数の名前(DepartureDate)
- 使用する出力形式の名前(MMDDYY10.)

次の PRINT プロシジャでは、2 桁の年のカレンダ出力形式と 4 桁の年のカレンダ出 力形式の両方で変数 DepartureDate がフォーマットされます。

proc print data=mylib.tourdates;

```
 title 'Departure Dates in Two-Digit Calendar Format';
 format DepartureDate mmddyy8.;
```
run;

```
proc print data=mylib.tourdates;
   title 'Departure Dates in Four-Digit Calendar Format';
   format DepartureDate mmddyy10.;
```
run;

次の出力は結果を示しています。

```
図 15.6 フォーマット日付値の表示: 2 桁のカレンダ出力形式
```
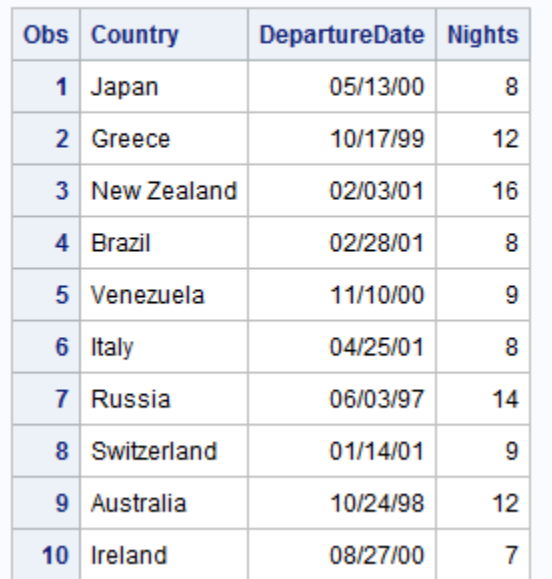

### **Departure Dates in Two-Digit Calendar Format**

図 *15.7* フォーマット日付値の表示*: 4* 桁のカレンダ出力形式

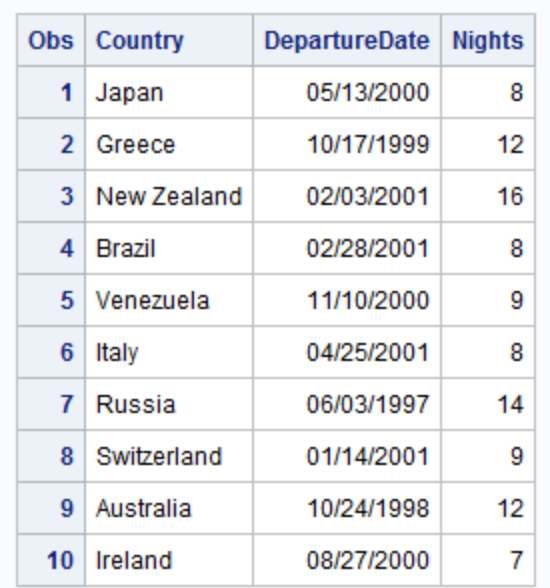

**Departure Dates in Four-Digit Calendar Format** 

PROC ステップに FORMAT ステートメントを配置すると、そのステップでのみ出力形 式と変数が関連付けられます。出力形式と変数を永久的に関連付けるには、DATA ステップで FORMAT ステートメントを使用します。

### 永久日付出力形式を変数に割り当て

次の例では、永久 SAS データセットが新規作成され、DATA ステップで DATE9.出力 形式が割り当てられます。これにより変数 DepartureDate を使用する後続のプロシジ ャおよび DATA ステップすべてにおいて、デフォルトで DATE9.出力形式が使用される ようになります。PROC CONTENTS ステップでは、データセット MYLIB.TOURDATE の特性が表示されます。

```
options yearcutoff=1920;
data mylib.fmttourdate;
   set mylib.tourdates;
   format DepartureDate date9.;
run;
```
proc contents data=mylib.fmttourdate nodetails; run;

次の出力は、DATE9.出力形式が DepartureDate と永久的に関連付けられたことを示 しています。

### 図 *15.8 DATA* ステップでの出力形式の割り当て

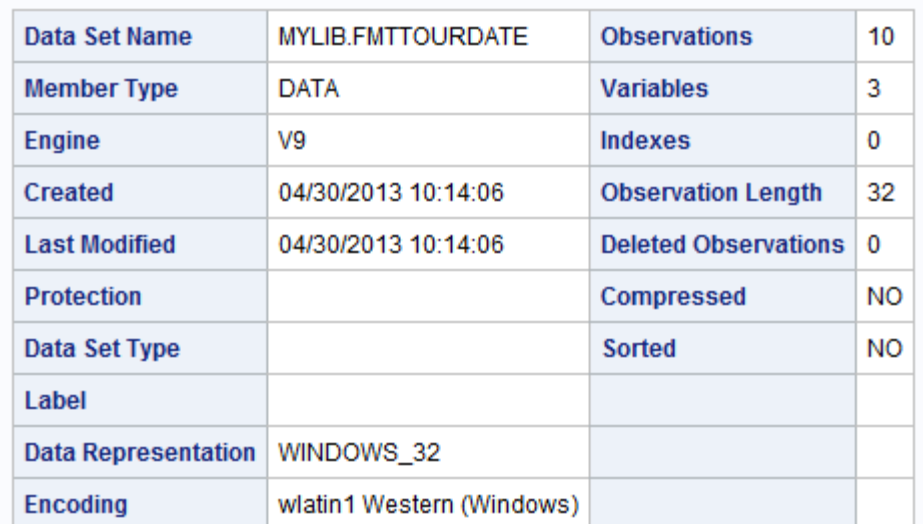

### **The CONTENTS Procedure**

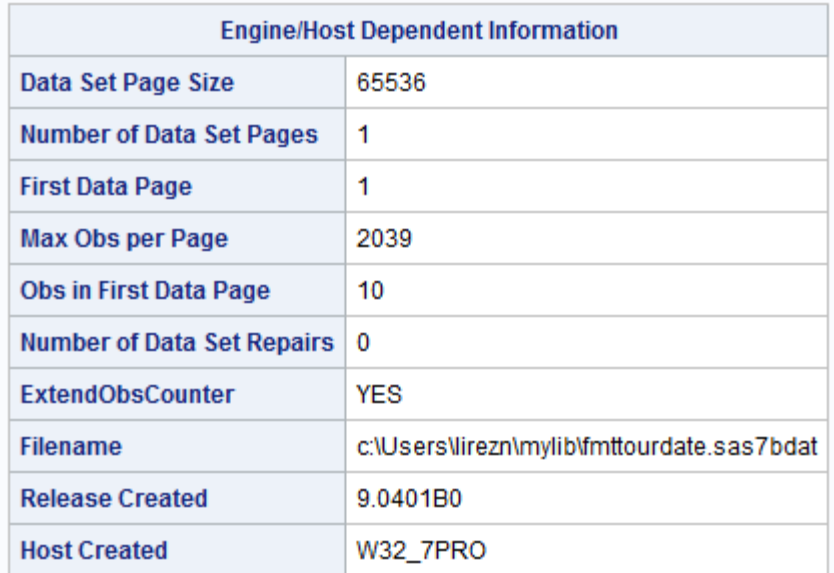

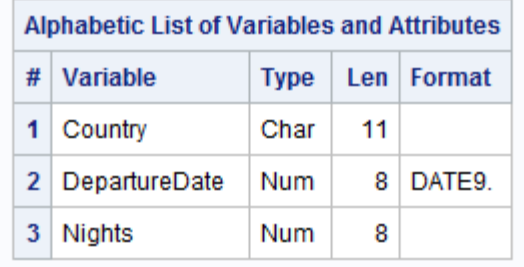

# 出力形式の一時変更

異なる出力形式の日付を必要とするレポートを準備している場合、PROC ステップで FORMAT ステートメントを使用して永久出力形式を上書きできます。たとえば、データ セット MYLIB.TOURDATES の DepartureDate 値を month-name dd, yyyy 形式で表示 するには、PROC PRINT ステップで FORMAT ステートメントを発行します。次のプロ グラムでは、変数 DepartureDate に対して WORDDATE18.出力形式が指定されます。

proc print data=mylib.tourdates; title 'Tour Departure Dates'; format DepartureDate worddate18.;

run;

次の出力は結果を示しています。

図 *15.9* 事前指定した出力形式の上書き

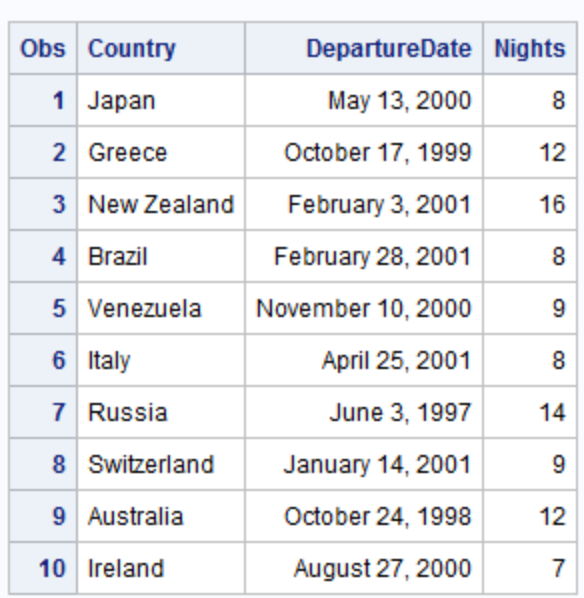

#### **Tour Departure Dates**

出力形式 DATE9.はまだ DepartureDate に永久的に割り当てられています。残りの例 のカレンダ日付は、PROC PRINT ステップに FORMAT ステートメントが含まれない限 り、ddMMMyyyy 形式です。

# 計算に日付を使用する

日付の並べ替え

SAS 日付値は数値変数なので、並べ替えて計算に使用できます。次の例では、デー タセット MYLIB.TOURDATES を使用して、Tradewinds Travel データについてその他 の情報を抽出します。

ツアーのスケジュール頻度の特定に役立てるために、ツアーを時間順にリストしたレ ポートを印刷できます。最初のステップは、PROC SORT ステップで次の BY ステートメ ントを指定して、オブザベーションを日付変数 DepartureDate の昇順に並べ替えるよう 指定することです。

by DepartureDate;

### 次の PROC PRINT ステップで VAR ステートメントを使用することにより、出発日をレ ポートの最初の列としてリストできます。

```
proc sort data=mylib.fmttourdate out=sortdate;
   by DepartureDate;
run;
```

```
proc print data=sortdate;
```
var DepartureDate Country Nights;

 title 'Departure Dates Listed in Chronological Order'; run;

次の出力は結果を示しています。

```
図 15.10 SAS 日付値順の並べ替え
```
#### **Departure Dates Listed in Chronological Order**

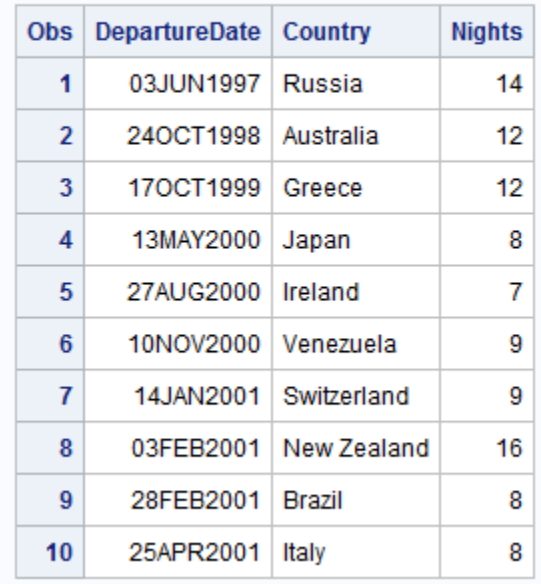

データセット SORTDATE のオブザベーションは今は時間順に並んでいます。この例で は FORMAT ステートメントがないので、データセット MYLIB.FMTTOURDATE の作 成時に DepartureDate に割り当てた DATE9.出力形式で日付が表示されることに注意 してください。

### 日付変数の新規作成

各ツアーの出発日と宿泊日数がわかっているので、各ツアーの帰宅日を計算できま す。まず初めに、次のように宿泊日数を出発日に加算して新しい変数を作成します。

Return = DepartureDate + Nights;

その結果は帰宅日の SAS 日付値で、次のように DATE9.出力形式を割り当てると表 示できます。

```
options yearcutoff=1920;
data home;
    set mylib.tourdates;
    Return = DepartureDate + Nights;
    format Return date9.;
run;
```
proc print data=home; title 'Dates of Departure and Return'; run;

次の出力は結果を示しています。

図 *15.11* 日付値に日数を加算

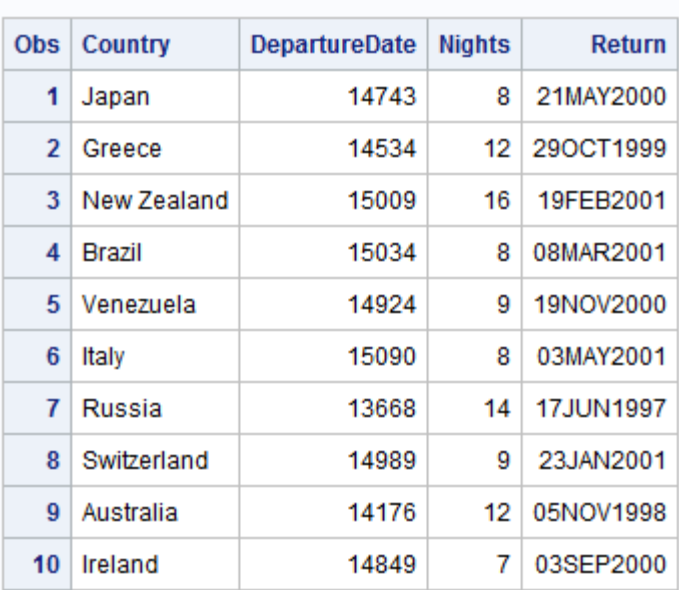

### **Dates of Departure and Return**

データセット MYLIB.TOURDATES の変数 DepartureDate には永久出力形式がない ので、その変数については判読できるカレンダ日付のかわりに数値が表示されます。

# **SAS** 日付関数の使用

# 曜日の検索

SAS には SAS 日付値からカレンダ日付を生成するさまざまな関数があります。SAS 日付関数を使用すると、一部の日付情報を取得したり、現在の日付を計算に使用した りするなどの処理を行えます。

ツアーの最終支払い期限がツアーの出発 30 日前の場合、減算によって最終支払い 日を計算できます。ただし、Tradewinds Travel 社は日曜は休業します。支払い期限が

日曜の場合、さらに 1 日を減算して支払い期限を土曜にする必要があります。曜日を 1 から 7(日曜から土曜)までの数字として返す WEEKDAY 関数を使用すると、返され た日が日曜かどうか判断できます。

次のステートメントでは、最終支払い日を決定するために次の処理を行います。

- 出発日から 30 を減算
- WEEKDAY 関数で返された値のチェック
- 必要に応じてさらに 1 日を減算

```
DueDate=DepartureDate - 30;
if Weekday(DueDate)=1 then DueDate=DueDate - 1;
```
これらのステートメントでデータセットを作成すると、支払期日リストが生成されます。 次のプログラムでは、これらのステートメントが含まれ、出力形式 WEEKDATE29.が 新しい変数 DueDate に割り当てられます。

```
options yearcutoff=1920;
data pay;
   set mylib.tourdates;
   DueDate = DepartureDate - 30;
   if Weekday(DueDate) = 1 then DueDate = DueDate - 1;
    format DueDate weekdate29.;
run;
proc print data=pay;
```

```
 var Country DueDate;
   title 'Date and Day of Week Payment Is Due';
run;
```

```
次の出力は結果を示しています。
```

```
図 15.12 WEEKDAY 関数の使用
```
### Date and Day of Week Payment Is Due

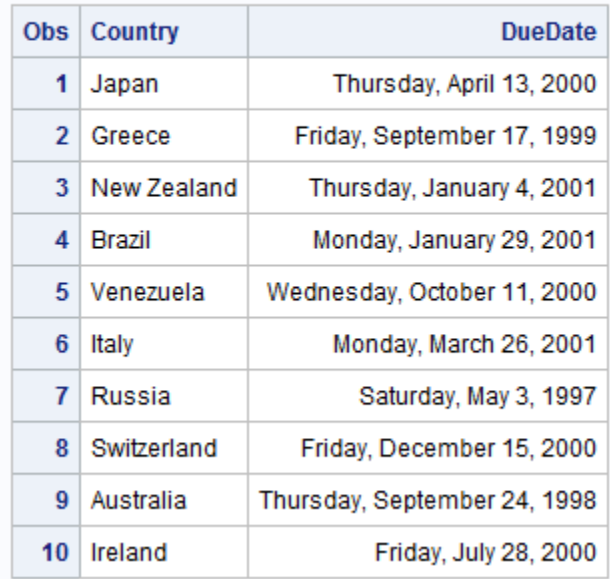

# 期間と **SAS** 日付値の比較

SAS 日付値を使用すると、日付間の時間の単位を調べられます。Tradewinds Travel 社は 1982 年 2 月 8 日に設立されました。1999 年 11 月 23 日に Tradewinds Travel 社 の設立後年数を調べることになりました。

```
options yearcutoff=1920;
   /* Calculating a duration in days */
data ttage;
   Start = '08feb82'd;
  RightNow = today();
   Age = RightNow - Start;
    format Start RightNow date9.;
run;
proc print data=ttage;
    title 'Age of Tradewinds Travel';
run;
```
次の出力は結果を示しています。

図 *15.13* 期間の日数計算

**Age of Tradewinds Travel** 

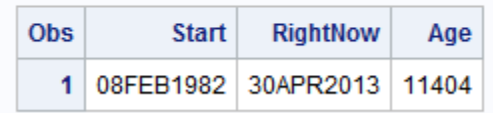

Age の値は 11404 です。この数字は未フォーマットの SAS 日付値のように見えます。 ただし、Age は実際には 1982 年 2 月 8 日と 2013 年 4 月 30 日との差で、SAS 日付 値ではなく日数で期間を表しています。Age の値を理解しやすくするには、日数を 365(より正確には 365.25)で割って年数を求めます。次の DATA ステップでは、 Tradewinds Travel 社の設立後年数が計算されます。

```
options yearcutoff=1920;
    /* Calculating a duration in years */
data ttage2;
    Start = '08feb82'd;
    RightNow = today();
    AgeInDays = RightNow - Start;
    AgeInYears = AgeInDays / 365.25;
    format AgeInYears 4.1 Start RightNow date9.;
run;
proc print data=ttage2;
    title 'Age in Years of Tradewinds Travel';
run;
```
次の出力は結果を示しています。

図 *15.14* 期間の年数計算

### **Age in Years of Tradewinds Travel**

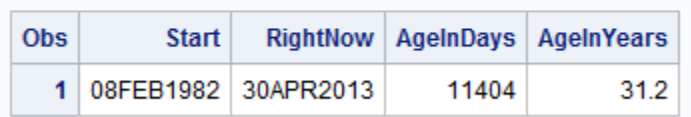

年の一部を示すために、DATA ステップの FORMAT ステートメントで AgeInYears の 値に数値出力形式 4.1 が割り当てられます。4 によって数字に含まれる文字数が 4 以 下になります。1 によって数字に含まれる小数点以下桁数が 1 になります。

# 要約

### ステートメント

*date-variable='ddMMMyy'*D;

引用符内の日付を SAS 日付値に変換し、*date-variable* に割り当てるよう指示する 割り当てステートメントです。SAS 日付定数'*ddMMMyy*'D には特定の日付(例: '23NOV00'D)を指定し、割り当てステートメントだけでなく多くの SAS ステートメント や式で使用します。

FORMAT *date-variabledate-format*;

*date-variable* の値を *date-format* を使用してフォーマットするよう指示します。 DATA ステップ内の FORMAT ステートメントでは、出力形式と *date-variable* が永 久的に関連付けられます。

INPUT *date-variabledate-informat*;

外部ファイルからの date-variable の値の読み取り方法を指示します。*dateinformat* は外部ファイルの日付形式を指示する命令です。

### 日付の出力形式と入力形式

#### DATE9.

*date-variable* の形式は ddMMMyyyy です(例: 30APR2013)。

#### DATE7.

*date-variable* の形式は ddMMMyy です(例: 23NOV00)。

#### MMDDYY10.

*date-variable* の形式は mm/dd/yyyy です(例: 11/23/2012)。

#### MMDDYY8.

*date-variable* の形式は mm/dd/yy です(例: 11/23/00)。

#### WORDDATE18.

*date-variable* の形式は month-name dd, yyyy です(例: November 23, 2013)。

#### WEEKDATE29.

*date-variable* の形式は day-of-the-week, month-name dd, yyyy です(例: Thursday, November 23, 2013)。

WEEKDAY (*SAS-date-value*)

SAS 日付値の曜日を返す関数です。値は 1 から 7 までの数字で、日曜には値 1 が割り当てられます。

TODAY()

SAS プログラムの開始日に対応する SAS 日付値を返す関数です。

### システムオプション

YEARCUTOFF=

100 年間の最初の年を指定して、入力形式と関数では 2 桁の年の読み取りに使 用し、出力形式では 2 桁の年の表示に使用します。YEARCUTOFF=に値を指定 した結果、年範囲が 2 世紀にわたる場合があります。YEARCUTOFF=1950 の場 合、50 から 99 までの 2 桁の値は 100 年間の前半を指し、1900 年代になります。 00 から 49 までの 2 桁の値は 100 年間の後半を指し、2000 年代になります。 YEARCUTOFF=は、既存の SAS 日付、または入力データから読み取られた 4 桁 の年を含む日付には影響ありません。

# 詳細情報

ATTRIB ステートメント

ATTRIB ステートメントを使用した永久出力形式の割り当てや変更については *SAS Statements: Reference* で確認できます。

DATASETS プロシジャ

変数を永久出力形式に割り当てたり変更したりするには、36 章, "SAS [ライブラリ](#page-696-0) [の管理](#page-696-0)" (675 ページ)の DATASETS プロシジャを参照してください。

PUT 関数と INPUT 関数

PUT 関数と INPUT 関数は、SAS 日付の処理時によく発生するエラーを修正する ために使用します。このエラーは、英文字や記号を含む日付値を文字変数として 処理することや、数字として書き込まれた日付を通常の数値変数として格納するこ とです。どちらの方法でも日付を計算に使用することはできません。詳細について は、"PUT Statement" (*SAS Statements: Reference*)および "INPUT Statement" (*SAS Statements: Reference*)を参照してください。

#### SAS 日付値

SAS 日付値、SAS 時間および SAS 日時値を処理するための入力形式、出力形式 および関数についてのドキュメントは *SAS Language Reference: Concepts* で確認で きます。このドキュメントには次の日付と時間の情報が含まれます。

- SAS では当日午前 0 時からの経過秒数として時間を格納します。たとえば、午 前 9 時 30 分は 34200 です。この種の数字は SAS 時間値と呼ばれます。SAS 時間値は日付とは無関係で、毎日午前 0 時に 0 から始まります。
- 日付と時間の両方が存在する場合は、1960 年 1 月 1 日午前 0 時からの経過 秒数として値を格納します。たとえば、2000 年 11 月 23 日午前 9 時 30 分は 1290591000 になります。この種の数字は SAS 日時値と呼ばれます。
- SAS 日時の入力形式ではさまざまな幅のフィールドが読み取られます。SAS 日時の出力形式では、出力形式名で指定する幅に従ってさまざまな方法で日 付変数を表示できます。出力形式や入力形式の末尾の数字は使用可能なカラ

ム数を示しています。たとえば、DATE9.入力形式では 9 カラムまで読み取られ ます(23NOV2013 など)。WEEKDATE8.出力形式では 8 カラム(Thursday な ど)、WEEKDATE27.では 27 カラム(Thursday, November 23, 2013 など)が表示 されます。

- SAS では、さまざまな経過期間をカウントするために、MONTH などの日付、 時間、日時の間隔が提供されています。MONTH は特定の月の 1 日から翌月 の 1 日までの間隔を表します。30 日間、または 31 日間ということではありませ  $\mathcal{L}_{\alpha}$
- 各国の日付、時間および日時の出力形式。

SYSDATE9

タイトルに現在の日付を含めるには、マクロ変数 SYSDATE9 を使用します。これ については 27 章, "PRINT [プロシジャを使用した詳細レポートの作成](#page-442-0)" (421 ペー [ジ](#page-442-0))で説明されています。

# SAS データセットの結合

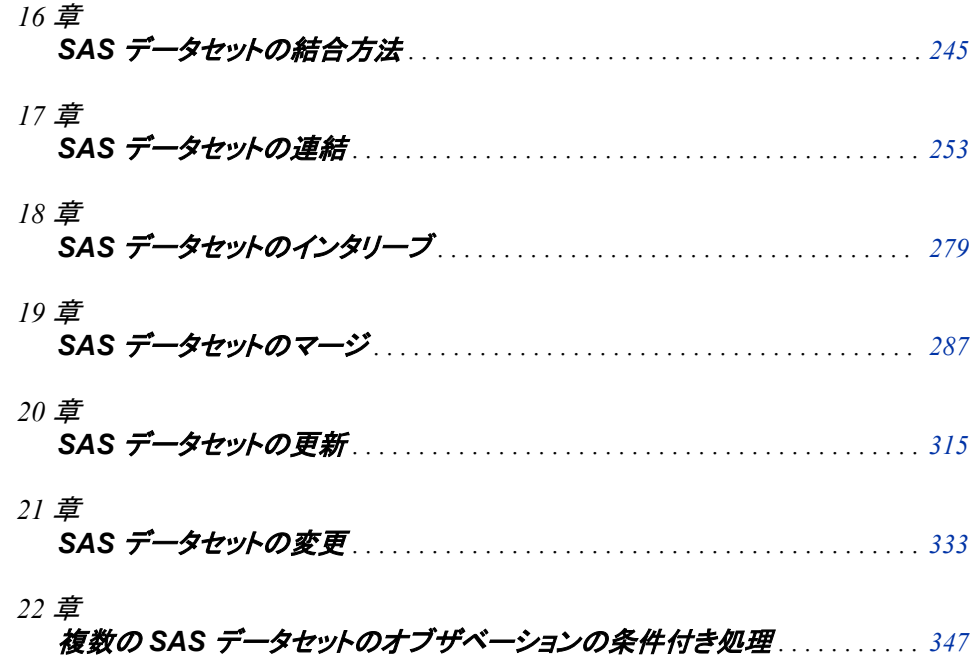

# <span id="page-266-0"></span>*16* 章 SAS データセットの結合方法

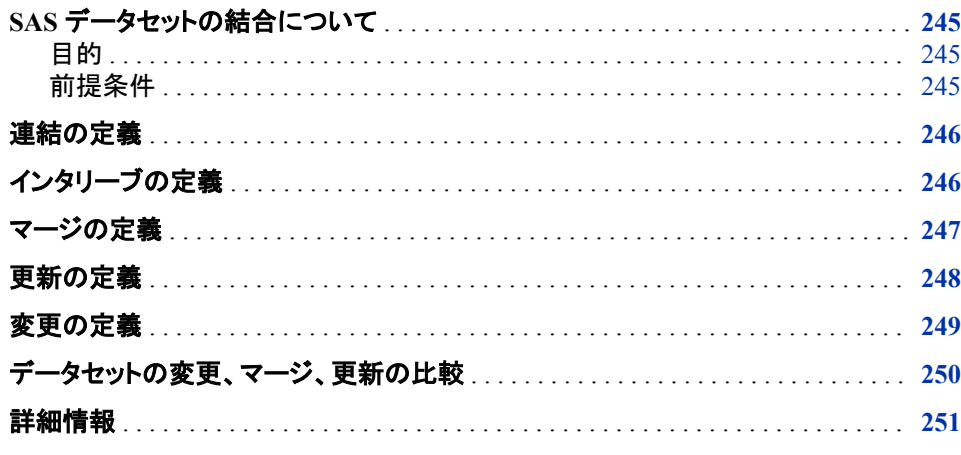

# **SAS** データセットの結合について

# 目的

SAS では、複数の SAS データセット結合方法が提供されています。このセクションで は、5 つのデータセット結合方法について説明します。

- 連結
- インタリーブ
- マージ
- 更新
- 変更

後続のセクションでは、これらの方法の使用について説明します。

### 前提条件

このセクションを先に進む前に、次のセクションで説明した概念を理解している必要が あります。

• 7 章, "DATA [ステップ処理の基礎知識](#page-130-0)" (109 ページ)

- 6 章, "SAS [データセットから作成する](#page-112-0)" (91 ページ)
- 7 章, "DATA [ステップ処理の基礎知識](#page-130-0)" (109 ページ)

# <span id="page-267-0"></span>連結の定義

連結とは、複数の SAS データセットを結合して、1 つの SAS データセットを作成する処 理です。データセットを連結するには、DATA ステップの SET ステートメントか、 APPEND プロシジャのどちらかを使用します。

次の図は、2 つの SAS データセットの連結結果と、その結果をもたらす DATA ステッ プを示しています。

図 *16.1 2* つの *SAS* データセットの連結

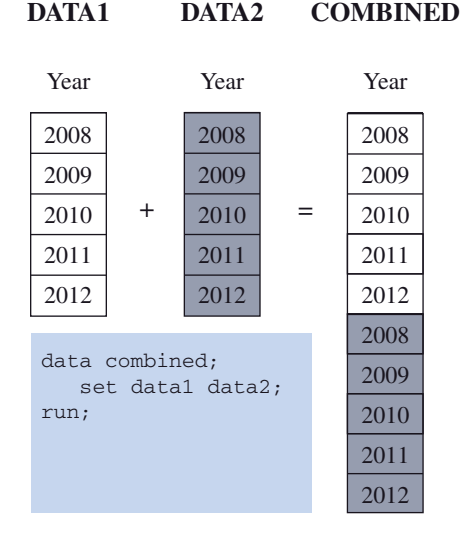

# インタリーブの定義

インタリーブとは、並べ替えられた個々の SAS データセットを結合して 1 つの並べ替 えられた SAS データセットにする処理です。次の図は、オブザベーションごとにデータ セットの並べ替えの基準となる変数の値を示しています。SET ステートメントを BY ス テートメントとあわせて使用してデータセットをインタリーブします。

<span id="page-268-0"></span>次の例では、データセットは変数 Year を基準にして並べ替えられます。

図 *16.2 SAS* データセットのインタリーブ

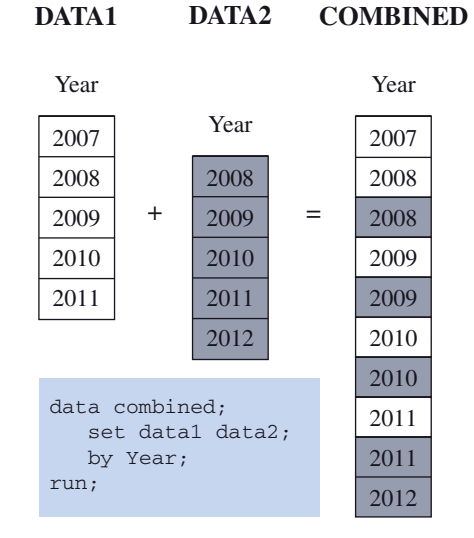

# マージの定義

マージとは、複数の SAS データセットのオブザベーションを結合し、新しいデータセット の単一のオブザベーションにする処理です。

1対1のマージでは、次の図に示すように、オブザベーションがデータセット内の位置 に基づいて結合されます。1 対 1 のマージには MERGE ステートメントを使用します。

図 *16.3 1* 対 *1* のマージ

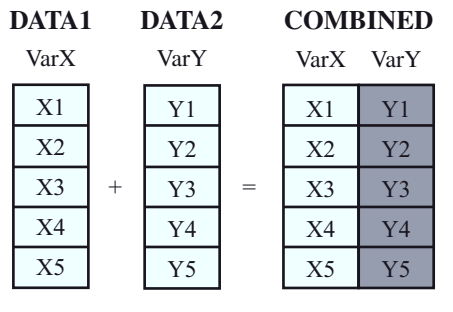

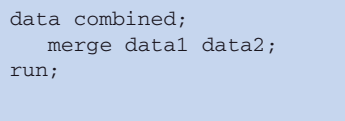

マッチマージでは、次の図に示すように、オブザベーションが 1 つ以上の共通変数の 値に基づいて結合されます。マッチマージを実行する場合は、MERGE ステートメント を BY ステートメントとあわせて使用します。

<span id="page-269-0"></span>次の例では、2 つのデータセットが変数 Year の値を基準にしてマッチマージされます。

図 *16.4 2* つの *SAS* データセットのマッチマージ

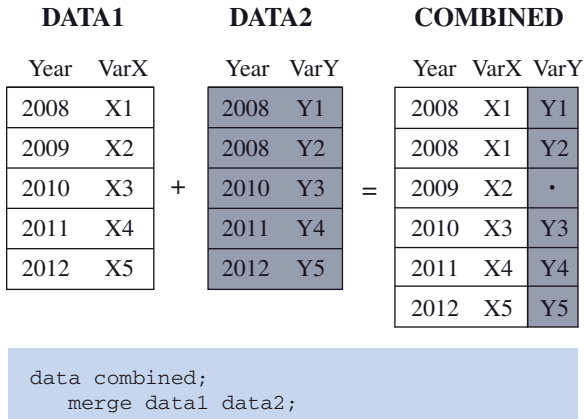

 by Year; run;

COMBINED データセットの変数 VarY に欠損値があることに注意してください。 DATA2 データセットに 2009 年のオブザベーションがないため、値が欠損しています。

# 更新の定義

SAS データセットを更新すると、1 つのデータセット(マスタデータセット)の変数値が別 のデータセット(トランザクションデータセット)の値に置換されます。UPDATE ステートメ ントで UPDATEMODE=オプションを MISSINGCHECK に設定すると、トランザクショ ンデータセット内の欠損値はマスタデータセット内の既存値と置き換えられません。 UPDATEMODE=オプションを NOMISSINGCHECK に設定すると、トランザクションデ ータセット内の欠損値はマスタデータセット内の既存値と置き換えられます。デフォルト 設定は MISSINGCHECK です。

データセットを更新するには、UPDATE ステートメントを BY ステートメントとあわせて 使用します。入力データセットは両方とも BY ステートメントで使用する変数順に並べ 替えておく必要があります。

<span id="page-270-0"></span>次の図は、SAS データセットを更新した結果を示しています。

### 図 *16.5* マスタデータセットの更新

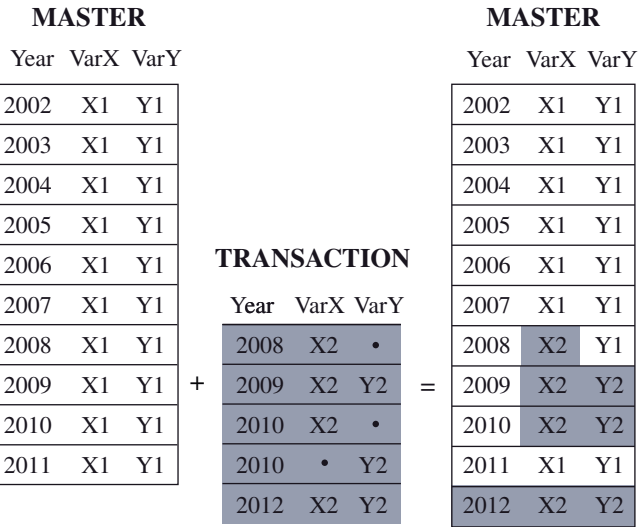

```
data master;
   update master transaction;
  by Year;
run;
```
TRANSACTION データセットに欠損値が含まれていることに注意してください。更新 が発生した場合、新しい MASTER データセットでは、元の MASTER データセットから の値が保持され、欠損値は表示されません。

# 変更の定義

SAS データセットを変更すると、既存のデータセットにあるオブザベーションの置換、削 除、追加が行われます。SAS データセットの変更は SAS データセットの更新と似てい ますが、次の相違点があります。

- 変更では新しいデータセットは作成できませんが、更新では作成できます。
- 更新と違って、変更ではマスタデータセットやトランザクションデータセットを並べ替 える必要はありません。

既存のデータセットを変更するには、MODIFY ステートメントを BY ステートメントとあ わせて使用します。

<span id="page-271-0"></span>次の例では、MASTER データセットが YEAR によって更新されます。

図 *16.6* データセットの変更

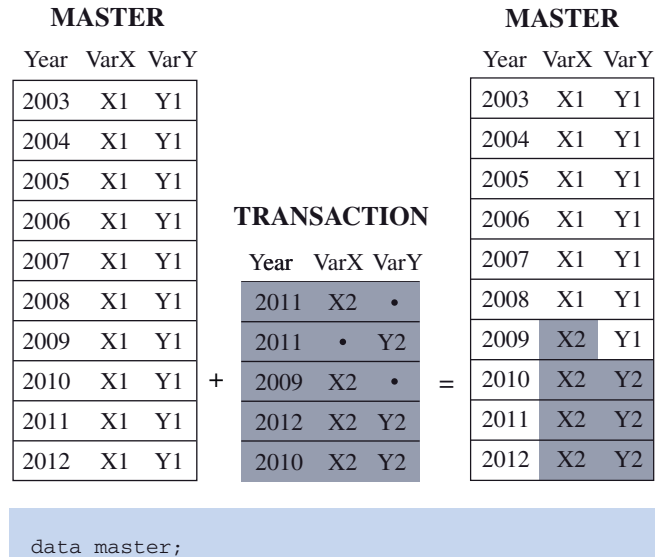

 modify master transaction; by Year; run;

TRANSACTION データセットに欠損値が含まれていることに注意してください。 MASTER データセットが変更された場合、新しい MASTER データセットでは、元の MASTER データセットからの値が保持され、欠損値は表示されません。

# データセットの変更、マージ、更新の比較

次の表に、MERGE ステートメント、UPDATE ステートメント、MODIFY ステートメント の相違点をいくつかまとめています。

表 *16.1 MERGE* ステートメント、*UPDATE* ステートメント、*MODIFY* ステートメントの相違点

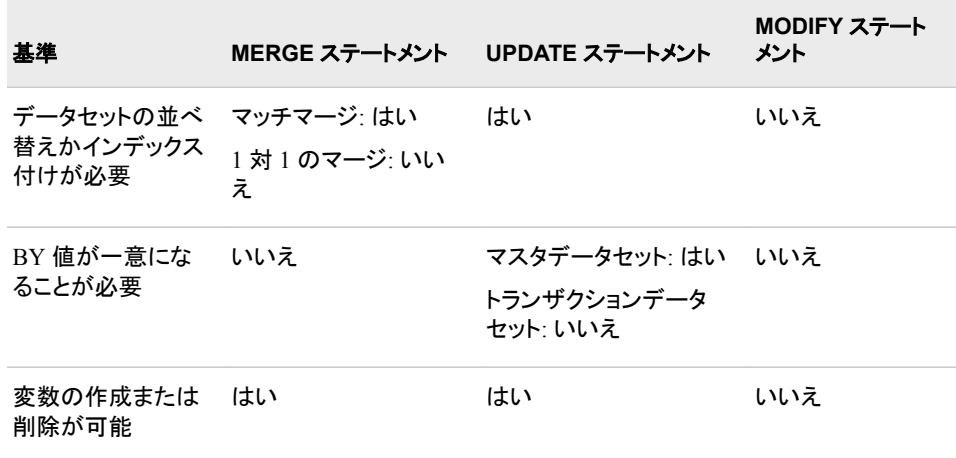

<span id="page-272-0"></span>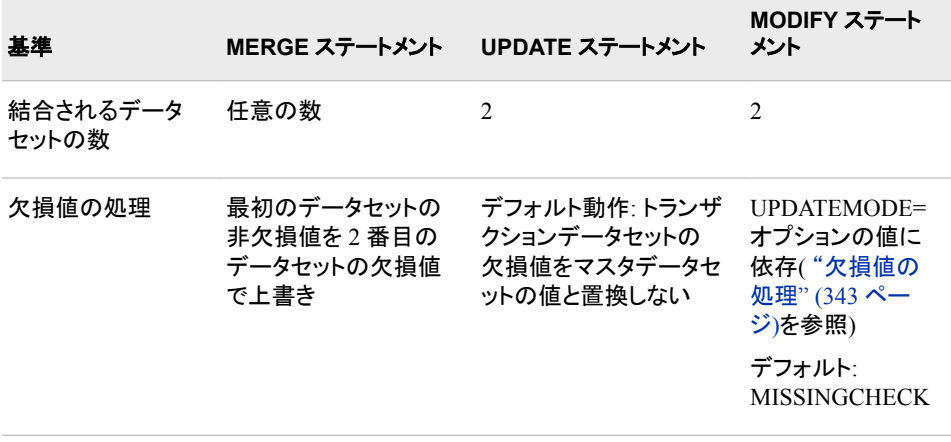

# 詳細情報

- データセットの連結 詳細については、17 章, "SAS [データセットの連結](#page-274-0)" (253 ページ)を参照してくださ い。
- データセットのインタリーブ 詳細については、18 章, "SAS [データセットのインタリーブ](#page-300-0)" (279 ページ)を参照し てください。
- データセットの操作 データセットは結合時に操作できます。たとえば、各データセットから特定のオブザ ベーションを選択したり、オブザベーションの元のデータセットを特定したりできま す。詳細については、22 章, "複数の SAS [データセットのオブザベーションの条件](#page-368-0) [付き処理](#page-368-0)" (347 ページ)を参照してください。
- MERGE ステートメント、MODIFY ステートメント、UPDATE ステートメント 詳細については、"MERGE Statement" (*SAS Statements: Reference*)、"MODIFY Statement" (*SAS Statements: Reference*)および"UPDATE Statement" (*SAS Statements: Reference*)を参照してください。
- データセットのマージ 詳細については、19 章, "SAS [データセットのマージ](#page-308-0)" (287 ページ)を参照してくだ さい。
- データセットの変更 詳細については、 21 章, "SAS [データセットの変更](#page-354-0)" (333 ページ)、および [22](#page-368-0) 章, "複数の SAS [データセットのオブザベーションの条件付き処理](#page-368-0)" (347 ページ)を参 照してください。
- データセットの更新 詳細については、20 章, "SAS [データセットの更新](#page-336-0)" (315 ページ)を参照してくださ い。

### *16* 章 • *SAS* データセットの結合方法

# <span id="page-274-0"></span>*17* 章 SAS データセットの連結

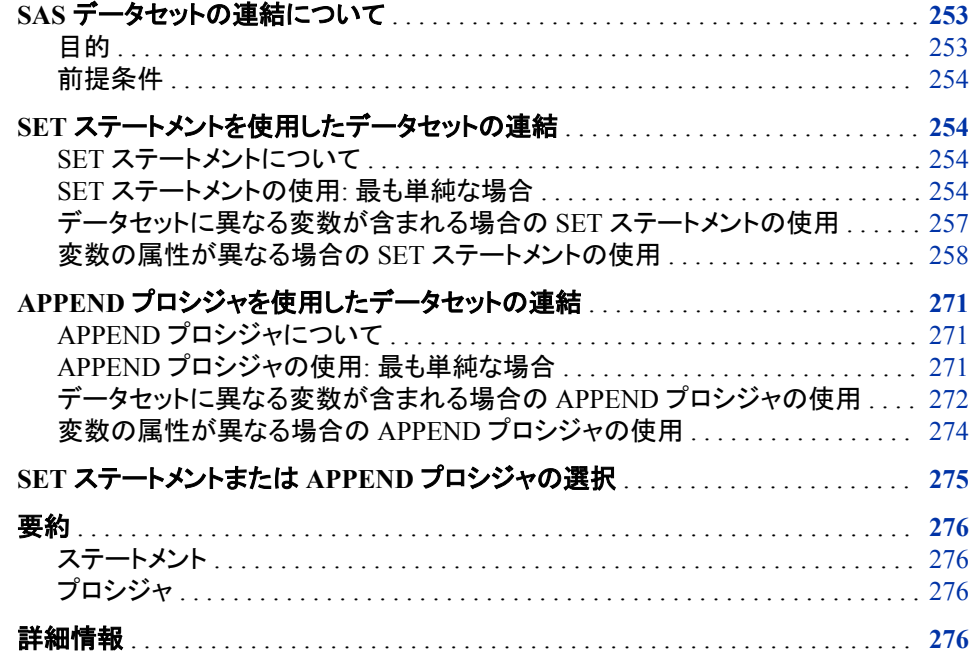

# **SAS** データセットの連結について

目的

連結とは、複数の SAS データセットを結合して、1 つのデータセットを作成する処理で す。新しいデータセットに含まれるオブザベーションの数は、元のデータセットに含まれ るオブザベーションの数の合計になります。

SAS データセットは次のいずれかの方法で連結できます。

- DATA ステップの SET ステートメント
- APPEND プロシジャ

連結するデータセットに含まれる変数が同じで、なおかつ各変数の属性がすべてのデ ータセットで同じ場合、SET ステートメントと PROC APPEND の結果は同じになりま す。その他の場合は、結果が異なります。このセクションでは、この両方の方法とその 相違点を学習し、どちらを使用するか判断できるようにします。

### <span id="page-275-0"></span>前提条件

このセクションを先に進む前に、次のセクションで説明した概念を理解している必要が あります。

- 6 章, "SAS [データセットから作成する](#page-112-0)" (91 ページ)
- 7 章, "DATA [ステップ処理の基礎知識](#page-130-0)" (109 ページ)
- 8 章, "[数値変数の操作](#page-140-0)" (119 ページ)
- 9 章, "[文字変数の操作](#page-152-0)" (131 ページ)

# **SET** ステートメントを使用したデータセットの連結

### *SET* ステートメントについて

SET ステートメントは、1 つ以上の SAS データセットからオブザベーションを読み取り、 それを使用して新しいデータセットを作成します。

データセットを連結する SET ステートメントの形式は次のとおりです。

**SET** *SAS-data-sets*;

*SAS-data-sets* は、連結する 2 つ以上の SAS データセットを示します。新しいデータセ ットでは、SET ステートメントで最初に名前を指定したデータセットのオブザベーション が最初に表示されます。最初のデータセットに続けて 2 番目のデータセットのオブザ ベーションが表示されます。以降も同様に表示されます。リストには任意の数のデータ セットを含めることができます。

### *SET* ステートメントの使用*:* 最も単純な場合

単純な状況では、連結するデータセットに同じ変数(同じ名前の変数)が含まれます。さ らに、各変数の種類、長さ、入力形式、出力形式、ラベルがすべてのデータセットで一 致します。この場合、最初のデータセットのオブザベーションがすべて新しいデータセ ットにコピーされます。次に 2 番目のデータセットのオブザベーションがすべて新しい データセットにコピーされます。以降も同様にコピーされます。各オブザベーションは元 の正確なコピーです。

次の例では、SAS を使用して別々の 6 部署の人事記録を管理している企業が、すべ ての人事記録の結合を決定したとします。営業とカスタマサポートの 2 部署では、デ ータが同じ形式で格納されています。両データセットの各オブザベーションには次の変 数の値が含まれています。

EmployeeID

従業員の ID 番号を含む文字変数を示します。

Name

姓、カンマ、名の形式で従業員の名前を含む文字変数を示します。

#### HireDate

従業員が雇用された日付を含む数値変数を示します。この変数の出力形式は DATE9.です。

#### Salary

従業員の米ドルでの年間給与を含む数値変数を示します。

HomePhone 従業員の自宅電話番号を含む文字変数を示します。

次のプログラムでは、SALES データセットと CUSTOMER\_SUPPORT データセットが 作成されます。

```
data sales;
    input EmployeeID $ 1-9 Name $ 11-29 @30 HireDate date9.
        Salary HomePhone $;
   format HireDate date9.;
    datalines;
429685482 Martin, Virginia 09aug2002 45000 493-0824
244967839 Singleton, MaryAnn 24apr2004 34000 929-2623
996740216 Leighton, Maurice 16dec2001 57000 933-6908
675443925 Freuler, Carl 15feb2010 54500 493-3993
845729308 Cage, Merce 19oct2009 64000 286-0519
;
run;
proc print data=sales;
   title 'Sales Department Employees';
run;
data customer_support;
    input EmployeeID $ 1-9 Name $ 11-29 @30 HireDate date9.
          Salary HomePhone $;
   format HireDate date9.;
   datalines;
324987451 Sayre, Jay 15nov2005 66000 933-2998
596771321 Tolson, Andrew 18mar2000 54000 929-4800
477562122 Jensen, Helga 01feb2004 70300 286-2816
894724859 Kulenic, Marie 24jun2004 54800 493-1472
988427431 Zweerink, Anna 07jul2011 59000 929-3885
;
run;
proc print data=customer support;
   title 'Customer Support Department Employees';
run;
```
次の出力は、両方の DATA ステップの結果を示しています。

図 *17.1 SALES* データセット

### **Sales Department Employees**

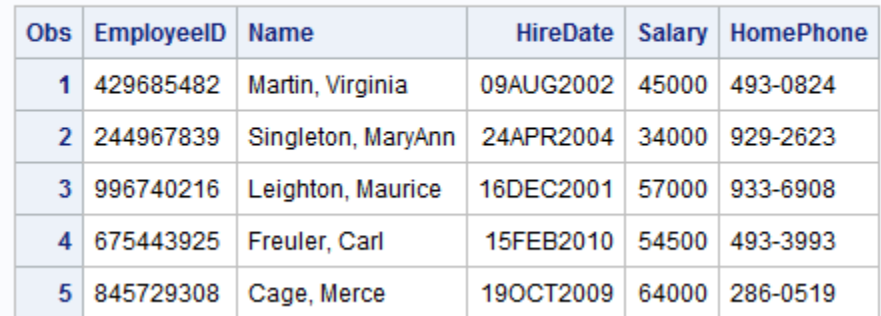

図 *17.2 CUSTOMER\_SUPPORT* データセット

| Obs <sub>1</sub> | EmployeeID | <b>Name</b>    | <b>HireDate</b> |       | Salary   HomePhone |
|------------------|------------|----------------|-----------------|-------|--------------------|
|                  | 324987451  | Sayre, Jay     | 15NOV2005       | 66000 | 933-2998           |
| $\mathcal{P}$    | 596771321  | Tolson, Andrew | 18MAR2000       | 54000 | 929-4800           |
| 3                | 477562122  | Jensen, Helga  | 01FEB2004       | 70300 | 286-2816           |
| Δ                | 894724859  | Kulenic, Marie | 24JUN2004       | 54800 | 493-1472           |
| 5                | 988427431  | Zweerink, Anna | 07JUL2011       | 59000 | 929-3885           |

**Customer Support Department Employees** 

2 つのデータセットを連結するには、SET ステートメントでリストします。結果の DEPT1\_2 データセットを表示するには PRINT プロシジャを使用します。

```
data dept1 2;
   set sales customer_support;
run;
proc print data=dept1_2;
   title 'Employees in Sales and Customer Support Departments';
run;
```
次の出力には、新しい DEPT1 2 データセットが表示されています。データセットには、 SALES のすべてのオブザベーションに続いて、CUSTOMER\_SUPPORT のすべての オブザベーションが含まれます。

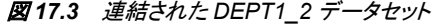

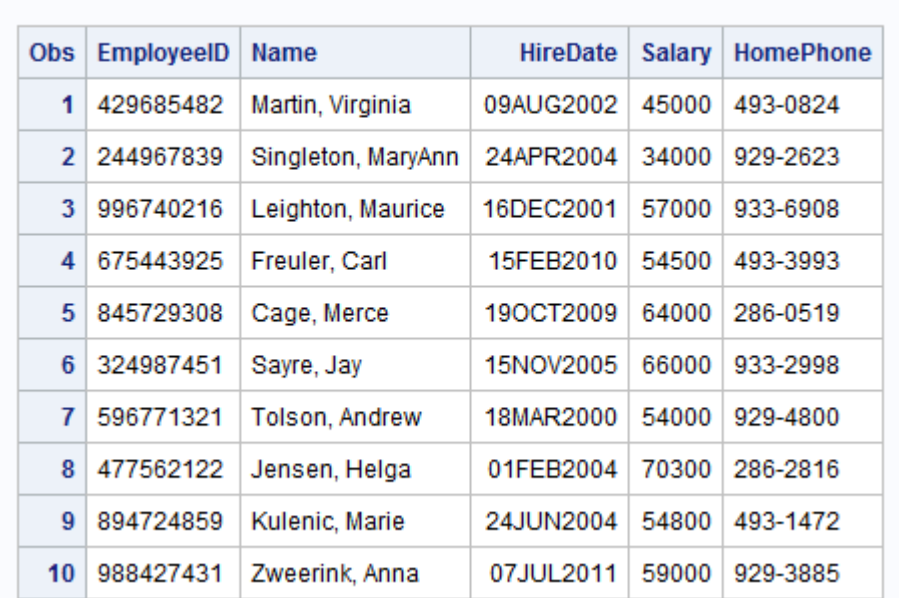

**Employees in Sales and Customer Support Departments** 

### <span id="page-278-0"></span>データセットに異なる変数が含まれる場合の *SET* ステートメントの使用

前の例では 2 つのデータセットに同じ変数が含まれ、各変数が両データセットで同じよ うに定義されています。しかし、すべての変数が SET ステートメントで指定したデータ セットに共通しているわけではない場合、データセットの連結が必要になることがあり ます。この場合、新しいデータセットの各オブザベーションに、SET ステートメントで指 定した SAS データセットの変数がすべて含まれます。

このセクションの例では、SECURITY データセット、ならびにこのデータセットの SALES データセットおよび CUSTOMER\_SUPPORT データセットへの連結を示しま す。すべての変数が 3 つのデータセットに共通しているわけではありません。保安部 の人事記録には、変数 HomePhone が含まれていません。変数 Gender は SALES デ ータセットにも CUSTOMER\_SUPPORT データセットにも出現しません。

次のプログラムは、SECURITY データセットを作成します。

```
data security;
    input EmployeeID $ 1-9 Name $ 11-29 Gender $ 30
         @32 HireDate date9. Salary;
    format HireDate date9.;
    datalines;
744289612 Saparilas, Theresa F 09may2005 45000
824904032 Brosnihan, Dylan M 04jan2009 49000
242779184 Chao, Daeyong M 28sep2004 48500
544382887 Slifkin, Leah F 24jul2011 54000
933476520 Perry, Marguerite F 19apr2010 49500
;
run;
proc print data=security;
   title 'Security Department Employees';
run;
```
次の出力には、SECURITY データセットが表示されています。

図 *17.4 SECURITY* データセット

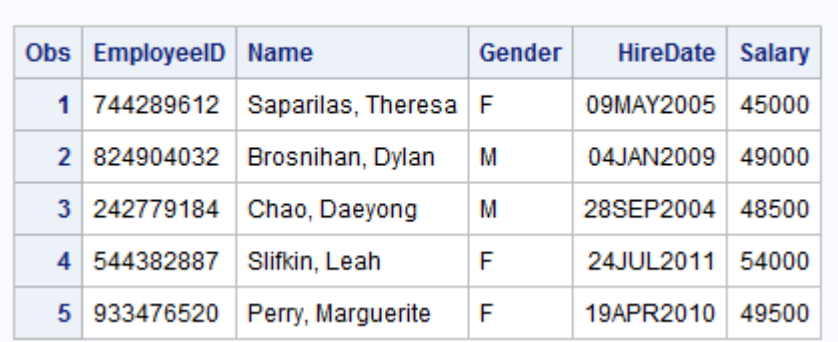

#### **Security Department Employees**

次のプログラムでは、SALES、CUSTOMER\_SUPPORT、および SECURITY データセ ットが連結され、新しいデータセット DEPT1\_3 が作成されます。

```
data dept1 3;
   set sales customer support security;
run;
```

```
proc print data=dept1_3;
   title 'Employees in Sales, Customer Support,';
   title2 'and Security Departments';
run;
```
次の出力には、連結された DEPT1\_3 データセットが表示されています。

### <span id="page-279-0"></span>図 *17.5* 連結された *DEPT1\_3* データセット

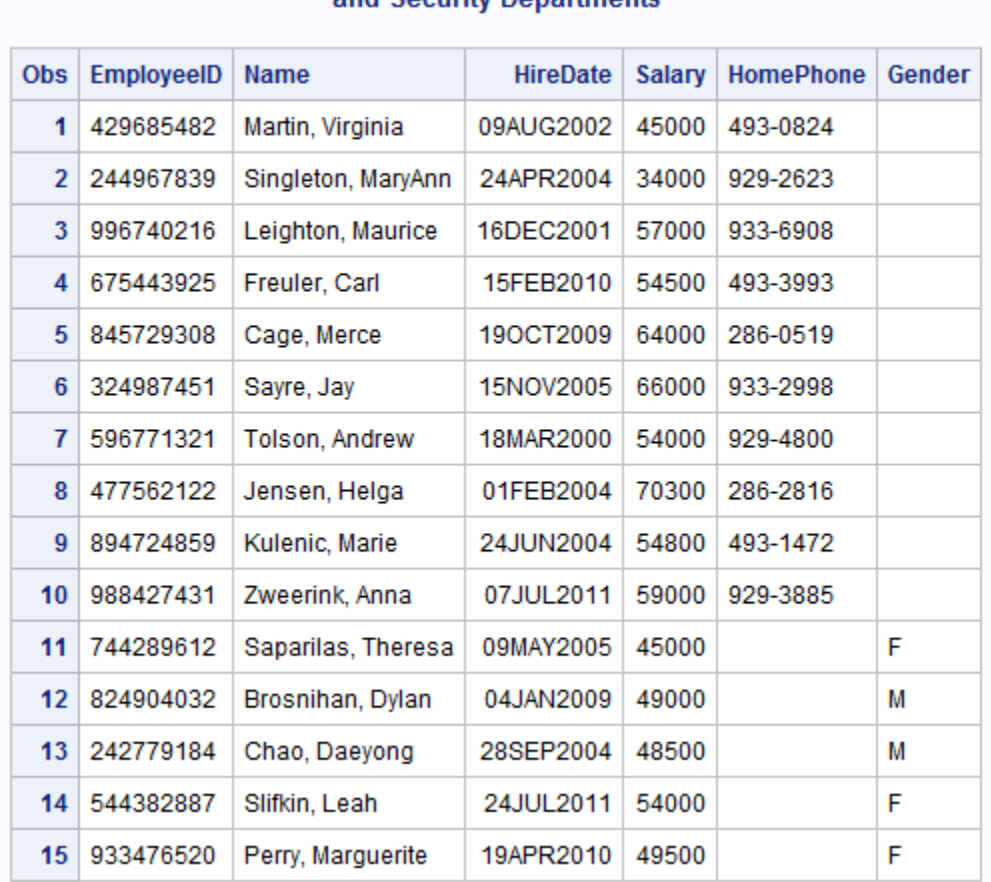

### **Employees in Sales, Customer Support,** and Security Denartments

データセット DEPT1 3 内のすべてのオブザベーションに、変数 Gender と変数 HomePhone の両方の値があります。変数 Gender を含まないデータセット SALES お よび CUSTOMER\_SUPPORT からのオブザベーションでは、Gender が欠損値です(変 数名の下のブランクで示されます)。変数 HomePhone を含まないデータセット SECURITY からのオブザベーションでは、HomePhone が欠損値です(変数名の下の ブランクで示されます)。

## 変数の属性が異なる場合の *SET* ステートメントの使用

### 属性について

SAS データセット内の各変数には 6 つもの属性を関連付けられます。属性のリストを 次に示します。

名前

変数を識別します。2 つ以上のデータセットが参照される場合、同じ名前の変数は 同じ変数であると見なされます。

種類

変数の種類は、文字か数値のどちらかになります。

長さ

変数の各値を SAS データセット内に格納するときに使用するバイト数を示します。 文字変数のデフォルト長は 8 バイトなので、文字変数の使用時は特に長さを考慮 することが重要になります。データ値が 8 バイトより大きい場合は、LENGTH ステ ートメントを使用して必要な記憶域のバイト数を指定し、データが切り捨てられない ようにします。

入力形式

データ値の読み取り時に使用される命令を示します。これらの命令によって入力 値の形式が指定されます。

出力形式

データ値の書き込み時に使用される命令を示します。これらの命令によって出力 値の形式が指定されます。

ラベル

特定の変数に関連付けられた説明テキストを示します。

SET ステートメントで指定したデータセットに名前と種類が同じ変数が含まれている場 合は、変更なしでデータセットを連結できます。ただし、変数の種類が異なる場合は、 連結の前に、1つ以上のデータセットを変更する必要があります。長さ、出力形式、入 力形式、ラベルのいずれかが異なる場合は、続行する前に 1 つ以上のデータセットの 変更が必要になる可能性があります。

### 変数の種類が異なる場合の *SET* ステートメントの使用

変数が、SET ステートメントで指定した 1 つのデータセットでは文字変数、別のデータ セットでは数値変数として定義されている場合、エラーメッセージが発行され、データセ ットは連結されません。

次の例では、社内の経理部が従業員 ID 番号(EmployeeID)を数値変数として扱って いるのに対して、その他すべての部署では文字変数として扱っています。

次のプログラムでは、ACCOUNTING データセットが作成され、他のデータセットととも に連結されます。

```
data accounting;
    input EmployeeID 1-9 Name $ 11-29 Gender $ 30
         @32 HireDate date9. Salary;
   format HireDate date9.;
    datalines;
634875680 Gardinski, Barbara F 29may2001 59000
824576630 Robertson, Hannah F 14mar2010 65500
744826703 Gresham, Jean F 28apr1999 67000
824447605 Kruize, Ronald M 23may2001 58000
988674342 Linzer, Fritz M 23jul2007 63500
;
run;
proc print data=accounting;
   title 'Accounting Department Employees';
run;
```
次の出力には、ACCOUNTING データセットが表示されています。

図 *17.6 ACCOUNTING* データセット

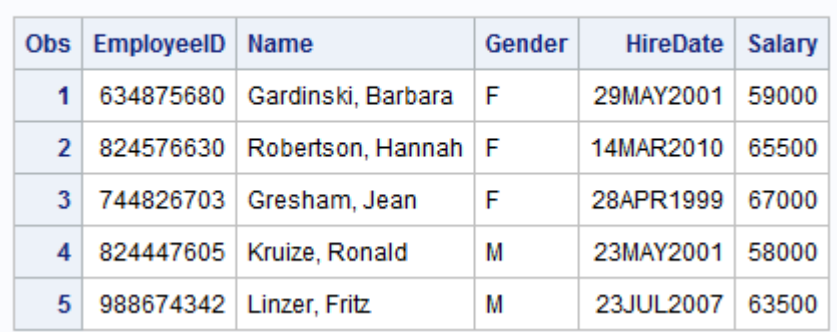

### **Accounting Department Employees**

次のプログラムでは、4 部署すべてのデータセットの連結が試行されます。

data dept1\_4;

set sales customer\_support security accounting;

```
run;
```
4 部署内の変数の種類が異なるため、プログロムは失敗します。次のエラーメッセー ジがログに書き込まれます。

ERROR: Variable EmployeeID has been defined as both character and numeric.

### 変数の種類の変更

前の例のエラーを修正する 1 つの方法は、ACCOUNTING の変数 EmployeeID の種 類を数値から文字に変更することです。従業員 ID 番号で計算を実行することはあり そうにないので、EmployeeID を文字変数にできます。

次に示す方法で変数 EmployeeID の種類を変更できます。

- EmployeeID を文字変数として識別するように INPUT ステートメントを変更して、 データセットを再作成する
- PUT 関数で新しい変数を作成し、データセットオプションで変数の名前変更と削除 を行う

次のプログラムでは、PUT 関数とデータセットオプションを使用して、変数 EmployeeID の種類を数値から文字に変更しています。

```
data new_accounting (rename=(TempVar=EmployeeID)drop=EmployeeID); 1
    set accounting; 2
   TempVar=put(EmployeeID, 9.); 3
run;
proc datasets library=work; 4
    contents data=new_accounting;
run;
```
次のリストは、前述のプログラムの番号付き項目に対応しています。

**<sup>1</sup>** RENAME=データセットオプションでは、オブザベーションが出力データセットに書 き込まれる際に、変数 TempVar が EmployeeID に名前変更されます。DROP=デ

ータセットオプションは RENAME=オプションの前に適用されます。その結果、 EmployeeID の変数の種類が数値から文字に変更されます。

- 注*:* この例では NEW\_ACCOUNTING というデータセットが新規作成されますが、 SET ステートメントでリストされているデータセットと同じ名前のデータセットを作 成することもできます。これを実行する場合、ACCOUNTING データセットで EmployeeID の種類の属性が永久的に変更されます。
- **<sup>2</sup>** SET ステートメントでは、ACCOUNTING データセットからオブザベーションが読み 取られます。
- **<sup>3</sup>** PUT 関数で数値が文字値に変換され、変数 EmployeeID に出力形式が適用され ます。割り当てステートメントで PUT 関数の結果が変数 TempVar に割り当てられ ます。
- **<sup>4</sup>** DATASETS プロシジャでは、EmployeeID の新しい属性の種類を確認できます。

次の出力には、PROC DATASETS による一部のリストが表示されています。ここでは EmployeeID が文字変数であることに注意してください。

図 *17.7 NEW\_ACCOUNTING* データセットの *PROC DATASETS* 出力

| <b>Alphabetic List of Variables and Attributes</b> |            |             |    |              |  |  |  |  |
|----------------------------------------------------|------------|-------------|----|--------------|--|--|--|--|
| #                                                  | Variable   | <b>Type</b> |    | Len   Format |  |  |  |  |
| 5 <sup>1</sup>                                     | EmployeeID | Char        | 9  |              |  |  |  |  |
| $\mathcal{P}$                                      | Gender     | Char        | 1  |              |  |  |  |  |
| 3.                                                 | HireDate   | Num         | 8  | DATE9.       |  |  |  |  |
| 1                                                  | Name       | Char        | 19 |              |  |  |  |  |
| 4                                                  | Salary     | Num         | 8  |              |  |  |  |  |

すべての変数の種類が一致するようになったので、次のプログラムを使用して 4 つの データセットすべてを簡単に連結できます。

```
data dept1_4;
   set sales customer support security new accounting;
run;
proc print data=dept1_4;
   title 'Employees in Sales, Customer Support, Security,';
   title2 'and Accounting Departments';
run;
```
### 次の出力には、連結された DEPT1 4 データセットが表示されています。

図 *17.8* 連結された *Dept1\_4* データセット

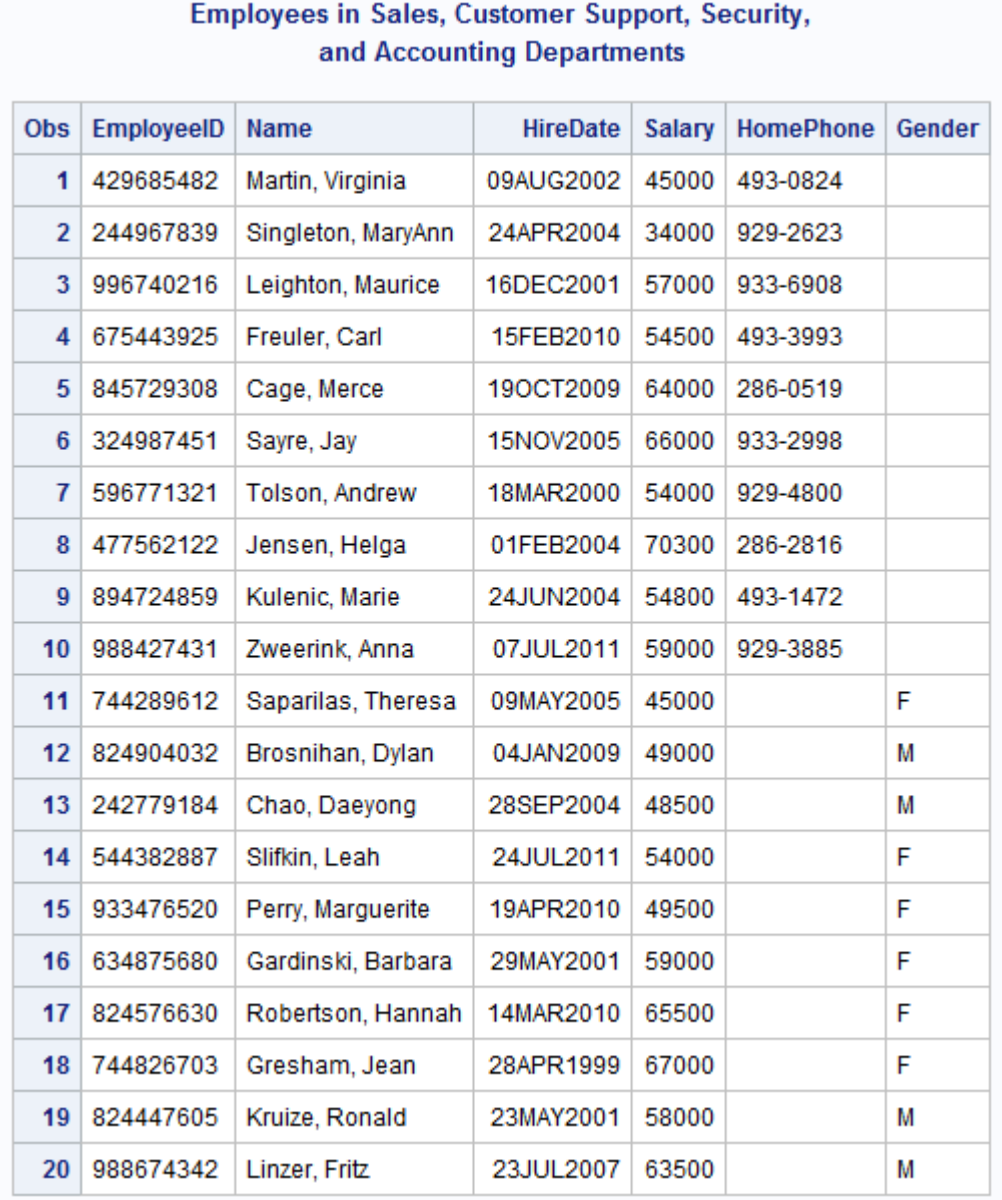

# 変数の出力形式、入力形式またはラベルが異なる場合の *SET* ステートメント の使用

SET ステートメントでデータセットを連結する場合は、次のルールによって、新しいデー タセット内の変数にどの出力形式、入力形式およびラベルを関連付けるかが決定され ます。

- 明示的に定義された出力形式、入力形式またはラベルは、SET ステートメントでの データセットの位置にかかわらず、デフォルトより優先されます。
- 2 つ以上のデータセットで、同じ変数に対して異なる出力形式、入力形式またはラ ベルが明示的に定義されている場合、新しいデータセットの変数では、その属性を 明示的に定義する SET ステートメントの最初のデータセットの属性が採用されま す。

例に戻ると、SALES データセット、CUSTOMER\_SUPPORT データセット、SECURITY データセット、ACCOUNTING データセットを作成した DATA ステップでは、FORMAT ステートメントを使用して変数 HireDate に DATE9.の出力形式を明示的に割り当てて いることがわかります。したがって、HireDate は数値変数ですが、常に DDMMMYYYY として表示されます(例: 13DEC2000)。しかし、次の例で作成される SHIPPING データセットでは、HireDate に対して DATE11.の出力形式が使用されま す。DATE11.出力形式は DD-MMM-YYYY のように表示されます(例: 13–DEC– 2012)。

さらに、SALES データセット、CUSTOMER\_SUPPORT データセット、SECURITY デー タセット、ACCOUNTING データセットには Salary に対するデフォルト出力形式が含ま れていますが、SHIPPING データセットには同じ変数に対して明示的に定義された出 力形式 COMMA6.が含まれています。COMMA6.出力形式では、数値変数 Salary の 表示時に、カンマが適切な場所に挿入されます。

次のプログラムは、出荷部のデータセットを作成します。

```
data shipping;
    input employeeID $ 1-9 Name $ 11-29 Gender $ 30
          @32 HireDate date11.
          @42 Salary;
    format HireDate date11.
           Salary comma6.;
    datalines;
688774609 Carlton, Susan F 28jan2012 41000
922448328 Hoffmann, Gerald M 12oct2012 40500
544909752 DePuis, David M 23aug2011 43500
745609821 Hahn, Kenneth M 23aug2011 45500
634774295 Landau, Jennifer F 30apr2012 43500
;
run;
proc print data=shipping;
   title 'Shipping Department Employees';
run;
```
次の出力には、SHIPPING データセットが表示されています。

図 *17.9 SHIPPING* データセット

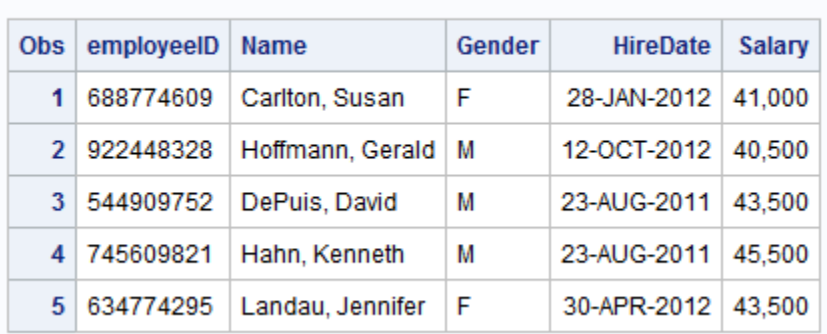

### **Shipping Department Employees**

### 次に SHIPPING を前の 4 つのデータセットと連結するとどうなるか考えて見ましょう。

data dept1\_5; set sales customer support security new accounting shipping;

```
run;
proc print data=dept1_5;
  title 'Employees in Sales, Customer Support, Security,';
   title2 'Accounting, and Shipping Departments';
run;
```
### 次の出力は、5 つのデータセットの連結を示しています。

### 図 *17.10 DEPT1\_5* データセット *5* つのデータセットの連結

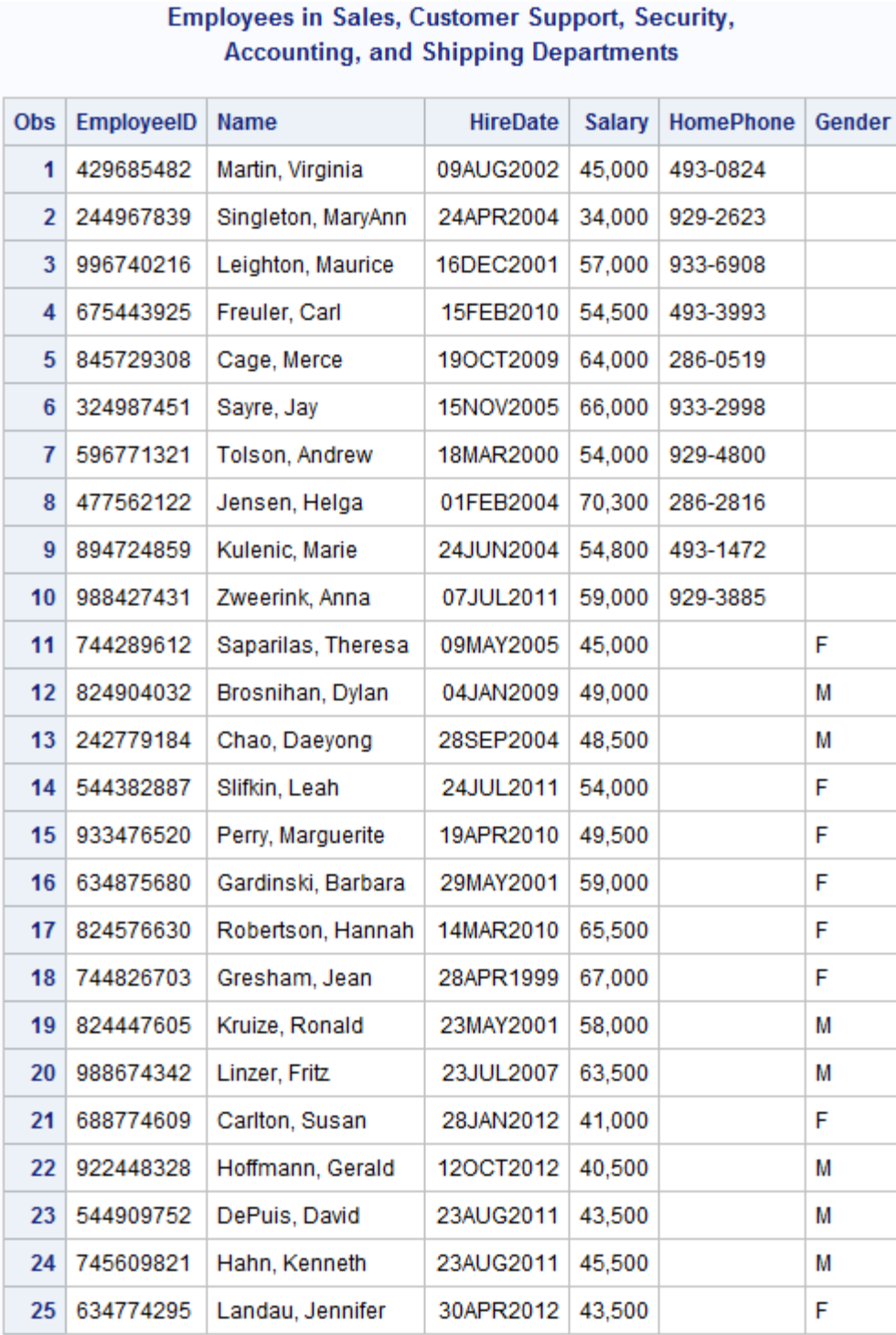

この連結では、2 つの異なる出力形式を使用して明示的に定義された変数 HireDate が入力データセットに含まれています。データセットには、デフォルト出力形式と明示 的な出力形式の両方がある変数 Salary も含まれています。この出力から、データセッ トが前述のルールに従って新規作成されていることがわかります。

- HireDate の場合、SET ステートメントで最初に指定したデータセットに定義されて いる出力形式(SALES の DATE9.)が使用されます。
- Salary の場合、SHIPPING データセットに定義されている明示的な出力形式 (COMMA6.)が使用されます。この場合、デフォルト出力形式は使用されません。

SET ステートメントのデータセットの順序だけを逆にして類似の連結を実行した場合の 相違点に注意してください。

```
data dept5_1;
    set shipping new_accounting security customer_support sales;
run;
proc print data=dept5_1;
   title 'Employees in Shipping, Accounting, Security,';
   title2 'Customer Support, and Sales Departments';
```

```
run;
```
次の出力には、DEPT5\_1 データセットが表示されていますが、連結の順序は異なりま す。

図 *17.11 DEPT5\_1* データセット*:* 連結順序の変更

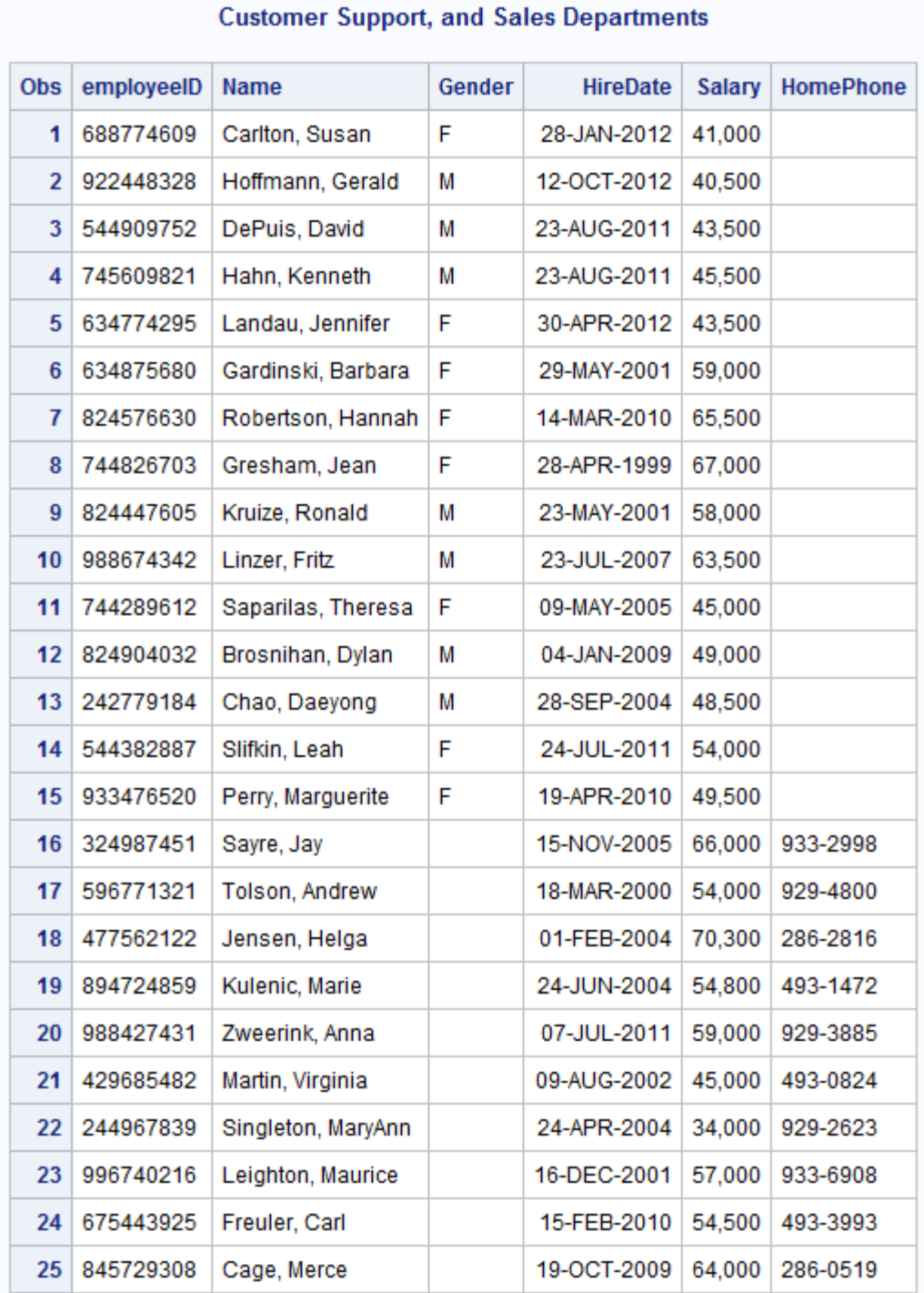

**Employees in Shipping, Accounting, Security,** 

の出力と比較すると、図 [17.10 \(265](#page-286-0) ページ)この例ではオブザベーションの順序が変 更されただけでなく、HireDate に関して SHIPPING に指定した DATE7.出力形式が優 先されています。これはそのデータセットが SET ステートメントで最初に出現するよう

になったためです。変数 Salary では COMMA6.出力形式が優先されます。これは SHIPPING が変数の出力形式を明示的に指定する唯一のデータセットであるためで す。

#### 変数の長さが異なる場合の *SET* ステートメントの使用

SET ステートメントを使用して、長さの異なる同じ変数を含むデータセットを連結する場 合、連結の結果は変数が文字か数字かによって異なります。SET ステートメントでは、 次のように変数の長さが決定されます。

- 文字変数でも数値変数でも、SET ステートメントでのデータセットの位置にかかわ らず、明示的に定義された長さによってデフォルトが上書きされます。
- 2 つ以上のデータセットで、同じ数値変数に対して異なる長さが明示的に定義され ている場合、新しいデータセットの変数は、SET ステートメントに最初に出現するデ ータセットの変数と同じ長さになります。
- データセットによって文字変数の長さが異なる場合、その違いが明示的であっても そうでなくても、新しいデータセットの変数は、SET ステートメントに最初に出現する データセットの変数と同じ長さになります。

次のプログラムは、6 番目の部署である研究部の RESEARCH データセットを作成し ます。このデータセットの INPUT ステートメントでは長さ 27 の変数 Name が作成され ることに注意してください。その他のデータセットでは Name の長さは 19 です。この例 では、Name の長さが 19 の場合、Name の値は切り捨てられます。

```
data research;
   input EmployeeID $ 1-9 Name $ 11-37 Gender $ 38
         @40 HireDate date9. Salary;
   format HireDate date9.;
   datalines;
922854076 Schoenberg, Marguerite F 19nov2004 60500
770434994 Addison-Hardy, Jonathon M 23feb2011 63500
242784883 McNaughton, Elizabeth F 24jul2001 65000
377882806 Tharrington, Catherine F 28sep2004 60000
292450691 Frangipani, Christopher M 12aug2008 63000
;
run;
proc print data=research;
   title 'Research Department Employees';
run;
```
次の出力には、RESEARCH データセットが表示されています。

図 *17.12 RESEARCH* データセット

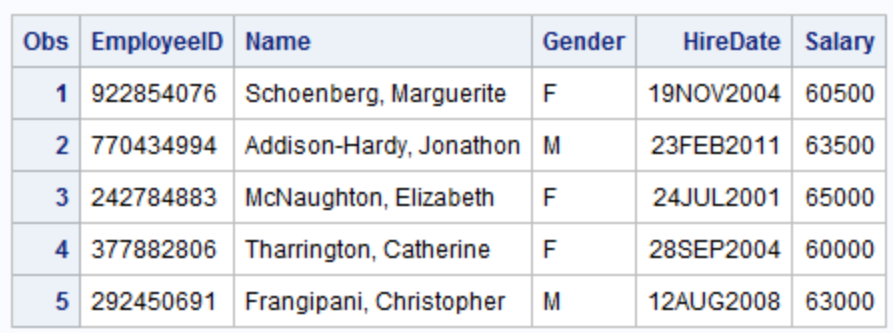

#### **Research Department Employees**

6 つのデータセットをすべて連結する場合、SET ステートメントで RESEARCH を 1 番 目以外の位置に指定すると、長さ 19 の Name が定義されます。

プログラムで長さ 27 の Name 変数を使用する場合は、次の 2 つの選択肢がありま す。

- SET ステートメントのデータセットの順序を変更
- 新しいデータセットの Name の長さを変更

最初の選択肢では、長い方のデータセット(RESEARCH)を先にリストします。

```
data dept6 1;
  set research shipping new accounting
       security customer support sales;
run;
```
2 番目の選択肢では、データセットを新規作成する DATA ステップに LENGTH ステー トメントを含めます。数値変数の長さを変更する場合、LENGTH ステートメントは DATA ステップの任意の場所に記述できます。ただし、文字変数の長さを変更する場 合、LENGTH ステートメントは SET ステートメントより先に記述する必要があります。

次のプログラムは、データセット DEPT1 6A を作成します。LENGTH ステートメントで 文字変数 Name に長さ 27 が指定されていますが、SET ステートメントの最初のデータ セット(SALES)では長さ 19 が割り当てられています。

```
data dept1 6a;
    length Name $ 27;
    set sales customer_support security
       new accounting shipping research;
run;
proc print data=dept1_6a;
   title 'Employees in All Departments';
run;
```
次の出力は、すべての Name 値が完全に表示されていることを示しています。Name が DATA ステップで最初に発生する変数なので、新しいデータセットの変数順序が変 更されることに注意してください。

```
図 17.13 DEPT1_6A データセット: Name 変数に対する LENGTH ステートメントの使用
```
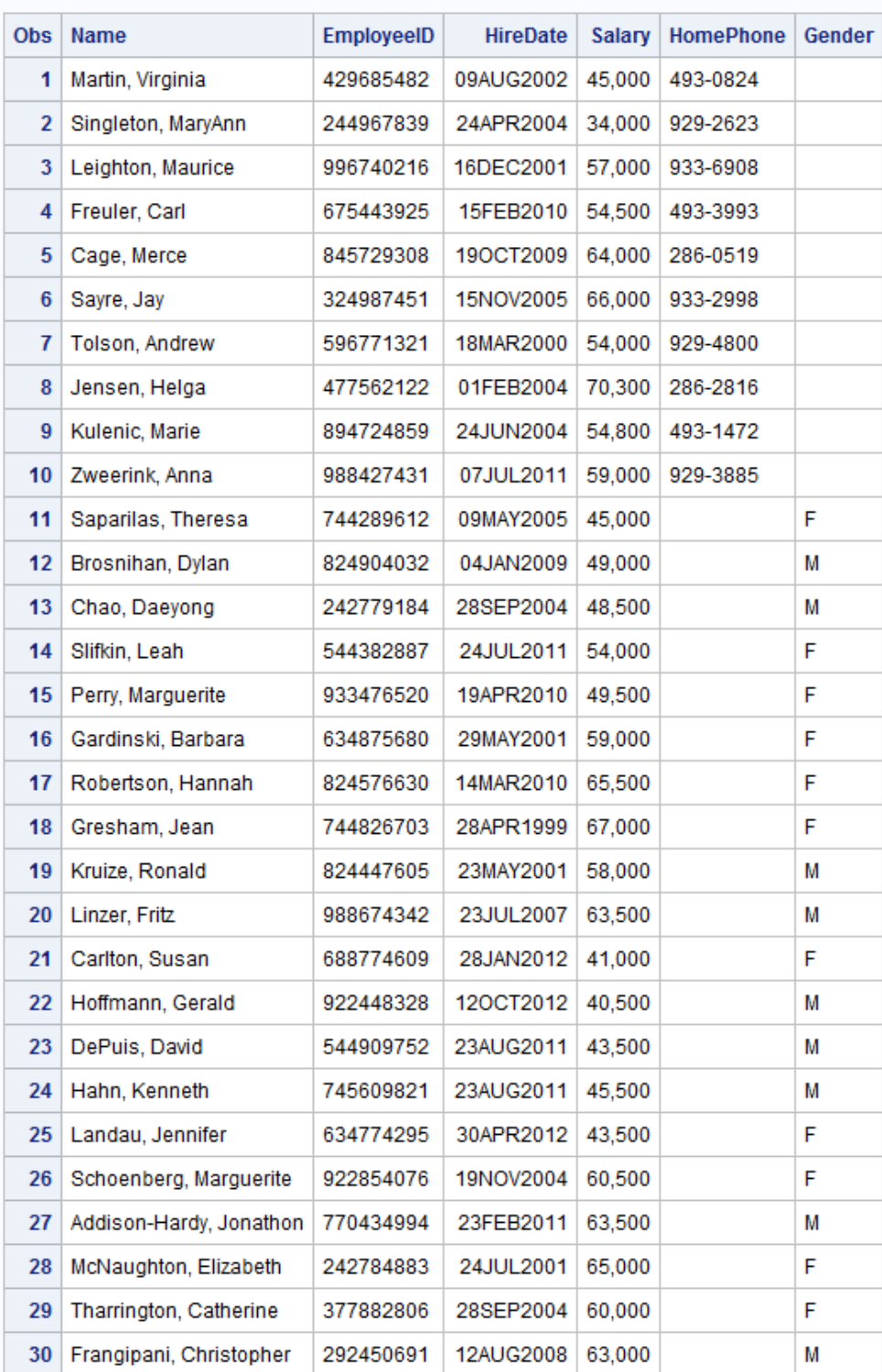

#### **Employees in All Departments**

## <span id="page-292-0"></span>**APPEND** プロシジャを使用したデータセットの連結

#### *APPEND* プロシジャについて

APPEND プロシジャでは、一方の SAS データセットに含まれているオブザベーション が、もう一方の SAS データセットの末尾に追加されます。PROC APPEND では、最初 のデータセットのオブザベーションは処理されません。2 番目のデータセットのオブザ ベーションが元のデータセットの末尾に直接追加されます。

APPEND プロシジャの形式は次のとおりです。

**PROC APPEND** BASE=*base-SAS-data-set* <DATA=*SAS-data-set-to-append*> <FORCE>;

#### *base-SAS-data-set*

オブザベーションの追加先の SAS データセット名を指定します。このデータセット が存在しない場合は作成されます。PROC APPEND の完了時には、*base-SASdata-set* の値が現在の(最後に作成された)SAS データセットになります。

#### *SAS-data-set-to-append*

基本データセットの末尾に追加するオブザベーションを含む SAS データセットの名 前を指定します。このオプションを省略すると、PROC APPEND では、最後に作成 された SAS データセットのオブザベーションが基本データセットの末尾に追加され ます。

#### FORCE

PROC APPEND で、通常はプロシジャが失敗するような状況においてファイルを強 制連結します。

#### *APPEND* プロシジャの使用*:* 最も単純な場合

次のプログラムは、データセット CUSTOMER\_SUPPORT をデータセット SALES に追 加します。どちらのデータセットにも同じ変数が含まれ、各変数の属性はどちらのデー タセットでも同じです。

```
proc append base=sales data=customer support;
run;
```
proc print data=sales; title 'Employees in Sales and Customer Support Departments'; run;

次の出力は結果を示しています。

図 *17.14 PROC APPEND* による出力

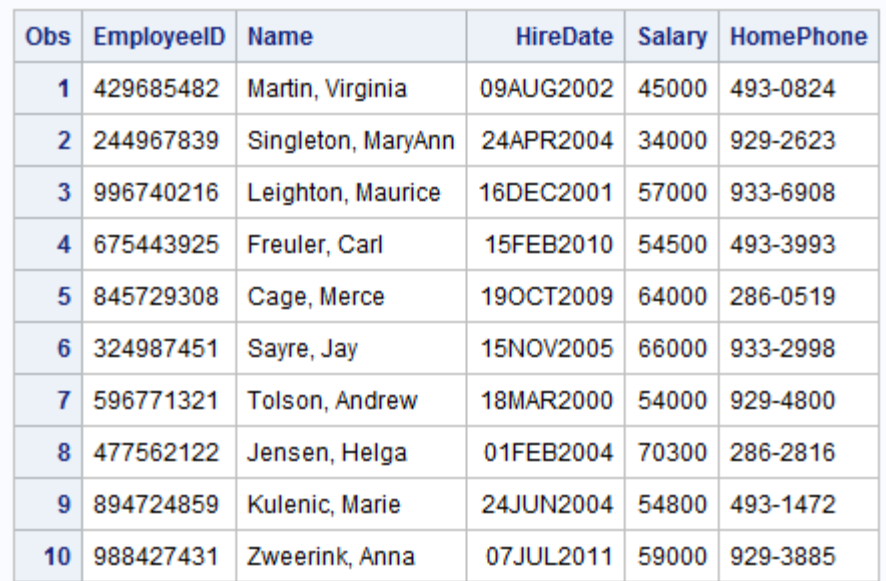

**Employees in Sales and Customer Support Departments** 

結果データセットは、SET ステートメントで SALES と CUSTOMER\_SUPPORT を指定 したことにより作成されたデータセットと同一です。(図 [17.3 \(256](#page-277-0) ページ)を参照してくだ さい。)PROC APPEND によって BASE=オプションのデータセットである SALES デー タセットが永久的に変更されることを理解していることが重要です。現在は SALES に 営業部とカスタマサポート部の両方のオブザベーションが含まれています。

#### データセットに異なる変数が含まれる場合の *APPEND* プロシジャの使用

SECURITY データセットには、SALES データセットにはない変数 Gender が含まれ、 SALES データセットには存在する変数 HomePhone が欠けていることを思い出してくだ さい。PROC APPEND を使用して異なる変数を含むデータセットを連結しようとすると どうなるでしょうか。

次のプログラムを使用して SECURITY を SALES に追加しようとすると、連結は失敗 します。

proc append base=sales data=security; run;

次のメッセージがログに書き込まれます。

ログ *17.1 SAS* ログ*: PROC APPEND* エラー

338 proc append base=sales data=security; 339 run; NOTE: Appending WORK.SECURITY to WORK.SALES.WARNING: Variable Gender was not found on BASE file.The variable will not be added to the BASE file.WARNING: Variable HomePhone was not found on DATA file.Error: No appending done because of anomalies listed above.Use FORCE option to append these files.NOTE: 0 observations added.NOTE: The data set WORK.SALES has 5 observations and 5 variables.NOTE: Statements not processed because of errors noted above.NOTE: PROCEDURE APPEND used (Total process time): real time 0.01 seconds cpu time 0.03 seconds NOTE: The SAS System stopped processing this step because of errors.

BASE=データセットにない変数が DATA=データセットに含まれている場合は、PROC APPEND で FORCE オプションを使用する必要があります。プログラムを変更して FORCE オプションを含めると、ファイルは正常に連結されます。

```
data sales;
     input EmployeeID $ 1-9 Name $ 11-29 @30 HireDate date9.
          Salary HomePhone $;
     format HireDate date9.;
     datalines;
429685482 Martin, Virginia 09aug2002 45000 493-0824
244967839 Singleton, MaryAnn 24apr2004 34000 929-2623
996740216 Leighton, Maurice 16dec2001 57000 933-6908
675443925 Freuler, Carl 15feb2010 54500 493-3993
845729308 Cage, Merce 19oct2009 64000 286-0519
;
run;
data security;
   input EmployeeID $ 1-9 Name $ 11-29 Gender $ 30
         @32 HireDate date9. Salary;
   format HireDate date9.;
    datalines;
744289612 Saparilas, Theresa F 09may2005 45000
824904032 Brosnihan, Dylan M 04jan2009 49000
242779184 Chao, Daeyong M 28sep2004 48500
544382887 Slifkin, Leah F 24jul2011 54000
933476520 Perry, Marguerite F 19apr2010 49500
;
run;
proc append base=sales data=security force;
run;
proc print data=sales;
   title 'Employees in the Sales and the Security Departments';
run;
```
次の出力は結果を示しています。

```
図 17.15 PROC APPEND での FORCE の使用結果
```
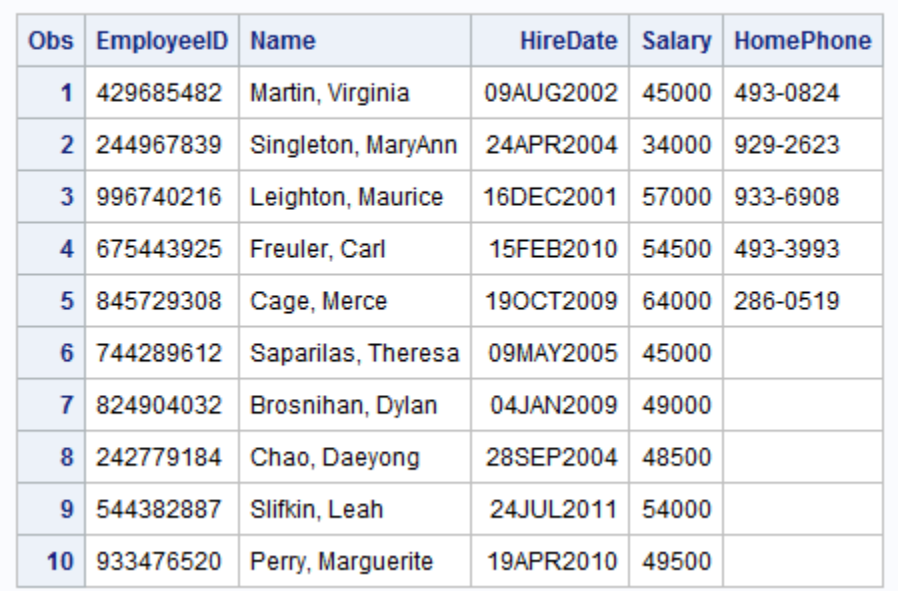

**Employees in the Sales and the Security Departments** 

この出力は、PROC APPEND を使用した異なる変数を含むデータセットの連結につい て2つの重要点を示しています。

- DATA=データセットにはない変数(例: HomePhone)が BASE=データセットに含ま れている場合、PROC APPEND では、データセットが連結され、DATA=データセッ トから取得されたオブザベーション内の該当変数に欠損値が割り当てられます。
- BASE=データセットにはない変数(例: Gender)が DATA=データセットに含まれてい る場合、PROC APPEND の FORCE オプションで、プロシジャによる 2 つのデータ セットの連結が強制されます。ただし、その変数が BASE=データセットのディスクリ プタ部にないため、プロシジャでは連結されたデータセットにその変数を含めること ができません。
- 注*:* 現在の例では、各データセットに、他方にはない変数が含まれています。FORCE オプションの使用が必要になるのは、変数が DATA=データセットにはあって BASE=データセットにはない場合のみです。ただし、どちらの場合もログに警告が 表示されます。

#### 変数の属性が異なる場合の *APPEND* プロシジャの使用

PROC APPEND で属性の異なる変数を使用する場合、次のルールが適用されます。

- 変数の属性が BASE=データセットと DATA=データセットで異なる場合、BASE=デ ータセットの属性が優先されます。出力形式、入力形式およびラベルが異なる場 合、連結は成功します。
- DATA=データセットよりも BASE=データセットの変数長の方が長い場合、連結は 成功します。

• BASE=データセットよりも DATA=データセットの変数長の方が長い場合、または 同じ変数が一方のデータセットでは文字変数で他方では数値変数の場合、PROC APPEND は、FORCE オプションを指定しない限りファイルの連結に失敗します。

FORCE オプションを使用すると次の結果が出ます。

- BASE=データセットに指定した長さが優先されます。したがって、BASE=データセ ットに指定した長さに合わせて DATA=データセットからの値が切り捨てられます。
- BASE=データセットに指定した種類が優先されます。プロシジャでは、間違った種 類の値(DATA=データセットの変数の値すべて)が欠損値に置換されます。

## **SET** ステートメントまたは **APPEND** プロシジャの選択

2 つのデータセットに同じ変数が含まれ、変数の属性が同じ場合、SET ステートメント での連結結果のファイルは、APPEND プロシジャでの連結結果のファイルと同じで す。BASE=データセットが大きい場合は時に、APPEND プロシジャの方が SET ステー トメントよりもずっと迅速に連結を行えます。これは APPEND プロシジャでは BASE= データセットのオブザベーションが処理されないためです。ただし、変数またはその属 性がデータセット間で異なる場合、2 つの連結方法には非常に違いがあります。この 場合、どの方法を使用するか決定する前に、動作の相違点を考慮する必要がありま す。

ファイルの連結に SET ステートメントを使用する場合と APPENND プロシジャを使用 する場合の主な相違点を次の表にまとめています。

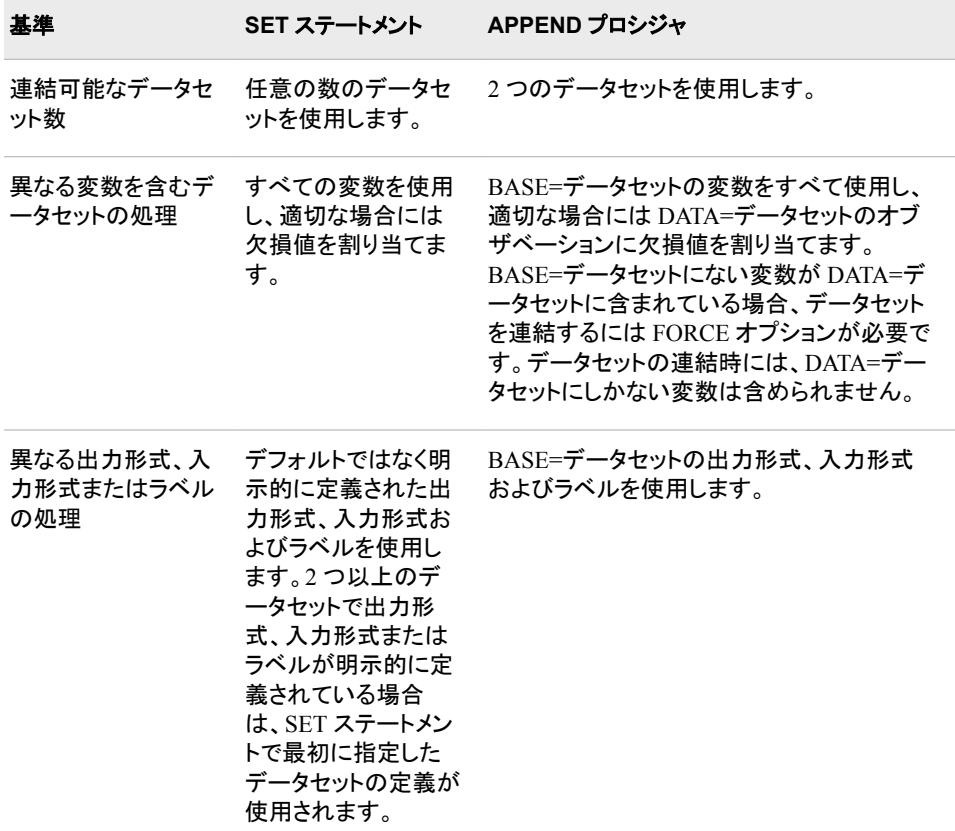

表 *17.1 SET* ステートメントと *APPEND* プロシジャの相違点

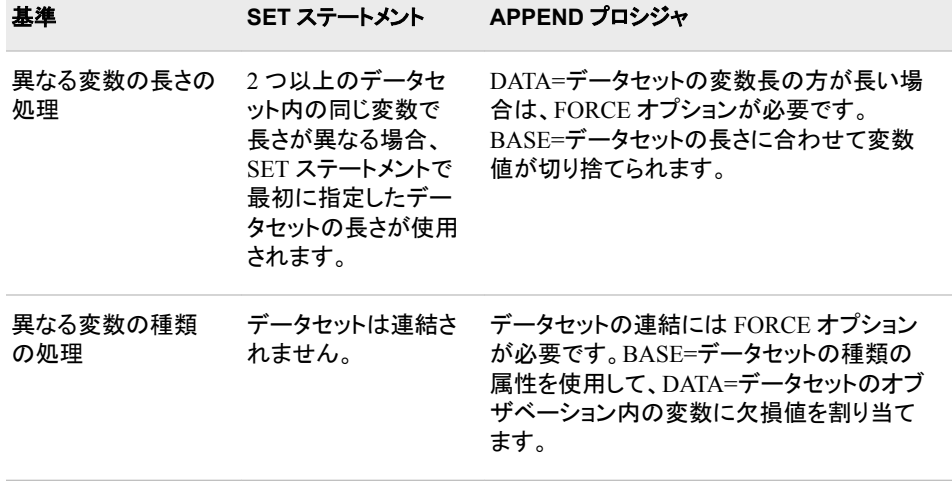

## 要約

#### ステートメント

LENGTH *variables* <\$> *length*; 変数の格納に使用するバイト数を指定します。

SET *SAS-data-sets*;

SAS データセットを 1 つ以上読み取り、DATA ステートメントで指定した 1 つの SAS データセットを作成します。

#### プロシジャ

PROC APPEND BASE=*base-SAS-data-set* <DATA=*SAS-data-set-to-append*> <FORCE>;

DATA=データセットを BASE=データセットに追加します。*Base-SAS-data-set* には、 オブザベーションの追加先の SAS データセット名を指定します。このデータセット が存在しない場合は作成されます。PROC APPEND の完了時には、基本データセ ットが現在の(最後に作成された)SAS データセットになります。*SAS-data-set-toappend* には、基本データセットの末尾に追加するオブザベーションを含む SAS デ ータセットの名前を指定します。このオプションを省略すると、PROC APPEND で は、現在の SAS データセットのオブザベーションが基本データセットの末尾に追加 されます。FORCE オプションでは、別の方法ではプロシジャが失敗するような状況 において PROC APPEND でファイルを強制連結します。

## 詳細情報

CONTENTS ステートメント

すべての変数の名前と属性を含む、データセットについての情報が表示されます。 この情報によって、データセットを連結しようとしたときに発生の可能性がある問題 がすべて明らかになるので、SET ステートメントと PROC APPEND のどちらを使用 するか決定するのに役立ちます。DATASETS プロシジャでの CONTENTS ステー トメントの使用の詳細については、"DATASETS" (*Base SAS Procedures Guide*)を参 照してください。

END=ステートメントオプション

DATA ステップで最後のオブザベーションをいつ処理するかを決定できます。詳細 については、22 章, "複数の SAS [データセットのオブザベーションの条件付き処](#page-368-0) 理" (347 [ページ](#page-368-0))を参照してください。

IN=データセットオプション

各データセットのオブザベーションを別々に処理できます。SET ステートメントでの IN=オプションの使用の詳細については、22 章, "複数の SAS [データセットのオブ](#page-368-0) [ザベーションの条件付き処理](#page-368-0)" (347 ページ)を参照してください。

変数属性

詳細については、"SAS Variable Attributes" (*[SAS Language Reference: Concepts](http://support.sas.com/documentation/cdlutility/cdlredirect.htm?locale=ja&alias=lrcon&pubcode=67885&id=n08fs0rt7fikeln1uh0t8v5pt25d)*)を 参照してください。

### *17* 章 • *SAS* データセットの連結

## *18* 章 SAS データセットのインタリーブ

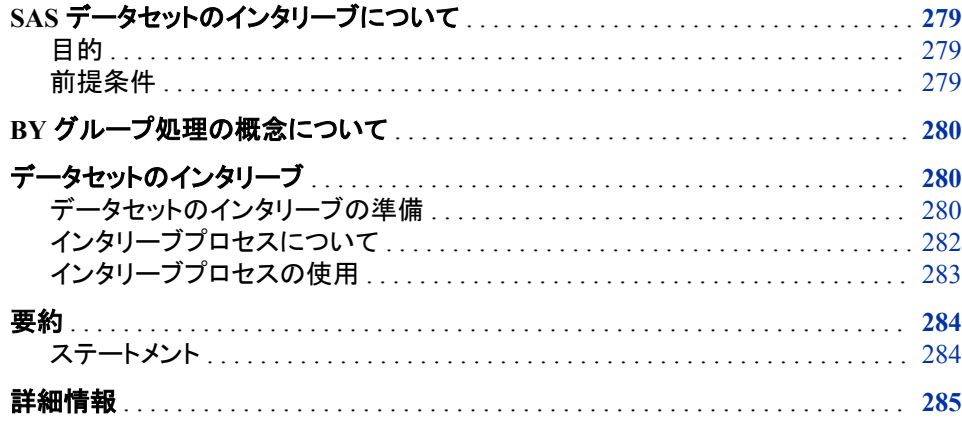

## **SAS** データセットのインタリーブについて

目的

インタリーブとは、並べ替えられた個々の SAS データセットを結合して 1 つの並べ替 えられたデータセットにする処理です。DATA ステップで SET ステートメントと BY ステ ートメントを使用してデータセットをインタリーブします。新しいデータセットに含まれる オブザベーションの数は、元のデータセットに含まれるオブザベーションの数の合計に なります。

このセクションでは、BY ステートメントの使用方法、データセットを並べ替えてインタリ ーブの準備をする方法、SET ステートメントと BY ステートメントを一緒に使用してオブ ザベーションをインタリーブする方法を学習します。

#### 前提条件

このセクションを先に進む前に、次のセクションで説明した概念を理解している必要が あります。

- 4 章, "[生データから作成する](#page-72-0): 基本" (51 ページ)
- 6 章, "SAS [データセットから作成する](#page-112-0)" (91 ページ)

## <span id="page-301-0"></span>**BY** グループ処理の概念について

BY ステートメントでは、データセットのインタリーブの基準にする 1 つまたは複数の変 数が指定されます。インタリーブを理解するためには、BY 変数、BY 値および BY グ ループを理解する必要があります。

BY 変数

BY ステートメントで指定された変数を示し、この変数を基準にしてデータが並べ替 えられるか、並べ替えが必要になります。

BY 値

BY 変数の値を示します。

BY グループ

BY 変数の値が同じすべてのオブザベーションのセットを示します(BY 変数を 1 つ だけ指定している場合)。BY ステートメント内で複数の変数を使用する場合、BY グループはそれらの変数の値の組み合わせが一意であるオブザベーションの集 まりになります。インタリーブの説明では、通常、BY グループは複数のデータセッ トにわたります。

データセットのインタリーブ

#### データセットのインタリーブの準備

データセットをインタリーブする前に、SET ステートメントに伴う BY ステートメントで使 用されるものと同じ 1 つまたは複数の変数順にデータを並べ替える必要があります。

たとえば、企業の研究開発部と出版部の両方で、現在進行中の各プロジェクトについ ての情報を含むデータセットが管理されているとします。各データセットには次の変数 が含まれています。

Project

プロジェクトを識別する一意のコードを示します。

Department

プロジェクトにかかわる部署の名前を示します。

Manager

部署のマネージャの姓を示します。

StaffCount

このプロジェクトのマネージャの下で働く人数を示します。

企業の上級管理職者は、データセットを Project 別に結合して、新しいデータセットで 両部署が各プロジェクトに当てているリソースを参照できるようにしたいと考えていま す。データセットは両方とも、インタリーブの前に Project 順に並べ替える必要がありま す。

次のプログラムでは、データセット RESEARCH\_DEVELOPMENT が作成、表示され ます。入力データはすでに Project 順に並べ替えられていることに注意してください。

data research development;

length Department Manager \$ 10;

input Project \$ Department \$ Manager \$ StaffCount;

```
 datalines;
MP971 Designing Daugherty 10
MP971 Coding Newton 8
MP971 Testing Miller 7
SL827 Designing Ramirez 8
SL827 Coding Cho 10
SL827 Testing Baker 7
WP057 Designing Hascal 11
WP057 Coding Constant 13
WP057 Testing Slivko 10
;
run;
proc print data=research_development;
   title 'Research and Development Project Staffing';
run;
```
次の出力には、RESEARCH\_DEVELOPMENT データセットが表示されています。

図 *18.1 RESEARCH\_DEVELOPMENT* データセット

| Obs            | Department     | <b>Manager</b> | Project      | <b>StaffCount</b> |
|----------------|----------------|----------------|--------------|-------------------|
| 1              | Designing      | Daugherty      | MP971        | 10                |
| 2 <sup>1</sup> | Coding         | Newton         | <b>MP971</b> | 8                 |
| 3              | <b>Testing</b> | Miller         | MP971        | 7                 |
| 4              | Designing      | Ramirez        | SL 827       | 8                 |
| 5              | Coding         | Cho            | SL 827       | 10                |
| 6              | <b>Testing</b> | Baker          | SL 827       | 7                 |
| 7              | Designing      | Hascal         | <b>WP057</b> | 11                |
| 8              | Codina         | Constant       | <b>WP057</b> | 13                |
| 9              | Testing        | Slivko         | <b>WP057</b> | 10                |

#### **Research and Development Project Staffing**

次のプログラムでは、2 番目のデータセット PUBLICATIONS の作成、並べ替えおよ び表示が行われます。出力データセットが Project 順に並べ替えられていることに注意 してください。

data publications; length Department Manager \$ 10; input Manager \$ Department \$ Project \$ StaffCount; datalines; Cook Writing WP057 5 Deakins Writing SL827 7 Franscombe Editing MP971 4 Henry Editing WP057 3 King Production SL827 5 Krysonski Production WP057 3 Lassiter Graphics SL827 3

```
Miedema Editing SL827 5
Morard Writing MP971 6
Posey Production MP971 4
Spackle Graphics WP057 2
;
run;
proc sort data=publications;
    by Project;
run;
proc print data=publications;
    title 'Publications Project Staffing';
run;
```
次の出力には、PUBLICATIONS データセットが表示されています。

**Publications Project Staffing** 

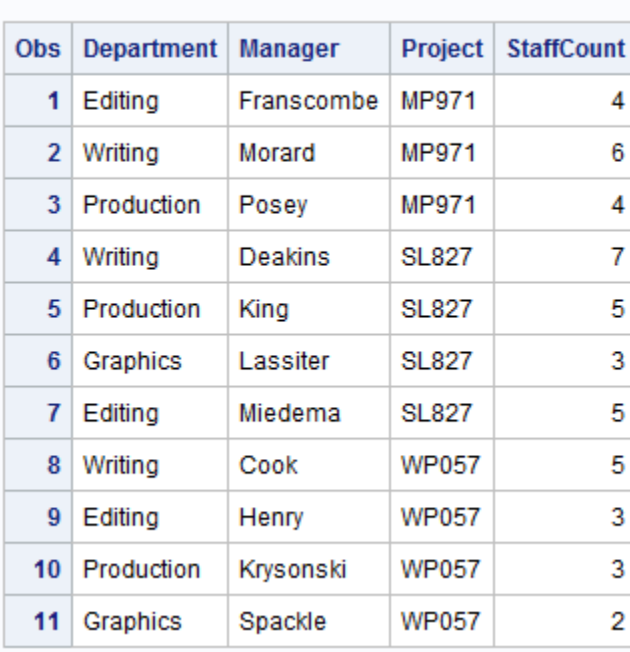

図 *18.2 PUBLICATIONS* データセット

### インタリーブプロセスについて

データセットをインターリーブすると、次のようにデータセットが新規作成されます。

- 1. SET ステートメントの実行前に、SET ステートメントで名前を指定した各データセッ トのディスクリプタ部が読み取られます。次に、プログラムデータベクトル(PDV)が 作成されます。デフォルトでは、この PDV には、DATA ステップによって作成され た任意の変数とともに、すべてのデータセットのすべての変数が格納されます。各 変数は欠損値に設定されます。
- 2. 新しいデータセットの先頭に配置される BY グループを決定するために、SET ステ ートメントの各データセットに含まれている最初の BY グループが参照されます。
- <span id="page-304-0"></span>3. BY グループ内のオブザベーションを含む各データセットから新しいデータセット に、その BY グループ内のすべてのオブザベーションがコピーされます。データセ ットからのコピーは SET ステートメントでの記述と同じ順序で行われます。
- 4. 各データセットに含まれている次のオブザベーションが参照され、新しいデータセッ トの 2 番目に配置される BY グループが決定されます。
- 5. プログラムデータベクトル内の各変数が欠損値に設定されます。
- 6. すべてのオブザベーションが新しいデータセットにコピーされるまで、ステップ 3 か ら 5 までが繰り返されます。

#### インタリーブプロセスの使用

次のプログラムでは、SET ステートメントと BY ステートメントを使用して、データセット RESEARCH\_DEVELOPMENT とデータセット PUBLICATIONS をインタリーブしま す。

```
data rnd_pubs;
  set research development publications;
    by Project;
run;
proc print data=rnd_pubs;
   title 'Project Participation by Research and Development';
   title2 'and Publications Departments';
   title3 'Sorted by Project';
```
run;

新しいデータセット RND\_PUBS には、両方のデータセットのすべてのオブザベーショ ンが格納されています。新しいデータセットの各 BY グループには、

<span id="page-305-0"></span>RESEARCH\_DEVELOPMENT のオブザベーションに続けて PUBLICATIONS のオブ ザベーションが含まれます。

図 *18.3 2* つのデータセットのインタリーブ

### **Project Participation by Research and Development** and Publications Departments **Sorted by Project**

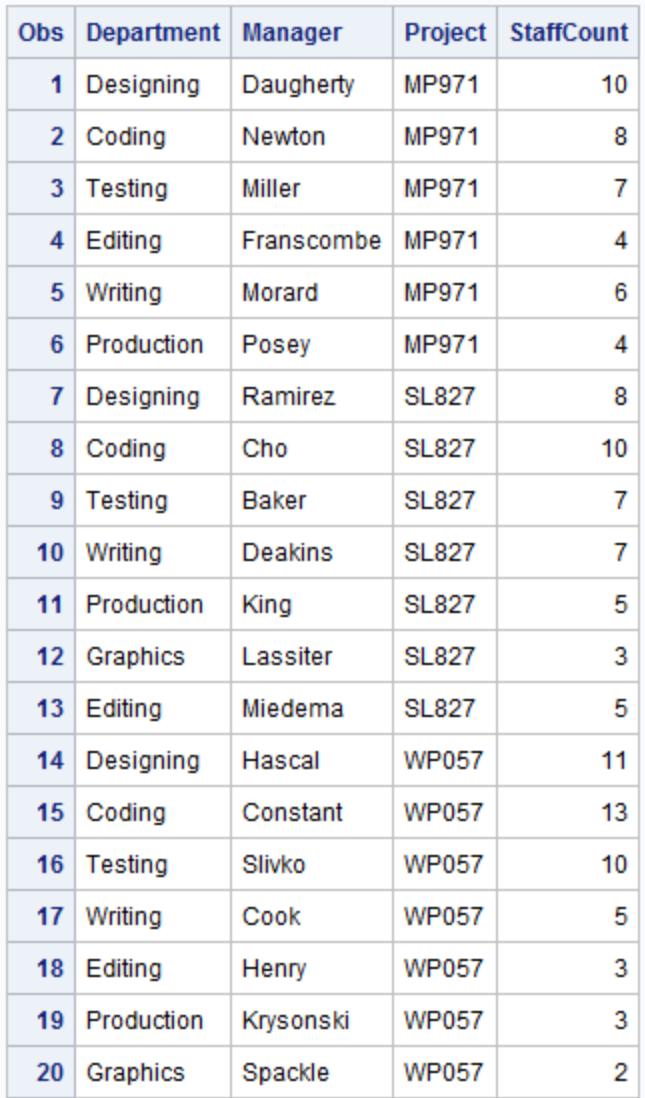

## 要約

ステートメント

**SET** *SAS-data-sets*; **BY** *variable-list*;

<span id="page-306-0"></span>SET ステートメントでは、並べ替えられた SAS データセットが複数読み取られ、並べ替 えられた SAS データセットが 1 つ作成されます。*SAS-data-sets* はインタリーブ対象の SAS データセットのリストです。

BY グループ処理を実行するには、BY ステートメントを SET ステートメントと一緒に使 用します。*Variable-list* には、データセットのインターリーブの基準にする 1 つ以上の 変数(BY 変数)の名前が含まれます。インターリーブの前に、すべてのデータセットを 同じ変数で並べ替えておく必要があります。

## 詳細情報

インデックス

インタリーブの基準にする 1 つまたは複数の変数のインデックスがデータセットに ある場合は、インタリーブの前に、並べ替えられていないデータセットを並べ替える 必要はありません。詳細については、["Understanding SAS Indexes" \(](http://support.sas.com/documentation/cdlutility/cdlredirect.htm?locale=ja&alias=lrcon&pubcode=67885&id=n06cy7dznbx6gen1q9mat8de6rdq)*SAS [Language Reference: Concepts](http://support.sas.com/documentation/cdlutility/cdlredirect.htm?locale=ja&alias=lrcon&pubcode=67885&id=n06cy7dznbx6gen1q9mat8de6rdq)*)を参照してください。

SAS データセットの結合

データセットに異なる変数、属性、種類、長さのいずれかが含まれている場合、 SET ステートメントを使用した SAS データセットの結合の詳細については、["SET](#page-275-0) [ステートメントを使用したデータセットの連結](#page-275-0)" (254 ページ)を参照してください。

APPEND プロシジャでの SAS データセットの結合の詳細については、["APPEND](#page-292-0) [プロシジャを使用したデータセットの連結](#page-292-0)" (271 ページ)を参照してください。

データセットのインタリーブには連結と同じルールが適用されます。

SORT プロシジャと BY ステートメント

詳細については、12 章, "[グループ化されたオブザベーションや並べ替えられたオ](#page-202-0) [ブザベーションの操作](#page-202-0)" (181 ページ)を参照してください。

### *18* 章 • *SAS* データセットのインタリーブ

# 19 章 SAS データセットのマージ

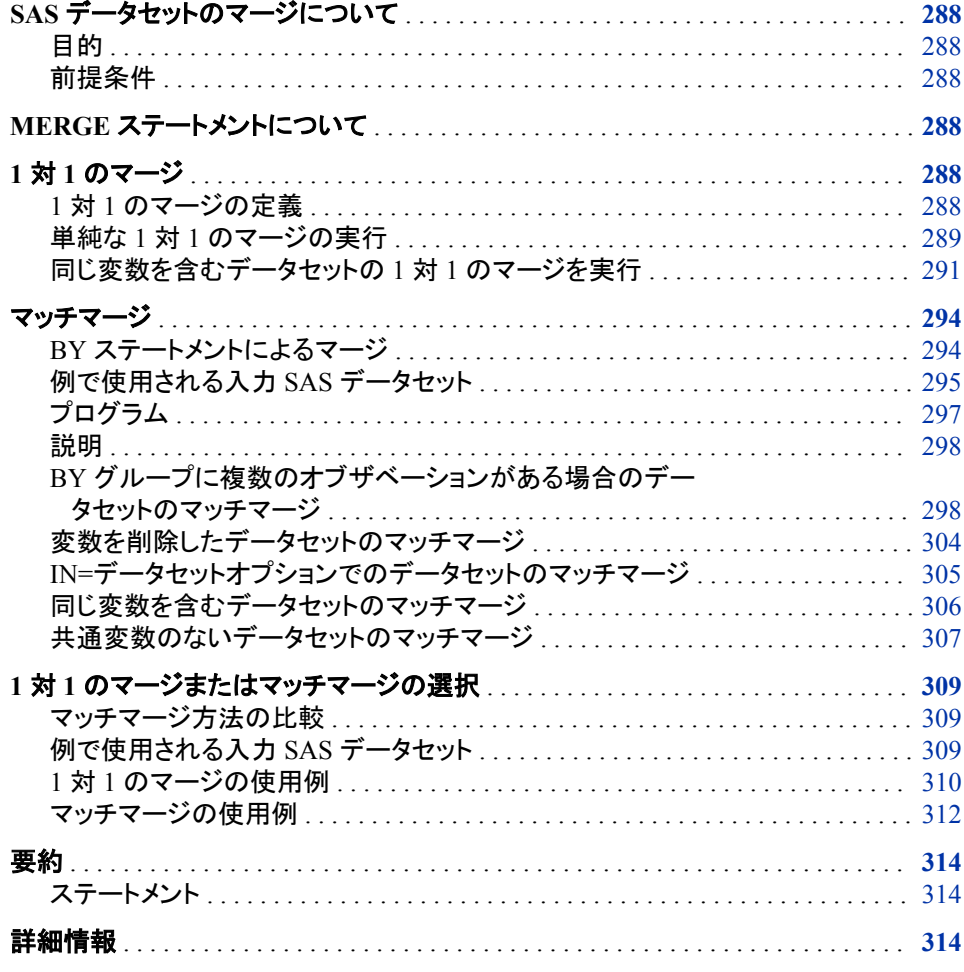

## <span id="page-309-0"></span>**SAS** データセットのマージについて

目的

マージとは、複数の SAS データセットのオブザベーションを結合し、新しい SAS データ セットの単一のオブザベーションにする処理です。別の方法を指定しない限り、新しい データセットには元のデータセットすべての変数がすべて格納されます。

このセクションでは、1 対 1 のマージとマッチマージという 2 種類のマージについて学 習します。1 対 1 のマージでは、BY ステートメントは使用しません。オブザベーション は入力データセット内の位置に基づいて結合されます。マッチマージでは、BY ステー トメントを使用して、データセットのマージの基準となる変数の共通値に基づいて入力 データセットのオブザベーションを結合します。

#### 前提条件

このセクションを先に進む前に、次のセクションで説明した概念を理解している必要が あります。

- 4 章, "[生データから作成する](#page-72-0): 基本" (51 ページ)
- 6 章, "SAS [データセットから作成する](#page-112-0)" (91 ページ)

## **MERGE** ステートメントについて

DATA ステップで MERGE ステートメントを使用してデータセットをマージします。この セクションでは MERGE ステートメントを次の形式で使用します。

**MERGE** *SAS-data-set-list*;

**BY** *variable-list*;

*SAS-data-set-list*

マージする 2 つ以上の SAS データセットの名前を示します。リストには任意の数 のデータセットを含めることができます。

#### *variable-list*

データセットのマージの基準とする 1 つ以上の変数を示します。BY ステートメント を使用する場合は、マージする前に、データセットを同じ BY 変数で並べ替えてお く必要があります。

## 1 対 1 のマージ

#### *1* 対 *1* のマージの定義

BY ステートメントなしで MERGE ステートメントを使用すると、MERGE ステートメント に指定したすべてのデータセットの最初のオブザベーションが結合され、新しいデータ セットの最初のオブザベーションになります。同様に、すべてのデータセットの 2 番目

のオブザベーションが結合され、新しいデータセットの 2 番目のオブザベーションにな ります。以降も同様に処理されます。1 対 1 のマージでは、新しいデータセットに格納 されるオブザベーションの数は、MERGE ステートメントに指定したデータセットのうち、 最も大きなデータセットに含まれているオブザベーションの数と同じになります。

#### <span id="page-310-0"></span>単純な *1* 対 *1* のマージの実行

#### 例で使用される入力 *SAS* データセット

大学の演劇クラスの講師が各学生との面談のスケジュールを立てる必要があるとしま す。1 番目のデータセット CLASS には次の変数が含まれています。

Name

学生の名前を示します。

Year

学年を示します(first、second、third、fourth)。

#### Major

学生の専門分野を示します。1 年生と 2 年生は勉強する専攻科目をまだ選択して いないため、この値が常に欠損しています。

次のプログラムでは、CLASS データセットが作成、表示されます。

```
data class;
```

```
 input Name $ 1-25 Year $ 26-34 Major $ 36-50;
   datalines;
Abbott, Jennifer first
Carter, Tom third Theater
Mendoza, Elissa fourth Mathematics
Tucker, Rachel first
Uhl, Roland second
Wacenske, Maurice bhird Theater
;
run;
proc print data=class;
   title 'Acting Class Roster';
run;
```
次の出力には、CLASS データセットが表示されています。

```
図 19.1 演劇クラスのデータセット
```
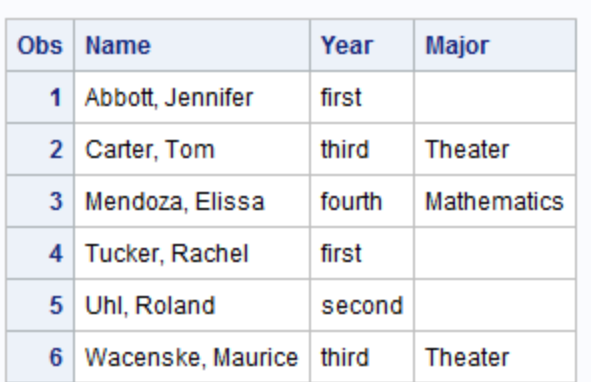

#### **Acting Class Roster**

2番目のデータセットには、講師が面談をスケジュールした日付と時間、および面談を 行う部屋のリストが含まれています。次のプログラムでは、TIME\_SLOT データセット が作成、表示されます。日付の出力形式と入力形式の使用法に注意してください。

```
data time slot;
    input Date date9. @12 Time $ @19 Room $;
  format date date9.;
   datalines;
14sep2012 10:00 103
14sep2012 10:30 103
14sep2012 11:00 207
15sep2012 10:00 105
15sep2012 10:30 105
17sep2012 11:00 207
;
run;
proc print data=time_slot;
   title 'Dates, Times, and Locations of Conferences';
run;
```
次の出力には、TIME\_SLOT データセットが表示されています。

図 *19.2 TIME\_SLOT* データセット

#### **Dates, Times, and Locations of Conferences**

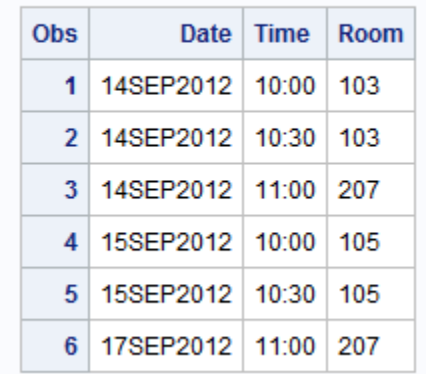

#### プログラム

次のプログラムでは、これらのデータセットの 1 対 1 のマージが実行され、クラスの各 学生に面談の時間帯が割り当てられます。

```
data schedule;
    merge class time_slot;
run;
proc print data=schedule;
   title 'Student Conference Assignments';
run;
```
<span id="page-312-0"></span>次の出力には、SCHEDULE データセットが表示されています。

図 *19.3 1* 対 *1* のマージ*:* 面談スケジュールのデータセット

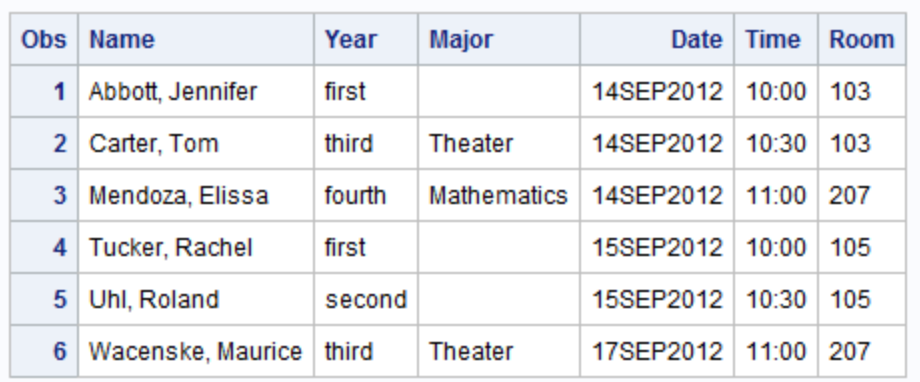

#### **Student Conference Assignments**

#### 説明

前述の出力(1 対 1 のマージの SCHEDULE データセット)は、新しいデータセットで、 CLASS の最初のオブザベーションと TIME\_SLOT の最初のオブザベーションが結合 されることを示しています。その後、CLASS の 2 番目のオブザベーションと TIME SLOT の 2 番目のオブザベーションが結合され、以降も同様に処理されます。

#### 同じ変数を含むデータセットの *1* 対 *1* のマージを実行

#### 例で使用される入力 *SAS* データセット

前の例は、1 対 1 のマージの最も単純な場合を示しています。データセットには同数 のオブザベーションが含まれ、すべての変数の名前が一意で、新しいデータセットで両 方のデータセットの変数をすべて保持する必要がありました。この例では、同じ名前が 付いた変数を含むデータセットをマージします。また、この例の 2 番目のデータセット には、オブザベーションが、最初のデータセットよりも 1 つ多く含まれています。各デー タセットには、別々の演劇クラスについてのデータが含まれています。

講師は CLASS データセットに加えて CLASS2 データセットも使用します。これには CLASS と同じ変数が含まれていますが、オブザベーションが 1 つ多いです。次のプロ グラムでは、CLASS2 データセットが作成、表示されます。

```
data class2;
   input Name $ 1-25 Year $ 26-34 Major $ 36-50;
   datalines;
Hitchcock-Tyler, Erin second
Keil, Deborah third Theater
Nacewicz, Chester third Theater
Norgaard, Rolf second
Prism, Lindsay fourth Anthropology
Singh, Rajiv second
Wittich, Stefan third Physics
;
run;
proc print data=class2;
   title 'Acting Class Roster';
```
title2 '(second section)';

run;

次の出力には、CLASS2 データセットが表示されています。

図 *19.4 CLASS2* データセット

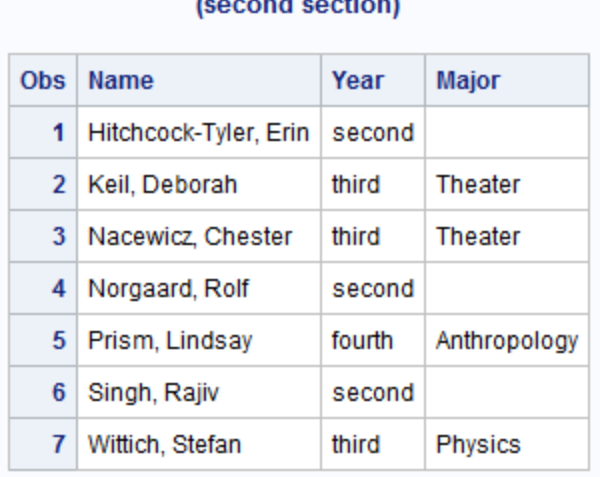

## **Acting Class Roster**  $t = t$

#### プログラム

講師が、1 クラスの面談をスケジュールするかわりに、各クラスから 1 人ずつ、2 人 1 組の学生に対する演技演習をスケジュールするとします。講師は、各クラスから 1 人 ずつの学生の名前、ならびに演習の日付、時間および場所が各オブザベーションに含 まれるデータセットを作成する必要があります。変数 Year と変数 Major は新しいデー タセットでは不要です。

この新しいデータセットを作成するには、データセット CLASS、CLASS2 および TIME\_SLOT をマージします。Year と Major は新しいデータセットでは不要なので、 DROP=データセットオプションを使用して削除します。データセット CLASS とデータセ ット CLASS2 の両方に変数 Name が含まれていますが、Name の値がそれぞれのデ ータセットで異なることに注意してください。両方の値セットを保持するには、 RENAME=データセットオプションを使用して、どちらかのデータセット内の変数を名前 変更する必要があります。

次のプログラムでは、DROP および RENAME データセットオプションを使用して 3 つ のデータセットがマージされます。

```
data exercise;
   merge class (drop=Year Major)
   class2 (drop=Year Major rename=(Name=Name2))
   time_slot;
run;
proc print data=exercise;
   title 'Acting Class Exercise Schedule';
run;
```
次の出力には、マージされたデータセットが表示されています。

図 *19.5 3* つのデータセットのマージ

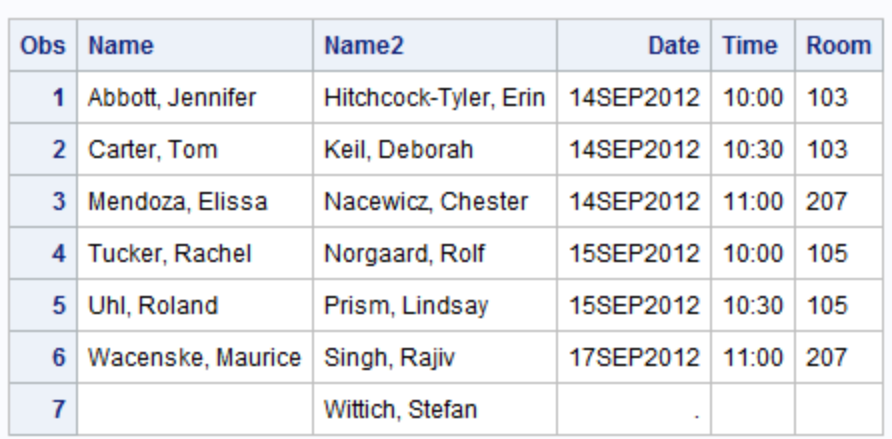

#### **Acting Class Exercise Schedule**

#### 説明

次の手順でデータセットがマージされます。

- 1. DATA ステップの実行前に、MERGE ステートメントで指定した各データセットのデ ィスクリプタ部が読み込まれます。次に、新しいデータセットのプログラムデータベ クトルが作成されます。デフォルトでは、このプログラムデータベクトルには、すべ てのデータセットのすべての変数が含まれます。これには DATA ステップで作成さ れる変数も含まれます。ただし、この場合は、DROP=データセットオプションによっ て、変数 Year と変数 Major がプログラムデータベクトルから除外されます。 RENAME=データセットオプションでは、変数 Name2 がプログラムデータベクトル に追加されます。したがって、プログラムデータべクトルには、変数 Name、 Name2、Date、Time、Room が格納されます。
- 2. 次の図に示すとおり、プログラムデータベクトル内の各変数が欠損値に設定されま す。

#### 図 *19.6* データセットからの読み込み前のプログラムデータベクトル

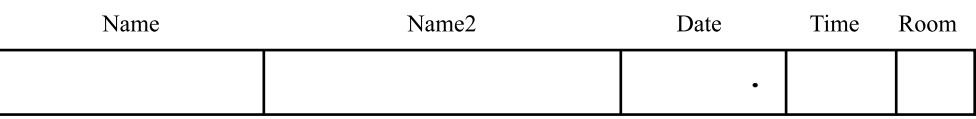

3. 次の図に示すとおり、次に、各データセットの最初のオブザベーションが読み込ま れ、プログラムデータベクトルにコピーされます(データセットの読み込みは、 MERGE ステートメントでの指定と同じ順序で行われます)。

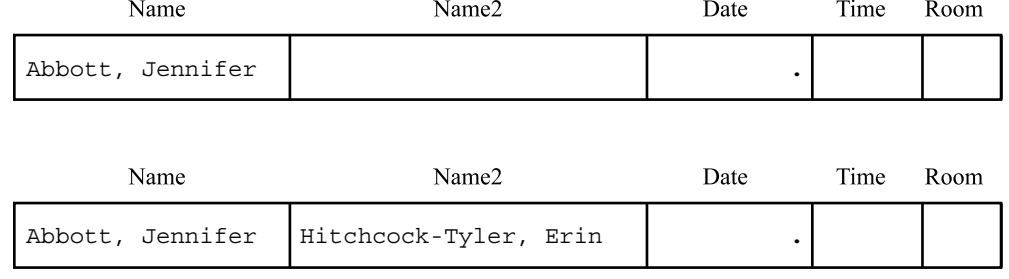

#### <span id="page-315-0"></span>図 *19.7* 各データセットからの読み込み後のプログラムデータベクトル

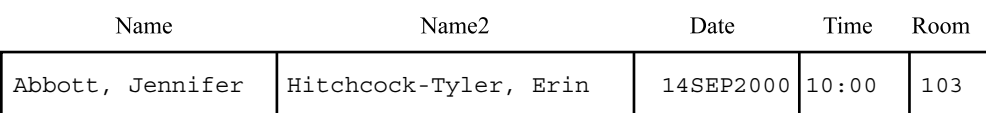

4. 最後のデータセットの最初のオブザベーションが処理され、DATA ステップ内の他 のステートメントがすべて実行されると、プログラムデータベクトルのコンテンツが 新しいデータセットに書き込まれます。DATA ステップがデータセットの終わりを越 えて読み込もうとすると、プログラムデータベクトルでそのデータセットのすべての 変数が欠損値に設定されます。

この動作によって 2 つの重要な結果がもたらされます。

- ある変数が複数のデータセットに存在する場合、最後に読み込まれるデータセ ットからの値が欠損値であっても、新しいデータセットに値が書き込まれます。 異なるデータセットの同じような名前の変数の値をすべて保持する場合は、 RENAME=データセットオプションで 1 つ以上の変数の名前変更を行い、各変 数の名前が一意になるようにする必要があります。
- あるデータセットのすべてのオブザベーションが処理された後、プログラムデー タベクトルおよび新しいデータセットの以後すべてのオブザベーションで、その データセット固有の変数には、欠損値が格納されます。そのため、次の図に示 すとおり、新しいデータセットの最後のオブザベーションのプログラムデータベ クトルでは、Name2 以外のすべての変数に欠損値が格納されます。
- 図 *19.8* 最後のオブザベーションのプログラムデータベクトル

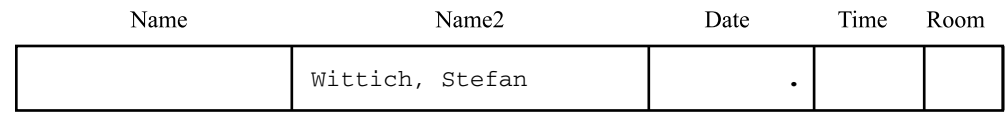

5. すべてのデータセットからすべてのオブザベーションがコピーされるまで、オブザベ ーションのマージが続けられます。

## マッチマージ

#### *BY* ステートメントによるマージ

BY ステートメントによるマージを実行することで、指定する BY 変数の値に従ってオブ ザベーションをマッチできます。マッチマージを実行する前に、すべてのデータセットを マージに使用する変数で並べ替えておく必要があります。

<span id="page-316-0"></span>マッチマージを理解するためには、次に示す 3 つの主要な概念を理解している必要が あります。

BY *variable*

BY ステートメントで指定される変数を示します。

BY *value*

BY 変数の値を示します。

BY *group*

BY 変数の値が同じすべてのオブザベーションのセットを示します(BY 変数が 1 つ のみの場合)。BY ステートメントで複数の変数を使用する場合、BY グループはそ れらの変数の値の組み合わせが一意であるオブザベーションのセットになります。 マッチマージの説明では、通常、BY グループは複数のデータセットにわたって存 在します。

#### 例で使用される入力 *SAS* データセット

小さな劇場専属の劇団 Little Theater のディレクターが、劇団のレコードを、2 つの SAS データセット COMPANY と FINANCE に保持しているとします。

| データセット         | 変数       | 説明           |  |
|----------------|----------|--------------|--|
| <b>COMPANY</b> | Name     | 俳優の名前        |  |
|                | Age      | 俳優の年齢        |  |
|                | Gender   | 俳優の性別        |  |
| <b>FINANCE</b> | Name     | 俳優の名前        |  |
|                | IdNumber | 俳優の従業員 ID 番号 |  |
|                | Salary   | 俳優の年棒        |  |

表 *19.1 COMPANY* データセットと *FINANCE* データセットの変数

次のプログラムでは、COMPANY および FINANCE データセットが作成、並べ替え、 および表示されます。

```
data company;
   input Name $ 1-25 Age 27-28 Gender $ 30;
   datalines;
Vincent, Martina 34 F
Phillipon, Marie-Odile 28 F
Gunter, Thomas 27 M
Harbinger, Nicholas 36 M
Benito, Gisela 32 F
Rudelich, Herbert 39 M
Sirignano, Emily 12 F
Morrison, Michael 32 M
;
run;
```
proc sort data=company;

```
 by Name;
run;
data finance;
   input IdNumber $ 1-11 Name $ 13-37 Salary;
   datalines;
074-53-9892 Vincent, Martina 35000
776-84-5391 Phillipon, Marie-Odile 29750
929-75-0218 Gunter, Thomas 27500
446-93-2122 Harbinger, Nicholas 33900
228-88-9649 Benito, Gisela 28000
029-46-9261 Rudelich, Herbert 35000
442-21-8075 Sirignano, Emily 5000
;
run;
proc sort data=finance;
   by Name;
run;
proc print data=company;
   title 'Little Theater Company Roster';
run;
proc print data=finance;
   title 'Little Theater Employee Information';
run;
```
次の出力には、COMPANY および FINANCE データセットが表示されています。 FINANCE データセットには、Michael Morrison のオブザベーションが含まれていない ことに注意してください。

図 *19.9 COMPANY* データセット

#### **Little Theater Company Roster**

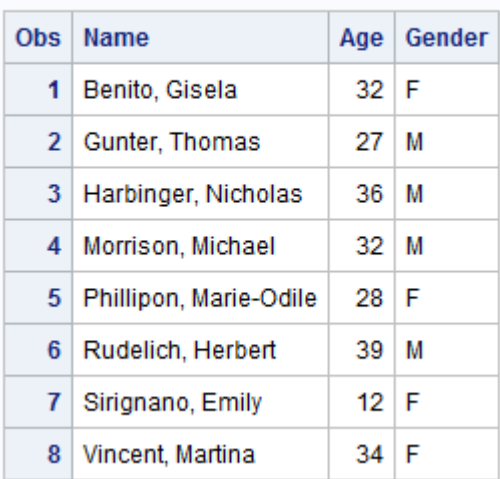

<span id="page-318-0"></span>図 *19.10 FINANCE* データセット

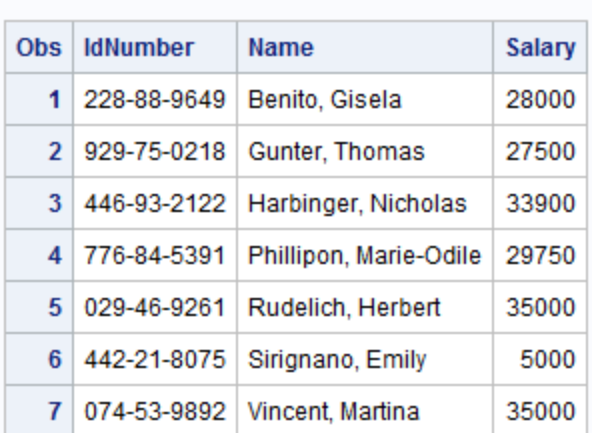

#### **Little Theater Employee Information**

#### プログラム

2 つの別個のデータセットを管理する必要をなくすため、ディレクターは両方のデータ セットからの各俳優のレコードを、すべての変数を含む 1 つの新しいデータセットにマ ージしようとしています。両方のデータセットに共通する変数は Name です。そのた め、Name が BY 変数として適しています。

いずれのデータセットもすでに Name で並べ替え済みであるため、さらに並べ替えを 行う必要はありません。次のプログラムでは、2 つのデータセットが Name でマージさ れます。

```
data employee info;
   merge company finance;
    by name;
run;
proc print data=employee info;
   title 'Little Theater Employee Information';
    title2 '(including personal and financial information)';
run;
```
<span id="page-319-0"></span>次の出力には、マージされた EMPLOYEE\_INFO データセットが表示されています。

**Little Theater Employee Information** 

図 *19.11* マッチマージ*: EMPLOYEE\_INFO* データセット

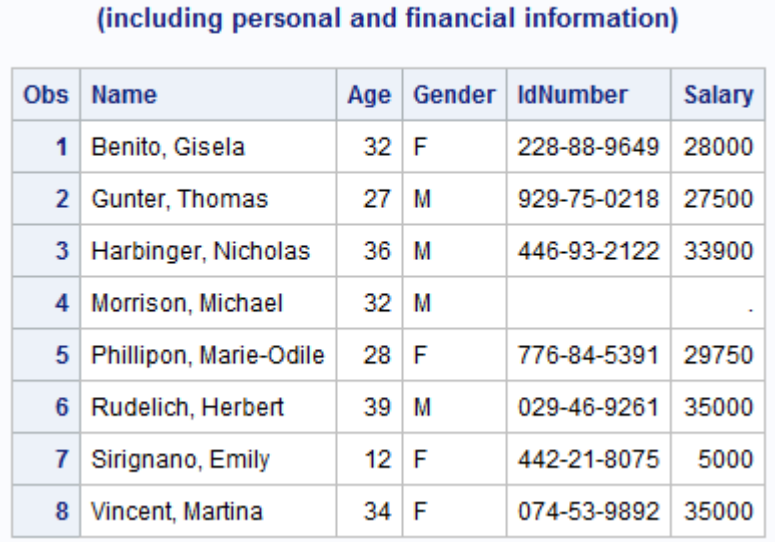

#### 説明

新しいデータセットには、劇団の俳優ごとに 1 つのオブザベーションが含まれていま す。各オブザベーションには、両方のデータセットからのすべての変数が格納されてい ます。4 番目のオブザベーションに特に注意してください。データセット FINANCE に は、Michael Morrison のオブザベーションがありません。この場合、FINANCE に固有 の変数(IdNumber と Salary)の値が欠損しています。

#### *BY* グループに複数のオブザベーションがある場合のデータセットのマッチマ ージ

#### 例で使用される入力 *SAS* データセット

Little Theater には、季節ごとの劇の配役の割り当てを追跡する、3 番目のデータセッ ト REPERTORY があります。REPERTORY には、次に示す 3 つの変数があります。

Play

レパートリーにある劇の 1 つの名前を示します。

Role

劇の役の名前を示します。

IdNumber

Role を演じている俳優の従業員 ID 番号を示します。

次のプログラムでは、REPERTORY データセットが作成、表示されます。

data repertory; input Play \$ 1-23 Role \$ 25-48 IdNumber \$ 50-60; datalines; No Exit **Estelle** 674-53-9892 No Exit Inez 776-84-5391

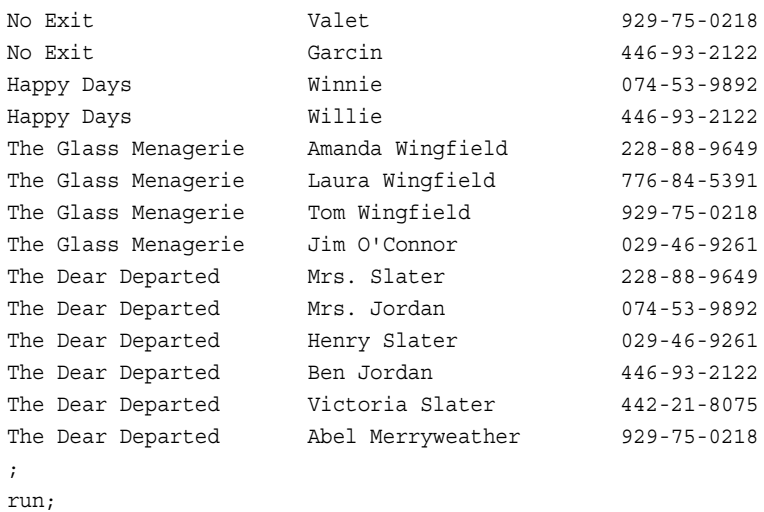

```
proc print data=repertory;
```
 title 'Little Theater Season Casting Assignments'; run;

次の出力には、REPERTORY データセットが表示されています。

#### 図 *19.12 REPERTORY* データセット

### **Little Theater Season Casting Assignments**

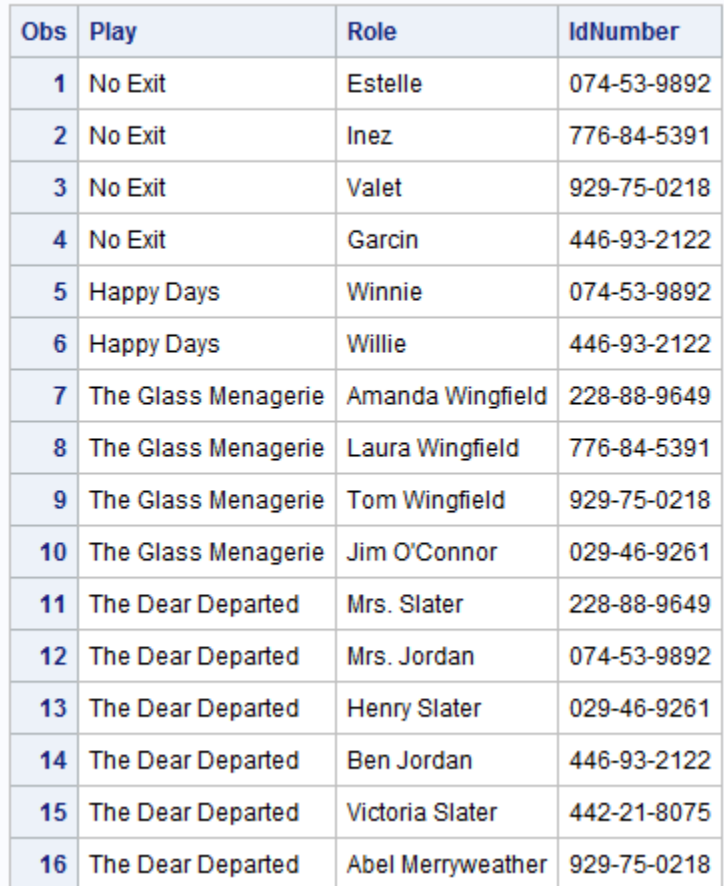

予備配役期間の機密性を保持するために、このデータセットでは、俳優が従業員 ID 番号で示されています。ただし、配役が最終決定されるとマネージャは各従業員 ID 番号を俳優の名前で置換します。もちろん、従業員 ID 番号のかわりに各俳優の名前 を生データに入力して、データセットを再作成することも可能です。ただし、すべての俳 優の名前と従業員 ID 番号がすでに格納されている FINANCE データセットを利用す る方がより効率的です。

データセットがマージされると、データセットに俳優の名前が追加されます。当然なが ら、データセットをマージする前に、IdNumber で並べ替える必要があります。

```
proc sort data=finance;
    by IdNumber;
run;
proc sort data=repertory;
   by IdNumber;
run;
proc print data=finance;
   title 'Little Theater Employee Information';
   title2 '(sorted by employee ID number)';
run;
proc print data=repertory;
   title 'Little Theater Season Casting Assignments';
    title2 '(sorted by employee ID number)';
run;
```
次の出力は、IdNumber で並べ替えられた FINANCE データセットと REPERTORY デ ータセットを示しています。

図 *19.13 IdNumber* で並べ替えられた *FINANCE* データセット

#### **Little Theater Employee Information** (sorted by employee ID number)

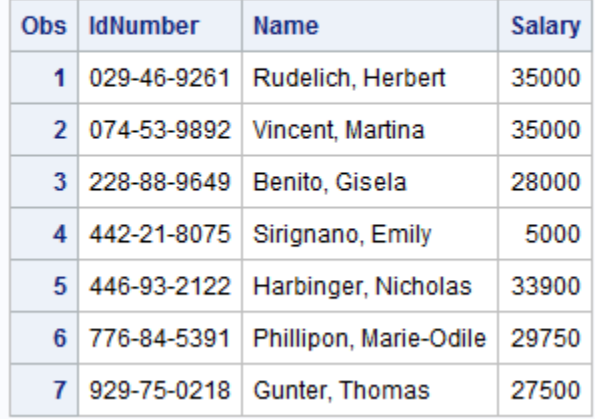

```
図 19.14 IdNumber で並べ替えられた REPERTORY データセット
```
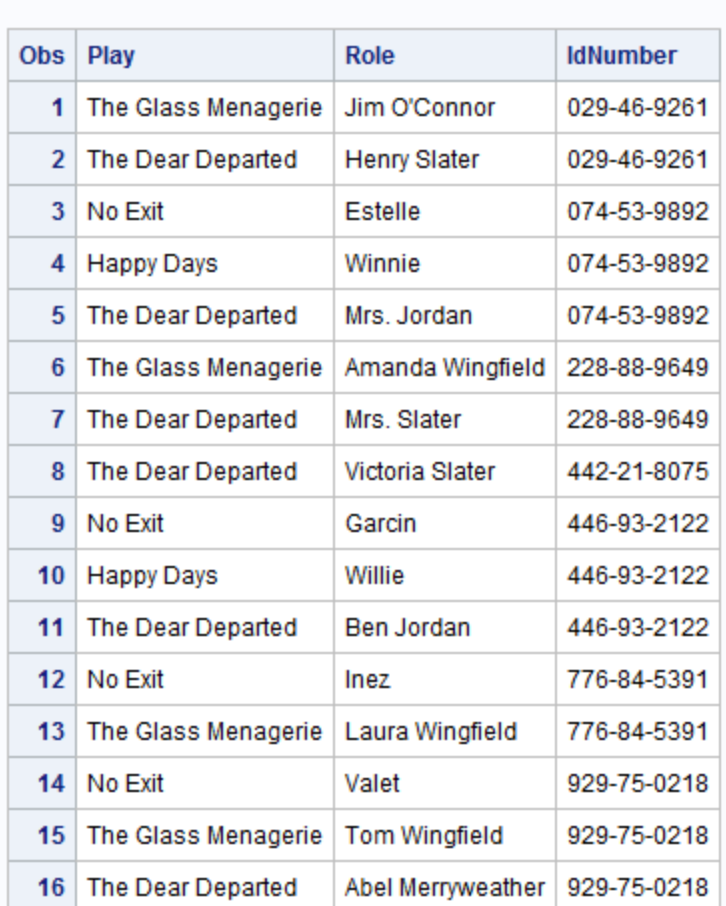

**Little Theater Season Casting Assignments** (sorted by employee ID number)

これら 2 つのデータセットには、7 つの BY グループが含まれています。つまり、23 オ ブザベーション内に、BY 変数 IdNumber の 7 つの異なる値があります。最初の BY グループの IdNumber の値は 029-46-9261 です。この BY グループに、FINANCE は 1 つのオブザベーションがあり、REPERTORY は 2 つのオブザベーションがあります。 最後の BY グループの IdNumber の値は 929-75-0218 です。この BY グループに、 FINANCE は 1 つのオブザベーション、REPERTORY は 3 つのオブザベーションがあ ります。

#### プログラム

次のプログラムでは、データセット FINANCE とデータセット REPERTORY がマージさ れます。また、1 つのデータセットの BY グループに、もう一方のデータセットの同じ BY グループより多くのオブザベーションが含まれている場合の結果も示されます。

結果のデータセットには、両方のデータセットからのすべての変数が含まれています。

```
data repertory_name;
    merge finance repertory;
   by IdNumber;
run;
proc print data=repertory name;
```
title 'Little Theater Season Casting Assignments';

title2 'with employee financial information';

run;

#### 次の出力には、マージされたデータセットが表示されています。

図 *19.15 BY* グループに複数のオブザベーションがある場合のマッチマージ

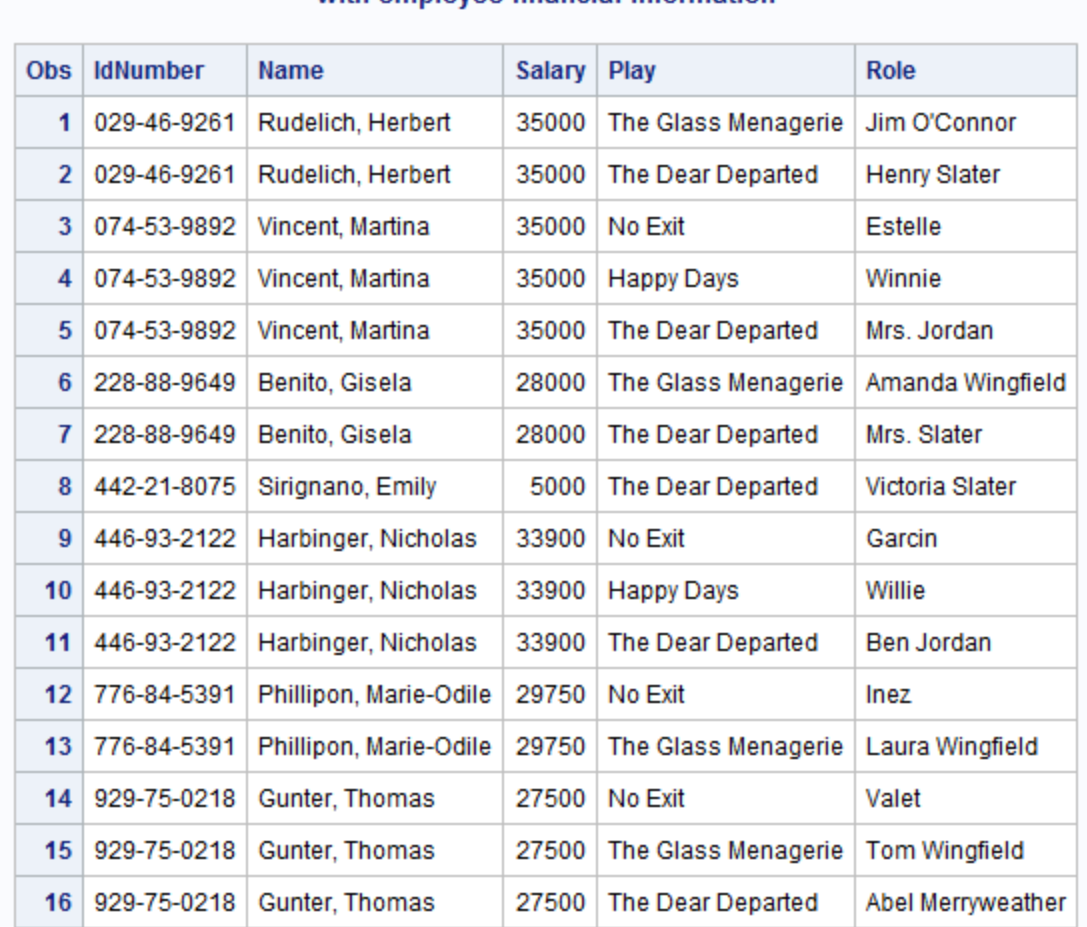

#### **Little Theater Season Casting Assignments** with employee financial information

#### 説明

新しいデータセットの最初のいくつかのオブザベーションを観察して、データセットがど のように SAS によって作成されたか考えてみましょう。

- 1. DATA ステップを実行する前に、SAS は 2 つのデータセットのディスクリプタ部分を 読み込んで、次に示す両方のデータセットからのすべての変数を含むプログラム データベクトルを作成します。
	- IdNumber、Name および Salary (FINANCE より)。
	- Play と Role (REPERTORY より)。

IdNumber は FINANCE データセットに含まれているため、すでにプログラムデー タベクトルに存在します。次の図に示すように、SAS によりすべての変数の値が欠 損値として設定されます。
#### 図 *19.16* データセットからの読み込み前のプログラムデータベクトル

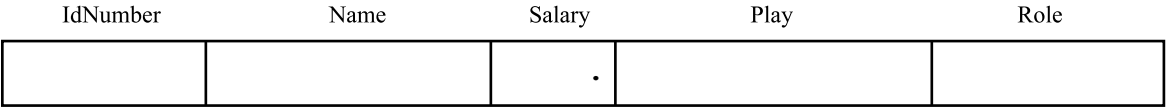

- 2. 各データセットに含まれている最初の BY グループが参照され、最初に配置され る BY グループが決定されます。この場合、最初の BY グループ(IdNumber の値 が 029-46-9261 であるオブザベーション)は、両方のデータセットで同じです。
- 3. 次の図に示すように、FINANCE からの最初のオブザベーションが読み込まれて、 プログラムデータベクトルにコピーされます。

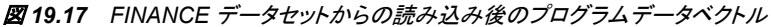

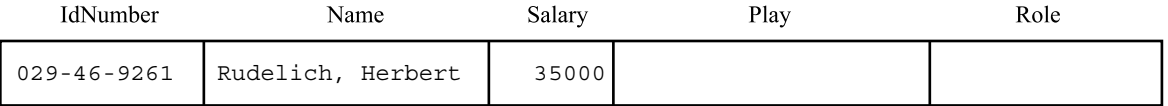

4. 次の図に示すように、REPERTORY からの最初のオブザベーションが読み込まれ て、プログラムデータベクトルにコピーされます。BY グループにデータセットのオブ ザベーションが含まれていない場合、そのデータセットに固有の変数については、 プログラムデータベクトルに欠損値が格納されます。

図 *19.18 REPERTORY* データセットからの読み込み後のプログラムデータベクトル

| IdNumber | Name | Salarv | Play                                                                         | Role |  |
|----------|------|--------|------------------------------------------------------------------------------|------|--|
|          |      |        | 029-46-9261   Rudelich, Herbert   35000   The Glass Menagerie   Jim O'Connor |      |  |

- 5. 新しいデータセットにオブザベーションが書き込まれ、プログラムデータベクトルに 値が保持されます。(プログラムデータベクトルに DATA ステップによって作成され た変数が含まれている場合、新しいデータセットへの書き込みの後、それらが欠損 値に設定されます。)
- 6. 各データセットに含まれている、BY グループの 2 番目のオブザベーションが検索 されます。REPERTORY にはありますが、FINANCE にはありません。MERGE ス テートメントにより、REPERTORY から BY グループの 2 番目のオブザベーション が読み込まれます。FINANCE には、その BY グループのオブザベーションが 1 つのみ存在するため、ステートメントでは、プログラムデータベクトルに保持されて いる Name の値(**Rudelich** , **Herbert**)と Salary の値(**35000**)が、新しいデータセ ットの 2 番目のオブザベーションに使用されます。次の図にこの動作を示します。

図 *19.19 BY* グループの *2* 番目のオブザベーションのプログラムデータベクトル

| IdNumber | Name                          | Salarv | Plav                    | Role         |  |
|----------|-------------------------------|--------|-------------------------|--------------|--|
|          | 029-46-9261 Rudelich, Herbert |        | 35000 The Dear Departed | Henry Slater |  |

7. 新しいデータセットにオブザベーションが書き込まれます。いずれのデータセットに も、この BY グループのオブザベーションはこれ以上存在しません。そのため、最 後の図に示すとおり、プログラムデータベクトルのすべての値が欠損値に設定さ れ、次の BY グループの処理が開始されます。両方のデータセットのすべてのオ ブザベーションが終了するまで、オブザベーションの処理は続行されます。

#### **304** *19* 章 • *SAS* データセットのマージ

図 *19.20* 新しい *BY* グループの前のプログラムデータベクトル

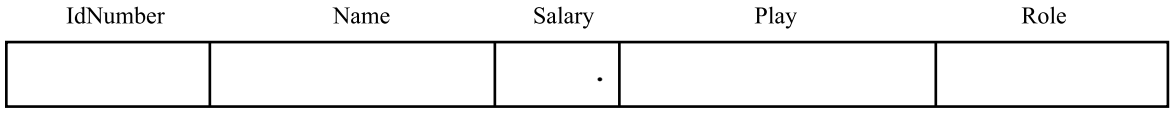

変数を削除したデータセットのマッチマージ

配役が最終決定されたため、ディレクターは配役リストをポストするが、給与や従業員 ID の情報を含めないようにするとします。次のプログラムに示すとおり、新しいデータ セットの作成時に DROP=データセットオプションを使用すると、Salary と IdNumber を 削除できます。

```
data newrep (drop=IdNumber);
   merge finance (drop=Salary) repertory;
   by IdNumber;
run;
```
proc print data=newrep; title 'Final Little Theater Season Casting Assignments'; run;

注*:* 2 つの DROP=データセットオプションの配置の違いは重要です。DATA ステートメ ントの IdNumber の削除は、その変数が MERGE ステートメントと BY ステートメン ト(変数が必須)で使用可能ですが、新しいデータセットには追加されないことを意 味します。MERGE ステートメントの Salary の削除は、MERGE ステートメントでは この変数の読み込みすら行われないため、Salary がプログラムステートメントで使 用できないことを意味します。変数 Salary は処理に必要ないため、最初から PDV へ読み込まない方がより効率的です。

次の出力には、IdNumber 変数と Salary 変数のないマージされたデータセットが表示 されています。

図 *19.21* 変数を削除したデータセットのマッチマージ

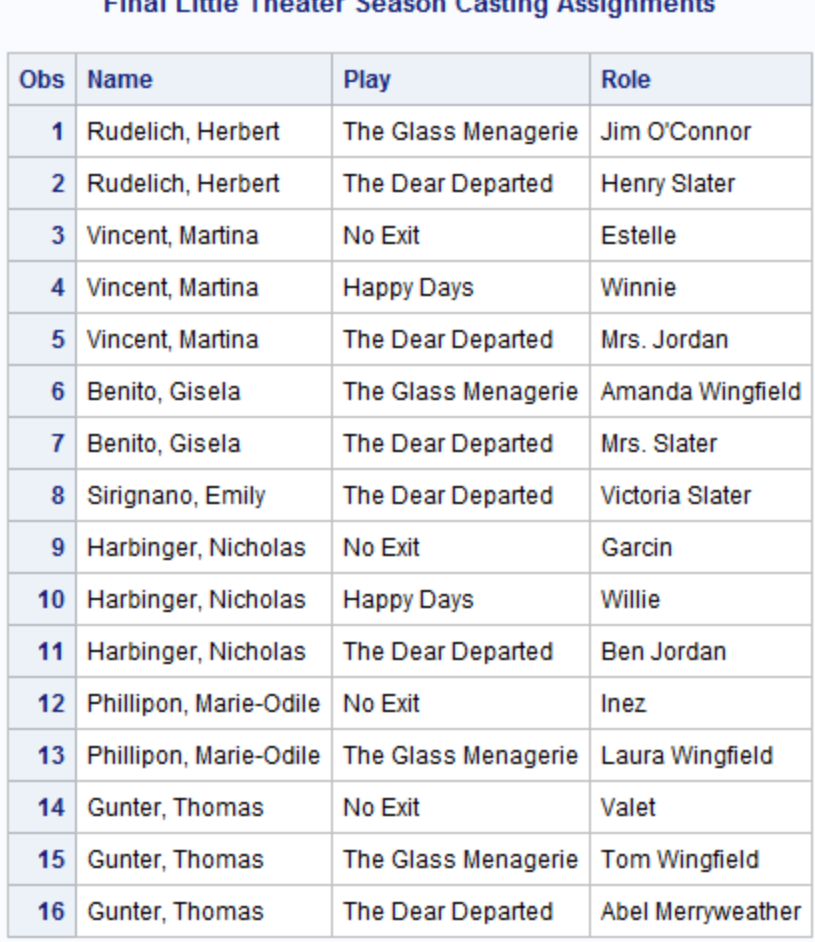

### **Chairman Market Theoretical Chairman**

### *IN=*データセットオプションでのデータセットのマッチマージ

IN=データセットオプションを使用して、オブザベーションが 1 つ以上のデータセットに 出現するかどうか確認した後で、データセットをマージできます。給料が\$28,000 を超 える劇団員のみを含める HIGH\_SALARY というデータセットを作成するとします。そ の給料が高い俳優の役の全リストを参照する必要があります。REPERTORY データセ ットと HIGH\_SALARY データセットをマージすると、このリストを作成できます。IN=デ ータセットオプションを使用して、給料が高い俳優が演じた役のみを含めます。すなわ ち、俳優が HIGH\_SALARY データセットにも存在する場合のみ、マージされたデータ セットに役を含める必要があります。

まず、HIGH\_SALARY データセットを作成します。

```
data high salary;
  set finance;
  if (salary > 28000);
run;
```
データセットを IdNumber 順に並べ替えて、マージします。IN=データセットオプションを 使用して、HIGH\_SALARY データセット内の俳優が演じた役のみを含めます。 HIGH\_PAID\_ROLES のリストを出力して、結果データセットを参照します。

```
proc sort data=high_salary;
  by IdNumber;
run;
proc sort data=repertory;
  by IdNumber;
run;
data high_paid_roles(drop=IdNumber);
 merge high salary(in=in high sal) repertory;
  by IdNumber;
  if in_high_sal then output;
run;
proc print data=high_paid_roles;
title 'Roles of Highest Paid Performers';
run;
```
次の出力は、給料が高い俳優の役のリストを示しています。リストには 10 オブザベー ションが含まれています。これは REPERTORY データセットの全 16 オブザベーション のリストよりも短いです(図 [19.14 \(301](#page-322-0) ページ)を参照)。

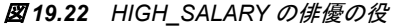

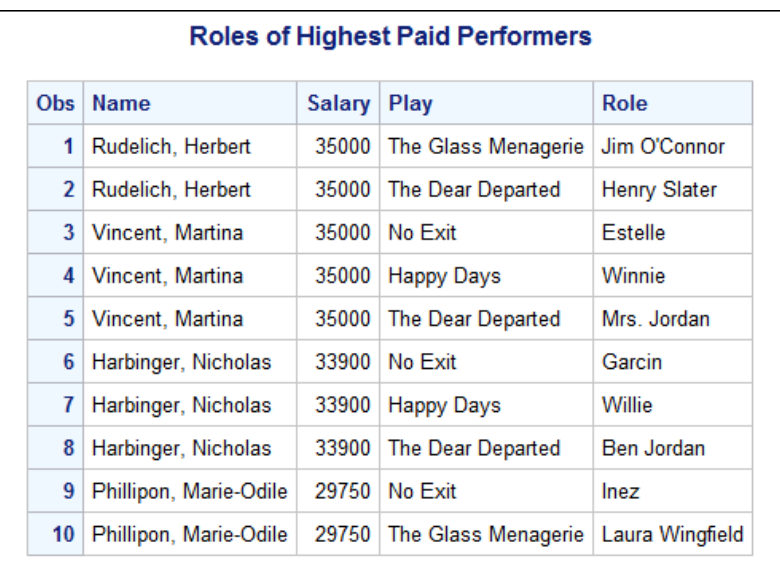

#### 同じ変数を含むデータセットのマッチマージ

1対 1 のマージを実行する場合と同様に、RENAME=データセットオプションを使用し て、同じ変数(同じ名前を持つ変数)を含む複数のデータセットをマッチマージできます (["同じ変数を含むデータセットの](#page-312-0) 1 対 1 のマージを実行" (291 ページ)を参照)。

RENAME=オプションを使用しない場合、変数が複数のデータセットに存在すると、最 後に読み込まれるデータセットのその変数の値が新しいデータセットに書き込まれる 値になります。

#### 共通変数のないデータセットのマッチマージ

MERGE ステートメントでは任意の数のデータセット名を指定できます。ただし、複数の データセットをマッチマージしようとしている場合、それらのデータセットすべてに共通 変数があり、その変数で並べ替えられている必要があります。データセットに共通変 数がない場合、マッチマージしようとしているデータセットと共通の変数がある別のデ ータセットを使用して、それらをマージできます。

たとえば、マッチマージの例で使用されるデータセットについて考えてみます。次の表 は、データセットの名前とそれぞれのデータセットの変数の名前を示しています。

表 *19.2* マッチマージの例で使用されるデータセットと変数

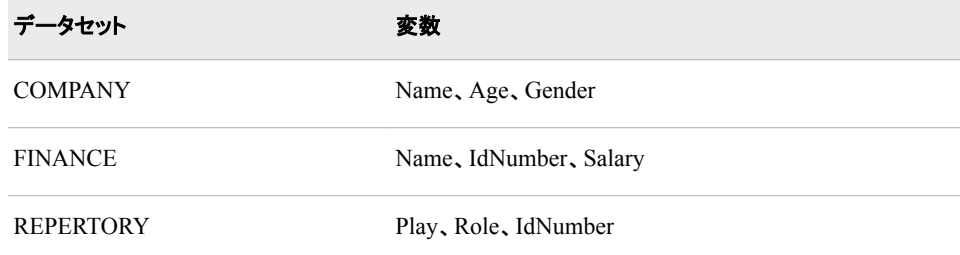

これらのデータセットは、共通変数を共有していません。ただし、COMPANY と FINANCE は、変数 Name を共有しています。同様に、FINANCE と REPERTORY は 変数 IdNumber を共有しています。そのため、次のプログラムに示すように、2 つの個 別の DATA ステップを使用して、これらのデータセットを 1 つにマージできます。通常 どおり、データセットを適切な BY 変数で並べ替えておく必要があります。 (REPERTORY はすでに IdNumber で並べ替えられています。)

```
 /* Sort FINANCE and COMPANY by Name */
 proc sort data=finance;
   by Name;
run;
proc sort data=company;
   by Name;
run;
    /* Merge COMPANY and FINANCE into a */
  /* temporary data set. */data temp;
   merge company finance;
   by Name;
run;
proc sort data=temp;
   by IdNumber;
run;
    /* Merge the temporary data set with REPERTORY */
data all;
   merge temp repertory;
   by IdNumber;
run;
```

```
proc print data=all;
   title 'Little Theater Complete Casting Information';
run;
```
3 つのデータセットをマージするために、このプログラムは次のタスクを実行します。

- FINANCE と COMPANY を Name で並べ替え
- COMPANY と FINANCE を一時データセット TEMP にマージ
- TEMP を IdNumber で並べ替え
- TEMP と REPERTORY を IdNumber でマージ
- 次の出力には結果のデータセット ALL が表示されています。

```
図 19.23 共通変数のないデータセットのマッチマージ
```
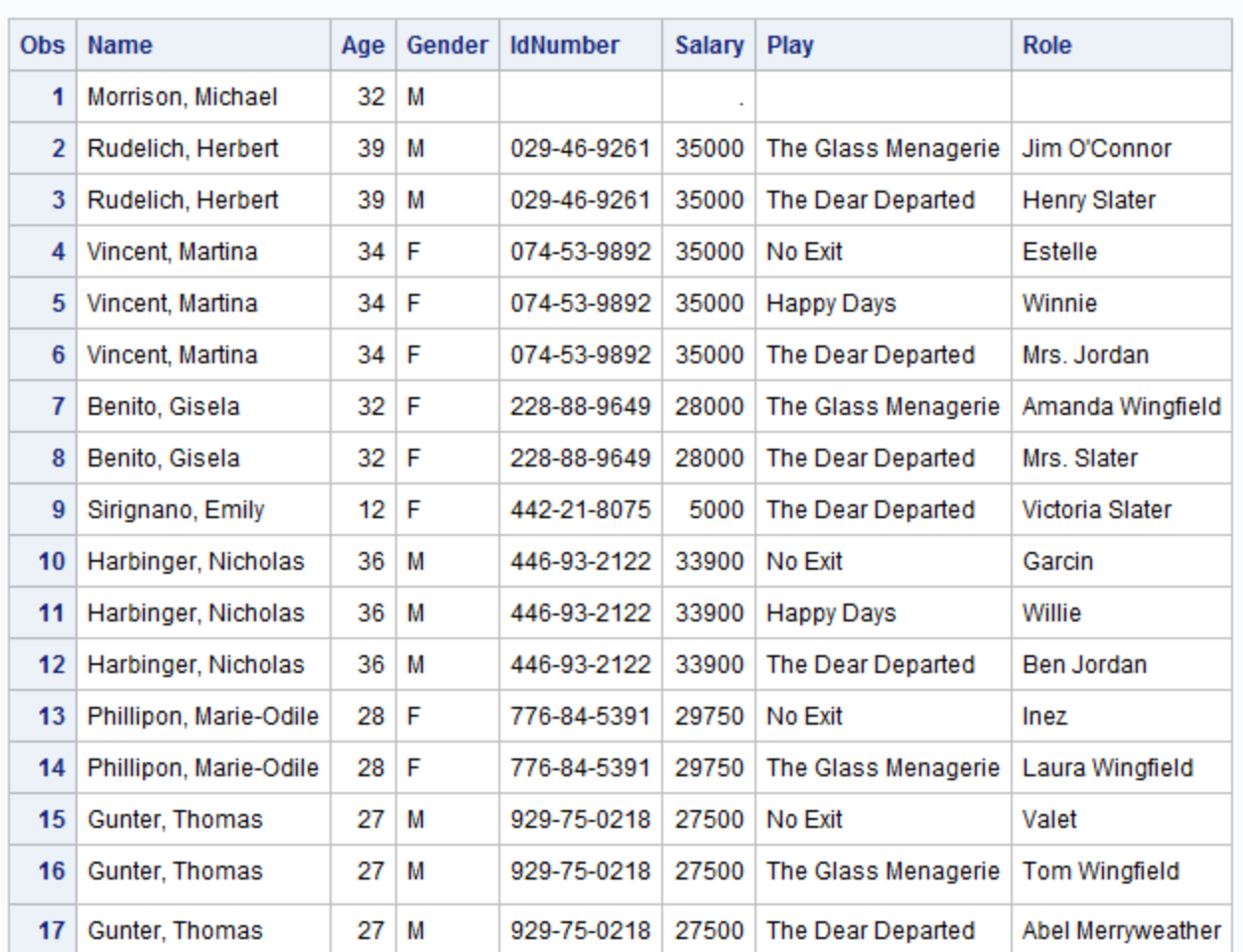

#### **Little Theater Complete Casting Information**

### **1** 対 **1** のマージまたはマッチマージの選択

#### マッチマージ方法の比較

それぞれのデータセットから 1 つのオブザベーションを結合しますが、オブザベーショ ンの照合が重要でない場合、1 対 1 のマージを使用します。たとえば、学生の名前、 学年および専攻を含むオブザベーションと、面談の日付、時間および場所を含むオブ ザベーションをマージする場合、どの学生がどの時間帯を取得するかは重要ではあり ません。そのため、1 対 1 のマージが適しています。

特定のオブザベーションをマージする必要がある場合は、マッチマージを使用します。 たとえば、2 つの異なるデータセットからの従業員情報をマージする場合、同じ従業員 についてのオブザベーションをマージすることが重要です。そのため、マッチマージを 使用する必要があります。

特定の変数でマージする際、データが適切な形式で配置されているために 1 対 1 の マージで処理可能な場合もあります。次の例では、使用するデータが適切な順番で並 べ替えられていることが明らかであるために、オブザベーションのマッチに 1 対 1 のマ ージが使用可能なケースを示します。ただし、後続の例で示すようにそのような状況で 1対1のマージを使用するのにはリスクが伴います。

#### 例で使用される入力 *SAS* データセット

COMPANY2 データセットで考えてみます。このデータセットの各オブザベーションは、 FINANCE の Name の値が同じであるオブザベーションに対応しています。次のプロ グラムでは、COMPANY2 データセットが作成、表示されます。また、FINANCE データ セットも比較のために表示されます。

```
data company2;
   input name $ 1-25 age 27-28 gender $ 30;
   datalines;
Benito, Gisela 32 F
Gunter, Thomas 27 M
Harbinger, Nicholas 36 M
Phillipon, Marie-Odile 28 F
Rudelich, Herbert 39 M
Sirignano, Emily 12 F
Vincent, Martina 34 F
;
run;
proc print data=company2;
   title 'Little Theater Company Roster';
run;
proc print data=finance;
   title 'Little Theater Employee Information';
run;
```
次の出力はその 2 つのデータセットを示しています。

図 *19.24 COMPANY2* データセット

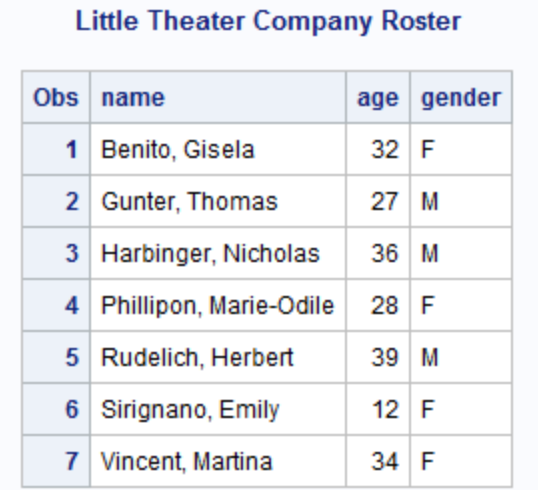

#### 図 *19.25 FINANCE* データセット

#### **Little Theater Employee Information**

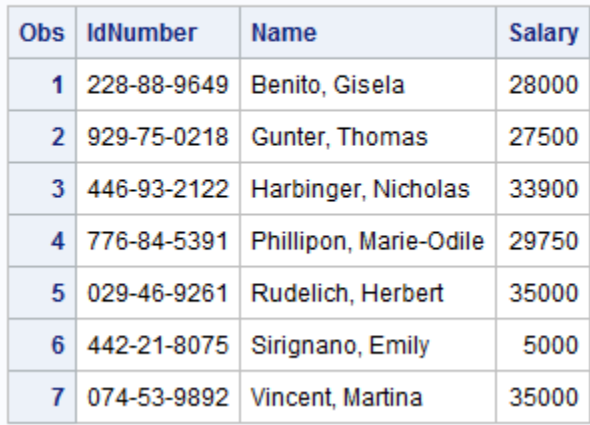

#### *1* 対 *1* のマージの使用例

次のプログラムでは、両方のデータセットが NAME で並べ替えられているため、また 1つのデータセットの各オブザベーションに他方のデータセットの対応するオブザベー ションが存在するため、1 対 1 のマージの結果と、Name でのマージの結果とが同じで あることが示されています。

```
 /* One-to-one merge */
data one_to_one;
    merge company2 finance;
run;
```
proc print data=one\_to\_one; title 'Using a One-to-One Merge to Combine';

```
 title2 'COMPANY2 and FINANCE';
run;
   /* Match-merge */
data match;
   merge company2 finance;
   by name;
run;
proc print data=match;
   title 'Using a Match-Merge to Combine';
   title2 'COMPANY2 and FINANCE';
run;
```
次の出力はその 2 つのマージの結果を示しています。2 つは同一であることがわかり ます。

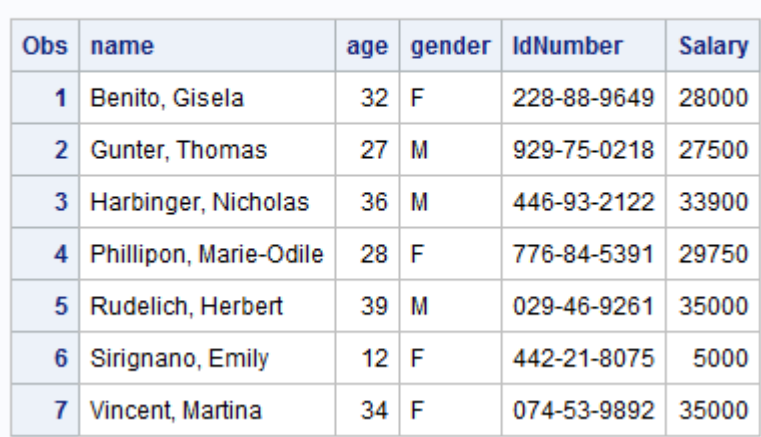

図 *19.26* オブザベーションが対応する場合に *1* 対 *1* のマージによりオブザベーションを結合

### Using a One-to-One Merge to Combine **COMPANY2 and FINANCE**

図 *19.27* オブザベーションが対応する場合にマッチマージによりオブザベーションを結合

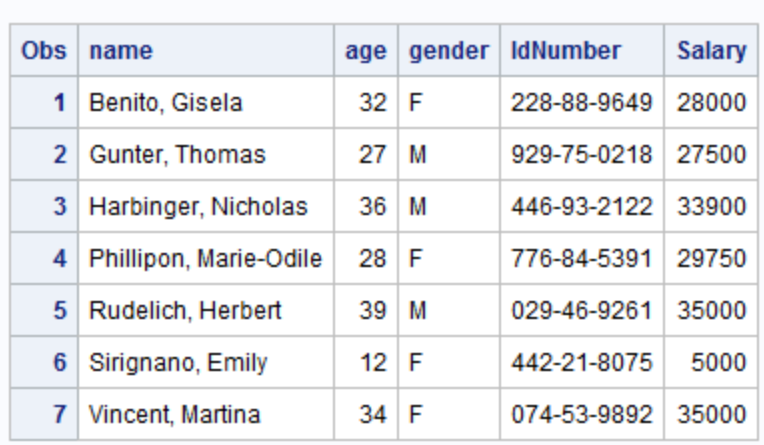

#### **Using a Match-Merge to Combine COMPANY2 and FINANCE**

結果のデータセットが同一でも、1 つのデータセットからの特定のオブザベーションと 別のデータセットからの特定のオブザベーションをマージすることが重要である場合、 1対1のマージの使用は推奨されません。

#### マッチマージの使用例

前の例では、両方のデータセットに Name の同じ値があり、値が同じ順に配置されて いることが容易に判断できます。ただし、データセットに数百のオブザベーションがある 場合、すべての値がマッチしているか判断するのは困難です。オブザベーションがマッ チしない場合、深刻な問題が発生します。次の例では、オブザベーションのマッチに 1 対 1 のマージを使用すべきでない理由を説明します。

Michael Morrison のオブザベーションを含む、元のデータセット COMPANY について 考えてみます(図 [19.9 \(296](#page-317-0) ページ)を参照)。FINANCE データセットには、対応するオ ブザベーションがありません。この違いに気付かず、次のプログラムを使用して FINANCE で 1 対 1 のマージを実行しようとすると、いくつかの問題が発生します。

data badmerge; merge company finance; run;

proc print data=badmerge;

 title 'Using a One-to-One Merge Instead of a Match-Merge'; run;

次の出力は潜在的な問題を示しています。

図 *19.28 1* 対 *1* のマージ*:* 各データセット内にあるオブザベーションの数が異なる場合

| <b>Obs</b>   | <b>Name</b>            | Age  | Gender | <b>IdNumber</b> | <b>Salary</b> |
|--------------|------------------------|------|--------|-----------------|---------------|
| 1            | Benito, Gisela         | 32 F |        | 228-88-9649     | 28000         |
| $\mathbf{2}$ | Gunter, Thomas         | 27   | M      | 929-75-0218     | 27500         |
| 3            | Harbinger, Nicholas    | 36   | М      | 446-93-2122     | 33900         |
| 4            | Phillipon, Marie-Odile | 32   | M      | 776-84-5391     | 29750         |
| 5            | Rudelich, Herbert      | 28   | F      | 029-46-9261     | 35000         |
| 6            | Sirignano, Emily       | 39   | M      | 442-21-8075     | 5000          |
| 7            | Vincent, Martina       | 12 F |        | 074-53-9892     | 35000         |
| 8            | Vincent, Martina       | 34   | F      |                 | ٠             |

Using a One-to-One Merge Instead of a Match-Merge

最初の 3 つのオブザベーションは正しくマージされています。ただし、データセット FINANCE には、Michael Morrison のオブザベーションがありません。1 対 1 のマージ では、それぞれのデータセットからのオブザベーションの部分のマッチは試みられませ ん。オブザベーションは、単純に MERGE ステートメントで指定されるデータセット内で の位置に基づいて結合されます。そのため、BADMERGE の 4 番目のオブザベーショ ンでは、COMPANY の 4 番目のオブザベーション(Michael の名前、年齢、性別)と、 FINANCE の 4 番目のオブザベーション(Marie-Odile の名前、従業員 ID 番号、給与) とが結合されます。オブザベーションの結合により、Marie-Odile の名前で Michael の 名前が上書きされます。このオブザベーションの新しいデータセットへの書き込みの完 了後、それぞれのデータセットの次のオブザベーションが処理されます。それらのオブ ザベーションも同様に一致しません。

この種類の不一致が、MERGE ステートメントでサイズがより小さいデータセット FINANCE の最後のオブザベーションが処理される、7 番目のオブザベーションまで続 きます。新しいデータセットへの 7 番目のオブザベーションへの書き込みの完了後、 DATA ステップの次の反復が開始されます。FINANCE のすべてのオブザベーション はすでに読み込みまれているため、FINANCE データセットからの変数の値はプログ ラムデータベクトルで欠損値に設定されます。次に、COMPANY からの Name、Age、 Gender の値が読み込まれ、プログラムデータベクトルのコンテンツが新しいデータセッ トに書き込まれます。そのため、最後のオブザベーションの NAME の値は前のオブ ザベーションと同じで、IdNumber と Salary には欠損値が含まれます。

これらの欠損値と Name の値の重複のため、オブザベーションが意図したとおりにマ ージされていないことが疑われます。しかしながら、Michael Morrison のオブザベーシ ョンが、COMPANY2 に追加されるのではなく別のオブザベーションを置き換える場合 は、欠損値を持つオブザベーションがなくなるため、問題の検出が難しくなります。そ のため、データが整理されており1対1のマージで同じ結果が得られると思われる場 合でも、マッチマージを使用できる状況では、マッチマージを使用する方が安全です。

## 要約

ステートメント

MERGE *SAS-data-set-list*; BY *variable-list*; MERGE ステートメントでは、複数の SAS データセットのオブザベーションが読み 込まれ、1 つの新しい SAS データセットの 1 つのオブザベーションに結合されま す。*SAS-data-set-list* はマージ対象の SAS データセットのリストです。リストには任 意の数のデータセットを含めることができます。

*Variable-list* はデータセットのマージの基準とする 1 つ以上の変数の名前です。 BY ステートメントを使用する場合は、マージする前に、データセットを同じ BY 変 数で並べ替えておく必要があります。BY ステートメントを使用しない場合は、オブ ザベーションは元のデータセット内での位置に基づいてマージされます。

## 詳細情報

インデックス

MERGE ステートメントとともに指定する BY ステートメントで指定されたデータセッ トの変数にインデックスが設定されている場合、データセットを並べ替える必要は ありません。詳細については、["Understanding SAS Indexes" \(](http://support.sas.com/documentation/cdlutility/cdlredirect.htm?locale=ja&alias=lrcon&pubcode=67885&id=n06cy7dznbx6gen1q9mat8de6rdq)*SAS Language [Reference: Concepts](http://support.sas.com/documentation/cdlutility/cdlredirect.htm?locale=ja&alias=lrcon&pubcode=67885&id=n06cy7dznbx6gen1q9mat8de6rdq)*)を参照してください。

SAS 日時の出力形式と入力形式

このセクションの例では、Time を文字変数として読み込み、Date を SAS 日付の入 力形式を使用して読み込んでいます。Time を、特殊な SAS 時間の入力形式を使 用して読み込むこともできます。SAS 日時の入力形式の詳細については、 ["Working with SAS Dates and Times" \(](http://support.sas.com/documentation/cdlutility/cdlredirect.htm?locale=ja&alias=lrcon&pubcode=67885&id=n0xz8n1dgzvgn1n128tmlt8stycy)*SAS Language Reference: Concepts*)を参照 してください。

# <span id="page-336-0"></span>*20* 章 SAS データセットの更新

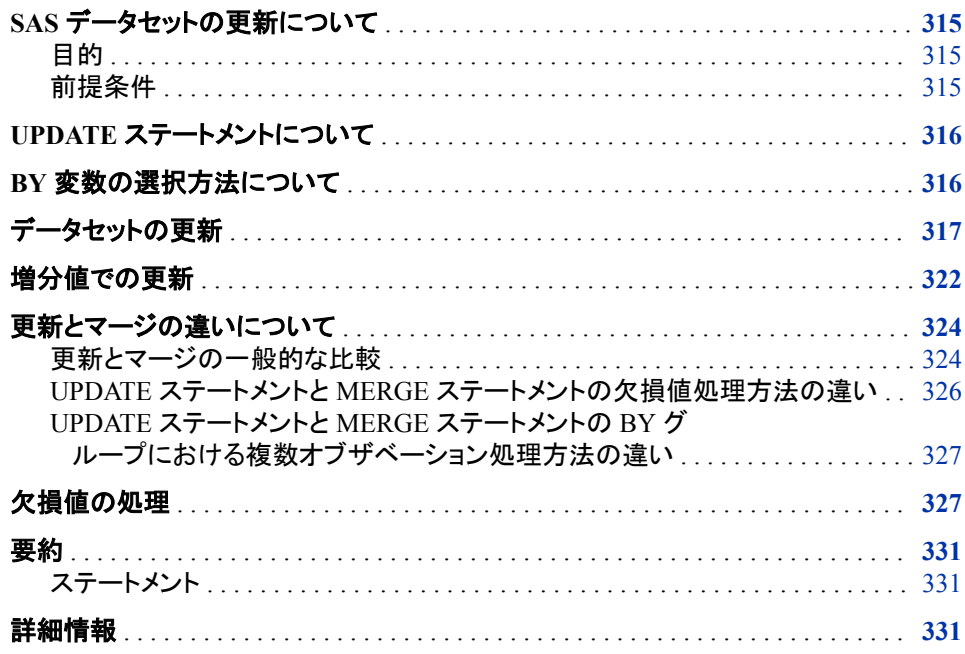

# **SAS** データセットの更新について

目的

更新では、データセットにある変数の値を別のデータセットからの非欠損値で置き換え ます。このセクションでは、次について学習します。

- マスタデータセットとトランザクションデータセットの相違点
- UPDATE ステートメントの使用
- 更新とマージの選択方法

### 前提条件

このセクションを使用する前に、次のセクションで説明した概念を理解している必要が あります。

- 4 章, "[生データから作成する](#page-72-0): 基本" (51 ページ)
- 6 章, "SAS [データセットから作成する](#page-112-0)" (91 ページ)
- 19章, "SAS [データセットのマージ](#page-308-0)" (287 ページ)

### <span id="page-337-0"></span>**UPDATE** ステートメントについて

更新のときは、2 つの SAS データセットが操作されます。元の情報を格納しているデ ータセットをマスタデータセットといいます。新しい情報を格納しているデータセットをト ランザクションデータセットといいます。メーリングリストや在庫の管理などの多くのア プリケーションで、情報の定期的な更新が必要とされます。

DATA ステップで UPDATE ステートメントを使用して、トランザクションデータセットの オブザベーションを読み込み、マスタデータセットの対応するオブザベーション(すべて の BY 変数の値が同じオブザベーション)を更新します。トランザクションデータセットに ある変数のすべての非欠損値が、マスタデータセットから読み込まれた対応する値を 置き換えます。SAS は、マスタデータセットやトランザクションデータセットを変更せず、 DATA ステートメントで指定されたデータセットへ変更されたオブザベーションを書き込 みます。

次に UPDATE ステーメントの一般的な形式を示します。

**UPDATE** *master-SAS-data-set transaction-SAS-data-set*;

**BY** *identifier-list*;

*master-SAS-data-set* 更新が必要な情報を含む SAS データセットを指定します。

*transaction-SAS-data-set*

マスタデータセットを更新するための情報を含む SAS データセットを指定します。

*identifier-list*

対応するオブザベーションを識別するための BY 変数のリストを指定します。

マスタデータセットに、トランザクションデータセットのオブザベーションに対応付けられ ないオブザベーションがある場合、DATA ステップでは、そのオブザベーションを変更 せずに新しいデータセットへ書き込みます。マスタデータセットのオブザベーションに対 応付けられないトランザクションデータセットのオブザベーションは、新しいオブザベー ションの基礎になります。新しいオブザベーションは、新しいデータセットに書き込まれ るまでは、トランザクションデータセットの他のオブザベーションによって変更される可 能性があります。

### **BY** 変数の選択方法について

1 つ以上の同一変数に基づいてマスタデータセットとトランザクションデータセットを並 べ替える必要があります。使用する変数は、BY ステートメントで指定します。これらの 基準に合う変数を選択してください。

- 変数の値は、マスタデータセットのオブザベーションごとに一意です。複数の BY 変数を使用する場合は、すべての BY 変数が同じ値を持つオブザベーションをマ スタデータセット内で重複させないでください。
- 更新する必要のない変数。

<span id="page-338-0"></span>BY ステートメントで使用できる変数の例としては、従業員や学生の識別番号、在庫番 号、および在庫のオブジェクト名などがあります。

データセットを更新するときには、マスタデータセットの BY 変数の値が重複しないよう にします。たとえば、NAME で更新する場合、マスタデータセットの各オブザベーショ ンで NAME が一意の値であることが必要です。NAME と AGE で更新する場合、複 数のオブザベーションで NAME または AGE のいずれかが同じ値になる可能性はあ りますが、両方を同じ値にはしないでください。SAS が重複を検出した場合、更新が続 行されると警告を出します。すべてのトランザクションが、マスタデータセットの BY グ ループで最初のオブザベーションにのみ適用されます。

### データセットの更新

この例では、雑誌の配信部が何万名かのメーリングリストを保守しているとします。雑 誌の発刊号ごとに、読者が名前や住所を変更するときに記入するフォームがありま す。リストの保守作業を簡単にするため、そのフォームでは読者に新しい情報のみを 送ってもらうようにします。新しい購読者はフォーム全体を完成すれば購読を始めるこ とができます。フォームが受信されると、データ入力オペレータはフォームの情報を生 データファイルへ入力します。メーリングリストは生データファイルから 1 か月に 1 回 更新されます。

メーリングリストには、購読者ごとにこれらの変数があります。

SubscriberId

購読の開始時に購読者へ割り当てられる一意の番号。購読者の SubscriberId は 変更不可です。

Name

購読者の名前。姓が最初に表示され、カンマの後に名前が続きます。

StreetAddress 購読者の番地住所。

#### City

購読者の市町村。

**StateProv** 

購読者の州。この変数は合衆国およびカナダ以外の住所には該当しません。

#### PostalCode

購読者の郵便番号(合衆国の住所では ZIP コード)。

#### **Country**

購読者の国。

次のプログラムが、このデータセットの最初の部分を作成し表示します。生データはす でに SubscriberId で並べ替えられています。

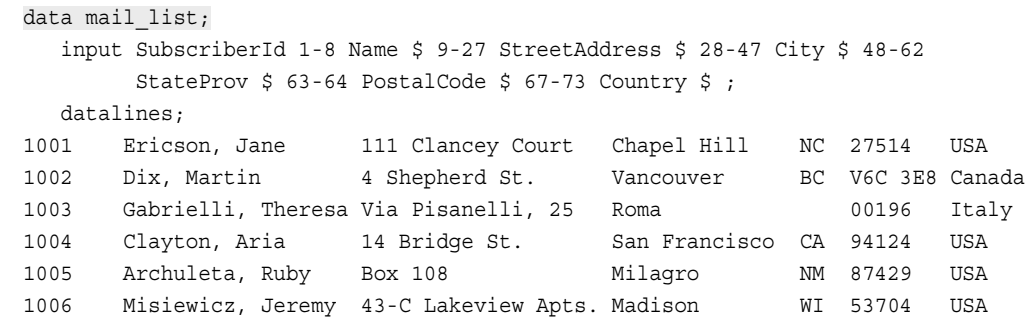

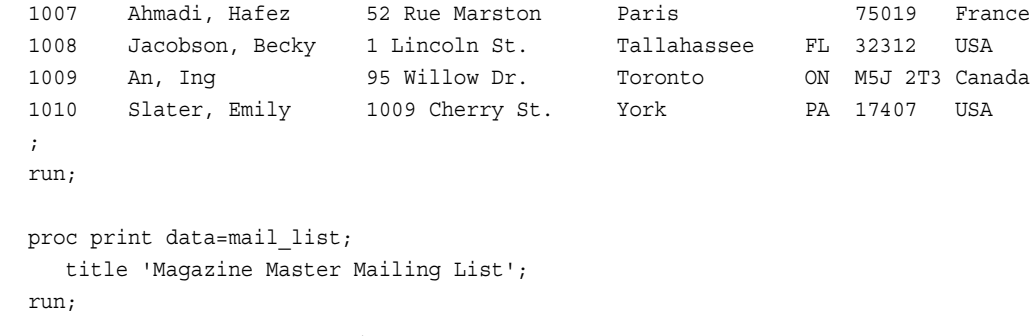

# 次の出力はマスタ MAIL\_LIST データセットを示します。

図 *20.1* 雑誌のマスタメーリングリスト

| <b>Obs</b>     | <b>SubscriberId</b> | <b>Name</b>        | <b>StreetAddress</b> | <b>City</b>   | <b>StateProv</b> | <b>PostalCode</b> | Country    |
|----------------|---------------------|--------------------|----------------------|---------------|------------------|-------------------|------------|
| 1              | 1001                | Ericson, Jane      | 111 Clancey Court    | Chapel Hill   | NC.              | 27514             | <b>USA</b> |
| $\overline{2}$ | 1002                | Dix, Martin        | 4 Shepherd St.       | Vancouver     | BC               | <b>V6C 3E8</b>    | Canada     |
| 3              | 1003                | Gabrielli, Theresa | Via Pisanelli, 25    | Roma          |                  | 00196             | Italy      |
| 4              | 1004                | Clayton, Aria      | 14 Bridge St.        | San Francisco | CA               | 94124             | <b>USA</b> |
| 5              | 1005                | Archuleta, Ruby    | <b>Box 108</b>       | Milagro       | <b>NM</b>        | 87429             | <b>USA</b> |
| 6              | 1006                | Misiewicz, Jeremy  | 43-C Lakeview Apts.  | Madison       | wı               | 53704             | <b>USA</b> |
| 7              | 1007                | Ahmadi, Hafez      | 52 Rue Marston       | Paris         |                  | 75019             | France     |
| 8              | 1008                | Jacobson, Becky    | 1 Lincoln St.        | Tallahassee   | FL.              | 32312             | <b>USA</b> |
| 9              | 1009                | An, Ing            | 95 Willow Dr.        | Toronto       | <b>ON</b>        | M5J 2T3           | Canada     |
| 10             | 1010                | Slater, Emily      | 1009 Cherry St.      | York          | PA               | 17407             | <b>USA</b> |

#### **Magazine Master Mailing List**

今月は、メーリングリスト更新のために次の情報が受信されます。

- Martin Dix は名前を Martin Dix-Rosen に変更。
- Jane Ericson は郵便番号を変更。
- Jeremy Misiewicz は番地住所を移動。市町村住所、郵便番号は同じ。
- Ing An は Toronto, Ontario から Calgary, Alberta へ移動。
- Martin Dix-Rosen は名前の変更後すぐに、Vancouver, British Columbia から Seattle, Washington へ移動。
- 2 人の新しい購読者をリストに追加。SubscriberID 番号 1011 と 1012 を付与。

受信されるとすぐに、各変更は生データファイルに入力されます。どの場合も、顧客の SubscriberId および新しい情報だけが入力されます。生データファイルは次のようにな ります。

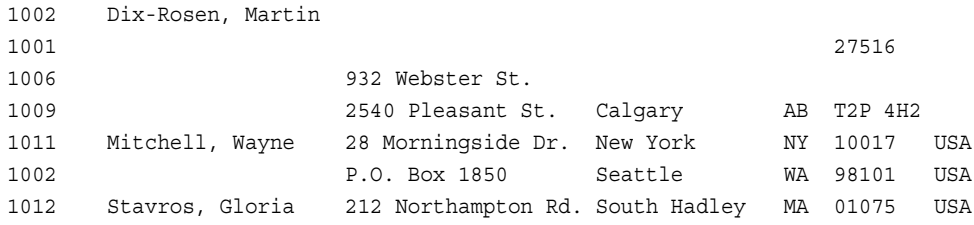

データは、MAIL\_LIST を作成した INPUT ステートメントと一致する固定カラムにあり ます。

最初に、生データを SAS データセットに変換し、そのデータセットを SubscriberId で並 べ替える必要があります。その後で、マスタリストを更新するために使用できるように なります。

```
data mail_trans;
   infile datalines missover;
   input SubscriberId 1-8 Name $ 9-27 StreetAddress $ 28-47 City $ 48-62
       StateProv $ 63-64 PostalCode $ 67-73 Country $ 75-80; datalines;
1002 Dix-Rosen, Martin
1001 27516
1006 932 Webster St.
1009 2540 Pleasant St. Calgary AB T2P 4H2
1011 Mitchell, Wayne 28 Morningside Dr. New York NY 10017 USA
1002 P.O. Box 1850 Seattle WA 98101 USA
1012 Stavros, Gloria 212 Northampton Rd. South Hadley MA 01075 USA
;
run;
proc sort data=mail_trans;
   by SubscriberId;
run;
proc print data=mail_trans;
  title 'Magazine Mailing List Changes';
   title2 '(for current month)';
run;
```
INFILE ステートメントの MISSOVER オプションに注意してください。MISSOVER オプ ションは、INPUT ステートメントで、値を受け取らなかった変数に対する値の検索が新 しい行へ進行しないようにします。かわりに、値を受け取っていない変数のすべてを欠 損と設定します。たとえば、最初のレコードが読み込まれるとき、任意の値が Country 変数に割り当てられる前にレコードの終わりが検出された場合は、Country の値を次 のレコードへ検索しに行くかわりに、Country 変数には欠損値が割り当てられます。 MISSOVER オプションの詳細については[、"制御方法](#page-107-0): オプション" (86 ページ)を参照 してください。

次の出力は、並べ替えされた MAIL\_TRANS トランザクションデータセットを示し、そこ には現在の月に受けた雑誌購読者の変更がリストされています。

#### 図 *20.2* 雑誌購読者のメーリングリストの変更*:* 並べ替え済み

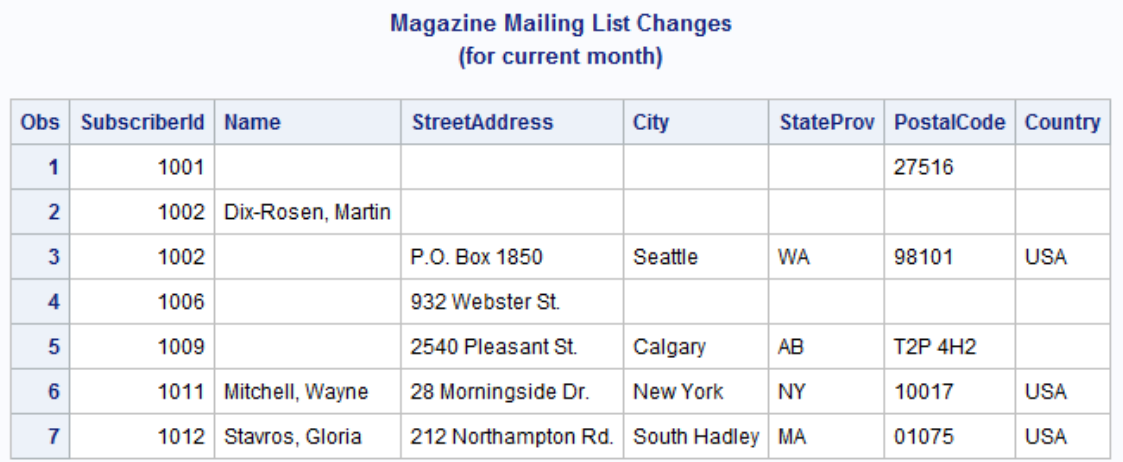

これで、新しいデータは並べ替えられた SAS データセットにあり、次のプログラムがメ ーリングリストを更新します。

```
data mail newlist;
   update mail_list mail_trans;
   by SubscriberId;
run;
proc print data=mail newlist;
   title 'Magazine Mailing List';
   title2 '(updated for current month)';
run;
```
#### 次の出力は MAIL\_NEWLIST データセットを示しています。

図 *20.3* 更新されたメーリングリスト

| <b>Magazine Mailing List</b><br>(updated for current month) |                     |                    |                      |               |                  |                   |            |  |
|-------------------------------------------------------------|---------------------|--------------------|----------------------|---------------|------------------|-------------------|------------|--|
| <b>Obs</b>                                                  | <b>SubscriberId</b> | <b>Name</b>        | <b>StreetAddress</b> | <b>City</b>   | <b>StateProv</b> | <b>PostalCode</b> | Country    |  |
| 1                                                           | 1001                | Ericson, Jane      | 111 Clancey Court    | Chapel Hill   | <b>NC</b>        | 27516             | <b>USA</b> |  |
| $\overline{2}$                                              | 1002                | Dix-Rosen, Martin  | P.O. Box 1850        | Seattle       | WA               | 98101             | <b>USA</b> |  |
| 3                                                           | 1003                | Gabrielli, Theresa | Via Pisanelli, 25    | Roma          |                  | 00196             | Italy      |  |
| 4                                                           | 1004                | Clayton, Aria      | 14 Bridge St.        | San Francisco | CA               | 94124             | <b>USA</b> |  |
| 5                                                           | 1005                | Archuleta, Ruby    | <b>Box 108</b>       | Milagro       | <b>NM</b>        | 87429             | <b>USA</b> |  |
| 6                                                           | 1006                | Misiewicz, Jeremy  | 932 Webster St.      | Madison       | WI               | 53704             | <b>USA</b> |  |
| 7                                                           | 1007                | Ahmadi, Hafez      | 52 Rue Marston       | Paris         |                  | 75019             | France     |  |
| 8                                                           | 1008                | Jacobson, Becky    | 1 Lincoln St.        | Tallahassee   | FL.              | 32312             | <b>USA</b> |  |
| 9                                                           | 1009                | An, Ing            | 2540 Pleasant St.    | Calgary       | AB               | T2P 4H2           | Canada     |  |
| 10                                                          | 1010                | Slater, Emily      | 1009 Cherry St.      | York          | <b>PA</b>        | 17407             | <b>USA</b> |  |
| 11                                                          | 1011                | Mitchell, Wayne    | 28 Morningside Dr.   | New York      | ΝY               | 10017             | <b>USA</b> |  |
| 12                                                          | 1012                | Stavros, Gloria    | 212 Northampton Rd.  | South Hadley  | MA               | 01075             | <b>USA</b> |  |

2 つの更新トランザクションがある購読者 1002(MAIL\_TRANS データセットを参照)の データを使用して、マスタデータセットのオブザベーションをトランザクションデータセッ トの対応するオブザベーションで更新するときに何が起こるかを示します。

1. DATA ステップの実行前に、SAS は、UPDATE ステートメントで指定された各デー タセットのディスクリプタ部を読み込み、デフォルトでは、すべてのデータセットの変 数すべてを含んでいるプログラムデータベクトルを作成します。次の図が示すよう に、SAS は各変数の値を欠損と設定します。(1 つ以上の変数を除外するために は、DROP=または KEEP=データセットオプションを使用します。)

図 *20.4 DATA* ステップ実行前のプログラムデータベクトル

| SubscriberId | Name | <b>Street Address</b> | Citv | StateProv PostalCode | Country |
|--------------|------|-----------------------|------|----------------------|---------|
|              |      |                       |      |                      |         |

2. 次に、下の図に示すように、SAS はマスタデータセットから最初のオブザベーショ ンを読み込み、プログラムデータベクトルにそれをコピーします。

図 *20.5* マスタデータセットから最初のオブザベーションを読み込んだ後のプログラムデータベクトル

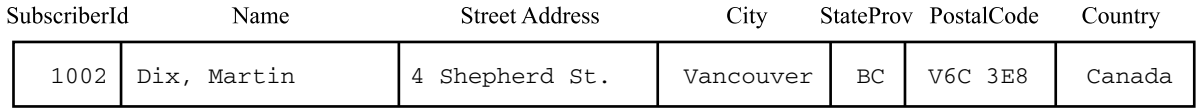

3. 次の図で示すように、SAS は最初のトランザクションを適用し、この BY グループ (ID=1002)における最初のオブザベーションから非欠損値(Name の値)をすべてプ ログラムデータベクトルにコピーします。

図 *20.6* 最初のトランザクション適用後のプログラムデータベクトル

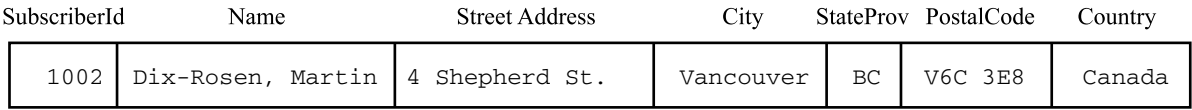

4. このトランザクション完了後、SAS は、トランザクションデータセットの同一 BY グル ープにある別のオブザベーションを検索します。ID に対して同じ値を持つ 2 番目 のオブザベーションを検出した場合、そのトランザクションも適用します (StreetAddress、City、StateProv、PostalCode、Country に対する新しい値)。次の図 が示すように、これで、そのオブザベーションは両方のトランザクションからの新し い値を含みます。

図 *20.7 2* 番目のトランザクション適用後のプログラムデータベクトル

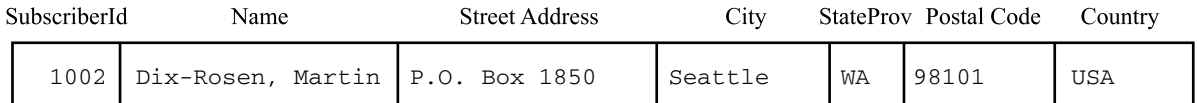

5. 2 番目のトランザクション完了後、SAS は、同一 BY グループの 3 番目のオブザベ ーションを検索します。そのようなオブザベーションは存在しないので、オブザベー ションを現在の形式で新しいデータセットに書き込み、プログラムデータベクトルの 値を欠損値に設定します。

DATA ステップが反復される間、マスタデータセットとトランザクションデータセットの終 わりに達するまで、UPDATE ステートメントでオブザベーションの処理がこのように続 行します。新しい購読者を記述する(このため、対応するオブザベーションがマスタデ ータセットにない)トランザクションデータセットの 2 つのオブザベーションは、新しいデ ータセットのオブザベーションとなります。

マスタデータセットに重複するオブザベーションがある場合、トランザクションデータセ ットの一致するオブザベーションすべてが、マスタデータセットにある重複オブザベー ションのうち最初のものだけに適用されることに注意してください。

# <span id="page-343-0"></span>増分値での更新

アプリケーションによっては、トランザクションデータセットの新しい値でマスタデータセ ットの値を上書きすることでは、データセットを更新しません。かわりに、トランザクショ ンデータセットの変数の値に基づいてその値を算術操作し、変数を更新します。

この例では、書店が毎週の売り上げおよび過去 1 年間の売り上げを追跡するために SAS を使用するとします。次のプログラムは、データセット YEAR\_SALES(これには過 去 1 年間の情報が含まれます)の作成、タイトルでの並べ替え、表示を行います。

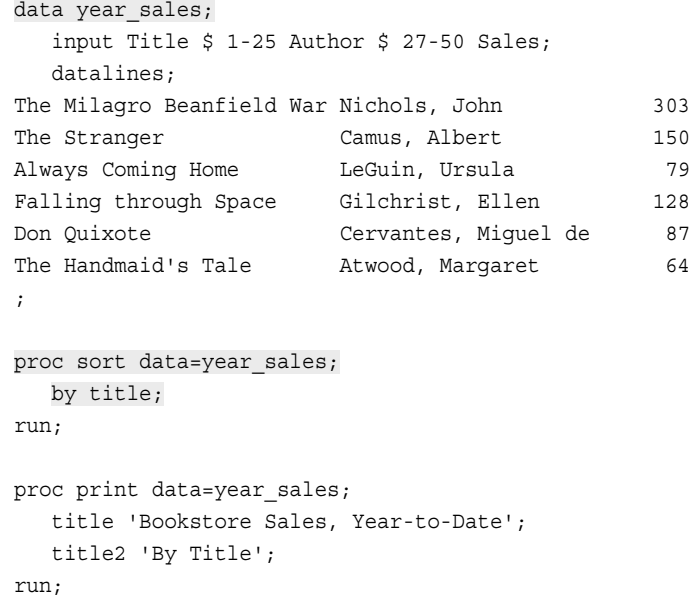

次の出力は、YEAR SALES データセットを示しています。

図 *20.8* タイトルで並べ替えた *YEAR\_SALES* データセット

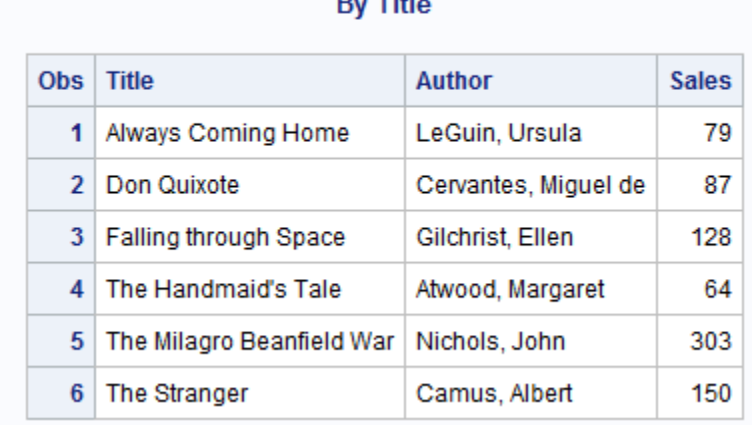

#### **Bookstore Sales, Year-to-Date DESCRIPTION**

毎週土曜日、前週に販売された本すべてについての情報を含む SAS データセットが 作成されます。次のプログラムは、データセット WEEK\_SALES(これには現在の週の 情報が含まれます)の作成、タイトルでの並べ替え、表示を行います。

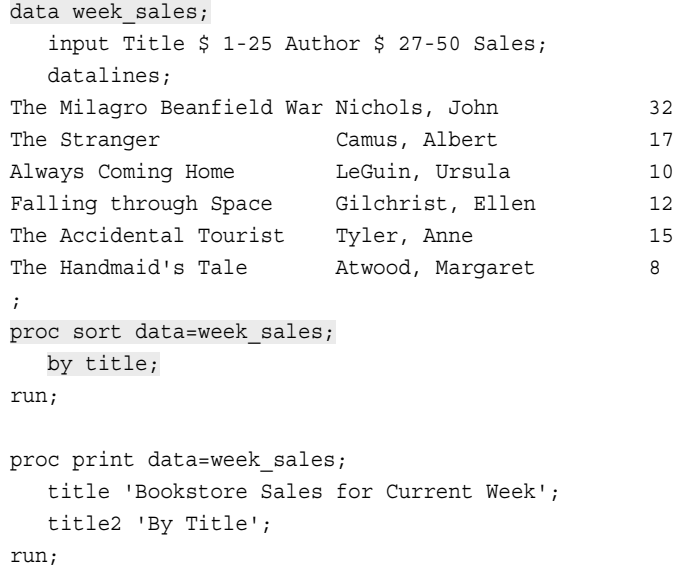

次の出力は WEEK\_SALES データセットを示し、そこには YEAR\_SALES データセット と同じ変数が含まれますが、変数 Sales は 1 週間分のみの売り上げを表します。

図 *20.9* タイトルで並べ替えた *WEEK\_SALES* データセット

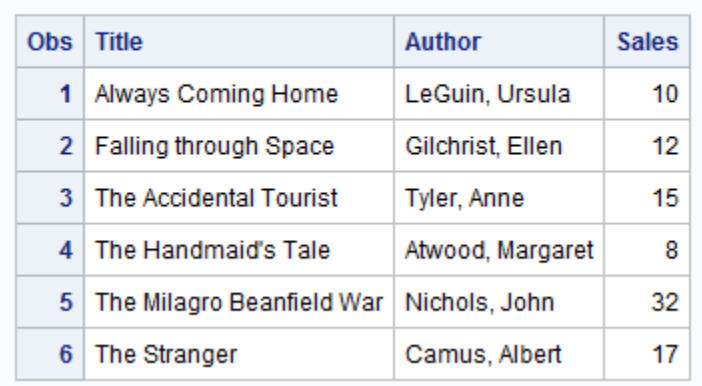

#### **Bookstore Sales for Current Week By Title**

注*:* トランザクションデータセットが YEAR\_SALES の既存タイトルのみを更新している 場合は、変数 Author を含んでいる必要はありません。ただし、この変数がそこに あることで、トランザクションデータセットを使用して、完全なオブザベーションをマ スタデータセットに追加できます。

次のプログラムは、週の情報を使用して YEAR\_SALES データセットを更新し、新しい データセットを表示します。

```
data total sales;
   drop NewSales; 1
   update year_sales week_sales (rename=(Sales=NewSales)); 2
   by Title;
    sales=sum(Sales,NewSales); 3
```
<span id="page-345-0"></span>run;

```
proc print data=total_sales;
   title 'Updated Year-to-Date Sales';
run;
```
次のリストは、前述のプログラムの番号付き項目に対応しています。

- **<sup>1</sup>** 新しいデータセットには必要ないので、プログラムは変数 NewSales を削除します。
- **<sup>2</sup>** UPDATE ステートメントの RENAME=データセットオプションは、トランザクションデ ータセット(WEEK\_SALES)の変数 Sales の名前を NewSales に変更します。その 結果、これらの値はマスタデータセット(YEAR\_SALES)から読み込まれた Sales の 値を置き換えません。
- **<sup>3</sup>** 更新されたデータセット(TOTAL\_SALES)にある Sales の値は、過去 1 年間の売り 上げと毎週の売り上げの合計です。

次の出力は、TOTAL SALES データセットを示しています。マスタデータセットにすで にあるタイトルの売り上げ情報の更新に加えて、UPDATE ステートメントで新しいタイト ル(The Accidental Tourist)が追加されました。

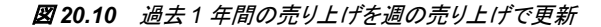

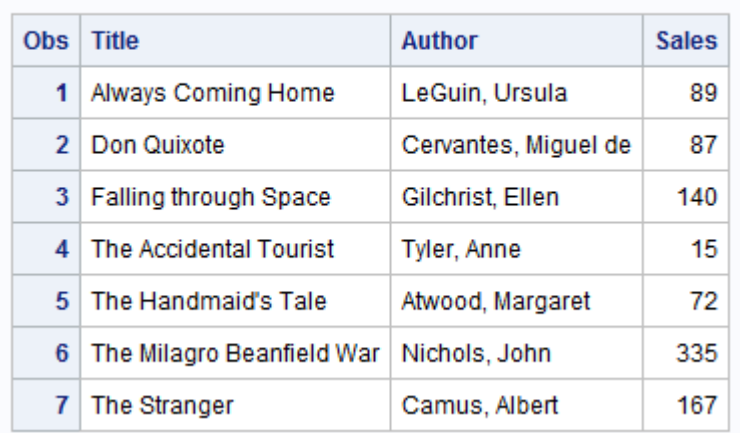

#### **Updated Year-to-Date Sales**

### 更新とマージの違いについて

#### 更新とマージの一般的な比較

MERGE ステートメントと UPDATE ステートメントの両方とも、2 つの SAS データセット の一致するオブザベーションを処理するものです。しかしながら、2 つのステートメント は著しく異っています。2 つのプロセスを区別し、アプリケーションに対して適切なもの を選ぶことが重要です。

最も明確な違いは次のとおりです。

• UPDATE ステートメントは 2 つのデータセットのみを使用します。MERGE ステート メントが使用できるデータセットの数は、メモリやディスクスペースなどのマシン依 存の要因だけで制限されます。

- UPDATE ステートメントは、BY ステートメントと一緒に使う必要があります。 MERGE ステートメントは、BY ステートメントが次に続かない場合は1対1のマー ジを実行します。
- データセットが BY グループに欠損値や複数のオブザベーションを含む場合も、2 つのステートメントでのオブザベーションの処理は異なります。

違いを示すために、SAS データセット MAIL\_LIST とデータセット MAIL\_TRANS の更 新とマージの結果を比較します。データセット MAIL\_NEWLIST を作成した例で、更 新の結果はすでに記載しました。比較しやすいように、その出力をもう一度示します。

次の出力は MAIL\_NEWLIST データセットを示しています。

図 *20.11* 更新された雑誌購読者のメーリングリスト

|                | (updated for current month) |                    |                      |                    |                  |                                  |            |  |
|----------------|-----------------------------|--------------------|----------------------|--------------------|------------------|----------------------------------|------------|--|
| <b>Obs</b>     | <b>SubscriberId</b>         | Name               | <b>StreetAddress</b> | <b>City</b>        | <b>StateProv</b> | <b>PostalCode</b>                | Country    |  |
| 1              | 1001                        | Ericson, Jane      | 111 Clancey Court    | <b>Chapel Hill</b> | NС               | 27516                            | <b>USA</b> |  |
| $\overline{2}$ | 1002                        | Dix-Rosen, Martin  | P.O. Box 1850        | Seattle            | WA               | 98101                            | <b>USA</b> |  |
| 3              | 1003                        | Gabrielli, Theresa | Via Pisanelli, 25    | Roma               |                  | 00196                            | Italy      |  |
| 4              | 1004                        | Clayton, Aria      | 14 Bridge St.        | San Francisco      | СA               | 94124                            | <b>USA</b> |  |
| 5              | 1005                        | Archuleta, Ruby    | <b>Box 108</b>       | Milagro            | ΝM               | 87429                            | <b>USA</b> |  |
| 6              | 1006                        | Misiewicz, Jeremy  | 932 Webster St.      | Madison            | wı               | 53704                            | <b>USA</b> |  |
| 7              | 1007                        | Ahmadi, Hafez      | 52 Rue Marston       | Paris              |                  | 75019                            | France     |  |
| 8              | 1008                        | Jacobson, Becky    | 1 Lincoln St.        | Tallahassee        | FL               | 32312                            | <b>USA</b> |  |
| 9              | 1009                        | An, Ing            | 2540 Pleasant St.    | Calgary            | AB               | T <sub>2</sub> P 4H <sub>2</sub> | Canada     |  |
| 10             | 1010                        | Slater, Emily      | 1009 Cherry St.      | York               | <b>PA</b>        | 17407                            | <b>USA</b> |  |
| 11             | 1011                        | Mitchell, Wayne    | 28 Morningside Dr.   | New York           | NY               | 10017                            | <b>USA</b> |  |
| 12             | 1012                        | Stavros, Gloria    | 212 Northampton Rd.  | South Hadley       | МA               | 01075                            | <b>USA</b> |  |

# **Magazine Mailing List**

#### 一方、次のプログラムは 2 つのデータセットをマージします。

```
data mail merged;
   merge mail_list mail_trans;
   by SubscriberId;
run;
proc print data=mail_merged;
```

```
 title 'Magazine Mailing List';
run;
```
#### 次の出力は、MAIL\_MERGED データセットを示しています。

<span id="page-347-0"></span>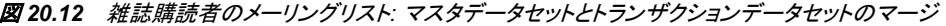

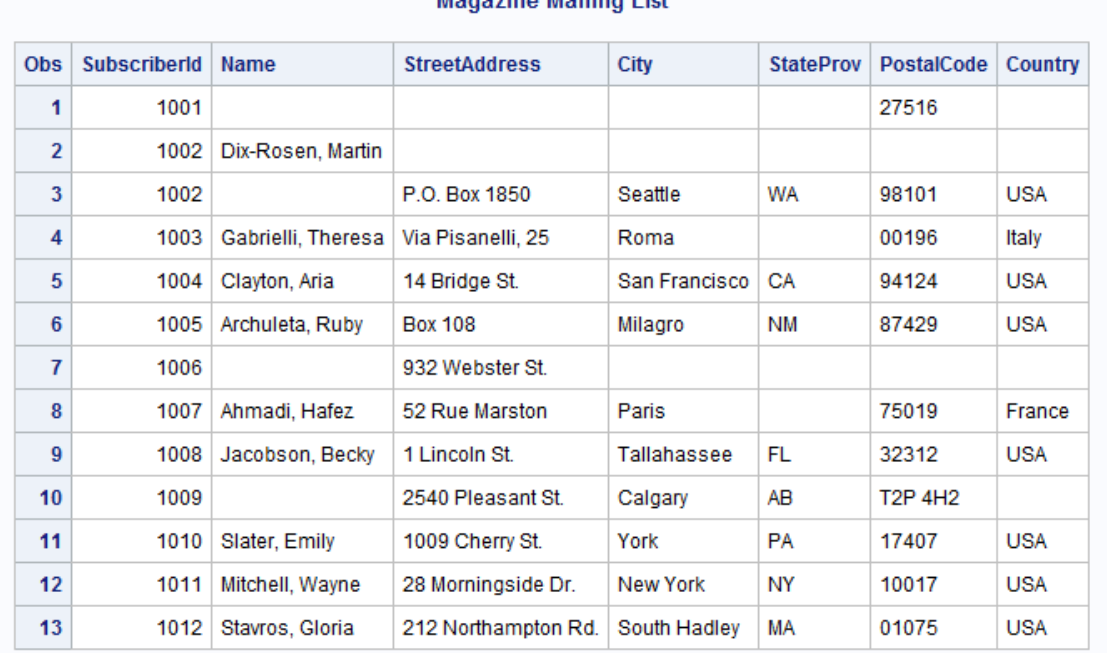

#### Monorino Molling List

MERGE ステートメントは、13 オブザベーションを含むデータセットを生成します。一 方、UPDATE ステートメントは、12 オブザベーションを含むデータセットを生成します。 また、データセットのマージではいくつかの欠損値が生じますが、更新では生じませ ん。明らかに、間違ったステートメントの使用で正しくないデータを生じる場合はありま す。マージしたデータセットと更新したデータセットに相違が生じるのは、2 つのステー トメントで欠損値や BY グループの複数オブザベーションを処理する方法が異なるた めです。

#### *UPDATE* ステートメントと *MERGE* ステートメントの欠損値処理方法の違い

更新時、その変数に対する値がトランザクションデータセットで欠損している場合、新し いデータセットへそのオブザベーションを書き込むとき、SAS はマスタデータセットの値 を使用します。同じオブザベーションをマージするときは、SAS はプログラムデータベ クトルの値を欠損値で上書きします。たとえば、次のオブザベーションがデータセット MAILING MASTER に存在するとします。

1001 ERICSON, JANE 111 CLANCEY COURT CHAPEL HILL NC 27514

次の、対応するオブザベーションが MAILING TRANS に存在します。

1001 27516

更新では 2 つのオブザベーションを結合して、次のオブザベーションを作成します。

1001 ERICSON, JANE 111 CLANCEY COURT CHAPEL HILL NC 27516 マージでは 2 つのオブザベーションを結合して、このオブザベーションを作成します。 1001 27516

### <span id="page-348-0"></span>*UPDATE* ステートメントと *MERGE* ステートメントの *BY* グループにおける複 数オブザベーション処理方法の違い

BY グループのトランザクションをすべて適用するまで、SAS は更新したオブザベーシ ョンを新しいデータセットに書き込みません。データセットをマージする場合、SAS は、 データセットのオブザベーションごとに新しいオブザベーションを書き込むため、BY グ ループのオブザベーション数が最大になります。たとえば、MAILING\_MASTER のこ のオブザベーションについて考えます。

1002 DIX, MARTIN 4 SHEPHERD ST. NORWICH VT 05055

MAILING\_TRANS の対応するオブザベーションは次のとおりです。

1002 DIX-ROSEN, MARTIN 1002 R.R. 2, BOX 1850 HANOVER NH 03755

UPDATE ステートメントは両方のトランザクションを適用してこれらのオブザベーション を結合し、単一のオブザベーションにします。

1002 DIX-ROSEN, MARTIN R.R. 2, BOX 1850 HANOVER NH 03755

これに対して、MERGE ステートメントでは、まず、MAILING\_MASTER のオブザベー ションを、MAILING\_TRANS での対応する BY グループに含まれる最初のオブザベ ーションとマージします。欠損している場合でも、MAILING\_TRANS のオブザベーショ ンからの変数の値がすべて使用されます。SAS はそのオブザベーションを新しいデー タセットに書き込みます。

1002 DIX-ROSEN, MARTIN

次に、SAS は、各データセットの同一 BY グループにある他のオブザベーションを検 索します。MAILING TRANS の BY グループにはさらにオブザベーションがあるた め、プログラムデータベクトルのすべての値が保持されます。SAS は、それらを MAILING TRANS の BY グループにある 2 番目のオブザベーションとマージし、新し いデータセットに結果を書き込みます。

1002 R.R. 2, BOX 1850 HANOVER NH 03755

したがって、マージでは新しいデータセットに 2 つのオブザベーションが作成されます が、更新では 1 つ作成されるのみです。

### 欠損値の処理

マスタデータセットをトランザクションデータセットで更新するときにトランザクションデー タセットが欠損値を含んでいる場合、UPDATE ステートメントの UPDATEMODE=オプ ションを使用して欠損値の処理方法を SAS に指示できます。UPDATEMODE=オプシ ョンでは、トランザクションデータセットの欠損値がマスタデータセットの既存の値を置 き換えるかどうかを指定します。

UPDATE ステートメントの UPDATEMODE=オプションを使用するための構文は、次 のとおりです。

**UPDATE** *master-SAS-data-set transaction-SAS-data-set* <UPDATEMODE=MISSINGCHECK | NOMISSINGCHECK>;

**BY** *by-variable*;

UPDATEMODE=オプションの値が MISSINGCHECK の場合は、トランザクションデー タセットの欠損値でマスタデータセットの値が置き換えられるのを防げます。これがデ フォルトです。UPDATEMODE=オプションの値が NOMISSINGCHECK の場合は、欠

損データのチェックは実行されず、トランザクションデータセットの欠損値でマスタデー タセットの値が置き換えられます。

次の例では、UPDATE ステートメントで UPDATEMODE=オプションを使用する場合 の、SAS による欠損値の処理方法を示します。

次の例で、マスタデータセットを作成して並べ替えます。

```
data inventory; 
   input PartNumber $ Description $ Stock @17 
   ReceivedDate date9. @27 Price;
   format ReceivedDate date9.; 
   datalines; 
K89R seal 34 27jul2004 245.00
M4J7 sander 98 20jun2004 45.88 
LK43 filter 121 19may2005 10.99 
MN21 brace 43 10aug2005 27.87 
BC85 clamp 80 16aug2005 9.55 
NCF3 valve 198 20mar2005 24.50 
; 
run;
proc sort data=inventory;
  by PartNumber; 
run; 
proc print data=inventory; 
   title 'Master Data Set';
   title2 'Tool Warehouse Inventory'; 
run;
```
次の出力には、マスタ INVENTORY データセットが表示されています。

図 *20.13* マスタ *INVENTORY* データセット

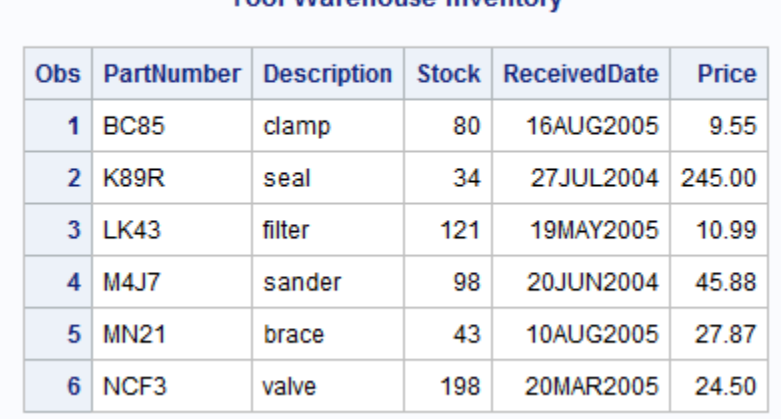

#### **Master Data Set Tool Warehouse Inventory**

#### 次の例では、トランザクションデータセットを作成して並べ替えます。

```
data add_inventory; 
   input PartNumber $ 1-4 Description $ 6-11 Stock 13-15 @17 Price; 
   datalines; 
K89R seal 245.00
```

```
M4J7 sander 121 45.88 
LK43 filter 34 10.99 
MN21 brace 28.87 
BC85 clamp 57 11.64 
NCF3 valve 121 .
; 
run;
proc sort data=add_inventory; 
   by PartNumber; 
run; 
proc print data=add_inventory;
   title 'Transaction Data Set'; 
   title2 'Tool Warehouse Inventory'; 
run;
```
次の出力には、トランザクション ADD\_INVENTORY データセットが表示されていま す。

図 *20.14* トランザクションデータセット

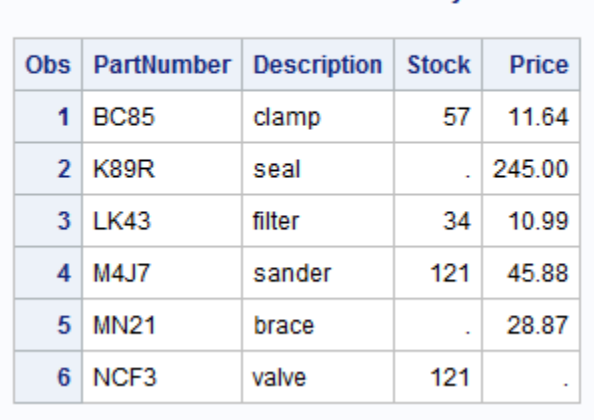

**Transaction Data Set Tool Warehouse Inventory** 

#### 次の例で、SAS は、UPDATE ステートメントで UPDATEMODE=オプションの NOMISSINGCHECK 値を使用します。

```
data new inventory;
   update inventory add inventory updatemode=nomissingcheck;
    by PartNumber; 
    ReceivedDate=today(); 
run; 
proc print data=new_inventory;
   title 'Updated Master Data Set';
    title2 'Tool Warehouse Inventory'; 
run;
```
次の出力は、NOMISSINGCHECK 値の使用結果を示しています。トランザクションデ ータセットではこれらの項目に対して STOCK に欠損値を含んでいるので、オブザベー ション 2 と 5 は STOCK が欠損値になっています。トランザクションデータセットの欠損

値チェックは実行されないため、STOCK の元の値が欠損値で置き換えられます。6 番 目のオブザベーションでは、PRICE の元の値が欠損値で置き換えられています。

図 *20.15* 更新されたマスタデータセット*: UPDATEMODE=NOMISSINGCHECK*

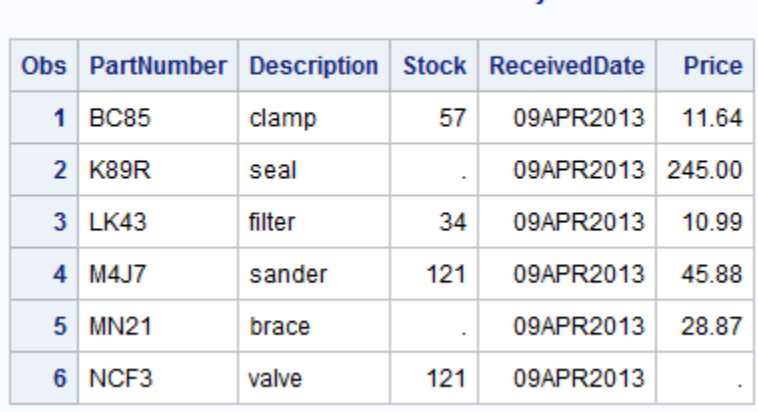

#### **Updated Master Data Set Tool Warehouse Inventory**

次の出力は、MISSINGCHECK 値の使用結果を示しています。更新されたマスタデー タセットには欠損値が書き込まれないことに注意してください。トランザクションデータ セットのオブザベーション 2、5 および 6 の欠損値は無視され、マスタデータセットの元 のデータがそのまま保持されます。

図 *20.16* 更新されたマスタデータセット*: UPDATEMODE=MISSINGCHECK*

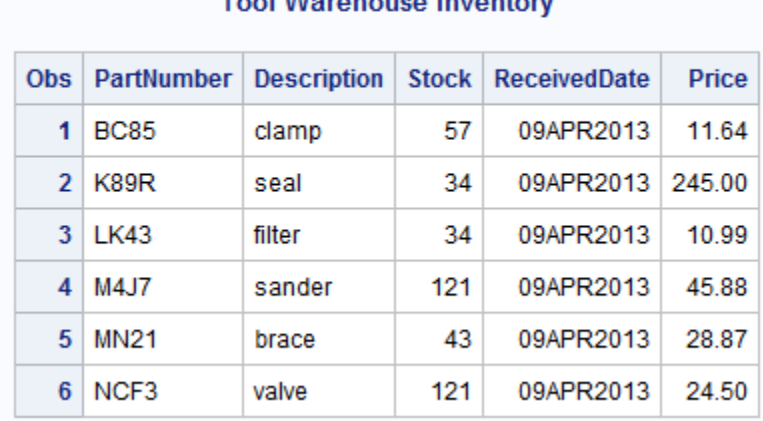

#### **Updated Master Data Set** Tool Warehouse Inventory

詳細については、"UPDATE Statement" (*SAS Statements: Reference*)を参照してくださ い。

# <span id="page-352-0"></span>要約

#### ステートメント

UPDATE *master-SAS-data-set transaction-SAS-data-set*; BY *identifier-list*;

UPDATE ステートメントは、1 つの SAS データセットにある変数の値を別の SAS データセットの非欠損値に置き換えます。*Master-SAS-data-set* は、更新が必要な 情報を含む SAS データセットです。*Transaction-SAS-data-set* は、マスタデータセッ トを更新するための情報を含む SAS データセットです。

*Identifier-list* は、BY ステートメントで、対応するオブザベーションを識別するため の BY 変数のリストです。

### 詳細情報

DATASETS プロシジャ

データセットを更新する場合は、更新された情報を含む新しいデータセットを作成し ます。通常は、古いマスタデータセットを削除し新しいものの名前を変更して、次回 情報を更新するときに同じプログラムを使用できるように、PROC DATASETS を使 用します。詳細については、"DATASETS [プロシジャについて](#page-697-0)" (676 ページ)を参 照してください。

インデックス

UPDATE ステートメントとともに指定する BY ステートメントで指定されたデータセ ットの変数にインデックスが設定されている場合、データセットを並べ替える必要は ありません。詳細については、["Understanding SAS Indexes" \(](http://support.sas.com/documentation/cdlutility/cdlredirect.htm?locale=ja&alias=lrcon&pubcode=67885&id=n06cy7dznbx6gen1q9mat8de6rdq)*SAS Language [Reference: Concepts](http://support.sas.com/documentation/cdlutility/cdlredirect.htm?locale=ja&alias=lrcon&pubcode=67885&id=n06cy7dznbx6gen1q9mat8de6rdq)*)を参照してください。

MERGE ステートメント

詳細については、19 章, "SAS [データセットのマージ](#page-308-0)" (287 ページ)を参照してくださ い。

### *20* 章 • *SAS* データセットの更新

# *21* 章 SAS データセットの変更

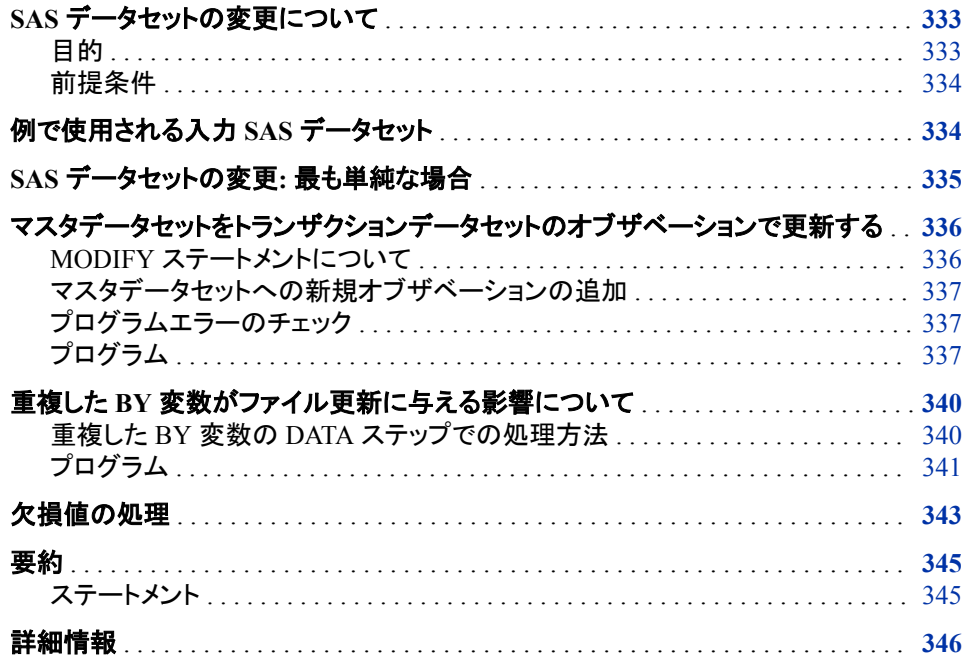

# **SAS** データセットの変更について

目的

変更すると、元のマスタファイルでオブザベーションが直接変更されます。ファイルのコ ピーは作成しません。このセクションでは、DATA ステップで MODIFY ステートメントを 使用して、次の操作を行う方法を学習します。

- データセット内の値を置き換え
- マスタデータセットにある値をトランザクションデータセットの値で置き換え
- 既存の SAS データセットへオブザベーションを追加
- 既存の SAS データセットからオブザベーションを削除

### <span id="page-355-0"></span>前提条件

このセクションを先に進む前に、次のセクションで説明した概念を理解している必要が あります。

- 4 章, "[生データから作成する](#page-72-0): 基本" (51 ページ)
- 6 章, "SAS [データセットから作成する](#page-112-0)" (91 ページ)
- 19 章, "SAS [データセットのマージ](#page-308-0)" (287 ページ)
- 20 章, "SAS [データセットの更新](#page-336-0)" (315 ページ)

# 例で使用される入力 **SAS** データセット

このセクションでは、工具販売会社が使用する在庫追跡システムからの例を見てみま しょう。例では、SAS データセット INVENTORY を入力として使用します。データセット はこれらの変数を含みます。

PartNumber

各品目を識別する一意の値を含む文字変数。

**Description** 

各品目のテキスト記述を含む文字変数。

InStock

倉庫に保管されている各工具の単位数を示す値を含む数値変数。

```
ReceivedDate
```
SAS 日付値を含む数値変数。これは現在の InStock 値の日付です。

Price

各品目の価格を含む数値変数。

次のプログラムでは、INVENTORY TOOL データセットが作成、表示されます。

```
data inventory tool;
    input PartNumber $ Description $ InStock @17 
          ReceivedDate date9. @27 Price;
    format ReceivedDate date9.;
   datalines;
K89R seal 34 27jul2010 245.00
M4J7 sander 98 20jun2011 45.88
LK43 filter 121 19may2011 10.99
MN21 brace 43 10aug2012 27.87
BC85 clamp 80 16aug2012 9.55
NCF3 valve 198 20mar2012 24.50
KJ66 cutter 6 18jun2010 19.77
UYN7 rod 211 09sep2010 11.55
JD03 switch 383 09jan2013 13.99
BV1E timer 26 03aug2013 34.50
;
run;
proc print data=inventory tool;
   title 'Tool Warehouse Inventory';
run;
```
<span id="page-356-0"></span>次の出力には、INVENTORY TOOL データセットが表示されています。

図 *21.1 INVENTORY\_TOOL* データセット

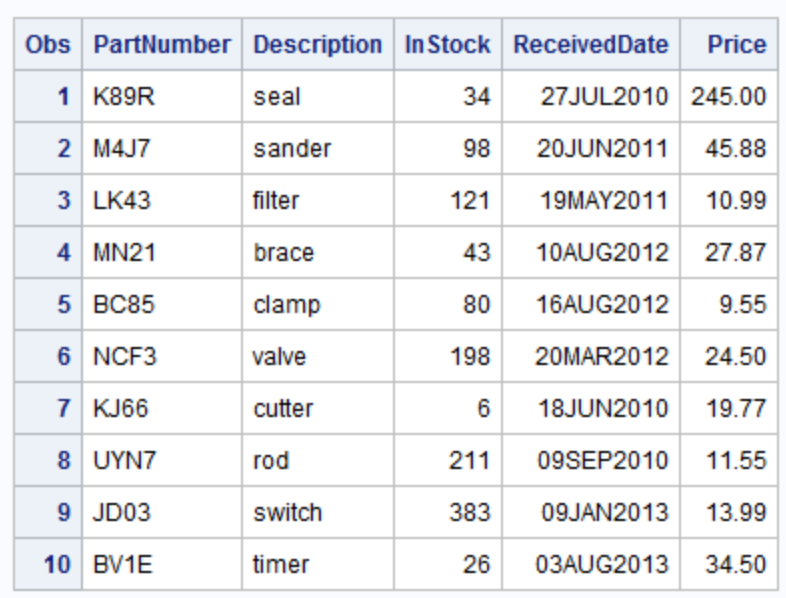

**Tool Warehouse Inventory** 

# **SAS** データセットの変更**:** 最も単純な場合

MODIFY ステートメントを使用して、データセットにある特定の変数やいくつかの変数 に対するすべての値を置き換えられます。この目的で MODIFY ステートメントを使用 する構文は次のとおりです。

**MODIFY** *SAS-data-set*;

次のプログラムでは、在庫での各部品の価格が 15%値上げされます。元の INVENTORY TOOL データセットにあるすべてのレコードの旧価格を PRICE の新価 格で置き換えます。PRINT プロシジャの FORMAT ステートメントで、各品目の価格を 2 桁の 10 進数で書き込みます。

```
data inventory_tool;
   modify inventory_tool;
   price=price+(price*.15);
run;
proc print data=inventory_tool;
   title 'Tool Warehouse Inventory';
   title2 '(Price reflects 15% increase)';
   format price 8.2;
run;
```
<span id="page-357-0"></span>次の出力には、変更された INVENTORY TOOL データセットが表示されています。

図 *21.2* 価格を更新した *INVENTORY\_TOOL* データセット

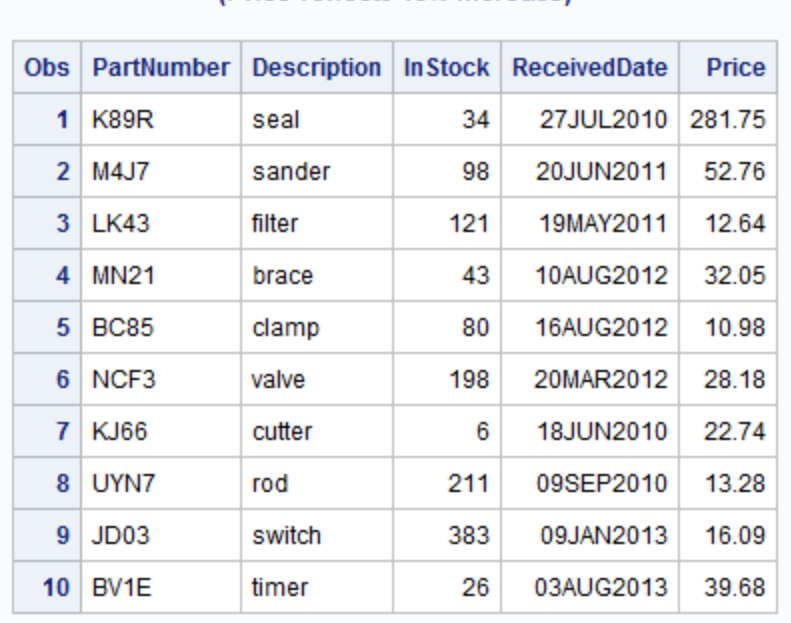

**Tool Warehouse Inventory** (Price reflects 15% increase)

# マスタデータセットをトランザクションデータセットのオブザ ベーションで更新する

#### *MODIFY* ステートメントについて

MODIFY ステートメントは、マスタデータセットのデータをトランザクションデータセット のデータで置き換え、元のマスタデータセットを変更します。トランザクションデータセッ トのオブザベーションとマスタデータセットのオブザベーションを一致させるには、BY ステートメントを使用します。MODIFY ステートメントと BY ステートメントを使用する構 文は次のとおりです。

**MODIFY** *master-SAS-data-set transaction-SAS-data-set*;

**BY** *by-variable*;

*Master-SAS-data-set* には、変更が必要な SAS データセットを指定します。*Transaction-SAS-data-set* には、マスタデータセットを更新する値を提供する SAS データセットを指 定します。*By-variable* には、対応するオブザベーションを識別する 1 つ以上の変数を 指定します。

MODIFY ステートメントと一緒に BY ステートメントを使用するとき、DATA ステップは 動的 WHERE 処理を使用してマスタデータセットでオブザベーションを検索します。マ スタデータセットとトランザクションデータセットの両方とも並べ替えは必要ありません。 ただし、データセットが大きい場合には、変更前にデータを並べ替えておくと、パフォー マンスが著しく向上する可能性があります。

#### <span id="page-358-0"></span>マスタデータセットへの新規オブザベーションの追加

MODIFY ステートメントを使用して、既存のマスタデータセットにオブザベーションを追 加できます。トランザクションデータセットがマスタデータセットのオブザベーションと一 致しないオブザベーションを含んでいる場合、プログラム内で明示的な OUTPUT ステ ートメントを使用すれば、SAS はマスタデータセットに新しいオブザベーションを書き込 むことができます。明示的な OUTPUT ステートメントを指定する場合、オブザベーショ ンを適切な場所に置き換えるためには、REPLACE ステートメントも指定する必要があ ります。新規オブザベーションのすべてがマスタデータセットの末尾に追加されます。

#### プログラムエラーのチェック

DATA ステッププログラムでは IORC 自動変数をエラーチェックに使用することがで きます。\_IORC\_自動変数は、MODIFY ステートメントが実行しようとする各入出力操 作のリターンコードを含んでいます。

IORC の値のテストには、SYSRC 自動呼び出しマクロによって提供されるニーモニ ックコードを使用するのが最良の方法です。それぞれのニーモニックコードには、特定 の条件が記述されています。そのため、ニーモニックを使用すると、DATA ステッププ ログラムで発生した問題を簡単に検証するできるようになります。次はコードの部分的 なリストです。

\_DSENMR

(MODIFY ステートメントと BY ステートメントでのみ使用される)マスタデータセット に、トランザクションデータセットのオブザベーションが存在しないことを示します。 異なる BY 値を持つ連続したオブザベーションと、マスタデータセット内で一致する ものが検出されない場合は、両方とも\_DSENMR を返します。

#### \_DSEMTR

(MODIFY ステートメントと BY ステートメントでのみ使用される)マスタデータセット に、特定の BY 値を持つ複数のトランザクションデータセットのオブザベーションが 存在しないことを示します。同一の BY 値を持つ連続したオブザベーションと、マス タデータセット内で一致するものが検出されない場合、最初のオブザベーションは DSENMR を返し、以降のオブザベーションは DSEMTR を返します。

#### \_DSENOM

一致するオブザベーションが見つからなかったことを示します。

#### \_SOK

該当するオブザベーションがマスタデータセットに格納されていたこと、また、 MODIFY ステートメントが正常に実行されたことを示します。

#### プログラム

このセクションのプログラムは、トランザクションデータセットの値でマスタデータセット の値を更新します。トランザクションがマスタデータセットに存在しない場合、プログラ ムはそのトランザクションをマスタデータセットに追加します。

この例では、倉庫で新しい品目の出荷指示を受け取ったため、変更を反映するために INVENTORY\_TOOL マスタデータセットを変更する必要があります。マスタデータセッ トは、在庫品目の完全なリストを含んでいます。トランザクションデータセットは、新しい 在庫品目だけでなく、在庫マスタにある品目を含んでいます。

次のプログラムは、ADD\_INVENTORY トランザクションデータセットを作成し、マスタ データセットを更新するための品目を格納します。PartNumber 変数は、その品目の部 品番号を含み、INVENTORY TOOL データセットの PartNumber に相当します。

Description 変数は、品目名を示します。NewStock 変数は、現在の出荷での各品目の 数を含んでいます。NewPrice 変数は、品目の新しい価格を含んでいます。

プログラムは、ADD\_INVENTORY トランザクションデータセットの値に従ってマスタデ ータセット INVENTORY\_TOOL (図 [21.1 \(335](#page-356-0) ページ)を参照)の更新を試みます。プロ グラムは、IORC 自動変数をエラーの検出に使用します。

```
data inventory_tool;
    input PartNumber $ Description $ InStock @17 
         ReceivedDate date9. @27 Price;
    format ReceivedDate date9.;
    datalines;
K89R seal 34 27jul2010 245.00
M4J7 sander 98 20jun2011 45.88
LK43 filter 121 19may2011 10.99
MN21 brace 43 10aug2012 27.87
BC85 clamp 80 16aug2012 9.55
NCF3 valve 198 20mar2012 24.50
KJ66 cutter 6 18jun2010 19.77
UYN7 rod 211 09sep2010 11.55
JD03 switch 383 09jan2013 13.99
BV1E timer 26 03aug2013 34.50
;
run;
data add_inventory; 1
   input PartNumber $ Description $ NewStock @16 NewPrice;
   datalines;
K89R seal 6 247.50 
AA11 hammer 55 32.26 
BB22 wrench 21 17.35 
KJ66 cutter 10 24.50 
CC33 socket 7 22.19 
BV1E timer 30 36.50
;
run;
data inventory_tool;
    modify inventory_tool add_inventory; 2
    by PartNumber;
    select (_iorc_); 3
      /* The observation exists in the master data set. */ when (%sysrc(_sok)) do; 4
          InStock=InStock+NewStock;
          ReceivedDate=today();
          Price=NewPrice;
          replace; 5
       end;
       /* The observation does not exist in the master data set. */
       when (%sysrc(_dsenmr)) do; 6
          InStock=NewStock;
          ReceivedDate=today();
          Price=NewPrice;
          output; 7
         _error=0;
       end;
       otherwise do; 8
```
```
 put 'An unexpected I/O error has occurred.'/
              'Check you data and your program.'; 8
         _error_ = 0; stop;
       end; 
    end; 
 run;
proc print data=inventory_tool;
    title 'Tool Warehouse Inventory';
run;
```
次のリストは、前述のプログラムの番号付き項目に対応しています。

- **<sup>1</sup>** DATA ステートメントは、ADD\_INVENTORY トランザクションデータセットを作成し ます。
- **<sup>2</sup>** MODIFY ステートメントは、INVENTORY\_TOOL データセットと ADD\_INVENTORY データセットのデータをロードします。
- **<sup>3</sup>** \_IORC\_自動変数がエラーチェックのために使用されます。\_IORC\_の値は数値の リターンコードで、最新の入出力操作の状態を示します。
- **<sup>4</sup>** SYSRC 自動呼び出しマクロは、\_IORC\_の値が\_SOK かどうかをチェックします。 値が SOK の場合、トランザクションデータセットのオブザベーションはマスタデー タセットのオブザベーションと一致しています。
- **<sup>5</sup>** REPLACE ステートメントは、マスタデータセットのオブザベーションをトランザクショ ンデータセットのオブザベーションで置き換え、INVENTORY マスタデータセットを 更新します。
- 6 SYSRC 自動呼び出しマクロは、IORC の値が DSENMR どうかをチェックしま す。値が DSENMR の場合、トランザクションデータセットのオブザベーションはマ スタデータセットに存在しません。
- **<sup>7</sup>** OUTPUT ステートメントはマスタデータセットの末尾に現在のオブザベーションを 書き込みます。
- **<sup>8</sup>** どの条件も満たされない場合、PUT ステートメントがメッセージをログへ書き込み ます。

次の出力には、更新された INVENTORY TOOL データセットが表示されています。

図 *21.3* 更新された *INVENTORY\_TOOL* データセット

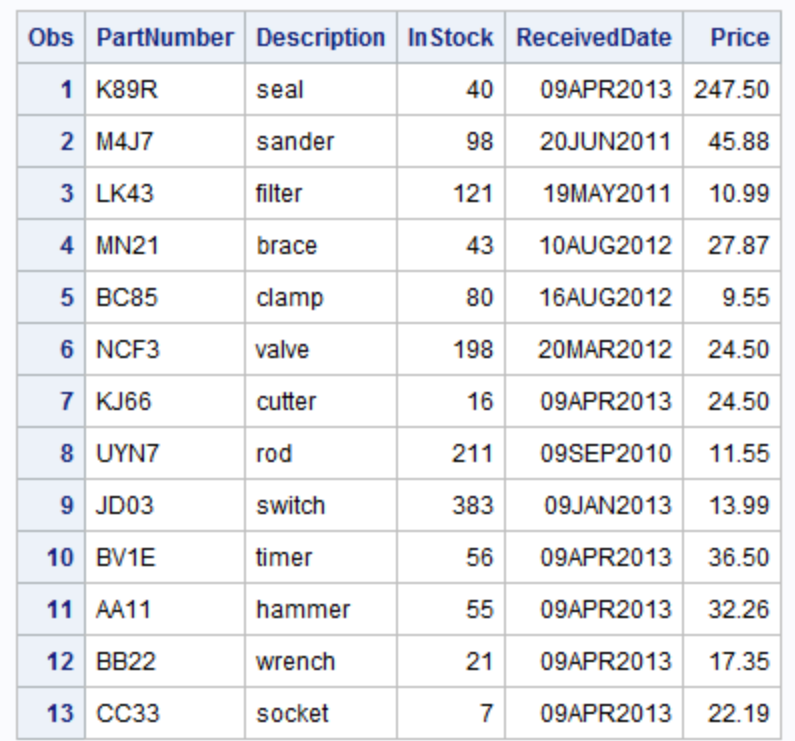

**Tool Warehouse Inventory** 

次のメッセージがログに書き込まれます。

NOTE: The data set WORK.INVENTORY\_TOOL has been updated.There were 3 observations rewritten, 3 observations added and 0 observations deleted.

#### 注意*:*

**OUTPUT** ステートメントと **REPLACE** ステートメントがないプログラムを実行すると、マスタ ファイルは正確に更新されない場合があります。 DATA ステップで OUTPUT ステートメ ントまたは REPLACE ステートメントを使用することで、オブザベーションのデフォ ルト置き換えが上書きされます。DATA ステップでこれらのステートメントを使用す る場合、実施したいアクションごとに明示的にプログラミングする必要があります。

詳細については、"OUTPUT Statement" (*SAS Statements: Reference*) および "REPLACE Statement" (*SAS Statements: Reference*)を参照してください。

# 重複した **BY** 変数がファイル更新に与える影響について

## 重複した *BY* 変数の *DATA* ステップでの処理方法

MODIFY ステートメントと一緒に BY ステートメントを使用する場合、BY 変数の値が 重複したオブザベーションをマスタデータセットとトランザクションデータセットの両方で 持つことができます。BY グループ処理では動的 WHERE 処理を使用してマスタデー

タセットのオブザベーションを検索するため、マスタデータセットとトランザクションデー タセットのどちらも並べ替える必要はありません。

DATA ステップでは、重複したオブザベーションを次の方法で処理します。

- 重複した BY 値がマスタデータセットに存在する場合、MODIFY では、マスタデー タセットの最初に出現したオブザベーションへ現在のトランザクションを適用しま す。
- 重複した BY 値がトランザクションデータセットに存在する場合、一方のオブザベ ーションが他方の上に適用されることになり、その値が交互に上書きされます。最 後のトランザクションでの値がマスタデータセットの最終の値になります。
- マスタデータセットとトランザクションデータセットの両方が重複した BY 値を含んで いる場合、MODIFY ステートメントはマスタデータセットのグループで最初に出現 したものに各トランザクションを適用します。

## プログラム

このセクションのプログラムは、ADD\_INVENTORY\_2 トランザクションデータセットの オブザベーションで INVENTORY\_2 マスタデータセットを更新します。両方のデータセ ットが、BY 変数 PartNumber の連続した重複値と連続しない重複値を含んでいます。

次のプログラムは、マスタデータセット INVENTORY\_2 を作成します。データセットが PartNumber M4J7 に対する 3 つのオブザベーションを含むことに注意してください。

```
data inventory_2; 
   input PartNumber $ Description $ InStock @17
         ReceivedDate date9. @27 Price;
   format ReceivedDate date9.;
    datalines;
K89R seal 34 27jul1998 245.00
M4J7 sander 98 20jun2012 45.88
M4J7 sander 98 20jun2012 45.88
LK43 filter 121 19may2013 10.99
MN21 brace 43 10aug2013 27.87
M4J7 sander 98 20jun2012 45.88
BC85 clamp 80 16aug2013 9.55
NCF3 valve 198 20mar2013 24.50
KJ66 cutter 6 18jun2013 19.77
;
run;
proc print data=inventory_2;
  title 'INVENTORY 2 Data Set';
run;
```
次の出力には、INVENTORY\_2 データセットが表示されています。

図 *21.4 INVENTORY\_2* データセット

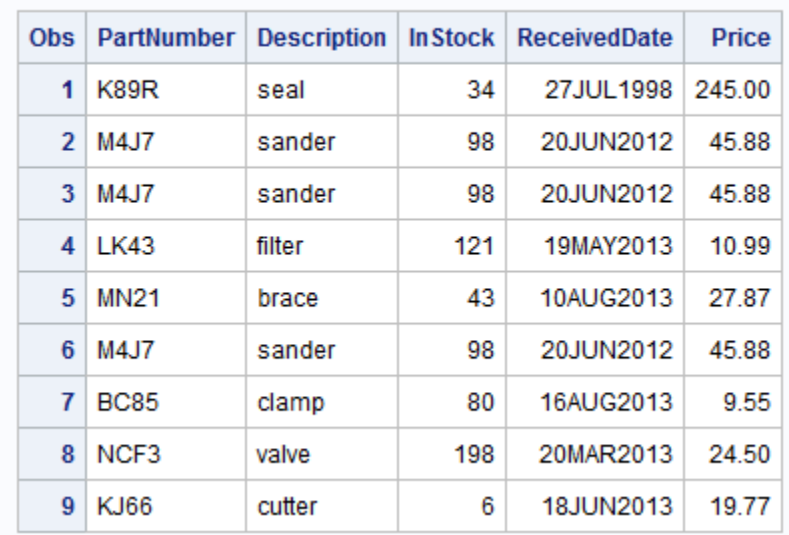

#### **INVENTORY 2 Data Set**

次のプログラムはトランザクションデータセット ADD INVENTORY 2 を作成し、マス タデータセット INVENTORY\_2 を変更します。データセット ADD\_INVENTORY\_2 は PartNumber M4J7 に対する 3 つのオブザベーションを含むことに注意してください。

```
data add_inventory_2;
   input PartNumber $ Description $ NewStock;
   datalines;
K89R abc 17
M4J7 def 72
M4J7 ghi 66
LK43 jkl 311 
M4J7 mno 43
BC85 pqr 75
;
run;
data inventory_2;
   modify inventory_2 add_inventory_2;
   by PartNumber;
   ReceivedDate=today(); 
   InStock=InStock+NewStock; 
run;
proc print data=inventory_2;
  title 'Tool Warehouse Inventory';
run;
```
次の出力には、更新された INVENTORY 2 データセットが表示されています。

図 *21.5* 更新された *INVENTORY\_2* データセット*:* 重複した *BY* 変数

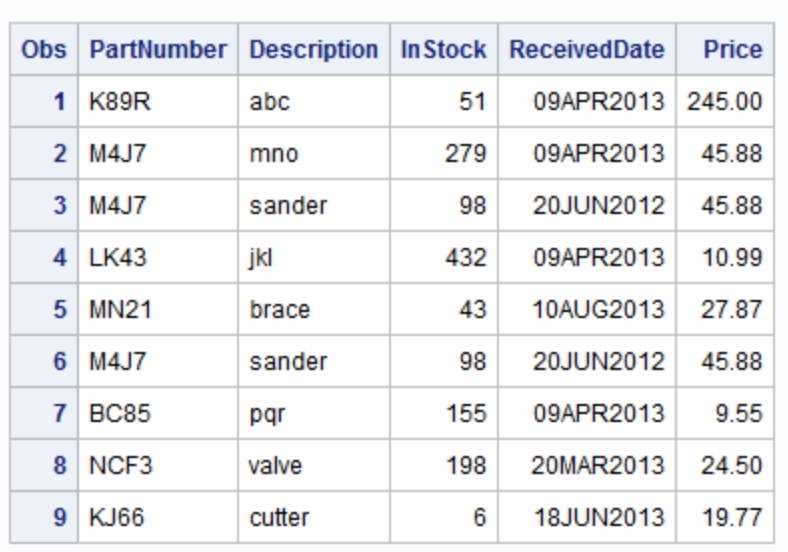

#### **Tool Warehouse Inventory**

## 欠損値の処理

デフォルトでは、マスタデータセットとトランザクションデータセットの両方に共通する変 数にトランザクションデータセットで欠損値が含まれている場合、MODIFY ステートメ ントがマスタデータセットの値を欠損値で置き換えることはありません。

マスタデータセットの値を欠損値で置き換えるには、MODIFY ステートメントで UPDATEMODE=オプションを使用します。UPDATEMODE=では、マスタデータセット の既存の値をトランザクションデータセットの欠損値で置き換えるかどうかを指定しま す。

MODIFY ステートメントの UPDATEMODE=オプションを使用するための構文は、次 のとおりです。

**MODIFY** *master-SAS-data-set transaction-SAS-data-set* <UPDATEMODE=MISSINGCHECK | NOMISSINGCHECK>;

**BY** *by-variable*;

MISSINGCHECK は、マスタデータセットの値をトランザクションデータセットの欠損値 で置き換えないようにします。これがデフォルトです。NOMISSINGCHECK では、欠損 データのチェックは行なわれないためトランザクションデータセットの欠損値がマスタデ ータセットの値を置き換えることができます。

次の例は、マスタデータセット Event List を作成し、競技大会のためのスケジュール およびコードをそこに格納します。例では、トランザクションデータセット Event\_Change で Event List を更新し、スケジュールに関する新しい情報が格納されます。MODIFY ステートメントが UPDATEMODE=オプションの NOMISSINGCHECK 値を使用するた め、マスタデータセットの値はトランザクションデータセットの欠損値で置き換えられま す。

次のプログラムは EVENT\_LIST マスタデータセットを作成します。

```
data Event List;
   input Event $ 1-10 Weekday $ 12-20 TimeofDay $ 22-30 Fee Code; 
   datalines;
Basketball Monday evening 10 58
Soccer Tuesday morning 5 33
Yoga Wednesday afternoon 15 92
Swimming Wednesday morning 10 63
;
run;
proc print data=Event_List;
   title 'EVENT_LIST Data Set';
run;
```
次の出力には、EVENT LIST データセットが表示されています。

図 *21.6 EVENT\_LIST* データセット

| <b>Obs</b>   | <b>Event</b> | Weekday   | <b>TimeofDay</b> | Fee | Code |
|--------------|--------------|-----------|------------------|-----|------|
|              | Basketball   | Monday    | evening          | 10  | 58   |
| $\mathbf{2}$ | Soccer       | Tuesdav   | morning          | 5   | 33   |
| 3            | Yoga         | Wednesdav | afternoon        | 15  | 92   |
|              | Swimming     | Wednesday | morning          | 10  | 63   |

## **EVENT LIST Data Set**

```
次のプログラムは EVENT_CHANGE トランザクションデータセットを作成します。
```

```
data Event_Change;
   input Event $ 1-10 Weekday $ 12-20 Fee Code;
   datalines;
Basketball Wednesday 10 .
Yoga Monday . 63
Swimming . .
;
run;
proc print data=Event_Change;
  title 'EVENT_CHANGE Data Set';
run;
```
次の出力には、EVENT\_CHANGE トランザクションデータセットが表示されています。

図 *21.7 EVENT\_CHANGE* トランザクションデータセット

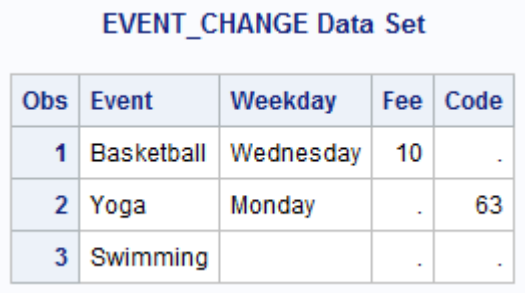

### 次のプログラムはマスタデータセットを変更して書き込みます。

```
data Event List;
     modify Event_List Event_Change updatemode=nomissingcheck;
     by Event;
 run;
proc print data=Event List;
   title 'Schedule of Athletic Events';
run;
```
次の出力には、変更された EVENT LIST データセットが表示されています。

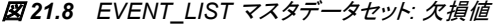

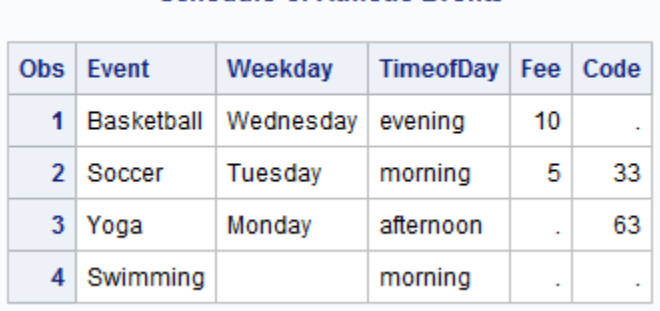

**Schedule of Athletic Events** 

## 要約

ステートメント

BY *by-variable*;

マスタデータセットとトランザクションデータセットの対応するオブザベーションを識 別します。*By-variable* は、BY ステートメントと一緒に使用する 1 つ以上の変数を 示します。

MODIFY *master-SAS-data-set transaction-SAS-data-set* 

<UPDATEMODE=MISSINGCHECK|NOMISSINGCHECK>;

1 つの SAS データセットの変数の値を別の SAS データセットの値に置き換えま す。*Master-SAS-data-set* は、更新する必要のあるデータを含んでいます。 *Transaction-SAS-data-set* は、マスタデータセットを更新するためのオブザベーショ ンを含んでいます。

UPDATEMODE=引数は、トランザクションデータセットの欠損値をマスタデータセ ットの値に上書きするかどうかを決定します。MISSINGCHECK オプションは、トラ ンザクションデータセットの欠損値でマスタデータセットの値を置き換えないように します。これがデフォルトです。NOMISSINGCHECK オプションでは、欠損データ のチェックは行なわれないため、トランザクションデータセットの欠損値でマスタデ ータセットの値を置き換えることができます。

#### MODIFY *SAS-data-set*;

プログラムで指定する値にデータセットの変数の値を置き換えます。

#### OUTPUT;

MODIFY ステートメントが存在する場合、マスタデータセットの末尾に現在のオブ ザベーションを書き込みます。

#### REPLACE;

MODIFY ステートメントが存在する場合、DATA ステートメントで指定されたデータ セットで読み込まれたのと物理的に同じ場所に現在のオブザベーションを書き込 みます。

# 詳細情報

#### MERGE ステートメント

詳細については、"MERGE Statement" (*SAS Statements: Reference*)を参照してくだ さい。

#### MODIFY ステートメント

MODIFY ステートメントのさまざまな応用の詳細については、"MODIFY Statement" (*SAS Statements: Reference*)を参照してください。

#### UPDATE ステートメント

詳細については、"UPDATE Statement" (*SAS Statements: Reference*)を参照してくだ さい。

# *22* 章 複数の SAS データセットのオブザベ ーションの条件付き処理

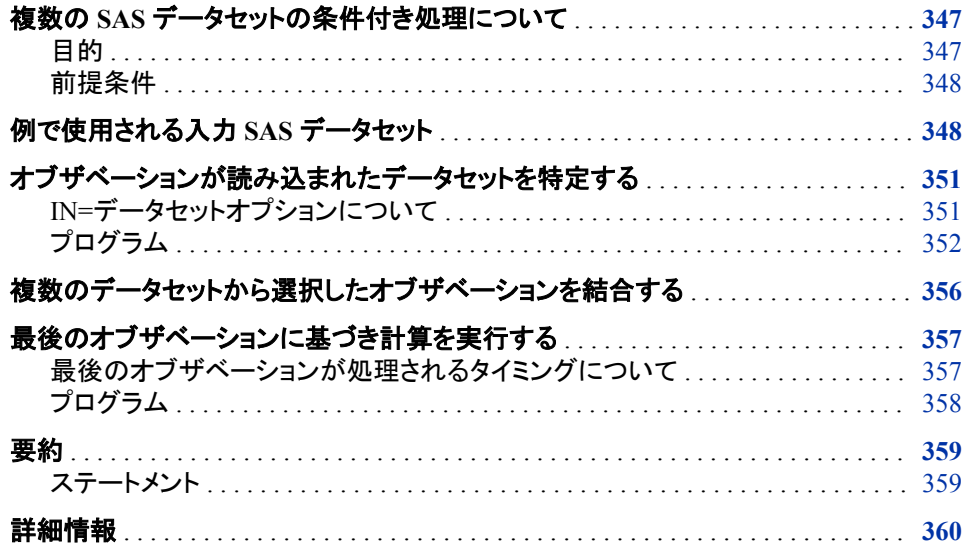

# 複数の **SAS** データセットの条件付き処理について

## 目的

SAS データセットを結合する場合、そのオブザベーションがどのデータセットから読み 込まれたかに基づき、条件を付けてオブザベーションを処理できます。次の操作を行 えます。

- 結合されたデータセットの各オブザベーションがどのデータセットから読み込まれ たかを特定します。
- 結合するデータセットから選択したオブザベーションだけを含む新しいデータセット を作成します。
- DATA ステップで最後のオブザベーションを SAS が処理するタイミングを判別し て、合計を作成するなどの条件付きの演算を実行することができるようにします。

初期のトピックでこれらの概念のうちのいくつかを紹介していますが、このセクションで は、複数データセットの処理に適用します。例では、SET ステートメントを使用します が、ここで説明する機能のすべてを MERGE、MODIFY および UPDATE ステートメン トと一緒に使用することもできます。

## <span id="page-369-0"></span>前提条件

このセクションを使用する前に、次のセクションで説明した概念を理解している必要が あります。

- 4 章, "[生データから作成する](#page-72-0): 基本" (51 ページ)
- 6 章, "SAS [データセットから作成する](#page-112-0)" (91 ページ)
- 18 章, "SAS [データセットのインタリーブ](#page-300-0)" (279 ページ)

# 例で使用される入力 **SAS** データセット

次のプログラムは、2 つの SAS データセット、SOUTHAMERICAN および EUROPEAN を作成します。各データセットは次の変数を含みます。

Year

1954 年から 1998 年までのワールドカップ決勝で南アメリカとヨーロッパの国々が 競った年。

#### **Country**

競争相手国の名前。

Score

ゲームの最終スコア。

Result

ゲームの結果。勝者の値は **won** で、敗者の値は **lost** です。

次の例の PROC SORT ステートメントは、BY 変数に従って昇順にデータセットを並べ 替えます。次の例で、インタリーブされたデータセットを作成するには、データは昇順で あることが必要です。

```
data southamerican;
   title 'South American World Cup Finalists from 1954 to 1998';
   input Year $ Country $ 9-23 Score $ 25-28 Result $ 32-36;
   datalines;
1998 Brazil 0-3 lost
1994 Brazil 3-2 won
1990 Argentina 0-1 lost
1986 Argentina 3-2 won
1978 Argentina 3-1 won 
1970 Brazil 4-1 won
1962 Brazil 3-1 won
1958 Brazil 5-2 won
;
data european;
   title 'European World Cup Finalists From 1954 to 1998';
   input Year $ Country $ 9-23 Score $ 25-28 Result $ 32-36;
   datalines;
1998 France 3-0 won
1994 Italy 2-3 lost
1990 West Germany 1-0 won
1986 West Germany 2-3 lost
1982 Italy 3-1 won
```

```
1982 West Germany 1-3 lost
1978 Netherlands 1-3 lost
1974 West Germany 2-1 won
1974 Netherlands 1-2 lost
1970 Italy 1-4 lost
1966 England 4-2 won
1966 West Germany 2-4 lost
1962 Czechoslovakia 1-3 lost
1958 Sweden 2-5 lost
1954 West Germany 3-2 won
1954 Hungary 2-3 lost
;
run;
proc sort data=southamerican;
   by year;
proc print data=southamerican;
  title 'World Cup Finalists:';
   title2 'South American Countries';
   title3 'from 1954 to 1998';
run;
proc sort data=european;
   by year;
run;
proc print data=european;
   title 'World Cup Finalists:';
   title2 'European Countries';
   title3 'from 1954 to 1998';
run;
```
PROC SORT ステートメントは、BY 変数に従って昇順にデータセットを並べ替えます。 次の例で、インタリーブされたデータセットを作成するには、データは昇順であることが 必要です。

次の出力には、SOUTHAMERICAN データセットが表示されています。

図 *22.1* 大陸別ワールドカップ決勝戦出場者*:* 南アメリカ

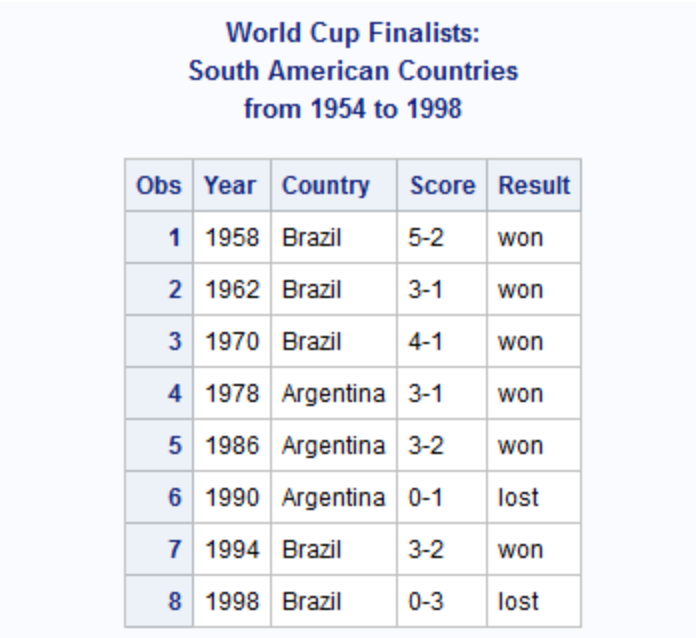

<span id="page-372-0"></span>次の出力には、EUROPEAN データセットが表示されています。

図 *22.2* 大陸別ワールドカップ決勝戦出場者*:* ヨーロッパ

## **World Cup Finalists: European Countries** from 1954 to 1998

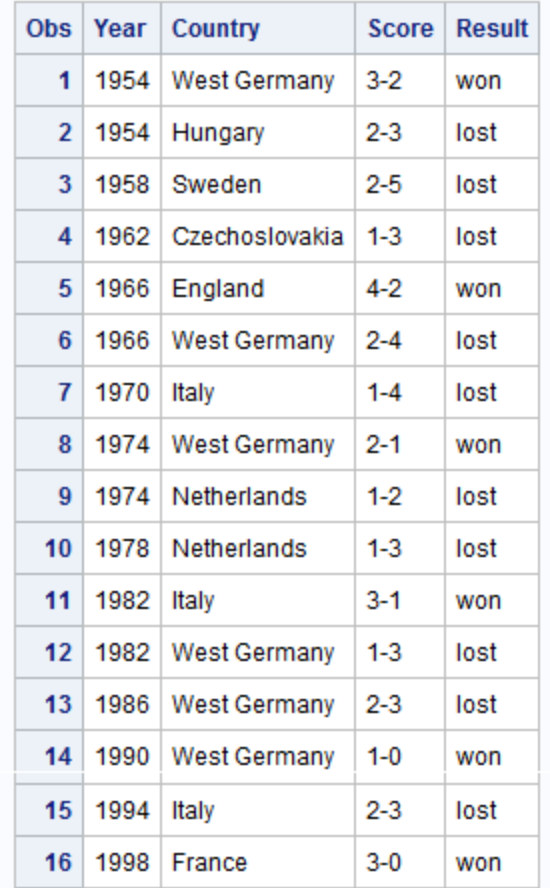

# オブザベーションが読み込まれたデータセットを特定する

## *IN=*データセットオプションについて

2 つ以上のデータセットのオブザベーションを結合して新しいデータセットを作成する場 合、そのオブザベーションがどのデータセットに由来するかがわかると有用な場合が あります。たとえば、どのデータセットからオブザベーションが読み込まれたかに基づ いて計算を実施したいときです。そうしないと、後の処理で必要となる重要なコンテキ ストの情報を失う場合があります。IN=データセットオプションを使用して、特定のオブ ザベーションが読み込まれたデータセットはどれかを判別できます。

プログラムデータベクトルに現在あるオブザベーションはどのデータセットから読み込 まれたかが、IN=データセットオプションによって判別できます。SET ステートメントでの このオプションの構文は次のとおりです。

<span id="page-373-0"></span>SET *SAS-data-set-1* (IN=*variable*) *SAS-data-set-2*;

BY *a-common-variable*;

SET、MERGE、MODIFY、UPDATE ステートメントでデータセットに IN=オプションを使 用する場合、SAS はそのデータセットに関連した一時変数を作成します。現在プログ ラムデータベクトルにあるオブザベーションが読み込まれた元のデータセットである場 合、*variable* の値は 1 です。読み込まれたデータセットでない場合、値は 0 です。 SET、MERGE、MODIFY、UPDATE ステートメントで指定するデータセットのいずれか またはすべてに IN=オプションを使用できます。ただし、それぞれの場合で異なる変数 名を使用する必要があります。

注*:* IN=変数は DATA ステップの実行中のみ存在します。作成される出力データセッ トには書き込まれません。

## プログラム

SOUTHAMERICAN のすべてのオブザベーションが南アメリカの大陸に関連し、 EUROPEAN のすべてのオブザベーションはヨーロッパ大陸に関連しているので、元 のデータセット(SOUTHAMERICAN と EUROPEAN)では国々のある大陸を識別する 変数を必要としません。データセットを結合する場合にはそのコンテキストが失われま すが、このケースではそれは各オブザベーションの関連する大陸です。次の例では、 SET ステートメントを BY ステートメントと一緒に使用し、2 つのデータセットを結合して 年代順にすべてのオブザベーションを含む 1 つのデータセットにします。

```
data finalists;
    set southamerican european;
    by year;
run;
proc print data=finalists;
   title 'World Cup Finalists';
   title2 'from 1954 to 1998';
run;
```
次の出力には、FINALISTS データセットが表示されています。

#### 図 *22.3* 年でグループ化したワールドカップ決勝戦出場者

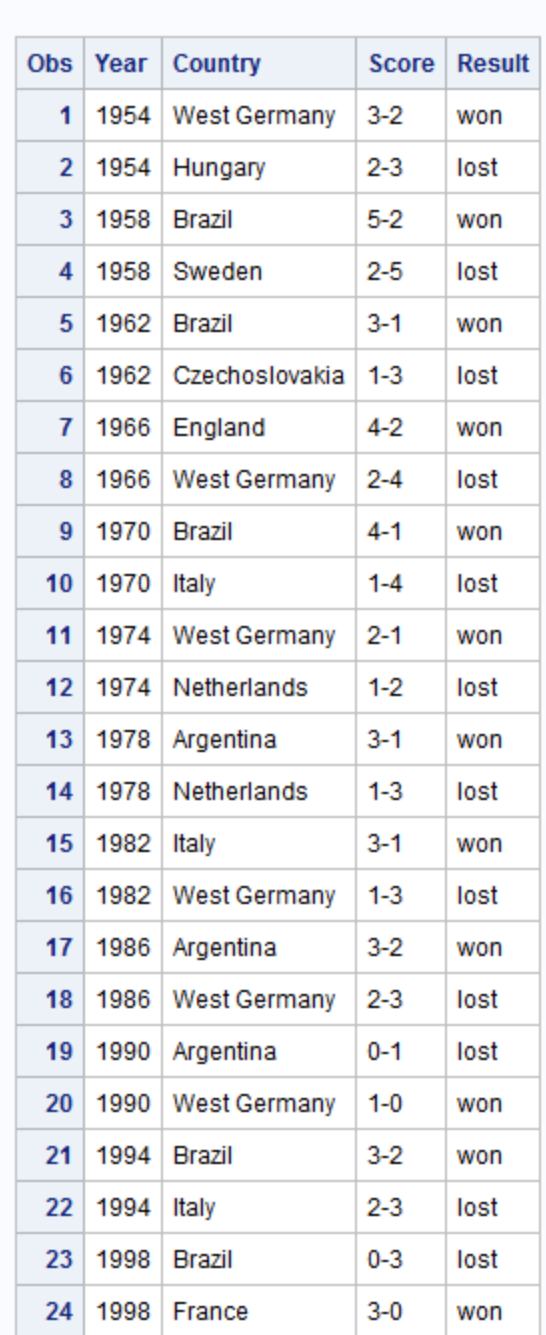

## **World Cup Finalists** from 1954 to 1998

各オブザベーションがそれぞれどのデータセットに由来するかを示せば、この出力が より有用だろうことがわかります。この問題を解決するには、次のプログラムで IF‐ THEN/ELSE ステートメントとあわせて IN=データセットオプションを使用します。オブ ザベーションを読み込んだデータセットを特定することで、条件付きステートメントが実 行され、新しいデータセット FINALISTS の各オブザベーションにある変数 Continent へ適切な値が割り当てられます。

```
data finalists;
    set southamerican (in=S) european; 1
   by Year;
   if S then Continent='South America'; 2
   else Continent='Europe';
run;
proc print data=finalists;
   title 'World Cup Finalists';
   title2 'from 1954 to 1998';
run;
```
次のリストは、前述のプログラムの番号付き項目に対応しています。

- **<sup>1</sup>** SET ステートメントの IN=オプションは、S という名前の変数を作成するように SAS に指示します。
- **<sup>2</sup>** 現在のオブザベーションがデータセット SOUTHAMERICAN に由来する場合、S の値は 1 です。そうでない場合は、値は 0 です。IF‐THEN/ELSE ステートメント は、S の値に応じて 2 つの割り当てステートメントのうちの 1 つを実行します。オブ ザベーションがデータセット SOUTHAMERICAN に由来する場合、Continent に割 り当てられる値は South America です。オブザベーションがデータセット EUROPEAN に由来する場合、Continent に割り当てられる値は Europe です。

## 次の出力には、更新された FINALISTS データセットが表示されています。

## 図 *22.4* 大陸情報を付けたワールドカップ決勝戦出場者

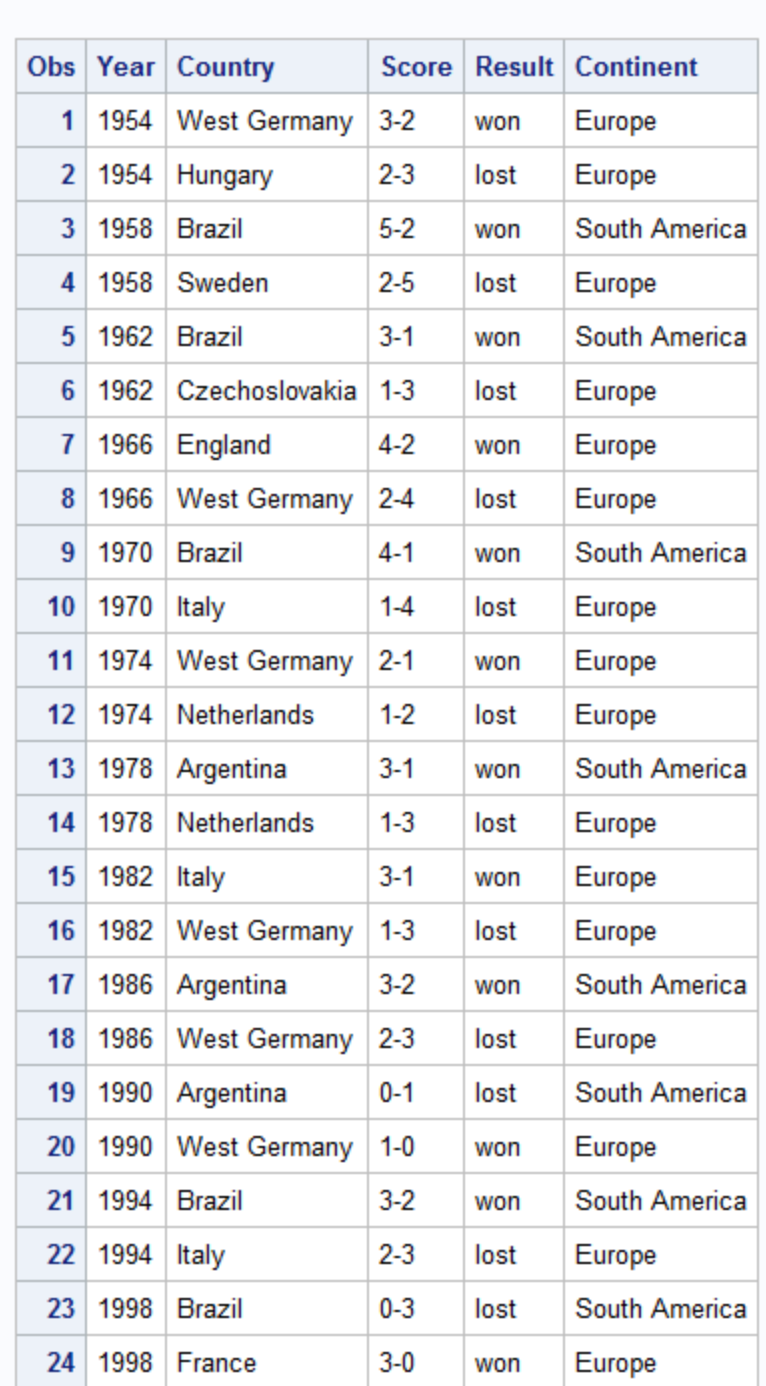

## **World Cup Finalists** from 1954 to 1998

# <span id="page-377-0"></span>複数のデータセットから選択したオブザベーションを結合 する

特定の基準に応じて選択されたオブザベーションだけを含むデータセットを作成する には、サブセット化 IF ステートメントおよび複数のデータセットを指定する SET ステー トメントを使用できます。次の DATA ステップは、2 つの入力データセットを読み込んで 優勝チームだけをリストする結合データセットを作成します。

```
data champions(drop=result); 1
    set southamerican (in=S) european; 2
   by Year;
    if result='won'; 3
    if S then Continent='South America'; 4
    else Continent='Europe';
run;
proc print data=champions;
   title 'World Cup Champions from 1954 to 1998';
   title2 'including Countries'' Continent';
```
run;

次のリストは、前述のプログラムの番号付き項目に対応しています。

- **<sup>1</sup>** DROP=データセットオプションでは、この変数に対する値がすべて同じになるの で、新しいデータセット CHAMPIONS から変数 Result を削除します。
- **<sup>2</sup>** SET ステートメントは 2 つのデータセット(SOUTHAMERICAN と EUROPEAN)か らオブザベーションを読み込みます。S=データオプションでは、変数 S が作成され ます。この変数は、オブザベーションが SOUTHAMERICAN データセットから読み 込まれるたびごとに 1 に設定されます。
- **<sup>3</sup>** サブセット化 IF ステートメントは、Result 変数の値が **won** の場合にのみ、出力デ ータセット CHAMPIONS にオブザベーションを書き込みます。
- **<sup>4</sup>** 現在のオブザベーションがデータセット SOUTHAMERICAN に由来する場合、S の値は 1 です。そうでない場合は、値は 0 です。IF-THEN/ELSE ステートメントは、 S の値に応じて 2 つの割り当てステートメントのうちの 1 つを実行します。オブザベ ーションがデータセット SOUTHAMERICAN に由来する場合、Continent に割り当 てられる値は South America です。オブザベーションがデータセット EUROPEAN に由来する場合、Continent に割り当てられる値は Europe です。

<span id="page-378-0"></span>次の出力には、CHAMPIONS データセットが表示されています。

図 *22.5* 選択したオブザベーションの結合

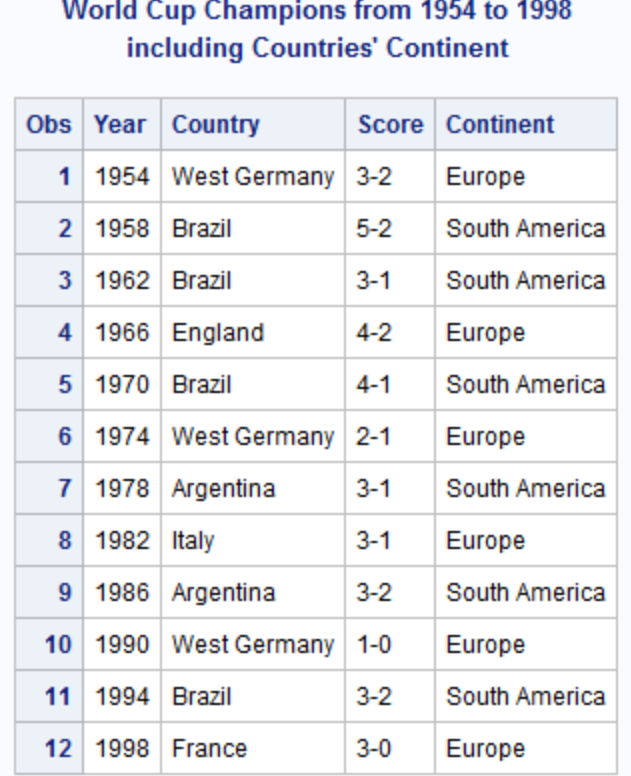

# 最後のオブザベーションに基づき計算を実行する

## 最後のオブザベーションが処理されるタイミングについて

多くのアプリケーションでは、DATA ステップが入力データセットにある最後のオブザベ ーションを処理するタイミングの特定が必要です。たとえば、データセットの最後のオブ ザベーションでのみ計算を行ないたい、あるいは、最後のオブザベーションが処理さ れた後だけに、オブザベーションを書き込みたい場合があります。この目的で、SET、 MERGE、MODIFY、UPDATE ステートメントと一緒に END=オプションを使用できま す。このオプションの構文は次のとおりです。

**SET** *SAS-data-set-list* END=*variable*;

END=オプションは、DATA ステップが最後のオブザベーションを処理するとき値が 1 になる一時変数を定義します。それ以外のときはいつも、変数の値は 0 です。DATA ステップでは END=変数を使用できますが、SAS は出力結果のデータセットにそれを 付加はしません。

注*:* 13 章, "[計算に複数のオブザベーションを使用する](#page-218-0)" (197 ページ) で、単一データ セットの SET ステートメントで END=オプションを使用する方法について説明しま す。END=オプションでは複数のデータセットが同じ方法で処理されます。ただし、 すべての入力データセットで最後のオブザベーションが処理されるときに限り、 END=が 1 に設定されることに注意することが重要です。

## <span id="page-379-0"></span>プログラム

この例では、SOUTHAMERICAN と EUROPEAN のデータを使用して、各大陸からの チームが 1954 年から 1998 年までにワールドカップで何年間勝利したかを計算しま す。

この計算を行うには、このプログラムで次のタスクを実行することが必要です。

- 1. 国がどの大陸に位置するかを識別します。
- 2. 各大陸からのチームがワールドカップで何回勝利したかの現在までの中間結果合 計を保持します。
- 3. オブザベーションをすべて処理した後に、大陸がそれぞれワールドカップチャンピ オンだった期間の長さを決定するために各大陸の総計に 4(ワールドカップ開催間 隔の長さ)を掛けます。
- 4. 出力データセットに最終オブザベーションだけを書き込みます。最後のオブザベー ションが処理されるまで、合計が含まれる変数には総計が含まれません。

次の DATA ステップでは、現在までの中間結果を計算し、それらの合計だけを含んで いる出力データセットを生成します。

```
data timespan (keep=YearsSouthAmerican keep=YearsEuropean); 1
    set southamerican (in=S) european end=LastYear; 2
    by Year;
   if result='won' then 
       do;
          if S then SouthAmericanWins+1; 3
          else EuropeanWins+1; 3
       end;
    if lastyear then 4
       do;
          YearsSouthAmerican=SouthAmericanWins*4;
          YearsEuropean=EuropeanWins*4;
          output; 5
       end;
run;
proc print data=timespan;
   title 'Total Years as Reigning World Cup Champions';
   title2 'from 1954 to 1998';
run;
```
次のリストは、前述のプログラムの番号付き項目に対応しています。

- **<sup>1</sup>** KEEP=オプションは YearsSouthAmerican 変数と YearsEuropean 変数のみを TIMESPAN データセットに書き込みます。
- **<sup>2</sup>** END=オプションは一時変数 LastYear を作成します。DATA ステップで最後のオブ ザベーションが処理され始めるまで、LastYear の値は 0 です。その時点で、 LastYear の値が 1 に設定されます。
- **<sup>3</sup>** 新しい 2 つの変数(SouthAmericanWins と EuropeanWins)は、それぞれの大陸が 達成した勝利の数の現在までの中間結果を保持します。変数 Result の値が **won** である各オブザベーションの場合は、オブザベーションが由来する次のいずれか のデータセットに基づき、別の合計ステートメントが実行されます。

SouthAmericanWins+1;

または

<span id="page-380-0"></span>EuropeanWins+1

- **<sup>4</sup>** DATA ステップで最後のオブザベーションが処理され始めるとき、LASTYEAR の 値が 0 から 1 へ変更されます。この変更が起こると、条件付きステートメント **IF LastYear** は真になり、それに続くステートメントが実行されます。割り当てステー トメントは、各大陸の勝利の総数に 4 を掛け、適切な変数 YearsSouthAmerican ま たは YearsEuropean に結果を割り当てます。
- **<sup>5</sup>** OUTPUT ステートメントは新しく作成されたデータセットにオブザベーションを書き 込みます。DATA ステップは各反復の終わりに自動的にオブザベーションを書き込 むことに注意してください。ただし、OUTPUT ステートメントはこの自動機能を無効 にします。DATA ステップは最後のオブザベーションだけを TIMESPAN に書き込 みます。DATA ステップがプログラムデータベクトルから出力データセットにオブザ ベーションを書き込む場合、DATA ステートメントの KEEP=データセットオプション による指示のとおり、2 つの変数、YearsSouthAmerican と YearsEuropean だけを書 き込みます。
- 次の出力には、TIMESPAN データセットが表示されています。
- 図 *22.6* データセットの最後のオブザベーションに基づいて計算を実行するために *END=*オプション を使用

## **Total Years as Reigning World Cup Champions** from 1954 to 1998

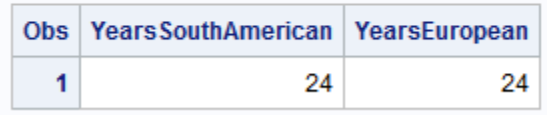

# 要約

ステートメント

IF *condition*;

条件が真かどうかが検証されます。それが真の場合、SAS は現在のオブザベーシ ョンの処理を続行します。それが偽の場合は、SAS はそのオブザベーションの処 理を停止し、DATA ステップの始めに戻ります。このタイプの IF ステートメントは、 元のオブザベーションのサブセットを生成するため、サブセット化 IF ステートメント と呼ばれます。

IF *condition* THEN *action*;

<ELSE *action*;>

条件が真かどうかが検証されます。真の場合、THEN 句の処理が実行されます。 条件が偽で ELSE ステートメントが存在する場合、ELSE 処理が実行されます。条 件が偽で ELSE ステートメントが存在しない場合、DATA ステップの次のステートメ ントへ実行が進みます。

SET *SAS-data-set* (IN=*variable*) *SAS-data-set-list*;

SAS データセットに関係する変数を作成します。現在プログラムデータベクトルに あるオブザベーションが読み込まれた元のデータセットである場合、*variable* の値

<span id="page-381-0"></span>は 1 です。それ以外の場合、値は 0 です。IN=変数は DATA ステップを実行して いる間のみ存在します。出力データセットには書き込まれません。

SET、MERGE、MODIFY、UPDATE ステートメントで任意のデータセットを指定し た IN=オプションを使用できますが、それぞれに異なる変数名を使用することが必 要です。

SET *SAS-data-set-list* END=*variable*;

DATA ステップが最後のオブザベーションを処理し始めるまでその値が 0 である 変数を作成します。最後のオブザベーションの処理が始まると、*variable* の値は 1 に変更されます。END=変数は DATA ステップを実行している間のみ存在します。 出力データセットには書き込まれません。

MERGE、MODIFY および UPDATE ステートメントとも一緒に END=オプションを 使用できます。

# 詳細情報

データセットオプション

データセットオプションについては、["選択した変数の読み込み](#page-117-0)" (96 ページ)を参照 してください。

DO ステートメント

DO ループ処理の詳細については、14 章, "[プログラミングを簡単にする](#page-234-0)" (213 ペ [ージ](#page-234-0))を参照してください。

IF ステートメント

サブセット化 IF ステートメントと条件付き IF ステートメントの両方の詳細について は、10 章, "[選択したオブザベーションの操作](#page-168-0)" (147 ページ)を参照してください。

OUTPUT およびサブセット化 IF ステートメント

OUTPUT およびサブセット化 IF ステートメントの使用の詳細については、[10](#page-168-0) 章, "[選択したオブザベーションの操作](#page-168-0)" (147 ページ)を参照してください。

SUM ステートメントおよび END=オプション

合計の累計および END=オプションの使用の詳細については、["データセット全体](#page-220-0) [の合計を累計する](#page-220-0)" (199 ページ)および "BY [グループの合計の取得](#page-223-0)" (202 ペー [ジ](#page-223-0))を参照してください。

# SAS プログラムのデバッグ

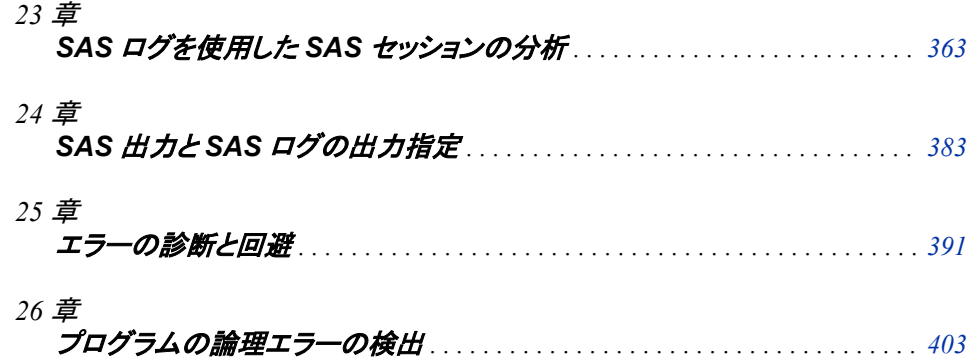

# <span id="page-384-0"></span>23 章 SAS ログを使用した SAS セッション の分析

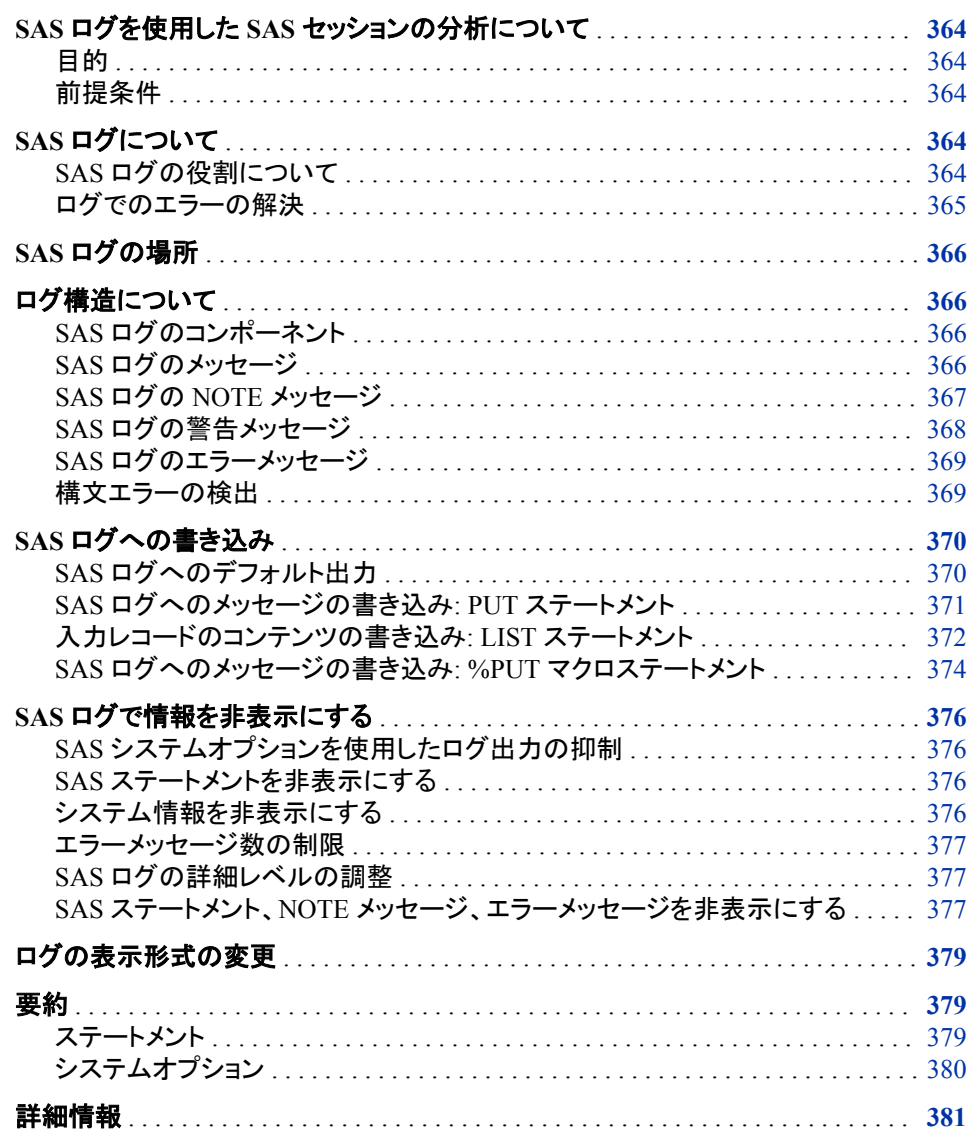

# <span id="page-385-0"></span>**SAS** ログを使用した **SAS** セッションの分析について

## 目的

SAS ログは、SAS セッションおよびプログラムを分析するための有用なツールです。こ のセクションでは、次について学習します。

- 出力に関するログ
- SAS ログでのメッセージの種類
- ログ構造
- SAS ログへの書き込み
- SAS ログで情報を非表示にする

#### 前提条件

次のセクションで説明した SAS プログラミングの基本概念を理解している必要があり ます。

- 1章[, "SAS System](#page-24-0) について" (3 ページ)
- 7 章, "DATA [ステップ処理の基礎知識](#page-130-0)" (109 ページ)
- 4 章, "[生データから作成する](#page-72-0): 基本" (51 ページ)

# **SAS** ログについて

#### *SAS* ログの役割について

SAS ログは、SAS プログラムを実行した結果として出力されます。SAS ログは、作成し たデータセットの名前からそれらのデータセットにあるオブザベーションや変数の数ま で、SAS セッション内や SAS プログラムで実行したすべての記録を提供します。この 記録では、どのステートメントが実行されたか、DATA ステップと PROC ステップにど れくらいの時間を必要としたか、およびそのプログラムがエラーを含むかどうかを示す ことができます。

SAS 出力と同様に、SAS ログの出力先は、SAS の実行方法と動作環境に応じて異な ります。SAS ログのコンテンツは、実行される DATA ステップと PROC ステップ、およ び使用されるオプションによって異なります。

次の例におけるサンプルログは、1 つの DATA ステップと 2 つの PROC ステップを含 む SAS プログラムによって作成されました。DATA ステップでは、 "UNIVERSITY TEST SCORES データセット" (793 ページ)にあるファイルが使用さ れています。LIBNAME ステートメントを使用して、ライブラリ参照名を作成し、データ セットの場所を識別します。データセットは、このセクションではこれ以降、ライブラリ参 照名 OUT で参照される SAS データライブラリに格納されます。

LIBNAME ステートメントは次の形式を使用します。

libname *libref* '*your-data-library*';

### <span id="page-386-0"></span>次の SAS プログラムを実行すると、下に示すサンプルログが作成されます。

```
libname out 'your-data-library';
data out.university test scores;
    infile out 'your-input-file';
    input Test $ Gender $ Year TestScore;
run;
proc sort data=out.university_test_scores;
   by test;
run;
proc print data=out.university test scores;
   by test;
   label TestScore='Test Score';
    title1 'University Test Scores by Year, 2005–2011';
    title3 'Separate Statistics by Test Type';
run;
```
## ログ *23.1 SAS* ログの例

1 libname out '*your-data-library*'; NOTE: Libref OUT was successfully assigned as follows: Engine: V9 Physical Name: *your-data-library* 2 3 data out.university\_test\_scores; 4 infile '*your-input-file*'; 5 input Test \$ Gender \$ Year TestScore; 6 run; NOTE: The infile '*your-input-file*' is: Filename=*your-input-file* RECFM=V,LRECL=32767,File Size (bytes)=544, Last Modified=03May2013:07:18:05, Create Time=01May2013:10:41:25 NOTE: 28 records were read from the infile '*your-input-file*'.The minimum record length was 17.The maximum record length was 18.NOTE: The data set OUT.UNIVERSITY TEST SCORES has 28 observations and 4 variables.NOTE: DATA statement used (Total process time): real time 0.03 seconds cpu time 0.03 seconds 7 8 proc sort data=out.university\_test\_scores; 9 by test; 10 run; NOTE: There were 28 observations read from the data set OUT.UNIVERSITY\_TEST\_SCORES.NOTE: The data set OUT. UNIVERSITY TEST SCORES has 28 observations and 4 variables. NOTE: PROCEDURE SORT used (Total process time): real time 0.15 seconds cpu time 0.04 seconds 11 12 proc print data=out.university test scores; NOTE: Writing HTML Body file: sashtml.htm 13 by test; 14 label TestScore='Test Score'; 15 title1 'University Test Scores by Year, 2005-2011'; 16 title3 'Separate Statistics by Test Type'; 17 run; NOTE: There were 28 observations read from the data set OUT. UNIVERSITY TEST SCORES. NOTE: PROCEDURE PRINT used (Total process time): real time 0.51 seconds cpu time 0.39 seconds

このログを作成した SAS プログラムは、エラーなく実行されました。NOTE メッセージ は、SAS がどのようにプログラムを処理したかを示す情報メッセージです。

#### ログでのエラーの解決

前出のプログラムにエラーがあった場合、それらのエラーはセッションの一部として SAS ログに反映されます。SAS は、データエラー、構文エラーおよびプログラミングエ ラーのメッセージを生成します。それらのメッセージを参照してプログラムに必要な変 更を加えると、プログラムが正常に実行できるようになります。

プログラムの初回実行時に、プログラムエラーのすべてを SAS が識別するとは限りま せん。1 つのエラーを解決することで、プログラムに別のエラーが発生する場合もあり ます。

# <span id="page-387-0"></span>**SAS** ログの場所

ログの出力先は、SAS の開始、実行、終了に使用する方法によって決まります。使用 している動作環境および SAS システムオプションの設定によっても異なります。次の 表に、動作方法ごとのデフォルトの出力先を示します。

表 *23.1 SAS* ログのデフォルト出力先

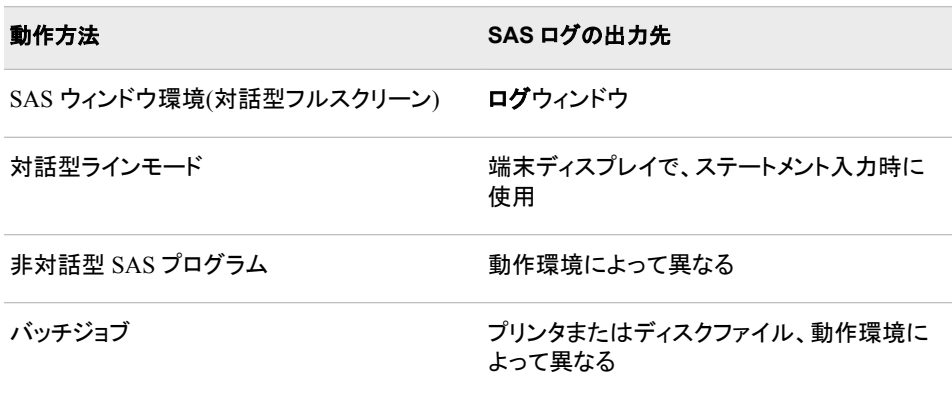

# ログ構造について

## *SAS* ログのコンポーネント

SAS ログには、プログラムの実行時に問題を判別する助けとなる価値ある情報が提 供されています。特に、何か疑問があって、オンサイトの SAS サポート要員や SAS テ クニカルサポートに連絡する必要がある場合に役立ちます。ログのコンテンツが問題 の分析を援助してくれます。

ログには、次の要素が含まれます。

- SAS ステートメント(DATA ステップおよび PROC ステップ)
- エラーメッセージ
- NOTE メッセージおよび警告メッセージ
- 作成される各データセットのオブザベーションおよび変数の数を含む NOTE メッセ ージ

*SAS* ログのメッセージ

SAS は、プログラムのコンパイルと実行フェーズでエラー処理を行い、NOTE メッセー ジ、警告メッセージ、およびエラーメッセージをログに書き込みます。プログラムにエラ ーがある場合、SAS はエラーの意味を解釈しようとします。SAS がエラーを修正できな い場合、ログにエラーメッセージを書き込みます。いくつかのエラーは、ログにあるメッ セージで十分に説明されます。エラーの発生箇所を SAS が常に正確に検出できると

<span id="page-388-0"></span>は限らないため、解釈が容易ではないメッセージもあります。SAS ログで処理されてい るメッセージを理解し、コードを変更することで、SAS プログラムをデバッグできます。

SAS ログには、プログラムのデバッグを援助する、次の種類のメッセージが表示され ます。

- NOTE メッセージ
- 警告メッセージ
- エラーメッセージ

これらのメッセージそれぞれが、プログラムの処理についてさまざまな情報を提供しま す。ログにあるすべてのメッセージを確認することが、ログを理解するにはよい練習に なります。

#### *SAS* ログの *NOTE* メッセージ

SAS NOTE メッセージは情報メッセージで、プログラムの実行を停止しません。NOTE メッセージでは、コードの一部がプログラムとして正しくないことを示すことができます。

SAS NOTE メッセージでは、処理時間、DATA ステップや PROC ステップの正常/異常 終了、ファイルから読み込まれたレコード数、およびプログラムで使用される入力ファ イルの名前などの項目についての情報も提供できます。

次に SAS NOTE メッセージの例を示します。

- NOTE: The data set WORK.TEST has 50 observations and five variables.
- NOTE: 35 records were read from the INFILE *file-name*.
- NOTE: Variable ABCD is uninitialized.
- NOTE: The SAS System stopped processing this step because of errors.
- NOTE: No variables in data set WORK.TEST.
- NOTE: Invalid data for *variable-name* at line *n*.

次のプログラムは、2 番目の DATA ステップへの入力として使用される STOCK デー タセットを作成します。STOCK データセットには、Inventory に無効な値があります。 INPUT ステートメントは Inventory を数値として識別しますが、4 番目のオブザベーシ ョンではこのフィールドに英文字が入っています。プログラムは PUT ステートメントを 使用してユーザー指定のメッセージをログに書き込みます。(PUT ステートメントの詳 細については、"SAS [ログへのメッセージの書き込み](#page-392-0): PUT ステートメント" (371 ペー [ジ](#page-392-0))を参照してください。)最初のレコードは Product フィールドで欠損値になっているこ とに注意します。この欠損値では、プログラムの実行は停止しません。

```
data stock;
    input inventory QuantitySold Idnum 8-11 Product $ 13-18 cost 20-24;
    datalines;
100 52 1001 67.45 
345 49 1020 saw 99.99 
237 55 2003 wrench 34.97
abc 65 3015 shovel 25.99
932 38 4215 rake 22.50
;
run;
data stock2;
   set stock;
    if inventory < 300 and QuantitySold > 50 then
      put 'Time to order product: ' @27 product= @42 idnum=;
```
 else; if inventory > 300 then put 'No need to order product: ' @27 product= @42 idnum=;

run;

<span id="page-389-0"></span>ログ *23.2 Stock Inventory* プログラムからのログ出力

94 data stock; 95 input inventory QuantitySold Idnum 8-11 Product \$ 13-18; 96 datalines; NOTE: Invalid data for inventory in line 100 1-3.RULE: ----+----1----+----2----+----3----+----4----+----5----+----6---- +----7----+----8----+- 100 abc 65 3015 shovel inventory=.QuantitySold=65 Idnum=3015 Product=shovel ERROR =1 N =4 NOTE: The data set WORK.STOCK has 5 observations and 4 variables.NOTE: DATA statement used (Total process time): real time 0.00 seconds cpu time 0.00 seconds 102 ; 103 run; 104 105 data stock2; 106 set stock; 107 if inventory < 300 and QuantitySold > 50 then 108 put 'Time to order product: ' @27 product= @42 idnum=; 109 if inventory > 300 then 110 put 'No need to order product: ' @27 product= @42 idnum=; 111 run; Time to order product: Product= Idnum=1001 No need to order product: Product=saw Idnum=1020 Time to order product: Product=wrench Idnum=2003 Time to order product: Product=shovel Idnum=3015 No need to order product: Product=rake Idnum=4215 NOTE: There were 5 observations read from the data set WORK.STOCK.NOTE: The data set WORK.STOCK2 has 5 observations and 4 variables.NOTE: DATA statement used (Total process time): real time 0.00 seconds cpu time 0.00 seconds

NOTE メッセージで、インベントリアイテムに無効なデータがあることが確認されます。 SAS は、Inventory には数値を期待していましたが、4 番目のオブザベーションでは Inventory の値に文字がありました。SAS は引き続きプログラムを実行します。

## *SAS* ログの警告メッセージ

SAS 警告メッセージは、コードに問題がある可能性について注意を促しますが、プロ グラムの実行は停止しません。たとえば、SAS は解釈できるけれど間違った単語を入 力した場合、プログラムでは出力を生成しない場合などに、警告メッセージが出されま す。

SAS ログの警告メッセージを表示して、プログラムが想定どおりに実行されたかどうか を確認することは重要です。次に SAS ログの警告メッセージの例を示します。

- WARNING: The data set WORK.TEST might be incomplete.When this step was stopped, there were 0 observations and 0 variables.
- WARNING: Data set WORK.TEST was not replaced because this step was stopped.
- WARNING: Assuming that the symbol DATA was misspelled as date.

次の DATA ステップを実行すると、エラーメッセージ、NOTE メッセージ、および警告メ ッセージが SAS ログに出力されます。この例では、SET ステートメントで入力データセ ットを識別します。しかしながら、SAS はそのデータセットを検出できませんでした。

```
data test;
   set mydataset;
run;
```
<span id="page-390-0"></span>ログ *23.3* 警告メッセージのあるログ出力

114 data test; 115 set mydataset; ERROR: File WORK.MYDATASET.DATA does not exist.NOTE: The SAS System stopped processing this step because of errors.WARNING: The data set WORK.TEST may be incomplete.When this step was stopped there were 0 observations and 0 variables.WARNING: Data set WORK.TEST was not replaced because this step was stopped.NOTE: DATA statement used (Total process time): real time 0.03 seconds cpu time 0.00 seconds

ログの WARNING メッセージには、一時出力データセット WORK.TEST をプログラム が作成しようとしたという情報があります。

問題を修正するには、SET ステートメントの入力データセットがすでに存在しているか 確認します。データセット名のミススペルと同程度の簡単なエラーの場合があります。 プログラムを再度実行して、ログメッセージを確認します。

#### *SAS* ログのエラーメッセージ

SAS エラーメッセージは、コードの重要な問題について注意を促します。SAS は、プロ グラムの処理を停止するか、エラーフラグを書き込んでプログラムの処理を続行しま す。エラーメッセージがログに書き込まれます。

ステートメントの終わりにセミコロンがないのは、最も一般的なエラーの1つです。セミ コロンがない場合、プログラムのどこでエラーが起こったかにより、SAS は複数のメッ セージをログに書き込むことがあります。セミコロンがないエラーを識別する特定のメ ッセージはないので、エラー箇所の判別が困難な場合があります。

次に SAS ログのエラーメッセージの例を示します。

- Error: Variable ITEM2 not found.
- Error: Illegal reference to array ALL.
- Error: LIBNAME MYLIB is not assigned.
- Error: Syntax error, statement will be ignored.

SAS ログのエラーメッセージの例については、"SAS [ログの警告メッセージ](#page-389-0)" (368 ペー [ジ](#page-389-0))を参照してください。同一ログに複数種類のメッセージが出されることがよくみられ ます。

#### 構文エラーの検出

次の SAS プログラムは 1 つの DATA ステップと 2 つの PROC ステップを含みます。 ただし、DATA ステップには構文エラーがあります。セミコロンで終了していません。プ ログラムの次に示した SAS ログでは、プログラム処理について詳細に説明していま す。

```
libname out 'your-data-library';
    /* omitted semicolon */
data out.university test scores2
   infile 'your-input-file';
    input test $ gender $ year TestScore;
run;
proc sort data=out.university test scores2;
   by test;
run;
```
<span id="page-391-0"></span>proc print data=out.university\_test\_scores2; by test; run;

次のログには、SAS がプログラムをどのように処理するのかを段階的に示します。

ログ *23.4* 構文エラーを識別するログ出力

16 libname out '*your-data-library*'; NOTE: Libref OUT was successfully assigned as follows: **1** Engine: V9 Physical Name: *your-data-library* 17 18 19 /\* omitted semicolon \*/ 20 data out.university\_test\_scores2 **2** 21 infile 'your-input-file'; 22 input test \$ gender \$ year TestScore; 23 run; ERROR: No DATALINES or INFILE statement. **3** Error: Extension for physical file name "*your-input-file*" does not correspond to a valid member type. **3** NOTE: The SAS System stopped processing this step because of errors. **3** WARNING: The data set OUT. UNIVERSITY TEST SCORES2 may be incomplete. When this step was stopped there were 0 observations and 4 variables. **4** WARNING: The data set WORK.INFILE may be incomplete.When this step was stopped there were 0 observations and 4 variables. **4** NOTE: DATA statement used (Total process time): real time 0.01 seconds cpu time 0.01 seconds 24 25 proc sort data=out.university\_test\_scores2; **5** 26 by test; 27 run; NOTE: Input data set is empty. **5** NOTE: The data set OUT.UNIVERSITY\_TEST\_SCORES2 has 0 observations and 4 variables. **5** NOTE: PROCEDURE SORT used (Total process time): real time 0.01 seconds cpu time 0.01 seconds 28 29 proc print data=out.university test scores2; **6** 30 by test; 31 run; NOTE: No observations in data set OUT.UNIVERSITY\_TEST\_SCORES2. **6** NOTE: PROCEDURE PRINT used (Total process time): real time 0.00 seconds cpu time 0.00 seconds

次のリストは、前述のログの番号付き項目に対応しています。

- **<sup>1</sup>** LIBNAME ステートメントによって、ライブラリ参照名 OUT はユーザーのライブラリ に正常に関連付けされました。
- **<sup>2</sup>** DATA ステートメントにセミコロンが欠損しているため、プログラムでエラーになりま す。
- **<sup>3</sup>** エラーメッセージによりエラーが判明し、プログラムが実行を停止したことが NOTE メッセージに示されています。
- 4 警告メッセージで、OUT.UNIVERSITY TEST SCORES2 データセットと WORK.INFILE データセットについての情報が提供されています。SAS は、前出 の DATA ステートメントをセミコロンが出てくるまで読み込み、作成されるデータセ ットが WORK.INFILE であると解釈します。
- **<sup>5</sup>** SAS は出力データセットを並べ替えしようとします。
- 6 SAS は OUT.UNIVERSITY TEST SCORES2 データセットを書き込もうとします。

エラーを修正するには、DATA ステートメントの後にセミコロンを追加し、プログラムを 再実行します。

# **SAS** ログへの書き込み

*SAS* ログへのデフォルト出力

前述のサンプルログは、デフォルトでログに現われる情報を示します。DATA ステップ で PUT ステートメントまたは LIST ステートメントを使用して、ログに書き込めます。ま た、%PUT マクロステートメントは、プログラム内の任意の場所で使用できます。これら のステートメントをユーザーの SAS プログラムのデバッグに使用できます。

```
SAS ログへのメッセージの書き込み: PUT ステートメント
```
#### *PUT* ステートメントについて

PUT ステートメントでは、テキスト文字列と変数値を含む指定の情報をログに書き込 めます。DATA ステップが反復されるごとに PUT ステートメントが実行され、メッセージ がログに書き込まれます。値は、カラム、リスト、フォーマット化、指定した出力形式で 書き込めます。(詳細については、*SAS Statements: Reference* で INPUT ステートメント の別形式を参照してください。)PUT ステートメントは、有用なデバッグツールです。プ ログラムの他の部分からログにメッセージを書き込み、プログラムの実行をトラックで きます。

これが PUT ステートメントの簡単な形式です。

**PUT** <'*message*'> | <*variable-name*>;

*message* には、SAS ログに表示したいメッセージを指定します。文字リテラルは、引用 符で囲む必要があります。ユーザー指定のメッセージテキストには、"ここに注目"など の単語やフレーズを含むことができ、そのメッセージをより簡単に識別するための役に 立ちます。

*variable-name* には、値をログに書き込む変数を指定します。変数名の後ろに等号を 使用すると、変数名と値の両方がログに書き込まれます。

次の PUT ステートメントの使用によって、自動変数 ERROR および N を含む、現在 の DATA ステップに定義されているすべての変数の値を書き込めます。

PUT ALL ;

PUT ステートメントとその使用法の詳細については、"PUT Statement" (*SAS Statements: Reference*)を参照してください。

#### 例*: PUT* ステートメントでのログへの書き込み

次の例では、最初の DATA ステップで INVENTORY という一時データセットを作成し ます。このデータセットは、2 番目の DATA ステップの SET ステートメントへの入力とし て使用されます。PUT ステートメントはメッセージをログに書き込み、注文が必要なア イテムかどうかを示します。PUT ステートメントで変数名 Item の後ろに等号を続けて 入力すると、PUT ステートメントは変数名とその値の両方をログに書き込みます。この 例で PUT ステートメントのログ出力を示します。

```
data inventory;
   input InStock QuantitySold Idnum 8-11 Item $ 13-18;
   datalines;
100 52 1001 hammer
345 49 1020 saw
237 55 2003 wrench
864 65 3015 shovel
932 38 4215 rake
;
run;
data inventory2;
   set inventory;
    if InStock < 300 and QuantitySold > 50 then
       put 'Time to order product: ' Item=;
    if InStock > 300 then
       put 'No need to order product: ' Item=;
run;
```
<span id="page-393-0"></span>ログ *23.5 PUT* ステートメントを使用したログ出力

1 data inventory; 2 input InStock QuantitySold Idnum 8-11 Item \$ 13-18; 3 datalines; NOTE: The data set WORK.INVENTORY has 5 observations and 4 variables.NOTE: DATA statement used (Total process time): real time 0.30 seconds cpu time 0.09 seconds 9 ; 10 run; 11 12 data inventory2; 13 set inventory; 14 if InStock < 300 and QuantitySold > 50 then 15 put 'Time to order product: 'Item=; 16 if InStock > 30 put 'Time to order product: ' Item=; 16 if InStock > 300 then 17 put 'No need to order product: ' Item=; 18 run; Time to order product: Item=hammer No need to order product: Item=saw Time to order product: Item=wrench No need to order product: Item=shovel No need to order product: Item=rake NOTE: There were 5 observations read from the data set WORK.INVENTORY.NOTE: The data set WORK.INVENTORY2 has 5 observations and 4 variables.NOTE: DATA statement used (Total process time): real time 0.01 seconds cpu time 0.01 seconds

PUT ステートメントは 5 行をログに書き込みます。

プログラムコードには、特定のカラムに出力を書き込む指示を含むことができます。こ れを行うと、出力がさらに読みやすくなることがあります。上の例では、次の方法で IF ステートメントを変更できます。

- if Inventory < 300 and QuantitySold > 50 then put 'Time to order product: ' @27 Item= @39 Idnum=;
- if Inventory > 300 then

putlog 'No need to order product: ' @27 Item= @39 Idnum=;

@27 は、変数 Item が 27 カラムで始まることを示します。@39 は、変数 Idnum が 39 カラムで始まることを示します。次に SAS ログ出力の一部を示します。

Time to order product: Item=hammer Idnum=1001 No need to order product: Item=saw Idnum=1020 Time to order product: Item=wrench Idnum=2003 No need to order product: Item=shovel Idnum=3015 No need to order product: Item=rake Idnum=4215

## 入力レコードのコンテンツの書き込み*: LIST* ステートメント

#### *LIST* ステートメントについて

DATA ステップで LIST ステートメントを使用して、現在の入力レコードをログに書き込 みます。データを INPUT ステートメントから読み込む場合にのみ LIST ステートメント を使用できます。SET ステートメント、MERGE ステートメント、MODIFY ステートメン ト、UPDATE ステートメントを使用してデータを読み込む場合には、有効ではありませ ん。LIST ステートメントは、DATA ステップの各反復の終わりにオブザベーションを書 き込みます。

#### 例*:* 現在の入力レコードのリスト

条件付き処理を組み合わせて選択された情報をログに書き込むには、PUT ステートメ ントのように、LIST ステートメントが非常に効果的であることを次のプログラムは示し ています。

libname out '*your-data-library*';

data out.university\_test\_scores3; infile '*your-data-file*'; input test \$ gender \$ year TestScore; if TestScore < 525 then delete; else list;

run;

ログ *23.6* レコードコンテンツのリスト

46 libname out '*your-data-library*'; NOTE: Libref OUT was successfully assigned as follows: Engine: V9 Physical Name: *your-data-library* 47 48 49 50 data out.university\_test\_scores3; 51 infile '*your-input-file*'; 52 input test \$ gender \$ year TestScore; 53 if TestScore < 525 then delete; 54 else list; 55 run; NOTE: The infile '*your-input-file*' is: Filename=*your-input-file*, RECFM=V,LRECL=32767,File Size (bytes)=544, Last Modified=03May2013:07:18:05, Create Time=01May2013:10:41:25 RULE: +----1----+----2----+----3----+----4----+----5----+----6----+----7----+----8---- +-- 21 Math m 2008 525 18 23 Math m 2009 527 18 25 Math m 2010 530 18 27 Math m 2011 531 18 NOTE: 28 records were read from the infile '*your-input-file*'.The minimum record length was 17.The maximum record length was 18.NOTE: The data set OUT.UNIVERSITY\_TEST\_SCORES3 has 4 observations and 4 variables.NOTE: DATA statement used (Total process time): real time 0.01 seconds cpu time 0.01 seconds

LIST ステートメントを実行するとき、SAS は現在の入力バッファをログに書き込みま す。データの最初の行の前にカラムルーラがあることに注目してください。ルーラは、 入力データがログに書き込まれたことを示します。入力バッファの参照カラムの位置へ ルーラを使用できます。LIST ステートメントを使用すると、各行の終わりにレコード長 (この場合では各レコード長は 18)が出力されることに注意します。LIST ステートメント のこの機能は、可変長入力レコードをサポートする動作環境でのみ機能します。

#### 例*:* 欠損データのあるレコードのリスト

LIST ステートメントを使用してレコードをログに書き込む場合の別の例を次に示しま す。この例では、EMPLOYEE データセットを作成します。プログラムは INPUT ステー トメントを使用して、入力レコードにおける値の配置を記述します。各従業員の入力デ ータは、3 行の長さで、従業員 ID 番号から始まります。3 行目には Salary の値が含ま れます。ID 番号を読み込んだ後の#3 という表記は、SAS に対して、各レコードの 3 行 目に行き Salary の値を読むことを指示しています。IF ステートメントでは、Salary が欠 損値であるすべての従業員のレコードをリストするよう SAS に指示しています。

```
data employee;
   input IdNum 1-9 #3 Salary 1-8;
    if salary=. then list;
    datalines;
234567890
James Smith
70356.79
345678912
Jeffery Feldenstern
.
382623454
Sandy Lineman
75724.96
346521145
Jose Garcia
.
;
run;
proc print data=employee;
   format salary dollar10.2;
    title 'Employee Salary';
run;
```
<span id="page-395-0"></span>2 つのオブザベーションで Salary が欠損値になっていることが分かります。

ログ *23.7* 欠損値のあるレコードコンテンツのリスト

70 data employee; 71 input IdNum 1-9 #3 Salary 1-8; 72 if salary=. then list; 73 datalines; RULE: ----+----1----+----2----+----3---- +----4----+----5----+----6----+----7----+----8----+- 77 345678912 78 Jeffery Feldenstern 79 .83 346521145 84 Jose Garcia 85 .NOTE: The data set WORK.EMPLOYEE has 4 observations and 2 variables.NOTE: DATA statement used (Total process time): real time 0.00 seconds cpu time 0.00 seconds 86 ; 87 run; 88 89 proc print data=employee; 90 format salary dollar10.2; 91 title 'Employee Salary'; 92 run; NOTE: There were 4 observations read from the data set WORK.EMPLOYEE.NOTE: PROCEDURE PRINT used (Total process time): real time 0.00 seconds cpu time 0.01 seconds

次の出力は欠損値を示しています。

図 *23.1* 欠損値のある従業員給与

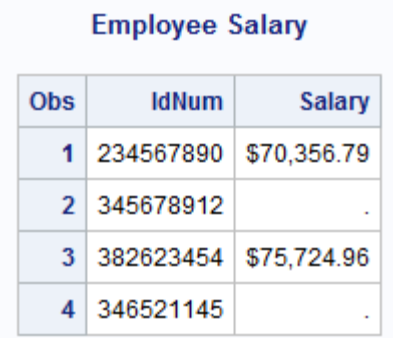

## *SAS* ログへのメッセージの書き込み*: %PUT* マクロステートメント

### *%PUT* マクロステートメントについて

%PUT ステートメントは、DATA ステップに依存しないマクロステートメントです。プログ ラム内の任意の場所で使用して、メッセージをログに書き込めます。

### 例*:* ログへのメッセージの書き込み

次の例では、SAS プログラムでの%PUT マクロステートメントの使用方法を示します。

```
data professions;
  input Name $ 1-17 Gender $ 19 Occupation $ 21-33; datalines;
Shirley Grayson F attorney
Kristen Hagshould F doctor
Matthew Rodriguez M 
Michael Wu M mathematician
Sophie Majkut F physicist
;
%put Notice: This is the end of the first DATA step.;
data professions2;
```
```
 set professions;
    %put Notice: Testing for missing values.;
    if gender = 'M' and Occupation = ' ' then Occupation='MISSING';
run;
%put Notice: This is the end of the second DATA step.;
proc print data=professions2;
    title 'Staff Occupations';
run;
%put Notice: This is the end of the program.;
```
ログ *23.8 %PUT* マクロステートメントを使用した出力

11 data professions; 12 input Name \$ 1-17 Gender \$ 19 Occupation \$ 21-33; 13 datalines; NOTE: The data set WORK.PROFESSIONS has 5 observations and 3 variables.NOTE: DATA statement used (Total process time): real time 0.07 seconds cpu time  $0.00$  seconds 19 ; 20 21 % put Notice: This is the end of the first DATA step.; Notice: This is the end of the first DATA step.22 23 data professions2; 24 set professions; 25 %put Notice: Testing for missing values.; Notice: Testing for missing values.26 if gender = 'M' and Occupation = ' ' then Occupation='MISSING'; 27 run; NOTE: There were 5 observations read from the data set WORK.PROFESSIONS.NOTE: The data set WORK.PROFESSIONS2 has 5 observations and 3 variables.NOTE: DATA statement used (Total process time): real time 0.01 seconds cpu time 0.01 seconds 28 29 % put Notice: This is the end of the second DATA step.; Notice: This is the end of the second DATA step.30 31 proc print data=professions2; 32 title 'Staff Occupations'; 33 run; NOTE: There were 5 observations read from the data set WORK.PROFESSIONS2.NOTE: PROCEDURE PRINT used (Total process time): real time 0.04 seconds cpu time 0.01 seconds 34 %put Notice: This is the end of the program.; Notice: This is the end of the program.

SAS は次の結果を生成します。

図 *23.2* スタッフの職業

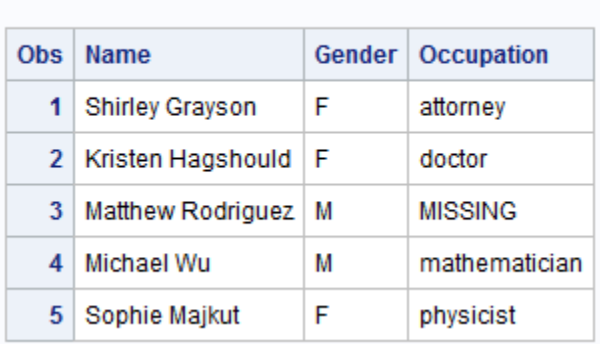

### **Staff Occupations**

# **SAS** ログで情報を非表示にする

#### *SAS* システムオプションを使用したログ出力の抑制

SAS ログに書き込まれないようにしたい情報もあります。SAS ステートメント、システム メッセージおよびエラーメッセージを非表示にするには、SAS システムオプションの NOSOURCE、NONOTES および ERRORS=を使用します。SAS を起動するときに、 **OPTIONS** ウィンドウまたは OPTIONS ステートメントで、これらのオプションを指定で きます。このセクションでは、オプションは OPTIONS ステートメントに指定します。

#### *SAS* ステートメントを非表示にする

大規模な SAS プログラムを変更せずに定期的に実行している場合は、NOSOURCE システムオプションを次のように使用して、ログでの SAS ステートメントのリストを非表 示にできます。

options nosource;

NOSOURCE システムオプションは、エラーを含んでいるソース行のみをログに書き込 みます。次のように SOURCE システムオプションを指定することによりデフォルトに戻 せます。

options source;

SOURCE システムオプションは後続のソース行をすべてログに書き込みます。

(%INCLUDE ステートメントで含まれるファイルからの)2 次ソースステートメントをログ に書き込むかどうかも制御できます。2 次ステートメントを非表示にするには NOSOURCE2 システムオプションを次のように使用します。

options nosource2;

SOURCE2 システムオプションを使用すると、2 次ソースステートメントがログに含まれ ます。

options source2;

#### システム情報を非表示にする

次の項目を含む、ログによって提供される情報の多くは NOTE メッセージとして現れ ます。

- 著作権情報
- ライセンスとサイト情報
- データセットにあるオブザベーションと変数の数

SAS は、エラーによってステップの処理が停止したときにも、NOTE メッセージを発行 します。

NOTE メッセージをログに表示しない場合は、NONOTES システムオプションを使用し て非表示にします。

注*:* SAS システムオプションは、途中で変更を加えない限り、SAS セッションが終了す るまで有効です。

options nonotes;

NOTE で始まるすべてのメッセージが非表示になります。NOTES システムオプション を指定することによりデフォルトに戻せます。

options notes;

#### エラーメッセージ数の制限

SAS は、ユーザーの SAS プログラムに現れたデータ入力エラーのメッセージを書き込 みます。エラーメッセージのデフォルト数は通常 20 ですが、サイトによって異なる場合 があります。ERRORS=システムオプションを使用して、エラーメッセージがログに書き 込まれるオブザベーションの最大数を指定します。

このオプションは、不正なデータのため生成されるエラーメッセージのみを制限するこ とに注意してください。この種類のエラーは主に、INPUT ステートメントが数値として定 義した変数に文字値を読み込もうとすることで起こります。

指定した数より多くのオブザベーションでデータエラーが検出された場合、処理は続行 しますが、エラーメッセージにはそれ以上のエラーを書き込みません。たとえば、次の OPTIONS ステートメントは最大 5 つのオブザベーションに対する書き込みを指定して います。

options errors=5;

しかしながら、"SAS ステートメント、NOTE メッセージ、エラーメッセージを非表示にす る" (377 ページ),で説明しているように、エラーメッセージを非表示にすることが利点と はいえない場合があります。

注*:* 警告メッセージが出ないようにできるオプションはありません。

#### *SAS* ログの詳細レベルの調整

MSGLEVEL=システムオプションは、SAS ログに書き込まれるメッセージに詳細なレ ベルを付けて調整します。MSGLEVEL=の値は、N または I のいずれかです。N で は、SAS が NOTE メッセージ、警告メッセージ、およびエラーメッセージのみを書き込 みます。これがデフォルトです。I では、インデックス使用状況、マージ処理、並べ替え ユーティリティに関係する追加メッセージを SAS が書き込みます。

PRINTMSGLIST システムオプションは、SAS ログへのメッセージの拡張リストの書き 込みを調整します。 PRINTMSGLIST がデフォルトで、メッセージのリスト全体を SAS ログに書き込みます。NOPRINTMSGLIST では、最上位レベルのメッセージのみ書き 込みます。

#### *SAS* ステートメント、*NOTE* メッセージ、エラーメッセージを非表示にする

次の SAS プログラムは、他の例と同じようにテストスコアデータを読み込みますが、こ の例では、変数 Gender の文字記号が省略されます。さらに、PROC PRINT での BY ステートメントを使用する前にデータが並べ替えられていません。効率を上げるため、 ステートメント、NOTE メッセージおよびエラーメッセージが非表示にされています。

```
libname out 'your-data-library';
options nosource nonotes errors=0;
data out.university_test_scores4;
   infile 'your-input-file';
    input test $ gender year TestScore 25-27;
run;
```

```
proc print;
   by test;
run;
```
次の出力は、表示される SAS ログを示しています。SAS システムオプション ERRORS=0 が指定されているので、エラーの限界にすぐに到達してしまい、Gender を 数値として読み込もうとすることに起因するエラーはログに書き込まれません。また、 NOSOURCE および NONOTES システムオプションを指定すると、確認できる SAS の ステートメントおよび SAS の処理を説明する NOTE メッセージはログに含まれませ ん。ログは、OUT.UNIVERSITY TEST SCORES4 が昇順で並べ替えられていないこ とを説明するエラーメッセージを含んでいます。このエラーは無効な入力データによっ て起きたものではないので、ERRORS=0 オプションはこのエラーには影響を与えませ  $\mathcal{L}_{\alpha}$ 

#### ログ *23.9 SAS* ログで情報を非表示にする

1 libname out '*your-data-library*'; NOTE: Libref OUT was successfully assigned as follows: Engine: V9 Physical Name: *your-data-library* 2 options nosource nonotes errors=0; ERROR: Data set OUT.UNIVERSITY\_TEST\_SCORES4 is not sorted in ascending sequence.The current BY group has test = Verbal and the next BY group has test = Math.

注*:* NOSOURCE、NONOTES および ERRORS=システムオプションは領域を節約す るために使用されます。これらのオプションは、すでにテスト済みのプログラム(定 期的に実行されるものなど)でとても有用です。ただし、このセクションで実証されて いるように、これらのシステムオプションを使用することが必ずしも適切だとは限り ません。新しいプログラムの開発中には、ログのエラーメッセージはデバッグでは 欠かせないでしょうし、制限されるべきではありません。同様に、プログラムにある 問題を正確に特定する助けになるため、NOTE メッセージは非表示にしないように します。特に、プログラムに習熟していない誰かにデバッグで助けを求める場合 は、それらは特に重要です。つまり、プログラムがエラーなしで実行されるようにな るまでは、ログで情報を非表示にしないようにします。

次の部分出力は、前の例が SOURCE、NOTES および ERRORS=オプションで再実行 される場合の結果を示します。

```
options source notes errors=4;
data out.university_test_scores5;
   infile 'your-input-file';
    input test $ gender year TestScore;
run;
proc print data=out.university_test_scores5;
    by test;
run;
```
ログ *23.10* 出力付きログ*: ERRORS=4*

13 libname out '*your-data-library*'; NOTE: Libref OUT was successfully assigned as follows: Engine: V9 Physical Name: *your-data-library* 14 15 options source notes errors=4; 16 17 data out.university test scores5; 18 infile '*your-input-file*'; 19 input test \$ gender year TestScore; 20 run; NOTE: The infile '*your-input-file*' is: Filename=*your-input-file*, RECFM=V,LRECL=32767,File Size (bytes)=544, Last Modified=03May2013:07:18:05, Create Time=01May2013:10:41:25 NOTE: Invalid data for gender in line 1 8-8.RULE: ----+----1----+----2----+----3----+----4----+----5----+----6---- +----7----+----8----+-- 1 Verbal m 2005 504 18 test=Verbal gender=. year=2005 TestScore=504 \_ERROR\_=1 \_N\_=1 NOTE: Invalid data for gender in line 2 8-8.2 Verbal f 2005 496 17 test=Verbal gender=. year=2005 TestScore=496 ERROR =1  $N =2$  NOTE: Invalid data for gender in line 3 8-8.3 Verbal m 2006 504 18 test=Verbal gender=. year=2006 TestScore=504 \_ERROR\_=1 \_N\_=3 NOTE: Invalid data for gender in line 4 8-8.WARNING: Limit set by ERRORS= option reached.Further errors of this type will not be printed.4 Verbal f 2006 497 17 test=Verbal gender=. year=2006 TestScore=497 \_ERROR\_=1 \_N\_=4 NOTE: 28 records were read from the infile '*your-input-file*'.The minimum record length was 17.The maximum record length was 18.NOTE: The data set OUT.UNIVERSITY\_TEST\_SCORES5 has 28 observations and 4 variables.NOTE: DATA statement used (Total process time): real time 0.04 seconds cpu time 0.04 seconds 21 22 proc print data=out.university test scores5; 23 by test; 24 run; ERROR: Data set OUT. UNIVERSITY TEST SCORES5 is not sorted in ascending sequence. The current BY group has test = Verbal and the next BY group has test = Math.NOTE: The SAS System stopped processing this step because of errors.NOTE: There were 15 observations read from the data set OUT.UNIVERSITY\_TEST\_SCORES5.NOTE: PROCEDURE PRINT used (Total process time): real time 0.06 seconds cpu time 0.04 seconds

プログラムの今回の実行では、ログがより効果的な問題解決ツールとなります。ログ には、多くの有益な NOTE メッセージだけでなく、プログラムの SAS ステートメントが すべて含まれています。特に、変数 Gender に対する無効データについて十分なメッセ ージを含んでいるため、問題が特定できます。この情報により、プログラムを修正して 正常に実行できるようになります。

# ログの表示形式の変更

対話型セッションを除き、PAGE ステートメントと SKIP ステートメントを使用してログを カスタマイズできます。ログで新しいページに移るには PAGE ステートメントを使用しま す。ログで行をスキップするには SKIP ステートメントを使用します。SKIP ステートメン トで、スキップする行数を指定できます。行数を指定しない場合は、1 行がスキップさ れます。指定した数がそのページで残りの行数を超過する場合、SAS は PAGE ステ ートメントのように SKIP ステートメントを扱い、次のページのトップへスキップします。 PAGE ステートメントと SKIP ステートメントはログには出力されません。

## 要約

ステートメント

LIST; 処理されるオブザベーションの入力バッファのコンテンツを SAS ログにリストしま す。

SAS ログ

*SAS Language Reference: Concepts* で、SAS ログについて追加情報が提供されて います。

PAGE;

ログの新しいページにスキップします。

PUT '*message*' <*variable-name*>;

 $PUT \leq variable-list \geq | \leq ALL \geq;$ 

SAS ログ、出力ファイル、または FILE ステートメントで指定された任意のファイル に行を書き込みます。DATA ステップの現在の反復で FILE ステートメントが実行 されなかった場合には、PUT ステートメントが SAS ログへ書き込みます。

*message* には、ログに書き込まれる、ユーザー指定のテキストを指定します。

*variable-name* には、値をログに書き込む変数を指定します。

*variable-list* には、それらの値がログに書き込まれる変数のリストを指定します。

ALL は、ERROR と N を含むすべての変数の値がログに書き込まれることを 示します。

PUT ステートメントは、1 つの DATA ステップ内で有効です。

詳細については、"PUT Statement" (*SAS Statements: Reference*)を参照してくださ い。

%PUT '*message*';

SAS ログにメッセージを書き込みます。

*message* には、ログに書き込まれる、ユーザー指定のテキストを指定します。

%PUT マクロステートメントは、プログラム内の任意の場所で使用できます。

詳細については、"%PUT Statement" (*SAS Macro Language: Reference*)を参照して ください。

 $SKIP \leq n$ 

値 *n* で指定した行数を SAS ログ上でスキップします。値を指定しない場合は、 SAS はブランク行をログに書き込みます。指定した数がそのページで残りの行数 より多い場合、SAS は PAGE ステートメントのように SKIP ステートメントを扱い、 次のページのトップへスキップします。

#### システムオプション

ERRORS=*n*

データ入力エラーに関するエラーメッセージをログに書き込む、オブザベーション の最大数を指定します。

NOTES | NONOTES

NOTE メッセージをログに書き込むかどうかを制御します。

SOURCE | NOSOURCE

SAS ステートメントをログに書き込むかどうかを制御します。

SOURCE2 | NOSOURCE2

%INCLUDE ステートメントで指定したファイルからの 2 次 SAS ステートメントをロ グに書き込むかどうかを制御します。

# 詳細情報

#### 自動変数

白動変数 N および ERROR の詳細については、25 章, "[エラーの診断と回避](#page-412-0)" (391 [ページ](#page-412-0))を参照してください。

#### デバッグ

デバッグの詳細については、25 章, "[エラーの診断と回避](#page-412-0)" (391 ページ)を参照し てください。

FILE ステートメントおよび PUT ステートメント

詳細については、33 章, "SAS [出力とそのカスタマイズについて](#page-620-0): 基本" (599 ペー [ジ](#page-620-0))を参照してください。

#### ログウィンドウ

ログウィンドウの詳細については、"SAS [ウィンドウの操作](#page-760-0)" (739 ページ)および "The SAS Log" (*[SAS Language Reference: Concepts](http://support.sas.com/documentation/cdlutility/cdlredirect.htm?locale=ja&alias=lrcon&pubcode=67885&id=n03qoiyzzrrl4in1pfvbqgj7jan8)*)を参照してください。

#### 動作環境に固有の情報

使用する動作環境の SAS ドキュメントには、SAS ログの表示形式や出力先に関 する情報と、出力の出力先の指定に関する情報が含まれています。

#### SAS 環境

SAS セッションの開始や、プログラムを実行できる別の方法の詳細については、 "SAS [環境について](#page-740-0)" (719 ページ)および["Introduction to the SAS Windowing](http://support.sas.com/documentation/cdlutility/cdlredirect.htm?locale=ja&alias=lrcon&pubcode=67885&id=p1kcewwv8r36lun1nvr2ryx9ks9h)  Environment" (*[SAS Language Reference: Concepts](http://support.sas.com/documentation/cdlutility/cdlredirect.htm?locale=ja&alias=lrcon&pubcode=67885&id=p1kcewwv8r36lun1nvr2ryx9ks9h)*)を参照してください。

#### SAS ステートメント

*SAS Statements: Reference* すべての動作環境にわたって機能する SAS ステートメ ントについての完全な参考情報を提供します。動作環境に固有のオプションにつ いての情報は、使用する動作環境に関する SAS ドキュメントを参照してください。

#### SAS システムオプション

*SAS System Options: Reference* すべての動作環境にわたって機能する SAS システ ムオプションについての完全な参考情報を提供します。動作環境に固有のオプシ ョンについての情報は、使用する動作環境に関する SAS ドキュメントを参照してく ださい。

# *24* 章 SAS 出力と SAS ログの出力指定

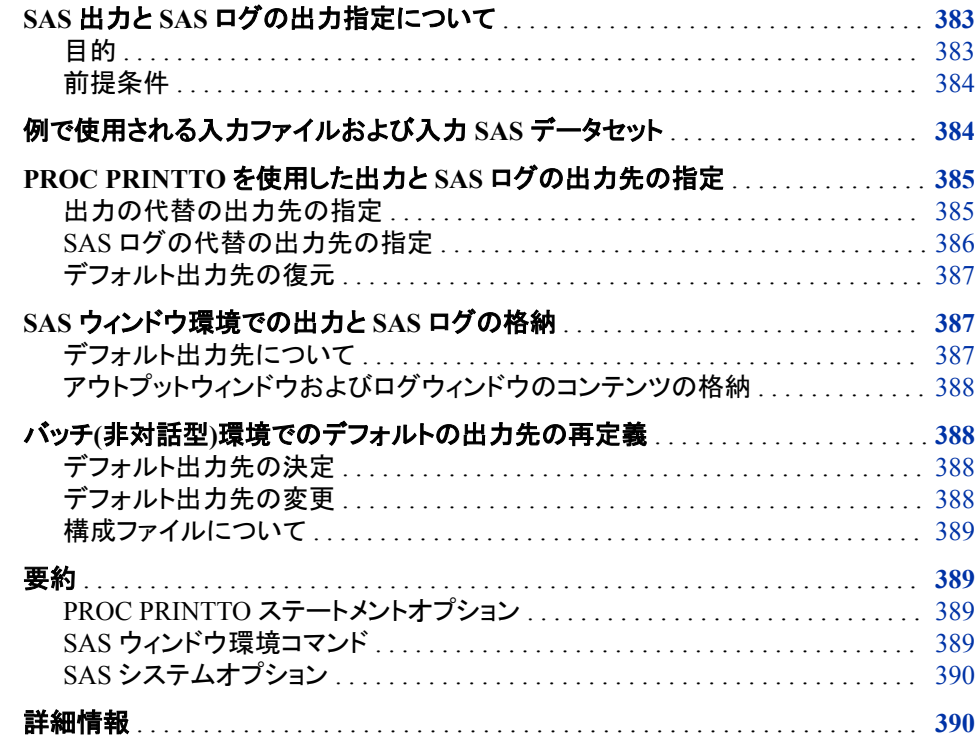

# **SAS** 出力と **SAS** ログの出力指定について

目的

SAS は、SAS 出力および SAS ログを異なる出力先へ出力指定するいくつかの方法を 提供します。このセクションでは、次の SAS 言語要素の使用方法を学習します。

- PRINTTO プロシジャをプログラムやセッション内から使用して、DATA ステップ出 力、SAS ログ、あるいはプロシジャ出力をデフォルト出力先から別の出力先へ送る
- FILE コマンドを SAS ウィンドウ環境で使用して、ログとアウトプットウィンドウのコ ンテンツをファイルに格納する
- PRINT=および LOG=システムオプションを SAS の起動時に使用して、SAS セッシ ョン全体のログと出力の出力先を再定義する

### <span id="page-405-0"></span>前提条件

このセクションを先に進む前に、次の機能と概念を理解している必要があります。

- DATA ステップまたは PROC ステップの出力の作成
- ログとプロシジャ出力の配置
- 外部ファイルの参照

# 例で使用される入力ファイルおよび入力 **SAS** データセッ ト

このセクション中の例は、大学の試験スコアからのデータに基づいています。データに は、2005 年から 2011 年までの大学入試クラスの試験スコアが含まれます。入力デー タの完全なリストについては、["UNIVERSITY\\_TEST\\_SCORES](#page-814-0) データセット" (793 ペ [ージ](#page-814-0))を参照してください。次に入力ファイルの構造を示します。

```
Verbal f 2009 503
Verbal m 2010 507 
Verbal f 2010 503
Verbal m 2011 509 
Verbal f 2011 502
Math m 2005 521 
Math f 2005 484
Math m 2006 524 
Math f 2006 484
```
入力ファイルには、次に示す値が左から右へと含まれています。

- 試験の種類
- 生徒の性別
- 試験実施年
- 平均スコア

次のプログラムは、このセクションで使用するデータセットを作成します。

```
data test scores;
   input Test $ Gender $ Year TestScore;
    datalines;
Verbal m 2005 504 
Verbal f 2005 496
Verbal m 2006 504 
Verbal f 2006 497
Verbal m 2007 501 
Verbal f 2007 497
    ... more data lines ...
Math f 2009 492
Math m 2010 530 
Math f 2010 494
Math m 2011 531 
Math f 2011 496
;
```
# <span id="page-406-0"></span>**PROC PRINTTO** を使用した出力と **SAS** ログの出力先 の指定

#### 出力の代替の出力先の指定

PRINTTO プロシジャを使用して、SAS プロシジャ出力を HTML 出力先から代替の場 所にリダイレクトできます。その場所は次のとおりです。

- 永久ファイル
- SAS カタログエントリ
- 出力を非表示にする役割のダミーファイル

PROC PRINTTO の実行後は、別の PROC PRINTTO ステートメントを実行するまで、 あるいはプログラムまたはセッションが終了するまで、プロシジャ出力はすべて代替の 場所へ送られます。

プロシジャ出力のデフォルト出力先は、出力の処理方法を SAS でどのように構成する かによって決まります。詳細については、34 章, "SAS [出力とそのカスタマイズについ](#page-646-0) て[: The Output Delivery System \(ODS\)" \(625](#page-646-0) ページ) と 33 章, "SAS [出力とそのカス](#page-620-0) [タマイズについて](#page-620-0): 基本" (599 ページ)にある SAS 出力の説明を参照してください。

注*:* HTML 出力先を閉じて Output Delivery System (ODS)を使用した場合は、PROC PRINTTO はリダイレクトするべき出力を受け取りません。ただし、プロシジャの結 果は常に、ODS で指定した出力先へ行きます。

PROC PRINTTO ステートメントで PRINT=オプションを使用して、プロシジャ出力を格 納するファイルまたは SAS カタログの名前を指定します。ファイルを指定する場合は、 ファイルの完全な名前を引用符で囲んで使用するか、ファイルにファイル参照名を使 用します。(ファイル参照名やファイル名の詳細な情報については、"SAS [ジョブでの外](#page-67-0) [部ファイルの使用](#page-67-0)" (46 ページ)を参照してください。)SAS が出力ファイルの以前のコン テンツを置き換えるように、PROC PRINTTO ステートメントで NEW オプションを指定 することもできます。それ以外の場合は、現在そのファイルにある任意の出力に SAS が出力結果を追加します。

代替ファイルを出力先として指定するには、プロシジャ出力を生成する PROC ステップ より前のプログラムに PROC PRINTTO ステップを挿入します。次のプログラムは、 PROC PRINT 出力の出力先として外部ファイルを指定します。

```
proc printto print='alternate-output-file' new;
run;
proc print data=test_scores;
```

```
 title 'Test Scores for Entering University Classes';
```

```
run;
```
proc printto; run;

PROC PRINT ステップの実行後、*alternate-output-file* にはプロシジャ出力が含まれま す。2 番目の PROC PRINTTO ステップではそのデフォルト場所へ出力をリダイレクト して戻します。

PRINTTO プロシジャは出力を生成しません。そのかわりに、後続プロシジャすべての 結果の出力先を、別の PROC PRINTTO ステートメントが実行されるまで SAS に指示 <span id="page-407-0"></span>します。したがって、PROC PRINTTO ステートメントは、出力先を指定するプロシジャ に先行している必要があります。

次の図は、SAS が PROC PRINTTO を使用してプロシジャ出力の出力先を指定する 方法を示しています。また、プログラム内で PROC PRINTTO を複数回使用して、SAS ジョブの異なるステップからの出力を別々のファイルに格納できます。

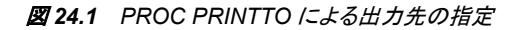

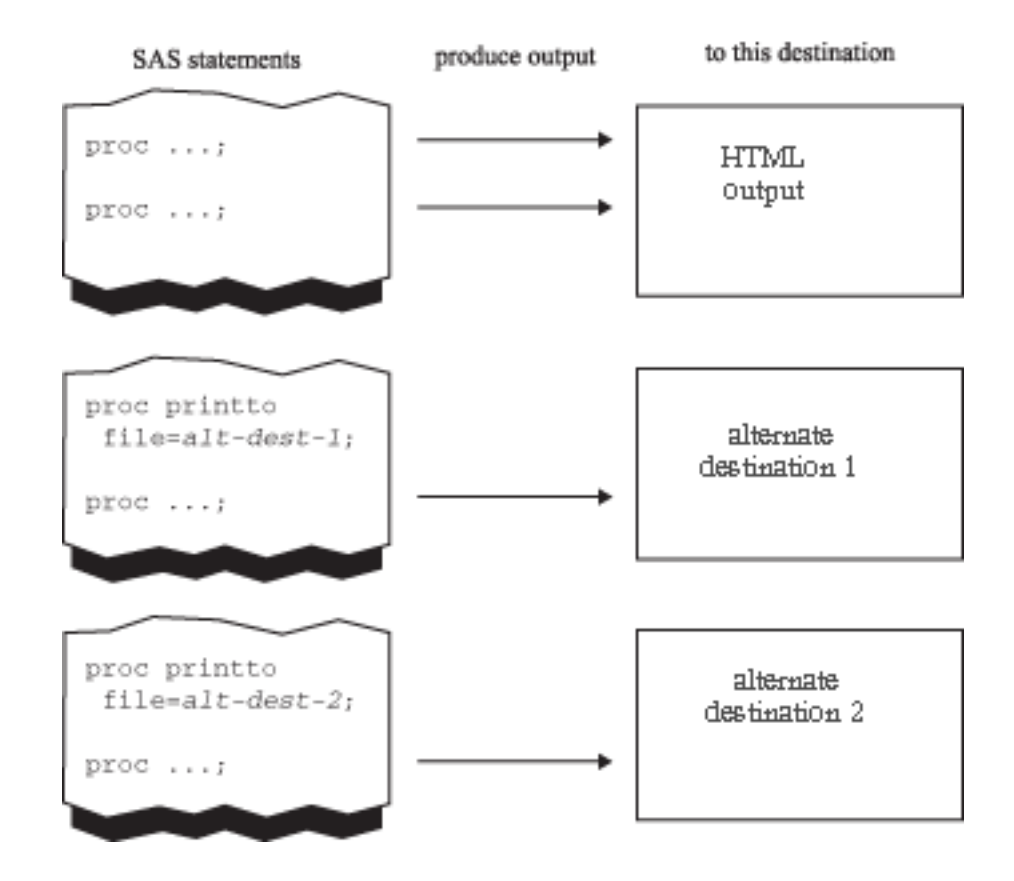

#### *SAS* ログの代替の出力先の指定

PRINTTO プロシジャを使用して、SAS ログを代替の場所にリダイレクトできます。代 替の場所は次のうちの 1 つです。

- 永久ファイル
- SAS カタログエントリ
- ログを非表示にするためのダミーファイル

PROC PRINTTO の実行後、別の PROC PRINTTO ステートメントを実行するまで、あ るいはプログラムまたはセッションが終了するまで、ログは、永久外部ファイルあるい は SAS カタログエントリのいずれかへ送られます。

PROC PRINTTO ステートメントで LOG=オプションを使用して、ログを格納するファイ ルまたは SAS カタログの名前を指定します。ファイルを指定する場合は、ファイルの 完全な名前を引用符で囲んで使用するか、ファイルにファイル参照名を使用します。 SAS がファイルの前のコンテンツを置き換えるように、PROC PRINTTO ステートメント で NEW オプションを指定することもできます。それ以外の場合は、現在そのファイル にある任意のログに SAS がログを追加します。

次のプログラムは、SAS ログの出力先の代替ファイルを指定します。

proc printto log='*alternate-log-file*'; run;

PROC PRINT ステップの実行後、SAS ログは *alternate-log-file* に格納されます。

### <span id="page-408-0"></span>デフォルト出力先の復元

ログと出力の出力先をデフォルト出力先に戻すには、引数のない PROC PRINTTO ス テートメントを指定します。

proc printto; run;

ログだけあるいはプロシジャ出力だけをデフォルト出力先に戻したい場合もあります。 次の PROC PRINTTO ステートメントでは、ログのみデフォルト出力先に戻します。

proc printto log=log; run;

次の PROC PRINTTO ステートメントでは、プロシジャ出力のみデフォルト出力先に戻 します。

proc printto print=print; run;

# **SAS** ウィンドウ環境での出力と **SAS** ログの格納

#### デフォルト出力先について

SAS ウィンドウ環境では、ほとんどのプロシジャ出力のデフォルト出力先は**結果ビュー** アウィンドウに現れる HTML 出力です。ただし、Output Delivery System (ODS)を使用 して出力の形式を変更できます。

シングルセッションでプロシジャを実行するごとに、SAS は既存の出力に追加します。 結果を表示するには、次の方法のいずれかを使用します。

- 結果ビューアウィンドウをスクロールすると、生成された順番で出力が含まれ表示 されます。
- 結果ウィンドウを使用して、プロシジャ出力へのリンクであるポインタを選択しま す。

SAS ウィンドウ環境は ODS の特定の側面と対話して、出力をフォーマット、制御、およ び管理します。

SAS ウィンドウ環境では、SAS ログメッセージのデフォルト出力先はログウィンドウで す。プロシジャが実行されると、SAS はログウィンドウで既存のログメッセージへログメ ッセージを追加します。ログウィンドウをスクロールして結果を見られます。ログメッセ ージを出力するには、PRINT コマンドを実行してください。ログウィンドウのコンテンツ をクリアするには、CLEAR コマンドを実行してください。セッションが終了するとき、 SAS は自動的にウィンドウをクリアします。

SAS ウィンドウ環境内では PRINTTO プロシジャを使用して、他の操作と同じように、 ログメッセージやプロシジャ出力をデフォルト場所以外の場所に送れます。詳細につ いては、"PROC PRINTTO を使用した出力と SAS [ログの出力先の指定](#page-406-0)" (385 ページ) を参照してください。また、ODS を使用してもプロシジャ出力の出力形式を変更できま す。

ODS の使用、プロシジャ出力の表示、およびプロシジャ出力の出力形式変更につい ての追加情報は、33 章, "SAS [出力とそのカスタマイズについて](#page-620-0): 基本" (599 ページ) を参照してください。

#### <span id="page-409-0"></span>アウトプットウィンドウおよびログウィンドウのコンテンツの格納

結果ビューアウィンドウやログウィンドウのコンテンツのコピーをファイルに格納したい 場合は、FILE コマンドを使用します。コマンド行で FILE コマンドにファイル名を続けて 指定してください。

file '*file-to-store-contents-of-window*'

SAS には、ファイルを誤って上書きしないためビルトイン保護手段があります。不注意 に既存のファイルを指定すると、ダイアログボックスが現れます。ダイアログボックス は、行動指針の選択を求め、情報を提供して、ファイルが誤って上書されるのを防ぎ ます。次のようなことが質問されます。

- ファイルのコンテンツの置き換え
- ファイルのコンテンツの追加
- FILE コマンドのキャンセル

## バッチ**(**非対話型**)**環境でのデフォルトの出力先の再定義

#### デフォルト出力先の決定

バッチあるいは非対話型環境では、通常、SAS はプロシジャ出力をリストファイルに送 り、SAS ログはログファイルに送ります。これらのファイルは、通常はインストールで定 義され、SAS を起動するとき自動的に作成されます。使用しているサイトに関する質 問がある場合は、オンサイトの SAS サポート担当者にご連絡ください。

#### デフォルト出力先の変更

プロシジャ出力のデフォルト出力先を再定義したい場合は、PRINT=システムオプショ ンを使用します。SAS ログのデフォルト出力先を再定義したい場合は、LOG=システム オプションを使用します。これらのオプションの指定は初期化時のみです。

#### 動作環境の情報

SAS システムオプションを使用する場合、出力先の指定方法は、使用する動作環 境によって異なります。詳細については、各動作環境向けの SAS ドキュメントを参 照してください。

初期化時に指定する必要があるオプションは構成オプションと呼ばれます。構成オプ ションでは次のようなことに影響があります。

- SAS システムの初期化
- ハードウェアインターフェイス
- オペレーティングシステムインターフェイス

他の SAS システムオプション(出力形式、ファイル操作、システム変数の使用、オブザ ベーションの処理に影響します)とは異なり、プログラム中の構成オプションを変更する ことはできません。構成オプションは、SAS を起動するとき、構成ファイル内、あるいは SAS コマンドで指定します。

### <span id="page-410-0"></span>構成ファイルについて

構成ファイルは、他の SAS システムオプションやそれらの設定だけでなく構成オプショ ンも含んでいる特別なファイルです。SAS を起動するたびに、構成ファイルの設定が 検査されます。ユーザーの動作環境に使用される SAS コマンドと同じ形式で、構成フ ァイルにオプションを指定することができます。たとえば、UNIX では、このファイルの コンテンツに次のことが含まれている場合があります。

WORK=WORK SASUSER=SASUSER EXPLORER

SAS は、構成ファイルに現れるとおりに、自動的にオプションを設定します。構成ファイ ルと SAS コマンドの両方でオプションを指定した場合、そのオプションは連結されま す。SAS コマンドと構成ファイルで同じオプションを指定した場合は、SAS コマンドの設 定がファイルの設定を上書きします。たとえば、SAS コマンドに NOEXPLORER オプ ションを指定することで、構成ファイルの EXPLORER オプションは上書きされ、エクス プローラウィンドウを表示せずにセッションを始めるよう SAS に指示したことになりま す。

# 要約

### *PROC PRINTTO* ステートメントオプション

**PROC PRINTTO** <PRINT='*alternate-output-file*'> <LOG='*alternate-log-file*'>  $<\!\!NEW\!\!>$ ;

PRINT='*alternate-output-file*' 場所を指定します。プロシジャ出力の代替の出力先になります。

LOG='*alternate-log-file*'

場所を指定します。SAS ログの代替の出力先になります。

NEW

現在のログあるいはプロシジャ出力がファイルの以前のコンテンツを上書きするこ とを指定します。

#### *SAS* ウィンドウ環境コマンド

#### CLEAR

指定されたウィンドウのコンテンツをクリアします。

FILE <*file-to-store-contents-of-window*>

指定したファイルへウィンドウのコンテンツのコピーを送ります。元のコンテンツは そのまま残ります。

PRINT

ウィンドウのコンテンツを書き込みます。

### <span id="page-411-0"></span>*SAS* システムオプション

LOG=*system-filename*

*system-filename* に指定されたファイルへ SAS ログのデフォルト出力先を再定義し ます。

PRINT=*system-filename*

*system-filename* に指定されたファイルへプロシジャ出力のデフォルト出力先を再定 義します。

# 詳細情報

Output Delivery System

Output Delivery System の詳細なリファレンスドキュメントについては、*SAS Output Delivery System: User's Guide* を参照してください。

#### PROC PRINTTO

詳細なリファレンスドキュメントについては、"PRINTTO" (*Base SAS Procedures Guide*)を参照してください。

SAS 環境

SAS 動作方法、ウィンドウ環境での対話型処理の詳細については、40 章[, "SAS](#page-740-0) [環境について](#page-740-0)" (719 ページ)、 41 章, "SAS [ウィンドウ環境の使用](#page-752-0)" (731 ページ) および 42 章, "SAS [環境のカスタマイズ](#page-792-0)" (771 ページ)を参照してください。

SAS ログ

SAS ログおよびプロシジャ出力の完全な参照情報については、*SAS Language Reference: Concepts* を参照してください。

SAS システムオプション

構成オプションを含む、SAS システムオプションの詳細については、*SAS System Options: Reference* を参照してください。

出力先の指定、PRINT=オプション、LOG=オプション、その他の SAS システムオ プションに関する動作環境に固有の情報については、使用する動作環境の SAS ドキュメントを参照してください。

# <span id="page-412-0"></span>*25* 章 エラーの診断と回避

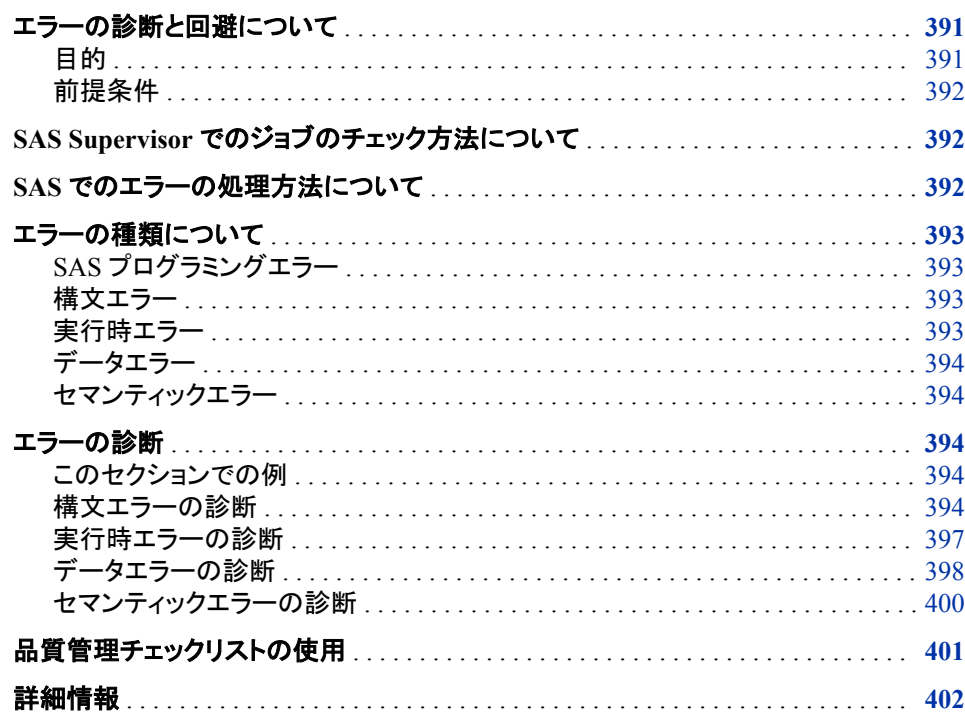

# エラーの診断と回避について

目的

このセクションでは、次の概念について学習することにより、プログラム内でのエラー の診断方法を学習します。

- SAS Supervisor がプログラムのエラーをチェックする方法
- エラーの種類を区別する方法
- ログにある NOTE メッセージ、警告メッセージおよびエラーメッセージを解釈する方 法
- プログラムの開発時にチェックすること

### <span id="page-413-0"></span>前提条件

次のセクションで説明した概念を理解している必要があります。

- 3 章, "DATA [ステップ処理について](#page-48-0)" (27 ページ)
- 4 章, "[生データから作成する](#page-72-0): 基本" (51 ページ)
- 7 章, "DATA [ステップ処理の基礎知識](#page-130-0)" (109 ページ)
- 23 章, "SAS ログを使用した SAS [セッションの分析](#page-384-0)" (363 ページ)

# **SAS Supervisor** でのジョブのチェック方法について

発生したエラーをよく理解することで将来のエラーを回避できるようになるのため、 SAS Supervisor によるジョブのチェック方法を理解していることは重要です。SAS Supervisor は SAS プログラムの実行に責任を負う SAS の部分です。SAS プログラム の構文をチェックするため、SAS Supervisor は次を実施します。

- SAS ステートメントとデータを読み込み
- プログラムのステートメントを実行可能な機械コードあるいは中間コードに翻訳
- データセットを作成
- 要求があった場合は、SAS プロシジャの呼び出し
- エラーメッセージの書き込み
- ジョブを終了

SAS Supervisor は、DATA ステップと PROC ステップについて次の情報を認識してい ます。

- DATA ステップに存在できるステートメントの形式と種類
- PROC ステップに存在できるステートメントとオプションの種類

プログラムを処理するには、SAS Supervisor がすべての SAS ステートメントをスキャン し、各ステートメントを解釈してワードにします。各ワードは別々に処理されます。ステ ップにあるワードがすべて処理されたとき、そのステップが実行されます。SAS Supervisor がエラーを検出した場合は、その位置にエラーフラグを設定して、ログに説 明を書き込みます。SAS Supervisor は、認識しないものはすべてエラーとします。

### **SAS** でのエラーの処理方法について

SAS がエラーを検出した場合、通常はログでエラーを強調するか、あるいはエラーが 検出されたポイントを強調して、エラーは番号で識別します。各番号は各エラーメッセ ージに一意に関係付けられています。その後、SAS は構文チェックモードに入り、残り のプログラムステートメントを読み込み、その構文をチェックして、必要な場合は追加 のエラーを強調します。

バッチや非対話型プログラムでは、DATA ステップステートメントに 1 つエラーがある と、プログラムの残りをチェックするために SAS は構文チェックモードのままになりま す。外部ファイルあるいは SAS データセットを作成する DATA ステップや PROC ステ ップをそれ以上は実行しません。プロシジャが SAS データセットから読み込む場合は 0 オブザベーションで実行され、プロシジャが SAS データセットを読み込まない場合は 正常に実行されます。PROC ステップの構文エラーは通常そのステップだけに影響し ます。ステップの終わりに、SAS は、検出した各エラーに関するメッセージをログに書 き込みます。

### <span id="page-414-0"></span>エラーの種類について

#### *SAS* プログラミングエラー

SAS がプログラムをコンパイルして実行する際、次の種類のエラーが発生する可能性 があります。

- 構文
- 実行時
- データ
- セマンティック

#### 構文エラー

構文エラーは、プログラムの SAS ステートメントに間違いがあります。プログラムステ ートメントが SAS 言語のルールに合わない場合に発生します。各 DATA ステップおよ び PROC ステップをコンパイルするとき、SAS は構文エラーを検出します。構文エラー の種類をいくつか次に示します。

- スペルミスがある SAS キーワード
- 引用符の不一致
- 欠損しているか無効な区切り文字
- 無効なステートメントまたはデータセットオプション

#### 実行時エラー

実行時エラーは、サブミットしてもプログラムが実行に失敗します。ほとんどの実行時 エラーは深刻ではなく、SAS ログに NOTE は生成しますが、プログラムは実行を完了 できます。ただし、より重大なエラーの場合は、SAS はエラーメッセージを出してすべ ての処理を停止します。実行時エラーの種類をいくつか次に示します。

- 関数に対して無効な引数
- 0 による除算などの無効な算術演算
- BY グループ処理対象としては間違った順序のオブザベーション
- 存在しない配列メンバの参照
- データ行と一致しない INPUT ステートメント
- INFILE ステートメントでの正しくない参照(たとえば、スペルミス、外部ファイルの 不正確な記載など)

### <span id="page-415-0"></span>データエラー

データエラーは実行時エラーの一種です。データエラーは、SAS プログラムで分析して いる生データに無効な値が含まれている場合に発生します。たとえば、データが文字 データのときに、INPUT ステートメントで数値変数を指定した場合、データエラーが発 生します。データエラーによってプログラムが停止することはありません。そのかわり、 SAS ログに NOTE が生成されます。データエラーの種類をいくつか次に示します。

- データ値が実際は文字である場合に、変数を数値として定義
- 欠損値の演算を実行した結果、欠損値を生成
- ファイル内で変数が正しい位置にない場合に、INPUT ステートメントで変数を読み 取り
- 合計ステートメントで文字変数を使用

#### セマンティックエラー

セマンティックエラーは別種の実行時エラーです。SAS ステートメントの形式は正しい が、特定の使用法において有効ではない要素がある場合に発生します。セマンティッ クエラーの種類をいくつか次に示します。

- ある関数に関して間違った数の引数を指定
- 文字変数のみ有効な箇所に数値変数名を使用
- 無効な配列参照を使用
- 未割り当てのライブラリ参照名を使用

### エラーの診断

#### このセクションでの例

このセクションのプログラムの多くは、SAS ログのエラーを説明するために大学の試 験スコアを使用しています。このセクションのその他のプログラムは他のデータを使用 しています。

#### 構文エラーの診断

#### *SAS* で構文エラーが検出される場合

SAS Supervisor は各ステップをコンパイルするときに構文エラーを検出し、SAS は次 のことを実施します。

- ログにワード ERROR を書き込む
- エラーの場所を識別
- エラーの説明を書き込む

#### 例*:* セミコロンの欠損とキーワードのスペルミス

次のプログラムでは、CHART プロシジャがデータの分析に使用されます。DATA ステ ートメントでセミコロンが省略され、キーワード INFILE にスペルミスがある点に注意し てください。

libname out '*your-data-library*';

data out.error1 infill '*your-input-file*'; input test \$ gender \$ year TestScore; run;

proc chart data=out.error1;

 hbar test / sumvar=TestScore type=mean group=gender discrete; run;

次の出力は、2 つの構文エラーの結果を示します。

ログ *25.1* 構文エラーの診断*:* セミコロンの欠損とキーワードのスペルミス

11 libname out '*your-data-library*'; NOTE: Libref OUT was successfully assigned as follows: Engine: V9 Physical Name: *your-data-library* 12 13 data out.error1 14 infill '*your-input-file*'; 15 input test \$ gender \$ year TestScore; 16 run; ERROR: No DATALINES or INFILE statement.ERROR: Extension for physical file name "*your-input-file*" does not correspond to a valid member type.NOTE: The SAS System stopped processing this step because of errors.WARNING: The data set OUT.ERROR1 may be incomplete.When this step was stopped there were 0 observations and 4 variables.WARNING: Data set OUT.ERROR1 was not replaced because this step was stopped.WARNING: The data set WORK.INFILL may be incomplete.When this step was stopped there were 0 observations and 4 variables.WARNING: Data set WORK.INFILL was not replaced because this step was stopped.NOTE: DATA statement used (Total process time): real time 0.00 seconds cpu time 0.00 seconds 17 18 proc chart data=out.error1; 19 hbar test / sumvar=TestScore type=mean group=gender discrete; 20 run; NOTE: No observations in data set OUT.ERROR1.NOTE: PROCEDURE CHART used (Total process time): real time 0.00 seconds cpu time 0.00 seconds

ログが示すように、SAS はキーワード DATA を認識して DATA ステップを処理しようと します。DATA ステートメントはセミコロンで終わることが必要なので、SAS は、INFILL がデータセット名で、2 つのデータセット(OUT.ERROR1 と WORK.INFILL)を作成する とみなします。SAS は INFILL をデータセットの名前と考えるため、それを別のステー トメントの一部とは認識せず、したがって、スペルミスを検出しません。引用符で囲んだ 文字列が DATA ステートメントで無効なので、SAS はここで処理を停止し、どちらのデ ータセットのオブザベーションも作成しませんでした。

SAS は、このセクションで以前に概略を説明したステップに従い、含まれているステー トメントに論理的に基づいてプログラムを実行しようとします。SAS はセミコロンでステ ートメントが終了するまで DATA ステートメントは有効であると見なすため、第 2 の構 文エラー(スペルミスがあるキーワード)は認識されません。重要なポイントは、同じプ ログラムで複数のエラーがある場合、プログラムを初めて実行するときにそのすべて が検出されるとは限らないことです。また、エラーが単独で発生した場合とグループ内 での場合とではフラグの設定され方が異なる可能性もあります。1 つの修正が別のエ ラーを明らかにしたり、最少でもログの説明が変わったりすることがあります。

このポイントを説明するために、前のプログラムを DATA ステートメントにセミコロンを 加えて再び実行します。スペルミスがあるキーワードを修正しようとして、別のスペル エラーが次のように発生します。

libname out '*your-data-library*';

```
data out.error2;
   unfile 'your-input-file';
   input test $ gender $ year TestScore;
run;
proc chart data=out.error2;
   hbar test / sumvar=TestScore type=mean group=gender discrete;
run;
```
ログ *25.2* 構文エラーの診断*:* キーワードのスペルミス

19 libname out '*your-data-library*'; NOTE: Libref OUT was successfully assigned as follows: Engine: V9 Physical Name: *your-data-library* 20 21 data out.error2; 22 unfile '*your-input-file*'; ------ 180 ERROR 180-322: Statement is not valid or it is used out of proper order.23 input test \$ gender \$ year TestScore; 24 run; ERROR: No DATALINES or INFILE statement.NOTE: The SAS System stopped processing this step because of errors.WARNING: The data set OUT.ERROR2 may be incomplete.When this step was stopped there were 0 observations and 4 variables.NOTE: DATA statement used (Total process time): real time 0.01 seconds cpu time 0.01 seconds 25 26 proc chart data=out.error2; 27 hbar test / sumvar=TestScore type=mean group=gender discrete; 28 run; NOTE: No observations in data set OUT.ERROR2.NOTE: PROCEDURE CHART used (Total process time): real time 0.01 seconds cpu time 0.01 seconds

セミコロンが加えられたので、SAS は 1 つのデータセットだけを作成しようとします。引 き続き、SAS は前と同様に SAS ステートメントを読み込み、複数の同じメッセージを発 行します。ただし、今回、SAS は UNFILE ステートメントを無効あるいは順序が不適切 であるとみなし、データセットのオブザベーションを作成しません。

この例が INFILE という正しいスペルでも、INFILE ステートメントでファイル名のスペ ルを間違えて再実行した場合は、実行時にエラーが検出され、データは読み込まれま せん。

#### 例*: SET* ステートメントでのセミコロンの欠損

次の例では、セミコロンなしで SET ステートメントを使用した場合の SAS ログを示しま す。最初の DATA ステップでは、データセット INSURANCE が作成されます。2 番目 の DATA ステップの SET ステートメントでは、INSURANCE が入力として使用されま す。SAS ログに、エラーが検出されたことが示されます。

```
data insurance;
    input PolicyNum $ Name $ Amount 23-27 District $;
    datalines;
4356 Susan Bellingham 45000 North
2678 James Hastings 35000 West
4967 Jan Spiro 49000 North
1367 Robert Hernandez 63000 South
7366 Walter Peters 66000 East
;
run;
data policy;
   set insurance
run;
proc print data=policy;
run;
```
<span id="page-418-0"></span>ログ *25.3 SET* ステートメントでのセミコロンの欠損についてのログ出力

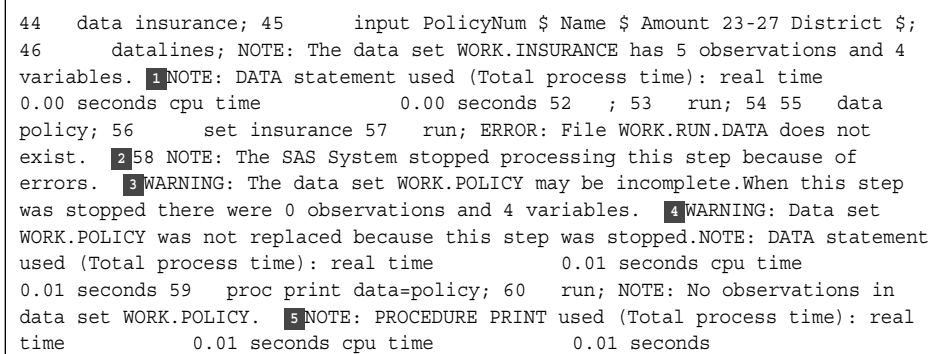

次のリストは、前述のログの番号付き項目に対応しています。

- **<sup>1</sup>** SAS で INSURANCE データセットが正常に作成されます。
- **<sup>2</sup>** 2 番目の DATA ステップの SET ステートメントが読み取られると、SAS でエラーが 検出されます(ステートメントの終わりを示すセミコロンの欠損)。SAS では、セミコロ ンを検出するまで、次の行の読み取りが続行されます。
- **<sup>3</sup>** NOTE で、プログラムが処理を停止したことが示されます。
- **<sup>4</sup>** 警告メッセージで、POLICY データセットにオブザベーションがないことが示されま す。
- **<sup>5</sup>** POLICY データセットが空のため、PRINT プロシジャでは出力が生成されません。

プログラムエラーを修正するには、SET ステートメントの後にセミコロンを追加します。 プログラムを再実行してください。

#### 実行時エラーの診断

#### *SAS* で実行時エラーが検出される場合

実行時には数種類のエラーが検出されます。言語要素は正しいが、その要素が特定 の使用法で有効ではない可能性がある場合に、エラーが発生します。

SAS Supervisor が実行時エラーを検出した場合、次を実施します。

- エラーの重要度に応じて、NOTE、警告またはエラーメッセージをログに書き込み
- 場合によっては、プログラムデータベクトルに格納される値をリスト
- エラーの重要度に応じて、処理を継続、または停止

#### 例*:* 入力ファイルのスペルミス

次のプログラムが INFILE という正しいスペルでも、INFILE ステートメントでファイル 名のスペルを間違えて実行した場合は、実行時にエラーが検出され、データは読み込 まれません。

```
 /* misspelled filename in the INFILE statement */
libname out 'your-data-library';
```

```
data out.error3;
   infile 'an-incorrect-filename';
   input test $ gender $ year TestScore;
run;
```
<span id="page-419-0"></span>proc chart data=out.error3; hbar test / sumvar=TestScore type=mean group=gender discrete; run;

#### ログ *25.4* 入力ファイルのスペルミスについてのログ出力

29 /\* misspelled filename in the INFILE statement \*/ 30 libname out '*yourdata-library*'; NOTE: Libref OUT was successfully assigned as follows: Engine: V9 Physical Name: *your-data-library* 31 32 data out.error3; 33 infile '*your-input-file*'; 34 input test \$ gender \$ year TestScore @@; 35 run; ERROR: Physical file does not exist, *your-input-file*.NOTE: The SAS System stopped processing this step because of errors.WARNING: The data set OUT.ERROR3 may be incomplete.When this step was stopped there were 0 observations and 4 variables.NOTE: DATA statement used (Total process time): real time 0.00 seconds cpu time 0.00 seconds 36 37 proc chart data=out.error3; 38 hbar test / sumvar=TestScore type=mean group=gender discrete; 39 run; NOTE: No observations in data set OUT.ERROR3.NOTE: PROCEDURE CHART used (Total process time): real time 0.00 seconds cpu time 0.00 seconds

ログが示すように、SAS はファイルを見つけられません。SAS は、エラーのため処理を 停止し、データセットにはオブザベーションを作成しません。

#### データエラーの診断

#### *SAS* でデータエラーが検出される場合

データエラーは、データ値が無効な場合に発生します。SAS が実行中にデータエラー を検出した場合、処理は続行され、次の情報が SAS ログに書き込まれます。

- エラーを記述するメッセージ
- 入力バッファに格納される値のリスト
- プログラムデータベクトルに格納される値のリスト

プログラムデータベクトルにリストされた値には、SAS で自動生成された次の 2 つの 変数が含まれることに注意してください。

#### $N_{\perp}$

DATA ステップが反復される回数をカウント。

\_ERROR\_

DATA ステップの実行中にエラーが発生したかどうかを示す値。エラーを検出しな い場合に変数 ERROR へ割り当てられる値は 0 で、エラーを検出した場合の値 は 1 になります。

これらの自動変数は、一時的に割り当てられるものであり、データセットと一緒には格 納されません。

#### 例*:* 無効な生データ

次のプログラムでは、INPUT ステートメントで記述されたカラムに正しく配置されてい ない生の入力データが使用されています。6 番目のデータ行がスペース 2 つ分右にシ フトし、残りの行は、1 番目以外、スペース 1 つ分右にシフトしています。プログラムで は、変数値の書き込み方法を決定する出力形式が使用されています。

```
 /* data in wrong columns */
proc format;
    value xscore . ='accurate scores unavailable';
run;
```

```
data out.error4;
   input test $ 1-8 gender $ 18 year 20-23 TestScore 25-27;
   format TestScore xscore.;
   datalines;
verbal m 2008 463
 verbal f 2008 468
 verbal m 2011 459
 verbal f 2011 461
 math m 2008 514
 math f 2008 467
 math m 2011 509
 math f 2011 509
 ;
proc print data=out.error4;
  title 'Viewing Incorrect Output';
run;
```
次の出力は、SAS プログラムの結果を示しています。

図 *25.1* 生データのデータエラーの検出

| <b>Obs</b> | test   | gender | year | <b>TestScore</b>            |
|------------|--------|--------|------|-----------------------------|
| 1          | verbal | m      | 2008 | 463                         |
| 2          | verbal |        | 200  | 46                          |
| 3          | verbal |        | 201  | 45                          |
| 4          | verbal |        | 201  | 46                          |
| 5          | math   |        | 200  | 51                          |
| 6          | math   |        | L,   | accurate scores unavailable |
| 7          | math   |        | 201  | 50                          |
| 8          | math   |        | 201  | 50                          |

**Viewing Incorrect Output** 

このプログラムは出力を生成しますが、期待した出力にはなりません。最初のオブザ ベーションは正しく現れますが、後続のオブザベーションには次の問題があります。

- 変数 Gender の値が欠損しています。
- 変数 Year では、6 番目のオブザベーションで欠損値であることが示され、それ以 外は最初の 3 桁だけが表示されています。
- 変数 TestScore では、6 番目のオブザベーションで欠損値に割り当てられた値が表 示され、それ以外は値の 3 桁目が欠損しています。

次の SAS ログでは、プログラム処理について説明しています。

<span id="page-421-0"></span>ログ *25.5* データエラーの診断

61 /\* data in wrong columns \*/ 62 proc format; 63 value xscore .='accurate scores unavailable'; NOTE: Format XSCORE has been output.64 run; NOTE: PROCEDURE FORMAT used (Total process time): real time 0.01 seconds cpu time  $0.00$  seconds 65 66 data out.error4; 67 input test \$ 1-8 gender \$ 18 year 20-23 TestScore 25-27; 68 format TestScore xscore.; 69 datalines; NOTE: Invalid data for year in line 75 20-23.NOTE: Invalid data for TestScore in line 75 25-27.RULE: ----+----1----+----2---- +----3----+----4----+----5----+----6----+----7----+----8----+- 75 math f 2008 467 test=math gender= year=.TestScore=accurate scores unavailable \_ERROR\_=1 \_N\_=6 NOTE: The data set OUT.ERROR4 has 8 observations and 4 variables.NOTE: DATA statement used (Total process time): real time 0.01 seconds cpu time 0.01 seconds 78 ; 79 80 proc print data=out.error4; 81 title 'Viewing Incorrect Output'; 82 run; NOTE: There were 8 observations read from the data set OUT.ERROR4.NOTE: PROCEDURE PRINT used (Total process time): real time 0.03 seconds cpu time 0.03 seconds

エラーにはフラグが設定され、75 行目に変数 YEAR の無効データが含まれていると いう最初のメッセージから始まっています。RULE は、入力データがログに書かれたこ とを示します。SAS は、プログラムデータベクトルに格納される値をログにリストしま す。ログにある次の行で、SAS がエラーを検出したことが示されています。

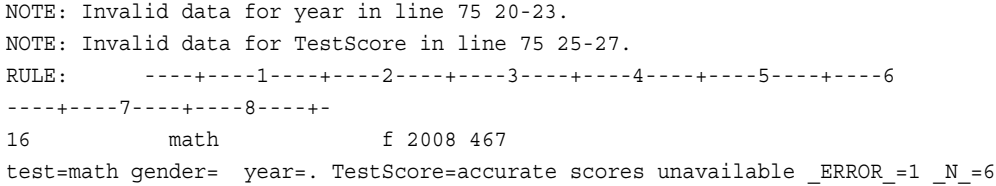

変数 Gender と Year に欠損値が示されます。ログにある NOTE では、入力の 6 行目 にエラーが含まれていることを示します。 ERROR 自動変数では、エラーが発生した ことが示され、N 自動変数では、DATA ステップの 6 回目の反復にエラーがあると識 別されます。

プログラムをデバッグするために、生データの位置を変えるか、または INPUT ステー トメントを書き直すことができます。1 行目を除くすべてのデータ行が少なくとも 1 スペ ース分右にシフトしていたことを思い出してください。変数 Test は影響を受けませんで したが、変数 Gender は、最初のオブザベーションを除いて、指定されたフィールドから 完全に削除されました。したがって、SAS では、2 番目から 8 番目までのオブザベーシ ョンについて変数 Gender が欠損値として読み取られます。6 番目のオブザベーション では、データが 1 スペース余分に右へシフトしていて、Gender のための文字値は、数 値変数 Year のためのフィールドの一部を占有しました。SAS が無効データを検出した 場合、その値を欠損値として扱うだけでなく、データが無効であるという NOTE をログ に書き込みます。覚えておくべき重要な点は、SAS では、提供するつもりのものではな く、提供された情報だけを使用できるということです。有効な出力のためには、入力デ ータが有効である必要があります。

#### セマンティックエラーの診断

#### *SAS* でセマンティックエラーが検出される場合

言語要素は正しいが、その要素が特定の使用法で有効ではない可能性がある場合 に、セマンティックエラーが発生します。

#### <span id="page-422-0"></span>例*:* 関数での引数の欠損

次の例では、SAS でセマンティックエラーが発生した場合の SAS ログを示します。例 では、COUNT 関数を使用して、部分文字列(この場合は"th")が文字列"This is the thistle."内に出現する回数を求めます。COUNT 関数には 2 つの引数があります。最 初の引数には検索範囲の文字列が含まれます。2 番目の引数には検索対象の文字 列が含まれます。次の例のように、COUNT 関数で引数を 1 つしか使用しなかった場 合、エラーが発生します。

```
data null;
    x='This is the thistle.';
   v='th';
    occurrences=count(x);
    put occurrences=;
run;
```
ログ *25.6* 関数での引数の欠損

249 data null; 250  $x=$ 'This is the thistle.'; 251  $y=$ 'th'; 252 occurrences=count(x); ----- 71 ERROR 71-185: The COUNT function call does not have enough arguments.253 put occurrences=; 254 run; NOTE: The SAS System stopped processing this step because of errors.NOTE: DATA statement used (Total process time): real time 0.01 seconds cpu time 0.01 seconds

COUNT 関数の引数の 1 つが欠損しているため、エラーが発生しました。エラーを修 正するには、COUNT に 2 番目の引数を追加します。(COUNT 関数の構文は **count(***string***,** *substring***);**です。)プログラムを再実行してください。SAS で、文 字列から"th"と一致する文字列がすべて検索されます。COUNT 関数では"th"の発生 が 2 回識別されるので、Occurrences の値は 2 です。文字列内の最初の語は大文字 であるため、"th"と一致しないことに注意してください。

## 品質管理チェックリストの使用

プログラムを開発するときいくつかの基礎的なガイドラインに従うことで、共通のエラー を回避できます。次のチェックリストを使用して、プログラムをサブミットする前に共通 の誤りにフラグを立てて修正してください。

- プログラムの構文をチェック。特に、次の項目が正しいか確認してください。
	- すべての SAS ステートメントはセミコロンで終了する必要があります。セミコロ ンを省略したり、偶然に間違った文字を入力したりしていないか確認してくださ い。
	- 引用符の開始と終了を正しく対応させる必要があります。一重引用符か二重 引用符のいずれかを使用できます。
	- ほとんどの SAS ステートメントは SAS キーワードで始まります。(例外は割り当 てステートメントおよび合計ステートメントです。)キーワードをスペルミスや省略 していないことを確認してください。
	- すべての DO ステートメントおよび SELECT ステートメントは、その後に END ステートメントが必要です。
- プログラム順序をチェック。

SAS は、通常、DATA ステップのステートメントを 1 行ずつ、それが現れる順番で 実行します。DATA ステップの実行後、SAS は次のステップに移り、同じ方法で続 行します。SAS が SAS ステートメントを適切に実行できるように、すべての SAS ス <span id="page-423-0"></span>テートメントが順序立って現れることを確認してください。たとえば、INFILE ステー トメントを使用する場合は、INPUT ステートメントより先行する必要があります。

また、必ず RUN ステートメントでステップを終了してください。RUN ステートメント はそれ以前にあるステップを実行するため、プログラムの最後にはこれが特に重 要です。

• INPUT ステートメントおよびデータをチェック。

SAS はすべての変数を文字か数値のいずれかとして分類します。文字あるいは数 値としての INPUT ステートメントでの割り当ては、データにある変数の実際の値に 対応していることが必要です。また、SAS では、リスト、カラム、フォーマット入力、 ネーム入力が許されます。INPUT ステートメントで指定する入力方法は、生データ の実際の配置に一致することが必要です。

### 詳細情報

INFILE ステートメントオプション

"INFILE Statement" (*SAS Statements: Reference*) には、デバッグツールとして、 INFILE ステートメントでの MISSOVER オプションと STOPOVER オプションの使 用に関する情報が含まれています。

MISSOVER オプションは、すべての INPUT ステートメント変数に対して現在行に は値がないことを検出した場合、SAS プログラムがリスト入力で行の終わりを超え て値を読み取らないようにします。SAS は、その後、現在の入力行に値がなかった 変数に対して欠損値を割り当てます。

STOPOVER オプションは、リスト入力を使用する INPUT ステートメントがそこにあ るすべての変数に対する値を検出していないのに現在のレコードの終わりに到達 した場合、DATA ステップの処理を停止します。SAS は、その後、 ERROR を 1 に 設定し、データセットの構築を停止して、不完全なデータ行を書き込みます。

#### PUT ステートメント

PUT ステートメントの詳細については、"PUT Statement" (*SAS Statements: Reference*)を参照してください。

プログラムデータベクトルと入力バッファ

"DATA [ステップ処理について](#page-48-0)" (27 ページ)およ[び"生データについて](#page-73-0)" (52 ページ) には、プログラムデータベクトルと入力バッファについての情報が含まれていま す。

#### SAS ログ

23 章, "SAS ログを使用した SAS [セッションの分析](#page-384-0)" (363 ページ) には、SAS ログ とその構造についての情報が含まれています。["The SAS Log" \(](http://support.sas.com/documentation/cdlutility/cdlredirect.htm?locale=ja&alias=lrcon&pubcode=67885&id=n03qoiyzzrrl4in1pfvbqgj7jan8)*SAS Language [Reference: Concepts](http://support.sas.com/documentation/cdlutility/cdlredirect.htm?locale=ja&alias=lrcon&pubcode=67885&id=n03qoiyzzrrl4in1pfvbqgj7jan8)*)には、SAS ログについての詳細情報が含まれています。

SAS 出力

"SAS Output" (*[SAS Language Reference: Concepts](http://support.sas.com/documentation/cdlutility/cdlredirect.htm?locale=ja&alias=lrcon&pubcode=67885&id=n0vxjd5p4rhe2mn1fvlz32l6wk8c)*) には、SAS 出力についての詳 細情報が含まれています。

#### SAS セッション

SAS セッションに関してより多くの情報を他のセクションで提供しています。["SAS](#page-385-0) ログを使用した SAS [セッションの分析について](#page-385-0)" (364 ページ)では、ログ構造、ロ グ内のメッセージの種類、および出力に関するログについて説明しています。

# *26* 章 プログラムの論理エラーの検出

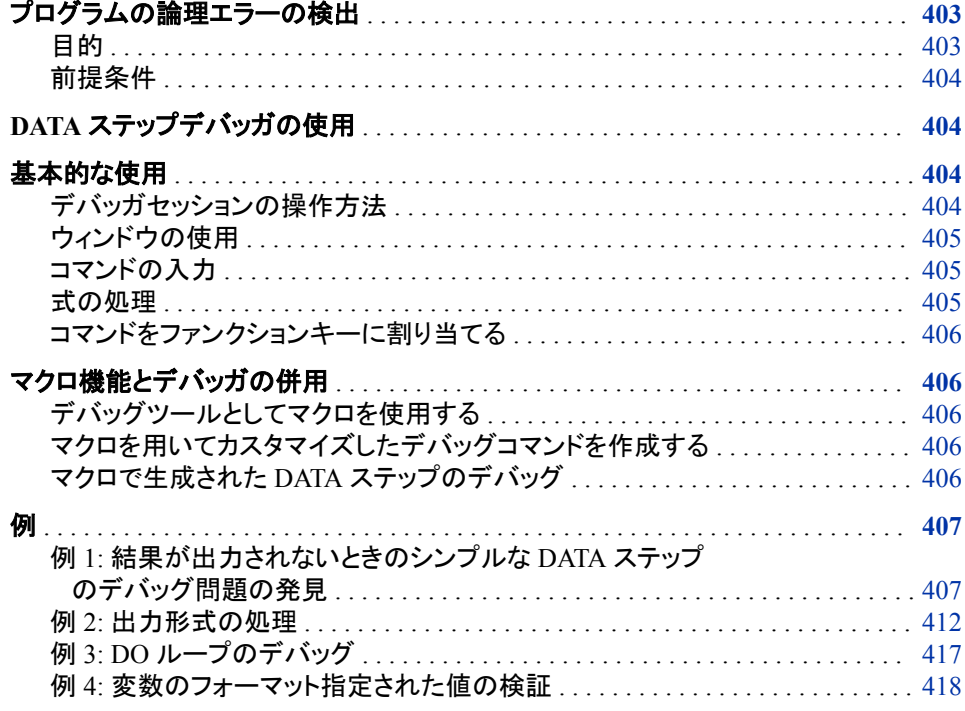

# プログラムの論理エラーの検出

目的

DATA ステップデバッガは、ウィンドウとコマンドグループから成り、SAS プログラムの 論理エラー(場合によってはデータエラー)を対話的に特定するのに役立ちます。構文 エラーとは違い、論理エラーでプログラムの実行が停止することはありません。そのか わり、論理エラーは、プログラムで予期しない結果が出る原因となります。たとえば、 在庫を追跡する DATA ステップを作成したときに、プログラムで、在庫切れでも倉庫が 満杯であることが示された場合は、プログラムに論理エラーがあります。

### <span id="page-425-0"></span>前提条件

このセクションを先に進む前に、次のセクションで説明した概念を理解している必要が あります。

- 3 章, "DATA [ステップ処理について](#page-48-0)" (27 ページ)
- 7 章, "DATA [ステップ処理の基礎知識](#page-130-0)" (109 ページ)

# **DATA** ステップデバッガの使用

コマンドを発行することによって、DATA ステップステートメントを 1 つずつ実行したり、 一時停止してウィンドウに結果の変数値を表示したりできます。表示される結果を検 証して、論理エラーの箇所を特定できます。デバッガが対話型であるため、1 つのデバ ッグセッションで必要に応じて何度でもコマンド発行および結果観測の処理を繰り返す ことができます。デバッガを起動するには、DATA ステートメントに DEBUG オプション を追加し、プログラムを実行します。

DATA ステップデバッガでは、次のタスクを実行できます。

- ステートメントを1つずつまたはグループで実行
- 1 つ以上のステートメントの実行をバイパスする
- DATA ステップの反復中または指定の条件において、特定のステートメントで実行 を一時停止し、コマンドで実行の再開
- 選択した変数の値をモニタし、値変更時点で実行を一時停止
- 変数の値を表示し、新しい値を付与
- 変数の属性を表示
- 各デバッガコマンドのヘルプを表示
- ファンクションキーにデバッガコマンドを割り当てる
- マクロ機能を使用して、カスタマイズデバッガコマンドを生成

次のセクションでは、使用法の情報と例が提供されます。

デバッガコマンドとその説明のリストについては、付録 2, "DATA [ステップデバッガコマ](#page-822-0) ンド" (801 [ページ](#page-822-0))を参照してください。

### 基本的な使用

#### デバッガセッションの操作方法

DEBUG オプション付きの DATA ステップをサブミットすると、SAS はステップをコンパ イルし、デバッガウィンドウを表示し、実行開始のデバッガコマンドを入力するまで一時 停止します。 たとえば、GO コマンドの実行を開始した場合、SAS は DATA ステップの 各ステートメントを実行します。DATA ステップの特定の行で実行を一時停止させたい 場合、BREAK コマンドを使って選択のステートメントにブレークポイントを設定します。 そして GO コマンドを発行します。GO コマンドはブレークポイントに到達するまで、実 行を開始または再開します。

<span id="page-426-0"></span>DATA ステップを1ステートメントずつまたは数ステートメントずつ実行するには、STEP コマンドを使用します。デフォルトでは STEP コマンドは ENTER キーにマッピングされ ています。

デバッグセッションでは、DATA ステップのステートメントはデバッグセッション外で実行 される回数と同じだけ実行されます。最後の反復終了後、DEBUGGER LOG ウィンド ウにメッセージが表示されます。

デバッグセッションでは、DATA ステップの実行終了後は、DATA ステップ実行の再開 はできません。SAS セッションで DATA ステップを再度サブミットしてください。ただし、 実行終了後に変数の最後の値を検証することはできます。

一回に 1 つの DATA ステップのみデバッグできます。デバッガは DATA ステップでの み使用でき、PROC ステップでは使用できません。

#### ウィンドウの使用

DATA ステップデバッガには DEBUGGER LOG ウィンドウと DEBUGGER SOURCE の2つのメインのウィンドウがあります。DEBUG オプションをつけて DATA ステップを 実行するとウィンドウが表示されます。

The DEBUGGER LOG ウィンドウは発行するデバッガーコマンドとその結果を記録し ます。最後の行はデバッガコマンドを発行するデバッガコマンドラインです。デバッガコ マンドラインには、より大きい(>)プロンプトが表示されています。

DEBUGGER SOURCE ウィンドウには、デバッグしている DATA ステップを構成する SAS ステートメントが表示されます。ウィンドウはプログラムのデバッグ中に DATA ス テップのどの位置かを表示します。ウィンドウでは、SAS ステートメントは SAS ログと 同じように行番号を持ちます。

コマンドラインにウィンドウ環境のコマンドを入力できます。ファンクションキーでコマン ドを実行することもできます。

#### コマンドの入力

コマンドとその説明のリストは、付録 2, "DATA [ステップデバッガコマンド](#page-822-0)" (801 ペー [ジ](#page-822-0))を参照してください。

デバッガコマンドラインに DATA ステップデバッガコマンドを入力します。コマンド入力 の際には次のルールに従ってください。

- コマンドは一行に入力します(DO グループは除く)。
- DO グループは複数行にわたることもあります。
- 複数のコマンドを入力する場合は、セミコロンでコマンドを区切ります。

examine \_all\_; set letter='bill'; examine letter

### 式の処理

デバッガ式には"SAS Operators in Expressions" (*[SAS Language Reference: Concepts](http://support.sas.com/documentation/cdlutility/cdlredirect.htm?locale=ja&alias=lrcon&pubcode=67885&id=p00iah2thp63bmn1lt20esag14lh)*) に説明されているすべての SAS 演算子が使用できます。デバッガ式に関数を含むこ とはできません。

デバッガ式は1行内でおさまるようにしてください。式は2行にわたることはできませ  $\mathcal{L}_{\alpha}$ 

#### <span id="page-427-0"></span>コマンドをファンクションキーに割り当てる

ファンクションキーにデバッガコマンドを割り当てるには、KEYS ウィンドウを開きます。 カーソルを割り当てるファンクションキーの定義カラムにおき、DSD のあとにコマンドを 入力します。ファンクションキーに複数のコマンドを割り当てるには、コマンドを(セミコ ロンで区切って)引用符で囲みます。変更を保存するのを忘れないようにしてください。 ファンクションキーに割り当てられたコマンドの例です。

- dsd step3
- dsd 'examine cost saleprice; go 120;'

# マクロ機能とデバッガの併用

#### デバッグツールとしてマクロを使用する

デバッガの DEBUGGER LOG コマンドラインからマクロを起動するには、SAS マクロ 機能を使います。マクロを定義して、デバッガコマンドラインから %LET 等のマクロプ ログラムステートメントを使用できます。

マクロは一連のデバッガコマンドを保存するのに便利です。 DEBUGGER LOG コマン ドラインでマクロを実行すると、一連のデバッガコマンドが生成されます。マクロと引数 を使用して、様々な状況において異なる一連のデバッガコマンドを生成することもでき ます。

#### マクロを用いてカスタマイズしたデバッグコマンドを作成する

DEBUGGER LOG のコマンドラインにマクロを定義すればカスタマイズのデバッグコマ ンドが作成できます。そしてコマンドラインからマクロを起動します。たとえば、変数 COST を検証して、5 つのステートメントを実行して、そして変数 DURATION を検証す るには、次のマクロを定義します(このケースでは、マクロは EC と呼ばれています)。 この例では、EXAMINE コマンドにはエリアスが使われています。

%macro ec; ex cost; step 5; ex duration; %mend ec;

コマンドを発行するには、DEBUGGER LOG コマンドラインからマクロ EC を起動しま す。

%ec

DEBUGGER LOG は COST の値を表示し、次の 5 ステートメントを実行し、そして DURATION の値を表示します。

注*:* DEBUGGER LOG コマンドラインでマクロを定義する場合、現在のデバッグセッシ ョン中でだけ、そのマクロを使用できます。なぜなら、マクロが永久保存されていな いからです。永久保存されたマクロを作成するには、プログラムエディタを使用しま す。

#### マクロで生成された *DATA* ステップのデバッグ

マクロを使って DATA ステップを生成できますが、マクロ生成された DATA ステップの デバッグは困難な場合があります。SAS ログはマクロのコピーは表示しますが、マクロ が生成した DATA ステップは表示しません。このときに DEBUG オプションを使用する

<span id="page-428-0"></span>と、マクロが生成する文字列はデバッガーに連続するストリームとして認識されます。 結果、実行が一時停止できるラインブレークがない状態になります。

マクロで生成される DATA ステップをデバッグするには、

- 1. プログラムの実行時に MPRINT と MFILE システムオプションを使用する。
- 2. 既存の外部ファイルにファイル参照名 MPRINT を割り当てる。MFILE でプログラ ムの出力を外部ファイルに誘導する。プログラムを再実行すると、ファイルに最新 の出力が前回の出力に追加されます。
- 3. SAS セッションでマクロを起動する。
- 4. 外部ファイルを開くには、プログラムエディタウィンドウで INCLUDE コマンドを発 行するか、ファイルメニューを使用します。
- 5. DATA ステートメントに DEBUG オプションを追加すると、デバッグセッションが開 始します。
- 6. 論理エラーを発見したら、そのステートメントを生成する部分のマクロを修正しま す。

例

#### 例 *1:* 結果が出力されないときのシンプルな *DATA* ステップのデバッグ問題の 発見

#### 問題の発見

このプログラムは旅行ツアーのグループの情報を作成します。このデータファイルに は2種類のレコードが含まれています。1つはツアーコードで、もう1つは顧客情報で す。プログラムは顧客のツアー番号、名前、年齢、性別のリストを作成します。

```
/* first execution */
data tours (drop=type);
input @1 type $ @;
if type='H' then do;
input @3 Tour $20.;
return;
end;
else if type='P' then do;
input @3 Name $10. Age 2. +1 Sex $1.;
output;
end;
datalines;
H Tour 101
P Mary E 21 F
P George S 45 M
P Susan K 3 F
H Tour 102
P Adelle S 79 M
P Walter P 55 M
P Fran I 63 F
;
proc print data=tours;
```

```
title 'Tour List';
run;
```
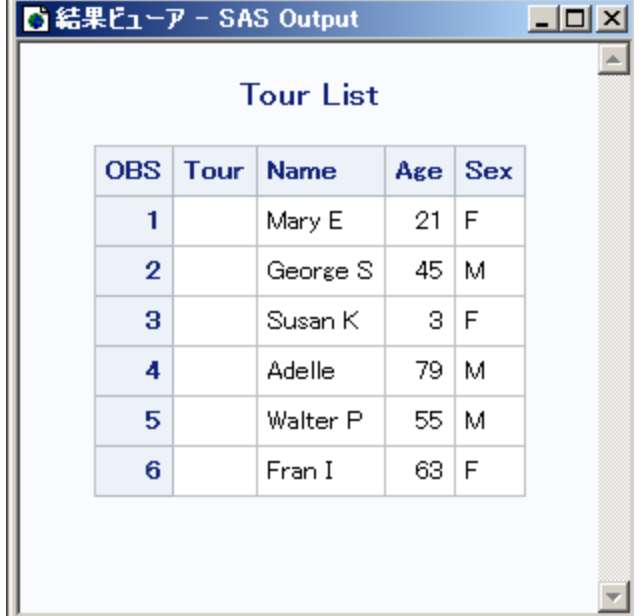

プログラムエラーなしで実行されましたが、出力結果が予想外でした。出力結果には 変数 Tour の値が含まれていません。SAS ログを見てもプログラムのデバッグはでき ません。なぜなら、データは有効でログにはエラーがないからです。論理エラーを確認 するには、DATA ステップデバッガを使って DATA ステップを再度実行します。

### 最初の反復後にデータ値を検証する

DATA ステップのデバッグは、論理エラーの仮説をたてて、プログラムの様々なポイン トで変数値を検証して検定します。たとえば、実行を開始する前にデバッガコマンドラ インから EXAMINE コマンドを発行して、プログラムデータ vector のすべての変数の 値を表示するようにします。

examine \_all\_

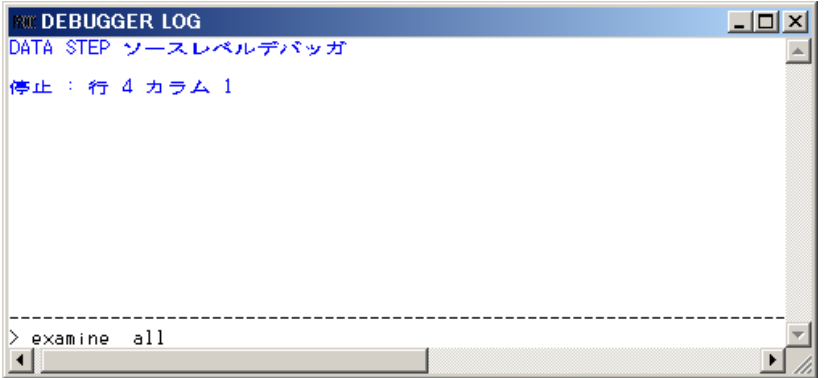

注*:* ほとんどのデバッガコマンドには省略形があり、ファンクションキーにコマンドを割 り当てることもできます。このセクションの例では、コマンドを完全形で表示します。 すべてのコマンドのリストは、"DATA Step Debugger Commands by Category" (*Base SAS Utilities: Reference*)を参照してください。

ENTER キーを押すと、次が表示されます。

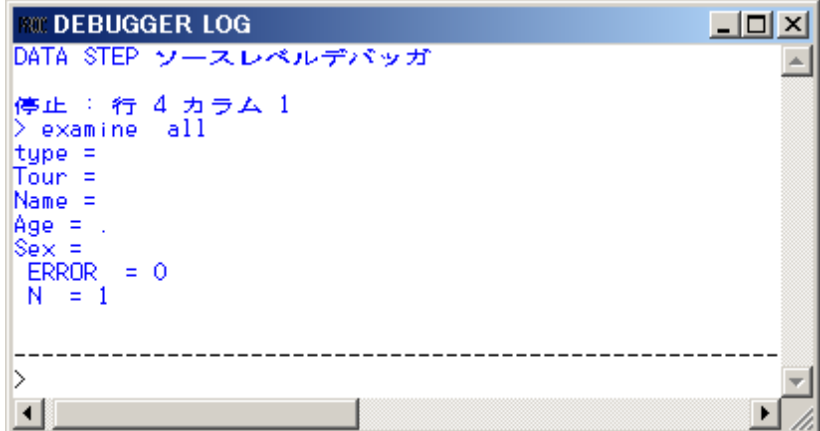

すべての変数の値は、DEBUGGER LOG ウィンドウに表示されます。SAS は INPUT ステートメントをコンパイルしましたが、実行はしていません。

DATA ステップステートメントを1つずつ実行するには、STEP コマンドを使用します。デ フォルトで STEP コマンドは ENTER キーに割り当てられています。ENTER キーを繰り 返し押して、DATA ステップの最初の反復を実行し、DEBUGGER SOURCE ウィンドウ でプログラムの RETURN ステートメントがハイライトしたら、ストップします。

Tour の情報がプログラムの出力から欠損していたため、EXAMINE コマンドを入力し て DATA ステップの最初の反復での変数 Tour の値を表示します。

examine tour

結果は次のように表示されます。

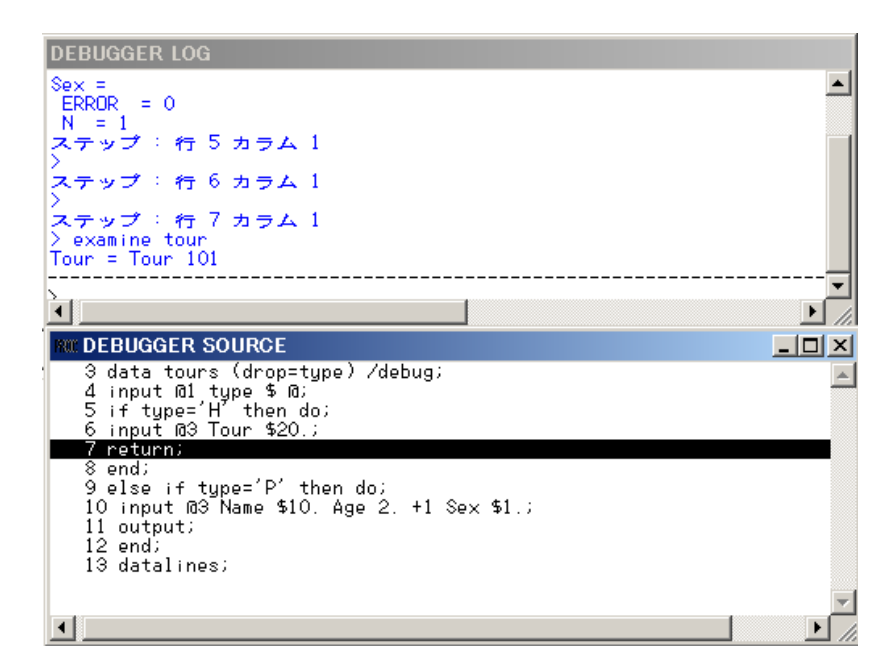

変数 Tour は値 Tour 101 を持っており、Tour が読み取られていることを示します。 DATA ステップの最初の反復は、意図されたように動作しています。ENTER を押して DATA ステップの一番上にいきます。

### 2回目の反復後にデータ値を検証する

指定する特定の行で Data ステップの実行を一時停止するには、BREAK コマンド(ブ レークポイントの設定ともいいます)を使います。この例では、ブレークポイントを 9 行 目に設定するとこにより、ELSE ステートメントを実行する前に一時停止します。

break 9

ENTER を押すと、ブレークポイントを示す感嘆符が DEBUGGER SOURCE ウィンドウ の 9 行目に表示されます。

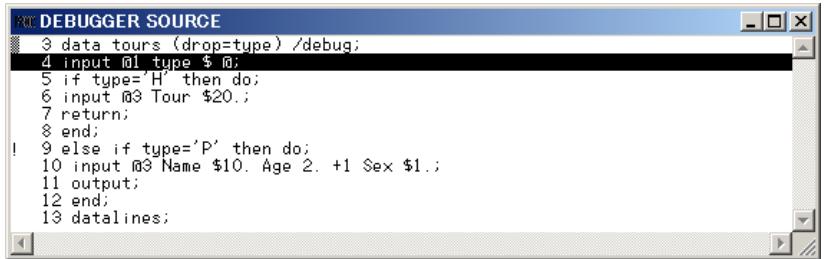

GO コマンドを実行すると、ブレークポイント(このケースでは 9 行目)に到達するまで DATA ステップが実行されます。

go

結果は次のように表示されます。

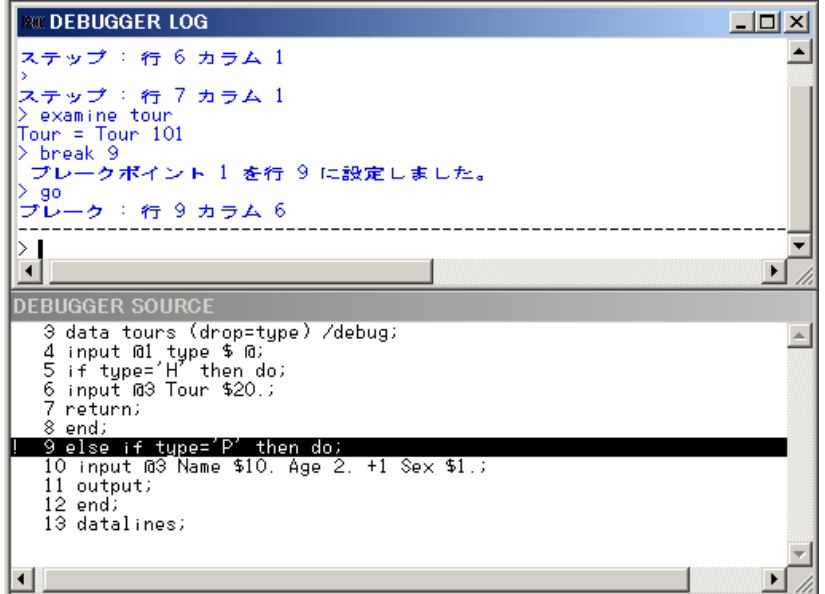

SAS は 7 行目の ELSE ステートメントの直前で実行を一時停止します。この時点で、 ステータスを見るためにすべての変数の値を検証します。

examine \_all\_

値は次のように表示されます。
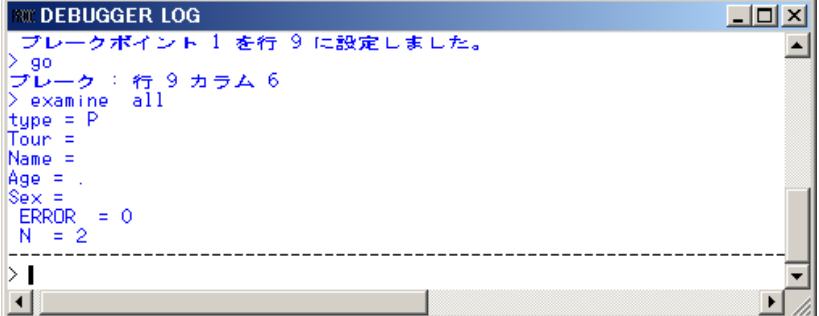

Tour の値をみようとしますが、表示されていません。各反復の最初にプログラムデー タ vector は欠損値にリセットされるので、Tour の値を保持していません。論理的な問 題を解決するためには、SAS プログラムに RETAIN ステートメントを含めなくてはなり ません。

# デバッガの終了

デバッグセッションを終了するには、デバッガコマンドラインで QUIT コマンドを発行し ます。

quit

デバッグウィンドウが消えて、元の SAS セッションが再開されます。

#### *DATA* ステップの修正

RETAIN ステートメントを追加して、元のプログラムを修正します。DATA ステップから DEBUG オプションを削除して、プログラムを再度サブミットします。

```
 /* corrected version */
data tours (drop=type);
retain Tour;
input @1 type $ @;
if type='H' then do;
input @3 Tour $20.;
return;
end;
else if type='P' then do;
input @3 Name $10. Age 2. +1 Sex $1.;
output;
end;
datalines;
H Tour 101
P Mary E 21 F
P George S 45 M
P Susan K 3 F
H Tour 102
P Adelle S 79 M
P Walter P 55 M
P Fran I 63 F
;
run;
proc print;
title 'Tour List';
```
今度は Tour の値が出力に表示されています。

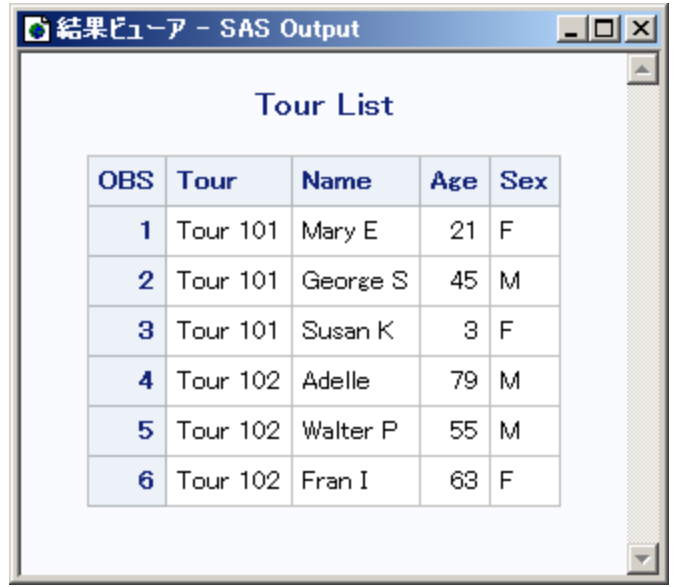

# 例 *2:* 出力形式の処理

この例では、Format ステートメントを使用して日付を出力するプログラムのデバッグ方 法を示します。次のプログラムは特定の国への旅行日数をリストするレポートを作成し ます。

```
data tours;
length Country $ 10;
input Country $10. Start : mmddyy. End : mmddyy.;
Duration=end-start;
datalines;
Italy 033012 041312
Brazil 021912 022812
Japan 052212 061512
Venezuela 110312 11801
Australia 122112 011513
;
proc print data=tours;
format start end date9.;
title 'Tour Duration';
run;
```
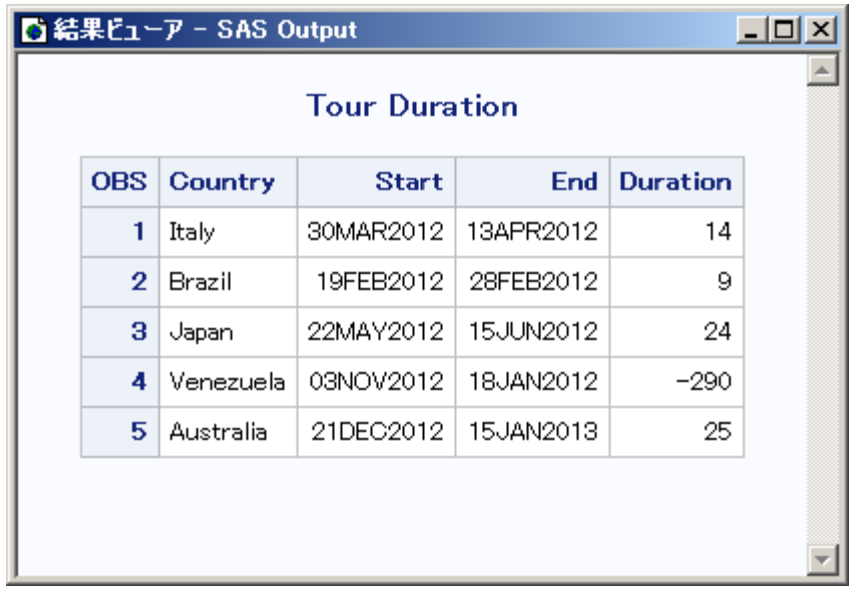

Venezuela へのツアーの Duration の値は-290 日という負の数字を示しています。エラ ーを確認するには、DATA ステップデバッガを使って DATA ステップを再度実行しま す。 SAS は次のデバッガウィンドウを表示します。

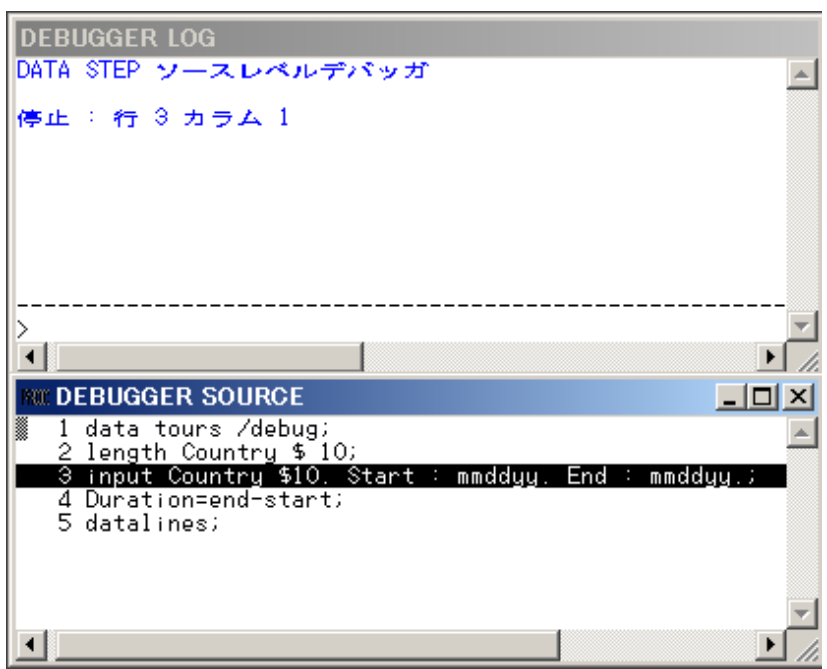

実行を開始する前に DEBUGGER LOG コマンドラインから EXAMINE コマンドを発行 して、プログラムデータ vector のすべての変数の値を表示するようにします。

examine \_all\_

すべての変数の初期値は、DEBUGGER LOG ウィンドウに表示されます。SAS はま だ INPUT ステートメントを実行していません。

ENTER キーを押すと STEP コマンドが発行されます。SAS は INPUT ステートメントを 実行し、割り当てステートメントをハイライトします。

EXAMINE コマンドを発行して、すべての変数の現在の値を表示するようにします。

examine \_all\_

結果は次のように表示されます。

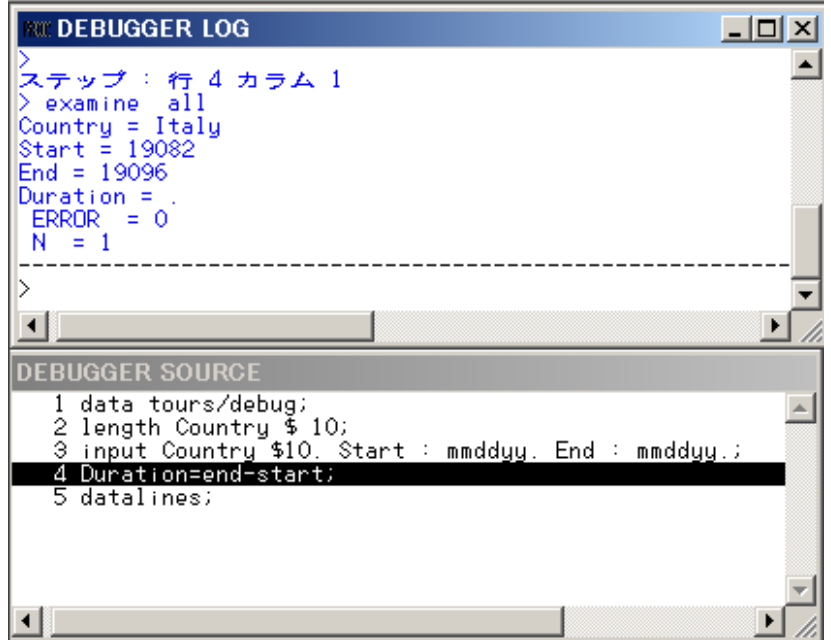

Venezuela ツアーに問題があるので、Country の値が Venezuela のときに割り当てステ ートメントの前で実行を一時停止します。次のようにブレークポイントを設定します。

break 4 when country='Venezuela'

GO コマンドを実行して、プログラムの実行を再開します。

go

国名が Venezuela のとき、実行は停止します。Venezuela 旅行のツアー Start と End 日 程を検証します。割り当てステートメントはハイライトされているため(ステートメントは まだ実行されていないということ)、Duration に値はありません。

EXAMINE コマンドを実行して、実行後の変数の値の変化を表示します。 command to view the value of the variables after execution:

examine all

結果は次のように表示されます。

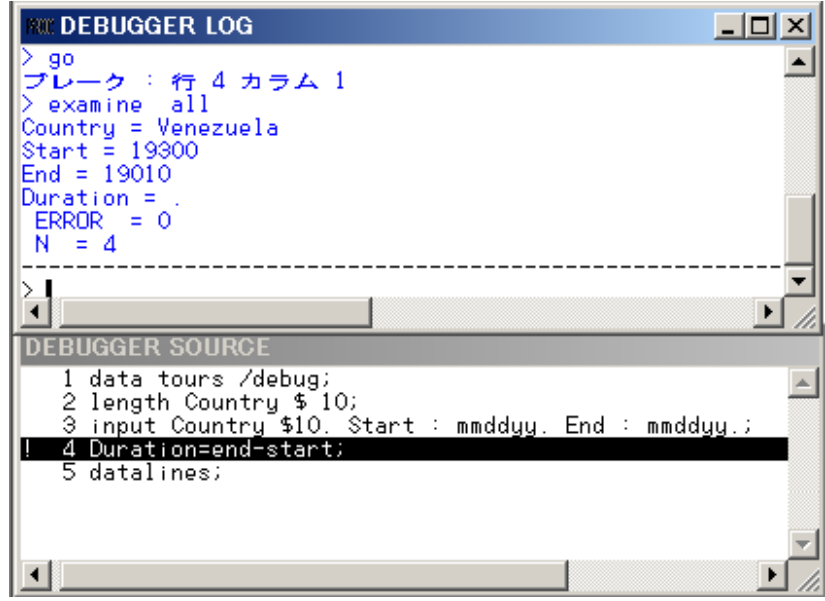

フォーマットされた SAS 日付を表示するには、DATEw.形式を使用する EXAMINE コ マンドを発行します。

examine start date7. end date7.

結果は次のように表示されます。

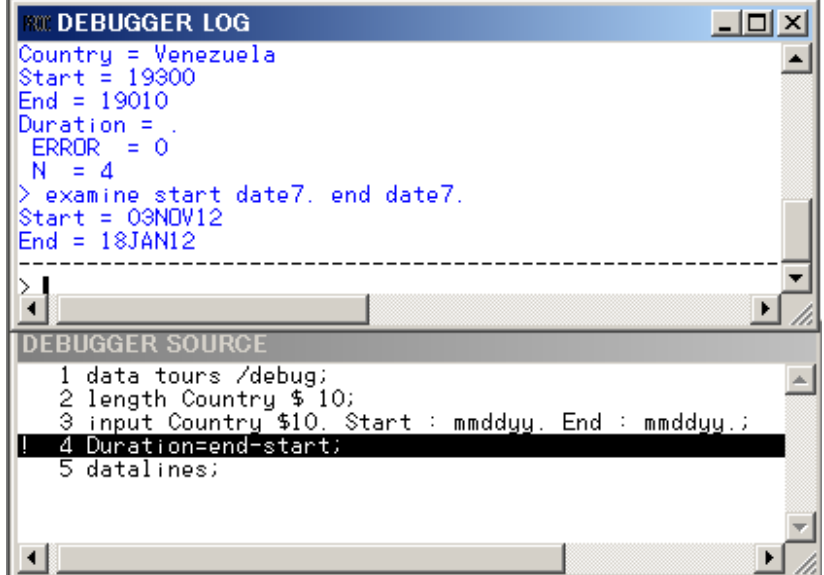

ツアー終了が January 18, 2012 ではなく November 18, 2012 となっているため、変数 End にエラーがあります。プログラムのソースデータを検証すると、End の値のミスタイ プが見つかります。SET コマンドを使用して、暫定的に End の値を November 18 に設 定して、期待する結果が得られるか見てみます。DDMMMYY*w*. 形式で SET コマンド を発行します。

set end='18nov12'd

ENTER キーを押すと STEP コマンドが発行され、割り当てステートメントが実行されま す。

EXAMINE コマンドを発行して、ツアー日付と Duration フィールドを表示します。

examine start date7. end date7. duration

結果は次のように表示されます。

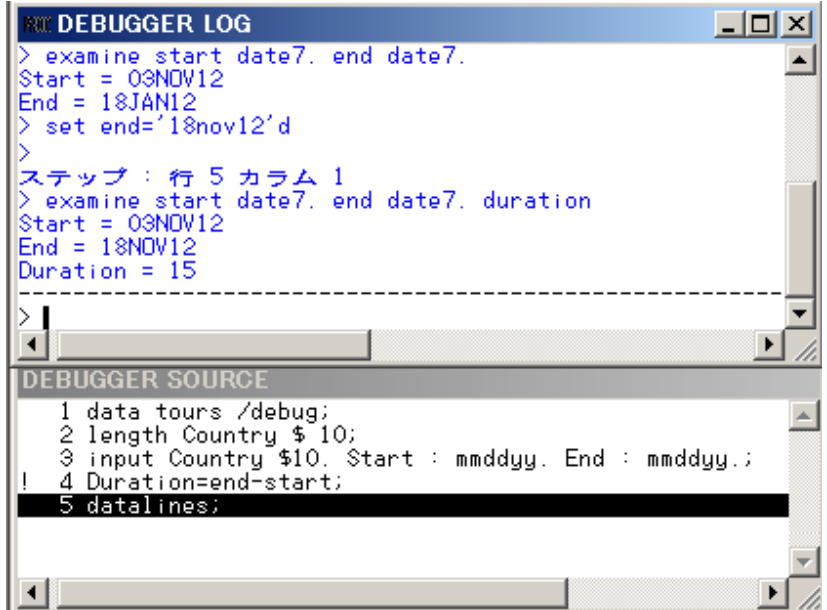

Start と End と Duration フィールドには正しいデータが入っています。

DEBUGGER LOG コマンドラインで QUIT コマンドを発行してデバッグセッションを終 了します。SAS プログラムの元のデータを修正して、DBBUG オプションを削除して、 プログラムを再度サブミットします。

```
 /* corrected version */
data tours;
length Country $ 10;
input Country $10. Start : mmddyy. End : mmddyy.;
duration=end-start;
datalines;
Italy 033012 041312
Brazil 021912 022812
Japan 052212 061512
Venezuela 110312 111812
Australia 122112 011513
;
proc print data=tours;
format start end date9.;
title 'Tour Duration';
run;
```
#### 例 **417**

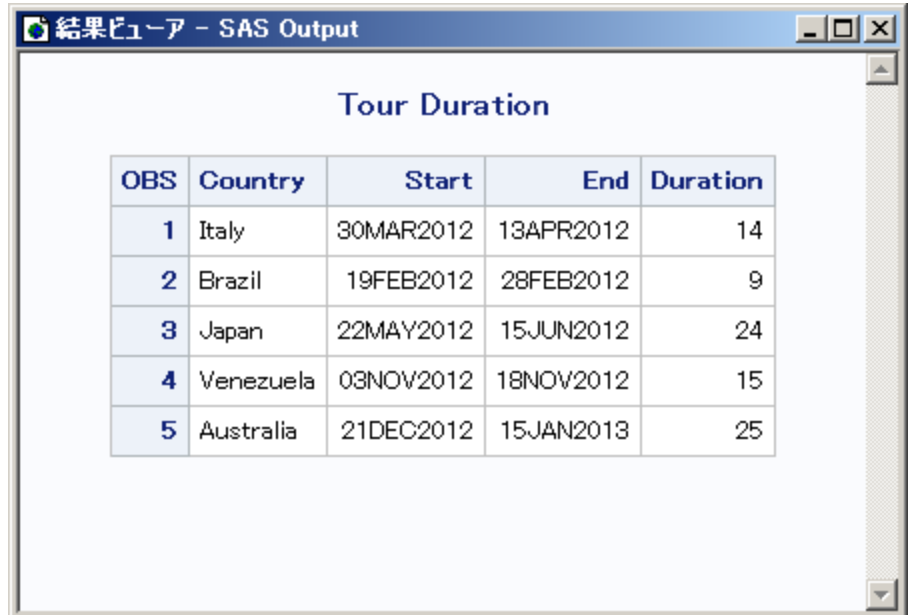

## 例 *3: DO* ループのデバッグ

反復する DO や DO WHILE や DO UNTIL ステートメントは DATA ステップの一回の 反復で何回も反復させることができます。DO ループをデバッグする際、BREAK コマ ンドで AFTER オプションを使うことでループの複数回の反復を検証することができま す。AFTER オプションではブレークポイントに到達するまでにループ反復する回数を 指定します。BREAK コマンドはプログラムの実行を一時停止します。たとえば、この データセットで考えてみます。

```
data new / debug;
set old;
do i=1 to 20;
newtest=oldtest+i;
output;
end;
run;
```
割り当てステートメント(この例では 4 行目)に DO ループの 5 回の反復ごとにブレーク ポイントを設定するには、このコマンドを発行します。

break 4 after 5

GO コマンドを発行したら、デバッガは DO ループの反復 **i** の値が 5 か 10 か 15 か 20 の場合に、実行を一時停止します。

反復 DO ループでは、AFTER オプションにはループの反復の回数を丁度分割できる 値を選択します。たとえば、この DATA ステップでは、は 5 で 20 を丁度分割できま す。2 回目の反復では、**i** の値はまた 5、10、15、そして 20 となります。

もしも丁度分割できる値を選択しない場合(この例では 3)、AFTER オプションでの **i** の値が 3、6、9、12、15 および 18 のときにデバッガは一時停止します。DO ループの 2 回目の反復のときは、**i** の値は 1、4、7、10、13 および 16 になります。

# 例 *4:* 変数のフォーマット指定された値の検証

EXAMINE コマンドで値を表示するときには、SAS 形式またはユーザー指定の形式を 使用できます。たとえば、変数 BEGIN は SAS 日付値を持っているとします。曜日と日 付を表示するには、EXAMINE に WEEKDATE*w*. 形式を使用します。

examine begin weekdate17.

BEGIN の値が 033012 のとき、デバッガの表示は次のようになります。

Sun, Mar 30, 2012

他の例では、SIZE という名前に形式を作成することもできます。

```
proc format;
value size 1-5='small'
6-10='medium'
11-high='large';
run;
```
変数 STOCKNUM に形式 SIZE を適用する DATA ステップをデバッグするには、形 式を EXAMINE と一緒に使います。

examine stocknum size.

たとえば、STOCKNUM の値が 7 のとき、デバッガの表示は次のようになります。

STOCKNUM = medium

# レポートの作成

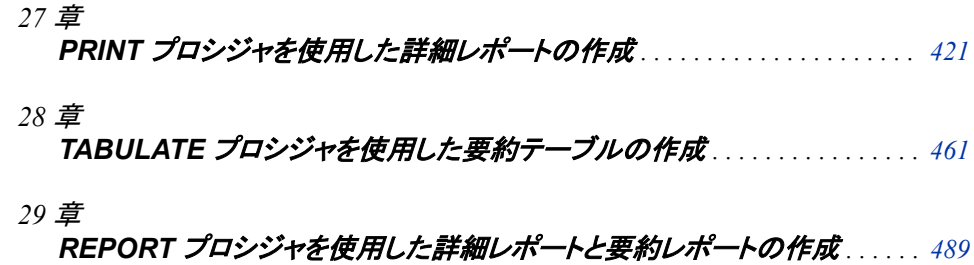

# <span id="page-442-0"></span>27章 PRINT プロシジャを使用した詳細レ ポートの作成

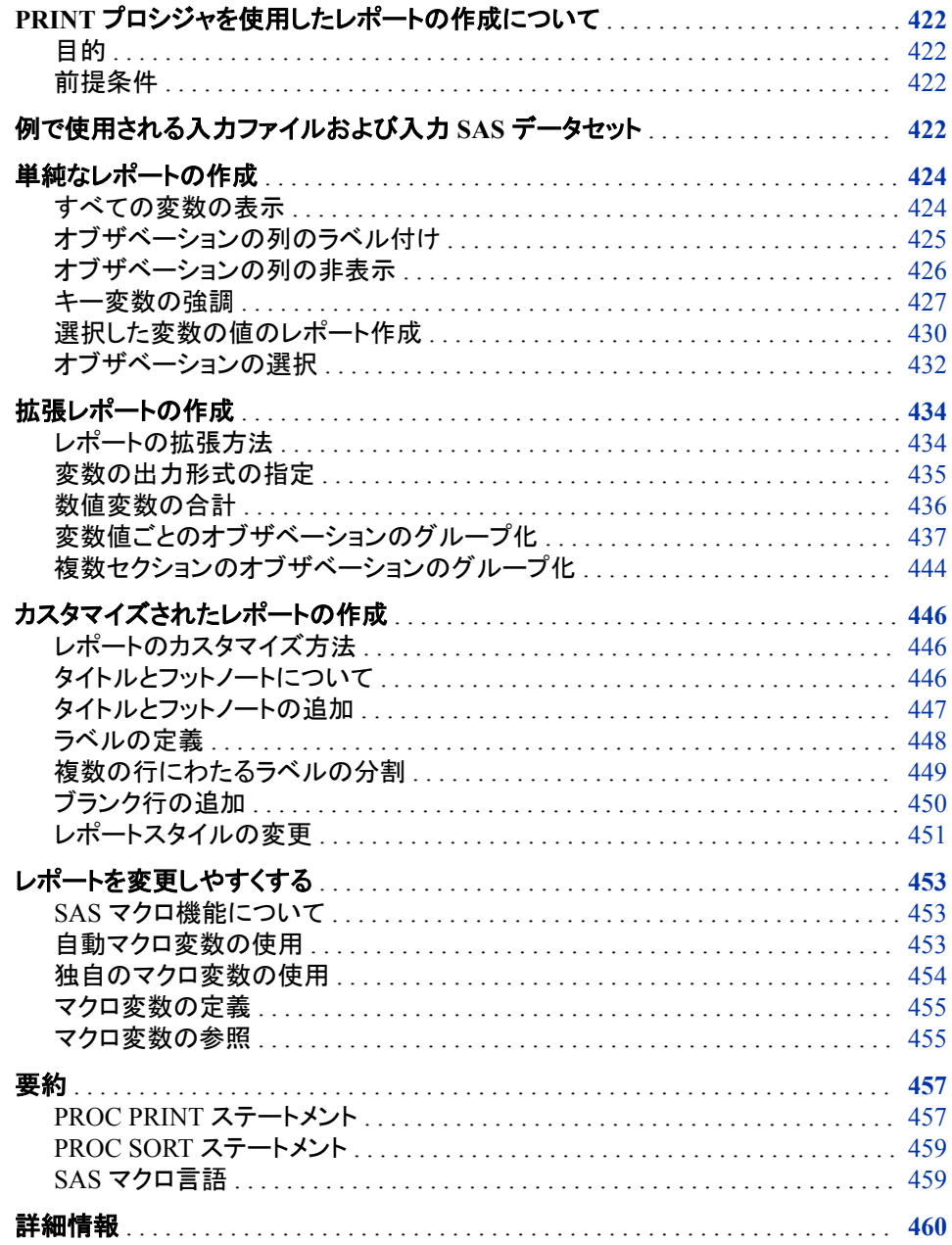

# <span id="page-443-0"></span>**PRINT** プロシジャを使用したレポートの作成について

目的

PRINT プロシジャで作成するレポートには、レポートに含める対象として選択されたオ ブザベーションごとに行が 1 つずつ含まれます。レポートは処理されるレコードすべて についての情報を提供します。たとえば、販売会社のレポートには、年の特定の四半 期中に発生した売上それぞれに関するすべての情報を含められます。PRINT プロシ ジャはいくつかあるレポート作成ツールの 1 つで、これを使用してさまざまレポートを 作成できます。

このセクションでは、次の操作を行う方法を学習します。

- いくつかの PROC PRINT の基本オプションとステートメントを使用して単純なレポ ートを生成します。
- 値のフォーマット、列の合計、オブザベーションのグループ化、合計の計算を行う オプションのステートメントを追加して拡張レポートを生成します。
- タイトル、フットノート、列のラベル、レポート出力のスタイルを追加してレポートの 外観をカスタマイズします。
- マクロ変数を使用してテキストを置き換えます。

# 前提条件

このセクションを先に進む前に、次の機能と概念を理解していることを確認してくださ い。

- 割り当てステートメント
- SORT プロシジャ
- BY ステートメント
- プロシジャ出力場所

# 例で使用される入力ファイルおよび入力 **SAS** データセッ ト

このセクションの例では、1 つの入力ファイルと 5 つの SAS データセットを使用しま す。入カデータの完全なリストについては、"YEAR SALES データセット" (794 ペー [ジ](#page-815-0))を参照してください。

入力ファイルには、コーヒーマシンを供給する会社 TruBlend Coffee Makers の売上記 録が含まれています。ファイルの構造は次のとおりです。

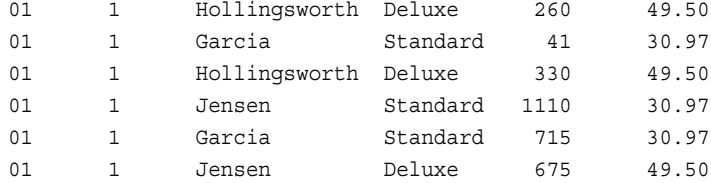

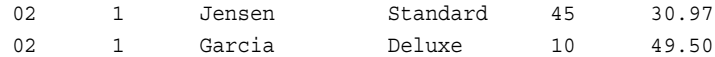

…*more data lines*…

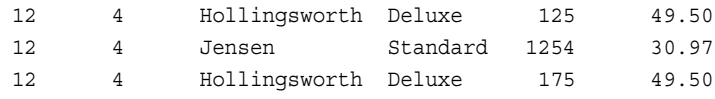

入力ファイルには、次に示す値が左から右へと含まれています。

- 売上が発生した月
- 売上が発生した年の四半期
- 営業担当者の名前
- 売り上げたコーヒーメーカーの種類(Standard または Deluxe)
- 販売ユニット数
- 各ユニットの価格(米ドル)

5 つのうち最初の SAS データセットの名前は YEAR\_SALES です。このデータセットに は、入力ファイルからのすべての売上データ、および Units を Price で乗算することに より作成される AmountSold という名前の新しい変数が含まれます。その他 4 つのデ ータセットは YEAR\_SALES データセットから作成されます。4 つのデータセットのそれ ぞれに、各四半期のデータのサブセットが含まれます。このデータセットが QTR01、 QTR02、QTR03、QTR04 です。

次のプログラムは、5 つの SAS データセットを作成します。

```
data year_sales;
   infile 'your-input-file';
   input Month $ Quarter $ SalesRep $14. Type $ Units Price;
   AmountSold = Units * Price;
run;
data qtr01;
   set year_sales(where=(quarter='1'));
run;
data qtr02;
    set year_sales(where=(quarter='2'));
run;
data qtr03;
   set year_sales(where=(quarter='3'));
run;
data qtr04;
  set year sales(where=(quarter='4'));
run;
```
# <span id="page-445-0"></span>単純なレポートの作成

# すべての変数の表示

デフォルトでは、PRINT プロシジャでは、データセット内のすべての変数とオブザベー ションの値を表示する単純なレポートが生成されます。たとえば、次の PROC PRINT ステップは第 1 四半期売上のレポートを作成します。

proc print data=qtr01;

title 'TruBlend Coffee Makers First Quarter Sales Report';

run;

次の出力は、QTR01 のすべての変数とすべてのオブザベーションの値を示していま す。

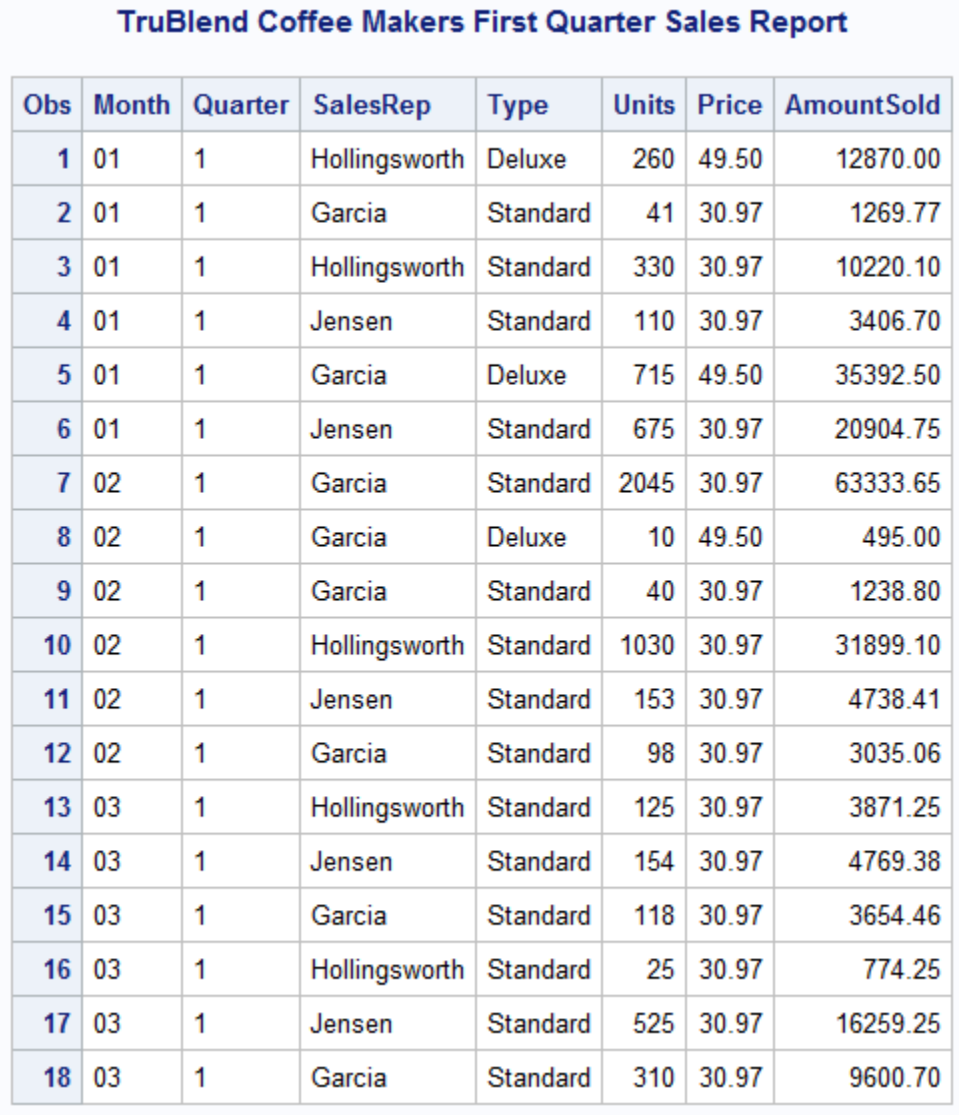

#### 図 *27.1* すべての変数とすべてのオブザベーションの表示

<span id="page-446-0"></span>Obs の列は、各オブザベーションを番号によって特定します。デフォルトでは、SAS に より各行の先頭にオブザベーション番号が表示されます。

レポートの上部にタイトルが表示されます。PROC PRINT ステップの TITLE ステートメ ントによりタイトルが生成されます。TITLE ステートメントの詳細については[、"カスタマ](#page-467-0) [イズされたレポートの作成](#page-467-0)" (446 ページ)を参照してください。ここでは、すべての例 に、この例に示すタイトルのような、説明的なタイトルを生成する TITLE ステートメント が少なくとも 1 つ含まれることに留意してください。

レポートのコンテンツは、元のデータセット QTR01 のコンテンツと非常によく似ていま す。ただし、レポートは簡単に作成や拡張ができます。

#### オブザベーションの列のラベル付け

レポートを変更する簡単な方法は、オブザベーション番号(Obs 列)をラベル付けするこ とです。次の SAS プログラムには、PROC PRINT ステートメントに Obs 列の列ラベル を変更する OBS=オプションが含まれています。

proc print data=qtr01 obs='Observation Number';

 title 'TruBlend Coffee Makers First Quarter Sales Report'; run;

#### <span id="page-447-0"></span>図 *27.2* オブザベーションの列のラベル付け

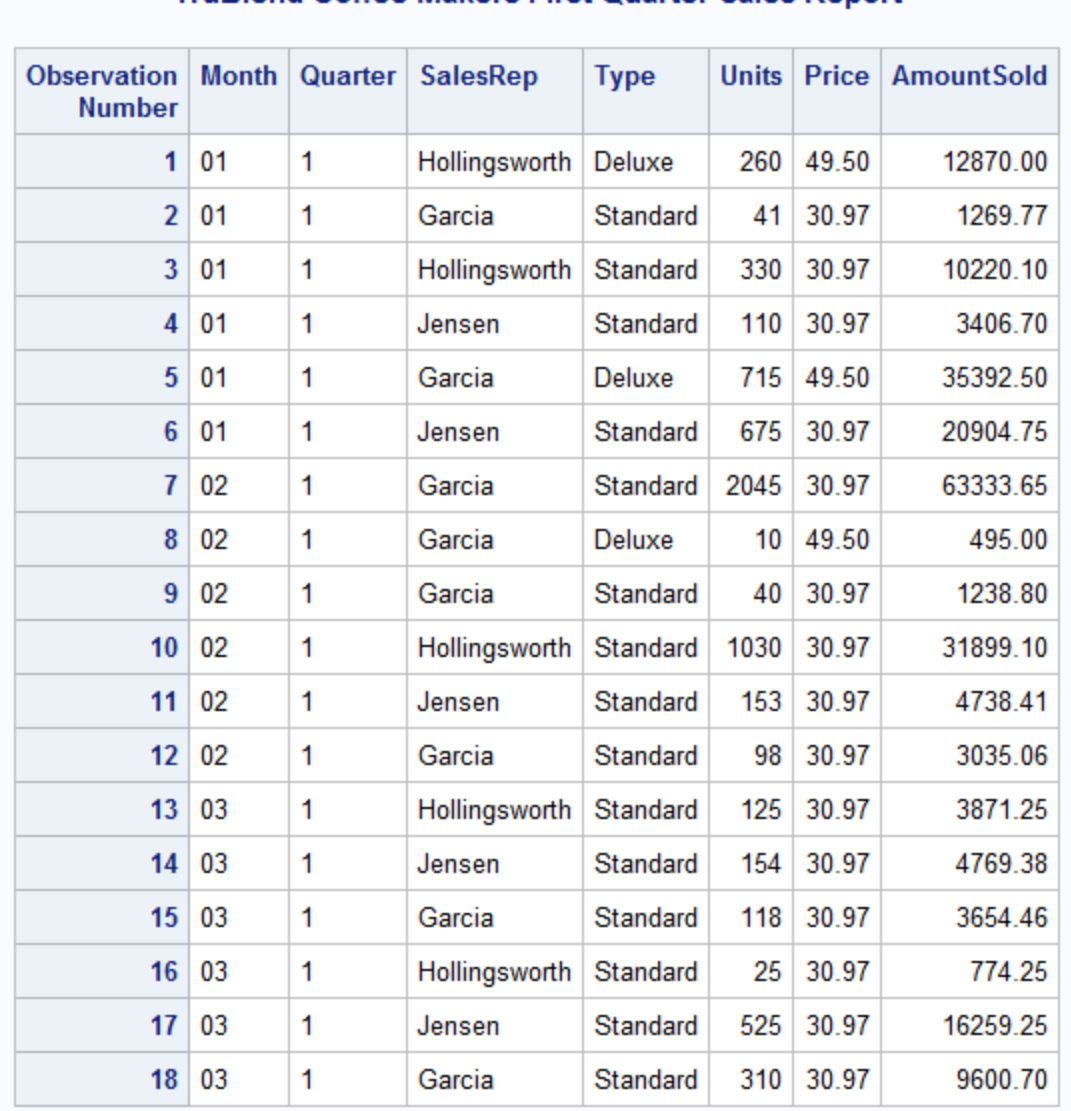

# **TruBlend Coffee Makers First Quarter Sales Report**

# オブザベーションの列の非表示

レポートを単純化する簡単な方法は、オブザベーション番号(Obs 列)を非表示にする ことです。通常、各オブザベーションを番号で特定する必要はありません。(場合によっ ては、オブザベーション番号を表示するほうがよいこともあります。)次の SAS プログラ ムには、ROC PRINT ステートメントに Obs 列を非表示にする NOOBS オプションが含 まれています。

proc print data=qtr01 noobs; title 'TruBlend Coffee Makers First Quarter Sales Report'; run;

<span id="page-448-0"></span>図 *27.3* オブザベーションの列の非表示

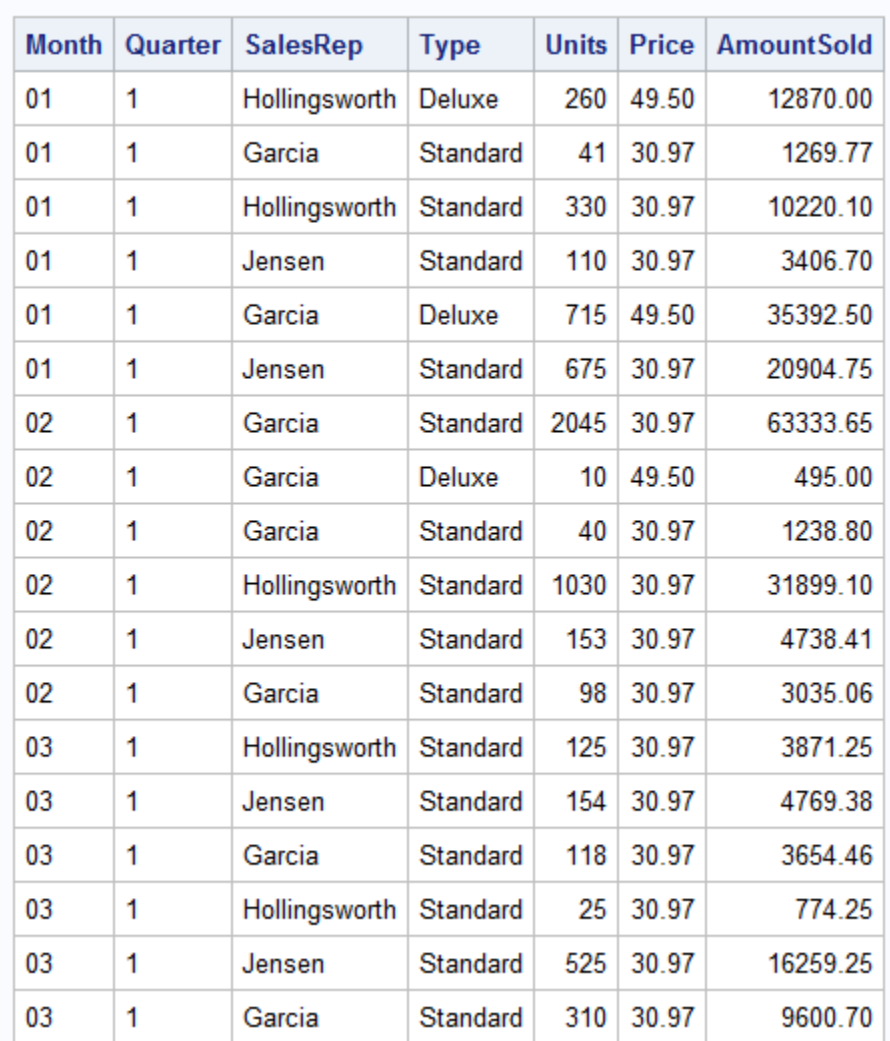

# **TruBlend Coffee Makers First Quarter Sales Report**

# キー変数の強調

# *ID* ステートメントについて

データセットのキー変数を強調するには、PROC PRINT ステップで ID ステートメントを 使用します。ID ステートメントで変数を指定すると、PROC PRINT によりこの変数の値 がレポートの各行の最初の列に表示されます。この方法でキー変数を強調すると、デ ータについての質問に答えるのに役立ちます。たとえば、レポートで"各営業担当者 の、年の第 1 四半期の売上高はいくらか"という質問に対して回答します。次の 2 つ の例で、並べ替えられていないデータと並べ替えられたデータを使用して、この質問に 素早く答える方法を示します。

## 並べ替えられていないキー変数の使用

営業担当者を強調するレポートを作成するには、PROC PRINT ステップに変数 SalesRep を指定する ID ステートメントを含めます。変更後のプログラムは、次のとお りです。

```
proc print data=qtr01;
   id SalesRep;
   title 'TruBlend Coffee Makers First Quarter Sales Report';
run;
```
ID ステートメントによりオブザベーション番号が自動的に非表示されるため、PROC PRINT ステートメントに NOOBS オプションは必要ありません。

レポート出力を次に示します。

図 *27.4* 並べ替えられていない変数を指定した *ID* ステートメントの使用

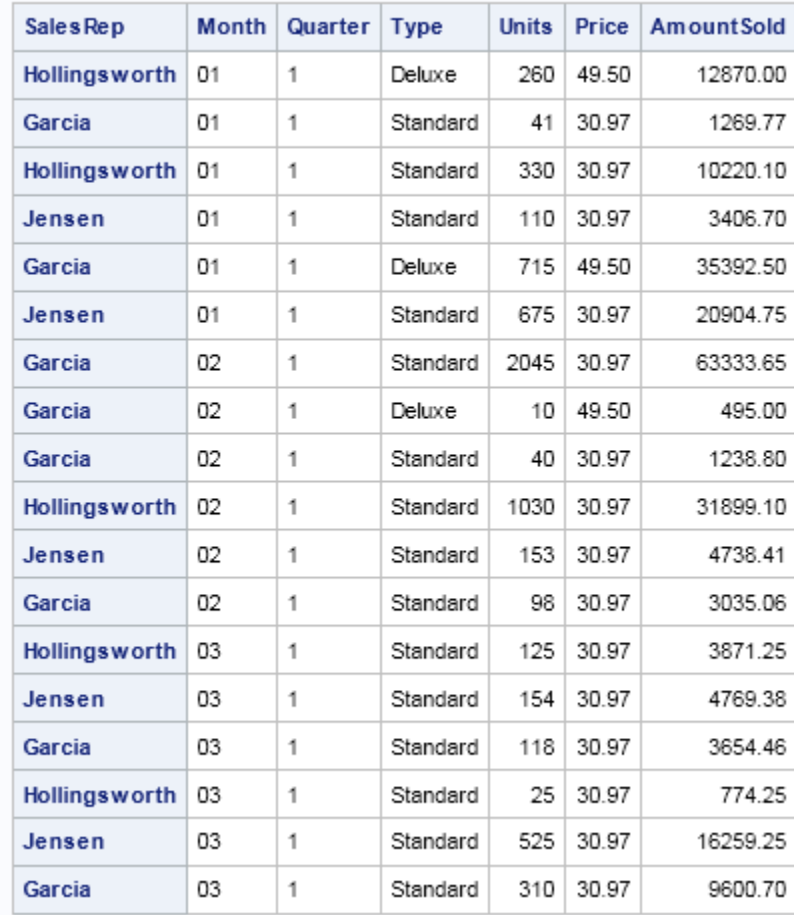

#### TruBlend Coffee Makers First Quarter Sales Report

営業担当者の名前は特定の順序ではありません。レポートは、オブザベーションを営 業担当者でグループ化してアルファベット順に並べ替えると読みやすくなります。

#### 並べ替えられているキー変数の使用

データがキー変数で並べ替えられていない場合、PROC SORT を使用してこの変数で オブザベーションを並べ替えます。出力データセットを指定しない場合、PROC SORT により入力データセットのオブザベーションの順序が永久に変更されます。

次のプログラムに、オブザベーションを営業担当者のアルファベット順に並べ替える方 法を示します。

```
proc sort data=qtr01; 1
   by SalesRep; 2
run;
proc print data=qtr01;
   id SalesRep; 3
   title 'TruBlend Coffee Makers First Quarter Sales Report';
run;
```
次のリストは、前述のプログラムの番号付き項目に対応しています。

- **<sup>1</sup>** PROC SORT ステップは PROC PRINT ステップに優先します。PROC SORT により データセットのオブザベーションが BY 変数の値でアルファベット順に並べ替えら れ、入力データセットが上書きされます。
- **<sup>2</sup>** BY ステートメントにより、オブザベーションが SalesRep のアルファベット順に並べ 替えられます。
- **<sup>3</sup>** ID ステートメントにより、オブザベーション番号ではなく SalesRep の値でオブザベ ーションが特定されます。PROC PRINT により SalesRep の並べ替え済みの順序 が使用されてレポートが作成されます。

<span id="page-451-0"></span>図 *27.5* 並べ替えられているキー変数を指定した *ID* ステートメントの使用

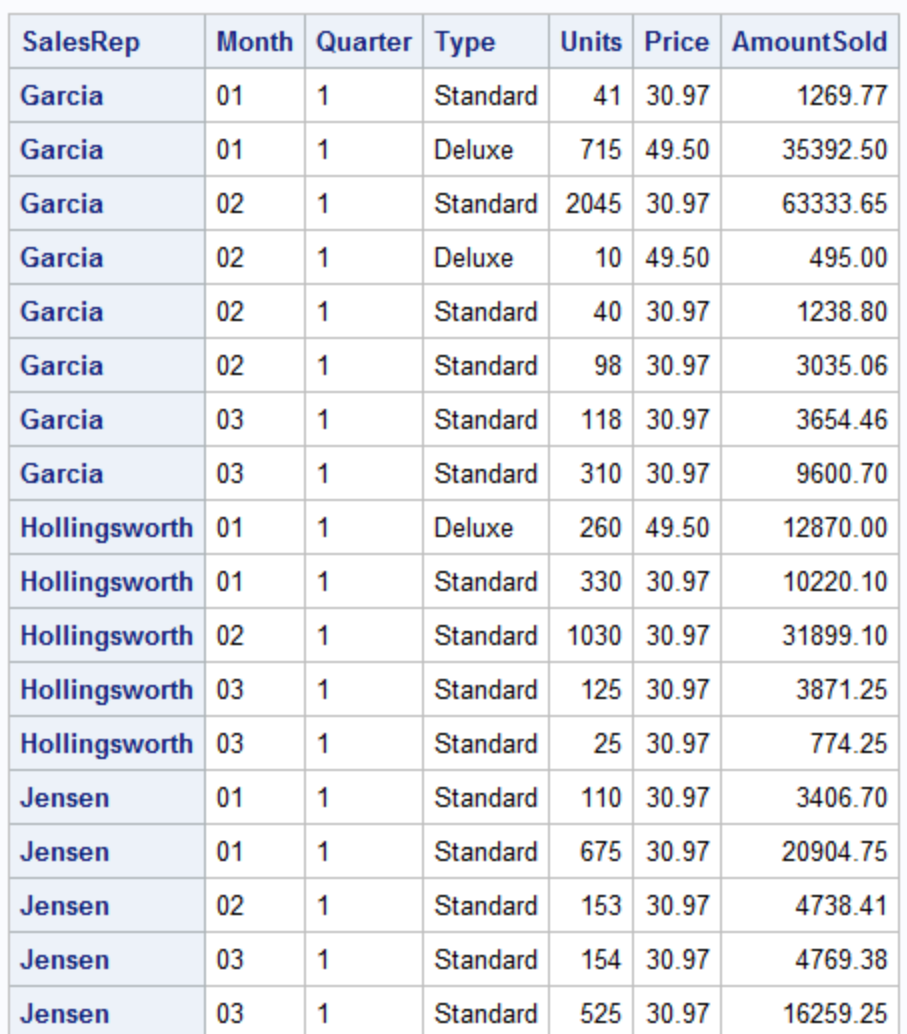

**TruBlend Coffee Makers First Quarter Sales Report** 

これで、各営業担当者が年の最初の 3 か月間に売り上げた製品がレポートに明らか に表示されるようになりました。

# 選択した変数の値のレポート作成

デフォルトでは、PRINT プロシジャはデータセットのすべての変数の値をレポートに含 めます。ただし、表示する変数および表示順序を制御するには、PROC PRINT ステッ プに VAR ステートメントを追加します。

たとえば、変数 Quarter、Type、Price の情報は不要です。そのため、レポートには次の 順序で指定される変数の値のみを表示する必要があります。

SalesRep Month Units AmountSold

次のプログラムでは、4 つの変数の値を特定の順序で表示するレポートを作成するた めの VAR ステートメントを追加します。

```
proc print data=qtr01 noobs;
```
 var SalesRep Month Units AmountSold; title 'TruBlend Coffee Makers First Quarter Sales Report';

run;

このプログラムには、ID ステートメントは含まれていません。変数 SalesRep が VAR ス テートメントで指定される最初の変数であるため、オブザベーションを特定する必要は ありません。PROC PRINT ステートメントの NOOBS オプションによりオブザベーション 番号が非表示にされるため、営業担当者がレポートの先頭列に表示されます。

注*:* ID ステートメントが使用され、そこで VAR ステートメントの変数名のいずれかが 指定された場合、情報が重複し、レポートで同じ変数に対して 2 つの列が表示され ます。

レポート出力を次に示します。

図 *27.6* 選択した変数の表示

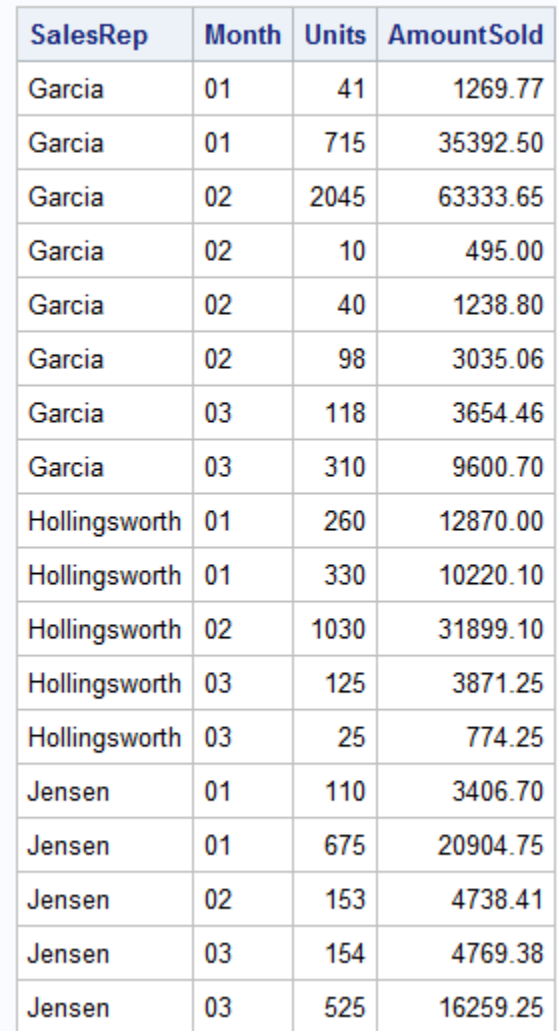

# **TruBlend Coffee Makers First Quarter Sales Report**

レポートは、VAR ステートメントで指定される変数のみを含むため、簡明です。

次の例では、レポートを変更して特定の条件を満たすオブザベーションのみを表示す るようにします。

# <span id="page-453-0"></span>オブザベーションの選択

#### *WHERE* ステートメントについて

データセットから特定の条件に一致するオブザベーションを選択するには、WHERE ス テートメントを使用します。WHERE ステートメントにより、各オブザベーションが処理に 使用できる前に一致する必要がある特定の条件が指定され、入力データがサブセット 化されます。

WHERE ステートメントで定義する条件は、算術式または論理式で、通常、一連のオ ペランドと演算子で構成されます。<sup>1</sup> 文字値を比較するには、それらを一重引用符また は二重引用符で囲む必要があり、さらに値は大文字小文字の区別を含め、完全に一 致する必要があります。複数の比較を、WHERE ステートメントで論理演算子で結合し て指定することもできます。

WHERE ステートメントを使用すると、SAS システムが入力データセットのすべてのオ ブザベーションを読み込む必要がないため、SAS プログラムの効率向上に効果的で す。

#### *1* つの比較の実行

WHERE ステートメントを使用して、1 つの比較に基づいてオブザベーションを選択で きます。次のプログラムでは、WHERE ステートメントで 1 つの比較を使用して、Garcia という名前の営業担当者の販売活動を示すレポートを生成します。

proc print data=qtr01 noobs;

 var SalesRep Month Units AmountSold; where SalesRep='Garcia';

title 'TruBlend Coffee Makers Quarterly Sales for Garcia';

run;

SalesRep は文字変数であるため、WHERE ステートメントで値 **Garcia** は引用符で囲 みます。また、値 **Garcia** の文字 G は大文字なので、データセット QTR01 の値と正 確に一致します。

<sup>1</sup> WHERE ステートメントの構造は、IF および IF-THEN ステートメントの構造と似ています。

図 *27.7 1* つの比較の実行

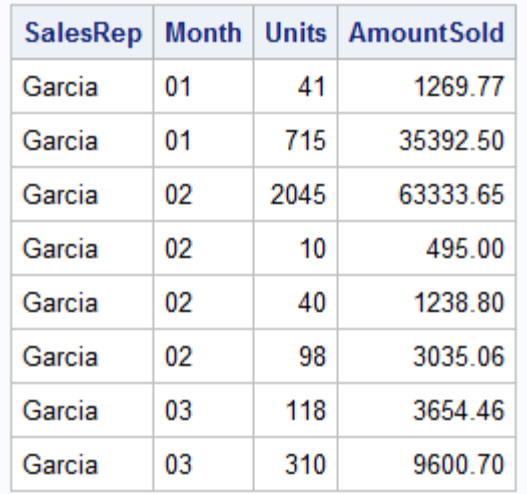

## **TruBlend Coffee Makers First Quarter Sales Report**

## 複数の比較の実行

WHERE ステートメントを使用して、複数の比較に基づいてオブザベーションを選択す ることもできます。ただし、PROC ステップで複数の WHERE ステートメントを使用する と、最後のステートメントのみが使用されます。AND 演算子を使用して、複合比較を 作成できます。たとえば、次の WHERE ステートメントは、Garcia によってのみ販売さ れた Deluxe のコーヒーメーカーのオブザベーションを選択します。

where SalesRep = 'Garcia' and Type='Deluxe';

次のプログラムでは、WHERE ステートメントで 2 つの比較を使用して、年の最初の 1 か月間の営業担当者(Garcia)の販売活動を示すレポートを生成します。

proc print data=year sales noobs;

var SalesRep Month Units AmountSold;

where SalesRep='Garcia' and Month='01';

 title 'TruBlend Coffee Makers First Month Sales Report for Garcia'; run;

WHERE ステートメントは論理 AND 演算子を使用しています。そのため、PROC PRINT でオブザベーションをレポートに含めるためには、比較が両方とも真である必 要があります。

レポート出力を次に示します。

図 *27.8 2* つの比較の実行

#### **TruBlend Coffee Makers First Month Sales Report for Garcia**

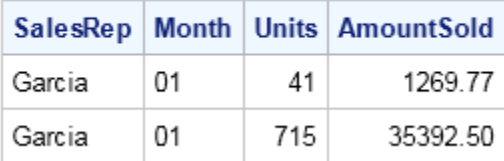

<span id="page-455-0"></span>複数の条件のうち少なくとも 1 つに一致するオブザベーションを選択する場合もありま す。次のプログラムでは、WHERE ステートメントで 2 つの比較を使用して、年の第 1 四半期中に行われた 500 ユニットより多いかまたは\$20,000 より高額であるすべての 売上を示すレポートを作成します。

proc print data=qtr01 noobs;

var SalesRep Month Units AmountSold;

where Units>500 or AmountSold>20000;

 title 'Sales Rep Q1 Monthly Report for Sales Above 500 Units or \$20,000'; run;

この WHERE ステートメントは論理 OR 演算子を使用しています。そのため、比較のう ち 1 つが真であれば、PROC PRINT によりオブザベーションがレポートに含まれま す。

レポート出力を次に示します。

図 *27.9* 1つの条件または別の条件との比較の実行

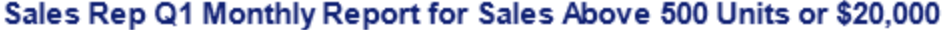

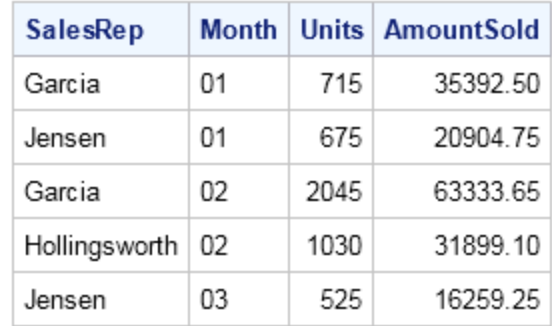

# 拡張レポートの作成

## レポートの拡張方法

PROC PRINT ステートメントとオプションをいくつか使用するだけでさまざまな詳細レポ ートを生成できます。レポートを拡張する追加のステートメントとオプションを使用して、 PROC PRINT で次の操作を行えます。

- 列のフォーマット
- 数値変数の合計
- 変数の値に基づくオブザベーションのグループ化
- グループの変数の値を合計
- 別々のセクションのオブザベーションをグループ化

このセクションの例では、["例で使用される入力ファイルおよび入力](#page-443-0) SAS データセット" (422 [ページ](#page-443-0))で作成された SAS データセット QTR02 を使用します。

# <span id="page-456-0"></span>変数の出力形式の指定

変数の出力形式を指定して、レポートを簡単かつ効率的に読みやすくできます。プロ グラムに FORMAT ステートメントを追加して、変数の出力形式を指定できます。変数 の出力形式は、SAS で、変数の値の記述に使用されるパターンです。たとえば、数値 にカンマを追加したり、金額にドル記号を追加したり、値をローマ数字で記述したりす る出力形式があります。

出力形式を使用すると、変数 Units と AmountSold の値が前のレポートより読みやす くなります。具体的には、Units は、数字を 3 桁ごとに区切るカンマを含み、小数値を 省略する、フィールドの合計幅が 7 である COMMA 出力形式を使用できます。 AmountSold は、数字を 3 桁ごとに区切るカンマ、小数点、小数点以下 2 桁およびド ル記号を含む、フィールドの合計幅が 14 である DOLLAR 出力形式を使用できます。

次のプログラムでは、FORMAT ステートメントを使用してこれらの出力形式を適用す る方法を示します。

proc print data=qtr02 noobs;

var SalesRep Month Units AmountSold;

where Units>500 or AmountSold>20000;

format Units comma7. AmountSold dollar14.2;

 title 'Sales Rep Q2 Monthly Report for Sales Above 500 Units or \$20,000'; run;

PROC PRINT により、変数 Units の値に COMMA7.出力形式が適用され、変数 AmountSold の値に DOLLAR14.2 出力形式が適用されます。

レポート出力を次に示します。

図 *27.10* 数値変数のフォーマット

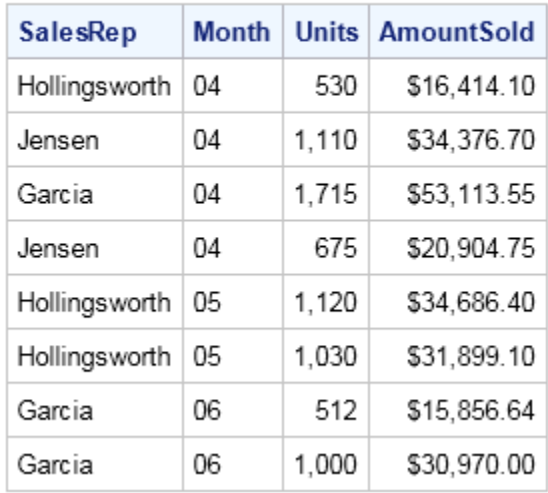

Sales Rep Q2 Monthly Report for Sales Above 500 Units or \$20,000

AmountSold は DOLLAR14.2 出力形式を使用します。列の最大幅は、14 スペースで す。2 スペースは、値の小数部分用に予約されています。残りの 12 スペースに、小数 点、整数、ドル記号、カンマ、および値が負の場合にはマイナス符号が含まれます。

Units は COMMA7.出力形式を使用します。列の最大幅は、7 スペースです。列の幅 には、数値、カンマ、および値が負の場合にはマイナス符号が含まれます。

<span id="page-457-0"></span>出力形式は、SAS データセットに格納されている内部データ値には影響しません。出 力形式により変更されるのは、現在の PROC ステップによるレポートでの値の表示方 法のみです。

注*:* 最大値が含まれるように、出力形式で十分な列幅を指定してください。指定する 出力形式の幅の広さが、カンマやドル記号などの特殊文字をあわせた最大値を含 めるのに十分でない場合、SAS により最も適した出力形式が適用されます。

# 数値変数の合計

データセットの値のレポート作成に加え、SUM ステートメントを追加して数値変数の小 計と合計を計算できます。SUM ステートメントを使用して、1 つ以上の変数の合計を要 求できます。

次のプログラムは 2 つの数値変数 Units と AmountSold の合計を示すレポートを生成 します。

proc print data=qtr02 noobs;

 var SalesRep Month Units AmountSold; where Units>500 or AmountSold>20000; format Units comma7. AmountSold dollar14.2; sum Units AmountSold;

 title 'Sales Rep Q2 Monthly Report for Sales above 500 Units or \$20,000'; run;

レポート出力を次に示します。

図 *27.11* 数値変数の合計

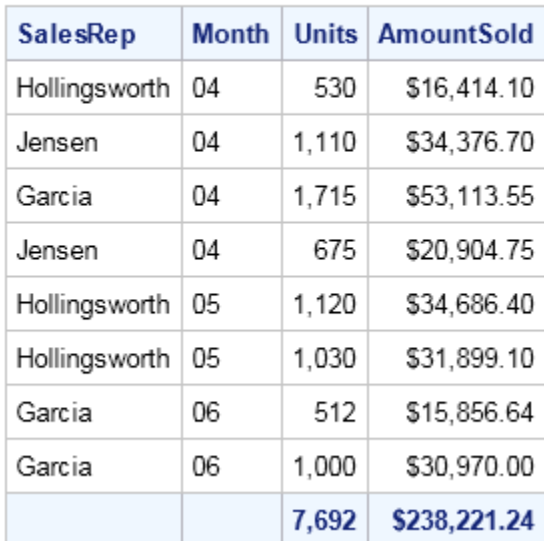

#### Sales Rep Q2 Monthly Report for Sales Above 500 Units or \$20,000

Units と AmountSold の合計は、すべての営業担当者による各売上の値を合計するこ とにより計算されます。次の例で示すように、PRINT プロシジャでは営業担当者ごとの 小計を個別に計算することもできます。

<span id="page-458-0"></span>変数値ごとのオブザベーションのグループ化

#### 変数値ごとのオブザベーションのグループ化の概要

BY ステートメントを使用して、オブザベーションのグループの個別の分析を取得でき ます。前の例では、SUM ステートメントを使用して、変数 Units と AmountSold の合計 を計算しました。ただし、3 人の営業担当者全員を 1 つのグループとしての合計でし た。次の例では、PROC PRINT ステップの一部として BY、ID および SUMBY ステー トメントを使用して、営業担当者を、個別の 3 つの小計と 1 つの総計を持つ 3 つのグ ループに分ける方法を示します。

#### グループの小計の計算

特定の数値変数の個別の小計を取得するには、PROC PRINT ステップに BY ステー トメントを追加します。BY ステートメントが使用されると、PRINT プロシジャは、データ セットが BY 変数を使用してすでに並べ替え済みであると見なします。そのため、デー タが正しい順序で並べ替えられていない場合、PROC PRINT ステップの前に PROC SORT ステップを追加する必要があります。

BY ステートメントは、レポートで BY グループごとに個別のテーブルを生成します。各 テーブルの上に、BY グループのヘッダーとして BY 行が示されます。

注*:* VAR ステートメントに BY ステートメントで使用する変数を指定しないでください。 指定すると、BY 変数の値がページを横切るヘッダーとして、およびページの下部 の列とに、2 回レポートに表示されます。

次のプログラムは、PROC PRINT ステップに BY ステートメントを使用して、営業担当 者ごとに変数 Units と AmountSold の個別の小計を取得します。

```
proc sort data=qtr02;
   by SalesRep; 1
run;
proc print data=qtr02 noobs;
   var Month Units AmountSold; 2
   where Units>500 or AmountSold>20000;
   format Units comma7. AmountSold dollar14.2;
   sum Units AmountSold;
   by SalesRep; 2
    title1 'Sales Rep Q2 Totals for Sales above 500 Units or $20,000'; 
   run;
```
次のリストは、前述のプログラムの番号付き項目に対応しています。

- **<sup>1</sup>** PROC SORT ステップの BY ステートメントによりデータが並べ替えられます。
- **<sup>2</sup>** 変数 SalesRep が、VAR ステートメントではなく BY ステートメントの一部となりま す。

図 *27.12 BY* ステートメントによるオブザベーションのグループ化

## Sales Rep Q2 Monthly Report for Sales Above 500 Units or \$20,000

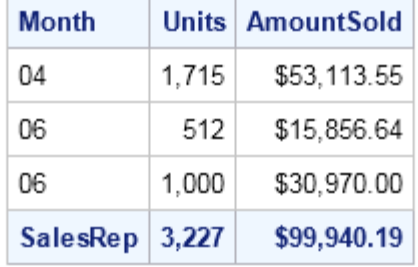

#### SalesRep=Garcia

#### SalesRep=Hollingsworth

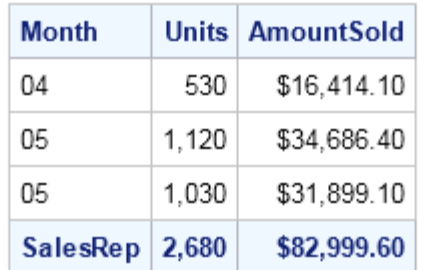

#### SalesRep=Jensen

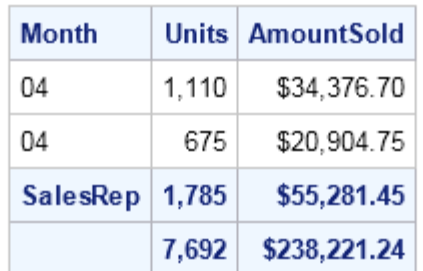

#### 小計と総計のラベル付け

前の例では、小計ラベルと総計ラベルに対してデフォルトラベルが使用されます。小 計デフォルトラベルは BY 変数で、総計デフォルトラベルはラベルなしです。デフォルト の小計ラベルを置換するには SUMLABEL=オプション、ブランクの総計ラベルを置換 するには GRANDTOTAL LABEL=オプションを使用します。

次の例では、SUMLABEL=オプションと GRANDTOTAL\_LABEL=オプションを PROC PRINT ステートメントに追加します。このプログラムでは、QTR02 データが変数 SalesRep によって事前に並べ替え済みであると見なします。

proc print data=qtr02 noobs sumlabel="Total" grandtotal label="Grand Total";; var Month Units AmountSold; where Units>500 or AmountSold>20000; format Units comma7. AmountSold dollar14.2;

```
 sum Units AmountSold;
 by SalesRep; 
 title1 'Sales Rep Q2 Monthly Report for Sales Above 500 Units or $20,000'; 
 run;
```
# Sales Rep Q2 Monthy Report for Sales Above 500 Units or \$20,000

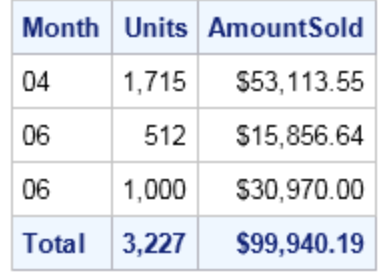

# SalesRep=Garcia

#### SalesRep=Hollingsworth

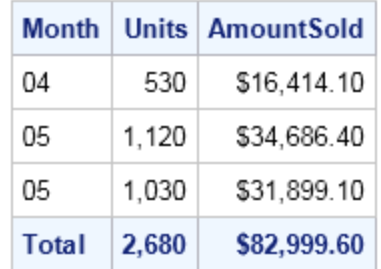

#### SalesRep=Jensen

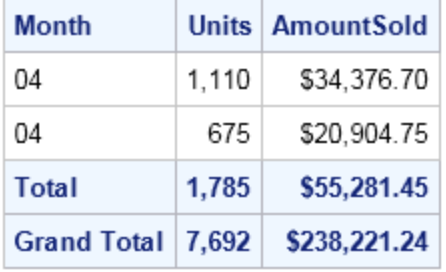

# グループの小計の識別

PROC PRINT ステップで BY ステートメントと ID ステートメントの両方を使用して、レ ポートの外観を変更できます。BY ステートメントと ID ステートメントの両方に同じ変数 が指定されると、PRINT プロシジャは ID 変数を使用して BY グループの先頭を識別 します。

次の例では、前の例で並べ替えられたデータセットを使用して、PROC PRINT ステップ に ID ステートメントを追加します。

proc print data=qtr02 sumlabel="Total" grandtotal\_label="Grand Total"; var Month Units AmountSold;

```
where Units>500 or AmountSold>20000;
 format Units comma7. AmountSold dollar14.2;
 sum Units AmountSold;
 by SalesRep;
 id SalesRep;
 title1 'Sales Rep Q2 Monthly Report for Sales Above 500 Units or $20,000'; 
 run;
```
図 *27.13 BY* ステートメントおよび *ID* ステートメントによるオブザベーションのグループ化

## Sales Rep Q2 Monthly Report for Sales Above 500 Units or \$20,000

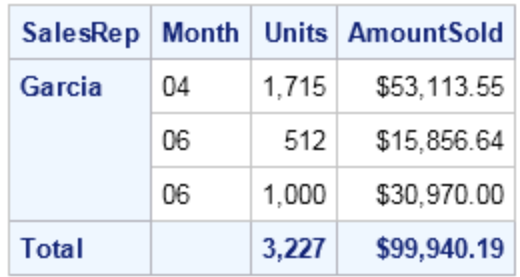

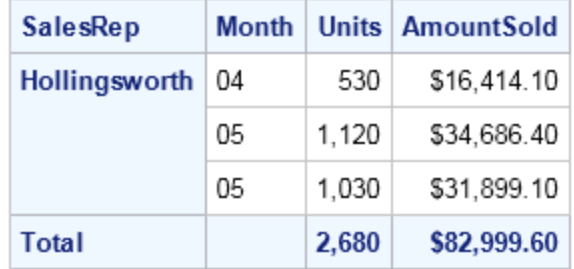

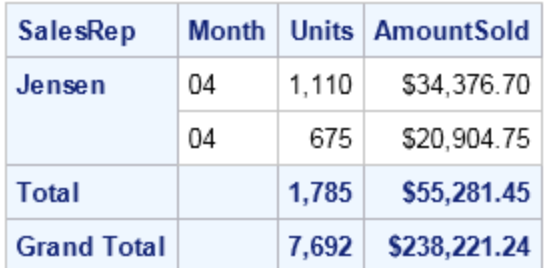

レポートには 2 つのはっきりとした特徴があります。PROC PRINT によりレポートがグ ループに分けられ、BY 変数と ID 変数の冗長な値が非表示にされています。PROC PRINT ステップで BY ステートメントと ID ステートメントが併用されているため、グル ープの上に BY 行は表示されません。

SUM ステートメント、BY ステートメント、ID ステートメントに関する次の一般的な規則 に留意してください。

- SUM ステートメントに変数を指定すると、VAR ステートメントでその変数を省略で きます。PROC PRINT により、その変数が単に VAR ステートメントの変数のリスト に追加されます。
- ID ステートメントまたは BY ステートメントで使用した変数は SUM ステートメントに 指定しません。
- BY ステートメントを使用して 1 つの BY 変数のみを指定すると、PROC PRINT に より、複数のオブザベーションを含む BY グループごとに SUM 変数の小計が計算 されます。
- BY ステートメントを使用して複数の BY 変数を指定すると、PROC PRINT により、 BY 変数の値が変わり、その値のオブザベーションが複数存在するときのみ、BY 変数の小計が表示されます。

## 複数グループの小計の計算

BY ステートメントで複数の変数を使用して、グループやサブグループを定義すること もできます。次のプログラムは、最初に営業担当者で、次に月でオブザベーションをグ ループ化するレポートを生成します。

```
proc sort data=qtr02;
   by SalesRep Month; 1
run;
proc print data=qtr02 noobs n='Sales Transactions:' 2
                               'Total Sales Transactions:' 2 ;
    var Units AmountSold; 3
   where Units>500 or AmountSold>20000;
   format Units comma7. AmountSold dollar14.2;
   sum Units AmountSold;
   by SalesRep Month 3 ;
    title1 'Monthly Sales Rep Totals for Sales Above 500 Units or $20,000';
run;
```
次のリストは、前述のプログラムの番号付き項目に対応しています。

- **<sup>1</sup>** PROC SORT ステップの BY ステートメントにより、データが SalesRep と Month で 並べ替えられます。
- **<sup>2</sup>** PROC PRINT ステートメントの N=オプションにより、BY グループのオブザベーシ ョンの数がレポートに表示されます。SUM ステートメントがあるため、全体のオブ ザベーションの総数もレポートの末尾に表示されます。N=により提供される説明テ キストの最初の部分が、BY グループごとの数に先行します。N=により提供される 説明テキストの 2 番目の部分が、全体の総数に先行します。
- **<sup>3</sup>** 変数 SalesRep と Month は、BY ステートメントで指定されているため、VAR ステー トメントでは省略されています。これにより PROC PRINT でこれらの変数の値が 2 回レポートに表示されるのを防ぎます。

図 *27.14* 複数の *BY* 変数によるオブザベーションのグループ化

# Sales Rep Q2 Monthly Report for Sales Above 500 Units or \$20,000

#### SalesRep=Garcia Month=04

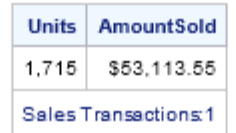

#### SalesRep=Garcia Month=06

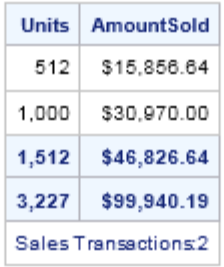

#### SalesRep=Hollingsworth Month=04

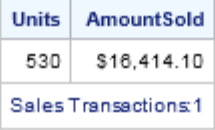

#### SalesRep=Hollingsworth Month=05

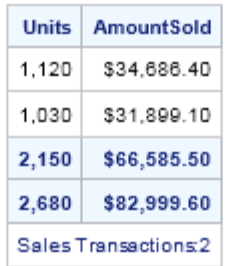

#### SalesRep=Jensen Month=04

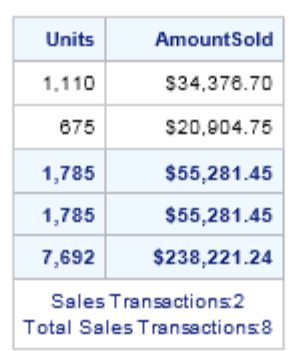

#### グループの合計の計算

前の例のように複数の BY 変数を使用する場合、BY 変数の値が変わるごとの、小計 を非表示にできます。どの BY 変数により小計の表示が行われるか制御するには、 SUMBY ステートメントを使用します。

SUMBY 変数は 1 つのみ指定可能で、この変数は BY ステートメントにも指定する必 要があります。PROC PRINT は、次の値が変更された場合に合計を計算します。

- SUMBY 変数の値
- BY ステートメントで SUMBY 変数より前に指定される変数の値

例として、次のステートメントについて考えてみます。

by Quarter SalesRep Month; sumby SalesRep;

SalesRep が SUMBY 変数です。BY ステートメントでは、Quarter が SalesRep より前、 Month が SalesRep の後です。そのため、これらのステートメントでは、PROC PRINT により Quarter または SalesRep のいずれかの値が変わると合計が計算されますが、 Month の値が変わっても計算されません。

次のプログラムは、SalesRep を、それによって合計する変数と指定することで、各営業 担当者の月ごとの小計を省略します。

proc print data=qtr02 sumlabel="Total" grandtotal label="Grand Total"; var Units AmountSold; where Units>500 or AmountSold>20000; format Units comma7. AmountSold dollar14.2; sum Units AmountSold; by SalesRep Month; id SalesRep Month; sumby SalesRep; title1 'Sales Rep Q2 Monthly Report for Sales Above 500 Units or \$20,000';

run;

このプログラムでは、QTR02 データが変数 SalesRep と Month によって事前に並べ替 え済みであると見なします。

<span id="page-465-0"></span>図 *27.15* オブザベーションのグループの小計の合計

## Sales Rep Q2 Monthly Report for Sales Above 500 Units or \$20,000

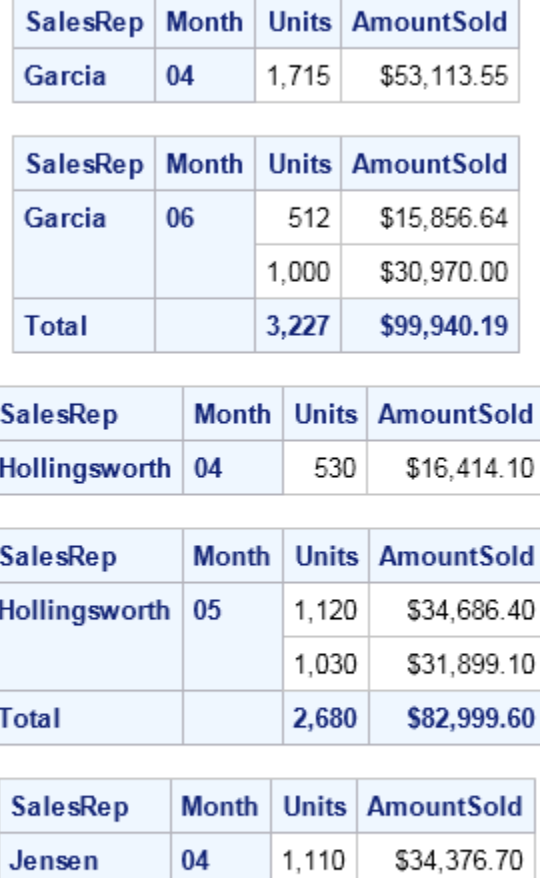

# 複数セクションのオブザベーションのグループ化

PAGEBY ステートメントと BY ステートメントを使用して、複数のセクションがあるレポ ートを作成することもできます。PAGEBY ステートメントで BY ステートメントの変数を 指定し、次の値に変化があった場合に PRINT プロシジャによりレポートが新しいセク ションで開始されるようにします。

675

1,785

7,692

\$20,904.75

\$55,281.45

\$238,221.24

- BY 変数の値
- BY ステートメントで指定した BY 変数に先行する BY 変数の値

Total

**Grand Total** 

次のプログラムは、PAGEBY ステートメントと BY ステートメントを使用して複数のセク ションを持つレポートを作成します。このプログラムでは、QTR02 データが変数 SalesRep と Month によって事前に並べ替え済みであると見なします。

```
proc print data=qtr02 sumlabel="Total" grandtotal_label="Grand Total";
    var Units AmountSold;
   where Units>500 or AmountSold>20000;
   format Units comma7. AmountSold dollar14.2;
    sum Units AmountSold;
    by SalesRep Month;
   id SalesRep Month;
    sumby SalesRep;
    pageby SalesRep;
    title1 'Sales Rep Quarterly Totals for Sales above 500 Units or $20,000'; 
run;
```
図 *27.16* オブザベーションをグループ化して個別のページに表示

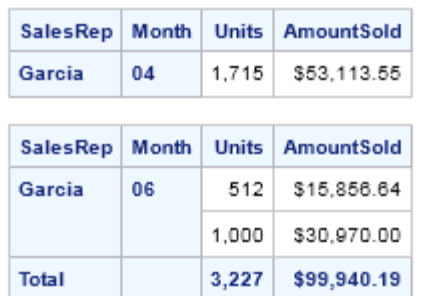

Sales Rep Q2 Monthly Report for Sales Above 500 Units or \$20,000

#### Sales Rep Q2 Monthly Report for Sales Above 500 Units or \$20,000

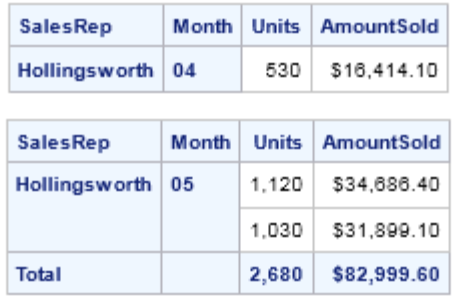

Sales Rep Q2 Monthly Report for Sales Above 500 Units or \$20,000

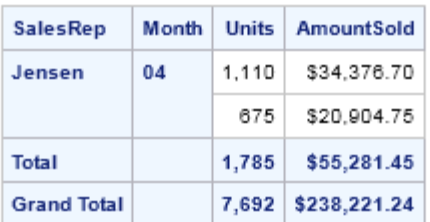

変数 SalesRep の値が **Garcia** から **Hollingsworth** へ変わるとき、また **Hollingsworth** から **Jensen** へと変わるときに、レポートで新しいセクションが発生しま す。

# <span id="page-467-0"></span>カスタマイズされたレポートの作成

# レポートのカスタマイズ方法

前述の例で説明したとおり、PRINT プロシジャを使用して単純なレポートを素早く簡単 に作成できます。追加のステートメントとオプションを使用して、レポートを読みやすく できます。たとえば、次の操作を行えます。

- 説明的なタイトルとフットノートの追加。
- 複数の行にわたるラベルの分割と定義。
- ダブルスペースの追加。
- レポートの各ページで列幅が均等になるように指定。
- 出力スタイルの変更。

#### タイトルとフットノートについて

説明的なタイトルとフットノートを追加することは、レポートの外観を改善する最も効率 的で簡単な方法のひとつです。TITLE ステートメントを使用して、1-10 行のテキストを レポートの最上部に含めることができます。FOOTNOTE ステートメントを使用して、 1-10 行のテキストをレポートの最下部に含めることができます。

TITLE ステートメントで、キーワード TITLE の直後に *n* を指定して、TITLE ステートメ ントのレベルを示すことができます。*n* は、1-10 の数値で、TITLE の行番号を示しま す。各タイトルのテキストを一重引用符または二重引用符で囲む必要があります。

いくつかの *n* の値をスキップした場合、それらの行がブランクであることを示します。た とえば、TITLE1 ステートメントと TITLE3 ステートメントを指定したが TITLE2 をスキッ プした場合、1 行目と 3 行目の間にブランク行が生成されます。

タイトルが指定されると、SAS では、キャンセルまたはその行が別のタイトルを定義さ れないかぎり、すべての後続の出力にそのタイトルが使用されます。特定の行に TITLE ステートメントが指定されると、その行、およびその行以降(つまり、*n* の値がよ り大きい)のすべての行の、以前の TITLE ステートメントがキャンセルされます。

既存のタイトルをすべてキャンセルするには、*n* の値を使用せずに TITLE ステートメ ントを指定します。

title;

*n* とそれ以降のタイトルを非表示にするには、次のステートメントを使用します。

title*n*;

フットノートはタイトルと同様に機能します。FOOTNOTE ステートメントで、キーワード FOOTNOTE の直後に *n* を指定して、FOOTNOTE ステートメントのレベルを示すこと ができます。*n* は、1-10 の数値で、FOOTNOTE の行番号を示します。各フットノートの テキストを一重引用符または二重引用符で囲む必要があります。TITLE ステートメン トと同様に、*n* の値をスキップした場合、スキップした行がブランクであることを示しま す。
<span id="page-468-0"></span>フットノートはレポートの最下部を起点として配置されることに注意してください。つま り、最も行番号が大きい FOOTNOTE ステートメントが最下行に表示されます。

フットノートが指定されると、SAS では、キャンセルまたはその行に別のフットノートが 定義されないかぎり、すべての後続の出力にそのフットノートが使用されます。フットノ ートは、タイトルをキャンセルおよび非表示するのと同様の方法でキャンセル、非表示 にできます。

注*:* タイトルとフットノートの許容最大長は、動作環境と LINESIZE=システムオプショ ンの値によって異なります。詳細については、使用している動作環境に対応する SAS ドキュメントを参照してください。

#### タイトルとフットノートの追加

次のプログラムは、4 月の第 2 四半期売上レポートにタイトルとフットノートを含めま す。

```
proc sort data=qtr02;
   by SalesRep; 
run;
```
proc print data=qtr02 noobs;

```
 var SalesRep Month Units AmountSold;
 where Month='04';
 format Units comma7. AmountSold dollar14.2;
 sum Units AmountSold;
 title1 'TruBlend Coffee Makers, Inc.';
 title3 'Quarterly Sales Report';
 footnote1 'April Sales Totals';
 footnote2 'COMPANY CONFIDENTIAL INFORMATION';
```
run;

レポートには、タイトル行が 3 行とフットノート行が 2 行含まれます。プログラムでは TITLE2 ステートメントが省略されているため、タイトルの 2 行目はブランクです。

レポート出力を次に示します。

図 *27.17* タイトルとフットノートの追加

#### **TruBlend Coffee Makers, Inc.**

#### **Quarterly Sales Report**

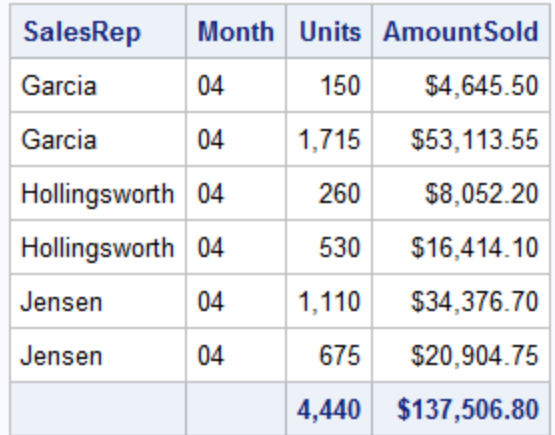

**April Sales Totals** COMPANY CONFIDENTIAL INFORMATION

### ラベルの定義

デフォルトでは、SAS では変数名が列ヘッダーに使用されます。ただし、レポートの外 観を向上させるために、独自の列ヘッダーを指定できます。

デフォルトのヘッダーを上書きするには、次の操作を行う必要があります。

- PROC PRINT ステートメントに LABEL オプションを追加します。
- LABEL ステートメントでラベルを定義します。

LABEL オプションを指定すると、レポートの列ヘッダーに、変数名のかわりにラベル が表示されます。LABEL ステートメントを使用して特定の変数にラベルを割り当てま す。ラベルは、ブランクを含めて最長 256 文字で、一重引用符または二重引用符で囲 む必要があります。SAS データセット作成時にラベルを割り当てている場合、PROC PRINT ステップから LABEL ステートメントを省略できます。

次のプログラムは、前述のプログラムを変更して、変数 SalesRep、Units、AmountSold のラベルを定義します。

```
proc sort data=qtr02;
   by SalesRep; 
run;
proc print data=qtr02 noobs label;
   var SalesRep Month Units AmountSold;
    where Month='04';
   format Units comma7. AmountSold dollar14.2;
    sum Units AmountSold;
```

```
 label SalesRep = 'Sales Rep.'
         Units = 'Units Sold'
          AmountSold = 'Amount Sold';
   title 'TruBlend Coffee Maker Sales Report for April';
   footnote;
run;
```
TITLE ステートメントにより最初のタイトルが再定義され、以前定義されていた可能性 があるその他のタイトルがすべてキャンセルされます。FOOTNOTE ステートメントによ り、以前定義されていた可能性があるフットノートがすべてキャンセルされます。

レポート出力を次に示します。

図 *27.18* ラベルの定義

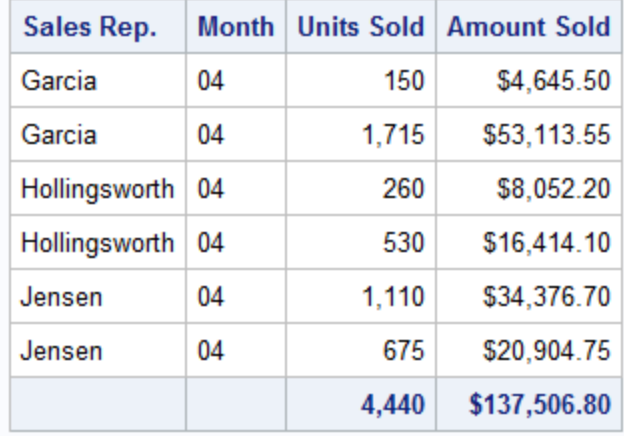

# **TruBlend Coffee Maker Sales Report for April**

#### 複数の行にわたるラベルの分割

ラベルが 1 行に収まるには長すぎて、複数の行にラベルを分割した方がよい場合が あります。SPLIT=オプションを使用して、ラベルの複数行への分割場所を制御できま す。

SPLIT=オプションが、PROC PRINT ステートメントの LABEL オプションに置き換わり ます。(SPLIT=により PROC PRINT でラベルが使用されることを意味するため、 SPLIT=と LABEL 両方を使用する必要はありません。)SPLIT=オプションで、ラベルの 分割場所を示す英数字を指定します。SPLIT=オプションを使用するには、次の操作を 行う必要があります。

- PROC PRINT ステートメントの一部として分割文字を定義します。
- LABEL ステートメントでラベルと分割文字を定義します。

次の PROC PRINT ステップは、スラッシュ(/)を分割文字として定義し、LABEL ステー トメントにスラッシュを含めて、ラベル Sales Representative、Units Sold と Amount Sold をそれぞれ 2 行に分割します。

```
proc sort data=qtr02;
    by SalesRep; 
run;
```
proc print data=qtr02 noobs split='/';

```
 var SalesRep Month Units AmountSold;
 where Month='04';
 format Units comma7. AmountSold dollar14.2;
 sum Units AmountSold;
 title 'TruBlend Coffee Maker Sales Report for April';
 label SalesRep = 'Sales/Representative'
      Units = 'Units/Sold'
       AmountSold = 'Amount/Sold';
 run;
```
レポート出力を次に示します。

図 *27.19* レポート作成*: 2* 行へのラベルの分割

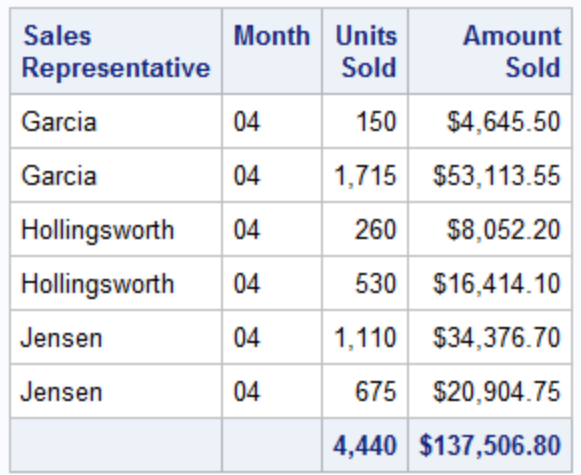

# **TruBlend Coffee Maker Sales Report for April**

# ブランク行の追加

1 つ以上のブランク行をレポートの行間に追加して、レポートの外観を向上できます。 次のプログラムでは、PROC PRINT ステートメントで BLANKLINE オプションを使用し て、レポートの営業担当者のオブザベーション間に行を追加します。

```
proc sort data=qtr02;
   by SalesRep; 
run;
proc print data=qtr02 noobs split='/' blankline=2;
   var SalesRep Month Units AmountSold;
   where Month='04';
   format Units comma7. AmountSold dollar14.2;
   sum Units AmountSold;
   title 'TruBlend Coffee Maker Sales Report for April';
   label SalesRep = 'Sales/Representative'
         Units = 'Units/Sold'
         AmountSold = 'Amount/Sold';
   run;
```
レポート出力を次に示します。

図 *27.20* ブランク行の追加

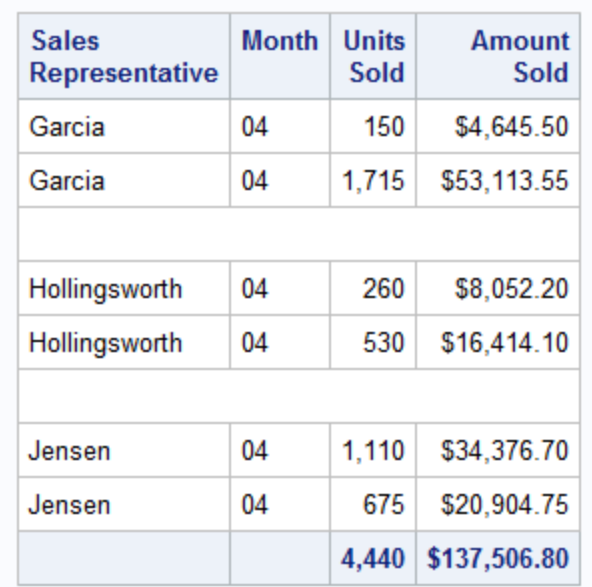

#### **TruBlend Coffee Maker Sales Report for April**

### レポートスタイルの変更

デフォルトでは、Output Delivery System (ODS)で、HTMLBlue のデフォルトスタイルを 使用して HTML 出力先に対してレポートが作成されます。LISTING 出力先以外のす べての ODS 出力先、および出力が作成されない出力先について、レポートスタイルを 変更できます。ODS を明示的に使用してレポートスタイルを変更するかわりに、PROC PRINT ステートメントで STYLE=オプションを使用することもできます。STYLE=オプシ ョンは ODS と連動してレポートスタイルを変更します。フォント、色、テキスト位置調 整、テーブルセルサイズなどのレポート属性を変更できます。STYLE=オプションの構 文は、次のとおりです。

STYLE <(*location(s)*)>=<*style-element-name*> <[*style-attribute-name=style-attribute-value*]>

*location(s)*では、レポートで STYLE=オプションの影響が及ぶ部分が識別されます。レ ポート場所には、テーブル構造、列ヘッダー、セルのデータ、BY ラベル、BY グループ 合計とレポート総計を含む SUM 行、N=オプション値、OBS 列のヘッダーとデータが 含まれます。

*style-element-name* は、ODS で登録されたスタイル要素の名前です。スタイル要素 は、SAS プログラムの出力の特定部分に適用するスタイル属性の集合です。たとえ ば、スタイル要素には、列ヘッダーの表示またはテーブルセル内データの表示につい ての命令などが含まれます。各場所にデフォルトスタイル要素があります。

*style-attribute-name=style-attribute-value* では、変更するスタイル属性とその値が記 述されます。

スタイル要素とスタイル属性のリストについては、*SAS Output Delivery System: User's Guide* を参照してください。

次のプログラムでは、前述のプログラムが変更されて、テーブルのセルスペース、ヘッ ダーの色とフォントスタイル、および総計が変更されます。ヘッダーのスタイルは、 headerstrong スタイル要素に基づきます。

```
proc sort data=qtr02;
   by SalesRep;
run;
proc print data=qtr02 noobs split='/' 
           style(table) = {cell padding=10} style(header)=headerstrong{backgroundcolor=very light green 
                                       color=green fontstyle=italic}
 style(grandtotal)={backgroundcolor=very light green color=green};
    var SalesRep Month Units AmountSold;
   where Month='04';
    format Units comma7. AmountSold dollar14.2;
    sum Units AmountSold;
    label SalesRep= 'Sales/Representative'
        Units = 'Units/Sold'
            AmountSold= 'Amount/Sold';
    title 'TruBlend Coffee Maker Sales Report for April';
run;
```
レポート出力を次に示します。

図 *27.21* レポートスタイルの変更

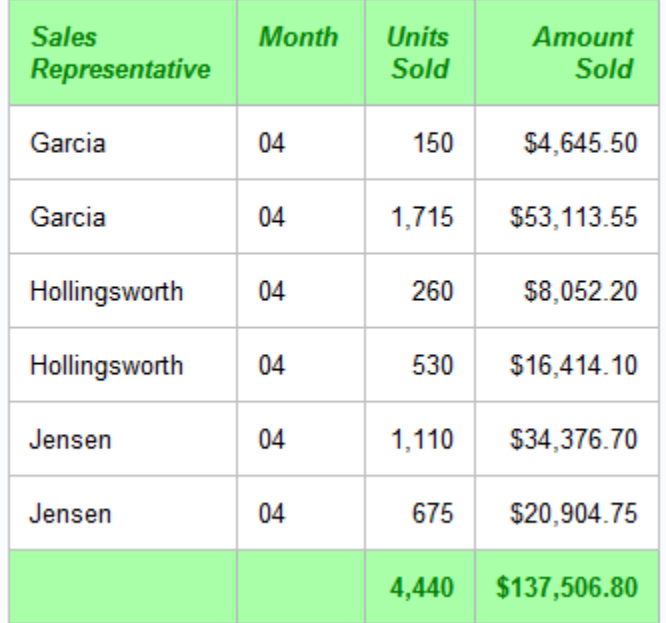

#### **TruBlend Coffee Maker Sales Report for April**

# レポートを変更しやすくする

#### *SAS* マクロ機能について

Base SAS には、SAS をカスタマイズして、共通タスクの実行に必要な入力テキストを 減らすためのツールとしてマクロ機能が含まれています。マクロ機能を使用して、文字 列または SAS プログラミングステートメントのグループに名前を割り当てることができ ます。

これ以降は、テキスト自体ではなく、名前を使用して作業できます。SAS プログラムで マクロ機能名を使用すると、必要に応じて、マクロ機能により SAS ステートメントや SAS コマンドが生成されます。その後、SAS はそれらのステートメントを受け取り、通 常の方法で入力したステートメントと同様に使用します。

マクロ機能を使用して、SAS プログラムでテキストを置き換えるためのマクロ変数を作 成できます。マクロ変数を使用する大きな利点の 1 つは、これを使用してプログラムの 1 か所で変数の値を変更すると、プログラム全体を通じ複数の参照に変更を反映でき ることです。自動マクロ変数、または(ユーザーが定義して値を割り当てる)独自のマク ロ変数を使用して、テキストを置き換えることができます。

#### 自動マクロ変数の使用

SAS マクロ機能には、多数の自動マクロ変数が含まれています。自動マクロ変数に関 連付けられている値の一部は、ユーザーの動作環境によって異なります。自動マクロ 変数を使用し、コンピュータの内部時計やその他の処理情報に基づいて、時刻、曜 日、日付を提供できます。

テキスト文字列"Produced on"とそれに続いて今日の日付を表示する 2 行目のタイト ルをレポートに含めるには、次の TITLE ステートメントをプログラムに追加します。

title2 "Produced on &SYSDATE9";

このステートメントの構文に注意してください。最初に、SYSDATE9 に先行するアンパ サンドにより、SAS マクロ機能にその割り当てられている値で参照を置き換えるように 指示されます。この場合、割り当てられている値は SAS セッションが開始された日付 で、*ddmmmyyyy* で表されます。

- *dd* は、2 桁の日付です。
- *mmm* は、月名の最初の 3 文字になります。
- *yyyy* は、4 桁の年です。

次に、TITLE ステートメントのテキストが二重引用符で囲まれています。TITLE ステー トメントと FOOTNOTE ステートメントのマクロ変数の参照が二重引用符で囲まれてい る場合のみ、SAS マクロ機能によりそれらが解決されるためです。

次の PROC SORT ステップと TITLE ステートメントを含むプログラムでは、SYSDATE9 自動マクロ変数の使用方法を示します。

```
proc sort data=qtr04;
   by SalesRep;
run;
proc print data=qtr04 noobs split='/';
   var SalesRep Month Units AmountSold;
   format Units comma7. AmountSold dollar14.2;
```
#### **454** *27* 章 • *PRINT* プロシジャを使用した詳細レポートの作成

```
 sum Units AmountSold;
 title1 'TruBlend Coffee Maker Quarterly Sales Report';
 title2 "Produced on &SYSDATE9";
 label SalesRep = 'Sales/Rep.'
     Units = 'Units/Sold'
      AmountSold = 'Amount/Sold';
```
run;

レポート出力を次に示します。

図 *27.22* 自動マクロ変数の使用

# **TruBlend Coffee Maker Quarterly Sales Report** Produced on 09APR2013

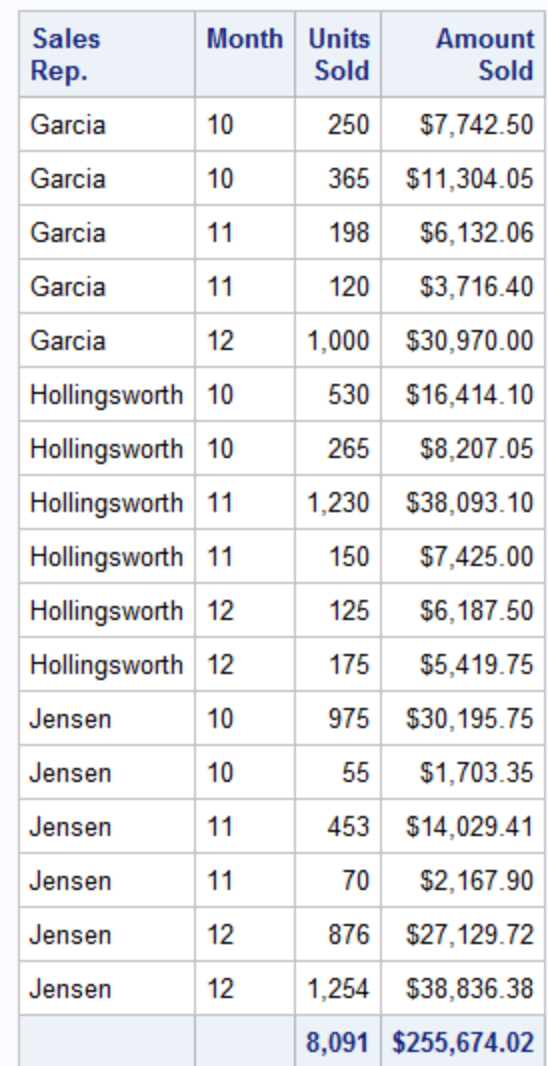

独自のマクロ変数の使用

自動マクロ変数の使用に加え、%LET ステートメントを使用して独自のマクロ変数を定 義し、それらをアンパサンド接頭辞で参照できます。プログラムの開始部分でマクロ変

数を定義すると、プログラムの他の部分を簡単に変更できます。このセクションの例で は、2 つのマクロ変数 Quarter と Year を定義する方法、および TITLE ステートメントで それらを参照する方法を示します。

#### マクロ変数の定義

柔軟なレポートタイトルを生成する2つのマクロ変数を使用するには、最初に、マクロ 変数を定義します。次の%LET ステートメントは 2 つのマクロ変数を定義します。

%let Quarter=Fourth; %let Year=2011;

最初のマクロ変数の名前は Quarter で、値 Fourth が割り当てられます。2 番目のマク ロ変数の名前は Year で、値 2011 が割り当てられます。

これらのマクロ変数名は、次の SAS 名の規則に従います。

- マクロ変数名の長さは、1-32 文字です。
- マクロ変数名は、文字またはアンダースコアで開始します。
- 文字、数値やアンダースコアが最初の文字に続きます。

このような単純な状況では、不一致の引用符またはセミコロンを含む値を、マクロ変数 に割り当てないでください。値に先行ブランクまたは後置ブランクが含まれる場合、 SAS によりブランクが削除されます。

#### マクロ変数の参照

マクロ変数の値を参照するには、変数名の前にアンパサンド接頭辞を配置します。次 の TITLE ステートメントには、前に%LET ステートメントで定義したマクロ変数 Quarter と Year の値への参照が含まれます。

title3 "&Quarter Quarter &Year Sales Totals";

2 つの%LET ステートメントと TITLE3 ステートメントを含む完全なプログラムを次に示 します。

```
%let Quarter=Fourth; 1
%let Year=2013; 2
proc sort data=qtr04;
   by SalesRep;
run;
proc print data=qtr04 noobs split='/' width=uniform;
   var SalesRep Month Units AmountSold;
   format Units comma7. AmountSold dollar14.2;
   sum Units AmountSold;
    title1 'TruBlend Coffee Maker Quarterly Sales Report';
    title2 "Produced on &SYSDATE9";
    title3 "&Quarter Quarter &Year Sales Totals"; 3
    label SalesRep = 'Sales/Rep.'
         Units = 'Units/Sold'
         AmountSold = 'Amount/Sold';
```
run;

**<sup>1</sup>** %LET ステートメントにより、売上四半期を使用してマクロ変数が作成されます。ア ンパサンドが Quarter に先行すると、SAS マクロ機能により&Quarter への参照が すべて、割り当てられた値である Fourth で置き換えられます。

- **<sup>2</sup>** %LET ステートメントにより、年を使用してマクロ変数が作成されます。アンパサン ドが Year に先行すると、SAS マクロ機能により&Year への参照がすべて、割り当 てられた値である 2011 で置き換えられます。
- **<sup>3</sup>** TITLE2 ステートメントと TITLE3 ステートメントのテキストは二重引用符で囲まれ ているため、SAS マクロ機能によって解決されます。

次のリストは、前述のプログラムの番号付き項目に対応しています。 レポート出力を次に示します。

図 *27.23* 独自のマクロ変数の使用

# **TruBlend Coffee Maker Quarterly Sales Report** Produced on 09APR2013 Fourth Quarter 2012 Sales Totals

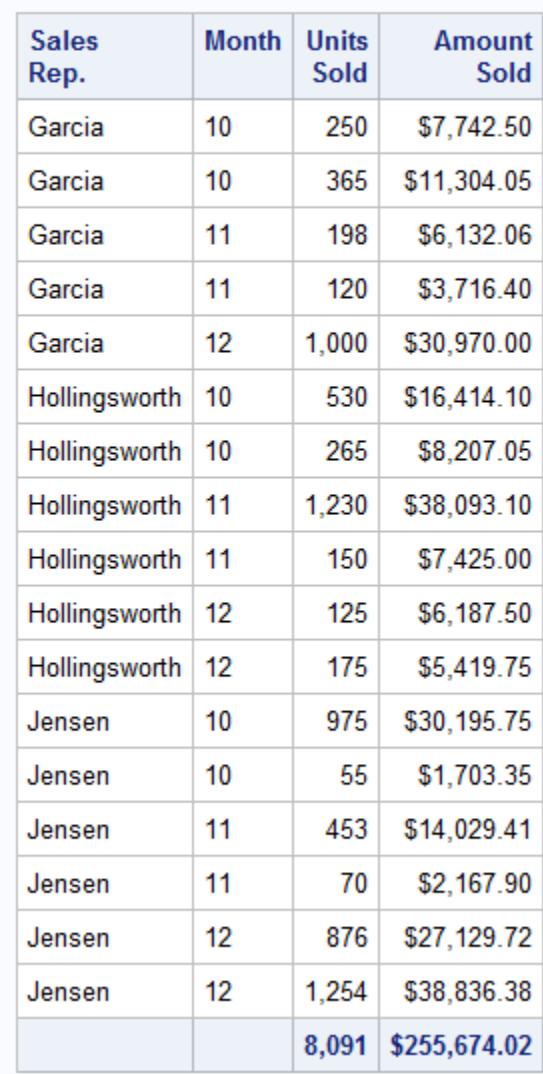

マクロ変数を使用すると、プログラムを簡単に変更できます。たとえば、前述のプログ ラムに Quarter と Year への参照が多数含まれている場合、次の 3 か所を変更するだ けで、まったく異なるレポートを生成できます。

• %LET ステートメントの 2 つの値

# 要約

### *PROC PRINT* ステートメント

**PROC PRINT** <DATA=*SAS-data-set*> <*option(s)*>;

**BY** *variable(s)*;

**FOOTNOTE**<*n*> <*'footnote'*>;

**FORMAT** *variable(s) format-name*;

**ID** *variable(s)*;

**LABEL** *variable='label'*;

**PAGEBY** *variable*;

**SUM** *variable(s)*;

**SUMBY** *variable*;

**TITLE**<*n*> <*'title'*>;

**VAR** *variable(s)*;

**WHERE** *where-expression*;

PROC PRINT <DATA=*SAS-data-set*> <*option(s)*>;

プロシジャを開始し、単独で使用された場合に、レポートに SAS-data-set のすべて のオブザベーションの全変数を表示します。次にリストにする他のステートメントを 使用して、レポートの対象を制御できます。

PROC PRINT ステートメントでは、次のオプションを使用できます。

BLANKLINE=*n* | BLANKLINE=(COUNT=*n* <STYLE=[*style-attributespecification(s)*]>)

n オブザベーションごとにブランク行を挿入するように指定します。すべての ODS 出力先についてすべての BY グループの最初にオブザベーション数が 0 にリセットされます。

DATA=*SAS-data-set* 

PROC PRINT で使用される SAS データセットの名前を指定します。DATA=が 省略されると、PROC PRINT は最後に作成されたデータセットを使用します。

GRANDTOTAL\_LABEL="*label*" 総計行にラベルが表示されます。

LABEL

ラベルが定義されているすべての変数について、変数名のかわりに変数ラベ ルが列ヘッダーとして使用されます。変数ラベルは、LABEL オプションまたは SPLIT=オプションが使用される場合のみ表示されます。PROC PRINT ステッ プや、データセットを作成する DATA ステップの LABEL ステートメントでラベ ルを指定します。LABEL オプションが指定されない場合、または変数のラベル が存在しない場合、PROC PRINT は変数名を使用します。

N<="*string-1*" <"*string-2*">>

データセットのオブザベーション数または BY グループのオブザベーション数、 あるいはその両方が表示されます。数値と一緒に含める説明テキストを指定 することもできます。

NOOBS

出力でオブザベーション番号を非表示にします。このオプションは、ID ステート メントを省略し、オブザベーション番号を表示する予定がない場合に便利です。

OBS="*column-header*"

各オブザベーションを番号によって識別する列の列ヘッダーを指定します。

SPLIT='*split-character*'

列ヘッダーの改行を制御する分割文字を指定します。PROC PRINT は、分割 文字に達すると列ヘッダーを改行し、次の行にヘッダーを続けます。分割文字 は列ヘッダーの一部ではありません。

PROC PRINT は、LABEL オプションまたは SPLIT=オプションが使用された場 合にのみ、変数ラベルを使用します。SPLIT=はラベルの使用を意味するた め、LABEL オプションと SPLIT=オプションの両方を使用する必要はありませ  $\mathcal{L}_{\alpha}$ 

STYLE=<*location(s)*>=<*style-element-name*> <[*style-attribute-specification(s)*]> レポートのさまざまな部分に使用する Output Delivery System のスタイル要素 を 1 つ以上指定します。

要約行で BY 変数名のかわりにラベルが表示されます。

WIDTH=UNIFORM

各変数のフォーマットされた幅をその列幅としてすべてのページで使用します。 変数にフィールド幅を明示的に指定する出力形式が適用されていない場合、 PROC PRINT は最も幅が広いデータ値を列幅として使用します。このオプショ ンがない場合、PROC PRINT は可能な限り多くの変数とオブザベーションを 1 ページに収めようとします。そのため、レポートのページごとに含まれる列の数 が異なる場合があります。

BY *variable(s)*;

BY グループごとにレポートの個別のセクションを生成します。BY グループは、指 定する *variables* で構成されます。BY ステートメントを使用すると、プロシジャは入 力データセットが *variables* で並べ替えられているものと見なします。

FOOTNOTE<*n*> <'*footnote*'>;

フットノートを指定します。引数 *n* は、ワード FOOTNOTE の直後にブランクを空け ず続く 1-10 の数値で、FOOTNOTE の行番号を指定します。各フットノートのテキ ストは一重引用符または二重引用符で囲む必要があります。フットノートの許容最 大長は、動作環境と LINESIZE=システムオプションの値によって異なります。詳細 については、使用している動作環境に対応する SAS ドキュメントを参照してくださ い。

FORMAT *variable(s) format-name*;

*format-name* として指定する特殊なパターンを使用して、*variable* の値をレポートに 記述します。

ID *variable(s*);

PROC PRINT でオブザベーション番号のかわりに使用される、レポートでオブザベ ーションを識別するための 1 つ以上の変数を指定します。

LABEL *variable*='*label*';

列ヘッダーにラベルを使用するように指定します。*Variable* にラベル付けする変数 名を指定し、ブランクを含めて最大 256 文字の文字列を *label* に指定します。*label* は、一重引用符または二重引用符で囲む必要があります。

PAGEBY *variable*;

PROC PRINT で、指定の *variable* の値が変わるとき、または BY ステートメントで その変数より先に記述されている変数の値が変わるとき、新しいページを開始しま

SUMLABEL="*label*"

す。PAGEBY ステートメントは BY ステートメントとあわせて使用する必要がありま す。

SUM *variable(s)*;

レポートで総計する数値変数を指定します。SUM ステートメントで変数を指定する と、PROC PRINT により VAR リストに変数が追加されるため、VAR ステートメント でその変数を省略できます。PROC PRINT により BY 変数と ID 変数を総計する 要求が無視されます。一般に、BY ステートメントも一緒に使用する場合は、SUM ステートメントによって BY 変数の値が変わるたびに小計が生成されます。

SUMBY *variable*;

レポートに表示される合計の数を制限します。PROC PRINT は、*variable* の値が 変わるときか、または BY ステートメントでその変数より先に記述されている変数 の値が変わるときのみ、合計をレポートに記述します。SUMBY ステートメントは BY ステートメントとあわせて使用する必要があります。

TITLE<*n*> <'*title*'>;

タイトルを指定します。引数 *n* は、ワード TITLE の直後にブランクを空けずに続け る 1-10 の数値で、TITLE のレベルを指定します。各 *title* のテキストは一重引用符 または二重引用符で囲む必要があります。指定可能なタイトルの最大長は、ご使 用の動作環境や LINESIZE=システムオプションの値によって異なります。詳細に ついては、使用している動作環境に対応する SAS ドキュメントを参照してください。

VAR *variable(s)*;

レポートに表示する 1 つ以上の変数を指定します。変数は VAR ステートメントに 記述される順番で表示されます。VAR ステートメントを省略すると、すべての変数 がレポートに表示されます。

WHERE *where-expression*;

各オブザベーションが処理に使用できる前に一致する必要がある特定の条件を指 定し、入力データセットをサブセット化します。*Where-expression* は条件を定義しま す。条件は、有効な算術式または論理式で、通常、一連のオペランドと演算子で構 成されます。

#### *PROC SORT* ステートメント

**PROC SORT** <DATA=*SAS-data-set*>;

**BY** *variable(s)*;

PROC SORT DATA=*SAS-data-set*; SAS データセットを BY ステートメントに記述した変数の値で並べ替えます。

BY *variable(s)*;

PROC SORT でオブザベーションの並べ替えに使用される 1 つ以上の変数を指定 します。デフォルトでは、PROC SORT によりデータセットが値の昇順(最小値から 最大値へ)で配置されます。

#### *SAS* マクロ言語

%LET *macro-variable*=*value*;

マクロステートメントで、macro-variable を定義してこれに value を割り当てます。 %LET ステートメントで定義される value が、出力で macro-variable と置き換えられ ます。プログラムで macro-variable を使用するには、その前にアンパサンド(&)接 頭辞を含めます。

#### SYSDATE9

SAS ジョブまたは SAS セッションの実行開始日付を含む自動マクロ変数です。 SYSDATE9 には DATE9 出力形式(ddmmmyyyy)で SAS 日付値が含まれます。 日付には、2 桁の日付、月名の最初の 3 文字、4 桁の西暦年が表示されます。プ ログラムで使用するには、SYSDATE9 の前にアンパサンド(&)接頭辞を含めます。

# 詳細情報

#### データセットのインデックス

データセットのインデックス付けの詳細については、*SAS* データセットオプション*:* リ ファレンスを参照してください。データセットに BY ステートメントで指定されている 変数のインデックスがある場合、PRINT プロシジャでの BY ステートメント使用前 にデータセットを並べ替える必要はありません。

#### スタイル要素とスタイル属性

スタイル要素とスタイル属性の詳細については、*SAS Output Delivery System: User's Guide* を参照してください。

#### PROC PRINT

詳細なドキュメントについては、*Base SAS Procedures Guide* を参照してください。

#### PROC SORT

詳細については、12 章, "[グループ化されたオブザベーションや並べ替えられたオ](#page-202-0) [ブザベーションの操作](#page-202-0)" (181 ページ)を参照してください。SORT プロシジャの詳細 なリファレンスドキュメントについては、*Base SAS Procedures Guide* を参照してくだ さい。

SAS 出力形式

詳細なドキュメントについては、*SAS Formats and Informats: Reference* を参照してく ださい。SAS で使用可能な出力形式には、小数値、16 進値、ローマ数字、社会保 障番号、日付と時刻、および文字として記述される数値があります。

SAS マクロ機能

詳細なリファレンスドキュメントについては、*SAS Macro Language: Reference* を参 照してください。

#### WHERE ステートメント

詳細なリファレンスドキュメントについては、*SAS Statements: Reference* を参照してく ださい。WHERE 処理の詳細については、*SAS Language Reference: Concepts* を参 照してください。

# *28* 章 TABULATE プロシジャを使用した要 約テーブルの作成

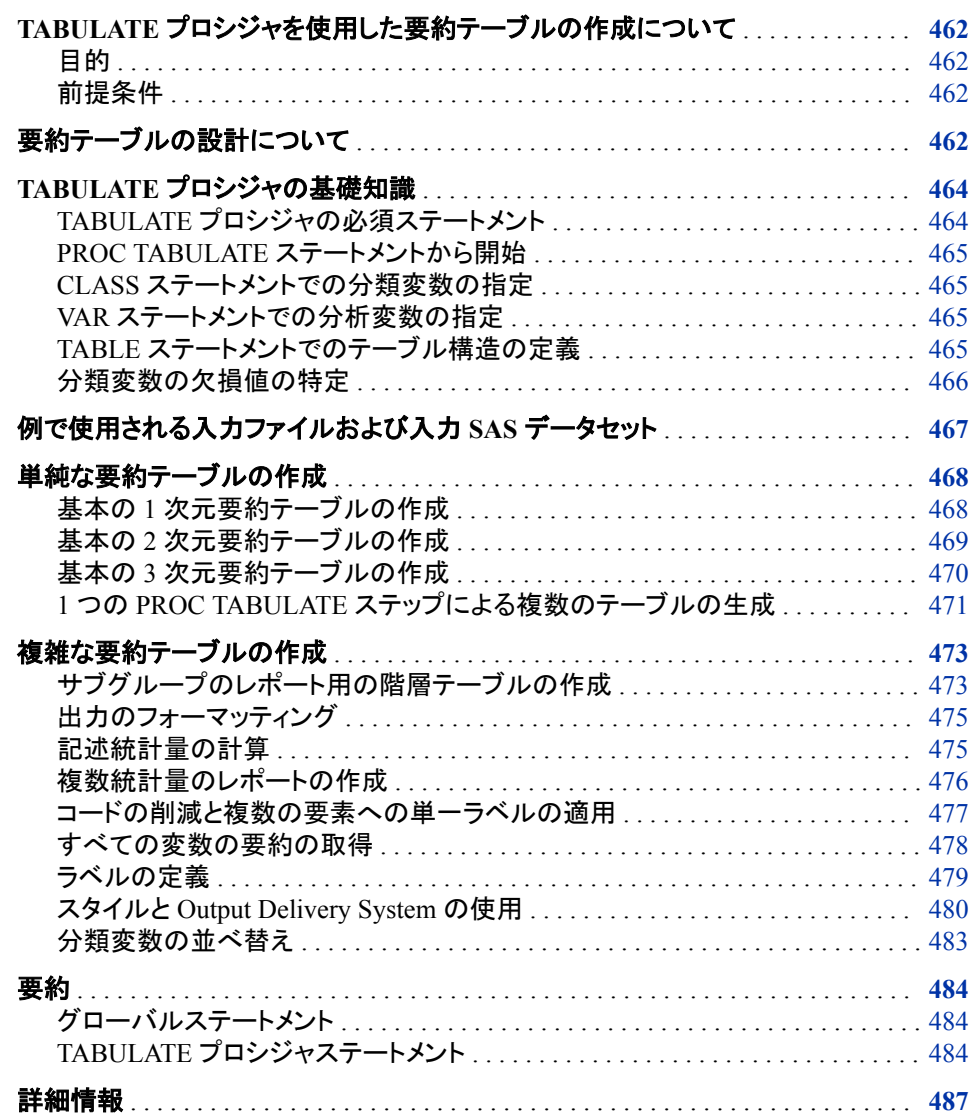

# <span id="page-483-0"></span>**TABULATE** プロシジャを使用した要約テーブルの作成 について

#### 目的

要約テーブルは、1 つのデータセットの変数間に存在する関係を表示します。データセ ットの変数により、要約テーブルの列、行およびページが形成されます。列と行の各交 点(各セル)にあるデータは、変数と変数との間の関係を示します。TABULATE プロシ ジャを使用して、さまざまな要約テーブルを作成できます。

このセクションでは、次の操作を行う方法を学習します。

- いくつかの PROC TABULATE の基本オプションとステートメントを使用して単純な 要約テーブルを生成します。
- 変数間のより複雑な関係を要約し、変数への出力形式適用、変数の統計量の計 算を行って、拡張された要約テーブルを作成します。
- ラベルの使用、Output Delivery System を使用したフォントと色の指定、および分 類変数の並べ替えを行ってテーブルの外観を整えます。

### 前提条件

このセクションの例を理解するために、次の機能と概念を理解していることを確認して ください。

- ["プロシジャ出力の出力先](#page-624-0)" (603 ページ)
- ["タイトルとフットノートの追加](#page-468-0)" (447 ページ)

# 要約テーブルの設計について

前もって要約テーブルを設計すると、時間を節約することが可能で、より簡単な SAS コードの記述で要約テーブルを作成できます。要約テーブルの設計と構築の基本ステ ップを次に示します。詳細な設計プロセスの手順を追った例については、*PROC TABULATE by Example* を参照してください。

要約テーブルの設計の前に、2 つ以上の変数の値が交差する場合は常に、要約テー ブルにより要約データが生成されることを理解しておくことが重要です。交点は、セル です。2 つ以上の変数の値が交差する場合、その変数は交差と言います。交差する変 数が交点を形成するプロセスは、クロス集計と呼ばれます。列、行およびページの変 数は交差して要約データを生成できます。次のプログラムでは、2 つの変数がどのよう に交差するかを示す要約テーブルを作成します。入力ファイルおよび SAS データセッ トについては、["例で使用される入力ファイルおよび入力](#page-488-0) SAS データセット" (467 ペー [ジ](#page-488-0))を参照してください。

proc format; value \$slrpclr 'Hollingsworth'='cx00BBBB' other ='cx00DDDD'; value \$slrpmsk 'Hollingsworth'='value Y' 'Garcia' ='value X'

```
'Jensen' ='value Z';
 value $quarclr '3'='cx00BBBB'
                other ='cx00DDDD';
 value $quarmsk '1'='value A'
                '2'='value B'
                '3'='value C'
                '4'='value D';
 value sumclr 222290-222291 ='cx00BBBB'
                225326-225327 ='cx00BBBB'
                108900-110000 ='cx2E7371'
                 81000- 82000 ='cx00BBBB'
                 96000- 97000 ='cx00BBBB'
                 59000- 59650 ='cx00BBBB'
               other = 'w';
```

```
ods html body='/dept/pub/doc/701misc/authoring/TW6025/sgml/delete.htm';
proc tabulate data=year_sales format=comma10.;
   title 'Crossing Value C with Value Y';
   class SalesRep Quarter/ style=[background=cx00DDDD];
   classlev salesrep / style=[background=$slrpclr. just=right];
   classlev quarter / style=[background=$quarclr.];
   var AmountSold / style=[background=cx00DDDD];
   table SalesRep='Variable 2',
          (AmountSold='Variable 1'*sum=' '*Quarter=' ')*
          [s=[background=sumclr. foreground=sumclr.]] /
          box={style={background=cx00DDDD}};
   format salesrep $slrpmsk. Quarter $quarmsk.;
run;
ods html close;
```
次の要約テーブルに、2 つの変数が交差する様子をそれぞれの変数の単一の値を強 調して表示します。

図 *28.1* 交差変数

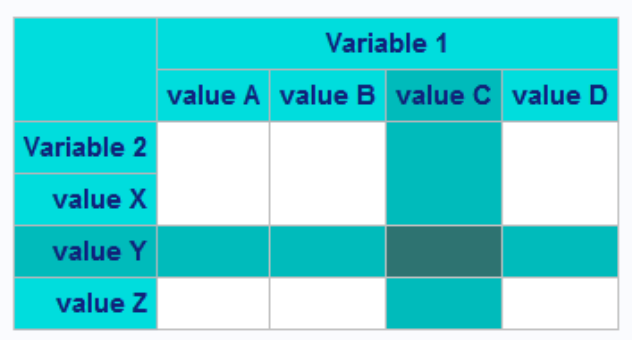

#### **Crossing Value C with Value Y**

次に、要約テーブルを設計して構築する基本ステップを示します。

1. 要約テーブルを使用して答えを求めたい質問より開始します。

2. 質問に答えるために必要な変数を特定します。

<span id="page-485-0"></span>• 特定した変数が、使用中のデータセットのいずれかですでに使用されているか どうか確認します。使用されていない場合、これらのデータセットの変数の値 を、FORMAT プロシジャを使用して再分類できる可能性があります。その場合 はこれにより、必要なデータを生成できます。

たとえば、変数 MONTH の値に新しい出力形式を適用して、変数 QUARTER の値にすることができます。これを行うには、最初の 3 か月を表している値を 第 1 四半期の値に割り当て、2 番目の 3 か月のセットを表している値を第 2 四 半期に、といった方法で続けます。

- 可能であれば、カテゴリやヘッダーには、連続変数でなく、離散変数を使用しま す。連続変数を使用する必要がある場合、カテゴリを作成すると役立ちます。 たとえば、年齢を、年齢 15-19、年齢 20-35、年齢 36-55、年齢 56 以上などのカ テゴリにグループ化できます。これにより、およそ 56 以上ものカテゴリではな く、4 つのカテゴリが作成されます。PROC FORMAT を使用して、データを分類 できます。
- 要約テーブルに表示する変数とデータの出力形式を選択します。データセット のデータが使用可能な出力形式であるか確認してください。PROC FORMAT を使用して新しい出力形式を作成するか、別のデータセットから変数の出力形 式をコピーしてデータが同様にフォーマットされるようにする必要がある場合が あります。
- 3. レポートのディスクレパンシの原因となりうるものがないか、データを確認します。
	- ニーズに関連のないデータを削除します。
	- 欠損データを特定します。
	- データ全体に論理的整合性があるか確認します。
- 4. 質問の答えを得るのに有用な統計量を選択します。統計量の詳細なリストについ ては、*Base SAS Procedures Guide* の"Statistics Available in PROC TABULATE"を 参照してください。
- 5. テーブルの基本構造を決定します。特定した変数を使用して、列、行、ページのヘ ッダーを決定します。変数の値はサブヘッダーとなります。統計量は、通常、サブ ヘッダーとして表されますが、ヘッダーとして表される場合もあります。交差変数 は、非常に基本的なテーブルのテンプレートの例です。
- 6. テーブルのスタイルを決定します。ODS を使用して、出力の見栄えをカスタマイズ できます。ODS (Output Delivery System)の詳細については、*SAS Output Delivery System: User's Guide* を参照してください。

# **TABULATE** プロシジャの基礎知識

### *TABULATE* プロシジャの必須ステートメント

TABULATE プロシジャでは、3 つのステートメントが、通常、次の順序で必要です。

- 1. PROC TABULATE ステートメント
- 2. CLASS ステートメントまたは VAR ステートメント、あるいはその両方
- 3. TABLE ステートメント

CLASS ステートメント、VAR ステートメント、TABLE ステートメントは複数使用できま す。

#### <span id="page-486-0"></span>*PROC TABULATE* ステートメントから開始

TABULATE プロシジャは PROC TABULATE ステートメントから開始します。PROC TABULATE ステートメントでは多数のオプションが使用可能です。しかしながら、この セクションのほとんどの例では、2 つのオプション、DATA=オプションと FORMAT=オプ ションのみを使用します。次の PROC TABULATE ステートメントは、このセクションの 例のすべてで使用されます。

proc tabulate data=year sales format=comma10.;

DATA=オプションを使用して、PROC TABULATE で特定の SAS データセットを使用 するように指定できます。現在のジョブまたはセッションで DATA=オプションを省略す ると、TABULATE プロシジャは最後に作成された SAS データセットを使用します。

FORMAT=オプションを使用して、PROC TABULATE にデフォルト出力形式を指定し て、テーブル内の各セルの値に適用できます。有効な SAS 数値の出力形式またはユ ーザー定義の出力形式を指定できます。

#### *CLASS* ステートメントでの分類変数の指定

CLASS ステートメントを使用して、分類変数とする変数を指定します。分類変数には、 カテゴリを形成するのに使用される値が含まれています。要約テーブルでは、カテゴリ が列、行およびページのヘッダーとして使用されます。カテゴリは交差して、記述統計 量を取得します。交差するカテゴリ(変数の値)の例については、図 [28.1 \(463](#page-484-0) ページ) を参照してください。

分類変数は、文字または数値のいずれかです。分類変数のデフォルトの統計量は N で、変数の欠損値がないデータセットのオブザベーションの数または度数です。

次の CLASS ステートメントは、変数 SalesRep と Type を分類変数として指定します。

class SalesRep Type;

欠損値を持つ分類変数が CLASS ステートメントに記述されているが TABLE ステート メントで使用されていない場合の、PROC TABULATE の動作の仕様についての重要 な情報は、["分類変数の欠損値の特定](#page-487-0)" (466 ページ)を参照してください。

#### *VAR* ステートメントでの分析変数の指定

VAR ステートメントを使用して、分析変数とする変数を指定します。分析変数には、統 計量を計算する数値が含まれます。分析変数のデフォルトの統計量は、SUM です。

次の VAR ステートメントは、分析変数として、変数 AmountSold を指定しています。

var AmountSold;

# *TABLE* ステートメントでのテーブル構造の定義

#### *TABLE* ステートメントの構文

TABLE ステートメントを使用して、PROC TABULATE で生成するテーブルの構造を 定義します。TABLE ステートメントは、カンマで区切られた 1 次元式から 3 次元式で 構成されます。次元式により要約テーブルの列、行、ページが定義されます。オプショ ンがある場合は次元式の後に続きます。PROC TABULATE ステップにはデフォルト のテーブルがないため、少なくとも 1 つの TABLE ステートメントを指定する必要があ ります。次に基本の TABLE ステートメントの 3 つの応用を示します。

<span id="page-487-0"></span>TABLE column-expression; TABLE row-expression, column-expression; TABLE page-expression, row-expression, column-expression;

#### この構文における規則:

- 列の式は必須です。
- 行の式はオプションです。
- ページの式はオプションです。
- 式は、ページの式、行の式、列の式の順番である必要があります。

次に、3 次元式での基本的な TABLE ステートメントの例を示します。

table SalesRep, Type, AmountSold;

この TABLE ステートメントは 3 次元の要約テーブルを定義し、次のものを配置しま す。

- 変数 AmountSold の値を列の次元へ
- 変数 Type の値を行の次元へ
- 変数 SalesRep の値をページの次元へ

#### *TABLE* ステートメントの制限

次に、TABLE ステートメントの制限を示します。

- TABLE ステートメントでは、列の次元は必須です。
- TABLE ステートメントの次元式で使用される変数はすべて、CLASS ステートメント または VAR ステートメントのいずれかに含められる必要がありますが、両方に含 める必要はありません。
- すべての分析変数は同じ次元にある必要があり、交差できません。そのため、 TABLE ステートメントの 1 つの次元のみに分析変数を含めることができます。

#### 分類変数の欠損値の特定

MISSING オプションで分類変数の欠損値を特定できます。デフォルトでは、オブザベ ーションにいずれかの分類変数で欠損値が含まれていると、そのオブザベーションは すべてのテーブルから除外されます。その変数が、1 つ以上のテーブルに対する TABLE ステートメントに使用されていない場合でも、その値は除外されます。そのた め、少なくとも 1 度 MISSING オプションを使用してプログラムを実行して欠損値を特 定することは有用です。

MISSING オプションは、要約テーブルに欠損値用のカテゴリを別に作成します。 PROC TABULATE ステートメントまたは CLASS ステートメントで使用できます。次の ように PROC TABULATE ステートメントで MISSING オプションを指定すると、そのプ ロシジャでは欠損値をすべての分類変数の有効な水準として見なします。

proc tabulate data=year\_sales format=comma10. missing;

```
 class SalesRep;
 class Month Quarter;
 var AmountSold;
```
この例では、PROC TABULATE ステートメントに MISSING オプションがあるため、 SalesRep、Month または Quarter の欠損値を持つオブザベーションが要約テーブルに 表示されます。

<span id="page-488-0"></span>次のように CLASS ステートメントで MISSING オプションを指定すると、PROC TABULATE では、欠損値をその CLASS ステートメントで指定される分類変数の有効 な水準として見なします。

```
proc tabulate data=year sales format=comma10.;
    class SalesRep;
    class Month Quarter / missing;
    var AmountSold;
```
この例では、MISSING オプションが 2 番目の CLASS ステートメントで使用されている ため、Month または Quarter の欠損値を持つオブザベーションは要約テーブルに表示 されますが、SalesRep の欠損値を持つオブザベーションは表示されません。

データセットに欠損値を持つ分類変数がある場合、欠損値を持つオブザベーションを すべてのテーブルから省略するかどうかを決定する必要があります。欠損値を持つオ ブザベーションを省略しない場合は、適切な場所に欠損値を書き込むか、または MISSING オプションを使用して PROC TABULATE ステップの実行を継続できます。 欠損値の処理に関するその他のオプションについては、*PROC TABULATE by Example* の"Handling Missing Data"を参照してください。欠損値に関する全般的な情 報については、*SAS Language Reference: Concepts* の"Missing Values"を参照してくだ さい。

# 例で使用される入力ファイルおよび入力 **SAS** データセッ ト

このセクションの例では、1 つの入力ファイルと 1 つの SAS データセットを使用しま す。詳細については、["YEAR\\_SALES](#page-815-0) データセット" (794 ページ)を参照してください。

入力ファイルには、コーヒーマシンを供給する会社 TruBlend Coffee Makers の売上記 録が含まれています。ファイルの構造は次のとおりです。

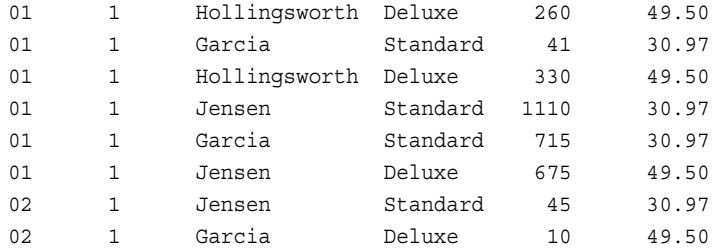

…*more data lines*…

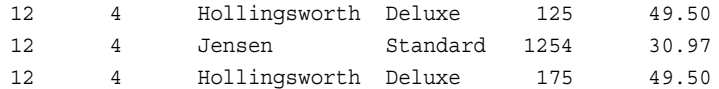

入力ファイルには、次に示すデータが左から右へと含まれています。

- 売上が発生した月
- 売上が発生した年の四半期
- 営業担当者の名前
- 売り上げたコーヒーメーカーの種類(Standard または Deluxe)
- 販売ユニット数
- 各ユニットの価格(米ドル)

<span id="page-489-0"></span>SAS データセットの名前は YEAR\_SALES です。このデータセットには、入力ファイル からのすべての売上データ、および Units を Price で乗算することにより作成される AmountSold という名前の新しい変数が含まれます。

次のプログラムは、このセクションで使用する SAS データセットを作成します。

```
data year_sales;
   infile 'your-input-file';
   input Month $ Quarter $ SalesRep $14. Type $ Units Price;
   AmountSold = Units * Price;
run;
```
# 単純な要約テーブルの作成

# 基本の *1* 次元要約テーブルの作成

最も単純な要約テーブルには、複数の列と行が 1 つのみ含まれます。これは、列の次 元のみを持つため、1 次元要約テーブルと呼ばれます。次の PROC TABULATE ステ ップは、1 次元要約テーブルを作成し、各営業担当者が何回売り上げたか、を調べる ことができます。

options linesize=84 pageno=1 nodate;

```
proc tabulate data=year sales format=comma10.;
   title1 'TruBlend Coffee Makers, Inc.';
   title2 'Number of Sales by Each Sales Representative';
    class SalesRep; 1
    table SalesRep; 2
run;
```
次のリストは、前述のプログラムの番号付き項目に対応しています。

- **<sup>1</sup>** 変数 SalesRep は、分類変数として CLASS ステートメントで指定されています。 TABLE ステートメントで SalesRep が使用されるたびに、SalesRep の各値に対して カテゴリが作成されます。
- **<sup>2</sup>** 変数 SalesRep は、TABLE ステートメントの列の次元に指定されています。 SalesRep のそれぞれのカテゴリに対して列が作成されます。各列には、そのカテ ゴリに属する値がそのデータセットに出現する回数(N)が表示されます。

次の要約テーブルにこのプログラムの結果を示します。

図 *28.2* 基本の *1* 次元要約テーブル

### **TruBlend Coffee Makers, Inc. Number of Sales by Each Sales Representative**

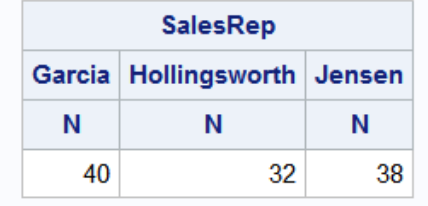

値 40、32 と 38 は、それぞれの営業担当者の名前(Garcia、Hollingsworth と Jensen)が データセットに出現した度数です。このデータセットの場合、データセットでの営業担当 者の名前のそれぞれの出現は、1 つの売り上げを表します。

# <span id="page-490-0"></span>基本の *2* 次元要約テーブルの作成

最もよく使用される要約テーブルの形式は、少なくとも 1 つの列と複数の行を持ち、2 次元要約テーブルと呼ばれます。次の PROC TABULATE ステップは、2 次元要約テ ーブルを作成し、各営業担当者の売上金額はいくらか、を調べることができます。

```
options linesize=84 pageno=1 nodate;
```

```
proc tabulate data=year_sales format=comma10.;
   title1 'TruBlend Coffee Makers, Inc.';
    title2 'Amount Sold by Each Sales Representative';
    class SalesRep; 1
    var AmountSold; 2
    table SalesRep, 3
          AmountSold; 4 ;
```
run;

次のリストは、前述のプログラムで影付きの部分に対応しています。

- **<sup>1</sup>** 変数 SalesRep は、分類変数として CLASS ステートメントで指定されています。 TABLE ステートメントで SalesRep が使用されるたびに、SalesRep の各値に対して カテゴリが作成されます。
- **<sup>2</sup>** 変数 AmountSold は、分析変数として VAR ステートメントで指定されています。 AmountSold が TABLE ステートメントに使用されている場合、AmountSold の値が 統計量の計算に使用されます。
- **<sup>3</sup>** TABLE ステートメントの行の次元には、変数 SalesRep が指定されています。 SalesRep のそれぞれの値(カテゴリ)に対して 1 行が作成されます。
- **<sup>4</sup>** TABLE ステートメントの列の次元には、変数 AmountSold が指定されています。 分析変数のデフォルトの統計量、SUM が AmountSold の値の要約に使用されま す。

次の要約テーブルにこのプログラムの結果を示します。変数 AmountSold は変数 SalesRep と交差されて、要約テーブルの各セルを生成しています。列ヘッダー

<span id="page-491-0"></span>AmountSold にはサブヘッダー SUM が含まれます。列の次元に表示される値は、各 営業担当者の売上金額の合計です。

図 *28.3* 基本の *2* 次元要約テーブル

# **TruBlend Coffee Makers, Inc. Amount Sold by Each Sales Representative**

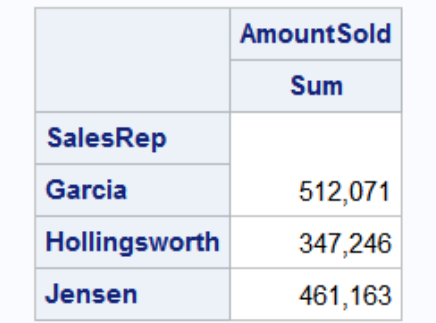

### 基本の *3* 次元要約テーブルの作成

3 次元要約テーブルは、各ページに行と列を配置し、出力を個別のページに生成しま す。次の PROC TABULATE ステップは、3 次元要約テーブルを作成し、各営業担当 者の年の四半期ごとの売上金額はいくらか、を調べることができます。

options linesize=84 pageno=1 nodate;

```
proc tabulate data=year sales format=comma10.;
   title1 'TruBlend Coffee Makers, Inc.';
   title2 'Quarterly Sales by Each Sales Representative';
    class SalesRep Quarter; 1
    var AmountSold; 2
    table SalesRep, 3
          Quarter, 4
          AmountSold; 5
```
run;

次のリストは、前述のプログラムの番号付き項目に対応しています。

- **<sup>1</sup>** 変数 SalesRep と Quarter は、分類変数として CLASS ステートメントで指定されて います。TABLE ステートメントで SalesRep が使用されるたびに、SalesRep の各値 に対してカテゴリが作成されます。同様に、TABLE ステートメントで Quarter が使 用されるたびに、Quarter の各値に対してカテゴリが作成されます。
- **<sup>2</sup>** 変数 AmountSold は、分析変数として VAR ステートメントで指定されています。 AmountSold が TABLE ステートメントに使用されている場合、AmountSold の値が 統計量の計算に使用されます。
- **<sup>3</sup>** TABLE ステートメントのページの次元には、変数 SalesRep が使用されます。 SalesRep のそれぞれの値(カテゴリ)のページが作成されます。
- **<sup>4</sup>** TABLE ステートメントの行の次元には、変数 Quarter が使用されます。Quarter の それぞれの値またはカテゴリに対して 1 行が作成されます。
- **<sup>5</sup>** TABLE ステートメントの列の次元には、変数 AmountSold が使用されます。分析 変数のデフォルトの統計量、SUM が AmountSold の値の要約に使用されます。

<span id="page-492-0"></span>次の要約テーブルにこのプログラムの結果を示します。この要約テーブルでは営業担 当者ごとにページが分かれています。各営業担当者について、四半期ごとに売上金 額がレポートに記述されます。列ヘッダー AmountSold にはサブヘッダー SUM が含 まれます。この列に表示される値は、各営業担当者による売上金額合計を米ドルで示 します。

図 *28.4* 基本の *3* 次元要約テーブル

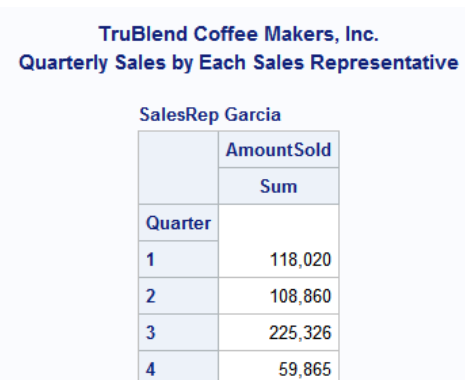

#### **TruBlend Coffee Makers, Inc. Quarterly Sales by Each Sales Representative SalesRep Hollingsworth**

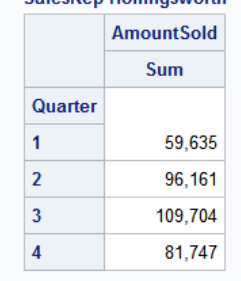

TruBlend Coffee Makers, Inc. Quarterly Sales by Each Sales Representative

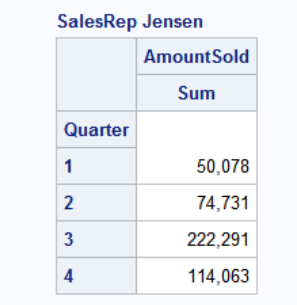

### *1* つの *PROC TABULATE* ステップによる複数のテーブルの生成

1 つの PROC TABULATE ステップで複数のテーブルを生成できます。ただし、変数の 使用方法または定義をステップの途中で変更することはできません。つまり、CLASS ステートメントや VAR ステートメントの変数は、PROC TABULATE ステップのすべて

の TABLE ステートメントに対して 1 回のみ定義されます。1 つの変数を異なる TABLE ステートメントに使用または定義する方法を変更する必要がある場合は、複 数の PROC TABULATE ステップ内で、それらの TABLE ステートメントを使用し、変 数を定義する必要があります。次のプログラムは、TABULATE プロシジャの 1 回の 実行時に 3 つの要約テーブルを生成します。

options linesize=84 pageno=1 nodate;

proc tabulate data=year\_sales format=comma10.; title1 'TruBlend Coffee Makers, Inc.'; title2 'Sales of Deluxe Model Versus Standard Model'; class SalesRep Type; var AmountSold Units; table Type; **1** table Type, Units; **2** table SalesRep, Type, AmountSold; **3** run;

次のリストは、前述のプログラムの番号付き項目に対応しています。

- **<sup>1</sup>** 最初の TABLE ステートメントは、変数 Type の値を列の次元に使用して、1 次元 要約テーブルを生成します。
- **<sup>2</sup>** 2 番目の TABLE ステートメントは、変数 Type の値を行の次元に使用し、変数 Units の値を列の次元に使用して、2 次元要約テーブルを生成します。
- **<sup>3</sup>** 3 番目の TABLE ステートメントは、次の値を使用して 3 次元の要約テーブルを生 成します。
	- 変数 SalesRep の値をページの次元に
	- 変数 Type の値を行の次元に
	- 変数 AmountSold を列の次元に

<span id="page-494-0"></span>次の要約テーブルにこのプログラムの結果を示します。

図 *28.5 1* つの *PROC TABULATE* ステップによって生成された複数のテーブル

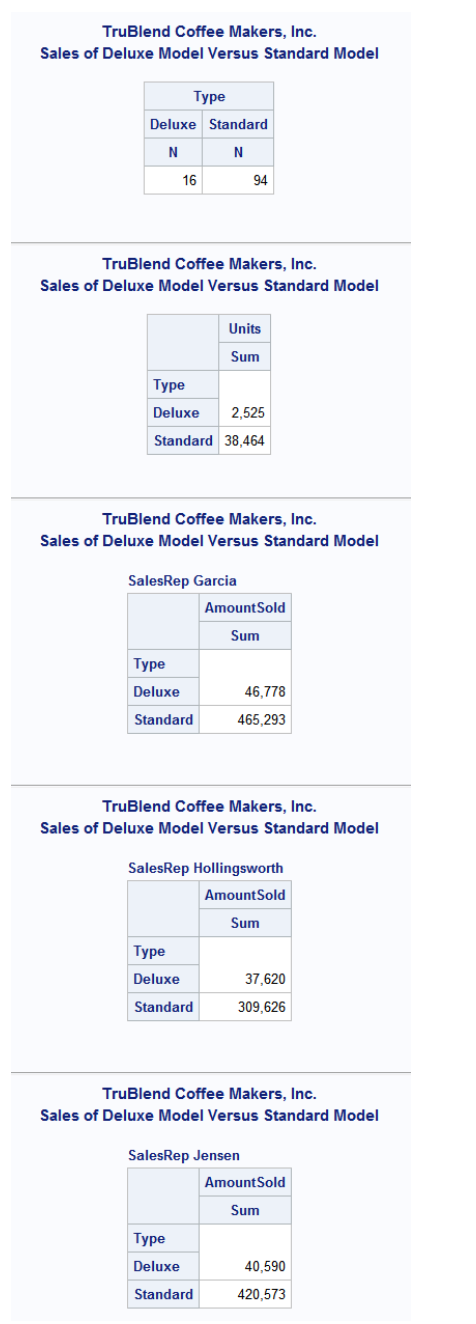

複雑な要約テーブルの作成

サブグループのレポート用の階層テーブルの作成

次元内で要素を交差させてデータのサブグループのレポート用の階層テーブルを作 成できます。要素の交差とは、分類変数、分析変数、フォーマット修飾子、統計量、ス

タイルなど 2 つ以上の要素を組み合わせる操作です。次元と次元は自動的に交差さ れます。単一の次元式で変数を交差させると、1 つの変数の値が同一次元のその他 の変数の値内に配置されます。これにより変数の階層が形成され、階層テーブルが 形成されます。変数が交差するときに変数が記述されている順序により、テーブルの ヘッダーの順序が決定されます。変数が、列の次元では上から下へ、行の次元では 左から右へ、ページの次元では前から後ろへ積み重ねられていきます。次元式の要 素は、要素間にアスタリスクを挿入することで交差します。2 つの分析変数は交差でき ないことに注意してください。また、次元と次元は自動的に交差されるため、すべての 分析変数は 1 つの次元に出現する必要があります。

次の PROC TABULATE ステップは、2 つの変数を交差して 2 次元要約テーブルを作 成し、各営業担当者のコーヒーメーカーの種類ごとの売上金額はいくらか、を調べるこ とができます。

proc tabulate data=year\_sales format=comma10.; title1 'TruBlend Coffee Makers, Inc.'; title2 'Amount Sold Per Item by Each Sales Representative'; class SalesRep Type; var AmountSold; table SalesRep\*Type, AmountSold;

run;

行の次元の式 **SalesRep\*Type** は、アスタリスク演算子を使用して、変数 SalesRep の値と変数 Type の値を交差させています。交差時に SalesRep が Type より前に記述 されているため、そして要素は行の次元で交差しているため、Type の値は SalesRep の値の右にリストされます。Type の各値が SalesRep の各値に対して繰り返されます。

次の要約テーブルに結果を示します。

options linesize=84 pageno=1 nodate;

図 *28.6* 交差変数

**TruBlend Coffee Makers, Inc.** Amount Sold Per Item by Each Sales Representative

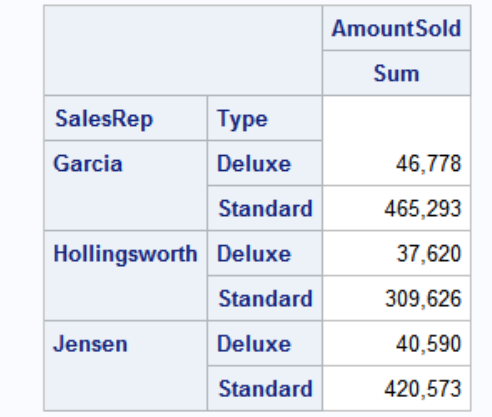

Type の値が SalesRep の各値の右に繰り返されて値の階層が作成されることに注意 してください。

# <span id="page-496-0"></span>出力のフォーマッティング

要約テーブルの結果の出力形式を、変数とフォーマット修飾子を交差させることで上 書きできます。変数とフォーマット修飾子は、間にアスタリスクを挿入して交差させま す。

次の PROC TABULATE ステップは、変数とフォーマット修飾子を交差して 2 次元要約 テーブルを作成し、各営業担当者のコーヒーメーカーの種類ごとの売上金額はいくら か、を調べることができます。

```
options linesize=84 pageno=1 nodate;
```

```
proc tabulate data=year sales format=comma10.;
   title1 'TruBlend Coffee Makers, Inc.';
   title2 'Amount Sold Per Item by Each Sales Representative';
   class SalesRep Type;
   var AmountSold;
   table SalesRep*Type,
          AmountSold*f=dollar16.2;
```
run;

列の次元の式 **AmountSold\*f=dollar16.2** は、アスタリスク演算子を使用して変 数 **AmountSold** の値と SAS フォーマット修飾子 **f=dollar16.2** とを交差させます。 AmountSold の値が DOLLAR16.2 出力形式を使用して表示されるようになります。 DOLLAR16.2 出力形式の方が、PROC TABULATE ステートメントでデフォルトとして 指定されている COMMA10.出力形式より、ドルの金額に適しています。

次の要約テーブルに結果を示します。

図 *28.7* 変数とフォーマット修飾子の交差

#### **TruBlend Coffee Makers, Inc.** Amount Sold Per Item by Each Sales Representative

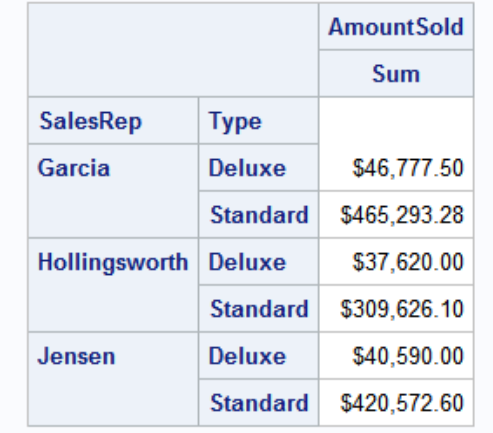

# 記述統計量の計算

変数の記述統計量を、その変数と適切な統計量キーワードを交差させて要求できま す。統計量と分類変数または分析変数のいずれかを交差させて、PROC TABULATE で実行する計算の種類を指定できます。2 つの統計量は交差できないことに注意して

<span id="page-497-0"></span>ください。また、次元と次元は自動的に交差されるため、統計量はすべて 1 つの次元 に出現する必要があります。

分類変数と交差されるデフォルトの統計量は、N 統計量(度数)です。分類変数は、度 数統計量およびパーセント度数統計量とのみ交差できます。分析変数と交差されるデ フォルトの統計量は、SUM 統計量です。分析変数は、よく使用される統計量 MIN、 MAX、MEAN、STD および MEDIAN などを含め、PROC TABULATE で使用可能な さまざまな記述統計量のいずれとも交差できます。分析変数に使用可能な統計量の 詳細なリストについては、*Base SAS Procedures Guide* の"Statistics Available in PROC TABULATE"を参照してください。

次の PROC TABULATE ステップは、要素と統計量を交差して 2 次元要約テーブルを 作成し、各営業担当者のコーヒーメーカーの種類別売上ごとの平均金額はいくらか、 を調べることができます。

options linesize=84 pageno=1 nodate;

proc tabulate data=year\_sales format=comma10.; title1 'TruBlend Coffee Makers, Inc.'; title2 'Average Amount Sold Per Item by Each Sales Representative'; class SalesRep Type; var AmountSold; table SalesRep\*Type, AmountSold\*mean\*f=dollar16.2;

run;

このプログラムでは、列の次元で変数 **AmountSold** と統計量 **mean** およびフォーマッ ト修飾子 **f=dollar16.2** とが交差されます。MEAN 統計量により AmountSold の算 術平均が算出されます。

次の要約テーブルに結果を示します。

図 *28.8* 変数と統計量の交差

**TruBlend Coffee Makers, Inc.** Average Amount Sold Per Item by Each Sales Representative

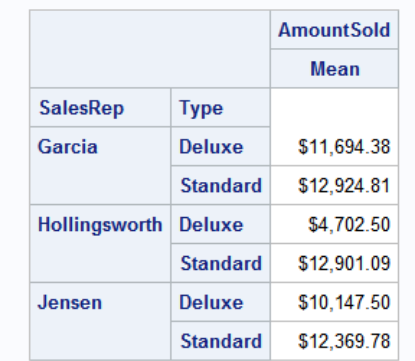

# 複数統計量のレポートの作成

変数を連結することにより、2 つ以上の統計量についてレポートを記述する要約テー ブルを作成できます。連結は、分類変数、分析変数や統計量など 2 つ以上の要素の 情報を、2 番目とその後続の要素の出力を最初の要素の出力の直後に続けて配置す ることにより、連結する操作です。次元式の要素は、要素間にブランクを挿入して連結 します。

<span id="page-498-0"></span>次の PROC TABULATE ステップは、連結を使用して 2 次元要約テーブルを作成し、 各営業担当者のコーヒーメーカーの種類ごとの販売数と合計売上金額はいくらか、を 調べることができます。

```
options linesize=84 pageno=1 nodate;
proc tabulate data=year_sales format=comma10.;
   title1 'TruBlend Coffee Makers, Inc.';
   title2 'Sales Summary by Representative and Product';
   class SalesRep Type;
   var AmountSold;
   table SalesRep*Type,
          AmountSold*n AmountSold*f=dollar16.2;
```
run;

```
このプログラムでは、列の次元の式 AmountSold*n と
AmountSold*f=dollar16.2 がブランクによって区切られているため、これらの出
力が連結されます。
```
次の要約テーブルに結果を示します。この要約テーブルでは、AmountSold の度数(N) が AmountSold の SUM と同じテーブルに示されています。

図 *28.9* 変数の連結

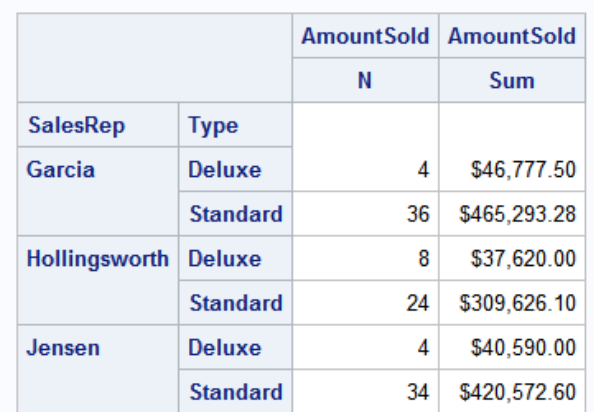

# **TruBlend Coffee Makers, Inc. Sales Summary by Representative and Product**

#### コードの削減と複数の要素への単一ラベルの適用

共通の要素と連結または交差されている連結要素(変数、出力形式、統計量など)を、 かっこを使用してグループ化できます。これにより使用するコードを減らし、ラベルの表 示方法を変更できます。次の PROC TABULATE ステップは、AmountSold と交差する 要素をかっこを使用してグループ化し、各営業担当者のコーヒーメーカーの種類ごと の販売数と合計売上金額はいくらか、を調べることができます。

options linesize=84 pageno=1 nodate;

proc tabulate data=year sales format=comma10.; title1 'TruBlend Coffee Makers, Inc.'; title2 'Sales Summary by Representative and Product'; class SalesRep Type;

```
 var AmountSold;
 table SalesRep*Type,
       AmountSold*(n sum*f=dollar16.2);
```
このプログラムでは、**AmountSold\*(n sum\*f=dollar16.2)**が、**AmountSold\*n AmountSold\*f=dollar16.2** のかわりに使用されます。

**AmountSold\*f=dollar16.2** のデフォルトの統計量 SUM を、ここでは式に含める 必要があることに注意してください。これは、フォーマット修飾子は変数または統計量 と交差している必要があるためです。フォーマット修飾子だけで式に含めることはでき ません。

次の要約テーブルに結果を示します。

図 *28.10* かっこを使用した要素のグループ化

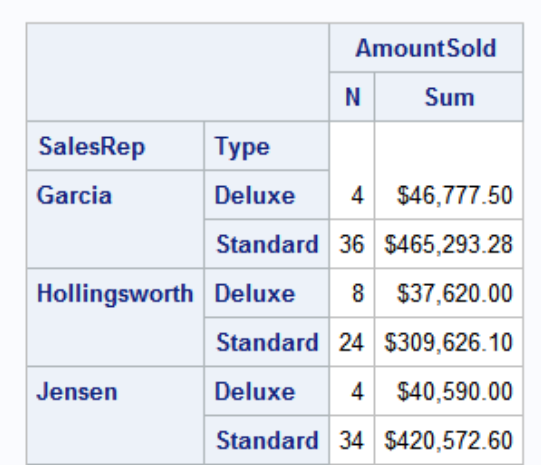

# **TruBlend Coffee Makers, Inc.** Sales Summary by Representative and Product

ラベル AmountSold は、図 [28.9 \(477](#page-498-0) ページ)のように、要約テーブルに 2 つ表示され るのではなく、複数の列にまたがって表示されることに注意してください。

#### すべての変数の要約の取得

ある次元内の分類変数すべてを、ユニバーサル分類変数 ALL を使用して要約できま す。ALL は、TABLE ステートメントの 3 つの次元それぞれと、かっこによって区切られ るグループ内の要素と連結できます。次の PROC TABULATE ステップは、ユニバー サル分類変数 ALL を使用して 2 次元要約テーブルを作成し、各営業担当者、および すべての営業担当者を 1 つのグループとした、販売数、売上ごとの平均金額、売上金 額はいくらか、を調べることができます。

options linesize=84 pageno=1 nodate;

```
proc tabulate data=year sales format=comma10.;
   title1 'TruBlend Coffee Makers, Inc.';
   title2 'Sales Report';
   class SalesRep Type;
   var AmountSold;
   table SalesRep*Type all,
         AmountSold*(n (mean sum)*f=dollar16.2);
```
<span id="page-500-0"></span>このプログラムでは、TABLE ステートメントの行の次元にユニバーサル分類変数 ALL が指定されています。SalesRep と Type が要約されます。

次の要約テーブルに結果を示します。この要約テーブルは、SalesRep と Type のそれ ぞれのカテゴリの、AmountSold の度数(N)、MEAN および SUM をレポートします。こ のデータは、SalesRep と Type のすべてのカテゴリについて、All とラベル付けされた 行に要約されています。

図 *28.11* ユニバーサル分類変数 *ALL* との交差

| <b>TruBlend Coffee Makers, Inc.</b><br><b>Sales Report</b> |                 |                   |             |                |  |  |
|------------------------------------------------------------|-----------------|-------------------|-------------|----------------|--|--|
|                                                            |                 | <b>AmountSold</b> |             |                |  |  |
|                                                            |                 | Ν                 | Mean        | Sum            |  |  |
| <b>SalesRep</b>                                            | <b>Type</b>     |                   |             |                |  |  |
| Garcia                                                     | <b>Deluxe</b>   | 4                 | \$11,694.38 | \$46,777.50    |  |  |
|                                                            | <b>Standard</b> | 36                | \$12,924.81 | \$465,293.28   |  |  |
| <b>Hollingsworth</b>                                       | <b>Deluxe</b>   | 8                 | \$4,702.50  | \$37,620.00    |  |  |
|                                                            | <b>Standard</b> | 24                | \$12,901.09 | \$309,626.10   |  |  |
| Jensen                                                     | <b>Deluxe</b>   | 4                 | \$10,147.50 | \$40,590.00    |  |  |
|                                                            | <b>Standard</b> | 34                | \$12,369.78 | \$420,572.60   |  |  |
| All                                                        |                 | 110               | \$12,004.36 | \$1,320,479.48 |  |  |

#### ラベルの定義

TABLE ステートメントで変数にラベルを割り当てることで、要約テーブルに独自のラベ ルを追加したり、要約テーブルからヘッダーを削除したりできます。単純に、変数の後 に等号(=)を付けて、目的のラベルまたはブランクを引用符で囲んで続けます。引用符 で囲んだブランクを指定すると、要約テーブルからヘッダーが削除されます。次の PROC TABULATE ステップは、TABLE ステートメントでラベルを使用して 2 次元要約 テーブルを作成し、各営業担当者による、コーヒーメーカーの種類ごととコーヒーメー カー全種類の合計売上金額のパーセント、および平均売上金額はいくらか、を調べる ことができます。

```
options linesize=84 pageno=1 nodate;
```

```
proc tabulate data=year sales format=comma10.;
   title1 'TruBlend Coffee Makers, Inc.';
   title2 'Sales Performance';
    class SalesRep Type;
    var AmountSold;
    table SalesRep='Sales Representative' 1 *
          (Type='Type of Coffee Maker' 1 all) all,
          AmountSold=' ' 4 *
          (N='Sales' 2
          SUM='Amount' 2 *f=dollar16.2
          colpctsum='% Sales' 3
          mean='Average Sale' 2 *f=dollar16.2);
```
<span id="page-501-0"></span>次のリストは、前述のプログラムの番号付き項目に対応しています。

- **<sup>1</sup>** 変数 SalesRep と変数 Type にラベルが割り当てられます。
- **<sup>2</sup>** 度数統計量 N、統計量 SUM、統計量 MEAN にラベルが割り当てられます。
- **<sup>3</sup>** 統計量 COLPCTSUM が、列の値の合計に対する単一のテーブルセルの値のパ ーセンテージの計算に使用され、ラベル'% Sales'が割り当てられます。
- **<sup>4</sup>** 変数 AmountSold にブランクラベルが割り当てられます。その結果、AmountSold のヘッダーは要約テーブルに表示されません。

次の要約テーブルに結果を示します。このテーブルでは、変数 AmountSold のヘッダ ーは表示されません。ラベル'Sales'、'Amount'、'% Sales'と'Average Sale'により、度数 (N)、SUM、COLPCTSUM と MEAN がそれぞれ置き換えられます。ラベルにより変数 SalesRep と変数 Type が置き換えられます。

**TruBlend Coffee Makers, Inc.** 

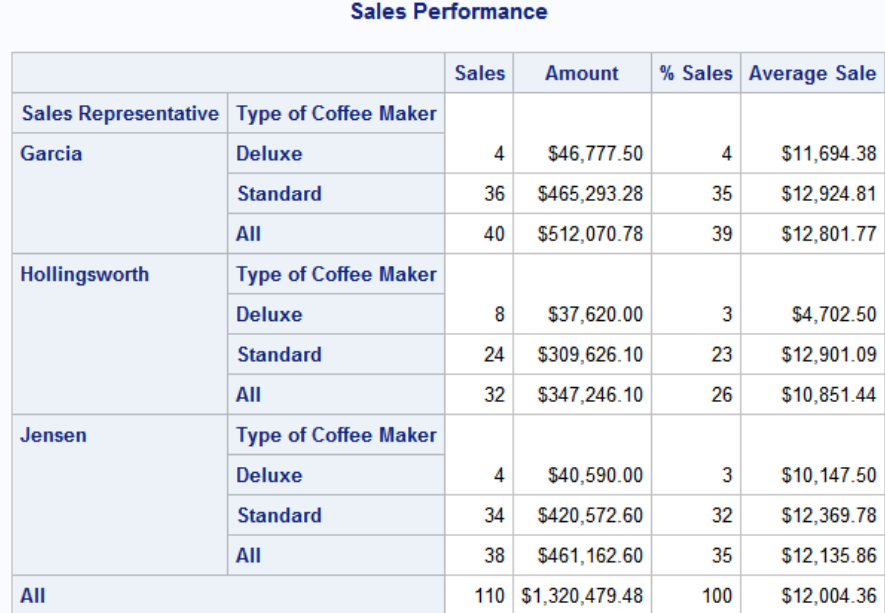

図 *28.12* ラベルを使用した要約テーブルのカスタマイズ

#### スタイルと *Output Delivery System* の使用

Output Delivery System を使用して、LISTING や OUTPUT 以外の任意の出力先へ PROC TABULATE からの出力を作成する場合、次の操作を行えます。

- プロシジャによってテーブルのさまざまな要素に対して使用される、特定のスタイ ル要素(フォントスタイル、フォントの太さ、色など)を設定します。
- CLASS ステートメントにオプションを追加して、変数のラベルのスタイル要素を指 定します。
- STYLE=オプションと次元式の要素とを交差させることで、要約テーブルのセルの スタイル要素を指定します。

次元式で使用する場合、STYLE=オプションは、大かっこ(「および))または中かっこ ({および})で囲む必要があります。次の PROC TABULATE ステップは、CLASS ステ ートメントと TABLE ステートメントで STYLE=オプションを使用して 2 次元要約テーブ ルを作成し、各営業担当者による、コーヒーメーカーの種類ごととコーヒーメーカー全 種類の合計売上金額のパーセント、および平均売上金額はいくらか、を調べることが できます。

```
options linesize=84 pageno=1 nodate;
ods html file='summary-table.htm'; 1
ods pdf file='summary-table.pdf'; 2
proc tabulate data=year_sales format=comma10.;
   title1 'TruBlend Coffee Makers, Inc.';
   title2 'Sales Performance';
   class SalesRep;
   class Type / style=[font_style=italic] 3 ;
   var AmountSold;
   table SalesRep='Sales Representative'*(Type='Type of Coffee Maker'
          all*[style=[background=yellow font_weight=bold]] 4 )
          all*[style=[font_weight=bold]] 5 ,
          AmountSold=' '*(colpctsum='% Sales' mean='Average Sale'*
          f=dollar16.2);
run;
```
ods html close; **6** ods pdf close; **7**

次のリストは、前述のプログラムの番号付き項目に対応しています。

- **<sup>1</sup>** HTML 出力先はデフォルトで開いています。ODS HTML を使用して html ファイル の名前を指定できます。FILE=オプションで、HTML 出力を含むファイルを識別し ます。ブラウザによっては、ファイル名に HTM または HTML の拡張子が必要な 場合があります。
- **<sup>2</sup>** ODS PDF ステートメントは、PDF 出力先を開き、PDF 出力を作成します。FILE=オ プションで、PDF 出力を含むファイルを識別します。
- **<sup>3</sup>** 2 番目の CLASS ステートメントで STYLE=オプションが指定され、Type のラベル のフォントスタイルが斜体に設定されます。SalesRep のラベルは別の CLASS ステ ートメントにあるため、この STYLE=オプションによる影響を受けません。
- **<sup>4</sup>** ユニバーサル分類変数 ALL と STYLE=オプションとが交差され、テーブルセルの 背景は黄色に、およびこれらのセルのフォントの太さは太字に設定されます。
- **<sup>5</sup>** ユニバーサル分類変数 ALL と STYLE=オプションとが交差され、テーブルセルの フォントの太さは太字に設定されます。
- **<sup>6</sup>** ODS HTML CLOSE ステートメントによって、HTML 出力先とそれに関連付けられ ているファイルがすべて閉じられます。
- **<sup>7</sup>** ODS PDF CLOSE ステートメントによって、PDF 出力先が閉じられます。PDF 出力 を表示する前に、PDF 出力先を閉じる必要があります。

次の要約テーブルに HTML 結果を示します。

|                             | <b>TruBlend Coffee Makers, Inc.</b><br><b>Sales Performance</b> |     |                      |
|-----------------------------|-----------------------------------------------------------------|-----|----------------------|
|                             |                                                                 |     | % Sales Average Sale |
| <b>Sales Representative</b> | <b>Type of Coffee Maker</b>                                     |     |                      |
| Garcia                      | <b>Deluxe</b>                                                   | 4   | \$11,694.38          |
|                             | <b>Standard</b>                                                 | 35  | \$12,924.81          |
|                             | All                                                             | 39  | \$12,801.77          |
| Hollingsworth               | <b>Type of Coffee Maker</b>                                     |     |                      |
|                             | <b>Deluxe</b>                                                   | 3   | \$4,702.50           |
|                             | <b>Standard</b>                                                 | 23  | \$12,901.09          |
|                             | All                                                             | 26  | \$10,851.44          |
| Jensen                      | <b>Type of Coffee Maker</b>                                     |     |                      |
|                             | <b>Deluxe</b>                                                   | 3   | \$10,147.50          |
|                             | <b>Standard</b>                                                 | 32  | \$12,369.78          |
|                             | All                                                             | 35  | \$12,135.86          |
| All                         |                                                                 | 100 | \$12,004.36          |

図 *28.13* スタイル属性と *ODS HTML* ステートメントの使用

この要約テーブルは、前述の SAS プログラムの 3 つの STYLE=オプションと ODS HTML ステートメントの使用による、次の効果を表しています。

- 繰り返しラベル、Type of Coffee Maker は斜体です。
- 営業担当者のすべての値の小計はより淡い色(黄色)で強調表示され、太字になり ます。
- すべての営業担当者の合計は太字です。

次の要約テーブルに PDF 結果を示します。
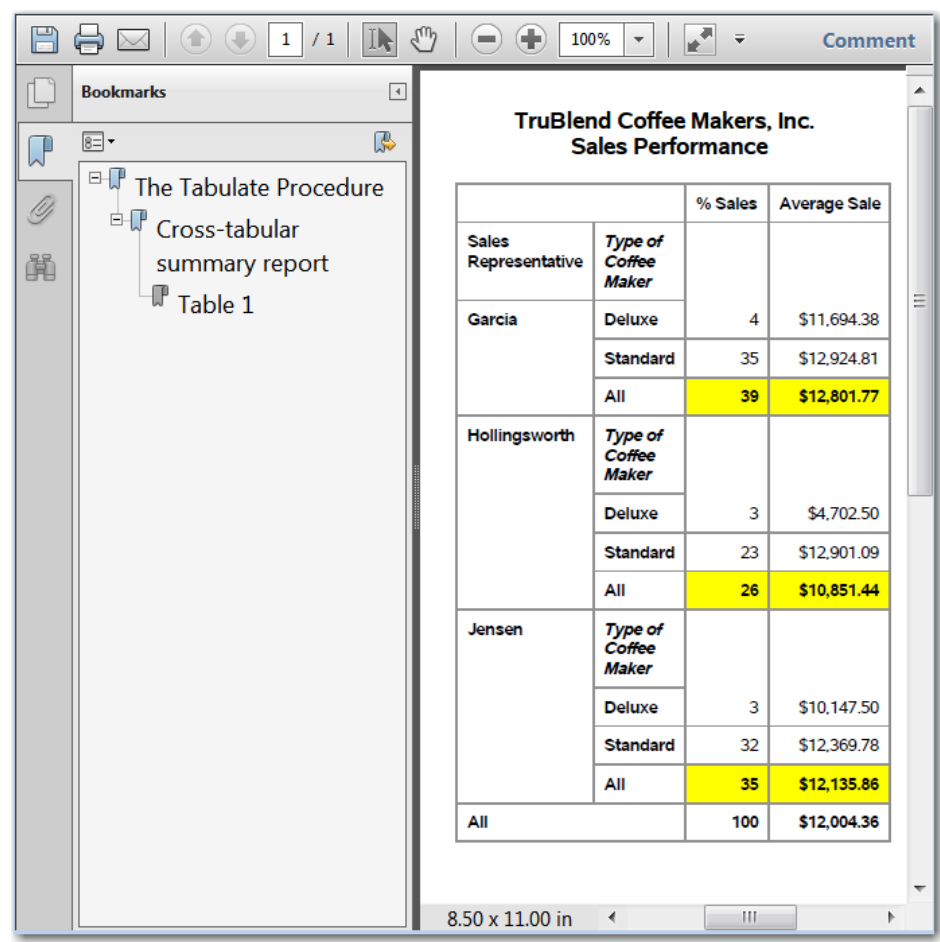

#### 図 *28.14* スタイル属性と *ODS PDF* ステートメントの使用

この要約テーブルは、前述の SAS プログラムの 3 つの STYLE=オプションと ODS PDF ステートメントの使用による、次の効果を表しています。

- 繰り返しラベル、Type of Coffee Maker は斜体です。
- 営業担当者のすべての値の小計は強調表示され、太字になります。
- すべての営業担当者の合計は太字です。

#### 分類変数の並べ替え

要約テーブルに分類変数の値とヘッダーが表示される順序を、ORDER=オプションを 使用して制御できます。ORDER=オプションは、PROC TABULATE ステートメントおよ び個別の CLASS ステートメントで使用できます。構文は、**ORDER=sort-order** で す。4 つの使用可能な並べ替え順序(DATA、FORMATTED、FREQ、 UNFORMATTED)は、"要約" (484 [ページ](#page-505-0))に定義されています。次の PROC TABULATE ステップは、PROC TABULATE ステートメントで ORDER=オプションを使 用してすべての分類変数を度数によって並べ替えて 2 次元要約テーブルを作成し、ど の四半期が最大販売数を上げたか、どの営業担当者が全体での最大販売数を達成 したか、を調べることができます。

options linesize=84 pageno=1 nodate;

proc tabulate data=year sales format=comma10. order=freq; title1 'TruBlend Coffee Makers, Inc.';

```
 title2 'Quarterly Sales and Representative Sales by Frequency';
 class SalesRep Quarter;
 table SalesRep all,
       Quarter all;
```
run;

次の要約テーブルにこのプログラムの結果を示します。分類変数 Quarter の値の順序 により、最大多数の売上は第 3 四半期に、続いて第 1 四半期、第 2 四半期そして第 4 四半期に発生したことが示されます。分類変数 SalesRep の値の順序により、Garcia が全体を通じて最大数の売り上げを達成し、そして Jensen、Hollingsworth の順に続く ことが示されます。ユニバーサル分類変数 ALL は、この例では両方の次元に含まれ ていて、要約テーブルの作成時にデータの並べ替えに使用された度数データを示して います。

図 *28.15* 分類変数の並べ替え

### **TruBlend Coffee Makers, Inc. Quarterly Sales and Representative Sales by Frequency**

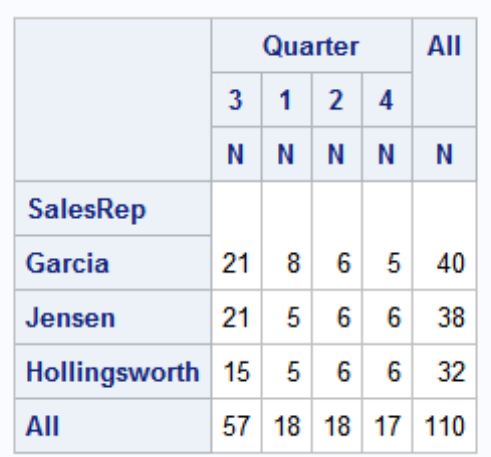

### 要約

グローバルステートメント

 $TITLE \le n$   $\le$ 'title'>;

タイトルを指定します。引数 *n* は、ワード TITLE の直後にブランクを空けずに続け る 1-10 の数値で、TITLE のレベルを指定します。各 *title* のテキストは最大 132 文 字長(一部の動作環境では、256 文字長)で、一重引用符または二重引用符で囲 む必要があります。

*TABULATE* プロシジャステートメント

**PROC TABULATE** <*option(s)*>; **CLASS** *variable(s)*</*option(s)*>;

**VAR** *analysis-variable(s)*;

**TABLE** <<*page-expression*,> *row-expression*,> *column-expression*;

PROC TABULATE <option(s)>; プロシジャを開始します。

PROC TABULATE ステートメントでは、次の *options* を指定できます。

DATA=SAS-data-set

PROC TABULATE で使用される *SAS-data-set* を指定します。DATA=オプショ ンを省略すると、TABULATE プロシジャは現在のジョブまたはセッションで最 後に作成された SAS データセットを使用します。

FORMAT=format-name

テーブルの各セルの値のフォーマットに使用されるデフォルトの出力形式を指 定します。有効な SAS 数値の出力形式またはユーザー定義の出力形式を指 定できます。

**MISSING** 

欠損値を有効な値とみなして、分類変数の組み合わせを作成します。各欠損 値のヘッダーがテーブルに表示されます。

ORDER=DATA | FORMATTED | FREQ | UNFORMATTED

テーブルのヘッダーを形成する、分類変数の値の一意の組み合わせの作成に 使用される並べ替え順序を指定します。次に、それぞれの並べ替え順序の簡 単な説明を示します。

DATA

入力データセットでの順序に従って値を並べ替えます。

FORMATTED

フォーマットされた値の昇順で値を並べ替えます。この順序は、使用している動 作環境によって異なります。

FREQ

度数カウントの降順で値を並べ替えます。

 $ORDER=$ 

CLASS ステートメントで使用される ORDER=は、PROC TABULATE ステート メントで使用される ORDER=に優先します。

UNFORMATTED

フォーマットされていない値で値を並べ替えます。PROC SORT を使用するのと 同じ順序になります。この順序は、使用している動作環境によって異なります。 この並べ替え順序は、日付を経時的に表示するのに特に便利です。

CLASS variable(s)/option(s);

テーブルの分類変数を識別します。分類変数により、PROC TABULATE で統計量 の計算に使用されるカテゴリが決定されます。

MISSING

欠損値を有効な値と見なして、分類変数の組み合わせを作成します。各欠損 値のヘッダーがテーブルに表示されます。MISSING を分類変数のサブセット のみに適用する場合、MISSING を個別の CLASS ステートメントで分類変数 のサブセットと一緒に指定します。

#### ORDER=DATA | FORMATTED | FREQ | UNFORMATTED

テーブルのヘッダーを形成する、分類変数の値の一意の組み合わせの作成に使 用される並べ替え順序を指定します。ORDER=を分類変数のサブセットのみに適 用する場合、ORDER=を個別の CLASS ステートメントで分類変数のサブセットと 一緒に指定します。このようにすると、それぞれの分類変数に対して異なる並べ替 え順序を指定できます。次に、それぞれの並べ替え順序の簡単な説明を示しま す。

DATA

入力データセットでの順序に従って値を並べ替えます。

FORMATTED

フォーマットされた値の昇順で値を並べ替えます。この順序は、使用している動 作環境によって異なります。

FREQ

度数カウントの降順で値を並べ替えます。

 $ORDER=$ 

CLASS ステートメントで使用される ORDER=は、PROC TABULATE ステート メントで使用される ORDER=に優先します。

UNFORMATTED

フォーマットされていない値で値を並べ替えます。PROC SORT を使用するのと 同じ順序になります。この順序は、使用している動作環境によって異なります。 この並べ替え順序は、日付を経時的に表示するのに特に便利です。

VAR analysis-variable(s);

テーブルの分析変数を指定します。分析変数には、統計量を計算する値が含まれ ます。

TABLE <<page-expression, >row-expression, > column-expression;

PROC TABULATE で生成するテーブルを定義します。少なくとも 1 つの TABLE ステートメントを指定する必要があります。TABLE ステートメントで pageexpressions、row-expressions、column-expressions を指定します。これらはすべて 同様の方法で構成され、集合的に次元式と呼ばれます。次元式は、カンマを使用 して区切ります。次元内の変数、統計量およびその他の要素間の関係を、1 つ以 上の演算子を使用して組み合わせて定義します。演算子は、PROC TABULATE で変数、統計量およびその他の要素に対して実行する操作を指示する記号です。 次の表に、一般的な演算子とそれらが表す操作をリストで表示します。

表 *28.1 TABLE* ステートメント演算子

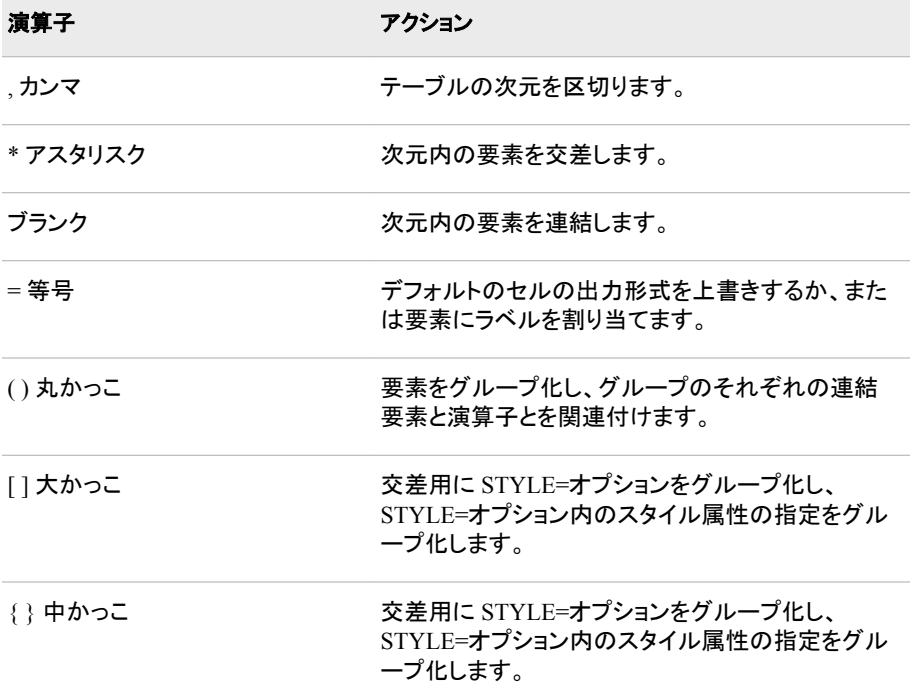

### 詳細情報

プロシジャ出力の出力先

33 章, "SAS [出力とそのカスタマイズについて](#page-620-0): 基本" (599 ページ)を参照してくだ さい。

#### 欠損値

欠損値の説明については、*SAS Language Reference: Concepts* を参照してくださ い。欠損値の処理の詳細については、*PROC TABULATE by Example* にも説明が 記載されています。

#### ODS

ODS (Output Delivery System)の使用方法の詳細なドキュメントについては、*SAS Output Delivery System: User's Guide* を参照してください。

#### PROC TABULATE

*Base SAS Procedures Guide* の TABULATE プロシジャを参照してください。

TABULATE プロシジャの詳細およびさまざまな例については、*PROC TABULATE by Example* を参照してください。

#### SAS 出力形式

*SAS Formats and Informats: Reference* を参照してください。SAS では、小数値、16 進値、ローマ数字、社会保障番号、日付と時刻、および文字として記述される数値 など、多くの出力形式が使用可能です。

#### 統計量

TABULATE プロシジャで使用可能な統計量のリストについては、*Base SAS Procedures Guide* の TABULATE プロシジャの概念の説明を参照してください。リ ストの統計量の詳細については、*Base SAS Procedures Guide* の Appendix の基本 的な統計量の説明を参照してください。

#### スタイル属性

Output Delivery System を使用してスタイル要素に設定できるスタイル属性の詳細 については、*Base SAS Procedures Guide* または *SAS Output Delivery System: User's Guide* を参照してください。

#### 要約テーブル

さまざまな要約テーブルの生成方法のその他の例については、*SAS Guide to Report Writing Examples* を参照してください。

要約テーブルを作成するための REPORT プロシジャの使用方法の詳細について は、*Base SAS Procedures Guide* の REPORT プロシジャを参照してください。

#### 表形式レポート

対話型オンラインの例と詳細については、SAS Online Tutor for Version 8: SAS Programming の表形式レポートの作成に関するレッスンを参照してください。

#### TITLE ステートメント

27 章, "PRINT [プロシジャを使用した詳細レポートの作成](#page-442-0)" (421 ページ)を参照して ください。

# *29* 章 REPORT プロシジャを使用した詳細 レポートと要約レポートの作成

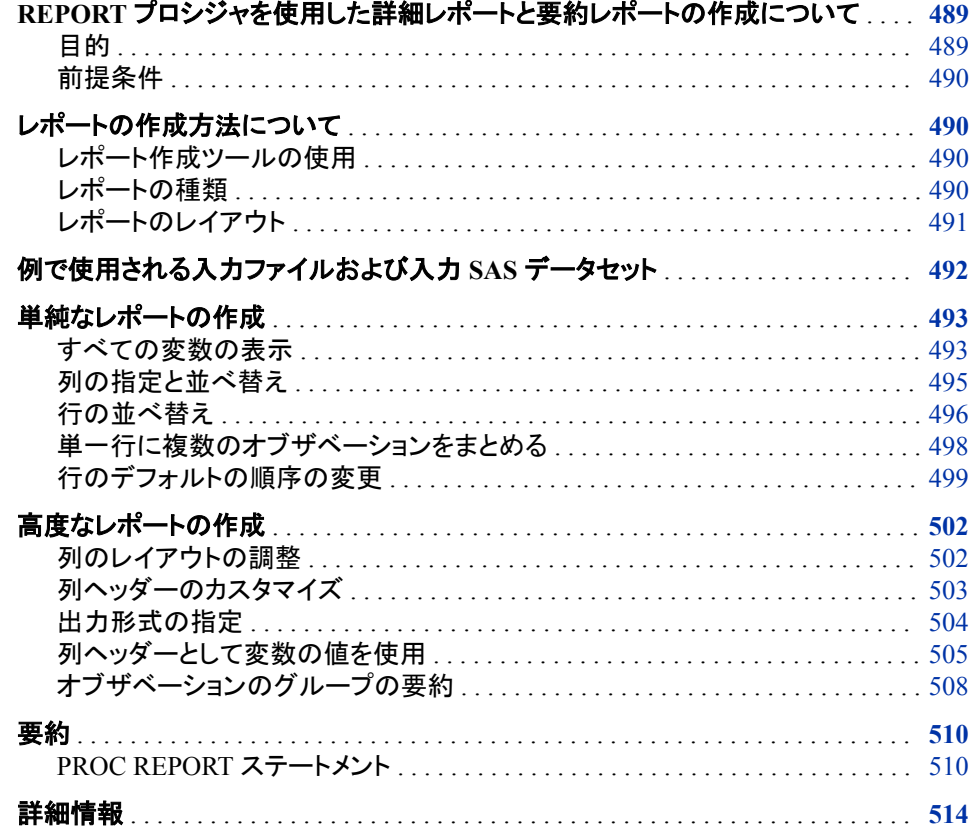

### **REPORT** プロシジャを使用した詳細レポートと要約レポ ートの作成について

目的

SAS には、詳細レポートや要約レポートの作成に使用できるさまざまなレポート作成ツ ールが用意されています。レポートを使用して、データに関する情報を、系統立てて簡 潔に伝達できます。REPORT プロシジャを使用すると、単一のレポート作成ツールで 詳細レポートと要約レポートを作成できます。

<span id="page-511-0"></span>このセクションでは、PROC REPORT を使用して次の操作を行う方法を学習します。

- 単純な詳細レポートの生成
- 単純な要約レポートの生成
- オブザベーションの並べ替えとグループ化、列の合計、総合計の計算を行うオプシ ョンのステートメントを追加して拡張レポートを生成
- 列の間隔、列のラベル、行の区切りおよび出力形式を追加してレポートの外観を カスタマイズ

#### 前提条件

このセクションの例を理解するために、次の機能と概念を理解していることを確認して ください。

- データセットオプション
- TITLE ステートメント
- LABEL ステートメント
- WHERE 処理
- SAS 出力形式の作成と割り当て

### レポートの作成方法について

#### レポート作成ツールの使用

REPORT プロシジャは、PROC MEANS、PROC PRINT、および PROC TABULATE の 機能と DATA ステップのレポート作成機能とをあわせ持つ、強力なレポート作成ツー ルです。PROC REPORT を使用して、次の操作を行えます。

- カスタマイズされた、プレゼンテーション品質のレポートの作成
- 構造とレイアウトを制御するレポート定義の開発と保存
- 定義済みのレポートの表示
- 1 つのレポート定義からの複数レポートの生成

PROC REPORT を使用してレポートを作成するには、次の 3 つの異なる方法がありま す。

- 非ウィンドウ環境で PROC REPORT を使用して一連のステートメントをサブミットこ れがデフォルト環境です。
- ウィンドウ環境でプロンプト機能を使用
- ウィンドウ環境でプロンプト機能を使用しない

ウィンドウ環境では、レポート開発の際、必要な SAS プログラミング技術は最小限で、 即時の視覚的なフィードバックが可能です。このセクションでは、非ウィンドウ環境を使 用して要約レポートと詳細レポートを作成する方法について説明します。

#### レポートの種類

REPORT プロシジャを使用して、次の 2 種類のレポートを作成できます。

<span id="page-512-0"></span>詳細レポート

各行が、レポートに選択した各オブザベーションを示します。詳細については、[ア](#page-515-0) ウトプット [29.1 \(494](#page-515-0) ページ)を参照してください。これらの行はすべて詳細行です。

要約レポート

データがまとめられ、各行は複数のオブザベーションを示します。詳細について は、[アウトプット](#page-520-0) 29.5 (499 ページ)を参照してください。これらの行もすべて詳細行 と呼ばれます。

詳細レポートと要約レポートの両方ともに要約行、詳細行を含めることができます。要 約行は、詳細行のセットまたはすべての詳細行の数値データを要約します。PROC REPORT を使用して、デフォルトの要約とカスタマイズされた要約の両方を生成できま す。

#### レポートのレイアウト

#### レイアウトの決定

最初にレポートのレイアウトを決定しておくと、レポートの作成が容易になります。次の 項目を決定する必要があります。

- レポートに表示する列
- 列と行の順序
- 列と行のラベル付け方法
- 表示する統計量
- 特定の変数の各値の列を表示するかどうか
- すべてのオブザベーションについて行を表示するか、または複数のオブザベーショ ンを単一の行にまとめるかどうか

レポートのレイアウトが決定したら、PROC REPORT ステップに COLUMN ステートメ ントと DEFINE ステートメントを使用してレイアウトを作成します。

#### レイアウトの作成

COLUMN ステートメントでは、レポートの列として含めるレポート項目、列の配置を記 述し、複数の列にまたがるヘッダーを定義します。レポート項目は、データセットの変 数、計算された統計量、またはレポートの他の項目に基づいてユーザーが計算する変 数です。

DEFINE ステートメントは、レポートの項目の特性を定義します。これらの特性には、 PROC REPORT におけるレポートの項目の使用方法、列ヘッダーのテキスト、値を表 示する出力形式が含まれます。

DEFINE ステートメントで指定する変数の使用方法により、レポートのレイアウトの多く の部分を制御することができます。変数の使用方法の種類を次に示します。

**ACROSS** 

ACROSS 変数の各値の列を作成します。

ANALYSIS

レポートのセルで表されるすべてのオブザベーションについて数値変数から統計 量を計算します。変数の値は、レポート内の位置によって変わります。デフォルトで は、PROC REPORT はすべての数値変数を ANALYSIS 変数として処理し、合計 を計算します。

<span id="page-513-0"></span>**COMPUTED** 

レポート用に定義する変数からレポート項目を計算します。これらは入力データセ ットに含まれておらず、また、PROC REPORT によって入力データセットに追加され ません。

%DISPLAY

入力データセットのすべてのオブザベーションについて、各オブザベーションを 1 行として表示します。デフォルトでは、PROC REPORT はすべての文字変数を DISPLAY 変数として処理します。

**GROUP** 

データセットから、各 GROUP 変数のフォーマットされた値の組み合わせが同じす べてのオブザベーションを 1 行にまとめます。

#### ORDER

入力データセットの各オブザベーションを示す行を、ORDER 変数のフォーマットさ れた値の昇順に並べ替えます。

各変数のレポート内での位置と使用法によりレポートの構造とコンテンツが決定され ます。たとえば、PROC REPORT はレポートの詳細行を、ORDER 変数と GROUP 変 数の値に従って左から右へ並べ替えます。同様に、PROC REPORT は ACROSS 変 数の列を変数の値に従って上から下へ並べ替えます。PROC REPORT によるレポート レイアウトの決定方法の詳細については、*Base SAS Procedures Guide* を参照してくだ さい。

### 例で使用される入力ファイルおよび入力 **SAS** データセッ ト

このセクションの例では、1 つの入力ファイルと 1 つの SAS データセットを使用しま す。詳細については、["YEAR\\_SALES](#page-815-0) データセット" (794 ページ)を参照してください。

入力ファイルには、コーヒーマシンを供給する会社 TruBlend Coffee Makers の売上記 録が含まれています。ファイルの構造は次のとおりです。

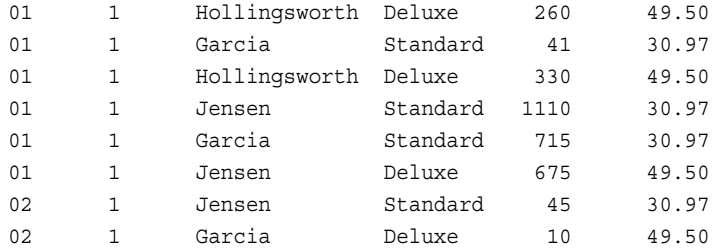

…*more data lines*…

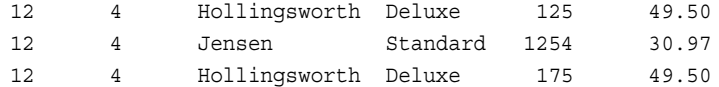

入力ファイルには、次に示す値が左から右へと含まれています。

- 売上が発生した月
- 売上が発生した年の四半期
- 営業担当者の名前
- 売り上げたコーヒーメーカーの種類(Standard または Deluxe)
- <span id="page-514-0"></span>• 販売ユニット数
- 各ユニットの価格(米ドル)

SAS データセットの名前は YEAR\_SALES です。このデータセットには、入力ファイル からのすべての売上データ、および Units を Price で乗算することにより作成される AmountSold という名前の新しい変数が含まれます。

次のプログラムは、このセクションで使用する SAS データセットを作成します。

```
 data year_sales;
    infile 'your-input-file';
    input Month $ Quarter $ SalesRep $14. Type $ Units Price;
   AmountSold = Units * Price;
run;
```
### 単純なレポートの作成

#### すべての変数の表示

デフォルトでは、PROC REPORT はデータセットのすべての変数を使用します。レポー トのレイアウトは、データセットの変数の種類によって異なります。データセットに文字 変数が含まれている場合、PROC REPORT は、データセットのすべての変数とオブザ ベーションの値をリスト表示する単純な詳細レポートを生成します。データセットに数値 変数のみが含まれている場合、PROC REPORT はデータセットのすべてのオブザベ ーションのそれぞれの変数の値を合計し、1 行の合計の要約を生成します。数値のみ を含むデータセットの詳細レポートを生成するには、レポートの列を定義する必要があ ります。

デフォルトでは、PROC REPORT が結果を SAS プロシジャ出力に送ります。 NOWINDOWS (NOWD)オプションを指定する必要はありません。PROC REPORT で **REPORT** ウィンドウを開くようにするには、WINDOWS オプションを指定します。 **REPORT** ウィンドウを使用すると、レポートを繰り返し変更して、その変更をすぐに確 認できます。

次の PROC REPORT ステップは、第 1 四半期売上の、デフォルトの詳細レポートを作 成します。

proc report data=year sales; where quarter='1'; title1 'TruBlend Coffee Makers, Inc.'; title2 'First Quarter Sales Report';

run;

WHERE ステートメントには、YEAR\_SALES データセットからのオブザベーションの選 択に使用される条件が指定されます。PROC REPORT でレポートが作成される前に、 SAS でオブザベーションが選択的に処理され、レポートに第 1 四半期のオブザベーシ ョンのデータのみが含まれるようになります。WHERE 処理の詳細については[、"オブ](#page-453-0) [ザベーションの選択](#page-453-0)" (432 ページ)を参照してください。

次の詳細レポートは、第1四半期売上データを含む、YEAR\_SALES にあるオブザベ ーションのすべての変数値を示しています。

<span id="page-515-0"></span>アウトプット *29.1* データセットに文字値が含まれる場合のデフォルトのレポート

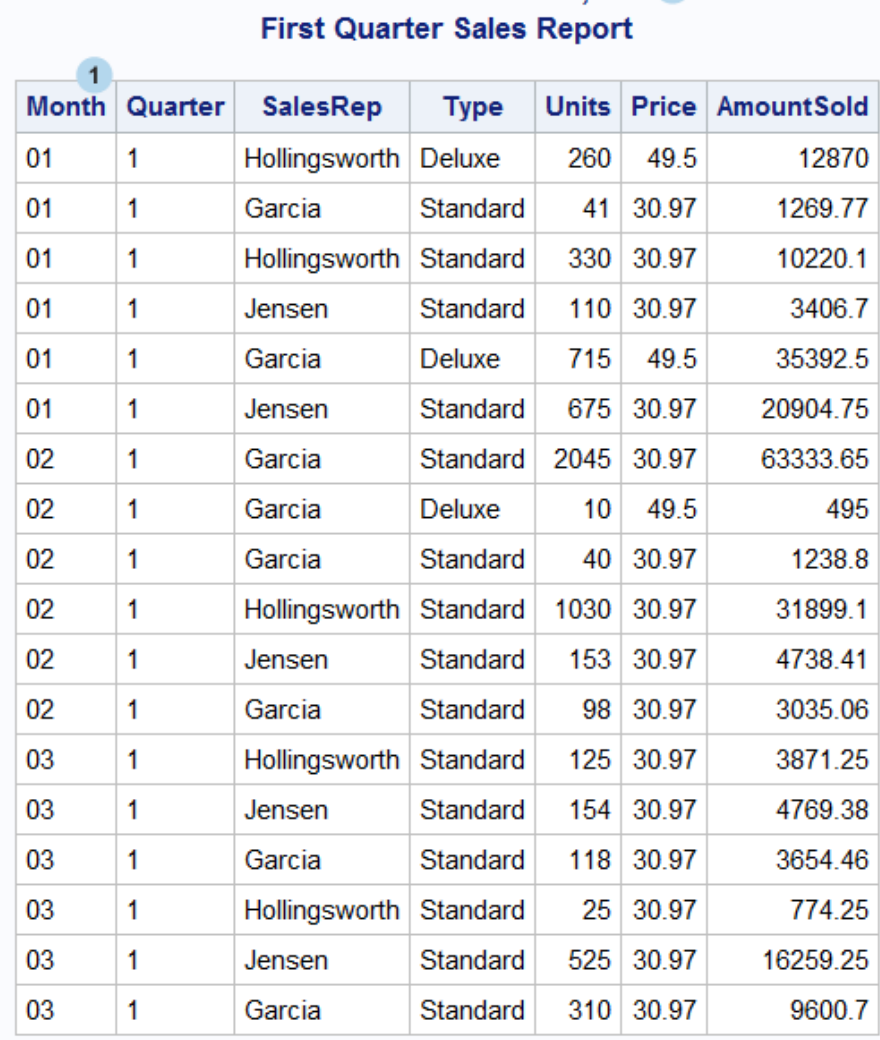

# **TruBlend Coffee Makers, Inc. 2**

次のリストは、前述のレポートの番号付き項目に対応しています。

- **1** 列の順序はデータセット内での変数の位置に対応しています。
- **<sup>2</sup>** レポートの最上部には、TITLE ステートメントによって生成されるタイトルが配置さ れます。

次の PROC REPORT ステップは、YEAR\_SALES データセットに数値のみが含まれて いる場合に、デフォルトの要約レポートを生成します。

```
proc report data=year_sales (keep=Units AmountSold);
```

```
 title1 'TruBlend Coffee Makers, Inc.'; 
 title2 'Total Yearly Sales';
```
run;

KEEP=データセットオプションにより、数値変数 Units と数値変数 Amountsold のみが 処理されるように指定されています。PROC REPORT によりこれらの変数を使用してレ ポートが作成されます。

<span id="page-516-0"></span>次のレポートは、2 つの数値変数の 1 行の要約を示します。

アウトプット *29.2* データセットに数値のみが含まれる場合のデフォルトのレポート

## **TruBlend Coffee Makers, Inc. Total Yearly Sales**

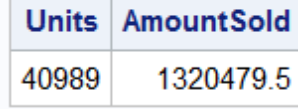

PROC REPORT により、データセットのすべてのオブザベーションの各変数の値が合 計されて、Units と AmountSold の 1 行の要約が計算されます。

#### 列の指定と並べ替え

レポートの作成における最初のステップは、レポートに表示する列を選択することで す。デフォルトでは、レポートには各変数の列が含まれており、列の順序はデータセッ トの変数の順序に対応しています。

COLUMN ステートメントを使用して、レポートで使用する変数と列の配置を指定しま す。COLUMN ステートメントでは、データセット変数、PROC REPORT によって計算さ れる統計量、またはレポートの他の項目から計算される変数をリストできます。

次のプログラムは、4 列の第 1 四半期売上レポートを作成します。

proc report data=year sales; where Quarter='1'; column SalesRep Month Type Units; title1 'TruBlend Coffee Makers, Inc.'; title2 'First Quarter Sales Report';

run;

COLUMN ステートメントにより、レポートの項目の順序が決定されます。最初の列に は SalesRep の値が、2 番目の列は Month の値がリストされます(以下同様に続く)。

<span id="page-517-0"></span>次の出力はレポートを示しています。

**Provident** 

アウトプット *29.3* 選択した列の表示

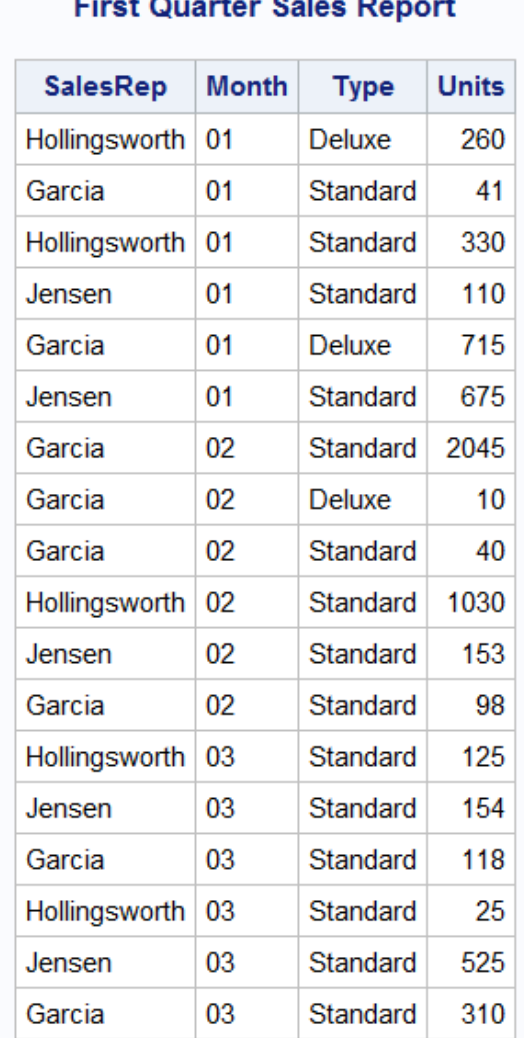

**TruBlend Coffee Makers, Inc.** 

 $\sim$   $\sim$   $\sim$ 

**Contract** 

#### 行の並べ替え

変数の使用方法を決定することで、レポートのレイアウトの大部分を制御できます。 DEFINE ステートメントで変数の使用オプションを指定して、PROC REPORT での変数 の使用方法を指示します。

レポートの行の順序を指定するために、1 つ以上の DEFINE ステートメントで ORDER オプションを使用できます。PROC REPORT では ORDER 変数の値に従って、レポー トの行が並べ替えられます。レポートに複数の ORDER 変数が含まれる場合、PROC REPORT ではまず、COLUMN ステートメントの最初の ORDER 変数の値に従って行 が並べ替えられます。<sup>1</sup> 最初の ORDER 変数の各値の範囲内では、COLUMN ステー トメントの 2 番目の ORDER 変数の値に従ってプロシジャにより行が並べ替えられま す(以下同様に続く)。

<sup>1</sup> COLUMN ステートメントを省略した場合は、PROC REPORT は入力データセットでの位置に従って ORDER 変数を処理します。

次のプログラムは、営業担当者と月で並べ替えられた、第 1 四半期売上の詳細レポ ートを作成します。

```
proc report data=year_sales nowindows;
   where Quarter='1';
   column SalesRep Month Type Units;
    define SalesRep / order;
   define Month / order;
   title1 'TruBlend Coffee Makers, Inc.'; 
   title2 'First Quarter Sales Report';
run;
```
DEFINE ステートメントにより SalesRep と Month が ORDER 変数であることが示され ています。COLUMN ステートメントにより列の順序が指定されます。デフォルトでは、 行が SalesRep のフォーマットされた値の昇順で並べ替えられます。各営業担当者の 行が Month の値で並べ替えられます。

次の出力はレポートを示しています。

```
アウトプット 29.4 行の並べ替え
```
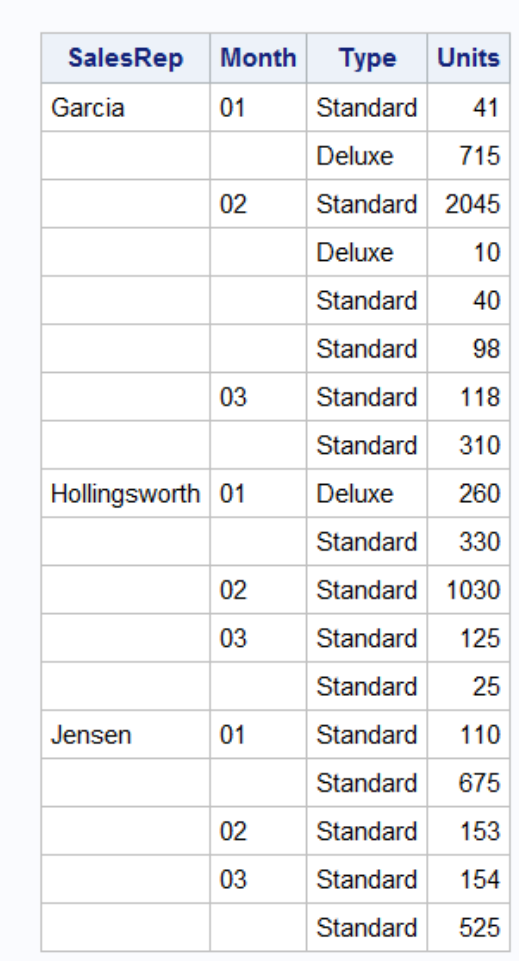

### **TruBlend Coffee Makers, Inc. First Quarter Sales Report**

PROC REPORT では、ある行と次の行の値が同じ場合、ORDER 変数の値は繰り返さ れません。

#### <span id="page-519-0"></span>単一行に複数のオブザベーションをまとめる

PROC REPORT で 1 つ以上の GROUP 変数を定義して要約レポートを作成できます。 グループは、すべての GROUP 変数に対して一意の値の組み合わせを持つオブザベ ーションのセットです。PROC REPORT では、各グループをレポートの 1 行にまとめる こと(要約)が試みられます。

1 行にすべての列をまとめるには、レポートのすべての変数を GROUP、ANALYSIS、 COMPUTED、または ACROSS のいずれかとして定義する必要があります。1 つ以上 の DEFINE ステートメントで GROUP オプションを使用して、PROC REPORT でグルー プの形成に使用される変数を指定します。GROUP 変数として複数の変数を定義でき ますが、GROUP 変数は、他の種類の使用方法の変数に先行する必要があります。 PROC REPORT では COLUMN ステートメントの変数の順序によって、ネストが決定さ れます。変数の使用方法の定義に関する詳細については、["レイアウトの作成](#page-512-0)" (491 [ページ](#page-512-0))を参照してください。

グループの ANALYSIS 変数の値は、統計量の値で、PROC REPORT によってグルー プ内のすべてのオブザベーションに対して計算されます。各 ANALYSIS 変数につい て、DEFINE ステートメントで統計量を指定します。デフォルトでは、PROC REPORT はすべての数値変数を ANALYSIS 変数として使用し、SUM 統計量を計算します。 DEFINE ステートメントで要求できる統計量を次に示します。

表 *29.1* 記述統計

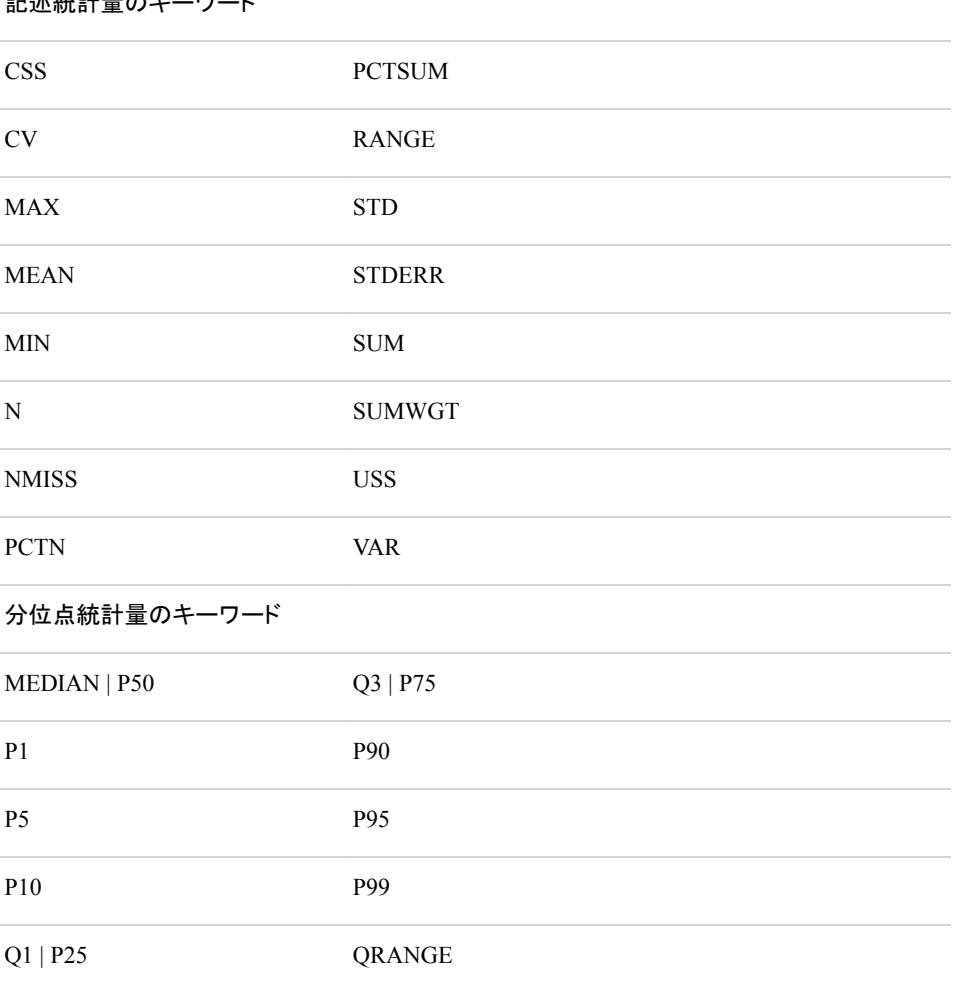

記述統計量のキーワード

```
仮説検定のキーワード
```
PRT | PROBT T

これらの統計量の定義と説明については、"SAS Elementary Statistics Procedures" (*Base SAS Procedures Guide*)を参照してください。

次のプログラムは、各営業担当者の年間合計売上を示す要約レポートを作成します。

```
proc report data=year sales;
   column SalesRep Units AmountSold;
   define SalesRep /group; 1 
   define Units / analysis sum; 2
   define AmountSold/ analysis sum; 3
   title1 'TruBlend Coffee Makers Sales Report';
   title2 'Total Yearly Sales';
run;
```
次のリストは、前述のプログラムの番号付き項目に対応しています。

- DEFINE ステートメントにより SalesRep が GROUP 変数であることが示されていま す。
- DEFINE ステートメントで Units は ANALYSIS 変数であることが示され、PROC REPORT で SUM 統計量を計算するよう指定します。
- DEFINE ステートメントで AmountSold は ANALYSIS 変数であることが示され、 PROC REPORT で SUM 統計量を計算するよう指定します。

次の出力はレポートを示しています。

```
アウトプット 29.5 要約レポートでの複数のオブザベーションのグループ化
```
### **TruBlend Coffee Makers Sales Report Total Yearly Sales**

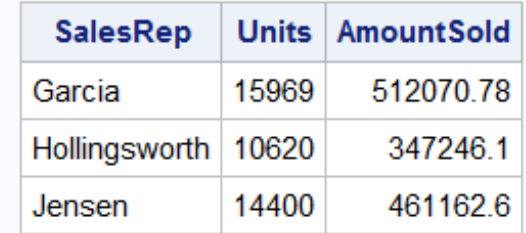

レポートの各行は 1 つのグループを表し、一意の SalesRep の値を持つすべてのオブ ザベーションを要約します。PROC REPORT はこれらの行を GROUP 変数の昇順で並 べ替えます。この例では、営業担当者のアルファベット順です。ANALYSIS 変数の値 は、グループのすべてのオブザベーションの Units と AmountSold の合計です。この 例では、各営業担当者の合計販売ユニット数と合計売上金額です。

#### 行のデフォルトの順序の変更

DEFINE ステートメントで ORDER=または DESCENDING オプションを使用して、レポ ートの行のデフォルトの並べ替え順序を変更できます。ORDER=オプションにより変数 の並べ替え順序が指定されます。次に示す順序で行を並べ替えできます。

```
DATA
```
入力データセットのデータの順序。

FORMATTED

フォーマットされた値の昇順。

FREQ

度数カウントの昇順。

```
INTERNAL
```
フォーマットされていない値(内部に格納されている値)の昇順。

デフォルトでは、PROC REPORT では変数のフォーマットされた値を使用して行が並べ 替えられます。DESCENDING オプションは並べ替え順序を逆にし、PROC REPORT により値の降順で行が並べ替えられます。

次のプログラムは、販売数で並べ替えられた、第 1 四半期売上の詳細レポートを作成 します。

proc report data=year\_sales;

```
 where Quarter='1';
 column SalesRep Type Units Month;
 define SalesRep / order order=freq;
 define Units / order descending;
 define Type / order;
 title1 'TruBlend Coffee Makers, Inc.'; 
 title2 'First Quarter Sales Report';
```
run;

次のリストは、前述のプログラムの番号付き項目に対応しています。

- DEFINE ステートメントにより、SalesRep、Units および Type が ORDER 変数であ ることが示され、各営業担当者が売り上げた販売数に対応しています。
- ORDER=FREQ オプションによりレポートの行が SalesRep の度数で並べ替えられ ます。
- DESCENDING オプションにより UNITS の行が最大値から最小値へ並べ替えら れます。

次の出力はレポートを示しています。

アウトプット *29.6* 行の並べ替え順序の変更

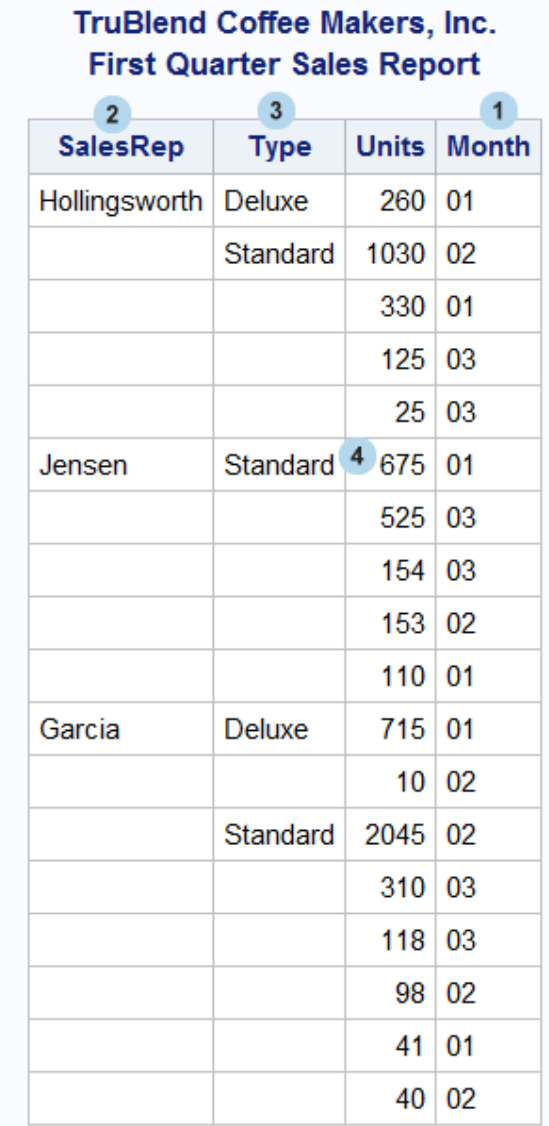

次のリストは、前述のレポートの番号付き項目に対応しています。

- **<sup>1</sup>** 列の順序は COLUMN ステートメントでの変数の指定順序に対応しています。 DEFINE ステートメントの順序は、列の順序に影響しません。
- **<sup>2</sup>** 行の順序は SalesRep の度数の昇順であるため、最小の販売数(オブザベーション 数)の営業担当者が最初に表示され、最大の販売数を持つ営業担当者が最後に 表示されます。
- **<sup>3</sup>** SalesRep 内の行の順序は、Type のフォーマットされた値の昇順であるため、 Deluxe のコーヒーメーカーに関する売上情報が、Standard のコーヒーメーカーのも のより先に表示されます。
- **<sup>4</sup>** Type 内の行の順序は Units のフォーマットされた値の降順であるため、最大の販 売ユニット数のオブザベーションが最初に表示されます。

### <span id="page-523-0"></span>高度なレポートの作成

#### 列のレイアウトの調整

#### *ODS LISTING* 出力の列幅とスペースについて

ODS LISTING 出力先に出力する場合、PROC REPORT ステートメントまたは DEFINE ステートメントのいずれかに指定するオプションによって、列スペース (SPACING=)および列幅(COLWIDTH=)を変更できます。

列と列の間のスペースを制御するには、次のステートメントに SPACING=オプションを 使用します。

- すべての列間のデフォルトのブランク文字数を指定するには、PROC REPORT ス テートメント
- デフォルト値を上書きして、特定の列の左側のブランク文字数を指定するには、 DEFINE ステートメント

LISTING 出力で、PROC REPORT は列と列の間に 2 つのブランクスペースを挿入し ます。列と列の間のスペースを削除するには、SPACING=0 を指定します。PROC REPORT で許可される列と列の間の最大スペースは、レポートの列数によって異なり ます。すべての列幅の合計に各列の左側のブランク文字を加えたものが、行サイズを 超えることはできません。

列幅を指定するには、次のオプションを使用します。

- 計算変数または数値のデータセット変数を含む列のデフォルトの文字数を指定す るには、PROC REPORT ステートメントで COLWIDTH=オプションを使用します。
- PROC REPORT でレポート項目の表示に使用される列の幅を指定するには、 DEFINE ステートメントで WIDTH=オプションを使用します。

デフォルトでは、数値の列幅は 9 文字です。列幅は最小 1 文字から最大行サイズま で指定できます。PROC REPORT では、まず DEFINE ステートメントの WIDTH=オプ ションに従って列の幅が設定されます。WIDTH=が省略されると、PROC REPORT で は、レポート項目の出力形式を格納するのに十分な広さの列幅が使用されます。出力 形式が割り当てられていない場合、列幅は、文字変数の長さまたは COLWIDTH=オ プションの値のいずれかになります。

レポート項目のフォーマットされた値の整列方法、および列ヘッダーと列幅を指定し て、列のレイアウトを調整できます。DEFINE ステートメントに次のオプションを使用し て列を整列します。

#### **CENTER**

列の値と列ヘッダーを中央揃えにします。

LEFT

列の値と列ヘッダーを左揃えにします。

RIGHT

列の値と列ヘッダーを右揃えにします。

#### 列幅とスペースの変更

次のプログラムは、各営業担当者の年間合計売上を示す要約レポートの列のスペー スを変更します。

options linesize=80 pageno=1 nodate;

```
proc report data=year_sales spacing=3;
   column SalesRep Units AmountSold;
   define SalesRep /group right;
   define Units / analysis sum width=5;
   define AmountSold/ analysis sum width=10;
   title1 'TruBlend Coffee Makers Sales Report';
   title2 'Total Yearly Sales';
```
run;

次のリストは、前述のプログラムの番号付き項目に対応しています。

- PROC REPORT ステートメントの SPACING=オプションによりすべての列間に 3 つ のブランク文字が挿入されます。
- DEFINE ステートメントの RIGHT オプションにより営業担当者の名前と列ヘッダー がその列で右揃えにされます。
- DEFINE ステートメントの WIDTH=オプションにより列ヘッダーを 1 行に格納する のに十分なスペースが指定されます。

次の出力はレポートを示しています。

アウトプット *29.7 LISTING* 出力の列幅とスペースの調整

```
TruBlend Coffee Makers Sales Report 1 Total Yearly Sales
SalesRep Units AmountSold Garcia 15969 512070.78 Hollingsworth 
10620 347246.1 Jensen 14400 461162.6
```
SalesRep の列幅は変数の長さである 14 文字幅です。

#### 列ヘッダーのカスタマイズ

#### 列ヘッダーの構造について

ODS LISTING 出力では、PROC REPORT によってヘッダーと詳細行を視覚的に区別 するために列ヘッダーの下に縦のスペースは挿入されません。ODS LISTING 出力先 を使用して生成されるレポートの外観を見やすくするために、列ヘッダーにアンダーラ インを引いたり、列ヘッダーの下にブランク行を挿入したり、独自の列ヘッダーを指定 したりできます。PROC REPORT ステートメントでは、HEADLINE オプションを使用し て列ヘッダーにアンダーラインを引いたり、HEADSKIP オプションを使用して列ヘッダ ーの後にブランク行を挿入したりできます。

デフォルトでは、データセット変数にラベルが事前に割り当てられている場合、SAS は 変数名または変数ラベルを列ヘッダーに使用します。異なる列ヘッダーを指定するに は、そのレポート項目の DEFINE ステートメントにテキストを一重引用符または二重引 用符で囲んで設定します。

デフォルトでは、列の幅に基づいて PROC REPORT が列ヘッダーに改行を生成しま す。ラベルに複数の引用符のセットを使用した場合、各セットにより個別のヘッダー行 が定義されます。ラベルに分割文字を含めた場合、PROC REPORT では分割文字に 達するとヘッダーが改行され、次の行にヘッダーが続けられます。デフォルトでは、分 割文字はスラッシュ(/)です。かわりの分割文字を指定するには、PROC REPORT ステ ートメントに SPLIT=オプションを指定します。

#### *LISTING* 出力の列ヘッダーの変更

次のプログラムは、列ヘッダーが複数行になる、変数 SalesRep、Units および AmountSold の要約レポートを作成します。

```
ods listing;
ods html close;
options linesize=80 pageno=1 nodate;
proc report data=year_sales nowindows spacing=3 headskip;
    column SalesRep Units AmountSold;
    define SalesRep /group 'Sales/Representative';
    define Units / analysis sum 'Units Sold' width=5;
    define AmountSold/ analysis sum 'Amount' 'Sold';
    title1 'TruBlend Coffee Makers Sales Report';
    title2 'Total Yearly Sales';
run;
ods listing close;
ods html;
```
次のリストは、前述のプログラムの番号付き項目に対応しています。

- HEADSKIP オプションにより列ヘッダーの後にブランク行が挿入されます。
- 引用符で囲んだテキストで列ヘッダーを指定します。

次の出力はレポートを示しています。

アウトプット *29.8 LISTING* 出力の列ヘッダーの変更

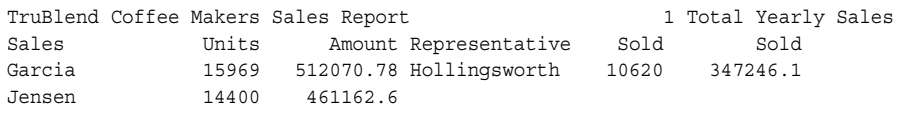

ラベル Units Sold は、このレポート項目の列幅が 5 文字幅のため、2 行に分割されま す。PROC REPORT ステートメントの SPLIT=オプションは、SalesRep のラベル、Sales Representative(営業担当者)がどこで分割されるかを識別します。逆に、AmountSold のラベルでは、一重引用符のセットを複数使用してラベルの分割位置を識別します。

#### 出力形式の指定

#### *SAS* 出力形式の使用

レポート項目の出力形式を指定して、レポートを簡単かつ効率的に読みやすくできま す。列に出力形式を割り当てるには、FORMAT ステートメントを使用するか、または DEFINE ステートメントに FORMAT=オプションを使用します。FORMAT ステートメント は、データセットの変数にのみ作用します。FORMAT=オプションでは、任意のレポート 項目に SAS 出力形式またはユーザー定義の出力形式を割り当てられます。

PROC REPORT はレポート項目のフォーマット方法を決定するために、使用する出力 形式を次の箇所から次の順序で検索します。

- 1. DEFINE ステートメントの FORMAT=オプション
- 2. FORMAT ステートメント
- 3. データセット

PROC REPORT では、最初に検出した出力形式が使用されます。出力形式が割り当 られていない場合、PROC REPORT では、BEST9.出力形式が数値変数に、\$w.出力 形式が文字変数に使用されます。

#### <span id="page-526-0"></span>レポート項目への出力形式の適用

次のプログラムは、各営業担当者の年間合計売上の要約レポートの列に出力形式を 適用する方法を示しています。

```
proc report data=year_sales;
    column SalesRep Units AmountSold;
    define SalesRep / group 'Sales/Representative';
   define Units / analysis sum 'Units Sold' format=comma7.;
    define AmountSold / analysis sum 'Amount' 'Sold' format=dollar14.2;
    title1 'TruBlend Coffee Makers Sales Report';
    title2 'Total Yearly Sales';
run;
```
PROC REPORT により、変数 Units の値に COMMA7.出力形式が適用され、変数 AmountSold の値に DOLLAR14.2 出力形式が適用されます。

次の出力はレポートを示しています。

```
アウトプット 29.9 数値の列のフォーマット
```
### **TruBlend Coffee Makers Sales Report Total Yearly Sales**

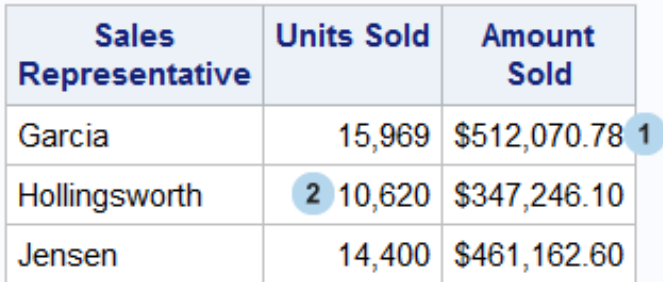

次のリストは、前述のレポートの番号付き項目に対応しています。

- **<sup>1</sup>** 変数 AmountSold に最大列幅が 14 スペースの DOLLAR14.2 出力形式が使用さ れます。2 スペースは、値の小数部分用に予約されています。残りの 12 スペース に、小数点、整数、ドル記号、カンマ、および値が負の場合にはマイナス符号が含 まれます。
- **<sup>2</sup>** 変数 Units に最大列幅が 7 スペースの COMMA7.出力形式が使用されます。列 の幅には、数値、カンマ、および値が負の場合にはマイナス符号が含まれます。

これらの出力形式は、SAS データセットに格納されている実際のデータ値には影響し ません。つまり、出力形式は、値のレポートでの表示方法にのみ影響します。

#### 列ヘッダーとして変数の値を使用

### 列ヘッダーの作成

データセット変数の値から列ヘッダーを作成してクロス集計表を生成するには、 DEFINE ステートメントで ACROSS オプションを使用します。ACROSS 変数が定義さ れると、PROC REPORT では、ACROSS 変数の各値に対して列が作成されます。

ACROSS 変数によって作成される列には、統計量または計算値が含まれます。 ACROSS 変数の前後に変数がない場合、PROC REPORT により、レポートのセルに

属する、入力データセットのオブザベーションの数が表示されます(N 統計量)。セル は、レポートの単一ユニットで、行と列の交差によって形成されます。

このセクションの例では、ANALYSIS 変数の計算された度数カウント(N 統計量)と統 計量の表示方法を示します。レポートのセルへの計算変数の配置に関する詳細につ いては、"REPORT Procedure" (*Base SAS Procedures Guide*)を参照してください。

#### 度数カウントの作成

次のプログラムは、各営業担当者の販売数を表形式で表すレポートを作成します。

```
proc report data=year_sales colwidth=5;
    column SalesRep Type n;
    define SalesRep /group 'Sales Representative'; 
    define Type / across 'Type of Coffee Maker';
    define n / 'Total';
    title1 'TruBlend Coffee Makers Yearly Sales Report';
    title2 'Number of Sales';
 run;
```
次のリストは、前述のプログラムの番号付き項目に対応しています。

- COLUMN ステートメントにより、レポートに 2 つのデータセット変数と計算された統 計量 N を含むように指定されています。この N 統計量が指定されたため、PROC REPORT により 3 番目の列が追加され、各営業担当者のオブザベーションの数が 表示されます。
- DEFINE ステートメントにより Type が ACROSS 変数であることが示されていま す。

次の出力はレポートを示しています。

アウトプット *29.10* 度数カウントの表示

### **TruBlend Coffee Makers Yearly Sales Report Number of Sales**

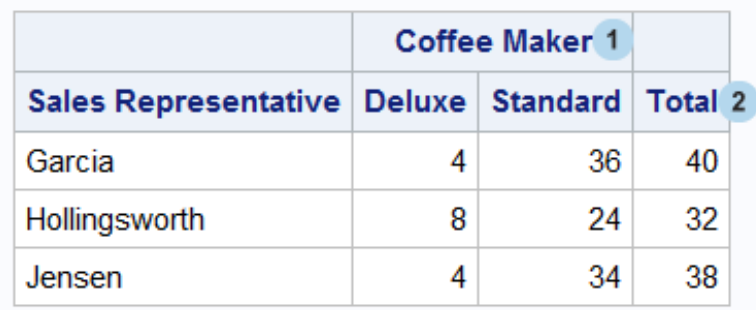

次のリストは、前述のレポートの番号付き項目に対応しています。

- **<sup>1</sup>** Type は ACROSS 変数であり、その前後には変数がありません。そのため、入力 データセットに含まれる、営業担当者とコーヒーメーカーの種類ごとのオブザベー ションの数がレポートに示されます。
- **<sup>2</sup>** N 統計量の列には、Total とラベル付けされ、各営業担当者のオブザベーションの 合計数が含まれます。

デフォルトでは、PROC REPORT で ACROSS 変数の列がそのフォーマットされた値に 従って並べ替えられました。DEFINE ステートメントに ORDER=オプションを使用して、

ACROSS 変数の並べ替え順序を変更できます。詳細については、次を参照してくださ い。

#### 複数の *ANALYSIS* 変数による列の共有

ACROSS 変数が作成する列に ANALYSIS 変数の値を表示させることで、高度なクロ ス集計表を作成できます。ACROSS 変数が 1 つ以上の ANALYSIS 変数と列を共有 する場合、PROC REPORT により列がスタックされます。たとえば、ACROSS 変数 Type の列を ANALYSIS 変数 Units と共有し、各列にコーヒーメーカーの種類ごとの 販売ユニット数が含まれるようにできます。

ACROSS 変数によって作成される列に ANALYSIS 変数の値をスタックするには、次 のように、COLUMN ステートメントでその変数を ACROSS 変数の次に指定します。

column SalesRep Type, Unit;

ANALYSIS 変数と ACROSS 変数の間はカンマで区切ります。複数の ANALYSIS 変 数を指定するには、次のように、変数の名前をかっこに入れてリストし、COLUMN ス テートメントの ACROSS 変数の次に指定します。

column SalesRep Type,(Unit AmountSold);

ANALYSIS 変数の前に ACROSS 変数を置くと、レポートでは ACROSS 変数の名前 と値が ANALYSIS 変数の名前の上に表示されます。ANALYSIS 変数の後に ACROSS 変数を置くと、レポートでは ACROSS 変数の名前と値が ANALYSIS 変数 の名前の下に表示されます。

デフォルトでは、PROC REPORT で ANALYSIS 変数の SUM 統計量が計算されま す。列に別の統計量を表示するには、DEFINE ステートメントを使用して、計算する ANALYSIS 変数の統計量を指定します。使用可能な統計量のリストについては[、表](#page-519-0) [29.1 \(498](#page-519-0) ページ)を参照してください。

次のプログラムは、各営業担当者の販売コーヒーメーカー数と平均売上金額(米ドル) を表形式で表すレポートを作成します。

proc report data=year sales; column SalesRep Type,(Units Amountsold); define SalesRep /group 'Sales Representative'; define Type / across ''; define units / analysis sum 'Units Sold' format=comma7.; define AmountSold / analysis mean 'Average/Sale' format=dollar12.2; title1 'TruBlend Coffee Makers Yearly Sales Report';

run;

次のリストは、前述のプログラムの番号付き項目に対応しています。

- COLUMN ステートメントにより SalesRep と Type の列が作成されます。ACROSS 変数 Type はその列を ANALYSIS 変数の Units および AmountSold と共有しま す。
- DEFINE ステートメントは列ヘッダーの Type のラベルとしてブランクを使用します。
- DEFINE ステートメントは ANALYSIS 変数 Units を使用して SUM 統計量を計算 します。
- DEFINE ステートメントは ANALYSIS 変数 AmountSold を使用して MEAN 統計 量を計算します。

次の出力はレポートを示しています。

<span id="page-529-0"></span>アウトプット *29.11* 複数の *ANALYSIS* 変数による列の共有

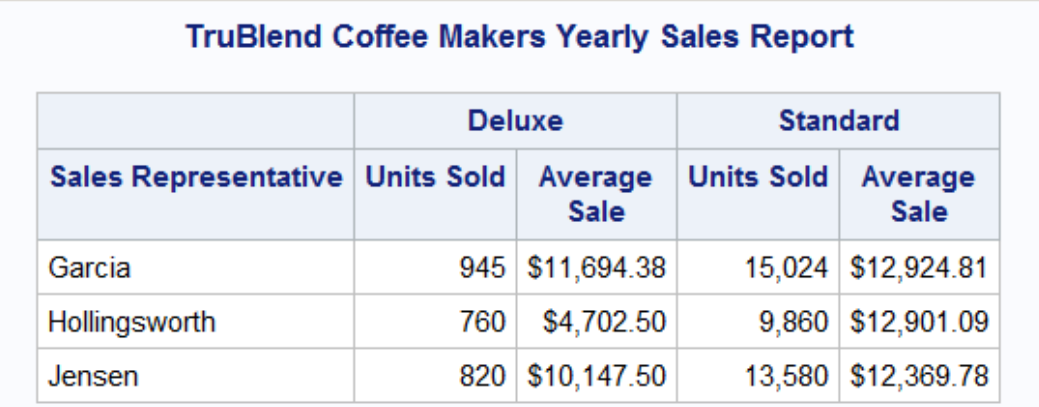

特定の種類のコーヒーメーカーの列の値は、各営業担当者の合計販売ユニット数と平 均売上金額(米ドル)です。

#### オブザベーションのグループの要約

#### グループ要約の使用

レポートによっては、オブザベーションのグループの情報を要約して、視覚的に各グル ープを分離する場合があります。これを行うには、レポートの各グループの前または 後に区切りを作成します。

各グループを視覚的に区切るには、区切りに区切り行と呼ばれるテキストの行を挿入 します。区切り行は、レポートの先頭や末尾、各ページの最上部や最下部、およびグ ループや ORDER 変数の値が変わるごとに配置できます。区切り行には、次の項目を 含めることができます。

- テキスト(ブランクを含む)
- 統計量の要約
- レポート変数
- 計算変数

グループ要約を作成するには、BREAK ステートメントを使用します。BREAK ステート メントには次の項目を示す順序で含める必要があります。

- キーワード BREAK
- 区切りの場所(BEFORE または AFTER)
- BREAK 値と呼ばれる GROUP 変数の名前

PROC REPORT により、BREAK 変数の値が変わるたびに区切りが作成されます。要 約を各グループの最初の行の前に表示するには、BEFORE 引数を使用します。要約 を各グループの最後の行の後に表示するには、AFTER 引数を使用します。

レポート全体の要約情報を作成するには、RBREAK ステートメントを使用します。 RBREAK ステートメントには次の項目を示す順序で含める必要があります。

- キーワード RBREAK
- 区切りの場所(BEFORE または AFTER)

RBREAK ステートメントを使用すると、PROC REPORT により、テキスト、レポート全体 の要約統計量、または計算変数が、レポートの詳細行の先頭または末尾に挿入され ます。要約をレポートの最初の行の前に表示するには、BEFORE 引数を使用します。 要約を各グループの最後の行の後に表示するには、AFTER 引数を使用します。

BREAK ステートメントと RBREAK ステートメントのどちらも、グループ要約とレポート 要約の外観を制御するオプションをサポートしています。ステートメント内では、任意の 順序で任意の組み合わせのオプションを使用できます。使用可能なオプションのリスト については、"REPORT Procedure" (*Base SAS Procedures Guide*)を参照してください。

#### グループ要約の作成

次のプログラムは、区切り行を使用した要約レポートを作成して、営業担当者ごとの小 計と年間売上、および営業担当者すべての年間総計を表示します。

```
ods listing;
options linesize=80 pageno=1 nodate linesize=84;
```

```
proc report data=year_sales headskip;
   column Salesrep Quarter Units AmountSold;
   define SalesRep / group 'Sales Representative';
   define Quarter / group center;
   define Units / analysis sum 'Units Sold' format=comma7.;
   define AmountSold / analysis sum 'Amount/Sold' format=dollar14.2;
   break after SalesRep / summarize skip ol suppress;
   rbreak after / summarize skip dol;
   title1 'TruBlend Coffee Makers Sales Report';
   title2 'Total Yearly Sales';
run;
```
ods listing close;

次のリストは、前述のプログラムの番号付き項目に対応しています。

- DEFINE ステートメントの CENTER オプション(LISTING 出力のみ)により、変数 Quarter の値と列ヘッダーのラベルが中央揃えにされます。
- GROUP 変数 SalesRep の値が変わった後に、BREAK ステートメントにより区切り 行が追加されます。SUMMARIZE オプションにより、区切り行の各グループの統 計量を要約するための要約行が書き込まれます。SKIP オプション(LISTING 出力 のみ)により、区切り行の各グループの後にブランク行が挿入されます。OL オプシ ョン(LISTING 出力のみ)により、要約行の各値の上にハイフン(-)の行が書かれま す。SUPPRESS オプションにより、BREAK 変数の値の出力と BREAK 変数の列 の上線が非表示にされます。
- RBREAK ステートメントは、レポートの末尾に区切り行を追加します。 SUMMARIZE オプションにより、ANALYSIS 変数の Units および AmountSold の SUM 統計量を要約する要約行が記述されます。SKIP オプション(LISTING 出力 のみ)により、区切り行の前にブランク行が挿入されます。DOL オプション (LISTING 出力のみ)により、要約行の各値の上に等号(=)の行が書かれます。

<span id="page-531-0"></span>次に、LISTING 出力先のレポートを表示します。

アウトプット *29.12* グループ要約の作成

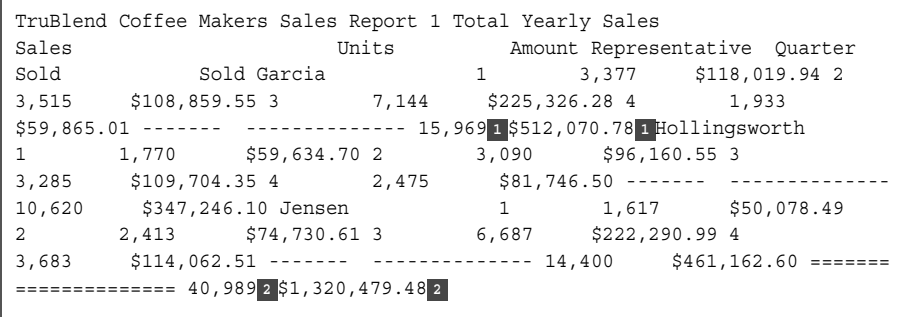

次のリストは、前述の LISTING 出力の番号付き項目に対応しています。

- **<sup>1</sup>** グループ要約行の ANALYSIS 変数の Units と AmountSold の値は、グループの すべての行の合計(小計)です。
- **<sup>2</sup>** レポート要約行の ANALYSIS 変数の Units と AmountSold の値は、レポートのす べての行の合計(総計)です。

このレポートでは、Units と AmountSold は、SUM 統計量の計算に使用される ANALYSIS 変数です。これらの変数で異なる統計量を計算するように定義されている 場合、要約行の値は、グループのすべての行とレポートのすべての行の統計量の値 になります。

### 要約

#### *PROC REPORT* ステートメント

**PROC REPORT** <DATA=*SAS-data-set*> <*option(s)*>;

**BREAK** *location break-variable* </*option(s)*>;

**COLUMN** *column-specification(s)*;

**DEFINE** *report-item* /<*usage*> <*option(s)*>;

**RBREAK** *location*</*option(s)*>;

**TITLE**<*n*> <*'title'*>;

**WHERE** *where-expression*;

PROC REPORT <DATA=SAS-data-set> <option(s)>;

プロシジャを開始します。他のステートメントが使用されていない場合、SAS-dataset のすべての変数が **REPORT** ウィンドウの詳細レポートに表示されます。デー タセットに数値データのみが含まれている場合、PROC REPORT は要約レポートに すべての変数を表示します。次に示すその他のステートメントを使用して、レポート の構造を制御できます。

PROC REPORT ステートメントでは、次のオプションを指定できます。

COLWIDTH=column-width

計算変数または数値のデータセット変数を含む、列のデフォルトの文字数を指 定します。このオプションは LISTING 出力にのみ影響します。

DATA=SAS-data-set

PROC REPORT で使用される SAS データセットの名前を指定します。DATA= が省略されると、PROC REPORT は最後に作成されたデータセットを使用しま す。

HEADLINE

レポートの各ページの上部にある列ヘッダーの下にハイフン(-)の行を挿入しま す。このオプションは LISTING 出力にのみ影響します。

HEADSKIP

レポートの各ページの上部にあるすべての列ヘッダーの下(または HEADLINE オプションによって挿入される行の下)にブランク行を挿入します。 このオプションは LISTING 出力にのみ影響します。

SPACING=space-between-columns

列と列の間のブランク文字数を指定します。各列の列幅とその左側にある列と の間のブランク文字の合計が、行サイズを超えることはできません。このオプ ションは LISTING 出力にのみ影響します。

SPLIT='character'

分割文字を指定します。PROC REPORT は、分割文字に達すると列ヘッダーを 改行し、次の行にヘッダーを続けます。出現するすべての分割文字は、ラベル の 256 文字の制限にカウントされますが、分割文字自体は列ヘッダーの一部 ではありません。LISTING 出力では、分割文字はヘッダー行とデータ値で有 効です。それ以外のすべての出力先では、分割文字はヘッダー行でのみ有効 です。

WINDOWS | NOWINDOWS

ウィンドウ環境または非ウィンドウ環境を選択します。

NOWINDOWS を使用すると、PROC REPORT は **REPORT** ウィンドウを表示 せずに実行され、SAS プロシジャ出力に結果が送られます。NOWINDOWS(エ イリアスは NOWD)がデフォルトです。WINDOWS を使用する場合、**REPORT** ウィンドウが SAS により開かれるため、レポートを繰り返し変更し、その変更を すぐに確認することができます。

BREAK location break-variable  $\le$ /option(s)>;

デフォルトの要約を区切り(GROUP 変数または ORDER 変数の値で変わる場所) に生成します。要約の情報はオブザベーションのセットに対応しています。オブザ ベーションは、BREAK 変数と、レポートで BREAK 変数の左側にあるその他すべ ての GROUP 変数または ORDER 変数との一意の値の組み合わせを共有しま す。

BREAK ステートメントで次の引数を指定する必要があります。

location

区切り行の配置を次の位置に制御します。

AFTER

区切り行を、同じ BREAK 変数の値を持つ行のセットごとに最後の行の直後に 配置します。

**BEFORE** 

区切り行を、同じ BREAK 変数の値を持つ行のセットごとに最初の行の直前に 配置します。

break-variable

GROUP 変数または ORDER 変数です。PROC REPORT では、この変数の値が変 わるたびに区切り行が書き込まれます。BREAK ステートメントでは、次のオプショ ンを指定できます。

OL

要約行に表示される各値の上にハイフン(-)の行を挿入します。このオプションは LISTING 出力にのみ影響します。

SKIP

最後の区切り行にブランク行を書き込みます。このオプションは LISTING 出力に のみ影響します。

SUMMARIZE

区切り行の各グループの要約行を書き込みます。

**SUPPRESS** 

要約行の BREAK 変数の値、および区切り行のアンダーラインやオーバーライン の出力を非表示にします。

 $COLUMN \leq column-specification(s)$ 

レポートの列を形成する項目を指定して、すべての列の配置を記述します。 COLUMN ステートメントに次の column-specification(s)を指定できます。

- *report-item(s)*
- *report-item-1*, *report-item-2* <..., *report-item-n*>

*report-item* はレポートの列を形成する項目を示します。report-item はデータセット 変数の名前、計算変数、または統計量のいずれかです。

report-item-1, report-item-2 <..., report-item-n>

列のコンテンツを一括設定するレポート項目を示します。各項目によりヘッダー が生成され、ヘッダーの上に他のヘッダーがスタックされるため、これらの項目 は、レポートでスタックされると言います。最左の項目のヘッダーが最上部に配 置されます。項目の 1 つが ANALYSIS 変数の場合、計算変数、または統計 量の値がレポートのその部分のセルに格納されます。そうでない場合、PROC REPORT によりセルに度数カウントが格納されます。

#### DEFINE report-item /  $\langle$ usage $\rangle$   $\langle$ option(s) $\rangle$ ;

レポート項目の使用方法と表示方法を記述します。レポート項目は、データセット 変数の名前かエイリアス(COLUMN ステートメントで作成)、計算変数、または統計 量のいずれかです。レポート項目の使用法を次に示します。

- ACROSS
- ANALYSIS
- COMPUTED
- %DISPLAY
- GROUP
- ORDER

DEFINE ステートメントでは、次のオプションを指定できます。

#### **CENTER**

レポート項目のフォーマットされた値を列幅内で中央揃えにし、列ヘッダーを値 の上に中央揃えにして配置します。

column-header

レポート項目の列ヘッダーを定義します。それぞれのヘッダーを一重引用符ま たは二重引用符で囲みます。複数の列ヘッダーを指定すると、PROC REPORT はそれぞれに個別の行を使用します。分割文字を使用して列ヘッダーを複数 の行に分割することもできます。

DESCENDING

PROC REPORT で行(GROUP 変数、ORDER 変数、ACROSS 変数の値)を表 示する順序を逆にします。

FORMAT=format

SAS 出力形式またはユーザー定義の出力形式をレポート項目に割り当てま す。この出力形式は、PROC REPORT での表示時に *report-item* に適用されま す。データセットの変数に関連付けられている出力形式はこの出力形式によっ て変更されません。

ORDER=DATA | FORMATTED | FREQ | INTERNAL

GROUP 変数、ORDER 変数、ACROSS 変数の値を次に示す指定の順序に従 って並べ替えます。

DATA

入力データセットでの順序に従って値を並べ替えます。

FORMATTED

フォーマットされた(外部)値で値を並べ替えます。デフォルトでは、順序は昇順 です。

FREQ

度数カウントの昇順で値を並べ替えます。

INTERNAL

フォーマットされていない値で値を並べ替えます。PROC SORT を使用した場合 と同じ順序になります。この順序は使用している動作環境によって異なります。 この並べ替え順序は、日付を経時的に表示するのに特に便利です。

RIGHT

指定のレポート項目のフォーマットされた値を列幅内で右揃えにし、列ヘッダー を値の上に右揃えにして配置します。出力形式の幅と列幅が同じ場合、 RIGHT は値の配置に影響しません。このオプションは LISTING 出力にのみ 影響します。

SPACING=horizontal-positions

定義しようとしている列とそのすぐ左隣りの列との間に残すブランク文字数を指 定します。各列の列幅とその左側にある列との間のブランク文字の合計が、行 サイズを超えることはできません。このオプションは LISTING 出力にのみ影響 します。

statistic

統計量と ANALYSIS 変数を関連付けます。PROC REPORT によりこの統計量 を使用して、レポートの各セルで表されるオブザベーションの ANALYSIS 変数 の値が計算されます。統計量と変数を関連付けない場合、PROC REPORT で は SUM 統計量が計算されます。これ以外の種類の変数定義では、*statistic* は 使用できません。

WIDTH=column-width

PROC REPORT が *report-item* を表示する列の幅を定義します。このオプショ ンは LISTING 出力にのみ影響します。

RBREAK location  $\le$ /option(s)>;

レポートの先頭または末尾にデフォルトの要約を生成します。

RBREAK ステートメントで次の引数を指定する必要があります。

location

区切り行の配置を制御し、値は次のいずれかです。

AFTER

区切り行をレポートの末尾に配置します。

<span id="page-535-0"></span>**BEFORE** 

区切り行をレポートの先頭に配置します。

RBREAK ステートメントでは、次のオプションを指定できます。

DOL

要約行に表示されるそれぞれの値の上に二重線を引くよう指定します。このオ プションは LISTING 出力にのみ影響します。

#### **SKIP**

レポートの先頭に配置される区切りの最後の区切り行の後にブランク行を書き 込みます。このオプションは LISTING 出力にのみ影響します。

#### SUMMARIZE

要約行を区切り行の一部として含みます。レポートの先頭または末尾の要約 行には、統計量、ANALYSIS 変数、または計算変数の値が含まれます。

#### $TITLE\leq n>< 'title'>$ :

タイトルを指定します。引数 *n* は、ワード TITLE の直後にブランクを空けずに続け る 1-10 の数値で、TITLE のレベルを指定します。各 *title* のテキストは一重引用符 または二重引用符で囲む必要があります。タイトルの最大長は、動作環境と LINESIZE=システムオプションの値によって異なります。詳細については、使用し ている動作環境に対応する SAS ドキュメントを参照してください。

#### WHERE where-expression;

各オブザベーションが処理に使用できる前に一致する必要がある特定の条件を指 定し、入力データセットをサブセット化します。*Where-expression* は条件を定義しま す。条件は、有効な算術式または論理式で、通常、一連のオペランドと演算子で構 成されます。

### 詳細情報

#### KEEP=データセットオプション

その他の例については[、"選択した変数の読み込み](#page-117-0)" (96 ページ)を参照してくださ い。KEEP=データセットオプションの詳細なドキュメントについては、"KEEP= Data Set Option" (*SAS Data Set Options: Reference*) を参照してください。

#### PROC PRINT

さまざまな種類の詳細レポートの作成方法の説明については、27 章[, "PRINT](#page-442-0) プ [ロシジャを使用した詳細レポートの作成](#page-442-0)" (421 ページ)を参照してください。

#### PROC REPORT

詳細なドキュメントについては、"REPORT Procedure" (*Base SAS Procedures Guide*) を参照してください。

#### PROC TABULATE

さまざまな種類の要約レポートの作成方法の説明については、[28](#page-482-0) 章, "TABULATE [プロシジャを使用した要約テーブルの作成](#page-482-0)" (461 ページ)を参照して ください。

#### SAS 出力形式

詳細なドキュメントについては、*SAS Formats and Informats: Reference* を参照してく ださい。SAS ソフトウェアでは、小数値、16 進値、ローマ数字、社会保障番号、日 付と時刻、および文字として記述される数値など、多くの出力形式が使用可能で す。

WHERE ステートメント

詳細な説明については、"WHERE [ステートメントについて](#page-453-0)" (432 ページ)を参照し てください。WHERE ステートメントの詳細な参照ドキュメントについては、*SAS Statements: Reference* を参照してください。WHERE 処理の詳細については、*SAS Language Reference: Concepts* を参照してください。

# プロットとチャートの作成

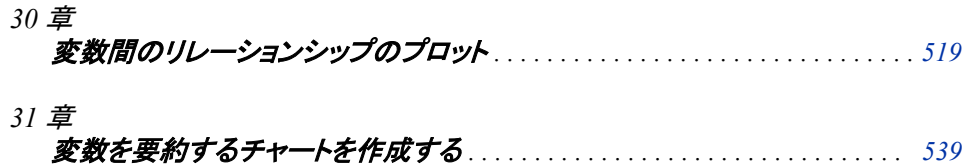
# *30* 章 変数間のリレーションシップのプロ ット

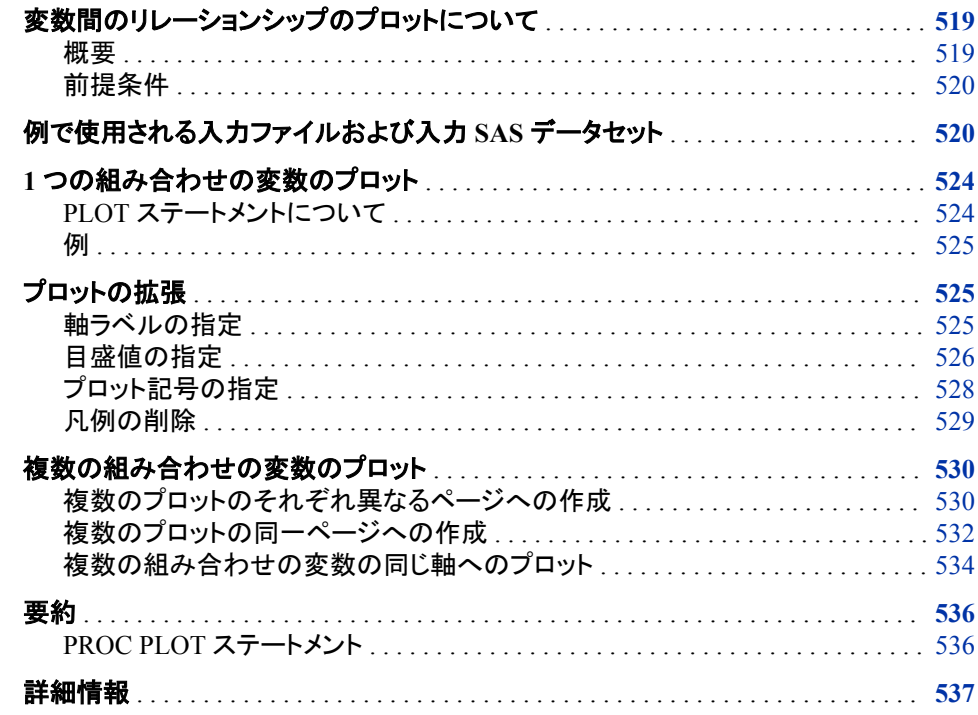

# 変数間のリレーションシップのプロットについて

## 概要

変数の値のプロットは、変数間のリレーションシップを検証する効率的な方法です。 PLOT プロシジャを使用して、データのリレーションシップとパターンを示すことができ ます。

このセクションでは、次のトピックを取り上げます。

- 1 つの組み合わせの変数をプロットする
- プロットの外観を向上させる
- 複数のプロットをそれぞれ異なるページに作成する
- 複数のプロットを同一ページに作成する

• 複数の組み合わせの変数を同じ軸のペアにプロットする

## <span id="page-541-0"></span>前提条件

このセクションの例を理解するために、次の機能と概念を理解していることを確認して ください。

- LOG 関数
- FORMAT ステートメント
- LABEL ステートメント
- TITLE ステートメント

# 例で使用される入力ファイルおよび入力 **SAS** データセッ ト

このセクションの例では、1 つの入力ファイルと 1 つの SAS データセットを使用しま す。入力ファイルには、1968 年から 2008 年までの、ダウジョーンズ工業株価平均 (Dow Jones Industrial Average)の高値と安値の情報が含まれています。次に入力ファ イルの構造を示します。

```
1968 03DEC1968 985.21 21MAR1968 825.13
1969 14MAY1969 968.85 17DEC1969 769.93
1970 29DEC1970 842.00 06MAY1970 631.16
1971 28APR1971 950.82 23NOV1971 797.97
1972 11DEC1972 1036.27 26JAN1972 889.15
...more data lines...
2005 04MAR2005 10940.55 20APR2005 10012.36
2006 27DEC2006 12510.57 20JAN2006 10667.39
2007 09OCT2007 14164.53 05MAR2007 12050.41
2008 02MAY2008 13058.20 10OCT2008 8451.19
```
入力ファイルには、次に示す値が左から右へと含まれています。

- オブザベーションに記述される年
- ダウジョーンズ工業株価平均(Dow Jones Industrial Average)の各年の最高値の日 付
- ダウジョーンズ工業株価平均(Dow Jones Industrial Average)の各年の最高値の値
- ダウジョーンズ工業株価平均(Dow Jones Industrial Average)の各年の最安値の日 付
- ダウジョーンズ工業株価平均(Dow Jones Industrial Average)の各年の最安値の値

次のプログラムは、SAS データセット HIGHLOW を作成します。

data highlow;

```
 infile 'your-input-file';
 input Year @7 DateOfHigh:date9. DowJonesHigh @26 DateOfLow:date9. DowJonesLow;
 format LogDowHigh LogDowLow 5.2 DateOfHigh DateOfLow date9.;
 LogDowHigh=log(DowJonesHigh);
 LogDowLow=log(DowJonesLow);
```
run;

計算変数 LogDowHigh と LogDowLow には、ダウジョーンズ工業株価平均(Dow Jones Industrial Average)の各年の最高値と最安値のログ変換が含まれます。

```
proc print data=highlow;
```

```
 title 'Dow Jones Industrial Average Yearly High and Low Values';
run;
```

```
data highlow;
   input Year @7 DateOfHigh:date9. DowJonesHigh @26 DateOfLow:date9. DowJonesLow;
   format LogDowHigh LogDowLow 5.2 DateOfHigh DateOfLow date9.;
   LogDowHigh=log(DowJonesHigh);
   LogDowLow=log(DowJonesLow);
datalines;
1968 03DEC1968 985.21 21MAR1968 825.13
1969 14MAY1969 968.85 17DEC1969 769.93
1970 29DEC1970 842.00 06MAY1970 631.16
1971 28APR1971 950.82 23NOV1971 797.97
1972 11DEC1972 1036.27 26JAN1972 889.15
1973 11JAN1973 1051.70 05DEC1973 788.31
1974 13MAR1974 891.66 06DEC1974 577.60
1975 15JUL1975 881.81 02JAN1975 632.04
1976 21SEP1976 1014.79 02JAN1976 858.71
1977 03JAN1977 999.75 02NOV1977 800.85
1978 08SEP1978 907.74 28FEB1978 742.12
1979 05OCT1979 897.61 07NOV1979 796.67
1980 20NOV1980 1000.17 21APR1980 759.13
1981 27APR1981 1024.05 25SEP1981 824.01
1982 27DEC1982 1070.55 12AUG1982 776.92
1983 29NOV1983 1287.20 03JAN1983 1027.04
1984 06JAN1984 1286.64 24JUL1984 1086.57
1985 16DEC1985 1553.10 04JAN1985 1184.96
1986 02DEC1986 1955.57 22JAN1986 1502.29
1987 25AUG1987 2722.42 19OCT1987 1738.74
1988 21OCT1988 2183.50 20JAN1988 1879.14
1989 09OCT1989 2791.41 03JAN1989 2144.64
1990 16JUL1990 2999.75 11OCT1990 2365.10
1991 31DEC1991 3168.83 09JAN1991 2470.30
1992 01JUN1992 3413.21 09OCT1992 3136.58
1993 29DEC1993 3794.33 20JAN1993 3241.95
1994 31JAN1994 3978.36 04APR1994 3593.35
1995 13DEC1995 5216.47 30JAN1995 3832.08
1996 27DEC1996 6560.91 10JAN1996 5032.94
1997 06AUG1997 8259.31 11APR1997 6391.69
1998 23NOV1998 9374.27 31AUG1998 7539.07
1999 31DEC1999 11497.12 22JAN1999 9120.67
2000 14JAN2000 11722.98 07MAR2000 9796.04
2001 21MAY2001 11337.92 21SEP2001 8235.81
2002 19MAR2002 10635.25 09OCT2002 7286.27
2003 31DEC2003 10453.92 11MAR2003 7524.06
2004 28DEC2004 10854.54 25OCT2004 9749.99
2005 04MAR2005 10940.55 20APR2005 10012.36
2006 27DEC2006 12510.57 20JAN2006 10667.39
```
2007 09OCT2007 14164.53 05MAR2007 12050.41 2008 02MAY2008 13058.20 10OCT2008 8451.19

## **522** *30* 章 • 変数間のリレーションシップのプロット

; run; 図 *30.1 HIGHLOW* データセットの *SAS* 出力

Dow Jones Industrial Average Yearly High and Low Values

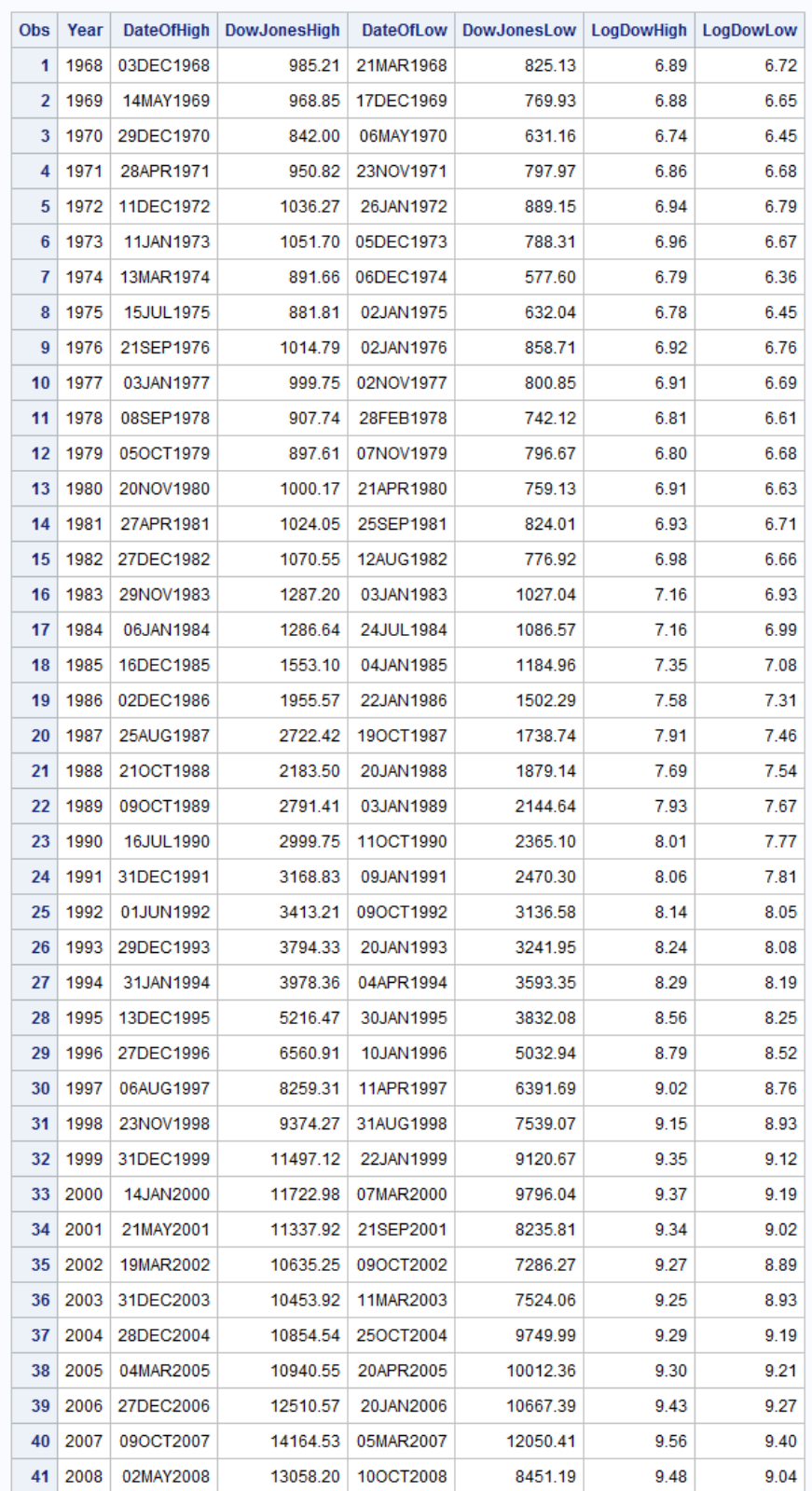

# <span id="page-545-0"></span>**1** つの組み合わせの変数のプロット

## *PLOT* ステートメントについて

PLOT プロシジャは、1 つの座標軸セット内で、1 つの変数を別の変数に対してプロット する 2 次元のグラフを生成します。プロットの各ポイントの座標は、2 つの変数の値に 対応しています。グラフは自動的に使用データの値に拡大縮小しますが、座標軸を指 定してスケールを制御できます。

次の PLOT ステートメントを使用して、1 つの組み合わせのメジャーの単純な 2 次元プ ロットを作成します。

**PROC PLOT** <DATA=*SAS-data-set*>;

**PLOT** *vertical*\**horizontal*;

*vertical* は縦軸にプロットする変数の名前で、*horizontal* は横軸にプロットする変数の 名前です。

デフォルトでは、PROC PLOT によりプロット記号が選択されます。データにより軸のラ ベル、軸の値、目盛の値が決定されます。プロットに次の項目が表示されます。

- vertical 変数の名前(縦軸の横)と horizontal 変数の名前(横軸の下)
- 均等にスペースが挿入された間隔(等間隔)に基づく軸と目盛
- 1 つのオブザベーションを示すためのプロット記号としての文字 A、2 つのオブザベ ーションが一致する場合のプロット記号としての文字 B、3 つが一致する場合の文 字 C(以下同様に続く)
- プロットの変数の名前と凡例、およびプロット記号の意味

次の図では、プロット上の軸、値、目盛を示します。

図 *30.2* 軸、値、目盛の図

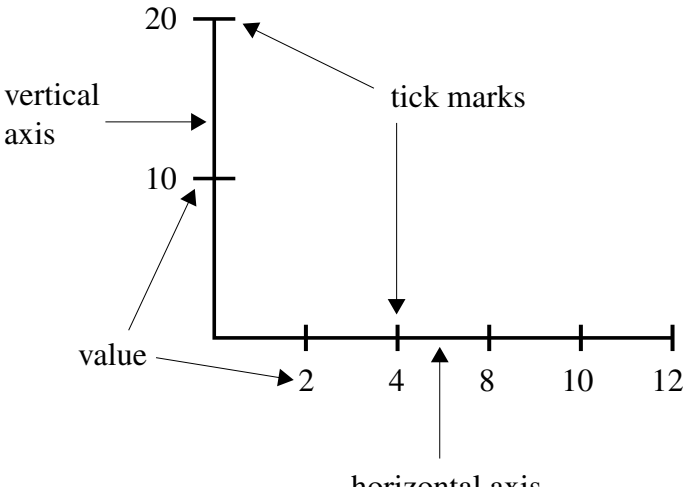

horizontal axis

注*:* PROC PLOT は対話型プロシジャです。PROC PLOT ステートメントの発行後、プ ロシジャで有効な任意のステートメントを、PROC ステートメントを再サブミットする ことなくサブミットできます。そのため、簡単かつ素早くラベルや目盛の値などを変 更してみることができます。

<span id="page-546-0"></span>次のプログラムは、PLOT ステートメントを使用して、1968 年から 2008 年のダウジョー ンズの高値のトレンドを示す単純なプロットを作成します。

proc plot data=highlow;

plot DowJonesHigh\*Year;

 title 'Dow Jones Industrial Average Yearly High'; run;

プロット出力を次に示します。

図 *30.3* 単純なプロットを使用したデータのトレンドの表示

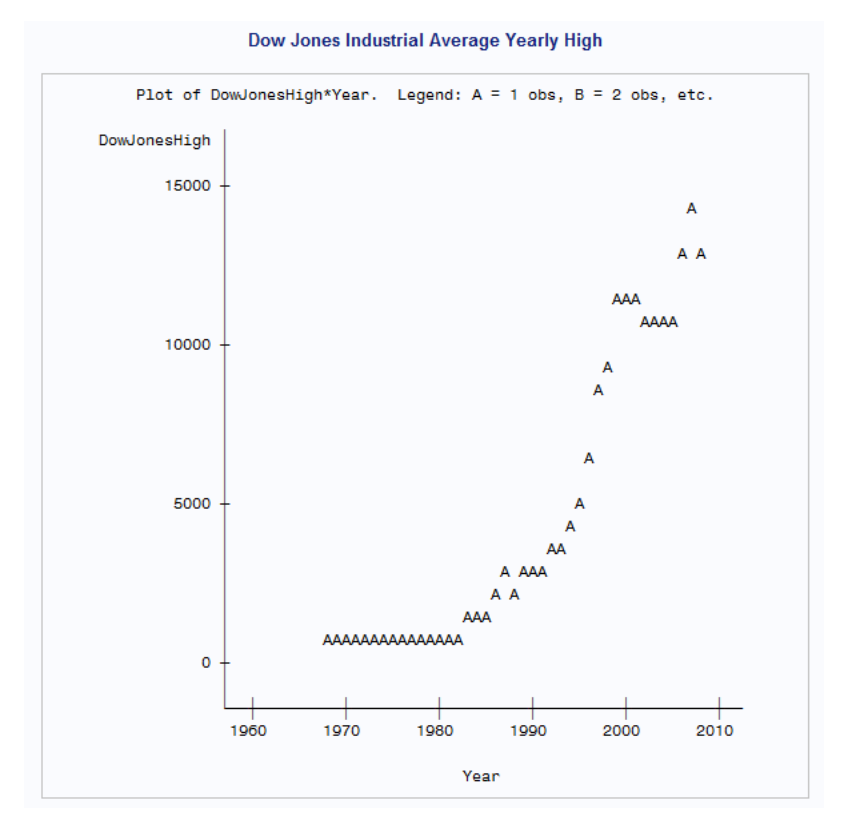

プロットは、グラフィカルに過去 50 年間のダウジョーンズ工業株価平均の高値の指数 トレンドを示します。最大の成長は、過去 10 年間に起こっており、およそ 6,000 ポイン ト増大しました。

# プロットの拡張

軸ラベルの指定

軸の追加情報を提供すると、有用な場合があります。縦軸と横軸のラベルを指定して プロットを拡張できます。

<span id="page-547-0"></span>次のプログラムは、各年の DowJonesHigh のログ変換をプロットし、LABEL ステートメ ントを使用して軸のラベルを変更します。

```
proc plot data=highlow;
    plot LogDowHigh*Year;
    label LogDowHigh='Log of Highest Value'
          Year='Year Occurred';
    title 'Dow Jones Industrial Average Yearly High';
run;
```
プロット出力を次に示します。

図 *30.4* 軸ラベルの指定

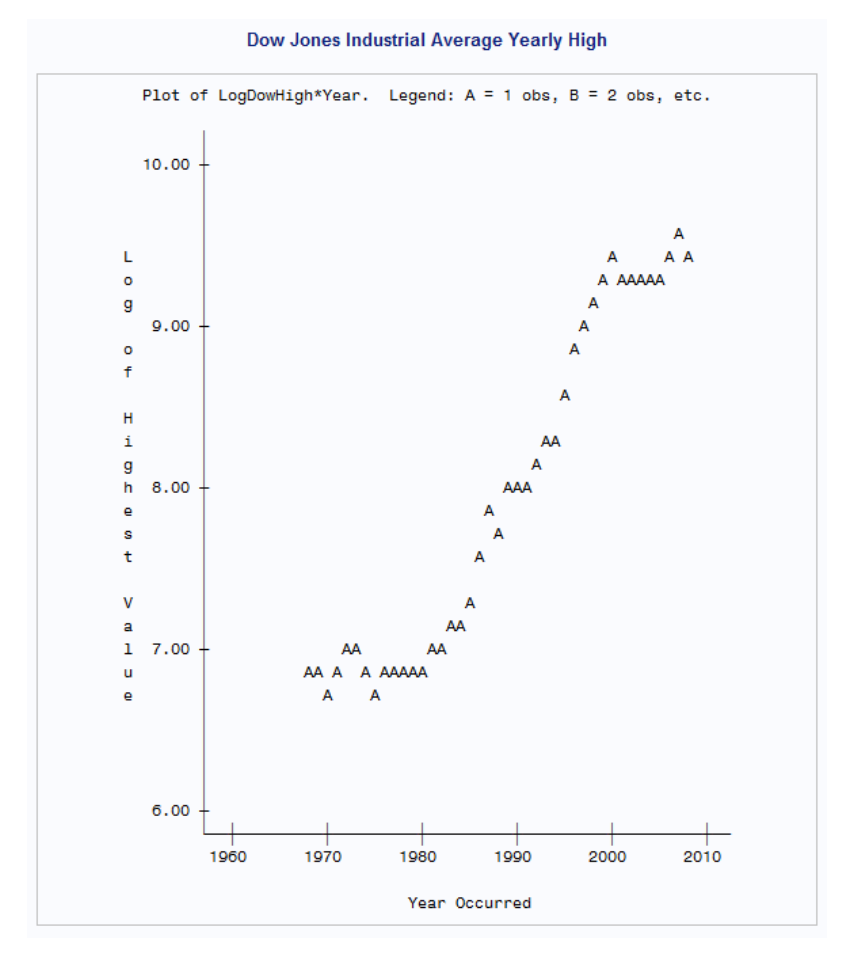

DowJonesHigh のログ変換をプロットすると、指数トレンドから線形トレンドに変わりま す。各変数のラベルは、軸と平行に中央揃えにされます。

# 目盛値の指定

前のプロットでは、横軸の範囲は 1960 年から 2010 年までです。年を表す目盛とラベ ルは 10 の間隔が空けられています。PLOT ステートメントの HAXIS=オプションを使 用して、横軸の範囲選択と間隔選択を制御できます。対応する PLOT ステートメントの オプション VAXIS=により縦軸の目盛の値を制御します。

HAXIS=オプションと VAXIS=オプションの形式を次に示します。PLOT ステートメント の最初のオプションにスラッシュが先行する必要があります。

**PLOT** *vertical\*horizontal* / HAXIS=*tick-value-list*;

**PLOT** *vertical\*horizontal* / VAXIS=*tick-value-list*;

*tick-value-list* は、目盛に割り当てるすべての値のリストです。

たとえば、目盛を 1960 年から 2010 年までの間 5 年ごとに指定するには、次のオプシ ョンを使用します。

haxis=1960 1965 1970 1975 1980 1985 1990 1995 2000 2005 2010

または、この目盛リストを次のように省略形にできます。

haxis=1960 to 2010 by 5

次のプログラムは、HAXIS=オプションを使用して横軸の目盛値を指定します。

```
proc plot data=highlow;
```

```
 plot LogDowHigh*Year / haxis=1968 to 2008 by 4;
    label LogDowHigh='Log of Highest Value'
          Year='Year Occurred'; 
    title 'Dow Jones Industrial Average Yearly High';
run;
```
プロット出力を次に示します。

#### 図 *30.5* 横軸の範囲と間隔の指定

Dow Jones Industrial Average Yearly High

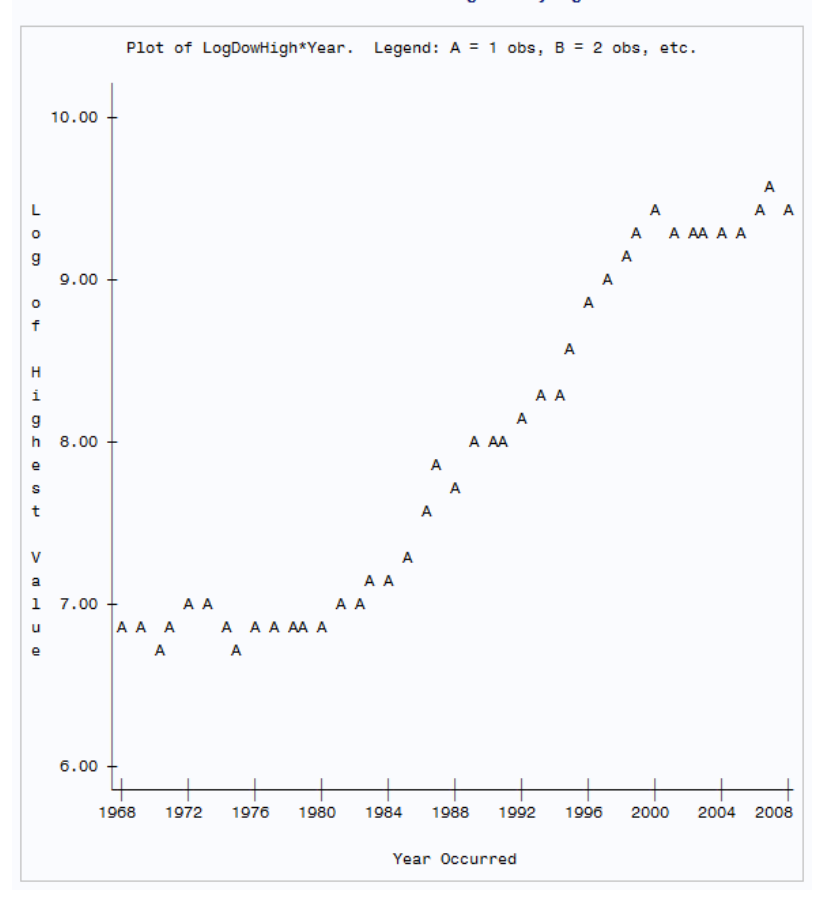

横軸の範囲は 1968 年から 2008 年までで、目盛は 4 年間隔に配置されました。

# <span id="page-549-0"></span>プロット記号の指定

デフォルトでは、PROC PLOT で、1 つのオブザベーションを示すためのプロット記号と して文字 A、2 つのオブザベーションが一致する場合はプロット記号として文字 B、3 つが一致する場合には文字 C が使用されます(以下同様に続く)。文字 Z は 26 以上 の一致するオブザベーションを表します。

同じ軸のペア上に 2 セットのデータをプロットする場合は、次の形式の PLOT ステート メントを使用して独自のプロット記号を指定できます。

**PLOT** *vertical*\**horizontal*=*'character'*;

*character* は、プロット上の各ポイントを示すプロット記号です。PROC PLOT はこの文 字を使用して 1 つ以上のオブザベーションからの値を表します。

次のプログラムは、プロットのプロット記号としてプラス符号(+)を使用します。

proc plot data=highlow;

```
 plot LogDowHigh*Year='+' / haxis=1968 to 2008 by 4;
 label LogDowHigh='Log of Highest Value'
```
Year='Year Occurred';

```
 title 'Dow Jones Industrial Average Yearly High';
```
run;

プロット記号は、一重引用符または二重引用符で囲む必要があります。 プロット出力を次に示します。

図 *30.6* プロット記号の指定

Dow Jones Industrial Average Yearly High

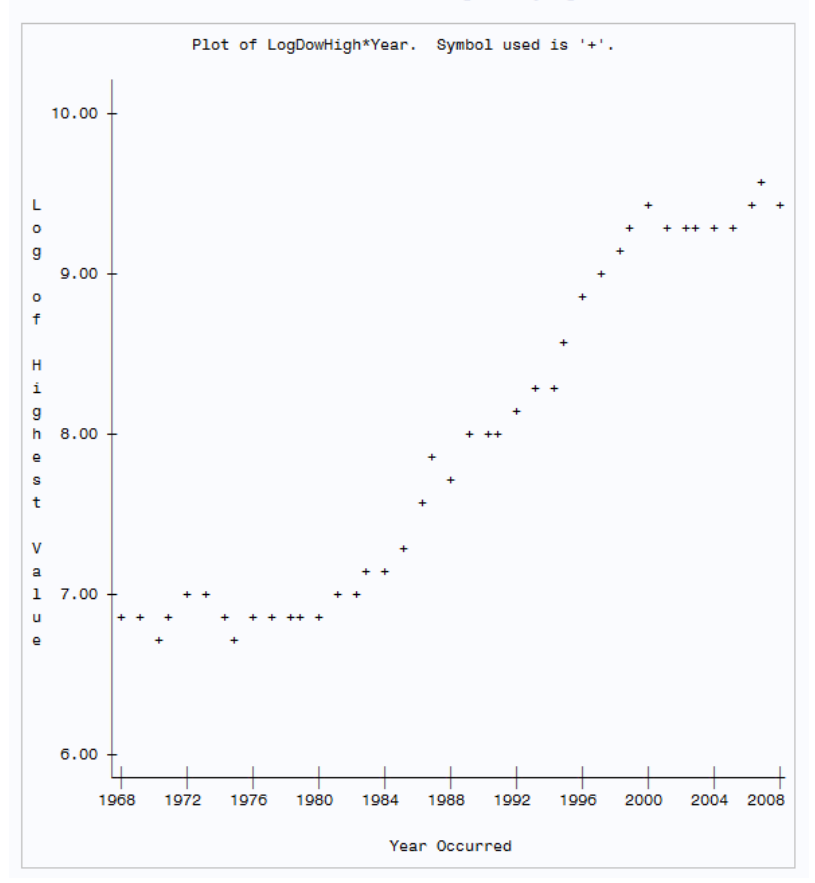

注*:* プロット記号が指定される場合、PROC PLOT では、一致するオブザベーションの 数にかかわらず、プロット上のすべてのポイントにその記号を使用します。オブザ ベーションが一致する場合、いくつのオブザベーションが非表示になっているかを 示すメッセージが、プロットの下部に表示されます。

#### <span id="page-550-0"></span>凡例の削除

プロットにいくつか単純な変更を行うことで、外観を向上できます。左側と下だけでな く、プロット全体の周りにフレームを引くことができます。これにより、プロット記号が表 すプロットの左側の値を特定しやすくなります。また、ラベルがプロットの変数を明確に 表す場合や、プロット記号と変数との間の関連付けが明らかな場合、凡例を非表示に できます。

次のプログラムは、NOLEGEND オプションを使用して凡例を非表示にし、BOX オプ ションを使用して全プロットを囲みます。

```
proc plot data=highlow nolegend;
    plot LogDowHigh*Year='+' / haxis=1968 to 2008 by 4
                                box;
    label LogDowHigh='Log of Highest Value'
          Year='Year Occurred'; 
    title 'Dow Jones Industrial Average Yearly High';
run;
```
プロット出力を次に示します。

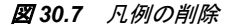

10.00 L.  $9.50$  $\circ$ g  $9.00$  $\bullet$  $\ddot{}$ H 8.50 i g h ė 8.00 s  $\mathbf t$  $\mathbf{v}$ a 7.50  $\mathbf 1$  $\mathbf u$ e 7.00 6.50 1968 1972 1976 1980 1984 1988 1992 1996 2000 2004 2008 Year Occurred

Dow Jones Industrial Average Yearly High

# <span id="page-551-0"></span>複数の組み合わせの変数のプロット

## 複数のプロットのそれぞれ異なるページへの作成

複数のプロットを作成して異なるセットのメジャーのトレンドを比較できます。同じ SAS データセットから複数のプロットを要求するには、単純に PLOT ステートメントに追加 の変数のセットを指定します。次にステーメントの形式を示します。

**PLOT** *vertical*-1\**horizontal*-1 *vertical*-2\**horizontal*-2;

PLOT ステートメントに記述するすべてのオプションは、ステートメントによって生成さ れるすべてのプロットに対して適用されます。

次のプログラムは、PLOT ステートメントを使用して、1968 年から 2008 年までのダウ ジョーンズ工業株価平均の最高値と最安値の個別のプロットを生成します。

```
proc plot data=highlow;
```
 plot LogDowHigh\*Year='+' LogDowLow\*Year='o' / haxis=1968 to 2008 by 4 box; label LogDowHigh='Log of Highest Value' LogDowLow='Log of Lowest Value' Year='Year Occurred'; title 'Dow Jones Industrial Average Yearly High'; run;

プロット出力を次に示します。

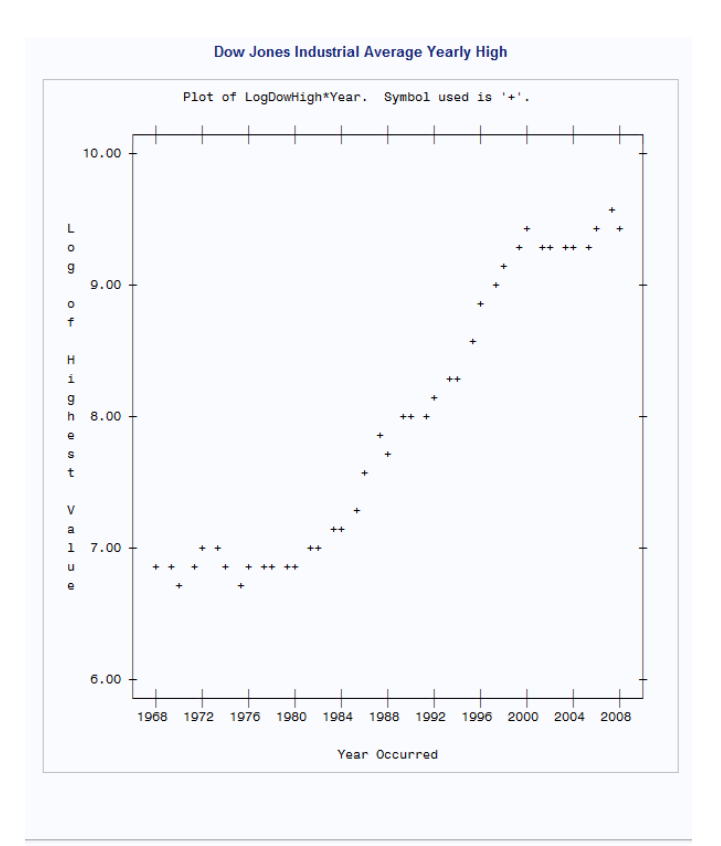

#### 図 *30.8* 複数のプロットのそれぞれ異なるページへの作成

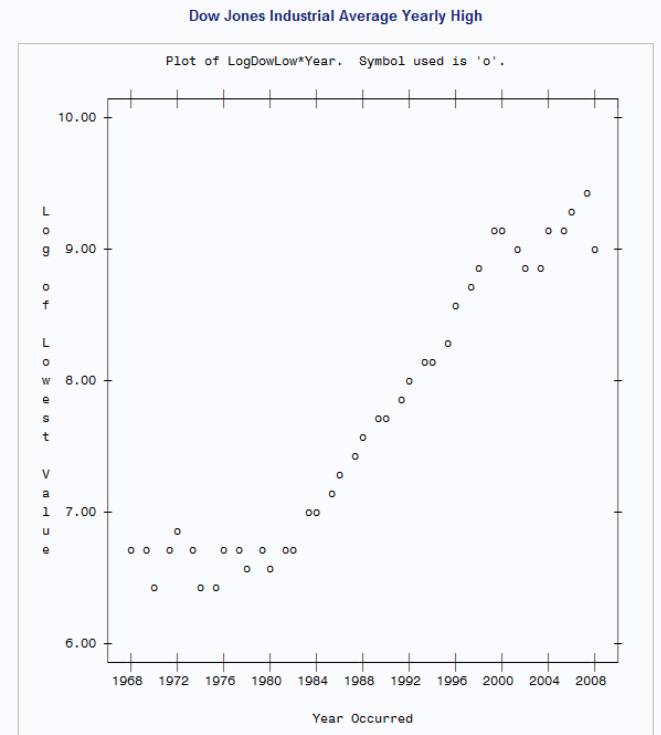

プロットが異なる縦軸を使用して、個別のページに表示されます。ダウジョーンズ工業 株価平均の高値と安値が、それぞれ異なるプロット記号によって表されます。

## <span id="page-553-0"></span>複数のプロットの同一ページへの作成

プロットを同じページに表示すると、異なるセットのメジャーのトレンドをより容易に比較 できます。PROC PLOT には、複数のプロットを同一ページに表示する次の 2 つのオ プションがあります。

- VPERCENT=オプション
- HPERCENT=オプション

これらのオプションを、PROC PLOT ステートメントに次の形式のいずれかを使用して 指定します。

**PROC PLOT** <DATA=*SAS-data-set*> VPERCENT=*number*;

**PROC PLOT** <DATA=*SAS-data-set*> HPERCENT=*number*;

*number* は、各プロットに指定される縦または横のスペースのパーセントです。これら のオプションはエイリアス VPCT=と HPCT=で置き換えることができます。

2 つのプロットを図 30.9 (532 ページ)のように 1 ページの上下に収めるには、 VPERCENT=50 を使用します。3 つのプロットを収めるには、VPERCENT=33 を使用 します(以下同様に続く)。2 つのプロットを 1 ページの左右に収めるには、 HPERCENT=50 を使用します。 図 [30.10 \(533](#page-554-0) ページ)のように 3 つのプロットを収め るには、HPERCENT=33 を使用します(以下同様に続く)。図 [30.11 \(533](#page-554-0) ページ)で は、これらのオプションの両方を同じ PLOT ステートメントで組み合わせ、プロットのマ トリックスを作成しています。VPERCENT=オプションと HPERCENT=オプションは PROC PLOT ステートメントに含まれるため、PROC PLOT ステップで作成されるすべ てのプロットに影響します。

次の例は、プロットの位置を示しています。

図 *30.9 VPERCENT=50* で作成されたプロット

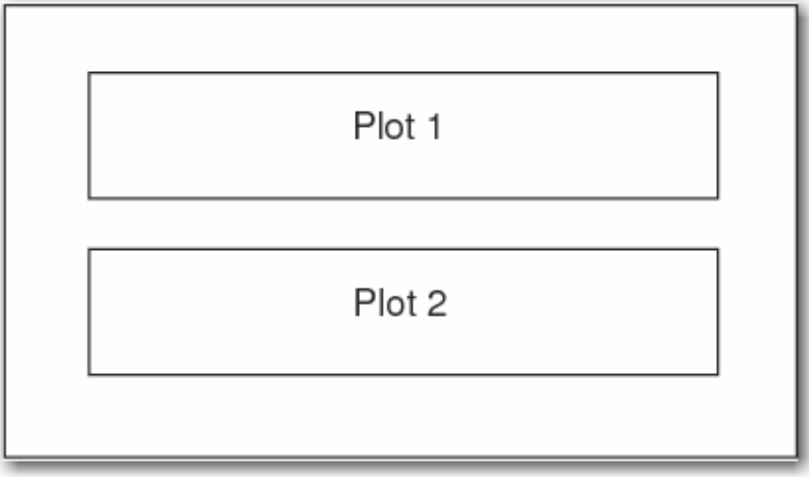

図 *30.10 HPERCENT=33* で作成されたプロット

<span id="page-554-0"></span>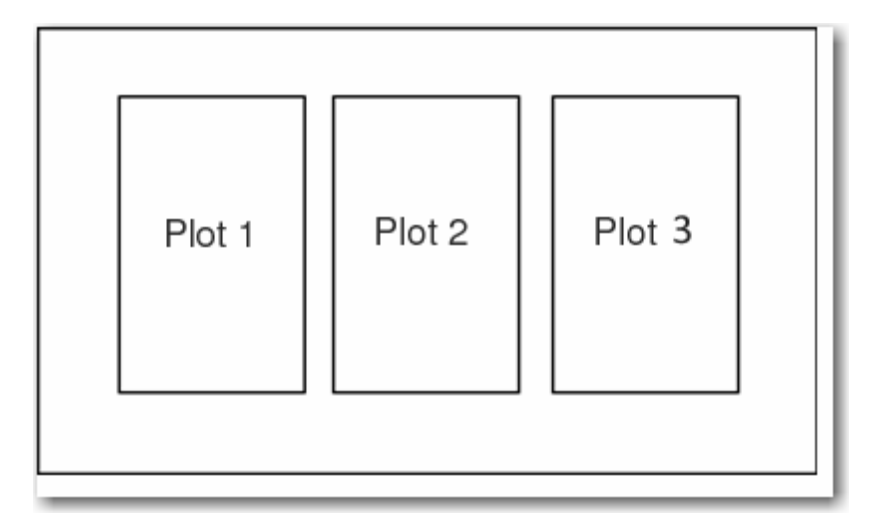

図 *30.11 VPERCENT=50* と *HPERCENT=33* で作成されたプロット

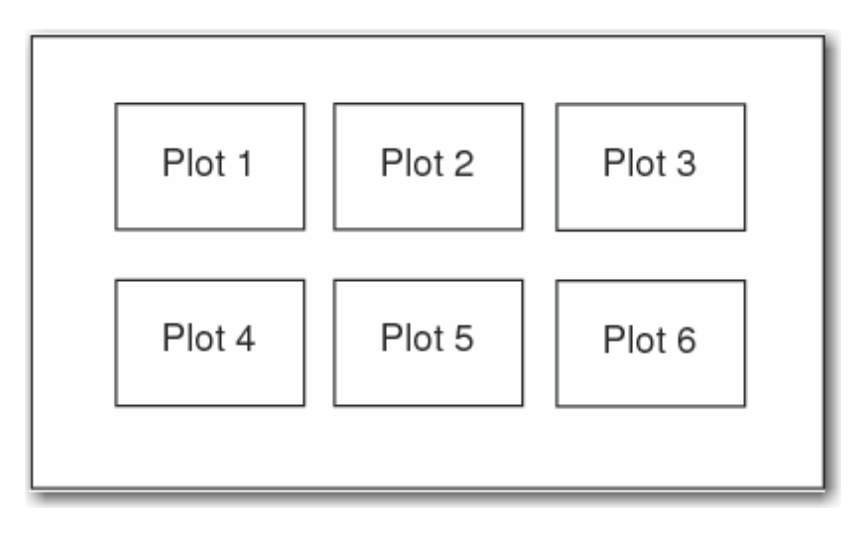

次のプログラムは、VPERCENT=オプションを使用して、ダウジョーンズの高値と安値 をより容易に比較できるように 2 つのプロットを同一ページに表示します。

```
proc plot data=highlow vpercent=50;
    plot LogDowHigh*Year='+' LogDowLow*Year='o' 
                             / haxis=1968 to 2008 by 4 box;
    label LogDowHigh='Log of High'
          LogDowLow='Log of Low'
          Year='Year Occurred'; 
    title 'Dow Jones Industrial Average Yearly High';
run;
```
出力では、PROC PLOT によってページの縦のスペースの 50%がそれぞれのプロット の表示に使用されます。

<span id="page-555-0"></span>プロット出力を次に示します。

#### 図 *30.12* 複数のプロットの同一ページへの作成

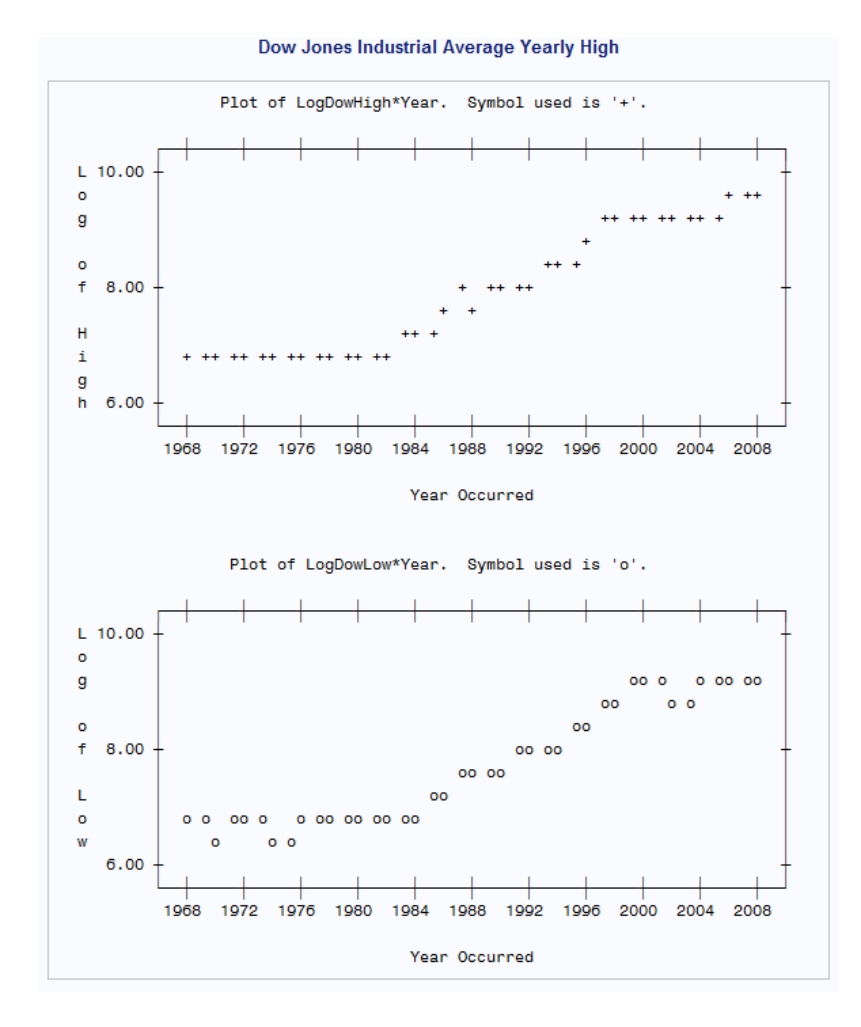

2 つのプロットが同一ページの上下に表示されます。

#### 複数の組み合わせの変数の同じ軸へのプロット

複数のセットのメジャーのトレンドを比較する最も簡単な方法は、PLOT ステートメント の OVERLAY オプションを使用して軸の 1 セット上にプロットを重ね合わせることで す。1 番目のプロットの変数名、または存在する場合は変数ラベルが、軸ラベルになり ます。HAXIS=オプションまたは VAXIS=オプションを使用しない場合、PROC PLOT によって自動的にすべての変数が最適に収まるように軸が拡大縮小されます。

次のプログラムは、OVERLAY オプションを使用して、ダウジョーンズ工業株価平均の 高値と安値を同じ軸のペア上にプロットします。

```
proc plot data=highlow;
    plot LogDowHigh*Year='+' LogDowLow*Year='o' 
                             / haxis=1968 to 2008 by 4
                               overlay box;
    label LogDowHigh='Log of High or Low'
          Year='Year Occurred'; 
    title 'Dow Jones Industrial Average';
run;
```
PROC PLOT では、変数 LogDowHigh のみを使用して縦軸がラベル付けされるため、 この変数に新しいラベルが指定されます。

プロット出力を次に示します。

図 *30.13 2* つのプロットの重ね合わせ

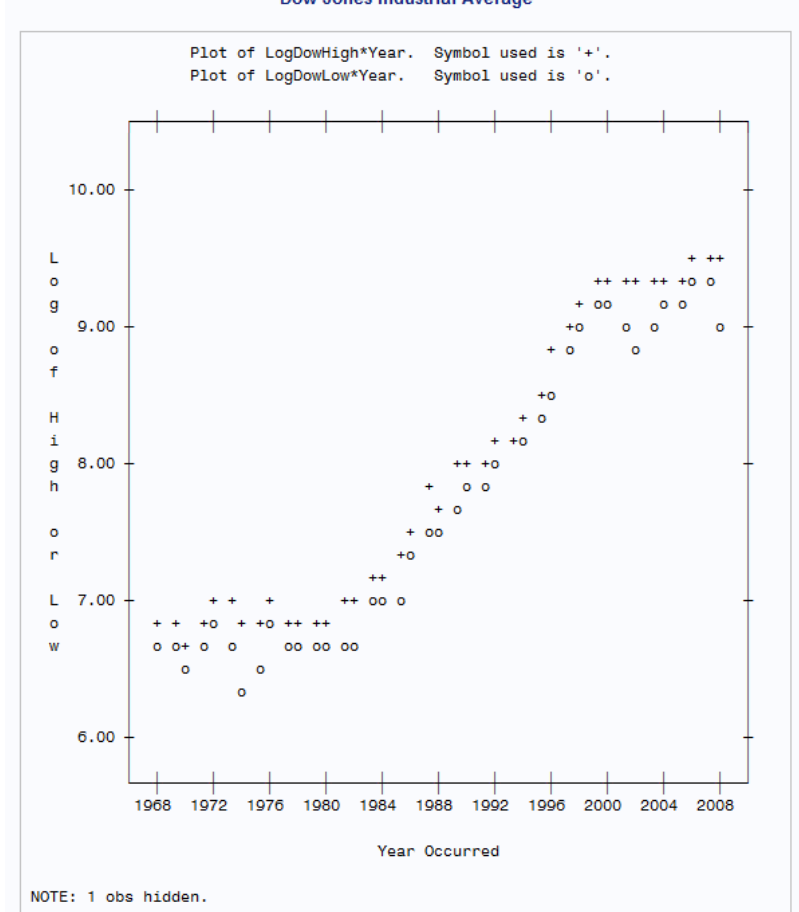

1968 年から 2008 年にかけてのダウジョーンズの高値と安値の線形トレンドを簡単に 見てとることができます。

注*:* SAS システムオプション OVP が有効でオーバープリントができる場合、プロットは 重ね合わせられます。そうでない場合、NOOVP が有効であれば、PROC PLOT は 1 番目のプロットからのプロット記号を使用して複数のプロットに表示されるポイン トを表します。そのような場合、非表示のオブザベーションの数を示すメッセージが 出力に含まれます。

**Dow Jones Industrial Average** 

# <span id="page-557-0"></span>要約

## *PROC PLOT* ステートメント

**PROC PLOT** <DATA=*SAS-data-set*> <*options*>;

**LABEL** *variable='label'*;

**PLOT** *request-list*  $\langle\langle \text{option}(s)\rangle$ ;

**TITLE**<*n*> <*'title'*>;

PROC PLOT <DATA=*SAS-data-set*> <*option(s)*> ;

PLOT プロシジャを開始します。PROC PLOT ステートメントでは、次の *option(s)*を 指定できます。

DATA=*SAS-data-set*

PROC PLOT で使用される SAS データセットの名前を指定します。DATA=が 省略されると、PROC PLOT は最後に作成されたデータセットを使用します。

HPERCENT=*percent(s)*

各プロットに使用する、使用可能な横のスペースのパーセントを 1 以上指定し ます。HPERCENT=を使用すると複数のプロットを 1 ページに表示できます。 PROC PLOT は、できるだけ多数のプロットを収めようと試みます。それぞれの *percent(s)*の使用後、PROC PLOT はリストの先頭に戻ります。リスト内にゼロ (0)がある場合、PROC PLOT は、次のプロットが同じページに収まる場合でも 強制的に新しいページに移動されます。

NOLEGEND

デフォルトの凡例を非表示にします。凡例にはプロットされている変数の名前と プロットで使用されているプロット記号がリストにされます。

VPERCENT=*percent(s)*

各プロットに使用する、使用可能な縦のスペースのパーセントを 1 以上指定し ます。100 より大きいパーセントを使用すると、PROC PLOT はプロットのセクシ ョンの一部を連続したページに出力します。

LABEL *variable='label'*;

軸のラベルを使用するように指定します。*Variable* にラベル付けする変数名を指定 し、ブランクを含めて最大 256 文字の文字列を *label* に指定します。*label* は、一重 引用符または二重引用符で囲む必要があります。

PLOT *request-list* </*option(s)*>;

PLOT ステートメントの *request-list* の個別のプロットを要求できます。リストの各要 素の形式を次に示します。

*vertical*\**horizontal*<='*symbol*'>

*vertical* と *horizontal* は軸上に表示される変数の名前で、*symbol* はプロットのすべ てのポイントに使用される文字です。

1 つの PROC PLOT ステップに任意の数の PLOT ステートメントを要求できます。 単一の PLOT ステートメントに関するオプションのリストを次に示します。

BOX

左側と下だけでなく、プロット全体の周りにボックスを描きます。

HAXIS=<*tick-value-list*>

横軸の目盛値を指定します。*tick-value-list* は、目盛の値のリストで構成されま す。

<span id="page-558-0"></span>**OVERLAY** 

PLOT ステートメントで要求されたプロットをすべて 1 セットの軸上に重ね合わ せます。1 番目のプロットの変数名、または存在する場合は変数ラベルが、軸 のラベルに使用されます。HAXIS=オプションまたは VAXIS=オプションを使用 しない場合、PROC PLOT によって自動的にすべての変数が最適に収まるよう に軸が拡大縮小されます。

VAXIS=<*tick-value-list*>

縦軸の目盛値を指定します。*tick-value-list* は、目盛の値のリストで構成されま す。

TITLE<*n*> <'*title*'>;

タイトルを指定します。引数 *n* は、ワード TITLE の直後にブランクを空けずに続け る 1-10 の数値で、TITLE のレベルを指定します。各 *title* のテキストは一重引用符 または二重引用符で囲む必要があります。指定可能なタイトルの最大長は、ご使 用の動作環境や LINESIZE=システムオプションの値によって異なります。詳細に ついては、使用している動作環境に対応する SAS ドキュメントを参照してください。

# 詳細情報

PROC CHART と PROC UNIVARIATE

グラフィック表現を用意するにあたり、一部のデータはチャートに適しており、一部 のデータはプロットにより適していることに注意してください。さまざまなチャートの 作成方法の詳細については、31 章, "[変数を要約するチャートを作成する](#page-560-0)" (539 [ページ](#page-560-0))を参照してください。

PROC PLOT

PROC PLOT を使用して、等高線プロットを作成したり、プロットの特定の値のとこ ろで参照線を引いたり、プロットの罫線を変更したりすることもできます。詳細なド キュメントについては、*Base SAS Procedures Guide* を参照してください。

SAS 関数

SAS には、算術関数、三角関数、双曲線関数、確率分布、基本統計量、乱数の生 成を含むさまざまな数値関数が用意されています。詳細なドキュメントについて は、*SAS Functions and CALL Routines: Reference* を参照してください。

# <span id="page-560-0"></span>変数を要約するチャートを作成する

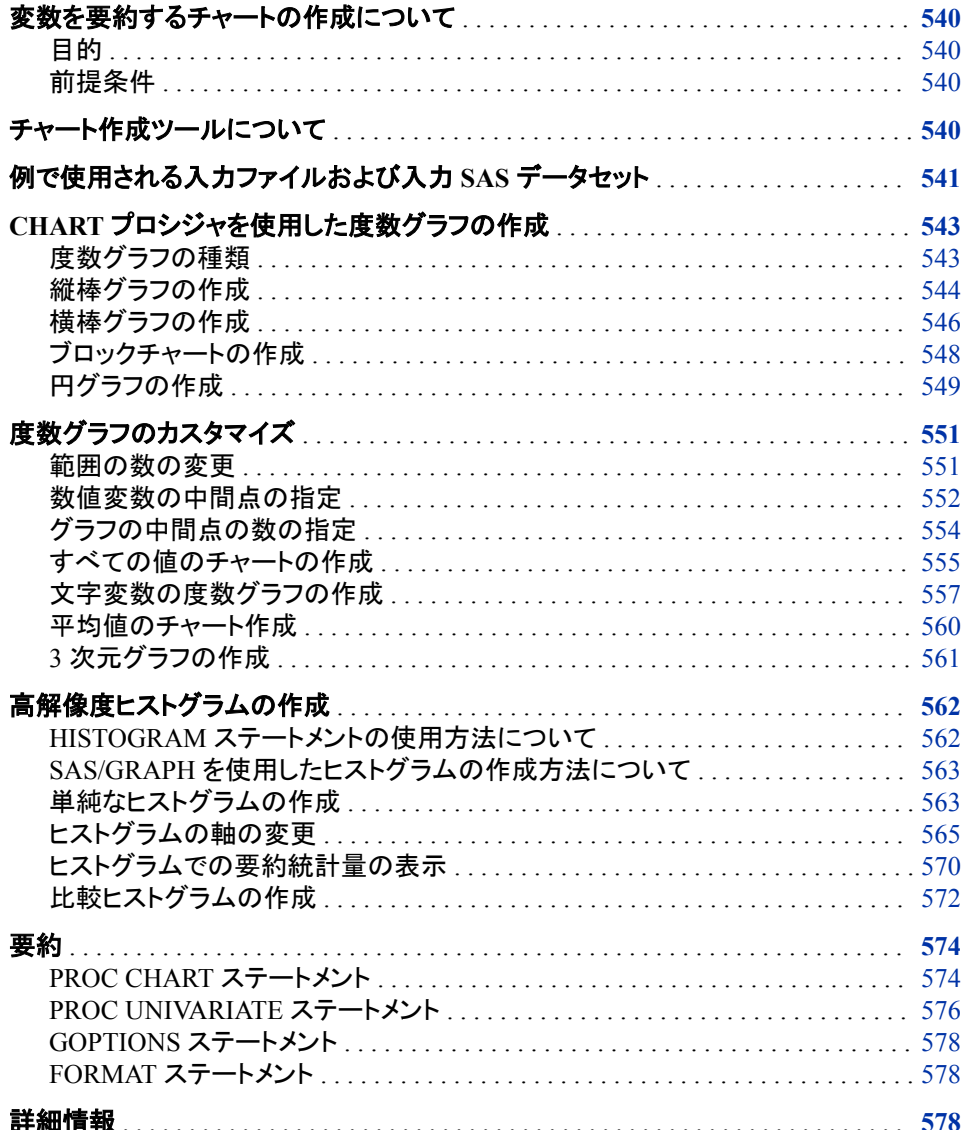

# <span id="page-561-0"></span>変数を要約するチャートの作成について

目的

プロットなどのチャートは、データをグラフィカルに要約する手法を提供します。チャー トを使用して、単一の変数または複数の変数の値を表示できます。棒グラフを使用し て、変数の値の分布をグラフィカルに検証することもできます。

このセクションでは、次に示す項目を作成する方法を学習します。

- 縦棒グラフ
- 横棒グラフ
- 円グラフ
- ブロックチャート
- 高解像度ヒストグラムと比較ヒストグラム

例の範囲は、単純な度数棒グラフから、変数をグループ化して要約統計量を含む複 雑な棒グラフまで複雑です。

## 前提条件

このセクションの例を理解するために、次の機能と概念を理解していることを確認して ください。

- LABEL ステートメント
- TITLE ステートメント
- SAS システムオプション
- SAS 出力形式の作成と割り当て

# チャート作成ツールについて

Base SAS は、チャートを生成する 2 つのプロシジャを提供します。

- PROC CHART
- PROC UNIVARIATE

PROC CHART は、文字変数または数値変数のさまざまなチャートを生成します。チャ ートには、縦棒グラフと横棒グラフ、ブロックチャート、円グラフ、およびスターチャート があります。これらの種類のチャートは、これらの値と関連付けられている変数の値ま たは統計量をグラフィカルに表示します。PROC UNIVARIATE は、連続尺度の数値 変数のヒストグラムを生成し、データの分布を視覚化できます。

PROC CHART は、データを迅速に視覚化する、便利なツールです。ただし、サイトで SAS/GRAPH のライセンスを所有している場合、PROC GCHART<sup>1</sup> を使用して、高解 像度で出版品質である、色と各種フォントを含む棒グラフを生成できます。PROC UNIVARIATE を使用して、要約統計量とテーブルをグラフィカル表示に直接追加する

<sup>1</sup> PROC GCHART と PROC CHART は、同一のチャートを生成します。

ことにより、ヒストグラムをカスタマイズできます。PROC UNIVARIATE を使用して、当 てはめ密度曲線またはカーネル密度推定値とヒストグラムとを重ね合わせて、データ の分布を評価できます。

# <span id="page-562-0"></span>例で使用される入力ファイルおよび入力 **SAS** データセッ ト

このセクションの例では、1 つの入力ファイルと 1 つの SAS データセットを使用しま す。入力データの完全なリストについては、["YEAR\\_SALES](#page-815-0) データセット" (794 ペー [ジ](#page-815-0))を参照してください。入力ファイルには、化学の入門コースの登録者および試験の 成績が含まれています。コースに登録した 50 人の生徒は、いくつかの講義および週 に一日ディスカッションセクションに参加します。入力ファイルの構造は次のとおりで す。

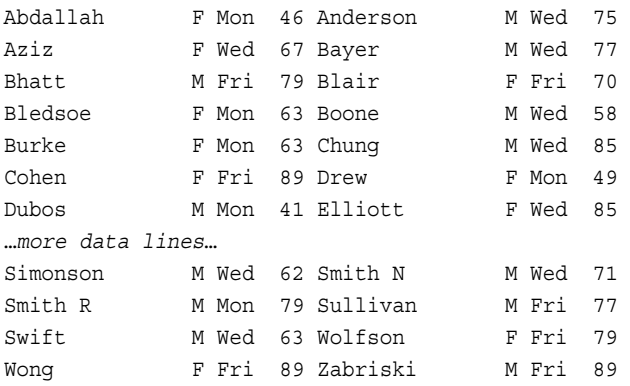

入力ファイルには、次に示す値が左から右へと含まれています。

- 生徒の姓(および、必要に応じて名のイニシャル)
- 生徒の性別(F または M)
- 生徒のディスカッションセクションの曜日(Mon、Wed、Fri)
- 生徒の最初の試験の成績

次のプログラムは、このセクションで使用する GRADES データセットを作成します。こ の例では、最初の 15 オブザベーションを示します。

options pagesize=60 linesize=80 pageno=1 nodate;

```
data grades;
   infile 'your-input-file'; 
   input Name & $14. Gender : $2. Section : $3. ExamGrade1 @@;
run;
proc print data=grades;
   title 'Introductory Chemistry Exam Scores';
run;
options obs=15;
data grades;
   input Name &$14. Gender :$2. Section :$3. ExamGrade1 @@;
   datalines;
Abdallah F Mon 46 Anderson M Wed 75
Aziz F Wed 67 Bayer M Wed 77
Bhatt M Fri 79 Blair F Fri 70
```
#### **542** *31* 章 • 変数を要約するチャートを作成する

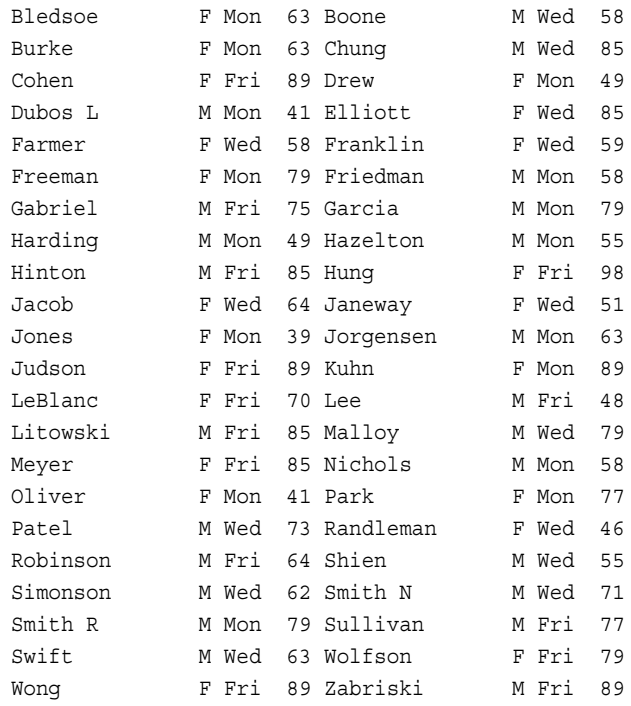

;

注*:* このセクションの大部分の出力は、OPTIONS ステートメントを使用し、 PAGESIZE=40 と LINESIZE=80 を指定します。その他の例では、チャートを読み やすくするため、異なる行サイズやページサイズを OPTIONS ステートメントで使用 します。PAGESIZE=オプションと LINESIZE=オプションが設定されると、オプション を別の OPTIONS ステートメントで再設定するか、SAS セッションを終了しない限 り、有効のままです。

<span id="page-564-0"></span>次の出力では、最初の 15 オブザベーションが表示されています。

図 *31.1* 化学入門試験スコア

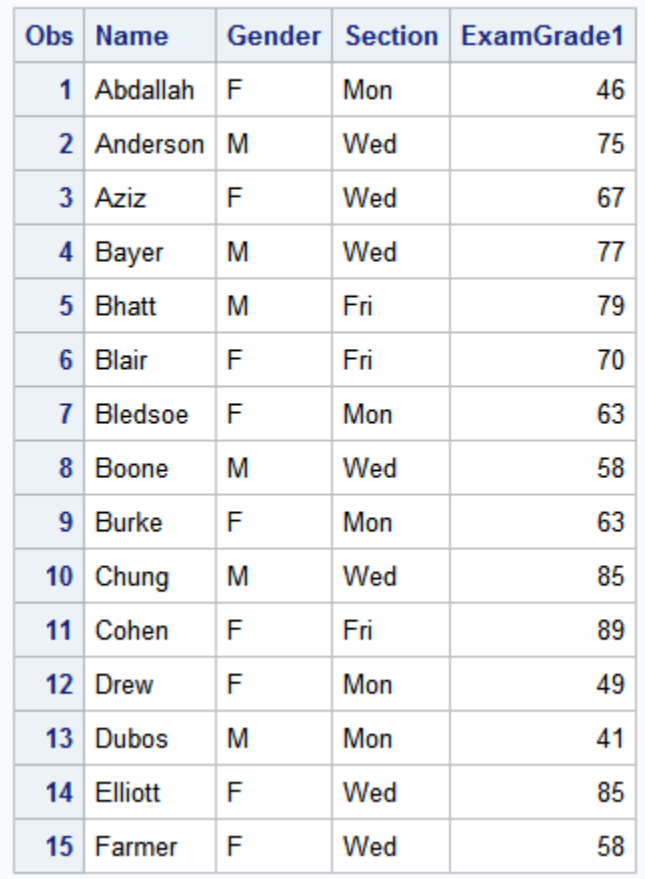

# **Introductory Chemistry Exam Scores**

このデータセットを使用して棒グラフを作成し、次を行えます。

- 成績の分布を評価します。
- それぞれの生徒の成績(A-F)を決定します。
- 各セクションの生徒数を比較します。
- 各セクションの男子生徒数と女子生徒数を比較します。
- 他のセクションの生徒とパフォーマンスを比較します。

# **CHART** プロシジャを使用した度数グラフの作成

# 度数グラフの種類

デフォルトでは、PROC CHART は、グラフのそれぞれの棒、セクションまたはブロック が値の範囲を表す度数グラフを作成します。デフォルトでは、PROC CHART はチャー ト変数の値に基づいて範囲を選択します。それぞれの範囲の中央は、中間点です。中 <span id="page-565-0"></span>間点は、必ずしもチャート変数の実際の値に対応しません。それぞれの棒、ブロック、 セクションのサイズは、その範囲に収まるオブザベーションの数を表します。

PROC CHART は、次の種類のグラフを作成します。

縦棒グラフおよび横棒グラフ

棒の長さまたは高さでデータの大きさを表示します。

ブロックチャート

さまざまなサイズのブロックでデータの相対的な大きさを表示します。

円グラフ

データを、各セクションの全円に対する寄与率を表す、円のくさび形のセクションと して表示します。

スターチャート

データを、(車輪のスポークのように)中心点から放射状に伸びる棒として表示しま す。

各種チャートの形状により、データの特定の側面が強調されます。データの性質およ び強調する側面によって、選択するチャートは異なります。

### 縦棒グラフの作成

## 縦棒グラフについて

縦棒グラフは、個別の範囲を強調します。横軸(中間点の軸)は、変数の値を範囲に分 けて表示します。デフォルトでは、縦軸は、指定した範囲の値の度数を示します。それ ぞれの棒の高さによって、含まれているオブザベーションが多い範囲、および含まれ ているオブザベーションが少ない範囲を素早く判別できます。

PROC CHART ステップの VBAR ステートメントは、縦棒グラフを生成します。オプショ ンなしで VBAR ステートメントを使用すると、PROC CHART は自動的に次を実行しま す。

- 縦軸の拡大縮小
- 棒の幅の決定
- 棒と棒の間のスペース調整
- 軸のラベル付け

連続尺度の数値データの場合、PROC CHART は、チャート変数の最小値と最大値か ら棒の数と各棒の中間点を決定します。文字変数、または離散数値変数の場合、 PROC CHART は、チャート変数のそれぞれの値の棒を作成します。ただし、オプショ ンを使用して PROC CHART での軸の決定方法を変更できます。

注*:* 行ごとの文字数(LINESIZE=)が縦棒を表示するのに十分でない場合、PROC CHART は自動的に横棒グラフを生成します。

#### プログラム

次のプログラムは、VBAR ステートメントを使用して数値変数 ExamGrade1 の度数の 縦棒グラフを作成します。

options pagesize=40 linesize=80 pageno=1 nodate;

```
proc chart data=grades;
   vbar ExamGrade1;
    title 'Grades for First Chemistry Exam';
run;
```
棒グラフの出力を次に示します。

## 図 *31.2* 縦棒グラフを使用した度数の表示

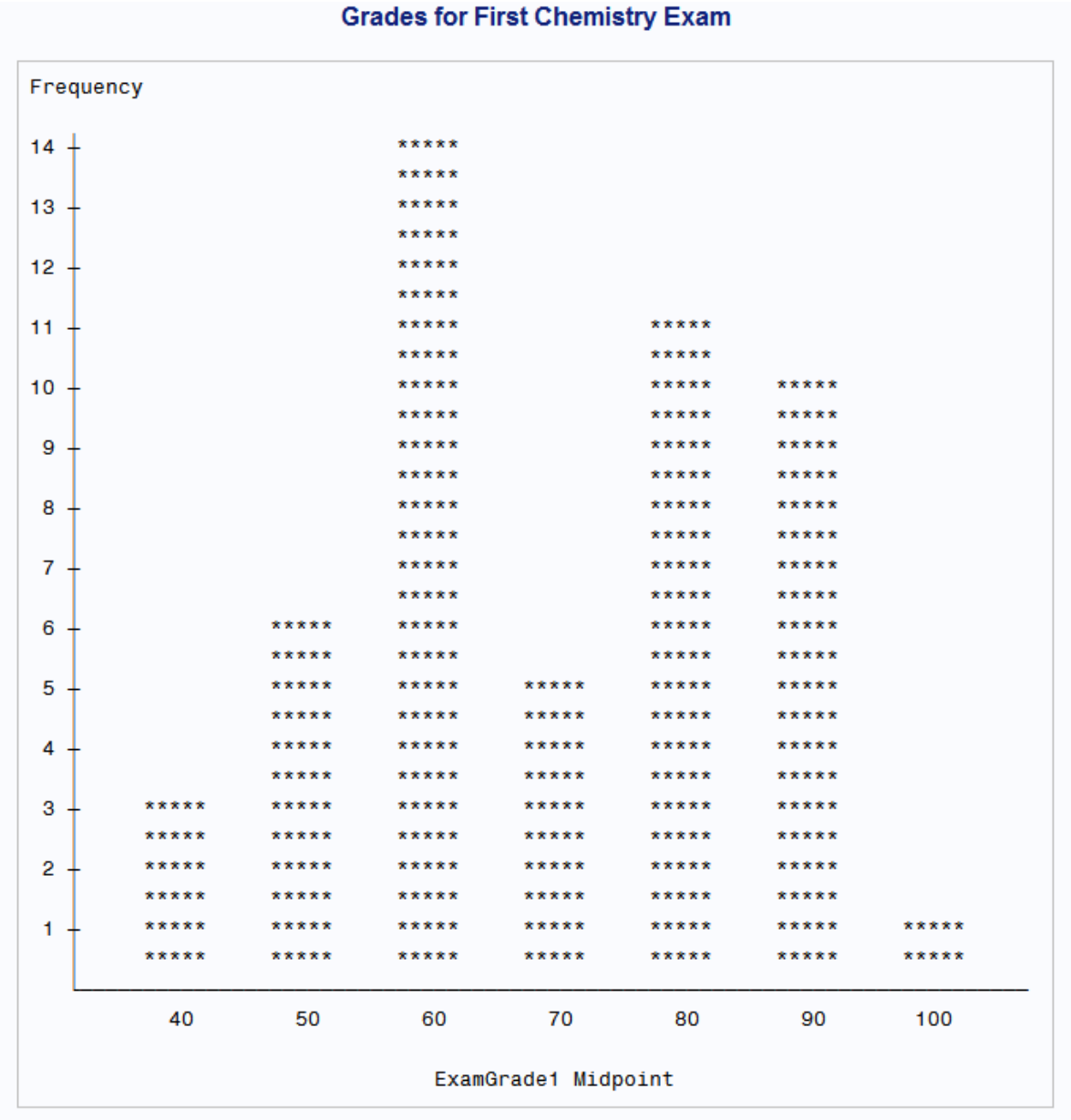

前述のグラフの中間点の軸の範囲は、40-100 で、10 の間隔で増分します。次の表 に、それぞれの棒の値と度数を示します。

## 表 *31.1* 値と度数

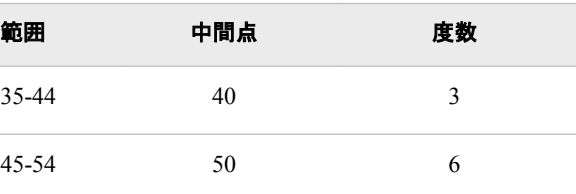

#### <span id="page-567-0"></span>**546** *31* 章 • 変数を要約するチャートを作成する

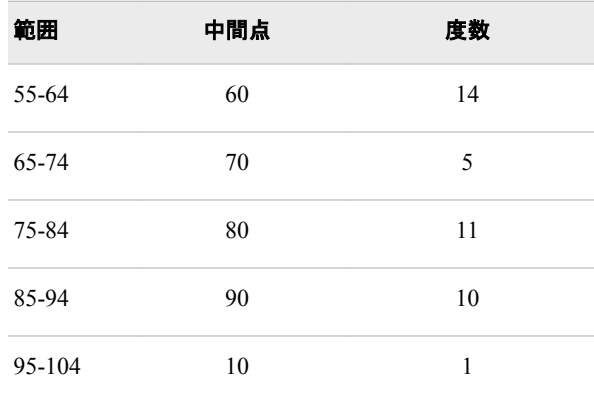

注*:* PROC CHART は、範囲のサイズを選択し、それらの中間点の位置を数値変数の すべての値に基づいて選択するため、最も高い範囲と最も低い範囲はデータの値 の範囲を外れて伸びる場合があります。この例では、最も低い成績は 39 で、最低 範囲は 35-44 です。同様に、最も高い成績は 98 で、最高範囲は 95-104 です。

#### 横棒グラフの作成

#### 横棒グラフについて

横棒グラフは、基本的に縦棒グラフと同様の性質を持っています。いずれのグラフも、 個別の範囲を強調します。ただし、横棒グラフでは棒が回転されて、横軸が度数を、 縦軸がチャート変数の値を示します。横棒の右に、PROC CHART によりデータを要約 する統計量のテーブルが表示されます。

PROC CHART ステップの HBAR ステートメントは、横棒グラフを生成します。デフォル トでは、統計量のテーブルには度数、累積度数、パーセント、累積パーセントが含まれ ます。特定の統計量を要求し、それらの統計量と度数のみがテーブルに含まれるよう にできます。

#### *HBAR* 統計量について

デフォルトの横棒グラフは、その他の形状のグラフより使用するスペースが少なくすみ ます。PROC CHART は、横棒グラフの小さいサイズの利点を活かし、グラフの右に統 計量を表示します。次の統計量が含まれます。

#### 度数

指定範囲内のオブザベーションの数。

#### 累積度数

指定範囲と指定範囲までのすべての範囲内のオブザベーションの数。最後の範囲 の累積度数はデータセット内のオブザベーションの数に等しいものです。

#### パーセント

指定範囲内のオブザベーションの割合。

#### 累積パーセント

指定範囲と指定範囲までのすべての範囲内のオブザベーションの割合。最後の範 囲の累積パーセントは常に 100 です。

さまざまなオプションを使用して、テーブルに表示する統計量を制御できます。FREQ、 CFREQ、PERCENT、CPERCENT の各オプションを使用して統計量を選択できます。 統計量のテーブルを非表示にするには、NOSTAT オプションを使用します。

プログラム 次のプログラムは、HBAR ステートメントを使用して変数 ExamGrade1 の度数の横棒 グラフを作成します。

options pagesize=40 linesize=80 pageno=1 nodate;

proc chart data=grades; hbar Examgrade1; title 'Grades for First Chemistry Exam'; run;

棒グラフの出力を次に示します。

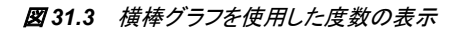

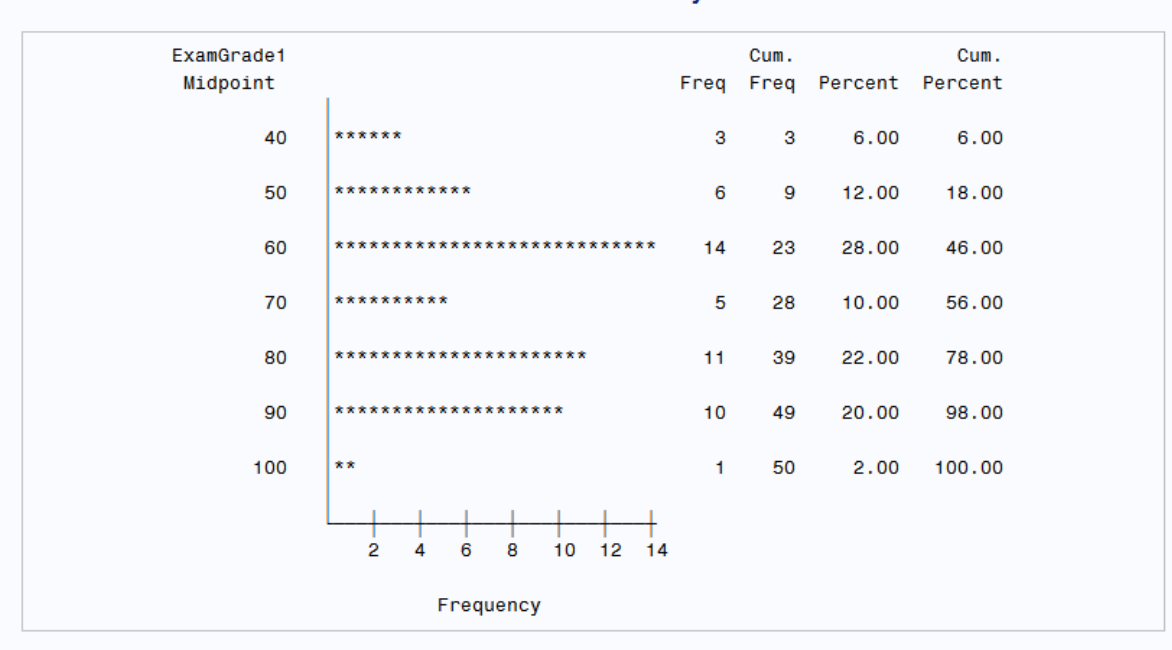

#### **Grades for First Chemistry Exam**

累積パーセントは試験の中央値の成績(オブザベーションの 50%ずつがその上下に 存在する成績)が中間点の 70 の内に存在することを示します。

次の例は前述の横棒グラフと同じものを生成しますが、プログラムで NOSTAT オプシ ョンを使用し、統計量のテーブルを除外します。

options pagesize=40 linesize=80 pageno=1 nodate;

```
proc chart data=grades;
   hbar Examgrade1 / nostat;
   title 'Grades for First Chemistry Exam';
run;
```
棒グラフの出力を次に示します。

#### <span id="page-569-0"></span>図 *31.4* 横棒グラフからの統計量の削除

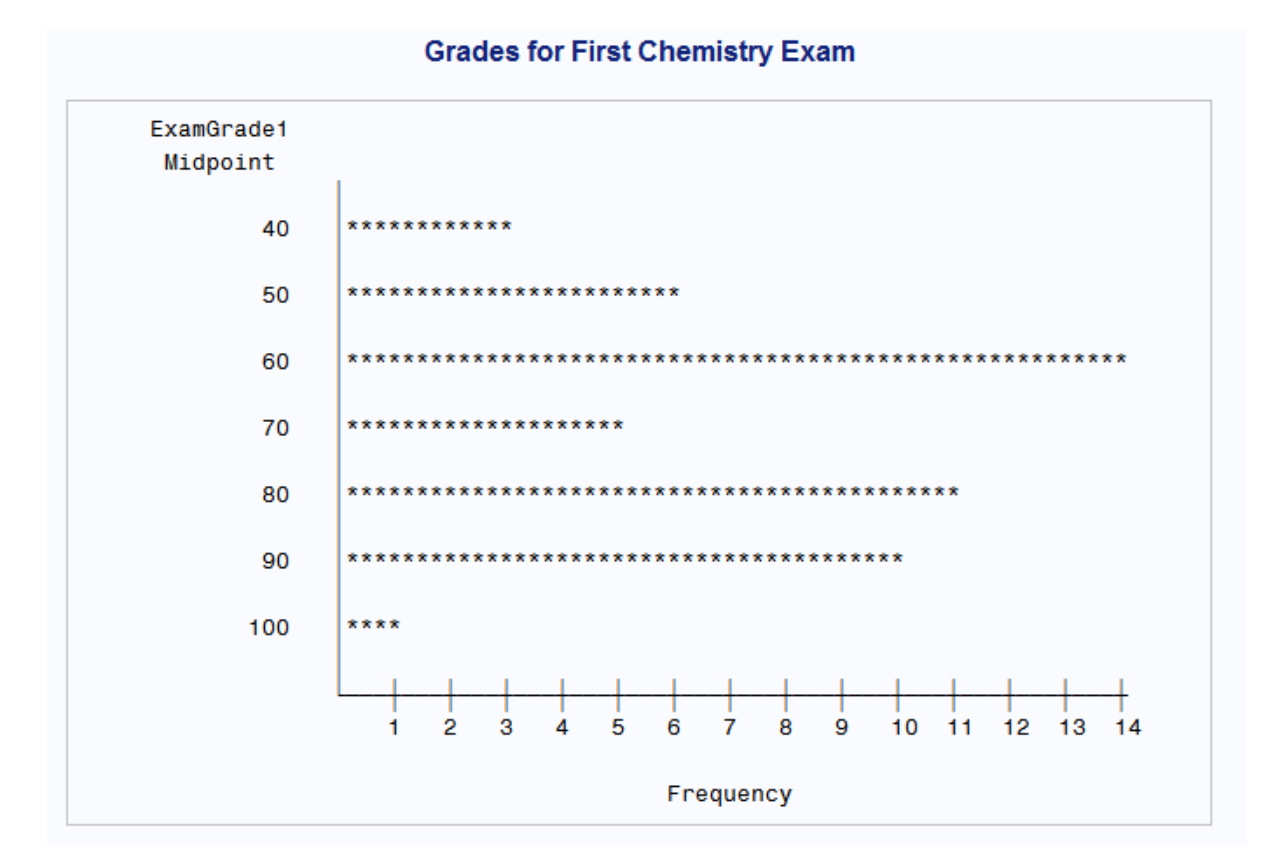

#### ブロックチャートの作成

#### ブロックチャートについて

ブロックチャートは、さまざまな高さのブロックを使用してデータの相対的な大きさを示 します。四角形の各ブロックはデータのカテゴリを表します。ブロックチャートは縦棒グ ラフと似ています。個別の範囲を強調するため、より複雑なデータ表現が使用されま す。ただし、ブロックの最大の高さは 10 行であるため、ブロックチャートは棒グラフより 精度が低くなります。

PROC CHART ステップの BLOCK ステートメントは、ブロックチャートを生成します。ま たは、BLOCK ステートメントを使用して 3 次元の度数グラフを作成します。例につい ては、"3 [次元グラフの作成](#page-582-0)" (561 ページ)を参照してください。多数のチャート値を使 用してブロックチャートを作成すると、ブロックチャートが 1 ページに収まるように SAS システムオプション LINESIZE=と PAGESIZE=の調整が必要な場合があります。

注*:* 行サイズまたはページサイズがすべての棒を表示するのに十分でない場合、 PROC CHART は自動的に横棒グラフを生成します。

## プログラム

次のプログラムは、BLOCK ステートメントを使用して数値変数 ExamGrade1 のブロッ ク度数チャートを作成します。

options linesize=120 pagesize=40 pageno=1 nodate;

```
proc chart data=grades;
    block Examgrade1;
    title 'Grades for First Chemistry Exam';
run;
```
OPTIONS ステートメントで行サイズを 120 に増やします。

ブロックチャートの出力を次に示します。

#### 図 *31.5* ブロックチャートを使用した度数の表示

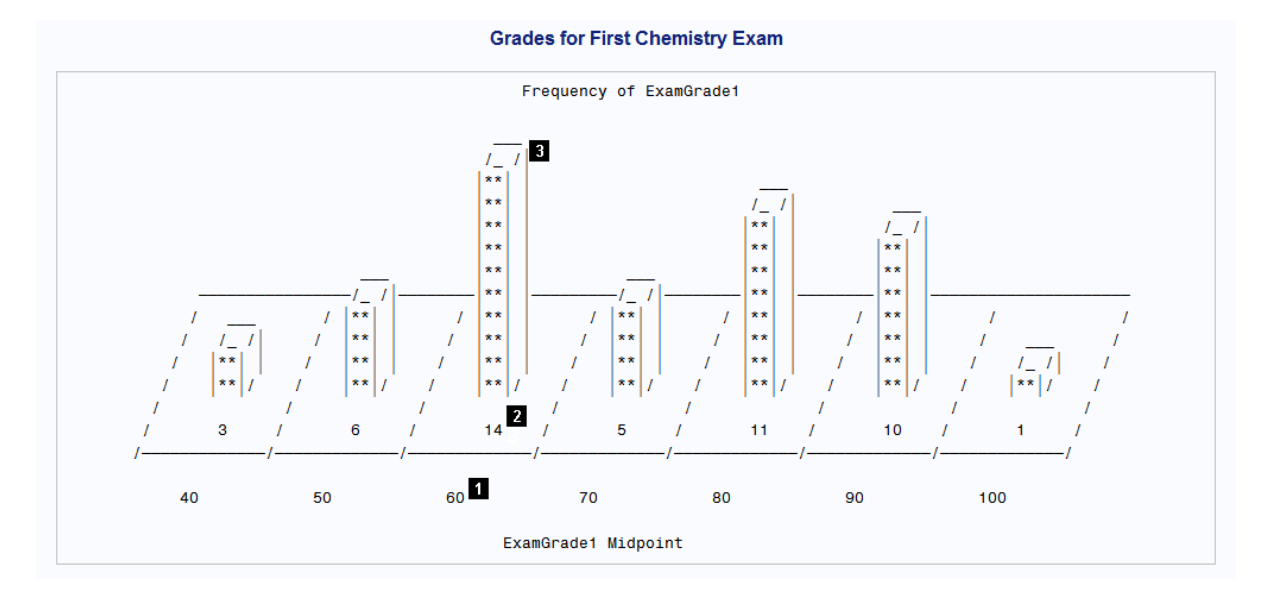

チャートは、BLOCK ステートメントの使用による効果を示します。

- 1. PROC CHART は、棒グラフとブロックチャートの両方に同じ中間点を使用します。 中間点はチャートの下に表示されます。
- 2. 各ブロックによって表されるオブザベーションの数はブロックの下に表示されます。
- 3. ブロックの高さは、ブロックのオブザベーションの数に比例します。

## 円グラフの作成

#### 円グラフについて

円グラフは部分(値の範囲)の全体に対する寄与率を強調します。成績の分布を円グ ラフとしてグラフ化すると、縦棒グラフとまったく同様に、他に対する各範囲のサイズを 示します。ただし、円グラフを使用すると、範囲内の成績の数を成績の総数に対して視 覚的に比較することもできます。

PROC CHART ステップの PIE ステートメントは、円グラフを生成します。PROC CHART は、次の 1 つの例外を除き、縦棒グラフの棒の数を決定するのと同じ方法で 円グラフのセクションの数を決定します。円のいずれかのスライスの占める印刷位置 が 3 より少ない場合、PROC CHART はそれらのスライスを"Other"と呼ばれるカテゴ リにグループ化します。

PROC CHART は、円グラフの境界線の周りに中間点の値を表示します。グラフの各 セクションの内側には、PROC CHART により、範囲内のオブザベーションの数とその 数値が表すオブザベーションの割合が表示されます。

SAS システムオプション LINESIZE=および PAGESIZE=により、円のサイズが決定さ れます。ご使用のプリンタが 1 インチあたり 6 行(6lpi)および 1 インチあたり 10 列の印 刷をサポートしない場合、円は楕円形状の外観になります。正円の円グラフを作成す るには、PROC CHART ステートメントで LPI=オプションを使用する必要があります。 詳細については、*Base SAS Procedures Guide* の CHART プロシジャに関する説明を 参照してください。

## プログラム

次のプログラムは、PIE ステートメントを使用して数値変数 ExamGrade1 の度数の円 グラフを作成します。

options pagesize=40 linesize=80 pageno=1 nodate;

proc chart data=grades; pie ExamGrade1; title 'Grades for First Chemistry Exam'; run;

円グラフの出力を次に示します。

#### <span id="page-572-0"></span>図 *31.6* 円グラフを使用した度数の表示

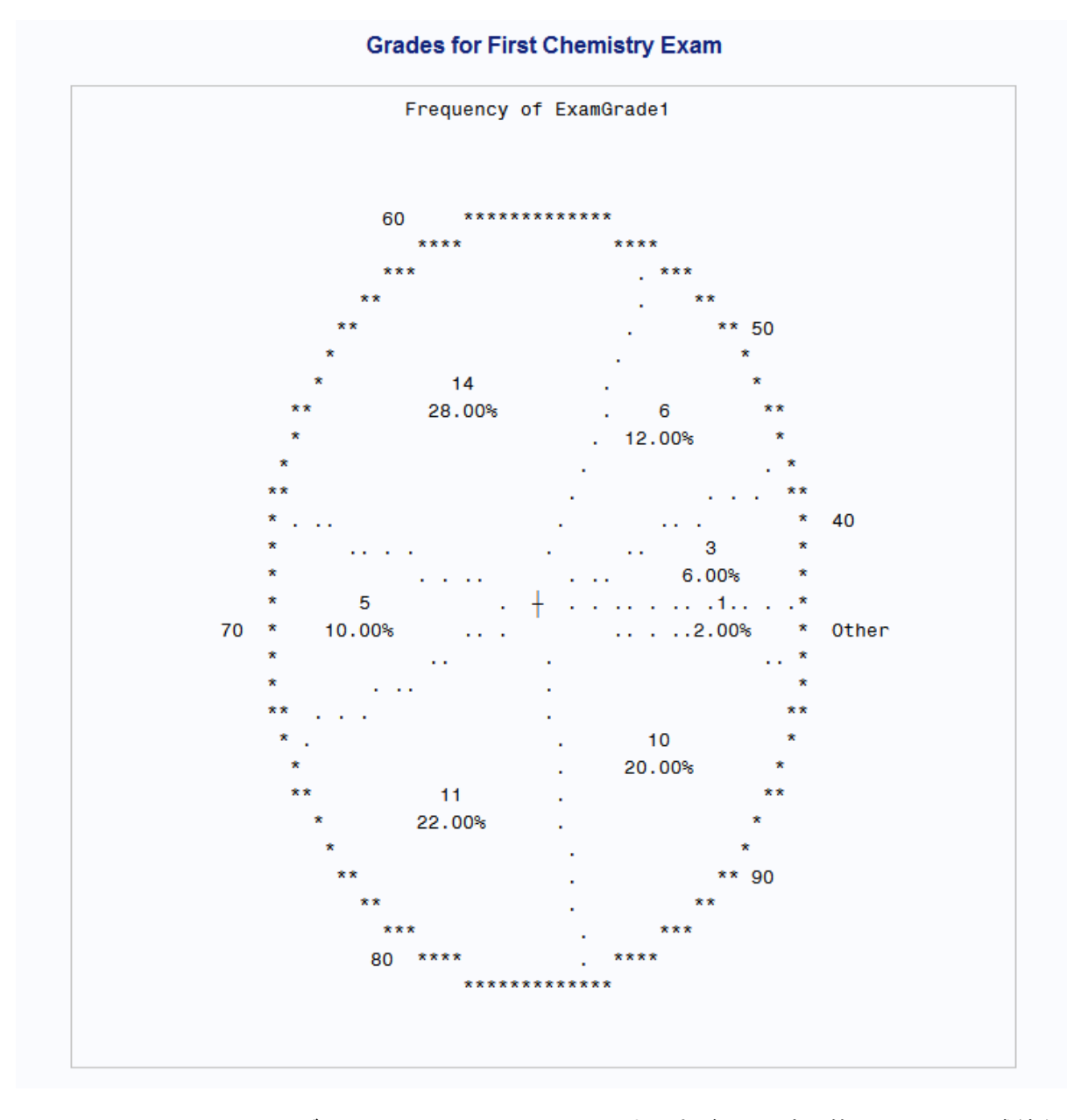

この円グラフでは、**Other** セクションは、中間点が 100 である範囲内の 1 つの成績を 表しています。セクションのサイズは、その範囲に該当するオブザベーションの数に対 応しています。

# 度数グラフのカスタマイズ

範囲の数の変更

次に示す方法でグラフの外観を変更できます。

<span id="page-573-0"></span>表 *31.2* グラフの外観

アクション ファイン・コール アクション オプション

各棒、ブロックまたはセクションが表す、値の範囲を定義する中 間点を指定します。 MIDPOINTS=オプション

グラフの棒の数を指定し、PROC CHART で中間点を計算しま LEVELS=オプション す。

離散数値を含む変数を指定します。PROC CHART で、重複しな DISCRETE オプション い値を棒で表す棒グラフを生成します。

注*:* このセクションのほとんどの例は縦棒グラフを使用します。ただし、特に記載のな い場合において、PIE、BLOCK、HBAR の各ステートメントで任意のオプションを使 用できます。

## 数値変数の中間点の指定

VBAR ステートメントの MIDPOINTS=オプションを使用して、連続尺度の数値変数の 中間点を指定できます。次に、このオプションの形式を示します。

**VBAR** *variable* / MIDPOINTS=*midpoints-list*;

ここで midpoints-list は中間点として使用する数値のリストです。

たとえば、中間点が 55-95 である、従来の成績付け範囲を指定するには、次のオプシ ョンを使用します。

midpoints=55 65 75 85 95

または、中間点のリストを次のように省略形にできます。

midpoints=55 to 95 by 10

対応する範囲を次に示します。

## 次のプログラムは、MIDPOINTS=オプションを使用して ExamGrade1 の棒グラフを作 成します。

options pagesize=40 linesize=80 pageno=1 nodate;

proc chart data=grades;

vbar Examgrade1 / midpoints=55 to 95 by 10;

title 'Assigning Grades for First Chemistry Exam';

run;

MIDPOINTS=オプションは、PROC CHART で 5 つの棒を試験成績の従来の中間点 を中心に中央揃えにするよう強制します。

棒グラフの出力を次に示します。

#### 図 *31.7* 縦棒グラフの中間点の指定

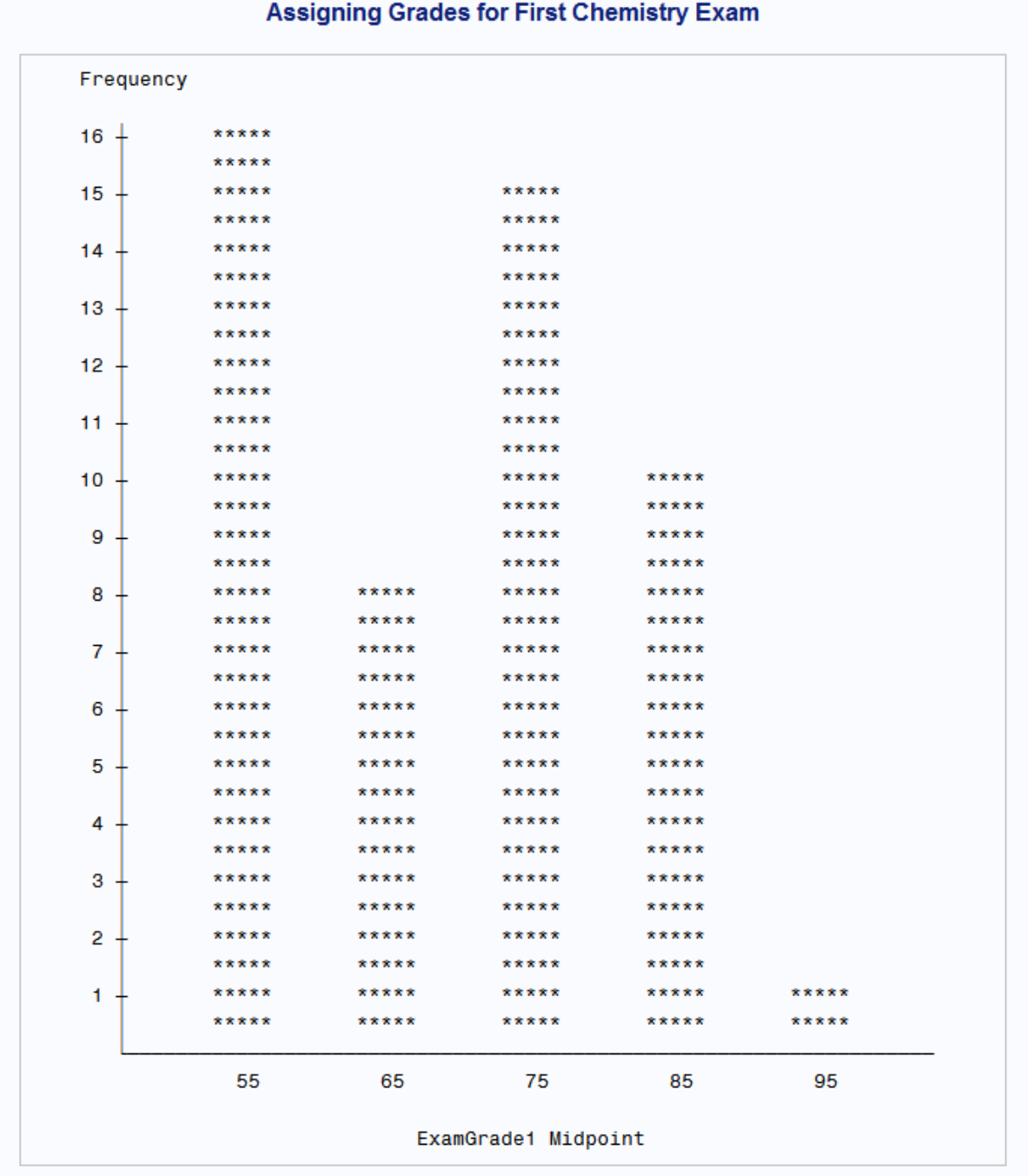

成績を割り当てる従来の方法は、データが正規分布であるとみなします。ただし、棒は 正規分布(釣鐘型)曲線として表示されません。成績が、これらの中間点、および従来 の 60 の合格か不合格かの境界に基づいて割り当てられると、他のどの棒よりも中間 点が 55 の棒により多数のオブザベーションが該当するためクラスの相当な部分が試 験に不合格になります。

# <span id="page-575-0"></span>グラフの中間点の数の指定

LEVELS=オプションを使用して、グラフの中間点の値ではなく中間点の数を指定しま す。プロシジャにより中間点が選択されます。

オプションの形式を次に示します。

**VBAR** *variable* / LEVELS=*number-of-midpoints*;

ここで number-of-midpoints により中間点の数が指定されます。

次のプログラムは LEVELS=オプションを使用して棒が 5 つある棒グラフを作成しま す。<sup>1</sup>

options pagesize=40 linesize=80 pageno=1 nodate;

proc chart data=grades;

vbar Examgrade1 / levels=5;

title 'Assigning Grades for First Chemistry Exam';

run;

LEVELS=オプションにより、PROC CHART で中間点を 5 つのみ計算するように強制 します。

<sup>1</sup> SAS を使用して、チャート作成前にデータを正規化できます。
棒グラフの出力を次に示します。

#### 図 *31.8* 縦棒の *5* つの中間点の指定

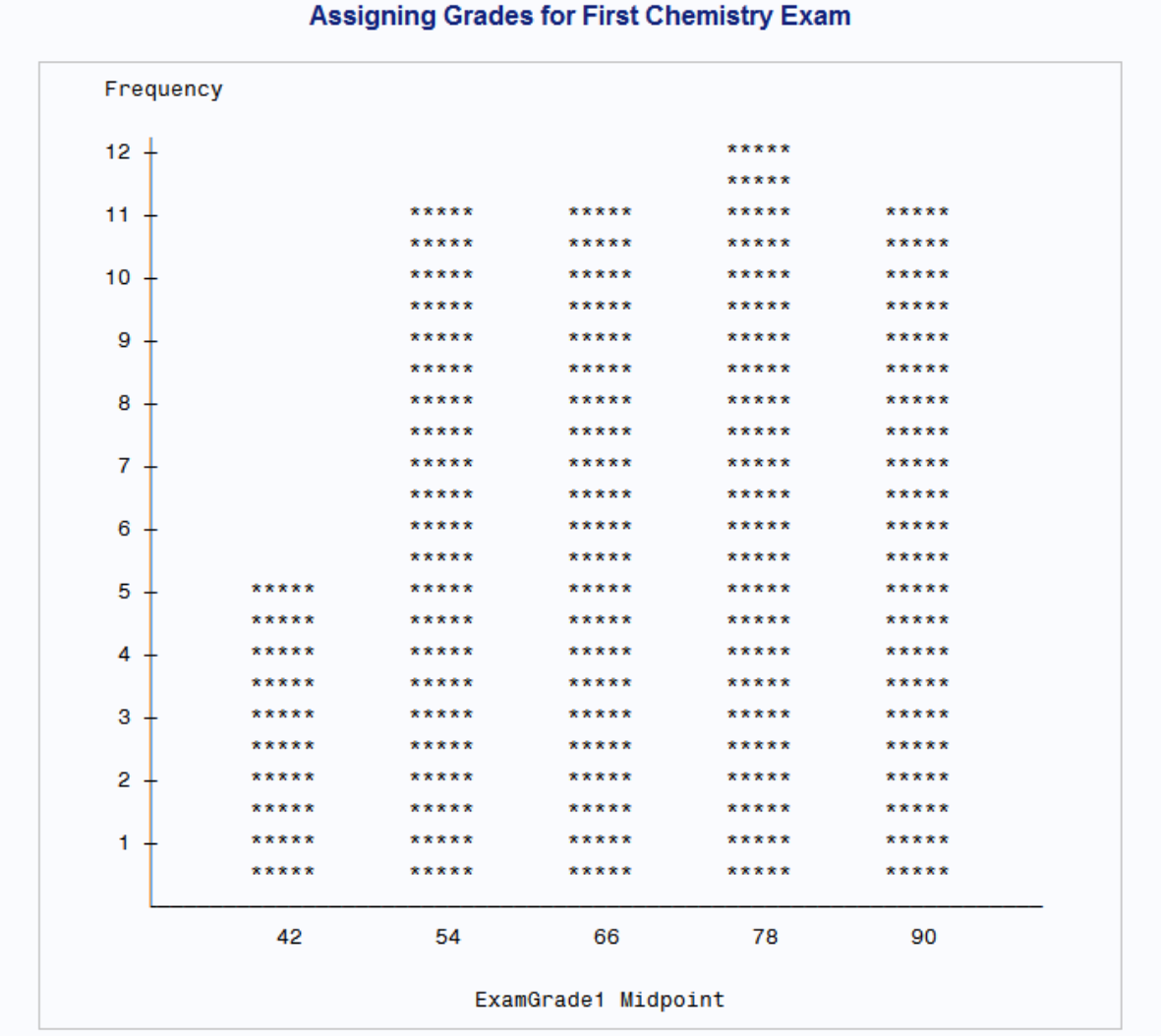

これらの中間点に成績を割り当てると、3 人の生徒の試験成績が最も低い範囲のもの になります。

## すべての値のチャートの作成

デフォルトでは、PROC CHART は、すべての数値変数が連続尺度であるとみなし、 MIDPOINTS=または LEVELS=を使用しない限り、自動的にその間隔を選択します。 数値変数が連続尺度の数値変数ではなく離散数値変数であることを DISCRETE オプ ションを使用して指定できます。PROC CHART は、離散数値変数の重複しない値そ れぞれを表す棒がある度数グラフを作成します。

次のプログラムは、DISCRETE オプションを使用して ExamGrade1 のそれぞれの値を 表す棒がある棒グラフを作成します。

options pagesize=40 linesize=80 pageno=1 nodate;

proc chart data=grades;

 vbar Examgrade1 / discrete; title 'Grades for First Chemistry Exam'; run;

## 棒グラフの出力を次に示します。

#### 図 *31.9* 試験の成績ごとの棒の指定

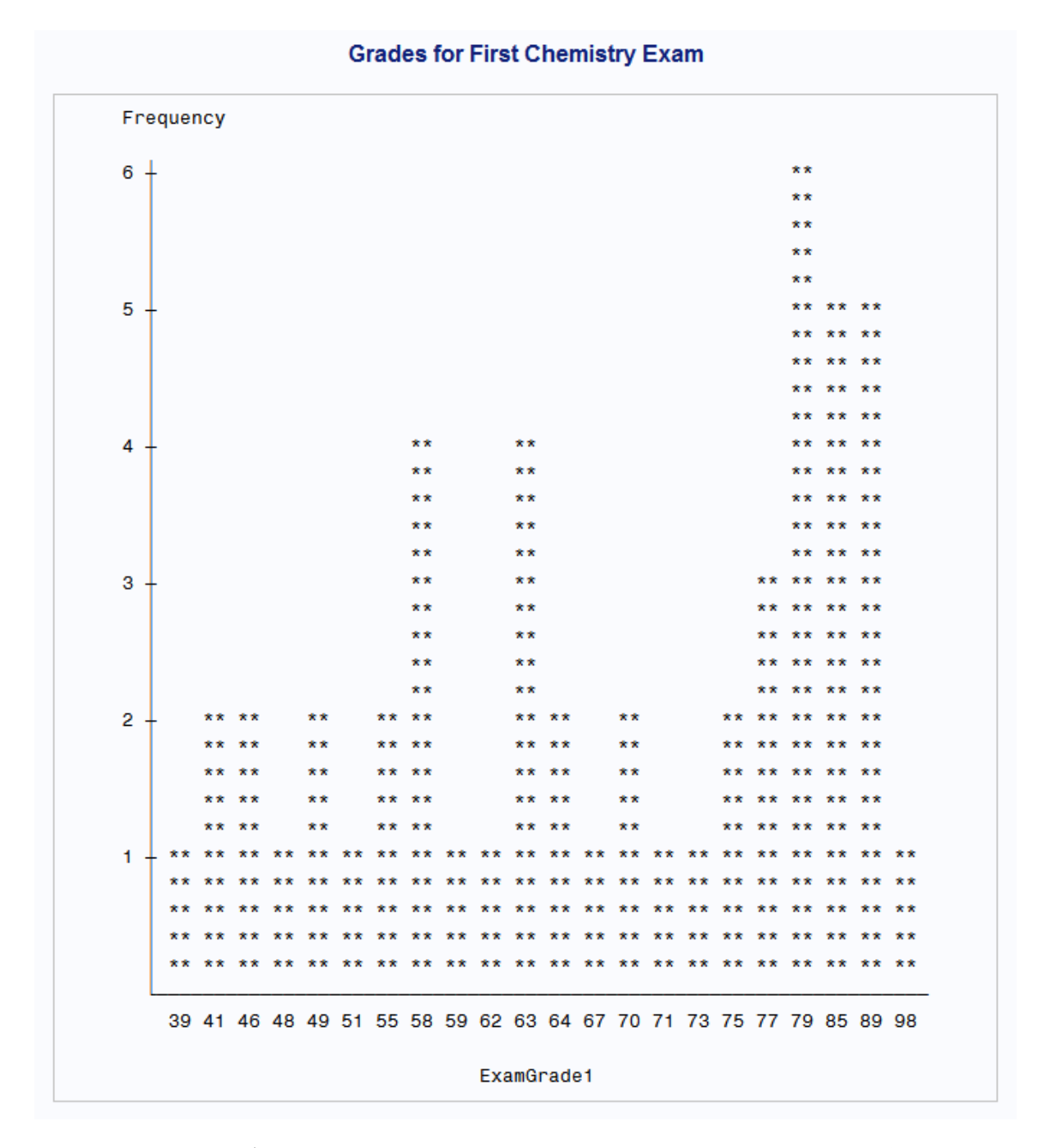

グラフは、ほとんどの場合、特定の成績を 1 人または 2 人の生徒のみが取ったことを 示しています。ただし、3 人以上の生徒の集団が 58、63、77、79、85、89 の成績をとっ ています。この試験の最頻値は(最も頻繁に取得された試験成績)は 79 です。

注*:* PROC CHART は離散数値変数の値を横軸上に比例配置しません。

## 文字変数の度数グラフの作成

#### 概要

数値変数だけでなく、文字変数のチャートを作成できます。たとえば、PROC CHART で、登録者数をセクション間で比較するため、セクションごとの生徒数を示すチャートを 作成します。

文字変数の度数グラフの作成方法は、数値変数の度数グラフの作成方法と同様で す。ただし、数値変数のチャート作成と文字変数のチャート作成の主な違いは、PROC CHART が中間点を選択する方法です。デフォルトでは、PROC CHART は、 DISCRETE オプションが有効であるかのように文字変数の各値を中間点とします。中 間点の選択肢を変数の値のサブセットに限定できます。チャート変数の出力形式を定 義しない場合、単一の棒、ブロックまたはセクションが変数の単一の値を表します。

#### 文字変数の中間点の指定

デフォルトでは、PROC CHART が文字変数に使用する中間点はアルファベット順で す。ただし、MIDPOINTS=オプションを使用して、中間点の順序は簡単に並べ替える ことができます。文字変数に MIDPOINTS=オプションを使用する場合、それぞれの中 間点の値を一重引用符または二重引用符で囲む必要があります。また、その値はデ ータセットの値に対応している必要があります。たとえば、

midpoints='Mon' 'Wed' 'Fri'

では、クラスのセクションの中間点として 3 つの曜日が使用されます。

次のプログラムは、MIDPOINTS=オプションを使用して各セクションに登録した生徒の 数を示す棒グラフを作成します。

options pagesize=40 linesize=80 pageno=1 nodate;

proc chart data=grades;

vbar Section / midpoints='Mon' 'Wed' 'Fri';

title 'Enrollment for an Introductory Chemistry Course';

run;

MIDPOINTS=オプションによりグラフが変更され、曜日がアルファベット順ではなく時 系列で表示されます。

棒グラフの出力を次に示します。

#### 図 *31.10* 文字の中間点の時系列での並べ替え

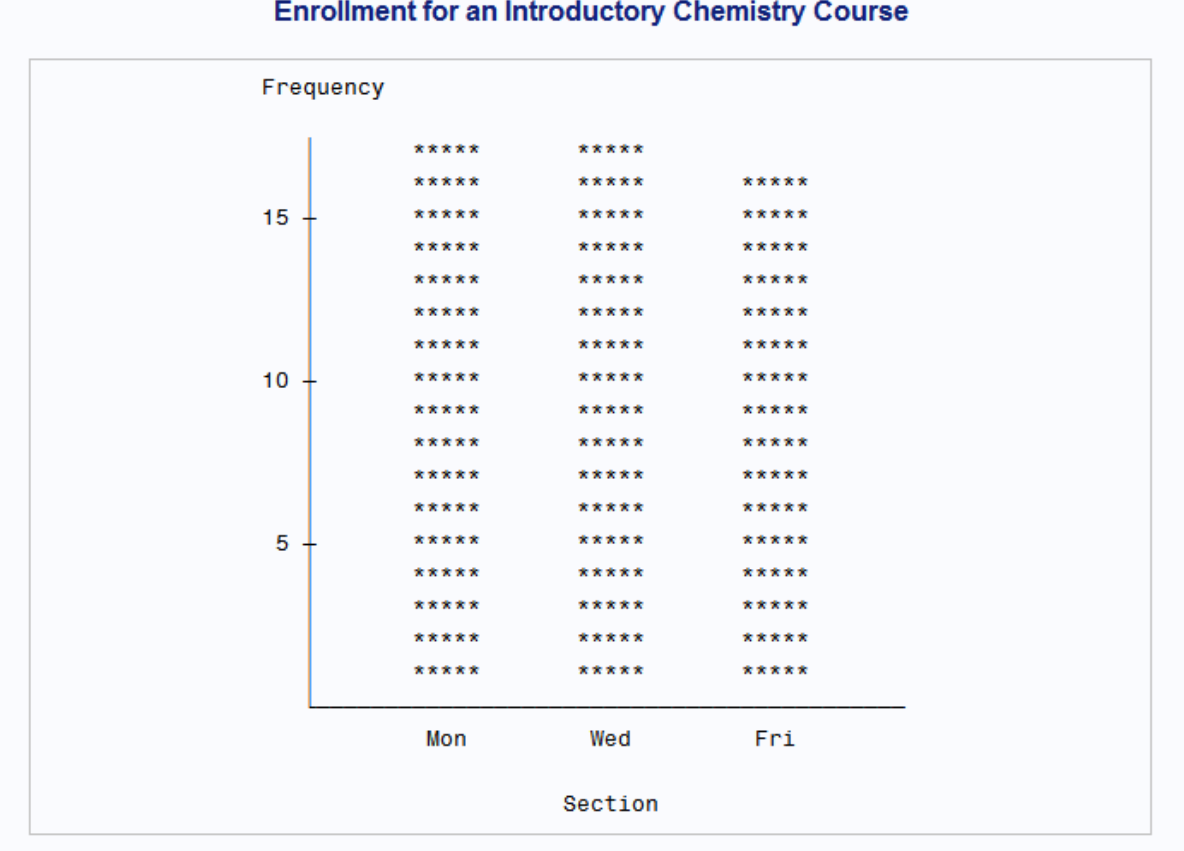

グラフは月曜日および水曜日のセクションに同数の生徒がおり、金曜日のセクション は生徒の数が 1 人少ないことを示しています。

## 範囲内のサブグループの作成

BLOCK ステートメント、HBAR ステートメントまたは VBAR ステートメントで SUBGROUP=オプションを使用して、各棒またはブロックをサブグループがどのように 構成しているかを示すことができます。たとえば、SUBGROUP=オプションを使用して 母集団内の性差のパターンを調査できます。

SUBGROUP=オプションはサブグループ変数と呼ばれる変数を定義します。PROC CHART は、複数の値が同一の最初の文字で開始する場合を除いて、各値の最初の 文字を使用してその値に対応する棒やブロックの部分を埋めます。該当する場合、 PROC CHART は文字 A、B、C 以降の文字を使用して棒またはブロックを埋めます。

変数に出力形式を割り当てた場合、PROC CHART はフォーマットされた値の最初の 文字を使用します。PROC CHART がグラフで使用する文字とそれらが表す値は、グ ラフの下部の凡例に示されます。

PROC CHART はサブグループの記号を A-Z、および 0-9 といったように文字を昇順 で並べ替えます。PROC CHART は各サブグループの棒の高さまたはブロックの高さ を個別に計算し、棒の合計に対する割合を切り上げまたは切り捨てます。そのため、 棒の合計の高さは、SUBGROUP=オプションを使用しない場合の同一の棒の高さより 大きいまたはより小さい場合があります。

次のプログラムは GENDER をサブグループ変数として使用し、各セクションの男性メ ンバ数、女性メンバ数を示します。

options pagesize=40 linesize=80 pageno=1 nodate;

```
proc chart data=grades;
   vbar Section / midpoints='Mon' 'Wed' 'Fri'
                   subgroup=Gender;
   title 'Enrollment for an Introductory Chemistry Course';
run;
```
棒グラフの出力を次に示します。

図 *31.11* 性別を使用したサブグループの形成

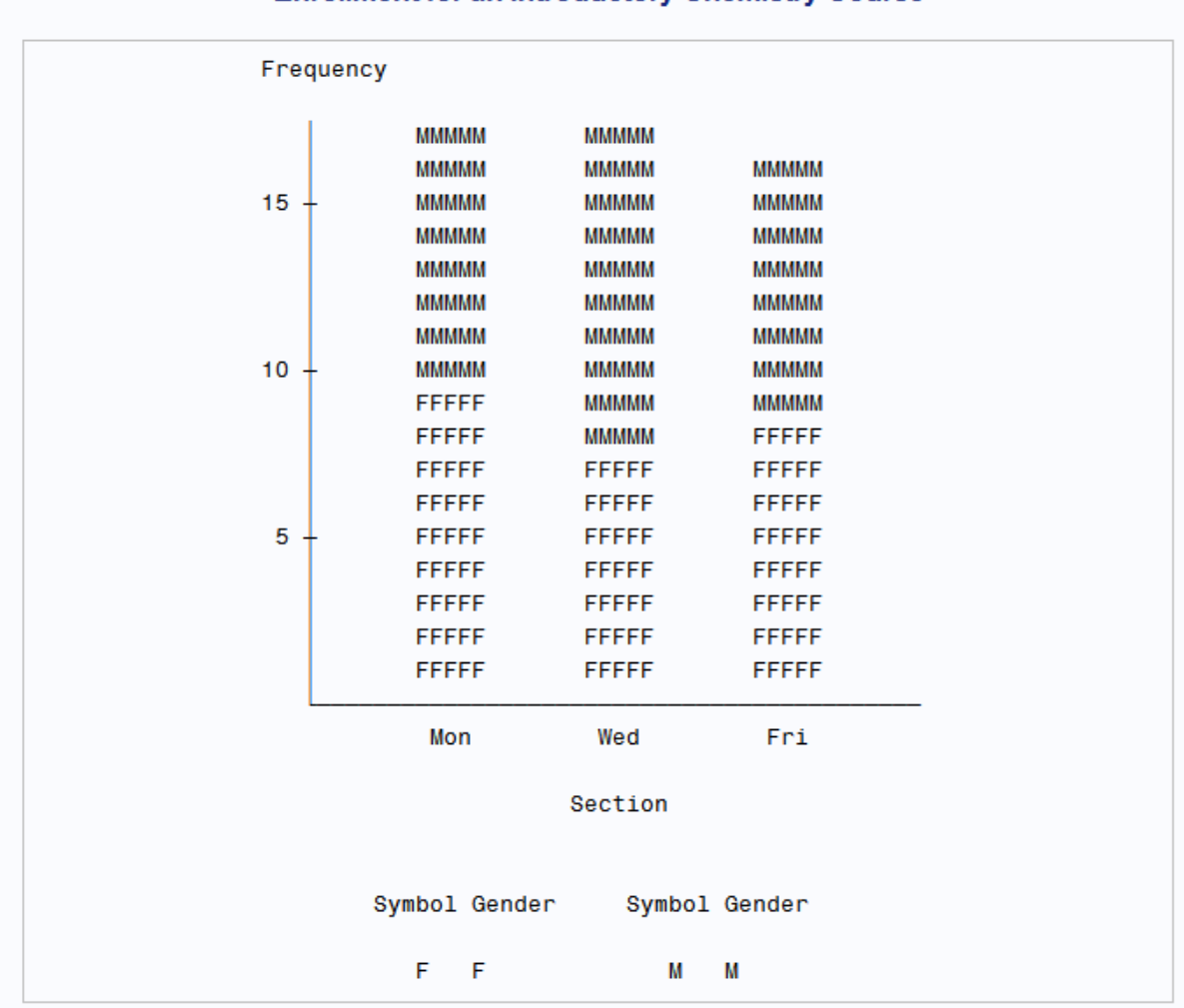

PROC CHART は、グラフの各棒を変数 GENDER の値を表す文字で埋めます。F で 埋められた棒の部分は女性に対応するオブザベーションの数を表し、M で埋められた 部分は男性に対応するオブザベーションの数を表します。Gender の値には単一の文 字(F または M)が含まれているため、PROC CHART が埋め込み文字として使用する 記号は変数の値と一致します。

## **Enrollment for an Introductory Chemistry Course**

## 平均値のチャート作成

PROC CHART では、チャートの棒またはセクションが表す項目を指定できます。デフ ォルトでは、それぞれの棒、ブロックやセクションは、チャート変数の度数を表します。 また、その値によってチャートの棒、ブロックまたはセクションのサイズを決定する変数 を指定できます。

SUMVAR=オプションを使用して sumvar 変数と呼ばれる変数を定義します。 SUMVAR=オプションとともに、TYPE=オプションを使用して Sumvar 変数の合計また は Sumvar 変数の平均によって棒のサイズまたはセクションのサイズを決定するかど うか指定できます。使用可能な種類を次に示します。

SUM

各範囲の Sumvar 変数の値を合計します。PROC CHART は合計を使用してそれ ぞれの棒、ブロックまたはセクションのサイズを決定します。SUM はデフォルトの 種類です。

MEAN

各範囲の Sumvar 変数の平均値を決定します。その後、PROC CHART は平均値 を使用してそれぞれの棒、ブロックまたはセクションのサイズを決定します。

次のプログラムは、性別でグループ化された棒グラフを作成し、各セクションのすべて の成績の平均値を比較します。

options pagesize=40 linesize=80 pageno=1 nodate;

proc chart data=grades;

 vbar Section / midpoints='Mon' 'Wed' 'Fri' group=Gender sumvar=Examgrade1 type=mean;

 title 'Mean Exam Grade for Introductory Chemistry Sections'; run;

SUMVAR=オプションにより、ExamGrade1 の値で棒のサイズを決定するように指定さ れます。TYPE=MEAN オプションにより、各グループの平均の成績を比較するように 指定されます。

## 棒グラフの出力を次に示します。

## 図 *31.12 SUMVAR=*オプションを使用した平均値の比較

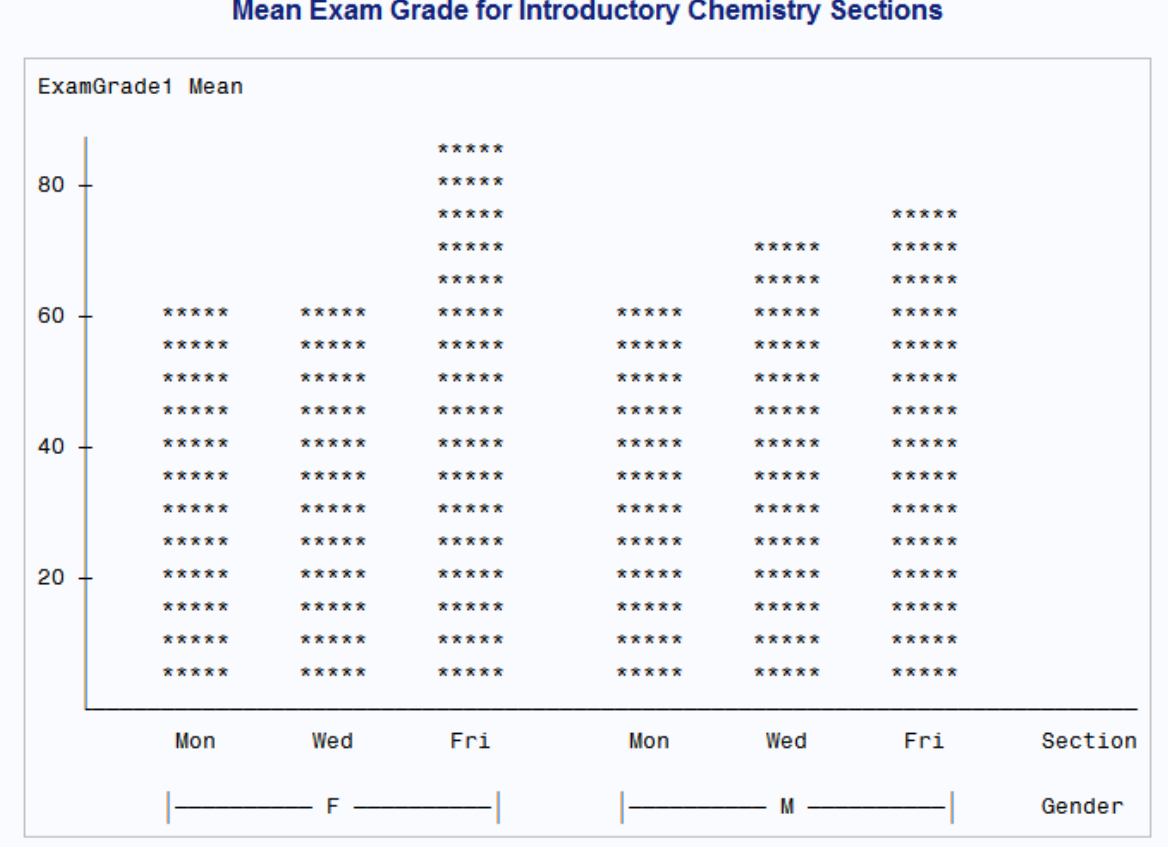

チャートは、金曜日セクションの女性達が最も高い成績を残し、同じセクションの男性 達が次点であることを示します。

## *3* 次元グラフの作成

GROUP=オプションを使用してチャート作成されたものなど複雑なリレーションシップ は、3 次元のブロックチャートとして表示するとわかりやすいことがあります。次のプロ グラムは、BLOCK ステートメントを使用して数値変数 ExamGrade1 のブロックチャート を作成します。

```
options linesize=120 pagesize=40 pageno=1 nodate;
proc chart data=grades;
```
block Section / midpoints='Mon' 'Wed' 'Fri'

```
 sumvar=Examgrade1 type=mean
```

```
 group=Gender;
```

```
 format Examgrade1 4.1;
```
title 'Mean Exam Grade for Introductory Chemistry Sections';

run;

FORMAT ステートメントは、PROC CHART で ExamGrade1 の平均値の、各ブロックの 下での報告に使用する小数点以下桁数を指定します。

注*:* 行サイズまたはページサイズがすべての棒を表示するのに十分でない場合、 PROC CHART は横棒グラフを生成します。

ブロックチャートの出力を次に示します。

図 *31.13* ブロックチャートを使用したグループ平均の比較

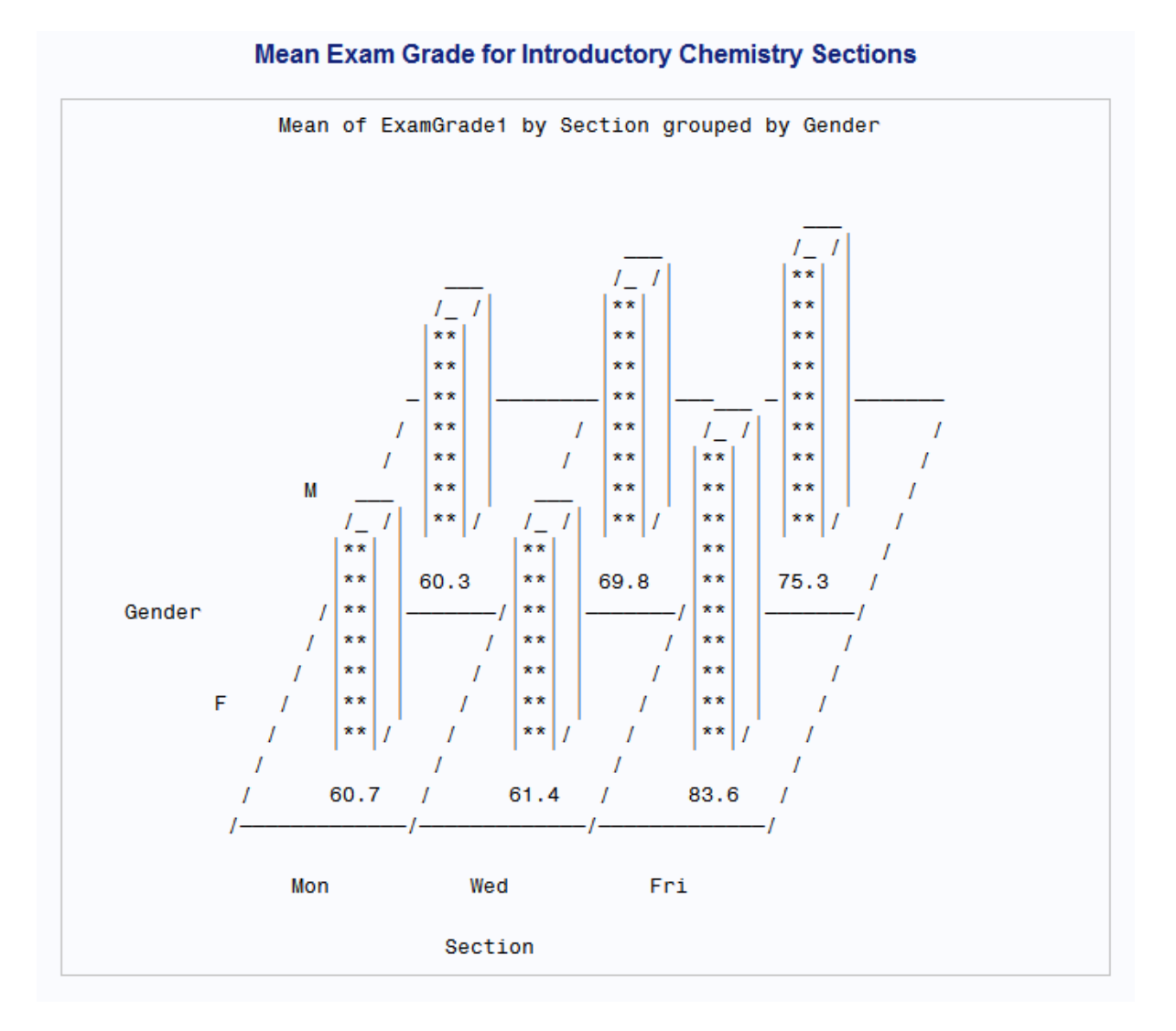

各ブロックの下に表示される値は、その Section と Gender の組み合わせの ExamGrade1 の平均です。金曜日セクションの女性と男性の両方が他のセクションの 対抗者より高い成績を残したことが容易にわかります。

# 高解像度ヒストグラムの作成

## *HISTOGRAM* ステートメントの使用方法について

ヒストグラムは縦棒グラフと類似しています。この種類の棒グラフは連続尺度の数値 変数の個別の範囲を強調し、データの分布を評価できるようにします。

PROC UNIVARIATE ステップの HISTOGRAM ステートメントは、ヒストグラムと比較 ヒストグラムを生成します。PROC UNIVARIATE は、データを等しい長さの区間に分 割し、各区間のオブザベーションの数をカウントして、カウントを(各区間の中間点を中 心として配置される)縦棒としてプロットすることでヒストグラムを作成します。

オプションを使用せずに HISTOGRAM ステートメントを使用すると、PROC UNIVARIATE は自動的に次を実行します。

- 区間内のオブザベーションのパーセントを示すための縦軸のスケール調整
- Terrell and Scott (1985)の手法に基づいた棒幅の決定
- 軸のラベル付け

HISTOGRAM ステートメントには、ヒストグラムのレイアウトを制御し、グラフの拡張を 可能にするさまざまなオプションが用意されています。ヒストグラムに密度曲線のファミ リを当てはめてカーネル密度推定値を重ね合わせ、データ分布の評価に活用すること もできます。SAS が計算する密度曲線の詳細情報については、*Base SAS Procedures Guide* の UNIVARIATE プロシジャを参照してください。

## *SAS/GRAPH* を使用したヒストグラムの作成方法について

サイトで SAS/GRAPH ソフトウェアのライセンスを所有している場合、HISTOGRAM ス テートメントを使用して高解像度グラフを作成できます。グラフィックデバイスを使用し てグラフを作成する場合、AXIS、LEGEND、PATTERN、SYMBOL の各ステートメント もプロットの拡張に使用できます。

高解像度グラフの外観を制御するには、グラフを作成する PROC ステップより前に、 GOPTIONS ステートメントを指定します。GOPTIONS ステートメントは、グラフィック出 力が作成されるときに SAS によって使用されるグラフィックオプションの値を変更しま す。グラフィックオプションは、サイズ、色、フォントの種類、塗りつぶしパターン、および 線の太さなどのグラフの特徴に影響します。さらに、表示の外観、作成される出力の 種類、出力先などのデバイスパラメータの設定にも影響します。

このセクションのほとんどの例では、次の GOPTIONS ステートメントを使用します。

goptions reset=global gunit=pct

```
 hsize= 5.625 in
 vsize= 3.5 in
 htitle=4
 htext=3
 vorigin=0 in
 horigin= 0 in
 cback=white border
 ctext=black 
 colors=(black blue green red yellow)
 ftext=swiss
 lfactor=3;
```
グラフィック出力の外観の変更方法の詳細については、*SAS/GRAPH: Reference* を参 照してください。

## 単純なヒストグラムの作成

次のプログラムは、HISTOGRAM ステートメントを使用して数値変数 ExamGrade1 の ヒストグラムを作成します。

proc univariate data=grades noprint; histogram ExamGrade1; title 'Grades for First Chemistry Exam';

run;

NOPRINT オプションは、PROC UNIVARIATE ステートメントによって作成される統計 量のテーブルを非表示にします。

次の図にヒストグラムを示します。

図 *31.14* ヒストグラムを使用したパーセントの表示

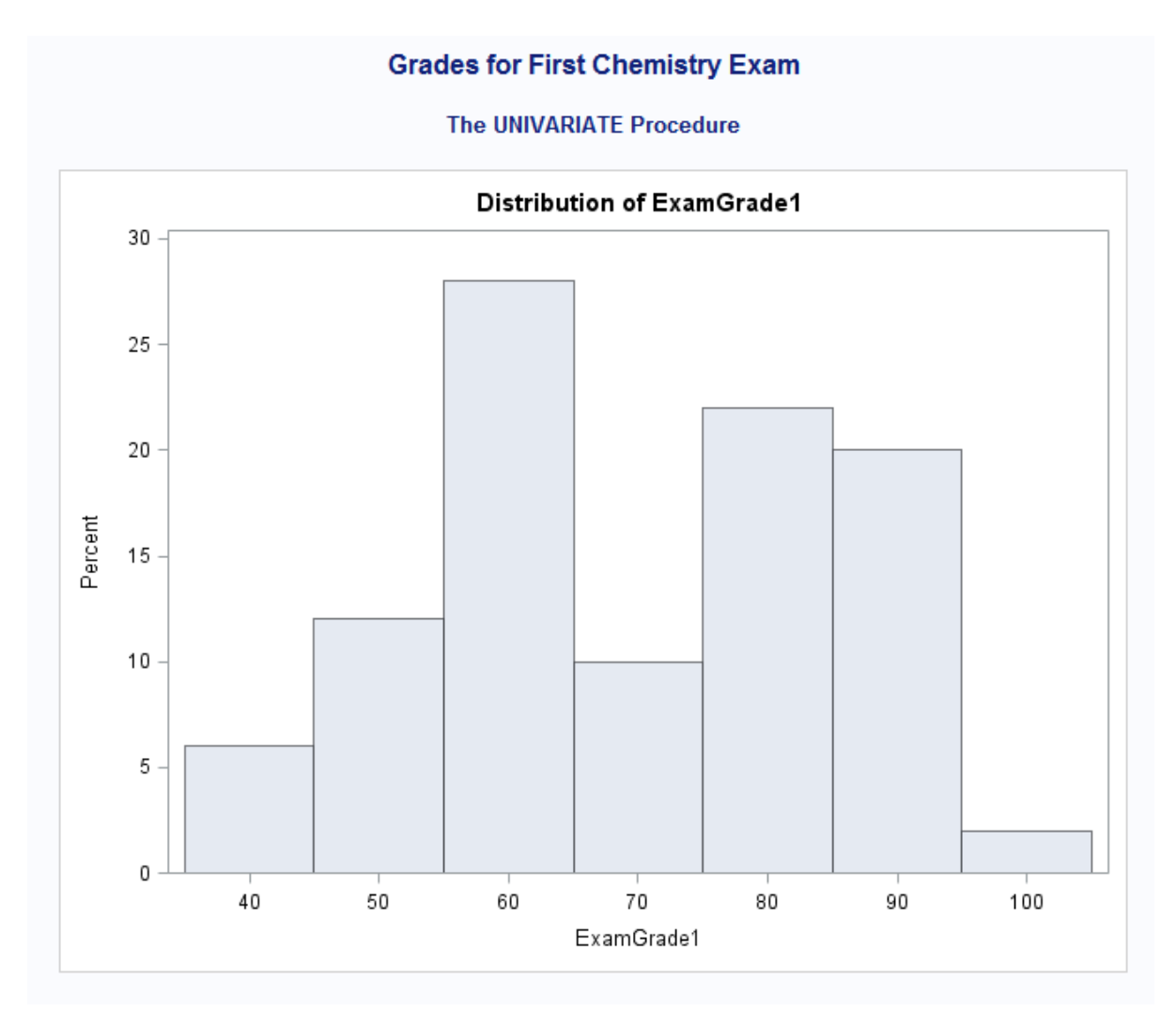

前述のヒストグラムの中間点の軸は 40-100 で、10 の間隔で増分します。次の表に値 を示します。

## 表 *31.3* ヒストグラム値

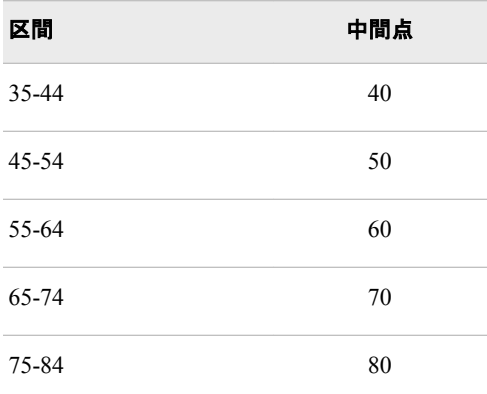

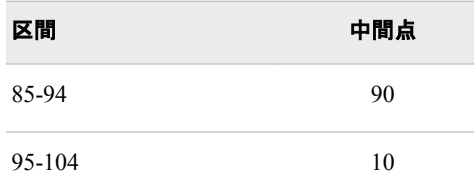

注*:* PROC UNIVARIATE は、区間のサイズとその中間点の位置を、数値変数のすべ ての値に基づいて選択するため、最高区間と最低区間はデータの値を超えて延長 される場合があります。この例では、最も低い成績は 39 で、最低区間は 35-44 で す。同様に、最も高い成績は 98 で、最高区間は 95-104 です。

## ヒストグラムの軸の変更

## 縦軸の拡張

ヒストグラムの棒の正確な値は、判別するのが難しい場合があります。デフォルトで は、PROC UNIVARIATE は、縦軸の値(主目盛)の間に補助目盛を提供しません。 VMINOR=オプションを使用して主目盛間の補助目盛の数を指定できます。

主目盛の位置をわかりやくするには、GRID オプションを使用してヒストグラムにグリッ ド線を追加します。グリッド線は横線で、縦軸の主目盛に配置されます。PROC UNIVARIATE には、グリッド線の外観を変更する 2 つのオプションがあります。

CGRID= グリッド線の色を設定します。

LGRID= グリッド線の線の種類を指定します。

デフォルトでは、PROC UNIVARIATE はデバイスのカラーリストの最初の色を使用し て実線を描きます。使用可能な線の種類のリストについては、*SAS/GRAPH: Reference* を参照してください。

次のプログラムは、補助目盛およびグリッド線を表示する、数値変数 ExamGrade1 の ヒストグラムを作成します。

```
proc univariate data=grades noprint;
   histogram Examgrade1 / vminor=4 grid lgrid=34;
   title 'Grades for First Chemistry Exam';
```
run;

各主目盛間に 4 つの補助目盛が挿入されます。間隔を狭くとった点を使用してグリッ ド線を描きます。

次の図にヒストグラムを示します。

## 図 *31.15* ヒストグラムのグリッド線の指定

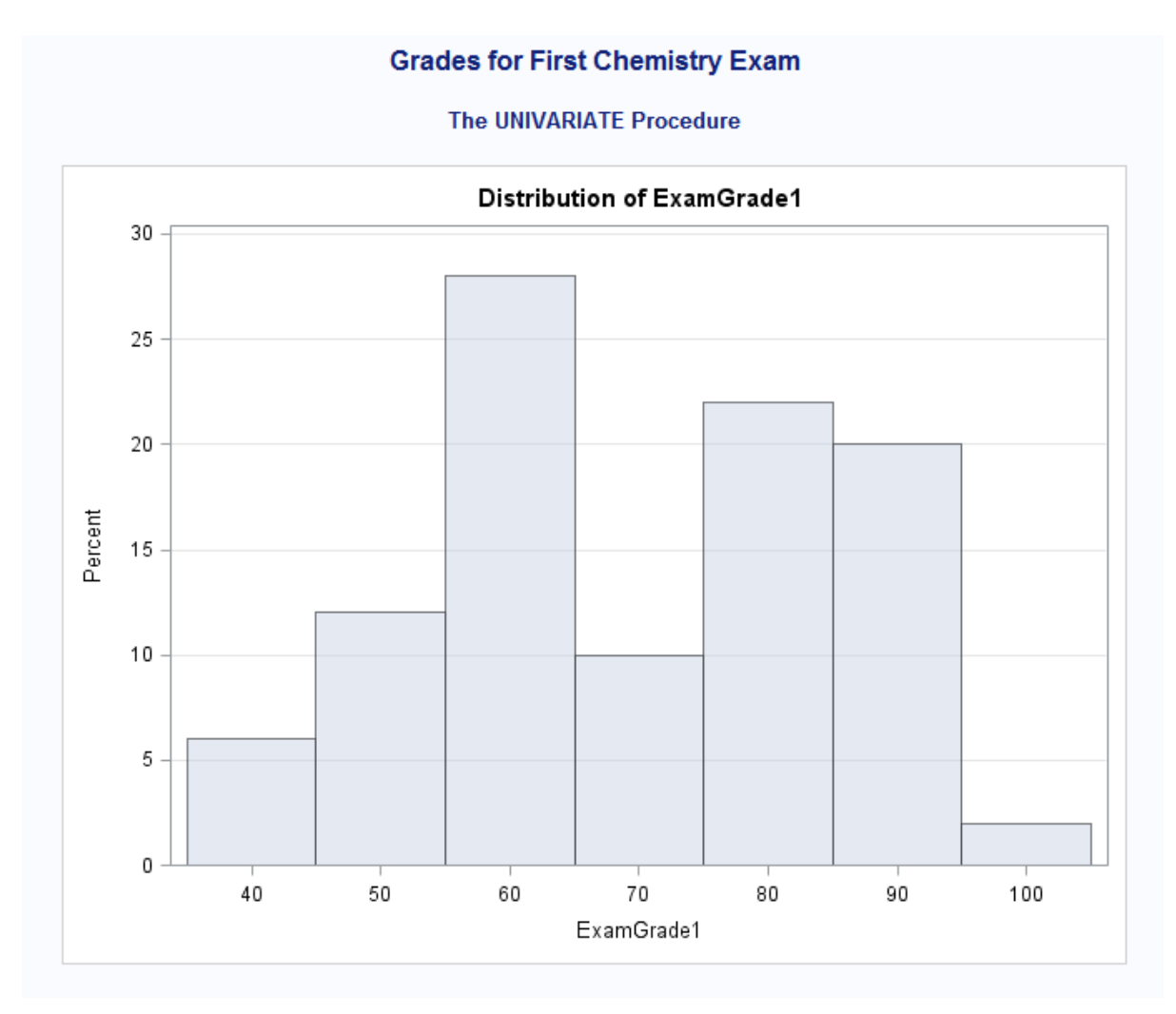

それぞれのヒストグラムの棒の高さが簡単にグラフから判別できるようになりました。 次の表に各区間が表すパーセントを示します。

## 表 *31.4* 各区間のパーセント

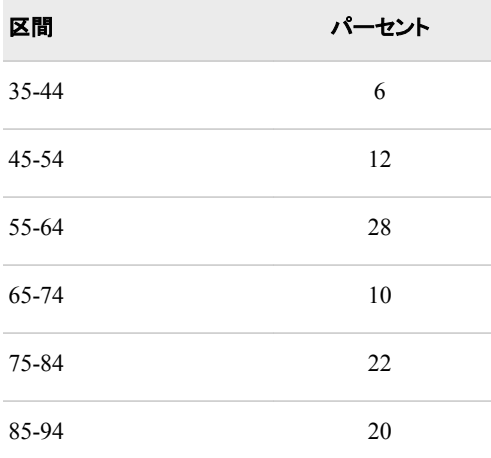

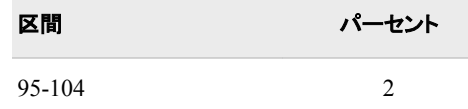

## 縦軸の値の指定

PROC UNIVARIATE では、ヒストグラムの棒が表す項目、および縦軸の値を指定でき ます。デフォルトでは、それぞれの棒は、指定区間に該当するオブザベーションのパー セントを表します。

VSCALE=オプションを使用して、次のスケールを縦軸に指定できます。

- COUNT
- PERCENT
- PROPORTION

VAXIS=オプションを使用して、均等に配置された目盛値を縦軸に指定できます。次 に、このオプションの形式を示します。

**HISTOGRAM** *variable* / VAXIS=*value-list*;

ここで value-list は主目盛の値として使用する数値のリストです。最初の値は常にゼロ に等しく、最後の値は常に最大の棒の高さに等しいかより大きいです。

次のプログラムは数値変数 ExamGrade1 のカウントを縦軸に表示するヒストグラムを 作成します。

proc univariate data=grades noprint;

```
 histogram Examgrade1 / vscale=count vaxis=0 to 16 by 2 vminor=1;
```

```
 title 'Grades for First Chemistry Exam';
```
run;

縦軸の値は、0-16 の範囲で 2 ずつ増分します。各主目盛間に 1 つの補助目盛が挿 入されます。

次の図にヒストグラムを示します。

### 図 *31.16* ヒストグラムを使用したカウントの表示

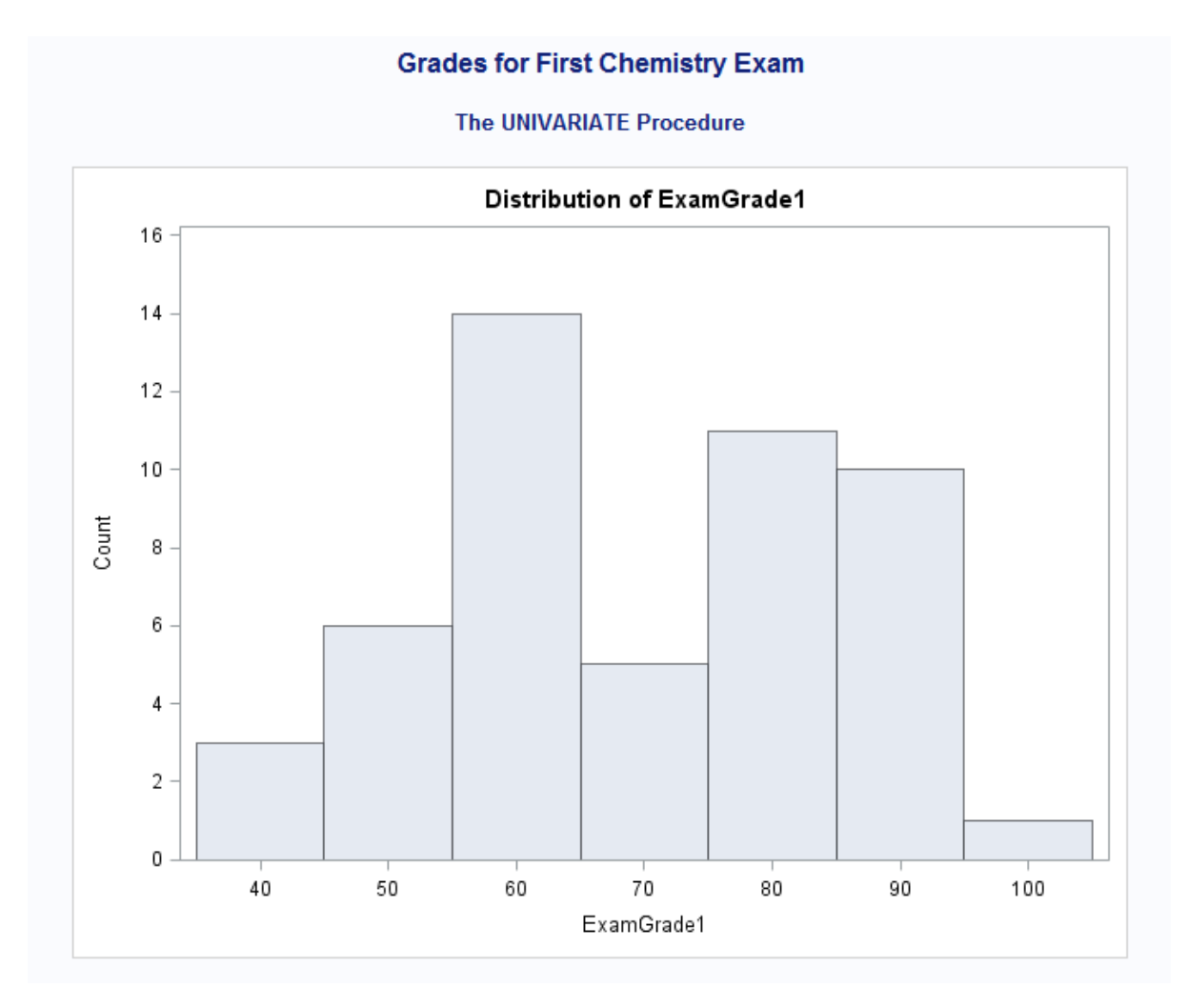

## ヒストグラムの中間点の指定

MIDPOINTS=オプションを使用してヒストグラムの棒の幅を制御できます。PROC UNIVARIATE は中間点の値を使用してヒストグラムの棒の幅を決定します。連続す る中間点と中間点の間の差が棒の幅です。

中間点を指定するには、HISTOGRAM ステートメントで MIDPOINTS=オプションを使 用します。MIDPOINTS=オプションの形式を次に示します。

**HISTOGRAM** *variable* / MIDPOINTS=*midpoint-list*;

ここで midpoint-list は中間点として使用する数値のリストです。等間隔の中間点を昇 順で記述して使用する必要があります。

たとえば、中間点が 55-95 である、従来の成績付け範囲を指定するには、次のオプシ ョンを使用します。

midpoints=55 65 75 85 95

または、この中間点リストを次のように省略形にできます。

midpoints=55 to 95 by 10

次のプログラムは、MIDPOINTS=オプションを使用して数値変数 ExamGrade1 のヒス トグラムを作成します。

proc univariate data=grades

```
 (where=(examgrade1 ge 55 and examgrade1 le 100 )) noprint;
 histogram Examgrade1 / vscale=count vaxis=0 to 16 by 2 vminor=1 
                        midpoints=55 65 75 85 95 hoffset=10
                       vaxislabel='Frequency';
 title 'Grades for First Chemistry Exam';
```
run;

次のリストは、前述のプログラムの項目に対応しています。

- MIDPOINTS=オプションは、PROC UNIVARIATE で 5 つの棒を試験成績の従来 の中間点を中心に配置するように強制します。
- HOFFSET=オプションは、横軸の両端に 10%のオフセットを使用します。
- VAXISLABEL=オプションは Frequency を縦軸のラベルとして使用します。デフォ ルトのラベルは Count です。

次の図にヒストグラムを示します。

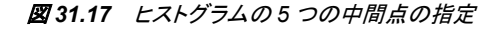

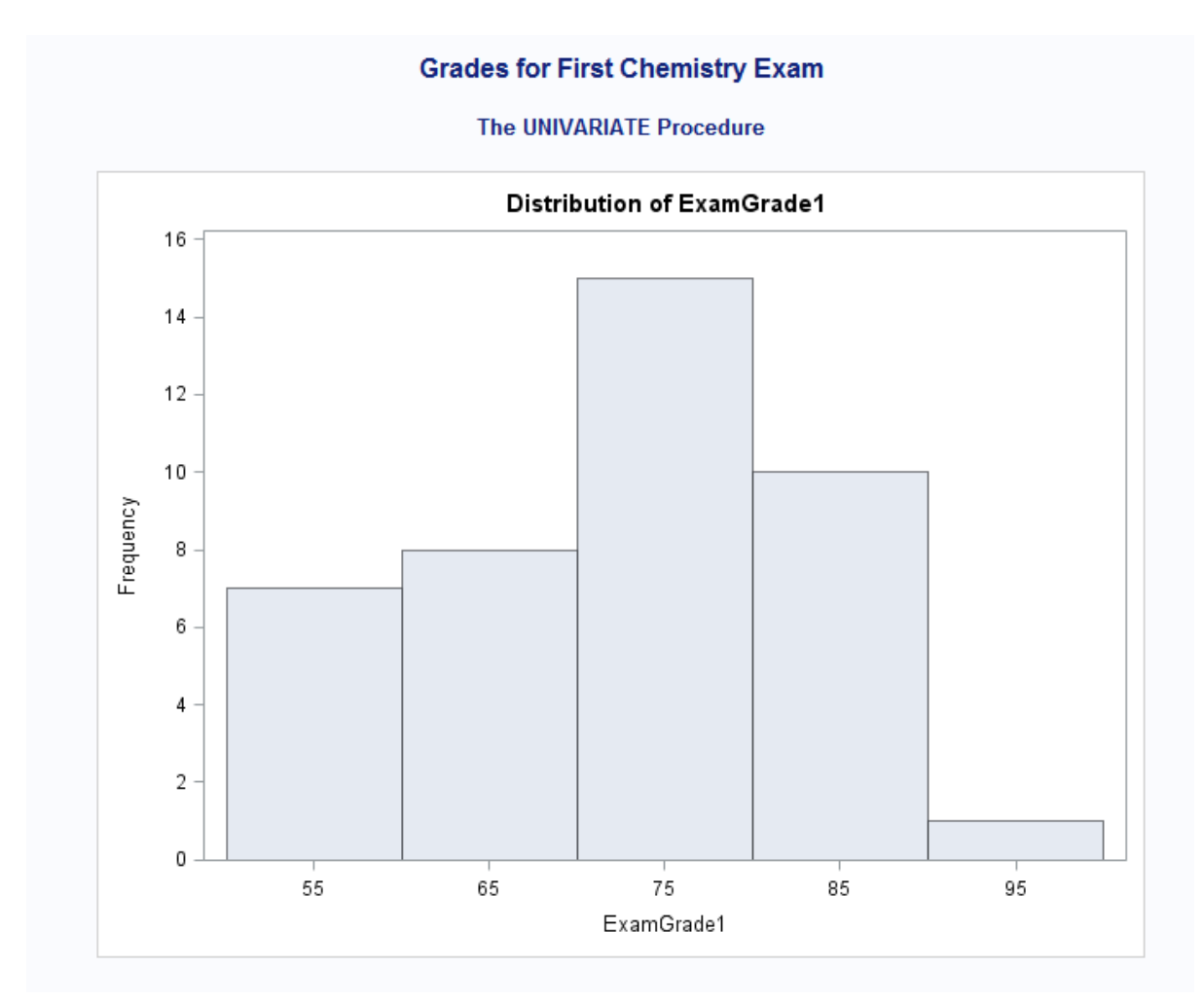

前述のヒストグラムの中間点の軸は 55-95 で、10 の間隔で増分します。50 より低い試 験成績はヒストグラムからすべて除外されます。

## ヒストグラムでの要約統計量の表示

## *INSET* ステートメントの使用方法について

PROC UNIVARIATE を使用して、インセットと呼ばれる要約統計量のボックスまたは テーブルをヒストグラムに直接追加できます。通常、インセットは PROC UNIVARIATE によって計算された統計量を示しますが、SAS データセットで指定した値を表示するこ ともできます。

要約統計量のテーブルを追加するには、INSET ステートメントを使用します。 UNIVARIATE プロシジャで複数の INSET ステートメントを使用して、ヒストグラムに複 数のテーブルを追加できます。INSET ステートメントは、拡張する対象プロットを作成 する HISTOGRAM ステートメントの後である必要があります。インセットは先行の HISTOGRAM ステートメントが生成するすべてのグラフに表示されます。

次に INSET ステートメントの形式を示します。

**INSET** <*keyword(s)*> </ *option(s)*>

インセットの統計量のキーワード(N、MIN、MAX、MEAN、STD など)を、ワード INSET の直後に指定します。キーワード DATA=の後に続けて SAS データセットの名 前を指定して、SAS データセットに格納されているカスタマイズされた統計量を表示す ることもできます。統計量はキーワードを指定した順に表示されます。

デフォルトでは、PROC UNIVARIATE は適切なラベルおよび適切な出力形式を使用 してインセットの統計量を表示します。ラベルをカスタマイズするには、キーワードに続 けて等記号(=)と使用するラベルを引用符で囲んで指定します。出力形式をカスタマイ ズするには、キーワードの後に数値の出力形式をかっこに囲んで指定します。最長 24 文字までのラベルを割り当てることができます。キーワードにラベルと出力形式の両 方を指定する場合、ラベルを出力形式より前に記述する必要があります。たとえば、

inset n='Sample Size' std='Std Dev' (5.2);

は 2 つの統計量(サンプルサイズと標準偏差)にカスタマイズされたラベルを要求しま す。標準偏差には、小数点以下桁数 2 桁を含む 5 のフィールド幅の出力形式も割り 当てられます。

さまざまなオプションを使用してインセットの外観をカスタマイズできます。たとえば、次 の操作を行えます。

- インセットの位置を指定します。
- インセットテーブルのヘッダーを指定します。
- 背景色、テキストの色、テキストの高さ、テキストフォント、ドロップシャドウなどのグ ラフィカルな拡張を指定します。

INSET ステートメントで使用可能なキーワードとオプションの完全なリストについては、 *Base SAS Procedures Guide* を参照してください。

## プログラム

次のプログラムは、INSET ステートメントを使用して数値変数 ExamGrade1 の要約統 計量をヒストグラムに追加します。

proc univariate data=grades noprint;

 histogram Examgrade1 /vscale=count vaxis=0 to 16 by 2 vminor=1 hoffset=10 midpoints=55 65 75 85 95 vaxislabel='Frequency';

inset n='No. Students' mean='Mean Grade' min='Lowest Grade' **1**

 max='Highest Grade' / header='Summary Statistics' position=ne **2 3** format=3. **4** ;

```
 title 'Grade Distribution for the First Chemistry Exam';
run;
```
次のリストは、前述のプログラムの番号付き項目に対応しています。

- **<sup>1</sup>** 統計量のキーワード N、MEAN、MIN、MAX はオブザベーションの数、平均試験 成績、最小試験成績、最大試験成績をインセットに表示することを指定します。キ ーワードはそれぞれ、インセットの統計量を特定するためのカスタマイズされたラ ベルを割り当てられます。
- **<sup>2</sup>** HEADER=オプションは、インセットの上部に表示されるヘッダーテキストを指定し ます。
- **<sup>3</sup>** POSITION=オプションは方位点を使用してインセットを配置します。テーブルがヒ ストグラムの北東の角(右上隅)に表示されます。
- **<sup>4</sup>** FORMAT=オプションは、インセットのすべての統計量に対して 3 のフィールド幅の 出力形式を要求します。

図 *31.18* ヒストグラムへのインセットの追加

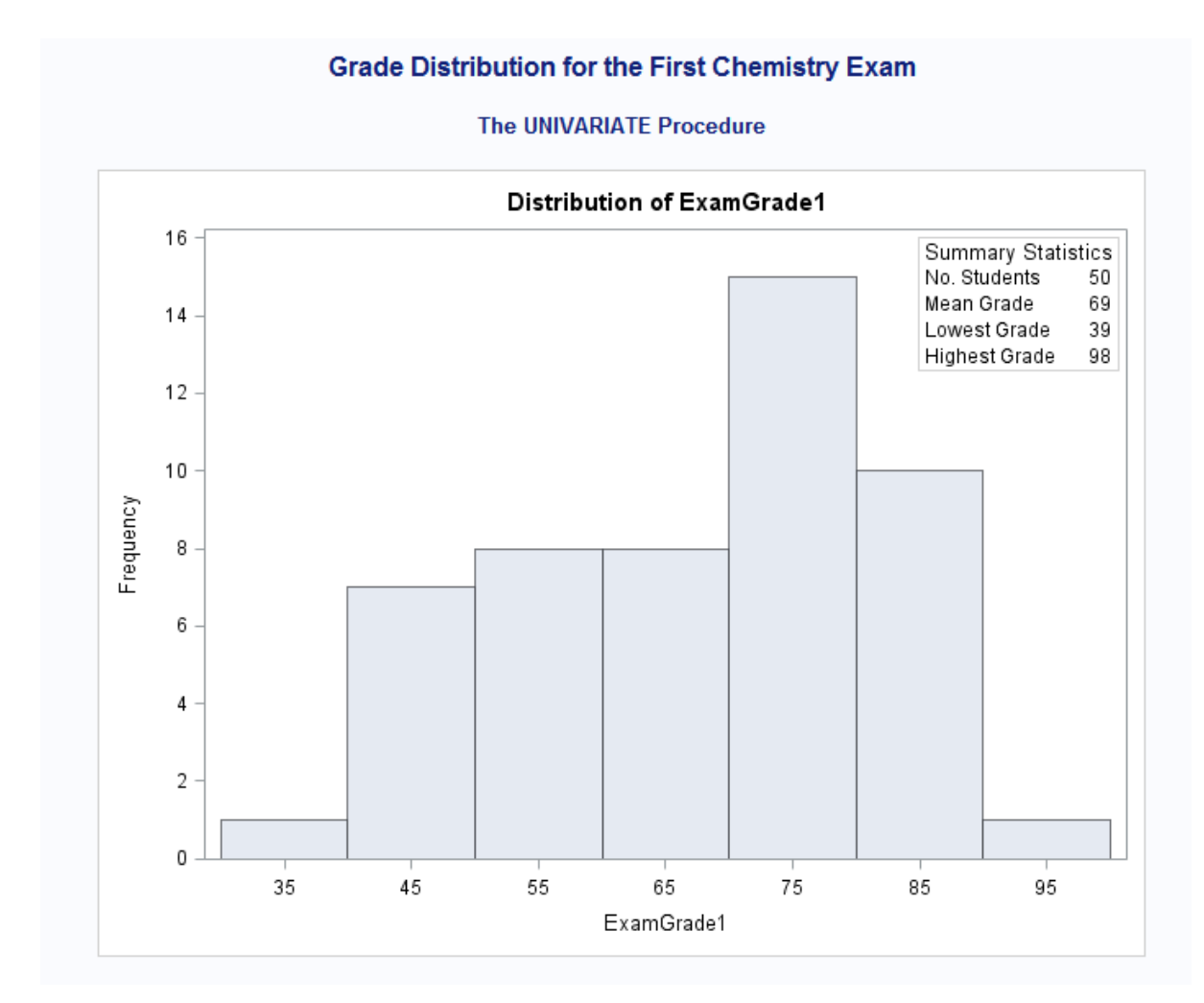

ヒストグラムはデータの分布を示します。要約統計量のテーブルがヒストグラムの右上 隅に表示され、サンプルサイズ、平均成績、最小値、最大値に関する情報を提供しま す。

## 比較ヒストグラムの作成

## 比較ヒストグラムについて

比較ヒストグラムは、配列または行列として配置される一連の成分ヒストグラムです。 PROC UNIVARIATE は均一な横軸および縦軸を使用して成分ヒストグラムを表示し ます。これにより、比較ヒストグラムを使用して、最大 2 つの分類変数の水準にまたが って数値変数の分布を視覚的に比較できるようになります。

HISTOGRAM ステートメントの CLASS ステートメントを使用して一元比較ヒストグラム または二元比較ヒストグラムを作成します。次に CLASS ステートメントの形式を示しま す。

**CLASS** *variable-1* <(*variable-option(s)*)> <*variable-2* <(*variable-option(s)*)>> </*options*>;

分類変数は数値または文字のいずれかです。分類変数は連続尺度の値を持つことが できますが、通常は変数の水準を定義するいくつかの離散値です。FORMAT ステート メントを使用して、分類変数の値を組み合わせて、分類水準の数を減らすことができま す。

1 つの分類変数を指定すると、PROC UNIVARIATE は成分ヒストグラムを上下または 左右の配列で表示します。一元比較ヒストグラムを作成するため、PROC UNIVARIATE は分析変数の値を分類変数のフォーマットされた値(水準)で分類しま す。それぞれの分類水準は個別のヒストグラムを生成します。

2 つの分類変数を指定すると、PROC UNIVARIATE は成分プロットの行列を表示しま す。二元比較ヒストグラムを作成するため、PROC UNIVARIATE は分析変数の値を 分類変数のクロス分類値(水準)で分類します。クロス分類水準の各組み合わせにより 別個のヒストグラムが生成されます。class variable-1 の水準は行列の行のラベルで、 class variable-2 の水準は行列の列のラベルです。

HISTOGRAM ステートメントでオプションを指定して比較ヒストグラムの外観をカスタ マイズできます。たとえば、次の操作を行えます。

- 比較ヒストグラムの行の数を指定します。
- 比較ヒストグラムの列の数を指定します。
- ラベルの背景色、テキストの色などグラフィカルな拡張を指定します。

HISTOGRAM ステートメントで使用可能なキーワードとオプションの完全なリストにつ いては、*Base SAS Procedures Guide* を参照してください。

## プログラム

次のプログラムは、CLASS ステートメントを使用して、数値変数 ExamGrade1 の性別 およびセクションによる比較ヒストグラムを作成します。

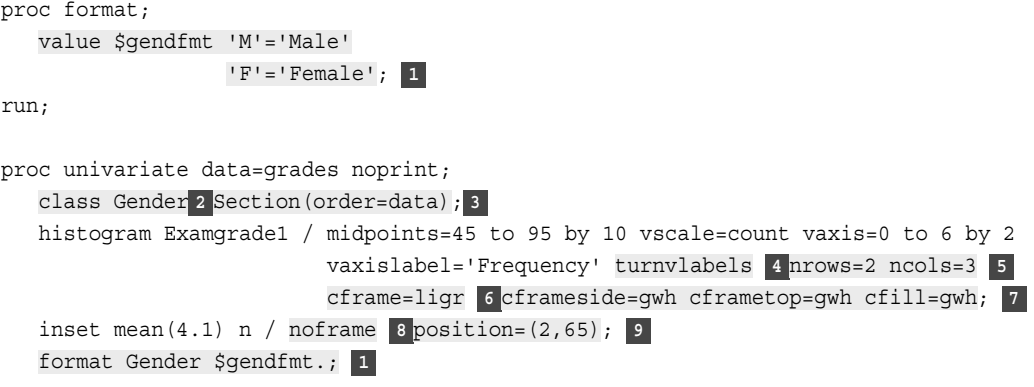

 title 'Grade Distribution for the First Chemistry Exam'; run;

次のリストは、前述のプログラムの番号付き項目に対応しています。

- **<sup>1</sup>** PROC FORMAT は、Gender を文字列でラベル付けするユーザー定義出力形式を 作成します。FORMAT ステートメントにより Gender に出力形式が割り当てられま す。
- **<sup>2</sup>** CLASS ステートメントにより、Gender および Section を分類変数として使用する二 元比較ヒストグラムが作成されます。PROC UNIVARIATE は、これらの変数の各 水準(値の重複しない組み合わせ)の成分ヒストグラムを生成します。
- **<sup>3</sup>** ORDER=オプションにより、入力データセットでの順序に従って Section の値が配 置されます。比較ヒストグラムは、Section の水準を曜日に従って表示します (Mon、Wed、Fri)。水準のデフォルトの順序は、Section の内部値の並べ替え順序 によって決定されます(Fri、Mon、Wed)。
- **<sup>4</sup>** TURNVLABELS オプションにより、縦軸ラベルの文字が回転されて横方向でなく 縦方向に表示されます。
- **<sup>5</sup>** NROWS=オプションおよび NCOLS=オプションにより、成分ヒストグラムの 2 行 3 列の配置が指定されます。
- **<sup>6</sup>** CFRAME=オプションは、軸とフレームによって囲まれる、それぞれの成分ヒストグ ラムの領域を塗りつぶす色を指定します。CFRAMESIDE=オプションと CFRAMETOP=オプションは、比較ヒストグラムの横側および上部に表示される列 ラベルと行ラベルのフレーム領域を塗りつぶす色を指定します。デフォルトでは、こ れらの領域は塗りつぶしされません。
- **<sup>7</sup>** CFILL=オプションにより、各成分ヒストグラムの棒を塗りつぶす色が指定されま す。デフォルトでは、各棒は塗りつしぶされません。
- **<sup>8</sup>** NOFRAME オプションはインセットテーブルの周囲のフレームを非表示にします。
- **<sup>9</sup>** POSITION=オプションは、軸のパーセント座標を使用してインセットを配置します。 インセットの左下隅の位置は横軸方向へ 2%、縦軸方向へ 65%です。

次の図に比較ヒストグラムを示します。

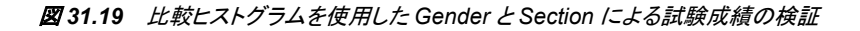

## **Grade Distribution for the First Chemistry Exam**

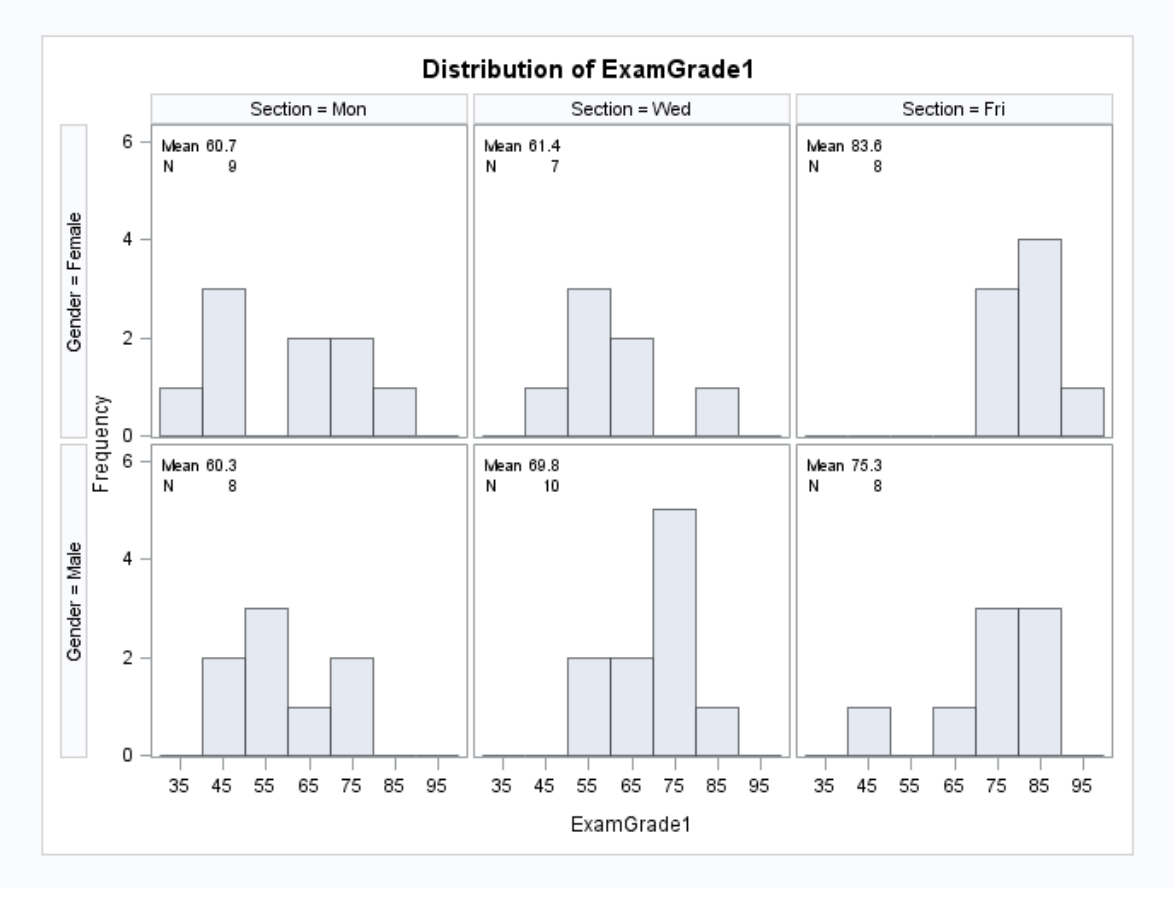

#### **The UNIVARIATE Procedure**

比較ヒストグラムは Section と Gender のそれぞれの組み合わせの成分ヒストグラムの 2 行 3 列の行列です。それぞれの成分ヒストグラムは、ExamGrade1 の平均と生徒数 を報告する統計量のテーブルを表示します。金曜日セクションの女性と男性の両方が 他のセクションの対抗者より高い成績を残したことが容易にわかります。

# 要約

*PROC CHART* ステートメント

**PROC CHART** <DATA=*SAS-data-set*> <*options*>;

*chart-type variable(s)* </*options*>;

PROC CHART <DATA=SAS-data-set> <options>; CHART プロシジャを開始します。PROC CHART ステートメントでは、次のオプショ ンを使用できます。

DATA=SAS-data-set

PROC CHART で使用される SAS データセットの名前を指定します。DATA=が 省略されると、PROC CHART は最後に作成されたデータセットを使用します。

LPI=value

PIE グラフ、STAR チャートの比率を指定します。

chart-type variable(s)  $\le$  /options>;

CHART ステートメントです。

chart-type

次よりいずれかの任意のチャートの種類を指定します。

- BLOCK
- HBAR
- PIE
- VBAR

1つの PROC CHART ステップに任意の数の CHART ステートメントを使用で きます。単一の CHART ステートメントに関するオプションのリストを次に示しま す。

variable(s)

チャート化する変数(チャート変数と呼ばれます)を指定します。

options

オプションのリストを指定します。チャートの種類によって使用できるオプション は制限がある場合があります。

VBAR、HBAR、BLOCK の各ステートメントで次のオプションを使用できます。

#### GROUP=variable

variable の値それぞれの棒またはブロックのセットを作成します。

#### SUBGROUP=variable

それぞれのブロックまたは棒を variable の各値を表す文字で比例的に埋めま す。VBAR、HBAR、BLOCK、PIE の各ステートメントで次のオプションを使用 できます。

#### DISCRETE

チャート変数の値ごとに棒、ブロックまたはセクションを作成します。

#### LEVELS=number-of-midpoints

number-of-midpoints を指定します。プロシジャにより中間点が選択されます。

#### MIDPOINTS=midpoints-list

中間点の値を指定します。

#### SUMVAR=variable

棒、ブロックまたはセクションのサイズの決定に使用される variable を指定しま す。

#### TYPE=SUM|MEAN

作成するチャートの種類を指定します。

#### **SUM**

各範囲の Sumvar 変数の値を合計します。PROC CHART は合計を使用してそ れぞれの棒、ブロックまたはセクションのサイズを決定します。

#### MEAN

各範囲の Sumvar 変数の平均値を決定します。その後、PROC CHART は平 均値を使用してそれぞれの棒、ブロックまたはセクションのサイズを決定しま す。

HBAR ステートメントでは、次のオプションを指定できます。

NOSTAT

デフォルトでチャートとともに出力される統計量を非表示にします。

FREQ

度数統計量を要求します。

```
CFREQ
```
累積度数統計量を要求します。

```
PERCENT
```
パーセント統計量を要求します。

CPERCENT

累積パーセント統計量を要求します。

## *PROC UNIVARIATE* ステートメント

**PROC UNIVARIATE** <*option(s)*>;

**CLASS** *variable-1* <(*variable-option(s)*)> <*variable-2* <(*variable-option(s)*)>> </*option(s)*>;

**HISTOGRAM** <*variable(s)*> </*option(s)*>;

**INSET** <*keyword(s)*> </*option(s)*>;

PROC UNIVARIATE option(s);

UNIVARIATE プロシジャを開始します。PROC UNIVARIATE ステートメントでは、 次のオプションを使用できます。

DATA=SAS-data-set

PROC UNIVARIATE で使用される SAS データセットの名前を指定します。 DATA=が省略されると、PROC UNIVARIATE は最後に作成されたデータセッ トを使用します。

NOPRINT

PROC UNIVARIATE ステートメントによって作成される記述統計量を非表示に します。

CLASS variable-1<(variable-option(s))> <variable-2<(variable-option(s))>>  $\langle$  option(s) $\geq$ ;

その値によって成分ヒストグラムの分類水準を決定する、最大 2 つの変数を指定 します。CLASS ステートメントの変数は、分類変数と呼ばれます。

CLASS ステートメントに次のオプションを指定できます。

ORDER=DATA | FORMATTED | FREQ | INTERNAL 分類変数の値の表示順序を指定します。

DATA

入力データセットでの順序に従って値を並べ替えます。

FORMATTED

フォーマットされた値の昇順で値を並べ替えます。この順序は、使用している動 作環境によって異なります。

FREQ

値を度数カウントの降順で並べ替え、最も多数のオブザベーションがある水準 がリストの最初に来ます。

INTERNAL

フォーマットされていない値で値を並べ替えます。PROC SORT を使用するのと 同じ順序になります。この順序は、使用している動作環境によって異なります。

HISTOGRAM  $\langle \text{variable(s)} \rangle \langle \text{option(s)} \rangle$ ;

指定された分析変数に高解像度グラフを使用してヒストグラムと比較ヒストグラム を作成します。HISTOGRAM ステートメントの *variable(s)*を省略すると、プロシジャ はヒストグラムを、VAR ステートメントでリストされた各変数について作成するか、 または VAR ステートメントを省略した場合は DATA=データセットの各数値変数に ついて作成します。

PROC UNIVARIATE ステートメントでは、次のオプションを使用できます。

#### CGRID=color

ヒストグラムにグリッドが表示される場合にグリッド線の色を指定します。

GRID

ヒストグラムにグリッドを表示するよう指定します。グリッド線は横線で、縦軸の 主目盛に配置されます。

HOFFSET=value

横軸の両端のオフセットを画面のパーセンテージ単位で指定します。

GRID

ヒストグラムにグリッドを表示するよう指定します。グリッド線は横線で、縦軸の 主目盛に配置されます。

LGRID=linetype

ヒストグラムにグリッドが表示される場合にグリッドの線の種類を指定します。 デフォルトは実線です。

MIDPOINTS=value(s)

連続する中間点と中間点の間の差として、ヒストグラムの棒の幅を決定しま す。PROC UNIVARIATE は同一の *value(s)*をすべての変数に対して使用しま す。等間隔の中間点を昇順で記述して使用する必要があります。

VAXIS=value(s)

縦軸の目盛値を指定します。昇順でリストされた等間隔の中間点を使用しま す。最初の値はゼロで、最後の値は常に最大の棒の高さより大きいか等しい 値である必要があります。値は棒と同じ単位でスケール調整する必要がありま す。

VMINOR=n

縦軸の各主目盛間の補助目盛の数を指定します。PROC UNIVARIATE では 補助目盛をラベル付けしません。

VSCALE=scale

縦軸のスケールを指定します。*scale* は次のいずれかです。

**COUNT** 

データ単位ごとのオブザベーション数の単位でデータをスケール調整します。

PERCENT

データ単位ごとのオブザベーションのパーセント単位でデータをスケール調整 します。

PROPORTION

データ単位ごとのオブザベーションの比率単位でデータをスケール調整しま す。

INSET  $\langle keyword(s)\rangle \langle option(s)\rangle$ ;

インセットと呼ばれる要約統計量のボックスまたはテーブルをヒストグラムに直接 配置します。

PROC UNIVARIATE ステートメントでは、次のオプションを使用できます。

keyword(s)

インセットに表示する情報を特定する 1 つ以上のキーワードを指定します。 PROC UNIVARIATE は、キーワードが要求された順で情報を表示します。キ ーワードの完全なリストについては、*SAS/GRAPH: Reference* の INSET ステー トメントに関する説明を参照してください。

FORMAT=format

インセット内のすべての値の出力形式を指定します。特定の統計量に出力形 式を指定する場合、その出力形式が FORMAT=*format* より優先されます。

HEADER=string

*string* が 40 文字を超えない範囲で、ヘッダーテキストを指定します。

NOFRAME

テキストの周囲に描画される枠を抑制します。

POSITION=position

インセットの位置を決定します。*position* は、方位点キーワード、余白キーワード、 または座標ペア(*x*, *y*)です。デフォルトの position は NW で、インセットをディスプレ イの左上隅(北西)に配置します。

## *GOPTIONS* ステートメント

GOPTIONS options-list;

グラフィックオプションの値を指定します。グラフィックオプションは、サイズ、色、フ ォントの種類、塗りつぶしパターン、および記号などのグラフの特徴を制御します。 さらに、デバイスエントリで定義されるデバイスパラメータの設定に影響します。デ バイスパラメータは、表示の外観、作成される出力の種類、出力先などの特徴を 制御します。

*FORMAT* ステートメント

FORMAT variable format-name; *format-name* として指定する特殊なパターンを使用して、*variable* の値を表示でき ます。

## 詳細情報

PROC CHART

詳細なドキュメントについては、*Base SAS Procedures Guide* を参照してください。こ のセクションで説明された機能に加え、PROC CHART を使用して、スターチャート の作成、棒グラフの特定の値の所で参照線を引く、チャートの描画に使用される記 号の変更を行うことができます。度数、合計、平均に基づいたチャートだけでなく、 累積度数、パーセント、累積パーセントに基づいたチャートも作成できます。

PROC UNIVARIATE

詳細なドキュメントについては、*Base SAS Procedures Guide* を参照してください。

PROC PLOT

変数間のリレーションシップのプロット作成方法の詳細については、["変数間のリレ](#page-540-0) [ーションシップのプロットについて](#page-540-0)" (519 ページ)を参照してください。グラフィック表 現を用意するにあたり、チャートに適しているデータもあります。また、プロットによ り適しているデータもあります。

SAS 出力形式

詳細なドキュメントについては、*SAS Formats and Informats: Reference* を参照してく ださい。SAS では、小数値、16 進値、ローマ数字、社会保障番号、日付と時刻、お よび文字として記述される数値など、多くの出力形式が使用可能です。

PROC FORMAT

独自の出力形式の作成方法の詳細なドキュメントについては、*Base SAS Procedures Guide* を参照してください。

SAS/GRAPH ソフトウェア

詳細なドキュメントについては、*SAS/GRAPH: Reference* を参照してください。サイト で SAS/GRAPH を所有している場合は、GCHART プロシジャを使用して出力デバ イスの高解像度グラフ機能を活用し、色、さまざまなフォントおよびテキストを含む チャートを作成できます。

TITLE ステートメントと FOOTNOTE ステートメント

レポートのタイトルとフットノートの使用の詳細については[、"タイトルとフットノート](#page-467-0) [について](#page-467-0)" (446 ページ)を参照してください。

# 独自の出力の設計

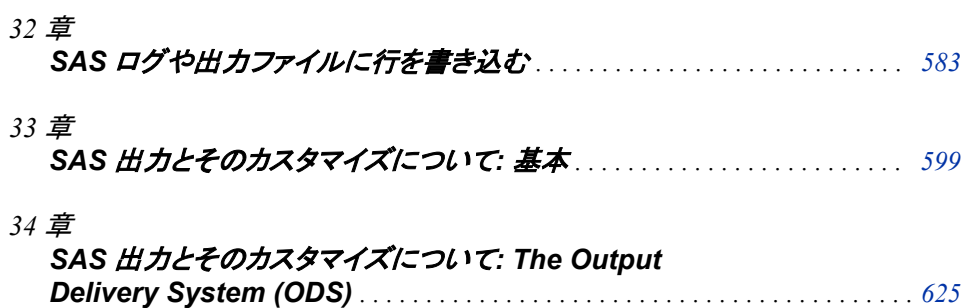

# <span id="page-604-0"></span>*32* 章 SAS ログや出力ファイルに行を書き 込む

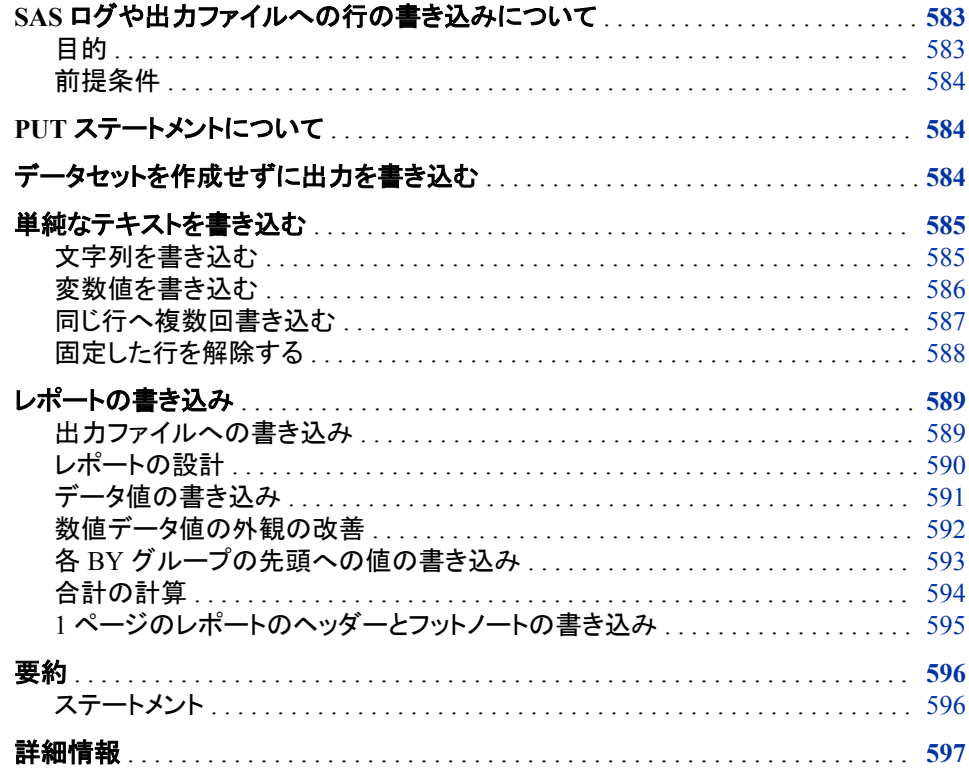

# **SAS** ログや出力ファイルへの行の書き込みについて

## 目的

前のセクションでは、SAS データセットにデータ値を格納する方法と、SAS プロシジャ を使用してこれらのデータ値に基づいたレポートを作成する方法について学習しまし た。このセクションでは、次の操作を行う方法を学習します。

- 出力ファイルにデータ値と文字列を配置して出力を設計する
- DATA NULL ステートメントを使用してデータセットが作成されないようにする
- プロシジャのかわりに DATA ステップを使用してレポートを作成する

• FILE ステートメントを使用してデータを出力ファイルへ送る

## <span id="page-605-0"></span>前提条件

このセクションを先に進む前に、次のセクションで説明した概念を理解している必要が あります。

- 1 章[, "SAS System](#page-24-0) について" (3 ページ)
- 3 章, "DATA [ステップ処理について](#page-48-0)" (27 ページ)

## **PUT** ステートメントについて

DATA ステップを使用した出力の作成時、PUT ステートメントを使用して出力をカスタ マイズし、SAS ログや他の出力ファイルへテキストを書き込むことができます。PUT ス テートメントの形式は次のとおりです。

**PUT**<*variable*<*format*>> <'*character-string*'>;

*variable*

書き込む変数の名前を指定します。

*format*

変数の値の書き込み時に使用される出力形式を指定します。

'*character-string*'

書き込むテキストの文字列を指定します。文字列は引用符で囲むようにしてくださ い。

# データセットを作成せずに出力を書き込む

多くの場合、DATA ステップを使用してレポートを書き込む際には追加のデータセット を作成する必要はありません。DATA \_NULL\_ステートメントを使用すると、SAS は、 データセットへオブザベーションを書き込まずに DATA ステップを処理します。DATA \_NULL\_ステートメントを使用することで、プログラムの効率性を大幅に上げられます。

次に、DATA NULL ステートメントの例を示します。

data \_null\_;

次のプログラムは、PUT ステートメントを使用して SAS ログへ女性のオリンピックメダ リストの情報を書き込みます。プログラムで DATA \_NULL\_ステートメントが使用され ているため、SAS はデータセットを作成しません。

data null; length medalist \$ 19; input year 1-4 medalist  $$ 6-24$  medal  $$ 26-31$  country  $$ 33-35$  result  $37-41$ ; put medalist country medal result year; datalines; 1984 Lingjuan Li SILVER CHN 2559 1984 Jin-Ho Kim BRONZE KOR 2555 1988 Soo-Nyung Kim GOLD KOR 2683 Hee-Kyung Wang SILVER KOR 2612

<span id="page-606-0"></span>1988 Young-Sook Yun BRONZE KOR 2593 1992 Youn-Jeong Cho GOLD KOR 113 1992 Soo-Nyung Kim SILVER KOR 105 1992 Natalya Valeyeva BRONZE URS 1996 Kyung-Wook Kim GOLD KOR 1996 Ying He SILVER CHN 1996 Olena Sadovnycha BRONZE UKR 2000 Mi-Jin Jun GOLD KOR 107 2000 Nam-Soon Kim SILVER KOR 106 2000 Soo-Nyung Kim BRONZE KOR 103 ; run;

次の出力は結果を示しています。

アウトプット *32.1 SAS* ログへの書き込み

1 data null ; 2 length medalist \$ 19; 3 input year 1-4 medalist \$ 6-24 medal  $$ 26-31$  country  $$ 33-35$  result  $37-41$ ; 4 put medalist country medal result year; 5 datalines; Lingjuan Li CHN SILVER 2559 1984 Jin-Ho Kim KOR BRONZE 2555 1984 Soo-Nyung Kim KOR GOLD 2683 1988 Hee-Kyung Wang KOR SILVER 2612 .Young-Sook Yun KOR BRONZE 2593 1988 Youn-Jeong Cho KOR GOLD 113 1992 Soo-Nyung Kim KOR SILVER 105 1992 Natalya Valeyeva URS BRONZE .1992 Kyung-Wook Kim KOR GOLD .1996 Ying He CHN SILVER .1996 Olena Sadovnycha UKR BRONZE .1996 Mi-Jin Jun KOR GOLD 107 2000 Nam-Soon Kim KOR SILVER 106 2000 Soo-Nyung Kim KOR BRONZE 103 2000 NOTE: DATA statement used (Total process time): real time 0.02 seconds cpu time 0.03 seconds 20 ; 21 run;

> SAS では数値欠損値をピリオドで示します。ログでは、変数 year (年)に 1 つの欠損オ ブザベーション、および変数 result (結果)に 4 つの欠損オブザベーションが含まれて います。

# 単純なテキストを書き込む

## 文字列を書き込む

PUT ステートメントは、その最も単純な形式では、ユーザーによって指定される文字列 を、SAS ログ、プロシジャの出力ファイルまたは外部ファイルへ書き込みます。この例 のように出力先が省略されると、SAS は文字列をログに書き込みます。次の例では、 DATA ステップの各反復時に PUT ステートメントを 1 回ずつ実行します。変数 Year お よび Result に欠損値が検出された場合は、PUT ステートメントがメッセージをログへ 書き込みます。

data null; length medalist \$ 19; input year 1-4 medalist  $$ 6-24$  medal  $$ 26-31$  country  $$ 33-35$  result  $37-41$ ; if year=. then put '\*\*\* Missing Year'; else if result=. then put '\*\*\* Missing Results'; datalines; 1984 Lingjuan Li SILVER CHN 2559 1984 Jin-Ho Kim BRONZE KOR 2555 1988 Soo-Nyung Kim GOLD KOR 2683 Hee-Kyung Wang SILVER KOR 2612 1988 Young-Sook Yun BRONZE KOR 2593

#### <span id="page-607-0"></span>**586** *32* 章 • *SAS* ログや出力ファイルに行を書き込む

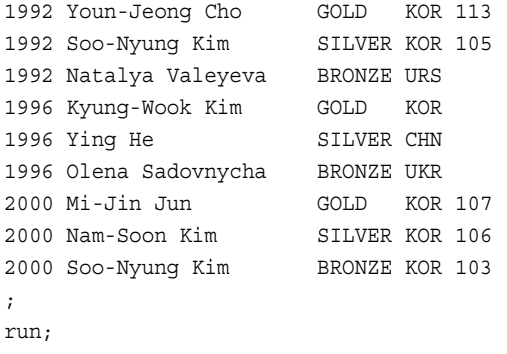

次の出力は結果を示しています。

アウトプット *32.2 SAS* ログへ文字列を書き込む

22 data null ; 23 length medalist  $$ 19; 24$  input year 1-4 medalist  $$ 6-24$  medal \$ 26-31 country \$ 33-35 result 37-41; 25 if year=. then put '\*\*\* Missing Year'; 26 else 27 if result=. then put '\*\*\* Missing Results'; 28 29 datalines; \*\*\* Missing Year \*\*\* Missing Results \*\*\* Missing Results \*\*\* Missing Results \*\*\* Missing Results NOTE: DATA statement used (Total process time): real time 0.00 seconds cpu time 0.01 seconds 44 ; 45 run;

## 変数値を書き込む

前の例では、Year の値はデータセット内の 1 つのオブザベーションで欠損しており、変 数 Result は 4 つのオブザベーションで欠損しています。どのオブザベーションに欠損 値があるか特定するには、文字列と 1 つ以上の変数の値を書き込みます。次のプロ グラムは、文字列だけでなく、Year と Result の値を書き込みます。

```
data null;
  length medalist $ 19;
  input year 1-4 medalist $ 6-24 medal $ 26-31 country $ 33-35 result 37-41;
   if year=. then put '*** Missing Year' medalist country;
      else
   if result=. then put '*** Missing Results' medalist country;
   datalines;
1984 Lingjuan Li SILVER CHN 2559
1984 Jin-Ho Kim BRONZE KOR 2555
1988 Soo-Nyung Kim GOLD KOR 2683
     Hee-Kyung Wang SILVER KOR 2612
1988 Young-Sook Yun BRONZE KOR 2593
1992 Youn-Jeong Cho GOLD KOR 113
1992 Soo-Nyung Kim SILVER KOR 105
1992 Natalya Valeyeva BRONZE URS 
1996 Kyung-Wook Kim GOLD KOR 
1996 Ying He SILVER CHN 
1996 Olena Sadovnycha BRONZE UKR 
2000 Mi-Jin Jun GOLD KOR 107 
2000 Nam-Soon Kim SILVER KOR 106 
2000 Soo-Nyung Kim BRONZE KOR 103 
;
run;
```
各文字列の最後の文字はブランクであることに注意してください。これはリスト出力の 例です。リスト出力では、SAS は、変数値を書き込んだ後で自動的に 1 つ右のカラム

<span id="page-608-0"></span>へ移動します(文字列を書き込んだ後は当てはまりません)。必要なスペースを含める 最も単純な方法は、スペースを文字列に含めることです。

SAS は、ポインタを使用してその出力行での位置を追跡しています。この PUT ステー トメントの処理の他の説明として、リスト出力では、変数値を書き込んだ後でポインタ が 1 つ右のカラムへ移動します(文字列を書き込んだ後は当てはまりません)。このセ クションの後半部分では、ポインタを移動して、次のテキスト部分を書き込む場所を制 御する方法を学習します。

次の出力は結果を示しています。

#### アウトプット *32.3* 文字列および変数値を書き込む

46 data \_null\_; 47 length medalist \$ 19; 48 input year 1-4 medalist \$ 6-24 medal \$ 26-31 country \$ 33-35 result 37-41; 49 if year=. then put '\*\*\* Missing Year' medalist country; 50 else 51 if result=. then put '\*\*\* Missing Results' medalist country; 52 53 54 datalines; \*\*\* Missing YearHee-Kyung Wang KOR \*\*\* Missing ResultsNatalya Valeyeva URS \*\*\* Missing ResultsKyung-Wook Kim KOR \*\*\* Missing ResultsYing He CHN \*\*\* Missing ResultsOlena Sadovnycha UKR NOTE: DATA statement used (Total process time): real time 0.00 seconds cpu time 0.01 seconds 69 ; 70 run;

## 同じ行へ複数回書き込む

デフォルトでは、PUT ステートメントごとに新しい行が開始されます。ただし、複数の PUT ステートメントと 1 つ以上の後置@(アットマーク)を使用すると、同じ行に書き込む ことができます。

後置@は、ポインタコントロールの 1 種で、ラインホールド指定子と呼ばれます。ポイン タコントロールは SAS がテキストを書き込む場所を指定する 1 つの方法です。次の例 では、後置@を使用することで、2 番目の PUT ステートメントの項目を新しい行ではな く同じ行に書き込んでいます。各 PUT ステートメントに後置@があるため、いずれかの PUT ステートメントが実行されると、出力行が更なる書き込みのために固定されます。 SAS は、その DATA ステップの同一反復内で以後の PUT ステートメントが実行され るとき、およびその後の反復で PUT ステートメントが実行されるときに、その行に書き 込み続けます。

```
data _null_;
   length medalist $ 19;
  input year 1-4 medalist $ 6-24 medal $ 26-31 country $ 33-35 result 37-41;
   if year=. then put '*** Missing Year' medalist country @;
      else
  if result=. then put '*** Missing Results' medalist country @;
   datalines;
1984 Lingjuan Li SILVER CHN 2559
1984 Jin-Ho Kim BRONZE KOR 2555
1988 Soo-Nyung Kim GOLD KOR 2683
     Hee-Kyung Wang SILVER KOR 2612
1988 Young-Sook Yun BRONZE KOR 2593
1992 Youn-Jeong Cho GOLD KOR 113
1992 Soo-Nyung Kim SILVER KOR 105
1992 Natalya Valeyeva BRONZE URS 
1996 Kyung-Wook Kim GOLD KOR 
1996 Ying He SILVER CHN 
1996 Olena Sadovnycha BRONZE UKR 
2000 Mi-Jin Jun GOLD KOR 107 
2000 Nam-Soon Kim SILVER KOR 106 
2000 Soo-Nyung Kim BRONZE KOR 103
```
; run;

#### 次の出力は結果を示しています。

#### <span id="page-609-0"></span>アウトプット *32.4* 同じ行へ複数回書き込む

71 data \_null\_; 72 length medalist \$ 19; 73 input year 1-4 medalist \$ 6-24 medal \$ 26-31 country \$ 33-35 result 37-41; 74 if year=. then put '\*\*\* Missing Year' medalist country @; 75 else 76 if result=. then put '\*\*\* Missing Results' medalist country @; 77 78 79 datalines; \*\*\* Missing YearHee-Kyung Wang KOR \*\*\* Missing ResultsNatalya Valeyeva URS \*\*\* Missing Results Kyung-Wook Kim KOR \*\*\* Missing ResultsYing He CHN \*\*\* Missing ResultsOlena Sadovnycha UKR NOTE: DATA statement used (Total process time): real time 0.00 seconds cpu time 0.01 seconds 94 ; 95 run;

> 出力行の長さが十分にあった場合は、欠損データに関する 3 つのメッセージすべてが 単一行に書き込まれます。行の長さが足りない場合は、次の行へ書き込みが続けら れます。個別のデータ値または文字列が行に収まらないと判断されると、その項目全 体が次の行へ送られます。データ値または文字列が分割されることはありません。

## 固定した行を解除する

次の例では、入力ファイルに 6 つの欠損値があります。1 つのレコードでは、Year 変 数と Result 変数両方の値が欠損しています。それ以外の 4 レコードでは、Year 変数 または Result 変数のいずれかの値が欠損しています。

レポートを見やすくするため、すべての欠損変数をオブザベーションごとに別の行で書 き込めます。Year と Result の 2 つの変数の値が欠損している場合、2 つの PUT ステ ートメントが同一行に書き込みます。Year または Result のいずれかの値が欠損してい る場合、1 つの PUT ステートメントのみがその行に書き込みます。

SAS では出力を書き込む場所を、PUT ステートメントでの後置@の存在、および行の 固定を解除する空の PUT ステートメントの存在によって決定します。後置@のある PUT ステートメントを実行すると、SAS はそれ以降の書き込みを現在の出力行に固定 します。DATA ステップの現在の反復あるいはそれ以降の反復のいずれかで行が固 定されます。後置@のない PUT ステートメントを実行すると、行の固定が解除されま す。

メッセージを書き込まずに行の固定を解除するには、空の PUT ステートメントを使用し ます。

put;

空の PUT ステートメントは、それ以外の PUT ステートメントと同じ特性を持ちます。デ フォルトでは、新しい行に出力を書き込み、そのステートメントに指定されていること(こ のケースでは何もない)を書き込み、実行が終了したらその行を解放します。後置@が 有効な場合、空の PUT ステートメントは現在の行で開始して、何も書き込まずに行を 解除します。

次のプログラムでは、同一行に 1 つ以上の項目を書き込む方法を示します。

- 変数 Year の値が欠損している場合、変数 Result でそのオブザベーションの値が 欠損している場合に備えて最初の PUT ステートメントが行を固定します。
- 変数 Result の値が欠損している場合、2 番目の PUT ステートメントはメッセージを 書き込んでその行の固定を解除します。
- 変数 Result の値は欠損していないが、変数 Year に関するメッセージが書き込ま れた場合(year=.)は、空の PUT ステートメントでその行の固定が解除されます。

<span id="page-610-0"></span>• 変数 Year と変数 Result のどちらの値も欠損していない場合、行の固定は解除さ れず、いずれの PUT ステートメントも実行されません。

```
data _null_;
  length medalist $ 19;
  input year 1-4 medalist $ 6-24 medal $ 26-31 country $ 33-35 result 37-41;
   if year=. then put '*** Missing Year' medalist country @;
   if result=. then put '*** Missing Results' medalist country ;
      else if year=. then put;
   datalines;
1984 Lingjuan Li SILVER CHN 2559
1984 Jin-Ho Kim BRONZE KOR 2555
1988 Soo-Nyung Kim GOLD KOR 2683
     Hee-Kyung Wang SILVER KOR 2612
1988 Young-Sook Yun BRONZE KOR 2593
1992 Youn-Jeong Cho GOLD KOR 113
1992 Soo-Nyung Kim SILVER KOR 105
     Natalya Valeyeva BRONZE URS 
1996 Kyung-Wook Kim GOLD KOR 
1996 Ying He SILVER CHN 
1996 Olena Sadovnycha BRONZE UKR 
2000 Mi-Jin Jun GOLD KOR 107 
2000 Nam-Soon Kim SILVER KOR 106 
2000 Soo-Nyung Kim BRONZE KOR 103 
;
run;
```
次の出力は結果を示しています。

アウトプット *32.5* 行への *1* 回以上の書き込みと行の解除

1 data \_null\_; 2 length medalist \$ 19; 3 input year 1-4 medalist \$ 6-24 medal \$ 26-31 country \$ 33-35 result 37-41; 4 if year=. then put '\*\*\* Missing Year' medalist country @; 5 if result=. then put '\*\*\* Missing Results' medalist country ; 6 else if year=. then put; 7 8 datalines; \*\*\* Missing YearHee-Kyung Wang KOR \*\*\* Missing YearNatalya Valeyeva URS \*\*\* Missing ResultsNatalya Valeyeva URS \*\*\* Missing ResultsKyung-Wook Kim KOR \*\*\* Missing ResultsYing He CHN \*\*\* Missing ResultsOlena Sadovnycha UKR NOTE: DATA statement used (Total process time): real time  $0.46$  seconds cpu time  $0.03$  seconds 23 ; 24 run;

# レポートの書き込み

## 出力ファイルへの書き込み

PUT ステートメントは SAS ログへテキスト行を書き込みます。ただし、SAS ログにはプ ログラムのソースステートメントと SAS からのメッセージも含まれるため、通常、正式 なレポートに適した出力先ではありません。

出力レポートの最も単純な出力先は、SAS 出力ファイルであり、これは SAS がプロシ ジャからの出力を書き込むのと同じ場所です。SAS では自動的にプロシジャ出力ファ イルのページ番号などさまざまな設定が定義され、ユーザーはすべての設定を定義 するかわりにこれらを活用できます。

<span id="page-611-0"></span>行をプロシジャ出力ファイルに送るには、FILE ステートメントを使用します。FILE ステ ートメントの形式は次のとおりです。

**FILE** PRINT <*options*>;

PRINT は予約ファイル参照名で、PUT ステートメントが生成する出力を、SAS プロシ ジャによって生成される出力と同じプリントファイルに出力します。

注*:* プログラムコード内では、FILE ステートメントは PUT ステートメントより先行するこ とに注意します。

FILE ステートメントの *options* には、出力をカスタマイズするために使用可能なオプシ ョンを指定します。このセクションで生成するレポートでは、次のオプションを使用しま す。

**NOTITLES** 

デフォルトのタイトル行を削除し、その行を書き込み可能にします。デフォルトで は、プロシジャの出力ファイルにはタイトル"The SAS System"が含まれます。レポ ートで別の説明的なタイトルが作成されるため、NOTITLES オプションを指定して デフォルトタイトルを削除できます。

#### **FOOTNOTES**

現在定義されているフットノートをレポートに書き込むかどうか制御します。

- 注*:* レポートにフットノートを含めるために FILE ステートメントを使用する場合は、 FILE ステートメントに FOOTNOTES オプションを使用し、プログラムには FOOTNOTE ステートメントを含む必要があります。FOOTNOTE ステートメント には、フットノートのテキストを含めます。
- 注*:* 空の TITLE ステートメントを使用して、デフォルトのタイトルを削除することもでき ます: **title;**。この場合、SAS はデフォルトタイトルのかわりに日付とページ番号 のみを含む行を書き込みます。その行にそれ以外のテキストを書き込むことはで きません。

## レポートの設計

レポートの出力先を選択後、レポート作成の次のステップは外観を決めることです。レ イアウトを作成し、テキストを配置する行とカラムを決定します。最終レポートの外観を 計画することで、レポートの作成に必要な PUT ステートメントを記述できます。このセ クションの残りの例では、プログラムを変更して、次に示すような最終レポートを作成 する方法を示します。
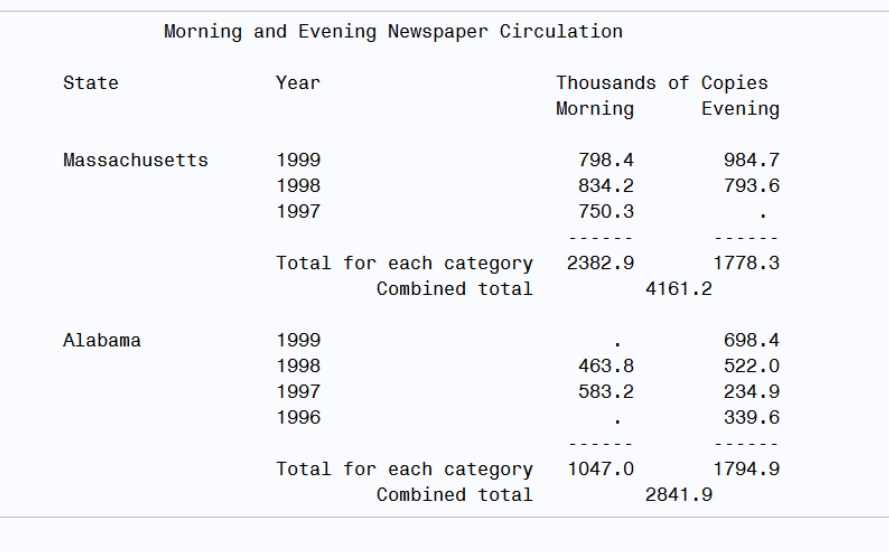

#### アウトプット *32.6* 新聞の朝刊と夕刊の発行部数レポート

```
Preliminary Report
```
### データ値の書き込み

レポートを設計した後、レポートを作成するプログラムの作成を開始できます。次のプ ログラムに、YEAR、MORNING COPIES、および EVENING COPIES の各変数のデ ータ値を特定の位置に表示する方法を示します。

PUT ステートメントでは、数字が後に続く@はポインタコントロールですが、前述の後 置@とは異なります。@*n* 引数はカラムポインタコントロールです。これは SAS にカラ ム *n* へ移動するよう指示します。この例では、ポインタが指定の場所へ移動し、PUT ステートメントにより、それらのポイントに値が書き込まれます。ポインタコントロールの 使用は、単純ですが、カラムにデータ値を書き込む便利な方法です。

```
title;
data null;
   input state $ morning_copies evening_copies year;
   file print notitles;
   put @26 year @53 morning_copies @66 evening_copies;
   datalines;
Massachusetts 798.4 984.7 1999
Massachusetts 834.2 793.6 1998
Massachusetts 750.3 . 1997
Alabama . 698.4 1999
Alabama 463.8 522.0 1998
Alabama 583.2 234.9 1997
Alabama . 339.6 1996
;
run;
```

```
次の出力は結果を示しています。
```
#### アウトプット *32.7* 出力の指定の場所に配置されたデータ値

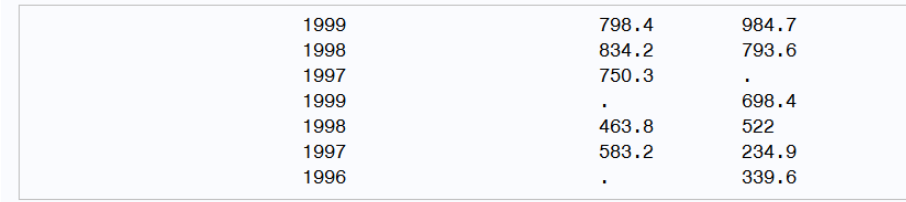

#### 数値データ値の外観の改善

このレポートの設計では、すべての数値が小数点で整列されています。この結果を出 力するには、SAS 出力形式を使用して数値データ値の外観を変更する必要がありま す。入力データでは、小数値が 0 である 1 つの場合をのぞき、MORNING\_COPIES と EVENING\_COPIES のすべての値に 1 つの小数点以下桁数が含まれます。リスト出 力では、SAS は、値の小数部の 0 を省略するという最も単純な方法で値を書き込みま す。フォーマット出力では、PUT ステートメントで出力形式と変数を関連付けることで、 各値につき小数点以下桁数を 1 桁表示できます。出力形式を使用すると出力値を整 列することもできます。

このプログラムで使用する出力形式は、*w.d* 出力形式と呼ばれています。*w.d* 出力形 式により、小数点以下桁数を含む、値全体の書き込みに使用されるカラムの数が指 定されます。各値の小数部の書き込みに使用されるカラムの数も指定されます。この 例では、出力形式 5.1 により小数点以下 1 桁を含めて 5 カラムを各値の書き込みに 使用するよう SAS に指示されます。そのため、必要に応じて小数部の 0 が出力され ます。また、出力形式によって、欠損値を示すために SAS が使用するピリオドも小数 点に揃えて配置されます。

```
title;
data null;
  input state $ morning copies evening copies year;
   file print notitles;
  put @26 year @53 morning copies 5.1 @66 evening copies 5.1;
   datalines;
Massachusetts 798.4 984.7 1999
Massachusetts 834.2 793.6 1998
Massachusetts 750.3 . 1997
Alabama . 698.4 1999
Alabama 463.8 522.0 1998
Alabama 583.2 234.9 1997
Alabama . 339.6 1996
;
run;
```
次の出力は結果を示しています。

アウトプット *32.8* フォーマットされた数値出力

| 1999 | 798.4      | 984.7                 |
|------|------------|-----------------------|
| 1998 | 834.2      | 793.6                 |
| 1997 | 750.3      |                       |
| 1999 |            | $\mathbf{r}$<br>698.4 |
| 1998 | ٠<br>463.8 | 522.0                 |
| 1997 | 583.2      | 234.9                 |
|      |            |                       |
| 1996 | ٠          | 339.6                 |

### 各 *BY* グループの先頭への値の書き込み

レポート作成の次のステップは、州の名前を出力に追加することです。PUT ステートメ ントにその他のデータ値とともに州の名前を含めると、州が各行に表示されます。ただ し、最終レポートの目的の外観に基づくと、特定の州の最初のオブザベーションにつ いてのみ州の名前を書き込む必要があります。オブザベーションのグループに対して タスクを 1 回実行するには、BY グループ処理のため BY ステートメントの使用が必要 です。BY ステートメントの形式は次のとおりです。

**BY** *by-variable(s)*<NOTSORTED>;

*by-variable* では、データセットを並べ替える基準となる変数の名前を指定します。オプ ションの NOTSORTED オプションで、同じ BY 値を持つオブザベーションが、グループ 化されてはいるものの、必ずしもアルファベット順または数値順には並べ替えられてい ないことを示します。

BY グループ処理の場合は、次の操作を行います。

- SAS データセットからのオブザベーションであって、外部ファイルからのものではな いことを確認します。
- データが BY グループでグループ化されてはいるものの、必ずしもアルファベット 順には並べ替えられていない場合、BY ステートメントで NOTSORTED オプション を使用します。使用例を次に示します。

by state notsorted;

次のプログラムは、NEWS.CIRCULATION という名前の永久 SAS データセットを作 成し、レポートの各 BY グループの最初の行に州の名前を書き込みます。

```
title;
libname news 'SAS-data-library';
data news.circulation;
   length state $ 15;
   input state $ morning_copies evening_copies year;
    datalines;
Massachusetts 798.4 984.7 1999
Massachusetts 834.2 793.6 1998
Massachusetts 750.3 . 1997
Alabama . 698.4 1999
Alabama 463.8 522.0 1998
Alabama 583.2 234.9 1997
Alabama . 339.6 1996
;
data _null_;
   set news.circulation;
   by state notsorted;
   file print notitles;
   if first.state then put / @7 state @;
   put @26 year @53 morning copies 5.1 @66 evening copies 5.1;
```
run;

特定の州の最初のオブザベーションでは、PUT ステートメントは州の名前を書き込 み、更なる書き込み(年と発行部数)のために行を固定します。次の PUT ステートメン トは、年と発行部数を書き込み、固定された行を解除します。最初より後のオブザベー ションでは、2 番目の PUT ステートメントのみが処理されます。これは通常どおり、年 と発行部数を書き込んで行を解除します。

最初の PUT ステートメントには、ポインタを次の行の先頭に移動するポインタコントロ ールである、スラッシュ(/)が含まれます。この例では、PUT ステートメントは新しい行へ の書き込みの準備をします(標準アクション)。その後、スラッシュによりポインタが次の 行の先頭に移動されます。その結果、STATE の値を書き込む前に行がスキップされ ます。出力では、ブランク行によって Massachusetts のデータと Alabama のデータが分 けられます。Massachusetts の出力も、ページのさらに 1 行下で開始します。(このブラ ンク行は、後のレポートの拡張で使用します。)

次の出力は結果を示しています。

アウトプット *32.9 BY* グループ処理の効果

| <b>Massachusetts</b> | 1999 | 798.4     | 984.7     |
|----------------------|------|-----------|-----------|
|                      | 1998 | 834.2     | 793.6     |
|                      | 1997 | 750.3     | $\bullet$ |
| Alabama              | 1999 | ٠         | 698.4     |
|                      | 1998 | 463.8     | 522.0     |
|                      | 1997 | 583.2     | 234.9     |
|                      | 1996 | $\bullet$ | 339.6     |

### 合計の計算

L.

次のステップは、各州の朝刊発行部数の合計、夕刊発行部数の合計、全体の発行部 数の合計を計算することです。合計ステートメントにより合計が集計され、割り当てス テートメントにより各州について 0 から集計が開始されます。特定の州の最後のオブ ザベーションが処理されているとき、割り当てステートメントにより全体の合計が計算さ れ、PUT ステートメントにより合計と追加の説明テキストが書き込まれます。

```
libname news 'SAS-data-library';
title;
data null;
   set news.circulation;
   by state notsorted;
   file print notitles;
     /* Set values of accumulator variables to 0 *//* at beginning of each BY group. \star/ if first.state then
         do;
           morning total=0;
           evening total=0;
            put / @7 state @;
         end;
  put @26 year @53 morning copies 5.1 @66 evening copies 5.1;
      /* Accumulate separate totals for morning and */
      /* evening circulations. */
  morning total+morning copies;
  evening total+evening copies;
      /* Calculate total circulation at the end of */
     /* each BY group. */ if last.state then
      do; 
        all totals=morning total+evening total;
```

```
 put @52 '------' @65 '------' / 
        @26 'Total for each category'
       @52 morning total 6.1 @65 evening total 6.1 /
        @35 'Combined total' @59 all_totals 6.1; 
 end;
```
run;

次の出力は結果を示しています。

アウトプット *32.10* 各 *BY* グループの合計の計算と書き込み

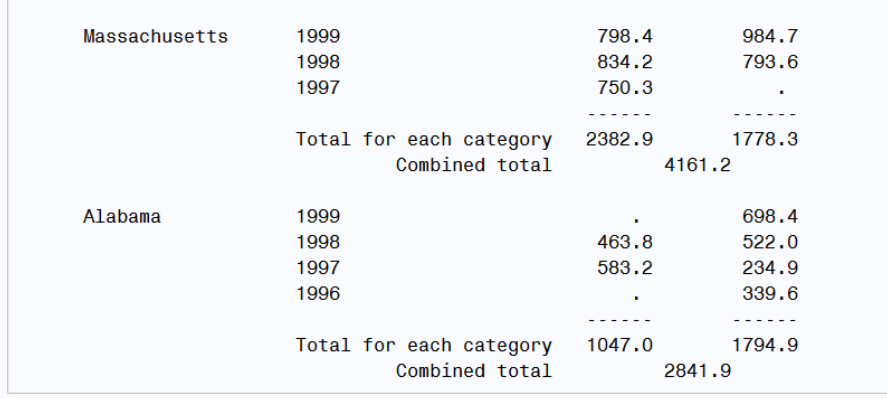

合計ステートメントは、合計を集計する際に欠損値を無視することに注意してください。 また、デフォルトでは、合計ステートメントはアキュムレータ変数(この場合、 MORNING\_TOTAL と EVENING\_TOTAL)に 0 の初期値を割り当てます。そのため、 DO グループの割り当てステートメントは両方の州の最初のオブザベーションについて 実行されますが、2 番目の州についてのみ必要です。

#### *1* ページのレポートのヘッダーとフットノートの書き込み

レポートは、タイトル行、列ヘッダーおよびフットノートを除いて完成しました。これは単 純な 1 ページのレポートなため、DATA ステップの最初の反復時にのみ実行される PUT ステートメントを使用してヘッダーを書き込むことができます。自動変数\_N\_は、 DATA ステップの反復回数またはループ回数をカウントし、N\_の値が 1 のときに、 PUT ステートメントが実行されます。

FILE ステートメントの FOOTNOTES オプションと FOOTNOTE ステートメントによりフ ットノートが作成されます。次のプログラムは完成版です。

```
libname news 'SAS-data-library';
title;
data _null_;
   set news.circulation;
   by state notsorted;
   file print notitles footnotes;
   if _n_=1 then put @16 'Morning and Evening Newspaper Circulation' //
                      @7 'State' @26 'Year' @51 'Thousands of Copies' /
                      @51 'Morning Evening'; 
   if first.state then
      do;
          morning_total=0;
          evening_total=0;
          put / @7 state @;
       end;
```

```
 put @26 year @53 morning_copies 5.1 @66 evening_copies 5.1;
    morning_total+morning_copies;
    evening_total+evening_copies;
    if last.state then
       do;
          all_totals=morning_total+evening_total;
          put @52 '------' @65 '------' /
             @26 'Total for each category'
              @52 morning_total 6.1 @65 evening_total 6.1 /
              @35 'Combined total' @59 all_totals 6.1;
       end;
    footnote 'Preliminary Report';
run;
```
次の出力は結果を示しています。

#### アウトプット *32.11* 最終レポート

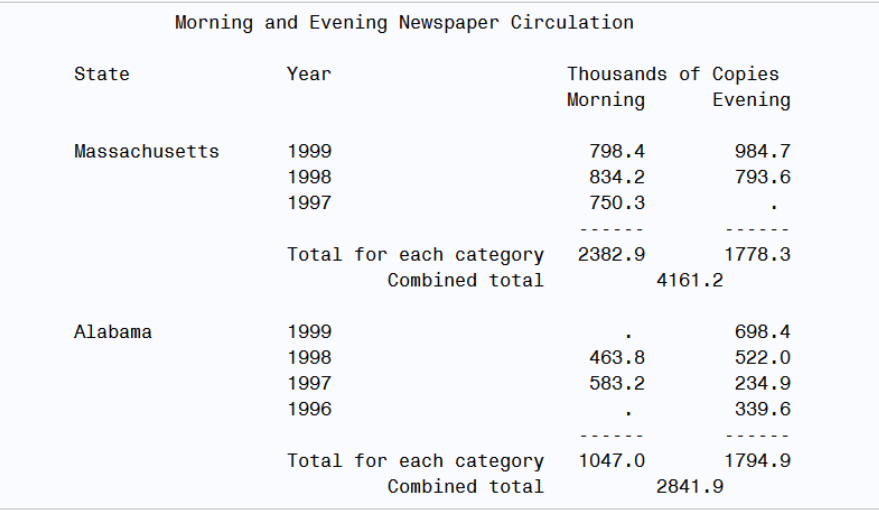

#### **Preliminary Report**

ヘッダー用の PUT ステートメントはブランク行を書き込みませんが、ヘッダーの最後 の行と Massachusetts の最初のデータとの間にブランク行があることに注意してくださ い。この行は、各 BY グループの最初のオブザベーションの STATE の値を書き込む PUT ステートメントのスラッシュ(/)によるものです。

DATA ステップの最初の反復時に PUT ステートメントを実行すると、特にレポートの長 さが 1 ページのみの場合、ヘッダーを簡単に作成できます。

## 要約

#### ステートメント

BY *variable-1* <... *variable-n* > <NOTSORTED>; BY 変数の共通の値を持つすべてのオブザベーションが一緒にグループ化される ことを示します。NOTSORTED オプションは、それらの変数はグループ化されます

がそれらのグループが必ずしもアルファベット順または数値順ではないことを示し ます。

DATA NULL ;

SAS が出力データセットを作成しないよう指定します。

FILE PRINT <NOTITLES> <FOOTNOTES>;

SAS プロシジャ出力ファイルへ出力するよう指定します。そのファイルへの書き込 みを行う PUT ステートメントより前に FILE ステートメントを配置します。 NOTITLES オプションは現在有効であるタイトルを非表示にし、その行へのその 他のテキストの書き込みをできないようにします。FOOTNOTES オプションは FOOTNOTE ステートメントとともに使用され、ファイルへフットノートを書き込みま す。

PUT;

デフォルトでは、新しい行を開始し、以前に固定されていた行を解除します。テキス トを何も書き込まない PUT ステートメントを空の PUT ステートメントといいます。

PUT <*variable* <*format*>> <*character string*>;

行を FILE ステートメントで指定した出力先に書き込みます。FILE ステートメントが 存在しない場合、PUT ステートメントが SAS ログへ書き込みます。デフォルトで は、各 PUT ステートメントは新しい行を開始して指定の項目を書き込み、行を解除 します。DATA ステップには任意の数の PUT ステートメントを含めることができま す。

デフォルトでは、SAS は変数または文字列をその行で現在の位置に書き込みま す。SAS は、変数値を書き込んだ後は 1 カラム右にポインタを自動的に移動しま すが、文字列を書き込んだ後では移動しません。つまり、SAS は変数値の後ろに は 1 つブランクを空け、文字列ではブランクを空けません。この出力の形式はリス ト出力と呼ばれます。変数名(variable)の後ろに出力形式を指定した場合、SAS は その行での現在の位置から変数の値を書き込みます。また、SAS はユーザーが 指定した出力形式も使用します。フォーマットされた値の後のポインタは次のカラ ムにあります。つまり、SAS は自動的にカラムをスキップすることはありません。 PUT ステートメントでの出力形式の使用は、フォーマット出力と呼ばれます。単一 の PUT ステートメントにリストとフォーマット出力を組み合わせることができます。

PUT<@*n*> <*variable* <*format*>> <*character-string*> </> <@>;

行を FILE ステートメントで指定した出力先に書き込みます。FILE ステートメントが 存在しない場合、PUT ステートメントは SAS ログへ書き込みます。@n ポインタコ ントロールは、ポインタを現在の行のカラム n へ移動します。スラッシュ(/)はポイン タを新しい行の先頭へ移動します。(スラッシュを PUT ステートメントの任意の場所 で使用して行をスキップできます。)複数のスラッシュは複数の行をスキップしま す。後置@が存在する場合、PUT ステートメント内の最後の項目にする必要があ ります。後置@がある PUT ステートメントを実行すると、DATA ステップの同一反 復内または後の反復のいずれかにおける、後の PUT ステートメントでの使用ため に現在の行が固定されます。後置@のない PUT ステートメントを実行すると、行の 固定が解除されます。

SAS 出力のタイトル行を指定します。

## 詳細情報

ポインタコントロール

TITLE;

ポインタコントロールの詳細については、*SAS Statements: Reference* の PUT ステー トメントを参照してください。

#### ステートメント

このセクションで説明したステートメントの詳細については、*SAS Statements: Reference* を参照してください。

ODS

PUT ステートメントや DATA ステップでの ODS の使用については、*SAS Output*  **Delivery System: User's Guide を参照してください。** 

# 33 章 SAS 出力とそのカスタマイズについ て:基本

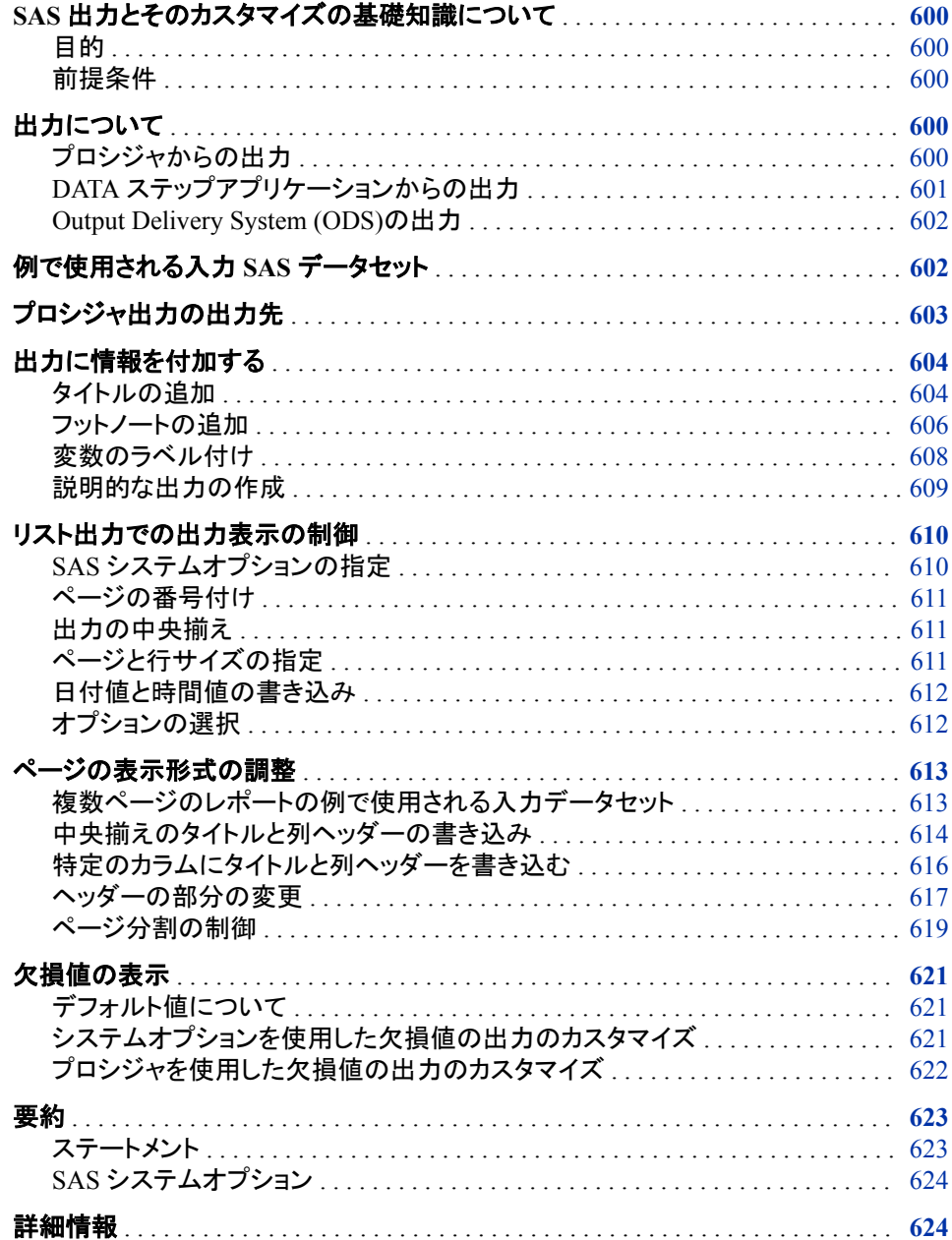

## <span id="page-621-0"></span>**SAS** 出力とそのカスタマイズの基礎知識について

### 目的

このセクションでは、出力の外観を向上させてより有益なものにすることができるよう、 出力について学習します。DATA ステップと PROC ステップの出力について説明しま す。

このセクションでは、次の操作を行い出力の外観を向上させる方法について説明しま す。

- タイトル、列ヘッダー、フットノート、およびラベルを追加する
- ヘッダーをカスタマイズする
- ヘッダーの部分を変更する
- ページの番号付けとページ分割の制御を行う
- 日付値と時間値を出力する
- 数値欠損値を文字で表す

### 前提条件

このセクションを先に進む前に、次のセクションで説明した概念を理解している必要が あります。

- 3 章, "DATA [ステップ処理について](#page-48-0)" (27 ページ)
- 32 章, "SAS [ログや出力ファイルに行を書き込む](#page-604-0)" (583 ページ)

## 出力について

#### プロシジャからの出力

SAS プロシジャが呼び出されると、SAS によりデータが分析または処理されます。 SAS データセットの読み込み、統計量の計算、結果の出力、新しいデータセットの作 成を行えます。SAS プロシジャの実行結果の 1 つに、プロシジャ出力の作成がありま す。プロシジャ出力の場所は、SAS を実行している方法、動作環境、使用するオプショ ンによって異なります。出力の形式とコンテンツは各プロシジャによって異なります。 SORT プロシジャなど一部のプロシジャは、出力を生成しません。

SAS には数多くのプロシジャが用意されており、データの処理に使用できます。たとえ ば、PRINT プロシジャを使用して、SAS データセット内の各変数の値をリストにするレ ポートを出力できます。MEANS プロシジャを使用して、すべてのオブザベーション間 やオブザベーショングループ内での変数の記述統計量を計算できます。 UNIVARIATE プロシジャを使用して数値変数の分布に関する情報を生成できます。 データのグラフィック表現には、CHART プロシジャを使用できます。その他多くのプロ シジャを SAS を介して利用できます。

#### <span id="page-622-0"></span>*DATA* ステップアプリケーションからの出力

出力は、通常、プロシジャによって生成されますが、DATA ステップアプリケーションを 使用して出力を生成することもできます。DATA ステップを使用すると、次の操作を行 えます。

- SAS データセットを作成する
- 外部ファイルへ書き込む
- レポートを作成する

出力を生成するには、DATA ステップ内で FILE ステートメントと PUT ステートメントを 一緒に使用します。現在の出力ファイルを特定するには、FILE ステートメントを使用し ます。その後、PUT ステートメントを使用して、変数の値またはテキスト文字列を含む 行を出力ファイルに書き込みます。値はカラム、リスト、またはフォーマットされたスタイ ルで書き込みできます。

FILE ステートメントと PUT ステートメントを使用して、データのサブセットをターゲットに できます。不要な情報を含む大規模データセットがある場合、この種類の DATA ステ ッププロセスによって時間とコンピュータリソースを節約できます。DATA ステップの現 在の実行で FILE ステートメントが PUT ステートメントより前に実行されるように、コー ドを記述してください。そうしない場合、データは SAS ログに書き込まれます。

SAS データセットの場合、FILE ステートメントと PUT ステートメントを使用して、別のコ ンピュータ言語で処理可能な外部ファイルを作成できます。たとえば、高等学校生徒 の試験スコアをリストにする SAS データセットを作成できます。その後、試験スコアを 分析する FORTRAN プログラムへの入力としてそのファイルを使用できます。既存の FORTRAN プログラムで検索時に予期している、入力 SAS データセットの変数とカラ ム位置を次のテーブルにリストで示します。

#### 表 *33.1* 変数とカラム位置

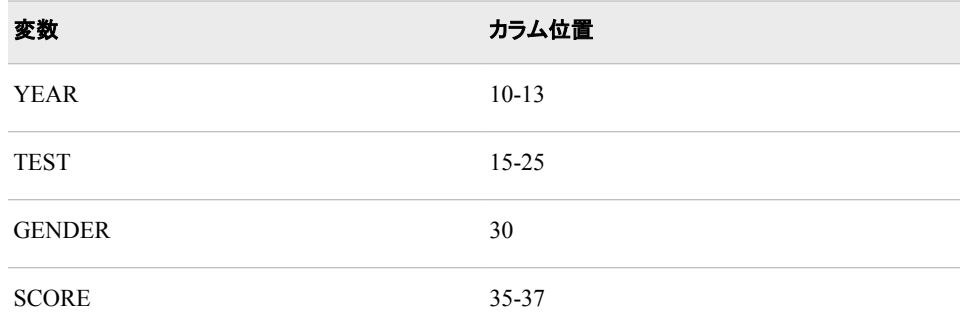

DATA ステップで FILE ステートメントと PUT ステートメントを使用して、FORTRAN プ ログラムで読み取り可能なデータセットを作成できます。

```
data _null_;
   set out.sats1;
    file 'your-output-file'; 
    put @10 year @15 test
        @30 gender @35 score; 
run;
```
#### <span id="page-623-0"></span>*Output Delivery System (ODS)*の出力

バージョン 7 より、Output Delivery System (ODS)によってプロシジャ出力がより一段と 柔軟になりました。ODS は、さまざまな出力形式で出力を配信し、これらのフォーマッ トされた出力へのアクセスを簡単にする方法です。ODS には、次の重要な機能があり ます。

- ODS は、生データと 1 つ以上のテーブル定義を組み合わせて 1 つ以上の出力オ ブジェクトを生成します。これらのオブジェクトをいずれかの ODS 出力先に送信す ると、テーブル定義の指示に従って出力がフォーマットされます。ODS 出力先で は、出力データセット、従来のモノスペースの出力、高解像度プリンタ用にフォーマ ットされた出力、ハイパーテキストマークアップ言語(HTML)でフォーマットされた出 力などを生成できます。
- ODS には、DATA ステップおよびプロシジャからの出力の構造を定義するテーブ ル定義が用意されています。これらの定義を変更、または独自の定義を作成する ことで出力をカスタマイズできます。
- ODS では、ODS 出力先へ送信する個別の出力オブジェクトを選択できます。たと えば、PROC UNIVARIATE は 5 つの出力オブジェクトを生成します。これらの出 力オブジェクトのいずれかから、HTML 出力、出力データセット、従来のリスト出 力、またはプリンタ出力を簡単に作成できます。出力先別に異なる出力オブジェク トを送信できます。
- ODS は、結果ウィンドウの結果フォルダに各出力オブジェクトへのリンクを保存し ます。

さらに、ODS を使用することにより、個別のプロシジャおよび DATA ステップから出力 をフォーマットする必要がなくなります。プロシジャまたは DATA ステップは、生データ と、フォーマット命令を含むテーブル定義の名前を提供します。それで、ODS が出力を フォーマットします。フォーマットは ODS に一元化されるようになったため、新しい ODS 出力先を追加しても、いずれのプロシジャや DATA ステップにも影響しません。 新しい出力先が ODS に追加されると、それらは DATA ステップと ODS をサポートす るすべてのプロシジャで自動的に利用可能になります。

詳細については、34 章, "SAS [出力とそのカスタマイズについて](#page-646-0): The Output Delivery [System \(ODS\)" \(625](#page-646-0) ページ)を参照してください。

## 例で使用される入力 **SAS** データセット

次のプログラムは、1972-1998 年の大学進学予定の高校最上級生の Scholastic Aptitude Test (SAT: 大学進学適性試験)情報を含む SAS データセットを作成します。 (DATA ステップ全体を表示するには、["UNIVERSITY\\_TEST\\_SCORES](#page-814-0) データセット" (793 [ページ](#page-814-0))を参照してください。)この例のデータセットは、ライブラリ参照名 ADMIN で参照される SAS ライブラリに格納されています。データセットは、1972-1998 の選択された年について、試験を受ける全国の生徒の総数に基づいて推定スコアを 表示します。スコアは、男性(m)と女性(f)の生徒の、試験の語学と数学の両方の部分 について推定されます。

options pagesize=60 linesize=80 pageno=1 nodate; libname admin *'your-data-library'*;

data admin.sat scores; input Test \$ Gender \$ Year SATscore @@; datalines;

```
Verbal m 1972 531 Verbal f 1972 529
Verbal m 1973 523 Verbal f 1973 521
Verbal m 1974 524 Verbal f 1974 520
   ...more SAS data lines...
Math m 1996 527 Math f 1996 492
Math m 1997 530 Math f 1997 494
Math m 1998 531 Math f 1998 496
;
proc print data=admin.sat_scores;
run;
```
次の出力は結果のリストの一部を示しています。

#### アウトプット *33.1 ADMIN.SAT\_SCORES* データセット*: HTML* 出力の一部

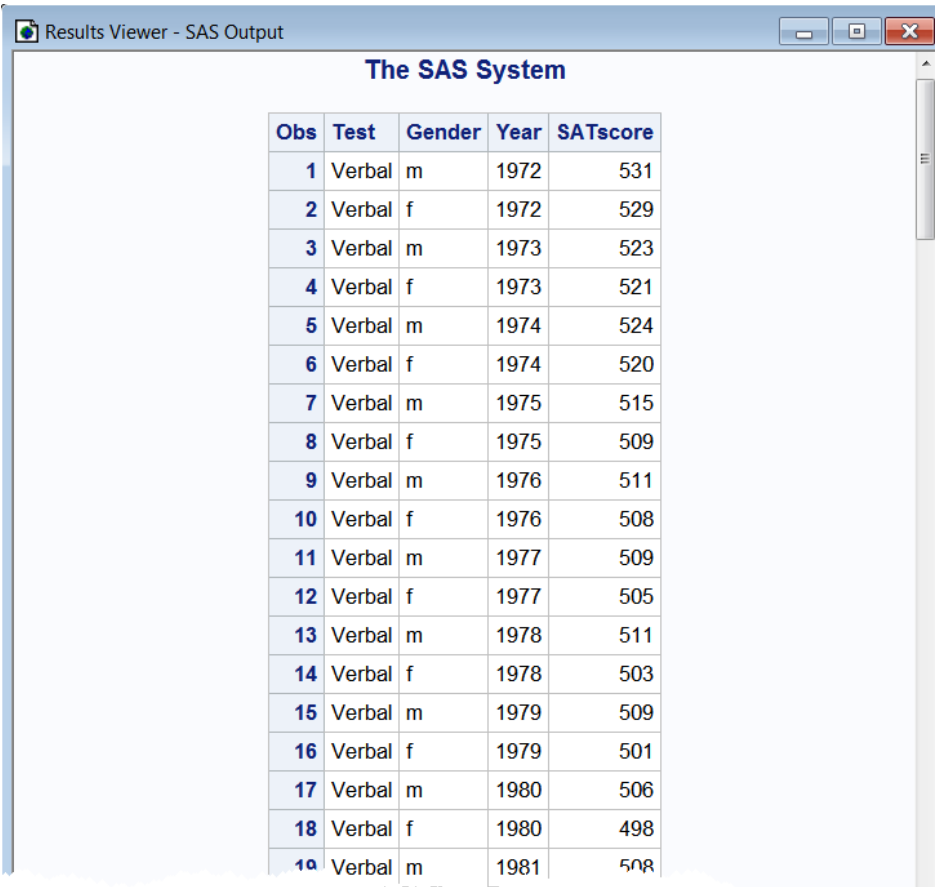

## プロシジャ出力の出力先

プロシジャ出力の場所は、SAS の起動、実行、終了に使用している方法によって異な ります。使用している動作環境および SAS システムオプションの設定によっても異なり ます。次の表に、動作方法ごとのデフォルトの場所を示します。

<span id="page-625-0"></span>表 *33.2* プロシジャ出力のデフォルトの場所

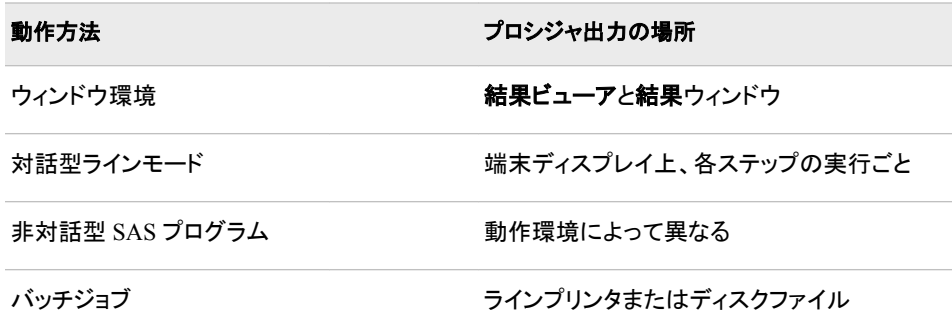

デフォルトでは、ユーザーの Work ディレクトリに SAS が出力を格納します。Windows および UNIX の SAS ウィンドウ環境では、HTML 出力先の開閉後に、現在の作業デ ィレクトリへ出力されます。SAS セッション中にはいつでも、ODS PREFERENCE ステ ートメントを使用してデフォルトの動作に戻すことができます。このアクションは、複数 のグラフを作成しているけれど、それらを現在の作業ディレクトリには集めたくない場 合に役立ちます。

## 出力に情報を付加する

#### タイトルの追加

SAS では、出力の各ページの上部に、自動的に次のタイトルが書き込まれます。

The SAS System

TITLE ステートメントを使用して独自のタイトルを指定し、出力に情報を付加できま す。TITLE ステートメントは、指定のタイトルを各ページの上部に書き込みます。次に TITLE ステーメントの形式を示します。

**TITLE** $\leq n$  $> \leq' \text{text}$  $\geq$ ;

ここで、*n* はタイトルを含める相対行を指定し、*text* はタイトルのテキストを指定します。 *n* の値は 1-10 の間です。*n* の指定を省略すると、この値は 1 と見なされます。そのた め、最初のタイトル行には TITLE または TITLE1 を指定できます。デフォルトでは、タ イトルは中央揃えにされます。

タイトル'SAT Scores by Year, 1972-1998'を出力に追加するには、次の TITLE ステート メントを使用します。

title 'SAT Scores by Year, 1972-1998';

TITLE ステートメントはグローバルステートメントです。これは、SAS セッション内で、た とえ別の出力が後で生成される場合でも、SAS で最後に作成されたタイトルが、変更 または削除されるまで使い続けられるという意味です。TITLE ステートメントは、プロ グラム内の任意の場所で使用できます。

昇順で番号付けして、ページごとに 10 タイトルまで指定できます。以前のタイトルにサ ブタイトルを追加する場合は、表示する順番でタイトルに番号を付けます。たとえば、 サブタイトル'Separate Statistics by Test Type'を作成するには TITLE3 ステートメントを 使用します。タイトル間にブランク行を追加するには、TITLE ステートメントで番号付け する際に番号をスキップします。TITLE ステートメントは次のようになります。

 title1 'SAT Scores by Year, 1972-1998'; title3 'Separate Statistics by Test Type';

タイトル行を変更するには、タイトルのテキストを変更し、すべての TITLE ステートメン トを含めてプログラムを再サブミットします。特定の行に TITLE ステートメントが指定さ れると、その行、およびその行よりあとの番号が付けられたすべての行の、以前の TITLE ステートメントが取り消されることに注意してください。

デフォルトのタイトルを含むすべてのタイトルを削除するには、次を指定します。

title;

または

title1;

次の例に、複数の TITLE ステートメントの使用方法を示します。

```
libname admin 'SAS-data-library';
data report;
   set admin.sat_scores;
   if year ge 1995 then output;
   title1 'SAT Scores by Year, 1995-1998';
   title3 'Separate Statistics by Test Type';
run;
```

```
proc print data=report;
run;
```
次の出力は結果を示しています。

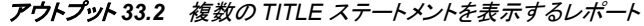

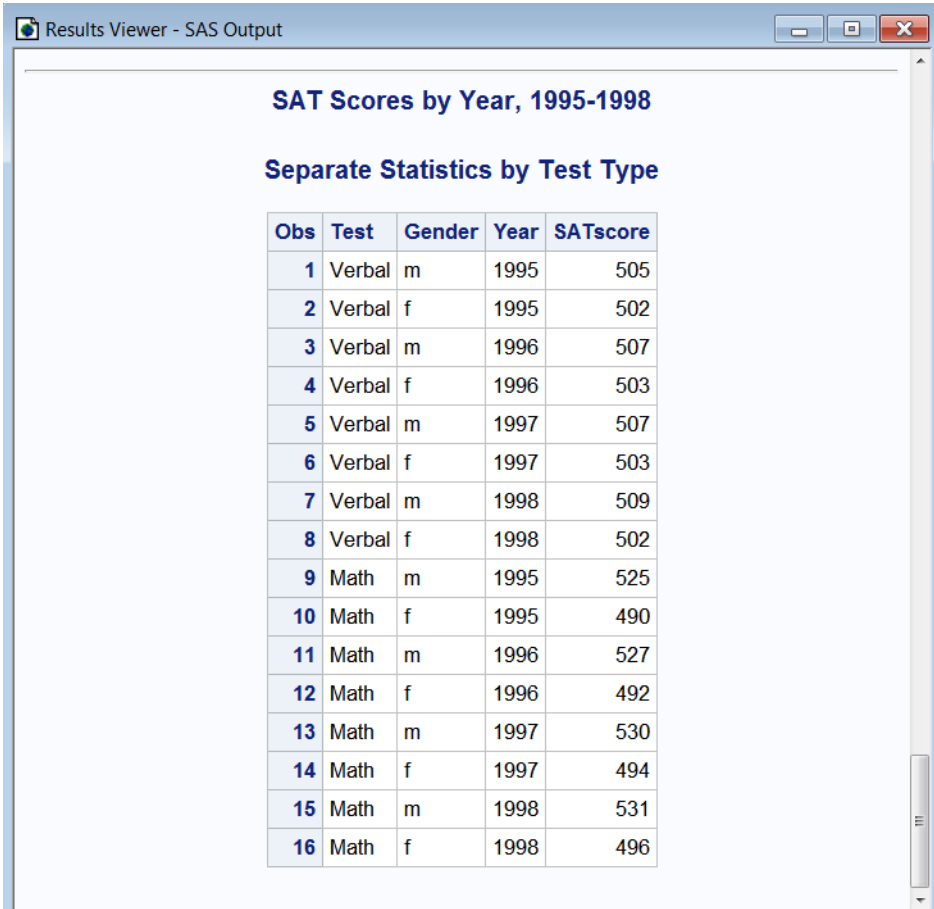

<span id="page-627-0"></span>TITLE ステートメントはプログラム内の任意の場所に配置できますが、次のいずれか の場所に配置して、TITLE ステートメントと特定のプロシジャステップを関連付けること ができます。

- 出力を生成するステップの前
- プロシジャステートメントの後で、次の DATA ステートメントまたは RUN ステートメ ントの前か、あるいは次のプロシジャの前

TITLE ステートメントは、変更または削除されるまで、グローバルに適用されることに 注意してください。

#### フットノートの追加

FOOTNOTE ステートメントは TITLE ステートメントと同じガイドラインに従って使用し ます。FOOTNOTE ステートメントはグローバルステートメントです。これは SAS セッシ ョン内で、たとえ別の出力があとで生成される場合でも、SAS で最後に作成されたフッ トノートが変更または削除されるまで使い続けられるという意味です。FOOTNOTE ス テートメントは、プログラム内の任意の場所で使用できます。

フットノートでは、プロシジャ出力または DATA ステップ出力の下部に 10 行までテキ ストが書き込まれます。次に FOOTNOTE ステーメントの形式を示します。

**FOOTNOTE**<*n*> <'*text*'>;

ここで *n* はフットノートが配置される相対行を指定し、*text* はフットノートのテキストを指 定します。*n* の値は 1-10 の間です。*n* の指定を省略すると、この値は 1 と見なされま す。

フットノート'1967 and 1970 SAT scores estimated based on total number of people taking the SAT'を追加するには、次のステートメントをプログラムの任意の場所に指定しま す。

 footnote1 '1967 and 1970 SAT scores estimated based on total number'; footnote2 'of people taking the SAT';

昇順で番号付けして、ページごとに 10 行までフットノートを指定できます。一連の 1 つ のフットノートのテキストを変更してプログラムを再実行すると、そのフットノートのテキ ストが変更されます。ただし、プログラムで番号付けされた FOOTNOTE ステートメント を実行すると、その行よりあとの番号が付けられたすべてのフットノートが削除されま す。

footnote;

または

footnote1;

次の例に、複数の FOOTNOTE ステートメントの使用方法を示します。

```
libname admin 'SAS-data-library';
data report;
   set admin.sat_scores;
   if year ge 1996 then output;
   title1 'SAT Scores by Year, 1996-1998';
   title3 'Separate Statistics by Test Type';
   footnote1 '1996 through 1998 SAT scores estimated based on total number';
   footnote2 'of people taking the SAT';
run;
```
proc print data=report;

run;

次の出力は結果を示しています。

アウトプット *33.3* フットノートを表示するレポート

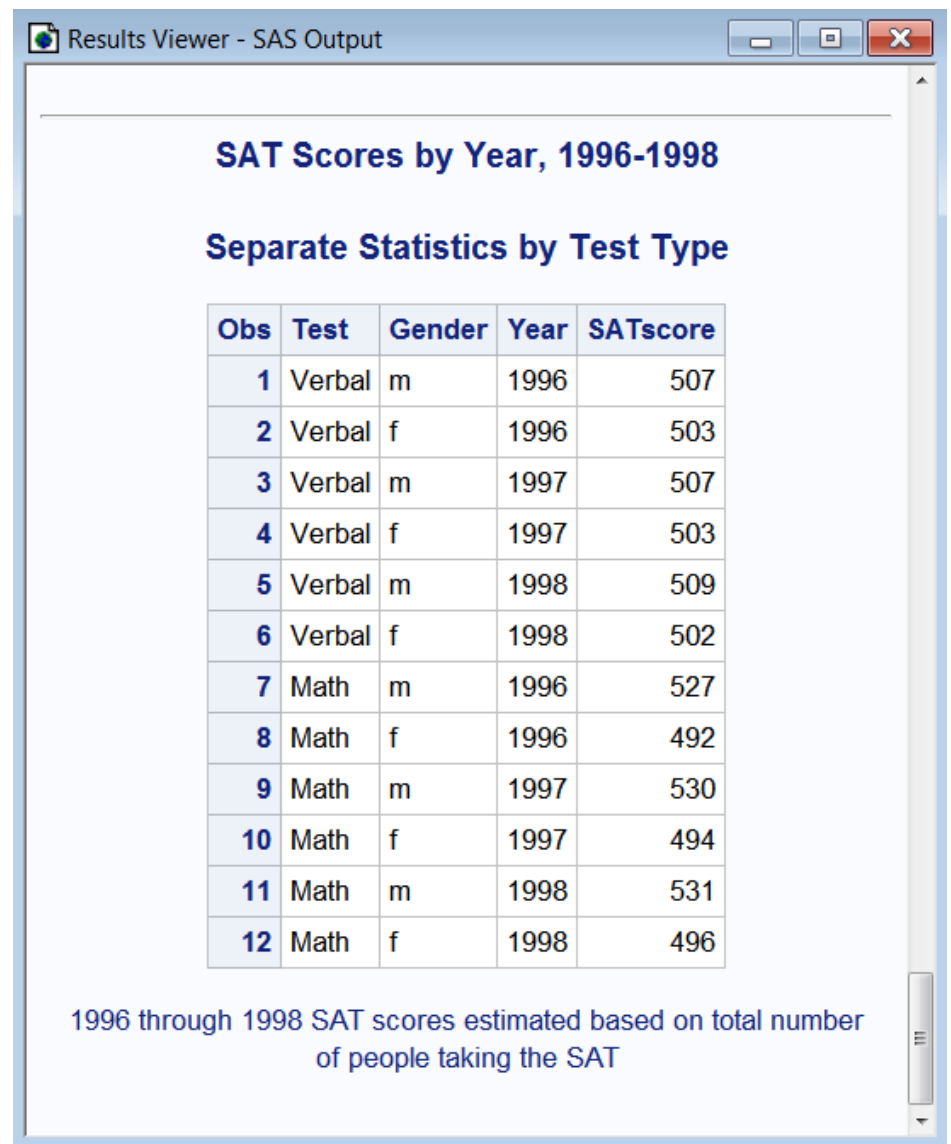

FOOTNOTE ステートメントはプログラム内の任意の場所に配置できますが、次のい ずれかの場所に配置して、FOOTNOTE ステートメントと特定のプロシジャステップを 関連付けることができます。

- 前のステップの RUN ステートメントの後ろ
- プロシジャステートメントの後で、次の DATA ステートメントまたは RUN ステートメ ントの前、あるいは次のプロシジャの前

FOOTNOTE ステートメントは、変更または削除されるまで、グローバルに適用される ことに注意してください。

### <span id="page-629-0"></span>変数のラベル付け

プロシジャ出力では、SAS は自動的に、ユーザーが指定する名前で変数を書き込み ます。ただし、DATA ステップ、または、一部のプロシジャではプログラムの PROC ス テップのいずれかに LABEL ステートメントを指定して、一部またはすべての変数に対 してラベルを指定できます。ラベルの長さは、ブランクを含めて最大 256 文字です。

たとえば、変数 SATscore を語句'SAT Score'と表示するには、次を指定します。

label SATscore ='SAT Score';

DATA ステップで LABEL ステートメントを指定すると、そのラベルはデータセットに永 続的に格納されます。PROC ステップで LABEL ステートメントを指定すると、PROC ス テップの期間のみ、ラベルは変数と関連付けられます。いずれの場合も、ラベルが割 り当てられている場合、ラベルはおよそすべての SAS プロシジャで書き込まれます。 例外は PRINT プロシジャです。LABEL ステートメントを DATA ステップで使用してい る場合でも PROC ステップで使用している場合でも、PRINT プロシジャでは次のよう に LABEL オプションを指定する必要があります。

proc print data=report label; run;

次の例に、LABEL ステートメントの使用方法を示します。

```
libname admin 'SAS-data-library';
```
data report; set admin.sat scores; if year ge 1996 then output; label Test='Test Type' SATscore='SAT Score'; title1 'SAT Scores by Year, 1996-1998'; title3 'Separate Statistics by Test Type'; footnote1 '1967 and 1970 SAT scores estimated based on total number'; footnote2 'of people taking the SAT'; run;

proc print data=report label; run;

次の出力は結果を示しています。

<span id="page-630-0"></span>アウトプット *33.4 SAS* 出力の変数ラベル

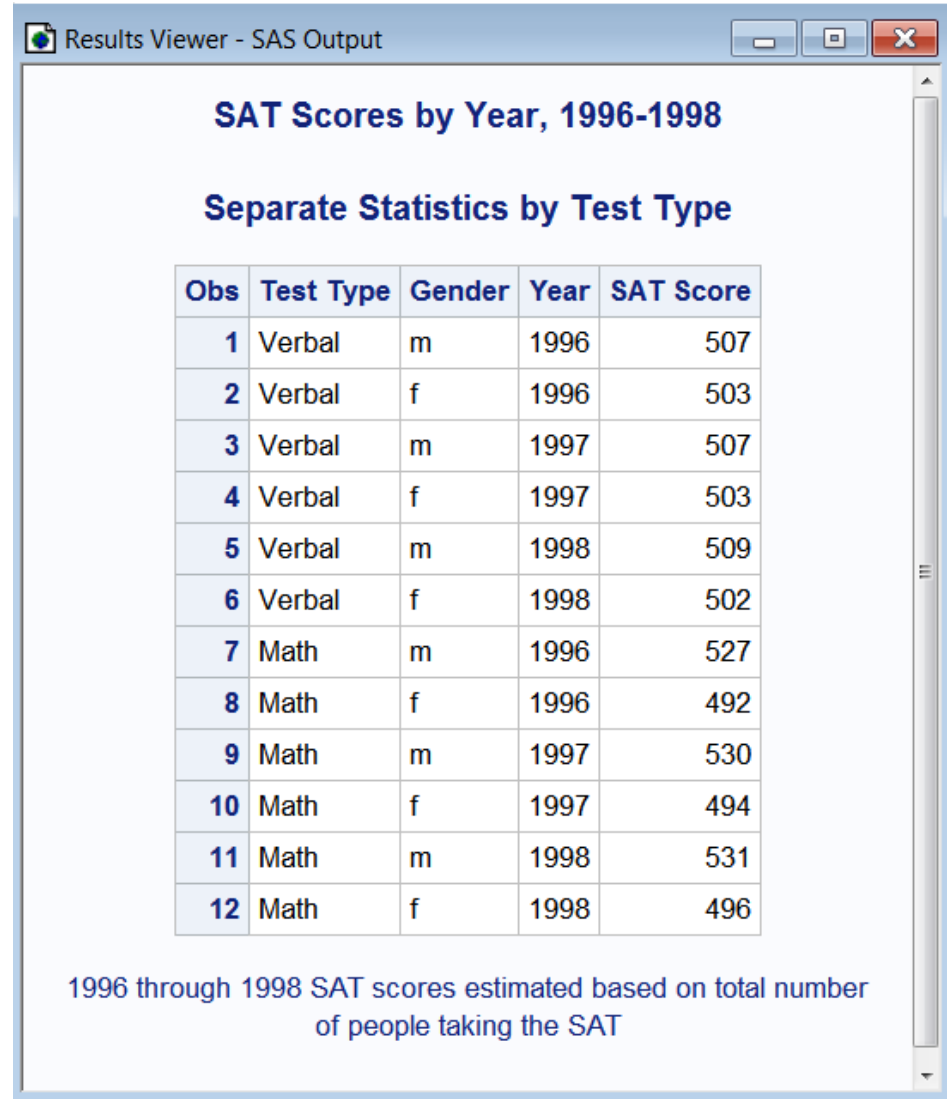

### 説明的な出力の作成

次の例に、TITLE、LABEL、および FOOTNOTE の各ステートメントと、プロシジャ出 力を示します。

```
libname admin 'SAS-data-library';
proc sort data=admin.sat_scores;
   by gender;
run;
proc means data=admin.sat scores maxdec=2 fw=8;
   by gender;
   label SATscore='SAT score';
   title1 'SAT Scores by Year, 1967-1976';
   title3 'Separate Statistics by Test Type';
   footnote1 '1972 and 1976 SAT scores estimated based on the';
   footnote2 'total number of people taking the SAT';
run;
```
<span id="page-631-0"></span>次の出力は結果を示しています。

アウトプット *33.5 SAS* 出力のタイトル、ラベル、フットノート

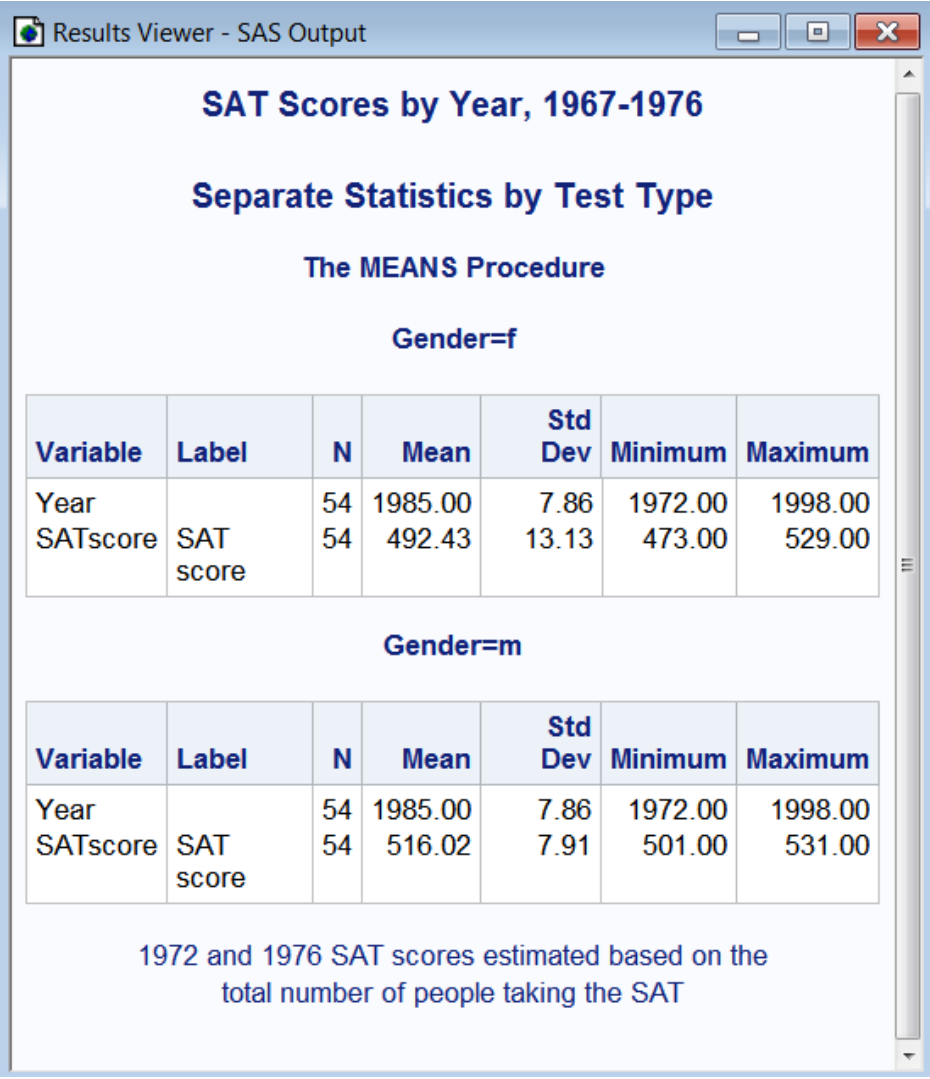

## リスト出力での出力表示の制御

### *SAS* システムオプションの指定

OPTIONS ステートメントで SAS システムオプションを指定して、リスト出力の体裁を整 えることができます。システムオプションの指定による変更は、別の OPTIONS ステー トメントを発行してオプションが変更されるまで、残りのジョブ、セッション、または SAS プロセスに対して有効のままになります。

SAS システムオプションは、OPTIONS ステートメントや **OPTIONS** ウィンドウ、SAS 起 動時や SAS プロセスの初期化時、および構成ファイルで指定できます。デフォルトの オプション設定はサイト間で異なります。自分のサイトの設定を指定するには、 OPTIONS プロシジャを実行するか、**OPTIONS** ウィンドウへ移動します。

OPTIONS ステートメントの形式は次のとおりです。

**OPTIONS** *option(s)*;

ここで、*option* には、変更する 1 つ以上の SAS オプションを指定します。

注*:* OPTIONS ステートメントは、データ行の中を除き、SAS プログラム内のどの位置 にも配置できます。

#### <span id="page-632-0"></span>ページの番号付け

デフォルトでは、出力のページには SAS がページ 1 から開始して番号を付けます。一 方、NONUMBER システムオプションを使用してページ番号を非表示にできます。ペ ージ番号を非表示にするには、次の OPTIONS ステートメントを指定します。

options nonumber;

このオプションは、すべての SAS システムオプションと同様、途中で変更を加えない限 り、SAS セッションが終了するまで有効です。オプションを変更するには、次を指定しま す。

options number;

PAGENO=システムオプションを使用して、SAS が書き込む次の出力のページの開始 ページ番号を指定できます。PAGENO=オプションを使用して、SAS セッションの途中 でページ番号を再設定できます。たとえば、次の OPTIONS ステートメントは、次の出 力ページ番号を 5 に再設定します。

options pageno=5;

#### 出力の中央揃え

デフォルトでは、出力と出力のタイトルの両方が中央揃えにされます。ただし、次の OPTIONS ステートメントを指定して、出力を左揃えにできます。

options nocenter;

NOCENTER オプションは、途中で変更を加えない限り、SAS セッションが終了するま で有効です。オプションを変更するには、次を指定します。

options center;

#### ページと行サイズの指定

プロシジャの出力はページと行のサイズに合うように自動的にスケール調整されま す。印刷出力の 1 ページの行数と 1 行の文字数は PAGESIZE=と LINESIZE=のシス テムオプションの設定によって決定されます。デフォルトの設定はサイトによって異な り、さらにマシン、動作環境、および SAS の実行方法によっても影響を受けます。たと えば、SAS が対話型モードで実行している場合、PAGESIZE=は、デフォルトでデバイ スのサイズをユーザーが指定するサイズと見なします。PAGESIZE=オプションと LINESIZE=オプションを再設定して、ページサイズと行サイズの両方を調整できます。

たとえば、次の OPTIONS ステートメントを指定できます。

options pagesize=40 linesize=64;

PAGESIZE=オプションと LINESIZE=オプションは、途中で変更を加えない限り、SAS セッションが終了するまで有効です。

### <span id="page-633-0"></span>日付値と時間値の書き込み

デフォルトでは、出力の上部に、ジョブが実行された SAS セッションの開始日付と開始 時刻が書き込まれます。この自動記録は、特に、プログラムを多くの回数実行する場 合に便利です。ただし、NODATE システムオプションを使用して、これらの値を表示し ないように指定することもできます。これを行うには、次の OPTIONS ステートメントを 指定します。

options nodate;

NODATE オプションは、途中で変更を加えない限り、SAS セッションが終了するまで 有効です。

#### オプションの選択

指定に合わせる必要があるシステムオプションを選択します。次の、条件付き IF-THEN/ELSE ステートメントを使用してデータセットをサブセット化するプログラムには、 多くの SAS オプションがあります。OPTIONS ステートメントでは、64 の行サイズ、出 力の左揃え、出力ページの番号付けを指定し、SAS セッションが開始された日付を表 示します。デフォルトで HTML 出力が作成されるため、最初に ODS HTML CLOSE ステートメントを使用して ODS HTML 出力先を閉じる必要があります。HTML 出力を 作成しない場合は、HTML 出力先を閉じてシステムリソースを保存します。ODS LISTING 出力先は、デフォルトで閉じられています。LISTING 出力先を開いてリスト 出力を作成するために、ODS LISTING ステートメントを指定する必要があります。

```
ods html close;
ods listing;
options linesize=64 nocenter number date;
libname admin 'SAS-data-library';
data high_scores;
   set admin.sat_scores;
    if SATscore < 525 then delete;
run;
proc print data=high_scores;
   title 'SAT Scores: 525 and Above';
run;
ods listing close;
```
次の出力は結果を示しています。

アウトプット *33.6* システムオプションのリスト出力への効果

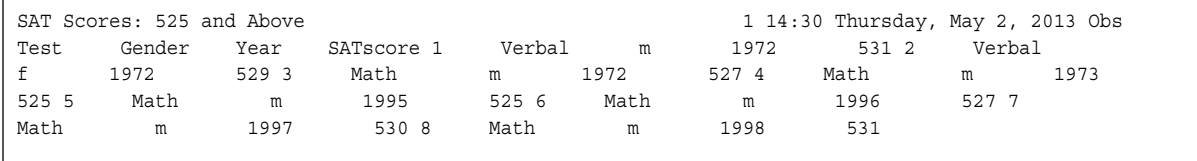

## <span id="page-634-0"></span>ページの表示形式の調整

### 複数ページのレポートの例で使用される入力データセット

以降のセクションでは、複数ページのレポートをカスタマイズする方法を学習します。

次のプログラムは、新聞の朝刊と夕刊の発行部数を含む SAS データセットを作成して 出力します。各レコードには、州、朝刊発行部数(単位: 千)、夕刊発行部数(単位: 千)、 およびデータが表す年が記録されています。デフォルトで HTML 出力が作成されるた め、最初に ODS HTML CLOSE ステートメントを使用して ODS HTML 出力先を閉じ る必要があります。HTML 出力を作成しない場合は、HTML 出力先を閉じてシステム リソースを保存します。ODS LISTING 出力先は、デフォルトで閉じられています。 LISTING 出力先を開いてリスト出力を作成するために、ODS LISTING ステートメント を指定する必要があります。

data circulation figures; length state \$ 15; input state \$ morning\_copies evening\_copies year; datalines; Colorado 738.6 210.2 1984 Colorado 742.2 212.3 1985 Colorado 731.7 209.7 1986 Colorado 789.2 155.9 1987 Vermont 623.4 566.1 1984 Vermont 533.1 455.9 1985 Vermont 544.2 566.7 1986 Vermont 322.3 423.8 1987 Alaska 51.0 80.7 1984 Alaska 58.7 78.3 1985 Alaska 59.8 70.9 1986 Alaska 64.3 64.6 1987 Alabama 256.3 480.5 1984 Alabama 291.5 454.3 1985 Alabama 303.6 454.7 1986 Alabama . 454.5 1987 Maine . . 1984 Maine . 68.0 1985 Maine 222.7 68.6 1986 Maine 224.1 66.7 1987 Hawaii 433.5 122.3 1984 Hawaii 455.6 245.1 1985 Hawaii 499.3 355.2 1986 Hawaii 503.2 488.6 1987 ; run;

ods html close; ods listing; proc print data=circulation figures;

ods listing close;

#### <span id="page-635-0"></span>**614** *33* 章 • *SAS* 出力とそのカスタマイズについて*:* 基本

#### 次の出力は結果を示しています。

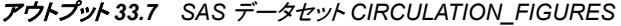

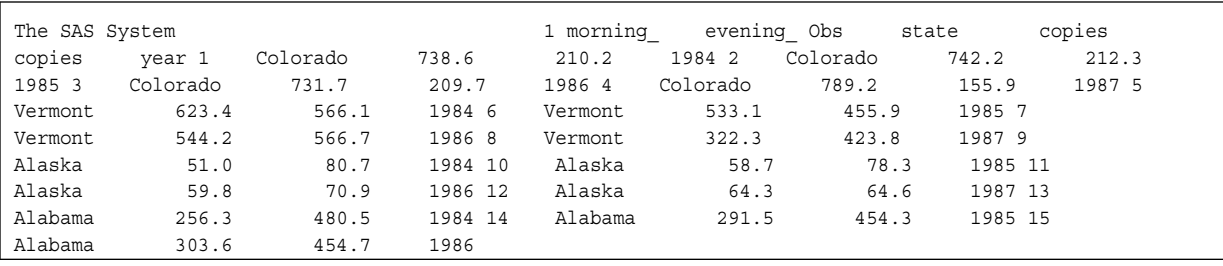

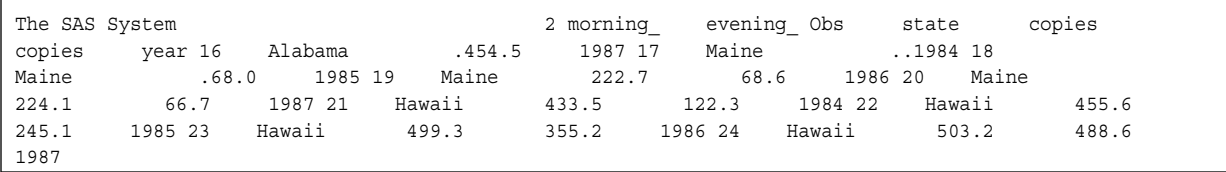

### 中央揃えのタイトルと列ヘッダーの書き込み

TITLE ステートメントのデフォルトが中央揃えであるため、TITLE ステートメントを使用 して中央揃えのタイトルを生成するのは簡単です。列ヘッダーの生成は少し手数がか かります。タイトル全体が中央揃えにされたときにテキストが正しい列に配置されるよ うに、TITLE ステートメントに正しい数のブランクを挿入する必要があります。次の例 に、中央揃えの行と列ヘッダーを書き込む方法を示します。タイトルと列ヘッダーは出 力の各ページの上部に表示されます。

```
ods html close;
ods listing;
options linesize=80 pagesize=20 nodate;
data report1;
   infile 'your-data-file';
  input state $ morning copies evening copies year;
run;
title 'Morning and Evening Newspaper Circulation';
title2;
title3
'State Year Year Thousands of Copies';
title4
' Morning and the second control of the second control of the Morning \mathsf{Morming}Evening';
data null;
   set report1;
   by state notsorted;
   file print;
    if first.state then
       do;
          morning_total=0;
         evening total=0;
```

```
 put / @7 state @;
       end;
    put @26 year @53 morning_copies 5.1 @66 evening_copies 5.1;
    morning_total+morning_copies;
    evening_total+evening_copies;
    if last.state then
       do;
         all totals=morning total+evening total;
          put @52 '------' @65 '------' /
              @26 'Total for each category'
              @52 morning_total 6.1 @65 evening_total 6.1
/
              @35 'Combined total' @59 all_totals 6.1;
       end;
run;
ods listing close;
```
次の出力は結果を示しています。

アウトプット *33.8 SAS* 出力の中央揃えの行と列ヘッダー

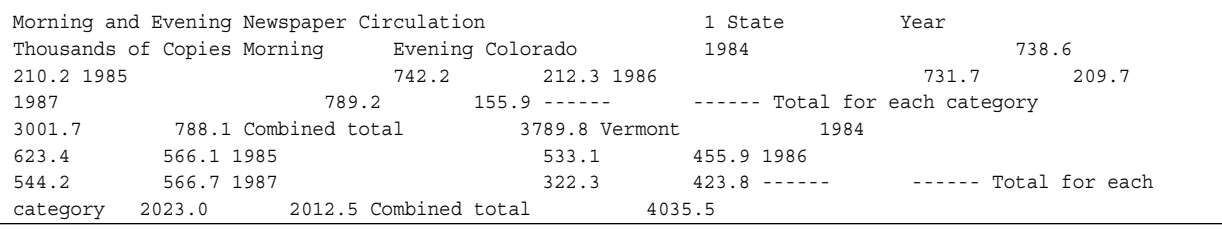

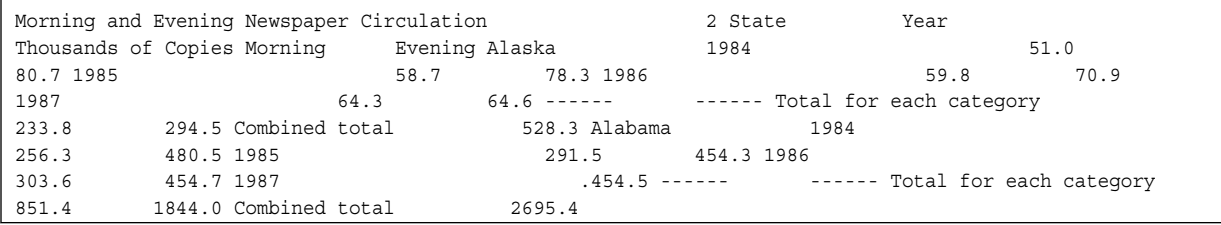

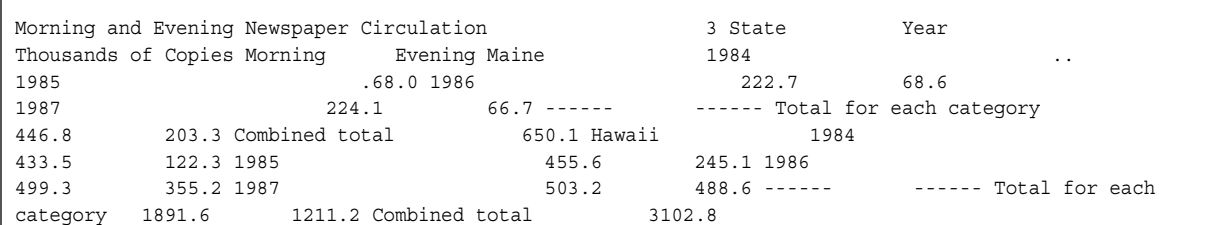

TITLE ステートメントを使用してタイトルと列ヘッダーを作成するとき、次の点を考慮し てください。

- SAS では、デフォルトでタイトル行にページ番号が書き込まれます。そのため、こ のレポートにはページ番号が表示されています。ページ番号が不要な場合、 NONUMBER システムオプションを指定します。
- PUT ステートメントポインタは、最終の TITLE ステートメントのすぐ次の行から開 始されます。プロシジャ出力で行われるように、テキストの開始前に行がスキップさ れることはありません。この例では、TITLE4 ステートメントと各州のデータの最初 の行との間のブランク行は、FIRST.STATE グループの PUT ステートメントのスラッ シュ(/)によって生成されています。

### <span id="page-637-0"></span>特定のカラムにタイトルと列ヘッダーを書き込む

特定のカラムにヘッダーをプログラミングする最も簡単な方法は、PUT ステートメント を使用することです。テキストを特定のカラムに配置するために必要なブランクの正確 な数を計算するかわりに、ポインタコントロールを使用してポインタを適切なカラムに 移動し、テキストを書き込みます。PUT ステートメントを使用してヘッダーを書き込むに は、処理されているオブザベーションや DATA ステップの反復にかかわらず、各ペー ジで最初に PUT ステートメントを実行する必要があります。FILE ステートメントで HEADER=オプションを使用して書き込むヘッダーを指定します。

列ヘッダーを指定するには、次の形式で FILE ステートメントを指定します。

**FILE** PRINT HEADER=*label*;

PRINT は予約ファイル参照名で、任意の PUT ステートメントが生成する出力を、SAS プロシジャによって生成される出力と同じプリントファイルに出力します。*label* 変数は、 SAS で新しい出力ページが開始されるたびに実行される、SAS ステートメントのグル ープを特定するステートメントラベルを定義します。

次のプログラムは、FILE ステートメントの HEADER=オプションを使用して DATA ステ ップにヘッダールーチンを追加します。ルーチンは、PUT ステートメントのポインタコン トロールを使用して、タイトルを書き込み、2 行スキップし、その後特定の場所に列ヘッ ダーを書き込みます。

```
ods html close;
ods listing;
options linesize=80 pagesize=24;
data _null_;
  set circulation figures;
   by state notsorted;
    file print notitles header=pagetop;
1
    if first.state then 
          do;
             morning_total=0;
            evening total=0;
             put / @7 state @; 
          end;
    put @26 year @53 morning_copies 5.1 @66 evening_copies 5.1;
   morning total+morning copies;
    evening_total+evening_copies;
    if last.state then 
       do;
          all_totals=morning_total+evening_total;
          put @52 '------' @65 '------' / 
              @26 'Total for each category'
             @52 morning total 6.1 @65 evening total 6.1 /
              @35 'Combined total' @59 all_totals 6.1;
       end;
    return; 2
    pagetop: 3
       put @16 'Morning and Evening Newspaper Circulation' // 
           @7 'State' @26 'Year' @51 'Thousands of Copies'/
           @51 'Morning Evening';
```
<span id="page-638-0"></span> return; **4** run; ods listing close;

次のリストは、前述のプログラムの番号付き項目に対応しています。

- **<sup>1</sup>** FILE ステートメントの PRINT ファイル参照名でリスト出力が作成されます。 NOTITLES オプションによりタイトル行が削除され、それらの行が PUT ステートメ ントで使用可能になります。HEADER=オプションでは、SAS が新しい出力ページ を開始するたびに実行される SAS ステートメントのグループを指すステートメントラ ベルが定義されます。(HEADER=オプションはプリントファイルの作成にのみ使用 できます。)
- **<sup>2</sup>** ヘッダールーチンより前に配置されている RETURN ステートメントは、DATA ステ ップの主要部の終わりを示します。これにより、次の反復のために、実行がステッ プの最初に戻ります。この RETURN ステートメントがないと、各ページの先頭だけ でなく DATA ステップの各反復時にもヘッダールーチンのステートメントが実行さ れます。
- **<sup>3</sup>** pagetop:ラベルによりヘッダールーチンが特定されます。SAS が新しいページを開 始するごとに、現在の場所からラベル pagetop:へ移動して、RETURN ステートメン トが検出されるまで実行が続けられます。ヘッダールーチンの終わりにある RETURN ステートメントまで実行されると、SAS が新しいページを開始したときに 実行されていたステートメントに実行が戻ります。
- **<sup>4</sup>** RETURN ステートメントによりヘッダールーチンが終了します。SAS が新しいペー ジを開始したときに実行されていたステートメントに実行が戻ります。

次の出力は結果を示しています。

アウトプット *33.9* 特定の場所に配置されたタイトルと列ヘッダー

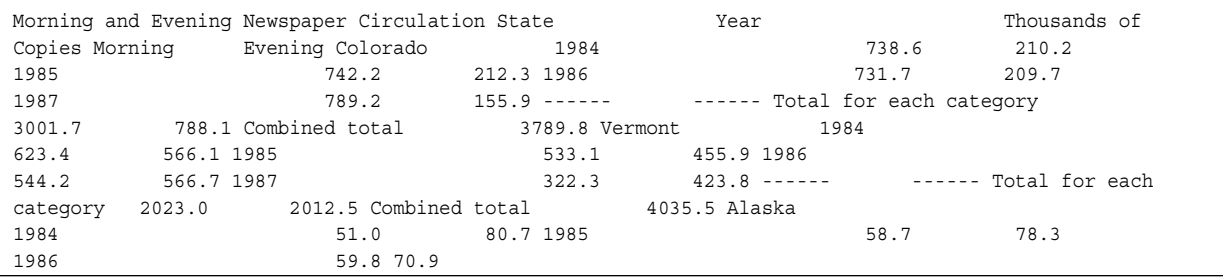

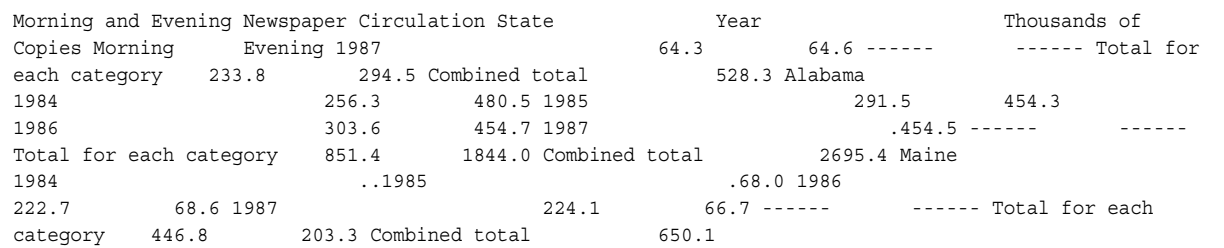

### ヘッダーの部分の変更

変数の値を使用して、ページごとに変わるヘッダーを作成できます。たとえば、プロシ ジャ出力ファイルのデフォルトのページ番号を削除すると、ヘッダーの部分として独自 のページ番号を作成できます。デフォルトとは違う方法で数値を書き込むこともできま す。たとえば、"1"ではなく"ページ 1"と書き込むことができます。ページ番号は、新しい ページごとに変わるヘッダーの例です。

次のプログラムは、合計ステートメントを使用してページ番号を作成し、ヘッダールー チンの部分として番号を書き込みます。

```
ods html close;
ods listing;
options linesize=80 pagesize=24;
data _null_;
   set circulation_figures;
    by state notsorted;
    file print notitles header=pagetop;
    if first.state then
          do;
             morning_total=0;
             evening_total=0;
             put / @7 state @;
          end;
    put @26 year @53 morning_copies 5.1 @66 evening_copies 5.1;
    morning_total+morning_copies;
    evening_total+evening_copies;
    if last.state then
       do;
          all_totals=morning_total+evening_total;
          put @52 '------' @65 '------' /
              @26 'Total for each category'
              @52 morning_total 6.1 @65 evening_total 6.1 /
             @35 'Combined total' @59 all totals 6.1;
       end;
    return;
    pagetop:
       pagenum+1; 1
       put @16 'Morning and Evening Newspaper Circulation'
               @67 'Page ' pagenum //
2
           @7 'State' @26 'Year' @51 'Thousands of Copies'/
           @51 'Morning Evening';
    return; 
run;
ods listing close;
```
次のリストは、前述のプログラムの番号付き項目に対応しています。

- **1** この合計ステートメントでは、新しいページが開始されるたびにアキュムレータ変数 PAGENUM へ値 1 を追加します。
- **<sup>2</sup>** リテラルの Page と現在のページ番号が各新しいページの上部に出力されます。

次の出力は結果を示しています。

#### <span id="page-640-0"></span>アウトプット *33.10* ヘッダーの部分の変更

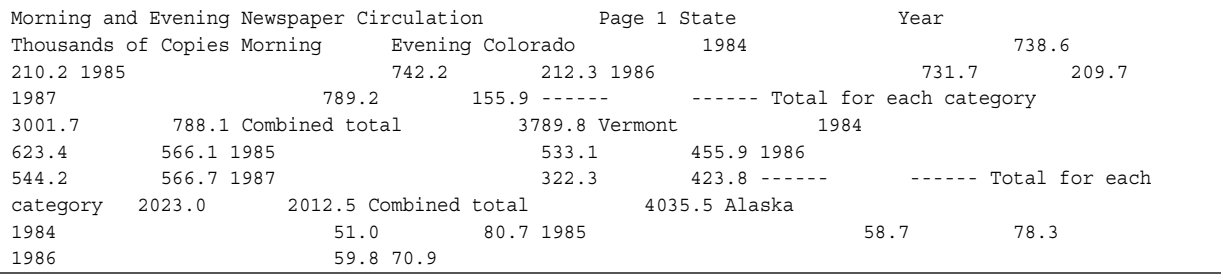

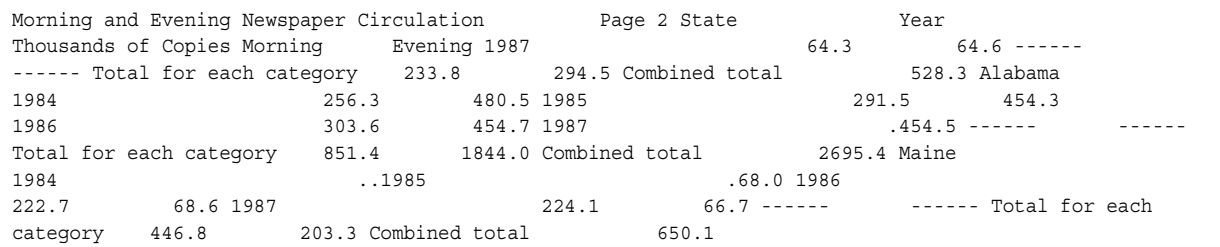

#### ページ分割の制御

アウトプット 33.10 (619 ページ)のレポートでは、Alaska のデータが自動的に 2 ページ に分割されています。見やすいページ分割を行うには、特定の州のデータを出力する 前に、ページにそのすべてのデータを出力する十分なスペースがあるか知っておく必 要があります。

まず、データのグループを出力するために必要な行数を知る必要があります。次に、 FILE ステートメントの LINESLEFT=オプションを使用して、その値が現在のページの 残っている行の数である変数を作成します。データのグループの書き込みを開始する 前に、必要な行の数と変数の値を比較します。使用可能な行より多くの行が必要な場 合、PAGE ポインタコントロールを使用して、ポインタを新しいページの最初の行に進 めます。

レポートでは、1 つの州に必要な行の最大数は 8 です(各州の 4 年の発行部数データ と、アンダーライン、各合計、州間のブランク行の 4 行)。次のプログラムは、CKLINES という名前の変数を作成し、各 BY グループの先頭で、その値と 8 とを比較します。値 が 8 より少ない場合、その州の書き込みをする前に新しいページが開始されます。

```
ods html close;
ods listing;
options pagesize=24;
data _null_;
   set circulation_figures;
   by state notsorted;
    file print notitles header=pagetop linesleft=cklines;
    if first.state then
          do;
             morning_total=0;
             evening_total=0;
             if cklines<8 then put _page_;
             put / @7 state @;
          end;
```

```
 put @26 year @53 morning_copies 5.1 @66 evening_copies 5.1;
   morning_total+morning_copies;
    evening_total+evening_copies;
    if last.state then
      do;
          all_totals=morning_total+evening_total;
          put @52 '------' @65 '------' /
             @26 'Total for each category'
              @52 morning_total 6.1 @65 evening_total 6.1 /
              @35 'Combined total' @59 all_totals 6.1;
       end;
    return;
   pagetop:
      pagenum+1;
      put @16 'Morning and Evening Newspaper Circulation'
               @67 'Page ' pagenum //
           @7 'State' @26 'Year' @51 'Thousands of Copies'/
           @51 'Morning Evening';
    return; 
run;
ods listing close;
```
次の出力は結果を示しています。

アウトプット *33.11* 特殊なページ分割の出力

|            | Morning and Evening Newspaper Circulation |                      |                       | Page 1 State   |        |            |      | Year                                          |       |  |
|------------|-------------------------------------------|----------------------|-----------------------|----------------|--------|------------|------|-----------------------------------------------|-------|--|
|            | Thousands of Copies Morning               |                      | Evening Colorado      |                |        | 1984       |      | 738.6                                         |       |  |
| 210.2 1985 |                                           |                      | 742.2                 | 212.3 1986     |        |            |      | 731.7                                         | 209.7 |  |
| 1987       |                                           | 789.2                |                       |                |        |            |      | 155.9 ------ - ------ Total for each category |       |  |
| 3001.7     |                                           | 788.1 Combined total |                       | 3789.8 Vermont |        |            | 1984 |                                               |       |  |
| 623.4      | 566.1 1985                                |                      |                       | 533.1          |        | 455.9 1986 |      |                                               |       |  |
| 544.2      | 566.7 1987                                |                      |                       | 322.3          |        |            |      | 423.8 ------ - ------ Total for each          |       |  |
| category   | 2023.0                                    |                      | 2012.5 Combined total |                | 4035.5 |            |      |                                               |       |  |

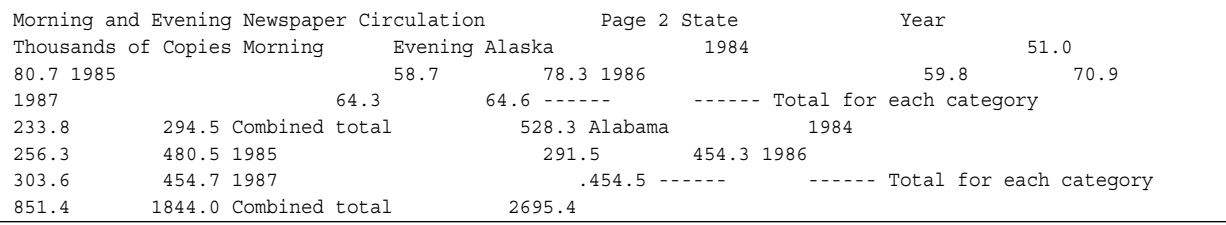

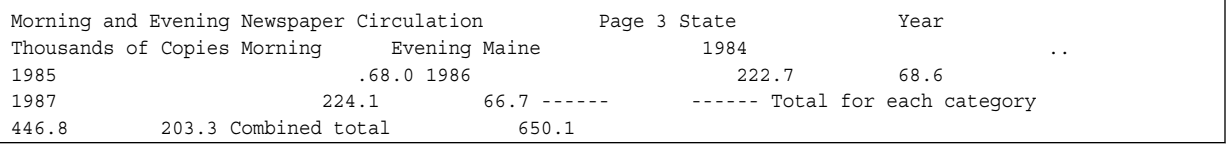

## <span id="page-642-0"></span>欠損値の表示

### デフォルト値について

次の例では、1972 年の男性の言語と数学のスコアの数値データが欠損しています。 1975 年の数学のスコアの性別の文字データが欠損しています。SAS では、データセッ トの作成時に、デフォルトで、数値欠損値はピリオド、文字欠損値はブランクと置換さ れます。

```
libname admin 'SAS-data-library';
data admin.sat scores2;
   input Test $ 1-8 Gender $ 10 Year 12-15 SATscore 17-19;
   datalines;
verbal m 1972 .
verbal f 1972 529
verbal m 1975 515
verbal f 1975 509 
math m 1972 .
math f 1972 489
math 1975 518
math 1975 479
;
run;
ods html close;
ods listing;
options pagesize=60 linesize=80 pageno=1 nodate;
proc print data=admin.sat_scores2;
   title 'SAT Scores for Years 1972 and 1975';
run;
ods listing close;
```
次の出力は結果を示しています。

アウトプット *33.12* 欠損値のデフォルト表示

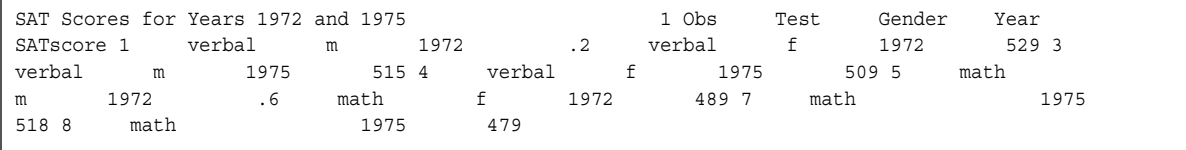

## システムオプションを使用した欠損値の出力のカスタマイズ

データセットに数値欠損値が含まれている場合、MISSING=システムオプションを使用 して欠損値をデフォルトのピリオドではなく、単一文字を使用して表示できます。使用

<span id="page-643-0"></span>する文字を MISSING=オプションの値として指定します。任意の 1 文字を指定できま す。 次のプログラムでは、OPTIONS ステートメントの MISSING=オプションにより、PRINT プロシジャで、各数値欠損値に対してピリオドではなく文字 M が表示されるようになり ます。 options missing='M' pageno=1; libname admin '*SAS-data-library*'; data admin.sat scores2; input Test \$ 1-8 Gender \$ 10 Year 12-15 SATscore 17-19; datalines; verbal m 1972 verbal f 1972 529 verbal m 1975 515 verbal f 1975 509 math m 1972 math f 1972 489 math 1975 518 math 1975 479  $\mathcal{L}$ ods html close; ods listing; proc print data=admin.sat\_scores2; title 'SAT Scores for Years 1972 and 1975'; run; ods listing close;

次の出力は結果を示しています。

アウトプット *33.13* 数値欠損値のカスタマイズされた出力

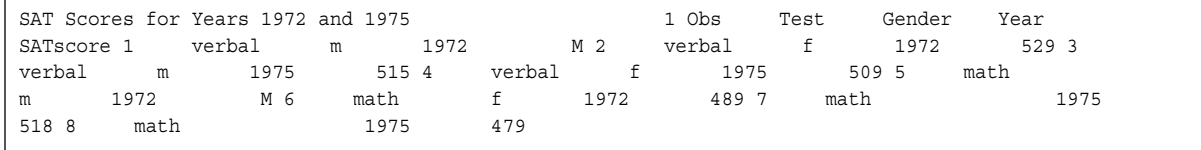

### プロシジャを使用した欠損値の出力のカスタマイズ

また、FORMAT プロシジャを使用して、数値欠損値を表すこともできます。この方法で は欠損値に出力形式を適用することでカスタマイズします。最初に、FORMAT プロシ ジャを使用して出力形式を定義し、次に、PROC ステップまたは DATA ステップで FORMAT ステートメントを使用して変数と出力形式を関連付けます。

次のプログラムでは、FORMAT プロシジャを使用して出力形式を定義し、次に、 PROC ステップで FORMAT ステートメントを使用して変数 SCORE と出力形式を関連 付けています。VALUE ステートメントでは出力形式名にピリオドを後置しませんが、 FORMAT ステートメントでは常にピリオドを付けて出力形式を使用することに注意して ください。

ods html close; ods listing;

```
options pageno=1;
libname admin 'SAS-data-library';
proc format;
    value xscore .='score unavailable';
run;
proc print data=admin.sat_scores2;
    format SATscore xscore.;
   title 'SAT Scores for Years 1972 and 1975';
run;
```
ods listing close;

次の出力は結果を示しています。

アウトプット *33.14* 出力形式によって置き換えられた数値欠損値

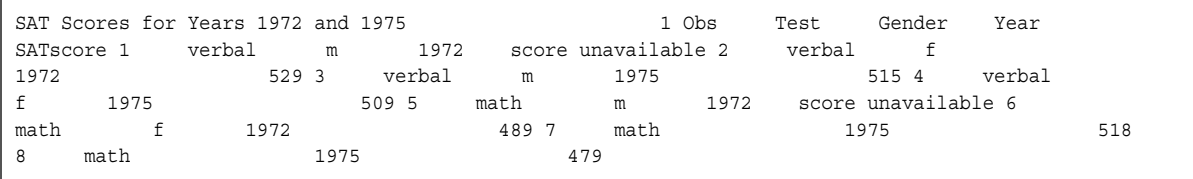

## 要約

#### ステートメント

FILE *file-specification*;

DATA ステップの PUT ステートメントの出力先に使用する外部ファイルを指定しま す。

FILE PRINT <HEADER=*label*> <LINESLEFT=*number-of-lines*>;

任意の PUT ステートメントが生成する出力を、SAS プロシジャによって生成される 出力と同じプリントファイルに送ります。HEADER=オプションは、SAS で新しい出 力ページが開始されるたびに実行する、SAS ステートメントのグループを指定する ステートメントラベルを定義します。LINESLEFT=オプションは、その値が現在のペ ージに残っている行の数である変数を定義します。

FOOTNOTE <*n*> <'*text*'>;

出力ページの下部に出力するフットノート行を最大 10 行指定します。変数 *n* はフ ットノートが配置される相対行を指定し、*text* はフットノートのテキストを指定しま す。

LABEL variable='*label*';

指定の変数を、ラベルとして指定する説明テキストと関連付けます。ラベルの長さ は、ブランクを含めて最大 256 文字です。LABEL ステートメントは、DATA ステッ プまたは PROC ステップのいずれかで使用できます。

ODS LISTING <*option(s)*>

LISTING 出力先の開閉、管理を行います。

<span id="page-645-0"></span>ODS HTML <*option(s)*> HTML 出力先の開閉、管理を行います。

OPTIONS *option(s)*;

1 つ以上の SAS システムオプションの値を変更します。

TITLE  $\langle n \rangle \langle 'text' \rangle$ ;

プロシジャ出力ファイルとその他の SAS 出力の各ページに出力するタイトル行を 最大 10 行指定します。変数 *n* はタイトル行を含める相対行を指定し、*text* はタイト ルのテキストを指定します。

### *SAS* システムオプション

NUMBER | NONUMBER

出力の各ページの最初のタイトル行にページ番号を出力するかどうかを制御しま す。

PAGENO=n

出力の次のページのページ番号を再設定します。

#### CENTER | NOCENTER

SAS プロシジャ出力を中央揃えにするかどうかを制御します。

#### PAGESIZE=n

出力ページごとに出力できる行数を指定します。

LINESIZE=n

DATA ステップおよびプロシジャによって使用される SAS ログと標準のプロシジャ 出力ファイルについて、プリンタの行の幅を指定します。

#### DATE | NODATE

SAS ログ、標準のプリントファイル、または PRINT 属性を持つ任意のファイルの、 各ページの上部に日付と時間を出力するか制御します。

#### MISSING='character'

数値変数の値が欠損値の場合に出力する文字を指定します。

## 詳細情報

#### ODS

• "Dictionary of ODS Language Statements" (*SAS Output Delivery System: User's Guide*)

SAS 出力

- 32 章, "SAS [ログや出力ファイルに行を書き込む](#page-604-0)" (583 ページ)
- 34 章, "SAS [出力とそのカスタマイズについて](#page-646-0): The Output Delivery System [\(ODS\)" \(625](#page-646-0) ページ)

# <span id="page-646-0"></span>*34* 章 SAS出力とそのカスタマイズについ て: The Output Delivery System (ODS)

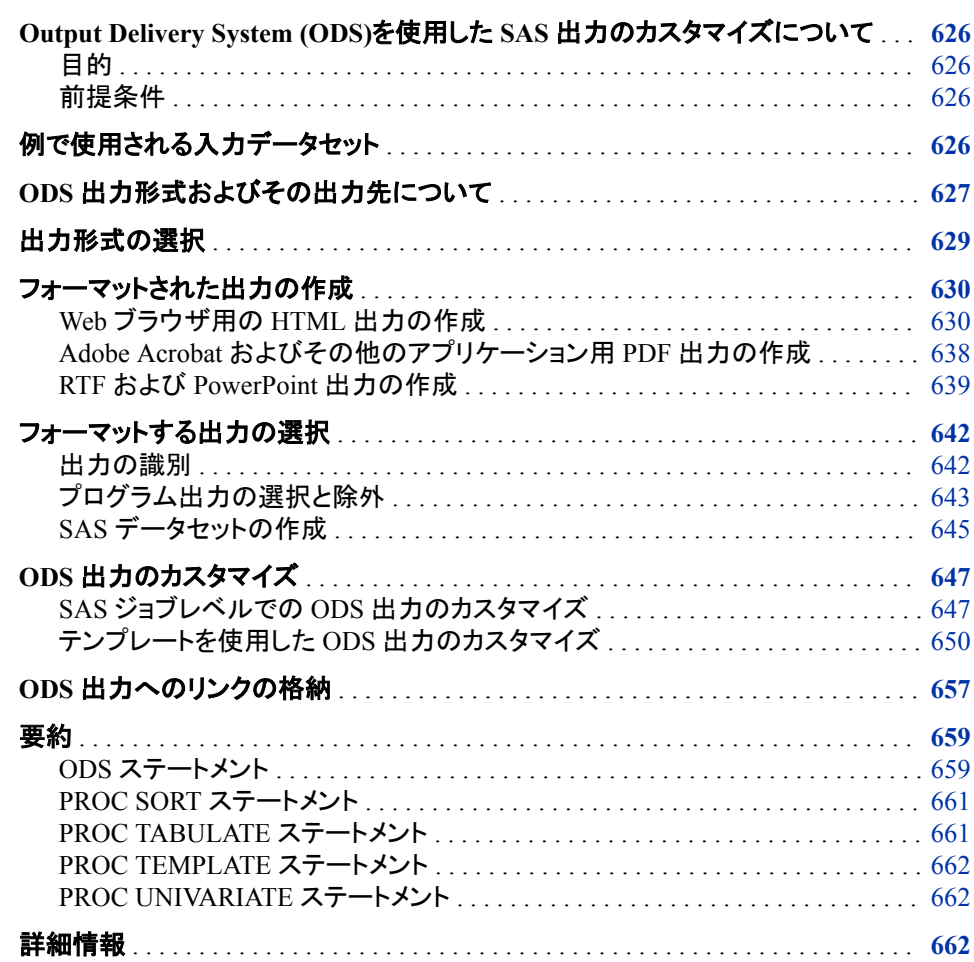

## <span id="page-647-0"></span>**Output Delivery System (ODS)**を使用した **SAS** 出力 のカスタマイズについて

### 目的

Output Delivery System (ODS)を使用すると、次のようにさまざまな形式で出力を作成 できます。

- HTML ファイル
- PDF ファイル
- RTF ファイル(Microsoft Word 用)
- PowerPoint スライド
- 出力データセット

この章では、上に挙げた出力形式の ODS 出力を作成する方法を学習します。

### 前提条件

この章を使用する前に、次の概念を理解していることを確認してください。

- 1 章[, "SAS System](#page-24-0) について" (3 ページ)
- 24 章, "SAS 出力と SAS [ログの出力指定](#page-404-0)" (383 ページ)

DATA ステップ処理とプロシジャ出力の作成方法も理解している必要があります。

## 例で使用される入力データセット

次のプログラムは、オリジナルの PROC TABULATE、PROC UNIVARIATE、および PROC SGPANEL 出力を作成します。これらのプロシジャは、さまざまな国での事務用 什器販売の要約統計量を作成します。このプログラム例を実行すると、ODS 出力が 作成されます。デフォルトでは、Windows または UNIX の SAS ウィンドウ環境でコー ドを実行する場合、HTML が作成されます。出力(グラフを含む)は、Work ディレクトリ に送られます。この出力は結果ビューアで表示可能です。

注*:* デフォルトでは、ODS が作成した出力を SAS は Work ディレクトリに格納します。 Windows および UNIX の SAS ウィンドウ環境では、HTML 出力先の開閉後に、 現在の作業ディレクトリへ出力されます。SAS セッション中にはいつでも、ODS PREFERENCE ステートメントを使用してデフォルトの動作に戻すことができます。 このアクションは、複数のグラフを作成しているけれど、それらを現在の作業ディレ クトリには集めたくない場合に役立ちます。

このプログラムは次を作成します。

- PROC TABULATE の出力オブジェクト 1 個
- PROC UNIVARIATE の出力オブジェクト 15 個
- PROC SGPANEL の出力オブジェクト 1 個

次のプログラムは、この章で使用する出力を作成します。
```
options nodate nonumber;
proc sort data=sashelp.prdsale out=prdsale;
     by Country;
run;
title;
proc tabulate data=prdsale; 
    class region division prodtype; 
    classlev region division prodtype; 
    var actual; 
    keyword all sum;
    keylabel all='Total'; 
    table (region all)*(division all),
          (prodtype all)*(actual*f=dollar10.) /
          misstext=[label='Missing']
          box=[label='Region by Division and Type']; 
run;
title 'Actual Product Sales';
title2 '(millions of dollars)';
proc univariate data=prdsale;
    by Country;
    var actual;
run;
title 'Sales Figures for First Quarter by Product';
proc sgpanel data=prdsale;
     where quarter=1;
     panelby product / novarname;
     vbar region / response=predict;
     vline region / response=actual lineattrs=GraphFit;
     colaxis fitpolicy=thin;
     rowaxis label='Sales';
run;
```
注*:* 例で使用するファイル名は、すべての動作環境において有効とは限りません。各 動作環境におけるファイル仕様の違いについては、各動作環境に対応するドキュ メントを参照してください。

# **ODS** 出力形式およびその出力先について

Output Delivery System (ODS)を使用すると、簡単にアクセス可能なさまざまな形式で 出力を作成できます。ODS は、生データと 1 つ以上のテーブルテンプレートを組み合 わせて、1 つ以上の出力オブジェクトを生成し、さまざまな種類の表形式出力を作成し ます。ODS 機能の基本コンポーネントは、出力オブジェクトです。PROC ステップや DATA ステップの実行により、データコンポーネント(生データ)と、フォーマット命令を含 むテーブルテンプレート名が提供されます。データコンポーネントとテーブルテンプレ ートは連携して、出力オブジェクトを形成します。これらのオブジェクトは、PDF、 HTML、RTF、LISTING などの、任意のあるいはすべての ODS 出力先に送ることが できます。Windows および UNIX の SAS ウィンドウ環境の場合、デフォルトでは、

SAS は ODS を使用して HTML 出力を作成します。バッチモードの場合、デフォルトで は、SAS は LISTING 出力を作成します。ODS 出力先を指定することで、SAS が作成 する出力の種類を制御します。

次の図は、出力の概念を示しています。データとテーブルテンプレートにより出力オブ ジェクトが形成され、出力オブジェクトによりテーブルテンプレートで指定した種類の ODS 出力が作成されます。

図 *34.1 ODS* 出力の作成モデル

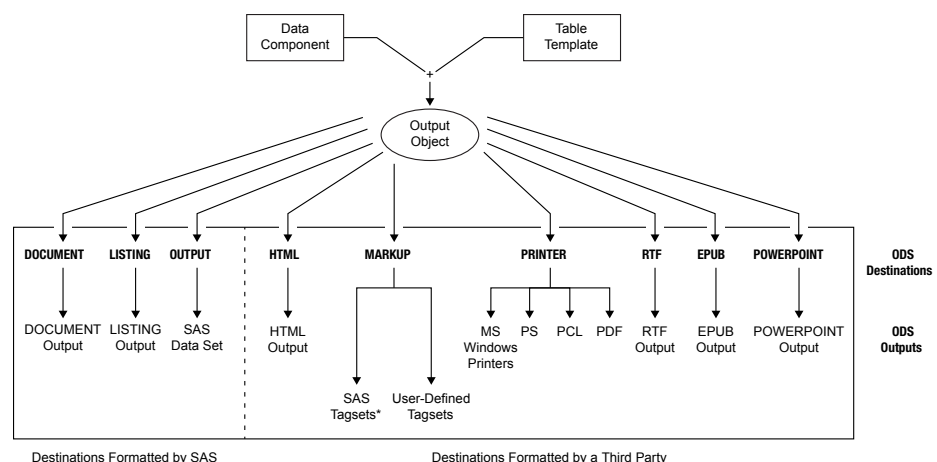

Destinations Formatted by SAS

次の定義は、上図の用語についての説明です。

データコンポーネント

ODS をサポートする各プロシジャおよび各 DATA ステップでデータが作成されま す。データには、SAS データセットと同様の形式のステップ結果(数値と文字)が含 まれています。

## テーブルテンプレート

テーブルテンプレートは、データのフォーマット方法を記述する命令セットです。こ の記述には以下の項目が含まれますが、これはほんの一部です。

- 列の順序
- 列ヘッダーのテキストと順序
- データの出力形式
- フォントサイズとフォントの種類

#### 出力オブジェクト

ODS は、フォーマット命令とデータを組み合わせ、出力オブジェクトを作成します。 したがって、出力オブジェクトには、プロシジャまたは DATA ステップの結果と、そ の結果のフォーマット方法についての情報の両方が含まれます。出力オブジェクト には、名前、ラベルおよびパスが含まれます。

注*:* 多くの出力オブジェクトにはフォーマット命令が含まれていますが、含まれてい ないものもあります。出力オブジェクトがデータのみで構成されている場合もあ ります。

ODS 出力先

ODS 出力先には、出力の特定の種類を指定します。ODS は、次を含む、ただしそ れだけには限定されない多数の出力先をサポートしています。

EPUB

.epub 拡張子を付けて出力を作成します。.epub 出力形式を使用する電子書籍 は、普及しているさまざまな電子書籍リーダーで読み取り可能です。

HTML

埋め込みスタイルシートを含む HTML 4.0 出力を作成します。Web ブラウザを 使用して Web 上の出力にアクセスできます。

#### OUTPUT

SAS データセットを作成します。

### POWERPOINT

Microsoft PowerPoint 用の PowerPoint 出力を作成します。

#### LISTING

従来の SAS 出力(モノスペース形式)を作成します。

#### PDF

Adobe Acrobat とその他のアプリケーションによる読み取りの出力形式である、 PDF 出力を作成します。

#### PS

Adobe Acrobat とその他のアプリケーションによる読み取りの出力形式である、 PDF 出力を作成します。

#### PRINTER

印刷可能な出力を作成します。

#### **RTF**

Microsoft Word 2002 で使用するためにリッチテキスト形式で書き込まれる出 力を作成します。

#### ODS 出力

ODS 出力は、任意の ODS 出力先からのフォーマットされた出力で構成されます。

ODS の詳細については、*SAS Output Delivery System: User's Guide* を参照してくださ い。有効な ODS 出力先については、"Dictionary of ODS Language Statements" (*SAS Output Delivery System: User's Guide*)を参照してください。

# 出力形式の選択

出力のフォーマットは、プログラムで ODS 出力先を開いたり閉じたりすることによって 選択します。1 つ以上の出力先が開いている場合、ODS により出力オブジェクトが送 信され、フォーマットされた出力が生成されます。出力先が閉じている場合、ODS によ り出力オブジェクトは送信されず、出力は生成されません。

デフォルトでは、すべてのプログラムで自動的に HTML 出力が、ユーザーによって明 示的に開かれるその他の出力先の出力と共に作成されます。そのため、デフォルトで は、HTML 出力先は開いており、その他の出力先はすべて閉じています。

フォーマットされた出力を作成するには、次のステートメントを使用して 1 つ以上の出 力先を開きます。

**ODS** *destination file-specification(s)*;

*destination* は有効な ODS 出力先の 1 つです。引数 *file-specification* は出力先を開 き、書き込み先ファイルを 1 つ以上指定します。

選択した ODS 出力を表示または印刷するには、HTML 出力先を除いて、ユーザーが 開いた出力先をすべて閉じる必要があります。別々のステートメントを使用して出力先 を個々に閉じたり、1つのステートメントですべての出力先(HTML 出力先を含む)を閉 じたりすることができます。ODS 出力先を閉じるには、次のステートメントを使用しま す。

**ODS** *destination* CLOSE;

**ODS** \_ALL\_ **CLOSE**;

(デフォルト出力先以外の)ODS 出力を表示する前に、ODS 出力先を閉じる必要があ ります。出力先を閉じずに例を実行する場合、SAS ログにはファイルが作成されたよう にリストされますが、そのファイルにはアクセスできず、ls コマンドを発行してもファイル は表示されません。ファイルにアクセスするには、次のステートメントを SAS セッション で実行します。ODS *destination* CLOSE;

注*:* 開いている出力先をすべて閉じる ODS \_ALL\_ CLOSE ステートメントは、SAS リ リース 8.2 以降で使用可能です。

HTML 出力を作成する必要がない場合もあります。**ODS HTML CLOSE;**ステートメン トをプログラムの最初に使用して HTML 出力先を閉じ、SAS が HTML 出力を作成し ないようにします。不要な出力先を閉じると、システムリソースを節約できます。

注*:* ODS ステートメントはグローバルステートメントであるため、プログラムの最後に HTML 出力先を開くことをお勧めします。現在の SAS セッションで別のプログラム を実行すると、HTML 出力は使用可能になります。HTML 出力先を開くには、 **ODS HTML;**ステートメントをプログラムの最後に使用します。

# フォーマットされた出力の作成

## *Web* ブラウザ用の *HTML* 出力の作成

### *4* 種類の *HTML* 出力ファイルについて

HTML 出力はデフォルトで作成されます。ただし、ODS HTML ステートメントのオプシ ョンを使用する場合、またはテーブルファイル、ページファイルやフレームファイルを作 成する場合は、ODS HTML ステートメントを使用する必要があります。ODS HTML ス テートメントを使用すると、HTML でフォーマットされた出力を作成できます。Internet Explorer、Netscape、または HTML 4 を完全にサポートする任意のその他のブラウザ で出力ファイルを参照できます。

ODS HTML ステートメントは、次の 4 種類の HTML ファイルを作成できます。

- DATA ステップまたはプロシジャの結果を含むボディファイル
- ボディファイルの項目へリンクする目次
- ボディファイルの項目へリンクするページ目次
- プロシジャまたは DATA ステップの結果、目次、およびページ目次を表示するフレ ームファイル

ボディファイルは、デフォルトで、すべての ODS HTML 出力で作成されます。出力へ のリンクが不要な場合、目次、ページ目次、およびフレームファイルを作成する必要は ありません。

#### *HTML* 出力の作成*:* 最も単純な場合

最も単純な種類の HTML 出力を作成する場合、ボディファイルのみ作成する必要が あります。次の例では、SORT、MEANS、TABULATE、UNIVARIATE、SGPANEL の 各プロシジャが実行されます。これらのファイルには、さまざまな国での事務用什器販 売の要約統計量が含まれます。HTML 出力先は開いていて、SAS が自動的に HTML ボディファイルを作成するため、ODS ステートメントは必要ないことに注意して ください。

options nodate nonumber;

```
proc sort data=sashelp.prdsale out=prdsale;
     by Country;
run;
proc tabulate data=prdsale; 
    class region division prodtype; 
   classlev region division prodtype; 
   var actual; 
    keyword all sum;
    keylabel all='Total'; 
    table (region all)*(division all),
          (prodtype all)*(actual*f=dollar10.) /
          misstext=[label='Missing']
          box=[label='Region by Division and Type']; 
  run;
title 'Actual Product Sales';
title2 '(millions of dollars)';
proc univariate data=prdsale;
   by Country;
   var actual;
run;
title 'Sales Figures for First Quarter by Product';
proc sgpanel data=prdsale;
     where quarter=1;
     panelby product / novarname;
     vbar region / response=predict;
     vline region / response=actual lineattrs=GraphFit;
     colaxis fitpolicy=thin;
     rowaxis label='Sales';
run;
```
結果ビューアウィンドウに出力を表示でき、結果ウィンドウで出力オブジェクトを参照で きます。名前、種類、説明、テンプレートなどの各出力オブジェクトに関する情報をテー ブルプロパティウィンドウに表示できます。

図 *34.2* 結果ウィンドウに表示される出力

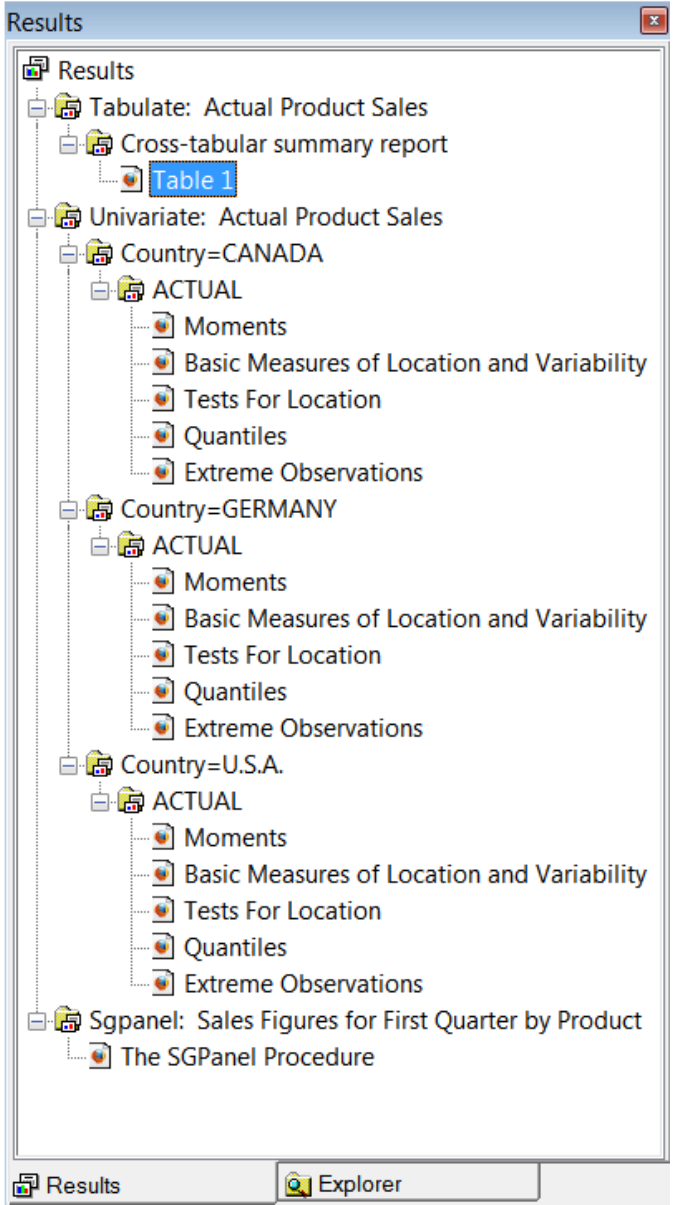

結果ウィンドウでは、次の出力が、表の作成**:** 製品売上高実績 ð クロス集計要約レポ ートの下にある出力オブジェクト Table 1 に対応しています。この出力オブジェクトの名 前は Table 1 です。

図 *34.3 PROC TABULATE* 出力

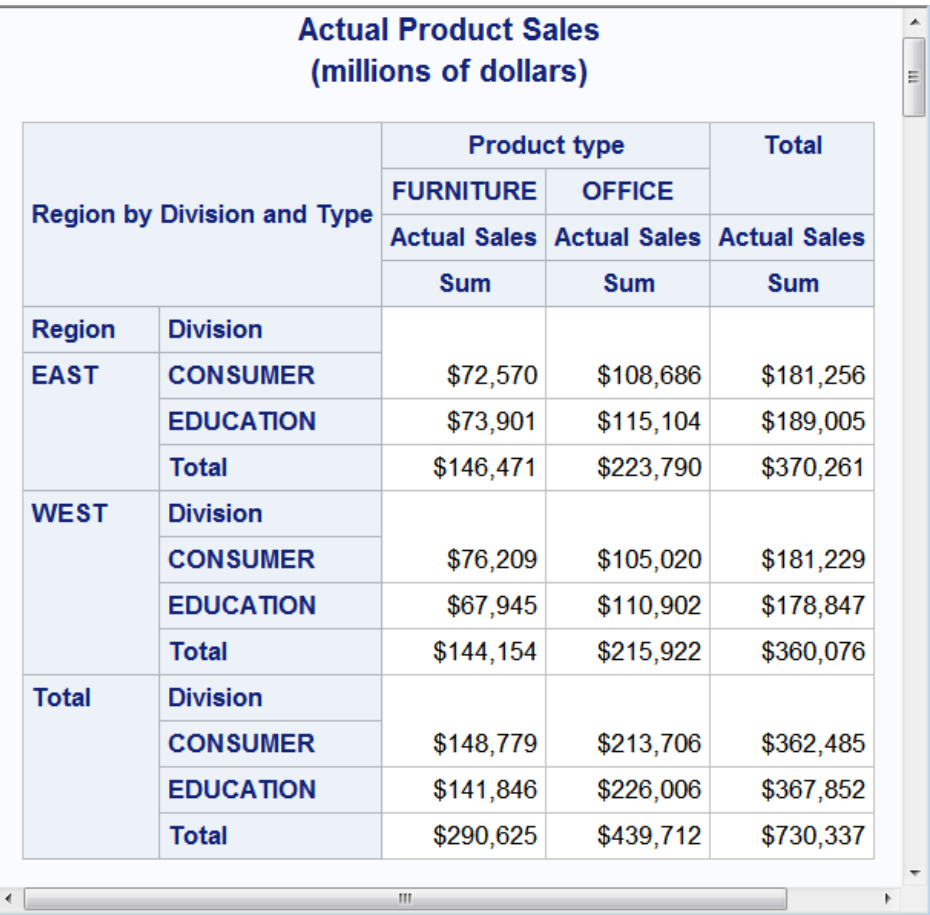

強調表示されている出力オブジェクトで右クリックし、ドロップダウンリストからプロパテ ィを選択して、各出力オブジェクトのプロパティをテーブルプロパティウィンドウに表示 できます。

### 図 *34.4 PROC TABULATE: Table 1* のプロパティ

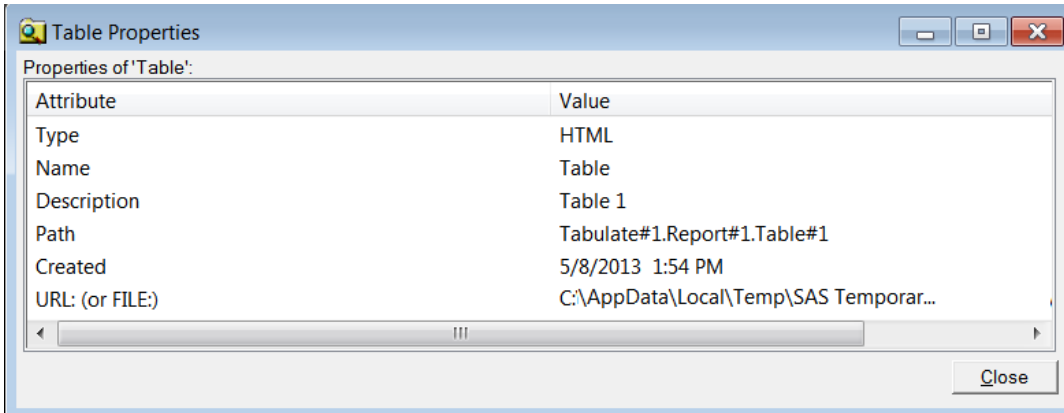

結果ウィンドウでは、次の出力が、単変量**:** 製品売上高実績 ð **Country=CANADA**  ð **ACTUAL** の下にある出力オブジェクト Moments に対応しています。この出力オブ ジェクトの名前は Moments です。

図 *34.5 PROC UNIVARIATE* 出力

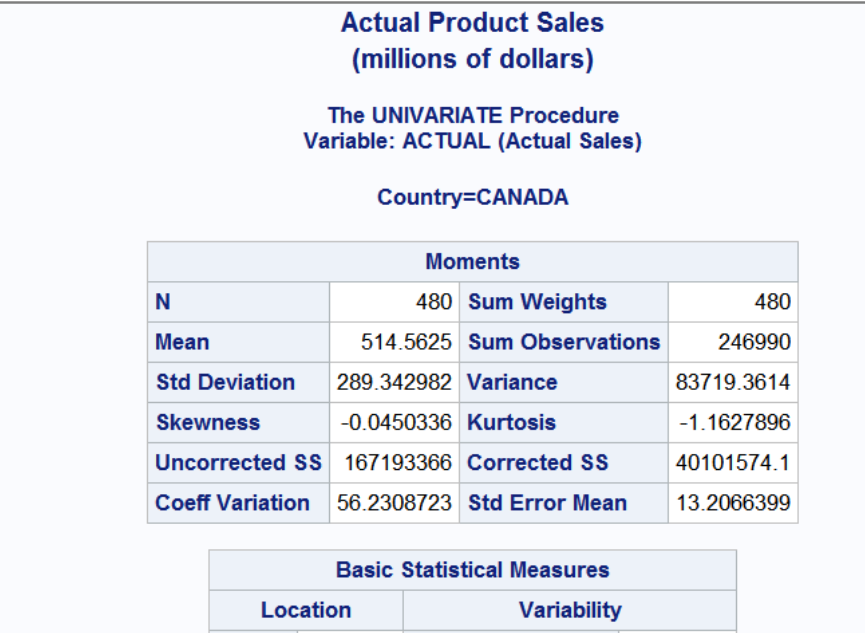

Mean 514.5625 Std Deviation 289.34298 83719 Median 513.5000 Variance Mode 688.0000 Range 997.00000

強調表示されている出力オブジェクトで右クリックし、ドロップダウンリストからプロパテ イを選択して、各出力オブジェクトのプロパティをテーブルプロパティウィンドウに表示 できます。

図 *34.6 PROC UNIVARIATE: Moments* のプロパティ

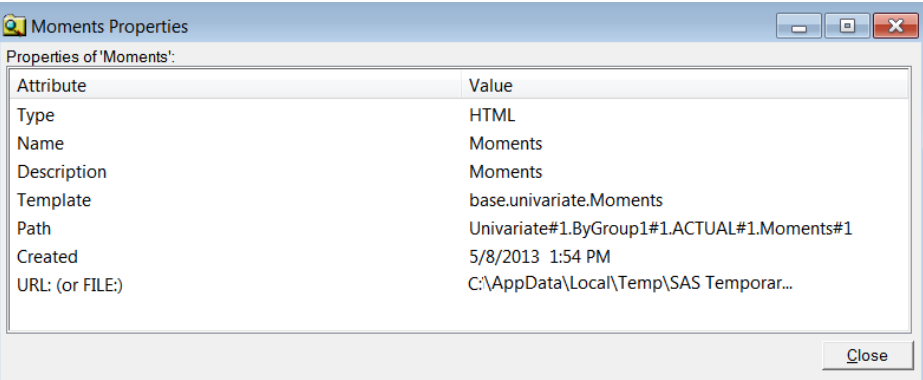

結果ウィンドウでは、次の出力が、**Sgpanel:** 第 **1** 四半期の売上高**(**製品別**)**の下にあ る出力オブジェクト **SGPanel** プロシジャに対応しています。この出力オブジェクトの名 前は SGPanel です。

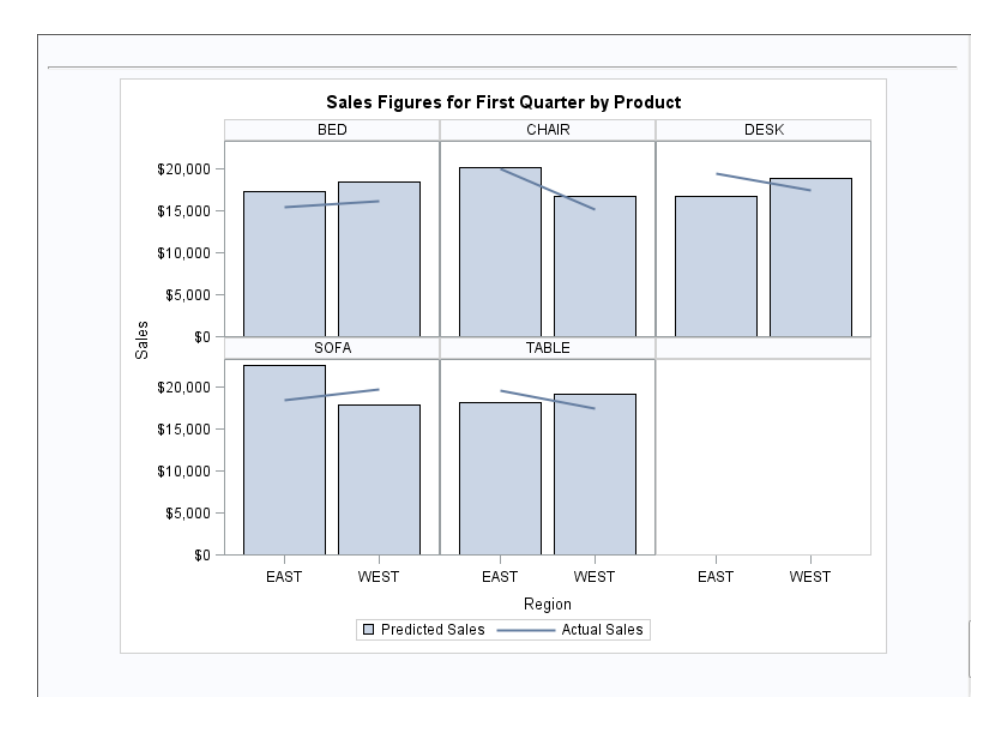

図 *34.7 PROC SGPANEL* 出力

強調表示されている出力オブジェクトで右クリックし、ドロップダウンリストからプロパテ イを選択して、各出力オブジェクトのプロパティをテーブルプロパティウィンドウに表示 できます。

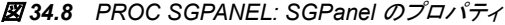

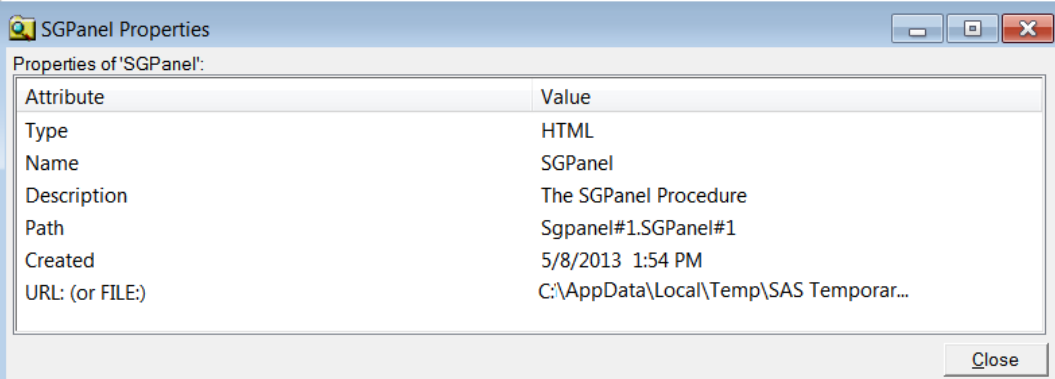

# *HTML* 出力の作成*:* 結果と目次のリンク付け

ODS HTML 出力先を使用して、目次とページ目次から結果へリンク付けできます。こ れを行うには、ボディファイル、フレームファイル、目次、およびページ目次の HTML ファイルを作成する必要があります。フレームファイルを表示して目次またはページ目 次のリンクを選択すると、プロシジャ結果の選択した部分を含む HTML テーブルがブ ラウザの上部に表示されます。

次の例は、UNIVARIATE プロシジャから複数の出力ページを作成します。目次また はページ目次のリンクから特定の出力結果(テーブル)にアクセスできます。結果に

は、大学進学予定生徒の平均 SAT スコアの統計量が含まれます。出力は、CLASS ステートメントで Gender の値でグループ化され、そして BY ステートメントで Test の値 でグループ化されます。

```
options nodate nonumber;
   proc sort data=sashelp.prdsale out=prdsale;
        by Country;
   run;
   1 ods html file='SalesFig–body.htm' 
             contents='SalesFig–contents.htm'
             page='SalesFig–page.htm'
             frame='SalesFig–frame.htm';
   2 proc tabulate data=prdsale; 
       class region division prodtype; 
       classlev region division prodtype; 
       var actual; 
       keyword all sum;
       keylabel all='Total'; 
       table (region all)*(division all),
             (prodtype all)*(actual*f=dollar10.) /
             misstext=[label='Missing']
             box=[label='Region by Division and Type']; 
   run;
   title 'Actual Product Sales';
   title2 '(millions of dollars)';
   3 proc univariate data=prdsale;
      by Country;
       var actual;
   run;
   title 'Sales Figures for First Quarter by Product';
   4 proc sgpanel data=prdsale;
        where quarter=1;
        panelby product / novarname;
        vbar region / response=predict;
        vline region / response=actual lineattrs=GraphFit;
       colaxis fitpolicy=thin;
        rowaxis label='Sales';
   run;
   5 ods html close;
   6 ods html;
1 ODS HTML ステートメントによって HTML 出力先が開かれ、4 種類のファイルが
   作成されます。
```
- ボディファイル(FILE=オプションにより作成)。フォーマットデータを含みます。
- コンテンツファイル。ボディファイルの項目へのリンクがある目次です。
- ページファイル。ボディファイルの項目へのリンクがあるページ目次です。
- フレームファイル。目次、ページ目次、ボディファイルを表示します。
- **<sup>2</sup>** TABULATE プロシジャは製品売上実績の要約レポートを作成します。
- **<sup>3</sup>** UNIVARIATE プロシジャは、各国の売上実績に関する Moments、Basic Measures、Quantiles、Extreme のオブザベーションテーブルを作成します。
- **<sup>4</sup>** SGPANEL プロシジャは、第 1 四半期の売上高のグラフを製品ごとに作成します。
- **<sup>5</sup>** ODS HTML CLOSE ステートメントは開いている HTML 出力先を閉じ、出力を表 示できるようにします。
- **<sup>6</sup>** ODS HTML ステートメントにより HTML 出力先が再度開かれ、次に実行するプロ グラムでは HTML 出力が生成できるようになります。

次の SAS ログは、ODS HTML ステートメントにより、4 つの HTML ファイルが作成さ れたことを示しています。

ログ *34.1 SAS* ログの一部*: HTML* ファイルの作成

1 options nodate nonumber; 2 proc sort data=sashelp.prdsale out=prdsale; 3 by Country; 4 run; NOTE: There were 1440 observations read from the data set SASHELP.PRDSALE.NOTE: The data set WORK.PRDSALE has 1440 observations and 10 variables.NOTE: PROCEDURE SORT used (Total process time): real time 0.03 seconds cpu time 0.03 seconds 5 6 ods html file='SalesFigbody.htm' 7 contents='SalesFig–contents.htm' 8 page='SalesFig–page.htm' 9 frame='SalesFig–frame.htm'; NOTE: Writing HTML Body file: SalesFig–body.htm NOTE: Writing HTML Contents file: SalesFig–contents.htm NOTE: Writing HTML Pages file: SalesFig–page.htm NOTE: Writing HTML Frame file: SalesFig–frame.htm 10 11 12 proc tabulate data=prdsale; 13 class region division prodtype;

> 次の出力は SalesFig-frame.htm という名前のフレームファイルを示し、これには、目次 (左側上)、ページ目次(左側下)、およびボディファイル(右側)が表示されています。目 次とページ目次の両方に、ボディファイルの結果へのリンクが含まれます。目次また はページ目次のリンクをクリックすると、ブラウザの上部に該当する結果が表示されま す。

図 *34.9 HTML* フレームファイル *SalesFig-frame.htm* の外観

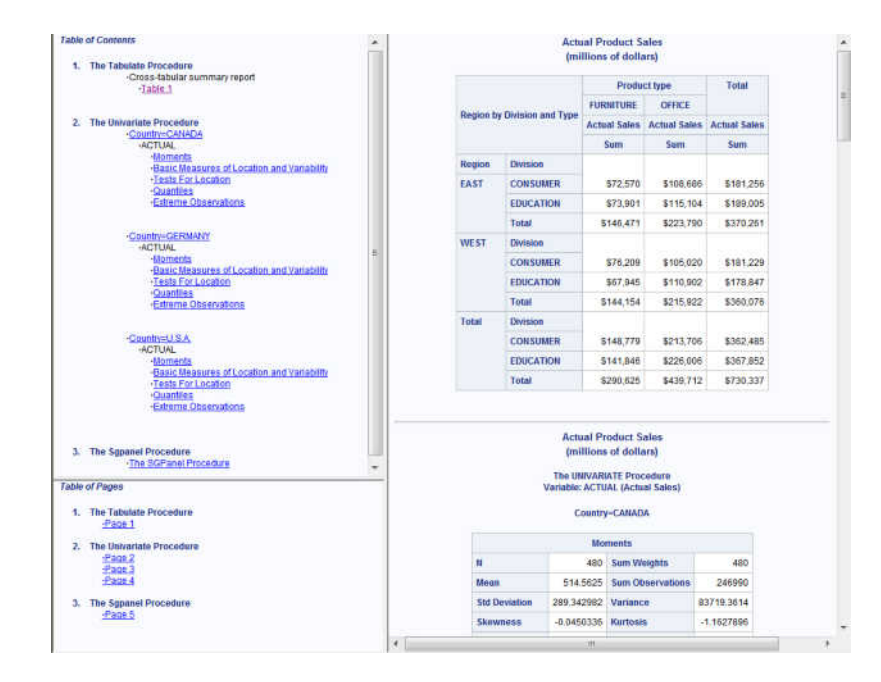

## *Adobe Acrobat* およびその他のアプリケーション用 *PDF* 出力の作成

Adobe Acrobat およびその他のアプリケーション用にフォーマットされた出力を作成で きます。ただし、ファイルにアクセスする前に、PDF 出力先を閉じる必要があります。

次の例では、SORT、MEANS、TABULATE、UNIVARIATE、SGPANEL の各プロシジ ャが実行されます。これらのファイルには、さまざまな国での事務用什器販売の要約 統計量が含まれます。

```
options nodate nonumber;
proc sort data=sashelp.prdsale out=prdsale;
     by Country;
run;
1 ods html close;
2 ods pdf file='odspdf_output.pdf';
3 proc tabulate data=prdsale; 
   class region division prodtype; 
    classlev region division prodtype; 
    var actual; 
    keyword all sum;
    keylabel all='Total'; 
    table (region all)*(division all),
          (prodtype all)*(actual*f=dollar10.) /
          misstext=[label='Missing']
          box=[label='Region by Division and Type']; 
run;
title 'Actual Product Sales';
title2 '(millions of dollars)';
4 proc univariate data=prdsale;
   by Country;
    var actual;
run;
title 'Sales Figures for First Quarter by Product';
5 proc sgpanel data=prdsale;
     where quarter=1;
     panelby product / novarname;
     vbar region / response=predict;
    vline region / response=actual lineattrs=GraphFit;
     colaxis fitpolicy=thin;
     rowaxis label='Sales';
run;
6 ods pdf close;
7 ods html;
```
次のリストは、前述のプログラムの番号付き項目に対応しています。

**<sup>1</sup>** HTML 出力先はデフォルトで開いています。リソースを節約するために、ODS HTML CLOSE ステートメントを使用してこの出力先を閉じます。

- **<sup>2</sup>** ODS PDF ステートメントにより PDF 出力先を開き、書き込むファイルを指定しま す。
- **<sup>3</sup>** TABULATE プロシジャは、製品売上実績の要約レポートを作成します。
- **<sup>4</sup>** UNIVARIATE プロシジャは、各国の売上実績に関する Moments、Basic Measures、Quantiles、Extreme のオブザベーションテーブルを作成します。
- **<sup>5</sup>** SGPANEL プロシジャは、第 1 四半期の売上高のグラフを製品ごとに作成します。
- **<sup>6</sup>** ODS PDF CLOSE ステートメントは開いている PDF 出力先を閉じ、出力を表示で きるようにします。
- **<sup>7</sup>** ODS HTML ステートメントにより HTML 出力先が再度開かれ、次に実行するプロ グラムでは HTML 出力が生成できるようになります。

図 *34.10 ODS* 出力*: PDF* 形式

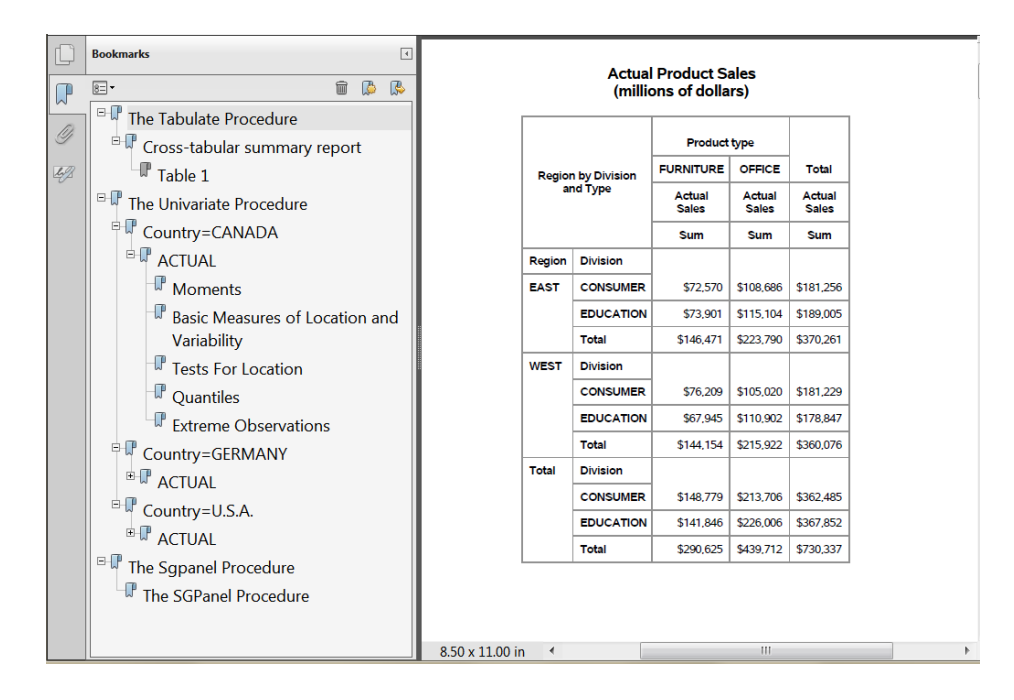

## *RTF* および *PowerPoint* 出力の作成

出力を一度に複数の出力先へ送ることができます。ODS RTF ステートメントは、 Microsoft Word 用にフォーマットされた出力を作成します。ODS POWERPOINT ステ ートメントは、Microsoft PowerPoint 用にフォーマットされた出力を作成します。ファイル にアクセスするには、出力先を閉じる必要があります。ODS\_ALL\_ CLOSE ステートメ ントを使用して、開いている出力先をすべて閉じることができます。

次の例では、SORT、MEANS、TABULATE、UNIVARIATE、SGPANEL の各プロシジ ャが実行されます。これらのファイルには、さまざまな国での事務用什器販売の要約 統計量が含まれます。

options nodate nonumber; proc sort data=sashelp.prdsale out=prdsale; by Country; run;

**1** ods html close; **2** ods rtf file='odsrtf\_output.rtf';

```
3 ods powerpoint file='odspp_output.ppt';
4 proc tabulate data=prdsale; 
    class region division prodtype; 
   classlev region division prodtype; 
    var actual; 
    keyword all sum;
    keylabel all='Total'; 
    table (region all)*(division all),
          (prodtype all)*(actual*f=dollar10.) /
          misstext=[label='Missing']
          box=[label='Region by Division and Type']; 
run;
title 'Actual Product Sales';
title2 '(millions of dollars)';
5 proc univariate data=prdsale;
   by Country;
   var actual;
run;
title 'Sales Figures for First Quarter by Product';
6 proc sgpanel data=prdsale;
     where quarter=1;
     panelby product / novarname;
     vbar region / response=predict;
     vline region / response=actual lineattrs=GraphFit;
    colaxis fitpolicy=thin;
     rowaxis label='Sales';
run;
7 ods _all_ close;
```

```
8 ods html;
```
次のリストは、前述のプログラムの番号付き項目に対応しています。

- **<sup>1</sup>** HTML 出力先はデフォルトで開いています。リソースを節約するために、ODS HTML CLOSE ステートメントを使用してこの出力先を閉じます。
- **<sup>2</sup>** ODS RTF ステートメントは、RTF 出力先を開き、書き込み先のファイルを指定しま す。
- **<sup>3</sup>** ODS POWERPOINT ステートメントは、POWERPOINT 出力先を開き、書き込み先 のファイルを指定します。
- **<sup>4</sup>** TABULATE プロシジャは、製品売上実績の要約レポートを作成します。
- **<sup>5</sup>** UNIVARIATE プロシジャは、各国の売上実績に関する Moments、Basic Measures、Quantiles、Extreme のオブザベーションテーブルを作成します。
- **<sup>6</sup>** SGPANEL プロシジャは、第 1 四半期の売上高のグラフを製品ごとに作成します。
- **<sup>7</sup>** ODS \_ALL\_ CLOSE ステートメントは、開いている出力先すべてを閉じ、出力を表 示できるようにします。
- **<sup>8</sup>** ODS HTML ステートメントにより HTML 出力先が再度開かれ、次に実行するプロ グラムでは HTML 出力が生成できるようになります。

次の出力は、RTF 出力の最初のページを示します。

図 *34.11 ODS* 出力*: RTF* 形式

| <b>Actual Product Sales</b><br>(millions of dollars)<br>$\div$ |                  |                     |                        |                        |  |  |
|----------------------------------------------------------------|------------------|---------------------|------------------------|------------------------|--|--|
|                                                                |                  | <b>Product type</b> |                        |                        |  |  |
|                                                                |                  | <b>FURNITURE</b>    | <b>OFFICE</b>          | <b>Total</b>           |  |  |
| <b>Region by Division and</b><br><b>Type</b>                   |                  | <b>Actual Sales</b> | Actual<br><b>Sales</b> | Actual<br><b>Sales</b> |  |  |
|                                                                |                  | <b>Sum</b>          | <b>Sum</b>             | <b>Sum</b>             |  |  |
| <b>Region</b>                                                  | <b>Division</b>  |                     |                        |                        |  |  |
| <b>EAST</b>                                                    | <b>CONSUMER</b>  | \$72,570            | \$108,686              | \$181.256              |  |  |
|                                                                | <b>EDUCATION</b> | \$73,901            | \$115,104 \$189,005    |                        |  |  |
|                                                                | <b>Total</b>     | \$146,471           | \$223,790              | \$370,261              |  |  |
| <b>WEST</b>                                                    | <b>Division</b>  |                     |                        |                        |  |  |
|                                                                | <b>CONSUMER</b>  | \$76,209            | \$105,020 \$181,229    |                        |  |  |
|                                                                | <b>EDUCATION</b> | \$67,945            | \$110.902              | \$178,847              |  |  |
|                                                                | <b>Total</b>     | \$144,154           | \$215,922              | \$360,076              |  |  |
| <b>Total</b>                                                   | <b>Division</b>  |                     |                        |                        |  |  |
|                                                                | <b>CONSUMER</b>  | \$148,779           | \$213,706              | \$362,485              |  |  |
|                                                                | <b>EDUCATION</b> | \$141,846           | \$226,006 \$367,852    |                        |  |  |
|                                                                | <b>Total</b>     | \$290,625           | \$439.712 \$730.337    |                        |  |  |

図 *34.12 ODS* 出力*: PowerPoint* 形式

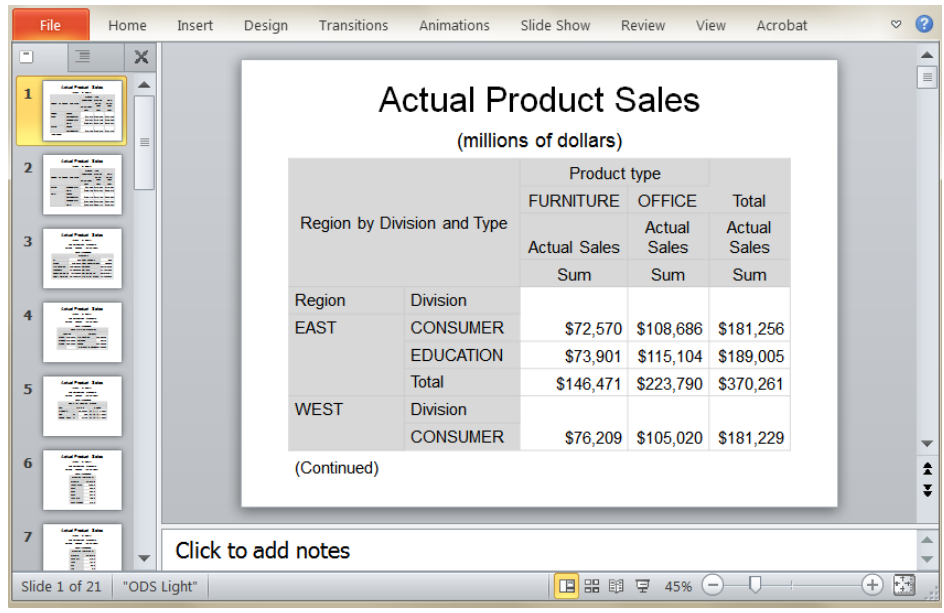

# フォーマットする出力の選択

### 出力の識別

出力オブジェクトの形式でのプログラム出力には、プロシジャまたは DATA ステップの 結果と、その結果のフォーマット方法についての情報の両方が含まれます。フォーマッ トを行う出力オブジェクト選択するには、プログラムが作成する出力オブジェクトの種 類を知っておく必要があります。出力オブジェクトを識別するには、ODS TRACE ステ ートメントを使用できます。次に最も単純な形式の ODS TRACE ステートメントの形式 を示します。

**ODS TRACE** ON | OFF;

ODS TRACE は、プログラムが作成する各出力オブジェクトのレコードを SAS ログへ 書き込むかどうかを決定します。ON オプションはトレースレコードをログに書き込み、 OFF オプションはトレースレコードの書き込みを抑制します。

トレースレコードには次のコンポーネントがあります。

Name

出力オブジェクトの名前です。

Label

出力オブジェクトのコンテンツを簡単に説明するラベルです。

Template

ODS が出力オブジェクトをフォーマットするために使用するテーブルテンプレートの 名前です。

Path

出力オブジェクトの場所を示します。

プログラムの ODS SELECT ステートメントで、出力オブジェクトを名前、ラベルやパス によって参照できます。

次のプログラムでは、TABULATE、UNIVARIATE、および SGPANEL の各プロシジャ が実行され、トレースレコードが SAS ログに書き込まれます。

ods trace on;

```
options nodate nonumber;
proc sort data=sashelp.prdsale out=prdsale;
     by Country;
run;
proc tabulate data=prdsale;
```
class region division prodtype;

classlev region division prodtype;

var actual;

keyword all sum;

keylabel all='Total';

 table (region all)\*(division all), (prodtype all)\*(actual\*f=dollar10.) / misstext=[label='Missing']

box=[label='Region by Division and Type'];

run;

```
title 'Actual Product Sales';
title2 '(millions of dollars)';
proc univariate data=prdsale;
   by Country;
    var actual;
run;
title 'Sales Figures for First Quarter by Product';
proc sgpanel data=prdsale;
    where quarter=1;
     panelby product / novarname;
     vbar region / response=predict;
     vline region / response=actual lineattrs=GraphFit;
     colaxis fitpolicy=thin;
     rowaxis label='Sales';
run;
```
ods trace off;

次の出力は ODS TRACE の結果を示しています。

ログ *34.2* ログの *ODS TRACE* 部分出力

22 proc univariate data=prdsale; 23 by Country; 24 var actual; 25 run; Output Added: ------------- Name: Moments Label: Moments Template: base.univariate.Moments Path: Univariate.ByGroup1.ACTUAL.Moments ------------- ......26 title 'Sales Figures for First Quarter by Product'; 27 proc sgpanel data=prdsale; 28 where quarter=1; 29 panelby product / novarname; 30 vbar region / response=predict; 31 vline region / response=actual lineattrs=GraphFit; 32 colaxis fitpolicy=thin; 33 rowaxis label='Sales'; 34 run; NOTE: PROCEDURE SGPANEL used (Total process time): real time 2.00 seconds cpu time 0.21 seconds Output Added: ------------- Name: SGPanel Label: The SGPanel Procedure Path: Sgpanel.SGPanel ------------- NOTE: There were 360 observations read from the data set WORK.PRDSALE.WHERE quarter=1; 35 36 ods trace off;

# プログラム出力の選択と除外

各出力先に関して、ODS は選択リストまたは除外リストを保持しています。選択リスト は、出力オブジェクトのリストで、フォーマットされた出力を生成します。除外リストは出 力を生成しない出力オブジェクトのリストです。

ODS SELECT ステートメントまたは ODS EXCLUDE ステートメントで出力先を指定し て、出力オブジェクトを選択したり除外したりできます。出力先を指定しない場合、ODS はすべての開いている出力先へ出力を送信します。

選択リストと除外リストは、SAS セッションのさまざまなポイント(プロシジャの境界など) で変更およびリセットできます。各プロシジャを、次の PROC ステップまたは DATA ス テップによる終了を待機するのではなく、明示的な QUIT ステートメントで終了すると、 QUIT ステートメントによって選択リストがリセットされます。

1 つ以上の出力オブジェクトを選択して、開いている ODS 出力先へそれらを送るに は、ODS SELECT ステートメントを使用します。次に最も単純な形式の ODS SELECT ステートメントを示します。

**ODS SELECT** <*ODS-destination*> *output-object(s)*;

引数 *ODS-destination* は出力形式を特定し、*output-object* で、選択リストに追加する 1 つ以上の出力オブジェクトを指定します。

開いている出力先へ送る出力オブジェクトを 1 つ以上除外するには、ODS EXCLUDE ステートメントを使用します。次に最も単純な形式の ODS EXCLUDE ステートメントを 示します。

**ODS EXCLUDE** <*ODS-destination*> *output-object(s)*;

引数 *ODS-destination* は出力形式を特定し、*output-object* で、除外リストに追加する 1 つ以上の出力オブジェクトを指定します。

次の例では、TABULATE、UNIVARIATE、SGPANEL の各プロシジャが実行されま す。ODS SELECT ステートメントは、PROC UNIVARIATE の ExtremeObs、Quantiles、 Moments 出力オブジェクトのみを選択するために、トレースレコードに Name コンポー ネントを使用します。それは、ODS SELECT ステートメントと ODS EXCLUDE ステート メントによりプロシジャ境界でリセットが行われているため、PROC TABULATE ステッ プと PROC SGPANEL ステップの前に ODS EXCLUDE ステートメントを指定してそれ らの出力オブジェクトを除外する必要があるからです。

ODS SELECT ステートメントを使用するかわりに、ODS EXCLUDE ステートメントを PROC UNIVARIATE ステップの前に使用することもできます。次の ODS EXCLUDE ステートメントは同じ結果になります。

ods exclude BasicMeasures TestsForLocation;

```
ods html close;
options nodate nonumber;
proc sort data=sashelp.prdsale out=prdsale;
     by Country;
run;
ods pdf file='PDFPrdsale.pdf';
ods exclude table;
title 'Actual Product Sales';
title2 '(millions of dollars)';
proc tabulate data=prdsale; 
     class region division prodtype; 
     classlev region division prodtype; 
     var actual; 
     keyword all sum;
     keylabel all='Total'; 
     table (region all)*(division all),
          (prodtype all)*(actual*f=dollar10.) /
          misstext=[label='Missing']
          box=[label='Region by Division and Type']; 
run;
title;
title2;
ods select ExtremeObs Quantiles Moments;
proc univariate data=prdsale;
    by Country;
     var actual;
run;
title 'Sales Figures for First Quarter by Product';
```

```
ods exclude sgpanel;
proc sgpanel data=prdsale;
    where quarter=1;
     panelby product / novarname;
     vbar region / response=predict;
     vline region / response=actual lineattrs=GraphFit;
     colaxis fitpolicy=thin;
     rowaxis label='Sales';
run;
ods pdf close;
```

```
ods html open;
```
次の 2 つの表示は PDF 形式の結果を示しています。それらは、PROC UNIVARIATE の ExtremeObs、Quantiles、および Moments テーブルを示しています。

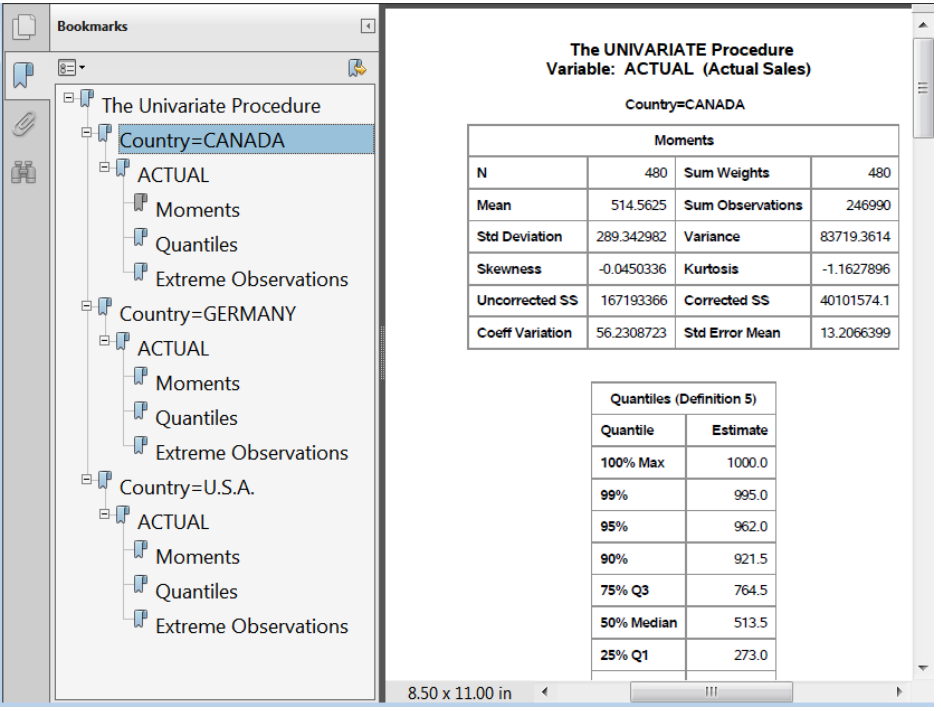

図 *34.13 ODS SELECT* ステートメント*: PDF* 形式

## *SAS* データセットの作成

ODS では出力オブジェクトから SAS データセットを作成できます。単一の出力データ セットを作成するには、次の形式の ODS OUTPUT ステートメントを使用します。

**ODS OUTPUT** *output-object(s)*=*SAS-data-set*;

引数 *output-object* には SAS データセットに変換するための 1 つ以上の出力オブジェ クトを指定し、*SAS-data-set* には作成するデータセットを指定します。

次のプログラムでは、ODS は、出力先を開き、出力オブジェクト BasicMeasures から SAS データセット MYFILE.MEASURES を作成します。その後 ODS は、出力先を閉 じます。

```
data sat_scores;
   input Test $ Gender $ Year SATscore @@;
   datalines;
Verbal m 1972 531 Verbal f 1972 529
Verbal m 1973 523 Verbal f 1973 521
Verbal m 1974 524 Verbal f 1974 520
Verbal m 1975 515 Verbal f 1975 509
Verbal m 1976 511 Verbal f 1976 508
Verbal m 1977 509 Verbal f 1977 505
Verbal m 1978 511 Verbal f 1978 503
Verbal m 1979 509 Verbal f 1979 501
Verbal m 1980 506 Verbal f 1980 498
Verbal m 1981 508 Verbal f 1981 496
Math m 1985 522 Math f 1985 480
Math m 1986 523 Math f 1986 479
Math m 1987 523 Math f 1987 481
Math m 1988 521 Math f 1988 483
Math m 1989 523 Math f 1989 482
Math m 1990 521 Math f 1990 483
Math m 1991 520 Math f 1991 482
Math m 1992 521 Math f 1992 484
Math m 1993 524 Math f 1993 484
Math m 1994 523 Math f 1994 487
Math m 1995 525 Math f 1995 490
Math m 1996 527 Math f 1996 492
Math m 1997 530 Math f 1997 494
Math m 1998 531 Math f 1998 496
;
proc sort data=sat_scores out=sorted_scores;
   by Test;
run;
   ods html close; 1
   ods output BasicMeasures=measures;
   2
   proc univariate data=sat_scores;
   3
      var SATscore;
      class Gender; 
   run;
   ods output close; 4
   ods html; 5
```
次のリストは、前述のプログラムの番号付き項目に対応しています。

- **<sup>1</sup>** HTML 出力先はデフォルトで開いています。リソースを節約するために、ODS HTML CLOSE ステートメントでこの出力先を閉じます。
- **<sup>2</sup>** ODS OUTPUT ステートメントにより出力先を開き、出力オブジェクト BasicMeasures から作成する永久データセットを指定します。
- **<sup>3</sup>** UNIVARIATE プロシジャにより大学進学予定生徒の平均 SAT スコアの要約統計 量が生成されます。出力は CLASS 変数 Gender によってグループ化されます。
- **<sup>4</sup>** ODS OUTPUT CLOSE ステートメントで、出力先を閉じます。

**<sup>5</sup>** ODS HTML ステートメントによりデフォルト HTML 出力先が再度開かれ、次に実 行するプログラムでは HTML 出力が生成できるようになります。

次の SAS ログは、ODS OUTPUT ステートメントにより、WORK.MEASURES データセ ットが作成されたことを示しています。

ログ *34.3 SAS* ログの一部*: SAS* データセットの作成

166 167 168 ods html close; 169 ods output BasicMeasures=measures; 170 171 172 proc univariate data=sat\_scores; 173 174 var SATscore; 175 class Gender; 176 run; NOTE: The data set WORK.MEASURES has 8 observations and 6 variables.NOTE: PROCEDURE UNIVARIATE used (Total process time): real time 0.01 seconds cpu time 0.01 seconds 177 178 ods output close; 179 ods html; NOTE: Writing HTML Body file: sashtml3.htm

# **ODS** 出力のカスタマイズ

## *SAS* ジョブレベルでの *ODS* 出力のカスタマイズ

ODS を使用して、SAS ジョブレベルでの出力のカスタマイズを行うことができます。こ れを行うには、スタイルテンプレートを使用し、それには、色、フォントの種類、フォント のサイズなどの項目の表示方法が記述されています。スタイルテンプレートにより出 力の外観が決定されます。FancyPrinter スタイルテンプレートは、SAS で使用可能な スタイル定義の 1 つです。

使用可能な ODS スタイルテンプレートを表示するには、次のコードを実行します。

proc template; list styles; run;

アウトプット *34.1 ODS* スタイルのサンプルリスト

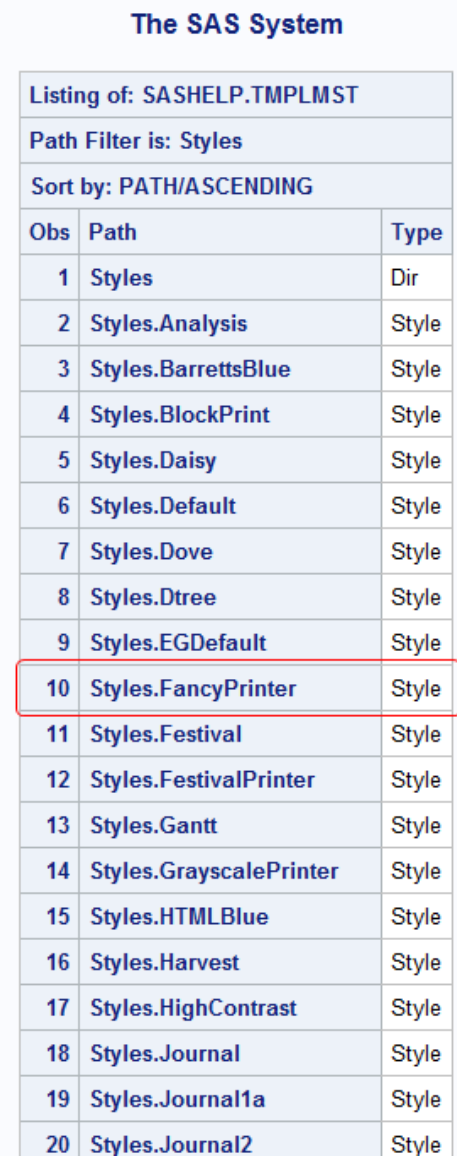

次の例では、プログラム出力のカスタマイズに FancyPrinter スタイルテンプレートを使 用しています。ODS PRINTER ステートメントの STYLE=オプションで、プログラムでの FancyPrinter スタイルの使用を指定します。このスタイルでは、プリンタ出力するタイト ル、フットノート、変数名を ODS が斜体で書き込みます。PDFTOC=オプションは、PDF ドキュメントで拡張レベルの目次を制御します。PDFTOC=1 オプションは、TOC が拡 張レベル 2 であることを示しています。

```
options nodate nonumber;
proc sort data=sashelp.prdsale out=prdsale;
    by Country;
run;
ods html close;
ods pdf file='odspdf_output_custom.pdf' pdftoc=2 style=fancyprinter;
title;
```
proc tabulate data=prdsale;

```
 class region division prodtype; 
    classlev region division prodtype; 
    var actual; 
    keyword all sum;
    keylabel all='Total'; 
    table (region all)*(division all),
          (prodtype all)*(actual*f=dollar10.) /
          misstext=[label='Missing']
          box=[label='Region by Division and Type']; 
  run;
title 'Actual Product Sales';
title2 '(millions of dollars)';
proc univariate data=prdsale;
    by Country;
    var actual;
run;
title 'Sales Figures for First Quarter by Product';
proc sgpanel data=prdsale;
     where quarter=1;
     panelby product / novarname;
     vbar region / response=predict;
     vline region / response=actual lineattrs=GraphFit;
     colaxis fitpolicy=thin;
     rowaxis label='Sales';
run;
ods pdf close;
```
ods html;

次の出力は結果を示しています。

|                                                                                                    | <b>Bookmarks</b>                                                                              | $\sqrt{4}$ |                 |                |                                                                                     |                                        |                                     | <b>Actual Product Sales</b><br>(millions of dollars)                                                                         |                        |                                                                  |          |
|----------------------------------------------------------------------------------------------------|-----------------------------------------------------------------------------------------------|------------|-----------------|----------------|-------------------------------------------------------------------------------------|----------------------------------------|-------------------------------------|----------------------------------------------------------------------------------------------------|------------------------|------------------------------------------------------------------|----------|
| 區<br>$\overline{\text{B}}$<br>$\mathbb{Q}^2$<br>⊟ ∯<br>The Tabulate Procedure<br>9<br>E Cross-tabular summary report<br>甬<br>$\Box$<br>The Univariate Procedure<br><b>E-IF</b> Country=CANADA<br><sup>E-</sup> Country=GERMANY |                                                                                               |            |                 | $\overline{N}$ |                                                                                     |                                        | 480                                 | <b>The UNIVARIATE Procedure</b><br>Variable: ACTUAL (Actual Sales)<br>Country=CANADA<br><b>Moments</b><br><b>Sum Weights</b> |                        | 480                                                              | $\equiv$ |
|                                                                                                    | <sup>Ell</sup> Country=U.S.A.<br><sup>EH</sup> The Sgpanel Procedure<br>The SGPanel Procedure |            |                 | Mean           | <b>Std Deviation</b><br><b>Skewness</b><br><b>Uncorrected SS</b><br>Coeff Variation | 56.2308723                             | 514.5625<br>289.342982<br>167193366 | <b>Sum Observations</b><br>Variance<br>$-0.0450336$ Kurtosis<br><b>Corrected SS</b><br><b>Std Error Mean</b>                 |                        | 246990<br>83719.3614<br>$-1.1627896$<br>40101574.1<br>13.2066399 |          |
|                                                                                                    |                                                                                               |            |                 |                | Mean<br><b>Median</b><br>Mode                                                       | Location<br>513.5000<br>688.0000 Range |                                     | <b>Basic Statistical Measures</b><br><b>Variability</b><br>$514.5625$ Std Deviation<br><b>Variance</b>                       | 289.34298<br>997.00000 | 83719                                                            |          |
|                                                                                                    |                                                                                               |            | 8.50 x 11.00 in |                |                                                                                     |                                        |                                     | <b>Interquartile Range</b><br>HL.                                                                                            | 491.50000              |                                                                  |          |

図 *34.14* プリンタ出力*:* タイトル、フットノート、変数の斜体での出力

ODS スタイルの詳細については、"Style Templates" (*SAS Output Delivery System: User's Guide*)を参照してください。

## <span id="page-671-0"></span>テンプレートを使用した *ODS* 出力のカスタマイズ

ODS 出力をカスタマイズするもう 1 つの方法は、テーブルテンプレートを使用すること です。テーブルテンプレートには、表形式出力のフォーマット方法が記述されていま す。これにより、テーブルのヘッダーとフットノートの順序、列の順序、出力の外観が決 定されます。テーブルテンプレートには 1 つ以上の列、ヘッダーやフットノートを含める ことができます。独自のテーブルテンプレートを作成したり、既存のものを変更したりで きます。ODS を完全にサポートする多くのプロシジャには、カスタマイズ可能なテーブ ルテンプレートが用意されています。

SAS ウィンドウ環境で、SAS 提供の SAS スタイルテンプレートを表示するには、次を 行います。

- 1. 結果ウィンドウで、結果フォルダを選択します。右クリックしてテンプレートを選択 し、テンプレートウィンドウを開きます。
- 2. **Sashelp.Tmplmst** または **Sashelp.Tmplbase** などのディレクトリを展開し、そのディ レクトリのコンテンツを表示します。
- 3. **Base** などのディレクトリをダブルクリックし、そのディレクトリのコンテンツを表示し ます。

この例では、PROC UNIVARIATE が作成したテンプレートを変更しています。PROC UNIVARIATE という名前のテンプレートを表示するには、テンプレートウィンドウで、 **Sashelp.Tmplbase** ð **Base** ð **Univariate** を選択します。Measures テーブルテンプレー トを使用すると、出力が変化します。

| <b>El Templates</b>     |   |                                              |                                            | $\mathbf{x}$<br>o<br>$\Box$ |
|-------------------------|---|----------------------------------------------|--------------------------------------------|-----------------------------|
| <b>SAS Environment</b>  |   | <b>Contents of 'Univariate'</b>              |                                            |                             |
| 由回 Sashelp.Tmpltmine    | ▴ | <b>BinPercents</b>                           | <b>ElinConSol</b>                          |                             |
| 由回 Sashelp.Tmplstat     |   | <b>■Bins</b>                                 | El LocCount                                |                             |
| 由回 Sashelp.Tmplgc       |   | <b>BoxplotData</b>                           | <b>ELocation</b>                           |                             |
| 由回 Sashelp.Tmplor       |   | <b>ByBlockData</b>                           | <b>III</b> Measures                        |                             |
| 由回 Sashelp.Tmploptgraph |   | <b>CDFData</b>                               | <b>E</b> Missings                          |                             |
| 由回 Sashelp.Tmplmst      |   | <b>Conflimits</b>                            | <b>El</b> Modes                            |                             |
| 由回 Sashelp.Tmpllasr     |   | 图 ConvergenceStatus                          | Moments                                    |                             |
| 由回 Sashelp.Tmpliml      |   | <b>E FxtObs</b>                              | <b>El Normal</b>                           |                             |
| 由回 Sashelp.Tmplhpstat   |   | ExtVal                                       | <b>El PPPIotData</b>                       |                             |
| 由回 Sashelp.Tmplhphpf    |   | <b>El FitGood</b>                            | <b>DD</b> PValue                           |                             |
| 由回 Sashelp.Tmplhpf      |   | FitParms                                     | <b>ED</b> ParameterEstimatesResults        |                             |
| 由回 Sashelp.Tmplhpets    |   | <b>ID FitQuant</b>                           | 图 ParameterEstimatesStart                  |                             |
| 由回 Sashelp.Tmplhpdm     |   | <b>Ele Frequency</b>                         | <b>■</b> ProbPlotData                      |                             |
| 由回 Sashelp.Tmplhpa      |   | Graphics                                     | <b>ED</b> Problem Description              |                             |
| 由 Sashelp.Tmplets       |   | <b>Ellent Histogram Data</b><br>InputOptions | <b>El ProjGrad</b><br><b>ED</b> QQPIotData |                             |
| 由回 Sashelp.Tmplcommon   |   | <b>lla</b> InsetData                         | <b>ED</b> Quantiles                        |                             |
| 自回 Sashelp.Tmplbase     |   | <b>I</b> IterHist                            | Robustscale                                |                             |
| <b>Base</b>             |   | IterStart                                    | <b>■Trim</b>                               |                             |
| <b>E</b> Corr           |   | <b>III</b> IterStop                          | <b>■Wins</b>                               |                             |
| 由 <b>自</b> Freq         |   | <b>El</b> Lagrange                           |                                            |                             |
| <b>D</b> Univariate     |   | <b>ElinCon</b>                               |                                            |                             |
| Graphics                |   | LinConDel                                    |                                            |                             |
| 由回 Work.__graph___      |   |                                              |                                            |                             |
|                         |   |                                              |                                            |                             |

アウトプット *34.2 SAS* 提供の *PROC UNIVARIATE* テンプレート

Measures コードを表示するには、**Measures** をダブルクリックします。**Measures** テンプ レートはテンプレートブラウザウィンドウで開きます。その後、コードをエディタウィンド ウにコピー、貼り付けてカスタマイズできます。

アウトプット *34.3 SAS* 提供の *Measure* テンプレート

```
S Template Browser
proc template;
    define table Base.Univariate.Measures / store = SASHELP.TMPLBASE;<br>notes "Basic measures of location and variability";<br>dynamic MeasHdr varname variabel;
        column LocMeasure LocValue VarMeasure VarValue;<br>header h1 h2 h3;<br>www.column LocMeasure LocValue VarMeasure VarValue;
        r = 100; r = 100; r = 1; r = 1 into r = 1;
        define hi;
             text MeasHdr;
             space = 1:
             spill_margin;
         end:
        define h2;<br>text "Location";<br>end = LocValue;
             start = LocMeasure;
        end:define h3;<br>text "Variability";<br>end = VarValue;
             start = VariHiesure;end:
        define LocMeasure;
             space = 3:glue = 2;štyle = Rowheader
             print\_heads = OFF;end:
         define LocValue;
             space = 5:
             prior\_headers = OFF;end:
        define VarMeasure;
             space = 3;glue = 2;style = Rowheader
             print\_heads = OFF;end:
         define VarValue;
             format = D10.;
             print\_heads = OFF;end;
    end:
run;
*** END OF TEXT ***
\vert \vertHI.
```
TEMPLATE プロシジャを使用して、独自のテーブルテンプレートを作成したり、既存の ものを変更したりできます。次に TEMPLATE プロシジャの簡略化された形式を示しま す。

**PROC TEMPLATE**;**DEFINE** *table-definition*;**HEADER** *header(s)*;**COLUMN** *column(s)*;**END**;

DEFINE ステートメントは、出力を書き込むためのテンプレートとして機能するテーブ ルテンプレートを作成します。HEADER ステートメントはヘッダーの順序、COLUMN ステートメントは列の順序を指定します。これら各ステートメントの引数は、出力をフォ ーマットする、プログラム内のルーチンを指します。END ステートメントによりテーブル テンプレートが終了されます。

次の例に、PROC TEMPLATE を使用した、カスタマイズされた HTML 出力と PDF 出 力の作成方法を示します。最初に、SAS 提供の SAS テンプレートコードを、アウトプッ ト 34.3 (651 ページ)に説明されている方法を使用してコピーできます。この例では、 SAS プログラムは PROC UNIVARIATE からの Basic Measures 出力テーブル用にカ

スタマイズされたテーブルテンプレートを作成します。カスタマイズされたバージョンで は次のように表示されます。

- "Measures of Variability"セクションが"Measures of Location"セクションより前に表 示されます。
- 列ヘッダーが変更されます
- フォントカラーが変更されます
- 統計量が、7.3 出力形式の太字の斜体フォントで、特殊フォントカラーで表示されま す

新しいテンプレートを作成します。

```
1 options nodate nonumber; 
2 proc template; 
    3 define table base.univariate.Measures; 
    4 header h1 h2 h3; 
    5 column VarMeasure VarValue LocMeasure LocValue; 
    6 define h1; 
       text "Basic Statistical Measures";
       style=data{color=orange fontstyle=italic};
       spill_margin=on;
       space=1;
    end;
    6 define h2; 
       text "Measures of Variability";
       start=VarMeasure;
       end=VarValue;
    end;
   6 define h3; 
       text "Measures of Location";
       start=LocMeasure;
       end=LocValue;
    end;
    7 define LocMeasure; 
      print_headers=off;
       glue=2;
       space=3;
       style=rowheader;
    end;
    7 define LocValue; 
       print_headers=off;
       space=5;
       format=7.3;
       style=data{font_style=italic font_weight=bold color=red};
    end;
    7 define VarMeasure; 
       print_headers=off;
       glue=2;
```

```
 space=3;
       style=rowheader;
      style=data{font style=italic font weight=bold color=purple};
    end;
    7 define VarValue; 
       print_headers=off;
       format=7.3;
       style=data{font_style=italic font_weight=bold color=blue};
    end;
8 end; 
9 run;
```
次のリストは、前述のプログラムの番号付き項目に対応しています。

- **<sup>1</sup>** NODATE オプションと NONUMBER オプションは、プリンタ出力に影響します。ど のオプションも、HTML 出力には影響しません。
- **<sup>2</sup>** PROC TEMPLATE はテーブル作成のプロシジャを開始します。
- **<sup>3</sup>** DEFINE ステートメントはテーブルテンプレート base.univariate.Measures を SASUSER に作成します。

SAS 提供の base.univariate.Measures テーブルテンプレートは、SASHELP ライブラ リのテンプレートストアに格納されます。([アウトプット](#page-671-0) 34.2 (650 ページ)を参照してく ださい。)

- **<sup>4</sup>** HEADER ステートメントは、後にプログラムで定義されるヘッダーをテーブルテン プレートで使用する順序を決定します。
- **<sup>5</sup>** COLUMN ステートメントは、変数を表示する順番を決定します。PROC UNIVARIATE は、変数を指定します。
- **<sup>6</sup>** これらの DEFINE ステートメントのまとまりでは、3 つのヘッダーを定義し、各々の ヘッダーで使用するテキストを指定しています。デフォルトでは、ヘッダーは全列に わたります。これは H1 の場合です。H2 は変数 VarMeasure と変数 VarValue の範 囲です。H3 は LocMeasure と LocValue の範囲になります。
- **<sup>7</sup>** これらの DEFINE ステートメントのまとまりでは、4 つの変数のそれぞれに関する 特性を指定します。FORMAT=を使用して LocValue と VarValue に 7.3 の出力形 式を指定します。また、STYLE=を使用して、これら 2 つの変数に太字で斜体のフ ォントを指定します。STYLE=オプションは LISTING 出力には影響しません。
- **<sup>8</sup>** END ステートメントによりテーブルテンプレートが終了されます。
- **<sup>9</sup>** RUN ステートメントによりプロシジャが実行されます。

PROC TEMPLATE で作成したテーブルテンプレートを表示するには、テンプレートウィ ンドウで、**Sasuser.Templat** ð **Base** ð **Univariate** を選択します。デフォルトでは、ODS は SASHELP 内を探す前に SASUSER でテーブルテンプレートを検索します。PROC UNIVARIATE がこの名前でテーブル定義を呼び出す場合、ODS は SASUSER から のテーブル定義を使用します。

| <b>国</b> Templates      | ×<br>l۰                         |  |  |
|-------------------------|---------------------------------|--|--|
| <b>SAS Environment</b>  | <b>Contents of 'Univariate'</b> |  |  |
| 旦 Templates             | <b>Measures</b>                 |  |  |
| 白回 Sasuser.Templat      |                                 |  |  |
| <b>E</b> Base           |                                 |  |  |
| Univariate              |                                 |  |  |
| 由回 Sashelp.Tmpltmine    |                                 |  |  |
| 由回 Sashelp.Tmplstat     |                                 |  |  |
| 由回 Sashelp.Tmplqc       |                                 |  |  |
| 由回 Sashelp.Tmplor       |                                 |  |  |
| 由回 Sashelp.Tmploptgraph |                                 |  |  |
| 由回 Sashelp.TmpImst      |                                 |  |  |
| 由回 Sashelp.Tmpllasr     |                                 |  |  |
| 由回 Sashelp.Tmpliml      |                                 |  |  |
| 由回 Sashelp.Tmplhpstat   |                                 |  |  |
| 由回 Sashelp.Tmplhphpf    |                                 |  |  |
| 由回 Sashelp.Tmplhpf      |                                 |  |  |
| 由回 Sashelp.Tmplhpets    |                                 |  |  |
| 由回 Sashelp.Tmplhpdm     |                                 |  |  |
| 由回 Sashelp.Tmplhpa      |                                 |  |  |
| 由回 Sashelp.Tmplets      |                                 |  |  |
| 由回 Sashelp.Tmplcommon   |                                 |  |  |
| 由回 Sashelp.Tmplbase     |                                 |  |  |
| 由回 Work.__graph___      |                                 |  |  |
|                         |                                 |  |  |

アウトプット *34.4* ユーザー作成の *PROC UNIVARIATE* テーブルテンプレート

新しいテンプレートを使用した出力を作成します。

**1** ods select BasicMeasures;

```
options nodate nonumber;
proc sort data=sashelp.prdsale out=prdsale;
     by Country;
run;
2 ods html file='SalesFig–body.htm' 
          contents='SalesFig–contents.htm'
          page='SalesFig–page.htm'
          frame='SalesFig–frame.htm'; 
3 ods pdf file='odspdf_output_custom2.pdf' ;
```

```
title 'Actual Product Sales';
title2 '(millions of dollars)';
```

```
4 proc univariate data=prdsale;
   by Country;
    var actual;
run;
5 ods _all_ close;
6 ods html;
7 proc template;
    delete base.univariate.Measures;
run;
```
- **<sup>1</sup>** ODS SELECT ステートメントで基本統計量を含む出力オブジェクトが選択されま す。
- **<sup>2</sup>** ODS HTML ステートメントは、カスタマイズされたテーブルテンプレートを使用する プログラムを開始します。プログラムが HTML 出力先を開き、書き込み先のファイ ルを識別します。
- **<sup>3</sup>** ODS PDF ステートメントにより PDF 出力先を開き、書き込むファイルを識別しま す。
- **<sup>4</sup>** PROC UNIVARIATE プロシジャでは、BY グループごとの各変数に対して 1 つの オブジェクトを生成します。カスタマイズされたテーブルテンプレートを使用してデー タがフォーマットされます。デフォルトでは、ODS は SASHELP 内を探す前に SASUSER でテーブルテンプレートを検索します。PROC UNIVARIATE がこの名 前でテーブル定義を呼び出す場合、ODS は SASUSER からのテーブル定義を使 用します。
- **<sup>5</sup>** ODS \_ALL\_ CLOSE ステートメントで開いているすべての ODS 出力先を閉じま す。
- **<sup>6</sup>** ODS HTML ステートメントにより HTML 出力先が再度開かれます。
- **<sup>7</sup>** この PROC TEMPLATE ステップでは base.univariate.Measures template を削除し ます。削除しない場合、削除されるまで、表出力のすべてにそれが適用されます。

プリンタ出力を次に示します。

アウトプット *34.5* カスタマイズなしの *PDF* 出力

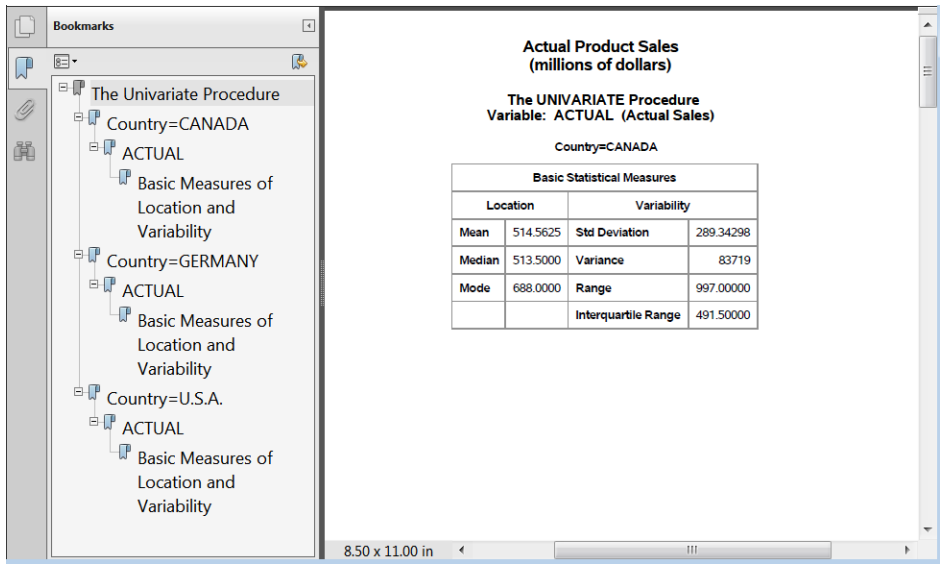

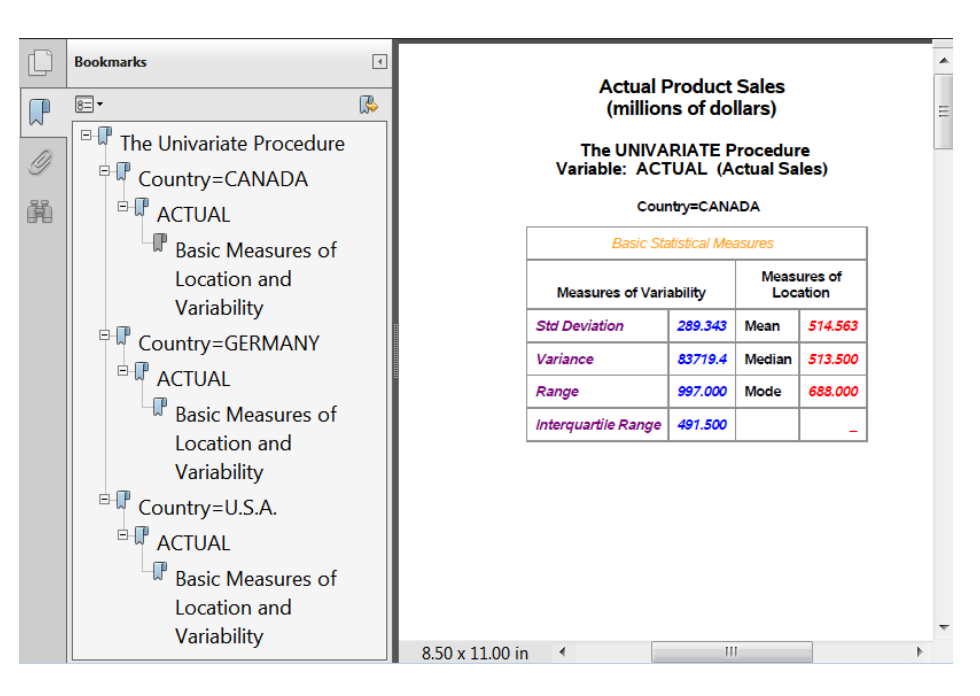

図 *34.15 TEMPLATE* プロシジャからのカスタマイズされたプリンタ出力

HTML 出力を次に示します。

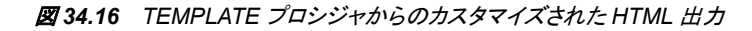

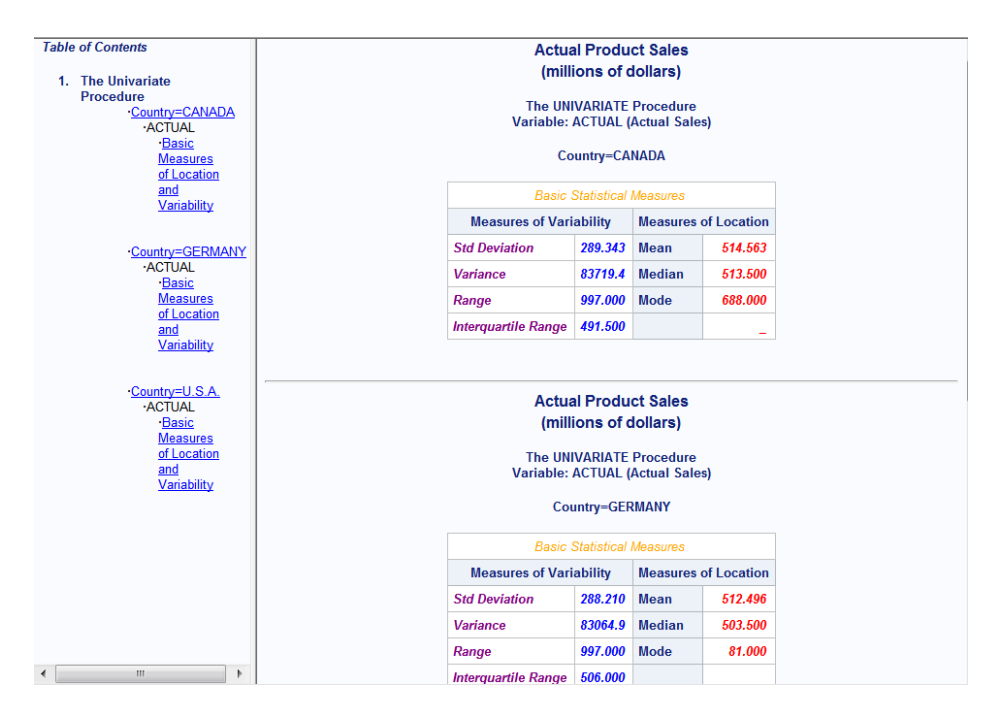

# **ODS** 出力へのリンクの格納

ODS をサポートするプロシジャを実行する場合、結果ウィンドウの結果フォルダに、 ODS 出力の各部分へのリンクを SAS が自動的に格納します。リンクには、出力を作 成した出力先を特定するアイコンが示されます。

次の例では、SAS は UNIVARIATE、TABULATE、SGPANEL の各プロシジャを実行 し、HTML、PowerPoint、リッチテキスト形式(RTF)出力を作成します。

```
options nodate nonumber;
proc sort data=sashelp.prdsale out=prdsale;
     by Country;
run;
ods html file='SalesFig–body.htm' 
          contents='SalesFig–contents.htm'
          page='SalesFig–page.htm'
          frame='SalesFig–frame.htm';
ods rtf file='odsrtf_output.rtf';
ods powerpoint file='odspp_output.ppt';
proc tabulate data=prdsale; 
    class region division prodtype; 
    classlev region division prodtype; 
    var actual; 
    keyword all sum;
    keylabel all='Total'; 
    table (region all)*(division all),
          (prodtype all)*(actual*f=dollar10.) /
          misstext=[label='Missing']
          box=[label='Region by Division and Type']; 
run;
title 'Actual Product Sales';
title2 '(millions of dollars)';
proc univariate data=prdsale;
   by Country;
    var actual;
run;
title 'Sales Figures for First Quarter by Product';
proc sgpanel data=prdsale;
     where quarter=1;
     panelby product / novarname;
     vbar region / response=predict;
     vline region / response=actual lineattrs=GraphFit;
     colaxis fitpolicy=thin;
     rowaxis label='Sales';
run;
```
ods all close;

ods html;

PROC UNIVARIATE、PROC TABULATE、および PROC SGPANEL のそれぞれで結 果ウィンドウにフォルダが 1 つずつ生成されています。これらのフォルダ内に、変数、 BY グループ、および統計量用のフォルダが作成されます。たとえば、PROC UNIVARIATE は各 BY グループに対するフォルダ名 **Country** を **Country=CANADA** などのように作成します。各 BY グループフォルダ内には、それ ぞれの実績の変数用に **ACTUAL** という名前のフォルダがあります。フォルダ **ACTUAL** 内には、**Moments** などの統計量ごとにフォルダがあります。**Moments** など の一番下のフォルダには、そのプロシジャが作成した出力オブジェクトが含まれます。 出力オブジェクトは適切なアイコンで示されます。

各出力オブジェクトのフォルダ内には、各出力へのリンクがあります。リンクの横にあ るアイコンは、その出力を作成した ODS 出力先を示します。この例では、Moments 出 力は HTML、RTF および POWEPOINT の各出力先へ送られています。

次に示す**結果**ウィンドウには、UNIVARIATE、TABULATE、SGPANEL の各プロシジ ャが作成したフォルダと出力オブジェクトが表示されています。

```
図 34.17 結果ウィンドウの外観
```
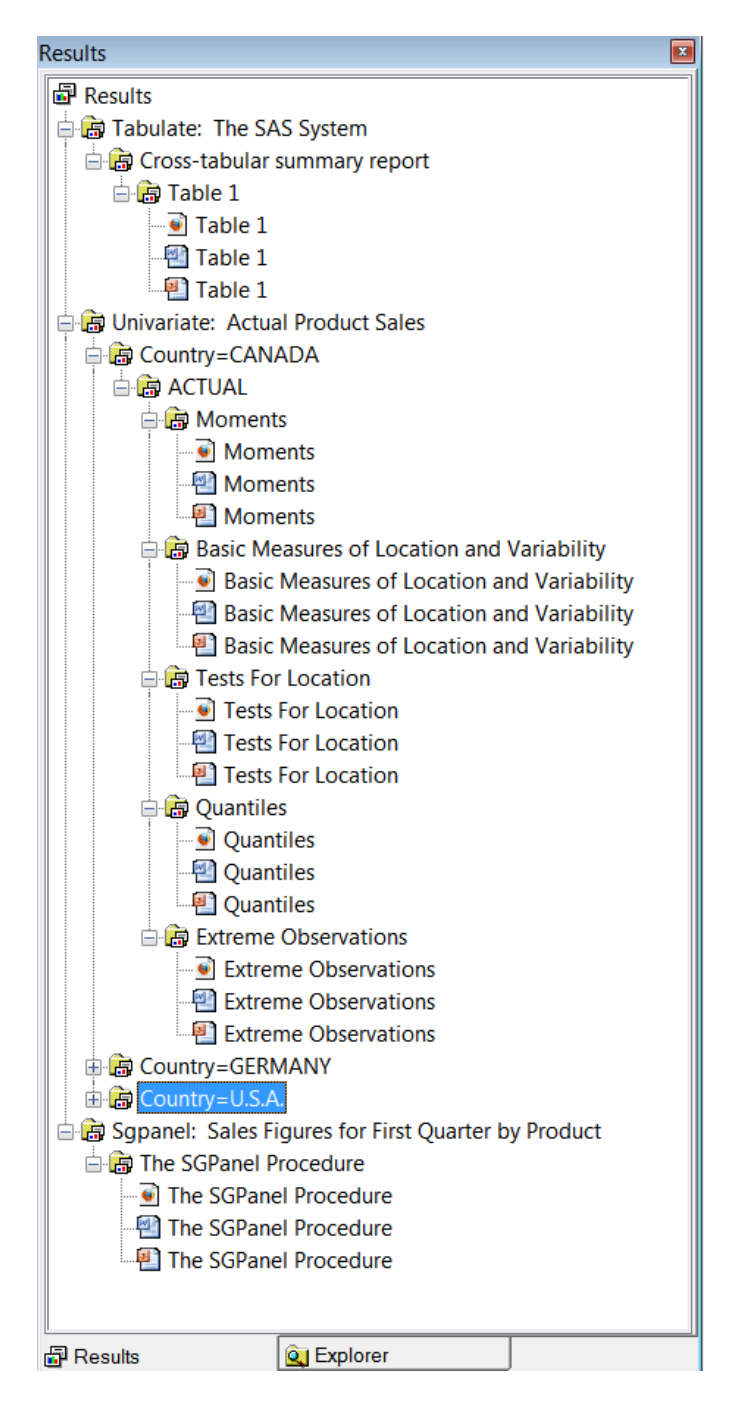

# 要約

*ODS* ステートメント

ODS EXCLUDE <ODS-destination> *output-object(s)*; 除外リストに追加する1つ以上の出力オブジェクトを指定します。 ODS HTML *HTML-file-specification(s)* <STYLE='style-definition'>;

HTML 出力先を開き、その HTML ファイルまたは書き込み先のファイルを指定し ます。出力先が開くと、Hyper Text Markup Language (HTML)で記述された出力を 作成できます。

注*:* HTML 出力先はデフォルトで開いています。

書き込み先の HTML ファイルは 4 つまで指定できます。これらのファイルの指定 の形式を次に示します。

BODY='*body-file-name*'

HTML 出力を含むファイルを指定します。

CONTENTS='*contents-file-name*'

HTML 出力の目次を含むファイルを指定します。コンテンツファイルにはボディ ファイルへのリンクがあります。

FRAME='*frame-file-name*'

目次、ページ目次、およびボディファイルを統合するファイルを指定します。フ レームファイルを開くと、目次かページ目次またはその両方、およびボディファ イルが表示されます。FRAME=を指定する場合、CONTENTS=か PAGE=、ま たはその両方とも指定する必要があります。

PAGE='*page-file-name*'

ボディファイルの各ページの説明とボディファイルへのリンクを含むファイルを 指定します。ODS は、プロシジャで新しいページが明示的に要求されるとき は、常に、出力の新規ページを生成します。SAS システムオプション PAGESIZE=は、HTML 出力のページには影響しません。

STYLE=オプションを使用して、HTML 表現のスタイルを選択できます。SAS 提供 の各スタイルの詳細については、"Style Templates" (*SAS Output Delivery System: User's Guide*)を参照してください。

ODS LISTING;

LISTING 出力先を開きます。

ODS LISTING CLOSE;

LISTING 出力先を閉じ、LISTING 出力を作成しません。

ODS OUTPUT *output-object(s)*=*SAS-data-set*;

SAS 出力の出力先を開き、1 つ以上の出力オブジェクトを SAS データセットへ変 換します。

ODS POWERPOINT *file-specification*; POWERPOINT 出力先を開き、書き込み先のファイルを指定します。

ODS PDF *file-specification*;

PDF 出力先を開き、書き込み先のファイルを指定します。

ODS RTF *file-specification*;

RTF 出力先を開き、書き込み先のファイルを指定します。出力先が開かれると、 RTF 出力を作成できます。

ODS *destination* CLOSE;

指定の *destination* を閉じ、出力を表示できるようにします。

ODS \_ALL\_ CLOSE;

開いている出力先をすべて閉じます。

ODS SELECT <ODS-destination> *output-object(s)*; 選択リストに追加する1つ以上の出力オブジェクトを指定します。 ODS TRACE ON | OFF;

トレースレコードの書き込みをオン/オフにします。トレースをオンにすると、プログラ ムによって作成される出力オブジェクトの結果リストを使用できるため便利です。

### *PROC SORT* ステートメント

**PROC SORT** DATA=*SAS-data-set* OUT=*SAS-data-set*;

**BY** <DESCENDING> *variable-1*<<DESCENDING> *variable-2* …>;

PROS SORT ステートメント

1 つ以上の文字変数または数値変数の値によって SAS データセットのオブザベー ションを順序付けます。DATA=オプションは入力データセットを指定します。OUT= オプションは出力データセットを指定します。

BY *variable(s)*; 並べ替え変数を指定します。

### *PROC TABULATE* ステートメント

**PROC TABULATE** <*option(s)*>

**CLASS** *variable(s)* </ *options*>;

**CLASSLEV** *variable(s)* </ STYLE=<*style-element*>>;

**KEYLABEL** *keyword-1='description-1'*

<*keyword-2='description-2' ...*>;

**KEYWORD** *keyword(s)* </ STYLE=<*style-element*>>;

**TABLE** <<*page-expression*,> *row-expression*,> *column-expression*</ *table-option(s)*>;

**VAR** *analysis-variable(s)*</ *option(s)*>;

PROC TABULATE ステートメント 記述統計量を表形式で表示します。

CLASS ステートメント

テーブルの分類変数を識別します。分類変数により、PROC TABULATE で統計量 の計算に使用されるカテゴリが決定されます。

CLASSLEV ステートメント

分類変数の水準値ヘッダーのスタイル要素を指定します。

### KEYWORD ステートメント

キーワードヘッダーのスタイル要素を指定します。

#### KEYLABEL ステートメント

PROC TABULATE ステップで使用するキーワードのラベルを指定します。PROC TABULATE は、キーワードの表示にこのラベルを使用します。ラベルが指定され ない場合はキーワードが表示されます。

#### TABLE ステートメント

印刷されるテーブルを記述します。

#### VAR ステートメント

分析変数として使用する数値変数を識別します。

# *PROC TEMPLATE* ステートメント

### **PROC TEMPLATE**;

**DEFINE** <*template-type*> *template-name*</ *option(s)*>;

*statements-and-attributes*;

**COLUMN** *column(s)*;

**HEADER** *header-specification(s)*;

**END**;

**DELETE** *item-path* / <STORE=*template-store* >

**END**;

PROC TEMPLATE ステートメント PROC TEMPLATE テンプレートを開始します。

DELETE ステートメント 指定した項目を削除します。

COLUMN ステートメント

シンボル 1 つをそのテーブルの 1 列として宣言し、それらの列の順序を指定しま す。

DEFINE ステートメント

テーブルテンプレート内部にテンプレートを作成します。DEFINE ステートメントは、 COLUMN ステートメントと HEADER ステートメントを使用して、列ヘッダーとテー ブルヘッダーを作成します。

HEADER ステートメント

シンボル 1 つをそのテーブルの 1 ヘッダーとして宣言し、それらのヘッダーの順序 を指定します。

## *PROC UNIVARIATE* ステートメント

**PROC UNIVARIATE** DATA=*SAS-data-set*;

**BY** *variable(s)*;

**VAR** *variable(s)*;

PROC UNIVARIATE ステートメント

UNIVARIATE プロシジャを開始し、モーメント(歪度と尖度を含む)、分位点または パーセント点(中央値など)、度数表、極値に基づいた記述統計量を生成します。

CLASS ステートメント

その値によって分析の分類水準を定義する、最大 2 つの変数を指定します。

VAR ステートメント

分析変数と結果におけるそれらの順序を指定します。

# 詳細情報

PROC UNIVARIATE

UNIVARIATE プロシジャとその他の基本統計プロシジャの詳細については、*Base SAS(R) 9.3 Procedures Guide: Statistical Procedures* を参照してください。
ODS 出力

- ODS (Output Delivery System)の初歩的内容については、*Getting Started with the SAS Output Delivery System* を参照してください。
- ODS (Output Delivery System)の詳細については、*SAS Output Delivery System: User's Guide* を参照してください。
- 各 SAS スタイル属性の詳細については、"Style Attributes" (*SAS Output Delivery System: User's Guide*)を参照してください。
- ODS スタイルの詳細については、"Style Templates" (*SAS Output Delivery System: User's Guide*)を参照してください。
- 有効な ODS 出力先については、"Dictionary of ODS Language Statements" (*SAS Output Delivery System: User's Guide*)を参照してください。

PROC SGPANEL

SGPANEL プロシジャの詳細については、*SAS ODS Graphics: Procedures Guide* を 参照してください。

Base SAS プロシジャ

PROC SORT プロシジャおよび PROC TABULATE プロシジャについては、*Base SAS Procedures Guide* を参照してください。

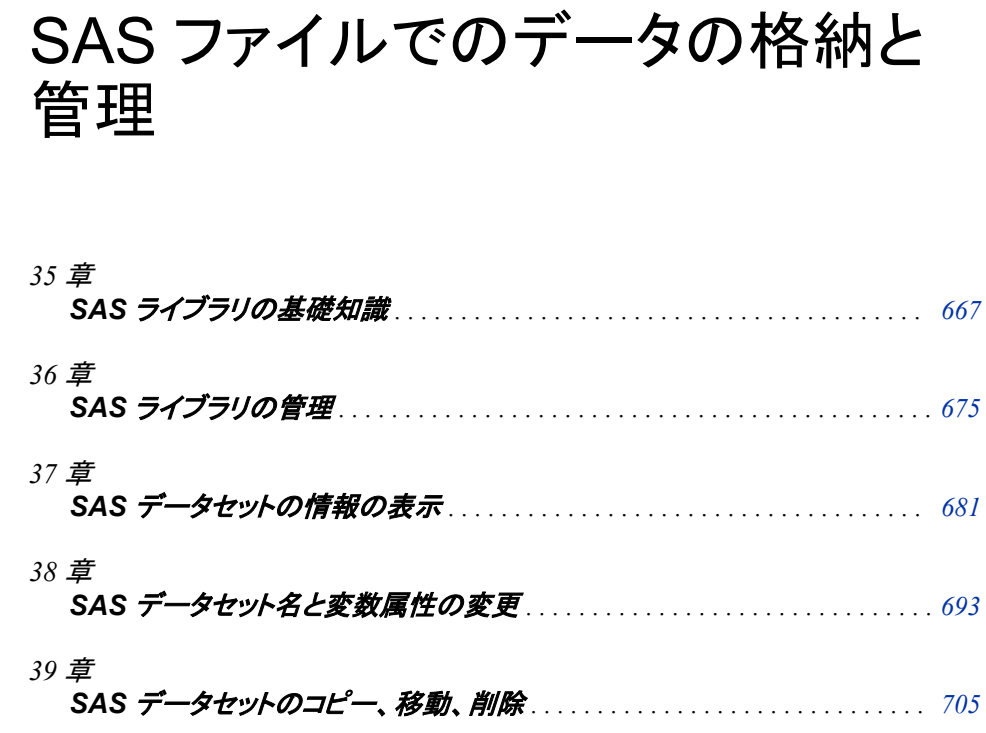

# <span id="page-688-0"></span>*35* 章 SAS ライブラリの基礎知識

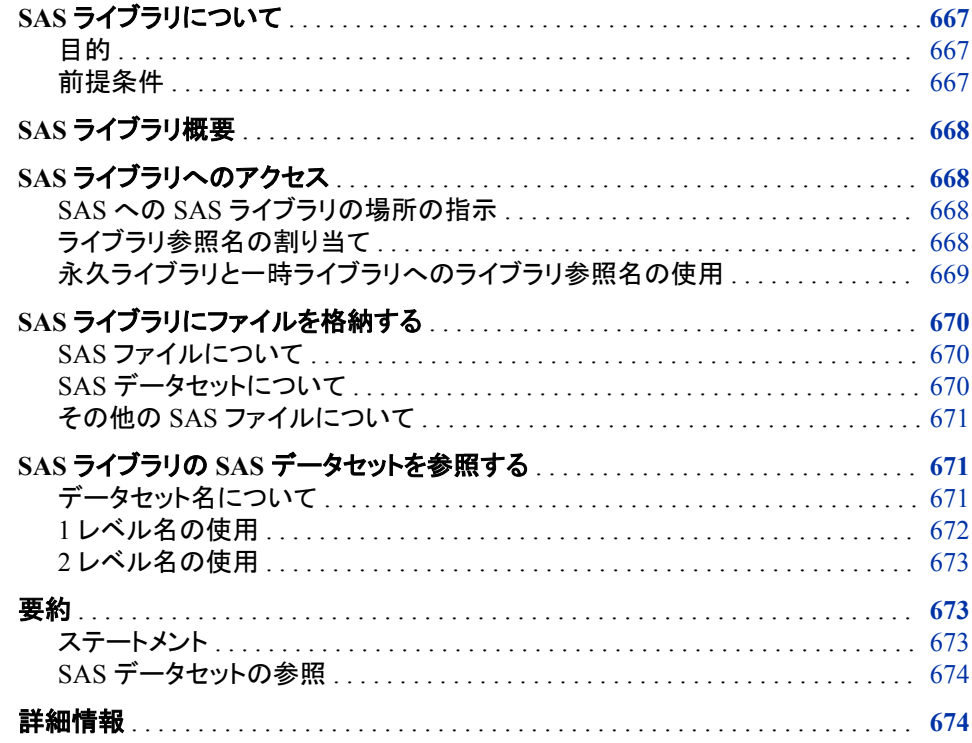

# **SAS** ライブラリについて

目的

SAS でのデータライブラリの処理方法は、動作環境によって異なります。このセクショ ンでは、SAS ライブラリについての基本概念と SAS プログラムでのライブラリの使用 方法を学習します。詳細については、使用している動作環境に対応する SAS ドキュメ ントを参照してください。

# 前提条件

このセクションを先に進む前に、次のセクションで説明した概念を理解している必要が あります。

- 1章[, "SAS System](#page-24-0) について" (3 ページ)
- 3 章, "DATA [ステップ処理について](#page-48-0)" (27 ページ)

# <span id="page-689-0"></span>**SAS** ライブラリ概要

SAS ライブラリとは、SAS によって認識され、ユニットとして参照および保存できる 1 つ 以上の SAS ファイルの集合です。各ファイルは特定の SAS ライブラリのメンバになり ます。SAS ライブラリを使用して、作業を整理できます。たとえば、SAS プログラムで複 数の SAS ファイルを使用する場合に、そのすべてのファイルを同じライブラリに保存 できます。ライブラリ内のファイルを整理すると、ファイルの検索やプログラムでのファ イルの参照が簡単になります。

大部分の動作環境では、SAS ライブラリは、通常、動作環境でファイルの整理に使用 される構成レベルに対応しています。たとえば、ディレクトリベースの動作環境では、 SAS ライブラリは同じディレクトリ内の SAS ファイルのグループです。ディレクトリにそ の他のファイルが含まれている場合でも、SAS ファイルのみが SAS ライブラリの一部 です。

*z/OS* 固有

z/OS 動作環境下では、SAS ライブラリは特別にフォーマットされた z/OS データセ ットです。この種類のデータセットは、SAS ファイルのみ含むことができます。

# **SAS** ライブラリへのアクセス

## *SAS* への *SAS* ライブラリの場所の指示

使用している動作環境の種類にかかわらず、SAS ライブラリへアクセスするには、 SAS にその場所を指示する必要があります。次の方法でこの操作を行えます。

• 動作環境での物理名を、SAS ライブラリの場所として直接指定します。物理名は 使用している動作環境の命名規則に従い、引用符で囲む必要があります。たとえ ば、SAS ウィンドウ環境では、次の DATA ステートメントにより MYFILE という名 前のデータセットが作成されます。

data 'c:\my documents\sasfiles\myfile';

• SAS [ライブラリ参照名](#page-855-0)を割り当てます。これは、SAS ライブラリの場所の物理名と 一時的に関連付けられた SAS 名です。

## ライブラリ参照名の割り当て

SAS ライブラリの場所へライブラリ参照名を割り当てると、その後、動作環境で使用さ れる長い物理名のかわりに、ライブラリ参照名を SAS プログラムで使用してライブラリ 内のファイルを参照できます。ライブラリ参照名は、SAS ライブラリの物理的な場所と 一時的に関連付けられた SAS 名です。ライブラリ参照名を割り当てるには、いくつか の方法があります。

- LIBNAME ステートメントの使用
- LIBNAME 関数の使用
- SAS エクスプローラウィンドウから新規ライブラリウィンドウを使用

<span id="page-690-0"></span>• 動作環境コマンドを使用(一部の動作環境)

ライブラリ参照名を割り当てる一般的な方法は、LIBNAME ステートメントを使用して SAS ライブラリと名前を関連付けることです。LIBNAME ステートメントの最も単純な 形式を次に示します。

**LIBNAME** *libref* '*SAS-library*' ;

*libref* 

SAS ライブラリと関連付けられるショートカット名を指定します。この名前は、SAS 名の規則に従う必要があります。ライブラリ参照名の最大長は 8 文字です。

*z/OS* 固有

z/OS 動作環境下では、ライブラリ参照名も動作環境の命名規則に従う必要が あります。

ライブラリ参照名は、ライブラリの動作環境での名前の略語としてとらえてくださ い。ライブラリ参照名は SAS セッションの間のみ持続します。いずれのライブラリ についてもライブラリ参照名をセッションごとに変更できます。つまり、SAS を使用 するたびに特定のライブラリに対して同じライブラリ参照名を使用する必要はあり ません。

#### *SAS-library*

SAS ライブラリの物理名を指定します。物理名は、動作環境によって認識される名 前です。物理名は一重引用符または二重引用符で囲みます。

各動作環境での LIBNAME ステートメントの使用例を次に示します。その他の例につ いては、使用している動作環境に対応する SAS ドキュメントを参照してください。

Windows

**libname mydata 'c:\my documents\sasfiles';**

UNIX

**libname mydata '/u/myid/sasfiles';**

z/OS

**libname mydata 'edc.company.sasfiles';**

LIBNAME ステートメントを使用してライブラリ参照名を割り当てると、割り当てを示す NOTE メッセージが SAS ログに書き込まれます。この NOTE メッセージには動作環境 での SAS ライブラリの物理名も含まれます。

## 永久ライブラリと一時ライブラリへのライブラリ参照名の使用

SAS ライブラリにライブラリ参照名が割り当てられている場合、SAS セッション全体を 通じて、ライブラリに格納されている SAS ファイルへのアクセスにライブラリ参照名を 使用できます。ライブラリ参照名と SAS ライブラリ間の関連付けは、SAS セッションの 間のみ、またはライブラリ参照名を変更するか別の LIBNAME ステートメントで中止 するまで持続します。

SAS セッションの開始時、ライブラリ参照名 WORK が特別な SAS ライブラリに自動的 に割り当てられます。通常、WORK ライブラリ内のファイルは一時ファイルです。つま り、SAS セッションの開始時に WORK ライブラリは初期化され、セッションの終了時に WORK ライブラリ内のファイルはすべて削除されます。そのため、WORK ライブラリ は、後の SAS セッションのために保存しておく必要がない SAS ファイルを格納するの に便利な場所です。セッション終了時の WORK ライブラリのファイルの自動削除によ り、ディスク領域の無駄を省くことができます。

WORK ライブラリ以外の任意の SAS ライブラリに格納されたファイルは、通常、永久 ファイルです。つまり、1 つの SAS セッションから次の SAS セッションへと移っても使用 可能です。複数の SAS セッションで使用する場合は、SAS ファイルを永久ライブラリに 保存してください。

# <span id="page-691-0"></span>**SAS** ライブラリにファイルを格納する

#### *SAS* ファイルについて

すべての SAS ファイルは SAS ライブラリに格納されます。SAS ファイルは、SAS によ って作成、整理、管理される、特別に構造化されたファイルです。ファイルは、SAS ライ ブラリに特殊な種類のメンバとして存在します。次に SAS ファイルの例を示します。

- SAS データセット(SAS データファイルまたは SAS データビューとして表示可能)
- SAS カタログ
- SAS/ACCESS ディスクリプタファイル
- コンパイル済み DATA ステッププログラム
- 注*:* SAS ステートメントを含むファイルは、通常、SAS ファイルとは見なされません (SAS セッション時に作成されたファイルを含む)。たとえば、ディレクトリベースの動 作環境で.sas ファイルは、通常、プログラムを含むテキストファイルですが SAS ファ イルとは見なされません。

#### *SAS* データセットについて

SAS データセットとは、SAS ライブラリに格納されている SAS ファイルのことで、ディス クリプタ情報で構成されています。ディスクリプタ情報により SAS データセットの属性と そのコンテンツ、およびオブザベーション(行)と変数(列)のテーブルとして構成されるデ ータ値が特定されます。SAS データセットは、SAS データファイルまたは SAS データビ ューのいずれかです。

ディスクリプタ情報とオブザベーションが同じ物理的場所にある場合、そのデータセット はメンバタイプ DATA を持つ SAS データファイルです。SAS データファイルにはインデ ックスを関連付けることができます。インデックスの 1 つの目的は、WHERE 処理のパ フォーマンスを最適化することです。基本的に、インデックスには特定の変数の値が昇 順で含まれます。インデックスには、それらの値の、SAS データファイルのオブザベー ション内での場所に関する情報も含まれます。

ディスクリプタとオブザベーションが個別に格納されている場合、それらはメンバタイプ VIEW を持つ SAS データビューを形成します。SAS データビューのオブザベーション は、SAS データファイル、外部データベース、または外部ファイルに保存できます。ディ スクリプタには、データの場所、および処理するオブザベーションと変数に関する情報 が含まれています。ビューは、SAS データファイルと同様に使用します。大量のデータ のサブセットのみ必要な場合、ビューを使用できます。記憶域の節約に加え、ビューを 使用すると、データへの変更が自動的に反映されるため管理が容易になります。SAS データビューには、次の 3 種類があります。

- DATA ステップビュー
- SAS/ACCESS ビュー
- PROC SQL ビュー
- 注*:* 通常、SAS データビューは SAS データファイルと同様の動作をします。このドキュ メントの他のトピックでは、SAS データセットの 2 つの種類を区別しません。

# <span id="page-692-0"></span>その他の *SAS* ファイルについて

SAS データセットに加え、SAS ライブラリには次の種類の SAS ファイルを含めることが できます。

SAS カタログ

多くの種類の情報を、カタログエントリと呼ばれる個別の単位で格納する SAS ファ イルを指定します。各エントリは、エントリ名とエントリタイプによって区別されます。 カタログエントリには、キー定義などのシステム情報を含むものがあります。それ 以外に、ウィンドウ定義、ヘルプウィンドウ、出力形式、入力形式、マクロ、グラフィ ック出力に関するアプリケーション情報を含むカタログエントリもあります。SAS カタ ログは、メンバタイプ CATALOG を持ちます。

SAS/ACCESS ディスクリプタ

外部データベースのレイアウトに関する情報を含む SAS ファイルを指定します。 SAS はこの情報を使用して、オブザベーションが外部データベースに保存されて いる SAS データビューを構築します。アクセスディスクリプタはメンバタイプ ACCESS を持ちます。

コンパイル済み DATA ステッププログラム

コンパイルされて SAS ライブラリに格納されている DATA ステップを含む SAS フ ァイルを指定します。コンパイル済み DATA ステッププログラムは、メンバタイプ PROGRAM を持ちます。

SAS データセット以外の、すべての SAS ファイルの詳細は、このセクションの範囲外 です。SAS ファイルの詳細については、*SAS Language Reference: Concepts* を参照して ください。

# **SAS** ライブラリの **SAS** データセットを参照する

## データセット名について

各 SAS データセットは、*libref*.*filename* の形式の 2 レベル名を持っています。ファイル の 2 レベル名を使用して、いつでもファイルを参照できます。ただし、1 レベル名 (*filename*)を使用してファイルを参照することもできます。デフォルトでは、1 レベル名 は、一時 SAS ライブラリのライブラリ参照名 WORK を使用するファイルを参照しま す。

注*:* このセクションでは、永久ファイルと一時ファイル、および 1 レベル名と 2 レベル名 を区別して説明します。このドキュメントの他のトピック、および大部分の SAS ドキ ュメントでは、WORK ライブラリ参照名の通常の使用を前提とし、1 レベル名で参 照されるファイルを一時ファイルと呼びます。2 レベル名で参照されるファイルは永 久ファイルと見なされます。

#### 動作環境の情報

一時ファイルと永久ファイルの作成方法については、使用している動作環境のベ ンダが提供するドキュメントより情報が提供されます。SAS では、WORK ライブラ リのファイルは、NOWORKINIT オプションと NOWORKTERM オプションを指定し ない限り一時ファイルです。その他すべての SAS ライブラリにあるファイルは永久 ファイルです。ただし、使用している動作環境によってはライブラリとファイルの認 識が異なる場合があります。たとえば、動作環境によっては、ログオフ時に削除さ れる一時ディレクトリまたは一時 z/OS データセットを作成できる場合があります。 使用している動作環境での構造が削除される場合に、SAS ライブラリのすべての

ファイルは削除されるため、動作環境の SAS ライブラリの解釈によって、ライブラ リが 1 つのセッションから次のセッションへ保持されるかどうかが決定されます。

#### <span id="page-693-0"></span>*1* レベル名の使用

通常、1 レベル名を使用して SAS データセットが参照されると、SAS では、デフォルト で一時ライブラリのライブラリ参照名 WORK が使用されます。たとえば、次のプログラ ムは、WORK.GRADES という名前の一時 SAS データセットを作成します。

data grades;

```
 infile 'file-specification';
   input Name $ 1-14 Gender $ 15-20 Section $ 22-24 Grade;
run;
```
ただし、予約ライブラリ参照名 USER を割り当てることで、永久 SAS データセットの参 照に 1 レベル名を使用できます。USER が割り当てられている場合に 1 レベル名で SAS データセットを参照すると、デフォルトで SAS は、永久 SAS ライブラリのライブラ リ参照名 USER を使用します。たとえば、次のプログラムは、USER.GRADES という 名前の永久 SAS データセットを作成します。ほかのライブラリ参照名と同様、ライブラ リ参照名 USER は割り当てる必要があることに注意してください。

```
libname user 'SAS-library';
```

```
data grades;
```

```
 infile 'file-specification';
  input Name $ 1-14 Gender $ 15-20 Section $ 22-24 Grade;
run;
```
ここで 1 レベル名で SAS データセットを参照すると、SAS はライブラリ参照名 USER を 検索します。SAS ライブラリに USER が割り当てられている場合、USER が 1 レベル 名のデフォルトのライブラリ参照名になります。ライブラリ参照名 USER が割り当てら れていない場合、SAS では、WORK が 1 レベル名のデフォルトのライブラリ参照名と して使用されます。

USER が割り当てられている場合、WORK ライブラリの一時データセットにアクセスす るには、2 レベル名を使用する必要があります。たとえば、USER が割り当てられてい る場合、データセット WORK.GRADES を出力するには、次のように PROC PRINT ス テートメントで 2 レベル名を使用する必要があります。

proc print data=work.grades; run;

USER が割り当てられている場合、1 つのみ変更して、同じプログラムで同じ名前のフ ァイルを異なる SAS ライブラリで使用できます。2 レベル名を指定するかわりに、 USER をそれぞれのケースで別々に割り当てます。たとえば、次のプログラムは、*SASlibrary-1* の 5 つの SAS データセットを連結し、同じライブラリ内の 1 つの新しい SAS データセット WEEK に投入します。

```
libname user 'SAS-library-1';
```
data week; set mon tues wed thurs fri; run;

LIBNAME ステートメントのライブラリの名前を変更するだけで、同じ名前のファイルを 別のライブラリ *SAS-library-2* に結合できます。

libname user '*SAS-library-2*';

data week;

set mon tues wed thurs fri;

run;

注*:* お使いのサイトで、SAS セッションの開始時にライブラリ参照名 USER が自動で 割り当てられる場合があります。ライブラリ参照名が割り当てられているかどうか については、SAS サポート担当者にお問い合わせください。

## <span id="page-694-0"></span>*2* レベル名の使用

使用するライブラリ参照名が WORK、USER、またはユーザーが割り当てたその他の ライブラリ参照名のどれであるかにかかわらず、いつでも 2 レベル名を使用して SAS データセットを参照できます。通常、WORK 以外のライブラリ参照名を伴う 2 レベル名 は、永久 SAS データセットを参照します。

次のプログラムでは、LIBNAME ステートメントは、SAS 名 INTRCHEM と、*SASlibrary* との間の接続を確立します。*SAS-library* は既存のデータセットまたはディレクト リの場所の物理名です。DATA ステップにより、SAS ライブラリ INTRCHEM に SAS データセット GRADES が作成されます。SAS は INPUT ステートメントを使用して *filespecification* 内の生データからデータセットを作成します。

libname intrchem '*SAS-library*';

```
data intrchem.grades;
   infile 'file-specification';
  input Name $ 1-14 Gender $ 15-20 Section $ 22-24 Grade;
run;
```
SAS データセット INTRCHEM.GRADES の作成後、その 2 レベル名を使用して読み 込みできます。次のプログラムは、ファイル INTRCHEM.GRADES を読み込み、元の データセットのサブセットである、INTRCHEM.FRIDAY という名前の新しい SAS デー タセットを作成します。

```
data intrchem.friday;
    set intrchem.grades;
       if Section='Fri';
```
run;

SAS データセット INTRCHEM.FRIDAY を表示するには、次の PROC PRINT ステップ を追加します。

proc print data=intrchem.friday; run;

# 要約

ステートメント

LIBNAME *libref* '*SAS-library*';

大部分の動作環境で、*libref* と SAS ライブラリを関連付けます。SAS ライブラリの 名前は、一重引用符または二重引用符で囲みます。

## <span id="page-695-0"></span>*SAS* データセットの参照

任意の SAS データセットを、*libref.filename* の形式の 2 レベル名で参照できます。デフ ォルトでは、ライブラリ参照名 USER が割り当てられている場合に、1 レベル名を使用 して SAS データセットが参照されると、SAS はライブラリ参照名 USER を使用します。 USER が割り当てられていない場合、SAS はライブラリ参照名 WORK を使用します。

# 詳細情報

LIBNAME ステートメント

LIBNAME ステートメントの、ステートメントのオプションとデフォルトエンジン以外 のエンジンの指定に関する情報を含む詳細については、"LIBNAME Statement" (*SAS Statements: Reference*)を参照してください。

動作環境

動作環境に固有の情報については、使用している動作環境に対応する SAS ドキ ュメントを参照してください。

#### SAS ファイル

SAS ファイルの詳細情報については、*SAS Language Reference: Concepts* で確認 できます。

PROC SQL ビューの詳細については、*SAS SQL* プロシジャユーザーガイドを参照 してください。

SAS ツール

DATASETS プロシジャを含む、SAS データライブラリの管理に使用可能なツール について学習するには、36 章, "SAS [ライブラリの管理](#page-696-0)" (675 ページ)を参照して ください。

USER ライブラリ参照名

USER ライブラリ参照名の割り当てに、LIBNAME ステートメントのかわりに使用 可能な USER=システムオプションの詳細については、"USER= System Option" (*SAS System Options: Reference*)を参照してください。

注*:* ライブラリ参照名を、両方の方法で割り当て、またはいずれかの方法で複数 回割り当てた場合、使用されるのは最後の定義です。

WORK ライブラリ

WORKINIT システムオプションの詳細については、"WORKINIT System Option" (*SAS System Options: Reference*)を参照してください。WORKTERM システムオプシ ョンの詳細については、"WORKTERM System Option" (*SAS System Options: Reference*)を参照してください。これらのオプションは、WORK ライブラリが初期化 されるタイミングを制御します。

# <span id="page-696-0"></span>*36* 章 SAS ライブラリの管理

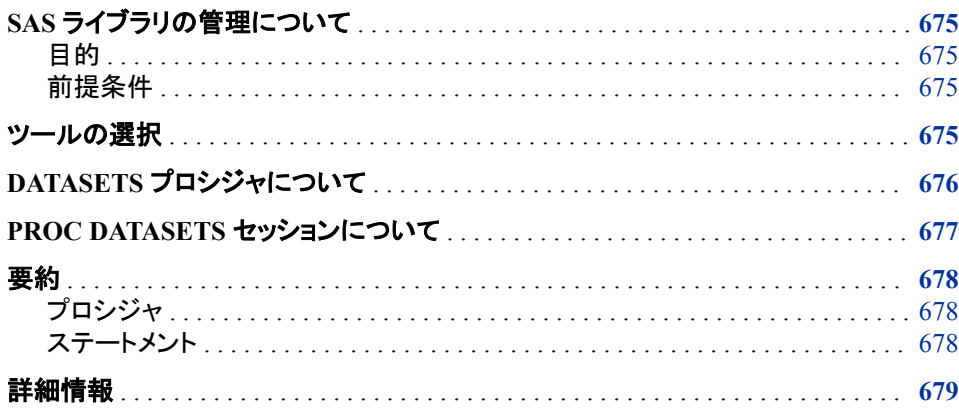

# **SAS** ライブラリの管理について

# 目的

このセクションでは、DATASETS プロシジャを含む、SAS ライブラリの管理に使用可能 なツールについて学習します。後続のセクションでは、DATASETS プロシジャの使用 方法を説明します。

# 前提条件

このセクションを使用する前に、35 章, "SAS [ライブラリの基礎知識](#page-688-0)" (667 ページ)で説 明した概念を理解している必要があります。

# ツールの選択

SAS ファイルの数が増えるにつれ、SAS ライブラリの管理が必要になります。ライブラ リの管理には、通常、次のようなルーチンタスクを実行する SAS プロシジャを使用しま す。

• ライブラリメンバとそのプロパティのリスト

- <span id="page-697-0"></span>• ファイルの名前変更、削除、移動
- 変数名の変更
- ライブラリとファイルのコピー

SAS プロシジャでは、動作環境コマンドを必要とせずに、SAS ライブラリに対して任意 のファイル管理タスクを実行できます。

基本のファイル管理に複数の SAS ツールが使用可能です。これらの機能を単独で、 または組み合わせて使用できます。

SAS エクスプローラ

ほとんどのファイル管理タスクのウィンドウが含まれ、SAS プログラムステートメン トのサブミットは必要としません。たとえば、新規ライブラリや SAS ファイルを作成 したり、既存の SAS ファイルを開いたり、ファイルの移動、コピー、削除など大部分 のファイル管理タスクを実行できます。SAS エクスプローラウィンドウを使用するに は、コマンドバーに **libname**、**catalog** または **dir** と入力するか、ツールバーメ ニューからエクスプローラアイコンを選択します。

CATALOG プロシジャ

COPY ステートメントと CONTENTS ステートメントによって、カタログ管理機能を提 供します。

COPY プロシジャ

ライブラリのすべてのメンバまたはライブラリ内の個別のファイルをコピーします。

CONTENTS プロシジャ

ライブラリメンバとそのプロパティをリストします。

DATASETS プロシジャ

すべてのライブラリ管理機能が 1 つのプロシジャに統合されています。SAS エクス プローラを使用しない場合や、SAS System をバッチモードまたは対話型ラインモー ドで使用する場合は、このプロシジャで時間とリソースを節約できます。PROC DATASETS では、SAS ファイルのコピー、削除、変更など、多数の管理タスクを実 行できます。

# **DATASETS** プロシジャについて

DATASETS プロシジャは対話型プロシジャです。つまり、プロシジャは RUN ステート メントが実行された後もアクティブなままです。プロシジャを開始した後、予定のタスク がすべて完了するまで、SAS ライブラリ内のファイルの操作を継続できます。1 つのセ ッションで多数のタスクを完了させる場合、この機能を使用すると時間とリソースを節 約できます。

次に、DATASETS プロシジャの知っておくべきいくつかの重要な機能を示します。

• PROC DATASETS ステートメントで入力ライブラリを指定できます。

DATASETS プロシジャを開始するときに、プロシジャ入力ライブラリと呼ばれる入 力ライブラリを指定できます。ファイルのソースとしてライブラリを指定しない場合、 SAS により、デフォルトライブラリである一時ライブラリ WORK または USER ライ ブラリが使用されます。別の入力ライブラリを指定する場合、プロシジャを再び開 始する必要があります。

• ステートメントは記述されている順序で実行されます。

たとえば、SAS データセットのコンテンツを表示し、別のライブラリから 2 番目のデ ータセットをコピーして、2 つのデータセットのコンテンツを表示して比較することが

できます。前述の順序でタスクを実行するには、そのタスクを実行する SAS ステー トメントを同じ順序で指定する必要があります。

<span id="page-698-0"></span>• ステートメントのグループは、RUN ステートメントなしで実行できます。

DATASETS プロシジャの場合に限り、次のプロシジャステートメントは、SAS により 暗黙の RUN ステートメントがあるものとして認識され、サブミットするとすぐに実行 されます。

- APPEND ステートメント
- CONTENTS ステートメント
- MODIFY ステートメント
- COPY ステートメント
- PROC DATASETS ステートメント

1 つのタスクに関連付けられている複数のステートメントが、前述のステートメント の 1 つを検出するまで読み込まれます。SAS は先行するステートメントのすべてを すぐに実行し、前述のステートメントをもう 1 つ検出するまで読み込みを続けます。 最後のタスクを実行するには、RUN ステートメントまたは QUIT ステートメントをサ ブミットする必要があります。

- 注*:* 対話型ラインモードを実行している場合、この機能を使用して、RUN ステート メントがサブミットされる前にステートメントがすでに実行されたことを示すメッセ ージを受信できます。
- RUN ステートメントは、PROC DATASETS ステップを停止しません。

PROC DATASETS ステップを停止するには、QUIT ステートメント、新しい PROC ステートメントまたは DATA ステップをサブミットする必要があります。QUIT ステー トメントをサブミットすると、まだ実行されていないステートメントがすべて実行され、 プロシジャが終了します。

# **PROC DATASETS** セッションについて

次の例は、通常のセッションにおける PROC DATASETS の動作を示しています。例で は、ある SAS ライブラリからのファイルを使用して、別の SAS ライブラリにテストファイ ルを作成します。データセットがコピーされてそのコンテンツが記述されるため、出力を 視覚的にチェックして、変数がテストライブラリの既存のファイルと互換性があるか確 認できます。

次のプログラムは、どのステートメントが 1 タスクとして実行されるか示すために、グル ープにまとめられています。SAS によるタスクとアクションには、プログラムでの出現順 序で番号が付けられます。

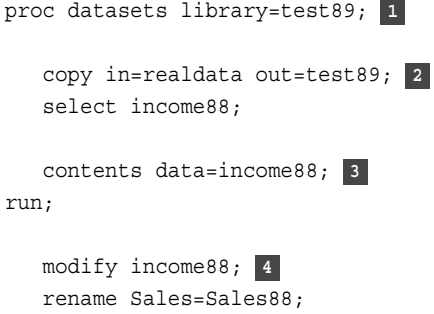

quit; **5**

<span id="page-699-0"></span>次のリストは、前述のプログラムの番号付き項目に対応しています。

- **<sup>1</sup>** DATASETS プロシジャを開始し、プロシジャ入力ライブラリとして TEST89 を指定し ます。
- **<sup>2</sup>** データセット INCOME88 を SAS ライブラリ REALDATA から SAS ライブラリ TEST89 にコピーします。SAS はこれらのステートメントを 1 つのタスクとして認識 します。SAS で CONTENTS ステートメントが読み込まれると、すぐに COPY ステ ートメントが実行され、INCOME88 がライブラリ TEST89 にコピーされます。 CONTENTS ステートメントが暗黙の RUN ステートメントとして処理されることによ り、COPY ステートメントが実行されます。この処理は、SAS をウィンドウ環境で実 行しているとよりわかりやすくなります。
- **3** データセットのコンテンツが記述されます。出力を視覚的にチェックすることにより、 変数が既存の SAS データセットと互換性があるか確認できます。SAS が RUN ス テートメントを検出すると、INCOME88 のコンテンツが記述されます。前のタスクが 実行されているため、プロシジャ入力ライブラリ TEST89 でデータセットが検出され ます。

ユーザーはコンテンツを視覚的にチェックしたあと、変数 Sales の名前を変更する 必要があると決定します。DATASETS プロシジャがアクティブなままなため、さらに ステートメントをサブミットできます。

- **<sup>4</sup>** 変数 Sales の名前を Sales88 に変更します。
- **<sup>5</sup>** DATASETS プロシジャを停止します。最後の 2 つのステートメントが実行され、 DATASETS プロシジャを終了します。

# 要約

## プロシジャ

PROC DATASETS <LIBRARY=*libref*>;

プロシジャを開始し、プロシジャによって処理されるライブラリ、つまりプロシジャ入 力ライブラリを指定します。LIBRARY=オプションを指定しない場合、デフォルト は、WORK ライブラリまたは USER ライブラリです。PROC DATASETS では、プロ シジャのサブミット時に、出力指定リストが作成されます。

## ステートメント

QUIT;

先行する未実行のステートメントをすべて実行し、プロシジャを終了します。

RUN;

プロシジャを終了せずに、先行する未実行のステートメントのグループを実行しま す。

# <span id="page-700-0"></span>詳細情報

DATASETS プロシジャ

そのメンバがプライマリデータセットである SAS ライブラリを DATASETS プロシジ ャを使用して管理する方法について学習するには、次のセクションを参照してくだ さい。

- 37 章, "SAS [データセットの情報の表示](#page-702-0)" (681 ページ)。
- 38 章, "SAS [データセット名と変数属性の変更](#page-714-0)" (693 ページ)。
- 39 章, "SAS [データセットのコピー、移動、削除](#page-726-0)" (705 ページ)。

## SAS ウィンドウ環境

SAS ウィンドウ環境を介した SAS ファイルの管理の詳細については、41 章[, "SAS](#page-752-0) [ウィンドウ環境の使用](#page-752-0)" (731 ページ)を参照してください。

動作環境コマンド

動作環境コマンドを使用した SAS ファイルの管理の詳細については、使用してい る動作環境に対応する SAS ドキュメントを参照してください。

## *36* 章 • *SAS* ライブラリの管理

# <span id="page-702-0"></span>*37* 章 SAS データセットの情報の表示

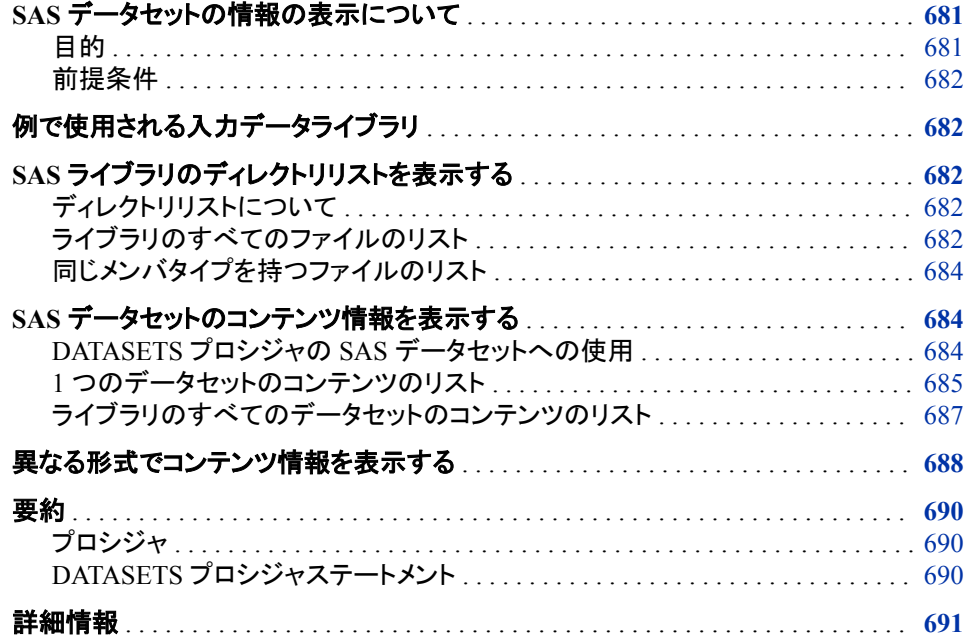

# **SAS** データセットの情報の表示について

# 目的

SAS データセットのライブラリを作成すると、動作環境におけるライブラリの保存場所、 データセットが作成された方法と作成日時、およびコンテンツの定義方法に関する情 報が SAS により作成されて保持されます。DATASETS プロシジャを使用すると、デー タセットのコンテンツを表示したり、追加のドキュメントを参照したりせずに、この情報を 確認できます。

このセクションでは、SAS ライブラリと SAS データセットに関する次の情報を取得する 方法について学習します。

- SAS ライブラリに含まれている SAS ファイルの名前と種類
- SAS データセットにある変数の名前と属性
- 動作環境の記憶域パラメータに関する要約情報

• SAS データセットの履歴と構造に関する要約情報

## <span id="page-703-0"></span>前提条件

このセクションを使用する前に、次のセクションで説明した概念を理解している必要が あります。

- 35 章, "SAS [ライブラリの基礎知識](#page-688-0)" (667 ページ)
- 36 章, "SAS [ライブラリの管理](#page-696-0)" (675 ページ)

# 例で使用される入力データライブラリ

このセクションの例は、米国の天候に関する情報を含む SAS ライブラリを使用しま す。データセット作成の DATA ステップは、"USCLIM [データセット](#page-818-0)" (797 ページ)に 示されています。DATA ステップではカタログエントリは作成されません。図 [37.1](#page-704-0) (683 [ページ](#page-704-0)) で示されているカタログには、実例のためにエントリが追加されていま す。

# **SAS** ライブラリのディレクトリリストを表示する

## ディレクトリリストについて

ディレクトリリストは、SAS ライブラリにあるファイルのリストです。それぞれのファイル はメンバと呼ばれ、各メンバは、SAS によって割り当てられているメンバタイプを持って います。メンバタイプは、DATA や CATALOG などの SAS ファイルの種類を示しま す。ステートメントが処理されるとき、SAS は指定されたファイルを検索するだけでな く、ファイルがそのステートメントによって処理可能なメンバタイプを持っていることを確 認します。

ディレクトリリストには、2 つの主要な部分があります。

- ディレクトリ情報
- ライブラリメンバとそのメンバタイプのリスト

## ライブラリのすべてのファイルのリスト

ライブラリにある全メンバのディレクトリリストを取得するには、LIBRARY=オプションを 指定した PROC DATASETS ステートメントのみが必要です。たとえば、次のステートメ ントは天候情報を含むライブラリのディレクトリリストを結果ウィンドウに送信します。 LIBNAME ステートメントにより、ライブラリ参照名 USCLIM がこのライブラリへ割り当 てられます。

libname usclim '*SAS-library*';

proc datasets library=usclim;

#### <span id="page-704-0"></span>次の出力はディレクトリリストを示しています。

#### 図 *37.1* ライブラリ *USCLIM* のディレクトリリスト

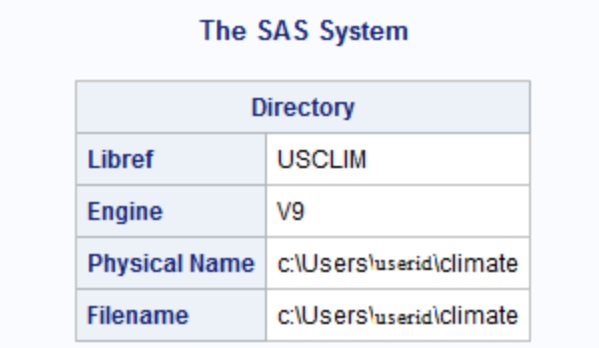

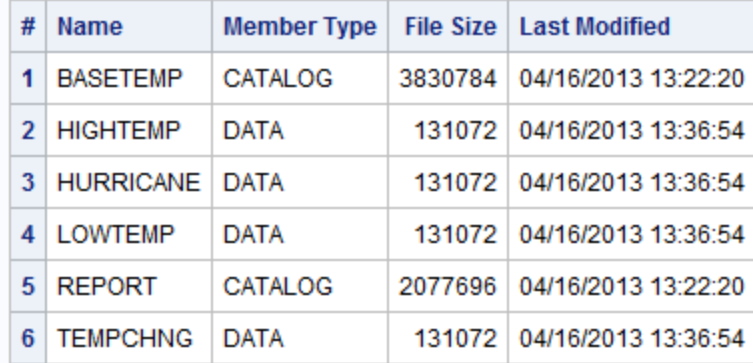

出力に示されている項目を次にリストします。

#### **Directory**

ライブラリの物理名とライブラリ参照名を表示します。一部の動作環境では、追加 の情報と別の情報の両方が提供される場合があります。

#### Name

ファイルに割り当てられている第 2 レベルの SAS メンバ名を含みます。ファイルの メンバタイプがそれぞれ異なる場合、1 つのライブラリに同じ名前のファイルを 2 つ 持つことができます。

### Member Type

SAS ファイルのメンバタイプを示します。最も一般的なメンバタイプは、DATA と CATALOG です。たとえば、ライブラリ USCLIM には、タイプ CATALOG の 2 つの カタログとタイプ DATA の 4 つのデータセットが含まれています。

#### File Size

ファイルのサイズを示します。

## Last Modified

ファイルが最後に変更された日付を示します。

注*:* PROC DATASETS を最初に実行した後、DATASETS プロシジャが続いて実行さ れます。PROC DATASETS ステートメントを再実行せずに、さらにプロシジャステ ートメントを実行できます。DATASETS プロシジャを終了するには、**QUIT;**ステート メントを実行します。

# <span id="page-705-0"></span>同じメンバタイプを持つファイルのリスト

ディレクトリリストに特定のタイプの SAS ファイルのみを表示するには、PROC DATASETS ステートメントで MEMTYPE=オプションを使用します。次のステートメント はデータセットに関する情報のみを含む USCLIM のリストを生成します。

proc datasets library=usclim memtype=data;

次の出力は、USCLIM に格納されているデータセット(メンバタイプ DATA)に関する情 報を示します。

図 *37.2* ライブラリ *USCLIM* のデータセットのみのディレクトリ

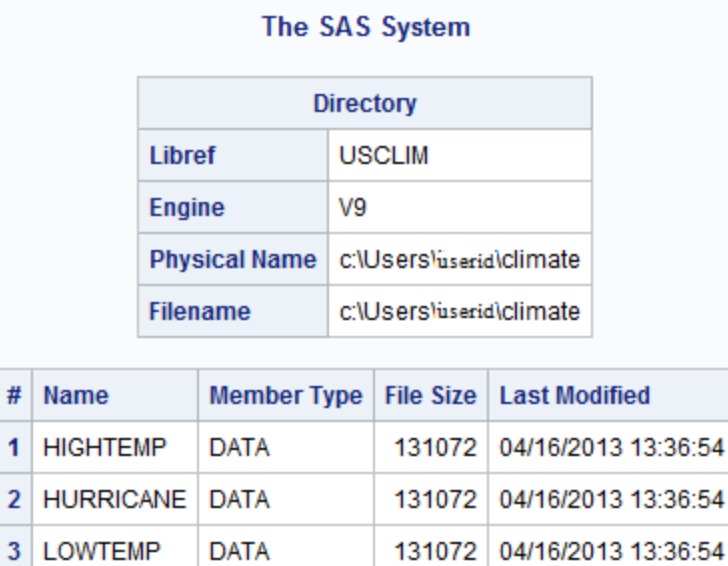

注*:* このドキュメントの例では、PROC DATASETS を使用した SAS データセットのみ の管理に焦点を当てています。MEMTYPE=を指定することで、その他のメンバタ イプもリストに表示できます。たとえば、MEMTYPE=CATALOG では、SAS カタロ グのみが表示されます。

131072 04/16/2013 13:36:54

# **SAS** データセットのコンテンツ情報を表示する

4 TEMPCHNG DATA

## *DATASETS* プロシジャの *SAS* データセットへの使用

オブザベーションを表示せずに SAS データセットのコンテンツを確認するには、 DATASETS プロシジャで CONTENTS ステートメントを使用します。CONTENTS ステ ートメントとそのオプションを使用して、データセットに関する詳細情報、および変数と その属性のリストを得ることができます。

# <span id="page-706-0"></span>*1* つのデータセットのコンテンツのリスト

SAS ライブラリ USCLIM には、4 つのデータセットが含まれています。データセット TEMPCHNG には、気温が著しく変化するデータが含まれます。次のプログラムは、 データセット TEMPCHNG の変数を表示します。

```
proc datasets library=usclim memtype=data;
    contents data=tempchng;
run;
```
CONTENTS ステートメントからの出力には、TEMPCHNG データセットに関する情報 が生成されます。DATA=オプションには、データセットの名前を指定します。次の出力 は、CONTENTS ステートメントからの結果を示しています。

図 *37.3* データセット *TEMPCHNG* に関する *CONTENTS* ステートメントからの出力

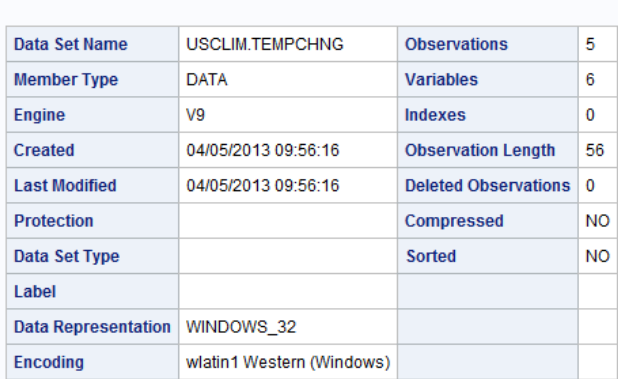

## The SAS System **The DATASETS Procedure**

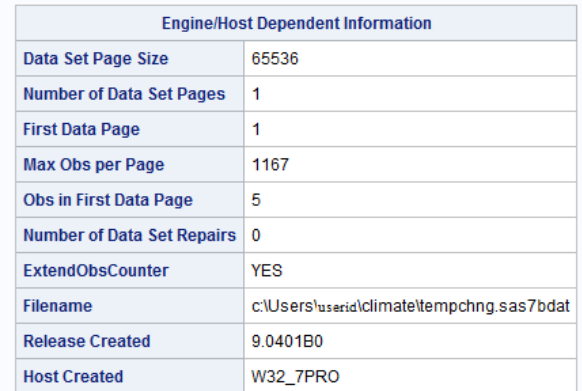

#### **Alphabetic List of Variables and Attributes** # Variable Type Len Format Informat 8 DATE9. DATE7. 2 Date Num 6 Diff Num  $\boldsymbol{8}$ 4 End\_f Num  $\overline{\phantom{0}}$ 8 5 Minutes Num 8 3 Start\_f Num  $\overline{\mathbf{8}}$ 1 State Char 13 \$CHAR13.

CONTENTS ステートメントからの出力は動作環境によって異なることに注意してくださ い。

次のリストでは、CONTENTS ステートメントを PROC DATASETS と使用する際に必要 となる場合がある情報を記述しています。

DATASETS プロシジャのヘッダー

フィールド名を含みます。そのデータセットに該当するものがない場合、フィールド は空になります。フィールド名を次に示します。

Data Set Name

データセットに割り当てられる 2 レベル名です。

Member Type

ライブラリメンバの種類です。

Engine

データセットの読み書きに SAS が使用するアクセス方法です。

Created

データセットが作成された日付です。

#### Last Modified

データセットが最後に変更された日付です。

Protection

データセットが READ、WRITE、または ALTER 操作にパスワード保護されて いるかどうかを示します。

Data Set Type

メンバタイプ DATA のファイルにのみ適用されます。このフィールドに情報があ る場合、データセットに、SAS 統計プロシジャで使用する特殊なオブザベーショ ンと変数が含まれていることを示します。

Label

LABEL=データセットオプションで指定される、データセットを特定するための 説明的な情報です。

Data Representation

特定の動作環境にデータが格納される形式です。

Encoding

コード化文字セットのコード値へのマッピングを指定します。文字セット内の各 文字が、固有の数値表現にマップされます。

**Observations** 

現在データセットにあるオブザベーションの総数です。

#### Variables

データセットの変数の数を示します。

Indexes

データセットのインデックスの数です。

#### Observation Length

各オブザベーションのバイト単位の長さです。

Deleted Observations

削除としてマークされたオブザベーションの数です(該当する場合)。

Compressed

データが固定長レコードか、または可変長レコードか示します。データセットが 圧縮済みの場合、追加のフィールドで、新しいオブザベーションがデータセット の末尾に追加されるか、またはデータセット内の未使用領域に書き込まれるか が示されます。また、データセットがシーケンシャルアクセスのみでなく、オブザ ベーション番号によってランダムにアクセス可能かどうかが示されます。

<span id="page-708-0"></span>Sorted

データセットが並べ替え済みかどうかを示します。

Engine/Host Dependent Information

ファイルの読み書きのメカニズムであるエンジンに関する情報と、動作環境による データセットの格納方法をリストで表示します。エンジンによって、このセクションの 出力は異なります。詳細については、使用している動作環境に対応する SAS ドキ ュメントを参照してください。

Alphabetical List of Variables and Attributes

データセット内のすべての変数名をアルファベット順でリストにし、変数の定義時に 割り当てられた属性を記述します。次に、属性の説明を示します。

 $#$ 

オブザベーションの変数の論理位置です。これは変数の定義時に割り当てら れた番号です。

Variable

変数の名前です。

Type

変数が文字または数値かを示します。

Len

変数のバイト単位の長さです。

Format

変数の出力形式です。

Informat

変数の入力形式です。

さらに、該当する場合に、出力には次の情報を記述するテーブルが表示されます。

- インデックス付けされた変数のインデックス
- 定義されているすべての一貫性制約
- 並べ替え情報

#### ライブラリのすべてのデータセットのコンテンツのリスト

DATA=オプションでキーワード ALL を指定して、ライブラリ内のすべてのデータセッ トのコンテンツをリストで表示できます。次のステートメントは、ライブラリのディレクトリ リストとディレクトリ内の各データセットのコンテンツリストを生成します。

```
 contents data=_all_;
```
run;

ディレクトリリストのみを作成するには、NODS オプションを CONTENTS ステートメント に追加します。次のステートメントはディレクトリリストを生成しますが、個別のデータセ ットのコンテンツリストを非表示にします。プロシジャ入力ライブラリのディレクトリリスト を生成する場合は、次の形式を使用します。

contents data=\_all\_ nods;

run;

別のライブラリのディレクトリリストを生成する場合は、ライブラリ参照名を含めます。 次の例は、ライブラリ STORM を指定します。

```
 contents data=storm._all_ nods;
```
run;

# <span id="page-709-0"></span>異なる形式でコンテンツ情報を表示する

デフォルト以外の様式のコンテンツリストを生成するには、CONTENTS ステートメント で VARNUM オプションまたは SHORT オプションを使用します。たとえば、次のステ ートメントは、変数が定義された順序(つまり、データセット内の論理位置)での変数の 名前のリストを生成します。

contents data=tempchng varnum;

run;

CONTENTS ステートメントでデータセット TEMPCHNG が指定され、含まれている VARNUM オプションにより、変数はその論理位置の順序でリストされます。(デフォル トでは、CONTENTS ステートメントは変数をアルファベット順のリストにします。)

## 次の出力は、コンテンツを変数番号の順序で示します。

#### 図 *37.4* データセット *TEMPCHNG* の変数番号順コンテンツ

#### The SAS System

#### **The DATASETS Procedure**

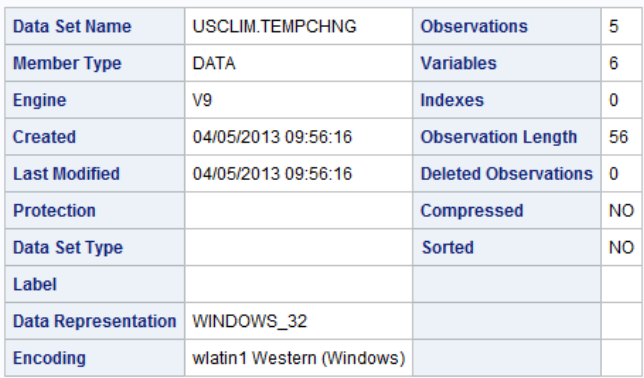

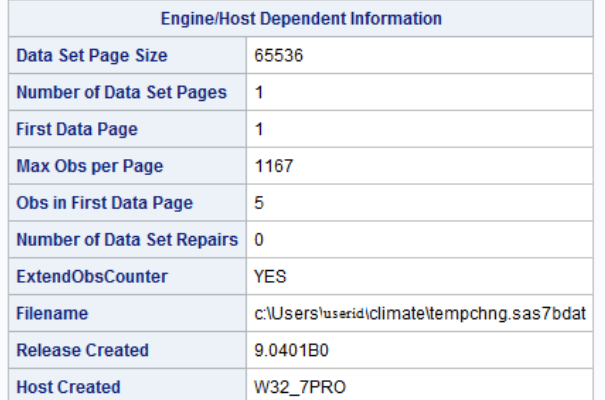

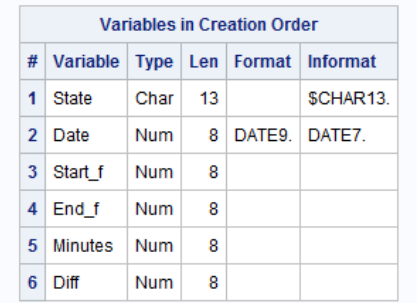

コンテンツリストのすべての情報を必要としない場合、CONTENTS ステートメントで SHORT オプションを使用して、簡易版を要求できます。次のステートメントは、簡易版 を要求し、QUIT ステートメントを発行することで DATASETS プロシジャを終了します。

 contents data=tempchng short; run; quit;

<span id="page-711-0"></span>次の出力は、TEMPCHNG データセットの変数名のリストを表示します。

図 *37.5* データセット *TEMPCHNG* の変数名のみのリスト

## **The SAS System**

#### **The DATASETS Procedure**

**Alphabetic List of Variables for USCLIM.TEMPCHNG** 

Date Diff End\_f Minutes Start\_f State

# 要約

## プロシジャ

PROC DATASETS <LIBRARY=*libref* <MEMTYPE=*mtype(s)*>>; MEMTYPE=オプションでは、特定の種類(複数指定可)の SAS ファイルに処理を 制限し、指定したメンバタイプの SAS ファイルに限定してライブラリディレクトリをリ ストします。

## *DATASETS* プロシジャステートメント

CONTENTS <DATA=<*libref*>.*SAS-data-set*> <NODS> <SHORT> <VARNUM> ; ライブラリにある特定の SAS データセットのコンテンツを記述します。デフォルトの データセットは、そのジョブまたはセッションで最後に作成されたデータセットです。 PROC DATASETS の CONTENTS ステートメントの場合、DATA=が指定されると きのデフォルトのライブラリ参照名はプロシジャ入力ライブラリです。ただし、 CONTENTS プロシジャの場合、デフォルトのライブラリ参照名は WORK または USER のいずれかです。

SAS 出力にライブラリのディレクトリリストのみを生成するには、DATA=オプション で NODS オプションにキーワード\_ALL\_を指定して使用します。つまり、NODS オ プションにより個別のファイルのコンテンツが非表示にされます。DATA=オプション で 1 つの SAS データセットのみ指定する場合、NODS オプションを使用できませ  $\mathcal{L}_{\alpha}$ 

SHORT オプションは、SAS データセットの変数名のアルファベット順リスト、インデ ックス情報、一貫性制約情報、並べ替え情報のみ生成します。

VARNUM オプションは、変数が定義された順序(つまり、データセット内の論理位 置)での変数名のリストを生成します。デフォルトでは、CONTENTS ステートメント は変数をアルファベット順のリストにします。

# <span id="page-712-0"></span>詳細情報

## CATALOG プロシジャ

CATALOG プロシジャを使用して、カタログに関するコンテンツ情報を取得できま す。詳細については、"CATALOG" (*Base SAS Procedures Guide*)を参照してくださ い。

## DATASETS プロシジャ

DATASETS プロシジャは、SAS ファイルを管理するユーティリティプロシジャです。 DATASETS プロシジャおよび CONTENTS ステートメントの詳細については、 "DATASETS" (*Base SAS Procedures Guide*)を参照してください。

## CONTENTS プロシジャ

CONTENTS プロシジャでは、SAS データセットのコンテンツを表示したり、SAS ラ イブラリのディレクトリを書き込んだりします。詳細については、"CONTENTS" (*Base SAS Procedures Guide*)を参照してください。

#### ウィンドウ環境

SAS データセットに関する情報の取得にウィンドウ環境を使用する際の詳細につ いては、41 章, "SAS [ウィンドウ環境の使用](#page-752-0)" (731 ページ)を参照してください。

## *37* 章 • *SAS* データセットの情報の表示

# <span id="page-714-0"></span>*38* 章 SAS データセット名と変数属性の 変更

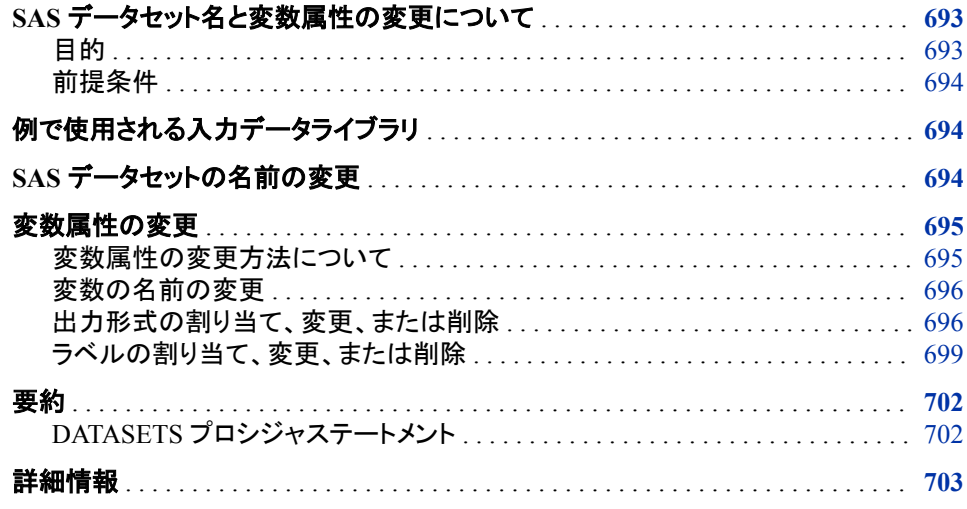

# **SAS** データセット名と変数属性の変更について

目的

SAS では、新しいデータセットを作成することなしに、データセット名と変数の属性を変 更できます。このセクションでは、DATASETS プロシジャでステートメントを使用して次 の操作を行う方法を学習します。

- データセットの名前の変更
- 変数の名前の変更
- 変数の出力形式の変更
- 変数ラベルの変更

このセクションでは、DATASETS プロシジャを使用したデータセットの変更に焦点を当 てています。ただし、説明されるステートメントとオプションのいくつかを使用して、その 他の種類の SAS ファイルを変更することもできます。

注*:* DATASETS プロシジャを使用して、オブザベーションの値の変更、変数の作成や 削除、変数の種類や長さの変更を行うことはできません。これらの変更は、DATA ステップステートメントと関数を使用して行われます。

# <span id="page-715-0"></span>前提条件

このセクションを使用する前に、次のセクションで説明した概念を理解している必要が あります。

- 35 章, "SAS [ライブラリの基礎知識](#page-688-0)" (667 ページ)
- 36 章, "SAS [ライブラリの管理](#page-696-0)" (675 ページ)
- 37 章, "SAS [データセットの情報の表示](#page-702-0)" (681 ページ)

# 例で使用される入力データライブラリ

このセクションの例は、米国の天候に関する情報を含む SAS ライブラリを使用しま す。SAS ライブラリにデータセットを作成する DATA ステップは、["CLIMATE](#page-819-0)、PRECIP および STORM [データセット](#page-819-0)" (798 ページ)に示されています。

# **SAS** データセットの名前の変更

効率的なライブラリ管理を行うために、データセットの名前の変更が必要とされる場合 が多くあります。たとえば、データセットをアーカイブするとき、または新しいデータ値を 追加するときにデータセットの名前を変更します。

DATASETS プロシジャの CHANGE ステートメントを使用して、同じライブラリ内の 1 つ以上のデータセットの名前を変更できます。CHANGE ステートメントの構文は、次 のとおりです。

**CHANGE** *old-name*=*new-name*;

*old-name*

SAS データセットの現在の名前を示します。

*new-name*

データセットに指定する予定の名前を示します。

この例は、米国の天候に関する情報を含む SAS ライブラリ USCLIM 内の、2 つのデ ータセットの名前を変更します。次のプログラムは、DATASETS プロシジャを開始しま す。次に、データセット HIGHTEMP の名前を USHIGH に、データセット LOWTEMP の名前を USLOW に変更します。

```
libname usclim 'SAS-library';
proc datasets library=usclim;
    change hightemp=ushigh lowtemp=uslow;
run;
```
<span id="page-716-0"></span>これらのステートメントが処理される際に、メッセージが SAS ログに送信されます。 メッセージにより、データセットの名前が変更されたことが確認できます。

ログ *38.1* ライブラリ *USCLIM* 内のデータセットの名前の変更

```
38 proc datasets library=usclim; 39 change hightemp=ushigh lowtemp=uslow; 
40 run; NOTE: Changing the name USCLIM.HIGHTEMP to USCLIM.USHIGH 
(memtype=DATA).NOTE: Changing the name USCLIM.LOWTEMP to USCLIM.USLOW 
(memtype=DATA).
```
#### 次のプログラムでは DATASETS プロシジャが実行されます。これにより変更結果を確 認できます。

proc datasets library=usclim; run;

次の出力はライブラリについての情報を示しています。

図 *38.1* ライブラリ *USCLIM* 内のデータセットの名前の変更

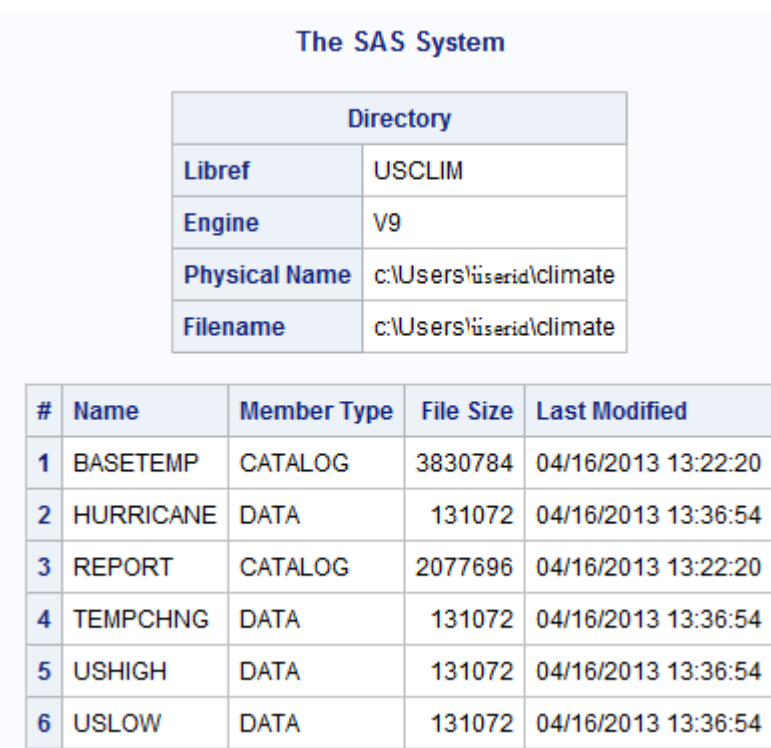

# 変数属性の変更

# 変数属性の変更方法について

SAS データセットの変数にはそれぞれ、名前、種類、長さ、出力形式、入力形式、ラベ ルなどの属性があります。これらの属性を使用して、変数を特定したり、SAS における 変数の使用方法を定義したりできます。

<span id="page-717-0"></span>DATASETS プロシジャで MODIFY ステートメントと従属ステートメントを使用して、特 定の属性の割り当て、変更、または削除を行うことができます。たとえば、MODIFY ス テートメントと従属ステートメントを使用して次のタスクを実行できます。

- 変数の名前の変更
- 出力形式の割り当て、変更、削除による値の書き込み方法や表示方法の変更
- ラベルの割り当て、変更、または削除
- 注*:* MODIFY ステートメントを使用して変数の種類や長さなどの固定属性を変更する ことはできません。

## 変数の名前の変更

1 つ以上の一致変数名があるデータセットの結合の前などに、変数の名前の変更が 必要な場合があります。.DATASETS プロシジャで MODIFY ステートメントとその従属 RENAME ステートメントを使用して、1 つ以上の変数の名前を変更できます。ステート メントの構文は、次のとおりです。

**MODIFY** *SAS-data-set*;

**RENAME** *old-name*=*new-name*;

*SAS-data-set*

名前を変更する変数が含まれる SAS データセットの名前を示します。

*old-name*

変数の現在の名前を示します。

*new-name*

変数に指定する予定の名前を示します。

この例は、SAS ライブラリ USCLIM にあるデータセット HURRICANE の 2 つの変数 の名前を変更します。次のステートメントは変数名 State を Place に、変数名 Deaths を USDeaths に変更します。DATASETS プロシジャはすでにアクティブなため、PROC DATASETS ステートメントは必要ありません。

```
 modify hurricane;
 rename State=Place Deaths=USDeaths;
```
run;

次の出力に示すように、SAS ログメッセージにより、変数の名前が Place と USDeaths に変更されたことが確認できます。これらの変数に割り当てられている その他の属性はすべて、変更されずにそのままです。

ログ *38.2* データセット *HURRICANE* の変数の名前の変更

48 modify hurricane; 49 rename State=Place Deaths=USDeaths; NOTE: Renaming variable State to Place.NOTE: Renaming variable Deaths to USDeaths.50 run; NOTE: MODIFY was successful for USCLIM.HURRICANE.DATA.

# 出力形式の割り当て、変更、または削除

SAS では、多くの SAS プロシジャによって出力に使用される、出力形式を割り当てて 保存できます。出力形式を割り当て、変更または削除して、値の書き込み方法や表示 方法を変更できます。DATASETS プロシジャで MODIFY ステートメントとその従属 FORMAT ステートメントを使用して、変数の出力形式を変更できます。変数の出力形 式を、SAS 出力形式またはユーザーが定義して保存した出力形式のいずれかに変更

できます。また、出力形式を削除することもできます。これらのステートメントの構文 は、次のとおりです。

**MODIFY** *SAS-data-set*;

**FORMAT** *variable(s)* <*format*>;

```
SAS-data-set
```
出力形式を変更する変数が含まれる SAS データセットの名前を示します。

*variable*

出力形式を割り当て、変更、削除する 1 つ以上の変数の名前を示します。

*format*

変数に指定する予定の出力形式を示します。出力形式を指定しない場合、指定の 変数と関連付けられている出力形式がすべて削除されます。

出力形式の割り当てや変更を行う場合、次の規則に従ってください。

- 変数の名前を出力形式の前に記述します。
- 複数の変数に出力形式を割り当てる場合は、複数の変数の名前または略記法の 変数リストを記述します。
- 句読文字を使用してリストの項目を区切らないでください。

次の FORMAT ステートメントでは、同一の FORMAT ステートメントにいくつかの変数 と出力形式を含める方法を示します。

format Date1-Date5 date9. Cost1 Cost2 dollar4.2 Place \$char25.;

変数 Date1 から Date5 までは略記法形式で記述されており、出力形式 DATE9.が 5 つの変数すべてに割り当てられています。変数 Cost1 と Cost2 は共通の出力形式の 前に個別に記述されています。出力形式\$CHAR25.が変数 Place に割り当てられてい ます。

変数から出力形式を削除する場合、次の 2 つの規則が適用されます。

- 変数の名前のみを記述します。
- 同一の FORMAT ステートメントを使用して出力形式の割り当てや変更を行う場 合、変数名をリストの最後に配置します。

次の例では、データセット HURRICANE の出力形式を変更する方法を示します。

```
 contents data=hurricane;
    modify hurricane;
    format Date monyy7. Millions;
 contents data=hurricane;
```
run;

この例では、次の変更が行われます。

- 変数 Date の出力形式を月、日、および年の綴りどおりから月と年の略記法に変更
- 変数 Millions の出力形式の削除
- データセット HURRICANE の変更前と変更後のコンテンツの表示

FORMAT ステートメントはメッセージを SAS ログに送信しないため、変更が行われた ことを確認する場合は、CONTENTS ステートメントを使用する必要があります。

2 つの CONTENTS ステートメントからの次の出力は、変更前と変更後のデータセット のコンテンツを示しています。変数 Date の出力形式は、WORDDATE18.から MONYY7.へ変更され、変数 Millions の出力形式は削除されています。

#### 図 *38.2* データセット *HURRICANE* の変数の出力形式の変更*:* 変更前

# The SAS System

#### **The DATASETS Procedure**

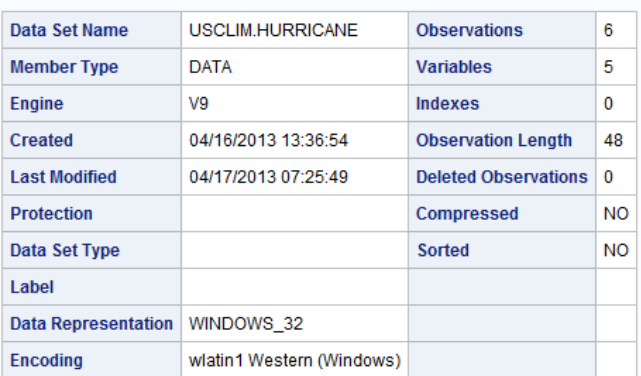

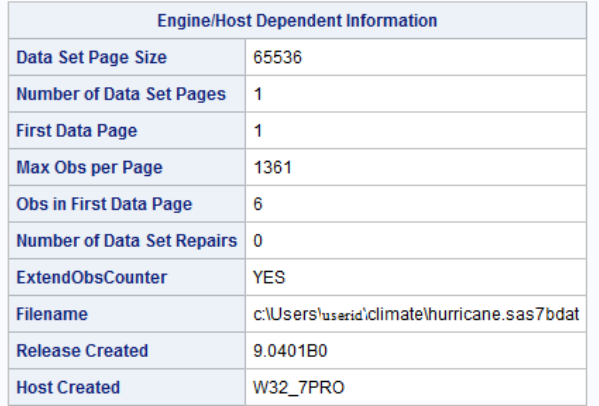

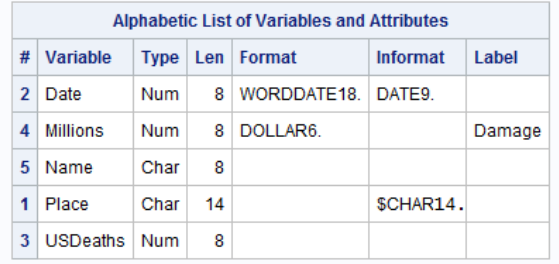
#### 図 *38.3* データセット *HURRICANE* の変数の出力形式の変更*:* 変更後

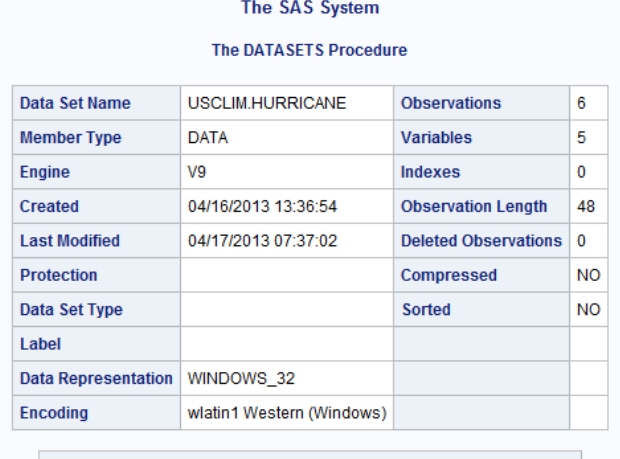

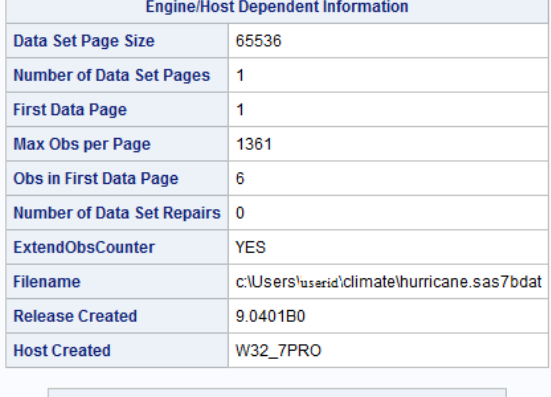

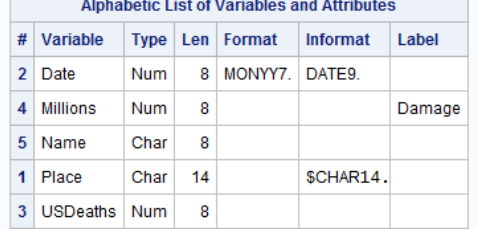

# ラベルの割り当て、変更、または削除

ラベルは、テーブル、プロットおよびグラフ内の変数を特定する説明的な情報です。通 常は、ユーザーによって変数の作成時にラベルが割り当てられます。ユーザーによっ てラベルが割り当てられない場合、SAS では変数名がラベルとして使用されます。た だし、CONTENTS の出力では、ラベルが割り当てられていない場合、フィールドはブ ランクのままです。MODIFY ステートメントとその従属 LABEL ステートメントを使用し て、ラベルの割り当て、変更、削除を行うことができます。これらのステートメントの構 文は、次のとおりです。

**MODIFY** *SAS-data-set*;

**LABEL** *variable*=<'*label*'>;

*SAS-data-set*

ラベルを変更する変数が含まれる SAS データセットの名前を示します。

*variable*

ラベルを割り当て、変更、削除する変数の名前を示します。

*label*

変数に指定する予定の、1-256 文字のラベルを示します。ラベルが存在する場合 にラベルを指定しないと、SAS によって現在のラベルが削除されます。

LABEL ステートメントを使用する場合、次の規則に従ってください。

- ラベルのテキストは、一重引用符または二重引用符で囲みます。ラベルに一重引 用符が使用されている場合(例: アポストロフィ)、二重引用符でテキストを囲みま す。
- ラベルはブランクを含め、256 文字以下に制限します。
- ラベルを削除するには、*variable***=' '**というように、ラベルのテキストにブランクを 使用します。

SAS データセット HURRICANE では、次のステートメントは、変数 Millions のラベル を変更し、変数 Place にラベルを割り当てます。LABEL ステートメントは SAS ログにメ ッセージを送信しないため、変更が行われたことを確認するために CONTENTS ステ ートメントが指定されています。QUIT ステートメントにより、DATASETS プロシジャが 終了されます。

```
 contents data=hurricane;
    modify hurricane;
      label Millions='Damage in Millions' Place='State Hardest Hit';
 contents data=hurricane;
```

```
run;
quit;
```
2 つの CONTENTS ステートメントからの次の出力は、変更前と変更後のデータセット のコンテンツを示しています。

## 図 *38.4* データセット *HURRICANE* の変数ラベルの変更*:* 変更前

### The SAS System

#### **The DATASETS Procedure**

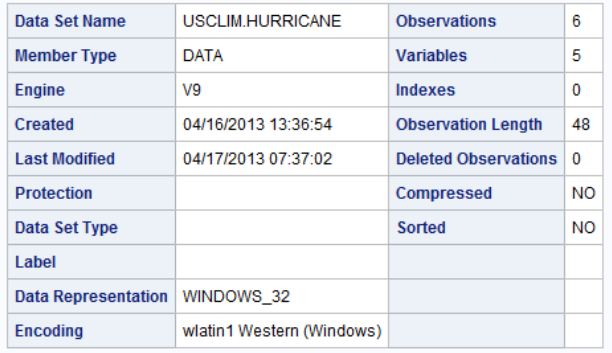

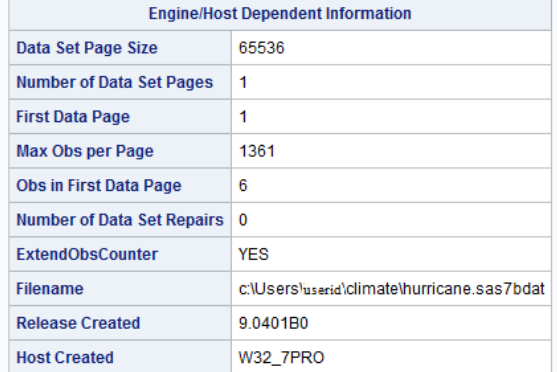

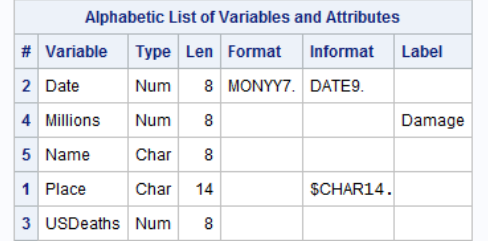

### 図 *38.5* データセット *HURRICANE* の変数ラベルの変更*:* 変更後

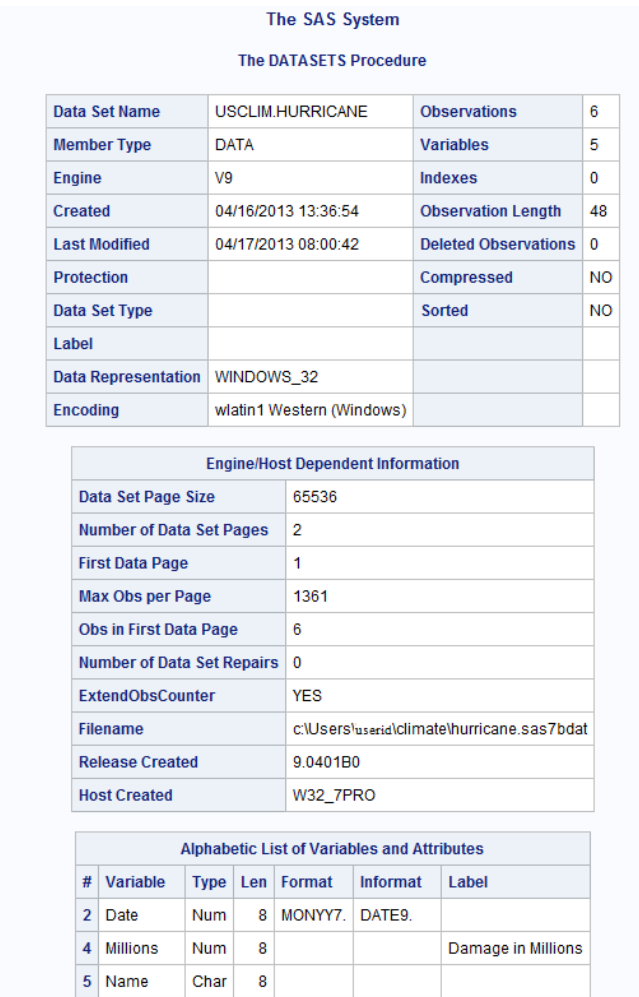

# 要約

### *DATASETS* プロシジャステートメント

CHANGE *old-name*=*new-name*;

1 Place

3 USDeaths Num

Char 14

 $\bf{8}$ 

*old-name* で指定される SAS データセットの名前を、*new-name* で指定される名前 に変更します。1 つの CHANGE ステートメントを使用して、同じライブラリの複数 のデータセットの名前を変更できます。新しい名前はすべて有効な SAS 名である 必要があります。

\$CHAR14. State Hardest Hit

MODIFY *SAS-data-set*;

変更する SAS データセットを特定します。MODIFY ステートメントで使用可能ない くつかの従属ステートメントを次に示します。

FORMAT *variable(s)* <*format*>;

1 つ以上の変数に対する出力形式の割り当て、変更、または削除を行います。 *variable* 引数と *format* 引数を使用して変数と出力形式を指定します。出力形 式の前に複数の変数を記述して、複数の変数に同じ出力形式を指定できま す。出力形式を削除する場合は、*format* を指定しません。

LABEL *variable*=<'*label*'>;

*variable* で指定される変数のラベルを割り当て、変更、削除します。ラベルを削 除するには、引用符の内側にブランクを配置します。

RENAME *old-name*=*new-name*;

*old-name* で指定される 1 つ以上の変数の名前を、*new-name* で指定される名 前に変更します。1 つの RENAME ステートメントを使用して、同じデータセット の複数の変数の名前を変更できます。すべての名前は有効な SAS 名である 必要があります。

# 詳細情報

#### 入力形式と出力形式

入力形式と出力形式は、データの読み込みと表示に使用可能です。詳細について は、*SAS Formats and Informats: Reference* を参照してください。

#### LABEL ステートメント

LABEL ステートメントでは、変数に説明ラベルが割り当てられます。詳細について は、"LABEL Statement" (*SAS Statements: Reference*)を参照してください。

#### MODIFY ステートメント

DATASETS プロシジャの MODIFY ステートメントには、入力形式を変更したり、変 数のインデックスの作成や削除を行う追加のステートメントがあります。詳細につ いては、"DATASETS" (*Base SAS Procedures Guide*)を参照してください。

#### 変数の名前の変更

RENAME=データセットオプションを使用、または DATA ステップで RENAME ス テートメントを使用して、変数の名前を変更できます。詳細については、 "RENAME= Data Set Option" (*SAS Data Set Options: Reference*)および"RENAME Statement" (*SAS Statements: Reference*)を参照してください。

#### 変数

DATA ステップでの変数の作成方法および削除方法について学習するには、6 [章](#page-112-0), "SAS [データセットから作成する](#page-112-0)" (91 ページ)を参照してください。

## *38* 章 • *SAS* データセット名と変数属性の変更

# *39* 章 SAS データセットのコピー、移動、 削除

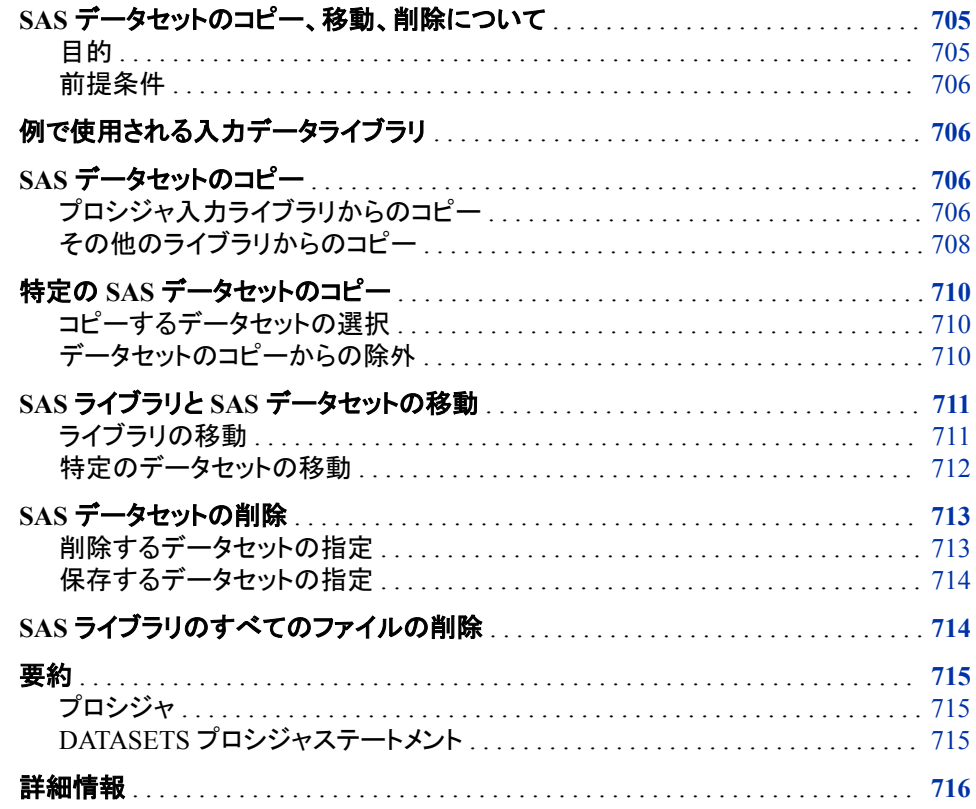

# **SAS** データセットのコピー、移動、削除について

目的

SAS データセットのコピー、移動、および削除は、最も頻繁に行われるライブラリ管理 タスクです。たとえば、これらのタスクを実行して、テストファイルの作成、バックアップ の作成、ファイルのアーカイブ、および未使用のファイルを削除します。DATASETS プ ロシジャを使用して、SAS ライブラリ内のすべてのファイル、またはライブラリ内の特定 のファイルに対して操作を行うことができます。

このセクションでは、DATASETS プロシジャを使用して次の操作を行う方法を学習しま す。

- <span id="page-727-0"></span>• ライブラリ全体のコピー
- 特定の SAS データセットのコピー
- 特定の SAS データセットの移動
- 特定の SAS データセットの削除
- ライブラリのすべてのファイルの削除

このセクションでは、DATASETS プロシジャを使用したデータセットのコピー、移動、削 除に焦点をあてています。説明されるステートメントとオプションを使用して、その他の 種類の SAS ファイルをコピー、移動、削除することもできます。

# 前提条件

このセクションを使用する前に、次のセクションで説明した概念を理解している必要が あります。

- 35 章, "SAS [ライブラリの基礎知識](#page-688-0)" (667 ページ)
- 36 章, "SAS [ライブラリの管理](#page-696-0)" (675 ページ)
- 38 章, "SAS [データセット名と変数属性の変更](#page-714-0)" (693 ページ)

# 例で使用される入力データライブラリ

このセクションの例は、米国とその他の国々の気象統計量の収集および格納に使用 されるサンプルデータセットを含む、5 つの SAS ライブラリを使用します。ライブラリの ライブラリ参照名は、PRECIP、USCLIM、CLIMATE、WEATHER、および STORM で す。次の LIBNAME ステートメントにより、ライブラリ参照名が割り当てられます。

libname precip '*SAS-library-1*'; libname usclim '*SAS-library-2*'; libname climate '*SAS-library-3*'; libname weather '*SAS-library-4*'; libname storm '*SAS-library-5*';

注*:* 各 LIBNAME ステートメントについて、*SAS-library* はその SAS ライブラリの場所 のそれぞれの物理名です。すべてまたはいくつかの SAS データセットをあるライブ ラリから別のライブラリへコピーするには、入力ライブラリと出力ライブラリが異なる 物理場所に存在する必要があります。

SAS ライブラリ CLIMATE、PRECIP および STORM にデータセットを作成する DATA ステップは、"CLIMATE、PRECIP および STORM [データセット](#page-819-0)" (798 ページ)に示さ れています。SAS ライブラリ USCLIM にデータセットを作成する DATA ステップは、 "USCLIM [データセット](#page-818-0)" (797 ページ)に示されています。

# **SAS** データセットのコピー

プロシジャ入力ライブラリからのコピー

DATASETS プロシジャで COPY ステートメントを使用して、すべてまたは一部の SAS データセットをあるライブラリから別のライブラリへコピーできます。データセットのコピ

ー時、SAS により、ディスクリプタ情報を含めて各ファイルのコンテンツが複製され、各 ライブラリのディレクトリ内の情報が更新されます。

注意*:*

処理中、**SAS** により自動的に入力ライブラリから同じ名前の出力データセットにデータが書 き込まれます。重複したデータセット名がある場合、コピーを開始する前に警告メッセージは 発せられません。 ライブラリに対して変更を行う前に、重複しているデータセット名 がないか視覚的に確認するために、入力ライブラリと出力ライブラリのディレクトリ リストを取得することが重要です。

プロシジャ入力ライブラリ(PROC DATASETS ステートメントによって指定される)からフ ァイルをコピーするには、COPY ステートメントを使用します。COPY ステートメントの 構文は、次のとおりです。

**COPY** OUT=libref <options>;

*libref*

ファイルのコピー先の SAS ライブラリのライブラリ参照名を指定します。出力ライブ ラリを指定する必要があります。

たとえば、ライブラリ PRECIP には降雪量と降雨量のデータセットが含まれ、ライブラリ CLIMATE には気温のデータセットが含まれています。次のプログラムはコンテンツを リストで表示するため、操作を行う前に視覚的に比較できます。

```
proc datasets library=precip;
   contents data=_all_ nods;
   contents data=climate._all_ nods;
run;
```
PROC DATASETS ステートメントによりプロシジャが開始され、プロシジャ入力ライブラ リ PRECIP が指定されます。1 番目の CONTENTS ステートメントは、ライブラリ PRECIP のディレクトリリストを生成します。2 番目の CONTENTS ステートメントは、ラ イブラリ CLIMATE のディレクトリリストを生成します。

次の SAS 出力は 2 つのディレクトリリストを示しています。

図 *39.1* コピー前のディレクトリ *PRECIP* の確認

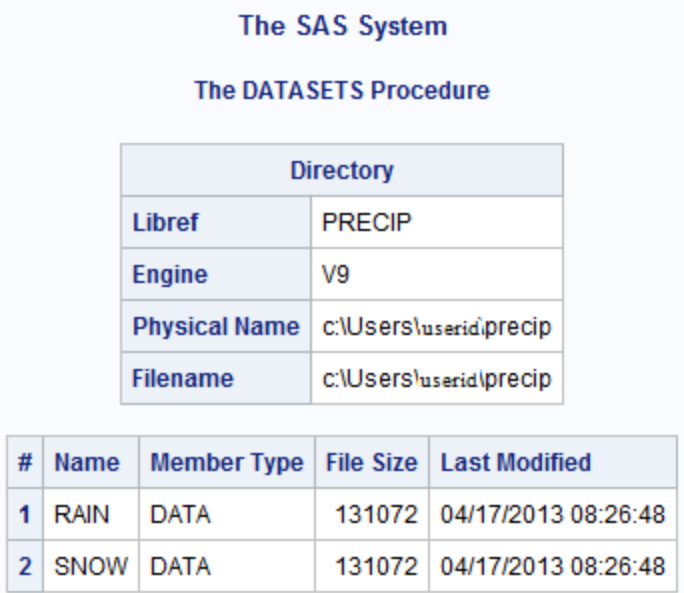

#### <span id="page-729-0"></span>図 *39.2* コピー前のディレクトリ *CLIMATE* の確認

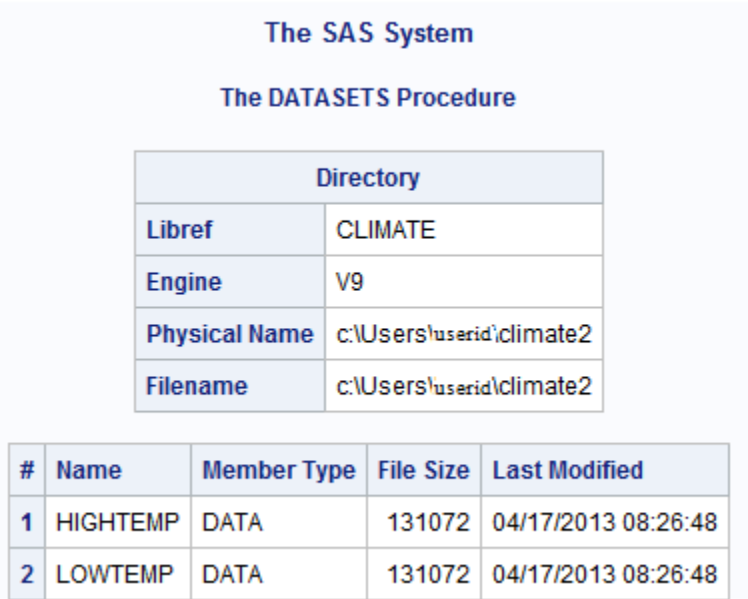

ディレクトリ内に重複する名前はないため、COPY ステートメントを発行して、目的とす る出力結果を得ることができます。

copy out=climate;

run;

次の SAS ログは、ライブラリ PRECIP のデータセットがライブラリ CLIMATE へコ ピーされるときのメッセージを示します。これで、データセット RAIN とデータセット SNOW が、PRECIP ライブラリと CLIMATE ライブラリに 1 つずつの 2 つになりま した。

ログ *39.1* コピー時に *SAS* ログへ送信されるメッセージ

143 copy out=climate; 144 run; NOTE: Copying PRECIP.RAIN to CLIMATE.RAIN (memtype=DATA).NOTE: There were 5 observations read from the data set PRECIP.RAIN.NOTE: The data set CLIMATE.RAIN has 5 observations and 4 variables.NOTE: Copying PRECIP.SNOW to CLIMATE.SNOW (memtype=DATA).NOTE: There were 3 observations read from the data set PRECIP.SNOW.NOTE: The data set CLIMATE.SNOW has 3 observations and 4 variables.

# その他のライブラリからのコピー

別の PROC DATASETS ステートメントを使用することなしに、プロシジャ入力ライブラ リ以外のライブラリからコピーできます。これを行うには、COPY ステートメントで IN= オプションを使用して、プロシジャ入力ライブラリを上書きします。オプションの構文は、 次のとおりです。

**COPY** OUT=*libref-1* IN=*libref-2*;

*libref-1*

ファイルのコピー先の SAS ライブラリのライブラリ参照名を指定します。

*libref-2*

ファイルのコピー元の SAS ライブラリのライブラリ参照名を指定します。

IN=オプションは、複数のライブラリを出力ライブラリにコピーする場合に便利なツール です。各入力ライブラリに対して、PROC DATASETS ステートメントを繰り返すことなし に、1 つの COPY ステートメントを使用できます。

たとえば、次のステートメントは、PRECIP、STORM、CLIMATE、USCLIM の各ライブ ラリを、ライブラリ WEATHER にコピーします。プロシジャ入力ライブラリは PRECIP で、これは前の PROC DATASETS ステートメントで指定されています。

 copy out=weather; copy in=storm out=weather; copy in=climate out=weather; copy in=usclim out=weather;

run;

### 次の SAS ログは、これらのライブラリからのデータセットがライブラリ WEATHER にまとめられたことを示しています。

ログ *39.2 4* つのライブラリのライブラリ *WEATHER* へのコピー

142 copy out=weather; NOTE: Copying PRECIP.RAIN to WEATHER.RAIN (memtype=DATA).NOTE: There were 5 observations read from the data set PRECIP.RAIN.NOTE: The data set WEATHER.RAIN has 5 observations and 4 variables.NOTE: Copying PRECIP.SNOW to WEATHER.SNOW (memtype=DATA).NOTE: There were 3 observations read from the data set PRECIP.SNOW.NOTE: The data set WEATHER.SNOW has 3 observations and 4 variables.143 copy in=storm out=weather; NOTE: Copying STORM.HURRICANE to WEATHER.HURRICANE (memtype=DATA).NOTE: There were 6 observations read from the data set STORM.HURRICANE.NOTE: The data set WEATHER.HURRICANE has 6 observations and 5 variables.NOTE: Copying STORM.TORNADO to WEATHER.TORNADO (memtype=DATA).NOTE: There were 5 observations read from the data set STORM.TORNADO.NOTE: The data set WEATHER.TORNADO has 5 observations and 4 variables.144 copy in=climate out=weather; NOTE: Copying CLIMATE.HIGHTEMP to WEATHER.HIGHTEMP (memtype=DATA).NOTE: There were 6 observations read from the data set CLIMATE.HIGHTEMP.NOTE: The data set WEATHER.HIGHTEMP has 6 observations and 4 variables.NOTE: Copying CLIMATE.LOWTEMP to WEATHER.LOWTEMP (memtype=DATA).NOTE: There were 5 observations read from the data set CLIMATE.LOWTEMP.NOTE: The data set WEATHER.LOWTEMP has 5 observations and 4 variables.NOTE: Copying CLIMATE.RAIN to WEATHER.RAIN (memtype=DATA).NOTE: There were 5 observations read from the data set CLIMATE.RAIN.NOTE: The data set WEATHER.RAIN has 5 observations and 4 variables.NOTE: Copying CLIMATE.SNOW to WEATHER.SNOW (memtype=DATA).NOTE: There were 3 observations read from the data set CLIMATE.SNOW.NOTE: The data set WEATHER.SNOW has 3 observations and 4 variables. 145 copy in=usclim out=weather; 146 run; NOTE: Copying USCLIM.BASETEMP to WEATHER.BASETEMP (memtype=CATALOG).NOTE: Copying USCLIM.HURRICANE to WEATHER.HURRICANE (memtype=DATA).NOTE: There were 6 observations read from the data set USCLIM.HURRICANE.NOTE: The data set WEATHER.HURRICANE has 6 observations and 5 variables.NOTE: Copying USCLIM.REPORT to WEATHER.REPORT (memtype=CATALOG).NOTE: Copying USCLIM.TEMPCHNG to WEATHER.TEMPCHNG (memtype=DATA).NOTE: There were 5 observations read from the data set USCLIM.TEMPCHNG.NOTE: The data set WEATHER.TEMPCHNG has 5 observations and 6 variables.NOTE: Copying USCLIM.USHIGH to WEATHER.USHIGH (memtype=DATA).NOTE: There were 6 observations read from the data set USCLIM.USHIGH.NOTE: The data set WEATHER.USHIGH has 6 observations and 5 variables.NOTE: Copying USCLIM.USLOW to WEATHER.USLOW (memtype=DATA).NOTE: There were 7 observations read from the data set USCLIM.USLOW.NOTE: The data set WEATHER.USLOW has 7 observations and 5 variables.

# <span id="page-731-0"></span>特定の **SAS** データセットのコピー

# コピーするデータセットの選択

大規模な SAS ライブラリから、いくつかのデータセットのみをコピーするには、 SELECT ステートメントと COPY ステートメントを使用します。キーワード SELECT の 後に、データセット名を(複数の場合は、名前と名前の間にブランクを入れて)記述する か、または、使用可能な場合は略記法のメンバリスト(YRDATA1-YRDATA5 など)を 使用します。

たとえば、次のステートメントは、データセット HURRICANE をライブラリ USCLIM か らライブラリ STORM へコピーします。入力プロシジャライブラリは PRECIP であるた め、USCLIM 入力ライブラリを指定するために COPY ステートメントに IN=オプション を含めます。

```
 copy in=usclim out=storm;
       select hurricane;
run;
```
次の SAS ログは、データセット HURRICANE のみが、ライブラリ STORM へコピ ーされたことを示します。

ログ *39.3* データセット *HURRICANE* のライブラリ *STORM* へのコピー

147 copy in=usclim out=storm; 148 select hurricane; 149 run; NOTE: Copying USCLIM.HURRICANE to STORM.HURRICANE (memtype=DATA).NOTE: There were 6 observations read from the data set USCLIM.HURRICANE.NOTE: The data set STORM.HURRICANE has 6 observations and 5 variables.

## データセットのコピーからの除外

いくつかのデータセットを除いてライブラリ全体をコピーするには、EXCLUDE ステート メントと COPY ステートメントを使用します。キーワード EXCLUDE の後に、除外する データセット名を(複数の場合は、名前と名前の間にブランクを入れて)記述します。ま た、使用可能な場合は略記法のメンバリスト(YRDATA1-YRDATA5 など)を使用する こともできます。

次のステートメントは、ライブラリ PRECIP のファイルを、データセット SNOW を除き、 USCLIM へコピーします。プロシジャ入力ライブラリは PRECIP であるため、IN=オプ ションは必要ありません。

```
 copy out=usclim;
       exclude snow;
run;
```
<span id="page-732-0"></span>次の SAS ログは、データセット RAIN が USCLIM にコピーされ、データセット SNOW はライブラリ PRECIP にのみに残ることを示します。

ログ *39.4* ライブラリ *USCLIM* へのコピーからのデータセット *SNOW* の除外

150 copy out=usclim; 151 exclude snow; 152 run; NOTE: Copying PRECIP.RAIN to USCLIM.RAIN (memtype=DATA).NOTE: There were 5 observations read from the data set PRECIP.RAIN.NOTE: The data set USCLIM.RAIN has 5 observations and 4 variables.

# **SAS** ライブラリと **SAS** データセットの移動

# ライブラリの移動

COPY ステートメントには MOVE オプションが用意されており、これを使用して、SAS データセットを入力ライブラリ(プロシジャ入力ライブラリまたは IN=オプションで指定さ れる入力ライブラリのいずれか)から出力ライブラリ(OUT=オプションで指定される)へ 移動できます。MOVE オプションを使用すると、SAS によりまずファイルが出力ライブ ラリへコピーされ、その後入力ライブラリからファイルが削除されることに注意してくだ さい。

次のステートメントは、ライブラリ PRECIP のすべてのデータセットをライブラリ CLIMATE へ移動します。

copy out=climate move;

run;

次の SAS ログは、PRECIP 内のデータセットが CLIMATE へ移動されたことを示し ます。

ログ *39.5* ライブラリ *PRECIP* 内のデータセットのライブラリ *CLIMATE* への移動

153 copy out=climate move; 154 run; NOTE: Moving PRECIP.RAIN to CLIMATE.RAIN (memtype=DATA).NOTE: There were 5 observations read from the data set PRECIP.RAIN.NOTE: The data set CLIMATE.RAIN has 5 observations and 4 variables.NOTE: Moving PRECIP.SNOW to CLIMATE.SNOW (memtype=DATA).NOTE: There were 3 observations read from the data set PRECIP.SNOW.NOTE: The data set CLIMATE.SNOW has 3 observations and 4 variables.

MOVE オプションを使用してファイルを移動した後、CONTENTS ステートメントによる PRECIP のディレクトリリストで、ライブラリにメンバがないことが確認できます。次のス テートメントの出力に示されるように、ライブラリ PRECIP に含まれるデータセットはもう ありません。そのため、データセット RAIN とデータセット SNOW は、ライブラリ CLIMATE に含まれるものが唯一のものです。

contents data= all nods;

run;

次の出力は SAS ログと、続けてライブラリ PRECIP のディレクトリリストを示してい ます。

ログ *39.6 CONTENTS* ステートメントの *SAS* ログ

155 contents data=\_all\_ nods; 156 run; WARNING: No matching members in directory.

<span id="page-733-0"></span>図 *39.3* データセットがないことを示すライブラリ *PRECIP* のディレクトリリスト

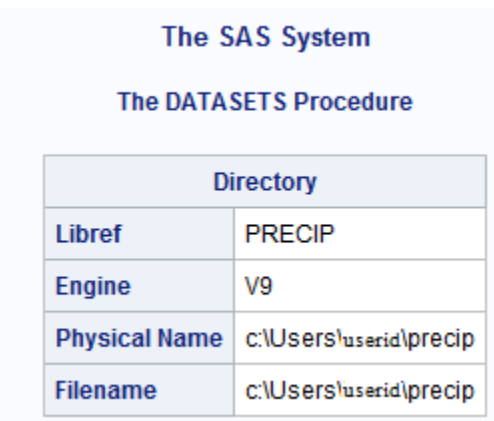

注*:* SAS ライブラリ PRECIP からデータセットは削除されましたが、ライブラリ参照名 は割り当てられたままです。動作環境でライブラリへ割り当てられた名前は、すべ てのファイルがあるライブラリから別のライブラリへ移動されても削除されません。

# 特定のデータセットの移動

SELECT ステートメントと EXCLUDE ステートメントを使用して、1 つ以上の SAS デー タセットを移動できます。たとえば、次のステートメントは、データセット HURRICANE をライブラリ USCLIM からライブラリ STORM へ移動します。

```
 copy in=usclim out=storm move;
       select hurricane;
run;
```
次の出力は結果を示しています。

ログ *39.7* データセット *HURRICANE* のライブラリ *USCLIM* からライブラリ *STORM* への移動

157 copy in=usclim out=storm move; 158 select hurricane; 159 run; NOTE: Moving USCLIM.HURRICANE to STORM.HURRICANE (memtype=DATA).NOTE: There were 6 observations read from the data set USCLIM.HURRICANE.NOTE: The data set STORM.HURRICANE has 6 observations and 5 variables.

同様に、次の例では、EXCLUDE ステートメントを使用して、データセット SNOW を除 くすべてのファイルをライブラリ CLIMATE からライブラリ USCLIM へ移動します。

 copy in=climate out=usclim move; exclude snow;

run;

次の出力は結果を示しています。

#### <span id="page-734-0"></span>ログ *39.8 SNOW* を除くすべてのデータセットのライブラリ *CLIMATE* からライブラリ *USCLIM* への 移動

160 copy in=climate out=usclim move; 161 exclude snow; 162 run; NOTE: Moving CLIMATE.HIGHTEMP to USCLIM.HIGHTEMP (memtype=DATA).NOTE: There were 6 observations read from the data set CLIMATE.HIGHTEMP.NOTE: The data set USCLIM.HIGHTEMP has 6 observations and 4 variables.NOTE: Moving CLIMATE.LOWTEMP to USCLIM.LOWTEMP (memtype=DATA).NOTE: There were 5 observations read from the data set CLIMATE.LOWTEMP.NOTE: The data set USCLIM.LOWTEMP has 5 observations and 4 variables.NOTE: Moving CLIMATE.RAIN to USCLIM.RAIN (memtype=DATA).NOTE: There were 5 observations read from the data set CLIMATE.RAIN.NOTE: The data set USCLIM.RAIN has 5 observations and 4 variables.

# **SAS** データセットの削除

# 削除するデータセットの指定

SAS ライブラリから 1 つ以上のデータセットを削除するには、DELETE ステートメントを 使用します。複数のデータセットを削除する場合は、DELETE キーワードの後に、デー タセット名を名前と名前の間にブランクを入れて記述します。また、使用可能な場合は 略記法のメンバリストを使用することもできます(YRDATA1-YRDATA5 など)。

#### 注意*:*

プログラムステートメントがサブミットされるとすぐに、**SAS** ライブラリのファイルが削除され ます。 削除操作の開始前に操作の確認を求められないため、プログラムをサブミッ トする前に、行うファイルの削除操作を確認してください。

たとえば、次のプログラムは、USCLIM をプロシジャ入力ライブラリとして指定します。 その後、データセット RAIN をライブラリから削除します。

```
proc datasets library=usclim;
    delete rain;
run;
```
次の出力は、SAS により DELETE ステートメントが処理されるときに、SAS ログに メッセージが送信されることを示しています。

ログ *39.9* ライブラリ *USCLIM* からのデータセット *RAIN* の削除

163 proc datasets library=usclim; 164 delete rain; 165 run; NOTE: Deleting USCLIM.RAIN (memtype=DATA).

RAIN データセットの削除後にライブラリ USCLIM のコンテンツをリストで表示するに は、次のプログラムを実行します。

```
proc datasets library=usclim;
run;
quit;
```
# <span id="page-735-0"></span>保存するデータセットの指定

いくつかを除きすべてのデータセットを削除するには、SAVE ステートメントを使用し て、保存するデータセットの名前を記述します。データセット名を(複数の場合は、名前 と名前の間にブランクを入れて)記述するか、または、使用可能な場合は略記法のメン バリスト(YRDATA1-YRDATA5 など)を使用します。

次のステートメントは、ライブラリ USCLIM から TEMPCHNG を除くすべてのデータセ ットを削除します。

proc datasets library=usclim; save tempchng;

run;

次の出力は、保存操作の SAS ログを示しています。SAS によりログにメッセージ が送信され、SAVE ステートメントで指定されたデータセットが保存され、ライブラリ のその他メンバがすべて削除されたことが確認できます。

ログ *39.10* データセット *TEMPCHNG* を除くライブラリ *USCLIM* のすべてのメンバの削除

171 proc datasets library=usclim; 172 save tempchng; 173 run; NOTE: Saving USCLIM.TEMPCHNG (memtype=DATA).NOTE: Deleting USCLIM.BASETEMP (memtype=CATALOG).NOTE: Deleting USCLIM.HIGHTEMP (memtype=DATA).NOTE: Deleting USCLIM.LOWTEMP (memtype=DATA).NOTE: Deleting USCLIM.REPORT (memtype=CATALOG).NOTE: Deleting USCLIM.USHIGH (memtype=DATA).NOTE: Deleting USCLIM.USLOW (memtype=DATA).

# **SAS** ライブラリのすべてのファイルの削除

SAS ライブラリのすべてのファイルを一度に削除するには、PROC DATASETS ステー トメントで KILL オプションを使用します。

#### 注意*:*

**KILL** オプションは、ステートメントがサブミットされた直後に、ライブラリのすべてのメンバを 削除します。 削除操作の確認を求められないため、プログラムをサブミットする前 に、行うファイルの削除操作を確認してください。

たとえば、次のプログラムは、ライブラリ WEATHER のすべてのデータセットを削除 し、DATASETS プロシジャを終了します。

```
proc datasets library=weather kill;
run;
quit;
```
SAS ログの出力を次に示します。

<span id="page-736-0"></span>ログ *39.11* ライブラリ *WEATHER* のすべてのメンバの削除

174 proc datasets library=weather kill; NOTE: Deleting WEATHER.BASETEMP (memtype=CATALOG).NOTE: Deleting WEATHER.HIGHTEMP (memtype=DATA).NOTE: Deleting WEATHER.HURRICANE (memtype=DATA).NOTE: Deleting WEATHER.LOWTEMP (memtype=DATA).NOTE: Deleting WEATHER.RAIN (memtype=DATA).NOTE: Deleting WEATHER.REPORT (memtype=CATALOG).NOTE: Deleting WEATHER.SNOW (memtype=DATA).NOTE: Deleting WEATHER.TEMPCHNG (memtype=DATA).NOTE: Deleting WEATHER.TORNADO (memtype=DATA).NOTE: Deleting WEATHER.USHIGH (memtype=DATA).NOTE: Deleting WEATHER.USLOW (memtype=DATA).175 run; 176 quit;

注*:* SAS ライブラリからすべてのデータセットとカタログが削除されましたが、セッショ ンの間はライブラリ参照名は割り当てられたままです。動作環境でライブラリへ割 り当てられた名前は、ライブラリに含まれているファイルが削除されても削除されま せん。

# 要約

# プロシジャ

PROC DATASETS LIBRARY=*libref* <KILL>;

プロシジャを開始し、後続のステートメントのプロシジャ入力ライブラリを指定しま す。KILL オプションは、ライブラリからすべてのメンバとメンバタイプを削除しま す。

# *DATASETS* プロシジャステートメント

COPY OUT=*libref* <IN=*libref*> <MOVE>;

PROC DATASETS ステートメントで指定されるプロシジャ入力ライブラリから、 OUT=オプションで指定される出力ライブラリへファイルをコピーします。IN=オプシ ョンは、別の入力ライブラリを指定します。MOVE オプションは、入力ライブラリか らのファイルを出力ライブラリへコピーした後、削除します。

次に示すステートメントを、COPY ステートメントと一緒に使用できます。

EXCLUDE *SAS-data-set*;

コピー処理から除外する SAS データセットを指定します。このステートメントに 記述しないファイルが、出力ライブラリへコピーされます。

### SELECT *SAS-data-set*;

出力ライブラリへコピーする SAS データセットを指定します。

#### DELETE *SAS-data-set*;

このステートメントで指定される SAS データセットのみ削除します。

SAVE *SAS-data-set*;

このステートメントで指定されるメンバ以外の、ライブラリのすべてのメンバを削除 します。

# <span id="page-737-0"></span>詳細情報

CATALOG プロシジャ

CATALOG プロシジャでは、SAS カタログのエントリが管理されます。詳細につい ては、"CATALOG" (*Base SAS Procedures Guide*)を参照してください。

DATASETS プロシジャ

DATASETS プロシジャは、SAS ファイルを管理するユーティリティプロシジャです。 詳細については、"DATASETS" (*Base SAS Procedures Guide*)を参照してください。

# SAS 環境の基礎知識

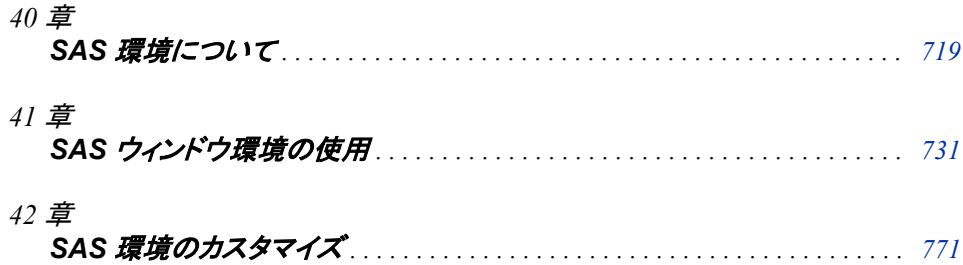

# <span id="page-740-0"></span>40 章 SAS 環境について

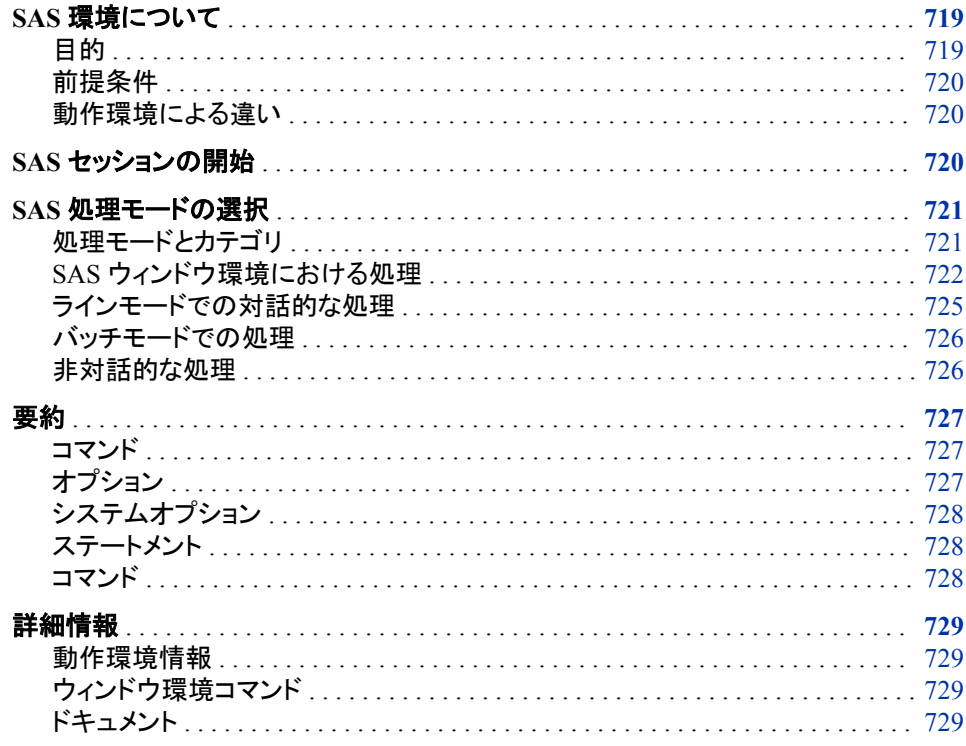

# SAS 環境について

目的

このセクションでは、SAS プログラムを実行するさまざまな方法について学習します。 さらに重要なこととして、SAS が実行可能なさまざまなモード、および実行するジョブの 種類によってどのモードが最適であるかについて説明します。

このセクションでは、デフォルトの処理モードである SAS ウィンドウ環境について紹介 します。

# <span id="page-741-0"></span>前提条件

このセクションの説明を理解するためには、"DATA [ステップ処理の概要](#page-130-0)" (109 ページ) で説明されている、DATA ステッププログラミングの基本を理解している必要がありま す。

### 動作環境による違い

SAS の外観は動作環境ごとに異なりますが、メニューから使用可能な操作の大部分 は同じです。

動作環境間の最も大きな違いの 1 つは、メニュー項目の選択方法です。

使用しているワークステーションがマウスを装備していない場合、次にマウス操作に相 当するキーボード操作を示します。

表 *40.1* マウス操作および相当するキーボード操作

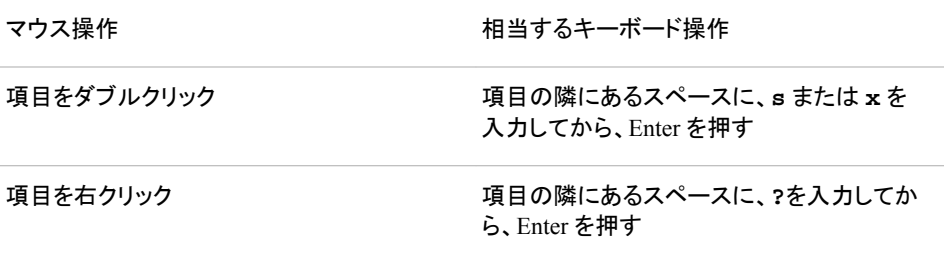

このドキュメントの例では、Microsoft Windows 環境における SAS ウィンドウの外観を 示しています。通常、その他の動作環境での対応するウィンドウでは同様の結果を得 られます。使用している動作環境でドロップダウンメニューが表示されない場合、コマ ンドプロンプトにグローバルコマンド PMENU を入力します。

# **SAS** セッションの開始

SAS セッションを開始するには、SAS を起動する必要があります。動作環境のプロン プトで、SAS コマンドを実行します。ほとんどの場合、SAS コマンドは次に示すとおりで す。

sas

注*:* SAS コマンドは、サイトによって異なる場合があります。詳細については、SAS サ ポート担当者にお問い合わせください。

SAS セッションは、SAS システムオプションを指定して起動することにより、カスタマイ ズ可能です。設定はセッションが終了するまで有効なままです。たとえば、LINESIZE= システムオプションを使用して、SAS ログとプリントファイルの行サイズを指定できま す。いくつかのシステムオプションは初期化時にのみ指定でき、その他のシステムオ プションは SAS セッション時に指定できます。詳細については、"SAS [セッションと](#page-794-0) SAS [プログラムの起動時のカスタマイズ](#page-794-0)" (773 ページ)を参照してください。

# <span id="page-742-0"></span>**SAS** 処理モードの選択

# 処理モードとカテゴリ

### 処理モードとカテゴリの概要

SAS の実行に使用可能な 4 つのモードはすべて、次の 2 つのカテゴリの 1 つに属し ています。

- フォアグラウンド処理
- バックグラウンド処理

次の図に、4 つのそれぞれのモードと、モードが属する処理の種類を示します。処理 要件の変更に応じて、ある処理モードから別の処理モードに変更した方が有用である 場合があります。

図 *40.1* フォアグラウンド処理またはバックグラウンド処理時の *SAS* の実行モード

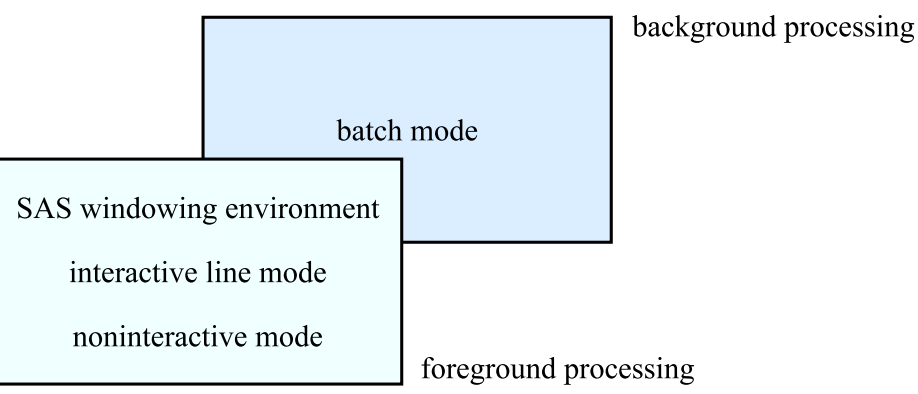

# フォアグラウンド処理について

フォアグラウンド処理には、バッチモードを除いて、SAS を実行可能なすべての方法が 含まれています。フォアグラウンド処理はすぐに開始しますが、プログラムの実行時 に、現在のワークステーションセッションが占有され、他のタスクの実行には使用でき なくなります。<sup>1</sup> フォアグラウンド処理では、ワークステーションディスプレイ、ファイル、 プリンタ、またはテープを出力先にできます。

次の項目に 1 つ以上該当する場合は、フォアグラウンド処理の使用を検討してくださ い。

- SAS プログラミングを学習中である。
- プログラムの稼働テスト中である。
- 高速なターンアラウンドが必要である。
- ごく小規模なデータファイルを処理しようとしている。
- 対話型アプリケーションを使用している。

<sup>1</sup> ワークステーション環境では、別のウィンドウに切り替えて作業を継続できます。

#### <span id="page-743-0"></span>バックグラウンド処理について

SAS をバックグラウンドで実行する唯一の方法はバッチ処理です。動作環境によりす べての作業が調整されるため、プログラムを実行すると同時に、ワークステーションセ ッションを使用して他の作業を行うことができます。ただし、動作環境によりプログラム の実行がスケジュールされ優先順位を割り当てられるため、実行まで入力キュー(動 作環境の実行予定ジョブのリスト)で待機する必要がある場合もあります。プログラム が最後まで実行されると、出力を参照、削除、または印刷できます。

サイトによってはバックグラウンド処理が要求される場合があります。さらに、次の項 目を考慮してください。

- 熟達した SAS ユーザーであり、初心者ほど多くのエラーはない。
- すでにテスト済みで修正済みのプログラムを実行している。
- 高速なターンアラウンドより、コンピュータリソースの使用を最小化するほうが重要 である。
- 大規模なデータファイルを処理しようとしている。
- 実行時間の長いプログラムである。
- テープを使用している。

これらの項目に 1 つ以上該当する場合は、バックグラウンド処理を選択してください。

### *SAS* ウィンドウ環境における処理

#### *SAS* ウィンドウ環境における処理の概要

SAS ウィンドウ環境は、一連のウィンドウによって構成されるグラフィカルユーザーイ ンターフェイス(GUI)であり、これを使用してファイルやフォルダの整理、プログラムの 編集や実行、プログラム出力の表示、およびプログラムと SAS セッションに関するメッ セージを表示できます。

対話型グラフィカルな機能であるため、単一のセッションを使用して、プログラムの準 備やサブミットを行い、出力やメッセージを参照した後で、必要に応じて、プログラムの 変更および再サブミットができます。ウィンドウからウィンドウへの移動、セッションの中 断、そして中断したときと同じ場所へ戻ることもできます。

#### 全般的な特徴

SAS ウィンドウ環境は、SAS セッションのデフォルトの環境です(サイトの環境がカスタ マイズされていない場合)。

注*:* デフォルトの環境であるため、このドキュメントの多くのトピックでは、タスクを SAS ウィンドウ環境において実行するものとして説明しています。

SAS ウィンドウ環境で最もよく使用される 5 つのウィンドウは、エクスプローラ、結果、 エディタ、ログ、およびアウトプットです。

#### エクスプローラ

フォルダ、サブフォルダ、および個別の項目の階層システムです。SAS へのプライ マリグラフィカルインターフェイスを提供し、これを使用してユーザーは次の操作を 行えます。

- カタログ、テーブル、ライブラリ、および動作環境のファイルなどのデータにアク セスして操作できます。
- SAS プログラミングウィンドウを開きます。
- Output Delivery System (ODS)にアクセスします。
- カスタマイズしたフォルダを作成し、定義します。

エクスプローラを使用して、ライブラリとファイルのショートカットの表示や設定、ライ ブラリメンバとカタログエントリの表示や設定、または SAS ファイルを開いたり編集 したりできます。

SAS ウィンドウ環境の起動時、エクスプローラは現在使用可能なライブラリのリス トを示す単一ペインのウィンドウとして表示される場合があることに注意してくださ い。表示 ⇨ ツリーの表示を選択するか、または TREE コマンドを発行して、エクス プローラウィンドウにナビゲーションツリーを追加できます。

エディタまたはプログラムエディタ

SAS ステートメントの入力、編集、およびサブミット、さらに SAS ソースファイルを保 存するための領域を提供します。

ログ

SAS ログを参照したり、スクロールしたりできます。SAS ログには SAS セッションで 発生する出来事に関するメッセージが表示されます。

アウトプット

プロシジャ出力を参照したり、スクロールしたりできます。

結果

プロシジャ出力のインデックスを参照したり、操作したりできます。

プログラムエディタ、ログ、およびアウトプットの各ウィンドウはまとめて、プログラミング ウィンドウと呼ばれることがあります。

図 *40.2 SAS* ウィンドウ環境*: SAS* エクスプローラ、ログおよびエディタの各ウィンドウ*(Windows* オ ペレーティングシステム*)*

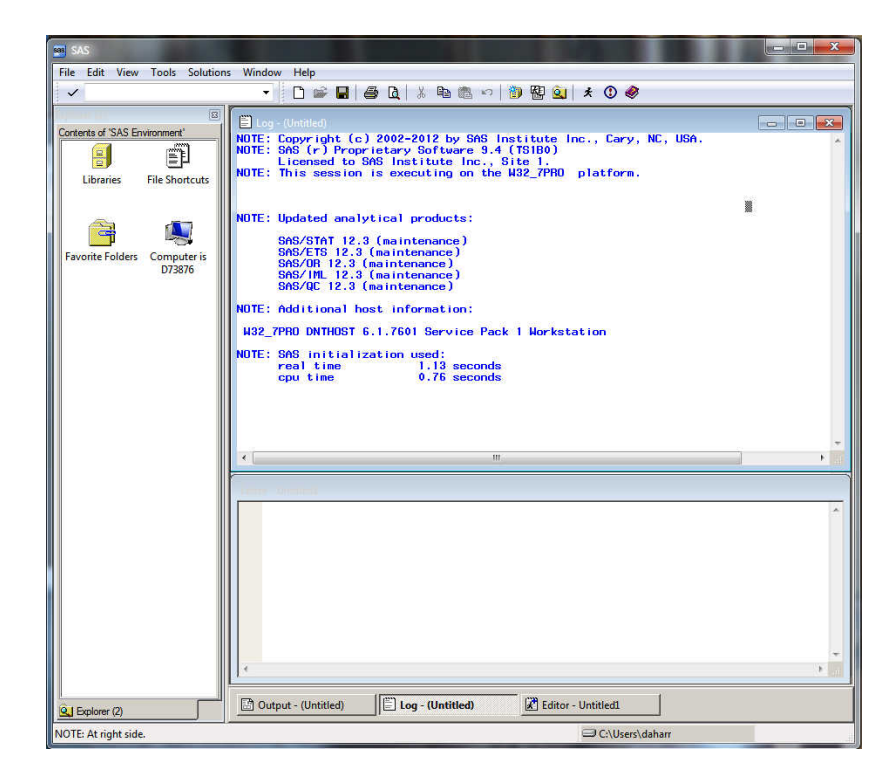

SAS ウィンドウ環境では、次の操作が可能な追加のウィンドウも使用できます。

- オンラインヘルプのアクセス
- 一部の SAS システムオプションの表示と変更
- ファンクションキー設定の表示と変更
- テキスト情報の作成と格納

これらのウィンドウとウィンドウ環境におけるタスクの実行の詳細については、["SAS](#page-753-0) ウ [ィンドウ環境の使用について](#page-753-0)" (732 ページ)を参照してください。

#### *SAS* ウィンドウ環境の起動

SAS ウィンドウ環境を起動するには、有効にする任意のシステムオプションを後に続 けた SAS コマンドを実行します。SAS ウィンドウ環境は、SAS のデフォルト動作方法と して設定されていますが、使用しているサイトによってはデフォルト設定でない場合が あります。

SAS ウィンドウ環境がデフォルト動作方法でない場合、SAS コマンドに DMSEXP オプ ションを指定します。または、システムオプションの設定を含む構成ファイルに DMSEXP オプションを含めることもできます。構成ファイルの詳細については、["SAS](#page-794-0) セッションと SAS [プログラムの起動時のカスタマイズ](#page-794-0)" (773 ページ)を参照してくださ い。

システムでその他のコマンドオプションを指定するのと同様に、SAS コマンドにオプショ ンを指定します。

次の表に、さまざまな動作環境下で SAS ウィンドウ環境を起動して DMSEXP オプシ ョンを指定する方法を示します。

表 *40.2 DMSEXP* オプションを使用した *SAS* の開始

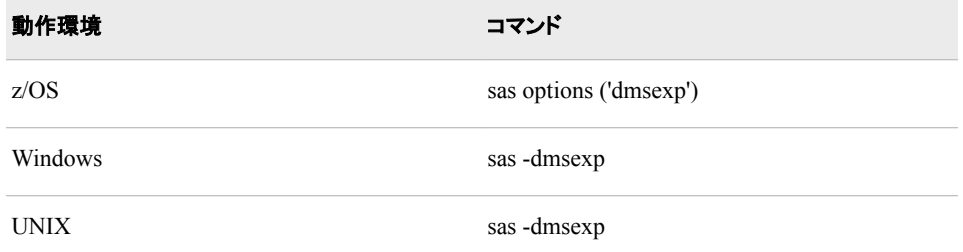

その他のシステムでのコマンドオプションの指定方法の詳細については、使用してい る動作環境に対応する SAS ドキュメントを参照してください。

# *SAS* ウィンドウ環境セッションの終了

SAS ウィンドウ環境セッションは BYE コマンドまたは ENDSAS コマンドを使用して終 了できます。SAS コマンド行で BYE または ENDSAS を指定してから、ENTER キーま たは RETURN キーを押してコマンドを実行します(使用しているオペレーティングシス テムによって異なります)。

プログラムエディタウィンドウで ENDSAS ステートメントを使用してセッションを終了す ることもできます。データ行に次のステートメントを入力し、サブミットして実行します。

endsas;

#### *SAS* ウィンドウ環境セッションの中断

SAS セッションから動作環境に戻ることが必要な場合があります。SAS セッションを終 了したくない場合、X コマンドを発行して、動作環境へエスケープできます。単にコマン ド行で次のコマンドを実行します。

x

その後、動作環境から、適切な動作環境コマンドを実行して、同じ SAS セッションのエ スケープした時点へ戻ることができます。たとえば、z/OS 動作環境下では、動作環境 コマンドは Return または End です。

単一の動作環境コマンドを実行するには、次の形式の X コマンドを使用します。

<span id="page-746-0"></span>**X** *operating-environment-command*

または、コマンドに埋め込みブランクが含まれる場合は、次を使用します。

**X** *'operating-environment-command'*

たとえば、多くのシステムでは、次を指定して現在の時刻を表示できます。

x time

コマンドの実行後、適切な操作を実行して SAS セッションへ戻れます。

その他の動作環境における SAS セッションの中断の詳細については、使用している 動作環境に対応する SAS ドキュメントを参照してください。

# ラインモードでの対話的な処理

#### 全般的な特徴

ラインモードの処理では、プログラミングステートメントが一度に 1 行ずつ入力されるた め、DATA ステップと PROC ステップは、RUN ステートメントが入力された後、または 別のステップ境界が検出された後に実行されます。プログラムのメッセージと出力がモ ニタに表示されます。

プログラムステートメントの変更は、最初の入力時にのみ可能で、ENTER キーまたは RETURN キーを押した後は変更不可であるため、エントリは注意して入力する必要が あります。

#### *SAS* のラインモードでの起動

ラインモードで SAS を起動するには、有効にする任意のシステムオプションを後に続 けた SAS コマンドを実行します。NODMS システムオプションにより、対話型ラインモ ードのセッションが有効化されます。サイトで NODMS がデフォルトのシステムオプシ ョンでない場合、SAS コマンドでオプションを指定するか、起動時に有効にされるシス テムオプションの設定を含むファイルである構成ファイルに、NODMS の指定を含めま す。

次の表に、さまざまな動作環境下の SAS コマンドでの NODMS システムオプションの 指定方法を示します。

表 *40.3 NODMS* システムオプションの指定

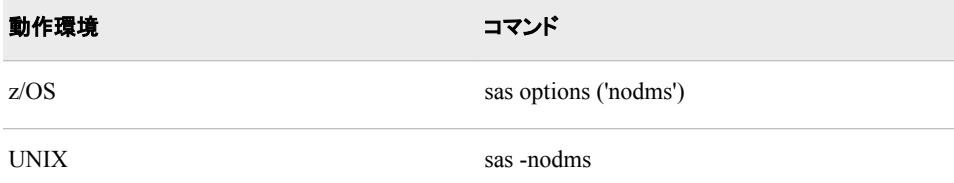

#### *Run* ステートメントを使用したラインモードでのプログラムの実行

ラインモードでは、新しいステップ境界が検出されるまで DATA ステップは実行されま せん。これは、RUN DATA または PROC ステートメントが入力された後に起こります。 言い換えると、ウィンドウ環境で **DATA X; X=1;** をサブミットしても、次の RUN DATA または PROC ステートメントがサブミットされるまで実行されません。

各行の先頭に数字と疑問符が表示されている SAS プロンプトで、ステートメントをさら に入力します。DATALINES ステートメントを使用すると、大なり記号(>)が疑問符に置 き換わり、データ行が求められていることを示します。

<span id="page-747-0"></span>ラインモードを使用している場合、プログラミングのヒントとして、各 DATA ステップま たは PROC ステップを、次のステップのプログラミングステートメントの入力を開始する 前に実行するようにすると、ログを見やすくできます。END ステートメントまたはデータ 行の終了を示すセミコロンのいずれかを入力すると、ステップはすぐに実行されます。

#### ラインモード *SAS* セッションの終了

セッションを終了するには、SAS プロンプトに **endsas;**と入力し、Enter キーを押しま す。セッションが終了し、動作環境に戻ります。

#### ラインモード *SAS* セッションの中断

ラインモードでは、次のステートメントを実行して、動作環境へエスケープできます。

x;

適切な動作環境コマンドを実行して SAS セッションへ戻ることができます。単一の動 作環境コマンドを実行するには、次の形式の X ステートメントを使用します。

**X** *operating-environment-command*;

または、コマンドに埋め込みブランクが含まれる場合は、次を使用します。

**X** *'operating-environment-command'*;

たとえば、多くのシステムでは、次を指定して現在の時刻を表示できます。

x time;

この形式の X コマンドを使用すると、コマンドが実行され、SAS セッションに戻ります。

#### バッチモードでの処理

バッチモードでプログラムを実行する最初のステップは、次を含むファイルの準備をす ることです。

- プログラムの管理に使用している動作環境によって必要とされる制御言語ステート メント
- プログラムの実行に必要な SAS ステートメント

次に、ファイルを動作環境へサブミットすると、動作環境によりプログラムが実行され、 ワークステーションセッションは解放されて他の作業が可能になります。プログラムが 実行されるまで、いずれの方法でもプログラムを表示したり変更したりできないため、 これはバックグラウンド処理と呼ばれます。ログと出力は、動作環境の制御言語で指 定される出力先に送られます。指定がない場合、それらはデフォルト出力先に送られ ます。バッチ処理の例については、使用している動作環境に対応する SAS ドキュメン トを参照してください。

#### 非対話的な処理

#### 全般的な特徴

非対話型処理は、対話型処理とバッチ処理それぞれの特徴の一部を備えています。 非対話的に処理を行う場合は、外部ファイルに保存されている SAS プログラムステー トメントを実行します。SAS コマンドを使用して、動作環境へプログラムステートメントを サブミットします。

注*:* SAS コマンドは各動作環境下で異なった方法で実装されています。たとえば、 z/OS の下では、そのコマンドは通常 CLIST になります。

<span id="page-748-0"></span>対話型処理でのように、処理はすぐに開始され、現在のワークステーションセッション が占有されます。ただし、バッチ処理と同様に、プログラムと対話はできません。

注*:* これに対するいくつかの例外については、使用している動作環境に対応する SAS ドキュメントを参照してください。

ログ出力やプロシジャ出力は、プログラムの実行が完了するとすぐに表示できます。 ログ出力とリスト出力はワークステーションへ出力され、SAS ウィンドウ環境とは異な り、出力をファイルに明示的に保存する必要があります。プログラムを修正または変 更する必要があると判断した場合、エディタを使用して必要な変更を行いプログラムを 再サブミットする必要があります。

#### 非対話型モードでのプログラムの実行

非対話型モードでプログラムを実行する場合、対話型モードで行う場合のように、SAS セッションを開始しません。SAS セッションを開始するかわりに、SAS プログラムを実 行します。最初のステップは、バッチジョブで行うのと同様に、SAS ステートメントをファ イルに入力することです。次に、システムプロンプトで SAS コマンドを、ファイルの完全 名と任意の指定するシステムオプションを後に続けて指定します。

次の例は、z/OS 動作環境にある区分データセット your-userid.UGWRITE.TEXT のメ ンバ TEMP 内の SAS ステートメントを実行します。

sas input(ugwrite.text(temp))

INPUT オペランドが指しているファイルには、非対話型セッションのための SAS ステ ートメントが含まれていることに注意してください。

その他の動作環境での非対話型モードの使用方法の詳細については、使用している 動作環境に対応する SAS ドキュメントを参照してください。サイトに固有の情報につい ては、SAS サイト担当者にお問い合わせください。

### ログと出力の参照

ログと出力情報は、ワークステーションディスプレイに表示されるか、またはファイルへ 送られます。デフォルトの処理は、動作環境によって異なります。いずれの場合も、デ ィスプレイ内か、または目的のファイルを開いて情報を参照できます。

詳細については、使用している動作環境に対応する SAS ドキュメントを参照してくださ い。

# 要約

コマンド

**OPTIONS** ウィンドウ環境を使用する場合のオプション設定を表示します。

# オプション

PROC OPTIONS *options*; すべての SAS システムオプションの現在の値をリストで表示します。

# <span id="page-749-0"></span>システムオプション

DMS | NODMS

起動時に、SAS セッションで SAS プログラミングウィンドウを有効化するかどうかを 指定します。

LINESIZE=*n*

SAS LISTING 出力の幅を指定します。

**VERBOSE** 

起動時に、構成ファイル内およびコマンド行上のすべてのオプションのリストを表 示します。

### ステートメント

### DATALINES;

直後にデータが続くことを SAS に伝えます。

#### ENDSAS;

現在の DATA ステップまたは PROC ステップの終了時に SAS ジョブまたは SAS セッションを終了します。

OPTIONS *option*;

1 つ以上のシステムオプションを、サイトに設定されているデフォルト値から変更し ます。

#### RUN;

それ以前に入力された SAS ステップを実行します。

X *'operating-environment-command'*;

SAS セッション内から動作環境コマンドを発行するために使用します。oeratingenvironment-command にコマンドを指定します。コマンドを省略すると、動作環境 のサブモードに入ります。

# コマンド

BYE

SAS セッションを終了します。

ENDSAS

SAS セッションを終了します。

# EXPLORER

エクスプローラウィンドウを起動します。

**PMENU** 

ウィンドウのドロップダウンメニューを有効化します。

X <'*operating-environment-command*'>

動作環境コマンドが実行された後、適切な操作を行って SAS へ戻るためのプロン プトが出されます。コマンドを省略すると、動作環境のサブモードに入ります。

# <span id="page-750-0"></span>詳細情報

# 動作環境情報

特定のオプションとプリファレンスのカスタマイズの詳細については、使用している動 作環境に対応するドキュメントを参照してください。

# ウィンドウ環境コマンド

SAS ウィンドウ環境で使用可能なすべてのコマンドのリストについては、SAS オンライ ンヘルプを参照してください。

# ヘルプ ⇨ SAS ヘルプとドキュメント

## ドキュメント

SAS ウィンドウ環境のその他の使用例については、*Getting Started with the SAS System* を参照してください。

## *40* 章 • *SAS* 環境について

# <span id="page-752-0"></span>41 章 SAS ウィンドウ環境の使用

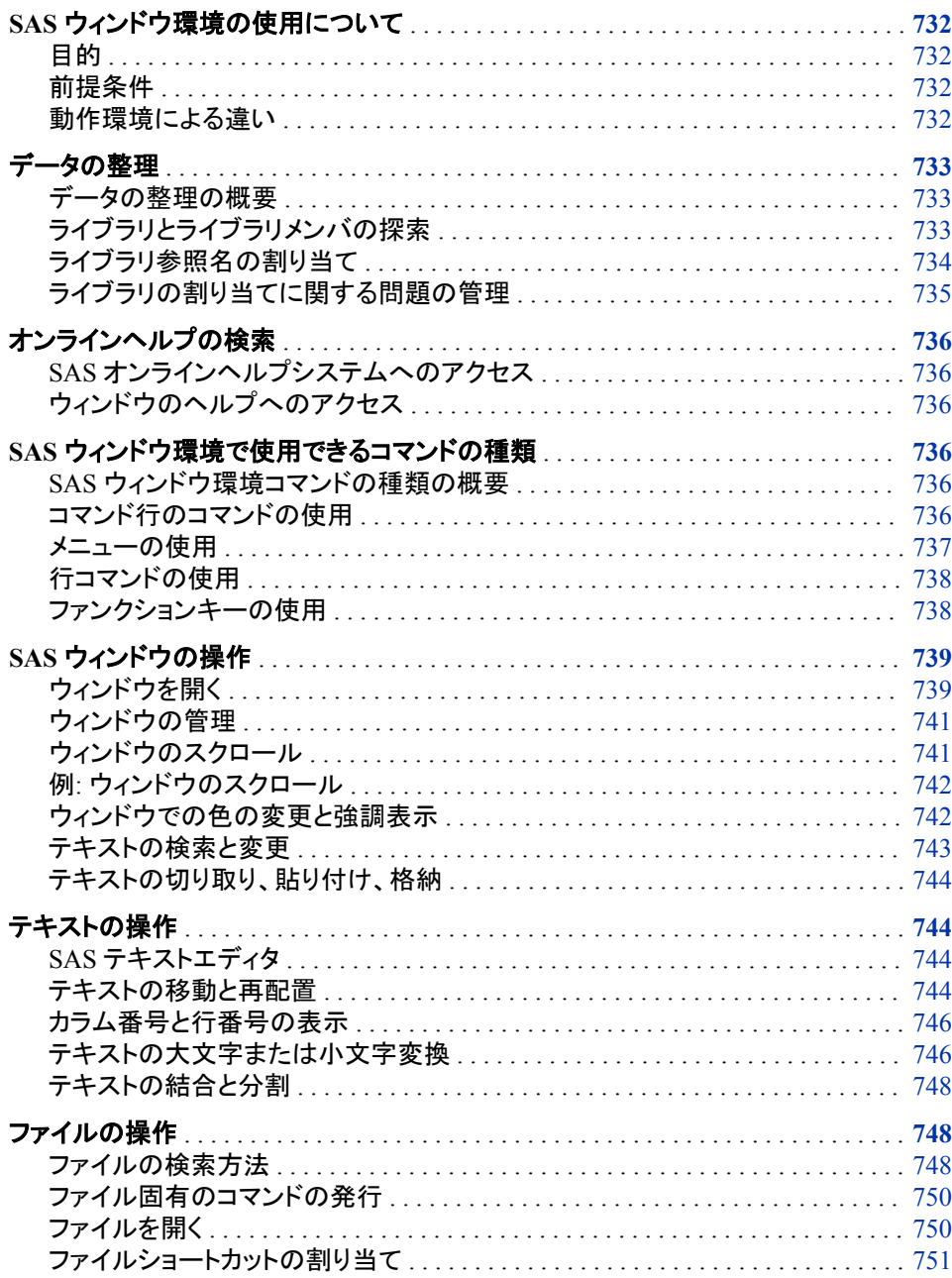

<span id="page-753-0"></span>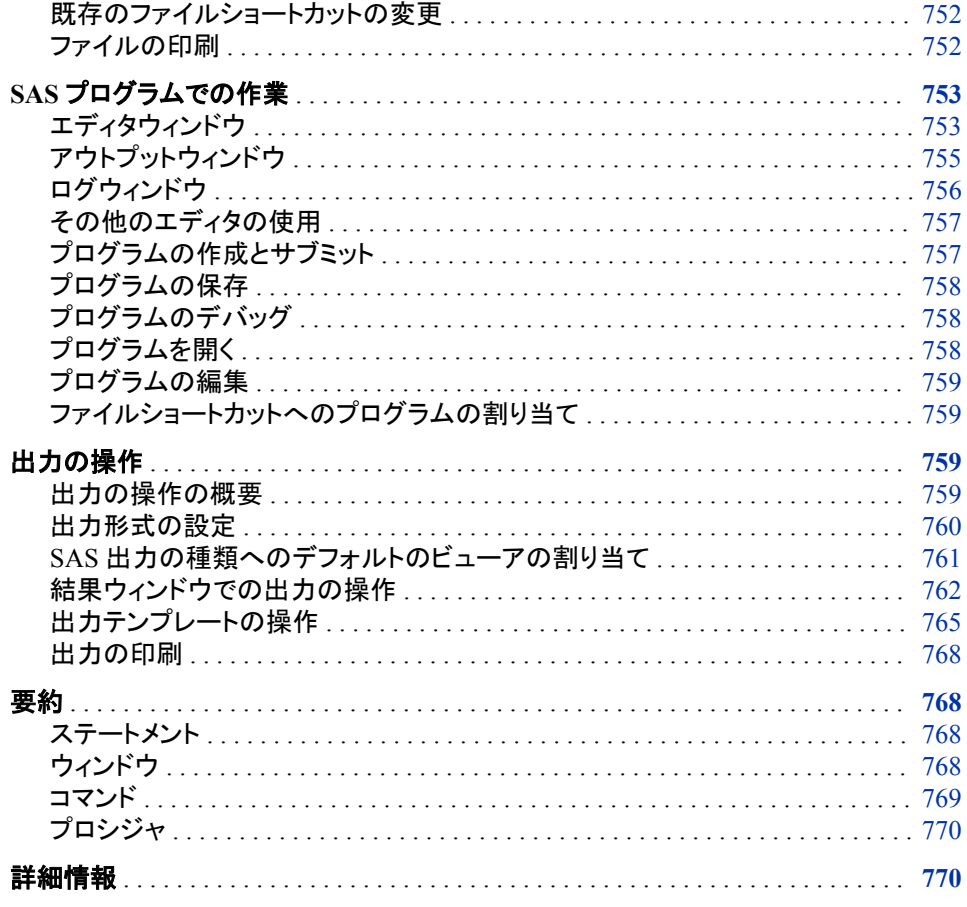

# **SAS** ウィンドウ環境の使用について

# 目的

このセクションでは、データの整理方法、ヘルプへのアクセス方法、適切なコマンドの 検索および使用方法を含む、SAS ウィンドウ環境について学習します。

さらに、SAS ウィンドウ環境を使用して、ファイル、SAS プログラム、および SAS 出力 を操作する方法を学習します。

# 前提条件

このセクションを先に進む前に、"SAS [環境について](#page-740-0)" (719 ページ)に説明されている 概念を理解している必要があります。

# 動作環境による違い

SAS の外観は動作環境ごとに異なりますが、メニューから使用可能な操作の大部分 は同じです。

動作環境間の最も大きな違いの 1 つは、メニュー項目の選択方法です。

<span id="page-754-0"></span>使用しているワークステーションがマウスを装備していない場合、次にマウス操作に相 当するキーボード操作を示します。

表 *41.1* マウス操作および相当するキーボード操作

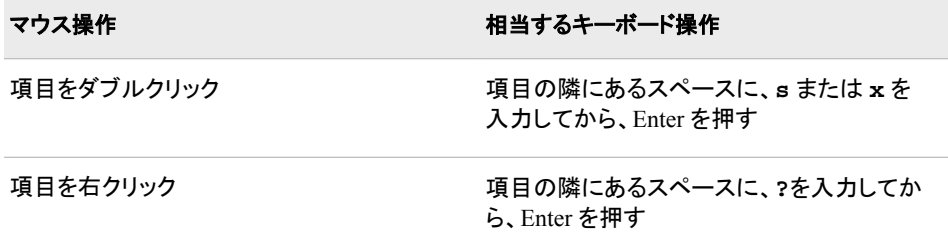

このドキュメントの例では、Microsoft Windows 環境における SAS ウィンドウの外観を 示しています。通常、その他の動作環境での対応するウィンドウでは同様の結果を得 られます。使用している動作環境でドロップダウンメニューが表示されない場合、コマ ンドプロンプトにグローバルコマンド PMENU を入力します。

# データの整理

### データの整理の概要

SAS ウィンドウ環境を使用して、データの整理、およびファイルの検索とアクセスを簡 単に行うことができます。このセクションでは、ウィンドウを使用して次の操作を行う方 法を学習します。

- ライブラリとライブラリメンバの探索
- ライブラリ参照名の割り当て

### ライブラリとライブラリメンバの探索

多くのホストでは、SAS ウィンドウ環境は、デフォルトでエクスプローラウィンドウで開き ます。このウィンドウがデフォルトで表示されない場合は、EXPLORER コマンドを発行 して起動できます。エクスプローラを使用して、現在使用可能なライブラリを表示し、そ のコンテンツを探索できます。

- 使用可能なライブラリのリストを表示するには、ライブラリフォルダを選択して、メニ ューから開くを選択します。
- ライブラリのコンテンツを探索するには、特定のライブラリを選択して、メニューから エクスプローラを選択します。
- ライブラリメンバのコンテンツを探索するには、特定のライブラリメンバを選択して、 メニューから開くを選択します。
- 注*:* エクスプローラツリービューがオンになっている場合、ツリーノードを展開したり折 りたたんだりして、ライブラリとライブラリメンバを探索できます。+記号と-記号のよ うに見える、ツリーノードの展開アイコンを選択して、ツリーノードを展開/折りたた みできます。エクスプローラツリービューは、エクスプローラウィンドウから表示 ⇨ ツリーの表示を選択して切り替えられます。

<span id="page-755-0"></span>次の表示画面は、展開したツリーノードを示しています。

図 *41.1* ツリービューがオンになっている *SAS* エクスプローラウィンドウ

| Edit View Tools Solutions<br>Help<br>File<br>Contents of 'Sashelp'<br><b>SAS Environment</b><br><b>LAC</b><br>實<br><b>Als</b> SAS Environment<br>Adomsg<br>Ħ<br>Adsmsg<br>$\Box$ - $\Box$ Libraries<br>Afclass<br>in- a Joined<br>П<br>Afmsg<br><b>Aftools</b><br>⊞- <b>a</b> Maps<br>F.<br>Air<br>⊞- <b>D</b> Plane<br><b>Analyst</b><br>Sashelp<br>Appview<br>$\boxdot$ .<br><b>Assist</b><br><b>E</b> Ac<br>Assocwa<br>Afclass<br>Banlyst<br>Base<br>$\rightarrow$ Aftools<br>П<br>Bdvitem<br><b>Analyst</b><br>Ħ.<br>Bdvld3<br>П<br>Bdvmeth<br><b>Appview</b><br>$\frac{1}{\sqrt{2}}$ Bdvv6<br>Assist<br>Buy<br><b>B</b> uyuns<br><b>Banlyst</b> | SAS: Explorer      | $  -   \Box   \times  $ |
|----------------------------------------------------------------------------------------------------|--------------------|-------------------------|
|                                                                                                    |                    |                         |
|                                                                                                    |                    |                         |
|                                                                                                    |                    |                         |
| $\overline{1}$ Bdvv6<br>Library has 493 member(s).                                                                                                    | <b>Excess</b> Base | $\Box$ COcOc            |

# ライブラリ参照名の割り当て

SAS セッションでの作業を続行する前に、ライブラリ参照名を割り当てて、作業する SAS ファイルの永久記憶域の場所を用意します。

- 1. エクスプローラウィンドウから、ライブラリフォルダを選択します。
- 2. ファイル ⇨ 新規を選択します。

ライブラリの作成ウィンドウが開きます。

- 3. ライブラリの名前を入力します。
- 4. エンジンの種類を選択します。
- 5. 動作環境のディレクトリパス名を入力するか、ディレクトリを参照して選択します。
- 6. エンジンによっては、必要に応じてその他のフィールドを入力し、指定するオプショ ンがある場合は入力します。

選択するエンジンが決まっていない場合、(自動的に選択される)デフォルトエンジ ンを使用します。

デフォルトエンジンを使用すると、新しいライブラリの指定パスに存在するデータセ ットすべてに使用されるエンジンが SAS により選択されます。データセットが存在 しない場合には、Base SAS Engine が割り当てられます。

- 7. **OK** を選択します。エクスプローラウィンドウのライブラリフォルダの下に、新しいラ イブラリが表示されます。
- 注*:* SAS の起動時に新しいライブラリを自動的に割り当てるには、ライブラリの作成ウ インドウの起動時に有効チェックボックスを選択します。

動作環境に応じて、次のライブラリの割り当て方法を使用できます。

メニュー

ファイル ð 新規

(エクスプローラウィンドウからのみ使用可能)
コマンド

DMLIBASSIGN (いずれのウィンドウからも使用可能)

ツールバー

ライブラリの作成(いずれのウィンドウからも使用可能)

### ライブラリの割り当てに関する問題の管理

SAS レジストリに格納されているいずれかの永久ライブラリ割り当てが起動時に失敗 した場合、次の NOTE メッセージが SAS ログに表示されます。

NOTE: One or more library startup assignments were not restored.

次のエラーは、ライブラリの割り当てに関する問題で一般的な原因です。

- ライブラリの依存関係が見つからない
- SAS レジストリでライブラリの割り当ての必須フィールド値が失われている
- SAS レジストリでライブラリの割り当ての必須フィールド値が無効である

たとえば、ライブラリ名は 8 文字に制限されており、エンジン値は実際のエンジン 名に一致している必要があります。

• ライブラリ参照名の暗号化されたパスワードデータが SAS レジストリで変更されて いる

### 注意*:*

**SAS** レジストリエディタで、多くのライブラリ割り当てエラーを修正できます。 ライブラリ参 照名や SAS レジストリエディタに習熟していない場合は、ヘルプを依頼してくださ い。SAS レジストリエディタの使用ではエラーが発生しやすく、起動時にライブラリ を割り当てられなくなるおそれがあります。

SAS レジストリエディタでライブラリの割り当てエラーを修正するには、次の操作を実 行します。

- 1. ソリューション ⇨ アクセサリ ⇨ レジストリエディタを選択するか、REGEDIT コマンド を発行します。
- 2. オペレーティングシステムに応じて次のいずれかのパスを選択し、必要に応じてキ ーとキーの値を変更します。

CORE\OPTIONS\LIBNAMES

または

CORE\OPTIONS\LIBNAMES\CONCATENATED

または

CORE\LIBNAMES

たとえば、永久連結ライブラリのキーが正の整数以外に名前変更されていると判断し た場合は、準拠するようにキーを再び名前変更できます。処理を開始するには、キー を選択して、ポップアップメニューで名前の変更を選択します。

# <span id="page-757-0"></span>オンラインヘルプの検索

### *SAS* オンラインヘルプシステムへのアクセス

SAS オンラインヘルプにアクセスするには、ヘ**ルプ ⇨ SAS ヘルプとドキュメント**を選択 します。

### ウィンドウのヘルプへのアクセス

次のいずれの方法でも、個別のウィンドウでヘルプにアクセスできます。

- ウィンドウのコマンド行から HELP コマンドを発行します。
- ウィンドウのヘルプボタンを選択します(存在する場合)。
- ツールバーのヘルプアイコンを選択します。
- ヘルプが必要なウィンドウから、ヘルプ ⇨ このウィンドウの使い方を選択します。

# **SAS** ウィンドウ環境で使用できるコマンドの種類

### *SAS* ウィンドウ環境コマンドの種類の概要

SAS ウィンドウ環境コマンドには特定の種類があります。使用するコマンドの種類は、 実行が必要なタスクや個人用プリファレンスによって異なります。コマンドは次の形式 です。

- コマンド行のコマンド
- メニューコマンド
- 行コマンド(テキスト編集ウィンドウ内)
- キーボードのファンクションキー

SAS ウィンドウ環境で発行可能な特定のコマンドの詳細については、"SAS [ウィンドウ](#page-760-0) [の操作](#page-760-0)" (739 ページ)を参照してください。SAS テキストエディタで使用可能な特定の コマンドの詳細については、["テキストの操作](#page-765-0)" (744 ページ)を参照してください。

### コマンド行のコマンドの使用

コマンド行のコマンドは、次の 2 つの場所で入力できます。

- コマンド行(有効になっている場合)
- コマンドウィンドウ(使用可能な場合)

コマンド行が有効になっている場合、コマンド行にカーソルを置いて、コマンドを入力で きます。特定のウィンドウのコマンド行のオン/オフを、ツール ⇨ オプション ⇨ コマンド 行をオンにするまたはツール ⇨ オプション ⇨ コマンド行をオフにするを選択して切り 替えできます。

コマンドウィンドウ(使用している動作環境で使用可能な場合)には、テキスト領域があ ります。カーソルをこの領域に配置して、コマンドを発行できます。

コマンドを実行するには、コマンド行にコマンドを入力し、使用している動作環境に応じ て、ENTER キーを押します。単純な 1 語のコマンド、セミコロンで区切った複数のコマ ンド、またはコマンドの後にオプションを続けて入力できます。

たとえば、エディタウィンドウから移動して、ログとアウトプットの両方のウィンドウを開く 場合、エディタウィンドウのコマンド行で次を指定します。

log; output

次の表示画面は、コマンド行に入力した **log; output** を示しています。

図 *41.2* コマンド行でのコマンドの入力

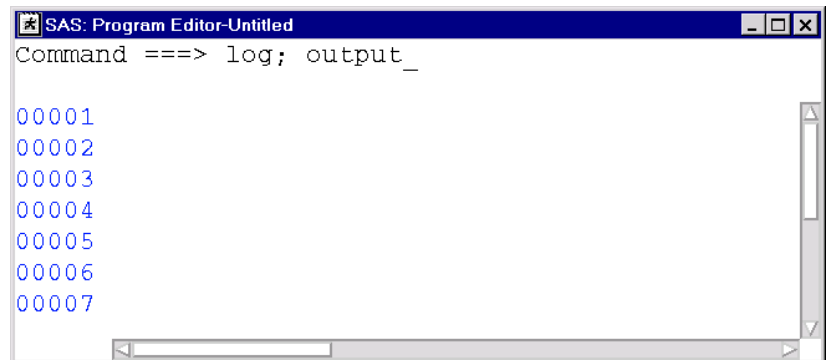

次に、ENTER または RETURN を押して両方のコマンドを実行します。ログウィンドウ とアウトプットウィンドウが表示されます。アウトプットウィンドウを開くコマンドが最後に 実行されたため、このウィンドウがアクティブウィンドウです。

### メニューの使用

SAS ウィンドウ環境のウィンドウでは、コマンド行のかわりにメニューを表示できます。 その場合、通常はコマンドを入力して完了するタスクを、メニューを選択することで実 行できます。

お使いの動作環境でドロップダウンメニューを使用するようデフォルト設定されていな い場合、コマンド行で PMENU コマンドを発行して、メニューをサポートするすべてのウ ィンドウで有効にします。

メニューやメニュー項目は、マウスでポイントアンドクリックして選択できます。一部の 動作環境では、カーソルをメニュー項目上に移動し、ENTER または RETURN を押す ことでも選択できます。選択した項目に応じて、次の 3 つの内いずれかの処理が行わ れます。

- コマンドの実行
- メニューの表示
- ダイアログボックスの表示

多くのケースでは、項目をダブルクリックする場合と、項目を右クリックする場合とでは 表示されるメニューが異なります。項目を選択しても予想した結果が得られない場合、 もう一方を試してみてください。

<span id="page-759-0"></span>ワークステーションでマウスを装備していないその他の動作環境については、マウス 操作に相当するキーボード操作を次に示します。

表 *41.2* マウス操作に相当するキーボード操作の表

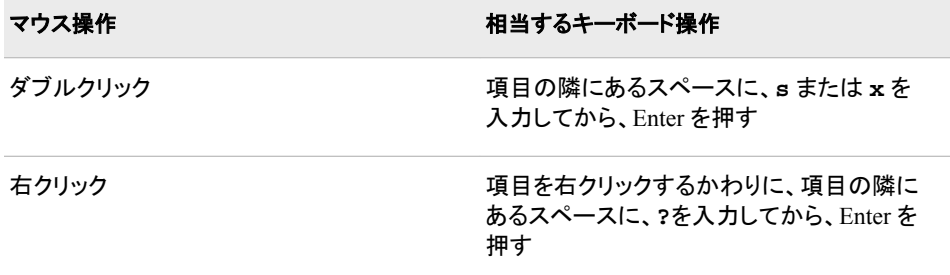

### 行コマンドの使用

行コマンドは、テキストのコピー、移動、削除などの、テキストの編集を行う 1 つ以上の 文字です。行コマンドは、エディタや SAS NOTEPAD などのテキスト編集ウィンドウの 番号付き部分に入力して実行できます。

行コマンドは通常、画面表示の番号付き部分に入力するか、ファンクションキーを使用 して実行されますが、コロンを前に付けてコマンド行で実行することもできます。

注*:* NUMBERS コマンドを発行して、テキスト編集ウィンドウで行番号のオン/オフを切 り替えます。

行コマンドの詳細については、["テキストの操作](#page-765-0)" (744 ページ)を参照してください。

### ファンクションキーの使用

キーボードには、あらかじめデフォルト値が割り当てられているファンクションキーがあ ります。**KEYS** ウィンドウでそれらの値を参照または変更できます。**KEYS** ウィンドウ を開くには、**ツール ⇨ オプション ⇨ KEYS** を選択するか、KEYS コマンドを発行しま す。

**KEYS** ウィンドウにあるキーの設定を変更するには、古い値の上に新しい値を上書き します。新しい設定はすぐに有効となり、END コマンドを実行して **KEYS** ウィンドウを 閉じると永続的に保存されます。

ファンクションキーを使用してキー設定をカスタマイズし、特定の SAS セッションにおけ るニーズを満たすことができます。たとえば、多数のプログラムをサブミットして、エディ タウィンドウとアウトプットウィンドウとの間を移動する必要があるとします。そのため、 出力の表示を終了するたびに、コマンド行に PGM コマンドと ZOOM コマンドを入力し て ENTER または RETURN を押す必要があります。ファンクションキーのいずれかを このアクションを実行するショートカットとして定義するには、次のコマンドを不要な値 に上書きするかまたは値がない箇所に入力します。

pgm; zoom

その後は、ファンクションキーを押すたびにコマンドが実行され、時間を節約できます。 ファンクションキーを使用して行コマンドを実行することもできます。コマンド行から行コ マンドを発行するのと同じように、単に行コマンドをコロンで先行します。

# <span id="page-760-0"></span>**SAS** ウィンドウの操作

## ウィンドウを開く

SAS ウィンドウ環境には、数多くのウィンドウが用意されており、これを使用してタスク を完了できます。コマンドを入力して、ウィンドウを開きます。コマンド実行方法の詳細 については、"SAS [ウィンドウ環境で使用できるコマンドの種類](#page-757-0)" (736 ページ)を参照し てください。

次のコマンドを使用して、ウィンドウを開いてアクティブにできます。

表 *41.3* ウィンドウコマンド

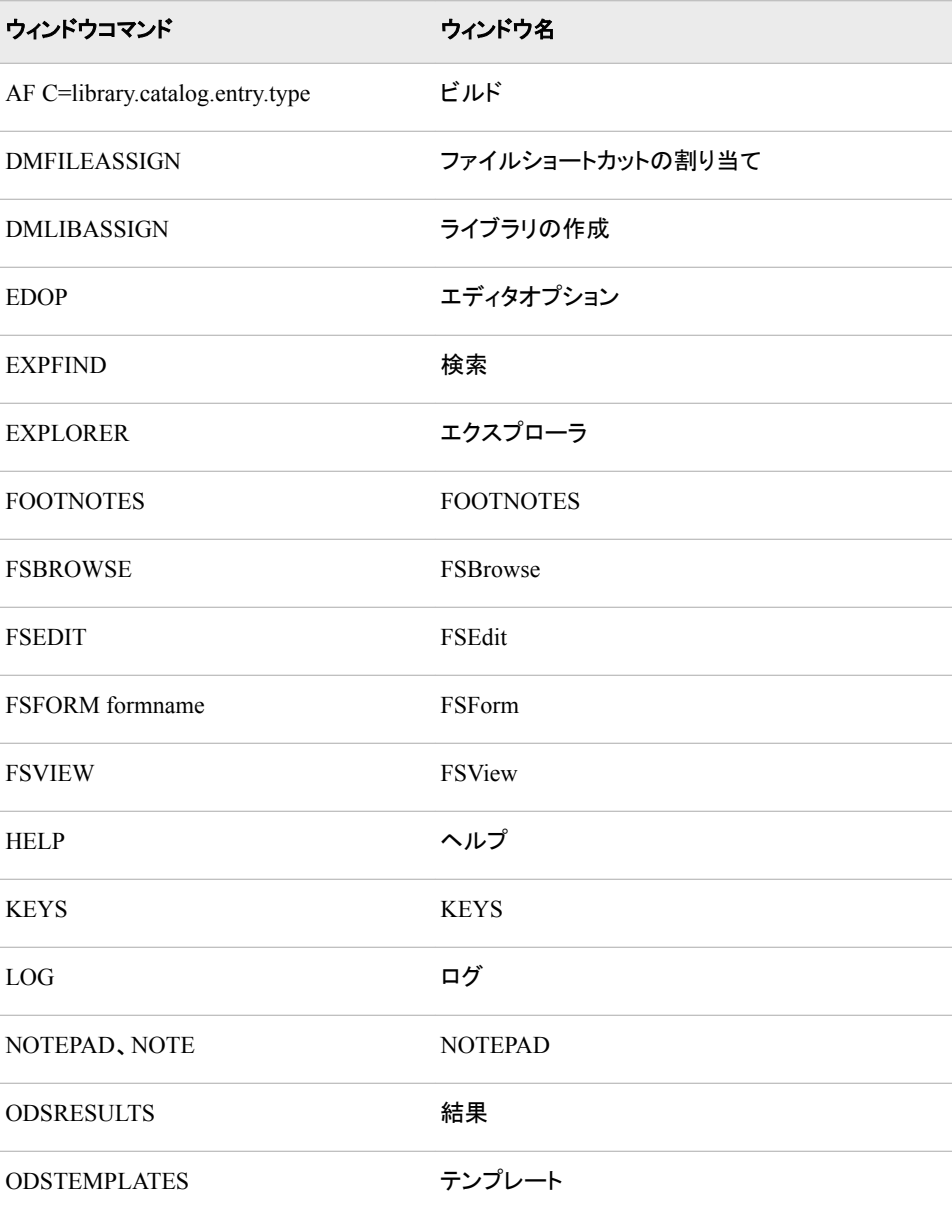

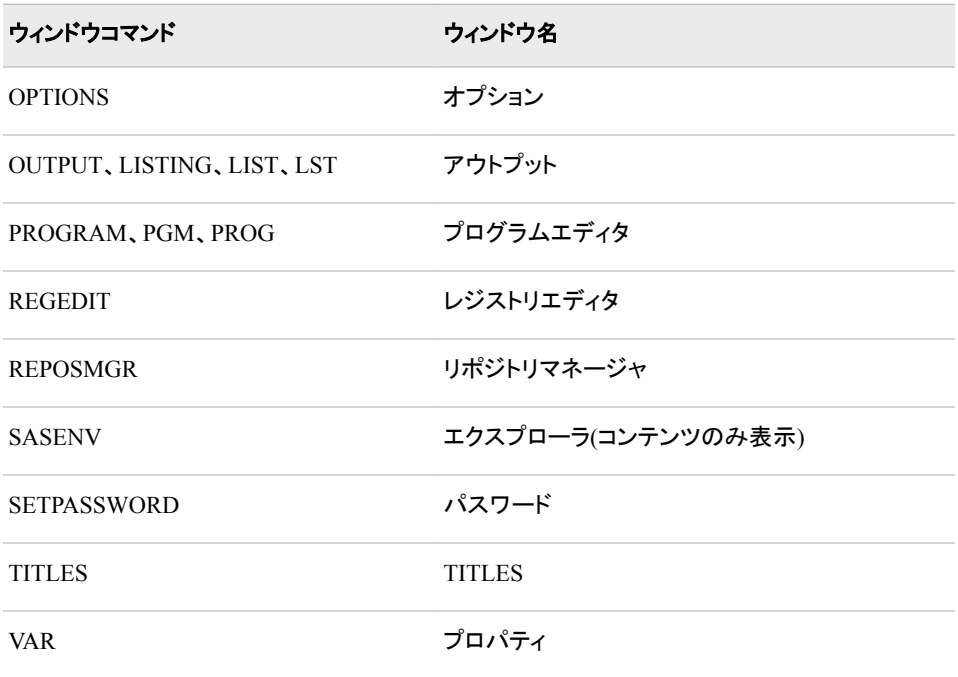

ウィンドウコマンドは、いずれのコマンドプロンプトでも使用できます。複数のウィンドウ コマンドを組み合わせて使用すると便利です。

たとえば、ログウィンドウから、次のコマンド文字列を使用して、アクティブウィンドウを 変更し、そのウィンドウのサイズを最大化して、語 paint を print に変更します。

pgm; zoom; change paint print

次のディスプレイは、カーソルがすぐにエディタへ移動し、(ZOOM コマンドによって)エ ディタがディスプレイ全体に最大化されてていることを示しています。語 paint は print に変更され、カーソルはこの文字列の最後の文字の後に配置されます。

図 *41.3* 一連のウィンドウ呼び出しコマンドの実行

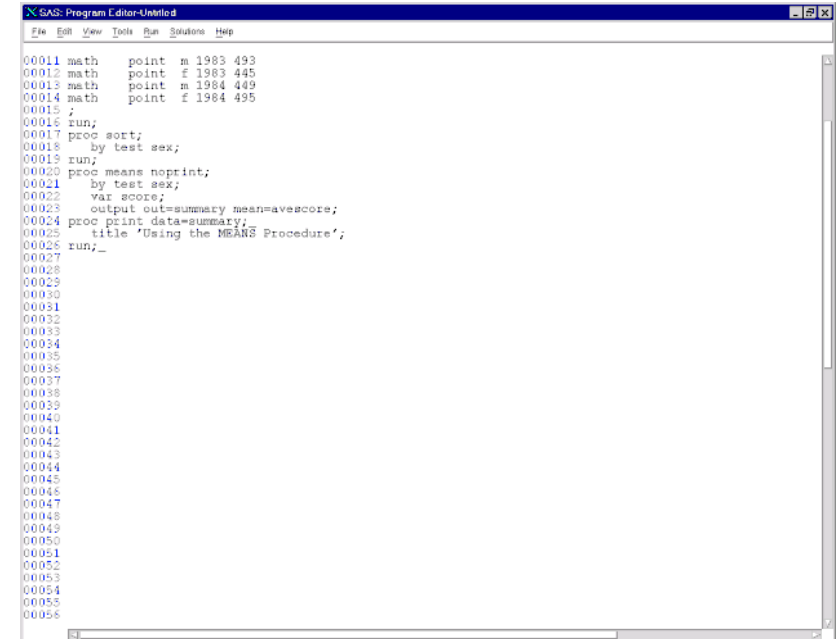

### ウィンドウの管理

ウィンドウの管理コマンドを使用すると、より効率的にウィンドウにアクセスして使用で きます。次のリストに、ウィンドウの管理で頻繁に使用するコマンドを示します。

### **BYE**

SAS セッションを終了します。

### **CLEAR**

アクティブウィンドウからすべてのテキストを削除します。

#### END

ウィンドウを閉じます。エディタでは、このコマンドは SUBMIT コマンドのように動 作します。

### **NEXT**

次に開いているウィンドウにカーソルを移動し、そのウィンドウをアクティブにしま す。

### PREVWIND

以前に開いているウィンドウにカーソルを移動し、そのウィンドウをアクティブにしま す。

### RECALL

テキストエディタウィンドウ(エディタや SAS NOTEPAD など)からサブミットされたス テートメントをテキストエディタに戻します。

ZOOM

ウィンドウをディスプレイ全体に拡大します。再度実行すると、ウィンドウを元のサ イズに戻します。このコマンドはすべての動作環境で使用できるわけではありませ  $\mathcal{L}_{\alpha}$ 

### ウィンドウのスクロール

スクロールコマンドを使用して、テキスト内を移動できます。コマンドの名前はその機能 を表しています。次のコマンドがあります。

### **BACKWARD**

ウィンドウのコンテンツを後方向に移動します。

### FORWARD

ウィンドウのコンテンツを前方向に移動します。

#### LEFT

ウィンドウのコンテンツを左に移動します。

#### RIGHT

ウィンドウのコンテンツを右に移動します。

### TOP

カーソルをウィンドウの最初の行の先頭文字に移動します。

#### BOTTOM

テキストの最後の行を表示します。

### HSCROLL、VSCROLL

HSCROLL は、LEFT コマンドまたは RIGHT コマンド使用時の左右への移動量を 決定します。VSCROLL は、FORWARD コマンドまたは BACKWARD コマンド使 用時の前方または後方への移動量を決定します。

必要に応じて、HSCROLL コマンドおよび VSCROLL コマンドと一緒に次のオプシ ョンを使用します。HALF がデフォルトのスクロール幅です。

PAGE

ウィンドウに表示されるすべてです。

HALF

ウィンドウに表示される半分です。

#### MAX

ウィンドウに表示される左右上下の最大部分です。

n

n 行または n カラムで、ユーザーが指定する数です。

CURSOR

HSCROLL と組み合わせて使用している場合、カーソルは LEFT コマンドの実 行時にはディスプレイの左に、RIGHT コマンドの実行時はディスプレイの右に 移動します。

注*:* このオプションは、編集可能なウィンドウでのみ有効です。

VSCROLL と組み合わせて使用している場合、カーソルは FORWARD コマン ドの実行時にはディスプレイの上方に、BACKWARD コマンドの実行時はディ スプレイの下方に移動します。

### 例*:* ウィンドウのスクロール

自動水平スクロール値を 5 文字スペースに設定するには、次を指定します。

hscroll 5

この後、LEFT コマンドまたは RIGHT コマンドを実行すると、指定の方向へ 5 文字ス ペース移動します。自動垂直スクロール値をページ半分に設定する場合、次を指定し ます。

vscroll half

この後、FORWARD コマンドを実行すると、前のページ半分がディスプレイに残り、新 しいページ半分がスクロールされて表示されます。

特定の行数を前進または後進する必要がある場合、FORWARD コマンドでスクロー ル幅を使用して、デフォルトのスクロール値を一時的に上書きします。スクロール値 は、BACKWARD、FORWARD、LEFT、RIGHT の各コマンドで指定できます。

### ウィンドウでの色の変更と強調表示

ディスプレイがカラーをサポートする場合、SAS で用意されている簡単な方法を使用し て環境をカスタマイズできます。COLOR コマンドを使用して SAS ウィンドウ環境の色 を変更できます。SYNCONFIG コマンドを使用して、SAS コードの配色を変更すること もできます。ウィンドウ環境の色を変更するには、単に COLOR コマンドと、続けて変 更するフィールド要素やウィンドウ要素と目的の色を指定します。点滅や色の反転な どの、属性の強調表示も変更できます。

F たとえば、ウィンドウの境界を赤に変更する場合、次を指定します。

color border red

これで境界は赤に変更されます。

ほかに利用可能な色は、青、緑、青緑色、ピンク、黄色、白、黒、赤紫、灰色、茶色、オ レンジです。指定の色が使用不可の場合、SAS はその最も近い色へマッチしようとし ます。

一部の色の選択肢は、特定のウィンドウでのみ有効です。

詳細については、**SASColor** ウィンドウのオンラインヘルプを参照してください。 **SASColor** ウィンドウには、SASCOLOR コマンドを使用してアクセスできます

エディタウィンドウや NOTEPAD などの、コードを入力するウィンドウのテキストの配色 も変更できます。SAS 言語の別々の要素をそれぞれの色で表示できるため、コードの 解析がより簡単になり便利です。コードの配色を変更するには、SYNCONFIG コマン ドを使用します。SYNCOLOR コマンドを使用して、これらのウィンドウの色分けのオン/ オフを切り替えます。

コードの作成と編集を行うウィンドウの配色の変更に関する詳細は、SYNCONFIG コ マンドを発行して使用できるオンラインヘルプを参照してください。

### テキストの検索と変更

文字列を検索して変更することは頻繁にあります。FIND コマンドとその後に文字列を 指定して文字列を検索できます。その後、カーソルは検索する文字列の最初の出現 箇所に移動します。CAPS ON が有効になっている場合、文字列を引用符で囲むのを 忘れないでください。

文字列を変更するには、CHANGE コマンドに続けて 1 スペースを挿入して現在の文 字列、さらに続けて 1 スペースを挿入して新しい文字列を指定します。埋め込みブラン クや特殊文字を含む文字列はすべて引用符で囲むようにしてください。FIND コマンド と CHANGE コマンドでは両方とも、文字列は任意の長さにできます。

FIND コマンドと CHANGE コマンドのどちらも次のオプションを指定可能で、特殊な文 字列を検索したり、変更したりできます。

- ALL
- FIRST
- ICASE
- LAST
- NEXT
- PREFIX
- PREV
- SUFFIX
- WORD

一緒に使用可能なオプションの詳細については、*SAS System Options: Reference* を参 照してください。オプション ALL は、検索や変更を、指定した文字列のすべての出現 に対して行うことに注意してください。次の例では、host のすべての出現が operating environment に変更されます。

change host 'operating environment' all

FIND コマンドで以前に指定された文字列の検索を再開するには、RFIND コマンドを 指定します。CHANGE コマンドで以前に指定された文字列の変更を継続するには、 RCHANGE コマンドを指定します。文字列の前の出現を検索するには、BFIND また は FIND PREV コマンドを指定します。BFIND コマンドでは、PREFIX、SUFFIX、およ び WORD の各オプションを使用できます。

### <span id="page-765-0"></span>テキストの切り取り、貼り付け、格納

切り取りと貼り付け機能を使用して、次の操作を行えます。

- 操作するテキストを特定します。
- テキストのコピーを、ペーストバッファと呼ばれる一時記憶域に格納します。
- テキストを挿入します。
- 現在のすべてのペーストバッファの名前をリストで表示するか、削除します。

次のコマンドを使用して、テキストの操作/格納が行えます。

MARK

切り取りまたは貼り付けを行うテキストを特定します。

**CUT** 

選択したテキストをディスプレイから削除し、ペーストバッファに格納します。

**STORE** 

選択したテキストをコピーして、ペーストバッファに格納します。

PASTE

ペーストバッファに格納されたテキストをカーソルのある場所に挿入します。

# テキストの操作

### *SAS* テキストエディタ

SAS テキストエディタは、Base SAS、SAS/FSP、および SAS/AF の各ソフトウェアのエ ディタウィンドウと SAS NOTEPAD ウィンドウで使用できる編集機能です。編集ウィン ドウのコマンド行、およびコードが表示されている任意の行からテキストを編集できま す。

このセクションでは、SAS テキストエディタを使用した一般的なテキスト編集タスクの実 行に使用可能なコマンドについて説明します。SAS ウィンドウ環境コマンドの詳細につ いては、"SAS [ウィンドウ環境で使用できるコマンドの種類](#page-757-0)" (736 ページ)を参照してく ださい。

### テキストの移動と再配置

テキストの単一行の移動、削除、挿入およびコピーの一部の基本操作はすでに説明 済みです。テキストのブロックの操作も規則は同様で、単に編集する最初と最後の行 にダブルレターを使用します。

たとえば、次のリストをアルファベット順にするには、テキストのブロックを移動する必 要があります。例の行 5 と行 6 の MM (移動)ブロックコマンド、および行 1 の B 行コ マンドに注意してください。

b 001 c signifies the line command copy 00002 d signifies the line command delete 00003 i signifies the line command insert 00004 m signifies the line command move mm 05 a signifies the line command after mm 06 b signifies the line command before 00007 r signifies the line command repeat

Enter を押して変更を実行します。次に結果を示します。

00001 a signifies the line command after 00002 b signifies the line command before 00003 c signifies the line command copy 00004 d signifies the line command delete 00005 i signifies the line command insert 00006 m signifies the line command move 00007 r signifies the line command repeat

さらにいくつかコマンドをマスタすると、テキストエディタ内ではるかに複雑な操作を実 行できます。いくつかのコマンドは、使用してテキストの位置を調整できます。テキスト を左揃えにするには JL (左揃え)コマンドを、右揃えにするには JR (右揃え)コマンド、 中央揃えにするには JC (中央揃え)を指定します。テキストブロックの位置を調整する には、JJL、JJR、および JJC コマンドを使用します。たとえば、次のテキストを中央揃え にするとします。

00001 Study of Advertising Responses 00002 Topnotch Hotel Website 00003 Conducted by Global Information, Inc.

その場合は、JJC ブロックコマンドを最初と最後の行に追加して、Enter を押します。

次の行コマンドのセットを実行して、指定したスペースの数だけテキストを左右にシフト することもできます。

 $>$ [n]

ユーザーが指定したスペースの数だけ、テキストを右にシフトします。デフォルトは 1 スペースです。

 $\leq$ [n]

ユーザーが指定したスペースの数だけ、テキストを左にシフトします。デフォルトは 1 スペースです。

テキストのブロックを左にシフトするには、次のコマンドをブロックの最初と最後の行番 号の上に指定します。

 $<<$  [n]

テキストのブロックを右にシフトするには、次のコマンドを使用して指定します。

>>[n]

### カラム番号と行番号の表示

テキストエディタでカラム番号を表示するには、COLS 行コマンドを指定します。次の図 に示すように、このコマンドは、カラムモードで INPUT ステートメントを記述している場 合に特に便利です。

図 *41.4 COLS* コマンドの実行

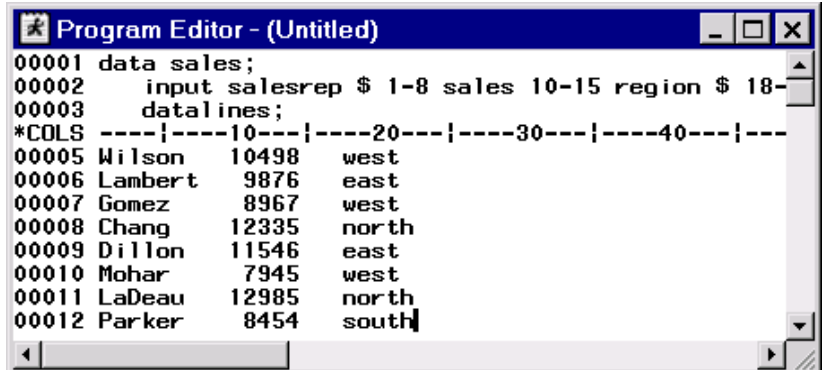

COLS 行コマンドまたはその他の保留中の行コマンドをすべて削除するには、コマンド 行で RESET コマンドを実行します。COLS コマンドを指定した行で D (削除)行コマンド を実行しても、同様の結果を得ることができます。

NUMBERS コマンドは、エディタウィンドウや SAS NOTEPAD ウィンドウのデータ行に 番号を表示します。データ行に番号を追加するには、次のコマンドを指定します。

numbers on

番号を削除するには、次を指定します。

numbers off

また、NUMBERS コマンドを引数なしで使用する場合、コマンドを 1 度実行すると番号 付けがオンに、再度実行すれば番号付けがオフになります。

### テキストの大文字または小文字変換

### 概要

テキストの大文字/小文字変換には、2 種類のタスクを実行するコマンドが 2 セットあり ます。

表 *41.4* テキストの大文字*/*小文字の変更

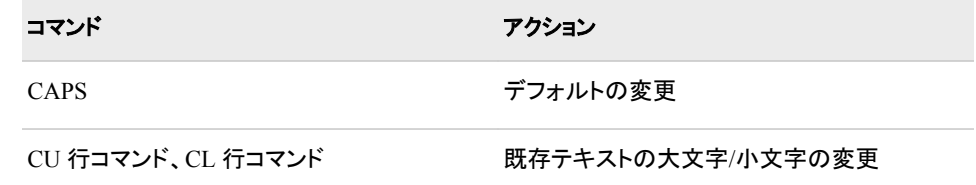

### デフォルトの変更

テキストを入力する際のデフォルトの大文字/小文字設定を変更するには、CAPS コマ ンドを使用します。CAPS コマンドを実行後、入力するテキストは、ENTER または

RETURN を押すと同時に大文字に変換されます。一部の動作環境下では、CAPS ON が有効な場合、入力または変更される文字はカーソルがその行から移動されると 大文字に変換されます。FIND、RFIND、BFIND コマンドで指定される文字列は、文字 列が引用符で囲まれていない限り、大文字で入力されたものとして見なされます。

たとえば、語 value をログウィンドウで検索する場合、コマンド行で次を指定します。

find value

CAPS コマンドがすでに指定されていた場合、SAS は、語 value ではなく、語 VALUE を検索します。次に示すように、VALUE は見つからなかったことを示すメッセージが 表示されます。

図 *41.5 CAPS ON* が有効になっている *FIND* コマンドの結果

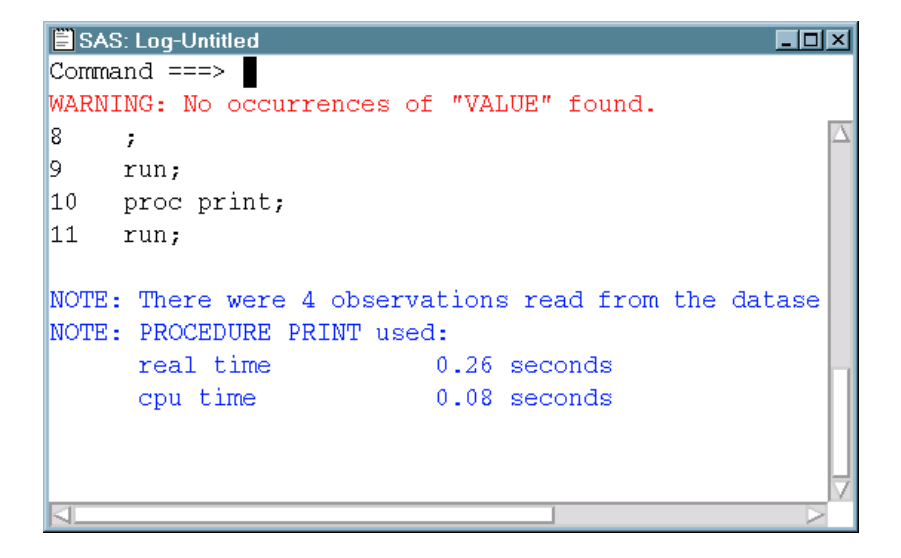

しかし、次のコマンドを指定すると SAS は語 value を検索して、それを検出します。

find 'value'

設定 CAPS ON は、セッションの終了か、またはユーザーがそれをオフにするまで有 効です。次を指定して、CAPS コマンドを実行できます。

caps on

自動の大文字変換を止めるには、次を指定します。

caps off

また、CAPS コマンドは切り替えスイッチのように使用でき、1 度実行するとコマンドが オンに、再度実行すればコマンドがオフになります。

#### 既存のテキストの大文字*/*小文字の変更

すでに入力済みのテキストを大文字や小文字に変換するには、行コマンド CU と CL を使用します。1 行のテキストを、大文字に変換するには CU (大文字変換)コマンド を、小文字に変換するには CL (小文字変換)コマンドを実行します。

次の例では、CU 行コマンドと CL 行コマンドはそれぞれ大文字または小文字に変換さ れる、1 行のテキストをどちらも選択しています。

00001 Study of Gifted Seventh Graders cu002 Burns County Schools, North Carolina cl003 Conducted by Educomp, Inc.

Enter を押してコマンドを実行します。テキスト行は、次のように変換されます。

<span id="page-769-0"></span>00001 Study of Gifted Seventh Graders 00002 BURNS COUNTY SCHOOLS, NORTH CAROLINA 00003 conducted by educomp, inc.

テキストのブロックの場合、2 つの選択肢があります。1 番目の選択肢では、CCU ブロ ックコマンドを実行してテキストのブロックを大文字に変換し、CCL ブロックコマンドを 実行してテキストのブロックを小文字に変換します。変換するテキストの最初と最後の 行、両方に、ブロックコマンドを配置します。2 番目の選択肢では、次に示すように数値 の引数を指定して、大文字/小文字変換する行の数を指定します。

cu3 1 Study of Gifted Seventh Graders 00002 Burns County Schools, North Carolina 00003 Conducted by Educomp, Inc.

Enter を押してコマンドを実行します。次に示すように、3 行のテキストが大文字変換さ れます。

00001 STUDY OF GIFTED SEVENTH GRADERS 00002 BURNS COUNTY SCHOOLS, NORTH CAROLINA 00003 CONDUCTED BY EDUCOMP, INC.

### テキストの結合と分割

複数の行コマンドを使用して、個々のテキストを結合したり分割したりできます。TC (テ キスト接続)コマンドを使用して、2 行のテキストを接続できます。たとえば、次の行を結 合するには、TC 行コマンドを次のように入力します。2 番目の行は、最初の行の最後 の語と2番目の行の最初の語との間にスペースを作成するために、わざとカラム2で 開始されていることに注意してください。

tc001 This study was conducted by

00002 Educomp, Inc., of Annapolis, Md.

Enter を押してコマンドを実行します。行は次のように表示されます。

00001 This study was conducted by Educomp, Inc., of Annapolis, Md.

逆に、TS (テキスト分割)コマンドは、カーソルの現在の位置から後のテキストを新しい 行の先頭にシフトします。

TC 行コマンド、TS 行コマンドなどのいずれの行コマンドもファンクションキーを使用し て実行できますが、コロンを前に付けて定義する必要があります。

# ファイルの操作

ファイルの検索方法

#### 概要

SAS ウィンドウ環境には、次を含め、ファイルやライブラリメンバを検索する方法が多 数あります。

- エクスプローラウィンドウを使用する方法
- 検索ウィンドウを使用する方法

### エクスプローラを使用したファイルの検索

多くの動作環境では、SAS ウィンドウ環境が開くとエクスプローラウィンドウもデフォル トで開きます。エクスプローラウィンドウがデフォルトで表示されない場合、 EXPLORER コマンドを発行してこのウィンドウを開くことができます。

- エクスプローラウィンドウのコンテンツのみのビューでファイルを検索するには、ラ イブラリフォルダまたはファイルショートカットフォルダを選択し、ポップアップメニュ ーから開くを選択します。このプロセスを、目的のファイルを特定するまで、サブフ ォルダでも続けます。
- エクスプローラウィンドウのツリービューでファイルを検索するには、ツリーの展開 アイコン(+アイコンと–アイコン)を使用して目的のファイルをウィンドウに表示しま す。
- 注*:* エクスプローラウィンドウの異なるレベル間を移動するには、次に示す特定のナビ ゲーションツールを使用すると便利です。

メニュー

表示 ð **1** つ上のレベルへ

コマンド

UPLEVEL

エクスプローラウィンドウビュー選択の詳細については、["エクスプローラウィンドウの](#page-802-0) [カスタマイズ](#page-802-0) " (781 ページ)を参照してください。

### 検索ウィンドウを使用したファイルの検索

検索ウィンドウを使用して、SAS ライブラリに存在する表現(テキスト文字列やライブラ リメンバなど)を検索できます。デフォルトの検索は、ライブラリ内のカタログを除いてす べてを検索しますが、検索のチェックボックスを選択して、ライブラリのカタログも含め るようにできます。

次の表示画面は、検索対象と検索場所フィールドに検索情報を入れた状態の検索ウ ィンドウを示しています。

図 *41.6* 検索ウィンドウ

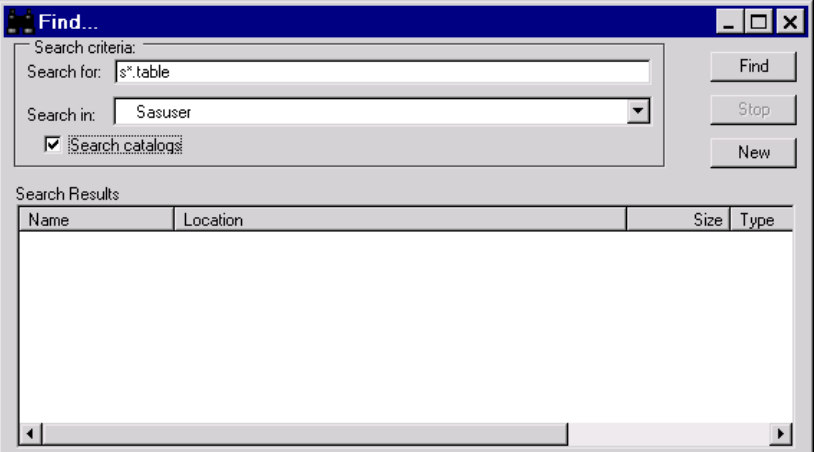

ファイルを検索するには、次の操作を実行します。

1. エクスプローラウィンドウからツール ⇨ 検索を選択して検索ウィンドウを開きます。

あるいは、EXPFIND または EXPFIND <library-name>コマンドを発行します。 EXPFIND コマンドを発行すると、SASUSER がデフォルトのライブラリになります。 EXPFIND WORK コマンドを発行すると、WORK がデフォルトのライブラリになり ます。

- 2. 検索対象フィールドに、検索する表現を入力します。ワイルドカード文字を使用で きます。
- 3. 検索場所ドロップダウンリストから、検索するライブラリを選択します。
- 4. 選択したライブラリのカタログまで検索範囲を広げるには、カタログ内をクリックし ます。

カタログの検索は、ライブラリ内にあるカタログのサイズと数に応じて、検索時間が 大幅に長くなる場合があります。

5. 検索をクリックします。

#### 例*:* 検索ウィンドウを使用したファイルの検索

特定の文字で始まり、特定のライブラリに存在する、TABLE ファイルを検索できます。 文字 S で始まり、SASHELP ライブラリに存在するファイルの場合を次に示します。

- 1. ツール ⇨ 検索を選択して検索ウィンドウを開きます。
- 2. 検索対象フィールドに **s\*.table** と入力します。
- 3. 検索場所ドロップダウンリストから、**SASHELP** を選択します。
- 4. 検索をクリックします。

### ファイル固有のコマンドの発行

SAS ウィンドウ環境には、ファイルを特定した後、ファイルに対して発行可能な多数の コマンドがあります。使用可能なコマンドは、操作しているファイルの種類によって異な ります。

- 1. 操作するファイルを検索します。詳細については、["ファイルの検索方法](#page-769-0)" (748 ペ [ージ](#page-769-0))を参照してください。
- 2. ファイルを選択して、ファイルを右クリックします。ファイル固有のコマンドのリストが 表示され、選択を行うことができます。

#### 動作環境の情報

z/OS 動作環境を使用している場合、項目の隣の選択フィールドに**?**を入力してポッ プアップメニューを開くことができます。その他に、項目の隣の選択フィールドに **s** または **x** を入力することも可能です。

### ファイルを開く

SAS ウィンドウ環境では、さまざまな方法を使用してファイルを開くことができます。

エクスプローラから SAS ファイルを開くには、次の操作を行います。

- 1. 開く対象のファイルが表示されるまで、ライブラリと目的のライブラリメンバを開い ていきます。
- 2. ファイルを選択して、ポップアップメニューから**開く**を選択します。

ファイルの種類によっては、エディタで開くを選択できる場合もあります。

注*:* 一部のケースでは、ポップアップメニューから **SAS** ノートパッドに表示も選択可能 で、ファイルを SAS **NOTEPAD** ウィンドウで開くことができます。

ファイルショートカットがあるファイルを開くには、次の操作を行います。

- 1. ファイルショートカットフォルダを開きます。
- 2. ファイルショートカットを選択して、ポップアップメニューから開くを選択します。

### <span id="page-772-0"></span>ファイルショートカットの割り当て

ファイルショートカット参照は、外部ファイル(.sas プログラムファイルや.dat テキストファ イルなど)へのエイリアスを提供します。ファイルショートカットは、ファイル参照名 (fileref)と同じです。ドラッグアンドドロップ機能がサポートされる動作環境では、エクス プローラウィンドウからエディタウィンドウへファイルショートカットをドラッグしてコンテン ツを表示できます。

ファイルショートカットを割り当てるには、次の操作を実行します。

- 1. エクスプローラウィンドウから、ファイルショートカットフォルダを選択します。
- 2. ファイル ⇨ 新規を選択します。
- 3. ファイルショートカットの割り当てウィンドウの名前フィールドに、ファイルショートカ ットの名前を入力します。
- 4. ファイルショートカットに使用する手法またはデバイスを選択します。

手法ドロップダウンリストで選択可能な手法またはデバイスは、動作環境に応じて 異なります。DISK 手法がデフォルトの手法です(動作環境で使用可能な場合)。

5. SAS の起動時に毎回ショートカットを自動的に割り当てるには、起動時に有効チェ ックボックスを選択します。このオプションは、すべてのファイルショートカット手法 で使用できるわけではありません。

ファイルショートカットの起動時の有効化を停止するには、SAS エクスプローラウィ ンドウでそのファイルショートカットを選択し、ポップアップメニューで削除を選択し ます。

- 6. メソッド情報領域のフィールドに、ファイルショートカットを作成するファイルの名前 と場所などを入力します。実際のファイルを検索するには、参照を選択します。こ の領域で使用可能なフィールドは、選択した手法やデバイスの種類によって異なり ます。
	- 注*:* 新しい手法の種類を選択すると、メソッド情報のフィールドに入力済みのエント リはすべて消去されます。
- 7. **OK** を選択して、新しいファイルショートカットを作成します。SAS エクスプローラウ ィンドウのファイルショートカットフォルダにファイルショートカットが表示されます。

使用している動作環境に応じて、次の方法を使用してファイルショートカットを作成でき ます。

メニュー

ファイル ⇨ 新規

エクスプローラウィンドウのファイルショートカットにマウスが置かれている場合。

コマンド

DMFILEASSIGN<*file-shortuct-name*><METHOD=><AUTO=>Yes | No

*file-shortcut-name*

既存のファイルショートカット参照を指定します。

METHOD= *method-name*

ファイルショートカットの割り当てウィンドウが開くときに使用される手法を指定 します。

AUTO= Yes|No

ファイルショートカットの割り当てウィンドウが開く場合にそのウィンドウの起動 時に有効チェックボックスの状態を設定します。

ポップアップ

ファイルショートカットの作成(エクスプローラウィンドウのファイルショートカットフォル ダを開いている場合)。

ツールバー

新規(エクスプローラウィンドウのファイルショートカットにマウスが置かれている場 合)。

### 既存のファイルショートカットの変更

必要に応じて、既存のファイルショートカット参照を変更できます。

コマンド行からの操作を次に示します。

1. 次のコマンドを発行します。

DMFILEASSIGN *file-shortcut-name*

ファイルショートカットの割り当てウィンドウが表示されます。選択したファイルショ ートカットに固有の情報が、フィールドに含まれています。

2. 必要に応じて、ファイルショートカットの割り当てウィンドウのフィールドを編集しま す。

SAS エクスプローラからの操作を次に示します。

- 1. ファイルショートカットフォルダを右クリックして、開くを選択します。または、フォルダ をダブルクリックして開きます。
- 2. 変更するファイルショートカット参照を右クリックして、変更を選択します。
- 3. 必要に応じて、ファイルショートカットの割り当てウィンドウのフィールドを編集しま す。

#### 動作環境の情報

z/OS 動作環境を使用している場合、項目の隣の選択フィールドに**?**を入力してポッ プアップメニューを開くことができます。その他に、項目の隣の選択フィールドに **s** または **x** を入力することも可能です。

### ファイルの印刷

さまざまな方法を使用してファイルを印刷できます。多くの場合、印刷機能は、操作し ているファイルの種類と使用している動作環境によって異なります。

ファイルを印刷可能な一般的な方法を次に示します。

### エクスプローラからの印刷

目的のファイルをエクスプローラウィンドウで検出します。そのファイル上で右クリッ クして、印刷を選択します。

テキストエディタからの印刷

エディタや SAS NOTEPAD などのテキストエディタでファイルを開きます。テキスト エディタの印刷コマンドを使用します。

ファイルの印刷の詳細については、使用している動作環境に対応する SAS ドキュメン トを参照してください。

# <span id="page-774-0"></span>**SAS** プログラムでの作業

### エディタウィンドウ

### 概要

SAS プログラムを処理するとき、通常、SAS プログラミングウィンドウ(エディタ、ログ、 アウトプットの各ウィンドウ)を使用します。これらのプログラミングウィンドウのうち、エ ディタが最もよく使用されるウィンドウです。これを使用して次の操作を行えます。

- SAS プログラムを定義するプログラムステートメントの入力とサブミット。
- テキストの編集。
- プログラムのファイルへの保存。
- すでに作成済みのファイルからコンテンツのコピー。
- 別ファイルへのコンテンツのコピー。

図 *41.7* 行番号がオンになっているエディタウィンドウ

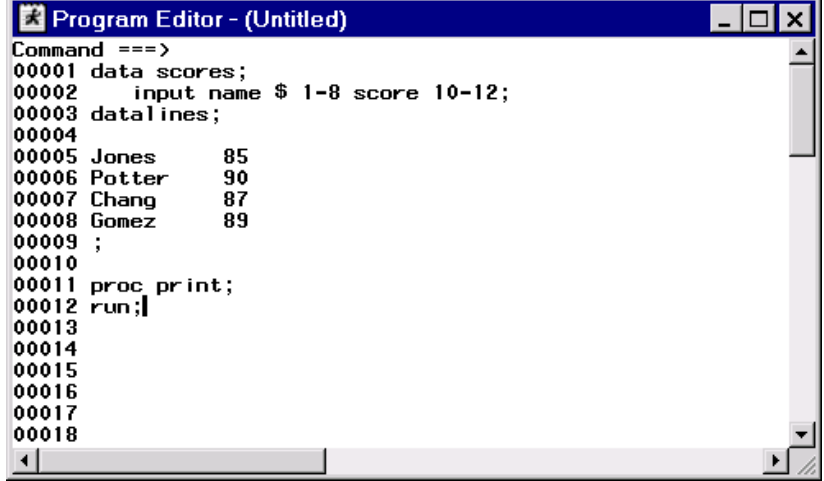

注*:* ここに表示するプログラムエディタウィンドウには行番号が含まれています。行番 号は、プログラムの作成時や編集時に便利です。行番号のオン/オフを切り替える には、NUMBERS コマンドを発行します。

### コマンド行のコマンドとエディタ

エディタでプログラムを開発するときに、便利なコマンドが多数あります。次のコマンド をコマンド行から実行できます。

TOP

エディタの先頭へスクロールします。

BOTTOM

テキストの最後の行へスクロールします。

```
BACKWARD
```
テキストの先頭に向かって逆方向へスクロールします。

FORWARD

テキストの末尾に向かって順方向へスクロールします。

LEFT

ウィンドウの左へスクロールします。

### RIGHT

ウィンドウの右へスクロールします。

#### ZOOM

ウィンドウのサイズを大きくします。このコマンドを再度発行すると、ウィンドウを前 のサイズに戻すことができます。

#### UNDO

最新にサブミットされたテキスト編集コマンドの効果をキャンセルします。UNDO コ マンドを実行し続けていくと、以前のコマンドが最後のものから遡って元に戻されま す。

#### SUBMIT

現在の SAS ウィンドウ環境セッションのステートメントブロックをサブミットします。

#### RECALL

現在の SAS ウィンドウ環境セッションで最新にサブミットされたステートメントブロッ クをプログラムエディタウィンドウに戻します。RECALL コマンドを実行し続けていく と、以前のステートメントが最後のものより遡って元に戻されます。

#### **CLEAR**

指定されたとおりにウィンドウをクリアします。次の例で示すように、別のウィンドウ から適切なオプションを指定した CLEAR コマンドを実行し、エディタ、ログ、アウト プットの各ウィンドウをクリアできます。**clear pgm clear log clear output**

#### CAPS

すべての入力を大文字に変換します。

### FIND

指定された文字列を検索します。文字列に埋め込みブランクまたは特殊文字が含 まれている場合、文字列を引用符で囲みます。

#### **CHANGE**

指定された文字列を別の文字列に変更します。コマンドキーワードの後に最初の 文字列、1 スペース、2 番目の文字列と続けます。埋め込みブランクと特殊文字の 規則が適用されます。たとえば、次を指定するとします。**change 'operating system' platform**

この CHANGE コマンドは、最初に検索された operating system と語 platform とを 置換します。最初の文字列には埋め込みブランクが含まれているため、引用符で 囲む必要があることに注意してください。

注*:* より有用と思われるコマンド行のコマンドの一部をここに掲載しています。プログラ ムエディタウィンドウでは、ほとんどすべての SAS コマンドが有効です。その他の コマンド行のコマンドの詳細については、"SAS [ウィンドウの操作](#page-760-0)" (739 ページ)を 参照してください。

### 行コマンドとエディタ

プログラムエディタウィンドウの最左部分には、番号が付いたフィールドがあります。こ のフィールドが行コマンドを入力する場所です。これらのコマンドは 1 つ以上の文字で 示され、行を移動、コピー、削除、位置調整、または挿入できます。

いくつかの一般的な行コマンドを、以下に示します。

- M -- 1 行のテキストを移動します。
- C -- 1 行のテキストをコピーします。
- D -- 1 行のテキストを削除します。
- I -- 1 行のテキストを挿入します。

一部の行コマンドは使用する場合、場所も指定する必要があります。たとえば、エディ タ内で行の番号付きフィールドに **M** と入力した場合は、テキスト行の移動先の場所を 指定する必要があります。場所の指定には、**A** (後)行コマンドと **B** (前)行コマンドを使 用できます。

行の番号付きフィールドに **A** を入力した場合、ENTER キーを押すと、移動対象のテキ スト行は、A でマークされた行の後に配置されます。行の番号付きフィールドに **B** を入 力した場合、ENTER キーを押すと、移動対象のテキスト行は、B でマークされた行の 前に配置されます。

次の例では、行コマンドを使用して、プログラムエディタウィンドウで1行のテキストを 新しい場所へ移動する方法を示しています。次の行をアルファベット順にするには、最 初の行を最後の行の後に配置する必要があります。これを行うには、M 行コマンドと A 行コマンドを使用します。

m 001 Lincoln f Wake Ligon 135 00002 Andrews f Wake Martin 140 00003 Black m Wake Martin 149 a 004 Jones m Wake Ligon 142

Enter を押すと、プログラムエディタウィンドウで行が次のように表示されます。

00001 Andrews f Wake Martin 140 00002 Black m Wake Martin 149 00003 Jones m Wake Ligon 142 00004 Lincoln f Wake Martin 135

プログラムエディタウィンドウでプログラムのステートメントの編集に使用できる、行コ マンドや行コマンドの組み合わせは他にも多数あります。詳細については、["テキスト](#page-765-0) [の操作](#page-765-0)" (744 ページ)を参照してください。

### アウトプットウィンドウ

現在の SAS セッションからのプロシジャ出力を、アウトプットウィンドウで表示してスク ロールできます。プログラムのサブミットの結果は、出力を生成する PROC ステップが 含まれている場合、通常、アウトプットウィンドウに表示されます。

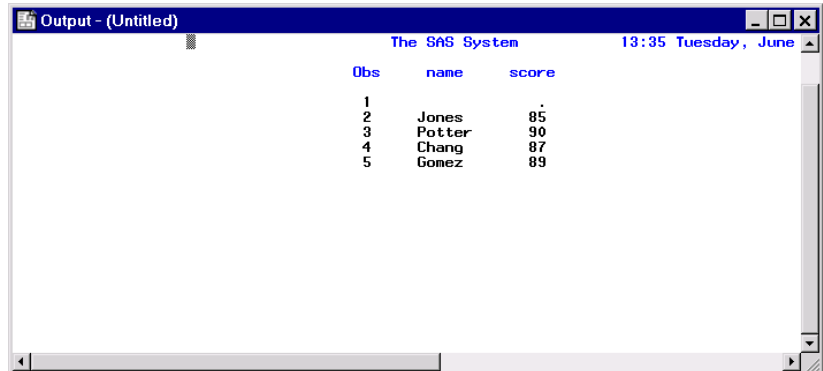

図 *41.8* サブミットされたプロシジャの結果を表示するアウトプットウィンドウ

プログラムエディタウィンドウのところで前述したコマンド行のコマンドのほとんどがア ウトプットウィンドウで使用できます。SAS セッション内のすべての出力が前の出力に 追加されるため、CLEAR コマンドは、アウトプットウィンドウで特に便利です。出力が 蓄積されないようにするには、次のプログラムをサブミットする前に CLEAR コマンドを 実行してください。他の任意のウィンドウからは、次を指定してアウトプットウィンドウを クリアできます。

clear output

### ログウィンドウ

ログウィンドウを使用して、次を行うことができます。

- プログラミングエラーがいつ発生したかの認識
- それらのエラーの修正に必要な情報の取得
- エラー修正のためにユーザーが行った手順のフィードバックの受信

図 *41.9 SAS* セッションに関する情報を表示するログウィンドウ

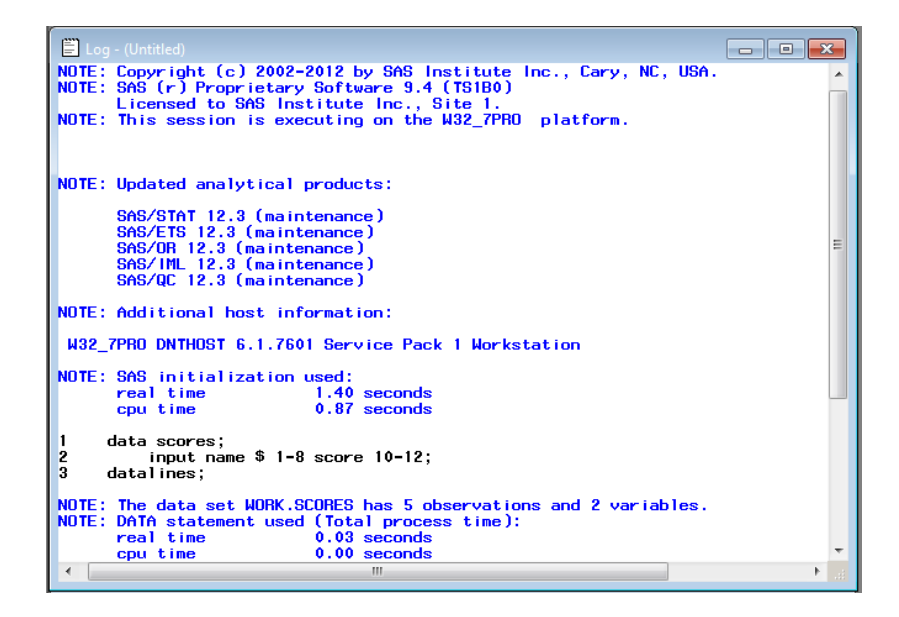

ログウィンドウには、ユーザーがサブミットした SAS ステートメントとそのプログラムに 関する SAS からのメッセージが表示されます。ほとんどの動作環境下では、ログウィ ンドウに次の情報が表示されます。

- プログラムが実行された時間
- プログラムが実行された SAS のリリース
- コンピュータインストールの詳細とそのサイト番号
- 指定された出力データセットのオブザベーションと変数の数
- 各ステップで使用されたコンピュータリソース

エディタウィンドウアウトプットウィンドウと同様に、ログウィンドウでコマンド行のコマ ンドを使用できます。詳細については、["エディタウィンドウ](#page-774-0)" (753 ページ)を参照してく ださい。

### *NOTEPAD* ウィンドウ

エディタは SAS プログラムを記述するために設計されていますが、**NOTEPAD** ウィン ドウを使用して SAS プログラムの作成や編集を行うこともできます。NOTEPAD はテ キストエディタで、SAS プログラムの作成、編集、保存、サブミットに使用できます。コ ードを操作する別の場所として、NOTEPAD は便利です。NOTEPAD を開くには、 NOTEPAD コマンドまたは NOTES コマンドを発行します。

図 *41.10* 行番号がオンになっている *SAS NOTEPAD* ウィンドウ

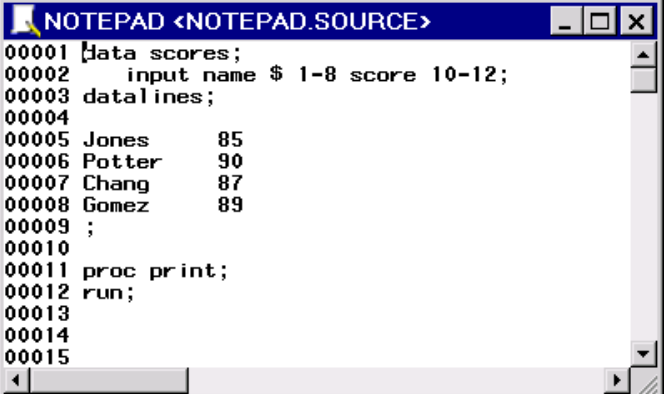

注*:* ここに表示する **NOTEPAD** ウィンドウには行番号が含まれています。プログラム を作成したり編集するとき、行番号は有用です。NOTEPAD で行番号のオン/オフ を切り替えるには、NUMBERS コマンドを発行します。

複数の NOTEPAD を開いている場合、NOTEPAD ウィンドウと、プログラムエディタウ ィンドウ、複数の SAS セッション、およびその他のアプリケーションとの間でテキストの 切り取り、コピー、貼り付けを行うことができます。

- *注*: NOTEPAD からプログラムをサブミットするには、実行 ⇨ サブミットを選択する か、または NOTESUBMIT コマンドを発行するかのいずれかで行うことが必要で す。
- 注*:* このドキュメントで説明しているプログラム情報には、デフォルトのエディタとしてエ ディタウィンドウを使用します。

### プログラムの作成とサブミット

SAS プログラムを作成してサブミットするには、次の操作を行います。

- 1. エディタでプログラムのテキストを入力します。
- 2. コマンド行に **submit** と入力して Enter を押します。

使用している環境でプログラムのサブミットが割り当てられている、ファンクションキ ー、メニューコマンド、またはツールバー項目も使用できます。

注*:* **NOTEPAD** ウィンドウからプログラムをサブミットする場合は、SUBMIT コマン ドのかわりに NOTESUBMIT コマンドを使用する必要があります。

### プログラムの保存

プログラムを保存するには、次の操作を行います。

- 1. プログラムエディタウィンドウで、プログラムの作成または編集を行います。
- 2. コマンド行の場合は、FILE コマンドの後にファイル参照名または実際のファイル名 を続けて発行します。実際のファイル名を使用する場合は、ファイル名を引用符で 囲んでください。

FILE コマンドは、プログラムエディタウィンドウのコンテンツをクリアしません。プログラ ムのコピーを 1 つ保存し、その後プログラムエディタウィンドウで作業を続けられます。

プログラムを既存のファイル参照名またはファイル名で保存しようとすると、ダイアログ ボックスが表示されます。ダイアログボックスでは、次の操作を選択できます。

- 既存のファイルのコンテンツを新しいファイルで上書き
- 新しいファイルを既存のファイルに追加
- FILE コマンドのキャンセル

更新したバージョンでファイルを頻繁に置換したい場合もあります。ダイアログボックス を非表示にするには、FILE コマンドでファイル参照名や完全ファイル名の後に、 REPLACE オプションを追加します。プログラムエディタウィンドウのテキストを既存の ファイルの末尾に追加するには、FILE コマンドでファイル参照名や完全ファイル名の 後に APPEND オプションを指定します。

注*:* プログラムを SAS オブジェクトまたは動作環境に固有のファイルとして格納するこ ともできます。プログラムの作成または編集後に、ファイル ⇨ オブジェクトとして保 存またはファイル ⇨ 名前を付けて保存をそれぞれのケースに応じて選択します。

### プログラムのデバッグ

ユーザーは、プログラムのサブミット後にログウィンドウに表示される情報を使用して プログラムのデバッグを行うことができます。プログラムに問題があり、SAS セッション 終了後に調べる必要がある場合は、ログウィンドウのコンテンツを外部ファイルに保存 します。

ログウィンドウのコンテンツを外部ファイルに保存するには、次の操作を行います。

- 1. ログウィンドウが開いていない場合は、開きます。
- 2. コマンド行から、ファイル参照名または実際のファイル名を続けた FILE コマンドを 実行します。ファイル名を使用する場合は、名前を引用符で囲んでください。

FILE コマンドは、現在表示されている情報を削除せずに、ログウィンドウの情報のコ ピーを保存します。既存のファイル参照またはファイルの名前を指定すると、ダイアロ グボックスが表示され次の 3 つの選択肢が示されます。既存ファイルのコンテンツを 新しいファイルで上書きする、新しいファイルを既存ファイルへ追加する、またはコマン ドのキャンセルです。

### プログラムを開く

SAS プログラムを開く方法はいくつかあります。このセクションでは、最もよく使用され る 2 つの方法について説明します。

プログラムエディタウィンドウから SAS プログラムを開くには、次の操作を行います。

- 1. ファイル ⇨ 開くを選択します。
- 2. 開くウィンドウを使用して、目的の SAS プログラムファイルを検索します。

コマンドを使用して SAS プログラムを開くには、次の操作を行います。

- 1. プログラムエディタウィンドウが開いていない場合は、開きます。
- 2. コマンド行で、FILE コマンドの後に、割り当てられたファイル参照名または実際の ファイル名を続けて指定します。実際のファイル名は一重引用符または二重引用 符で囲みます。

デフォルトでは、プログラムは、既存のプログラムステートメントの末尾に追加され ます。

注*:* プログラムステートメントがすでにエディタに存在する場合は、B (前)行コマンドや A (後)行コマンドを使用して、プログラムの追加先の場所を決定できます。行コマ ンドの詳細については、["行コマンドの使用](#page-759-0)" (738 ページ)を参照してください。

プログラムエディタウィンドウにすでにあるテキストを、これから開くプログラムで置換 する場合、INCLUDE コマンドでファイル参照名またはファイル名の後に REPLACE オプションを指定します。

### プログラムの編集

プログラムを編集するには、次の操作を行います。

- 1. プログラムエディタウィンドウで既存のプログラムを開きます。
- 2. 既存のプログラムステートメントを編集するか、または新しいステートメントをプログ ラムに追加します。

必要に応じて、コマンド行のコマンドと行コマンドを使用します。

3. プログラムを保存します。

ファイルショートカットへのプログラムの割り当て

プログラムをファイルショートカットへ割り当て、以降のファイルの検索と操作をより容 易にできます。ファイルショートカットの詳細については[、"ファイルショートカットの割り](#page-772-0) 当て" (751 [ページ](#page-772-0))を参照してください。

# 出力の操作

#### 出力の操作の概要

SAS Output Delivery System (ODS)を使用して、SAS プロシジャ出力を管理できます。 ODS を完全にサポートするプロシジャでは、次の操作を行えます。

- 生成する生データと 1 つ以上のテーブル定義を組み合わせて、フォーマットされた 結果を含む 1 つ以上の出力オブジェクトを生成します
- 結果ウィンドウの結果フォルダに各出力オブジェクトへのリンクを保存します
- HTML 出力、LISTING 出力、場合によっては SAS/GRAPH 出力などのさまざまな 種類のファイル出力を生成できます
- プロシジャ出力から出力データセットを生成できます
- ユーザーがプロシジャを実行する際にいつでも使用可能なテーブル定義を作成す ることでプロシジャ出力をカスタマイズする方法を提供します

SAS ウィンドウ環境では、結果、テンプレート、プリファレンス、および SAS レジストリエ ディタの各ウィンドウを介して ODS の多くの機能を使用できます。結果ウィンドウに は、SAS によって生成されるプロシジャ出力へのポインタがあります。テンプレートウィ ンドウでは、プロシジャ出力と関連付けが可能なすべてのテーブル、列ヘッダー、およ びスタイルテンプレートを管理できます。

結果的に、プリファレンスウィンドウと SAS レジストリエディタは、SAS が生成するプロ シジャ出力の種類の設定に使用できます。

このセクションでは、ODS の SAS ウィンドウ環境と関連する部分のみについて説明し ます。ODS の詳細については、24 章, "SAS 出力と SAS [ログの出力指定](#page-404-0)" (383 ペー [ジ](#page-404-0))および *SAS Output Delivery System: User's Guide* を参照してください。

### 出力形式の設定

### 概要

使用している動作環境に応じて、SAS 出力を 1 つ以上の出力形式(種類)で生成でき ます。リスト出力がデフォルトの種類です。その他の出力の種類には、HTML、出力デ ータセット、および PostScript があります。プロシジャ出力へのポインタは、結果ウィン ドウに表示されます。

出力の種類を設定するには、プリファレンスウィンドウ(動作環境で使用可能な場合)、 SAS レジストリエディタのいずれか、またはその両方を使用します。

### プリファレンスウィンドウを使用した出力の種類の設定

使用している動作環境でプリファレンスウィンドウがサポートされる場合、次に示す手 順で出力の種類を設定できます。

- 1. ツール ⇨ オプション ⇨ プリファレンスを選択するか、DLGPREF コマンドを発行し てプリファレンスウィンドウを開きます。
- 2. 結果タブを選択します。
- 3. 生成する出力の種類に一致するチェックボックスを選択または選択解除します。 HTML 出力の生成を選択した場合、次を選択して出力の詳細を定義できます。
	- HTML スタイル

スタイルボックスをクリックして 1 つのスタイルを強調表示します。スタイルは、 特に出力の色とフォントを定義します。

• 出力の保存先フォルダ

現在のセッション期間のみ HTML 出力を保存するには、**WORK** フォルダを使 用するを選択します。出力は、ユーザーの現在のセッション終了時に削除され ます。

SAS セッション終了時に削除されないフォルダに HTML 出力を保存するに は、フォルダテキストボックスにパスを入力します。

• すぐに結果ビューアを表示するチェックボックス

選択した場合、HTML 出力が生成されるたびに、ブラウザが自動的に開き出 力がロードされます。

### *SAS* レジストリエディタを使用した出力の種類の設定

SAS レジストリエディタを使用して出力の種類を設定するには、次の操作を行います。

- 1. ソリューション ⇨ アクセサリ ⇨ レジストリエディタを選択するか、REGEDIT コマンド を発行して、SAS レジストリエディタを開きます。
- 2. 左側のツリーから、ODS フォルダを展開します。
- 3. Preferences フォルダを展開します。
- 4. 目的の出力の種類を選択します。
- 5. 右側で、値キーを選択し、ポップアップメニューから変更を選択します。
- 6. 表示されるダイアログボックスで、必要に応じて、値のデータフィールドを編集しま す。

このフィールドが 1 に設定されている場合、その出力の種類が生成されます。この フィールドが 0 に設定されている場合、その出力の種類は生成されません。

### *SAS* 出力の種類へのデフォルトのビューアの割り当て

SAS で出力を生成すると、出力ポインタが結果ウィンドウに表示されます。生成する出 力の各種類にデフォルトのビューアを割り当てることができます。デフォルトのビューア が割り当てられると、結果ウィンドウの出力ポインタをダブルクリックして、デフォルトの ビューアで出力を開くことができます。たとえば、PostScript 出力ポインタをダブルクリッ クすると、Ghostview が開き PostScript 出力がロードされるようにできます。

#### 動作環境の情報

Windows 動作環境では、デフォルトのビューアはユーザーの Windows レジストリ からの情報を使用して自動的に設定されます。

SAS 出力の種類へデフォルトのビューアを割り当てるには、次の操作を行います。

- 1. エクスプローラウィンドウから、ツール ⇨ オプション ⇨ エクスプローラを選択しま す。
- 2. エクスプローラオプションウィンドウの上部にあるドロップダウンメニューから、ホス トファイルを選択します。
- 3. 登録されているファイルの種類をスクロールして、使用するファイルの種類を検索 します。
- 4. 目的のファイルの種類を選択して、編集を選択します。
- 5. アクションの編集ウィンドウで追加を選択して、そのファイルの種類用のアクション 名とアクションコマンドを入力します。

たとえば、PostScript ファイルの種類のデフォルトビューアとして Ghostview を設定 するには、次のアクション名とアクションコマンドを追加します。

アクション名 *&Edit*

アクションコマンド *x ghostview '%s' &*

- 6. アクションの編集ウィンドウで **OK** を選択します。
- 7. 前のステップで指定したアクションを選択して、標準設定を選択します。

#### 動作環境の情報

Windows 動作環境では、デフォルトのビューアはユーザーの Windows レジストリ からの情報を使用して自動的に設定されます。

### 結果ウィンドウでの出力の操作

### 概要

結果ウィンドウは、SAS が生成するプロシジャ出力または DATA ステップ出力へのポ インタを提供します。このウィンドウは、SAS セッションの起動時にデフォルトで開かれ ます。結果ウィンドウは、表示 ⇨ 結果を選択するか、または ODSRESULTS コマンドを 発行して開くこともできます。

図 *41.11* ツリービューの結果ウィンドウ

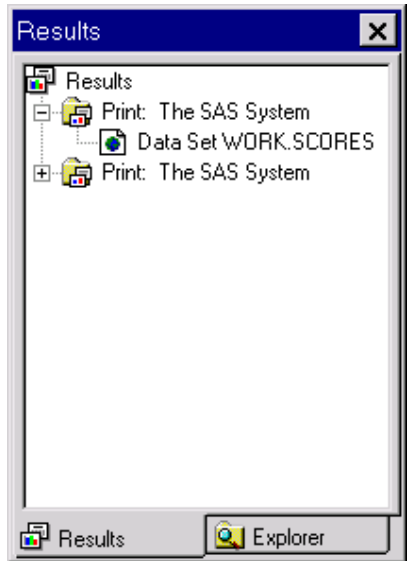

結果ウィンドウを使用して、次の操作を行えます。

- ポインタから出力へ移動する。
- 結果ポインタを削除する。
- 結果ポインタの名前を変更する。
- リスト出力を別の形式にして保存する。
- 最初の出力ポインタ項目をすばやく表示する。
- 結果プロパティを表示する。

### 結果ウィンドウのビューのカスタマイズ

結果ウィンドウは、次の 3 つのビューのいずれかで表示できます。

- ツリー
- コンテンツのみ
- エクスプローラ

ツリービュー(デフォルト)では、ナビゲーション用のツリーのみがあります。コンテンツ のみのビューでは、ツリーはオフにされ、コンテンツがフォルダとして表示されます。エ クスプローラビューでは、結果ウィンドウは 2 つのペインで表示されます。1 つはツリー ペインで、もう 1 つはコンテンツペインです。

ツリービューペインのオン/オフを切り替えるには、結果ウィンドウから TREE コマンドを 発行します。コンテンツペインのオン/オフを切り替えるには、結果ウィンドウから

<span id="page-784-0"></span>CHILD コマンドを発行します。結果ウィンドウの表示メニューから、ツリーの表示、コン テンツの表示などのコマンドを選択しても同じ処理を実行できます

注*:* デフォルトでは、ツリーペインでの出力ポインタは名前別ではなく、ラベル別にリス トされています。ラベルは、通常、出力名より説明的です。SAS システムオプション LABEL を使用して、この設定を変更できます。

#### 結果ポインタを使用した出力の移動

SAS がプロシジャまたは DATA ステップを実行すると、結果ウィンドウに出力へのポイ ンタが配置されます。結果ウィンドウでのポインタ使用方法の詳細については、"ツリ ービューの結果ウィンドウでの移動" (763 ページ)、 "コンテンツのみのビューの結果 ウィンドウでの移動" (763 ページ)、 また[は"エクスプローラビューの結果ウィンドウで](#page-785-0) [の移動](#page-785-0)" (764 ページ)を参照してください。

### ツリービューの結果ウィンドウでの移動

ツリービューでは、出力ポインタがプロシジャの階層で表示されます。SAS 出力を操作 するには、次を実行します。

- 1. 表示するプロシジャ出力に一致するフォルダを特定します。
- 2. フォルダの隣にある展開アイコン(+アイコンまたは–アイコン)を使用して、そのコン テンツを開いたり非表示にしたりします。

または次を実行します。

- フォルダをダブルクリックして、展開または折りたたみます。
- フォルダを選択して、ポップアップメニューから開くを選択します。
- 3. 目的のポインタを特定したら、ポインタをダブルクリックするか、ポインタを選択して ポップアップメニューから開くを選択します。

目的の出力が表示されます。

#### 動作環境の情報

z/OS 動作環境を使用している場合、項目の隣の選択フィールドに**?**を入力してポッ プアップメニューを開くことができます。その他に、項目の隣の選択フィールドに **s** または **x** を入力することも可能です。

次の方法を使用してツリービュー内を移動することもできます。

メニュー

表示 ð **1** つ上のレベルへ

#### コマンド

UPLEVEL

ツールバー

1 つ上のレベルへアイコン

キー

動作環境によっては、矢印キーや Backspace キーを使用した移動もできます。

#### コンテンツのみのビューの結果ウィンドウでの移動

コンテンツのみのビューでは、出力ポインタはプロシジャの階層で、階層の最上位レベ ルから表示されます。階層内をドリルダウンまたはロールアップして目的の出力を検 索できます。

フォルダを開くと、現在のウィンドウのコンテンツが選択したフォルダのコンテンツと置 換されます。SAS 出力を操作するには、次を実行します。

1. 表示するプロシジャ出力に一致するフォルダを特定します。

- <span id="page-785-0"></span>2. フォルダを選択して、ポップアップメニューから開くを選択します。 フォルダをダブルクリックして開くこともできます。
- 3. 目的のポインタを特定したら、ポインタをダブルクリックするか、ポインタを選択して ポップアップメニューから開くを選択します。

目的の出力が表示されます。

#### 動作環境の情報

z/OS 動作環境を使用している場合、項目の隣の選択フィールドに**?**を入力してポッ プアップメニューを開くことができます。その他に、項目の隣の選択フィールドに **s** または **x** を入力することも可能です。

### エクスプローラビューの結果ウィンドウでの移動

エクスプローラビューには、2 つのウィンドウペインがあります。左ペインには、表示可 能なプロシジャ出力の階層ビュー(ツリービュー)があります。右ペインには、現在フォ ーカスされている項目のコンテンツ(コンテンツビュー)が表示されます。

### 結果ポインタの削除

結果ポインタが存在するプロシジャフォルダを削除して、その結果ポインタを削除でき ます。結果ウィンドウのプロシジャフォルダを削除すると、そのフォルダ内に存在する すべての出力ポインタが削除されます。

注*:* リスト出力ポインタを含むプロシジャフォルダを削除すると、実際のリスト出力がア ウトプットウィンドウから削除されます。フォルダ内に他の出力ポインタが存在する 場合(HTML など)、ポインタのみが削除され、実際の出力は使用可能なまま残り ます。

プロシジャ出力を削除するには、次の操作を行います。

- 1. 結果ウィンドウで、削除するプロシジャに対応するプロシジャフォルダを選択しま す。
- 2. ポップアップメニューから削除を選択します。
- 3. はいを選択して削除を確定します。
- ■ヒント 削除するプロシジャフォルダを選択して、編集 ⇨削除を選択しても、出力ポイ ンタを削除できます。

### 結果ポインタの名前変更

結果ポインタの名前を変更するには、次の操作を行います。

- 1. 名前を変更するポインタを選択します。
- 2. ポップアップメニューから、名前の変更を選択します。
- 3. 新しい名前(と必要に応じて説明)を入力して、**OK** を選択します。
- 上ント 名前を変更するポインタを選択して、編集 ⇨ 名前の変更を選択しても、結果 ポインタの名前を変更できます。

#### リスト出力の別の形式での保存

結果ウィンドウからリスト出力をファイルに保存するには、次の操作を行います。

- 1. 結果ウィンドウのツリーを展開して、目的のリスト出力ポインタを検索します。
- 2. リスト出力ポインタを選択して、ポップアップメニューから名前を付けて保存を選択 します。

アウトプットウィンドウからリスト出力をファイルに保存するには、次の操作を行いま す。

- 1. アウトプットウィンドウにアクセスします。
- 2. コマンド行で、FILE コマンドの後にファイル参照名または実際のファイル名を続け て指定します。ファイル名を使用する場合は、ファイル名を引用符で囲んでくださ い。
- 注*:* FILE コマンドは、現在表示されている情報を削除せずに、アウトプットウィンドウ の情報のコピーを保存します。

リスト出力をカタログオブジェクトとして保存するには、次の操作を行います。

- 1. 結果ウィンドウのツリーを展開して、目的のリスト出力項目を検出します。
- 2. リスト出力項目を選択して、ポップアップメニューからオブジェクトとして保存を選択 します。

### 最初の出力ポインタ項目の表示

最初の出力ポインタ項目を表示するには、次の操作を行います。

- 1. 目的の結果ポインタを選択します。
- 2. ポップアップメニューから、表示を選択します。

選択した結果ポインタでリストされる、最初の出力ポインタ項目が表示されます。た とえば、プロシジャでリスト出力と HTML 出力を生成し、リスト出力が最初に生成 された場合、リスト出力が表示されます。

### 結果プロパティの表示

結果ウィンドウのフォルダ、出力ポインタ、または出力ポインタ項目(リスト出力や HTML 出力など)のプロパティを表示できます。

- 1. 結果ウィンドウで、目的のフォルダ、出力ポインタ、または出力ポインタ項目を選択 します。
- 2. ポップアップメニューから、プロパティを選択します。

### 出力テンプレートの操作

### 出力テンプレートの操作の概要

テンプレートには、Output Delivery System (ODS)によりプロシジャの結果の期待され たレイアウトを決定するのに使用される詳細情報が含まれています。

テンプレートウィンドウを使用して、現在 SAS で使用可能なすべてのテンプレートを管 理できます。特に、テンプレートウィンドウを使用して、次の操作を行えます。

- PROC TEMPLATE ソースコードの参照。
- PROC TEMPLATE ソースコードの編集。
- テンプレートのプロパティの表示。

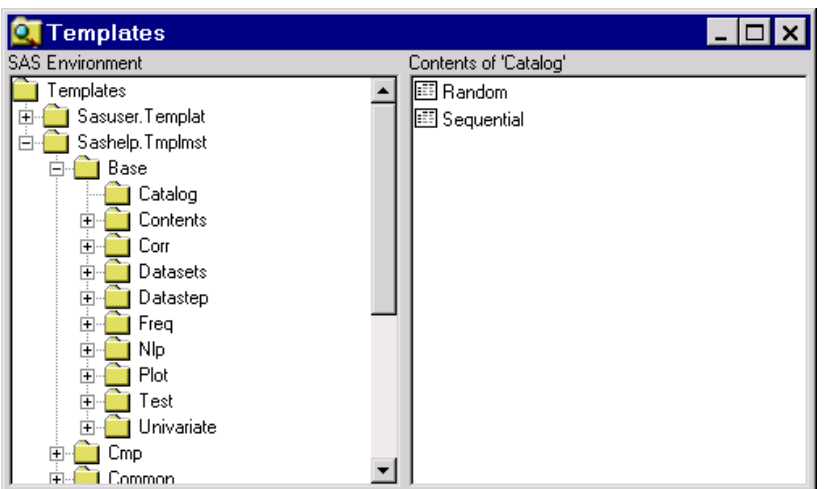

図 *41.12* エクスプローラビューのテンプレートウィンドウ

表示 ⇨ テンプレートを結果ウィンドウから選択するか、ODSTEMPLATES コマンドを発 行して、テンプレートウィンドウを開くことができます。

PROC TEMPLATE を使用して、テンプレートの作成や編集を行うことができます。

注*:* SAS 提供のテンプレートは、SASHELP に格納されています。PROC TEMPLATE を使用して作成されたテンプレートは、SASUSER、または ODS PATH ステートメン トで指定されたライブラリに格納されます。

### テンプレートウィンドウのビューのカスタマイズ

テンプレートウィンドウは、次の 3 つのビューのいずれかで表示されます。

- エクスプローラ
- ツリー
- コンテンツのみ

エクスプローラビュー(これがデフォルトです)では、ツリーペインとコンテンツペインの 2 つのペインがあるテンプレートウィンドウが表示されます。ツリービューでは、ナビゲー ション用のツリーのみがあります。コンテンツのみのビューでは、ツリーはオフにされて います。

コンテンツペインのオン/オフを切り替えるには、テンプレートウィンドウから CHILD コ マンドを発行します。ツリーペインのオン/オフを切り替えるには、テンプレートウィンド ウから TREE コマンドを発行します。

詳細については[、"ツリービューの結果ウィンドウでの移動](#page-784-0)" (763 ページ)、 ["コンテン](#page-784-0) [ツのみのビューの結果ウィンドウでの移動](#page-784-0)" (763 ページ)、 また[は"エクスプローラビュ](#page-785-0) [ーの結果ウィンドウでの移動](#page-785-0)" (764 ページ)を参照してください。

### エクスプローラビューのテンプレートウィンドウでの移動

エクスプローラビューには、2 つのウィンドウペインがあります。左ペインには、表示可 能なテンプレートの階層ビュー(ツリービュー)があります。右ペインには、現在フォーカ スされているテンプレートのコンテンツ(コンテンツビュー)が表示されます。

テンプレートを選択し、ポップアップメニューからエクスプローラを選択することで、エク スプローラビューから追加のテンプレートウィンドウを開くことができます。

### ツリービューのテンプレートウィンドウでの移動

ツリービューでは、テンプレートは階層で表示されます。テンプレートを操作するには、 次を実行します。

- 1. 表示するテンプレートを含むフォルダを特定します。
- 2. フォルダの隣にある展開アイコン(+アイコンまたは–アイコン)を使用して、そのコン テンツを開いたり非表示にしたりします。

または次の操作を行えます。

- フォルダをダブルクリックして、展開または折りたたみます。
- フォルダを選択して、ポップアップメニューから開くを選択します。
- 3. 表示するテンプレートをダブルクリックするか、またはテンプレートを選択して、ポッ プアップメニューから開くを選択します。

ブラウザウィンドウにテンプレートコードが表示されます。

#### 動作環境の情報

z/OS 動作環境を使用している場合、項目の隣の選択フィールドに**?**を入力してポッ プアップメニューを開くことができます。その他に、項目の隣の選択フィールドに **s** または **x** を入力してダブルクリックすることも可能です。

### コンテンツのみのビューのテンプレートウィンドウでの移動

コンテンツのみのビューでは、テンプレートはフォルダとして表示されます。フォルダを 開くと、現在のウィンドウのコンテンツが選択したフォルダのコンテンツと置換されま す。このビューでテンプレートを操作するには、次を実行します。

- 1. 表示するテンプレートを含むフォルダを特定します。
- 2. フォルダを選択して、ポップアップメニューから開くを選択します。

フォルダをダブルクリックして開くこともできます。

3. 表示するテンプレートをダブルクリックするか、またはテンプレートを選択して、ポッ プアップメニューから開くを選択します。

ブラウザウィンドウにテンプレートコードが表示されます。

### 動作環境の情報

z/OS 動作環境を使用している場合、項目の隣の選択フィールドに**?**を入力してポッ プアップメニューを開くことができます。その他に、項目の隣の選択フィールドに **s** または **x** を入力してダブルクリックすることも可能です。

### *PROC TEMPLATE* ソースコードの参照

PROC TEMPLATE ソースコードを参照するには、次の操作を行います。

- 1. テンプレートウィンドウで、目的のテンプレートを特定します。
- 2. テンプレートを選択して、ポップアップメニューから開くを選択します。 テンプレートコードがブラウザウィンドウに表示されます。

### *PROC TEMPLATE* ソースコードの編集

PROC TEMPLATE ソースコードを編集するには、次の操作を行います。

- 1. テンプレートウィンドウで、目的のテンプレートを特定します。
- 2. テンプレートを選択して、ポップアップメニューから編集を選択します。テンプレート コードが編集ウィンドウで表示されます。
- 3. 必要に応じて、テンプレートコードを変更します。
- 4. 実行 ⇨ サブミットを選択して、変更したテンプレートコードをサブミットします。
- 注*:* 構文エラーがある場合は、編集したテンプレートのコードをサブミットするとエラー がログウィンドウに表示されます。
- 注*:* PROC TEMPLATE の追加情報は、*SAS Output Delivery System: User's Guide* に 記載されています。

### テンプレートのプロパティの表示

テンプレートのプロパティを表示するには、次の操作を行います。

- 1. テンプレートウィンドウで、目的のテンプレートを特定します。
- 2. テンプレートを選択し、ポップアップメニューからプロパティを選択します。

プロパティダイアログボックスにテンプレートの種類、パス、サイズ、説明、修正日時が 表示されます。この情報は、テンプレートウィンドウがアクティブなときに、表示 ⇨ 詳細 を選択して、表示することもできます。

### 出力の印刷

出力の印刷に使用する方法は、生成する出力の種類と使用している動作環境によっ て異なります。SAS ウィンドウ環境のウィンドウには、その特定のウィンドウのコンテン ツの印刷に使用できる印刷オプションを持つメニューが用意されています。この機能 は、動作環境によって異なりますが、すべての動作環境で使用可能です。

HTML 出力を生成する場合、出力を Web ブラウザで開いて、Web ブラウザの印刷コ マンドを使用して Web ブラウザから出力を印刷できます。

印刷の詳細については、使用している動作環境に対応する SAS ドキュメントと動作環 境のドキュメントを参照してください。

## 要約

### ステートメント

ODS PATH location(s)

PROC TEMPLATE によって作成された定義を検索する場所と検索する順序を指 定します。

<*libname.*>*item-store* <READ | UPDATE | WRITE>

item-store

スタイルテンプレートまたはテーブル定義、あるいはその両方を含むアイテムスト アを特定します。

### ウィンドウ

ファイルショートカットの割り当て ファイルショートカット参照を作成または編集できます。このウィンドウを開くには、 DMFILEASSIGN コマンドを発行します。

検索

SAS ライブラリにある表現を検索できます。このウィンドウを開くには、エクスプロ ーラからツール ð 検索を選択するか、EXPFIND コマンドを発行します。

ログ

実行済みのプログラムに関する情報を確認できます。このウィンドウを開くには、 **表示 ⇨ ログ**を選択するか、LOG コマンドを発行します。

#### アウトプット

リスト出力を表示できます。このウィンドウを開くには、表示 ⇨ アウトプットを選択 するか、OUTPUT コマンドを発行します。

エディタ

SAS プログラムステートメントを入力、編集、サブミット、保存できます。このウィンド ウを開くには、表示 ⇨ エディタを選択するか、PGM コマンドを発行します。

結果

SAS を使用して生成したプロシジャ出力へのポインタを提供します。このウィンドウ を開くには、表示  $\Rightarrow$  結果を選択するか、ODSRESULTS コマンドを発行します。

#### SAS NOTEPAD

SAS プログラムステートメントを入力、編集、サブミット、保存できます。このウィンド ウを開くには、NOTEPAD コマンドまたは NOTES コマンドを発行します。

### SAS レジストリエディタ

SAS レジストリを編集し、SAS ウィンドウ環境のさまざまな側面をカスタマイズでき ます。このウィンドウにアクセスするには、REGEDIT コマンドを発行します。

テンプレート

現在使用可能な出力テンプレートを管理できます。このウィンドウにアクセスする には、表示 ⇨ テンプレートを結果ウィンドウ内から選択します。

### コマンド

AUTOEXPAND

ツリーノードが選択されたとき、またはプロシジャ出力が生成されたときに、ツリー 階層を自動的に展開します。

AUTOSYNC

アウトプットウィンドウの使用可能な最初の出力へワンクリックで自動的に移動で きます。

#### CHILD

コンテンツペインのオン/オフを切り替えます。

#### CLEAR

すべての SAS 出力ポインタを削除します。

#### **DELETESELS**

現在フォーカスされている項目を削除します。

注*:* 出力ポインタがリスト出力に関連付けられている場合、リスト出力も削除され ます。

DESELECT\_ALL

コンテンツペインの表示可能時に、選択されている項目をすべて選択解除します。 DETAILS

コンテンツペインの表示可能時に、項目の詳細のオンとオフを切り替えます。

#### DMOPTLOAD

DMOPTSAVE によって保存されているシステムオプション設定をロードします。

```
DMOPTSAVE
```
以降の SAS セッションでロードできるようにシステムオプション設定をすべて保存 します。

FIND

指定される文字列との一致を検索します。

#### LARGEVIEW

コンテンツペインの表示可能時に、(一部の動作環境で)大きいアイコンを表示しま す。

#### **PMENU**

ウィンドウのメニューをオンにします。

### PRINT

対象の SAS リスト出力を印刷します。

#### REFRESH

ウィンドウのコンテンツを更新します。

#### RENAMESELS

現在フォーカスされている、出力ポインタの名前を変更します。

#### SELECT\_ALL

コンテンツペインの表示可能時に、すべての項目を選択します。

### SMALLVIEW

コンテンツペインの表示可能時に、(一部の動作環境で)小さいアイコンを横方向に 表示します。

### TREE

ツリービュー(階層ビュー)のオン/オフを切り替えます。

#### UPLEVEL

フォーカスを階層の 1 つ上のレベルに移動します。

### プロシジャ

PROC TEMPLATE を使用してテンプレート情報を設定します。

## 詳細情報

SAS 言語要素の詳細については、

*SAS Language Elements by Name, Product, and Category* (**support.sas.com**)を 参照してください。

印刷と SAS Output Delivery System の詳細については、 *SAS Output Delivery System: User's Guide* を参照してください。

### 使用の開始に役立つ例については、 *Getting Started with the SAS System* を参照してください。
# *42* 章 SAS 環境のカスタマイズ

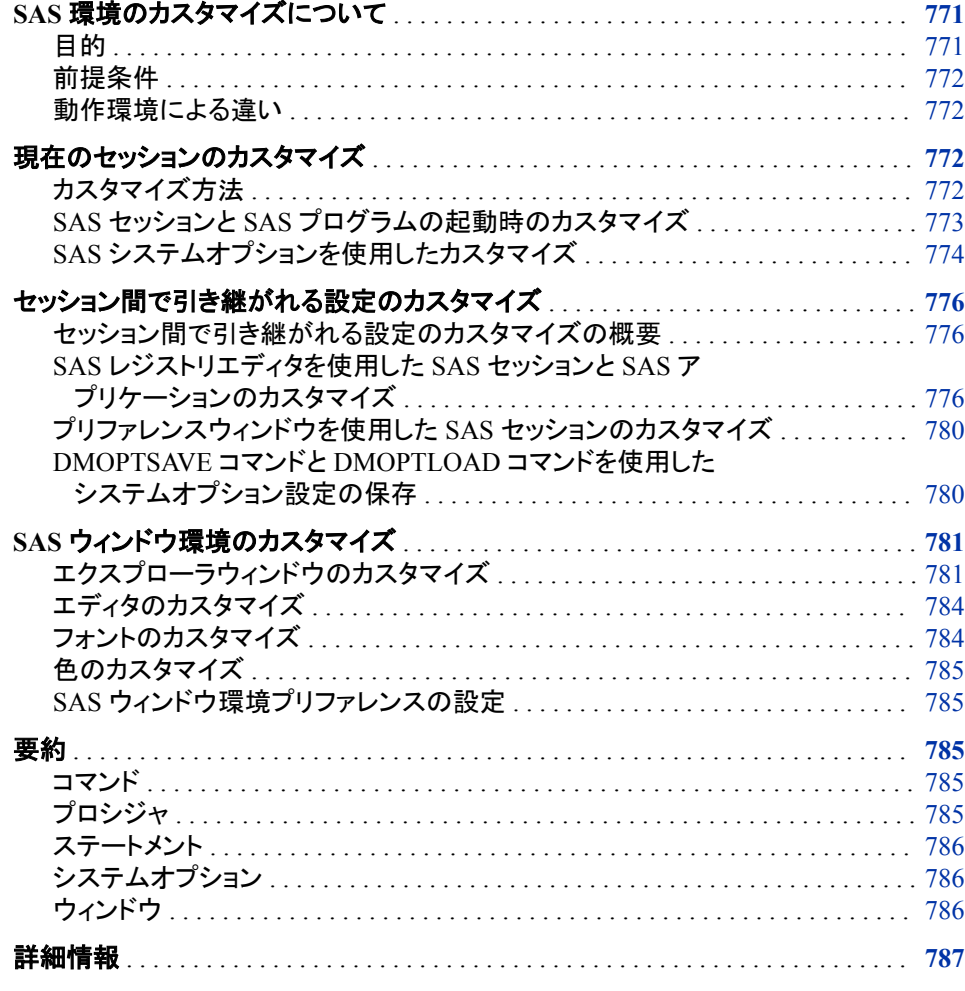

# **SAS** 環境のカスタマイズについて

目的

このセクションでは、SAS で次の種類のカスタマイズを行う方法を学習します。

- 現在のセッションの間のみ有効なカスタマイズ
- セッション間で引き継がれるカスタマイズ
- デフォルトの SAS 環境である、SAS ウィンドウ環境へ適用可能なカスタマイズ

### <span id="page-793-0"></span>前提条件

このセクションを使用するには、SAS ウィンドウ環境を理解している必要があります。 SAS ウィンドウ環境の詳細については、"SAS [ウィンドウ環境の使用について](#page-753-0)" (732 ペ [ージ](#page-753-0))を参照してください。

# 動作環境による違い

SAS の外観は動作環境ごとに異なりますが、メニューから使用可能な操作の大部分 は同じです。

動作環境間の最も大きな違いの 1 つは、メニュー項目の選択方法です。

使用しているワークステーションがマウスを装備していない場合、次にマウス操作に相 当するキーボード操作を示します。

表 *42.1* マウス操作および相当するキーボード操作

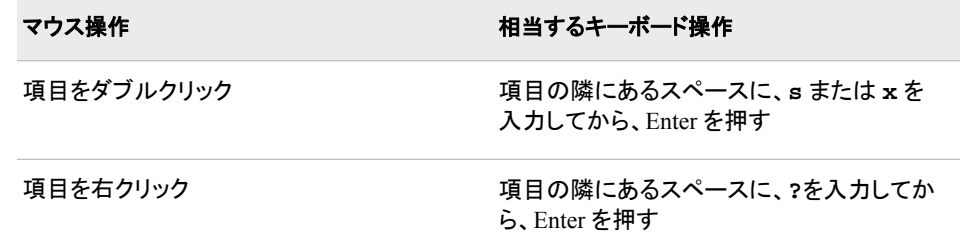

このドキュメントの例では、Microsoft Windows 環境における SAS ウィンドウの外観を 示しています。通常、その他の動作環境での対応するウィンドウでは同様の結果を得 られます。使用している動作環境でドロップダウンメニューが表示されない場合、コマ ンドプロンプトにグローバルコマンド PMENU を入力します。

# 現在のセッションのカスタマイズ

### カスタマイズ方法

SAS を理解するにつれて、SAS の設定方法を選好したくなります。ユーザーの希望す る作業スタイルに適するよう SAS を設定するために使用可能な、多数のオプションが あります。変更可能な設定には、次のものがあります。

- ウィンドウの色とフォントの属性
- ライブラリとファイルショートカット
- 出力の表示形式
- ファイルの処理機能
- システム変数の使用

現在の SAS セッションは、次の方法でカスタマイズできます。

- SAS セッションまたは SAS プログラムの起動時
- SAS システムオプションの使用
- ドロップダウンメニューオプションの使用

### <span id="page-794-0"></span>*SAS* セッションと *SAS* プログラムの起動時のカスタマイズ

### 起動に関するオプションの自動的な設定

一部のシステムオプションは SAS 起動時にのみ指定可能です。これらのシステムオ プションは、次に影響します。

- SAS とオペレーティングシステムとの対話方法
- 使用しているハードウェア
- セッションまたはプログラムの設定方法
- 注*:* いつでも指定可能な他のシステムオプションもあります。詳細については、["SAS](#page-795-0) [システムオプションを使用したカスタマイズ](#page-795-0)" (774 ページ)を参照してください。

通常、いずれの起動に関するオプションも、サイトでの SAS インストール時にデフォル トで設定されています。ただし、起動に関するオプションは、SAS を起動するたびにコ マンド行で指定できます。

SAS の実行ごとに使用するオプションを指定する必要をなくすには、そのオプションを 構成ファイルで指定します。SAS を起動するたびに、SAS はこのファイルを検索して、 ファイルに含まれるカスタマイズ設定を使用します。独自のものを作成する前に、デフ ォルトの構成ファイルを確認してください。

注*:* 構成ファイルと SAS コマンドの両方でオプションを指定した場合、そのオプション は連結されます。構成ファイルにもあるオプションを SAS コマンドで指定すると、 SAS コマンドからの設定が構成ファイルの設定に優先します。

構成ファイルに記載されているオプションとシステム起動時のコマンド行のオプション すべての現在の設定を表示するには、SAS コマンドで VERBOSE システムオプション を使用します。

### *SAS* ステートメントを自動的に実行する

SAS の起動時に SAS システムオプションを自動的に設定できるように、特殊な自動 実行ファイルを作成して、SAS の起動時にステートメントを自動的に実行することもで きます。SAS を起動するたびに、SAS はこの特殊ファイルを検索して、ファイルに含ま れるステートメントをすべて実行します。

このファイルを使用して日常的に使用するステートメントを実行することで時間を節約 できます。たとえば、次のステートメントを追加できます。

- 定期的に使用するシステムオプションを含む OPTIONS ステートメント
- 定期的に使用するファイルショートカットとライブラリを定義する FILENAME ステ ートメントと LIBNAME ステートメント

# <span id="page-795-0"></span>*SAS* システムオプションを使用したカスタマイズ

### *OPTIONS* ステートメントとオプションウィンドウの使用

SAS システムオプションにより、グローバル SAS 設定が決定されます。たとえば、グロ ーバルオプションは次に影響を与えます。

- SAS 出力の表示形式
- SAS によるファイルの処理方法
- SAS データセットからのオブザベーションの処理方法
- システム変数の使用方法

前のセクションでは、起動時に設定する必要がある一部の起動に関するオプションに ついて説明しました。しかしながら、いつでも指定可能なシステムオプションも多数あり ます。これらのシステムオプションは、OPTIONS ステートメントやオプションウィンドウ で設定できます。

システムオプション設定は、再び変更されるまで、または現在のセッションが終了する まで有効のままであることに注意してください。

システムオプション設定の表示方法はいくつかあります。最も一般的な 2 つの方法を 次に示します。

- オプションウィンドウ(コマンド行で OPTIONS を入力します)
- OPTIONS プロシジャ

OPTIONS プロシジャを使用してシステムオプションの完全なリストを取得するには、次 のステートメントをサブミットします。

proc options; run;

オプションウィンドウでは、オプションは機能によってグループ化されています。ウィンド ウの左側には、使用可能なオプショングループが配置されたツリーがあります。オプシ ョングループを展開してサブグループを表示できます。

### *z/OS* 固有

z/OS ユーザーは、マウスを使用して、またはグループ名やサブグループ名の前に **S** または **X** を入力してグループとサブグループを展開できます。サブグループを選 択すると、そのサブグループの個別のオプションがウィンドウの右側に表示されま す。

図 *42.1 SAS* オプションウィンドウ

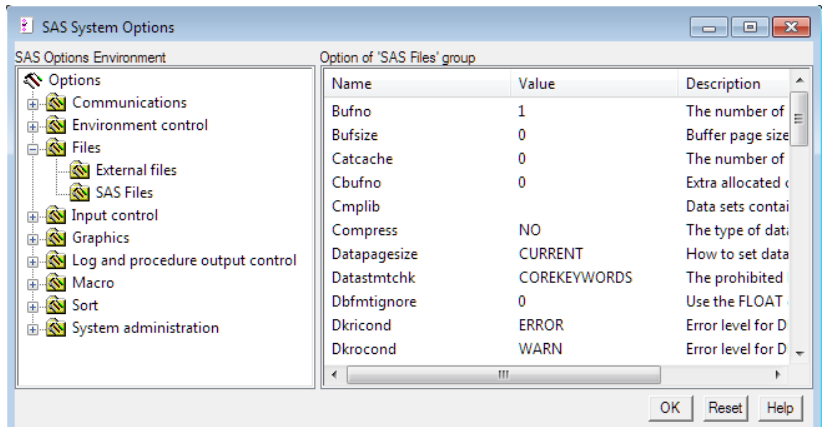

オプションウィンドウを開くには、次のタスクのいずれかを実行します。

- OPTIONS コマンドを発行します。
- ツール ⇨ オプション ⇨ システムを選択します。

各グループまたはサブグループのオプションはアルファベット順で表示され、動作環境 に固有のオプション(これもアルファベット順です)が続きます。

### *SAS* オプションウィンドウでのオプションの検索

オプションは、さまざまな方法で検索できます。

- 目的のオプションがウィンドウの右側に表示されるまで、ウィンドウの左側にあるオ プションのグループとサブグループを展開します。
- オプションのグループまたはサブグループを選択して、ポップアップメニューからオ プションの検索を選択します。オプションの検索ウィンドウで、検索するオプション の名前を入力し、**OK** を選択します。

### *SAS* オプションウィンドウでのオプションの設定

- 1. オプションウィンドウで、設定するオプションを検索します。
- 2. オプションウィンドウの右側からオプションを選択します。
- 3. ポップアップメニューから値の変更またはデフォルトに設定を選択します。z/OS ユ ーザーは、オプション名の前に **S** または **X** を入力して、ポップアップメニューにアク セスします。
	- 値の変更を選択すると、ダイアログボックスが表示され、オプション値を編集で きます。
	- デフォルトに設定を選択すると、オプション値がデフォルトの SAS システム値に リセットされます。
- 4. **OK** を選択して、変更を保存します。すべての編集されたオプションを以前の値に 戻すには、リセットを選択します。
- 注*:* ポップアップメニューのすべての項目が淡色表示(使用不可を示す)されている場 合、オプションは、起動時に関するオプションで、SAS セッションの起動時にのみ設 定できます。

# <span id="page-797-0"></span>セッション間で引き継がれる設定のカスタマイズ

## セッション間で引き継がれる設定のカスタマイズの概要

前のセクションでは、現在の SAS セッションの期間のみ有効であるカスタマイズを行う 方法について説明しました。このセクションでは、セッション間で引き継がれるカスタマ イズを行う方法について説明します。

次のウィンドウのいずれかを使用して、セッション間で引き継がれるカスタマイズを行う ことができます。

- SAS レジストリエディタ
- プリファレンスウィンドウ
- オプションウィンドウ

# *SAS* レジストリエディタを使用した *SAS* セッションと *SAS* アプリケーションの カスタマイズ

### *SAS* レジストリについて

SAS レジストリには、特定の SAS セッションと SAS アプリケーションに関する情報が 格納されています。システムオプションとは異なり、SAS レジストリに対するカスタマイ ズは 1 つの SAS セッションが終了しても有効のままです。SAS レジストリのカスタマイ ズは、PROC REGISTRY または SAS レジストリエディタのいずれかを使用して行うこ とができます。

このセクションでは、PROC REGISTRY のグラフィカルな代替である、SAS レジストリ エディタの使用方法を示します。PROC REGISTRY の詳細については、*Base SAS Procedures Guide* を参照してください。

### 注意*:*

**SAS** レジストリに対する変更は、注意深く計画して行ってください。 多くの場合、SAS レ ジストリの編集について責任者が指定されていることが望ましいです。不適切な SAS レジストリの編集は、SAS セッションのパフォーマンスに悪影響を与えること があります。

データを格納する SAS レジストリエディタの値は、キーとサブキーに存在します。キー とサブキーはフォルダのような外観で、SAS レジストリエディタの左側のツリーに表示 されます。キーにサブキーがある場合、ツリーにある+アイコンや-アイコンを使用して 展開または折りたたむことができます。キーまたはサブキーに値がある場合、値はウ ィンドウの右側に表示されます。

### 動作環境の情報

z/OS 動作環境では、+アイコンまたは-アイコンを、カーソルをその上に置いて Enter キーを押すことで選択できます。

図 *42.2 SAS* レジストリエディタ

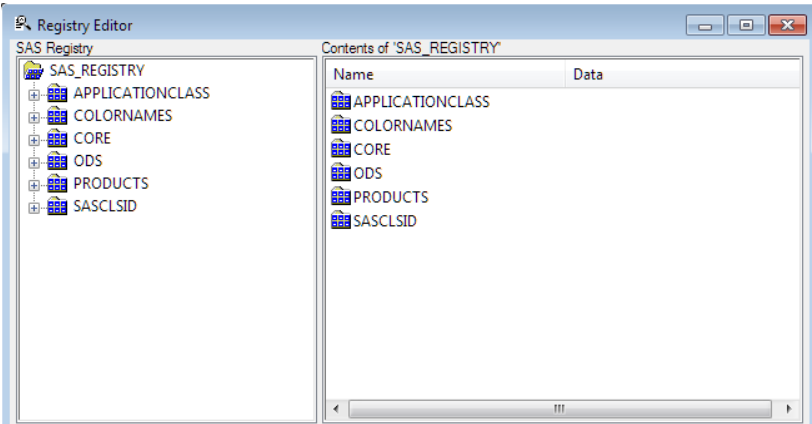

SAS セッションと SAS アプリケーションをカスタマイズするには、SAS レジストリエディ タを使用して、キーとキー値の追加、変更、名前の変更、削除を行います。

SAS レジストリエディタを使用して、次のタスクも実行できます。

- レジストリファイルのインポート(任意のキーから開始)
- レジストリのコンテンツをエクスポート(任意のキーから開始)
- レジストリファイルの登録解除

### *SAS* レジストリエディタを開く

SAS レジストリエディタを開くには、ソリューション ⇨ アクセサリ ⇨ レジストリエディタを 選択するか、REGEDIT コマンドを発行します。

### *SAS* レジストリエディタでの情報の検索

SAS レジストリエディタで、特定のキー、キー値の名前、およびキー値データなどの特 定の情報を検索できます。

- 1. 検索を開始するキーを選択します。
- 2. ドロップダウンメニューを開き、検索を選択します。
- 3. レジストリエディタの検索ウィンドウで、検索する文字列フィールドに検索文字列を 入力します。
- 4. 検索を実行する場所に応じて、キー、値の名前または値のデータのチェックボック スの 1 つ以上をチェックします。
- 5. 検索を選択して、検索を開始します。

### *SAS* レジストリエディタでのキーの設定

SAS レジストリエディタでキーを追加、変更、名前の変更、または削除できます。たと えば、出力の印刷時に、SAS で新しい用紙の種類を使用できるようにするとします。そ のためには、その用紙の種類を表す新しいキーを作成する必要があります。また、こ の新しい用紙の種類のキー値を作成して設定する必要もあります。詳細については、 "SAS [レジストリエディタでの新しいキー値の設定](#page-799-0)" (778 ページ)を参照してください。

注*:* キーを追加すると、新しいキーは最後に選択したキーのサブキーになります。

SAS レジストリエディタでキーを設定するには、次の操作を行います。

1. SAS レジストリエディタの左側にあるキーを展開または折りたたんで(+アイコンと– アイコンを使用)、目的のキーを特定します。

<span id="page-799-0"></span>2. キーを選択した状態で、ドロップダウンメニューから処理(新しいキーの作成、名前 の変更、削除など)を選択します。ダイアログボックスが表示され、追加情報の入力 や処理の確認を行うことができます。

#### 注意*:*

削除処理では、削除するキーの下にあるすべてのサブキーと値**(**存在する場合**)**が削除され ます。

### *SAS* レジストリエディタでの新しいキー値の設定

新しいキーを作成したら、そのキーに値を追加します。値の追加では、値のデータと値 の名前の割り当ても行います。

注*:* 新しいキーに類似した既存のキーがある場合、そのキーのサブキーとキー値を確 認します。確認を行うと、新しいキーのサブキーとキー値の決定に役立ちます。

新しいキーの値を追加するには、次の操作を行います。

- 1. SAS レジストリエディタの左側にある新しいキーを選択します。
- 2. ポップアップメニューから処理(文字列値の作成、バイナリ値の作成、倍精度実数 値の作成など)を選択します。
- 3. ダイアログボックスで、新しいキー値の名前と値を入力します。
- 4. **OK** を選択して、処理を完了します。

### *SAS* レジストリエディタでの既存のキー値の編集

- 1. SAS レジストリエディタの左側にあるキーを選択します。
- 2. キーにサブキーがある場合、+アイコンを選択してキーをさらに展開します。
- 3. SAS レジストリエディタの右側で編集するキー値を選択します。
- 4. ポップアップメニューから、適切な処理(変更、名前の変更、削除など)を選択しま す。ダイアログボックスが表示され、追加情報の入力や処理の確認を行うことがで きます。

### レジストリファイルのインポート

レジストリファイルをインポートして、すばやく SAS レジストリに値を入力して修正を行 うことができます。レジストリファイルは、テキストエディタで作成されるテキストファイル です。レジストリファイル構文の詳細については、"REGISTRY" (*Base SAS Procedures Guide*)を参照してください。

- 1. ファイル ⇨ レジストリファイルのインポートを選択します。
- 2. インポートするファイルを選択して、**OK** を選択します。

インポート時にエラーが発生した場合、メッセージがステータスバーに表示され、エラ ーがログウィンドウに表示されます。SAS レジストリエディタのオプションフルステータス をログに出力するを使用している場合、レジストリのすべての変更はログに送信されま す。詳細については[、"レジストリエディタのオプションの設定](#page-800-0)" (779 ページ)を参照し てください。

### レジストリファイルのエクスポート

SAS レジストリのすべてまたは一部を、ファイルへエクスポート(またはコピー)できま す。

1. ファイルのエクスポートを開始するキーを、既存のレジストリで選択します。ルート キーを選択すると、選択したルートキーから始まるツリー全体がエクスポートされま す。

- <span id="page-800-0"></span>2. ファイル ⇨ レジストリファイルのエクスポートを選択します。
- 3. 既存のレジストリを保存するファイルへのフルパスを入力するか、または参照して ファイルを選択し **OK** を選択します。

エクスポート時にエラーが発生した場合、メッセージがステータスバーに表示され、エ ラーがログウィンドウに表示されます。フルステータスをログに出力する SAS レジストリ エディタオプションを使用している場合、レジストリのすべての変更はログに送信され ます。

### インポート済みレジストリファイルのアンインストール

アンインストール機能は、インポートしたレジストリファイルを読み込み、ファイル内に 見つかったキーをレジストリから削除します。この処理時にエラーが発生した場合、メ ッセージがステータスバーに表示され、エラーがログウィンドウに表示されます。

- 注*:* SAS には ROOT キーのセットが付属しています。ROOT キーは、アンインストー ル処理時に削除されません。
- 1. ファイル ⇨ レジストリファイルのアンインストールを選択します。
- 2. SAS レジストリからアンインストールする外部レジストリファイルを選択して、**OK** を 選択します。アンインストールが完了すると、メッセージ行にメッセージが表示され ます。

### レジストリエディタのオプションの設定

- 1. SAS レジストリエディタが開いていない場合は、開きます。
- 2. レジストリエディタウィンドウから、ツール ⇨ オプション ⇨ レジストリエディタを選択 します。
- 3. レジストリビューの選択グループボックスで、レジストリエディタのビューを選択しま す。
	- 重ね合わせで表示するモードでは、レジストリ内の任意の場所のデータを変更 できます。HKEY\_USER\_ROOT が HKEY\_SYSTEM\_ROOT に重ねられま す。重ね合わせで表示するモードの上位ルートは、SAS REGISTRY として表 示されます。
	- すべて表示するモードでは、レジストリへの 2 つの主なエントリポイント HKEY SYSTEM ROOTと HKEY USER ROOT に含まれるすべてのエント リが、レジストリエディタに表示されます。通常、HKEY\_SYSTEM\_ROOT ツリ ーは SASHELP ライブラリに格納されており、HKEY\_USER\_ROOT は SASUSER ライブラリに格納されています。
- 4. 次より適切なチェックボックスを選択または選択解除します。

**HKEY\_SYSTEM\_ROOT** を書き込みアクセスでオープンする ユーザーが SASHELP への書き込みアクセス権を持っている場合、レジストリ を書き込みアクセスで開きます。

### フルステータスをログに出力する

レジストリファイルのインポート時またはアンインストール時に行われた変更を すべてログに書き込みます。通常、ログウィンドウにはエラーのみ表示されま す。

### **16** 進フォーマットでの符号なし整数値を表示する

符号なし整数値を HEX 形式または DECIMAL 形式で値リストに表示します。

レジストリエディタのオプションウィンドウの設定をすべてデフォルト値に戻すには、全 オプションをリセットするを選択します。

## <span id="page-801-0"></span>プリファレンスウィンドウを使用した *SAS* セッションのカスタマイズ

プリファレンスウィンドウには、アクセスして SAS のプリファレンスを設定できる一連の タブがあります。プリファレンスを使用して SAS 環境をカスタマイズおよび制御できま す。たとえば、全般タブを使用して起動ロゴを選択したり、結果タブを使用して出力プリ ファレンスを制御したり、編集タブを使用して、カーソルでテキストを挿入するか上書き するかなどのエディタプリファレンスを設定したりできます。

プリファレンスウィンドウの設定は、SAS セッション間で有効のまま引き継がれます。

プリファレンスウィンドウにアクセスするには、ツール ⇨ オプション ⇨ プリファレンスを 選択するか、または DLGPREF コマンドを発行します。

### 動作環境の情報

プリファレンスウィンドウは、一部の動作環境では使用できません。また、一部のプ リファレンス設定は動作環境に固有です。プリファレンス設定の詳細については、 使用している動作環境に対応する SAS ドキュメントを参照してください。

# *DMOPTSAVE* コマンドと *DMOPTLOAD* コマンドを使用したシステムオプショ ン設定の保存

SAS セッション間で引き継がれるシステムオプション設定を保存するには、グローバル コマンド DMOPTSAVE と DMOPTLOAD を使用するのが最も簡単な方法です。作業 スタイルに最適な方法でシステムオプションを設定した後、コマンド行に **DMOPTSAVE** と入力して、Enter を押します。これで、現在のシステムオプション設定が以降も使用で きるよう保存されます。その後、別の SAS セッションを起動したときに保存済みの設定 を取得するには、コマンド行に **DMOPTLOAD** と入力して Enter を押します。これにより、 システムオプション設定が変更されて、DMOPTSAVE コマンド発行時に有効だったシ ステムオプションに戻ります。

DMOPTSAVE コマンドと DMOPTLOAD コマンドには、次に示す他の便利な機能もあ ります。

- パラメータを発行して、システムオプション設定の別のセットに名前を付けて保存 先を制御します。
- システムオプション設定はデフォルトでデータセットとして保存されるため、保存済 みのシステムオプション設定を SAS エクスプローラを使用して表示できます。
- パラメータを発行して、システムオプション設定をレジストリキーに保存することもで きます。

DMOPTSAVE コマンドをパラメータなしで発行すると、SAS により、システムオプション 設定を含むデータセット(myopts)がデフォルトのライブラリに保存されます。デフォルト のライブラリは、通常、現在のユーザープロファイルがあるライブラリです。ほとんどの 場合、これは SASUSER ライブラリです。

これらのコマンドの使用に関する詳細は、SAS オンラインヘルプを参照してください。

# <span id="page-802-0"></span>**SAS** ウィンドウ環境のカスタマイズ

エクスプローラウィンドウのカスタマイズ

## エクスプローラウィンドウのカスタマイズ方法

エクスプローラウィンドウを、次に示す方法でカスタマイズできます。

- コンテンツのみのビューまたはエクスプローラビューを選択します。
- コンテンツビューでの項目の表示形式を変更します。
- フォルダ(動作環境ファイルへのアクセスを追加するフォルダを含む)を追加および 削除します。
- メンバ、エントリ、および動作環境ファイルのタイプを表示します。
- ポップアップメニューの項目を追加します。
- メンバ、エントリ、および動作環境ファイルのタイプを非表示にします。

### コンテンツのみのビューまたはエクスプローラビューの選択

エクスプローラウィンドウは、エクスプローラビューまたはコンテンツのみのビューのい ずれかで表示できます。エクスプローラビューでは、エクスプローラウィンドウに左右の 2 つの部分、左側にフォルダをリスト表示するツリービュー、右側にツリービューで選 択されたフォルダのコンテンツを表示するコンテンツビューがあります。

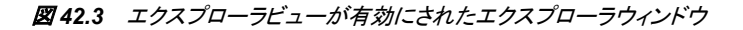

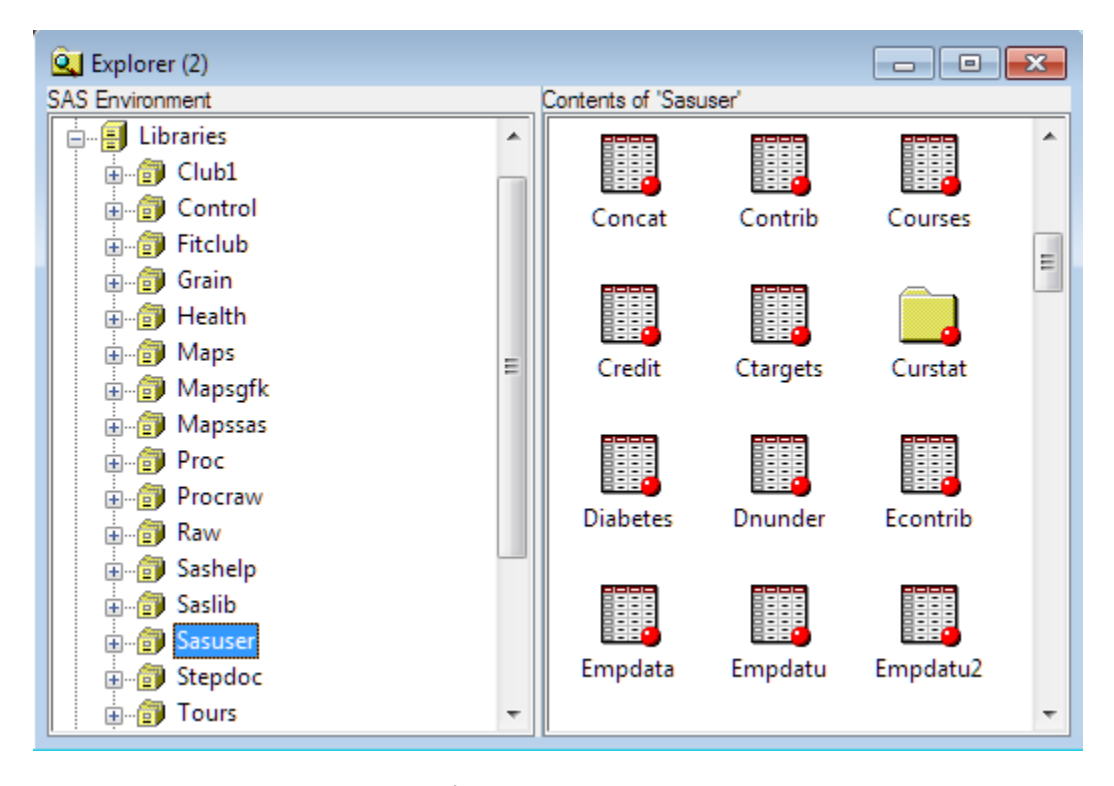

コンテンツのみのビューでは、エクスプローラウィンドウは、お使いの SAS 環境のコン テンツを表示する単一ペインのウィンドウです。同じウィンドウ内の前のコンテンツが、

フォルダを開くと、そのフォルダのコンテンツによって置き換えられます。コンテンツの みのビューでは、プルダウンメニューアクションとポップアップメニューアクション、およ びツールバー項目(ツールバーが使用可能な場合)を使用して、エクスプローラウィンド ウをナビゲートします。

図 *42.4* コンテンツのみのビューが有効にされたエクスプローラウィンドウ

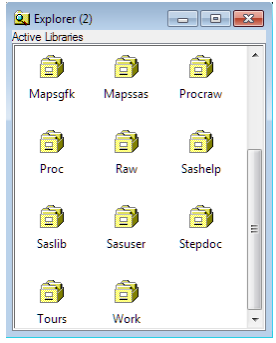

#### 動作環境の情報

ほとんどの動作環境では、エクスプローラは、デフォルトでコンテンツのみのビュー で表示されます。

動作環境に応じて、次に示す方法で 2 つのビューを切り替えできます。

メニュー:

表示 ⇨ ツリーを表示

コマンド:

TREE

ツールバー

ツリーツールボタンを切り替えます

### コンテンツビューでの項目の表示形式の変更

表示メニューから項目を選択して、エクスプローラウィンドウのコンテンツビューでのフ ァイルの表示形式を決定できます。次に選択可能な項目を示しますが、動作環境によ っては使用できない項目もあります。

大きいアイコン

各ファイルを大きなアイコンで表示します。

```
小さいアイコン
```
各ファイルを小さなアイコンで表示します(PC ホストでのみ使用可能)。

一覧

ファイルを左揃えのリストで表示します。

詳細

ファイルを詳細情報の列(ファイルサイズやタイプなど)とともにリスト表示します。

表示メニューから選択するかわりに、動作環境で次に示すコマンドを使用できます。

### DETAILS

ファイルを詳細情報の列(ファイルサイズやタイプなど)とともにリスト表示します。

#### LARGEVIEW

各ファイルを大きなアイコンで表示します。

### SMALLVIEW

動作環境に応じて、このコマンドは、ファイルのリスト、または各ファイルを小さなア イコンで表示します。

### フォルダの追加と削除

エクスプローラウィンドウにライブラリフォルダとファイルショートカットフォルダがデフォ ルトで表示されます。これらのフォルダをオフにしたり、マイ コンピュータ、お気に入り フォルダ、結果などのその他のフォルダをオンにしたりできます。

- 1. エクスプローラウィンドウから、ツール ⇨ オプション ⇨ エクスプローラを選択しま す。
- 2. ウィンドウ上部のドロップダウンリストから、初期化を選択します。
- 3. 追加または削除するフォルダを選択して、追加または削除を選択します。変更に 応じて、説明フィールドがオンまたはオフに変更されます。
- 動作環境の情報
	- お気に入りフォルダウィンドウでは、エクスプローラから、動作環境固有のファイル へアクセスできます。この機能は、z/OS 動作環境では使用できません。

### メンバ、エントリ、および動作環境ファイルのタイプの表示の有効化

よく使用されるメンバ、カタログエントリ、および動作環境ファイルは、エクスプローラウ ィンドウに登録されて表示されます。登録されているタイプには、少なくとも 1 つのアイ コンが定義され、ポップアップメニューアクションが定義されている必要があります。未 定義のタイプは、エクスプローラウィンドウに表示されず、関連付けられているアクショ ンもありません。

未定義のタイプを追加(登録)するには、次の操作を行います。

- 1. エクスプローラウィンドウから、ツール ⇨ オプション ⇨ エクスプローラを選択しま す。
- 2. ウィンドウ上部のドロップダウンリストから、カテゴリ(メンバ、カタログエントリ、ホス トファイルなど)を選択します。登録されているタイプがウィンドウに表示されます。
- 3. カテゴリの未定義のタイプを表示するには、未定義タイプを表示するチェックボック スを選択します。
- 4. タイプを選択して、編集を選択します。
- 5. アイコンの選択を選択します。
- 6. アイコンの選択ダイアログボックスで、上部のドロップダウンリストからカテゴリを選 択して、アイコンを選択し、**OK** を選択して、ダイアログボックスを閉じます。
- 7. そのタイプのアクションを追加して(必要な場合)、**OK** を選択します。タイプへのア クションの追加の詳細については、"メンバ、エントリ、または動作環境ファイルのタ イプへのメニューアクションの追加" (783 ページ)を参照してください。タイプが登 録されているタイプリストに追加されます。

# メンバ、エントリ、または動作環境ファイルのタイプへのメニューアクションの追 加

任意のカタログエントリ、メンバ、または動作環境ファイルのタイプへメニューアクション を追加できます。

- 1. エクスプローラウィンドウから、ツール ⇨ オプション ⇨ エクスプローラを選択しま す。
- 2. ウィンドウ上部のドロップダウンリストから、カテゴリ(メンバ、カタログエントリ、ホス トファイルなど)を選択します。登録されているタイプがウィンドウに表示されます。
- 3. 編集する登録されているタイプを選択します。
- 4. 編集を選択します。
- 5. そのエントリのオプションダイアログボックスで、追加を選択します。
- <span id="page-805-0"></span>6. アクションの名前(これがその項目のポップアップメニューに表示されるアクション になります)とアクションコマンドを入力します。アクションコマンドの例を確認するに は、登録されているタイプのコマンドを参照します。
- 7. **OK** を選択します。
- 注*:* アクションセクションのアンパサンド(&)の直後の文字は、そのアクションの実行に 使用されるショートカットキーを示します。

### メンバ、エントリ、およびホストファイルのタイプの非表示

メンバ、カタログエントリ、およびホストファイルを非表示にして、エクスプローラウィンド ウに表示されないようにできます。

- 1. エクスプローラウィンドウから、ツール ⇨ オプション ⇨ エクスプローラを選択しま す。
- 2. ウィンドウ上部のドロップダウンリストから、カテゴリ(メンバ、カタログエントリ、ホス トファイルなど)を選択します。登録されているタイプがウィンドウに表示されます。
- 3. ビューから削除する、登録されているタイプを選択します。
- 4. 削除を選択します。プロンプトが表示されたら **OK** を選択して、削除を確定します。

登録されているタイプは、削除されると、未定義タイプの表示ビューに移動します。登 録されているタイプに追加し直すには、アイコンを再定義する必要があります。

### エディタのカスタマイズ

エディタの全般オプションとテキスト編集オプションをカスタマイズできます。たとえば、 プログラムを編集するときに行コマンドを使用する場合、プログラムエディタに行番号 を常に表示するようにできます。

エディタをカスタマイズするには、次の操作を行います。

- 1. SAS プログラミングウィンドウ(プログラムエディタ、ログ、アウトプット、**NOTEPAD** などのウィンドウ)を選択します。
- 2. ツール ⇨ オプション ⇨ エディタを選択します。
- 3. ドロップダウンリストから、編集するオプションのカテゴリを選択します。
- 4. オプショングループボックスから、オプションを選択して、ポップアップメニューから 変更を選択します。
- 5. 表示されるダイアログボックスで、オプションの名前、値、あるいは両方を編集しま す。

### フォントのカスタマイズ

フォントウィンドウでは、SAS ウィンドウ環境のデフォルトのフォント情報を設定します。 フォントウィンドウにアクセスするには、DLGFONT コマンドを発行するか、ツール ⇨ オプション ⇨ フォントを選択します。

フォントウィンドウは、ホスト固有です。詳細については、使用しているホストのドキュメ ントを参照してください。

## <span id="page-806-0"></span>色のカスタマイズ

注*:* **SASColor** ウィンドウで行われた変更は、影響を受ける SAS ウィンドウが閉じて 再度開かれると反映されます。

NOTEPAD やプログラムエディタなどの、編集ウィンドウのデフォルトの色も、 SYNCONFIG コマンドを使用して変更できます。このコマンドは、SAS 言語とプログラ ムの要素の色も制御し、SAS プログラムの解析とその作用の理解を容易にします。 SYNCONFIG を使用すると、配色の編集ウィンドウが開き、いくつかの配色から選択 できます。既定の配色を変更することもできます。

# *SAS* ウィンドウ環境プリファレンスの設定

プリファレンスウィンドウを使用して、使いやすいように SAS ウィンドウ環境のそれぞ れの部分をカスタマイズできます。詳細については[、"プリファレンスウィンドウを使用](#page-801-0) した SAS [セッションのカスタマイズ](#page-801-0)" (780 ページ)を参照してください。

# 要約

### コマンド

DLGFONT

SAS ウィンドウ環境のフォントの制御に使用される、フォントウィンドウを開きます。

### DLGPREF

一部の動作環境でプリファレンスウィンドウを開きます。

#### **OPTIONS**

**SAS** システムオプションウィンドウを開きます。

### **PMENU**

ウィンドウ環境でメニューバーをオンにします。

### REGEDIT

レジストリエディタウィンドウを開きます。

### **SASCOLOR**

背景や境界などのウィンドウ要素の色を変更する、**SASColor** ウィンドウを開きま す。

### SYNCONFIG

エディタ、NOTEPAD、プログラムエディタの各ウィンドウの配色の編集に使用され る、配色の編集ウィンドウを開きます。

## プロシジャ

PROC OPTIONS <SHORT | LONG>;

すべての SAS システムオプションの現在の値をリストで表示します。SHORT オプ ションと LONG オプションにより、SAS システムオプションのリスト表示の形式が決 定されます。

注*:* **SAS** システムオプションウィンドウを使用しても、すべての SAS システムオプ ションの現在の値を表示できます。

PROC REGISTRY <options>; SAS レジストリを管理します。

注*:* SAS レジストリエディタを使用して SAS レジストリを管理することもできます。

### <span id="page-807-0"></span>ステートメント

OPTIONS *option-1* <...*option-n*>; 1 つ以上の SAS システムオプションの値を変更します。

### システムオプション

VERBOSE | NOVERBOSE

構成ファイルで指定されたすべてのシステムオプションの設定を、ワークステーシ ョンまたはバッチログのいずれかに表示するかを制御します。

## ウィンドウ

### エディタオプションウィンドウ

プログラムエディタなどの SAS ウィンドウ環境の固有のウィンドウのオプションを設 定できます。エディタオプションウィンドウを開くには、変更するウィンドウへ移動し てツール ⇨ オプション ⇨ エディタを選択するか、EDOPT コマンドを発行します。

### エクスプローラオプションウィンドウ

エクスプローラウィンドウのオプションを設定できます。このウィンドウを開くには、 ツール ⇨ オプション ⇨ エクスプローラオプションを選択するか、EXPOPTS コマンド を発行します。

### フォントウィンドウ

SAS ウィンドウ環境で使用するデフォルトのフォントを選択できます。このウィンド ウにアクセスするには、DLGFONT コマンドを発行します。

注*:* このウィンドウは、使用している動作環境に固有です。

### プリファレンスウィンドウ

SAS System プリファレンスを設定できます。このウィンドウにアクセスするには、 DLGPREF コマンドを発行します。

注*:* このウィンドウは、使用している動作環境に固有です。

### **SASColor** ウィンドウ

SAS ウィンドウの異なるウィンドウ要素のデフォルト色を変更できます。このウィン ドウにアクセスするには、SASCOLOR コマンドを発行します。

### SAS レジストリエディタ

SAS レジストリを編集し、SAS ウィンドウ環境のさまざまな側面をカスタマイズでき ます。このウィンドウにアクセスするには、REGEDIT コマンドを発行します。

### **SAS** システムオプションウィンドウ

現在の SAS システムオプションの表示や変更を行うことができます。このウィンド ウにアクセスするには、OPTIONS コマンドを発行します。

# <span id="page-808-0"></span>詳細情報

# カスタマイズ

動作環境固有のオプションとプリファレンスのカスタマイズの詳細については、使 用している動作環境に対応する SAS ドキュメントを参照してください。

### SAS プロシジャ

SAS プロシジャの詳細については、*Base SAS Procedures Guide* を参照してくださ い。

### ステートメントとオプション

このセクションで説明されたステートメントとオプションの詳細については、*SAS Statements: Reference* および *SAS System Options: Reference* を参照してください。

### *42* 章 • *SAS* 環境のカスタマイズ

# *11* 部

# 付録

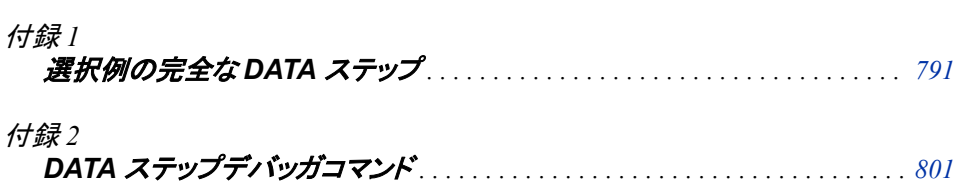

# <span id="page-812-0"></span>付録 *1* 選択例の完全な DATA ステップ

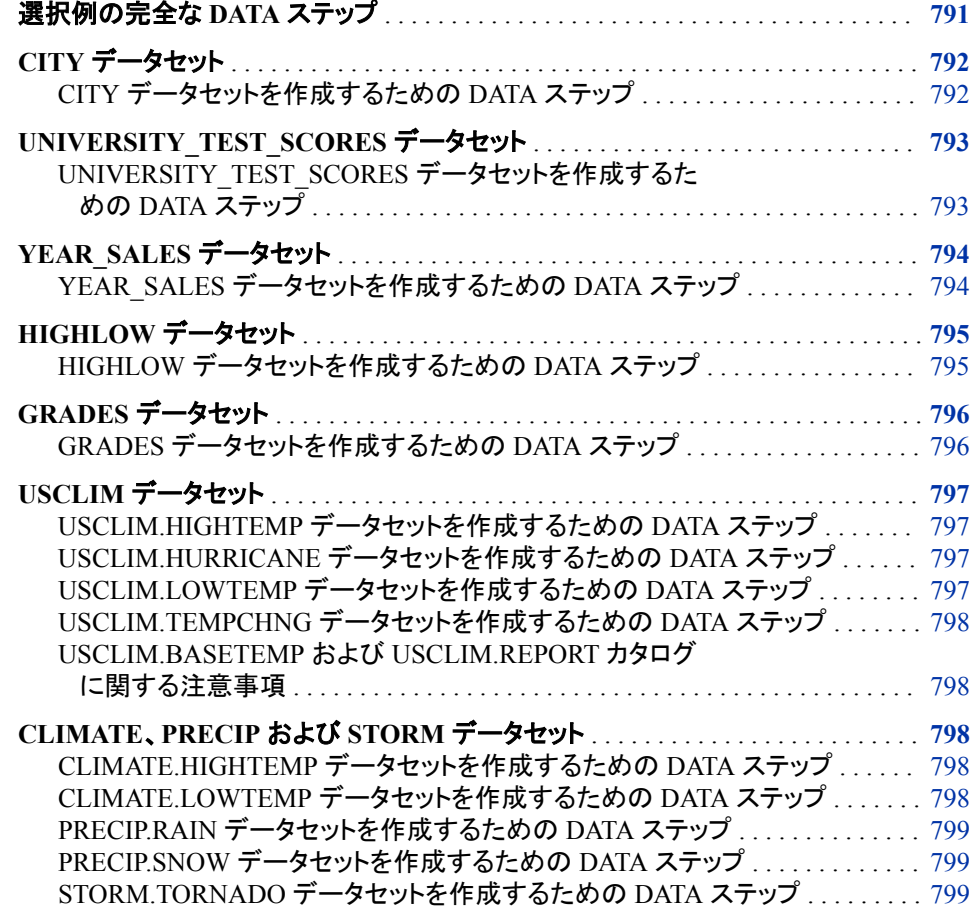

# 選択例の完全な **DATA** ステップ

このドキュメントでは、各セクションで使用されるデータセットの作成方法が示されてい ます。しかしながら、入力データが長いものであるか、データセットの実際の内容がセ クションで重要でない場合、データセットの作成に使用される DATA ステップや生デー タはセクション内ではなく、この付録に記載されています。

セクション内で詳細が与えられない DATA ステップのみが、ここに掲載されています。

# <span id="page-813-0"></span>**CITY** データセット

# *CITY* データセットを作成するための *DATA* ステップ

```
data city;
   input Year 4. @7 ServicesPolice comma6.
       @15 ServicesFire comma6. @22 ServicesWater Sewer comma6.
        @30 AdminLabor comma6. @39 AdminSupplies comma6.
        @45 AdminUtilities comma6.;
   ServicesTotal=ServicesPolice+ServicesFire+ServicesWater_Sewer;
   AdminTotal=AdminLabor+AdminSupplies+AdminUtilities;
   Total=ServicesTotal+AdminTotal;
   label Total='Total Outlays'
            ServicesTotal='Services: Total'
            ServicesPolice='Services: Police'
             ServicesFire='Services: Fire'
       ServicesWater Sewer='Services: Water & Sewer'
               AdminTotal='Administration: Total'
               AdminLabor='Administration: Labor'
            AdminSupplies='Administration: Supplies'
            AdminUtilities='Administration: Utilities' ;
   datalines;
1980 2,819 1,120 422 391 63 98
1981 2,477 1,160 500 172 47 70
1982 2,028 1,061 510 269 29 79
1983 2,754 893 540 227 21 67
1984 2,195 963 541 214 21 59
1985 1,877 926 535 198 16 80
1986 1,727 1,111 535 213 27 70
1987 1,532 1,220 519 195 11 69
1988 1,448 1,156 577 225 12 58
1989 1,500 1,076 606 235 19 62
1990 1,934 969 646 266 11 63
1991 2,195 1,002 643 256 24 55
1992 2,204 964 692 256 28 70
1993 2,175 1,144 735 241 19 83
1994 2,556 1,341 813 238 25 97
1995 2,026 1,380 868 226 24 97
1996 2,526 1,454 946 317 13 89
1997 2,027 1,486 1,043 226 . 82
1998 2,037 1,667 1,152 244 20 88
1999 2,852 1,834 1,318 270 23 74
2000 2,787 1,701 1,317 307 26 66
```
;

# <span id="page-814-0"></span>**UNIVERSITY\_TEST\_SCORES** データセット

# *UNIVERSITY\_TEST\_SCORES* データセットを作成するための *DATA* ステッ プ

DATA ステップの生データを使用して、次のデータセットが作成されます。

- OUT.UNIVERSITY TEST SCORES
- OUT.UNIVERSITY\_TEST\_SCORES2
- OUT.UNIVERSITY\_TEST\_SCORES3
- OUT.UNIVERSITY TEST SCORES4
- OUT.UNIVERSITY TEST SCORES5
- OUT\_ERROR1
- OUT.ERROR2
- OUT.ERROR3

libname out '*your-data-library*';

```
data out.university_test_scores;
   input Test $ Gender $ Year TestScore;
   datalines;
Verbal m 2005 504 
Verbal f 2005 496
Verbal m 2006 504 
Verbal f 2006 497
Verbal m 2007 501 
Verbal f 2007 497
Verbal m 2008 505 
Verbal f 2008 502
Verbal m 2009 507 
Verbal f 2009 503
Verbal m 2010 507 
Verbal f 2010 503
Verbal m 2011 509 
Verbal f 2011 502
Math m 2005 521 
Math f 2005 484
Math m 2006 524 
Math f 2006 484
Math m 2007 523 
Math f 2007 487
Math m 2008 525 
Math f 2008 490
Math m 2009 527 
Math f 2009 492
Math m 2010 530 
Math f 2010 494
Math m 2011 531 
Math f 2011 496
```
;

# <span id="page-815-0"></span>**YEAR\_SALES** データセット

# *YEAR\_SALES* データセットを作成するための *DATA* ステップ

data year sales; input Month \$ Quarter \$ SalesRep \$14. Type \$ Units Price @@; AmountSold=Units\*price; datalines; 01 1 Hollingsworth Deluxe 260 49.50 01 1 Garcia Standard 41 30.97 01 1 Hollingsworth Standard 330 30.97 01 1 Jensen Standard 110 30.97 01 1 Garcia Deluxe 715 49.50 01 1 Jensen Standard 675 30.97 02 1 Garcia Standard 2045 30.97 02 1 Garcia Deluxe 10 49.50 02 1 Garcia Standard 40 30.97 02 1 Hollingsworth Standard 1030 30.97 02 1 Jensen Standard 153 30.97 02 1 Garcia Standard 98 30.97 03 1 Hollingsworth Standard 125 30.97 03 1 Jensen Standard 154 30.97 03 1 Garcia Standard 118 30.97 03 1 Hollingsworth Standard 25 30.97 03 1 Jensen Standard 525 30.97 03 1 Garcia Standard 310 30.97 04 2 Garcia Standard 150 30.97 04 2 Hollingsworth Standard 260 30.97 04 2 Hollingsworth Standard 530 30.97 04 2 Jensen Standard 1110 30.97 04 2 Garcia Standard 1715 30.97 04 2 Jensen Standard 675 30.97 05 2 Jensen Standard 45 30.97 05 2 Hollingsworth Standard 1120 30.97 05 2 Garcia Standard 40 30.97 05 2 Hollingsworth Standard 1030 30.97 05 2 Jensen Standard 153 30.97 05 2 Garcia Standard 98 30.97 06 2 Jensen Standard 154 30.97 06 2 Hollingsworth Deluxe 25 49.50 06 2 Jensen Standard 276 30.97 06 2 Hollingsworth Standard 125 30.97 06 2 Garcia Standard 512 30.97 06 2 Garcia Standard 1000 30.97 07 3 Garcia Standard 250 30.97 07 3 Hollingsworth Deluxe 60 49.50 07 3 Garcia Standard 90 30.97 07 3 Hollingsworth Deluxe 30 49.50 07 3 Jensen Standard 110 30.97 07 3 Garcia Standard 90 30.97 07 3 Hollingsworth Standard 130 30.97 07 3 Jensen Standard 110 30.97 07 3 Garcia Standard 265 30.97 07 3 Jensen Standard 275 30.97 07 3 Garcia Standard 1250 30.97 07 3 Hollingsworth Deluxe 60 49.50 07 3 Garcia Standard 90 30.97 07 3 Jensen Standard 110 30.97 07 3 Garcia Standard 90 30.97 07 3 Hollingsworth Standard 330 30.97 07 3 Jensen Standard 110 30.97 07 3 Garcia Standard 465 30.97 07 3 Jensen Standard 675 30.97 08 3 Jensen Standard 145 30.97 08 3 Garcia Deluxe 110 49.50 08 3 Hollingsworth Standard 120 30.97 08 3 Hollingsworth Standard 230 30.97 08 3 Jensen Standard 453 30.97 08 3 Garcia Standard 240 30.97 08 3 Hollingsworth Standard 230 49.50 08 3 Jensen Standard 453 30.97 08 3 Garcia Standard 198 30.97 08 3 Hollingsworth Standard 290 30.97 08 3 Garcia Standard 1198 30.97 08 3 Jensen Deluxe 45 49.50 08 3 Jensen Standard 145 30.97 08 3 Garcia Deluxe 110 49.50 08 3 Hollingsworth Standard 330 30.97 08 3 Garcia Standard 240 30.97 08 3 Hollingsworth Deluxe 50 49.50 08 3 Jensen Standard 453 30.97 08 3 Garcia Standard 198 30.97 08 3 Jensen Deluxe 225 49.50 09 3 Hollingsworth Standard 125 30.97 09 3 Jensen Standard 254 30.97 09 3 Garcia Standard 118 30.97 09 3 Hollingsworth Standard 1000 30.97 09 3 Jensen Standard 284 30.97 09 3 Garcia Standard 412 30.97 09 3 Jensen Deluxe 275 49.50 09 3 Garcia Standard 100 30.97 09 3 Jensen Standard 876 30.97 09 3 Hollingsworth Standard 125 30.97 09 3 Jensen Standard 254 30.97

```
09 3 Garcia Standard 1118 30.97 09 3 Hollingsworth Standard 175 30.97
09 3 Jensen Standard 284 30.97 09 3 Garcia Standard 412 30.97
09 3 Jensen Deluxe 275 49.50 09 3 Garcia Standard 100 30.97
09 3 Jensen Standard 876 30.97 10 4 Garcia Standard 250 30.97
10 4 Hollingsworth Standard 530 30.97 10 4 Jensen Standard 975 30.97
10 4 Hollingsworth Standard 265 30.97 10 4 Jensen Standard 55 30.97
10 4 Garcia Standard 365 30.97 11 4 Hollingsworth Standard 1230 30.97
11 4 Jensen Standard 453 30.97 11 4 Garcia Standard 198 30.97
11 4 Jensen Standard 70 30.97 11 4 Garcia Standard 120 30.97
11 4 Hollingsworth Deluxe 150 49.50 12 4 Garcia Standard 1000 30.97
12 4 Jensen Standard 876 30.97 12 4 Hollingsworth Deluxe 125 49.50
12 4 Jensen Standard 1254 30.97 12 4 Hollingsworth Standard 175 30.97
;
```
# **HIGHLOW** データセット

# *HIGHLOW* データセットを作成するための *DATA* ステップ

data highlow;

 input Year @7 DateOfHigh:date9. DowJonesHigh @26 DateOfLow:date9. DowJonesLow; format LogDowHigh LogDowLow 5.2 DateOfHigh DateOfLow date9.; LogDowHigh=log(DowJonesHigh); LogDowLow=log(DowJonesLow);

datalines;

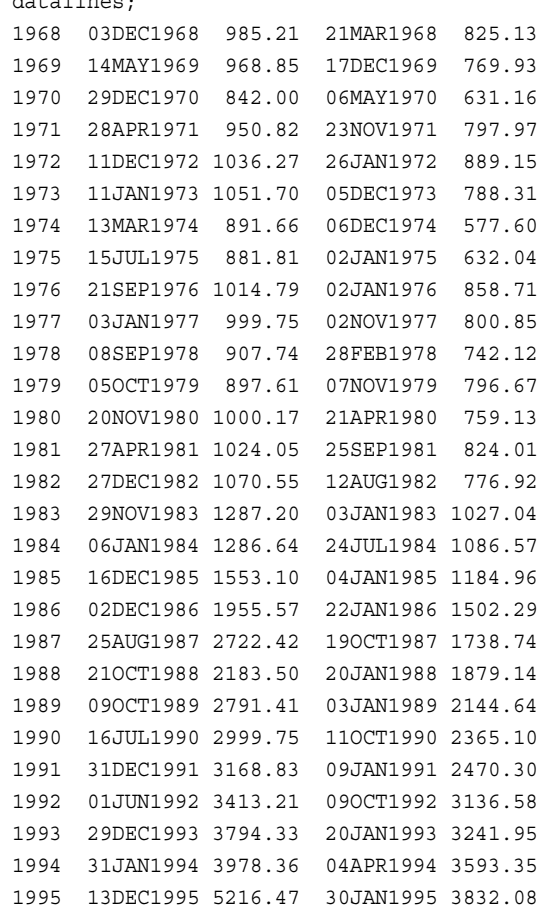

```
1996 27DEC1996 6560.91 10JAN1996 5032.94
1997 06AUG1997 8259.31 11APR1997 6391.69
1998 23NOV1998 9374.27 31AUG1998 7539.07
1999 31DEC1999 11497.12 22JAN1999 9120.67
2000 14JAN2000 11722.98 07MAR2000 9796.04
2001 21MAY2001 11337.92 21SEP2001 8235.81
2002 19MAR2002 10635.25 09OCT2002 7286.27
2003 31DEC2003 10453.92 11MAR2003 7524.06
2004 28DEC2004 10854.54 25OCT2004 9749.99
2005 04MAR2005 10940.55 20APR2005 10012.36
2006 27DEC2006 12510.57 20JAN2006 10667.39
2007 09OCT2007 14164.53 05MAR2007 12050.41
2008 02MAY2008 13058.20 10OCT2008 8451.19
;
run;
```
# **GRADES** データセット

# *GRADES* データセットを作成するための *DATA* ステップ

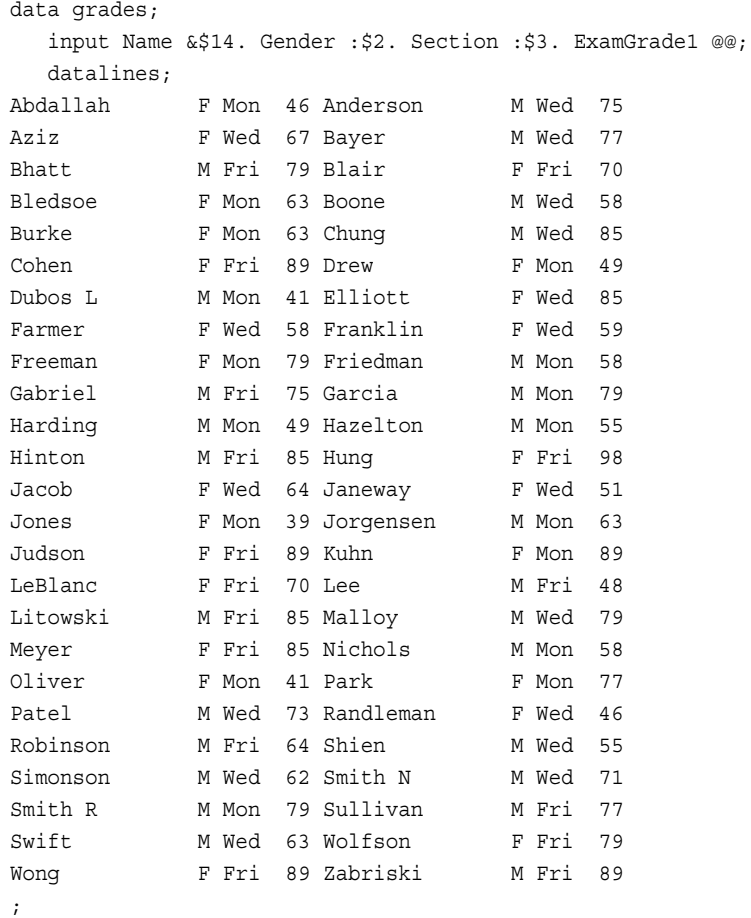

# <span id="page-818-0"></span>**USCLIM** データセット

*USCLIM.HIGHTEMP* データセットを作成するための *DATA* ステップ

```
libname usclim 'SAS-data-library';
data usclim.hightemp;
   input State $char14. City $char14. Temp_f Date date9. Elevation;
   datalines;
Arizona Parker 127 07jul1905 345
Kansas Alton 121 25jul1936 1651
Nevada Overton 122 23jun1954 1240
North Dakota Steele 121 06jul1936 1857
Oklahoma Tishomingo 120 26jul1943 6709
Texas Seymour 120 12aug1936 1291
;
```
# *USCLIM.HURRICANE* データセットを作成するための *DATA* ステップ

libname usclim '*SAS-data-library*';

```
data usclim.hurricane;
   input @1 State $char14. @16 Date date7. Deaths Millions Name $;
   format Date worddate18. Millions dollar6.; 
   informat State $char14. Date date9.;
   label Millions='Damage';
   datalines;
Mississippi 14aug1969 256 1420 Camille
Florida 14jun1972 117 2100 Agnes
Alabama 29aug1979 5 2300 Frederick
Texas 15aug1983 21 2000 Alicia
Texas 03aug1980 28 300 Allen
North Carolina 27aug2011 6 450 Irene
;
```
# *USCLIM.LOWTEMP* データセットを作成するための *DATA* ステップ

```
libname usclim 'SAS-data-library';
```

```
data usclim.lowtemp;
   input State $char14. City $char14. Temp_f Date date9. Elevation;
   datalines;
Alaska Prospect Creek -80 23jan1971 1100
Colorado Maybell -60 01jan1979 5920
Idaho Island Prk Dam -60 18jan1943 6285
Minnesota Pokegama Dam -59 16feb1903 1280
North Dakota Parshall -60 15feb1936 1929
South Dakota McIntosh -58 17feb1936 2277
Wyoming Moran -63 09feb1933 6770
;
```
# <span id="page-819-0"></span>*USCLIM.TEMPCHNG* データセットを作成するための *DATA* ステップ

libname usclim '*SAS-data-library*';

```
data usclim.tempchng;
   input @1 State $char13. @15 Date date7. Start_f End_f Minutes;
   Diff=End_f-Start_f;
   informat State $char13. Date date7.; 
   format Date date9.;
   datalines;
North Dakota 21feb1918 -33 50 720
South Dakota 22jan1943 -4 45 2
South Dakota 12jan1911 49 -13 120
South Dakota 22jan1943 54 -4 27
South Dakota 10jan1911 55 8 15
;
```
### *USCLIM.BASETEMP* および *USCLIM.REPORT* カタログに関する注意事 項

カタログ USCLIM.BASETEMP と USCLIM.REPORT は、SAS データセットとカタログ の両方の DATASETS プロシジャによる処理方法を示すのに使用されています。これ らのカタログのコンテンツは、この本の趣旨において重要なものではありません。ほと んどの場合において、SAS/AF、SAS/FSP、またはその他の SAS 製品を使用してカタ ログエントリを作成します。このセクションの例は、これらのカタログがなくてもテストで きます。

# **CLIMATE**、**PRECIP** および **STORM** データセット

## *CLIMATE.HIGHTEMP* データセットを作成するための *DATA* ステップ

libname climate '*SAS-data-library*';

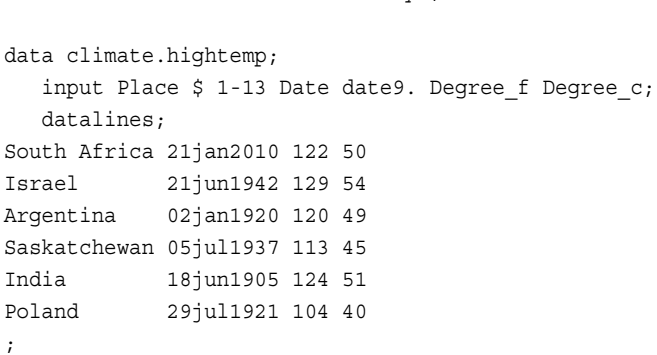

## *CLIMATE.LOWTEMP* データセットを作成するための *DATA* ステップ

libname climate '*SAS-data-library*';

data climate.lowtemp;

<span id="page-820-0"></span> input Place \$ 1-13 Date date9. Degree\_f Degree\_c; datalines; Antarctica 21jul83 -129 -89 Siberia 06feb33 -90 -68 Greenland 09jan54 -87 -66 Yukon 03feb47 -81 -63 Alaska 23jan71 -80 -67 ;

## *PRECIP.RAIN* データセットを作成するための *DATA* ステップ

libname precip '*SAS-data-library*'; data precip.rain; input Place \$ 1-12 @13 Date date9. Inches Cms; format Date date9.; datalines; La Reunion 15mar1952 74 188 Taiwan 10sep1963 49 125 Australia 04jan1979 44 114 Texas 25jul1979 43 109 Canada 06oct1964 19 49 ;

# *PRECIP.SNOW* データセットを作成するための *DATA* ステップ

libname precip '*SAS-data-library*';

data precip.snow; input Place \$ 1-12 @13 Date date7. Inches Cms; format Date date9.; datalines; Colorado 14apr21 76 193 Alaska 29dec55 62 158 France 05apr69 68 173 ;

# *STORM.TORNADO* データセットを作成するための *DATA* ステップ

```
libname storm 'SAS-data-library';
data storm.tornado;
   input State $ 1-12 @13 Date date7. Deaths Millions;
   format Date date9. Millions dollar6.;
   label Millions='Damage in Millions';
   datalines;
Iowa 11apr65 257 200
Texas 11may70 26 135
Nebraska 06may75 3 400
Connecticut 03oct79 3 200
Georgia 31mar73 9 115
;
```
付録 *1 •* 選択例の完全な *DATA* ステップ

# <span id="page-822-0"></span>付録2 DATA ステップデバッガコマンド

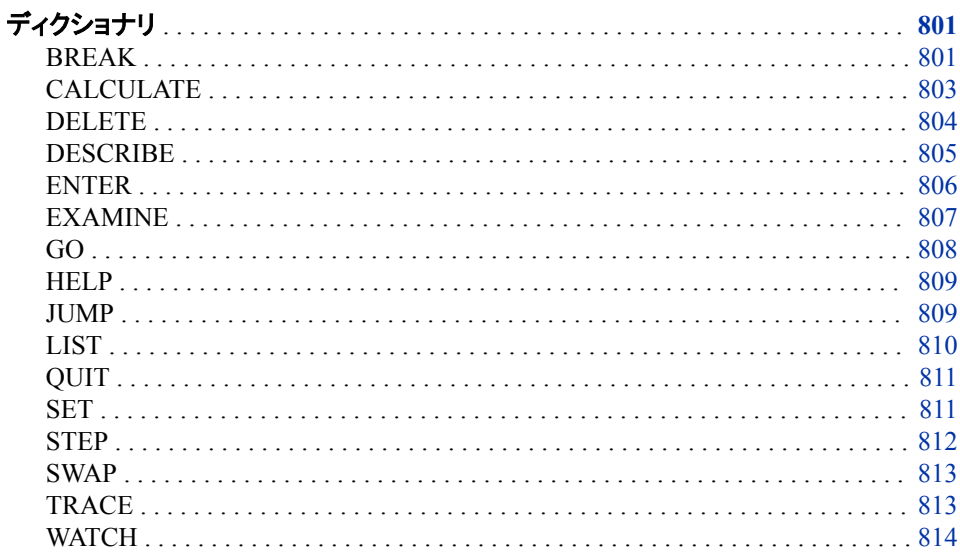

# ディクショナリ

# **BREAK**

プログラムの実行を実行ステートメントで一時停止します。

カテゴリ: デバッグリクエストの操作

別名: B

# 構文

**BREAK** location <AFTER count> <WHEN expression > <DO group >

# 必須引数

**location** 

ブレークポイントを設定する場所を指定します。Location は次のうちの1つになりま す。

<span id="page-823-0"></span>*label*

```
ステートメントラベルです。 ブレークポイントはラベルの次のステートメントに設
定されます。
```

```
line-number
```
ブレークポイントを設定するプログラムの行番号です。

**\***

現在の行

## オプション引数

### **AFTER** *count*

ステートメントが *count* 回実行される毎に、ブレークポイントを有効にします。 カウ ントは連続します。DO ループ内でステートメントに AFTER オプションが適用され ると、カウントはループの反復から次の反復へと継続されていきます。デバッガは 反復の開始前に *count* の値を 1 にリセットしません。

BREAK コマンドに AFTER と WHEN の両方がある場合、AFTER が最初に評価 されます。AFTER カウントが満たされたら、WHEN 式が評価されます。

ヒント AFTER オプションは DO ループのデバッグに便利です。

#### **WHEN** *expression*

式が正しい場合に、ブレークポイントを有効にします。

### **DO** *group*

DO ステートメントと END ステートメントに囲まれたデバッガコマンド群です。DO *group* の構文は以下になります。

**DO**; *command-1*<…;*command-n*;> **END**;

*command*

デバッガコマンドを指定します。複数コマンドはセミコロンで区切ります。

DO グループは2行以上になったり、IF-THEN/ELSE ステートメントを含んだりする 場合があります。

**IF** *expression* **THEN** *command;* <ELSE *command;*>

**IF** *expression* **THEN DO** *group;* <ELSE DO *group;*>

IF は式を評価します。 条件が真の場合、デバッガコマンドまたは THEN 句の DO グループが実行されます。条件が真ではない場合、オプションの ELSE コマンドが 代替アクションを指示します。IF には次の引数を使用できます。

### *expression*

デバッガ式を指定します。評価結果が非ゼロおよび非欠損の場合、この式は 真になります。評価結果がゼロまたは欠損の場合、この式は偽になります。

*command*

デバッガコマンドを 1 つだけ指定します。

```
DO group
```
DO グループを指定します。

# 詳細

BREAK コマンドは指定のステートメントで DATA ステップの実行を一時停止します。 BREAK コマンドの実行は*ブレークポイントの設定*とも言われます。

デバッガはブレークポイントを検知すると、次のことをします。

- <span id="page-824-0"></span>• AFTER *count* の値をチェックして、存在する場合、 *count* がブレークポイントアクテ ィベーションに到達しているならば、実行を一時停止
- WHEN 式を評価して、存在する場合は評価した条件が真ならば実行を一時停止
- AFTER も WHEN 句も存在しない場合は、実行を一時停止
- 実行が停止している場所の行番号を表示
- DO グループに存在するコマンドを実行
- >プロンプトでコントロールをユーザーに戻す

ブレークポイントが1つ以上のステートメントを含むソース行に設定されている場合、ブ レークポイントはソース行の各ステートメントに適用となります。ブレークポイントがマク ロ起動を含む行に設定されている場合、デバッガはマクロで生成される各ステートメン トで一時停止します。

# 例

• 現在のプログラムの 5 行目にブレークポイントを設定

b 5

• ステートメントラベルが **eoflabel** のステートメントの後ろにブレークポイントを設 定

b eoflabel

• 45 行目が 3 回実行される毎に有効となるブレークポイントを 45 行目に設定

b 45 after 3

• 45 行目が 3 回実行されて、かつ DIVISOR と DIVIDEND の値が 0 の場合に有効 となるブレークポイントを 45 行目に設定

```
b 45 after 3 
when (divisor=0 and dividend=0)
```
• プログラムの 45 行目にブレークポイントを設定して、変数 NAME と変数 AGE の 値を評価

b 45 do; ex name age; end;

• プログラムの 15 行目にブレークポイントを設定 DIVISOR の値が 3 より大きい場 合、STEP を実行 そうでない場合は DIVIDEND の値を表示

b 15 do; if divisor>3 then st; else ex dividend; end;

# 関連項目**:**

### コマンド**:**

- ["DELETE" \(804](#page-825-0) ページ)
- ["WATCH" \(814](#page-835-0) ページ)

# **CALCULATE**

デバッガ式を評価して、結果を表示

カテゴリ**:** DATA ステップ変数の操作

# <span id="page-825-0"></span>構文

**CALC** *expression*

## 必須引数

*expression* デバッガ式を指定します。

制限事項 デバッガ式に関数を含むことはできません。

# 詳細

CALCULATE コマンドはデバッガ式を評価して結果を表示します。結果は数値になり ます。

# 例

• 1.1 と 1.2 と 3.4 を足して合計に 0.5 をかける

calc (1.1+1.2+3.4)\*0.5

• STARTAGE と DURATION を足す

calc startage+duration

• 変数 SALE の値から変数 DOWNPAY の値を引いて、その値に変数 RATE の値 をかける その値を 12 で割って、50 を足す

calc (((sale-downpay)\*rate)/12)+50

# 関連項目**:**

["式の処理](#page-426-0)" (405 ページ)

# **DELETE**

ブレークポイントを削除または DATA ステップにおいて変数のステータスを監視

カテゴリ**:** デバッグリクエストの操作

別名**:** D

# 構文

**DELETE** BREAK *[location](#page-826-0)* **DELETE** [WATCH](#page-826-0) *[variable\(s\)](#page-826-0)* [| \\_ALL\\_](#page-826-0)

# 必須引数

**BREAK** ブレークポイントを削除 別名 B

<span id="page-826-0"></span>*location* 削除したいブレークポイントの場所を指定します。*location* には、次の値を指定で きます。

**\_ALL\_**

DATA ステップにあるすべてのブレークポイント

*label*

ステートメントラベルの後のステートメント

*line-number*

プログラムの行番号

現在の行のブレークポイント

### **WATCH**

**\***

ウォッチ対象変数のステータスを削除します

別名 W

### *variable(s)*

ステータスが削除されるウォッチ対象変数の名前です

### **\_ALL\_**

すべてのウォッチ対象変数のステータスを削除すると指定します

# 例

• ステートメントラベルでブレークポイントを削除します eoflabel

:

d b eoflabel

• 現在の DATA ステップの変数 ABC のウォッチステータスを削除します d w abc

# 関連項目**:**

### コマンド**:**

- ["BREAK" \(801](#page-822-0) ページ)
- ["WATCH" \(814](#page-835-0) ページ)

# **DESCRIBE**

変数の属性を表示します。

- カテゴリ**:** DATA ステップ変数の操作
	- 別名**:** DESC

# 構文

**DESCRIBE** *[variable\(s\)](#page-827-0)* [| \\_ALL\\_](#page-827-0)

# <span id="page-827-0"></span>必須引数

*variable(s)* DATA ステップの変数を示します

**\_ALL\_**

DATA ステップに定義されているすべての変数を示します

# 詳細

DESCRIBE コマンドは指定した変数の属性を表示します(複数可)。

DESCRIBE は名前、タイプ、変数の長さ、そしてある場合は入力形式と出力形式また は変数ラベルを表示します。

# 例

• 変数 ADDRESS の属性を表示します

desc address

• 配列エレメント ARR{*i* + *j*}の属性を表示します

desc arr{*i*+*j*}

# **ENTER**

ENTER キーにデバッガコマンドを割り当てます。

カテゴリ**:** デバッガのカスタマイズ

# 構文

**ENTER** *command-1* <; *command-2*; …>

# 必須引数

*command* デバッガコマンドを指定します。

デフォルト STEP 1

# 詳細

ENTER コマンドは ENTER キーにデバッガコマンドを割り当てます(複数可)。新しい コマンドを ENTER キーに割り当てると、既存のコマンド割り当ては置き換えられます。

複数のコマンドを割り当てる場合は、コマンドをセミコロンで区切ります。

# 例

• ENTER キーにコマンド STEP 5 を割り当てます

enter st 5

• ENTER キーに変数 CITY に対してコマンド EXAMINE とコマンド DESCRIBE を に割り当てます
# <span id="page-828-0"></span>**EXAMINE**

変数の値を表示します。

カテゴリ**:** DATA ステップ変数の操作

別名**:** E

# 構文

**EXAMINE** *variable-1* <*format-1*> <*variable-2* <*format-2* …> >

**EXAMINE** \_ALL\_ <*format*>

# 必須引数

*variable* DATA ステップ変数を示します。

**\_ALL\_**

現在の DATA ステップに定義されているすべての変数を示します。

# オプション引数

*format* SAS 形式かユーザーが作成した形式かを示します。

# 詳細

EXAMINE コマンドは指定した変数の値を表示します(複数可)。デバッガは変数に現 在関連付けられている出力形式で値を表示します。

# 例

- 変数 N と変数 STR の値を表示します ex n str
- 配列 TESTARR のエレメント *i* を表示します ex testarr{*i*}
- 配列 CRR のエレメント *i*+1, *j*\*2、および *k*-3 を表示します ex crr{*i*+1}; ex crr{*j*\*2}; ex crr{*k*−3}
- SAS 日付変数 T\_DATE を DATE7.出力形式で表示します ex t date date7.
- 配列 NEWARR のすべてのエレメントの値を表示します ex newarr{*\**}

# 関連項目**:**

コマンド**:**

• ["DESCRIBE" \(805](#page-826-0) ページ)

# <span id="page-829-0"></span>**GO**

DATA ステップの実行を開始または再開します。

カテゴリ**:** プログラム実行の制御

別名**:** G

# 構文

**GO** <*line-number* | *label*>

# 引数なし

引数を省略した場合、GO は DATA ステップの実行を再開し、ブレークポイントに到達 するまで、またはウォッチ対象変数の値が変化するまで、または DATA ステップが実 行を完了するまでステートメントを継続して実行します。

# オプション引数

# *line-number*

次に実行を一時停止させるプログラム行の番号を指定します

*label*

ステートメントラベルです。実行は次のステートメントラベルの後で一時停止しま す。

# 詳細

GO コマンドは実行を開始または再開します。すべてのオブザベーションを読み込む、 または GO コマンドに指定されたブレークポイントに到達する、または BREAK コマン ドで以前に設定されたブレークポイントに到達するまで、実行は継続されます。

# 例

• プログラムの実行を再開して、ステートメントを継続して実行します。

g

• プログラムの実行を再開して、104 行でステートメントの実行を一時停止します g 104

# 関連項目**:**

# コマンド**:**

- ["JUMP" \(809](#page-830-0) ページ)
- ["STEP" \(812](#page-833-0) ページ)

# <span id="page-830-0"></span>**HELP**

デバッガコマンドの情報を表示します。

カテゴリ**:** ウィンドウの管理

# 構文

**HELP**

## 引数なし

HELP コマンドはデバッガコマンド要覧を表示します。コマンド名を選択すると、そのコ マンドの構文や使用法の情報が表示されます HELP コマンドはウィンドウのコマンド 行またはメニューまたはファンクションキーで入力しなければなりません。

# **JUMP**

一時停止したプログラムの実行を再開します。

カテゴリ**:** プログラム実行の制御

別名**:** J

# 構文

**JUMP** *line-number* | *label*

# 必須引数

*line-number*

一時停止しているプログラムが再開するプログラム行の番号を示します。

*label*

ステートメントラベルです。実行はラベルの後のステートメントで再開されます。

# 詳細

JUMP コマンドは、途中のステートメントを実行することなく、特定の場所にジャンプし てプログラムを実行します。JUMP 実行後は、GO または STEP で実行を再開しなくて はなりません。DATA ステップのどの実行ステートメントにもジャンプすることができま す。

#### 注意*:*

**JUMP** コマンドを使用して **DO** ループ内のステートメントまたは **LINK-RETURN** グループ の対象となっているラベルのステートメントにジャンプしないでください。 そのような場合、 ループの最初や LINK ステートメントに設定されているコントロールを飛ばしてしま うことになり、予期しない結果が生じる原因となります。

JUMP は次の 2 つのケースで有益です

• 他の場所に集中して問題を起こしているコードの箇所を飛ばしたい場合このケー スでは、JUMP コマンドを使って、DATA ステップで問題のある箇所の後ろのポイ ントに移動します。このケースでは、JUMP コマンドを使って、DATA ステップで問 題のある箇所の後ろのポイントに移動します。

<span id="page-831-0"></span>• 問題を引き起こした一連のステートメントを再実行したい場合 このケースでは、 JUMP を使って DATA ステップで問題あるステートメントの前の箇所に移動し、そ して SET コマンドを使って関係のある変数の値を当時の値にリセットします。そし てそれらのステートメントを STEP または GO で再実行します。

# 例

• 5 行目にジャンプ

j 5

# 関連項目**:**

# コマンド**:**

- ["GO" \(808](#page-829-0) ページ)
- ["STEP" \(812](#page-833-0) ページ)

# **LIST**

引数にある項目のすべての出現個所を表示します。

カテゴリ**:** デバッグリクエストの操作

別名**:** L

# 構文

LIST < ALL | BREAK | DATASETS | FILES | INFILES | WATCH>

# 必須引数

#### **\_ALL\_**

すべての項目の値を表示します。

#### **BREAK**

ブレークポイントの表示

別名 B

#### **DATASETS**

現在の DATA ステップで使用されている SAS データセットをすべて表示します。

# **FILES**

現在の DATA ステップが書き込むすべての外部ファイルを表示します。

# **INFILES**

現在の DATA ステップが読み込むすべての外部ファイルを表示します。

## **WATCH**

ウォッチ対象の変数を表示します。

#### 別名 W

# <span id="page-832-0"></span>例

• 全てのブレークポイント、SAS データセット、外部ファイル、そしてウォッチ対象の変 数をリスト表示します。

l \_all\_

• 現在の DATA ステップのすべてのブレークポイントを表示します。 l b

# 関連項目**:**

# コマンド**:**

- ["BREAK" \(801](#page-822-0) ページ)
- ["DELETE" \(804](#page-825-0) ページ)
- ["WATCH" \(814](#page-835-0) ページ)

# **QUIT**

デバッガセッションを終了します。

カテゴリ**:** デバッガの終了

別名**:** Q

# 構文

**QUIT**

## 引数なし

QUIT コマンドはデバッガセッションを終了させ、SAS セッションに戻ります。

# 詳細

SAS はデバッグしている DATA ステップによってビルドされたデータセットを作成しま す。しかし、デバッガを終了するのに QUIT を使用した場合、SAS は現在のオブザベ ーションを現在のデータセットに追加しません。

デバッガセッション中はいつでも QUIT コマンドを使用できます。デバッガセッションの 終了後は、新しいデバッグセッションを開始するには DEBUG オプションを付けて DATA ステップを再サブミットしなければなりません。終了後にセッションを再開するこ とはできません。

# **SET**

特定の変数に新たな値を割り当てます。

カテゴリ**:** DATA ステップ変数の操作

別名**:** なし

# <span id="page-833-0"></span>構文

**SET** *variable*=*expression*

# 必須引数

*variable*

DATA ステップ変数名または配列参照名を指定します。

*expression*

デバッガ式を示します。

ヒン *expression* には、等号の左側で使用する変数名を指定します。1 つの変数 ト が等号の両側に表示される場合、右側のオリジナル値を使用して式を評価 し、等号の左側にある変数に結果が格納されます

# 詳細

SET コマンドは指定した変数に値を割り当てます。プログラム実行時にエラーを検知し た場合、このコマンドを使って変数に新しい値を割り当てられます。 これにより、デバッ グセッションを継続できます。

# 例

• 変数 A に値 3 を設定します:

set a=3

- 変数 B に値 **12345** を割り当て、それを以前の B の値に連結させます: set b='12345' || b
- 配列エレメント ARR{1}を式 a+3 の結果に設定します:

set  $arr{1}$ =a+3

- 配列エレメント CRR{1,2,3}を式 crr{1,1,2} + crr{1,1,3}の結果に設定します: set  $\text{crr}\{1,2,3\} = \text{crr}\{1,1,2\} + \text{crr}\{1,1,3\}$
- 変数 A を式 a+c\*3 の結果に設定します:

set a=a+c\*3

# **STEP**

アクティブなプログラムでステートメントを1つずつ実行します。

- カテゴリ**:** プログラム実行の制御
	- 別名**:** ST

# 構文

**STEP** <*[n](#page-834-0)*>

## 引数なし

STEP は 1 つのステートメントを実行します。

# <span id="page-834-0"></span>オプション引数

*n*

実行するステートメントの数を指定します。

# 詳細

STEP コマンドは DATA ステップのステートメントを、実行が一時停止していたステート メントから実行します。

STEP コマンドを発行すると、デバッガーは:

- 指定した数のステートメントを実行します。
- 行番号を表示します。
- >プロンプトを表示してコントロールをユーザーに戻します。

注*:* デフォルトで、ENTER キーを押すと STEP コマンドが実行できます。

# 関連項目**:**

#### コマンド**:**

- ["GO" \(808](#page-829-0) ページ)
- ["JUMP" \(809](#page-830-0) ページ)

# **SWAP**

**SOURCE** ウィンドウと **LOG** ウィンドウを切り替えます。

カテゴリ**:** ウィンドウの管理

別名**:** なし

# 構文

**SWAP**

## 引数なし

SWAP コマンドは、デバッガの起動中に **LOG** ウィンドウと **SOURCE** ウィンドウを切り 替えます。デバッグセッションを開始すると、デフォルトでは **LOG** ウィンドウがアクティ ブになります。 DATA ステップの実行中に SWAP コマンドを使用して **SOURCE** ウィン ドウと **LOG** ウィンドウの切り替えができ、プログラムの文字列をスクロールして表示し たり、またプログラムの実行をモニタリングしたりできます。SWAP コマンドはウィンドウ のコマンドライン、またはメニュー、またはファンクションキーから入力します。

# **TRACE**

デバッガが DATA ステップ実行の連続レコードを表示するかどうかを制御します。

カテゴリ**:** デバッグリクエストの操作

別名**:** T

デフォルト**:** OFF

# <span id="page-835-0"></span>構文

**TRACE** <ON | OFF>

# 引数なし

引数なしで TRACE コマンドを使って、トレーシングがオンかオフかが確認できます。

# オプション引数

#### **ON**

デバッガーが DATA ステップ実行時の連続レコードを表示するための準備を開始 します。次の DATA ステップの実行を再開するステートメント(たとえば GO)で **DEBUGGER LOG** ウィンドウに DATA ステップ実行中のすべてのアクションを記 録します。

# **OFF**

表示を停止します。

# 比較

TRACE は TRACE コマンドの現在の状況を表示します。

# 例

• TRACE が ON か OFF か判別します:

trace

• デバッガ実行のレコードを表示する準備をします:

trace on

# **WATCH**

指定した変数の値が変わると実行を一時停止します。

カテゴリ**:** デバッグリクエストの操作

別名**:** W

# 構文

**WATCH** *variable(s)*

# 必須引数

*variable(s)* DATA ステップ変数を指定します(複数可)。

# 詳細

WATCH コマンドは指定した変数をモニターして、その値が変化したときにプログラム の実行を一時停止します。

ウォッチしている変数の値が変化する度に、デバッガは次のことをします。

- 実行を一時停止します
- 実行が一時停止している行番号を表示します。
- 変数の古い値を表示します。
- 変数の新しい値を表示します。
- >プロンプトを表示してコントロールをユーザーに戻します。

# 例

• 変数 DIVISOR の値の変化をモニターします。

w divisor

# 用語集

#### **1** 対 **1** のマージ

MERGE ステートメント(BY ステートメントなし)を使用し、データセットにおけるオブ ザベーションの位置に基づいて、2 つ以上のデータセットのオブザベーションを結 合する処理。

# **1** 対 **1** のマッチング

複数の SET ステートメントを使用して各データセットからオブザベーションを読み込 むことによって、複数のデータセットにあるオブザベーションを結合し、1 つのオブ ザベーションにする処理。

## **ACROSS** 変数

REPORT プロシジャで、フォーマット値のそれぞれがレポートの列を形成する変 数。変数に出力形式が適用されていない場合、各未フォーマット値により列が形成 されます。

#### **autoexec** ファイル

SAS の起動時に自動で実行される SAS ステートメントを含むファイル。autoexec フ ァイルを使用すると、一部の SAS システムオプションを指定したり、頻繁に使用さ れるデータソースにライブラリ参照名およびファイル参照名を割り当てたりできま す。

## **Base SAS**

SAS Foundation を構成するコア製品で、SAS ソフトウェアの配置ごとにインストー ルされます。Base SAS では、データのアクセス、管理、分析、提示のための情報 配信システムが提供されます。

## **BREAK** 変数

REPORT プロシジャでは、区切り行の場所を指定するために選択する GROUP 変 数または ORDER 変数を意味します。BREAK 変数の値が変わるたびに、 BREAK に指定した処理が REPORT プロシジャによって実行されます。

# **BY** 値

BY 変数の値。

## **BY** グループ

BY ステートメントで指定された変数に対して、同じ値を有するオブザベーションま たは行のグループ。BY ステートメントで複数の変数が指定されている場合、BY グループはそれらの変数の値の固有な組み合わせを持つオブザベーションの集 まりになります。

### **BY** グループ処理

オブザベーションを 1 つ以上の変数の値に従って並べ替え、グループ化またはイ ンデックスを付けるために BY ステートメントを使用する処理。BY グループ処理は 多数の SAS プロシジャと DATA ステップによってサポートされています。たとえ ば、PRINT プロシジャで BY グループ処理を使用すると、1 つの SAS データセット 内の異なるオブザベーショングループに対して別々のレポートを印刷できます。

#### **BY** グループ変数

BY 変数を参照。

#### **BY** 変数

BY ステートメントで指定された変数。処理されるオブザベーションのグループがそ の値により定義されます。

#### **CALL** ルーチン

変数の値を変更したり、他のシステム操作を実行したりする SAS プログラミング言 語のコンポーネント。割り当てステートメントでは CALL ルーチンを使用できないと いう点を除けば、CALL ルーチンは関数に類似しています。すべての SAS CALL ルーチンは、CALL ステートメントで呼び出されます。すなわち、CALL ステートメ ントでキーワード CALL の後にルーチンの名前を指定する必要があります。

#### **DATA** ステップ

SAS プログラムで、DATA ステートメントで始まり、RUN ステートメント、別の DATA ステートメント、PROC ステートメント、ジョブ終了のいずれかで終わるステー トメントのグループ。DATA ステップでは、生データまたはその他 SAS データセット の読み取り、SAS データセットの作成ができます。

# **DO** グループ

単純な DO ステートメントで始まり、対応する END ステートメントで終わる一連の ステートメント。

# **DO** ループ

反復 DO、DO WHILE または DO UNTIL ステートメントで始まり、対応する END ステートメントで終わる一連のステートメント。ステートメントは、DO ステートメント で指定された指示に従って(通常は繰り返し)実行されます。

#### **FIRST.**変数

各 BY グループの最初のオブザベーションを識別するために作成される一時変 数。この変数は、SAS データセットに追加されません。

#### **format**

SAS 出力形式を参照してください。

#### **LAST.**変数

各 BY グループの最後のオブザベーションを識別するために作成される一時変 数。この変数は、SAS データセットに追加されません。

#### **ODS**

Output Delivery System を参照。

## **ODS** 出力先

ODS (Output Delivery System)が特定の種類の出力を生成するために使用する出 力先。ODS 出力先の種類には、HTML、XML、リスト、PostScript、RTF、SAS デー タセットが含まれますが、これに限定されるわけではありません。

#### **Output Delivery System**

マークアップ言語(HTML、XML)、PDF、リスト、RTF、PostScript、SAS データセット などのさまざまな出力形式で出力を生成できる SAS のコンポーネント。略称: ODS。

# **PDV**

プログラムデータベクトルを参照。

# **Profile** カタログ

Sasuser.Profile カタログを参照。

#### **Sasuser.Profile** カタログ

特定のユーザーまたはサイトに対する SAS ウィンドウ環境の属性についての情報 が格納される SAS カタログ。これには、ファンクションキー定義、グラフィックアプリ ケーションのフォント、ウィンドウ属性、対話型 SAS プロシジャで使用されるその他 の情報が含まれます。

# **Sasuser** ライブラリ

最初の SAS セッションの開始時に作成されるデフォルトの永久 SAS ライブラリ。 Sasuser ライブラリには、SAS 用に指定したカスタマイズ済み機能または設定を格 納する PROFILE カタログが含まれます。

# **SAS** カタログ

さまざまな種類の情報を、カタログエントリと呼ばれるより小さな単位で格納する SAS ファイル。単一の SAS カタログに、異なる種類のカタログエントリを含めること ができます。

## **SAS** カタログエントリ

SAS カタログ内での個々の格納単位。各エントリには使用目的に応じて、さまざま なエントリタイプが割り当てられています。

#### **SAS** 日付値

SAS で日付を表す整数。この整数は、1960 年 1 月 1 日から指定の日付までの日 数を表します。たとえば、SAS 日付値 366 はカレンダ日付 1961 年 1 月 1 日を表し ます。

## **SAS** 日付定数

SAS ステートメントで日付を表す'ddMMMyy'd または'ddMMMyyyy'd 形式の文字 列。文字列は引用符で囲み、その後に文字 d を続けます('6JUL01'd、'06JUL01'd、 '6 JUL2001'd、'06JUL2001'd など)。

# **SAS** 関数

式または割り当てステートメントで使用してゼロ以上の引数を処理したり値を返し たりできる SAS 言語要素の一種。SAS 関数の例としては、MEAN や SUM があり ます。略称: 関数。

# **SAS** キーワード

SAS 言語の主要部分となるリテラル。たとえば、SAS キーワードには、DATA、 PROC、RUN、SAS 言語要素名、SAS ステートメントオプション名、システム変数な どが含まれます。

#### **SAS** 言語

データ分析とレポート作成のためのプロシジャ、SAS ファイル管理とデータ操作の ためのステートメントと関数、SAS 環境を定義するオプション、マクロ機能、ヘルプ メニュー、テキスト編集とファイル管理のためのウィンドウ環境を含むプログラミン グ言語。

#### **SAS** コマンド

SAS を起動するコマンド。このコマンドは、動作環境とサイトによって異なる場合が あります。

#### **SAS** コンパイル

SAS 言語の各種ステートメントを、ユーザーが入力した形式から SAS システムで 利用可能な形式に変換する処理。

# **SAS** 時間値

SAS で時間を表す整数。この整数は、現在日付の午前 0 時から指定の時間値ま での秒数を表します。たとえば、午前 9 時 30 分の SAS 時間値は 34200 です。

#### **SAS** 時間定数

SAS ステートメントで時間を表す'hh:mm:ss't 形式の文字列。文字列は引用符で囲 み、その後に文字 t を続けます('09:53:22't など)。

#### **SAS** 式

数値、文字値またはブール値を生成するために評価される命令セットを形成する、 一連のオペランドと算術演算子から成るマクロ式の一種。オペランドの例として は、定数やシステム関数があります。SAS はプログラムステートメントで算術演算 式を使用して、変数の作成、値の割り当て、新しい値の計算、変数の変換、条件 付き処理を行います。

## **SAS** システムオプション

指定された時点から変更されるまで、SAS プログラム全体の処理や対話型 SAS セッションの処理に影響を与えるオプション。SAS システムオプションによって制御 される項目の例としては、SAS 出力の外観、SAS によって使用される一部のファイ ルの処理、システム変数の使用、SAS データセットのオブザベーションの処理、 SAS 初期化の機能、SAS とホスト動作環境との対話方法などがあります。

#### **SAS** 出力形式

データ値を出力として表示したり書き込んだりするために、パターンを適用したり命 令を実行したりする SAS 言語要素の一種。出力形式の種類は、データの種類(数 値、文字、日付、時間、タイムスタンプ)に対応しています。ユーザー定義の出力形 式を作成することもできます。SAS 出力形式の例としては、BINARY や DATE が あります。略称: 出力形式。

#### **SAS** 初期化

SAS セッションを開始するために有効にする必要があるグローバル特性の設定処 理。初期化オプションとよばれる特定の SAS システムオプションを設定して、初期 化を行います。SAS 初期化は、SAS の起動時に自動的に行われます。

#### **SAS** ステートメント

SAS に操作の実行を指示するかまたは情報を提供する SAS キーワード、SAS 名、および特殊文字と演算子の文字列。SAS ステートメントの最後には、必ずセミ コロン(;)を追加します。

#### **SAS** セッション

特定の SAS ソフトウェア製品の起動から終了までの間のアクティビティ。

# **SAS** データセット

ネイティブ SAS ファイル形式のコンテンツを含むファイル。SAS データセットには、 SAS データファイルと SAS データビューの 2 種類があります。

## **SAS** データセットオプション

SAS データセット名の後にかっこに囲んで記述されるオプション。データセットオプ ションにより、その SAS データセットの処理にのみ適用されるアクションが指定さ れます。

# **SAS** データビュー

他のファイルからデータ値を取得する SAS データセットの一種。SAS データビュー に含まれているのは、変数(列)のデータ型やデータ長などのディスクリプタ情報の みです。これに加えて、他の SAS データセットや、他のソフトウェアベンダのファイ ル形式で格納されているファイルからデータ値を取得するのに必要となる他の情 報などがあります。略称: データビュー。

# **SAS** データファイル

SAS データセットの一種。データ値と、データに関連付けられたディスクリプタ情報 を含みます。ディスクリプタ情報には、変数のデータ型や長さ、データの作成に使 用されたエンジンの名前などが含まれています。

#### **SAS** 名

SAS 変数や SAS データセットなどの項目に割り当てられた名前。ほとんどの SAS 名では、最初の文字はアルファベットかアンダースコアにする必要があります。以 降の文字には、アルファベット、数字またはアンダースコアを使用できます。ブラン クと特殊文字は使用できません(アンダースコアを除く)。ただし、SAS 変数名に適 用する規則は、VALIDVARNAME=システムオプションで確定されます。SAS 名の 最大長は、その SAS 名が割り当てられる言語要素によって異なります。

#### **SAS** 日時値

SAS で日付と時間を表す整数。この整数は、1960 年 1 月 1 日午前 0 時から指定 の日時までの秒数を表します。たとえば、2000 年 6 月 5 日午前 9 時 30 分の SAS 日時値は 1275816600 です。

#### **SAS** 日時定数

SAS で日付と時間を表す'ddMMMyy:hh:mm:ss'dt または 'ddMMMyyyy:hh:mm:ss'dt 形式の文字列。文字列は引用符で囲み、その後に文 字 dt を続けます('06JUL2001:09:53:22'dt など)。

#### **SAS** 入力形式

データ値を入力として読み込むためにパターンを適用したり命令を実行したりする SAS 言語要素の一種。入力形式の種類は、データの種類(数値、文字、日付、時 間、タイムスタンプ)に対応します。ユーザー定義の入力形式を作成する機能もサ ポートされています。SAS 入力形式の例としては、BINARY や DATE があります。 略称: 入力形式。

#### **SAS** ファイル

SAS が作成、編成、管理する特殊構造化ファイル。SAS ファイルには、SAS データ セット、カタログ、ストアドプログラム、アクセスディスクリプタ、ユーティリティファイ ル、多次元データベースファイル、財務データベースファイル、データマイニングデ ータベースファイル、アイテムストアファイルなどがあります。

## **SAS** プログラム

入力データの読み込みや変換、出力の生成を行うため、1 つまたは一連のプロセ スで SAS に指示する SAS ステートメントのグループ。DATA ステップとプロシジャ ステップ(単独かまたは組み合わせて使用)が SAS プログラムの基礎となります。

# **SAS** プロシジャ

特定の機能を提供し、PROC ステートメントを使用してアクセスされるプログラム。 たとえば、SAS プロシジャを使用すると、レポートの作成、ファイルの管理、または データの分析が行えます。SAS ソフトウェアには、多くのプロシジャが含まれてい ます。

#### **SAS** 変数

SAS データセット内または SAS データビュー内の列。各変数のデータ値は、すべ てのオブザベーション(行)の単一の特性を表します。

#### **SAS** ログ

入力した SAS ステートメントの記録、およびプログラムの実行についてのメッセー ジを含むファイル。

#### **WHERE** 式

オブザベーションの選択基準を定義します。

#### **WHERE** 処理

WHERE 式の実行時に使用され、処理するオブザベーションを条件に従って選択 する方法。

#### **Work** ライブラリ

各 SAS セッションまたは SAS ジョブの最初に、SAS が自動的に定義する一時 SAS ライブラリ。User ライブラリが指定されていない場合、新たに作成される 1 レ ベル名の SAS ファイルは、デフォルトでは Work ライブラリに置かれ、現在の SAS セッションまたはジョブの最後に削除されます。

## 値へのブランクの埋め込み

SAS ソフトウェアでは、変数の長さより短い文字値の末尾にブランクが追加される 処理を意味します。

## 一時 **SAS** データセット

現在のプログラムまたは対話型 SAS セッションの間のみ存在するデータセット。一 時 SAS データセットは、それ以降の SAS セッションでは使用できません。

# 一時 **SAS** ファイル

SAS セッションまたはジョブの終了時に削除される、SAS ライブラリ(通常は Work ライブラリ)内の SAS ファイル。

## 一時 **SAS** ライブラリ

現在の SAS セッションまたはジョブに対してのみ存在するライブラリ。最も一般的 な一時ライブラリは、Work ライブラリです。

#### 印刷ファイル

キャリッジコントロール(プリンタコントロール)情報を含む外部ファイル。

#### インセットテーブル

グラフィックモードで作成されたプロットの中や横に配置される統計値の表。工程 能力分析では、統計量に、能力指数、仕様限界、適合度統計量、曲線パラメータ、 記述統計量、分位点を含められます。

#### インタリーブ

2 つ以上の並べ替え済み SAS データセットを、BY 変数の値に基づいて、1 つの並 べ替え済み SAS データセットに結合するプロセス。

# インデックス

SAS データセットのオブザベーションに SAS が迅速かつ効率的にアクセスできる ようにする SAS データセットのコンポーネント。SAS インデックスの目的は、 WHERE 句処理を最適化し、BY グループ処理を促進することです。

生データ

統計分析において、標準化などの特定の操作が実行されていないデータ(SAS デ ータセットのデータを含む)。

#### 生データファイル

レコードのフィールドにデータ値が含まれている外部ファイル。DATA ステップで は、INFILE ステートメントおよび INPUT ステートメントを使用して生データファイル を読み込みます。

#### 永久 **SAS** データセット

現在のプログラムまたは対話型 SAS セッションが終了した後も削除されない SAS データセット。永久 SAS データセットは、現在以降の SAS セッションで使用可能で す。

## 永久 **SAS** ファイル

SAS セッションまたはジョブの終了時に削除されない SAS ライブラリ内のファイ ル。

#### 永久 **SAS** ライブラリ

SAS セッションの終了時に削除されないため、それ以降の SAS セッションで使用 可能な SAS ライブラリ。

#### 英数字

英文字、数字、特殊文字やブランクのいずれかの種類の文字。大部分のコンピュ ータシステムでは、数値データを、英数字データやテキストデータとは厳密に異な る方法で格納します。

#### エラーメッセージ

プログラムの処理を続行できなかったことを示す SAS ログまたはメッセージウィン ドウのメッセージ。

#### エントリタイプ

カタログエントリの構造と属性を SAS で特定する SAS カタログエントリの特性。 SAS カタログエントリを作成すると、自動的にエントリの種類が名前の一部に割り 当てられます。

#### オブザベーション

SAS データセットの行。オブザベーション内のデータ値はすべて、顧客や状態など の単一のエンティティに関連付けられます。各オブザベーションには、各変数に対 する 1 つのデータ値か欠損値インジケータのどちらかが含まれます。

# オブザベーション番号

データセット全体を順番に読み込むときの、オブザベーションの SAS データセット での相対的な位置を示す番号です。この番号は内部に格納されません。

# 外部ファイル

ホストオペレーティングシステムまたは別のベンダのソフトウェアアプリケーション によって作成および管理されるファイル。外部ファイルは、データと格納された SAS ステートメントの両方が読み取り可能です。

## カタログ

SAS カタログを参照。

#### カタログエントリ

SAS カタログエントリを参照。

#### カタログディレクトリ

カタログの各メンバの名前、種類、説明、および更新ステータスに関する情報を格 納して保持する、SAS カタログの一部。

#### 日付値

SAS 日付値を参照。

#### 日付定数

SAS 日付定数を参照。

#### 日付と時間出力形式

数値を日付、時間および日時として書き出す方法を SAS に指示する命令。

# 日付と時間入力形式

日付、時間および日時として表された数値を読み取る方法を SAS に指示する命 令。

# カテゴリ

TABULATE プロシジャでは、分類変数の一意の値の組み合わせを意味します。 TABULATE プロシジャにより、データセットのオブザベーションに存在する値の一 意の組み合わせそれぞれについて、個別のカテゴリが作成されます。PROC TABULATE で作成される各カテゴリは、カテゴリを記述するページ、行、および列 が交差する、テーブルの 1 つ以上のセルによって表されます。

# カラム入力

DATA ステップにおける入力スタイルで、INPUT ステートメントにカラム番号を含 めて、各変数の値がどのカラムに含まれているかを SAS に指示します。各変数の 値がすべてのレコードで同じ場所にある場合、この入力スタイルが役立ちます。

#### 関数

SAS 関数を参照。

# キーワード

SAS キーワードを参照。

#### キャリッジコントロール文字

用紙送りの行数や、改ページ、行のスキップ、重ね打ちのための現在行保持の時 点をプリンタに指示する記号。

## 区切り

REPORT プロシジャでは、レポート要素を視覚的に分割、統計量と計算変数を要 約、テキストを表示、レポートの行セットの計算値を表示、DATA ステップステートメ ントを実行するレポートのセクションを意味します。選択した変数の値の変更時、ま たはレポートの先頭や末尾に区切りを作成できます。

# 区切り行

REPORT プロシジャでは、レポートの各部分を視覚的に分割する文字、統計量と 計算変数の要約(要約行と呼ばれる)、テキスト、レポートの行セットの計算値を含 むレポートの行を意味します。

#### 区切り文字

テキスト文字列の要素を区切る境界として機能する文字。

#### グローバルマクロ変数

同じ名前のローカルマクロ変数が存在する場合を除いて、SAS プログラムでグロ ーバルスコープかローカルスコープのどちらかで参照できるマクロ変数。グローバ ルマクロ変数は、当該セッションまたはプログラムの終了まで存在します。

#### 計算変数

値が計算される変数。たとえば、REPORT プロシジャでは、COMPUTE ウィンドウ で入力されるステートメントから値が計算されます。

# 欠損値

特定の行または列にデータが含まれていない変数値の種類。デフォルトでは、数 値変数の欠損値は 1 つのピリオドに、文字変数の欠損値はブランクに置き換えて 書き込まれます。

#### 欠損値のプロパゲーション

欠損値の使用結果。算術式の欠損値の存在により式の結果が欠損値として設定 されます。その結果を別の式で使用すると、次の結果も欠損値となります。

#### 合計ステートメント

プラス記号の右側にある式の結果を、プラス記号の左側にあるアキュムレータ変 数に追加する DATA ステップステートメント。合計ステートメントの形式は、variable + expression;です。

#### 交差

TABULATE プロシジャでは、2 つ以上の要素の効果を結合する処理を意味しま す。

## 更新

マスタデータセットの変数値をトランザクションデータセットのオブザベーションの値 で置換するプロセス。

#### 構成オプション

SAS コマンドまたは構成ファイルで指定される SAS システムオプション。構成オプ ションにより、コンピュータハードウェアとオペレーティングシステムとの対話方法が 決定されます。

# 構成ファイル

SAS の実行環境を定義する SAS システムオプションを含む外部ファイル。これら のシステムオプションは、SAS 起動時に毎回有効になります。

#### 後置アットマーク

入出力行を保持し、以降の INPUT または PUT ステートメントで SAS が読み取り や書き込みできるようにするため使用される特殊記号@。

## 構文エラー

SAS ステートメントのスペルまたは文法のエラー。構文エラーは、実行前の各 SAS ステップのコンパイル時に検出されます。

#### 構文のチェック

使用法が適切か、スペルが正しいか、SAS 命名規則に従っているかなど、各 SAS ステートメントが SAS によりチェックされる処理。

#### コマンド

オペレーティングシステムで特定タスクを実行するためのディレクティブ。

#### コメント

コメントステートメントを参照。

#### コメントステートメント

SAS プログラムに埋め込まれ、説明文として役に立つ情報。処理時にコメントは無 視されますが、SAS ログに書き込まれます。コメント構文にはいくつか形式があり ます。たとえば、\* message ;のように、アスタリスクで開始しセミコロンで終了するス テートメントとして表すことができます。

#### コンパイル

プログラムコンパイルを参照。

# サイト番号

SAS ソフトウェアのライセンス先の企業または組織の識別に使用される番号。サイ ト番号は、すべての SAS セッションでログの上部付近に表示されます。

## 算術演算式

SAS 式を参照。

#### 時間値

SAS 時間値を参照。

#### 時間定数

SAS 時間定数を参照。

## 次元

テーブル次元を参照。

#### 次元式

TABULATE プロシジャの TABLE ステートメントにおいてテーブルの行、列、また はページのコンテンツおよび配置を定義する部分。

#### 指数

数式で、基本数または基本式を何乗するかを示す数字または式。たとえば、.1234 \* 10 の 4 乗という式では、指数は 4 になります。

## システムオプション

SAS システムオプションを参照。

## 実行可能ステートメント

DATA ステップにおいて、DATA ステップのコンパイル時ではなく、DATA ステップ の実行時になんらかのアクションを起こさせる SAS ステートメント。

#### 自動マクロ変数

ユーザーではなく SAS によって定義されるマクロ変数で、SAS セッションについて の情報を提供します。たとえば、SYSPROCESSID 自動マクロ変数には、現在の SAS プロセスのプロセス ID が含まれます。

#### 自動呼び出し機能

マクロを定義するソースステートメントを格納し、必要に応じてそのマクロを呼び出 せる SAS の機能。プログラムに定義を含める必要はありません。

#### 修飾リスト入力

INPUT ステートメントで入力形式およびフォーマット修飾子と呼ばれる特殊命令を 使用する入力スタイル。修飾リスト入力では、入力レコードをスキャンして、少なくと も 1 つのブランク(またはその他の区切り文字)か、場合によっては複数のブランク によって区切られたデータ値を探します。

## 出力オブジェクト

DATA ステップまたは PROC ステップで生成されたデータが含まれるプログラミン グオブジェクト。そのデータのフォーマット方法についての情報を提供するテーブル 定義も含むことが可能です。

#### 出力先

ODS 出力先を参照。

# 出力バッファ

DATA ステップにおいて、PUT ステートメントが指定したファイルや出力デバイスに 書き出す前の書き出し先メモリ領域。

#### 条件

SAS プログラムにおける 1 つ以上の数値式または文字式で、この結果値に基づ いてなんらかの決定が下されます。

#### 詳細行

REPORT プロシジャでは、データセットの単一オブザベーションからの情報を含む レポートの行か、またはすべてのグループ変数の値の組み合わせが同じグループ のオブザベーションの情報をまとめたレポートの行を意味します。

#### 数値

通常は数字のみを含む値。指数表記および 16 進表記の数字が含まれます。数値 には、小数点(.)、正符号(+)または負符号(-)が付く場合があります。数値は数値変 数に格納されます。

## 数値出力形式

特定のパターンを使用して数値変数の値を書き出すよう SAS に指示する命令セッ ト。

#### 数値定数

SAS 式で使用される数字。

# 数値入力形式

特定のパターンを使用して数値データ値を読み取るよう SAS に指示する命令セッ ト。

#### 数値変数

数値と関連記号(小数点、プラス記号、マイナス記号など)のみを含む変数。

#### ステートメント

SAS ステートメントを参照。

## ステートメントオプション

特定の SAS ステートメントで指定する語であり、そのステートメントが実行する処 理にのみ影響を与えます。

# ステートメントラベル

後ろにコロンが付く SAS 名。DATA ステップであるステートメントの前に置くと、必 要に応じて、別のステートメントのすートメントの実行を直接指示して、ステッ プ内の他のステートメントをスキップできます。

# ステップ境界

SAS プログラムにおいて DATA ステップまたは PROC ステップの完了を SAS が 認識する箇所。

#### 宣言ステートメント

SAS に情報を提供するステートメント。プログラムステートメントのコンパイル時に 有効になります。

# 属性

変数の属性を参照。

# タイトル

SAS 出力または SAS ログの各ページの上部に出力される見出し。

## 対話型ラインモード

SAS プログラムを SAS セッションプロンプトで 1 行ずつ入力する、SAS プログラム 実行方法。Enter キーまたは Return キーを押すと即時に各行が処理されます。プ ロシジャ出力と情報メッセージはディスプレイデバイスに直接返されます。

# 単一インデックス

1 つの変数のみの値を使用してオブザベーションを検索するインデックス。

#### 単純式

演算子を 1 つだけ使用する SAS 式。

#### チャート

棒や円のセクションなどの要素でデータのビューが表されるグラフ。

## チャート統計量

度数、累積度数、パーセント、累積パーセント、合計、平均など、チャート変数用に 計算された統計値。

#### チャート変数

値が、棒、ブロック、スライス、スパインによって表されるデータのカテゴリである入 力データセットの変数。

#### データ値

データレコードに 1 項目として格納される、文字、数値または英数字の情報の単 位。

#### データエラー

SAS プログラムが無効な値を含むデータを分析したときに発生する実行エラーの 一種。たとえば、文字データのための INPUT ステートメントで数値変数を指定した 場合、データエラーが発生します。このエラーは SAS ログにレポートされますが、 プログラムの実行は続行されます。

# データ行

未処理(生)データの行。

### データセット

SAS データセットを参照してください。

#### データセットオプション

特定の SAS データセットに対して適用するアクションを指定する SAS 言語要素。 たとえば、データセットオプションでは、変数の名前を変更したり、処理対象のオブ ザベーションのみを選択したり、変数を処理から除外したり、パスワードを指定した りできます。

データセットラベル

SAS データセットでは、SAS データセットの付記に使用される最大 200 文字のユー ザー定義の属性を意味します。

データビュー

SAS データビューを参照。

#### テーブル次元

ページ、列、行などのテーブル基本要素の 1 つ。

# テーブル定義

Output Delivery System (ODS)での出力のフォーマット方法を記述する命令セット。

#### 定数

SAS ソフトウェアにおいて、固定された値を表す数字または文字列。

#### 定数テキスト

マクロの一部またはマクロ変数の値としてオープンコードで格納される文字列。こ れを使用して、マクロプロセッサは、SAS ステートメント、ディスプレイマネージャコ マンド、または他のマクロプログラムステートメントとして使用されるテキストを生成 します。定数テキストはモデルテキストとも呼ばれます。

# ディスクリプタ情報

SAS データセットのコンテンツおよび属性についての情報。たとえば、ディスクリプ タ情報には、変数のデータ型や長さ、データの作成に使用されたエンジンなどが含 まれます。SAS は、ディスクリプタ情報の作成および管理をすべての SAS データ セット内で行います。

#### テキスト編集コマンド

特定のテキストエディタで使用されるコマンド。

# テキスト文字列

文字列(character string)を参照。

#### デフォルトディレクトリ

ユーザーが作業を行っているディレクトリ。ログイン時のデフォルトディレクトリは通 常、ホームディレクトリになります。

#### トランザクションデータセット

更新操作において、マスタデータセットを更新するために必要とされる情報を含む データセット。

## ニーモニック演算子

記号ではなく文字で構成される(例:=ではなく EO)算術演算子または論理(ブール 型)演算子。

### 二重後置アットマーク

DATA ステップの反復を複数回実行する間に、一行のデータを入力バッファに保 持するために使用する特殊記号@@。

#### 日時値

SAS 日時値を参照。

#### 日時定数

SAS 日時定数を参照。

## 入力形式

SAS 入力形式を参照。

# 入力バッファ

INPUT ステートメントの実行時に、データの各レコードが読み込まれる先のメモリ の一時領域。

# ヌル値

情報が欠落していることを示す特殊な値。ヌル値は SAS の欠損値に類似する概 念です。

#### ヌルステートメント

1 つのセミコロンかまたは 4 つのセミコロンから成るステートメント。ヌルステートメ ントは、DATA ステップで入力ストリームデータの最後を指定するために最もよく使 用されます。

## ネーム出力

PUT ステートメントで等号を使用し、variable=data-value の形式で変数値を書き出 すスタイル。

# ネーム入力

INPUT ステートメントで等号を使用し、variable=data-value の形式でデータ値を読 み取るスタイル。

## 配列

SAS プログラミング言語において、データの種類が同じで、特定の順序で配置さ れ、配列名によって識別される、SAS 変数の一時グループ。配列は、現在の DATA ステップが処理されている間だけ存在します。

#### 配列参照

配列で処理される要素の参照。

#### 配列名

変数または一時データ要素のグループを識別するために選択された名前。同じ DATA ステップまたは SCL (SAS コンポーネント言語)プログラム内の変数名とは 異なる、有効な SAS 名にする必要があります。

## バックグラウンド処理

コンピュータとの対話ができない処理。バックグラウンドセッションは、プロセッサ時 間が使用可能になったときに実行されるため、フォアグラウンドセッションより実行 に多少時間がかかる場合があります。

## バッチジョブ

バッチ処理のためにオペレーティングシステムにサブミットされる作業単位。たとえ ば、UNIX ではバッチジョブはバックグラウンド処理、Windows ではバッチジョブは タスク、z/OS ではバッチジョブは JCL ステートメントセットです。

# バッチモード

SAS プログラムの非対話型実行方式。これにより、ファイル(必要なオペレーティン グシステムコマンドすべてに加えて SAS ステートメントを含む)が、実行のために動 作環境のバッチキューにサブミットされます。

#### 比較演算子

プログラミング言語において、2 つの値またはテキスト文字列間の特定の関係をテ ストするために式で使用される記号またはニーモニックコード。たとえば、一方の値 が他方より小さいかどうかを決定するには、記号<および対応するニーモニック LT が使用されます。

## 非対話型処理

非対話型モードを参照。

# 非対話型モード

ユーザーが SAS ステートメントのファイルを準備して、オペレーティングシステムに プログラムをサブミットする、SAS プログラムの実行方法。プログラムはすぐに実行 され、現在のセッションを構成します。

#### 標準データ

数字 1 桁または 1 文字が 1 バイトのストレージを占有するデータ。

#### ファイル参照名**(file reference)**

ファイル参照名(fileref)を参照。

#### ファイル参照名**(fileref)**

外部ファイルまたはディレクトリやフォルダなどの集合保存場所に対して一次的に 割り当てられる名前のこと。SAS システムでは、ファイル参照名を使用してファイル や保存場所を識別します。

# ファイル指定

外部ファイルの名前です。この名前で、ホスト動作環境によりファイルが認識され ます。ディレクトリベースのシステムでは、ファイル指定は、完全なパス名または現 在の作業ディレクトリからの相対パス名です。

#### ブール演算子

論理演算子の別称。

#### フォーマット修飾子

INPUT ステートメントと PUT ステートメントで使用される特殊記号。これにより、入 力データの読み取りと出力データの書き出しを制御できます。

## フォーマット出力

PUT ステートメントで SAS 出力形式を使用して、変数値を書き出す方法を指定す る出力スタイル。

# フォーマット入力

INPUT ステートメントで入力形式と呼ばれる特殊命令を使用して、データフィール ドに入力された値の解釈方法を決定する入力スタイル。

# 複合インデックス

2 つ以上のキー変数の値を検証することによって、SAS データセットのオブザベー ションの場所を特定するインデックス。

# 複合式

演算子が 2 つ以上含まれる式。

#### 複数パネルレポート

変数の値を表示するために、ページで列のセットを使用する出力。たとえば、電話 帳は通常、単一ページに名前、住所、および電話番号の複数パネルが配置されて います。

#### 物理ファイル名

オペレーティングシステムがファイルを識別するために使用する名前。

#### プログラミングエラー

SAS プログラムの失敗やプログラマの意図とは異なる動作の原因となる SAS プロ グラムの論理の欠陥。

#### プログラムコンパイル

構文をチェックし、プログラム部分をコンピュータで実行可能な形式に変換する処 理。

# プログラムデータベクトル

コンピュータメモリの一時領域。ここに SAS データセットのオブザベーションが 1 つ ずつ作成されます。プログラムデータベクトルは論理的概念であり、必ずしも一続 きのメモリ領域に相当するわけではありません。略称: PDV。

#### プロシジャ

SAS プロシジャを参照。

#### 分割文字

一部の SAS プロシジャでは、複数の行にわたるヘッダーを分割する文字を意味し ます。列ヘッダー分割文字を含めた場合、プロシジャでは分割文字に達するとヘッ ダーが改行され、次の行にヘッダーが続けられます。分割文字自体は列ヘッダー の一部ではありません。

# 分析変数

統計量の計算や値の表示に使用される数値変数。通常、分析変数には定量値ま たは連続値が含まれますが、必須ではありません。

#### 分類変数**(class variable)**

分類変数(classification variable)を参照。

## 分類変数**(classification variable)**

この変数の値を使用して、データセット内のオブザベーションを、分析に有効な異 なるグループに分類します。分類変数には、文字値か数値のどちらかを設定でき ます。分類変数には、グループ、サブグループ、カテゴリ、BY 変数が含まれます。

# ヘッダールーチン

印刷ファイルのページヘッダーを生成する DATA ステップステートメントのグルー プ。ヘッダールーチンは、ステートメントラベルで始まり、RETURN ステートメントで 終わります。FILE ステートメントの HEADER=オプションとは同じとみなせます。

#### 変数

SAS 変数を参照。

#### 変数属性

名前、ラベル、出力形式、入力形式、データ型、長さなど、特定の変数に関連付け られた特性。

## 変数の種類

数値か文字のどちらかの変数分類。種類は SAS 変数の属性です。

#### ポインタ

DATA ステップで、入出力バッファ内の位置を追跡するために SAS が使用するプ ログラミングツール。

#### ポインタコントロール

データを読み書きする前にポインタの移動を SAS に指示する処理。

#### ホスト

ホスト動作環境を参照。

## ホスト動作環境

IP アドレスまたはドメイン名によって識別され、ソフトウェアアプリケーションに対す る集中制御機能を提供する動作環境(コンピュータ、オペレーティングシステムおよ びそれ以外のソフトウェアとハードウェア)。

# マージ

複数の SAS データセットからオブザベーションを読み込んで結合し、新しい SAS データセットの単一のオブザベーションにする処理。

#### マクロ起動

マクロ呼び出しの別称。

#### マクロ機能

SAS プログラムの拡張やカスタマイズに使用できる Base SAS ソフトウェアのコン ポーネント。マクロ機能を使用すると、一般的なタスクを実行するのに入力する必 要のあるテキスト量を削減できます。マクロ機能は、マクロプロセッサとマクロプロ グラミング言語で構成されています。

#### マクロ言語

マクロプロセッサとの通信に使用されるプログラミング言語。

#### マクロ変数

SAS マクロプログラミング言語に含まれる変数。マクロ変数の値は、ユーザーが変 更しない限り一定のままの文字列です。マクロ変数はシンボリック変数とも呼ばれ ます。

#### マクロ変数参照

アンパサンドが前に付くマクロ変数名(&name)。マクロプロセッサによって、マクロ 変数参照が指定マクロ変数の値に置換されます。

#### マスタデータセット

更新操作において、更新対象の情報を含むデータセット。

#### マッチマージ

BY 変数の値に従って 2 つ以上の SAS データセットのオブザベーションを結合す るプロセス。

#### 明示添字配列

DATA ステップにおいて、有効な SAS 名、変数または一時データ要素の数の参 照、およびオプションの配列要素リストで構成される配列。明示添字配列の要素を 参照する場合は、配列要素の添字を指定する必要があります。

#### 明示添字配列参照

明示添字配列で処理される要素の記述です。

#### メンバタイプ

SAS ファイルに格納された情報の種類を識別する SAS 名。メンバタイプには、 ACCESS、AUDIT、DMBD、DATA、CATALOG、FDB、INDEX、ITEMSTOR、 MDDB、PROGRAM、UTILITY、VIEW があります。

文字値

アルファベット、0 から 9 までの数字、およびその他の特殊文字を含む値。

#### 文字関数

関数の一種。文字列の操作、比較、評価、分析のいずれかが行えます。

#### 文字出力形式

特定のパターンを使用して文字データ値を書き出すよう SAS に指示する命令セッ ト。

## 文字定数

SAS ステートメントにおいて引用符で囲まれた文字列で、変数の名前ではなく固定 値を示します。許容される最大文字数は 32,767 です。文字定数は文字リテラルと 呼ばれることもあります。

#### 文字入力形式

特定のパターンを使用して文字データ値を文字変数に読み込むよう SAS に指示 する命令セット。

#### 文字変数

値がアルファベットおよび特殊文字ならびに数字から成る変数。

#### 文字リテラル

文字定数の別称。

# 文字列

文字列(character string)を参照。

#### 文字列**(character string)**

1 つ以上の連続した英数字またはその他キーボード文字、あるいはその両方。

#### ユーザー定義の出力形式

FORMAT プロシジャを使用するか、SAS/TOOLKIT ソフトウェアで C、PL/I、 FORTRAN、IBM 370 の各アセンブラ言語を使用して定義する出力形式。

## ユーザー定義の入力形式

FORMAT プロシジャを使用するか、SAS/TOOLKIT ソフトウェアで C、PL/I、 FORTRAN、IBM 370 の各アセンブラ言語を使用して定義する入力形式。

# 要約テーブル

データセットの情報の簡明な概要を示す出力。

#### ライブラリ参照名

ライブラリ参照名(libref)を参照。

#### ライブラリ参照名**(libref)**

SAS ライブラリの場所に関連付けられる SAS 名。たとえば、MYLIB.MYFILE とい う名前では、MYLIB がライブラリ参照名で、MYFILE が SAS ライブラリ内のファイ ルです。

# ラインホールド指定子

INPUT ステートメントと PUT ステートメントで使用される特殊記号。これにより、以 降の処理のために入力バッファまたは出力バッファにレコードを保持できます。ラ インホールド指定子には、後置アットマーク(@)および二重後置アットマーク(@@) が含まれます。

ラインモード

対話型ラインモードを参照。

# ラベル

変数に関連付けられた説明テキスト。デフォルトでは、このテキストは、LABEL=オ プションで事前に割り当てられた変数またはラベルの名前です。

# リスト出力

PUT ステートメントで文字列または変数を、文字列や値の配置される場所の明示 的な指示なしに、指定する出力スタイル。

# リスト入力

INPUT ステートメントでカラム位置ではなく変数名を指定する入力スタイル。リスト 入力では、入力レコードをスキャンして、少なくとも 1 つのブランクかまたはその他 の区切り文字で区切られたデータ値を探します。

## リテラル

固定値を示す数字または文字列。

## 連結

2 つ以上の要素のコンテンツの端と端を結合して、別の要素を形成すること。要素 の例としては、文字値、テーブル、外部ファイル、SAS データセット、SAS ライブラリ があります。

#### ログ

SAS ログを参照。

#### 論理演算子

複数の比較演算を結び付けるために式で使用される演算子。論理演算子は AND、OR および NOT です。

#### 割り当てステートメント

式を評価して結果を変数に格納する DATA ステップステートメント。

用語集

# キーワード

**\_**  $($ アンダースコア), SAS 名 [6](#page-27-0) DSEMTR コード [337](#page-358-0) \_DSENMR コード [337](#page-358-0) ERROR 変数 [398](#page-419-0) \_IORC\_自動変数 [337](#page-358-0) \_N\_変数 [398](#page-419-0)  $SOK \sqsupset$   $\vdash$  [337](#page-358-0)

**,**  $($ カンマ) $,$  入力データ [61](#page-82-0)

**;** ; (セミコロン) ステートメント [5](#page-26-0) データの終わりインジケータ [45](#page-66-0)

**:** : (コロン) フォーマット修飾子 [64](#page-85-0) 文字の比較 [162](#page-183-0) :(コロン) フォーマット修飾子 [64](#page-85-0)

**!** !! (感嘆符), 連結演算子 [141](#page-162-0)

#### **/**

**.**

/ (スラッシュ), カラムポインタコントロール 次の行へのポインタの強制移動 [79](#page-100-0) 説明 [69](#page-90-0), [88](#page-109-0)  $/(Z - Z)$  / (スラッシュ), 列ヘッダーの分割 [503](#page-524-0)

. (ピリオド) 欠損値 [30,](#page-51-0) [136](#page-157-0) 入力形式名 [61](#page-82-0) 入力データ [60](#page-81-0)

' (引用符) 変数インジケータ [133](#page-154-0) リテラル文字 [133](#page-154-0)

**[** [ ] (大かっこ), STYLE=オプション [480](#page-501-0)

**{** { } (中かっこ), STYLE=オプション [481](#page-502-0)

**@**

@ (後置@) 生データレコードの読み込み [72](#page-93-0) 固定された出力行の解除 [588](#page-609-0) 出力行の書き込み [587](#page-608-0), [597](#page-618-0) 説明 [89](#page-110-0)  $(a)$  $(a)$  (後置 $(a)$  $(a)$ ) DATA ステップの実行 [74](#page-95-0) 説明 [89](#page-110-0) 定義 [74](#page-95-0) @n, カラムポインタコントロール [69,](#page-90-0) [88](#page-109-0) @n, ポインタコントロール [591](#page-612-0) 関連項目*:* [カラムポインタコントロール](#page-881-0)

# **\$**

\$ (ドル記号)  $\lambda$ カデータ [60](#page-81-0) 変数名 [133](#page-154-0) 文字変数の定義 [43](#page-64-0)

# 数字

#n, カラムポインタコントロール [69](#page-90-0), [88](#page-109-0) #n, ラインポインタコントロール DATA ステップの実行 [82](#page-103-0) 入力変数のスキップ [81](#page-102-0)

**%** %INCLUDE ステートメント 説明 [14](#page-35-0) 対話型ラインモード [12](#page-33-0) %LET ステートメント [459](#page-480-0) %LIST ステートメント [12](#page-33-0) %PUT マクロステートメント [380](#page-401-0) **+** +n, カラムポインタコントロール [69](#page-90-0), [88](#page-109-0) **=** = (等号) 線を引く [509](#page-530-0) 要約テーブルラベルの定義 [479](#page-500-0) **|** || (縦棒), 連結演算子 [141](#page-162-0) **1** 1969 to 2010 オプション 目盛値 [526](#page-547-0) 1 次元要約テーブル [468](#page-489-0) 1 レベル名 [671](#page-692-0), [672](#page-693-0) **2** 2 次元要約テーブル [469](#page-490-0) 2 レベル名 [671](#page-692-0), [673](#page-694-0) **3** 3 次元グラフ [561](#page-582-0) 3 次元要約テーブル [470](#page-491-0) **A** A (後)コマンド [754](#page-775-0) ACCESS メンバタイプ [671](#page-692-0) ACROSS 変数 [491](#page-512-0), [505](#page-526-0), [507](#page-528-0) ANALYSIS 変数 [491,](#page-512-0) [498](#page-519-0) APPEND プロシジャ [276](#page-297-0) SAS データセットの連結 [271](#page-292-0) SET ステートメントとの比較 [275](#page-296-0) 説明 [276](#page-297-0) ARRAY ステートメント 説明 [220](#page-241-0) 配列の定義 [217](#page-238-0) ASCII 照合順序 [193](#page-214-0) AUTOEXPAND コマンド [769](#page-790-0) 関連項目*:* TREE [コマンド](#page-876-0) AUTOSYNC コマンド [769](#page-790-0)

# **B** B (前)コマンド [744,](#page-765-0) [754](#page-775-0) BACKWARD コマンド [741](#page-762-0), [754](#page-775-0) BFIND コマンド [105](#page-126-0) BLANKLINE=オプション PROC PRINT ステートメント [457](#page-478-0) BLANKLINE オプション, PROC PRINT [450](#page-471-0) BLOCK ステートメント, CHART プロシジ ャ [575](#page-596-0) 3 次元グラフ [561](#page-582-0) ブロックチャート [548](#page-569-0) BODY=オプション [660](#page-681-0) BOTTOM コマンド [741](#page-762-0), [753](#page-774-0) BOX オプション PLOT ステートメント [536](#page-557-0) プロット周囲の外枠罫線 [529](#page-550-0) BREAK コマンド DATA ステップデバッガ [801](#page-822-0) BREAK ステートメント, REPORT プロシ ジャ [511](#page-532-0) 区切り行 [508](#page-529-0) BYE コマンド SAS セッションの終了 [724](#page-745-0) ウィンドウの管理 [741](#page-762-0) 説明 [728](#page-749-0) BY 値 [280](#page-301-0) BY グループ 合計 [202](#page-223-0) 定義 [280](#page-301-0) BY ステートメント FIRST.変数と LAST.変数 [194](#page-215-0) PRINT プロシジャ [458](#page-479-0) SAS データセットのインタリーブ [283](#page-304-0) SAS データセットの更新 [331,](#page-352-0) [336](#page-357-0) SAS データセットの変更 [345](#page-366-0) SAS データセットのマージ [314](#page-335-0) SAS データセットのマッチマージ [294](#page-315-0) SAS ログへの書き込み [596](#page-617-0) SORT プロシジャ [459,](#page-480-0) [661](#page-682-0) UNIVARIATE プロシジャ [662](#page-683-0) オブザベーションのグループ化 [183,](#page-204-0) [444](#page-465-0) グループごとに値を印刷 [593](#page-614-0) グループの小計の計算 [437,](#page-458-0) [441](#page-462-0) グループの小計の識別 [439](#page-460-0) 最初のオブザベーションまたは最後の オブザベーションの検索 [188](#page-209-0) 出力ファイルへの書き込み [596](#page-617-0) 詳細レポート [437](#page-458-0) BY 変数 SAS データセット更新のための選択 [316](#page-337-0) 重複 [340](#page-361-0) 定義 [280](#page-301-0)

**C**

C (コピー)コマンド [754](#page-775-0) CALCULATE コマンド DATA ステップデバッガ [803](#page-824-0) CAPS コマンド [746](#page-767-0), [754](#page-775-0) CATALOG プロシジャ [676](#page-697-0) CATALOG メンバタイプ [671](#page-692-0) CCL (小文字変換)コマンド [747](#page-768-0) CCU (大文字変換)コマンド [747](#page-768-0) CENTER オプション [624](#page-645-0) DEFINE ステートメント [512](#page-533-0) 列の配置 [502](#page-523-0) CFILL=オプション [573](#page-594-0) CFRAME=オプション [573](#page-594-0) CFREQ オプション HBAR ステートメント [576](#page-597-0) 横棒グラフ [546](#page-567-0) CGRID=オプション HISTOGRAM ステートメント [577](#page-598-0) ヒストグラム [565](#page-586-0) CHANGE コマンド [743,](#page-764-0) [754](#page-775-0) CHANGE ステートメント [702](#page-723-0) CHART プログラム HBAR ステートメント, 横棒グラフ [546](#page-567-0) CHART プロシジャ [540](#page-561-0) BLOCK ステートメント, 3 次元グラフ [561](#page-582-0) BLOCK ステートメント, 説明 [575](#page-596-0) BLOCK ステートメント, ブロックチャー ト [548](#page-569-0) HBAR ステートメント, 説明 [575](#page-596-0) PIE ステートメント, 円グラフ [549](#page-570-0) PIE ステートメント, 説明 [575](#page-596-0) PROC CHART ステートメント [574](#page-595-0) VBAR ステートメント, 説明 [575](#page-596-0) VBAR ステートメント, 縦棒グラフ [544](#page-565-0) 度数グラフの作成 [543](#page-564-0) CHILD コマンド コンテンツペインのオン/オフの切り替 え [762](#page-783-0) 説明 [769](#page-790-0) CITY データセット [92,](#page-113-0) [792](#page-813-0) CL (小文字変換)コマンド [747](#page-768-0) CLASSLEV ステートメント TABULATE プロシジャ [661](#page-682-0) CLASS ステートメント TABULATE プロシジャ [485,](#page-506-0) [661](#page-682-0) UNIVARIATE プロシジャ [576](#page-597-0), [662](#page-683-0) 比較ヒストグラム [572](#page-593-0) 要約テーブル分類変数の指定 [465](#page-486-0) CLEAR コマンド ウィンドウのクリア [387,](#page-408-0) [741,](#page-762-0) [754](#page-775-0) 説明 [769](#page-790-0) CLIMATE.HIGHTEMP データセット [694](#page-715-0), [706](#page-727-0), [798](#page-819-0)

CLIMATE.LOWTEMP データセット [694,](#page-715-0) [706](#page-727-0), [798](#page-819-0) COLOR コマンド [742](#page-763-0) COLS コマンド [746](#page-767-0) COLUMN ステートメント ODS 出力のカスタマイズ [651](#page-672-0) REPORT プロシジャ [512](#page-533-0) TEMPLATE プロシジャ [651](#page-672-0), [662](#page-683-0) レポートのレイアウト [69,](#page-90-0) [495](#page-516-0) COLWIDTH=オプション 説明 [510](#page-531-0) 列幅 [502](#page-523-0) COMPUTED 変数 [492](#page-513-0) CONTENTS=オプション [660](#page-681-0) CONTENTS ステートメント [690](#page-711-0) SAS データセットコンテンツの説明 [92](#page-113-0) SAS データセットのリスト [685](#page-706-0) 説明 [104](#page-125-0), [690](#page-711-0) CONTENTS プロシジャ [676](#page-697-0) COPY ステートメント SAS データセットの移動 [711](#page-732-0) SAS データセットのコピー [706](#page-727-0) 説明 [715](#page-736-0) COPY プロシジャ [676](#page-697-0) CPERCENT オプション HBAR ステートメント [576](#page-597-0) 横棒グラフ [546](#page-567-0) CU (大文字変換)コマンド [747](#page-768-0) CURSOR コマンド [742](#page-763-0) CUT コマンド [744](#page-765-0)

# **D**

D (削除)コマンド [746](#page-767-0), [754](#page-775-0) DATA\_NULL ステートメント DATA ステップからのレポートの書き 込み [584](#page-605-0) 説明 [597](#page-618-0) DATA=オプション [14](#page-35-0) PROC CHART ステートメント [575](#page-596-0) PROC PLOT ステートメント [536](#page-557-0) PROC PRINT ステートメント [457](#page-478-0) PROC REPORT ステートメント [511](#page-532-0) PROC TABULATE ステートメント [485](#page-506-0) PROC UNIVARIATE ステートメント [576](#page-597-0) 説明 [14](#page-35-0) 要約テーブルの作成 [465](#page-486-0) DATALINES ステートメント SAS データセット [45](#page-66-0) 説明 [491](#page-512-0) 対話型ラインモードでの SAS プログラ ムの実行 [725](#page-746-0) DATASETS プロシジャ [678](#page-699-0) CHANGE ステートメント [702](#page-723-0)

CONTENTS ステートメント, SAS デー タセットのリスト [685](#page-706-0) CONTENTS ステートメント, 説明 [690](#page-711-0) COPY ステートメント, SAS データセット の移動 [711](#page-732-0) COPY ステートメント, SAS データセット のコピー [706](#page-727-0) COPY ステートメント, 説明 [715](#page-736-0) DELETE ステートメント, SAS データセ ットの削除 [713](#page-734-0) DELETE ステートメント, 説明 [715](#page-736-0) EXCLUDE ステートメント, SAS データ セットの移動 [712](#page-733-0) EXCLUDE ステートメント, SAS データ セットのコピー [710](#page-731-0) EXCLUDE ステートメント, 説明 [715](#page-736-0) FORMAT ステートメント, SAS データセ ット変数属性の再フォーマット [696](#page-717-0) FORMAT ステートメント, 説明 [703](#page-724-0) LABEL ステートメント, SAS データセッ トラベルの削除 [699](#page-720-0) LABEL ステートメント, SAS データセッ トラベルの変更 [699](#page-720-0) LABEL ステートメント, SAS データセッ トラベルの割り当て [699](#page-720-0) LABEL ステートメント, 説明 [703](#page-724-0) MODIFY ステートメント, SAS データセ ット変数属性の再フォーマット [696](#page-717-0) MODIFY ステートメント, SAS データセ ット変数属性の名前の変更 [696](#page-717-0) MODIFY ステートメント, SAS データセ ット変数属性の変更 [695](#page-716-0) MODIFY ステートメント, SAS データセ ットラベルの削除 [699](#page-720-0) MODIFY ステートメント, SAS データセ ットラベルの変更 [699](#page-720-0) MODIFY ステートメント, SAS データセ ットラベルの割り当て [699](#page-720-0) MODIFY ステートメント, 説明 [702](#page-723-0) PROC DATASETS ステートメント, KILL オプション [715](#page-736-0) PROC DATASETS ステートメント, SAS ライブラリの管理 [677](#page-698-0) PROC DATASETS ステートメント, 説明 [104](#page-125-0), [678](#page-699-0), [690](#page-711-0) PROC DATASETS ステートメント, ディ レクトリリスト [682](#page-703-0) RENAME ステートメント, SAS データセ ットの名前の変更 [694](#page-715-0) RENAME ステートメント, SAS データセ ット変数属性の名前の変更 [696](#page-717-0) RENAME ステートメント, 説明 [703](#page-724-0) SAS データセットのリスト [684](#page-705-0) SAS ライブラリの管理 [676](#page-697-0) SAVE ステートメント, SAS データセット の削除 [714](#page-735-0)

SAVE ステートメント, 説明 [715](#page-736-0) SELECT ステートメント, SAS データセ ットの移動 [712](#page-733-0) SELECT ステートメント, SAS データセ ットのコピー [710](#page-731-0) SELECT ステートメント, 説明 [715](#page-736-0) 定義 [676](#page-697-0) DATA ステートメント [14](#page-35-0) SET ステートメントとの比較 [102](#page-123-0) 出力 [601](#page-622-0) 説明 [14](#page-35-0), [49](#page-70-0) 変数の削除/保持 [104](#page-125-0) DATA ステップ [4](#page-25-0) オブザベーション, グローバル変更 [111](#page-132-0) オブザベーション, 選択的変更 [112](#page-133-0) コンパイル済みプログラムファイル [671](#page-692-0) コンパイルフェーズ [35](#page-56-0) 実行フェーズ [36](#page-57-0) 重複した BY 変数 [340](#page-361-0) 定義 [4](#page-25-0) ディスクリプタ情報 [36](#page-57-0) 入力バッファ [36](#page-57-0) プログラムデータベクトル [36](#page-57-0) プロセス概要 [38](#page-59-0) 変数, 記憶域 [116](#page-137-0) 変数, 効率的な使用法 [114](#page-135-0) 変数, 作成 [111](#page-132-0) 変数, 長さの定義 [116](#page-137-0) 変数, 変更 [113](#page-134-0) 例 [37](#page-58-0) レポートの生成 [584](#page-605-0) 割り当てステートメント [111](#page-132-0) DATA ステップデバッガ [403](#page-424-0) DATA ステップ実行の開始 [808](#page-829-0) DATA ステップ実行の再開 [808](#page-829-0) DATA ステップ実行の連続レコード [813](#page-834-0) DO ループのデバッグ [417](#page-438-0) 新たな変数値を割り当てる [811](#page-832-0) 一度に 1 つのステートメントを実行する [812](#page-833-0) ウィンドウ [405](#page-426-0) ウィンドウ制御の切り替え [813](#page-834-0) ウォッチステータスの削除 [804](#page-825-0) 項目のリスト [810](#page-831-0) コマンドの入力 [405](#page-426-0) コマンドのヘルプ [809](#page-830-0) コマンドを Enter キーに割り当てる [806](#page-827-0) コマンドをファンクションキーに割り当て る [406](#page-427-0) 式 [405](#page-426-0) 式の評価 [803](#page-824-0) 実行の中断 [801](#page-822-0), [814](#page-835-0) 終了 [811](#page-832-0)

出力形式 [412](#page-433-0) 中断したプログラムの再開 [809](#page-830-0) デバッガセッション [404](#page-425-0) デバッグツールとしてのマクロ [406](#page-427-0) フォーマット指定された変数値 [418](#page-439-0) ブレークポイントの削除 [804](#page-825-0) プログラム行へのジャンプ [809](#page-830-0) 変数値の表示 [807](#page-828-0) 変数属性の表示 [805](#page-826-0) マクロ機能 [406](#page-427-0) マクロを用いた DATA ステップの生成 [406](#page-427-0) マクロを用いたコマンドのカスタマイズ [406](#page-427-0) 例 [407](#page-428-0) DATA メンバタイプ [670](#page-691-0) DATE7.入力形式 説明 [226,](#page-247-0) [240](#page-261-0) 年の長さ [228](#page-249-0) DATE9.入力形式 説明 [226](#page-247-0), [240](#page-261-0) 年の長さ [228](#page-249-0) DATE オプション [624](#page-645-0) DBMS ファイル, SAS データセットの作成 [46](#page-67-0) DEBUGGER LOG ウィンドウ [405](#page-426-0) DEBUGGER SOURCE ウィンドウ [405](#page-426-0) DEFINE ステートメント GROUP 変数の定義 [498](#page-519-0) ODS 出力のカスタマイズ [651](#page-672-0) REPORT プロシジャ [512](#page-533-0) TEMPLATE プロシジャ [651](#page-672-0), [662](#page-683-0) 列幅とスペース [502](#page-523-0) レポート項目のフォーマット [504](#page-525-0) レポートのレイアウト [69,](#page-90-0) [496,](#page-517-0) [499](#page-520-0) DELETESELS コマンド [769](#page-790-0) DELETE コマンド DATA ステップデバッガ [804](#page-825-0) DELETE ステートメント [117](#page-138-0) 関連項目*:* [オブザベーション](#page-879-0), サブセッ [ト化](#page-879-0) IF ステートメントとの比較 [171](#page-192-0) SAS データセットの削除 [713](#page-734-0) オブザベーションの削除 [117,](#page-138-0) [169](#page-190-0) 説明 [117,](#page-138-0) [178,](#page-199-0) [715](#page-736-0) DESCENDING オプション 説明 [513](#page-534-0) レポートレイアウト [499](#page-520-0) DESCRIBE コマンド DATA ステップデバッガ [805](#page-826-0) DESELECT\_ALL コマンド [769](#page-790-0) DETAILS コマンド エクスプローラウィンドウのカスタマイ ズ [782](#page-803-0) 説明 [769](#page-790-0) DISCRETE オプション

BLOCK ステートメント [575](#page-596-0) HBAR ステートメント [575](#page-596-0) PIE ステートメント [575](#page-596-0) VBAR ステートメント [575](#page-596-0) 離散値と連続値 [555](#page-576-0) DISPLAY 変数 [492](#page-513-0) DLGFONT コマンド 説明 [785](#page-806-0) フォントウィンドウを開く [784,](#page-805-0) [786](#page-807-0) DLGPREF コマンド SAS セッションのカスタマイズ [780](#page-801-0) 出力形式の設定 [760](#page-781-0) 説明 [785](#page-806-0) プリファレンスウィンドウを開く [786](#page-807-0) DLM=オプション [491](#page-512-0) DMFILEASSIGN コマンド 説明 [769](#page-790-0) ファイルショートカットの変更 [752](#page-773-0) DMOPTLOAD コマンド システムオプションの取得 [780](#page-801-0) 説明 [769](#page-790-0) DMOPTSAVE コマンド システムオプションの保存 [780](#page-801-0) 説明 [770](#page-791-0) DMSEXP オプション [724](#page-745-0) DMS オプション [728](#page-749-0) DOL オプション RBREAK ステートメント [514](#page-535-0) 等号(=), 線を引く [509](#page-530-0) DOUBLE オプション, PROC PRINT ダブルスペースの LISTING レポート [450](#page-471-0) DO グループ [215](#page-236-0) 関連項目*:* [配列処理](#page-885-0) 反復 DO ループ [218](#page-239-0) DO ステートメント DO グループ [215](#page-236-0) 説明 [221](#page-242-0) 反復 DO ループ [218](#page-239-0) DO ループ [218](#page-239-0) 関連項目*:* [配列処理](#page-885-0) デバッグ [417](#page-438-0) DROP=オプション [103](#page-124-0) DATA ステートメントと SET ステートメ ントの比較 [102](#page-123-0) KEEP=オプションとの比較 [99](#page-120-0) 効率性 [102](#page-123-0) 説明 [103](#page-124-0) 選択した変数の削除 [98](#page-119-0) DROP ステートメント [104](#page-125-0) 説明 [104](#page-125-0) 変数の削除 [98](#page-119-0) DSD オプション リスト入力 [55](#page-76-0)

**E**

EBCDIC 照合順序 [194](#page-215-0) EDOPT コマンド [786](#page-807-0) ELSE ステートメント オブザベーションの選択 [151](#page-172-0) 説明 [165](#page-186-0) END=オプション 最後のオブザベーションの決定 [201](#page-222-0), [357](#page-378-0) 説明 [210,](#page-231-0) [360](#page-381-0) ENDSAS コマンド SAS セッションの終了 [724](#page-745-0) 説明 [728](#page-749-0) 対話型ラインモードの終了 [726](#page-747-0) ENDSAS ステートメント SAS セッションの終了 [724](#page-745-0) 説明 [728](#page-749-0) END コマンド [741](#page-762-0) END ステートメント DO グループ [215](#page-236-0) TEMPLATE プロシジャ [651](#page-672-0), [662](#page-683-0) 説明 [221](#page-242-0) 反復 DO ループ [218](#page-239-0) ENTER コマンド DATA ステップデバッガ [806](#page-827-0) ERRORS=オプション エラーメッセージを非表示にする [377](#page-398-0) 説明 [380](#page-401-0) EXAMINE コマンド DATA ステップデバッガ [807](#page-828-0) EXCLUDE ステートメント SAS データセットの移動 [712](#page-733-0) SAS データセットのコピー [710](#page-731-0) 説明 [715](#page-736-0) EXOPTS コマンド [786](#page-807-0) EXPFIND コマンド 説明 [769](#page-790-0) ファイルの検索 [749](#page-770-0) EXPLORER コマンド エクスプローラウィンドウを開く [733](#page-754-0) 説明 [728](#page-749-0)

# **F**

FILENAME ステートメント [31](#page-52-0) 外部ファイルのファイル参照名 [47](#page-68-0) 説明 [49](#page-70-0) FILE コマンド [388](#page-409-0) アウトプットウィンドウの格納 [388](#page-409-0) プログラムエディタの保存 [758](#page-779-0) ログウィンドウの格納 [388](#page-409-0) FILE ステートメント SAS 出力ファイルへのレポートの書き 込み [589](#page-610-0) 説明 [597](#page-618-0) FIND コマンド

説明 [770](#page-791-0) テキストの検索と変更 [743,](#page-764-0) [754](#page-775-0) FIRST.変数 最初のオブザベーションの検索 [188](#page-209-0) 説明 [194](#page-215-0) FIRSTOBS=オプション [104](#page-125-0) 最初のオブザベーションを指す [95](#page-116-0) 説明 [104](#page-125-0) FLOWOVER オプション [89](#page-110-0) 説明 [89](#page-110-0) 予想外のレコードの終わり [86](#page-107-0) FOOTNOTES オプション FILE ステートメント [597](#page-618-0) SAS 出力ファイルへのレポート書き込 み [590](#page-611-0), [595](#page-616-0) FOOTNOTE ステートメント PRINT プロシジャ [458](#page-479-0) 説明 [623](#page-644-0) プロシジャ出力のフットノート [606,](#page-627-0) [609](#page-630-0) レポートのフットノート [446](#page-467-0) FORMAT=オプション DEFINE ステートメント [513](#page-534-0) INSET ステートメント [578](#page-599-0) PROC TABULATE ステートメント [485](#page-506-0) ヒストグラム [570](#page-591-0) 要約テーブルのフォーマット [465](#page-486-0) レポート項目のフォーマット [504](#page-525-0) FORMAT ステートメント PRINT プロシジャ [458](#page-479-0) SAS データセット変数属性の再フォー マット [696](#page-717-0) 永久日付出力形式 [232](#page-253-0) 詳細レポートのフォーマット [435](#page-456-0) チャートのフォーマット [561,](#page-582-0) [572,](#page-593-0) [578](#page-599-0) 日付のフォーマット [240](#page-261-0) 変数属性の再フォーマット [696](#page-717-0) 変数のフォーマット [703](#page-724-0) レポート項目のフォーマット [504](#page-525-0) FORMAT プロシジャ [622](#page-643-0) FORWARD コマンド [741,](#page-762-0) [754](#page-775-0) FRAME=オプション [660](#page-681-0) FREQ オプション HBAR ステートメント [576](#page-597-0) 横棒グラフ [546](#page-567-0)

# **G**

GOPTIONS ステートメント 説明 [578](#page-599-0) ヒストグラム [563](#page-584-0) GO コマンド DATA ステップデバッガ [808](#page-829-0) GRADES データセット [541](#page-562-0), [796](#page-817-0) GRID オプション HISTOGRAM ステートメント [577](#page-598-0) ヒストグラム [565](#page-586-0)
<span id="page-864-0"></span>GROUP=オプション BLOCK ステートメント [575](#page-596-0) HBAR ステートメント [575](#page-596-0) VBAR ステートメント [575](#page-596-0) GROUP 変数 [492](#page-513-0), [498](#page-519-0)

#### **H**

HAXIS=オプション PLOT ステートメント [536](#page-557-0) 目盛値 [526](#page-547-0) HBAR ステートメント CHART プロシジャ [575](#page-596-0) 横棒グラフ [546](#page-567-0) HEADER=オプション [578](#page-599-0) FILE ステートメント [623](#page-644-0) INSET ステートメント [578](#page-599-0) 特定のカラムのヘッダー [616](#page-637-0) ヒストグラム [570](#page-591-0) HEADER ステートメント, TEMPLATE プ ロシジャ [651](#page-672-0), [662](#page-683-0) ODS 出力のカスタマイズ [651](#page-672-0) HEADLINE オプション [511](#page-532-0) PROC REPORT ステートメント [511](#page-532-0) 列ヘッダー [503](#page-524-0) HEADSKIP オプション [511](#page-532-0) PROC REPORT ステートメント [511](#page-532-0) 列ヘッダー [503](#page-524-0) HELP コマンド [736](#page-757-0) DATA ステップデバッガ [809](#page-830-0) HIGHLOW データセット [520](#page-541-0), [795](#page-816-0) HISTOGRAM ステートメント, UNIVARIATE プロシジャ [577](#page-598-0) ヒストグラム [562](#page-583-0) HOFFSET=オプション HISTOGRAM ステートメント [577](#page-598-0) ヒストグラム [568](#page-589-0) HPCT=オプション PROC PLOT ステートメント [536](#page-557-0) 同一ページの複数のプロット [532](#page-553-0) HPERCENT=オプション PROC PLOT ステートメント [536](#page-557-0) 同一ページの複数のプロット [532](#page-553-0) HSCROLL コマンド [741](#page-762-0) HTML 出力 [630](#page-651-0)

## **I**

I (挿入)コマンド [754](#page-775-0) ID ステートメント PRINT プロシジャ [458](#page-479-0) キー変数の強調 [427](#page-448-0) 詳細レポート [439](#page-460-0) IF-THEN/ELSE ステートメント オブザベーションの選択的変更 [112](#page-133-0) 説明 [117,](#page-138-0) [359](#page-380-0)

IF-THEN ステートメント オブザベーションの選択 [149](#page-170-0) 説明 [165](#page-186-0) IF ステートメント [179](#page-200-0) 関連項目*:* [オブザベーション](#page-879-0), サブセッ [ト化](#page-879-0) DELETE ステートメントとの比較 [171](#page-192-0) オブザベーションの受け入れ [171](#page-192-0) オブザベーションの結合 [356](#page-377-0) オブザベーションの削除 [169](#page-190-0) 説明 [179](#page-200-0), [359](#page-380-0) IN=オプション [359](#page-380-0) COPY ステートメント [715](#page-736-0) SAS データセットとライブラリの移動 [711](#page-732-0) 説明 [359](#page-380-0) 複数の SAS データセットからのオブザ ベーション [351](#page-372-0) IN=データセットオプション データのマージ [305](#page-326-0) INCLUDE コマンド [759](#page-780-0) INDEX 関数 説明 [166](#page-187-0) 文字列の検索 [164](#page-185-0) INFILE DATALINES ステートメント [491](#page-512-0) INFILE ステートメント SAS データセットの作成 [45](#page-66-0) 説明 [49,](#page-70-0) [89](#page-110-0) 予想外のレコードの終わり [86](#page-107-0) INPUT ステートメント 1 オブザベーションにつき複数レコード [78](#page-99-0) 新しいレコードの強制読み込み [79](#page-100-0) カラム入力 [42](#page-63-0), [57](#page-78-0) 説明 [49](#page-70-0) データ行のスキップ [81](#page-102-0) 日付変数の読み取り [226](#page-247-0), [240](#page-261-0) フォーマット入力 [42,](#page-63-0) [60](#page-81-0) 複数のステートメント [78](#page-99-0) 複数の入力スタイルの使用 [65](#page-86-0) 変数の定義 [43](#page-64-0) リスト入力 [42,](#page-63-0) [53](#page-74-0) レコードの 2 回読み込み [72](#page-93-0) レコードの保持 [74](#page-95-0) INSET ステートメント, UNIVARIATE プ ロシジャ [577](#page-598-0) ヒストグラムの要約統計量 [570](#page-591-0) item-store ステートメント [768](#page-789-0)

## **J**

JC (中央揃え)コマンド [745](#page-766-0) JJC (中央揃え)コマンド [745](#page-766-0) JJL (左揃え)コマンド [745](#page-766-0) JJR (右揃え)コマンド [745](#page-766-0) JL (左揃え)コマンド [745](#page-766-0)

<span id="page-865-0"></span>JR (右揃え)コマンド [745](#page-766-0) JUMP コマンド DATA ステップデバッガ [809](#page-830-0)

## **K**

KEEP=オプション [104](#page-125-0) DATA ステートメントと SET ステートメ ントの比較 [102](#page-123-0) DROP=オプションとの比較 [99](#page-120-0) 効率性 [102](#page-123-0) 説明 [104](#page-125-0) 選択した変数の保持 [97](#page-118-0) KEEP ステートメント [104](#page-125-0) 説明 [104](#page-125-0) 変数の保持 [97](#page-118-0) KEYS ウィンドウ [738](#page-759-0) KEYS コマンド [738](#page-759-0) KEYWORD ステートメント TABULATE プロシジャ [661](#page-682-0) KILL オプション PROC DATASETS ステートメント [715](#page-736-0) SAS データライブラリメンバの削除 [714](#page-735-0)

## **L**

LABEL オプション PROC PRINT ステートメント [457](#page-478-0) レポートの列ラベル [448](#page-469-0) LABEL ステートメント [458](#page-479-0) PLOT プロシジャ [536](#page-557-0) PRINT プロシジャ [458](#page-479-0) SAS データセットラベルの削除 [699](#page-720-0) SAS データセットラベルの変更 [699](#page-720-0), [703](#page-724-0) SAS データセットラベルの割り当て [699](#page-720-0) 詳細レポートの列ヘッダー [458](#page-479-0) プロシジャ出力の変数ラベル [608](#page-629-0), [609,](#page-630-0) [623](#page-644-0) プロット軸ラベル [525,](#page-546-0) [536](#page-557-0) レポートの列ヘッダー [448](#page-469-0) LARGEVIEW コマンド アイコンサイズの設定 [782](#page-803-0) 説明 [770](#page-791-0) LAST.変数 最後のオブザベーションの検索 [188](#page-209-0) 説明 [194](#page-215-0) LEFT オプション [502](#page-523-0) LEFT 関数 説明 [145](#page-166-0) 文字値の位置調整 [139](#page-160-0) LEFT コマンド [741](#page-762-0), [754](#page-775-0) LENGTH ステートメント SAS データセットの連結 [268](#page-289-0)

数値変数の長さ [116](#page-137-0) 精度の損失 [128](#page-149-0) 説明 [129](#page-150-0) 配置 [135](#page-156-0) 変数の長さの定義 [116](#page-137-0), [118,](#page-139-0) [145](#page-166-0) 文字変数の長さ [135](#page-156-0) LEVELS=オプション BLOCK ステートメント [575](#page-596-0) HBAR ステートメント [575](#page-596-0) PIE ステートメント [575](#page-596-0) VBAR ステートメント [575](#page-596-0) 中間点の数 [554](#page-575-0) LGRID=オプション HISTOGRAM ステートメント [577](#page-598-0) ヒストグラム [565](#page-586-0) LIBNAME ステートメント [31](#page-52-0) SAS ライブラリへのライブラリ参照名の 割り当て [668](#page-689-0) 説明 [49](#page-70-0) LIBRARY=オプション 構文 [690](#page-711-0) ディレクトリリスト [682](#page-703-0) LINESIZE=オプション 出力行サイズ [611,](#page-632-0) [720](#page-741-0) 説明 [624,](#page-645-0) [728](#page-749-0) LINESLEFT=オプション FILE ステートメント [623](#page-644-0) 改ページ [619](#page-640-0) LIST コマンド DATA ステップデバッガ [810](#page-831-0) LIST ステートメント [372,](#page-393-0) [379](#page-400-0) LOG=オプション SAS ログの出力先の指定 [386](#page-407-0) 説明 [389](#page-410-0) LOG ウィンドウ DATA ステップデバッガ [813](#page-834-0) LOG コマンド [769](#page-790-0) LPI=オプション PROC CHART ステートメント [575](#page-596-0) 円グラフ [549](#page-570-0)

# **M**

M (移動)コマンド [754](#page-775-0) MARK コマンド [744](#page-765-0) MAX コマンド [742](#page-763-0) MEMTYPE=オプション PROC DATASETS ステートメント [690](#page-711-0) ディレクトリリスト, メンバタイプ [684](#page-705-0) MERGE ステートメント MODIFY ステートメントと UPDATE ス テートメントとの比較 [250](#page-271-0) SAS データセットの作成 [45](#page-66-0) SAS データセットのマージ [288](#page-309-0) UPDATE ステートメントとの比較 [324](#page-345-0) 欠損値 [326](#page-347-0)

<span id="page-866-0"></span>説明 [314](#page-335-0) 複数のオブザベーションを含む BY グ ループ [327](#page-348-0) MIDPOINTS=オプション BLOCK ステートメント [575](#page-596-0) HBAR ステートメント [575](#page-596-0) HISTOGRAM ステートメント [577](#page-598-0) PIE ステートメント [575](#page-596-0) VBAR ステートメント [575](#page-596-0) 数値変数の中間点 [551](#page-572-0) ヒストグラムの中間点 [568](#page-589-0) 文字変数の中間点 [557](#page-578-0) MISSING=オプション 出力レポートの欠損値 [621](#page-642-0) 説明 [624](#page-645-0) MISSING=システムオプション [621](#page-642-0) MISSING オプション CLASS ステートメント [485](#page-506-0) PROC TABULATE ステートメント [485](#page-506-0) 要約テーブルでの欠損値 [466](#page-487-0) MISSOVER オプション [89](#page-110-0) 説明 [89](#page-110-0) 予想外のレコードの終わり [86,](#page-107-0) [87](#page-108-0) MM (移動)コマンド [744](#page-765-0) MMDDYY10.入力形式 説明 [240](#page-261-0) 年の長さ [228](#page-249-0) MMDDYY8.入力形式 説明 [240](#page-261-0) 年の長さ [228](#page-249-0) MODIFY ステートメント [346](#page-367-0) MERGE ステートメントと UPDATE ステ ートメントとの比較 [250](#page-271-0) SAS データセットの作成 [45](#page-66-0) SAS データセット変数属性の再フォー マット [696](#page-717-0) SAS データセット変数属性の名前の変 更 [696](#page-717-0) SAS データセット変数属性の変更 [695](#page-716-0) SAS データセットラベルの削除 [699](#page-720-0) SAS データセットラベルの変更 [699](#page-720-0) SAS データセットラベルの割り当て [699](#page-720-0) 欠損値 [327](#page-348-0), [343](#page-364-0) 説明 [346](#page-367-0), [702](#page-723-0) MOVE オプション COPY ステートメント [715](#page-736-0) SAS データセットとライブラリの移動 [711](#page-732-0)

#### **N**

N=オプション PROC PRINT ステートメント [457](#page-478-0) NEW オプション SAS ログの出力先の指定 [386](#page-407-0)

説明 [389](#page-410-0) NEXT コマンド [741](#page-762-0) NOCENTER オプション 出力の中央揃え [611](#page-632-0) 説明 [624](#page-645-0) NODATE オプション 説明 [624](#page-645-0) 日付値 [612](#page-633-0) NODMS オプション SAS プログラムの実行 [725](#page-746-0) 説明 [728](#page-749-0) NODS オプション CONTENTS ステートメント [690](#page-711-0) ディレクトリリスト [687](#page-708-0) NOFRAME オプション INSET ステートメント [578](#page-599-0) インセットテーブルのフレームの非表 示 [573](#page-594-0) NOLEGEND オプション PROC PLOT ステートメント [536](#page-557-0) プロット凡例の削除 [529](#page-550-0) NONOTES オプション システム情報を非表示にする [376,](#page-397-0) [377](#page-398-0) 説明 [380](#page-401-0) NONUMBER オプション 説明 [624](#page-645-0) ページ番号付け [611](#page-632-0) NOOBS オプション PROC PRINT ステートメント [458](#page-479-0) オブザベーションの列の非表示 [426](#page-447-0) NOPRINT オプション PROC UNIVARIATE ステートメント [576](#page-597-0) 統計量テーブルの非表示 [563](#page-584-0) NOSOURCE オプション SAS ステートメントを非表示にする [376,](#page-397-0) [377](#page-398-0) 説明 [380](#page-401-0) NOSTAT オプション HBAR ステートメント [576](#page-597-0) 横棒グラフ [546](#page-567-0) NOTEPAD ウィンドウ [769](#page-790-0) 説明 [769](#page-790-0) 開く [757](#page-778-0) NOTEPAD エディタ [757](#page-778-0) NOTEPAD コマンド NOTEPAD ウィンドウを開く [757](#page-778-0) 説明 [769](#page-790-0) NOTESUBMIT コマンド [757](#page-778-0) NOTES オプション システム情報を非表示にする [376](#page-397-0) 説明 [380](#page-401-0) NOTES コマンド NOTEPAD ウィンドウを開く [757](#page-778-0) 説明 [769](#page-790-0) NOTITLES オプション

<span id="page-867-0"></span>FILE ステートメント [597](#page-618-0) SAS 出力ファイルへのレポート書き込 み [590](#page-611-0) NOVERBOSE オプション [786](#page-807-0) NOWINDOWS オプション REPORT ウィンドウのバイパス [493](#page-514-0) 説明 [511](#page-532-0) NROWS=オプション [573](#page-594-0) NUMBERS コマンド [738,](#page-759-0) [746](#page-767-0) NUMBER オプション [624](#page-645-0)

## **O**

OBS=オプション [104](#page-125-0) オブザベーションの列のラベル付け [425](#page-446-0) 最後のオブザベーションを指す [96](#page-117-0) 説明 [104](#page-125-0) OBS オプション PROC PRINT ステートメント [458](#page-479-0) ODS [626](#page-647-0) 機能 [602](#page-623-0) データ, 定義 [9,](#page-30-0) [628](#page-649-0) テーブルテンプレート [628](#page-649-0) ODS ALL CLOSE ステートメント [660](#page-681-0) ODS EXCLUDE ステートメント ODS 出力オブジェクトの除外 [643](#page-664-0) 説明 [659](#page-680-0) ODS HTML CLOSE ステートメント [660](#page-681-0) ODS HTML ステートメント [660](#page-681-0) 説明 [624](#page-645-0) ODS LISTING CLOSE ステートメント [660](#page-681-0) ODS LISTING ステートメント [660](#page-681-0) 説明 [623](#page-644-0) ODS OUTPUT CLOSE ステートメント [660](#page-681-0) ODS OUTPUT ステートメント SAS データセットの作成 [645](#page-666-0) 説明 [660](#page-681-0) ODS PATH ステートメント [768](#page-789-0) ODS PDF [660](#page-681-0) ODS PDF ステートメント [660](#page-681-0) ODS POWERPOINT [660](#page-681-0) ODS POWERPOINT ステートメント [660](#page-681-0) ODS PRINTER CLOSE ステートメント [660](#page-681-0) ODS RTF [660](#page-681-0) ODS RTF CLOSE ステートメント [660](#page-681-0) ODS RTF ステートメント [660](#page-681-0) ODS SELECT ステートメント ODS 出力オブジェクトの選択 [643](#page-664-0) 説明 [660](#page-681-0) ODS TRACE ステートメント ODS 出力オブジェクトの識別 [642](#page-663-0) 説明 [661](#page-682-0)

ODSRESULTS コマンド 結果ウィンドウを開く [762](#page-783-0) 説明 [769](#page-790-0) ODSTEMPLATE コマンド [766](#page-787-0) ODS 出力 [629](#page-650-0) HTML, Web ブラウザ [630](#page-651-0) PostScript 出力, 高解像度プリンタ [638](#page-659-0) PowerPoint 出力, Microsoft PowerPoint 用 [639](#page-660-0) RTF 出力, Microsoft Word 用 [639](#page-660-0) SAS データセット, 作成 [645](#page-666-0) 形式, リスト [8](#page-29-0) 定義 [10](#page-31-0), [629](#page-650-0) フォーマット, 選択 [657](#page-678-0) リンクの格納 [629](#page-650-0) ODS 出力, カスタマイズ [647](#page-668-0) 関連項目*:* 出力, [カスタマイズ](#page-882-0) SAS ジョブレベル [647](#page-668-0) スタイルテンプレート [647](#page-668-0) テーブルテンプレートの使用 [650](#page-671-0) ODS 出力オブジェクト [628](#page-649-0) 識別 [642](#page-663-0) 除外 [643](#page-664-0) 選択 [643](#page-664-0) 定義 [9](#page-30-0), [628](#page-649-0) ODS 出力先 定義 [9](#page-30-0), [628](#page-649-0) 開く [629](#page-650-0) ODS 出力先, 閉じる [629](#page-650-0) ODS \_ALL\_ CLOSE ステートメント [660](#page-681-0) ODS HTML CLOSE ステートメント [660](#page-681-0) ODS LISTING CLOSE ステートメント [660](#page-681-0) ODS OUTPUT CLOSE ステートメント [660](#page-681-0) ODS PRINTER CLOSE ステートメント [660](#page-681-0) ODS RTF CLOSE ステートメント [660](#page-681-0) ODS テーブル定義 定義 [9](#page-30-0) ODS テーブルテンプレート ODS 出力のカスタマイズ [650](#page-671-0) ODS へのリンク, 格納 [629](#page-650-0) OL オプション [512](#page-533-0) OPTIONS コマンド SAS オプションウィンドウを開く [774](#page-795-0) SAS システムオプションウィンドウを開 く [786](#page-807-0) 説明 [785](#page-806-0) 定義 [727](#page-748-0) OPTIONS ステートメント SAS セッションのカスタマイズ [774](#page-795-0) 出力のカスタマイズ [610](#page-631-0) 説明 [624,](#page-645-0) [728](#page-749-0)

<span id="page-868-0"></span>OPTIONS プロシジャ [785](#page-806-0) SAS システムオプションのリスト [727](#page-748-0) システムオプションのリスト [774](#page-795-0) 説明 [785](#page-806-0) ORDER=オプション CLASS ステートメント [485,](#page-506-0) [576](#page-597-0) DEFINE ステートメント [513](#page-534-0) PROC TABULATE ステートメント [485](#page-506-0) 分類変数の並べ替え [483](#page-504-0), [573](#page-594-0) レポートレイアウト [496,](#page-517-0) [499](#page-520-0) ORDER 変数 [492](#page-513-0) OUT.ERROR1 データセット [394](#page-415-0) OUT.ERROR2 データセット [394](#page-415-0) OUT.ERROR3 データセット [394](#page-415-0) OUT.SAT\_SCORES3 データセット [384](#page-405-0) OUT.SAT\_SCORES4 データセット [384](#page-405-0) OUT.SAT\_SCORES5 データセット [384](#page-405-0) OUT=オプション COPY ステートメント [715](#page-736-0) SAS データセットとライブラリの移動 [711](#page-732-0) Output Delivery System 参照項目*:* [ODS](#page-867-0) OUTPUT コマンド [769](#page-790-0) OUTPUT ステートメント [173](#page-194-0) 関連項目*:* SAS [データセット](#page-871-0), オブザベ [ーションの書き込み](#page-871-0) MODIFY ステートメント [346](#page-367-0) 説明 [173,](#page-194-0) [179](#page-200-0) 配置 [175](#page-196-0) OVERLAY オプション PLOT ステートメント [537](#page-558-0) 同じ軸の複数の組み合わせの変数 [534](#page-555-0)

## **P**

PAGE=オプション [660](#page-681-0) PAGEBY ステートメント PRINT プロシジャ [458](#page-479-0) 詳細レポートのオブザベーションのグ ループ化 [444](#page-465-0) PAGENO=オプション 説明 [624](#page-645-0) ページ番号付け [611](#page-632-0) PAGESIZE=オプション 説明 [624](#page-645-0) ページサイズ [611](#page-632-0) PAGE ステートメント 説明 [380](#page-401-0) PASTE コマンド [744](#page-765-0) PERCENT オプション HBAR ステートメント [576](#page-597-0) 横棒グラフ [546](#page-567-0) PGM コマンド [769](#page-790-0)

PIE ステートメント, CHART プロシジャ [575](#page-596-0) 円グラフ [549](#page-570-0) PLOT ステートメント, PLOT プロシジャ 1 つの組み合わせの変数のプロット [536](#page-557-0) 説明 [536](#page-557-0) 複数の組み合わせの変数のプロット [530](#page-551-0) プロット記号 [528](#page-549-0) PLOT プロシジャ [519](#page-540-0) 関連項目*:* [プロット](#page-887-0) LABEL ステートメント, 説明 [536](#page-557-0) LABEL ステートメント, プロット軸ラベ ル [525](#page-546-0) PLOT ステートメント, 1 つの組み合わ せの変数のプロット [536](#page-557-0) PLOT ステートメント, 説明 [536](#page-557-0) PLOT ステートメント, 複数の組み合わ せの変数のプロット [530](#page-551-0) PLOT ステートメント, プロット記号 [528](#page-549-0) PROC PLOT ステートメント, 説明 [536](#page-557-0) PROC PLOT ステートメント, 同一ペー ジの複数のプロット [532](#page-553-0) TITLE ステートメント [537](#page-558-0) PMENU コマンド 説明 [728](#page-749-0), [770](#page-791-0) メニューの表示 [720](#page-741-0), [737](#page-758-0) POSITION=オプション [573](#page-594-0) INSET ステートメント [578](#page-599-0) ヒストグラム [570](#page-591-0) PostScript 出力 [638](#page-659-0) PowerPoint 出力 [639](#page-660-0) PRECIP.RAIN データセット [694](#page-715-0), [706](#page-727-0), [799](#page-820-0) PRECIP.SNOW データセット [694](#page-715-0), [706](#page-727-0), [799](#page-820-0) PREVWIND コマンド [741](#page-762-0) PRINT=オプション SAS ログの出力先の指定 [388](#page-409-0) 説明 [389](#page-410-0) PRINTTO プロシジャ [389](#page-410-0) SAS ログの出力先の指定 [386](#page-407-0) 説明 [389](#page-410-0) プロシジャ出力先の指定 [385](#page-406-0) PRINT コマンド [387](#page-408-0), [770](#page-791-0) PRINT プロシジャ [457](#page-478-0) 関連項目*:* [レポート](#page-890-0) PROC CHART ステートメント [574](#page-595-0) PROC DATASETS ステートメント KILL オプション [715](#page-736-0) SAS ライブラリの管理 [677](#page-698-0) 説明 [104](#page-125-0), [678](#page-699-0), [690](#page-711-0) ディレクトリリスト [682](#page-703-0) PROC PLOT ステートメント 説明 [536](#page-557-0)

<span id="page-869-0"></span>同一ページの複数のプロット [532](#page-553-0) PROC PRINT ステートメント [457](#page-478-0) PROC REPORT ステートメント 説明 [510](#page-531-0) 列幅とスペース [502](#page-523-0) PROC SORT ステートメント [661](#page-682-0) SORT プロシジャ [661](#page-682-0) 詳細レポートの並べ替え [428](#page-449-0) 説明 [194](#page-215-0), [459](#page-480-0) PROC TABULATE ステートメント [485](#page-506-0) ODS 出力 [661](#page-682-0) PROC TEMPLATE ステートメント [662](#page-683-0) PROC UNIVARIATE ステートメント ODS 出力 [662](#page-683-0) 説明 [576](#page-597-0) PROGRAM メンバタイプ [671](#page-692-0) PUT ステートメント [380](#page-401-0) SAS 出力ファイルへのレポート [584](#page-605-0) 説明 [380](#page-401-0), [597](#page-618-0)

## **Q**

QUIT コマンド DATA ステップデバッガ [811](#page-832-0) QUIT ステートメント [678](#page-699-0)

# **R**

RBREAK ステートメント, REPORT プロ シジャ [513](#page-534-0) 区切り行 [508](#page-529-0) RCHANGE コマンド [105](#page-126-0) RECALL コマンド [741](#page-762-0), [754](#page-775-0) REFRESH コマンド [770](#page-791-0) REGEDIT コマンド [769](#page-790-0) 関連項目*:* SAS [レジストリ](#page-874-0), 編集 関連項目*:* SAS [レジストリエディタ](#page-874-0) SAS レジストリエディタウィンドウを開く [786](#page-807-0) SAS レジストリの編集 [735](#page-756-0) 出力形式の設定 [761](#page-782-0) 説明 [769](#page-790-0) REGEDIT ステートメント [785](#page-806-0) REGISTRY プロシジャ [786](#page-807-0) SAS レジストリの編集 [776](#page-797-0) 説明 [786](#page-807-0) RENAME=オプション [306](#page-327-0) RENAMESELS コマンド [770](#page-791-0) RENAME ステートメント SAS データセットの名前の変更 [694](#page-715-0) SAS データセット変数属性の名前の変 更 [696](#page-717-0) 説明 [703](#page-724-0) REPLACE ステートメント [346](#page-367-0) REPORT プロシジャ [510](#page-531-0) BREAK ステートメント [511](#page-532-0)

COLUMN ステートメント [512](#page-533-0) DEFINE ステートメント [512](#page-533-0) PROC REPORT ステートメント [510](#page-531-0) RBREAK ステートメント [513](#page-534-0) RESET コマンド [746](#page-767-0) RETAIN ステートメント 値の保持 [207](#page-228-0) 説明 [210](#page-231-0) RFIND コマンド [105](#page-126-0) RIGHT オプション DEFINE ステートメント [513](#page-534-0) 列の配置 [502](#page-523-0) RIGHT コマンド [741,](#page-762-0) [754](#page-775-0) ROUND 関数 数字を丸める [124](#page-145-0) 説明 [128](#page-149-0) RTF 出力 [639](#page-660-0) RUN ステートメント 説明 [14,](#page-35-0) [728](#page-749-0) 対話型ラインモード [12](#page-33-0)

# **S**

SAS Supervisor 参照項目*:* デバッグ[, SAS Supervisor](#page-884-0) [の使用](#page-884-0) SAS System 基本ソフトウェアコンポーネント [4](#page-25-0) データ管理機能 [4](#page-25-0) データ分析ユーティリティ [6](#page-27-0) 定義 [3](#page-24-0) ラインモードでの起動 [725](#page-746-0) SAS/ASSIST [11](#page-32-0) SASColor ウィンドウ 説明 [786](#page-807-0) 開く [786](#page-807-0) SASCOLOR コマンド SASColor ウィンドウを開く [786](#page-807-0) ウィンドウのカスタマイズ [742](#page-763-0) SASCOLOR ステートメント [785](#page-806-0) SAS ウィンドウ [739](#page-760-0) カスタマイズ [742](#page-763-0) 管理 [741](#page-762-0) スクロール [753](#page-774-0) 開く [739](#page-760-0) SAS ウィンドウ環境 [10](#page-31-0) 関連項目*:* SAS [セッション](#page-871-0) 関連項目*:* [テンプレートウィンドウ](#page-884-0) 1 つ上のレベルへ移動 [770](#page-791-0) SAS ウィンドウ, カスタマイズ [742](#page-763-0) SAS ウィンドウ, 管理 [741](#page-762-0) SAS ウィンドウ, スクロール [741](#page-762-0) SAS ウィンドウ, 開く [739](#page-760-0) アイコン, 大きい [770](#page-791-0) アイコン, 小さい [770](#page-791-0) 起動 [724](#page-745-0)

<span id="page-870-0"></span>行コマンド [738](#page-759-0) 行番号, オン/オフの切り替え [738](#page-759-0) 項目の詳細, オン/オフの切り替え [769](#page-790-0) 項目の選択 [770](#page-791-0) 項目の選択解除 [769](#page-790-0) コマンド行のコマンド [736](#page-757-0) コマンドの種類 [736](#page-757-0) コンテンツの更新 [770](#page-791-0) システムオプション設定, 保存 [770](#page-791-0) システムオプション設定, ロード [769](#page-790-0) 出力ポインタ, 名前変更 [770](#page-791-0) ツリービュー, オン/オフの切り替え [722](#page-743-0), [770](#page-791-0) ツリービュー, 展開 [769](#page-790-0) 定義 [10](#page-31-0) ファンクションキー, コマンドの割り当て [738](#page-759-0) プルダウンメニュー [737](#page-758-0) プログラムの実行 [722](#page-743-0) マウス操作に相当するキーボード操作 [732](#page-753-0) ライブラリの割り当てに関する問題 [735](#page-756-0) リスト出力, 削除 [769](#page-790-0) リストの印刷 [770](#page-791-0) ログメッセージの出力 [387](#page-408-0) SAS ウィンドウ環境, SAS セッション [724](#page-745-0) 開始 [724](#page-745-0) 終了 [724](#page-745-0) 中断 [724](#page-745-0) ホストコマンドの発行 [724](#page-745-0) 例 [12](#page-33-0) SAS ウィンドウ環境, SAS レジストリの編 集 参照項目*:* SAS [レジストリエディタ](#page-874-0) SAS ウィンドウ環境, ウィンドウ [739](#page-760-0) 関連項目*:* SAS [レジストリエディタ](#page-874-0) 関連項目*:* [アウトプットウィンドウ](#page-877-0) 関連項目*:* [エクスプローラウィンドウ](#page-878-0) 関連項目*:* [フォントウィンドウ](#page-887-0) 関連項目*:* [プリファレンスウィンドウ](#page-887-0) 関連項目*:* [プログラムエディタ](#page-887-0) 関連項目*:* [ログウィンドウ](#page-890-0) 関連項目*:* [結果ウィンドウ](#page-881-0) KEYS ウィンドウ, キーボードの割り当 て [738](#page-759-0) NOTEPAD ウィンドウ, 説明 [769](#page-790-0) NOTEPAD ウィンドウ, 開く [757](#page-778-0) SASColor ウィンドウ, 説明 [786](#page-807-0) SASColor ウィンドウ, 開く [786](#page-807-0) SAS オプションウィンドウ, システムオ プションのカスタマイズ [774](#page-795-0) SAS オプションウィンドウ, 開く [774](#page-795-0) SAS システムオプションウィンドウ, 説 明 [786](#page-807-0)

SAS システムオプションウィンドウ, 開く [786](#page-807-0) ウィンドウの呼び出し [739](#page-760-0) エクスプローラオプションウィンドウ, 説 明 [786](#page-807-0) エディタウィンドウ [753](#page-774-0) エディタオプションウィンドウ、説明 [786](#page-807-0) キーウィンドウ, キーボードの割り当て [738](#page-759-0) 検索ウィンドウ, 説明 [769](#page-790-0) 検索ウィンドウ, ファイルの検索 [749](#page-770-0) コマンドウィンドウ、コマンドの実行 [736](#page-757-0) コンテンツペイン, オン/オフの切り替え [769](#page-790-0) 使用可能な最初の出力に移動 [769](#page-790-0) テンプレートウィンドウ, 説明 [769](#page-790-0) ファイルショートカットの割り当てウィン ドウ [751](#page-772-0), [768](#page-789-0) プログラミングウィンドウ [723](#page-744-0) SAS ウィンドウ環境, カスタマイズ [781](#page-802-0) 関連項目*:* [エクスプローラウィンドウ](#page-878-0), カ [スタマイズ](#page-878-0) エディタ [784](#page-805-0) フォント [784](#page-805-0) プリファレンスの設定 [785](#page-806-0) SAS ウィンドウ環境, 出力 [759](#page-780-0) 関連項目*:* [テンプレートウィンドウ](#page-884-0) 関連項目*:* [ログウィンドウ](#page-890-0) 関連項目*:* [結果ウィンドウ](#page-881-0) 概要 [759](#page-780-0) 出力形式, プリファレンスウィンドウを使 用した設定 [760](#page-781-0) 出力形式, レジストリエディタを使用し た設定 [761](#page-782-0) デフォルトのビューア, 割り当て [761](#page-782-0) SAS ウィンドウ環境, テキストの編集 参照項目*:* SAS [テキストエディタ](#page-873-0) SAS ウィンドウ環境, ファイル管理 [748](#page-769-0) ファイル固有のコマンド, 発行 [750](#page-771-0) ファイルショートカット, 変更 [752](#page-773-0) ファイルショートカット, 割り当て [751](#page-772-0) ファイルの印刷 [752](#page-773-0) ファイルの検索 [748](#page-769-0) ファイルを開く [750](#page-771-0) SAS ウィンドウ環境, プログラムの編集 参照項目*:* [プログラムエディタ](#page-887-0) SAS ウィンドウ環境, ヘルプ [736](#page-757-0) ウィンドウヘルプ [736](#page-757-0) オンラインヘルプシステム [736](#page-757-0) SAS エクスプローラ [676](#page-697-0) SAS オプションウィンドウ システムオプションのカスタマイズ [774](#page-795-0) システムオプションの検索 [775](#page-796-0) システムオプションの設定 [775](#page-796-0) 開く [774,](#page-795-0) [775](#page-796-0) SAS カタログ

<span id="page-871-0"></span>SAS/ACCESS ファイル [671](#page-692-0) 定義 [671](#page-692-0) SAS 関数 参照項目*:* [関数](#page-881-0) SAS 言語 [5](#page-26-0) 大文字と小文字の区別 [5](#page-26-0) 命名規則 [6](#page-27-0) 要素 [5](#page-26-0) SAS コマンド SAS セッションの開始 [720](#page-741-0) 非対話型モードの開始 [726](#page-747-0) SAS システムオプション 欠損値出力のカスタマイズ [621](#page-642-0) 検索 [775](#page-796-0) 取得 [780](#page-801-0) 設定 [774](#page-795-0), [775](#page-796-0) 表示 [774](#page-795-0), [786](#page-807-0) 保存 [780](#page-801-0) リスト [774](#page-795-0) ログ [786](#page-807-0) SAS システムオプションウィンドウ 説明 [786](#page-807-0) 開く [786](#page-807-0) SAS 出力ファイル 参照項目*:* レポート, SAS [出力ファイル](#page-890-0) SAS ステートメント 参照項目*:* [ステートメント](#page-883-0) SAS セッション [720](#page-741-0) 関連項目*:* SAS [ウィンドウ環境](#page-870-0), SAS セ [ッション](#page-870-0) 中断, ラインモード [726](#page-747-0) ホスト動作環境で開始 [720](#page-741-0) SAS セッション, カスタマイズ [772](#page-793-0) OPTIONS ステートメント [774](#page-795-0) SAS ステートメントを自動的に実行す る [773](#page-794-0) 起動時 [773](#page-794-0) 起動に関するオプション [773](#page-794-0) システムオプションの使用 [774](#page-795-0) システムオプションの設定 [774](#page-795-0) システムオプションの表示 [774](#page-795-0) プリファレンスウィンドウの使用 [780](#page-801-0) SAS セッション, セッション間のカスタマイ ズ [776](#page-797-0) SAS レジストリエディタの使用 [776](#page-797-0) システムオプションの保存/取得 [780](#page-801-0) SAS データセット [91](#page-112-0) 関連項目*:* SAS [ライブラリ](#page-874-0) 関連項目*:* [オブザベーション](#page-879-0) 関連項目*:* [生データ](#page-878-0) 関連項目*:* [変数](#page-887-0) SAS ライブラリでの参照 [671](#page-692-0) SAS ライブラリに格納 [670](#page-691-0) 一時 [32,](#page-53-0) [672](#page-693-0) 生データ, 定義 [28](#page-49-0) 永久 [32,](#page-53-0) [673](#page-694-0)

機能 [28](#page-49-0) 構造 [29](#page-50-0) データ値 [4](#page-25-0) 定義 [4](#page-25-0), [670](#page-691-0) 名前の変更 [694](#page-715-0) バイパス [584](#page-605-0) SAS データセット, APPEND プロシジャを 使用した連結 APPEND プロシジャ, SET ステートメン トとの比較 [275](#page-296-0) APPEND プロシジャ, 説明 [271,](#page-292-0) [276](#page-297-0) 変数が異なる [272](#page-293-0) 変数と属性が同じ [271](#page-292-0) 変数の属性が異なる [274](#page-295-0) SAS データセット, SET ステートメントを使 用した連結 SET ステートメント, APPEND プロシジ ャとの比較 [275](#page-296-0) SET ステートメント, 説明 [254,](#page-275-0) [276](#page-297-0) 変数が同じ [254](#page-275-0) 変数が異なる [257](#page-278-0) 変数の出力形式が異なる [262](#page-283-0) 変数の種類, 変更 [260](#page-281-0) 変数の種類が異なる [259](#page-280-0) 変数の属性が異なる [258](#page-279-0) 変数の長さが異なる [268](#page-289-0) 変数の入力形式が異なる [262](#page-283-0) 変数のラベルが異なる [262](#page-283-0) SAS データセット, 移動 [711](#page-732-0) 選択したデータセット [712](#page-733-0) ライブラリ全体 [711](#page-732-0) SAS データセット, インタリーブ [279](#page-300-0) 関連項目*:* SAS [データセット](#page-872-0), マージ 関連項目*:* SAS データセット, 更新 関連項目*:* SAS [データセット](#page-872-0), 変更 関連項目*:* SAS [データセット](#page-873-0), 連結 BY グループ処理 [280](#page-301-0) BY ステートメント [283](#page-304-0) SET ステートメント [283](#page-304-0) データの並べ替え [280](#page-301-0) 定義 [246](#page-267-0) プロセス概要 [282](#page-303-0) SAS データセット, オブザベーションの書 き込み 参照項目*:* [オブザベーション](#page-879-0), SAS デー [タセットへの書き込み](#page-879-0) SAS データセット, 結合 参照項目*:* SAS データセット, インタリ ーブ 参照項目*:* SAS [データセット](#page-872-0), マージ 参照項目*:* SAS データセット, 更新 参照項目*:* SAS [データセット](#page-872-0), 変更 参照項目*:* SAS [データセット](#page-873-0), 連結 SAS データセット, 更新 [315](#page-336-0) 関連項目*:* SAS データセット, インタリ ーブ

<span id="page-872-0"></span>関連項目*:* SAS データセット, マージ 関連項目*:* SAS データセット, 変更 関連項目*:* SAS [データセット](#page-873-0), 連結 BY 変数の選択 [316](#page-337-0) UPDATE ステートメント, 説明 [316](#page-337-0) 欠損値 [248,](#page-269-0) [326,](#page-347-0) [327](#page-348-0) 増分値 [322](#page-343-0) 定義 [247](#page-268-0) トランザクションデータセット [316](#page-337-0) 変更との比較 [250](#page-271-0) マージとの比較 [250](#page-271-0), [324](#page-345-0) マスタデータセット [316](#page-337-0) 例 [317](#page-338-0) SAS データセット, このドキュメントで使用 CITY [92](#page-113-0), [792](#page-813-0) CLIMATE.HIGHTEMP [694](#page-715-0), [706](#page-727-0), [798](#page-819-0) CLIMATE.LOWTEMP [694](#page-715-0), [706](#page-727-0), [798](#page-819-0) GRADES [541,](#page-562-0) [796](#page-817-0) HIGHLOW [520,](#page-541-0) [795](#page-816-0) OUT.ERROR1 [394](#page-415-0) OUT.ERROR2 [394](#page-415-0) OUT.ERROR3 [394](#page-415-0) OUT.SAT\_SCORES3 [384](#page-405-0) OUT.SAT\_SCORES4 [384](#page-405-0) OUT.SAT\_SCORES5 [384](#page-405-0) PRECIP.RAIN [694,](#page-715-0) [706,](#page-727-0) [799](#page-820-0) PRECIP.SNOW [694,](#page-715-0) [706,](#page-727-0) [799](#page-820-0) SAT\_SCORES [364,](#page-385-0) [793](#page-814-0) STORM.TORNADO [694](#page-715-0), [706](#page-727-0), [799](#page-820-0) USCLIM.BASETEMP [682,](#page-703-0) [694,](#page-715-0) [706,](#page-727-0) [798](#page-819-0) USCLIM.HIGHTEMP [682,](#page-703-0) [694,](#page-715-0) [706,](#page-727-0) [797](#page-818-0) USCLIM.HURRICANE [682,](#page-703-0) [694,](#page-715-0) [706,](#page-727-0) [797](#page-818-0) USCLIM.LOWTEMP [682,](#page-703-0) [694,](#page-715-0) [706,](#page-727-0) [797](#page-818-0) USCLIM.REPORT [682](#page-703-0), [694](#page-715-0), [706](#page-727-0), [798](#page-819-0) USCLIM.TEMPCHNG [682](#page-703-0), [694](#page-715-0), [706](#page-727-0), [798](#page-819-0) YEAR\_SALES [422,](#page-443-0) [467,](#page-488-0) [492,](#page-513-0) [794](#page-815-0) SAS データセット, コピー [706](#page-727-0) 重複した名前 [706](#page-727-0) その他のライブラリ [708](#page-729-0) データセットの選択 [710](#page-731-0) プロシジャ入力ライブラリ [706](#page-727-0) SAS データセット, コンテンツ情報 1 つのデータセットのリスト [685](#page-706-0) DATASETS プロシジャ [684](#page-705-0) コンテンツリストのフォーマット [688](#page-709-0) すべてのデータセットのリスト [687](#page-708-0) SAS データセット, 削除 [713](#page-734-0) 削除の確認 [713](#page-734-0) 特定ファイル [713](#page-734-0) ライブラリ全体 [714](#page-735-0) SAS データセット, 作成

DBMS ファイル [46](#page-67-0) ODS の使用 [645](#page-666-0) 外部ファイル [45,](#page-66-0) [46](#page-67-0) カラム入力 [42](#page-63-0) ジョブストリームの生データ [45](#page-66-0) 他の SAS データセット [45](#page-66-0) データの場所 [45](#page-66-0) 年値, 2 桁と 4 桁 [43](#page-64-0) 入力スタイル [42](#page-63-0) フォーマット入力 [42](#page-63-0) 変数, 定義 [43](#page-64-0) リスト入力 [42](#page-63-0) SAS データセット, サブセット化 参照項目*:* [オブザベーション](#page-879-0), サブセッ [ト化](#page-879-0) SAS データセット, 出力 関連項目*:* [ODS](#page-867-0) 従来の出力 [7](#page-28-0) SAS データセット, 入力の指定 参照項目*:* DATA=[オプション](#page-860-0) SAS データセット, 変更 [333](#page-354-0) 関連項目*:* MODIFY [ステートメント](#page-866-0) 関連項目*:* SAS [データセット](#page-871-0), インタリ [ーブ](#page-871-0) 関連項目*:* SAS データセット, マージ 関連項目*:* SAS [データセット](#page-871-0), 更新 関連項目*:* SAS [データセット](#page-873-0), 連結 欠損値 [343](#page-364-0) 更新とマージとの比較 [250](#page-271-0) 重複した BY 変数 [340](#page-361-0) 定義 [249](#page-270-0) プログラムエラーのチェック [337](#page-358-0) プログラム例 [337,](#page-358-0) [341](#page-362-0) マスタデータセット, 更新エラー [340](#page-361-0) マスタデータセット, トランザクションデ ータセット [336](#page-357-0) マスタデータセット, ネットワークオブザ ベーションあり [337](#page-358-0) SAS データセット, 変数属性 再フォーマット [696](#page-717-0) 削除 [696](#page-717-0) 名前の変更 [696](#page-717-0) 変更 [695](#page-716-0) 割り当て [696](#page-717-0) SAS データセット, マージ [288](#page-309-0) 関連項目*:* SAS [データセット](#page-871-0), インタリ [ーブ](#page-871-0) 関連項目*:* SAS [データセット](#page-871-0), 更新 関連項目*:* SAS データセット, 変更 関連項目*:* SAS [データセット](#page-873-0), 連結 MERGE ステートメント [288](#page-309-0) 更新と変更との比較 [250](#page-271-0) 定義 [247](#page-268-0) SAS データセット, マージ(1 対 1) [247](#page-268-0) 同じ数のオブザベーション [288](#page-309-0) 同じ変数 [291](#page-312-0)

<span id="page-873-0"></span>異なる数のオブザベーション [288](#page-309-0) 異なる変数 [288](#page-309-0) 使用例 [310](#page-331-0) 定義 [247](#page-268-0) プログラム例 [290](#page-311-0) マッチマージとの比較 [309](#page-330-0) SAS データセット, マージ(マッチマージ) [247](#page-268-0) 1 対 1 のマージとの比較 [309](#page-330-0) BY ステートメント [294](#page-315-0) 共通変数あり [306](#page-327-0) 共通変数なし [307](#page-328-0) 削除変数あり [304](#page-325-0) 使用例 [312](#page-333-0) 定義 [247](#page-268-0) 複数のオブザベーションを含む BY グ ループ [298](#page-319-0) プログラム例 [292](#page-313-0) SAS データセット, ラベル [699](#page-720-0) 削除 [699](#page-720-0) 変更 [699](#page-720-0) 割り当て [699](#page-720-0) SAS データセット, 連結 [253](#page-274-0) 関連項目*:* SAS [データセット](#page-871-0), インタリ [ーブ](#page-871-0) 関連項目*:* SAS [データセット](#page-872-0), マージ 関連項目*:* SAS [データセット](#page-871-0), 更新 関連項目*:* SAS [データセット](#page-872-0), 変更 定義 [246](#page-267-0) SAS データセットからのコピー 参照項目*:* SAS [データセット](#page-872-0), コピー SAS データセット行 参照項目*:* [オブザベーション](#page-879-0) SAS データセット名 参照項目*:* SAS 名 SAS データセットの 1 対 1 のマージ 参照項目*:* SAS [データセット](#page-872-0), マージ 参照項目*:* SAS [データセット](#page-872-0), マージ(1 [対](#page-872-0) 1) SAS データセットのインタリーブ 参照項目*:* SAS [データセット](#page-871-0), インタリ [ーブ](#page-871-0) SAS データセットの結合 参照項目*:* SAS [データセット](#page-871-0), インタリ [ーブ](#page-871-0) 参照項目*:* SAS [データセット](#page-872-0), マージ 参照項目*:* SAS [データセット](#page-871-0), 更新 参照項目*:* SAS [データセット](#page-872-0), 変更 参照項目*:* SAS データセット, 連結 SAS データセットの更新 [247](#page-268-0) 関連項目*:* SAS [データセット](#page-871-0), 更新 SAS データセットのマージ 参照項目*:* SAS [データセット](#page-872-0), マージ SAS データセットのマッチマージ 参照項目*:* SAS データセット, マージ(マ ッチマージ)

SAS データセットの連結 参照項目*:* SAS データセット, 連結 SAS データセット列 参照項目*:* [変数](#page-887-0) SAS データビュー [670](#page-691-0) SAS データファイル [670](#page-691-0) 関連項目*:* SAS ファイル 定義 [670](#page-691-0) 例 [670](#page-691-0) SAS データライブラリ 関連項目*:* SAS [データセット](#page-871-0) SAS ウィンドウ環境での探索 [733](#page-754-0) WORK [32](#page-53-0) コンテンツリストのフォーマット [688](#page-709-0) ディレクトリリスト, すべてのファイル [682](#page-703-0) ディレクトリリスト, 定義 [682](#page-703-0) ディレクトリリスト, メンバタイプ [684](#page-705-0) 表現の検索 [769](#page-790-0) ファイルコンテンツのリスト, 1 つのデー タセット [685](#page-706-0) ファイルコンテンツリスト, すべてのデー タセット [687](#page-708-0) ライブラリの割り当てに関する問題 [735](#page-756-0) SAS データライブラリ, 移動 [711](#page-732-0) 選択したデータセット [712](#page-733-0) ライブラリ全体 [711](#page-732-0) SAS データライブラリ, ライブラリ参照名 の割り当て SAS ウィンドウ環境 [734](#page-755-0) SAS テキストエディタ [744](#page-765-0) 大文字/小文字, デフォルトの設定 [746](#page-767-0) 大文字/小文字, 変更 [747](#page-768-0) カラム番号, 表示 [746](#page-767-0) 行番号, 表示 [746](#page-767-0) 切り取り、貼り付け、コピー [744](#page-765-0) テキストの移動 [744](#page-765-0) テキストの結合 [748](#page-769-0) テキストの検索と変更 [743](#page-764-0) テキストの再配置 [744](#page-765-0) テキストの配置 [745](#page-766-0) テキストの分割 [748](#page-769-0)  $SAS$  名 [6](#page-27-0)  $T\geq$ ダースコア() [6](#page-27-0) ブランク [6](#page-27-0) 命名規則 [6](#page-27-0) SAS の起動 ラインモード [725](#page-746-0) SAS 日付値 参照項目*:* [日付関数](#page-886-0) 参照項目*:* [日付値](#page-885-0) SAS 日付定数 参照項目*:* [日付関数](#page-886-0) 参照項目*:* [日付値](#page-885-0) SAS ファイル [670](#page-691-0)

<span id="page-874-0"></span>SAS データファイル [670](#page-691-0) SAS ライブラリ [670](#page-691-0) 定義 [670](#page-691-0) SAS ファイル, 出力 参照項目*:* [ODS](#page-867-0) 出力 参照項目*:* SAS [ウィンドウ環境](#page-870-0), 出力 参照項目*:* [出力](#page-882-0) SAS プログラム, 実行 [10](#page-31-0) 関連項目*:* SAS [ウィンドウ環境](#page-869-0) 関連項目*:* [プログラムエディタ](#page-887-0) NOTEPAD [757](#page-778-0) SAS/ASSIST [11](#page-32-0) SAS ウィンドウ環境 [722](#page-743-0) 一度に 1 行ずつ [12](#page-33-0) 対話型ラインモード [12,](#page-33-0) [725](#page-746-0) バックグラウンド処理 [722](#page-743-0) バッチモード [11,](#page-32-0) [726](#page-747-0) 非対話型モード [11](#page-32-0), [727](#page-748-0) フォアグラウンド処理 [721](#page-742-0) 方法の選択 [10,](#page-31-0) [721](#page-742-0) SAS プロシジャ 参照項目*:* [プロシジャ](#page-887-0) SAS マクロ機能 [453](#page-474-0) 定義 [453](#page-474-0) マクロ変数, 参照 [455](#page-476-0) マクロ変数, 自動 [453](#page-474-0) マクロ変数, ユーザー定義 [454](#page-475-0) SAS マクロ言語 [459](#page-480-0) SAS ライブラリ [668](#page-689-0) SAS エクスプローラ [676](#page-697-0) SAS データセットの格納 [670](#page-691-0) SAS データセットの参照 [671](#page-692-0) アクセス [668](#page-689-0) カタログ管理 [676](#page-697-0) 管理 [675](#page-696-0) 定義 [668](#page-689-0) 場所 [668](#page-689-0) ファイル管理 [676](#page-697-0) ファイルの格納 [670](#page-691-0) ファイルまたはメンバのコピー [676](#page-697-0), [677](#page-698-0) ライブラリコンテンツ, リスト [676](#page-697-0), [677](#page-698-0) ライブラリ情報, リスト [676,](#page-697-0) [677](#page-698-0) SAS ライブラリ, ライブラリ参照名の割り 当て LIBNAME ステートメント [668](#page-689-0) SAS レジストリ, 編集 [776](#page-797-0) 関連項目*:* [REGEDIT](#page-869-0) コマンド 関連項目*:* SAS レジストリエディタ 概要 [776](#page-797-0) キー, 削除 [777](#page-798-0) キー, 設定 [777](#page-798-0) キー, 定義 [776](#page-797-0) キー値, 設定 [778](#page-799-0) キー値, 編集 [778](#page-799-0) サブキー [776](#page-797-0)

レジストリファイル, アンインストール [779](#page-800-0) レジストリファイル, インポート [778](#page-799-0) レジストリファイル, エクスポート [778](#page-799-0) SAS レジストリエディタ [776](#page-797-0) 関連項目*:* [REGEDIT](#page-869-0) コマンド 関連項目*:* SAS レジストリ, 編集 SAS レジストリの編集 [735](#page-756-0) カスタマイズ [779](#page-800-0) 情報の検索 [777](#page-798-0) 説明 [769,](#page-790-0) [786](#page-807-0) 開く [777,](#page-798-0) [786](#page-807-0) SAS ログ [364](#page-385-0) 関連項目*:* [デバッグ](#page-884-0) 関連項目*:* デバッグ[, SAS Supervisor](#page-884-0) [の使用](#page-884-0) SAS ウィンドウ環境からの出力 [387](#page-408-0) エラーの解決 [365](#page-386-0) 行サイズ [720](#page-741-0) 参照 [727](#page-748-0) 出力 [387](#page-408-0) 場所 [366](#page-387-0) 役割 [364](#page-385-0) SAS ログ, 書き込み [583](#page-604-0) 関連項目*:* [ODS](#page-867-0) 関連項目*:* SAS ログ, 出力先の指定 LIST ステートメント [372](#page-393-0) PUT ステートメント [371,](#page-392-0) [584](#page-605-0) SAS データセットのバイパス [584](#page-605-0) 従来の出力, 定義 [8](#page-29-0) 従来の出力, 例 [8](#page-29-0) SAS ログ, 出力先の指定 [386](#page-407-0) 関連項目*:* SAS ログ, 書き込み LOG=オプション [386](#page-407-0) LOG=システムオプション [388](#page-409-0) NEW オプション [386](#page-407-0) PRINT=システムオプション [388](#page-409-0) PRINTTO プロシジャ [386](#page-407-0) SAS ウィンドウ環境 [387](#page-408-0) 構成ファイル [389](#page-410-0) 代替の場所 [386](#page-407-0) デフォルト場所, SAS ウィンドウ環境 [387](#page-408-0) デフォルト場所, バッチ環境 [388](#page-409-0) デフォルト場所, 復元 [387](#page-408-0) デフォルト場所, 変更 [388](#page-409-0) SAS ログ, 非表示 ERRORS=オプション [377](#page-398-0) NONOTES オプション [376](#page-397-0), [377](#page-398-0) NOSOURCE オプション [376](#page-397-0), [377](#page-398-0) NOTES オプション [376](#page-397-0) SAS システムオプション [376](#page-397-0) SAS ステートメント [376](#page-397-0), [377](#page-398-0) SOURCE オプション [376](#page-397-0) エラーメッセージ [377](#page-398-0) システム情報 [376,](#page-397-0) [377](#page-398-0)

<span id="page-875-0"></span>プログラム例 [377](#page-398-0) SAS ログへの書き込み 参照項目*:* PUT [ステートメント](#page-869-0) 参照項目*:* SAS ログ, [書き込み](#page-874-0) SAT\_SCORES データセット [364,](#page-385-0) [793](#page-814-0) SAVE ステートメント [715](#page-736-0) SCAN 関数 記憶域の節約 [141](#page-162-0) 説明 [145](#page-166-0) 文字列のスキャン [139](#page-160-0) SELECT\_ALL コマンド [770](#page-791-0) SELECT ステートメント SAS データセットの移動 [712](#page-733-0) SAS データセットのコピー [710](#page-731-0) 説明 [715](#page-736-0) SET コマンド DATA ステップデバッガ [811](#page-832-0) SET ステートメント [210](#page-231-0) APPEND プロシジャとの比較 [275](#page-296-0) DATA ステートメントとの比較 [102](#page-123-0) SAS データセットのインタリーブ [283](#page-304-0) SAS データセットの作成 [45](#page-66-0) SAS データセットの連結 [254](#page-275-0) オブザベーションの結合 [356](#page-377-0) オブザベーションのソースの決定 [351](#page-372-0) 最後のオブザベーションの決定 [201](#page-222-0), [357](#page-378-0) 説明 [210,](#page-231-0) [254,](#page-275-0) [359](#page-380-0) 選択した変数の保持 [97](#page-118-0) SHORT オプション CONTENTS ステートメント [690](#page-711-0) コンテンツリストのフォーマット [688](#page-709-0) SKIP オプション BREAK ステートメント [512](#page-533-0) RBREAK ステートメント [514](#page-535-0) 区切り行, 挿入 [509](#page-530-0) SKIP ステートメント 説明 [380](#page-401-0) SMALLVIEW コマンド アイコンサイズの設定 [782](#page-803-0) 説明 [770](#page-791-0) SORT プロシジャ [194](#page-215-0) BY ステートメント [661](#page-682-0) オブザベーションのグループ化 [184](#page-205-0) オブザベーションの並べ替え [190](#page-211-0) 詳細レポートの並べ替え [428](#page-449-0) 説明 [194,](#page-215-0) [459](#page-480-0) SOURCE ウィンドウ DATA ステップデバッガ [813](#page-834-0) SOURCE オプション SAS ステートメントを非表示にする [376](#page-397-0) 説明 [380](#page-401-0) SPACING=オプション DEFINE ステートメント [513](#page-534-0)

PROC REPORT ステートメント [511](#page-532-0)

列スペース [502](#page-523-0) SPLIT=オプション PROC PRINT ステートメント [458](#page-479-0) PROC REPORT ステートメント [511](#page-532-0) 複数行の列ラベル [449](#page-470-0) STEP コマンド DATA ステップデバッガ [812](#page-833-0) STOPOVER オプション [89](#page-110-0) 説明 [89](#page-110-0) 予想外のレコードの終わり [86](#page-107-0) STORE コマンド [744](#page-765-0) STORM.TORNADO データセット [694,](#page-715-0) [706](#page-727-0), [799](#page-820-0) STYLE=オプション ODS PRINTER ステートメント [647](#page-668-0) 次元式 [481](#page-502-0) STYLE オプション PROC PRINT ステートメント [458](#page-479-0) SUBGROUP=オプション BLOCK ステートメント [575](#page-596-0) HBAR ステートメント [575](#page-596-0) VBAR ステートメント [575](#page-596-0) 範囲内のサブグループ [558](#page-579-0) SUBMIT コマンド [754](#page-775-0) SUMBY ステートメント PRINT プロシジャ [459](#page-480-0) グループの合計の計算 [443](#page-464-0) SUMLABEL オプション PROC PRINT ステートメント [458](#page-479-0) SUMMARIZE オプション BREAK ステートメント [512](#page-533-0) RBREAK ステートメント [514](#page-535-0) 要約行 [509](#page-530-0) SUMVAR=オプション BLOCK ステートメント [575](#page-596-0) HBAR ステートメント [575](#page-596-0) PIE ステートメント [575](#page-596-0) VBAR ステートメント [575](#page-596-0) 平均のチャート作成 [560](#page-581-0) SUM 関数 数字の合計 [124](#page-145-0) 説明 [128](#page-149-0) SUM ステートメント PRINT プロシジャ [459](#page-480-0) 詳細レポートの合計 [436](#page-457-0) SUPPRESS オプション [512](#page-533-0) SWAP コマンド DATA ステップデバッガ [813](#page-834-0) SYNCOLOR コマンド [742](#page-763-0) SYNCONFIG コマンド [742](#page-763-0) SYNCONFIG ステートメント [785](#page-806-0) SYSDATE9 自動マクロ変数 詳細レポートの日付 [453](#page-474-0) 説明 [460](#page-481-0)

<span id="page-876-0"></span>**T** TABLE ステートメント TABULATE プロシジャ [661](#page-682-0) TABLE ステートメント, TABULATE プロ シジャ [486](#page-507-0) 制限 [466](#page-487-0) 要約テーブル構造の定義 [465](#page-486-0) TABULATE プロシジャ [485](#page-506-0) CLASS ステートメント [465,](#page-486-0) [485](#page-506-0) CLASS ステートメント, 説明 [661](#page-682-0) KEYLABEL ステートメント [661](#page-682-0) KEYWORD ステートメント [661](#page-682-0) KEYWORD ステートメント, 説明 [661](#page-682-0) PROC TABULATE ステートメント [485](#page-506-0), [661](#page-682-0) TABLE ステートメント [465](#page-486-0), [466](#page-487-0), [486](#page-507-0) VAR ステートメント [465,](#page-486-0) [486,](#page-507-0) [661](#page-682-0) 必須ステートメント [464](#page-485-0) TC (テキスト接続)コマンド [748](#page-769-0) TEMPLATE プロシジャ [662](#page-683-0) COLUMN ステートメント, ODS 出力の カスタマイズ [651](#page-672-0) COLUMN ステートメント, 説明 [662](#page-683-0) DEFINE ステートメント, ODS 出力のカ スタマイズ [651](#page-672-0) DEFINE ステートメント, 説明 [662](#page-683-0) DELETE ステートメント [662](#page-683-0) END ステートメント, ODS 出力のカスタ マイズ [651](#page-672-0) END ステートメント, 説明 [662](#page-683-0) HEADER ステートメント, ODS 出力の カスタマイズ [651](#page-672-0) HEADER ステートメント, 説明 [662](#page-683-0) PROC TEMPLATE ステートメント [662](#page-683-0) ソースコード, 参照 [767](#page-788-0) ソースコード, 編集 [767](#page-788-0) テンプレート情報の設定 [770](#page-791-0) TITLE ステートメント PRINT プロシジャ [459](#page-480-0) REPORT プロシジャ [514](#page-535-0) グローバルステートメント [484](#page-505-0) 出力タイトル [604](#page-625-0), [609](#page-630-0) 出力タイトルの中央揃え [614](#page-635-0) 説明 [624](#page-645-0) プロットタイトル [537](#page-558-0) プロットのタイトル付け [537](#page-558-0) レポートタイトル [446,](#page-467-0) [453](#page-474-0) TODAY()関数 説明 [241](#page-262-0) TOP コマンド [741,](#page-762-0) [753](#page-774-0) TRACE コマンド DATA ステップデバッガ [813](#page-834-0) TREE コマンド [770](#page-791-0) 関連項目*:* [AUTOEXPAND](#page-859-0) コマンド 説明 [770](#page-791-0) ツリービュー, オン/オフの切り替え [722](#page-743-0) TRIM 関数 説明 [145](#page-166-0) 文字の追加 [142](#page-163-0) TRUNCOVER オプション [89](#page-110-0) 説明 [89](#page-110-0) 予想外のレコードの終わり [86,](#page-107-0) [88](#page-109-0) TS (テキスト分割)コマンド [748](#page-769-0) TURNVLABELS オプション [573](#page-594-0) TYPE=オプション BLOCK ステートメント [575](#page-596-0) HBAR ステートメント [575](#page-596-0) PIE ステートメント [575](#page-596-0) VBAR ステートメント [575](#page-596-0) 平均のチャート作成 [560](#page-581-0)

## **U**

UNDO コマンド [754](#page-775-0) UNIVARIATE プロシジャ [540](#page-561-0) BY ステートメント [662](#page-683-0) CLASS ステートメント, 説明 [576,](#page-597-0) [662](#page-683-0) CLASS ステートメント, 比較ヒストグラ ム [572](#page-593-0) HISTOGRAM ステートメント, 説明 [577](#page-598-0) HISTOGRAM ステートメント, ヒストグ ラム [562](#page-583-0) INSET ステートメント, 説明 [577](#page-598-0) INSET ステートメント, ヒストグラムの要 約統計量 [570](#page-591-0) PowerPoint 出力, Microsoft PowerPoint 用 [639](#page-660-0) PROC UNIVARIATE ステートメント [576,](#page-597-0) [662](#page-683-0) RTF 出力, Microsoft Word 用 [639](#page-660-0) VAR ステートメント [662](#page-683-0) UPCASE 関数 説明 [166](#page-187-0) 文字を大文字に変換 [161](#page-182-0) UPDATEMODE=オプション SAS データセットの更新 [327](#page-348-0) SAS データセットの変更 [343](#page-364-0) 説明 [346](#page-367-0) UPDATE ステートメント MERGE ステートメントと MODIFY ス テートメントとの比較 [250](#page-271-0) MERGE ステートメントとの比較 [324](#page-345-0) SAS データセットの作成 [45](#page-66-0) 欠損値 [326,](#page-347-0) [327](#page-348-0) 説明 [316,](#page-337-0) [331](#page-352-0) 複数のオブザベーションを含む BY グ ループ [327](#page-348-0) UPLEVEL コマンド エクスプローラウィンドウのナビゲート [749](#page-770-0) 結果ウィンドウでの移動 [764](#page-785-0)

<span id="page-877-0"></span>説明 [770](#page-791-0) テンプレートウィンドウでの移動 [767](#page-788-0) USCLIM.BASETEMP データセット [682,](#page-703-0) [694](#page-715-0), [706](#page-727-0), [798](#page-819-0) USCLIM.HIGHTEMP データセット [682](#page-703-0), [694,](#page-715-0) [706](#page-727-0), [797](#page-818-0) USCLIM.HURRICANE データセット [682,](#page-703-0) [694](#page-715-0), [706](#page-727-0), [797](#page-818-0) USCLIM.LOWTEMP データセット [682](#page-703-0), [694,](#page-715-0) [706](#page-727-0), [797](#page-818-0) USCLIM.REPORT データセット [682](#page-703-0), [694,](#page-715-0) [706,](#page-727-0) [798](#page-819-0) USCLIM.TEMPCHNG データセット [682,](#page-703-0) [694,](#page-715-0) [706,](#page-727-0) [798](#page-819-0)

#### **V**

VARNUM オプション CONTENTS ステートメント [690](#page-711-0) コンテンツリストのフォーマット [688](#page-709-0) VAR ステートメント PRINT プロシジャ [459](#page-480-0) SORT プロシジャ [661](#page-682-0) TABULATE プロシジャ [486,](#page-507-0) [661](#page-682-0) UNIVARIATE プロシジャ [662](#page-683-0) 選択した変数のレポート作成 [430](#page-451-0) 要約テーブル分析変数の指定 [465](#page-486-0) VAXIS=オプション HISTOGRAM ステートメント [577](#page-598-0) PLOT ステートメント [537](#page-558-0) ヒストグラム [567](#page-588-0) 目盛値 [526](#page-547-0) VAXISLABEL=オプション [568](#page-589-0) VBAR ステートメント, CHART プロシジャ [575](#page-596-0) 縦棒グラフ [544](#page-565-0) VERBOSE オプション SAS セッションのカスタマイズ [773](#page-794-0) 説明 [728](#page-749-0), [786](#page-807-0) VIEW メンバタイプ [670](#page-691-0) VMINOR=オプション HISTOGRAM ステートメント [577](#page-598-0) ヒストグラム [565](#page-586-0) VPCT=オプション PROC PLOT ステートメント [536](#page-557-0) 同一ページの複数のプロット [532](#page-553-0) VPERCENT=オプション PROC PLOT ステートメント [536](#page-557-0) 同一ページの複数のプロット [532](#page-553-0) VSCALE=オプション HISTOGRAM ステートメント [577](#page-598-0) ヒストグラム [567](#page-588-0) VSCROLL コマンド [741](#page-762-0)

# **W**

WATCH コマンド DATA ステップデバッガ [814](#page-835-0) WEEKDATE29.出力形式 説明 [240](#page-261-0) 日付の表示 [231](#page-252-0) WEEKDAY 関数 説明 [241](#page-262-0) 曜日を返す [237](#page-258-0) WHERE ステートメント PRINT プロシジャ [459](#page-480-0) REPORT プロシジャ [514](#page-535-0) 大文字と小文字の区別 [432](#page-453-0) レポートデータの選択 [493](#page-514-0) レポートの印刷 [432](#page-453-0) WIDTH=オプション DEFINE ステートメント [513](#page-534-0) PROC PRINT ステートメント [458](#page-479-0) 列幅 [502](#page-523-0) WINDOWS オプション [511](#page-532-0) WORDDATE18.出力形式 説明 [240](#page-261-0) 日付の表示 [231](#page-252-0) WORK ライブラリ [32](#page-53-0)

## **X**

X コマンド SAS セッションの中断 [724](#page-745-0) 説明 [728](#page-749-0) 対話型ラインモードの中断 [726](#page-747-0) ホスト環境からのコマンドの発行 [724](#page-745-0) X ステートメント 説明 [728](#page-749-0) 対話型ラインモードの中断 [726](#page-747-0)

## **Y**

YEAR SALES データセット [422](#page-443-0) using [492](#page-513-0) 作成 [794](#page-815-0) 使用 [467](#page-488-0) YEARCUTOFF=システムオプション [241](#page-262-0) 世紀の決定 [43,](#page-64-0) [225](#page-246-0) 説明 [241](#page-262-0)

## **Z**

ZOOM コマンド [741,](#page-762-0) [754](#page-775-0)

## あ

アウトプットウィンドウ [723](#page-744-0) 関連項目*:* SAS [ウィンドウ環境](#page-870-0), ウィン [ドウ](#page-870-0) クリア [755](#page-776-0)

<span id="page-878-0"></span>コンテンツの保存 [388](#page-409-0) 参照 [727](#page-748-0) 説明 [769](#page-790-0) 定義 [723](#page-744-0) プロシジャ出力 [387](#page-408-0) 例 [13](#page-34-0) 値の位置調整 [139](#page-160-0) アプリケーション, カスタマイズ [776](#page-797-0) アポストロフィ 参照項目*:* 引用符(') アンダースコア, SAS 名 [6](#page-27-0) アンパサンド フォーマット修飾子 [64](#page-85-0) マクロ変数名 [455](#page-476-0) 一時 SAS データセット [672](#page-693-0) 色 SASCOLOR コマンド [742](#page-763-0) SASCOLOR ステートメント [785](#page-806-0) SYNCOLOR コマンド [742](#page-763-0) ウィンドウ [742](#page-763-0) 印刷 [752](#page-773-0) 関連項目*:* PRINT [プロシジャ](#page-868-0) 関連項目*:* REPORT [プロシジャ](#page-869-0) 関連項目*:* [レポート](#page-890-0) 関連項目*:* [出力](#page-882-0) SAS ウィンドウ環境 [752,](#page-773-0) [768](#page-789-0) 出力 [768](#page-789-0) 引用符(') [133](#page-154-0) 変数インジケータ [133](#page-154-0) リテラル文字 [133](#page-154-0) ウィンドウ, SAS 参照項目*:* SAS [ウィンドウ](#page-869-0) ウィンドウ, SAS ウィンドウ環境 参照項目*:* SAS [ウィンドウ環境](#page-870-0), ウィン [ドウ](#page-870-0) ウィンドウのスクロール [753](#page-774-0) BACKWARD コマンド [741](#page-762-0), [754](#page-775-0) BOTTOM コマンド [741](#page-762-0), [753](#page-774-0) CURSOR コマンド [742](#page-763-0) FORWARD コマンド [741,](#page-762-0) [754](#page-775-0) HSCROLL コマンド [741](#page-762-0) LEFT コマンド [741](#page-762-0), [754](#page-775-0) MAX コマンド [742](#page-763-0) RIGHT コマンド [741,](#page-762-0) [754](#page-775-0) TOP コマンド [741,](#page-762-0) [753](#page-774-0) VSCROLL コマンド [741](#page-762-0) ウィンドウの呼び出し [739](#page-760-0) ウィンドウヘルプ [736](#page-757-0) 中かっこ, STYLE=オプション [481](#page-502-0) 生データ [28](#page-49-0) 関連項目*:* SAS [データセット](#page-871-0) SAS データセットの作成 [45](#page-66-0) 定義 [28](#page-49-0) フィールド [29](#page-50-0) レコード [29](#page-50-0) 生データ, 整列

参照項目*:* [カラム入力](#page-881-0) 生データ, 整列されていない 参照項目*:* [リスト入力](#page-889-0) 生データ, 読み込み 参照項目*:* 生データレコードの読み込 み 生データレコードの読み込み [71](#page-92-0) 関連項目*:* [カラム入力](#page-881-0) 関連項目*:* [フォーマット入力](#page-886-0) 関連項目*:* [リスト入力](#page-889-0) 2 回読み込み [72](#page-93-0) 可変長レコード [85](#page-106-0) 欠損値 [85](#page-106-0) 後置@ (@) [72](#page-93-0) 後置 $(a, a)$  ( $(a, a)$ ) [74](#page-95-0) 条件のテスト [72](#page-93-0) 予期しないレコードの終わり [85](#page-106-0) 読み込み後に保持 [72](#page-93-0) ラインホールド指定子 [72,](#page-93-0) [74,](#page-95-0) [89](#page-110-0) 埋め込み特殊文字, 読み込み 参照項目*:* [入力形式](#page-885-0) 埋め込みブランク [58](#page-79-0) カラム入力 [58](#page-79-0) リスト入力 [64](#page-85-0) 永久 SAS データセット [32](#page-53-0), [673](#page-694-0) エクスプローラウィンドウ [722](#page-743-0) 関連項目*:* SAS [ウィンドウ環境](#page-870-0), ウィン [ドウ](#page-870-0) 定義 [722](#page-743-0) 開く [733](#page-754-0) ファイルの検索 [749](#page-770-0) エクスプローラウィンドウ, カスタマイズ [781](#page-802-0) アイコンサイズ [782](#page-803-0) コンテンツのみのビューとエクスプロー ラビュー [781](#page-802-0) コンテンツビュー [782](#page-803-0) ファイルタイプ, 非表示 [784](#page-805-0) ファイルタイプ, 表示の有効化 [783](#page-804-0) フォルダ, 追加と削除 [783](#page-804-0) フォント [784](#page-805-0) 編集オプション [784](#page-805-0) ポップアップメニューアクション, 追加 [783](#page-804-0) エクスプローラオプションウィンドウ 説明 [786](#page-807-0) 開く [786](#page-807-0) エディタ 関連項目*:* [NOTEPAD](#page-866-0) ウィンドウ 関連項目*:* SAS [テキストエディタ](#page-873-0) 関連項目*:* [プログラムエディタ](#page-887-0) カスタマイズ [784](#page-805-0) エディタウィンドウ 参照項目*:* [プログラムエディタ](#page-887-0) エディタオプションウィンドウ 説明 [786](#page-807-0)

<span id="page-879-0"></span>開く [786](#page-807-0) エラー 種類 [393](#page-414-0) 処理 [392](#page-413-0) 診断 [394](#page-415-0) 診断と回避 [391](#page-412-0) エラー処理 [392](#page-413-0) 関連項目*:* [デバッグ](#page-884-0) 関連項目*:* デバッグ[, SAS Supervisor](#page-884-0) [の使用](#page-884-0) エラー診断 参照項目*:* [デバッグ](#page-884-0) 参照項目*:* デバッグ[, SAS Supervisor](#page-884-0) [の使用](#page-884-0) エラーの種類 [393](#page-414-0) エラーの診断 参照項目*:* [デバッグ](#page-884-0) 参照項目*:* デバッグ[, SAS Supervisor](#page-884-0) [の使用](#page-884-0) エラーの診断と回避 [391](#page-412-0) エラーメッセージ、ログの非表示 [377](#page-398-0) 円グラフ [549](#page-570-0) 大文字/小文字, デフォルトの設定 [746](#page-767-0) 大文字/小文字, 変更 [746](#page-767-0) CAPS コマンド [746](#page-767-0), [754](#page-775-0) CCL (小文字変換)コマンド [747](#page-768-0) CCU (大文字変換)コマンド [747](#page-768-0) CL (小文字変換)コマンド [747](#page-768-0) CU (大文字変換)コマンド [747](#page-768-0) UPCASE 関数 [166](#page-187-0) 大文字小文字, 変更 UPCASE 関数 [161](#page-182-0) 大文字小文字の区別 文字変数 [133](#page-154-0) 大文字と小文字の区別 SAS 言語 [5](#page-26-0) オブザベーションの並べ替え [193](#page-214-0) ステートメント [5](#page-26-0) 変数名 [6](#page-27-0) 文字の比較 [161](#page-182-0) 文字を大文字に変換 [161](#page-182-0) 大文字変換 参照項目*:* 大文字/小文字, 変更 オブザベーション [29](#page-50-0) 関連項目*:* SAS [データセット](#page-871-0) 関連項目*:* [変数](#page-887-0) グローバル変更 [111](#page-132-0) 重複の削除 [191](#page-212-0) 条件付き削除 [117](#page-138-0), [169](#page-190-0) 条件付き処理 [347](#page-368-0) 選択的変更 [112](#page-133-0) 定義 [29](#page-50-0) 変数, 記憶域 [116](#page-137-0) 変数, 効率的な使用法 [114](#page-135-0) 変数, 作成 [111](#page-132-0) 変数, 変更 [113](#page-134-0)

割り当てステートメント [111](#page-132-0) オブザベーション, SAS データセットへの 書き込み [173](#page-194-0) 関連項目*:* OUTPUT [ステートメント](#page-868-0) 1 つ以上のデータセットに複数回の書 き込み [177](#page-198-0) 異なるデータセット [204](#page-225-0), [205](#page-226-0) 複数データセット, よくある間違い [174](#page-195-0) 複数データセット, 例 [173](#page-194-0) オブザベーション, グループ化 [183](#page-204-0) 関連項目*:* オブザベーション, サブセッ ト化 関連項目*:* [オブザベーション](#page-880-0), 並べ替え BY ステートメント, 基本グループ [183](#page-204-0) BY ステートメント, 最初のオブザベー ションまたは最後のオブザベーショ ンの検索 [188](#page-209-0) BY ステートメント, 説明 [194](#page-215-0) FIRST.変数, 最初のオブザベーション の検索 [188](#page-209-0) FIRST.変数, 説明 [194](#page-215-0) LAST.変数, 最後のオブザベーションの 検索 [188](#page-209-0) LAST.変数, 説明 [194](#page-215-0) SORT プロシジャ, オブザベーションの グループ化 [184](#page-205-0) SORT プロシジャ, 説明 [194](#page-215-0) 降順 [186](#page-207-0) 最初のオブザベーションまたは最後の オブザベーションの検索 [187](#page-208-0) 複数の変数 [185](#page-206-0) オブザベーション, 計算 [199](#page-220-0) END=オプション, 最後のオブザベーシ ョンの決定 [201](#page-222-0) END=オプション, 説明 [210](#page-231-0) RETAIN ステートメント, 値の保持 [207](#page-228-0) RETAIN ステートメント, 説明 [210](#page-231-0) 後のオブザベーションのために値を保 持 [207](#page-228-0) 各 BY グループの合計 [202](#page-223-0) オブザベーションを異なるデータセット に書き込む [204](#page-225-0) 合計ステートメント, 中間結果 [199](#page-220-0) 合計のみの出力 [201](#page-222-0) 合計を異なるデータセットに書き込む [205](#page-226-0) 中間結果 [199](#page-220-0) オブザベーション, 作成 1 つのレコードから複数 [74](#page-95-0) 生データレコードのテスト [72](#page-93-0) 単一 DATA ステップから複数処理 [100](#page-121-0) 複数のレコードから1つ [78](#page-99-0) オブザベーション, サブセット化 [167](#page-188-0), [183](#page-204-0) 関連項目*:* DATA [ステートメント](#page-861-0) 関連項目*:* DELETE [ステートメント](#page-862-0) 関連項目*:* DROP=[オプション](#page-862-0)

<span id="page-880-0"></span>関連項目*:* DROP [ステートメント](#page-862-0) 関連項目*:* [FIRSTOBS=](#page-863-0)オプション 関連項目*:* IF [ステートメント](#page-864-0) 関連項目*:* KEEP=[オプション](#page-865-0) 関連項目*:* KEEP [ステートメント](#page-865-0) 関連項目*:* OBS=[オプション](#page-867-0) 関連項目*:* SET [ステートメント](#page-875-0) 関連項目*:* オブザベーション, 並べ替え 1 条件が真(OR) [156](#page-177-0) ELSE ステートメント [151](#page-172-0) IF-THEN ステートメント [149](#page-170-0) SAS データセット [173](#page-194-0) オプションとステートメントの比較 [98](#page-119-0) 効率性 [102](#page-123-0) 最後のレコードを指す [96](#page-117-0), [104](#page-125-0) 最初のレコードを指す [95](#page-116-0), [104](#page-125-0) 条件付き削除 [117](#page-138-0), [169](#page-190-0) 条件の作成 [153](#page-174-0) 数値の比較, 省略 [159](#page-180-0) 全条件が真(AND) [155](#page-176-0) 相互排他的条件 [152](#page-173-0) 代替処理 [151](#page-172-0) 単純条件 [150](#page-171-0), [154](#page-175-0), [171](#page-192-0) 比較演算子 [153](#page-174-0) 否定演算子 [157](#page-178-0) 複雑な比較 [158](#page-179-0) 複数の比較 [155](#page-176-0) 文字グループ, 選択 [162,](#page-183-0) [163,](#page-184-0) [164](#page-185-0) 文字の比較, 大文字と小文字の区別 [161](#page-182-0) 文字の比較, タイプ [161](#page-182-0) オブザベーション, 選択 参照項目*:* [オブザベーション](#page-879-0), サブセッ [ト化](#page-879-0) オブザベーション, 並べ替え [190](#page-211-0) 関連項目*:* [オブザベーション](#page-879-0), グループ [化](#page-879-0) NODUPRECS オプション, 重複レコード の削除 [191](#page-212-0) NODUPRECS オプション, 説明 [194](#page-215-0) SORT プロシジャ, オブザベーションの 並べ替え [190](#page-211-0) SORT プロシジャ, 説明 [194](#page-215-0) 大文字と小文字の区別 [193](#page-214-0) 重複の削除 [191](#page-212-0) 照合順序, ASCII [193](#page-214-0) 照合順序, EBCDIC [194](#page-215-0) 照合順序, 文字の大きさ [163](#page-184-0) 例 [190](#page-211-0) オブザベーション, 複数の SAS データセ ット 関連項目*:* IN=[オプション](#page-864-0) 最後のオブザベーションの計算 [357](#page-378-0) 選択したオブザベーションの結合 [356](#page-377-0) ソースデータセットの決定 [351](#page-372-0) プログラム例 [352,](#page-373-0) [358](#page-379-0)

オブザベーションのグループ化 参照項目*:* [オブザベーション](#page-879-0), グループ [化](#page-879-0) オブザベーションのサブセット化 参照項目*:* [オブザベーション](#page-879-0), サブセッ [ト化](#page-879-0) オブザベーションの選択 参照項目*:* [オブザベーション](#page-879-0), サブセッ [ト化](#page-879-0) オブザベーションの並べ替え 参照項目*:* オブザベーション, 並べ替え オンラインヘルプ, SAS ウィンドウ環境 参照項目*:* SAS [ウィンドウ環境](#page-870-0), ヘルプ

#### か

階層テーブル [473](#page-494-0) 階層ビュー 参照項目*:* [ツリービュー](#page-884-0) 外部ファイル [47](#page-68-0) SAS データセットの作成 [45,](#page-66-0) [46](#page-67-0) 入力として指定 [46](#page-67-0), [47](#page-68-0) ファイル参照名の割り当て [47](#page-68-0) 外部ファイル, 出力 関連項目*:* [ODS](#page-867-0) 従来の出力 [8](#page-29-0) 改ページ 出力レポート [619](#page-640-0) レポート [444](#page-465-0) 書き込み 参照項目*:* [ODS](#page-867-0) 参照項目*:* [出力](#page-882-0) 数, レポートのフォーマット [504](#page-525-0) カスタマイズ 関連項目*:* ODS 出力, [カスタマイズ](#page-867-0) 関連項目*:* SAS セッション, [カスタマイ](#page-871-0) [ズ](#page-871-0) 関連項目*:* SAS セッション, [セッション間](#page-871-0) [のカスタマイズ](#page-871-0) 関連項目*:* [エクスプローラウィンドウ](#page-878-0), カ [スタマイズ](#page-878-0) 関連項目*:* プロット, [カスタマイズ](#page-887-0) 関連項目*:* 出力, [カスタマイズ](#page-882-0) SAS ウィンドウ [742](#page-763-0) SAS ウィンドウ環境 [781](#page-802-0) SAS レジストリエディタ [779](#page-800-0) アプリケーション [776](#page-797-0) 結果ウィンドウ [762](#page-783-0) 欠損値, プロシジャ使用 [622](#page-643-0) 欠損値出力, システムオプション [621](#page-642-0) 詳細レポート [453](#page-474-0) テンプレートウィンドウ [766](#page-787-0) 度数グラフ [551](#page-572-0) レポート [446](#page-467-0) レポートの列ヘッダー [503](#page-524-0) カタログ管理 [676](#page-697-0)

<span id="page-881-0"></span>可変長レコード, 読み込み [85](#page-106-0) カラム入力 [57](#page-78-0) 関連項目*:* [フォーマット入力](#page-886-0) 関連項目*:* [リスト入力](#page-889-0) 関連項目*:* [生データレコードの読み込](#page-878-0) [み](#page-878-0) SAS データセットの作成 [42](#page-63-0) 埋め込みブランク [58](#page-79-0) 規則 [60](#page-81-0) サンプルプログラム [57](#page-78-0) 定義 [57](#page-78-0) 入力ポインタ [67](#page-88-0) フィールドのスキップ [59](#page-80-0), [81](#page-102-0) 複数の入力スタイルの使用 [65](#page-86-0) リスト入力との比較 [58](#page-79-0) カラムポインタコントロール [62](#page-83-0) 関連項目*:* [ポインタコントロール](#page-888-0) 関連項目*:* [ラインポインタコントロール](#page-889-0) / (スラッシュ), 次の行へのポインタの強 制移動 [79](#page-100-0) @n [69](#page-90-0), [88](#page-109-0) #n, 説明 [69](#page-90-0), [88](#page-109-0) +n [69,](#page-90-0) [88](#page-109-0) スラッシュ (/), 説明 [69,](#page-90-0) [88](#page-109-0) 絶対指定 [63](#page-84-0) 説明 [69](#page-90-0), [88](#page-109-0) 相対指定 [63](#page-84-0) 定義 [62](#page-83-0) フォーマット入力 [62,](#page-83-0) [69](#page-90-0) カレンダ日付 関連項目*:* [日付関数](#page-886-0) 関連項目*:* [日付値](#page-885-0) SAS 日付値との比較 [224](#page-245-0) SAS 日付値への変換 [230,](#page-251-0) [240](#page-261-0) 関数 [125](#page-146-0) 関連項目*:* [日付関数](#page-886-0) 関連項目*:* [日付値](#page-885-0) INDEX [166](#page-187-0) LEFT [145](#page-166-0) ROUND [128](#page-149-0) SCAN [145](#page-166-0) SUM [128](#page-149-0) TRIM [145](#page-166-0) UPCASE [166](#page-187-0) 組み合わせ [125](#page-146-0) 感嘆符(!!), 連結演算子 [141](#page-162-0) カンマ, 入力データ [61](#page-82-0) キー, SAS レジストリ 値, 設定 [778](#page-799-0) 値, 編集 [778](#page-799-0) 削除 [777](#page-798-0) 設定 [777](#page-798-0) 定義 [776](#page-797-0) 記憶域, 節約 SCAN 関数 [141](#page-162-0) 数字を変数として処理 [143](#page-164-0)

記憶域, 変数の定義 [116](#page-137-0) 記述統計量, 要約テーブルのための計 算 [475](#page-496-0) 行, SAS データセット 参照項目*:* [オブザベーション](#page-879-0) 行, 生データ [29](#page-50-0) 行, レポート 並べ替え [496](#page-517-0), [499](#page-520-0) レイアウト [496,](#page-517-0) [499](#page-520-0) 行コマンド [754](#page-775-0) 行サイズ, 出力レポート [611](#page-632-0) 切り捨て 関連項目*:* [FLOWOVER](#page-863-0) オプション 関連項目*:* [MISSOVER](#page-866-0) オプション 関連項目*:* [STOPOVER](#page-875-0) オプション 関連項目*:* [TRUNCOVER](#page-876-0) オプション 制御 [86](#page-107-0) 文字変数 [134](#page-155-0) グラフ 参照項目*:* [チャート](#page-884-0) 参照項目*:* [プロット](#page-887-0) グリッド線, ヒストグラム [565](#page-586-0) クロス集計表 [462,](#page-483-0) [473,](#page-494-0) [507](#page-528-0) 結果ウィンドウ [769](#page-790-0) ウィンドウプロパティ, 表示 [765](#page-786-0) エクスプローラビュー [764](#page-785-0) カスタマイズ [762](#page-783-0) 結果ポインタ, 削除 [764](#page-785-0) 結果ポインタ, 名前変更 [764](#page-785-0) コンテンツのみのビュー [763](#page-784-0) 出力の移動 [763](#page-784-0) 出力の操作 [762](#page-783-0) 出力ポインタ項目, 表示 [765](#page-786-0) 説明 [769](#page-790-0) ツリービュー [763](#page-784-0) 定義 [723](#page-744-0) 開く [762](#page-783-0) 別の形式での保存 [764](#page-785-0) 欠損値 MERGE ステートメント [326](#page-347-0) MODIFY ステートメント [327](#page-348-0) SAS データセット [248](#page-269-0) SAS データセットの更新 [326,](#page-347-0) [327](#page-348-0) UPDATE ステートメント [326](#page-347-0), [327](#page-348-0) 生レコードの読み込み [85](#page-106-0) カスタマイズ, システムオプション [621](#page-642-0) カスタマイズ, プロシジャ使用 [622](#page-643-0) 出力レポート [621](#page-642-0) 数値変数 [123](#page-144-0), [124](#page-145-0) 要約テーブル [466](#page-487-0) 欠損値, 文字変数 確認 [137](#page-158-0) 設定 [138](#page-159-0) ピリオド [136](#page-157-0) ブランク [136](#page-157-0) 検索ウィンドウ

<span id="page-882-0"></span>説明 [769](#page-790-0) ファイルの検索 [749](#page-770-0) 検索と置換 [754](#page-775-0) 減算 [210](#page-231-0) 合計ステートメント 説明 [210](#page-231-0) 中間結果 [199](#page-220-0) 後置@ 生データレコードの読み込み [72](#page-93-0) 固定された出力行の解除 [588](#page-609-0) 出力行の書き込み [587](#page-608-0), [597](#page-618-0) 説明 [89](#page-110-0) 後置 $(a/a)(a/a)$ DATA ステップの実行 [74](#page-95-0) 説明 [89](#page-110-0) 定義 [74](#page-95-0) 構文エラー 診断 [394](#page-415-0) 構文のチェック [392](#page-413-0) コマンド SAS ウィンドウ環境 [736](#page-757-0) 行コマンド [754](#page-775-0) コマンド行のコマンド [753](#page-774-0) 動作環境, SAS セッションから発行 [724](#page-745-0), [726](#page-747-0) ファイル固有 [750](#page-771-0) コマンドウィンドウ [736](#page-757-0) コマンド行のコマンド [753](#page-774-0) 小文字変換 参照項目*:* 大文字/[小文字](#page-879-0), 変更 コロン(:) フォーマット修飾子 [64](#page-85-0) 文字の比較 [162](#page-183-0) コンテンツペイン, オン/オフの切り替え [769](#page-790-0)

#### さ

サブキー, SAS レジストリ [776](#page-797-0) 算術演算 参照項目*:* [オブザベーション](#page-879-0), 計算 参照項目*:* [数値変数](#page-883-0), 計算 時間値, レポート [453](#page-474-0), [612](#page-633-0) 式 DATA ステップデバッガ [405](#page-426-0) 次元式 [465](#page-486-0) システム情報, ログの非表示 [376,](#page-397-0) [377](#page-398-0) 実行時エラー 定義 [393](#page-414-0) 出力 [7](#page-28-0) 関連項目*:* [ODS](#page-867-0) 関連項目*:* SAS [ウィンドウ環境](#page-870-0), 出力 関連項目*:* SAS ログ, [出力先の指定](#page-874-0) 関連項目*:* SAS ログ, [書き込み](#page-874-0) 関連項目*:* [レポート](#page-890-0) DATA ステップ [601](#page-622-0)

印刷 [768](#page-789-0) 参照 [727](#page-748-0) 出力形式の設定 [760](#page-781-0) 出力形式の設定, プリファレンスウィン ドウの使用 [760](#page-781-0) 出力形式の設定, レジストリエディタの 使用 [761](#page-782-0) ポインタでの移動 [763](#page-784-0) 出力, SAS 出力ファイル 参照項目*:* レポート, SAS [出力ファイル](#page-890-0) 出力, カスタマイズ [604](#page-625-0) 関連項目*:* ODS 出力, [カスタマイズ](#page-867-0) SAS システムオプション [610,](#page-631-0) [612,](#page-633-0) [624](#page-645-0) 改ページ [619](#page-640-0) 行サイズ [611](#page-632-0) 欠損値 [621](#page-642-0) 欠損値、システムオプション [621](#page-642-0) 欠損値, プロシジャ使用 [622](#page-643-0) 時間値 [612](#page-633-0) 出力の中央揃え [611,](#page-632-0) [614](#page-635-0) タイトル, 中央揃え [614](#page-635-0) タイトル, 追加 [604](#page-625-0) タイトル, 特定のカラム [616](#page-637-0) 日付値 [612](#page-633-0) フットノート [606](#page-627-0), [609](#page-630-0) ページサイズ [611](#page-632-0) ページ番号付け [611](#page-632-0), [617](#page-638-0) 変数ラベル [608,](#page-629-0) [609](#page-630-0) 列ヘッダー, 中央揃え [614](#page-635-0) 列ヘッダー, 特定のカラム [616](#page-637-0) レポートヘッダー, シンボリック値 [617](#page-638-0) 出力, 従来 SAS データセット [7](#page-28-0) SAS ファイル [8](#page-29-0) SAS ログ, 定義 [8](#page-29-0) SAS ログ, 例 [8](#page-29-0) 外部ファイル [8](#page-29-0) データベースエントリ [8](#page-29-0) レポート [8](#page-29-0) 出力オブジェクト 参照項目*:* ODS [出力オブジェクト](#page-867-0) 出力形式 DATA ステップデバッガ [412](#page-433-0) 出力形式, 日付値 WEEKDATE29. [240](#page-261-0) WORDDATE18. [240](#page-261-0) 出力形式属性 [258](#page-279-0) 出力先の指定, SAS ログ 参照項目*:* SAS ログ, [出力先の指定](#page-874-0) 出力先の指定, プロシジャ [600](#page-621-0) PRINT=オプション [385](#page-406-0) PRINTTO プロシジャ [385](#page-406-0) SAS ウィンドウ環境 [387](#page-408-0) SAS カタログエントリ [385](#page-406-0) 永久ファイル [385](#page-406-0) 概要 [600](#page-621-0)

<span id="page-883-0"></span>出力の非表示 [385](#page-406-0) ダミーファイル [385](#page-406-0) デフォルトの場所 [603](#page-624-0) デフォルト場所, SAS ウィンドウ環境 [387](#page-408-0) 出力先の指定, 要約テーブル [480](#page-501-0) 出力テンプレート 参照項目*:* [テンプレートウィンドウ](#page-884-0) 出力ファイルへの書き込み 参照項目*:* DATA [ステップ](#page-861-0) 参照項目*:* PUT [ステートメント](#page-869-0) 参照項目*:* レポート, SAS [出力ファイル](#page-890-0) 種類属性 [258](#page-279-0) ショートカット 参照項目*:* [ファイルショートカット](#page-886-0) 小計 [438](#page-459-0) 照合順序 [193](#page-214-0) ASCII [193](#page-214-0) EBCDIC [194](#page-215-0) 文字の大きさ [163](#page-184-0) 詳細レポート [489](#page-510-0) 関連項目*:* [レポート](#page-890-0) 関連項目*:* [印刷](#page-878-0) オブザベーション, 選択 [432](#page-453-0) オブザベーション, 選択(1 つの比較) [432](#page-453-0) オブザベーション, 変数値ごとのグルー プ化 [437](#page-458-0) 拡張レポートの作成 [434](#page-455-0) カスタマイズ [453](#page-474-0) キー変数, 強調 [427](#page-448-0) グループの小計, 識別 [439](#page-460-0) 時間, 自動的に含める [453](#page-474-0) 数値変数の合計 [436](#page-457-0) タイトル [453](#page-474-0) 単純なレポートの作成 [424](#page-445-0) 定義 [491](#page-512-0) 並べ替えられていないキー変数 [428](#page-449-0) 並べ替えられているキー変数 [428](#page-449-0) 日付, 自動的に含める [453](#page-474-0) フォーマット [435](#page-456-0) マクロ機能 [453](#page-474-0) 小数, 精度の損失 [128](#page-149-0) 数字の加算 参照項目*:* [オブザベーション](#page-879-0), 計算 参照項目*:* 数字の合計 参照項目*:* 数値変数, 計算 数字の合計 [124,](#page-145-0) [128](#page-149-0) 関連項目*:* [オブザベーション](#page-879-0), 計算 関連項目*:* 数値変数, 計算 数字を丸める [124,](#page-145-0) [128](#page-149-0) 数値の比較, 省略 [159](#page-180-0) 数値変数 [119](#page-140-0) 埋め込み特殊文字 [63](#page-84-0) 効率的格納 [127](#page-148-0)

コンテンツ [43](#page-64-0)

小数, 精度の損失 [128](#page-149-0) 定義 [120](#page-141-0) 短くする [127](#page-148-0) 数値変数, 計算 [121](#page-142-0) 関連項目*:* [関数](#page-881-0) 欠損値 [123](#page-144-0), [124](#page-145-0) 変数の比較 [125](#page-146-0) 論理演算子 [125](#page-146-0) 割り当てステートメント, 算術演算子 [121](#page-142-0) 割り当てステートメント, 数値式 [123](#page-144-0) 数値変数の合計 [436](#page-457-0) スタイル, 要約テーブル [480](#page-501-0) スタイルテンプレート [647](#page-668-0) ステートメント [5](#page-26-0) 大文字と小文字の区別 [5](#page-26-0) 記述規則 [5](#page-26-0) 起動時に自動的に実行する [773](#page-794-0) 継続行 [6](#page-27-0) セミコロン(;) [5](#page-26-0) ログの非表示 [376](#page-397-0), [377](#page-398-0) ステートメント, サブミット 参照項目*:* SAS [プログラム](#page-874-0), 実行 スラッシュ (/), カラムポインタコントロール 説明 [69](#page-90-0).[88](#page-109-0) スラッシュ(/), カラムポインタコントロール 次の行へのポインタの強制移動 [79](#page-100-0)  $Z$ ラッシュ $(1)$ , 列ヘッダーの分割 [503](#page-524-0) 世紀カットオフ 参照項目*:* [YEARCUTOFF=](#page-877-0)システムオ [プション](#page-877-0) 整列されていない生データ 参照項目*:* [リスト入力](#page-889-0) 整列した生データ 参照項目*:* [カラム入力](#page-881-0) 絶対指定のカラムポインタコントロール [63](#page-84-0) セマンティックエラー [394](#page-415-0) セミコロン(;) ステートメント [5](#page-26-0) データの終わりインジケータ [45](#page-66-0) セル, レポート [505](#page-526-0) 総計 [438](#page-459-0) 相対指定のカラムポインタコントロール [63](#page-84-0) 属性, 変数 [258](#page-279-0)

# た

タイトル, プロット [537](#page-558-0) タイトル, レポート [446](#page-467-0) 関連項目*:* [ヘッダー](#page-887-0), レポート 概要 [446](#page-467-0) 作成 [447](#page-468-0), [604](#page-625-0), [609](#page-630-0) シンボリック値 [453](#page-474-0) 中央揃え [614](#page-635-0)

<span id="page-884-0"></span>特定のカラム [616](#page-637-0) 対話型ラインモード [12](#page-33-0), [725](#page-746-0) 関連項目*:* [ラインモード](#page-889-0) SAS セッションの中断 [726](#page-747-0) 縦棒, 連結演算子 [141](#page-162-0) 縦棒グラフ [544](#page-565-0) 作成 [544](#page-565-0) 中間値 [551](#page-572-0) 中間点の数 [554](#page-575-0) ダブルクリック, 相当するキーボード操作 [732](#page-753-0) チャート [540](#page-561-0) 関連項目*:* CHART [プロシジャ](#page-860-0) 関連項目*:* PLOT [プロシジャ](#page-868-0) 関連項目*:* [UNIVARIATE](#page-876-0) プロシジャ 関連項目*:* [ヒストグラム](#page-885-0) 関連項目*:* [プロット](#page-887-0) 関連項目*:* 縦棒グラフ 関連項目*:* [度数グラフ](#page-885-0) 3 次元 [561](#page-582-0) 円グラフ [549](#page-570-0) すべての値のチャートの作成 [555](#page-576-0) ツール [540](#page-561-0) 統計量のテーブル, 非表示 [546](#page-567-0), [563](#page-584-0) 平均のチャート作成 [560](#page-581-0) 範囲内のサブグループ [558](#page-579-0) ブロックチャート [548](#page-569-0) 横棒グラフ [546](#page-567-0) 離散値と連続値 [555](#page-576-0) チャート, 中間点 数値変数, 値 [551](#page-572-0) 数値変数, 数 [554](#page-575-0) ヒストグラム [568](#page-589-0) 文字変数, 値 [557](#page-578-0) 中間点 数値変数, 値 [551](#page-572-0) 数値変数, 数 [554](#page-575-0) ヒストグラム [568](#page-589-0) 文字変数, 値 [557](#page-578-0) ツリービュー [722,](#page-743-0) [763](#page-784-0) オン/オフの切り替え [722,](#page-743-0) [770](#page-791-0) 展開 [769](#page-790-0) データ, ODS [9,](#page-30-0) [628](#page-649-0) データ, 生 参照項目*:* [生データ](#page-878-0) データ値 [4](#page-25-0) データエラー 診断 [398](#page-419-0) 定義 [394](#page-415-0) データ管理機能 [4](#page-25-0) データセット 参照項目*:* SAS [データセット](#page-871-0) データセット名 参照項目*:* [SAS](#page-873-0) 名 データのマージ IN=データセットオプション [305](#page-326-0)

データ分析ユーティリティ [6](#page-27-0) データベースエントリ, 出力 関連項目*:* [ODS](#page-867-0) 従来の出力 [8](#page-29-0) テーブル 参照項目*:* [要約テーブル](#page-889-0) テーブル定義(ODS) 関連項目*:* テンプレートウィンドウ 定義 [9](#page-30-0) テーブルテンプレート(ODS) [650](#page-671-0) ODS 出力のカスタマイズ [650](#page-671-0) 定義 [628](#page-649-0) ディレクトリリスト コンテンツリストのフォーマット [688](#page-709-0) すべてのファイル [682](#page-703-0) 定義 [682](#page-703-0) メンバタイプ [684](#page-705-0) テキスト [744](#page-765-0) SAS テキストエディタ [744](#page-765-0) 移動と再配置 [744](#page-765-0) 大文字/小文字の変更 [746](#page-767-0) 結合と分割 [748](#page-769-0) 検索と置換 [754](#page-775-0) テキストの編集 参照項目*:* [NOTEPAD](#page-866-0) エディタ 参照項目*:* SAS [テキストエディタ](#page-873-0) デバッグ [391](#page-412-0) 関連項目*:* [SAS](#page-874-0) ログ 関連項目*:* [ログウィンドウ](#page-890-0) DATA ステップデバッガ [403](#page-424-0) 品質管理チェックリスト [401](#page-422-0) プログラム, プログラムエディタ [758](#page-779-0) プログラム, ログウィンドウ [756](#page-777-0) ライブラリの割り当てに関する問題 [735](#page-756-0) デバッグ, SAS Supervisor の使用 [394](#page-415-0) \_ERROR\_変数 [398](#page-419-0) \_N\_変数 [398](#page-419-0) SAS エラー処理 [392](#page-413-0) エラーの種類 [393](#page-414-0) 構文エラー, 診断 [394](#page-415-0) 構文のチェック [392](#page-413-0) 実行時エラー, 定義 [393](#page-414-0) セマンティックエラー [394](#page-415-0) データエラー, 診断 [398](#page-419-0) データエラー, 定義 [394](#page-415-0) テンプレートウィンドウ [765](#page-786-0) 関連項目*:* SAS [ウィンドウ環境](#page-870-0), ウィン [ドウ](#page-870-0) 関連項目*:* テーブルテンプレート(ODS) ウィンドウプロパティ, 表示 [768](#page-789-0) エクスプローラビュー [766](#page-787-0) 概要 [765](#page-786-0) カスタマイズ [766](#page-787-0) コンテンツのみのビュー [767](#page-788-0) コンテンツペイン [766](#page-787-0)

<span id="page-885-0"></span>出力の印刷 [768](#page-789-0) 説明 [769](#page-790-0) ソースコード, 参照 [767](#page-788-0) ソースコード, 編集 [767](#page-788-0) ツリービュー [766](#page-787-0), [767](#page-788-0) 開く [765](#page-786-0) 等号(=) 線を引く [509](#page-530-0) 要約テーブルラベルの定義 [479](#page-500-0) 動作環境 マウスに相当するキーボード操作 [772](#page-793-0) 特殊文字, 読み込み 参照項目*:* 入力形式 年値, 2 桁と 4 桁 [43](#page-64-0), [225](#page-246-0), [228](#page-249-0) 関連項目*:* [日付関数](#page-886-0) 関連項目*:* 日付値 度数カウント [506](#page-527-0) 度数グラフ [543](#page-564-0) カスタマイズ [551](#page-572-0) 作成 [543](#page-564-0) 数値変数 [543](#page-564-0) 数値変数の中間点 [552](#page-573-0) 文字変数 [557](#page-578-0) トラブルシューティング 参照項目*:* [デバッグ](#page-884-0) 参照項目*:* デバッグ[, SAS Supervisor](#page-884-0) [の使用](#page-884-0) トランザクションデータセット [316](#page-337-0) ドル記号(\$) 入力データ [60](#page-81-0) 変数名 [133](#page-154-0) 文字変数の定義 [43](#page-64-0)

## な

長さ属性 [258](#page-279-0) 名前, データセット 参照項目*:* [SAS](#page-873-0) 名 名前属性 [258](#page-279-0) 名前の変更 MODIFY ステートメント [696](#page-717-0) RENAME ステートメント [694](#page-715-0), [696](#page-717-0) SAS データセット [694](#page-715-0) SAS データセット変数属性 [696](#page-717-0) 名前変更 RENAME=オプション [306](#page-327-0) 結果ポインタ [764](#page-785-0) 出力ポインタ [770](#page-791-0) 並べ替え順序 参照項目*:* [照合順序](#page-883-0) 平均, チャート作成 [560](#page-581-0)  $\lambda$ 力形式 [60](#page-81-0) アンパサンドフォーマット修飾子 [64](#page-85-0) コロン(:)フォーマット修飾子 [64](#page-85-0) 特殊文字の読み込み [60](#page-81-0) 長い文字変数の作成 [64](#page-85-0)

命名規則 [61](#page-82-0) リスト入力での埋め込みブランクの読 み込み [64](#page-85-0) 入力形式, 日付値 DATE7. [226](#page-247-0), [240](#page-261-0) DATE9. [226](#page-247-0), [228](#page-249-0), [240](#page-261-0) MMDDYY10. [226](#page-247-0), [240](#page-261-0) MMDDYY8. [226](#page-247-0), [240](#page-261-0) 入力形式属性 [258](#page-279-0) 入力スタイル 関連項目*:* [カラム入力](#page-881-0) 関連項目*:* [フォーマット入力](#page-886-0) 関連項目*:* [リスト入力](#page-889-0) 関連項目*:* [生データレコードの読み込](#page-878-0) [み](#page-878-0) 複数使用 [65](#page-86-0) ラインポインタへの影響 [66](#page-87-0) 入力バッファ, DATA ステップ [36](#page-57-0) 入力変数のスキップ [59,](#page-80-0) [81](#page-102-0) 入力ポインタ [62](#page-83-0), [67](#page-88-0), [69](#page-90-0)

#### は

配列, 定義 [217](#page-238-0) 配列処理 [217](#page-238-0) 関連項目*:* DO [グループ](#page-862-0) 現在の変数の選択 [218](#page-239-0) 配列の定義 [217](#page-238-0) 反復 DO ループ [218](#page-239-0) バックグラウンド処理 [722](#page-743-0) バッチモード [11,](#page-32-0) [726](#page-747-0) 反復 DO ループ [218](#page-239-0) 関連項目*:* DO [グループ](#page-862-0) 関連項目*:* 配列処理 比較演算子 [153](#page-174-0) ヒストグラム [562](#page-583-0) HISTOGRAM ステートメント [562](#page-583-0) SAS/GRAPH ソフトウェア [563](#page-584-0) グリッド線 [565](#page-586-0) 軸の変更 [565](#page-586-0) 単純なヒストグラム [563](#page-584-0) 中間点 [568](#page-589-0) 比較ヒストグラム [572](#page-593-0) 目盛 [565](#page-586-0) 要約統計量 [570](#page-591-0) 非対話型モード [11](#page-32-0), [726](#page-747-0) 左シフトコマンド [745](#page-766-0) 日付値 [224](#page-245-0) 2 桁と 4 桁の年 [43](#page-64-0), [225](#page-246-0), [228](#page-249-0) DATE7.入力形式, 説明 [226](#page-247-0), [240](#page-261-0) DATE7.入力形式, 年の長さ [228](#page-249-0) DATE9.入力形式, 説明 [226](#page-247-0), [240](#page-261-0) DATE9.入力形式, 年の長さ [228](#page-249-0) D 接尾辞 [230](#page-251-0) FORMAT ステートメント, 永久日付出 力形式 [232](#page-253-0)

<span id="page-886-0"></span>FORMAT ステートメント, 説明 [240](#page-261-0) MMDDYY10.入力形式, 説明 [226](#page-247-0), [240](#page-261-0) MMDDYY10.入力形式, 年の長さ [228](#page-249-0) MMDDYY8.入力形式, 説明 [226](#page-247-0), [240](#page-261-0) MMDDYY8.入力形式, 年の長さ [228](#page-249-0) SAS 格納形式 [224](#page-245-0) WEEKDATE29.出力形式, 説明 [240](#page-261-0) WEEKDATE29.出力形式, 日付の表示 [231](#page-252-0) WORDDATE18.出力形式, 説明 [240](#page-261-0) WORDDATE18.出力形式, 日付の表 示 [231](#page-252-0) YEARCUTOFF=システムオプション, 世紀の決定 [43](#page-64-0), [225](#page-246-0) YEARCUTOFF=システムオプション, 説明 [241](#page-262-0) カレンダ日付, SAS 日付値との比較 [224](#page-245-0) カレンダ日付, SAS 日付値への変換 [230](#page-251-0), [240](#page-261-0) 計算 [235](#page-256-0) 作成 [236](#page-257-0) 出力形式 [231](#page-252-0) 世紀カットオフ, 決定 [43](#page-64-0), [225](#page-246-0) 定数 [230](#page-251-0) 並べ替え [235](#page-256-0) 入力 [226](#page-247-0) 入力形式 [226](#page-247-0) 入力データ [60](#page-81-0) 表示 [231](#page-252-0) プログラミング実践 [228](#page-249-0) 読み取り [227](#page-248-0), [228](#page-249-0) レポート [453](#page-474-0), [612](#page-633-0) 日付値, 計算 期間の比較 [239](#page-260-0) 曜日, 検索 [237](#page-258-0) 日付値, フォーマット 一時的 [235](#page-256-0) 永久的 [233](#page-254-0) 出力用 [231](#page-252-0) 入力用 [226](#page-247-0) 日付値の D 接尾辞 [230](#page-251-0) 日付値の並べ替え [235](#page-256-0) 日付関数 [237](#page-258-0) 関連項目*:* [日付値](#page-885-0) TODAY(), 説明 [241](#page-262-0) WEEKDAY, 説明 [241](#page-262-0) WEEKDAY 曜日を返す [237](#page-258-0) 否定演算子 [157](#page-178-0) ビュー [670](#page-691-0) ピリオド(.) 欠損値 [30](#page-51-0), [136](#page-157-0) 入力形式名 [61](#page-82-0) 入力データ [60](#page-81-0) 品質管理チェックリスト [401](#page-422-0)

ファイル 関連項目*:* SAS [ウィンドウ環境](#page-870-0), ファイ [ル管理](#page-870-0) 関連項目*:* SAS [ファイル](#page-873-0) 関連項目*:* [外部ファイル](#page-880-0) SAS データファイル [670](#page-691-0) 印刷 [752](#page-773-0) 上書き [388](#page-409-0) 検索 [748](#page-769-0) 検索, エクスプローラを使用 [749](#page-770-0) 検索, 検索ウィンドウを使用 [749](#page-770-0) コピー [676](#page-697-0), [677](#page-698-0) 操作 [748](#page-769-0) 開く [750](#page-771-0) ファイル固有のコマンドの発行 [750](#page-771-0) ファイル, 書き込み 参照項目*:* SAS ログ, [出力先の指定](#page-874-0) 参照項目*:* SAS ログ, [書き込み](#page-874-0) 参照項目*:* レポート, SAS [出力ファイル](#page-890-0) 参照項目*:* [出力先の指定](#page-882-0), プロシジャ ファイル管理 参照項目*:* SAS [ウィンドウ環境](#page-870-0), ファイ [ル管理](#page-870-0) ファイルコンテンツ, リスト [687](#page-708-0) 関連項目*:* CONTENTS [ステートメント](#page-860-0) 1 つのファイル [685](#page-706-0) CONTENTS プロシジャ [676](#page-697-0) コンテンツリストのフォーマット [688](#page-709-0) ライブラリのすべてのファイル [687](#page-708-0) ファイル参照名, 外部ファイル [47](#page-68-0) ファイルショートカット [751](#page-772-0) 変更 [752](#page-773-0) 割り当て [751](#page-772-0), [759](#page-780-0) ファイルショートカットの割り当てウィンド ウ 説明 [768](#page-789-0) ファイルショートカットの割り当て [751](#page-772-0) ファイルのエイリアス [47](#page-68-0) ファイルまたはメンバのコピー [676](#page-697-0), [677](#page-698-0) フィールド(生データ) [29](#page-50-0) フォアグラウンド処理 [721](#page-742-0) フォーマット入力 [60](#page-81-0) 関連項目*:* [カラム入力](#page-881-0) 関連項目*:* [リスト入力](#page-889-0) 関連項目*:* [生データレコードの読み込](#page-878-0) [み](#page-878-0) SAS データセットの作成 [42](#page-63-0) カラムポインタコントロール [62](#page-83-0), [69](#page-90-0) 規則 [63](#page-84-0) サンプルプログラム [61](#page-82-0) 絶対指定のカラムポインタコントロール [63](#page-84-0) 相対指定のカラムポインタコントロール [63](#page-84-0) 定義 [60](#page-81-0) 入力ポインタ [62](#page-83-0), [67](#page-88-0), [69](#page-90-0)

<span id="page-887-0"></span>複数の入力スタイルの使用 [65](#page-86-0) ポインタ配置 [62](#page-83-0), [69](#page-90-0) フォント, SAS ウィンドウ環境 [784](#page-805-0) フォントウィンドウ [786](#page-807-0) 説明 [786](#page-807-0) 開く [784,](#page-805-0) [786](#page-807-0) フォントのカスタマイズ [784](#page-805-0) フットノート SAS 出力ファイルのレポート [590,](#page-611-0) [595](#page-616-0) プロシジャ出力 [606](#page-627-0), [609](#page-630-0) レポート [446](#page-467-0), [606](#page-627-0), [609](#page-630-0) ブランク SAS 名 [6](#page-27-0) 欠損値 [30](#page-51-0), [136](#page-157-0) 先頭, 削除 [140](#page-161-0) リスト入力区切り文字 [53](#page-74-0) ブランク, 埋め込み 参照項目*:* [埋め込みブランク](#page-878-0) プリファレンスウィンドウ [786](#page-807-0) SAS セッションのカスタマイズ [780](#page-801-0) エクスプローラウィンドウのカスタマイ ズ [785](#page-806-0) 出力形式の設定 [760](#page-781-0) 説明 [786](#page-807-0) 開く [786](#page-807-0) プログラミングウィンドウ [723](#page-744-0) プログラミング言語 参照項目*:* SAS [言語](#page-871-0) プログラム, 実行 参照項目*:* SAS [プログラム](#page-874-0), 実行 参照項目*:* プログラムエディタ プログラムエディタ [753](#page-774-0) 関連項目*:* SAS [ウィンドウ環境](#page-870-0), ウィン [ドウ](#page-870-0) 概要 [753](#page-774-0) 行コマンド [754](#page-775-0) 説明 [769](#page-790-0) 定義 [723](#page-744-0) ファイルショートカット, 割り当て [759](#page-780-0) プログラムの作成 [757](#page-778-0) プログラムのサブミット [757](#page-778-0) プログラムのデバッグ [758](#page-779-0) プログラムの編集 [759](#page-780-0) プログラムの保存 [758](#page-779-0) プログラムを開く [758](#page-779-0) 例 [13](#page-34-0) プログラムデータベクトル [36](#page-57-0) プロジェクトエディタ コマンド行のコマンド [753](#page-774-0) プロシジャ [6](#page-27-0) 欠損値出力のカスタマイズ [622](#page-643-0) プロシジャ, 説明と使用法 APPEND [276](#page-297-0) CATALOG [676](#page-697-0) CHART [540](#page-561-0) CONTENTS [676](#page-697-0)

COPY [676](#page-697-0) DATASETS [678](#page-699-0), [690](#page-711-0) FORMAT [622](#page-643-0) OPTIONS [785](#page-806-0) PLOT [519](#page-540-0) PRINT [457](#page-478-0) PRINTTO [389](#page-410-0) REGISTRY [786](#page-807-0) REPORT [510](#page-531-0) SORT [194,](#page-215-0) [661](#page-682-0) TABULATE [480](#page-501-0) TEMPLATE [662](#page-683-0) UNIVARIATE [540](#page-561-0) ブロックチャート [548](#page-569-0) プロット [519](#page-540-0) 関連項目*:* PLOT [プロシジャ](#page-868-0) 関連項目*:* [チャート](#page-884-0) プロット, 1 つの組み合わせの変数 2 次元プロット [525](#page-546-0) PLOT ステートメント [524](#page-545-0) 例 [525](#page-546-0) プロット, カスタマイズ [525](#page-546-0) 軸ラベル, 指定 [525](#page-546-0) 外枠罫線 [525](#page-546-0) タイトル付け [537](#page-558-0) 凡例, 削除 [529](#page-550-0) プロット記号 [528](#page-549-0) 目盛値 [526](#page-547-0) プロット, 複数の組み合わせの変数 同じ軸の複数の組み合わせ [534](#page-555-0) それぞれ異なるページの複数のプロッ ト [530](#page-551-0) 同一ページの複数のプロット [532](#page-553-0) 分析変数, 指定 [465](#page-486-0) 分類変数 欠損値 [466](#page-487-0) 指定 [465](#page-486-0) 並べ替え [483](#page-504-0) ページサイズ, 出力レポート [611](#page-632-0) ページ番号付け NONUMBER オプション [611](#page-632-0) NUMBER オプション [611](#page-632-0) PAGENO=オプション [611](#page-632-0) 出力レポート [611,](#page-632-0) [617](#page-638-0) ヘッダー, レポート [503](#page-524-0) 関連項目*:* タイトル, [レポート](#page-883-0) SAS 出力ファイル [595](#page-616-0) カスタマイズ [503](#page-524-0) 中央揃え [614](#page-635-0) 特定のカラム [616](#page-637-0) 変数 [505](#page-526-0) ヘルプ, SAS ウィンドウ環境 参照項目*:* SAS [ウィンドウ環境](#page-870-0), ヘルプ 変数 [29](#page-50-0) 関連項目*:* SAS [データセット](#page-871-0) 関連項目*:* [オブザベーション](#page-879-0)

<span id="page-888-0"></span>関連項目*:* [数値変数](#page-883-0) 関連項目*:* 文字変数 記憶域 [116](#page-137-0) 効率的な使用法 [114](#page-135-0) 作成 [111](#page-132-0) 属性 [258](#page-279-0) 定義 [29](#page-50-0), [43](#page-64-0) 長さの定義 [116](#page-137-0) 比較 [125](#page-146-0) 変更 [113](#page-134-0) 命名規則 [6](#page-27-0) 変数属性 [258](#page-279-0) 変数の合計 参照項目*:* [オブザベーション](#page-879-0), 計算 参照項目*:* [数字の合計](#page-883-0) 変数の削除 参照項目*:* DATA [ステートメント](#page-861-0) 参照項目*:* DROP=[オプション](#page-862-0) 参照項目*:* DROP [ステートメント](#page-862-0) 参照項目*:* SET [ステートメント](#page-875-0) 変数の保持 参照項目*:* DATA [ステートメント](#page-861-0) 参照項目*:* KEEP=[オプション](#page-865-0) 参照項目*:* KEEP [ステートメント](#page-865-0) 参照項目*:* SET [ステートメント](#page-875-0) ポインタ 結果ポインタの削除 [764](#page-785-0) 結果ポインタの名前変更 [764](#page-785-0) 出力の移動 [763](#page-784-0) ポインタコントロール [591](#page-612-0) 関連項目*:* [カラムポインタコントロール](#page-881-0) 関連項目*:* [ラインポインタコントロール](#page-889-0) @n [591](#page-612-0) ポインタ配置 [62](#page-83-0), [69](#page-90-0) 棒グラフ 縦, 作成 [544](#page-565-0) 縦, 中間値 [551](#page-572-0) 縦, 中間点の数 [554](#page-575-0) 横 [546](#page-567-0)

#### ま

マウス, 相当するキーボード操作 [732](#page-753-0) マクロ 生成された DATA ステップのデバッグ [406](#page-427-0) デバッグコマンドのカスタマイズ [406](#page-427-0) デバッグツール [406](#page-427-0) マクロ機能 関連項目*:* SAS [マクロ機能](#page-874-0) DATA ステップデバッガ [406](#page-427-0) マクロ変数 アンパサンド, 名前 [455](#page-476-0) 参照 [455](#page-476-0) 自動 [453](#page-474-0) 詳細レポートのカスタマイズ [453](#page-474-0)

ユーザー定義 [454](#page-475-0) マスタデータセット 更新 [316](#page-337-0) 更新エラー [340](#page-361-0) 定義 [316](#page-337-0) 変更, オブザベーションの追加 [337](#page-358-0) 変更, トランザクションデータセット [336](#page-357-0) 右クリック, 相当するキーボード操作 [732](#page-753-0) 右シフトコマンド [745](#page-766-0) 命名規則 SAS 言語 [6](#page-27-0) SAS 名 [6](#page-27-0) 入力形式 [61](#page-82-0) 変数 [6](#page-27-0) メニュー, 表示 [720](#page-741-0) 目盛, ヒストグラム [565](#page-586-0) メンバ コピー [676](#page-697-0), [677](#page-698-0) 削除 [714](#page-735-0) メンバ, コンテンツのリスト 参照項目*:* CONTENTS [ステートメント](#page-860-0) 参照項目*:* [CONTENTS](#page-860-0) プロシジャ 参照項目*:* [ファイルコンテンツ](#page-886-0), リスト 文字グループ, 選択 [162,](#page-183-0) [163,](#page-184-0) [164](#page-185-0) 文字の比較 大文字と小文字の区別 [161](#page-182-0) タイプ [161](#page-182-0) 文字変数 [131](#page-152-0) 8 バイトよりも長い [64](#page-85-0) 値の位置調整 [139](#page-160-0) 一部抽出 [139](#page-160-0) 引用符('), 変数インジケータ [133](#page-154-0) 引用符('), リテラル文字 [133](#page-154-0) 大文字小文字の区別 [133](#page-154-0) 切り捨て [134](#page-155-0) 欠損値, 確認 [137](#page-158-0) 欠損値, 設定 [138](#page-159-0) 欠損値, ピリオド [136](#page-157-0) 欠損値, ブランク [136](#page-157-0) コンテンツ [43](#page-64-0) 作成 [43,](#page-64-0) [139](#page-160-0) 識別 [133](#page-154-0) 定義 [132](#page-153-0) ドル記号(\$), 変数名 [133](#page-154-0) 長さ, 決定 [134](#page-155-0) 長さ, 最大 [135](#page-156-0) 長さ, 設定 [135](#page-156-0) 長さ, デフォルト [43](#page-64-0) 長さ, 表示 [136](#page-157-0) ブランク, 先頭削除 [140](#page-161-0) 文字としての数字 [143](#page-164-0) 文字列のスキャン [139](#page-160-0) 文字変数, 結合 参照項目*:* 文字変数, 連結 文字変数, 連結 [141](#page-162-0) 簡単な連結 [142](#page-163-0)

<span id="page-889-0"></span>感嘆符(!!), 連結演算子 [141](#page-162-0) 縦棒(||), 連結演算子 [141](#page-162-0) 文字の追加 [142](#page-163-0) 文字変数の連結 参照項目*:* [文字変数](#page-888-0), 連結 文字列, スキャン [139](#page-160-0)

#### や

曜日, 検索 [237](#page-258-0) 要約テーブル [462](#page-483-0) 記述統計量, 計算 [475](#page-496-0) クロス集計表 [462,](#page-483-0) [473](#page-494-0) 欠損値 [466](#page-487-0) コードの削減 [477](#page-498-0) 交差要素 [462](#page-483-0), [473](#page-494-0) 構造の定義 [465](#page-486-0) サブグループのレポート [473](#page-494-0) 次元式 [465](#page-486-0) 出力先 [480](#page-501-0) 出力のフォーマッティング [475](#page-496-0) スタイル [480](#page-501-0) すべての変数の要約 [478](#page-499-0) 定義 [462](#page-483-0) 入力データセット, 指定 [465](#page-486-0) 分析変数, 指定 [465](#page-486-0) 分類変数, 欠損値 [466](#page-487-0) 分類変数, 指定 [465](#page-486-0) 分類変数, 並べ替え [483](#page-504-0) 要素の組み合わせ [473](#page-494-0), [476](#page-497-0) 要素の連結 [476](#page-497-0) ラベル, 定義 [479](#page-500-0) ラベル, 複数要素の単一化 [477](#page-498-0) 要約テーブル, 作成 1 次元 [468](#page-489-0) 2 次元 [469](#page-490-0) 3 次元 [470](#page-491-0) PROC TABULATE ステップでの複数 テーブル [471](#page-492-0) 階層テーブル [473](#page-494-0) 要約テーブル要素の組み合わせ [473](#page-494-0), [476](#page-497-0) 要約テーブル要素の交差 [462](#page-483-0), [473](#page-494-0) 要約テーブル要素の連結 [476](#page-497-0) 要約レポート [489](#page-510-0) 関連項目*:* [レポート](#page-890-0) 作成 [498](#page-519-0), [509](#page-530-0) 定義 [491](#page-512-0) 横棒グラフ [546](#page-567-0) 統計量 [546](#page-567-0)

## ら

ライブラリコンテンツ, リスト [676](#page-697-0), [677](#page-698-0) ライブラリ参照名 [668](#page-689-0)

LIBNAME ステートメントを使用して割 り当てる [668](#page-689-0) SAS ウィンドウ環境での割り当て [734](#page-755-0) USER, 予約名 [672](#page-693-0) ライブラリ情報, リスト [676,](#page-697-0) [677](#page-698-0) ライブラリのエイリアス 参照項目*:* ライブラリ参照名 ラインホールド指定子 生データの読み込み [72,](#page-93-0) [74,](#page-95-0) [89](#page-110-0) 行の固定 [587](#page-608-0), [597](#page-618-0) 出力行の書き込み [587](#page-608-0), [597](#page-618-0) ラインポインタコントロール [81](#page-102-0) 関連項目*:* [カラムポインタコントロール](#page-881-0) 関連項目*:* [ポインタコントロール](#page-888-0) #n, DATA ステップの実行 [82](#page-103-0) #n, 入力変数のスキップ [81](#page-102-0) ラインモード [725](#page-746-0) ラベル 小計と総計 [438](#page-459-0) ラベル, SAS データセット 参照項目*:* SAS [データセット](#page-873-0), ラベル ラベル, 要約テーブル 定義 [479](#page-500-0) 複数要素の単一化 [477](#page-498-0) ラベル属性 [258](#page-279-0) リスト 参照項目*:* [レポート](#page-890-0) リスト入力 [53](#page-74-0) 関連項目*:* [カラム入力](#page-881-0) 関連項目*:* [フォーマット入力](#page-886-0) 関連項目*:* [生データレコードの読み込](#page-878-0) [み](#page-878-0) SAS データセットの作成 [42](#page-63-0) アンパサンドフォーマット修飾子 [64](#page-85-0) 埋め込み特殊文字 [63](#page-84-0) 埋め込みブランク [63](#page-84-0) カラム入力との比較 [58](#page-79-0) 規則 [56](#page-77-0) 区切り文字 [491](#page-512-0) コロン(:)フォーマット修飾子 [64](#page-85-0) 修飾リスト入力 [63](#page-84-0) 定義 [53](#page-74-0) 長い文字変数の作成 [63](#page-84-0) 入力ポインタ [68](#page-89-0) 複数の入力スタイルの使用 [65](#page-86-0) ブランク区切り文字 [53](#page-74-0) 文字区切り文字 [54](#page-75-0) ループ 参照項目*:* DO [グループ](#page-862-0) 参照項目*:* [配列処理](#page-885-0) 参照項目*:* 反復 DO [ループ](#page-885-0) レコード, SAS データセット 参照項目*:* [オブザベーション](#page-879-0) レコード, 生データ [29](#page-50-0) レジストリ, 編集 参照項目*:* SAS [レジストリ](#page-874-0), 編集

<span id="page-890-0"></span>レジストリファイル アンインストール [779](#page-800-0) インポート [778](#page-799-0) エクスポート [778](#page-799-0) 列, SAS データセット 参照項目*:* [変数](#page-887-0) 列, レポート スペース [502](#page-523-0) 並べ替え [495](#page-516-0) 幅 [502](#page-523-0) レイアウト [495](#page-516-0) 列(生データ) [29](#page-50-0) 列ヘッダー, レポート カスタマイズ [503](#page-524-0) 中央揃え [614](#page-635-0) 特定のカラム [616](#page-637-0) 変数 [505](#page-526-0) レポート [489](#page-510-0) 関連項目*:* [ODS](#page-867-0) 関連項目*:* PRINT [プロシジャ](#page-868-0) 関連項目*:* REPORT [プロシジャ](#page-869-0) 関連項目*:* [出力](#page-882-0) 関連項目*:* 出力, [カスタマイズ](#page-882-0) 関連項目*:* [要約レポート](#page-889-0) ACROSS 変数 [491](#page-512-0), [505](#page-526-0), [507](#page-528-0) ANALYSIS 変数 [491,](#page-512-0) [498](#page-519-0) COMPUTED 変数 [492](#page-513-0) DATA ステップ [584](#page-605-0) DISPLAY 変数 [492](#page-513-0) GROUP 変数 [492](#page-513-0), [498](#page-519-0) ORDER 変数 [492](#page-513-0) オブザベーション, 選択(複数の比較) [433](#page-454-0) オブザベーション, ページによるグルー プ化 [444](#page-465-0) オブザベーション, まとめる [498](#page-519-0) オブザベーション, 要約 [508](#page-529-0) オブザベーションの列, 非表示 [426](#page-447-0) 改ページ [444](#page-465-0) 数, フォーマット [504](#page-525-0) カスタマイズ [446](#page-467-0) 行, 並べ替え [496](#page-517-0), [499](#page-520-0) 行レイアウト [496,](#page-517-0) [499](#page-520-0) 区切り行 [508](#page-529-0) グループの合計, 計算 [443](#page-464-0) グループの小計, 単一の変数の計算 [437](#page-458-0) グループの小計, 複数の変数の計算 [441](#page-462-0) グループ要約 [509](#page-530-0) クロス集計表 [507](#page-528-0) 作成 [490](#page-511-0) 従来の出力 [8](#page-29-0) 種類 [490](#page-511-0) すべての変数の表示 [424,](#page-445-0) [493](#page-514-0) セル [505](#page-526-0)

選択した変数のレポート作成 [430](#page-451-0) タイトル [446](#page-467-0), [447](#page-468-0) 度数カウント [506](#page-527-0) 複数行の列ラベル [449](#page-470-0) フットノート [446](#page-467-0), [447](#page-468-0) ブランク行の追加 [450](#page-471-0) ヘッダー, シンボリック値 [617](#page-638-0) マクロ変数の使用 [454](#page-475-0) レイアウト, 作成 [491](#page-512-0) レイアウト, 調整 [502](#page-523-0) 列, 並べ替え [495](#page-516-0) 列スペース [502](#page-523-0) 列の配置 [502](#page-523-0) 列幅 [502](#page-523-0) 列ヘッダー, カスタマイズ [503](#page-524-0) 列ヘッダー, 変数 [505](#page-526-0) 列ラベル, 定義 [425,](#page-446-0) [448](#page-469-0) 列レイアウト [495](#page-516-0) レポート項目のフォーマット [504](#page-525-0) ログメッセージ, 出力 [387](#page-408-0) レポート, SAS 出力ファイル [584](#page-605-0) PUT ステートメント [584](#page-605-0) 行サイズ [720](#page-741-0) 行の出力先の指定 [589](#page-610-0) グループごとに値を印刷 [593](#page-614-0) 合計の計算 [594](#page-615-0) 固定された行の解除 [588](#page-609-0) 数値データ値, 出力形式 [592](#page-613-0) データ値 [591](#page-612-0) 同一行の再書き込み [587](#page-608-0) フットノート [595](#page-616-0) ヘッダー [595](#page-616-0) 変数値 [586](#page-607-0) 文字列 [585](#page-606-0) レポートのレイアウトの設計 [590](#page-611-0) レポート項目のフォーマット [504](#page-525-0) レポート作成ツール [490](#page-511-0) レポートの区切り行 [508](#page-529-0) レポートの作成 参照項目*:* PRINT [プロシジャ](#page-868-0) 参照項目*:* REPORT [プロシジャ](#page-869-0) 参照項目*:* レポート 連結演算子 感嘆符(!!) [141](#page-162-0) 縦棒(||) [141](#page-162-0) ログ 参照項目*:* [SAS](#page-874-0) ログ ログウィンドウ [769](#page-790-0) 関連項目*:* SAS [ウィンドウ環境](#page-870-0), ウィン [ドウ](#page-870-0) SAS ログ出力 [387](#page-408-0) クリア [387](#page-408-0) コンテンツの保存 [388](#page-409-0) 参照 [727](#page-748-0) 説明 [769](#page-790-0) 定義 [723](#page-744-0)

プログラムのデバッグ [756](#page-777-0) 論理演算子 [125](#page-146-0)

# わ

割り当てステートメント DATA ステップ [111](#page-132-0) 概要 [111](#page-132-0) 算術演算子 [121](#page-142-0)

数値式 [123](#page-144-0) 説明 [118,](#page-139-0) [129](#page-150-0)

# 大

大かっこ, STYLE=オプション [481](#page-502-0) 大なり記号, DATALINES ステートメント での使用 [725](#page-746-0)

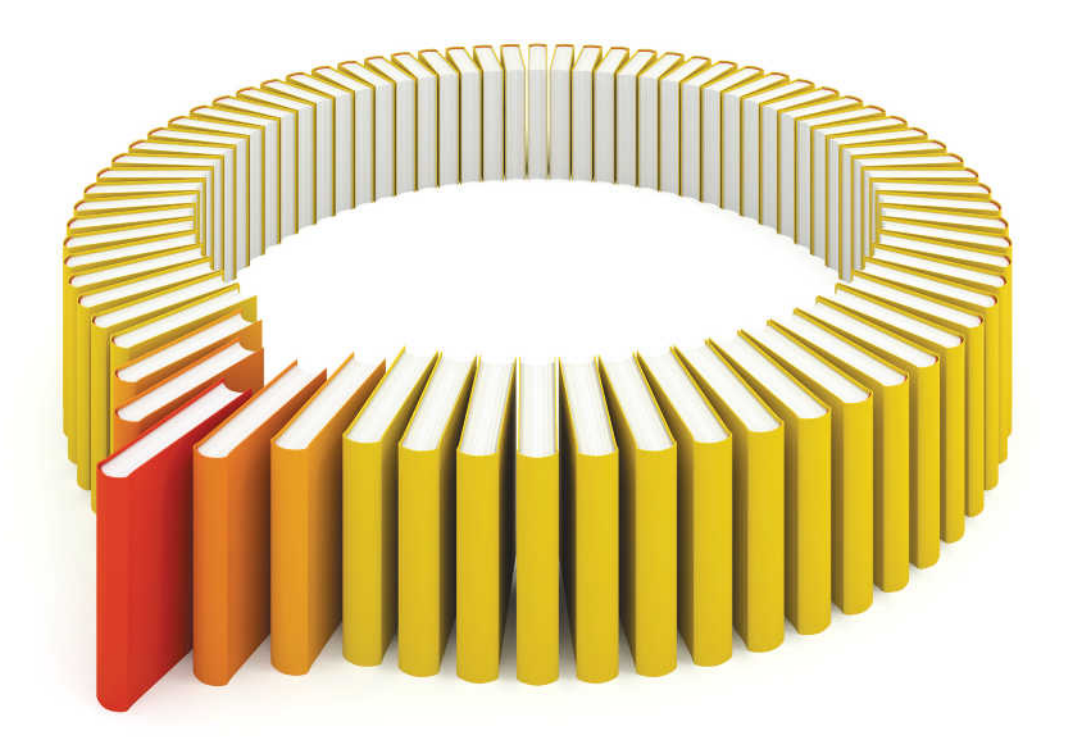

# **Gain Greater Insight into Your SAS<sup>®</sup>Software with SAS Books.**

Discover all that you need on your journey to knowledge and empowerment.

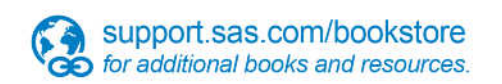

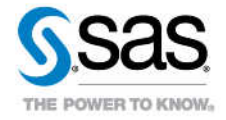

SAS and all other SAS Institute inc. product or service names are registered trademarks or trademarks of SAS Institute inc. in the USA and other ocuntries. @ indicates USA registration. Other brand and product names are tr